## MATLAB® Coder™ User's Guide

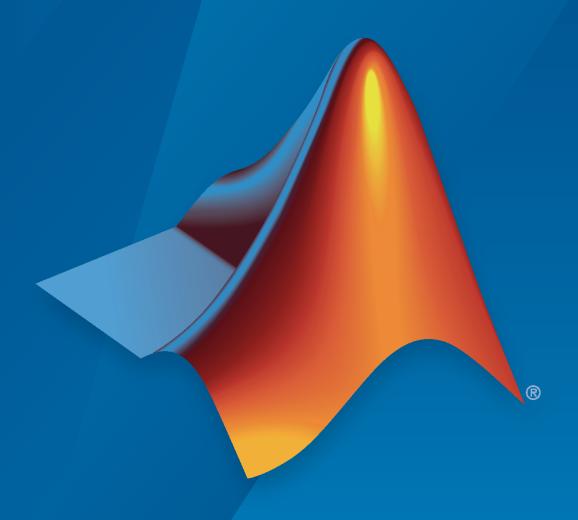

# MATLAB®

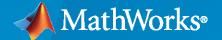

#### **How to Contact MathWorks**

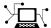

Latest news: www.mathworks.com

Sales and services: www.mathworks.com/sales\_and\_services

User community: www.mathworks.com/matlabcentral

Technical support: www.mathworks.com/support/contact\_us

T

Phone: 508-647-7000

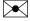

The MathWorks, Inc. 1 Apple Hill Drive Natick, MA 01760-2098

MATLAB® Coder™ User's Guide

© COPYRIGHT 2011-2023 by The MathWorks, Inc.

The software described in this document is furnished under a license agreement. The software may be used or copied only under the terms of the license agreement. No part of this manual may be photocopied or reproduced in any form without prior written consent from The MathWorks, Inc.

FEDERAL ACQUISITION: This provision applies to all acquisitions of the Program and Documentation by, for, or through the federal government of the United States. By accepting delivery of the Program or Documentation, the government hereby agrees that this software or documentation qualifies as commercial computer software or commercial computer software documentation as such terms are used or defined in FAR 12.212, DFARS Part 227.72, and DFARS 252.227-7014. Accordingly, the terms and conditions of this Agreement and only those rights specified in this Agreement, shall pertain to and govern the use, modification, reproduction, release, performance, display, and disclosure of the Program and Documentation by the federal government (or other entity acquiring for or through the federal government) and shall supersede any conflicting contractual terms or conditions. If this License fails to meet the government's needs or is inconsistent in any respect with federal procurement law, the government agrees to return the Program and Documentation, unused, to The MathWorks, Inc.

#### **Trademarks**

MATLAB and Simulink are registered trademarks of The MathWorks, Inc. See www.mathworks.com/trademarks for a list of additional trademarks. Other product or brand names may be trademarks or registered trademarks of their respective holders.

#### Patento

MathWorks products are protected by one or more U.S. patents. Please see www.mathworks.com/patents for more information.

#### **Revision History**

| Nevision instory |             |                                                 |
|------------------|-------------|-------------------------------------------------|
| April 2011       | Online only | New for Version 2 (R2011a)                      |
| September 2011   | Online only | Revised for Version 2.1 (Release 2011b)         |
| March 2012       | Online only | Revised for Version 2.2 (Release 2012a)         |
| September 2012   | Online only | Revised for Version 2.3 (Release 2012b)         |
| March 2013       | Online only | Revised for Version 2.4 (Release 2013a)         |
| September 2013   | Online only | Revised for Version 2.5 (Release 2013b)         |
| March 2014       | Online only | Revised for Version 2.6 (Release 2014a)         |
| October 2014     | Online only | Revised for Version 2.7 (Release 2014b)         |
| March 2015       | Online only | Revised for Version 2.8 (Release 2015a)         |
| September 2015   | Online only | Revised for Version 3.0 (Release 2015b)         |
| October 2015     | Online only | Rereleased for Version 2.8.1 (Release 2015aSP1) |
| March 2016       | Online only | Revised for Version 3.1 (Release 2016a)         |
| September 2016   | Online only | Revised for Version 3.2 (Release 2016b)         |
| March 2017       | Online only | Revised for Version 3.3 (Release 2017a)         |
| September 2017   | Online only | Revised for Version 3.4 (Release 2017b)         |
| March 2018       | Online only | Revised for Version 4.0 (Release 2018a)         |
| September 2018   | Online only | Revised for Version 4.1 (Release 2018b)         |
| March 2019       | Online only | Revised for Version 4.2 (Release 2019a)         |
| September 2019   | Online only | Revised for Version 4.3 (Release 2019b)         |
| March 2020       | Online only | Revised for Version 5.0 (Release 2020a)         |
| September 2020   | Online only | Revised for Version 5.1 (Release 2020b)         |
| March 2021       | Online only | Revised for Version 5.2 (Release 2021a)         |
| September 2021   | Online only | Revised for Version 5.3 (Release 2021b)         |
| March 2022       | Online only | Revised for Version 5.4 (Release R2022a)        |
| September 2022   | Online only | Revised for Version 5.5 (Release R2022b)        |
| March 2023       | Online only | Revised for Version 5.6 (Release R2023a)        |
|                  |             |                                                 |

### **Check Bug Reports for Issues and Fixes**

Software is inherently complex and is not free of errors. The output of a code generator might contain bugs, some of which are not detected by a compiler. MathWorks reports critical known bugs brought to its attention on its Bug Report system at www.mathworks.com/support/bugreports/. In the search bar, type the phrase "Incorrect Code Generation" to obtain a report of known bugs that produce code that might compile and execute, but still produce wrong answers. To save a search, click Save Search.

The bug reports are an integral part of the documentation for each release. Examine periodically all bug reports for a release, as such reports may identify inconsistencies between the actual behavior of a release you are using and the behavior described in this documentation.

In addition to reviewing bug reports, you should implement a verification and validation strategy to identify potential bugs in your design, code, and tools.

# Contents

|                                                                                                    | AB Coo  |
|----------------------------------------------------------------------------------------------------|---------|
| MATLAB Coder Product Description                                                                                                    |         |
| MATLAB Coder Product Description  Product Overview  When to Use MATLAB Coder Code Generation for Embedded Software Applications Code Generation for Fixed-Point Algorithms  Design Considerations for C/C++ Code Generation  When to Generate Code from MATLAB Algorithms When Not to Generate Code from MATLAB Algorithms Which Code Generation Feature to Use  Prerequisites for C/C++ Code Generation from MATLAB  MATLAB Code Design Considerations for Code Generation See Also  Differences Between Generated Code and MATLAB Code Functions that have Multiple Possible Outputs Passing Input Argument Name at Run Time Empty Repeating Input Argument Output Argument Validation of Conditionally-Assigned Outputs Writing to ans Variable Logical Short-Circuiting Loop Index Overflow Indexing for Loops by Using Single Precision Operands Index of an Unentered for Loop Character Size Order of Evaluation in Expressions Name Resolution While Constructing Function Handles Termination Behavior Size of Variable-Size N-D Arrays |         |
| Design Considerations for C/C++ Code Ge                                                                                                    | enerati |
|                                                                                                    |         |
| When to Generate Code from MATLAB Algorithms                                                                                                    |         |
|                                                                                                    |         |
| Which Code Generation Feature to Use                                                                                                    |         |
| Prerequisites for C/C++ Code Generation from MATLAB                                                                                                    |         |
|                                                                                                    |         |
| Differences Retween Congreted Code and MATIAR Code                                                                                                    |         |
|                                                                                                    |         |
|                                                                                                    |         |
| Passing Innut Argument Name at Run Time                                                                                                    |         |
|                                                                                                    |         |
| Empty Repeating Input Argument                                                                                                    |         |
| Empty Repeating Input Argument                                                                                                    |         |
| Empty Repeating Input Argument                                                                                                    | <br>2   |
| Empty Repeating Input Argument Output Argument Validation of Conditionally-Assigned Outputs Writing to ans Variable                                                                                                    |         |
| Empty Repeating Input Argument Output Argument Validation of Conditionally-Assigned Outputs Writing to ans Variable Logical Short-Circuiting Loop Index Overflow Indexing for Loops by Using Single Precision Operands                                                                                                    |         |
| Empty Repeating Input Argument Output Argument Validation of Conditionally-Assigned Outputs Writing to ans Variable Logical Short-Circuiting Loop Index Overflow Indexing for Loops by Using Single Precision Operands Index of an Unentered for Loop                                                                                                    |         |
| Empty Repeating Input Argument Output Argument Validation of Conditionally-Assigned Outputs Writing to ans Variable Logical Short-Circuiting Loop Index Overflow Indexing for Loops by Using Single Precision Operands Index of an Unentered for Loop Character Size                                                                                                    |         |
| Empty Repeating Input Argument Output Argument Validation of Conditionally-Assigned Outputs Writing to ans Variable Logical Short-Circuiting Loop Index Overflow Indexing for Loops by Using Single Precision Operands Index of an Unentered for Loop Character Size Order of Evaluation in Expressions                                                                                                    |         |
| Empty Repeating Input Argument Output Argument Validation of Conditionally-Assigned Outputs Writing to ans Variable Logical Short-Circuiting Loop Index Overflow Indexing for Loops by Using Single Precision Operands Index of an Unentered for Loop Character Size Order of Evaluation in Expressions Name Resolution While Constructing Function Handles                                                                                                    |         |
| Empty Repeating Input Argument Output Argument Validation of Conditionally-Assigned Outputs Writing to ans Variable Logical Short-Circuiting Loop Index Overflow Indexing for Loops by Using Single Precision Operands Index of an Unentered for Loop Character Size Order of Evaluation in Expressions Name Resolution While Constructing Function Handles Termination Behavior                                                                                                    |         |
| Empty Repeating Input Argument Output Argument Validation of Conditionally-Assigned Outputs Writing to ans Variable Logical Short-Circuiting Loop Index Overflow Indexing for Loops by Using Single Precision Operands Index of an Unentered for Loop Character Size Order of Evaluation in Expressions Name Resolution While Constructing Function Handles Termination Behavior Size of Variable-Size N-D Arrays                                                                                                    |         |
| Empty Repeating Input Argument Output Argument Validation of Conditionally-Assigned Outputs Writing to ans Variable Logical Short-Circuiting Loop Index Overflow Indexing for Loops by Using Single Precision Operands Index of an Unentered for Loop Character Size Order of Evaluation in Expressions Name Resolution While Constructing Function Handles Termination Behavior Size of Variable-Size N-D Arrays Size of Empty Arrays                                                                                                    |         |
| Empty Repeating Input Argument Output Argument Validation of Conditionally-Assigned Outputs Writing to ans Variable Logical Short-Circuiting Loop Index Overflow Indexing for Loops by Using Single Precision Operands Index of an Unentered for Loop Character Size Order of Evaluation in Expressions Name Resolution While Constructing Function Handles Termination Behavior Size of Variable-Size N-D Arrays Size of Empty Arrays Size of Empty Array That Results from Deleting Elements of an Array                                                                                                    |         |
| Empty Repeating Input Argument Output Argument Validation of Conditionally-Assigned Outputs Writing to ans Variable Logical Short-Circuiting Loop Index Overflow Indexing for Loops by Using Single Precision Operands Index of an Unentered for Loop Character Size Order of Evaluation in Expressions Name Resolution While Constructing Function Handles Termination Behavior Size of Variable-Size N-D Arrays Size of Empty Arrays Size of Empty Array That Results from Deleting Elements of an Array Growing Variable-Size Column Cell Array That is Initialized as Scalar                                                                                                    |         |
| Empty Repeating Input Argument Output Argument Validation of Conditionally-Assigned Outputs Writing to ans Variable Logical Short-Circuiting Loop Index Overflow Indexing for Loops by Using Single Precision Operands Index of an Unentered for Loop Character Size Order of Evaluation in Expressions Name Resolution While Constructing Function Handles Termination Behavior Size of Variable-Size N-D Arrays Size of Empty Arrays Size of Empty Arrays That Results from Deleting Elements of an Array                                                                                                    |         |

|          | NaN and Infinity  Negative Zero  Code Generation Target  MATLAB Class Property Initialization  MATLAB Classes in Nested Property Assignments That Have Set Methods       | 2-19<br>2-19<br>2-20<br>2-20                 |
|----------|----------------------------------------------------------------------------------------------------|----------------------------------------------|
|          | MATLAB Handle Class Destructors Variable-Size Data Complex Numbers Converting Strings with Consecutive Unary Operators to double Display Function                        | 2-20<br>2-20<br>2-20<br>2-20<br>2-20<br>2-20 |
|          | Potential Differences Reporting                                                                                                    | 2-23<br>2-23                                 |
|          | Disabling and Enabling Potential Differences Reporting for Fixed-Point Designer                                                                                          | 2-23<br>2-24                                 |
|          | Potential Differences Messages  Automatic Dimension Incompatibility mtimes No Dynamic Scalar Expansion Matrix-Matrix Indexing Vector-Vector Indexing Loop Index Overflow | 2-25<br>2-25<br>2-26<br>2-26<br>2-26<br>2-27 |
|          | MATLAB Language Features Supported for C/C++ Code Generation MATLAB Features That Code Generation Supports                                                               | 2-29<br>2-29<br>2-30                         |
| 2 -      | Functions, Classes, and System Objects Supported for Genera                                                                                                    |                                              |
| <b>)</b> | Functions and Objects Supported for C/C++ Code Generation                                                                                                    | 3-7                                          |
|          | Defining MATLAB Variables for C/C++ Code Genera                                                                                                    | tior                                         |
| <b>•</b> | Variables Definition for Code Generation                                                                                                    | 4-2                                          |
|          | Best Practices for Defining Variables for C/C++ Code Generation  Explicitly Define Variables Before Using Them                                                           | 4-3<br>4-3<br>4-4<br>4-3<br>4-3<br>4-3       |

| How to Eliminate Redundant Copies by Defining Uninitialized Variables  Defining Uninitialized Variables  Reassignment of Variable Properties  Reuse the Same Variable with Different Properties  When You Can Reuse the Same Variable with Different Properties  When You Cannot Reuse Variables  Limitations of Variable Reuse  Supported Variable Types  Edit and Represent Coder Type Objects and Properties  Object Properties                                                                                                    |
|----------------------------------------------------------------------------------------------------|
| Defining Uninitialized Variables  Reassignment of Variable Properties  Reuse the Same Variable with Different Properties  When You Can Reuse the Same Variable with Different Properties  When You Cannot Reuse Variables  Limitations of Variable Reuse  Supported Variable Types  Edit and Represent Coder Type Objects and Properties  Object Properties                                                                                                    |
| Reuse the Same Variable with Different Properties  When You Can Reuse the Same Variable with Different Properties  When You Cannot Reuse Variables  Limitations of Variable Reuse  Supported Variable Types  Edit and Represent Coder Type Objects and Properties  Object Properties                                                                                                    |
| When You Can Reuse the Same Variable with Different Properties                                                                                                    |
| Reassignment of Variable Properties  Reuse the Same Variable with Different Properties  When You Can Reuse the Same Variables with Different Properties  When You Cannot Reuse Variables  Limitations of Variable Reuse  Supported Variable Types  Edit and Represent Coder Type Objects and Properties  Object Properties  Legacy Representation of Coder Type Objects  Defining Data for Code Generation  Code Generation for Complex Data  Restrictions When Defining Complex Variables  Code Generation for Complex Data with Zero-Valued Imaginary Parts  Results of Expressions That Have Complex Operands  Results of Expressions That Have Complex Operands  Results of Complex Multiplication with Nonfinite Values  Encoding of Characters in Code Generation  Code Generation for Code Generation  Array Size Restrictions for Code Generation  Code Generation for Constants in Structures and Arrays  Code Generation for Strings  Limitations  Differences Between Generated Code and MATLAB Code  Define String Scalar Inputs  Define String Scalar Inputs  Define String Scalar Types at the Command Line  Define String Scalar Types in Generated Code  Input Definition |
| When You Cannot Reuse Variables Limitations of Variable Reuse  Supported Variable Types  Edit and Represent Coder Type Objects and Properties  Object Properties                                                                                                    |
| Supported Variable Types  Edit and Represent Coder Type Objects and Properties  Object Properties                                                                                                    |
| Edit and Represent Coder Type Objects and Properties                                                                                                    |
| Object Properties                                                                                                    |
|                                                                                                    |
|                                                                                                    |
| Logacy Representation of Codor Type Objects                                                                                                    |
| Defining Data for Code Gener                                                                                                    |
|                                                                                                    |
| Data Definition Considerations for Code Generation                                                                                                    |
|                                                                                                    |
|                                                                                                    |
|                                                                                                    |
| · · · · · · · · · · · · · · · · · · ·                                                                                                    |
|                                                                                                    |
| Encoding of Characters in Code Generation                                                                                                    |
|                                                                                                    |
| Array Size Restrictions for Code Generation                                                                                                    |
| ·                                                                                                    |
| Code Generation for Constants in Structures and Arrays                                                                                                    |
| Code Generation for Constants in Structures and Arrays                                                                                                    |
| Code Generation for Constants in Structures and Arrays                                                                                                    |
| Code Generation for Constants in Structures and Arrays  Code Generation for Strings  Limitations  Differences Between Generated Code and MATLAB Code  Define String Scalar Inputs                                                                                                    |
| Code Generation for Constants in Structures and Arrays  Code Generation for Strings  Limitations  Differences Between Generated Code and MATLAB Code  Define String Scalar Inputs  Define String Scalar Types at the Command Line                                                                                                    |
| Code Generation for Constants in Structures and Arrays  Code Generation for Strings  Limitations  Differences Between Generated Code and MATLAB Code  Define String Scalar Inputs  Define String Scalar Types at the Command Line                                                                                                    |
| Code Generation for Constants in Structures and Arrays  Code Generation for Strings  Limitations  Differences Between Generated Code and MATLAB Code  Define String Scalar Inputs  Define String Scalar Types at the Command Line  Define String Scalar Inputs in the MATLAB Coder App  Code Generation for Sparse Matrices                                                                                                    |
| Code Generation for Constants in Structures and Arrays  Code Generation for Strings  Limitations  Differences Between Generated Code and MATLAB Code  Define String Scalar Inputs  Define String Scalar Types at the Command Line  Define String Scalar Inputs in the MATLAB Coder App  Code Generation for Sparse Matrices  Sparse Data Types in Generated Code                                                                                                    |
| Code Generation for Constants in Structures and Arrays  Code Generation for Strings  Limitations  Differences Between Generated Code and MATLAB Code  Define String Scalar Inputs  Define String Scalar Types at the Command Line  Define String Scalar Inputs in the MATLAB Coder App  Code Generation for Sparse Matrices  Sparse Data Types in Generated Code  Input Definition                                                                                                    |
| Code Generation for Constants in Structures and Arrays  Code Generation for Strings  Limitations  Differences Between Generated Code and MATLAB Code  Define String Scalar Inputs  Define String Scalar Types at the Command Line  Define String Scalar Inputs in the MATLAB Coder App  Code Generation for Sparse Matrices  Sparse Data Types in Generated Code  Input Definition  Code Generation Guidelines                                                                                                    |
| Code Generation for Constants in Structures and Arrays  Code Generation for Strings  Limitations  Differences Between Generated Code and MATLAB Code  Define String Scalar Inputs  Define String Scalar Types at the Command Line  Define String Scalar Inputs in the MATLAB Coder App  Code Generation for Sparse Matrices  Sparse Data Types in Generated Code  Input Definition                                                                                                    |
| Code Generation for Constants in Structures and Arrays  Code Generation for Strings  Limitations  Differences Between Generated Code and MATLAB Code  Define String Scalar Inputs  Define String Scalar Types at the Command Line  Define String Scalar Inputs in the MATLAB Coder App  Code Generation for Sparse Matrices  Sparse Data Types in Generated Code  Input Definition  Code Generation Guidelines                                                                                                    |

| Query Array Layout of a Function                                       | 5-23<br>5-23 |
|------------------------------------------------------------------------|--------------|
| Code Design for Row-Major Array Layout                                 | 5-26         |
| Understand Potential Inefficiencies Caused by Array Layout             | 5-26         |
| Linear Indexing Uses Column-Major Array Layout                         | 5-28         |
| Generate Code for Growing Arrays and Cell Arrays with end + 1 Indexing |              |
| Grow Array with (end + 1) Indexing                                     | 5-30<br>5-30 |
| Grow Cell Array with {end + 1} Indexing                                | 5-31         |
| Code Generation for Variable-Size                                      | Data         |
| Code Generation for Variable-Size Arrays                               | 6-2          |
| Memory Allocation for Variable-Size Arrays                             | 6-2          |
| Enabling and Disabling Support for Variable-Size Arrays                | <b>6-</b> 3  |
| Variable-Size Arrays in a Code Generation Report                       | 6-3          |
| Control Memory Allocation for Variable-Size Arrays                     | 6-4          |
| Provide Upper Bounds for Variable-Size Arrays                          | 6-4          |
| Disable Dynamic Memory Allocation                                      | 6-4<br>6-4   |
|                                                                        | 0 .          |
| Control Dynamic Memory Allocation for Fixed-Size Arrays                | 6-6          |
| Enable Dynamic Memory Allocation for Fixed-Size Arrays                 | 6-6<br>6-6   |
| Dynamic Memory Allocation Threshold for Fixed-Size Arrays              | 6-6          |
| Usage Notes and Limitations                                            | 6-7          |
| Specify Upper Bounds for Variable-Size Arrays                          | 6-8          |
| Specify Upper Bounds for Variable-Size Inputs                          | 6-8          |
| Specify Upper Bounds for Local Variables                               | 6-8          |
| Define Variable-Size Data for Code Generation                          | 6-10         |
| Use a Matrix Constructor with Nonconstant Dimensions                   | 6-10         |
| Assign Multiple Sizes to the Same Variable                             | 6-10<br>6-11 |
| Growing an Array by Using (end + 1)                                    | 6-12         |
| Define variable-Size Data Explicitly by Osing Codel.varsize            | 0-12         |
| Diagnose and Fix Variable-Size Data Errors                             | 6-1          |
| Diagnosing and Fixing Size Mismatch Errors                             | 6-15         |
| Diagnosing and Fixing Errors in Detecting Upper Bounds                 | 6-1'         |
| Incompatibilities with MATLAB in Variable-Size Support for Code        | 6 10         |
| Generation                                                             | 6-18<br>6-18 |
| Incompatibility with MATLAB in Determining Size of Variable-Size N-D   | 6-19         |
| Arrays                                                                 | 6-19         |
|                                                                        |              |

| 6-3<br>6-3<br>6-4<br>6-4<br>6-4<br>6-4<br>6-4 |
|-----------------------------------------------|
| 6-3<br>6-4<br>6-4<br>6-4<br>6-4               |
| 6-3<br>6-4<br>6-4<br>6-4<br>6-4               |
| 6-3<br>6-4<br>6-4<br>6-4                      |
| 6-3<br>6-4<br>6-4                             |
| 6-3<br>6-3                                    |
|                                               |
| n- *                                          |
|                                               |
| 6-3<br>6-3                                    |
| <b>6-</b> 3                                   |
| 6-3<br>6-3<br>6-3                             |
| 6-2                                           |
| 6-2<br>6-2                                    |
| 6-2                                           |
| 6-2<br>6-2                                    |
|                                               |

|                                                                                                    | Defining an Array of Structures Using Concatenation                                                                                                    |
|----------------------------------------------------------------------------------------------------|----------------------------------------------------------------------------------------------------|
| ndex                                                                                                    | Substructures and Fields                                                                                                    |
| Assig                                                                                                    | n Values to Structures and Fields                                                                                                    |
|                                                                                                    | Code Generation for Categorical A                                                                                                    |
|                                                                                                    | J                                                                                                    |
|                                                                                                    | Generation for Categorical Arrays                                                                                                    |
|                                                                                                    | Define Categorical Arrays for Code Generation                                                                                                    |
|                                                                                                    | MATLAB Toolbox Functions That Support Categorical Arrays                                                                                                    |
|                                                                                                    | e Categorical Array Inputs                                                                                                    |
|                                                                                                    | Define Categorical Array Inputs at the Command Line Define Categorical Array Inputs in the MATLAB Coder App                                                                                                    |
|                                                                                                    | Representation of Categorical Arrays                                                                                                    |
|                                                                                                    |                                                                                                    |
| aiel                                                                                                    | orical Array Limitations for Code Generation                                                                                                    |
| aiel                                                                                                    |                                                                                                    |
|                                                                                                    |                                                                                                    |
| Code                                                                                                    | Code Generation for Cell A                                                                                                    |
| C <b>ode</b>                                                                                                    | Code Generation for Cell And Generation for Cell Arrays                                                                                                    |
| C <b>ode</b>                                                                                                    | Code Generation for Cell And Generation for Cell And Generation for Cell Arrays  Homogeneous vs. Heterogeneous Cell Arrays  Controlling Whether a Cell Array Is Homogeneous or Heterogeneous  Haming the Structure Type That Represents a Heterogeneous Cell Array in the Generated Code                                                                                                    |
| C <b>ode</b>                                                                                                    | Code Generation for Cell And Generation for Cell And Generation for Cell Arrays  Homogeneous vs. Heterogeneous Cell Arrays  Controlling Whether a Cell Array Is Homogeneous or Heterogeneous  Haming the Structure Type That Represents a Heterogeneous Cell Array in the Generated Code                                                                                                    |
| C <b>ode</b>                                                                                                    | Code Generation for Cell And Generation for Cell And Generation for Cell Arrays  Homogeneous vs. Heterogeneous Cell Arrays  Controlling Whether a Cell Array Is Homogeneous or Heterogeneous  Haming the Structure Type That Represents a Heterogeneous Cell Array in the Generated Code                                                                                                    |
| Code                                                                                                    | Code Generation for Cell Arrays  Generation for Cell Arrays  Homogeneous vs. Heterogeneous Cell Arrays  Controlling Whether a Cell Array Is Homogeneous or Heterogeneous  Naming the Structure Type That Represents a Heterogeneous Cell Array in the Generated Code  Cell Arrays in Reports                                                                                                    |
| Contaction Contaction  | Code Generation for Cell Arrays  Generation for Cell Arrays  Homogeneous vs. Heterogeneous Cell Arrays  Controlling Whether a Cell Array Is Homogeneous or Heterogeneous  Naming the Structure Type That Represents a Heterogeneous Cell Array in the Generated Code  Cell Arrays in Reports  Ol Whether a Cell Array Is Variable-Size  Cell Array Inputs  Tray Limitations for Code Generation                                                                                                    |
| Conti                                                                                                    | Code Generation for Cell Arrays  Generation for Cell Arrays  Homogeneous vs. Heterogeneous Cell Arrays  Controlling Whether a Cell Array Is Homogeneous or Heterogeneous  Haming the Structure Type That Represents a Heterogeneous Cell Array in the Generated Code  Cell Arrays in Reports  Col Whether a Cell Array Is Variable-Size  Cell Array Inputs  Carray Limitations for Code Generation  Cell Array Element Assignment                                                                     |
| Code    ()   ()   ()   ()   ()   ()   ()   (                                                                                                    | Code Generation for Cell Arrays  Homogeneous vs. Heterogeneous Cell Arrays  Controlling Whether a Cell Array Is Homogeneous or Heterogeneous  Haming the Structure Type That Represents a Heterogeneous Cell Array in the Generated Code  Cell Arrays in Reports  Col Whether a Cell Array Is Variable-Size  Cell Array Inputs  Cell Array Element Assignment  Carraybe-Size Cell Arrays                                                                                                    |
| Control Control Contro | Code Generation for Cell Arrays  Generation for Cell Arrays  Homogeneous vs. Heterogeneous Cell Arrays  Controlling Whether a Cell Array Is Homogeneous or Heterogeneous  Haming the Structure Type That Represents a Heterogeneous Cell Array in the Generated Code  Cell Arrays in Reports  Ol Whether a Cell Array Is Variable-Size  Cell Array Inputs  Cell Array Element Assignment  Cariable-Size Cell Arrays  Definition of Variable-Size Cell Array by Using cell  Cell Array Indexing        |
| Control Control Contro | Code Generation for Cell Arrays  Generation for Cell Arrays  Homogeneous vs. Heterogeneous Cell Arrays  Controlling Whether a Cell Array Is Homogeneous or Heterogeneous  Haming the Structure Type That Represents a Heterogeneous Cell Array in the Generated Code  Cell Arrays in Reports  Ol Whether a Cell Array Is Variable-Size  Cell Array Inputs  Cell Array Element Assignment  Carray Element Assignment  Carray Element Cell Arrays  Definition of Variable-Size Cell Array by Using cell |

| Code Generation for Datetime A                       |
|------------------------------------------------------|
| Code Generation for Datetime Arrays                  |
| Allowed Operations on Datetime Arrays                |
| Define Datetime Array Inputs                         |
| Define Datetime Array Inputs at the Command Line     |
| Datetime Array Limitations for Code Generation       |
| Code Concretion for Duretion A                       |
| Code Generation for Duration A                       |
| Code Generation for Duration Arrays                  |
| Define Duration Arrays for Code Generation           |
| <b>Define Duration Array Inputs</b>                  |
| Define Duration Array Inputs in the MATLAB Coder App |
| Duration Array Limitations for Code Generation       |
|                                                      |
| Code Generation for T                                |
| Code Generation for Tables                           |
| Define Tables for Code Generation                    |
| Allowed Operations on Tables                         |
| MATLAB Toolbox Functions That Support Tables         |
| Define Table Inputs                                  |
| Define Table Inputs at the Command Line              |
| Representation of Tables                             |

**12-6** 

**12-8** 

**12-8** 12-8

**12-10** 

| $\sim$ 1 | $\sim$  | . •        | C    | •   | . 1 1 |     |
|----------|---------|------------|------|-----|-------|-----|
|          | Libno   | ration     | tor  | IIm | าเลก  | ΙΔΟ |
| WWW      | VICIL C | 1 (11,117) | 11// |     |       |     |

| <b>13</b>   |                                                                                                    |                                      |
|-------------|----------------------------------------------------------------------------------------------------|--------------------------------------|
|             | Code Generation for Timetables          Define Timetables for Code Generation          Allowed Operations on Timetables          MATLAB Toolbox Functions That Support Timetables | 13-2<br>13-2<br>13-2<br>13-3         |
|             | Define Timetable Inputs  Define Timetable Inputs at the Command Line  Define Timetable Inputs in the MATLAB Coder App  Representation of Timetables                               | 13-6<br>13-6<br>13-7                 |
|             | Timetable Limitations for Code Generation  Creating Timetables Limitations                                                                                                    | 13-9<br>13-9<br>13-10<br>13-12       |
| <b>14</b> [ | Code Generation for Enumerated                                                                                                    | Data                                 |
| ,           | Code Generation for Enumerations                                                                                                    | 14-2<br>14-2<br>14-4<br>14-5         |
|             | Customize Enumerated Types in Generated Code  Specify a Default Enumeration Value                                                                                                 | 14-7<br>14-8<br>14-8                 |
|             | Generate C++11 Code Containing Ordinary C Enumeration                                                                                                    | 14-9<br>14-10                        |
| <b>15</b> [ | Code Generation for MATLAB Cl                                                                                                    | asses                                |
| <b>-</b> -  | MATLAB Classes Definition for Code Generation  Language Limitations                                                                                                    | 15-2<br>15-2<br>15-2<br>15-3<br>15-5 |
|             | Classes That Support Code Generation                                                                                                    | 15-7                                 |
|             | Generate Code for MATLAB Value Classes                                                                                                    | 15-8                                 |
|             | Generate Code for MATLAB Handle Classes and System Objects                                                                                                    | 15-12                                |

| Class Does Not Have Property                                                               | 15-16<br>15-18<br>15-18 |
|--------------------------------------------------------------------------------------------|-------------------------|
| Passing By Reference Not Supported for Some Properties                                     | 5-18                    |
| Handle Object Limitations for Code Generation                                              | _                       |
| J                                                                                          | 5-20                    |
| 11 tarranto o attorato a zoop o arrico o trono to a riarranto o njetti introducta riistato | 5-21                    |
| A Handle Object That a Persistent Variable Refers To Must Be a Singleton                   | 5-21<br>5-22            |
|                                                                                            | 15-22<br>15-23          |
| Usage Rules and Limitations for System Objects for Generating Code 1                       | 15-25<br>15-25<br>15-27 |
| System Objects in the MATLAB System Block                                                  | 15-27<br>15-27<br>15-27 |
| Specify Objects as Inputs at the Command Line                                              | 5-28                    |
|                                                                                            | 5-29<br>5-29            |
| Automatically Define an Object Input Type                                                  | 15-31<br>15-31          |
| Consistency Between the Type Definition and Class Definition File 1                        | 5-31<br>5-32<br>5-32    |
| Work Around Language Limitation: Code Generation Does Not Support                          |                         |
| İssue 1                                                                                    | 15-34<br>15-34<br>15-34 |
|                                                                                            |                         |
| Generating C++ Clas                                                                        | sses                    |
|                                                                                            |                         |
| Example: Generate Code for a Handle Class That Has Private and Public                      | 16-2                    |
|                                                                                            | 16-2<br>16-5            |

| Code Generation for Function Hai                                    | nate                                         |
|---------------------------------------------------------------------|----------------------------------------------|
| Function Handle Limitations for Code Generation                     | 17-2                                         |
| Code Generation for Deep Learning A                                 | rrays                                        |
|                                                                     |                                              |
| Code Generation for dlarray                                         | 18-                                          |
| Define dlarray for Code Generation                                  | 18-3<br>18-3                                 |
|                                                                     | 18-                                          |
| MATLAB Functions with dlarray Code Generation Support               | 18-                                          |
| dlarray Limitations for Code Generation                             | 18-1                                         |
| Recommended Usage                                                   | 18-1                                         |
| Using Variable-Size dlarray                                         | 18-1<br>18-1                                 |
|                                                                     |                                              |
| Code Generation for Variable Length Argument Lists                  | 19-                                          |
| Generate Code for arguments Block That Validates Input and Output   | 40                                           |
| Arguments                                                           | 19-3                                         |
| Supported Features                                                  | 10                                           |
| Using the Structure That Holds Name-Value Arguments                 |                                              |
| Differences Between Generated Code and MATLAB Code                  | 19-3                                         |
| Input Type Specification and arguments blocks                       | 19-2<br>19-2                                 |
|                                                                     | 19-<br>19-<br>19-                            |
| Specify Number of Entry-Point Function Input or Output Arguments to | 19-<br>19-<br>19-                            |
| Generate                                                            | 19-5<br>19-5<br>19-5<br>19-5                 |
| Generate                                                            | 19-<br>19-<br>19-<br>19-<br>19-              |
| Generate                                                            | 19-<br>19-<br>19-<br>19-<br>19-              |
| Generate                                                            | 19-3<br>19-3<br>19-3<br>19-3<br>19-3<br>19-1 |
| Generate                                                            | 19-4<br>19-4<br>19-4<br>19-4<br>19-4         |
| Generate                                                            | 19-3<br>19-4<br>19-3<br>19-4<br>19-4<br>19-1 |

## **Calling Functions for Code Generation**

| 7 | 1 | ٦ |
|---|---|---|
| Z | 1 | J |

| Key Points About Resolving Function Calls                                                                                                    |     |
|----------------------------------------------------------------------------------------------------|-----|
| Compile Pain Search Order                                                                                                    |     |
|                                                                                                    |     |
| When to Use the Code Generation Path                                                                                                    | •   |
| Resolution of File Types on Code Generation Path                                                                                                    |     |
| Compilation Directive %#codegen                                                                                                    | •   |
| Use MATLAB Engine to Execute a Function Call in Generated Code                                                                                                    |     |
| When To Declare a Function as Extrinsic                                                                                                    |     |
| Use the coder.extrinsic Construct                                                                                                    |     |
| Call MATLAB Functions Using feval                                                                                                    |     |
| Working with mxArrays                                                                                                    |     |
| Restrictions on Using Extrinsic Functions                                                                                                    |     |
| Code Generation for Recursive Functions                                                                                                    | . : |
| Compile-Time Recursion                                                                                                    |     |
| Run-Time Recursion                                                                                                    |     |
| Disallow Recursion                                                                                                    |     |
| Disable Run-Time Recursion                                                                                                    |     |
| Recursive Function Limitations for Code Generation                                                                                                    |     |
| Force Code Generator to Use Run-Time Recursion                                                                                                    | . ; |
| Treat the Input to the Recursive Function as a Nonconstant                                                                                                    |     |
| Make the Input to the Recursive Function Variable-Size                                                                                                    |     |
| Assign Output Variable Before the Recursive Call                                                                                                    |     |
|                                                                                                    |     |
| Avoid Duplicate Functions in Generated Code                                                                                                    | ,   |
| Avoid Duplicate Functions in Generated Code                                                                                                    | ,   |
| Issue                                                                                                    | 2   |
|                                                                                                    | ,   |
| Issue                                                                                                    |     |
| Issue                                                                                                    |     |
| Issue                                                                                                    | ver |
| Issue                                                                                                    | ver |
| Issue                                                                                                    | ver |
| Issue Cause Solution  Fixed-Point Con  Detect Unexecuted and Constant-Folded Code What Is Unexecuted Code?                                                                                                    | ver |
| Issue Cause Solution  Fixed-Point Con  Detect Unexecuted and Constant-Folded Code What Is Unexecuted Code? Detect Unexecuted Code                                                                                                    | ver |
| Issue Cause Solution  Fixed-Point Con  Detect Unexecuted and Constant-Folded Code What Is Unexecuted Code? Detect Unexecuted Code Fix Unexecuted Code Fix Unexecuted Code                                                                                   | wer |
| Issue Cause Solution  Fixed-Point Con  Detect Unexecuted and Constant-Folded Code What Is Unexecuted Code? Detect Unexecuted Code Fix Unexecuted Code  Convert MATLAB Code to Fixed-Point C Code                                                            | ver |
| Issue Cause Solution  Fixed-Point Con  Detect Unexecuted and Constant-Folded Code What Is Unexecuted Code? Detect Unexecuted Code Fix Unexecuted Code  Convert MATLAB Code to Fixed-Point C Code  Propose Fixed-Point Data Types Based on Simulation Ranges | ver |

| etect Overflows                                                                                                    |  |
|----------------------------------------------------------------------------------------------------|--|
| eplace the exp Function with a Lookup Table                                                                                                    |  |
| eplace a Custom Function with a Lookup Table                                                                                                    |  |
| nable Plotting Using the Simulation Data Inspector                                                                                                    |  |
| sualize Differences Between Floating-Point and Fixed-Point Results                                                                                                    |  |
| Copy Relevant Files                                                                                                    |  |
| ew and Modify Variable Information View Variable Information Modify Variable Information Revert Changes Promote Sim Min and Sim Max Values                                                                                                    |  |
| Automated Fixed-Point Conversion Automated Fixed-Point Conversion Capabilities Code Coverage Proposing Data Types Locking Proposed Data Types Viewing Functions Viewing Variables Log Data for Histogram Function Replacements Validating Types Testing Numerics Detecting Overflows |  |
| onvert Fixed-Point Conversion Project to MATLAB Scripts                                                                                                    |  |
| Location of Generated Fixed-Point Files  Minimizing fi-casts to Improve Code Readability  Avoiding Overflows in the Generated Fixed-Point Code  Controlling Bit Growth  Avoiding Loss of Range or Precision  Handling Non-Constant mpower Exponents                                  |  |
| Automated Conversion Support for MATLAB Classes Unsupported Constructs Coding Style Best Practices                                                                                                    |  |
| Create a Test File                                                                                                    |  |

| Rep                  | lacing Functions Using Lookup Table Approximations                                                                                                    | 21-1                                                               |
|----------------------|----------------------------------------------------------------------------------------------------|--------------------------------------------------------------------|
|                      | FLAB Language Features Supported for Automated Fixed-Point onversion                                                                                                    | 21-1                                                               |
| C                    | MATLAB Language Features Supported for Automated Fixed-Point                                                                                                    |                                                                    |
|                      | Conversion                                                                                                    | 21-                                                                |
|                      | Conversion                                                                                                    | 21-                                                                |
| Insp                 | Decting Data Using the Simulation Data Inspector                                                                                                    | 21-<br>21-                                                         |
|                      | Import Logged Data                                                                                                    | 21-                                                                |
|                      | Export Logged Data                                                                                                    | 21-                                                                |
|                      | Group Signals                                                                                                    | 21-                                                                |
|                      | Run Options                                                                                                    | 21-                                                                |
|                      | Create Report                                                                                                    | 21-<br>21-                                                         |
|                      | Enabling Plotting Using the Simulation Data Inspector                                                                                                    | 21-                                                                |
|                      | Save and Load Simulation Data Inspector Sessions                                                                                                    | 21-                                                                |
| Cus                  | tom Plot Functions                                                                                                    | 21-                                                                |
| Data                 | a Type Issues in Generated Code                                                                                                    | 21-                                                                |
|                      | Enable the Highlight Option in the MATLAB Coder App                                                                                                    | 21-                                                                |
|                      |                                                                                                    |                                                                    |
|                      | Enable the Highlight Option at the Command Line                                                                                                    |                                                                    |
|                      | Stowaway Doubles                                                                                                    | 21-                                                                |
|                      | ~ · · ·                                                                                                    | 21-<br>21-                                                         |
|                      | Stowaway Doubles                                                                                                    | 21-<br>21-<br>21-                                                  |
| Con                  | Stowaway Doubles                                                                                                    | 21-<br>21-<br>21-<br>ma                                            |
|                      | Stowaway Doubles Stowaway Singles Expensive Fixed-Point Operations  Automated Fixed-Point Conversion Using Program Work                                                                                                    | 21-<br>21-<br>21-<br>ama<br>rkfl                                   |
| Proj                 | Stowaway Doubles Stowaway Singles Expensive Fixed-Point Operations  Automated Fixed-Point Conversion Using Program Work  Wert MATLAB Code to Fixed-Point C Code                                                                                                    | 21-<br>21-<br>21-<br>21-<br>21-                                    |
| Pro <sub>l</sub>     | Stowaway Doubles Stowaway Singles Expensive Fixed-Point Operations  Automated Fixed-Point Conversion Using Program Work  Wert MATLAB Code to Fixed-Point C Code  pose Fixed-Point Data Types Based on Simulation Ranges                                                      | 21-<br>21-<br>21-<br>21-<br>21-<br>22-<br>22-<br>22-<br>22-<br>22- |
| Prop<br>Prop<br>Dete | Stowaway Doubles Stowaway Singles Expensive Fixed-Point Operations  Automated Fixed-Point Conversion Using Program Work  Wert MATLAB Code to Fixed-Point C Code  pose Fixed-Point Data Types Based on Simulation Ranges  pose Fixed-Point Data Types Based on Derived Ranges | 21-<br>21-<br>21-<br>21-<br>21-<br>22-<br>22-                      |
| Prop<br>Prop<br>Dete | Stowaway Singles Expensive Fixed-Point Operations  Automated Fixed-Point Conversion Using Program Work  Wert MATLAB Code to Fixed-Point C Code  pose Fixed-Point Data Types Based on Simulation Ranges  pose Fixed-Point Data Types Based on Derived Ranges  ect Overflows   |                                                                    |

| Copy Relevant Files                                                         |         |
|-----------------------------------------------------------------------------|---------|
| Single-Precision (                                                          | Conv    |
|                                                                             |         |
| Generate Single-Precision C Code at the Command Line                        |         |
| Prerequisites                                                               |         |
| Determine the Type of the Input Argument                                    |         |
|                                                                             |         |
| Generate Single-Precision C Code                                            |         |
| View the Generated Single-Precision C Code                                  |         |
| view Potential Data Type Issues                                             | • • • • |
| Generate Single-Precision C Code Using the MATLAB Coder App                 |         |
| Prerequisites                                                               |         |
| Create Code Files                                                           |         |
| Open the MATLAB Coder App                                                   |         |
| Select the Source Files                                                     |         |
| Define Input Types                                                          |         |
| Check for Run-Time Issues                                                   |         |
| Generate Single-Precision C Code                                            |         |
| View the Generated C Code                                                   |         |
| View Potential Data Type Issues                                             |         |
| Generate Single-Precision MATLAB Code                                       |         |
| Prerequisites                                                               |         |
| Create a Folder and Copy Relevant Files                                     |         |
| Set Up the Single-Precision Configuration Object                            |         |
| Generate Single-Precision MATLAB Code                                       | • • • • |
| View the Type Proposal Report                                               | • • • • |
| View Generated Single-Precision MATLAB Code View Potential Data Type Issues |         |
| Compare the Double-Precision and Single-Precision Variables                 |         |
| Optionally Generate Single-Precision C Code                                 |         |
| Choose a Single-Precision Conversion Workflow                               |         |
| Single-Precision Conversion Best Practices                                  |         |
| Use Integers for Index Variables                                            |         |
| Limit Use of assert Statements                                              |         |
| Initialize MATLAB Class Properties in Constructor                           |         |
| Provide a Test File That Calls Your MATLAB Function                         |         |
| Prepare Your Code for Code Generation                                       |         |
|                                                                             |         |
| Best Practices for Generation of Single-Precision C/C++ Code                |         |

| Warnings from Conversion to Single-Precision C/C++ Code  Function Uses Double-Precision in the C89/C90 Standard | 23-22<br>23-22<br>23-22<br>23-23 |
|----------------------------------------------------------------------------------------------------|----------------------------------|
| Combining Integers and Double-Precision Numbers                                                                 | 23-24                            |
| MATLAB Language Features Supported for Single-Precision Conversion                                              |                                  |
| MATLAB Language Features Supported for Single-Precision Conversion                                              | 23-25                            |
| MATLAB Language Features Not Supported for Single-Precision Conversion                                          | 23-25                            |
|                                                                                                    | 23-26                            |
| Setting Up a MATLAB Coder Pr                                                                                    | roject                           |
| Set Up a MATLAB Coder Project                                                                                   | 24-2                             |
| Create a Project                                                                                                | 24-2<br>24-2                     |
| Specify Properties of Entry-Point Function Inputs Using the App                                                 | 24-3                             |
| Why Specify Input Properties?                                                                                   | 24-3<br>24-3                     |
|                                                                                                    |                                  |
| Automatically Define Input Types by Using the App                                                               | 24-4                             |
| Make Dimensions Variable-Size When They Meet Size Threshold                                                     | 24-5                             |
| Define Input Parameter by Example by Using the App                                                              | 24-6                             |
| Define an Input Parameter by Example                                                                            | 24-6                             |
| Specify Input Parameters by Example                                                                             | 24-7<br>24-8                     |
| Specify a Structure Type Input Parameter by Example                                                             | 24-8<br>24-8                     |
| Specify a Cell Array Type Input Parameter by Example                                                            | 24-9                             |
| Specify an Enumerated Type Input Parameter by Example                                                           | 24-10                            |
| Specify an Object Input Type Parameter by Example                                                               | 24-11                            |
| Specify a Fixed-Point Input Parameter by Example                                                                | 24-12                            |
| Specify an Input from an Entry-Point Function Output Type                                                       | 24-13                            |
| Define or Edit Input Parameter Type by Using the App                                                            | 24-14                            |
| Define or Edit an Input Parameter Type                                                                          | 24-14                            |
| Specify a String Scalar Input Parameter                                                                         | 24-15                            |
| Specify a Fixed Point Input Parameter                                                                           | 24-15<br>24-16                   |
| Specify a Fixed-Point Input Parameter                                                                           | 24-10<br>24-16                   |
| Specify a Cell Array Input Parameter                                                                            | 24-18                            |
| Define Constant Input Parameters Using the App                                                                  | 24-23                            |
| Define Inputs Programmatically in the MATLAB File                                                               | 24-24                            |

| Add Global Variables by Using the App                                                                                                    |
|----------------------------------------------------------------------------------------------------|
| Specify Global Variable Type and Initial Value Using the App                                                                                                    |
|                                                                                                    |
| Specify Global Variable Type and Initial Value Using the App Why Specify a Type Definition for Global Variables? Specify a Global Variable Type Define a Global Variable by Example Define or Edit Global Variable Type Define Global Variable Initial Value Define Global Variable Constant Value Remove Global Variables Undo and Redo Changes to Type Definitions in the App  Code Generation Readiness Screening in the MATLAB Coder App  Unable to Open a MATLAB Coder App  Unable to Open a MATLAB Coder Project  Preparing MATLAB Code for C/C++ Code Generation See Also  Fixing Errors Detected at Design Time See Also  Using the Code Analyzer  Check Code with the Code Analyzer  Check Code Generation Readiness Tool Run Code Generation Readiness Tool at the Command Line Run Code Generation Readiness Tool Using the MATLAB Coder App  Code Generation Readiness Tool Using the MATLAB Coder App  Code Generation Readiness Tool Using the MATLAB Coder App |
|                                                                                                    |
|                                                                                                    |
|                                                                                                    |
|                                                                                                    |
| Undo and Redo Changes to Type Definitions in the App                                                                                                    |
| Code Generation Readiness Screening in the MATLAB Coder App                                                                                                    |
| Slow Operations in MATLAB Coder App                                                                                                    |
| Unable to Open a MATLAB Coder Project                                                                                                    |
| Preparing MATLAB Code for C/C++ Code Gene                                                                                                    |
|                                                                                                    |
|                                                                                                    |
|                                                                                                    |
| Using the Code Analyzer                                                                                                    |
| Check Code with the Code Analyzer                                                                                                    |
| Check Code by Heiner the Code Concretion Deadiness Teel                                                                                                    |
| Run Code Generation Readiness Tool at the Command Line                                                                                                    |
| Run the Code Generation Readiness Tool Using the MATLAB Coder App                                                                                                    |
|                                                                                                    |
|                                                                                                    |
| Unable to Determine Code Generation Readiness                                                                                                    |
| Generate MEX Functions by Using the MATLAB Coder App Workflow for Generating MEX Functions Using the MATLAB Coder App                                                                                                    |
| Generate a MEX Function Using the MATLAB Coder App                                                                                                    |
| Configure Project Settings                                                                                                    |
| Build a MATLAB Coder Project                                                                                                    |
| See Also                                                                                                    |
| SEE AISO                                                                                                    |

| Command-line Workflow for Generating MEX Functions                                                                                                    |            |
|----------------------------------------------------------------------------------------------------|------------|
| Generate a MEX Function at the Command Line                                                                                                    | 25         |
| Contratto a Fill I anotton at the Command Line                                                                                                    | <b>2</b> 5 |
| Fix Errors Detected at Code Generation Time                                                                                                    | <b>2</b> 5 |
|                                                                                                    | 25<br>25   |
| See Also                                                                                                    | 25         |
| Running and Debugging MEX Functions                                                                                                    | <b>2</b> 5 |
| Debug MEX Functions                                                                                                    | <b>2</b> 5 |
| Debug MEX Functions by Using a C/C++ Debugger                                                                                                    | <b>2</b> 5 |
| Debug MEX Functions by Using a C/C++ Debugger                                                                                                    | <b>2</b> 0 |
| Debugging Strategies                                                                                                    | <b>2</b> 5 |
| Collect and View Line Execution Counts for Your MATLAB Code                                                                                                    | <b>2</b> 5 |
| Resolve Error: Function Is Not Supported for Code Generation                                                                                                    | <b>2</b> 5 |
| Issue                                                                                                    | <b>2</b> 5 |
| Possible Solutions                                                                                                    | <b>2</b> 5 |
| Debug Generated C/C++ Code                                                                                                    | 25         |
|                                                                                                    |            |
|                                                                                                    |            |
| Why Test MEX Functions in MATLAB?                                                                                                    | . 2        |
|                                                                                                    |            |
| Workflow for Testing MEX Functions in MATLAB                                                                                                    | 2          |
|                                                                                                    | 2          |
| Workflow for Testing MEX Functions in MATLAB                                                                                                    |            |
| Workflow for Testing MEX Functions in MATLAB  See Also                                                                                                    | 2          |
| Workflow for Testing MEX Functions in MATLAB                                                                                                    | 2          |
| Workflow for Testing MEX Functions in MATLAB See Also  Running MEX Functions Debug MEX Functions Debug MEX Functions by Using a C/C++ Debugger                                                                                                    |            |
| Workflow for Testing MEX Functions in MATLAB See Also  Running MEX Functions Debug MEX Functions Debug MEX Functions by Using a C/C++ Debugger  Check for Run-Time Issues by Using the App                                                                                                    |            |
| Workflow for Testing MEX Functions in MATLAB See Also  Running MEX Functions Debug MEX Functions Debug MEX Functions by Using a C/C++ Debugger  Check for Run-Time Issues by Using the App Collect MATLAB Line Execution Counts                                                                                                    | 4          |
| Workflow for Testing MEX Functions in MATLAB See Also  Running MEX Functions Debug MEX Functions Debug MEX Functions by Using a C/C++ Debugger  Check for Run-Time Issues by Using the App                                                                                                    |            |
| Workflow for Testing MEX Functions in MATLAB See Also  Running MEX Functions Debug MEX Functions Debug MEX Functions by Using a C/C++ Debugger  Check for Run-Time Issues by Using the App Collect MATLAB Line Execution Counts                                                                                                    |            |
| Workflow for Testing MEX Functions in MATLAB See Also  Running MEX Functions Debug MEX Functions Debug MEX Functions by Using a C/C++ Debugger  Check for Run-Time Issues by Using the App Collect MATLAB Line Execution Counts Disable JIT Compilation for Parallel Loops                                                                                                    |            |
| Workflow for Testing MEX Functions in MATLAB See Also  Running MEX Functions Debug MEX Functions Debug MEX Functions by Using a C/C++ Debugger  Check for Run-Time Issues by Using the App Collect MATLAB Line Execution Counts Disable JIT Compilation for Parallel Loops  Verify MEX Functions in the MATLAB Coder App  Verify MEX Functions at the Command Line                                                             |            |
| Workflow for Testing MEX Functions in MATLAB See Also  Running MEX Functions Debug MEX Functions Debug MEX Functions by Using a C/C++ Debugger  Check for Run-Time Issues by Using the App Collect MATLAB Line Execution Counts Disable JIT Compilation for Parallel Loops  Verify MEX Functions in the MATLAB Coder App  Verify MEX Functions at the Command Line  Debug Run-Time Errors                                      |            |
| Workflow for Testing MEX Functions in MATLAB See Also  Running MEX Functions Debug MEX Functions Debug MEX Functions by Using a C/C++ Debugger  Check for Run-Time Issues by Using the App Collect MATLAB Line Execution Counts Disable JIT Compilation for Parallel Loops  Verify MEX Functions in the MATLAB Coder App  Verify MEX Functions at the Command Line  Debug Run-Time Errors Viewing Errors in the Run-Time Stack |            |
| Workflow for Testing MEX Functions in MATLAB See Also  Running MEX Functions Debug MEX Functions Debug MEX Functions by Using a C/C++ Debugger  Check for Run-Time Issues by Using the App Collect MATLAB Line Execution Counts Disable JIT Compilation for Parallel Loops  Verify MEX Functions in the MATLAB Coder App  Verify MEX Functions at the Command Line  Debug Run-Time Errors                                      |            |

| Code Generation Workflow                                                                                                    | 27-3               |
|----------------------------------------------------------------------------------------------------|--------------------|
| Generating Standalone C/C++ Executables from MATLAB Code                                                                                | <b>27-</b> 5       |
| Generate a C Executable Using the MATLAB Coder App                                                                                      | 27-5               |
| Generate a C Executable at the Command Line                                                                                             | 27-11              |
| Specifying main Functions for C/C++ Executables                                                                                         | <b>27-12</b>       |
| Specify main Functions                                                                                                    | <b>27-1</b> 3      |
| Configure Build Settings                                                                                                    | 27-14              |
| Specify Build Type                                                                                                    | 27-14              |
| Specify a Language for Code Generation                                                                                                  | <b>27-16</b>       |
| Specify Output File Name                                                                                                    | 27-17              |
| Specify Output File Locations                                                                                                    | 27-17              |
| Parameter Specification Methods                                                                                                    | 27-18              |
| Specify Build Configuration Parameters                                                                                                  | 27-18              |
| Specify Configuration Parameters in Command-Line Workflow                                                                               |                    |
| Interactively                                                                                                    | <b>27-2</b> 3      |
| Create and Modify Configuration Objects by Using the Dialog Box                                                                         | 27-23              |
| Additional Functionalities in the Dialog Box                                                                                            | 27-23              |
|                                                                                                    | 2= 20              |
| Specify Data Types Used in Generated Code                                                                                               | 27-26              |
| Specify Data Type Using the MATLAB Coder App                                                                                            | 27-26              |
| Specify Data Type at the Command Line                                                                                                   | 27-26              |
| <b>Use Generated Initialize and Terminate Functions</b>                                                                                 | 27-27              |
| Initialize Function                                                                                                    | 27-27              |
| Terminate Function                                                                                                    | 27-29              |
| Change the Language Standard                                                                                                    | 27-31              |
| Convert codegen Command to Equivalent MATLAB Coder Project                                                                              | 27-32              |
| Example: Convert a Complete codegen Command to a Project File                                                                           | <b>27-32 27-32</b> |
| Example: Convert a Complete codegen Command to a Template Project  Example: Convert an Incomplete codegen Command to a Template Project | 27-92              |
| File                                                                                                    | <b>27-33</b>       |
| Limitations                                                                                                    | 27-33              |
| Share Build Configuration Settings                                                                                                    | 27-35              |
| Export Settings                                                                                                    | 27-35              |
| Import Settings                                                                                                    | 27-36              |
|                                                                                                    |                    |
| Convert MATLAB Coder Project to MATLAB Script                                                                                           | 27-37              |
| Convert a Project Using the MATLAB Coder App                                                                                            | 27-37              |
| Convert a Project Using the Command-Line Interface                                                                                      | 27-37              |
| Run the Script                                                                                                    | 27-37              |
| Special Cases That Generate Additional MAT-File                                                                                         | 27-38              |
| Preserve Variable Names in Generated Code                                                                                               | 27-40              |
| Reserved Keywords                                                                                                    | 27-41              |
| C Reserved Keywords                                                                                                    | 27-41              |

| C++ Reserved Keywords                                                                    | 27-41          |
|------------------------------------------------------------------------------------------|----------------|
| Keywords Reserved for Code Generation                                                    | 27-42          |
| Reserved Prefixes                                                                        | 27-43          |
| MATLAB Coder Code Replacement Library Keywords                                           | 27-43          |
| Specify Properties of Entry-Point Function Inputs                                        | 27-45          |
| Why You Must Specify Input Properties                                                    | 27-45          |
| Properties to Specify                                                                    | 27-45          |
| Rules for Specifying Properties of Primary Inputs                                        | 27-48          |
| Methods for Defining Properties of Primary Inputs                                        | 27-48          |
| Define Input Properties by Example at the Command Line                                   | 27-49          |
| Specify Constant Inputs at the Command Line                                              | 27-51          |
| Specify Variable-Size Inputs at the Command Line                                         | 27-52          |
| Input Type Specification and arguments blocks                                            | 27-53          |
| Specify Cell Array Inputs at the Command Line                                            | 27-55          |
| Specify Cell Array Inputs by Example                                                     | 27-55          |
| Specify the Type of the Cell Array Input                                                 | 27-56          |
| Make a Homogeneous Copy of a Type                                                        | 27-56          |
| Make a Heterogeneous Copy of a Type                                                      | 27-57<br>27-58 |
| Specify Variable-Size Cell Array Inputs                                                  | 27-58<br>27-59 |
| Specify Type Name for Heterogeneous Cell Array Inputs Specify Constant Cell Array Inputs | 27-59<br>27-59 |
| Specify Constant Cen Array Inputs                                                        | 27-33          |
| Constant Input Checking in MEX Functions                                                 | 27-60          |
| whether a MEXT anction oncoke the value of a constant input                              | 27-61          |
| Define Input Properties Programmatically in the MATLAB File                              | 27-64          |
| How to Use assert with MATLAB Coder                                                      | 27-64          |
| Rules for Using assert Function                                                          | 27-68          |
| Specifying General Properties of Primary Inputs                                          | 27-69          |
| Specifying Properties of Primary Fixed-Point Inputs                                      | 27-70          |
| Specifying Properties of Cell Arrays                                                     | 27-70          |
| Specifying Class and Size of Scalar Structure                                            | 27-71          |
| Specifying Class and Size of Structure Array                                             | 27-72          |
| Create and Edit Input Types by Using the Coder Type Editor                               | 27-73          |
| Open the Coder Type Editor                                                               | 27-73          |
| Common Editor Actions                                                                    | 27-73          |
| Type Browser Pane                                                                        | 27-74          |
| Type Properties Pane                                                                     | 27-75          |
| MATLAB Code Pane                                                                         | 27-76          |
| Speed Up Compilation by Generating Only Code                                             | 27-78          |
| Disable Creation of the Code Generation Report                                           | 27-79          |
| Paths and File Infrastructure Setup                                                      | 27-80          |
| Compile Path Search Order                                                                | 27-80          |
| Specify Folders to Search for Custom Code                                                | 27-80          |
| Naming Conventions                                                                       | 27-80          |
| Generate Code for Multiple Entry-Point Functions                                         | 27-82          |
| Generating Code for Multiple Entry-Point Functions                                       | 27-82          |

| Call a Single Entry-Point Function from a MEX Function                                                                           | 27-83<br>AB<br>27-83 |
|----------------------------------------------------------------------------------------------------|----------------------|
|                                                                                                    |                      |
| Generate One MEX Function for Multiple Signatures Generate Multisignature MEX Function for a Single Entry-Point Function         | 27-86                |
| Generate Multisignature MEX Function for Multiple Entry-Point Function                                                           | <b>27-86</b><br>s    |
|                                                                                                    | 27-87                |
| Pass an Entry-Point Function Output as an Input                                                                                  | 27-89                |
| Function                                                                                                    | 27-89<br>27-90       |
| Generate Code for Global Data                                                                                                    | 27-92                |
| Workflow                                                                                                    | 27-92                |
| Declare Global Variables                                                                                                    | 27-92                |
| Define Global Data                                                                                                    | 27-92                |
| Synchronizing Global Data with MATLAB                                                                                            | 27-94                |
| Define Constant Global Data                                                                                                    | 27-96                |
| Global Data Limitations for Generated Code                                                                                       | 27-98                |
| Specify Global Cell Arrays at the Command Line                                                                                   | 27-100               |
| Generate Code for Enumerations                                                                                                   | 27-101               |
| Generate Code for Variable-Size Data                                                                                             | 27-102               |
| Disable Support for Variable-Size Data                                                                                           | 27-102               |
| Control Dynamic Memory Allocation                                                                                                | 27-102               |
| Generating Code for MATLAB Functions with Variable-Size Data Generate Code for a MATLAB Function That Expands a Vector in a Loop | 27-104               |
|                                                                                                    | 27-105               |
| How MATLAB Coder Partitions Generated Code                                                                                       | 27-109               |
| Partitioning Generated Files                                                                                                    | 27-109               |
| How to Select the File Partitioning Method                                                                                       | 27-109               |
| Partitioning Generated Files with One C/C++ File Per MATLAB File                                                                 | 27-109               |
| Generated Files and Locations                                                                                                    | 27-113               |
| File Partitioning and Inlining                                                                                                   | 27-115               |
| Requirements for Signed Integer Representation                                                                                   | 27-118               |
| Build Process Customization                                                                                                    | 27-119               |
| RTW.BuildInfo Methods                                                                                                    | 27-119               |
| coder.updateBuildInfo Function                                                                                                   | 27-120               |
| coder.ExternalDependency Class                                                                                                   | 27-120               |
| Post-Code-Generation Command                                                                                                    | 27-120               |
| Run-time Stack Overflow                                                                                                    | 27-122               |
| Compiler and Linker Errors                                                                                                    | 27-123               |
| Failure to Specify a Main Function                                                                                               | 27-123               |
| Failure to Specify External Code Files                                                                                           | 27-123               |
| Errors Caused by External Code                                                                                                   | 27-124               |

|                                                                                                    | 2  |
|----------------------------------------------------------------------------------------------------|----|
| Name the C Structure Type to Use With a Global Structure Variable                                                 | 2  |
| Generate Code for an LED Control Function That Uses Enumerated Ty                                                 | pe |
|                                                                                                    | •  |
| Generate Code That Uses N-Dimensional Indexing Improve Readability with N-Dimensional Indexing and Row-Major Layo | it |
|                                                                                                    | :  |
| Column-Major Layout and N-Dimensional Indexing Other Code Generation Considerations                               |    |
| Install OpenMP Library on macOS Platform                                                                          |    |
| Generate Code to Detect Edges on Images                                                                           |    |
| C Code Generation for a MATLAB Kalman Filtering Algorithm                                                         |    |
| Generate Code to Optimize Portfolio by Using Black Litterman Appro                                                | cł |
|                                                                                                    |    |
| Generate Code for Persistent Variables                                                                            |    |
| Generate Code for Structure Arrays                                                                                |    |
| Add Custom Toolchains to MATLAB® Coder™ Build Process                                                             |    |
| Generate Code for Sobel Edge Detection That Uses Half-Precision Date                                              | a  |
| Type                                                                                                    |    |
| Build Process Support for File and Folder Names                                                                   |    |
| Filenames with Spaces                                                                                             |    |
| Folder Names with Spaces                                                                                          |    |
| Troubleshooting Errors When Folder Names Have Spaces                                                              |    |
| Folder Names with Special Characters                                                                              |    |
| Very Long Folder Paths                                                                                            |    |
| Generate Code That Reads Data from a File                                                                         |    |
| Data Read and Write Considerations                                                                                |    |
|                                                                                                    |    |
| Verify Generated C/C+                                                                                             | +  |
|                                                                                                    |    |
| Tracing Generated C/C++ Code to MATLAB Source Code                                                                |    |
| Tracing Generated C/C++ Code to MATLAB Source Code                                                                |    |
| Generate Traceability Tags                                                                                        |    |
| <u> </u>                                                                                                    |    |

| Code Generation Reports                                                                     | 29-7<br>29-7   |
|---------------------------------------------------------------------------------------------|----------------|
| Report Location                                                                             | 29-8           |
| Errors and Warnings                                                                         | 29-8           |
| Files and Functions                                                                         | 29-8<br>29-9   |
| MATLAB Variables                                                                            | 29-10          |
| Tracing Code                                                                                | 29-11          |
| Code Insights                                                                               | 29-11          |
| Additional Reports                                                                          | 29-12<br>29-12 |
| Access Code Generation Report Information Programmatically Create Report Information Object | 29-13<br>29-13 |
| Example: Create Report Information Object for Successful Code Generation                    |                |
|                                                                                             | 29-13          |
| Example: Create Report Information Object for Successful Code Generation                    |                |
| That Checks Out Toolbox Licenses                                                            | 29-16          |
| Inspect Code Manually                                                                       | 29-17<br>29-18 |
| Transferring Code Configuration Objects to a New MATLAB Session                             | 29-19          |
| Generate Standalone C/C++ Code That Detects and Reports Run-Time                            | 20.20          |
| <b>Errors</b>                                                                               | 29-20<br>29-20 |
| Example: Compare Generated C and C++ Code That Include Run-Time                             | 23-20          |
| Checks                                                                                      | 29-20          |
| Limitations                                                                                 | 29-23          |
| Example: Generate Standalone C Code That Detects and Reports Run-<br>Time Errors            | 29-25          |
| Testing Code Generated from MATLAB Code                                                     | 29-27          |
| Unit Test Generated Code with MATLAB Coder                                                  | 29-28          |
| Unit Test External C Code with MATLAB Coder                                                 | 29-34          |
| Calculate Number of Lines of Code by Using Report Information Object                        | 29-44          |
| Code Replacement for MATLAB                                                                 | Code           |
|                                                                                             | 00.5           |
| What Is Code Replacement?                                                                   | 30-2<br>30-2   |
| Code Replacement Terminology                                                                | 30-2           |
| Code Replacement Limitations                                                                | 30-5           |
| Choose a Code Replacement Library                                                           | 30-6<br>30-6   |
|                                                                                             |                |

| Explore Available Code Replacement Libraries                                                                                                    | 30-6<br>30-6                              |
|----------------------------------------------------------------------------------------------------|-------------------------------------------|
| Replace Code Generated from MATLAB Code                                                                                                    | 30-8                                      |
| Generate SIMD Code for MATLAB Functions  MATLAB Functions That Support SIMD Code  Generate SIMD Code Versus Plain C Code  Generate SIMD Instructions for MEX Code  Limitations        | 30-10<br>30-10<br>30-12<br>30-14<br>30-15 |
| Custom Toolchain Registr                                                                                                    | ation                                     |
| Custom Toolchain Registration                                                                                                    | 31-2                                      |
| What Is a Custom Toolchain?                                                                                                    | 31-2                                      |
| What Is a Factory Toolchain?                                                                                                    | 31-2                                      |
| What is a Toolchain Definition?                                                                                                    | 31-2                                      |
| Key Terms                                                                                                    | 31-3                                      |
| Typical Workflow                                                                                                    | 31-3                                      |
| About coder.make.ToolchainInfo                                                                                                    | 31-5                                      |
| Create and Edit Toolchain Definition File                                                                                                    | 31-7                                      |
| Facilabeta Dafastrian Filosoph Communication                                                                                                    | 21.0                                      |
| Toolchain Definition File with Commentary                                                                                                    | 31-8<br>31-8                              |
| Steps Involved in Writing a Toolchain Definition File                                                                                                    | 31-8                                      |
| Write a Function That Creates a ToolchainInfo Object                                                                                                    | 31-8                                      |
| Macros                                                                                                    | 31-9                                      |
| C Compiler                                                                                                    | 31-9                                      |
| C++ Compiler                                                                                                    | 31-10                                     |
| Linker                                                                                                    | 31-10                                     |
| Archiver                                                                                                    | 31-10                                     |
| Builder                                                                                                    | 31-11                                     |
| Build Configurations                                                                                                    | 31-11                                     |
| Create and Validate ToolchainInfo Object                                                                                                    | 31-13                                     |
|                                                                                                    |                                           |
| Register the Custom Toolchain                                                                                                    | 31-14                                     |
|                                                                                                    |                                           |
| Jse the Custom Toolchain                                                                                                    | 31-16                                     |
|                                                                                                    |                                           |
| Use the Custom Toolchain                                                                                                    |                                           |
| Troubleshooting Custom Toolchain Validation                                                                                                    | 31-17<br>31-17                            |
| Troubleshooting Custom Toolchain Validation  Build Tool Command Path Incorrect  Build Tool Not in System Path                                                                         |                                           |
| Troubleshooting Custom Toolchain Validation  Build Tool Command Path Incorrect  Build Tool Not in System Path  Tool Path Does Not Exist                                               | 31-17<br>31-17<br>31-17                   |
| Froubleshooting Custom Toolchain Validation  Build Tool Command Path Incorrect  Build Tool Not in System Path  Tool Path Does Not Exist  Path Incompatible with Builder or Build Tool | 31-17<br>31-17<br>31-17<br>31-18          |
| Troubleshooting Custom Toolchain Validation  Build Tool Command Path Incorrect  Build Tool Not in System Path  Tool Path Does Not Exist                                               | 31-17<br>31-17<br>31-17<br>31-18<br>31-18 |

|                                                         | 32-bit DLL on 64-bit Windows® Platform Using MSVC Toolchain                                                                                                    |
|---------------------------------------------------------|----------------------------------------------------------------------------------------------------|
|                                                         | Deploying Generate                                                                                                    |
| C Com                                                   | piler Considerations for Signed Integer Overflows                                                                                                    |
| Im<br>Th<br>Ut                                          | Arrays in the Generated Function Interfaces                                                                                                    |
| Use Dy                                                  | namically Allocated C++ Arrays in Generated Function Interfac                                                                                                    |
| Us<br>Ex                                                | sing the coder::array Class Template                                                                                                    |
| Use a I                                                 | Oynamic Library in a Microsoft Visual Studio Project                                                                                                    |
| Wo<br>Co                                                | orate Generated Code Using an Example Main Function orkflow for Using an Example Main Function                                                                                                    |
|                                                         |                                                                                                    |
| Pr<br>Tu<br>De<br>Ru<br>Ge<br>Co<br>M<br>Ge<br>Ru<br>Di | Example C Main in an Application erequisites torial Files: Sobel Filter escription of Tutorial Files in the Sobel Filter on the Image enerate and Test a MEX Function enerate an Example Main Function for sobel.m opy the Example Main Files odify the Generated Example Main Function enerate the Sobel Filter Application in the Sobel Filter Application explay the Resulting Image |
| W<br>Pa<br>Pa                                           | then to Package Code                                                                                                    |

|   | Contents of the File main.h                                                                                                    |
|---|----------------------------------------------------------------------------------------------------|
| Γ | roubleshoot Failures in Deployed Code                                                                                                    |
| U | sing Dynamic Memory Allocation for an Atoms Simulation                                                                                                    |
| R | egister New Hardware Devices                                                                                                    |
|   | Create Hardware Implementation by Modifying Existing Implementation                                                                                                    |
|   | Create Hardware Implementation by Reusing Existing Implementation                                                                                                    |
|   | Validate Hardware Device Data  Export Hardware Device Data  Create Alternative Identifier for Target Object  Upgrade Data Definitions for Hardware Devices                                                                    |
| C | onfigure CMake Build Process  Specify CMake Toolchain Definition  Available CMake Toolchain Definitions  Generate Only Code and CMake Configuration File for Algorithm Export                                                 |
|   |                                                                                                    |
| C | reate Custom CMake Toolchain Definition                                                                                                    |
| D | eploy Generated C Code to External Hardware: Raspberry Pi Example                                                                                                    |
|   | Prerequisites Hardware Implementation Parameters Hello World Example Spring Mass Damper System Example                                                                                                    |
| D | Peploy Generated Code  Main Function Generated Function Interfaces Executable Applications Static and Dynamic Libraries Generated File Structure Code Verification Custom Hardware Considerations Other Deployment Strategies |
| A | pproaches for Building Code Generated from MATLAB Code                                                                                                    |
|   | Accelerating MATLAB Algo                                                                                                    |
|   | Vorkflow for Accelerating MATLAB Algorithms                                                                                                    |

| Best Practices for Using MEX Functions to Accelerate MATLAB Algorithms | 33-3          |
|------------------------------------------------------------------------|---------------|
| Accelerate Code That Dominates Execution Time                          | 33-3          |
| Include Loops Inside MEX Function                                      | 33-3          |
| Avoid Generating MEX Functions from Unsupported Functions              | 33-4          |
| Avoid Generating MEX Functions if Built-In MATLAB Functions Dominate   | 33-5          |
|                                                                        | 33-4          |
| Run Time                                                               |               |
| Minimize MEX Function Calls                                            | <b>33-</b> 4  |
| Accelerate MATLAB Algorithms                                           | 33-6          |
| Modifying MATLAB Code for Acceleration                                 | 33-7          |
| How to Modify Your MATLAB Code for Acceleration                        | 33-7          |
| Profile MEX Functions by Using MATLAB Profiler                         | 33-8          |
| MEX Profile Generation                                                 | 33-8          |
| Example                                                                | 33-8          |
| Effect of Folding Expressions on MEX Code Coverage                     | 33-11         |
| Control Run-Time Checks                                                | 33-12         |
|                                                                        | 33-12         |
| Types of Run-Time Checks                                               |               |
| When to Disable Run-Time Checks                                        | 33-12         |
| How to Disable Run-Time Checks                                         | <b>33-1</b> 3 |
| Algorithm Acceleration Using Parallel for-Loops (parfor)               | 33-14         |
| Parallel for-Loops (parfor) in Generated Code                          | 33-14         |
| How parfor-Loops Improve Execution Speed                               | 33-14         |
| When to Use parfor-Loops                                               | 33-15         |
|                                                                        | 33-15         |
| When Not to Use parfor-Loops                                           |               |
| parfor-Loop Syntax                                                     | 33-15         |
| parfor Restrictions                                                    | 33-16         |
| Control Compilation of parfor-Loops                                    | 33-18         |
| When to Disable parfor                                                 | 33-18         |
| when to bisable partor                                                 | 33-10         |
| Reduction Assignments in parfor-Loops                                  | 33-19         |
| What are Reduction Assignments?                                        | 33-19         |
| Multiple Reductions in a parfor-Loop                                   | 33-19         |
| Plantiple reductions in a parior boop                                  | 55 15         |
| Classification of Variables in parfor-Loops                            | 33-20         |
| Overview                                                               | 33-20         |
| Sliced Variables                                                       | 33-21         |
|                                                                        | 33-22         |
| Broadcast Variables                                                    |               |
| Reduction Variables                                                    | 33-22         |
| Temporary Variables                                                    | 33-27         |
| Accelerate MATLAB Algorithms That Use Parallel for-Loops (parfor)      |               |
|                                                                        | 33-29         |
| Specify Maximum Number of Threads in parfor-Loops                      | 33-30         |
| opening Planmam Number of Threads in partor-Loops                      | JJ-J(         |
| Troubleshooting parfor-Loops                                           | 33-31         |
| Global or Persistent Declarations in parfor-Loop                       | <b>33-3</b> 1 |
| Compiler Does Not Support OpenMP                                       | 33-31         |

| Ising DARFO   |                                                          |
|---------------|----------------------------------------------------------|
| •             | R to Speed Up an Image Contrast Enhancement Algorithm    |
| Jse Generate  | d Code to Accelerate an Application Deployed with MATLA  |
| Compiler .    |                                                          |
|               | External Code Integ                                      |
|               |                                                          |
|               | C/C++ Code from the Generated Code                       |
|               | ultiple Values from a C Function                         |
|               | by Reference                                             |
|               | External Code that Uses Custom Data Types                |
| Integrate     | External Code that Uses Pointers, Structures, and Arrays |
| Configure Bui | ild for External C/C++ Code                              |
|               | xternal Files for Code Generation                        |
|               | Build from Within a Function                             |
|               | Build by Using the Configuration Object                  |
| Configure     | Build by Using the MATLAB Coder App                      |
| Develop Inter | face for External C/C++ Code                             |
| Create a c    | class from coder.ExternalDependency                      |
| Best Prac     | tices for Using coder.ExternalDependency                 |
| Mapping MAT   | TLAB Types to Types in Generated Code                    |
|               | Types                                                    |
|               | Types                                                    |
|               | nt Types                                                 |
|               | r Vectors                                                |
| Multiword     | d Types                                                  |
|               | e to Read a Text File                                    |

| Optimization Strategies                                                     | 35-3                          |
|-----------------------------------------------------------------------------|-------------------------------|
| Modularize MATLAB Code                                                      | 35-5                          |
| Avoid Data Copies of Function Inputs in Generated Code                      | 35-6                          |
| Inline Code                                                                 | 35-8                          |
| Control Inlining to Fine-Tune Performance and Readability of Generated Code | 35-9<br>35-9<br>35-9<br>35-11 |
| Fold Function Calls into Constants                                          | 35-14                         |
| Control Stack Space Usage                                                   | 35-15                         |
| Stack Allocation and Performance                                            | 35-18<br>35-18<br>35-18       |
| Dynamic Memory Allocation and Performance                                   | 35-19<br>35-19                |
| Minimize Dynamic Memory Allocation                                          | 35-20                         |
| Provide Maximum Size for Variable-Size Arrays                               | 35-21                         |
| Disable Dynamic Memory Allocation During Code Generation                    | 35-25                         |
| Set Dynamic Memory Allocation Threshold                                     | 35-26                         |
| Set Dynamic Memory Allocation Threshold at the Command Line                 | 35-26<br>35-26                |
| Optimize Dynamic Array Access                                               | 35-28<br>35-28<br>35-28       |
| Excluding Unused Paths from Generated Code                                  | 35-30                         |
| Prevent Code Generation for Unused Execution Paths                          | 35-31<br>35-31<br>35-31       |
| Generate Code with Parallel for-Loops (parfor)                              | 35-33                         |
| Minimize Redundant Operations in Loops                                      | 35-34                         |

| Unroll for-Loops and parfor-Loops                                                  |                     |
|------------------------------------------------------------------------------------|---------------------|
| Set Loop Unrolling Threshold for All for-Loops and parfor-Loops in the MATLAB Code | 35-3                |
| Disable Support for Integer Overflow or Nonfinites                                 | . 35-4              |
| Disable Support for Integer Overflow                                               | 35-4                |
| Disable Support for Nonfinite Numbers                                              | 35-4                |
| Integrate External/Custom Code                                                     | 35-4                |
| MATLAB Coder Optimizations in Generated Code                                       |                     |
| Constant Folding                                                                   |                     |
| Loop Fusion                                                                        |                     |
| Successive Matrix Operations Combined                                              |                     |
| Unreachable Code Elimination                                                       |                     |
| memcpy Calls                                                                       |                     |
| Her and an agency with Entwinesia Eventian Calle                                   | 35-4                |
| Use coder.const with Extrinsic Function Calls                                      |                     |
| Force Constant-Folding by Using coder.const with feval                             |                     |
| Force Constant-Folding by Using Coder.Const with leval                             | JJ-4                |
| memcpy Optimization                                                                | 35-5                |
| memset Optimization                                                                | 35-5                |
| Reuse Large Arrays and Structures                                                  | 35-5                |
| LAPACK Calls in Generated Code                                                     | . 35-5              |
| Speed Up Linear Algebra in Generated Standalone Code by Using LAP                  |                     |
| Calls                                                                              |                     |
| Specify LAPACK Library                                                             |                     |
| Generate LAPACK Calls by Specifying a LAPACK Callback Class                        |                     |
| Locate LAPACK Library in Execution Environment                                     |                     |
| ·                                                                                  |                     |
| BLAS Calls in Generated Code                                                       | 35-5                |
| Speed Up Matrix Operations in Generated Standalone Code by Using BLAS Calls        | 35-5                |
| Specify BLAS Library                                                               |                     |
| Write BLAS Callback Class                                                          |                     |
| Generate BLAS Calls by Specifying a BLAS Callback Class                            |                     |
| Locate BLAS Library in Execution Environment                                       |                     |
| Usage Notes and Limitations for OpenBLAS Library                                   | . 35-0              |
| Speed Up Fast Fourier Transforms in Generated Standalone Code by                   |                     |
| Using FFTW Library Calls                                                           |                     |
| FFTW Planning Considerations                                                       | . 35-               |
| Install FFTW Library                                                               | 35-0                |
| Write an FFT Callback Class                                                        |                     |
| Generate FFTW Library Calls by Specifying an FFT Library Callback Cla              | ass<br><b>35-</b> 0 |
|                                                                                    |                     |

| Standalone Code Prerequisites Create a MATLAB Function Write Supporting C Code Write an FFT Library Callback Class                                                                                 | 35-6 <sup>-</sup> 35-6 <sup>-</sup>                  |
|----------------------------------------------------------------------------------------------------|------------------------------------------------------|
| Create a MATLAB Function                                                                                                    | 35-6                                                 |
| Write Supporting C Code                                                                                                    |                                                      |
| Write an FFT Library Callback Class                                                                                                    | 35-67                                                |
|                                                                                                    | 35-68                                                |
| 0 . 7 . 11 1 1-11                                                                                                    | 35-68                                                |
| Generate a Dynamically Linked Library                                                                                                    | 35-69                                                |
| Specify Configuration Parameters in the MATLAB Coder App                                                                                                    | 35-70                                                |
| Speed Up MEX Generation by Using JIT Compilation                                                                                                    | <b>35-7</b> 2                                        |
| Specify Use of JIT Compilation in the MATLAB Coder App                                                                                                    | <b>35-7</b> 2                                        |
| Specify Use of JIT Compilation at the Command Line                                                                                                    | <b>35-7</b> 2                                        |
| JIT Compilation Incompatibilities                                                                                                    | <b>35-7</b> 2                                        |
| Automatically Parallelize for Loops in Generated Code                                                                                                    | 35-73                                                |
| Parallelize for Loops by Using MATLAB Coder App                                                                                                    | <b>35-7</b> 3                                        |
| Parallelize for Loops at Command Line                                                                                                    | <b>35-7</b> 3                                        |
| Inspect Generated Code and Code Insights                                                                                                    | <b>35-7</b> 4                                        |
| Disable Automatic Parallelization of a for Loop                                                                                                    | 35-75                                                |
| Parallelize Implicit for Loops                                                                                                    | 35-7                                                 |
|                                                                                                    | 35-7.<br>35-7                                        |
| Parallelize for Loops Performing Reduction Operations                                                                                                    |                                                      |
| Usage Notes and Limitations                                                                                                    | 35-7                                                 |
| Specify Maximum Number of Threads to Run Parallel for-Loops in the                                                                                                    | 25.5                                                 |
| Generated Code                                                                                                    | 35-7                                                 |
| Specify Number of Threads by Using MATLAB Coder App                                                                                                    | 35-7                                                 |
| Specify Number of Threads at the Command Line                                                                                                    | 35-8                                                 |
| Create Custom Hardware Processor                                                                                                    | 35-8                                                 |
| Optimize Generated Code for Fast Fourier Transform Functions                                                                                                    | 35-83                                                |
| Intel Target Support                                                                                                    | 35-8                                                 |
| ARM Target Support                                                                                                    | 35-8                                                 |
| MEX Target Support                                                                                                    | 35-8                                                 |
| Optimize Loops in Generated Code                                                                                                    | 35-8'                                                |
| Optimize Loops By Using Objects of coder.loop.Control                                                                                                    | 35-8                                                 |
| Optimize Loops By Calling Member Functions Independently                                                                                                    | 35-8                                                 |
| optimize zeope zy caming raember rametions independently                                                                                                    | 33 0                                                 |
|                                                                                                    |                                                      |
| Concreting Deeptropt C Code from MATIAD                                                                                                    | Cod                                                  |
| Generating Reentrant C Code from MATLAB                                                                                                    | Cod                                                  |
| <u>g</u>                                                                                                    |                                                      |
| Generate Reentrant C Code from MATLAB Code                                                                                                    | 36-                                                  |
| Generate Reentrant C Code from MATLAB Code                                                                                                    | 36-<br>36-                                           |
| Generate Reentrant C Code from MATLAB Code                                                                                                    | 36-5<br>36-5<br>36-5                                 |
| Generate Reentrant C Code from MATLAB Code  About This Tutorial                                                                                                    | 36-36-36-36-4                                        |
| Generate Reentrant C Code from MATLAB Code  About This Tutorial                                                                                                    | 36-36-36-36-4                                        |
| Generate Reentrant C Code from MATLAB Code  About This Tutorial                                                                                                    | 36-36-36-36-36-                                      |
| Generate Reentrant C Code from MATLAB Code  About This Tutorial                                                                                                    | 36-2<br>36-3<br>36-3<br>36-4<br>36-6                 |
| Generate Reentrant C Code from MATLAB Code  About This Tutorial                                                                                                    | 36-2<br>36-3<br>36-4<br>36-4<br>36-6<br>36-1<br>36-1 |
| Generate Reentrant C Code from MATLAB Code  About This Tutorial  About the Example  Providing a C main Function  Configuring Build Parameters  Generating the C Code  Viewing the Generated C Code | 36-2<br>36-3<br>36-4<br>36-4<br>36-6                 |

|                                                                                                    | 36-9                                 |
|----------------------------------------------------------------------------------------------------|--------------------------------------|
| Specify Generation of Reentrant Code                                                                                          | 36-11                                |
|                                                                                                    |                                      |
| API for Generated Reusable Code                                                                                               | 36-12                                |
| Call Reentrant Code in a Single-Threaded Environment                                                                          | 36-13                                |
| Call Reentrant Code in a Multithreaded Environment                                                                            |                                      |
| Call Reentrant Code with No Persistent or Global Data (UNIX Only)                                                             | 36-15                                |
| Provide a Main Function                                                                                                    | 36-15                                |
| Generate Reentrant C Code                                                                                                    | 36-17                                |
| Examine the Generated Code                                                                                                    |                                      |
| Run the Code                                                                                                    |                                      |
| Call Reentrant Code — Multithreaded with Persistent Data (Windov                                                              | VS                                   |
| Only)                                                                                                    |                                      |
| MATLAB Code for This Example                                                                                                  |                                      |
| Provide a Main Function                                                                                                    |                                      |
| Generate Reentrant C Code                                                                                                    |                                      |
| Examine the Generated Code                                                                                                    |                                      |
| Run the Code                                                                                                    | <b>36-2</b> 3                        |
| Call Reentrant Code — Multithreaded with Persistent Data (UNIX C                                                              | nly)                                 |
|                                                                                                    |                                      |
| MATLAB Code for This Example                                                                                                  |                                      |
| Provide a Main Function                                                                                                    |                                      |
| Generate Reentrant C Code                                                                                                    |                                      |
| Examine the Generated Code                                                                                                    |                                      |
| Run the Code                                                                                                    | 36-28                                |
|                                                                                                    |                                      |
| Turnhlashashin Cada Cananakan l                                                                                               | D., . l. l                           |
| Troubleshooting Code Generation 1                                                                                             | Problems                             |
|                                                                                                    |                                      |
|                                                                                                    | 37-2                                 |
| JIT MEX Incompatibility Warning                                                                                               | 37-2<br>37-2                         |
| JIT MEX Incompatibility Warning                                                                                               | 37-2<br>37-2<br>37-2                 |
| JIT MEX Incompatibility Warning  Issue Cause Solution                                                                         | 37-2<br>37-2<br>37-2                 |
| JIT MEX Incompatibility Warning  Issue Cause Solution                                                                         | 37-2<br>37-2<br>37-2<br>37-3         |
| JIT MEX Incompatibility Warning  Issue Cause Solution  JIT Compilation Does Not Support OpenMP                                | 37-2<br>37-2<br>37-2<br>37-3<br>37-3 |
| JIT MEX Incompatibility Warning  Issue Cause Solution  JIT Compilation Does Not Support OpenMP Issue                          | 37-2<br>37-2<br>37-2<br>37-3<br>37-3 |
| JIT MEX Incompatibility Warning  Issue Cause Solution  JIT Compilation Does Not Support OpenMP Issue Cause Solution  Solution | 37-2 37-2 37-2 37-3 37-3 37-3        |
| JIT MEX Incompatibility Warning  Issue Cause Solution  JIT Compilation Does Not Support OpenMP Issue Cause                    | 37-2 37-2 37-3 37-3 37-3 37-3        |

|    | Solution                                                                   | 37-4           |
|----|----------------------------------------------------------------------------|----------------|
|    | Compile-Time Recursion Limit Reached                                       | 37-7           |
|    | Issue                                                                      | 37-7           |
|    | Cause                                                                      | 37-7           |
|    | Solutions                                                                  | 37-7           |
|    | Force Run-Time Recursion                                                   | 37-7           |
|    | Increase the Compile-Time Recursion Limit                                  | 37-9           |
|    | Unable to Determine That Every Element of Cell Array Is Assigned           | 37-10          |
|    | Issue                                                                      | 37-10          |
|    | Cause                                                                      | 37-10          |
|    | Solution                                                                   | 37-11          |
|    | Nonconstant Index into varargin or varargout in a for-Loop                 | 37-14          |
|    | Issue                                                                      | 37-14          |
|    | Cause                                                                      | 37-14          |
|    | Solution                                                                   | 37-14          |
|    | Unknown Output Type for coder.ceval                                        | 37-16          |
|    |                                                                            | 37-16<br>37-16 |
|    | Issue                                                                      | 37-10<br>37-16 |
|    | Cause                                                                      |                |
|    | Solution                                                                   | 37-16          |
|    | MEX Generated on macOS Platform Stays Loaded in Memory                     | 37-18          |
|    | Issue                                                                      | 37-18          |
|    | Cause                                                                      | 37-18          |
|    | Solution                                                                   | 37-18          |
|    | Resolve Error: Code Generator Failed to Produce C++ Destructor for         |                |
|    | MATLAB Class                                                               | 37-20          |
|    | Issue                                                                      | 37-20          |
|    | Possible Solutions                                                         | 37-20          |
|    | Resolve Issue: coder.inline('never') Does Not Prevent Inlining of Function |                |
|    |                                                                            | 37-22          |
|    | Issue                                                                      | 37-22          |
|    | Possible Solutions                                                         | 37-22          |
|    |                                                                            |                |
| 38 | Row-Major Array L                                                          | ayout          |
|    |                                                                            |                |
|    | Row-Major and Column-Major Array Layouts                                   | 38-2           |
|    | Array Storage in Computer Memory                                           | 38-2           |
|    | Conversions Between Different Array Layouts                                | 38-2           |
|    | Generate Code That Uses Row-Major Array Layout                             | 38-4           |
|    | Specify Row-Major Layout                                                   | 38-4           |
|    | Array Layout and Algorithmic Efficiency                                    | 38-5           |
|    | Row-Major Layout for N-Dimensional Arrays                                  | 38-6           |
|    | Specify Array Layout in External Function Calls                            | 38-7           |
|    | Speedly Array Layout in External Lanction Cans                             | JU-/           |

| Prerequisites for Deep Learning with MATLAB Coder                                                                                                    | 39-3<br>39-3                   |
|----------------------------------------------------------------------------------------------------|--------------------------------|
| Generate Code That Does Not Use Third-Party Libraries                                                                                                    | 39-3<br>39-3                   |
| Workflow for Deep Learning Code Generation with MATLAB Coder                                                                                                    | 39-8                           |
| Networks and Layers Supported for Code Generation  Supported Pretrained Networks  Supported Layers  Supported Classes                                                                             | 39-9<br>39-9<br>39-10<br>39-22 |
| int8 Code Generation                                                                                                    | 39-30                          |
| Analyze Network for Code Generation                                                                                                    | 39-32<br>39-32<br>39-34        |
|                                                                                                    |                                |
| Load Pretrained Networks for Code Generation  Load a Network by Using coder.loadDeepLearningNetwork  Specify a Network Object for Code Generation  Specify a dlnetwork Object for Code Generation | 39-40<br>39-40<br>39-40        |
| Generate Generic C/C++ Code for Deep Learning Networks                                                                                                    | 39-43                          |
| Requirements                                                                                                    | 39-43<br>39-43<br>39-44        |
| Code Generation for Deep Learning Networks with MKL-DNN                                                                                                    | 39-40                          |
| Requirements                                                                                                    | 39-40<br>39-40<br>39-47        |
| Code Generation for Deep Learning Networks with ARM Compute Librar                                                                                                    |                                |
| Requirements                                                                                                    | 39-49<br>39-49<br>39-52        |
| Cross-Compile Deep Learning Code That Uses ARM Compute Library                                                                                                    | 20.5                           |
| Prerequisites                                                                                                    | 39-54<br>39-54<br>39-55        |
| Generate int8 Code for Deep Learning Networks  ARM Cortex-A Processors  ARM Cortex-M Processors                                                                                                   | 39-5'<br>39-5'<br>39-58        |
| Generate bfloat16 Code for Deep Learning Networks  Supported Layers and Classes  Generate Code  Usage Notes and Limitations                                                                       | 39-60<br>39-60<br>39-60        |

| Update Network Parameters After Code Generation                                           | 39-62        |
|-------------------------------------------------------------------------------------------|--------------|
| Create an Entry-Point Function                                                            | 39-62        |
| Create a Network                                                                          | 39-62        |
|                                                                                           | 39-63        |
|                                                                                           | 39-63        |
| 1                                                                                         | 39-64        |
| <u>.</u>                                                                                  | 39-64        |
| Limitations                                                                               | 39-65        |
| Deep Learning Code Generation on Intel Targets for Different Batch Sizes                  | S            |
|                                                                                           | <b>39-66</b> |
| Deep Learning Prediction with ARM Compute Using codegen                                   | 39-75        |
| Code Generation for Deep Learning on ARM Targets                                          | 39-81        |
| Generate C++ Code for Object Detection Using YOLO v2 and Intel MKL-                       | 20.00        |
| DNN                                                                                       | 39-86        |
| Code Generation and Deployment of MobileNet-v2 Network to Raspberry                       |              |
| Pi                                                                                        | 39-89        |
| Code Generation for Semantic Segmentation Application on Intel CPUs                       |              |
|                                                                                           | 39-93        |
| Code Generation for Semantic Segmentation Application on ARM Neon Targets That Uses U-Net | 9-102        |
| Code Generation for LSTM Network on Raspberry Pi                                          | 9-111        |
| Code Generation for LSTM Network That Uses Intel MKL-DNN 3                                | 9-119        |
| Code Generation for Convolutional LSTM Network That Uses Intel MKL-                       |              |
|                                                                                           | 9-123        |
| Cross Compile Deep Learning Code for ARM Neon Targets                                     | 9-127        |
| Generate INT8 Code for Deep Learning Network on Raspberry Pi 3                            | 9-133        |
| Generate INT8 Code for Deep Learning Network on Cortex-M Target                           | 9-141        |
|                                                                                           | J 111        |
| Generate Generic C/C++ Code for Sequence-to-Sequence Regression Tha Uses Deep Learning    | t<br>9-144   |
| Generate Digit Images Using Variational Autoencoder on Intel CPUs                         |              |
|                                                                                           | 9-155        |
| Post-Code-Generation Update of Deep Learning Network Parameters                           | 9-161        |
| Generate Code for LSTM Network and Deploy on Cortey-M Target                              | 9-170        |

| TensorFlow Lite (TFLite) Model and Deploy on                                                                                                    | 39-177                                                       |
|----------------------------------------------------------------------------------------------------|--------------------------------------------------------------|
| n Application Using Mobilenet-V3 TensorFlow Lite                                                                                                    | 39-181                                                       |
| ution Application That Uses TensorFlow Lite (TFLit                                                                                                    | e)<br>39-187                                                 |
| gmentation Application Using TensorFlow Lite Mod<br>berry Pi                                                                                                    | lel<br>39-192                                                |
| etection Network Using Taylor Scores                                                                                                    | 39-200                                                       |
| r Sequence-to-Sequence Classification with ression                                                                                                    | 39-228                                                       |
| tion Application Using TensorFlow Lite Model (TFL                                                                                                    | ite)<br>39-233                                               |
| assification Network for Deployment to Resource-                                                                                                    |                                                              |
|                                                                                                    |                                                              |
| Generating Code fo                                                                                                    |                                                              |
| Generating Code fo                                                                                                    | or C++                                                       |
| Generating Code fo                                                                                                    | or C++<br>40-2                                               |
| Generating Code for the code of the code of the code o | 40-2<br>. 40-2                                               |
| Generating Code fo                                                                                                    | 40-2<br>40-2<br>40-2<br>40-2                                 |
| Generating Code for the code of the code of the code o | 40-2<br>40-2<br>40-2<br>40-3<br>40-4                         |
| Generating Code for the code of the code of the code o | 40-2<br>40-2<br>40-2<br>40-3<br>40-4                         |
| Generating Code for the code of the code of the code o | 40-2<br>40-2<br>40-2<br>40-3<br>40-4<br>40-4                 |
| Generating Code for the code of the code of the code o | 40-2<br>40-2<br>40-3<br>40-4<br>40-4<br>40-6                 |
| Generating Code for the code of the code of the code o | 40-2<br>40-3<br>40-4<br>40-4<br>40-6<br>40-6                 |
| Generating Code for Code  On                                                                                                    | 40-2<br>40-3<br>40-4<br>40-4<br>40-6<br>40-7                 |
| Generating Code for the code of the code of the code o | 40-2<br>40-2<br>40-3<br>40-4<br>40-4<br>40-6<br>40-7         |
| Generating Code for Code  On Code  Features Supported in Generated Code ences Between Generated C Code and C++ Code  with Class Interface Ode with a Class Interface istents in a Generated C++ Class ry-Point Functions in the Same Class  C++ Code into Namespaces ntrol Namespace Structure                                                                                                    | 40-2<br>40-3<br>40-4<br>40-4<br>40-4<br>40-4<br>40-9<br>40-1 |
| Generating Code for the code of the code of the code o | 40-2<br>40-2<br>40-3<br>40-4<br>40-4<br>. 40-4<br>. 40-5     |

# **41**

| View Data in the Simulation Data Inspector                     | 41-2      |
|----------------------------------------------------------------|-----------|
| View Logged Data                                               | 41-2      |
| Import Data from the Workspace or a File                       | 41-3      |
| View Complex Data                                              | 41-5      |
| View String Data                                               | 41-6      |
| View Frame-Based Data                                          | 41-9      |
| View Event-Based Data                                          | 41-9      |
| Import Data from a CSV File into the Simulation Data Inspector | 41-11     |
| Basic File Format                                              | 41-11     |
| Multiple Time Vectors                                          | 41-11     |
| Signal Metadata                                                | 41-12     |
| Import Data from a CSV File                                    | 41-13     |
| Microsoft Excel Import, Export, and Logging Format             | 41-15     |
| Basic File Format                                              | 41-15     |
| Multiple Time Vectors                                          | 41-15     |
| Signal Metadata                                                | 41-16     |
| User-Defined Data Types                                        | 41-18     |
| Complex, Multidimensional, and Bus Signals                     | 41-20     |
| Function-Call Signals                                          | 41-21     |
| Simulation Parameters                                          | 41-21     |
| Multiple Runs                                                  | 41-21     |
| Configure the Simulation Data Inspector                        | 41-23     |
| Logged Data Size and Location                                  | 41-23     |
| Archive Behavior and Run Limit                                 | 41-24     |
| Incoming Run Names and Location                                | 41-25     |
| Signal Metadata to Display                                     | 41-26     |
| Signal Selection on the Inspect Pane                           | 41-27     |
| How Signals Are Aligned for Comparison                         | 41-27     |
| Colors Used to Display Comparison Results                      | 41-28     |
| Signal Grouping                                                | 41-28     |
| Data to Stream from Parallel Simulations                       | 41-29     |
| Options for Saving and Loading Session Files                   | 41-29     |
| Signal Display Units                                           | 41-29     |
| How the Simulation Data Inspector Compares Data                | 41-31     |
| Signal Alignment                                               | 41-31     |
| Synchronization                                                | 41-32     |
| Interpolation                                                  | 41-33     |
| Tolerance Specification                                        | 41-33     |
| Limitations                                                    | 41-35     |
| Save and Share Simulation Data Inspector Data and Views        | 41-36     |
| Save and Load Simulation Data Inspector Sessions               | 41-36     |
| Share Simulation Data Inspector Views                          | 41-37     |
| Share Simulation Data Inspector Plots                          | 41-37     |
| Create Simulation Data Inspector Report                        | 41-38     |
| Export Video Signal to an MP4 File                             | 41-39     |
| Hyport Vidoo Signal to an MD/L Hilo                            | / / / / / |

| Inspect and Compare Data Programmatically                           | 41-42 |
|---------------------------------------------------------------------|-------|
| Create a Run and View the Data                                      | 41-42 |
| Compare Two Signals in the Same Run                                 | 41-43 |
| Compare Runs with Global Tolerance                                  | 41-44 |
| Analyze Simulation Data Using Signal Tolerances                     | 41-45 |
| Limit the Size of Logged Data                                       | 41-48 |
| Limit the Number of Runs Retained in the Simulation Data Inspector  |       |
| Archive                                                             | 41-48 |
| Specify a Minimum Disk Space Requirement or Maximum Size for Logged |       |
| Data                                                                | 41-48 |
| View Data Only During Simulation                                    | 41-49 |
| Reduce the Number of Data Points Logged from Simulation             | 41-49 |

# **About MATLAB Coder**

- "MATLAB Coder Product Description" on page 1-2
- "Product Overview" on page 1-3

# **MATLAB Coder Product Description**

#### Generate C and C++ code from MATLAB code

MATLAB Coder generates C and C++ code from MATLAB code for a variety of hardware platforms, from desktop systems to embedded hardware. It supports most of the MATLAB language and a wide range of toolboxes. You can integrate the generated code into your projects as source code, static libraries, or dynamic libraries. The generated code is readable and portable. You can combine it with key parts of your existing C and C++ code and libraries. You can also package the generated code as a MEX-function for use in MATLAB.

When used with Embedded Coder®, MATLAB Coder provides code customizations, target-specific optimizations, code traceability, and software-in-the-loop (SIL) and processor-in-the-loop (PIL) verification.

To deploy MATLAB programs as standalone applications, use MATLAB Compiler $^{\text{\tiny TM}}$ . To generate software components for integration with other programming languages, use MATLAB Compiler  $SDK^{\text{\tiny TM}}$ .

### **Product Overview**

#### In this section...

"When to Use MATLAB Coder" on page 1-3

"Code Generation for Embedded Software Applications" on page 1-3

"Code Generation for Fixed-Point Algorithms" on page 1-3

#### When to Use MATLAB Coder

Use MATLAB Coder to:

- Generate readable, efficient, standalone C/C++ code from MATLAB code.
- Generate MEX functions from MATLAB code to:
  - Accelerate your MATLAB algorithms.
  - · Verify generated C code within MATLAB.
- Integrate custom C/C++ code into MATLAB.

# **Code Generation for Embedded Software Applications**

The Embedded Coder product extends the MATLAB Coder product with features that are important for embedded software development. Using the Embedded Coder add-on product, you can generate code that has the clarity and efficiency of professional handwritten code. For example, you can:

- Generate code that is compact and fast, which is essential for real-time simulators, on-target rapid prototyping boards, microprocessors used in mass production, and embedded systems.
- Customize the appearance of the generated code.
- Optimize the generated code for a specific target environment.
- Enable tracing options that help you to verify the generated code.
- Generate reusable, reentrant code.

# **Code Generation for Fixed-Point Algorithms**

Using the Fixed-Point Designer  $^{\text{\tiny TM}}$  product, you can generate:

- MEX functions to accelerate fixed-point algorithms.
- Fixed-point code that provides a bit-wise match to MEX function results.

# **Design Considerations for C/C++ Code Generation**

- "When to Generate Code from MATLAB Algorithms" on page 2-2
- "Which Code Generation Feature to Use" on page 2-3
- "Prerequisites for C/C++ Code Generation from MATLAB" on page 2-4
- "MATLAB Code Design Considerations for Code Generation" on page 2-5
- "Differences Between Generated Code and MATLAB Code" on page 2-6
- "Potential Differences Reporting" on page 2-23
- "Potential Differences Messages" on page 2-25
- "MATLAB Language Features Supported for C/C++ Code Generation" on page 2-29

# When to Generate Code from MATLAB Algorithms

Generating code from MATLAB algorithms for desktop and embedded systems allows you to perform your software design, implementation, and testing completely within the MATLAB workspace. You can:

- · Verify that your algorithms are suitable for code generation
- Generate efficient, readable, and compact C/C++ code automatically, which eliminates the need to manually translate your MATLAB algorithms and minimizes the risk of introducing errors in the code.
- Modify your design in MATLAB code to take into account the specific requirements of desktop and embedded applications, such as data type management, memory use, and speed.
- Test the generated code and easily verify that your modified algorithms are functionally equivalent to your original MATLAB algorithms.
- Generate MEX functions to:
  - Accelerate MATLAB algorithms in certain applications.
  - Speed up fixed-point MATLAB code.
- Generate hardware description language (HDL) from MATLAB code.

# When Not to Generate Code from MATLAB Algorithms

Do not generate code from MATLAB algorithms for the following applications. Use the recommended MathWorks® product instead.

| То:                                                             | Use:                                                                     |
|-----------------------------------------------------------------|--------------------------------------------------------------------------|
| Deploy an application that uses handle graphics                 | MATLAB Compiler                                                          |
| Use Java®                                                       | MATLAB Compiler SDK                                                      |
| Use toolbox functions that do not support code generation       | Toolbox functions that you rewrite for desktop and embedded applications |
| Deploy MATLAB based GUI applications on a supported MATLAB host | MATLAB Compiler                                                          |
| Deploy web-based or Windows® applications                       | MATLAB Compiler SDK                                                      |
| Interface C code with MATLAB                                    | MATLAB mex function                                                      |

# **Which Code Generation Feature to Use**

| То                                                                        | Use                   | Required Product           | To Explore Further                                                                                 |
|---------------------------------------------------------------------------|-----------------------|----------------------------|----------------------------------------------------------------------------------------------------|
| Generate MEX functions for verifying generated code                       | codegen function      | MATLAB Coder               | Try this in "Accelerate MATLAB Algorithm by Generating MEX Function".                              |
| Produce readable,<br>efficient, and compact<br>code from MATLAB           | MATLAB Coder app      | MATLAB Coder               | Try this in "Generate C<br>Code by Using the<br>MATLAB Coder App".                                 |
| algorithms for deployment to desktop and embedded systems.                | codegen function      | MATLAB Coder               | Try this in "Generate C Code at the Command Line".                                                 |
| Generate MEX functions to                                                 | MATLAB Coder app      | MATLAB Coder               | See "Accelerate MATLAB                                                                             |
| accelerate MATLAB algorithms                                              | codegen function      | MATLAB Coder               | Algorithms" on page 33-<br>6.                                                                      |
| Integrate MATLAB code into Simulink®                                      | MATLAB Function block | Simulink                   | Try this in "Call MATLAB Function Files in MATLAB Function Blocks" (Simulink).                     |
| Speed up fixed point<br>MATLAB code                                       | fiaccel function      | Fixed-Point Designer       | Learn more in "Code<br>Acceleration and Code<br>Generation from MATLAB"<br>(Fixed-Point Designer). |
| Integrate custom C code into MATLAB and generate efficient, readable code | codegen function      | MATLAB Coder               | Learn more in "Call<br>Custom C/C++ Code from<br>the Generated Code" on<br>page 34-2.              |
| Integrate custom C code into code generated from MATLAB                   | coder.ceval function  | MATLAB Coder               | Learn more in coder.ceval.                                                                         |
| Generate HDL from<br>MATLAB code                                          | MATLAB Function block | Simulink and<br>HDL Coder™ | Learn more at www.mathworks.com/products/slhdlcoder.                                               |

# **Prerequisites for C/C++ Code Generation from MATLAB**

To generate C/C++ or MEX code from MATLAB algorithms, you must install the following software:

- MATLAB Coder product
- C/C++ compiler

# **MATLAB Code Design Considerations for Code Generation**

When writing MATLAB code that you want to convert into efficient, standalone C/C++ code, you must consider the following:

· Data types

C and C++ use static typing. To determine the types of your variables before use, MATLAB Coder requires a complete assignment to each variable.

Array sizing

Variable-size arrays and matrices are supported for code generation. You can define inputs, outputs, and local variables in MATLAB functions to represent data that varies in size at run time.

Memory

You can choose whether the generated code uses static or dynamic memory allocation.

With dynamic memory allocation, you potentially use less memory at the expense of time to manage the memory. With static memory, you get better speed, but with higher memory usage. Most MATLAB code takes advantage of the dynamic sizing features in MATLAB, therefore dynamic memory allocation typically enables you to generate code from existing MATLAB code without modifying it much. Dynamic memory allocation also allows some programs to compile even when upper bounds cannot be found.

Static allocation reduces the memory footprint of the generated code, and therefore is suitable for applications where there is a limited amount of available memory, such as embedded applications.

Speed

Because embedded applications must run in real time, the code must be fast enough to meet the required clock rate.

To improve the speed of the generated code:

- Choose a suitable C/C++ compiler. Do not use the default compiler that MathWorks supplies with MATLAB for Windows 64-bit platforms.
- Consider disabling run-time checks.

By default, for safety, the code generated for your MATLAB code contains memory integrity checks and responsiveness checks. Generally, these checks result in more generated code and slower simulation. Disabling run-time checks usually results in streamlined generated code and faster simulation. Disable these checks only if you have verified that array bounds and dimension checking is unnecessary.

#### See Also

- "Data Definition"
- "Code Generation for Variable-Size Arrays" on page 6-2
- "Control Run-Time Checks" on page 33-12

# Differences Between Generated Code and MATLAB Code

To convert MATLAB code to efficient C/C++ code, the code generator introduces optimizations that intentionally cause the generated code to behave differently, and sometimes produce different results, than the original source code.

#### Here are some of the differences:

- "Functions that have Multiple Possible Outputs" on page 2-7
- "Passing Input Argument Name at Run Time" on page 2-7
- "Empty Repeating Input Argument" on page 2-9
- "Output Argument Validation of Conditionally-Assigned Outputs" on page 2-9
- "Writing to ans Variable" on page 2-10
- "Logical Short-Circuiting" on page 2-11
- "Loop Index Overflow" on page 2-11
- "Indexing for Loops by Using Single Precision Operands" on page 2-12
- "Index of an Unentered for Loop" on page 2-13
- "Character Size" on page 2-14
- "Order of Evaluation in Expressions" on page 2-14
- "Name Resolution While Constructing Function Handles" on page 2-15
- "Termination Behavior" on page 2-16
- "Size of Variable-Size N-D Arrays" on page 2-16
- "Size of Empty Arrays" on page 2-17
- "Size of Empty Array That Results from Deleting Elements of an Array" on page 2-17
- "Growing Variable-Size Column Cell Array That is Initialized as Scalar at Run Time" on page 2-17
- "Binary Element-Wise Operations with Single and Double Operands" on page 2-18
- "Floating-Point Numerical Results" on page 2-19
- "NaN and Infinity" on page 2-19
- "Negative Zero" on page 2-19
- "Code Generation Target" on page 2-20
- "MATLAB Class Property Initialization" on page 2-20
- "MATLAB Classes in Nested Property Assignments That Have Set Methods" on page 2-20
- "MATLAB Handle Class Destructors" on page 2-20
- "Variable-Size Data" on page 2-21
- "Complex Numbers" on page 2-21
- "Converting Strings with Consecutive Unary Operators to double" on page 2-21
- "Display Function" on page 2-21

#### These differences are applicable for:

• MEX and standalone C/C++ code generation by using the codegen command or the MATLAB Coder app.

- Fixed-point code acceleration by generating MEX using the fiaccel command.
- MATLAB Function block simulation using Simulink.

When you run your generated fiaccel MEX, C/C++ MEX or standalone C/C++ code, run-time error checks can detect some of these differences. By default, run-time error checks are enabled for MEX code and disabled for standalone C/C++ code. To help you identify and address differences before you deploy code, the code generator reports a subset of the differences as potential differences on page 2-23.

# **Functions that have Multiple Possible Outputs**

Certain mathematical operations, such as singular value decomposition and eigenvalue decomposition of a matrix, can have multiple answers. Two different algorithms implementing such an operation can return different outputs for identical input values. Two different implementations of the same algorithm can also exhibit the same behavior.

For such mathematical operations, the corresponding functions in the generated code and MATLAB might return different outputs for identical input values. To see if a function has this behavior, in the corresponding function reference page, see the **C/C++ Code Generation** section under **Extended Capabilities**. Examples of such functions include svd and eig.

# Passing Input Argument Name at Run Time

Suppose that foo is a function that uses name-value argument validation. When you call foo from another function bar, the code generator must be able to determine the names that you provide to foo at compile time.

If the argument names are passed at run time, code generation fails in most situations. See "Names Must Be Compile-Time Constants" on page 19-3.

In certain situations, the code generator assigns the name that you passed to an optional positional or repeating input argument. In such situations, code generation succeeds with a warning and the generated code might produce results that are different from MATLAB execution. For example, consider this function:

```
function out = myNamedArg_warns(a,b)
out = local(a,b);
end

function out = local(varargin,args)
arguments (Repeating)
    varargin
end

arguments
    args.x
    args.y
end

if isfield(args,'x') && isfield(args,'y')
    out = args.x / args.y;
elseif isfield(args,'x')
    out = args.x;
```

```
else
   out = varargin{1};
end
end
```

#### **Behavior of MATLAB Execution**

If you call myNamedArg\_warns with 'x' as the first input argument, MATLAB matches it against the first name-value argument of the function local.

```
myNamedArg_warns('x',5)
ans =
5
```

By contrast, if you call myNamedArg\_warns with 'z' as the first input argument (that does not match with either name-value argument of local), MATLAB assigns the inputs into elements of varargin.

```
myNamedArg_warns('z',5)
ans =
```

#### **Behavior of Generated Code**

Attempt to generate a MEX by running the **codegen** command. Specify the type of the first argument to be a character scalar and the second argument to be a double scalar. Code generation succeeds with a warning.

```
codegen myNamedArg_warns -args {'x',2}
```

Warning: This argument is not constant, and therefore does not match against a name-value argumenduring code generation. Code generation might fail or produce results that do not agree with MAT is not known during code generation.

```
Warning in ==> myNamedArg_warns Line: 2 Column: 13
Code generation successful (with warnings): View report
```

Irrespective of whether you pass 'x' or 'z' as the first input argument, the generated MEX assigns it to the first cell of varargin.

```
myNamedArg_warns_mex('x',5)
ans =
    'x'
myNamedArg_warns_mex('z',5)
ans =
    'z'
```

#### Workaround

To enable the code generator to match the first input against the name-value arguments of the function local, declare the first input to be a compile-time constant with value 'x'. You can do this by using the coder. Constant function with the -args option of the codegen command.

```
codegen myNamedArg_warns -args {coder.Constant('x'),2}
Code generation successful.
```

Now, the behavior of the generated MEX agrees with MATLAB, although the MEX is unable to accept any value other than 'x' for the first input.

```
myNamedArg_warns_mex('x',5)
ans =
    5
myNamedArg_warns_mex('z',5)
Constant function parameter 'a' has a different run-time value than the compile-time value.
Error in myNamedArg_warns_mex
```

# **Empty Repeating Input Argument**

In code generation, if a repeating input argument (that is declared in an arguments block) is empty at run time, the size of that argument is  $0\times0$ . By contrast, in MATLAB execution, the size of an empty repeating input argument is  $1\times0$ .

For example, consider this function:

```
function out = testVararginSize
out = local;
end

function out = local(varargin)
arguments (Repeating)
    varargin
end
out = size(varargin);
end
```

Running testVararginSize in MATLAB returns [1 0]. If you generate a MEX for testVararginSize and run the generated MEX, you get [0 0]. However, iterating over elements of varargin by using length(varargin) or numel(varargin) produces the same behavior across MATLAB and code generation.

# **Output Argument Validation of Conditionally-Assigned Outputs**

The code generator validates an output argument if the argument is assigned a type during code generation. By contrast, MATLAB execution validates an output argument if the argument is assigned a value when the MATLAB function returns.

In most situations, this underlying behavioral difference does not cause your generated code to behave differently than MATLAB. Here is an example function for which you do see this difference:

```
function outerFunc(in)
innerFunc(in);
end

function out = innerFunc(inputVal)
arguments (Output)
    out {mustBePositive}
end
if inputVal
    out = inputVal;
end
end
```

In MATLAB, the execution of func succeeds for all double inputs. If the input is positive, out is assigned this positive value and the validator mustBePositive runs without assertion. If the input is negative or zero, out is not assigned and is not validated.

Attempt to generate code for func. Specify the input type to be a double scalar.

```
codegen outerFunc -args 0
Variable 'out' is not fully defined on some execution paths.
Error in ==> outerFunc Line: 7 Column: 5
Code generation failed: View Error Report
```

Because the variable out is assigned a double scalar value on one execution path, code generation assigns a double scalar type to out at compile time. The code generator then attempts to perform validation on out and discovers that it is not fully defined if the if condition fails.

# Writing to ans Variable

When you run MATLAB code that returns an output without specifying an output argument, MATLAB implicitly writes the output to the ans variable. If the variable ans already exists in the workspace, MATLAB updates its value to the output returned.

The code generated from such MATLAB code does not implicitly write the output to an ans variable.

For example, define the MATLAB function foo that explicitly creates an ans variable in the first line. The function then implicitly updates the value of ans when the second line executes.

```
function foo %#codegen
ans = 1;
2;
disp(ans);
end
```

Run foo at the command line. The final value of ans, which is 2, is displayed at the command line.

foo

2

Generate a MEX function from foo.

```
codegen foo
```

Run the generated MEX function foo\_mex. This function explicitly creates the ans variable and assigns the value 1 to it. But foo\_mex does not implicitly update the value of ans to 2.

```
foo_mex
1
```

# **Logical Short-Circuiting**

Suppose that your MATLAB code has the logical operators & and | placed inside square brackets ([ and ]). For such code patterns, the generated code does not employ short-circuiting behavior for these logical operators, but some MATLAB execution employs short-circuiting behavior. See "Tips" and "Tips".

For example, define the MATLAB function foo that uses the & operator inside square brackets in the conditional expression of an if...end block.

```
function foo
if [returnsFalse() & hasSideEffects()]
end
end

function out = returnsFalse
out = false;
end

function out = hasSideEffects
out = true;
disp('This is my string');
end
```

The first argument of the & operator is always false and determines the value of the conditional expression. So, in MATLAB execution, short-circuiting is employed and the second argument is not evaluated. So, foo does not call the hasSideEffects function during execution and does not display anything at the command line.

Generate a MEX function for foo. Call the generated MEX function foo mex.

```
foo_mex
This is my string
```

In the generated code, short-circuiting is not employed. So, the hasSideEffects function is called and the string is displayed at the command line.

# **Loop Index Overflow**

Suppose that a for-loop end value is equal to or close to the maximum or minimum value for the loop index data type. In the generated code, the last increment or decrement of the loop index might cause the index variable to overflow. The index overflow might result in an infinite loop.

When memory integrity checks are enabled, if the code generator detects that the loop index might overflow, it reports an error. The software error checking is conservative. It might incorrectly report a loop index overflow. By default, memory-integrity checks are enabled for MEX code and disabled for

standalone C/C++ code. See "Why Test MEX Functions in MATLAB?" on page 26-2 and "Generate Standalone C/C++ Code That Detects and Reports Run-Time Errors" on page 29-20.

To avoid a loop index overflow, use the workarounds in this table.

| Loop Conditions Causing the Potential<br>Overflow                                                                                                    | Workaround                                                                                                    |
|----------------------------------------------------------------------------------------------------|----------------------------------------------------------------------------------------------------|
| <ul> <li>The loop index increments by 1.</li> <li>The end value equals the maximum value of the integer type.</li> </ul>                                                                                                    | If the loop does not have to cover the full range of the integer type, rewrite the loop so that the end value is not equal to the maximum value of the integer type. For example, replace:  N=intmax('int16') for k=N-10:N  with: for k=1:10       |
| <ul> <li>The loop index decrements by 1.</li> <li>The end value equals the minimum value of the integer type.</li> </ul>                                                                                                    | If the loop does not have to cover the full range of the integer type, rewrite the loop so that the end value is not equal to the minimum value of the integer type. For example, replace:  N=intmin('int32') for k=N+10:-1:N  with: for k=10:-1:1 |
| <ul> <li>The loop index increments or decrements in 1.</li> <li>The start value equals the minimum or maximum value of the integer type.</li> <li>The end value equals the maximum or minimum value of the integer type.</li> </ul> |                                                                                                    |
| <ul> <li>The loop index increments or decrements it value not equal to 1.</li> <li>On the last loop iteration, the loop index is equal to the end value.</li> </ul>                                                                 | loop iteration is equal to the end value.                                                                                                    |

# **Indexing for Loops by Using Single Precision Operands**

Suppose in your MATLAB code, you are indexing a for loop that has a colon operator, where at least one of the colon operands is a single type operand and the number of iterations is greater than flintmax('single') = 16777216. When all these conditions are true, code generation might generate run-time or compile-time errors because the generated code calculates different values for the loop index variable than the values that MATLAB calculates.

For example, consider this MATLAB code:

```
function j = singlePIndex
n = flintmax('single') + 2;
j = single(0);
for i = single(1):single(n)
        j = i;
end
end
```

This code snippet executes in MATLAB, but it causes a compile-time or run-time error because the value of the loop index variable, i, is calculated differently in the generated code. The code generator displays a compile-time or run-time error and stops code generation or execution to prevent this discrepancy.

To avoid this discrepancy, replace the single type operands with double type or integer type operands.

For more information on run-time errors, see "Generate Standalone C/C++ Code That Detects and Reports Run-Time Errors" on page 29-20.

# Index of an Unentered for Loop

In your MATLAB code and generated code, after a for loop execution is complete, the value of the index variable is equal to its value during the final iteration of the for loop.

In MATLAB, if the loop does not execute, the value of the index variable is stored as [] (empty matrix). In generated code, if the loop does not execute, the value of the index variable is different than the MATLAB index variable.

• If you provide the for loop start and end variables at run time, the value of the index variable is equal to the start of the range. For example, consider this MATLAB code:

```
function out = indexTest(a,b)
for i = a:b
end
out = i;
end
```

Suppose that a and b are passed as 1 and -1. The for loop does not execute. In MATLAB, out is assigned []. In the generated code, out is assigned the value of a, which is 1.

• If you provide the for loop start and end values before compile time, the value of the index variable is assigned [] in both MATLAB and the generated code. Consider this MATLAB code:

```
function out = indexTest
for i = 1:-1
end
out = i;
end
```

In both MATLAB and the generated code, out is assigned [].

#### **Character Size**

MATLAB supports 16-bit characters, but the generated code represents characters in 8 bits, the standard size for most embedded languages like C. See "Encoding of Characters in Code Generation" on page 5-12.

# Order of Evaluation in Expressions

Generated code does not enforce the order of evaluation in expressions. For most expressions, the order of evaluation is not significant. For expressions that have side effects, the generated code might produce the side effects in a different order from the original MATLAB code. Expressions that produce side effects include those that:

- Modify persistent or global variables
- · Display data to the screen
- Write data to files
- Modify the properties of handle class objects

In addition, the generated code does not enforce order of evaluation of logical operators that do not short circuit.

For more predictable results, it is good coding practice to split expressions that depend on the order of evaluation into multiple statements.

Rewrite

```
A = f1() + f2();
as
A = f1();
A = A + f2();
```

so that the generated code calls f1 before f2.

Assign the outputs of a multi-output function call to variables that do not depend on one another.
 For example, rewrite

```
[y, y.f, y.g] = foo;
as

[y, a, b] = foo;
y.f = a;
y.g = b;
```

• When you access the contents of multiple cells of a cell array, assign the results to variables that do not depend on one another. For example, rewrite

```
[y, y.f, y.g] = z\{:\};
```

```
[y, a, b] = z{:};
y.f = a;
y.g = b;
```

# **Name Resolution While Constructing Function Handles**

MATLAB and code generation follow different precedence rules for resolving names that follow the symbol @. These rules do not apply to anonymous functions. The precedence rules are summarized in this table.

| Expression                                                           | Precedence Order in MATLAB                                       | Precedence Order in Code<br>Generation                                           |
|----------------------------------------------------------------------|------------------------------------------------------------------|----------------------------------------------------------------------------------|
| An expression that does not contain periods, for example @x          | Nested function, local function, private function, path function | Local variable, nested function, local function, private function, path function |
| An expression that contains exactly one period, for example @x.y     | Local variable, path function                                    | Local variable, path function (Same as MATLAB)                                   |
| An expression that contains more than one period, for example @x.y.z | Path function                                                    | Local variable, path function                                                    |

If x is a local variable that is itself a function handle, generated code and MATLAB interpret the expression @x differently:

- MATLAB produces an error.
- Generated code interprets @x as the function handle of x itself.

Here is an example that shows this difference in behavior for an expression that contains two periods.

Suppose that your current working folder contains a package x, which contains another package y, which contains the function z. The current working folder also contains the entry-point function foo for which you want to generate code.

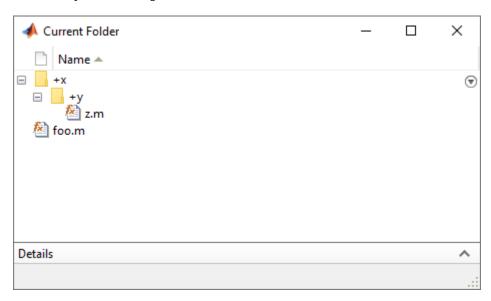

This is the definition for the file **foo**:

```
function out = foo
    x.y.z = @()'x.y.z is an anonymous function';
    out = g(x);
end

function out = g(x)
    f = @x.y.z;
    out = f();
end

This is the definition for function z:

function out = z
    out = 'x.y.z is a package function';
```

Generate a MEX function for foo. Separately call both the generated MEX function foo\_mex and the MATLAB function foo.

```
codegen foo
foo_mex
foo

ans =
    'x.y.z is an anonymous function'

ans =
    'x.y.z is a package function'
```

The generated code produces the first output. MATLAB produces the second output. Code generation resolves @x.y.z to the local variable x that is defined in foo. MATLAB resolves @x.y.z to z, which is within the package x.y.z

#### **Termination Behavior**

Generated code does not match the termination behavior of MATLAB source code. For example, if infinite loops do not have side effects, optimizations remove them from generated code. As a result, the generated code can possibly terminate even though the corresponding MATLAB code does not.

# Size of Variable-Size N-D Arrays

For variable-size N-D arrays, the size function might return a different result in generated code than in MATLAB source code. The size function sometimes returns trailing ones (singleton dimensions) in generated code, but always drops trailing ones in MATLAB. For example, for an N-D array X with dimensions [4 2 1 1], size(X) might return [4 2 1 1] in generated code, but always returns [4 2] in MATLAB. See "Incompatibility with MATLAB in Determining Size of Variable-Size N-D Arrays" on page 6-19.

# **Size of Empty Arrays**

The size of an empty array in generated code might be different from its size in MATLAB source code. See "Incompatibility with MATLAB in Determining Size of Empty Arrays" on page 6-19.

# Size of Empty Array That Results from Deleting Elements of an Array

Deleting all elements of an array results in an empty array. The size of this empty array in generated code might differ from its size in MATLAB source code.

| Case                                                                             | Example Code                                                          | Size of Empty Array in MATLAB | Size of Empty<br>Array in Generated<br>Code |
|----------------------------------------------------------------------------------|-----------------------------------------------------------------------|-------------------------------|---------------------------------------------|
| Delete all elements of<br>an m-by-n array by<br>using the colon<br>operator (:). | <pre>coder.varsize('X',[4,4],[1,1]); X = zeros(2); X(:) = [];</pre>   | 0-by-0                        | 1-by-0                                      |
| Delete all elements of a row vector by using the colon operator (:).             | <pre>coder.varsize('X',[1,4],[0,1]); X = zeros(1,4); X(:) = [];</pre> | 0-by-0                        | 1-by-0                                      |
| Delete all elements of a column vector by using the colon operator (:).          | <pre>coder.varsize('X',[4,1],[1,0]); X = zeros(4,1); X(:) = [];</pre> | 0-by-0                        | 0-by-1                                      |
| Delete all elements of a column vector by deleting one element at a time.        | coder.varsize('X',[4,1],[1,0]);<br>X = zeros(4,1);<br>for i = 1:4     | 1-by-0                        | 0-by-1                                      |

# Growing Variable-Size Column Cell Array That is Initialized as Scalar at Run Time

In MATLAB execution, if you grow a scalar cell array by using {end+1} indexing, the cell array grows along the second dimension and produces a row cell array. For example, define the function growCell:

{[3]}

{[3]}

```
function z = growCell(n, m)
for i = 1:m
    n{end+1} = m;
end
z = n;
end

Call growCell with example inputs:
growCell({2}, 3)
ans =
```

1×4 cell array

{[2]} {[3]}

By contrast, in code generation, suppose that:

- You specify the cell array to be of variable-size column type (for example, : Inf x 1) at compile time, and
- Initialize this cell array as a scalar at run time.

In such situations, the generated code grows the scalar cell array along the first dimension and produces a column cell array. For example, generate MEX code for growCell. Specify the input n to be a :Inf x 1 cell array with double as the underlying type. Specify the input m to be of double scalar type.

```
Code generation successful.

Run the generated MEX with the same inputs as before.

growCell_mex({2}, 3)

ans =

4×1 cell array

{[2]}

{[3]}

{[3]}
```

codegen growCell -args {coder.typeof({0}, [Inf 1], [1 0]), 1}

# Binary Element-Wise Operations with Single and Double Operands

If your MATLAB code contains a binary element-wise operation that involves a single type operand and a double type operand, the generated code might not produce the same result as MATLAB.

For such an operation, MATLAB casts both operands to double type and performs the operation with the double types. MATLAB then casts the result to single type and returns it.

The generated code casts the double type operand to single type. It then performs the operation with the two single types and returns the result.

For example, define a MATLAB function foo that calls the binary element-wise operation plus.

```
function out = foo(a,b)
out = a + b;
end
```

{[3]}

Define a variable s1 of single type and a variable v1 of double type. Generate a MEX function for foo that accepts a single type input and a double type input.

```
s1 = single(1.4e32);
d1 = -5.305e+32;
codegen foo -args {s1, d1}
```

Call both foo and foo\_mex with inputs s1 and d1. Compare the two results.

```
ml = foo(s1,d1);
mlc = foo_mex(s1,d1);
ml == mlc
```

```
ans =
logical
```

The output of the comparison is a logical 0, which indicates that the generated code and MATLAB produces different results for these inputs.

# **Floating-Point Numerical Results**

The generated code might not produce the same floating-point numerical results as MATLAB in these:

#### When computer hardware uses extended precision registers

Results vary depending on how the C/C++ compiler allocates extended precision floating-point registers. Computation results might not match MATLAB calculations because of different compiler optimization settings or different code surrounding the floating-point calculations.

#### For certain advanced library functions

The generated code might use different algorithms to implement certain advanced library functions, such as fft, svd, eig, mldivide, and mrdivide.

For example, the generated code uses a simpler algorithm to implement svd to accommodate a smaller footprint. Results might also vary according to matrix properties. For example, MATLAB might detect symmetric or Hermitian matrices at run time and switch to specialized algorithms that perform computations faster than implementations in the generated code.

#### For implementation of BLAS library functions

For implementations of BLAS library functions, generated C/C++ code uses reference implementations of BLAS functions. These reference implementations might produce different results from platform-specific BLAS implementations in MATLAB.

# **NaN and Infinity**

The generated code might not produce exactly the same pattern of NaN and Inf values as MATLAB code when these values are mathematically meaningless. For example, if MATLAB output contains a NaN, output from the generated code should also contain a NaN, but not necessarily in the same place.

The bit pattern for NaN can differ between MATLAB code output and generated code output because the C99 language standard that is used to generate code does not specify a unique bit pattern for NaN across all implementations. Avoid comparing bit patterns across different implementations, for example, between MATLAB output and SIL or PIL output.

# **Negative Zero**

In a floating-point type, the value 0 has either a positive sign or a negative sign. Arithmetically, 0 is equal to -0, but some operations are sensitive to the sign of a 0 input. Examples include rdivide, atan2, atan2d, and angle. Division by 0 produces Inf, but division by -0 produces -1 Similarly, atan2d(0, -1) produces 180, but atan2d (-0, -1) produces -180.

If the code generator detects that a floating-point variable takes only integer values of a suitable range, then the code generator can use an integer type for the variable in the generated code. If the code generator uses an integer type for the variable, then the variable stores -0 as +0 because an integer type does not store a sign for the value 0. If the generated code casts the variable back to a floating-point type, the sign of 0 is positive. Division by 0 produces Inf, not -Inf. Similarly, atan2d(0, -1) produces 180, not -180.

There are other contexts in which the generated code might treat -0 differently than MATLAB. For example, suppose that your MATLAB code computes the minimum of two scalar doubles x and y by using  $z = \min(x,y)$ . The corresponding line in the generated C code might be  $z = \min(x,y)$ . The function fmin is defined in the runtime math library of the C compiler. Because the comparison operation 0.0 = -0.0 returns true in C/C++, the compiler's implementation of fmin might return either 0.0 or -0.0 for fmin (0.0, -0.0).

### **Code Generation Target**

The coder.target function returns different values in MATLAB than in the generated code. The intent is to help you determine whether your function is executing in MATLAB or has been compiled for a simulation or code generation target. See coder.target.

# **MATLAB Class Property Initialization**

Before code generation, at class loading time, MATLAB computes class default values. The code generator uses the values that MATLAB computes. It does not recompute default values. If the property definition uses a function call to compute the initial value, the code generator does not execute this function. If the function has side effects such as modifying a global variable or a persistent variable, then it is possible that the generated code might produce different results than MATLAB. For more information, see "Defining Class Properties for Code Generation" on page 15-3.

# MATLAB Classes in Nested Property Assignments That Have Set Methods

When you assign a value to a handle object property, which is itself a property of another object, and so on, then the generated code can call set methods for handle classes that MATLAB does not call.

For example, suppose that you define a set of variables such that x is a handle object, pa is an object, pb is a handle object, and pc is a property of pb. Then you make a nested property assignment, such as:

```
x.pa.pb.pc = 0;
```

In this case, the generated code calls the set method for the object pb and the set method for x. MATLAB calls only the set method for pb.

#### **MATLAB Handle Class Destructors**

The behavior of handle class destructors in the generated code can be different from the behavior in MATLAB in these situations:

• The order of destruction of several independent objects might be different in MATLAB than in the generated code.

- The lifetime of objects in the generated code can be different from their lifetime in MATLAB.
- The generated code does not destroy partially constructed objects. If a handle object is not fully
  constructed at run time, the generated code produces an error message but does not call the
  delete method for that object. For a System object™, if there is a run-time error in setupImpl,
  the generated code does not call releaseImpl for that object.

MATLAB does call the delete method to destroy a partially constructed object.

For more information, see "Code Generation for Handle Class Destructors" on page 15-15.

#### Variable-Size Data

See "Incompatibilities with MATLAB in Variable-Size Support for Code Generation" on page 6-18.

# **Complex Numbers**

See "Code Generation for Complex Data" on page 5-8.

# **Converting Strings with Consecutive Unary Operators to double**

Converting a string that contains multiple, consecutive unary operators to double can produce different results between MATLAB and the generated code. Consider this function:

```
function out = foo(op)
out = double(op + 1);
end
```

For an input value "--", the function converts the string "--1" to double. In MATLAB, the answer is NaN. In the generated code, the answer is 1.

# **Display Function**

Statements and expressions in MATLAB code that omit the semicolon implicitly invoke the display function. You can also explicitly invoke display as shown here:

```
display(2+3);
```

The MEX code generated for MATLAB code that invokes the display function preserves calls to this function and shows the output. In standalone code generated for targets that do not have access to MATLAB Runtime, implicit and explicit calls to display are removed. This includes calls to overridden class methods of display.

To display text in code generated for other targets, override the  ${\tt disp}$  function in your MATLAB classes. For example:

```
%MATLAB Class

classdef foo
    methods
       function obj = foo
    end
```

The generated code for the entry-point function is shown here:

```
/* Include Files */
#include "callDisp.h"
#include <stdio.h>

/* Function Definitions */
/*
   * Arguments : void
   * Return Type : void
   */
void callDisp(void)
{
   printf("%s\n", "Overridden disp");
   fflush(stdout);
}
```

#### **Function Handle Difference**

Invoking display through a function handle in MATLAB prints the name of the variable as well. For example, running this function in MATLAB results in the following output:

```
function displayDiff
z = 10;
f = @display;
f(z)
end
z =
```

However, the generated code for this snippet only outputs the value 10.

#### See Also

#### **More About**

- "Potential Differences Reporting" on page 2-23
- "Potential Differences Messages" on page 2-25
- "Why Test MEX Functions in MATLAB?" on page 26-2
- "Generate Standalone C/C++ Code That Detects and Reports Run-Time Errors" on page 29-20

# **Potential Differences Reporting**

Generation of efficient C/C++ code from MATLAB code sometimes results in behavior differences between the generated code and the MATLAB code on page 2-6. When you run your program, runtime error checks can detect some of these differences. By default, run-time error checks are:

- Enabled for MEX code generated by using codegen, fiaccel, or the MATLAB Coder app.
- Disabled for standalone C/C++ code generated by using codegen or the MATLAB Coder app.

To help you identify and address differences before you deploy code, the code generator reports a subset of the differences as potential differences. A potential difference is a difference that occurs at run time only under certain conditions.

# Addressing Potential Differences Messages

If the code generator detects a potential difference, it displays a message for the difference on the **Potential Differences** tab of the report. If you use the MATLAB Coder app to generate code, you can view the message in the **Potential Differences** tab of the app itself. To highlight the MATLAB code that corresponds to the message, click the message.

The presence of a potential difference message does not necessarily mean that the difference will occur when you run the generated code. To determine whether the potential difference affects your application:

- Analyze the behavior of your MATLAB code for the range of data for your application.
- Test a MEX function generated from your MATLAB code. Use the range of data that your application uses. If the difference occurs, the MEX function reports an error.

If your analysis or testing confirms the reported difference, consider modifying your code. Some potential differences messages provide a workaround. For additional information about some of the potential differences messages, see "Potential Differences Messages" on page 2-25. Even if you modify your code to prevent a difference from occurring at run time, the code generator might still report the potential difference.

The set of potential differences that the code generator detects is a subset of the differences that MEX functions report as errors. It is a best practice to test a MEX function over the full range of application data.

# Disabling and Enabling Potential Differences Reporting for MATLAB Coder

By default, potential differences reporting is enabled for:

- Code generation with the codegen command
- The **Check for Run-Time Issues** step in the MATLAB Coder app

To disable potential differences reporting:

- In a code configuration object, set ReportPotentialDifferences to false.
- In the MATLAB Coder app, in the **Debugging** settings, clear the **Report differences from** MATLAB check box.

By default, potential differences reporting is disabled for the **Generate code** step and the code generation report in the MATLAB Coder app. To enable potential differences reporting, in the **Debugging** settings, select the **Report differences from MATLAB** check box.

# Disabling and Enabling Potential Differences Reporting for Fixed-Point Designer

By default, potential differences reporting is enabled for code acceleration with fiaccel. To disable it, in a code acceleration configuration object, set ReportPotentialDifferences to false.

#### See Also

#### **More About**

- "Potential Differences Messages" on page 2-25
- "Differences Between Generated Code and MATLAB Code" on page 2-6
- "Incompatibilities with MATLAB in Variable-Size Support for Code Generation" on page 6-18
- "Why Test MEX Functions in MATLAB?" on page 26-2
- "Generate Standalone C/C++ Code That Detects and Reports Run-Time Errors" on page 29-20

# **Potential Differences Messages**

When you enable potential differences on page 2-23 reporting, the code generator reports potential differences between the behavior of the generated code and the behavior of the MATLAB code. Reviewing and addressing potential differences before you generate standalone code helps you to avoid errors and incorrect answers in generated code.

Here are some of the potential differences messages:

- "Automatic Dimension Incompatibility" on page 2-25
- "mtimes No Dynamic Scalar Expansion" on page 2-25
- "Matrix-Matrix Indexing" on page 2-26
- "Vector-Vector Indexing" on page 2-26
- "Loop Index Overflow" on page 2-27

# **Automatic Dimension Incompatibility**

In the generated code, the dimension to operate along is selected automatically, and might be different from MATLAB. Consider specifying the working dimension explicitly as a constant value.

This restriction applies to functions that take the working dimension (the dimension along which to operate) as input. In MATLAB and in code generation, if you do not supply the working dimension, the function selects it. In MATLAB, the function selects the first dimension whose size does not equal 1. For code generation, the function selects the first dimension that has a variable size or that has a fixed size that does not equal 1. If the working dimension has a variable size and it becomes 1 at run time, then the working dimension is different from the working dimension in MATLAB. Therefore, when run-time error checks are enabled, an error can occur.

For example, suppose that X is a variable-size matrix with dimensions 1x:3x:5. In the generated code, sum(X) behaves like sum(X,2). In MATLAB, sum(X) behaves like sum(X,2) unless size(X,2) is 1. In MATLAB, when size(X,2) is 1, sum(X) behaves like sum(X,3).

To avoid this issue, specify the intended working dimension explicitly as a constant value. For example, sum(X,2).

# mtimes No Dynamic Scalar Expansion

The generated code performs a general matrix multiplication. If a variable-size matrix operand becomes a scalar at run time, dimensions must still agree. There will not be an automatic switch to scalar multiplication.

Consider the multiplication A\*B. If the code generator is aware that A is scalar and B is a matrix, the code generator produces code for scalar-matrix multiplication. However, if the code generator is aware that A and B are variable-size matrices, it produces code for a general matrix multiplication. At run time, if A turns out to be scalar, the generated code does not change its behavior. Therefore, when run-time error checks are enabled, a size mismatch error can occur.

# Matrix-Matrix Indexing

For indexing a matrix with a matrix, matrix1(matrix2), the code generator assumed that the result would have the same size as matrix2. If matrix1 and matrix2 are vectors at run time, their orientations must match.

In matrix-matrix indexing, you use one matrix to index into another matrix. In MATLAB, the general rule for matrix-matrix indexing is that the size and orientation of the result match the size and orientation of the index matrix. For example, if A and B are matrices, size(A(B)) equals size(B). When A and B are vectors, MATLAB applies a special rule. The special vector-vector indexing rule is that the orientation of the result is the orientation of the data matrix. For example, if A is 1-by-5 and B is 3-by-1, then A(B) is 1-by-3.

The code generator applies the same matrix-matrix indexing rules as MATLAB. If A and B are variable-size matrices, to apply the matrix-matrix indexing rules, the code generator assumes that size(A(B)) equals size(B). If, at run time, A and B become vectors and have different orientations, then the assumption is incorrect. Therefore, when run-time error checks are enabled, an error can occur.

To avoid this issue, force your data to be a vector by using the colon operator for indexing. For example, suppose that your code intentionally toggles between vectors and regular matrices at run time. You can do an explicit check for vector-vector indexing.

```
if isvector(A) && isvector(B)
    C = A(:);
    D = C(B(:));
else
    D = A(B);
end
...
```

The indexing in the first branch specifies that C and B(:) are compile-time vectors. Therefore, the code generator applies the indexing rule for indexing one vector with another vector. The orientation of the result is the orientation of the data vector, C.

# **Vector-Vector Indexing**

For indexing a vector with a vector, vector1(vector2), the code generator assumed that the result would have the same orientation as vector1. If vector1 is a scalar at run time, the orientation of vector2 must match vector1.

In MATLAB, the special rule for vector-vector indexing is that the orientation of the result is the orientation of the data vector. For example, if A is 1-by-5 and B is 3-by-1, then A(B) is 1-by-3. If, however, the data vector A is a scalar, then the orientation of A(B) is the orientation of the index vector B.

The code generator applies the same vector-vector indexing rules as MATLAB. If A and B are variablesize vectors, to apply the indexing rules, the code generator assumes that the orientation of B matches the orientation of A. At run time, if A is scalar and the orientation of A and B do not match, then the assumption is incorrect. Therefore, when run-time error checks are enabled, a run-time error can occur.

To avoid this issue, make the orientations of the vectors match. Alternatively, index single elements by specifying the row and column. For example, A(row, column).

# **Loop Index Overflow**

The generated code assumes the loop index does not overflow on the last iteration of the loop. If the loop index overflows, an infinite loop can occur.

Suppose that a for-loop end value is equal to or close to the maximum or minimum value for the loop index data type. In the generated code, the last increment or decrement of the loop index might cause the index variable to overflow. The index overflow might result in an infinite loop.

When memory integrity checks are enabled, if the code generator detects that the loop index might overflow, it reports an error. The software error checking is conservative. It might incorrectly report a loop index overflow. By default, memory-integrity checks are enabled for MEX code and disabled for standalone C/C++ code. See "Why Test MEX Functions in MATLAB?" on page 26-2 and "Generate Standalone C/C++ Code That Detects and Reports Run-Time Errors" on page 29-20.

To avoid a loop index overflow, use the workarounds in this table.

|   | op Conditions Causing the Potential<br>verflow                                               | Workaround                                                                                                    |
|---|----------------------------------------------------------------------------------------------|----------------------------------------------------------------------------------------------------|
| • | The loop index increments by 1.  The end value equals the maximum value of the integer type. | If the loop does not have to cover the full range of the integer type, rewrite the loop so that the end value is not equal to the maximum value of the integer type. For example, replace:  N=intmax('int16') for k=N-10:N  with: |
|   |                                                                                              | for k=1:10                                                                                                    |
| • | The loop index decrements by 1.  The end value equals the minimum value of the integer type. | If the loop does not have to cover the full range of<br>the integer type, rewrite the loop so that the end<br>value is not equal to the minimum value of the<br>integer type. For example, replace:                               |
|   |                                                                                              | N=intmin('int32') for k=N+10:-1:N with:                                                                                                    |
|   |                                                                                              | for k=10:-1:1                                                                                                    |

| Loop Conditions Causing the Potential Overflow                                                                                                    | Workaround                                                                                                    |
|----------------------------------------------------------------------------------------------------|----------------------------------------------------------------------------------------------------|
| <ul> <li>The loop index increments or decrements by 1.</li> <li>The start value equals the minimum or maximum value of the integer type.</li> <li>The end value equals the maximum or minimum value of the integer type.</li> </ul> | <pre>If the loop must cover the full range of the integer type, cast the type of the loop start, step, and end values to a bigger integer or to double. For example, rewrite:  M= intmin('int16'); N= intmax('int16'); for k=M:N     % Loop body end  as:  M= intmin('int16'); N= intmax('int16'); for k=int32(M):int32(N)     % Loop body end</pre> |
| • The loop index increments or decrements by a value not equal to 1.                                                                                                    | Rewrite the loop so that the loop index in the last loop iteration is equal to the end value.                                                                                                    |
| • On the last loop iteration, the loop index is not equal to the end value.                                                                                                    |                                                                                                    |

# See Also

## **More About**

- "Potential Differences Reporting" on page 2-23
- "Differences Between Generated Code and MATLAB Code" on page 2-6
- "Incompatibilities with MATLAB in Variable-Size Support for Code Generation" on page 6-18
- "Why Test MEX Functions in MATLAB?" on page 26-2
- "Generate Standalone C/C++ Code That Detects and Reports Run-Time Errors" on page 29-20

# MATLAB Language Features Supported for C/C++ Code Generation

# **MATLAB Features That Code Generation Supports**

Code generation from MATLAB code supports many major language features including:

- n-dimensional arrays (see "Array Size Restrictions for Code Generation" on page 5-13)
- · matrix operations, including deletion of rows and columns
- variable-size data (see "Code Generation for Variable-Size Arrays" on page 6-2)
- subscripting (see "Incompatibility with MATLAB in Matrix Indexing Operations for Code Generation" on page 6-22)
- complex numbers (see "Code Generation for Complex Data" on page 5-8)
- numeric classes (see "Supported Variable Types" on page 4-13)
- double-precision, single-precision, and integer math
- enumerations (see "Code Generation for Enumerations" on page 14-2)
- fixed-point arithmetic
- program control statements if, switch, for, while, and break
- arithmetic, relational, and logical operators
- · local functions
- · persistent variables
- global variables (see "Specify Global Variable Type and Initial Value Using the App" on page 24-26)
- structures (see "Structure Definition for Code Generation" on page 7-2)
- cell arrays (see "Cell Arrays")
- tables (see "Code Generation for Tables" on page 12-2)
- timetables (see "Code Generation for Timetables" on page 13-2)
- characters (see "Encoding of Characters in Code Generation" on page 5-12)
- string scalars (see "Code Generation for Strings" on page 5-16)
- categorical arrays (see "Code Generation for Categorical Arrays" on page 8-2)
- datetime arrays (see "Code Generation for Datetime Arrays" on page 10-2)
- duration arrays (see "Code Generation for Duration Arrays" on page 11-2)
- sparse matrices (see "Code Generation for Sparse Matrices" on page 5-19)
- function handles (see "Function Handle Limitations for Code Generation" on page 17-2)
- anonymous functions (see "Code Generation for Anonymous Functions" on page 19-10)
- recursive functions (see "Code Generation for Recursive Functions" on page 20-12)
- nested functions (see "Code Generation for Nested Functions" on page 19-11)
- variable length input and output argument lists (see "Code Generation for Variable Length Argument Lists" on page 19-2)
- function argument validation (see "Generate Code for arguments Block That Validates Input and Output Arguments" on page 19-3)

- subset of MATLAB toolbox functions (see "Functions and Objects Supported for C/C++ Code Generation" on page 3-2)
- subset of functions and System objects in several toolboxes (see "Functions and Objects Supported for C/C++ Code Generation" on page 3-2)
- function calls (see "Resolution of Function Calls for Code Generation" on page 20-2)
- class aliasing
- MATLAB classes (see "MATLAB Classes Definition for Code Generation" on page 15-2)

# **MATLAB Language Features That Code Generation Does Not Support**

Code generation from MATLAB does not support the following frequently used MATLAB features (this list is not exhaustive):

- scripts
- GPU arrays

MATLAB Coder does not support GPU arrays. However, if you have GPU Coder $^{\text{\tiny TM}}$ , you can generate CUDA $^{\text{\tiny B}}$  MEX code that takes GPU array inputs.

- calendarDuration arrays
- Java
- · Map containers
- time series objects
- tall arrays
- try/catch statements
- import statements
- pattern arrays

# Functions, Classes, and System Objects Supported for Code Generation

# **Functions and Objects Supported for C/C++ Code Generation**

You can generate efficient C/C++ code for a subset of MATLAB built-in functions and toolbox functions and System objects that you call from MATLAB code.

These functions and System objects are listed in the following tables. In these tables, a icon before the name of a function or a System object indicates that there are specific usage notes and limitations related to C/C++ code generation for that function or System object. To view these usage notes and limitations, in the corresponding reference page, scroll down to the **Extended Capabilities** section at the bottom and expand the **C/C++ Code Generation** section.

- Functions and Objects Supported for C/C++ Code Generation (Category List)
- Functions and Objects Supported for C/C++ Code Generation (Alphabetical List)

## See Also

# **Related Examples**

"MATLAB Language Features Supported for C/C++ Code Generation" on page 2-29

# **Defining MATLAB Variables for C/C++ Code Generation**

- "Variables Definition for Code Generation" on page 4-2
- "Best Practices for Defining Variables for C/C++ Code Generation" on page 4-3
- "Eliminate Redundant Copies of Variables in Generated Code" on page 4-7
- "Reassignment of Variable Properties" on page 4-9
- "Reuse the Same Variable with Different Properties" on page 4-10
- "Supported Variable Types" on page 4-13
- "Edit and Represent Coder Type Objects and Properties" on page 4-14

# **Variables Definition for Code Generation**

In MATLAB, variables can change their properties dynamically at run time so you can use the same variable to hold a value of any class, size, or complexity. For example, the following code works in MATLAB:

```
function x = foo(c) %#codegen
if(c>0)
    x = 0;
else
    x = [1 2 3];
end
disp(x);
end
```

However, statically-typed languages like C must be able to determine variable properties at compile time. Therefore, for C/C++ code generation, you must explicitly define the class, size, and complexity of variables in MATLAB source code before using them. For example, rewrite the above source code with a definition for x:

```
function x = foo(c) %#codegen
x = zeros(1,3);
if(c>0)
    x = 0;
else
    x = [1 2 3];
end
disp(x);
end
```

## See Also

# **Related Examples**

• "Best Practices for Defining Variables for C/C++ Code Generation" on page 4-3

# **Best Practices for Defining Variables for C/C++ Code Generation**

#### In this section...

"Explicitly Define Variables Before Using Them" on page 4-3

"Use Caution When Reassigning Variable Properties" on page 4-4

"Define Variable Numeric Data Types" on page 4-5

"Define Matrices Before Assigning Indexed Variables" on page 4-5

"Index Arrays by Using Constant Value Vectors" on page 4-5

MATLAB code used for code generation must adhere to additional restrictions. When you define variables, follow these best practices to optimize variable use and avoid generating errors in your code.

# **Explicitly Define Variables Before Using Them**

For C/C++ code generation, you must explicitly define variable values and properties before using them in operations or returning them as outputs. Doing this prevents errors that occur when the variable is not defined.

**Note** When you define variables, they are local by default and do not persist between function calls. To make variables persistent, use the persistent function.

Initializing a new variable sometimes results in redundant copies in the generated code. For more information, see "Eliminate Redundant Copies of Variables in Generated Code" on page 4-7.

#### **Define Variables on All Execution Paths**

You must define a variable on all execution paths, such as execution paths dictated by if statements. Consider this MATLAB code that defines a variable before using it as an input to a function:

```
if c <= 0
  x = 11;
end
% Later in your code ...
if c > 0
% Use x in the function, foo
  foo(x);
end
```

The code assigns x to a value only if  $c \le 0$  and uses x only when c > 0. Depending on the value for c, this code can work in MATLAB without errors. However, the MATLAB code generates a compilation error when you generate C/C++ code from it because the code generator detects that x is undefined on the execution path when c > 0.

To make this code suitable for code generation, define *x* before using it:

```
x = 0;
```

```
if c <= 0
  x = 11;
end
% Later in your code ...
if c > 0
% Use x in the function, foo
  foo(x);
end
...
```

#### **Define Fields in a Structure**

You must also define each structure field for all execution paths. Consider this MATLAB code:

```
if c > 0
    s.a = 11;
    disp(s);
else
    s.a = 12;
    s.b = 12;
end
% Use s in the function, foo
foo(s);
...
```

The first part of the if statement uses only the field a, and the else statement uses fields a and b. This code works in MATLAB, but generates a compilation error during C/C++ code generation. To prevent this error, do not add fields to a structure after you use the structure. For more information, see "Structure Definition for Code Generation" on page 7-2.

To make this code suitable for C/C++ code generation, define the fields of s before using them.

```
% Define fields in structure s
s = struct('a',0, 'b', 0);
if c > 0
    s.a = 11;
    disp(s);
else
    s.a = 12;
    s.b = 12;
end
% Use s in the function, foo
foo(s);
```

# **Use Caution When Reassigning Variable Properties**

You can reassign certain variables after the initial assignment with a value of different class, size, or complexity, as described in "Reassignment of Variable Properties" on page 4-9. However, if you reassign the variable type after the initial assignment, the code often returns a compilation error during code generation. In general, assign each variable a specific class, size, type, and complexity.

# **Define Variable Numeric Data Types**

double is the default numeric data type in MATLAB. To define variables of other data types, you must explicitly define the data type in the definition with the correct prefix or operator. Be mindful of the data types you use, because using variables assigned to different data types in your code can cause type mismatch errors.

For example, this code defines the variable x as a double and y as an 8-bit integer:

```
x = 15;
y = uint8(x);
```

For more information on supported types in MATLAB, see "Numeric Types".

# **Define Matrices Before Assigning Indexed Variables**

Growing a variable by writing an element beyond its current size results in a compile-time or runtime error. You must define the array before assigning values to its elements.

The only situation in which code generation supports growing arrays via indexing is when you use end + 1. See "Generate Code for Growing Arrays and Cell Arrays with end + 1 Indexing" on page 5-30.

For example, this assignment results in an error:

```
q(3,2) = 14.6;
```

Correct this code by defining the matrix with a specific size first.

```
g = zeros(5,5);

g(3,2) = 14.6;
```

For more information about indexing matrices, see "Incompatibility with MATLAB in Matrix Indexing Operations for Code Generation" on page 6-22.

You can grow the size of variables if you define the variable as variable size first. See "Define Variable-Size Data for Code Generation" on page 6-10.

# **Index Arrays by Using Constant Value Vectors**

Although code generation can support variable size arrays, variable size arrays requires additional memory, which can slow performance. When possible, use constant value vectors as you index arrays.

If you need to index through an array, be careful when using the colon operator. In some cases the code generator does not correctly determine whether an array indexed with a the colon operator is fixed size or variable size. As a result, you may define an array that does not change size, and should therefore be fixed-sized, but the code generator specifies the array as variable-sized.

For example, this code creates the array out by using the variable i indexed through the random row vector A:

```
...
% extract elements -1+2*i through 5+2*i for processing
```

```
A = rand(1,10);
out = A(-1+2*i:5+2*i);
```

In this example, A is always the same size. If i is a compile-time constant value, the code generator produces a fixed size object for out. If i is unknown at compile time, the code generator produces a variable size array for out.

By contrast, this example produces a fixed-sized array if i is known or unknown at compile time:

```
% extract elements i through 2+i for processing
A = rand(1,10);
out = A(i:2+i);
```

Occasionally, you can rewrite code to generate fixed size arrays. In this example, the first array is variable-sized, and second is fixed-sized, despite both producing the same array:

```
...
width = 25;
A = A(j-width:j+width); % A is variable-size, if j is unknown at compile time
fsA = A(j+(-width:width)); % This makes A fixed-size, even if j is unknown at compile time
```

## See Also

coder.nullcopy|persistent

## **Related Examples**

- "Eliminate Redundant Copies of Variables in Generated Code" on page 4-7
- "Structure Definition for Code Generation" on page 7-2
- "Incompatibility with MATLAB in Matrix Indexing Operations for Code Generation" on page 6-22
- "Avoid Data Copies of Function Inputs in Generated Code" on page 35-6

# **Eliminate Redundant Copies of Variables in Generated Code**

#### In this section...

"When Redundant Copies Occur" on page 4-7

"How to Eliminate Redundant Copies by Defining Uninitialized Variables" on page 4-7

"Defining Uninitialized Variables" on page 4-7

# **When Redundant Copies Occur**

During C/C++ code generation, the code generator checks for statements that attempt to access uninitialized memory. If it detects execution paths where a variable is used but is potentially not defined, it generates a compile-time error. To prevent these errors, define variables by assignment before using them in operations or returning them as function outputs.

Note, however, that variable assignments not only copy the properties of the assigned data to the new variable, but also initialize the new variable to the assigned value. This forced initialization sometimes results in redundant copies in C/C++ code. To eliminate redundant copies, define uninitialized variables by using the coder.nullcopy function, as described in "How to Eliminate Redundant Copies by Defining Uninitialized Variables" on page 4-7.

# How to Eliminate Redundant Copies by Defining Uninitialized Variables

- 1 Define the variable with coder.nullcopy.
- 2 Initialize the variable before reading it.

When the uninitialized variable is an array, you must initialize all of its elements before passing the array as an input to a function or operator — even if the function or operator does not read from the uninitialized portion of the array.

## What happens if you access uninitialized data?

Uninitialized memory contains arbitrary values. Therefore, accessing uninitialized data may lead to segmentation violations or nondeterministic program behavior (different runs of the same program may yield inconsistent results).

# **Defining Uninitialized Variables**

In the following code, the assignment statement X = zeros(1,N) not only defines X to be a 1-by-5 vector of real doubles, but also initializes each element of X to zero.

```
function X = withoutNullcopy %#codegen
```

```
N = 5;
X = zeros(1,N);
for i = 1:N
    if mod(i,2) == 0
        X(i) = i;
    elseif mod(i,2) == 1
        X(i) = 0;
```

```
end
end
```

This forced initialization creates an extra copy in the generated code. To eliminate this overhead, use coder.nullcopy in the definition of X:

```
function X = withNullcopy %#codegen

N = 5;
X = coder.nullcopy(zeros(1,N));
for i = 1:N
    if mod(i,2) == 0
        X(i) = i;
    else
        X(i) = 0;
    end
end
```

# **See Also**

coder.nullcopy

## **More About**

• "Avoid Data Copies of Function Inputs in Generated Code" on page 35-6

# **Reassignment of Variable Properties**

For C/C++ code generation, there are certain variables that you can reassign after the initial assignment with a value of different class, size, or complexity:

## **Dynamically sized variables**

A variable can hold values that have the same class and complexity but different sizes. If the size of the initial assignment is not constant, the variable is dynamically sized in generated code. For more information, see "Variable-Size Data".

## Variables reused in the code for different purposes

You can reassign the type (class, size, and complexity) of a variable after the initial assignment if each occurrence of the variable can have only one type. In this case, the variable is renamed in the generated code to create multiple independent variables. For more information, see "Reuse the Same Variable with Different Properties" on page 4-10.

# Reuse the Same Variable with Different Properties

# In this section... "When You Can Reuse the Same Variable with Different Properties" on page 4-10 "When You Cannot Reuse Variables" on page 4-10 "Limitations of Variable Reuse" on page 4-11

For C/C++ code generation, there are certain variables that you can reassign after the initial assignment with a value of different class, size, or complexity. A variable can hold values that have the same class and complexity but different sizes. If the size of the initial assignment is not constant, the variable is dynamically sized in generated code. For more information, see "Variable-Size Data".

You can reassign the type (class, size, and complexity) of a variable after the initial assignment if each occurrence of the variable can have only one type. In this case, the variable is renamed in the generated code to create multiple independent variables.

# When You Can Reuse the Same Variable with Different Properties

You can reuse (reassign) an input, output, or local variable with different class, size, or complexity if the code generator can unambiguously determine the properties of each occurrence of this variable during C/C++ code generation. If so, MATLAB creates separate uniquely named local variables in the generated code. You can view these renamed variables in the code generation report.

A common example of variable reuse is in if-elseif-else or switch-case statements. For example, the following function example1 first uses the variable t in an if statement, where it holds a scalar double, then reuses t outside the if statement to hold a vector of doubles.

```
function y = example1(u) %#codegen
if all(all(u>0))
    % First, t is used to hold a scalar double value
    t = mean(mean(u)) / numel(u);
    u = u - t;
end
% t is reused to hold a vector of doubles
t = find(u > 0);
y = sum(u(t(2:end-1)));
```

### When You Cannot Reuse Variables

You cannot reuse (reassign) variables if it is not possible to determine the class, size, and complexity of an occurrence of a variable unambiguously during code generation. In this case, variables cannot be renamed and a compilation error occurs.

For example, the following example2 function assigns a fixed-point value to x in the if statement and reuses x to store a matrix of doubles in the else clause. It then uses x after the if-else statement. This function generates a compilation error because after the if-else statement, variable x can have different properties depending on which if-else clause executes.

## **Example 4.1. Variable Reuse in an if Statement**

To see how MATLAB renames a reused variable t:

1 Create a MATLAB file example1.m containing the following code.

```
function y = example1(u) %#codegen
if all(all(u>0))
    % First, t is used to hold a scalar double value
    t = mean(mean(u)) / numel(u);
    u = u - t;
end
% t is reused to hold a vector of doubles
t = find(u > 0);
y = sum(u(t(2:end-1)));
end
```

**2** Generate a MEX function for example1 and produce a code generation report.

```
codegen -o example1x -report example1.m -args {ones(5,5)}
```

**3** Open the code generation report.

On the **Variables** tab, you see two uniquely named local variables t>1 and t>2.

| SUMMARY | ALL MESSAGES (0) | BUILD LOGS |         | COD    |
|---------|------------------|------------|---------|--------|
| Name    |                  | Туре       | Size    | Class  |
| у       |                  | Output     | 1 × 1   | double |
| u       |                  | Input      | 5 × 5   | double |
| t > 1   |                  | Local      | 1 × 1   | double |
| t > 2   |                  | Local      | :25 × 1 | double |

- In the list of variables, click t>1. The report highlights the instances of the variable t that are inside of the if statement. These instances of t are scalar double.
- 5 Click t>2. The code generation report highlights the instances of t that are outside of the if statement. These instances of t are variable-size column vectors with an upper bound of 25.

## **Limitations of Variable Reuse**

The following variables cannot be renamed in generated code:

- Persistent variables.
- Global variables.

- Variables passed to C code using coder.ref, coder.rref, coder.wref.
- Variables whose size is set using coder.varsize.
- Variables whose names are controlled using coder.cstructname, when generating code by using MATLAB Coder.
- The index variable of a for-loop when it is used inside the loop body.
- The block outputs of a MATLAB Function block in a Simulink model.
- Chart-owned variables of a MATLAB function in a Stateflow® chart.

# **Supported Variable Types**

You can use the following data types for C/C++ code generation from MATLAB:

| Туре                             | Description                                                     |
|----------------------------------|-----------------------------------------------------------------|
| char                             | Character array                                                 |
| complex                          | Complex data. Cast function takes real and imaginary components |
| double                           | Double-precision floating point                                 |
| int8, int16, int32, int64        | Signed integer                                                  |
| logical                          | Boolean true or false                                           |
| single                           | Single-precision floating point                                 |
| struct                           | Structure                                                       |
| uint8, uint16, uint32,<br>uint64 | Unsigned integer                                                |
| Fixed-point                      | Fixed-point data types                                          |

# **Edit and Represent Coder Type Objects and Properties**

Passing an object to coder.typeof or passing a class name as a string scalar to coder.newtype creates an object that represents the type of object for code generation.

The coder type object displays a succinct description of the object properties while excluding internal state values. Nonconstant properties display their type and size, while constant properties display only their values.

To create a coder type object, pass a compatible object to coder.typeof. For example:

```
t = categorical({'r','g','b'});
tType = coder.typeof(t)
```

The representation of variable t is stored in coder type object tType.

# **Object Properties**

You can edit the properties of coder type objects. You can assign scalar values to the object properties. Values are implicitly converted to the corresponding coder type values when they are assigned to coder type object properties. The code generator implicitly converts constants assigned to coder type object properties to coder.Constant values. You can resize objects themselves

#### Resize Objects by Using coder.resize

You can resize most objects by using coder.resize. You can resize objects, its properties and create arrays within the properties.

For example, for a timetable coder object, you can resize the object:

t = timetable((1:5)',(11:15)','SampleRate',1);

VariableContinuity: 1x2 matlab.internal.coder.tabular.Continuity

```
StartTime : 1x1 matlab.coder.type.DurationType
SampleRate : 1x1 double
  TimeStep : 1x1 matlab.coder.type.DurationType
```

The constant properties of tType display their values. The nonconstant properties display only their type and size.

**Note** Not all types representing MATLAB classes are compatible with coder.resize.

## **Resize Objects by Editing Object Properties**

You can resize the objects by editing the properties themselves. For a duration coder type object x, edit the Size property to change the size as needed.

```
x = coder.typeof(duration((1:3),0,0));
x.Size = [10 10]
```

This code changes the size of the coder type object.

```
x =
  matlab.coder.type.DurationType
    10x10 duration
  Format : 1x8 char
```

You can also make the coder type object variable-size by setting the VarDims flag:

```
x.VarDims(2) = true
```

The second dimension of the coder type object is upper-bounded at 10.

```
x =
  matlab.coder.type.DurationType
    10x:10 duration
  Format : 1x8 char
```

# **Legacy Representation of Coder Type Objects**

In R2021a, calling coder.typeof no longer returns a coder.ClassType object. If your workflow requires the legacy representation of coder type objects, use the getCoderType function on the variable that has the new representation of your class or object. For example, to get the legacy representation of a datetime variable, use the variable that has the new representation tt to call the getCoderType function:

```
t = datetime;
tt = coder.typeof(t);
ttLegacy = tt.getCoderType()
```

In the Coder Type Editor, the code generator includes the function <code>getCoderType</code> for coder type objects. Use this function to return the legacy representation of coder types. See, "Create and Edit Input Types by Using the Coder Type Editor" on page 27-73

Certain MATLAB data types provide customized type representations for MATLAB code generation. In other cases, the type is represented using coder.ClassType.

# See Also

coder.resize | coder.newtype | coder.typeof | "Code Generation for Variable-Size Arrays" on page 6-2

# **Defining Data for Code Generation**

- "Data Definition Considerations for Code Generation" on page 5-2
- "Code Generation for Complex Data" on page 5-8
- "Encoding of Characters in Code Generation" on page 5-12
- "Array Size Restrictions for Code Generation" on page 5-13
- "Code Generation for Constants in Structures and Arrays" on page 5-14
- "Code Generation for Strings" on page 5-16
- "Define String Scalar Inputs" on page 5-17
- "Code Generation for Sparse Matrices" on page 5-19
- "Specify Array Layout in Functions and Classes" on page 5-22
- "Code Design for Row-Major Array Layout" on page 5-26
- "Generate Code for Growing Arrays and Cell Arrays with end + 1 Indexing" on page 5-30

# **Data Definition Considerations for Code Generation**

To generate efficient standalone code, you must define the following types and classes of data differently from when you run your code in MATLAB.

| Data                   | Type Considerations                                                                                                    | More Information                                                                                                    |
|------------------------|----------------------------------------------------------------------------------------------------|----------------------------------------------------------------------------------------------------|
| Arrays                 | Maximum number of elements is restricted.                                                                                                    | "Array Size Restrictions for<br>Code Generation" on page 5-13                                                                                                    |
| Numeric types          | Assign numeric type variables a value before using them in operations or returning them as outputs.                                                                                                    | "Best Practices for Defining<br>Variables for C/C++ Code<br>Generation" on page 4-3                                                                              |
| Complex numbers        | Set complexity of variables<br>at the time of assignment<br>and before first use.                                                                                                    | "Code Generation for Complex<br>Data" on page 5-8                                                                                                    |
|                        | Expressions containing a<br>complex number or variable<br>evaluate to a complex result,<br>even if the imaginary part of<br>the result is zero.                                                                                                  |                                                                                                    |
| Characters and strings | <ul> <li>Characters are restricted to<br/>8 bits of precision.</li> <li>For code generation, string<br/>scalars do not support global<br/>variables, indexing with<br/>curly braces, missing values,<br/>or size changes by using the</li> </ul> | <ul> <li>"Encoding of Characters in<br/>Code Generation" on page 5-<br/>12</li> <li>"Code Generation for<br/>Strings" on page 5-16</li> </ul>                    |
| Variable-Size data     | function coder.varsize.  After initial fixed-size assignment to a variable, attempts to grow the variable might cause a compilation error.                                                                                                    | <ul> <li>"Code Generation for<br/>Variable-Size Arrays" on<br/>page 6-2</li> <li>"Define Variable-Size Data<br/>for Code Generation" on<br/>page 6-10</li> </ul> |
| Structures             | Assign fields to structures in<br>the same order on each<br>control path.                                                                                                    | • "Define Scalar Structures for<br>Code Generation" on page 7-<br>4                                                                                              |
|                        | Assign corresponding fields<br>in the structure array<br>elements with same size,<br>type, and complexity.                                                                                                    | "Define Arrays of Structures<br>for Code Generation" on<br>page 7-6                                                                                              |

| Data               | Type Considerations                                                                                                    | More Information                                                                                                    |
|--------------------|----------------------------------------------------------------------------------------------------|----------------------------------------------------------------------------------------------------|
| Cell arrays        | <ul> <li>Assign all cell array elements before passing the cell array to a function or returning it from a function.</li> <li>Variable-size cell array elements must all have the same size, type, and complexity.</li> </ul>                                                                                                    | <ul> <li>"Code Generation for Cell<br/>Arrays" on page 9-2</li> <li>"Cell Array Limitations for<br/>Code Generation" on page 9-8</li> </ul>                       |
| Tables             | <ul> <li>You must specify variable names by using the 'VariableNames' name-value argument when creating tables from input arrays.</li> <li>Limited data type support when you preallocate a table by using the table function and the 'Size' name-value argument.</li> <li>Table indices that specify variables must be compile time constant.</li> <li>You cannot change the size of a table by assignments.</li> <li>You cannot change the VariableNames, RowNames, DimensionNames, or UserData properties of a table after you create it.</li> <li>Limitations that apply to classes also apply to tables.</li> </ul> | <ul> <li>"Code Generation for Tables" on page 12-2</li> <li>"Table Limitations for Code Generation" on page 12-8</li> </ul>                                       |
| Categorical arrays | Categorical arrays do not support these inputs and operations:  • Arrays of MATLAB objects  • Sparse matrices  • Duplicate category names  • Growth by assignment  • Adding a category  • Deleting an element  Limitations that apply to classes also apply to categorical arrays.                                                                                                    | <ul> <li>"Code Generation for<br/>Categorical Arrays" on page<br/>8-2</li> <li>"Categorical Array<br/>Limitations for Code<br/>Generation" on page 8-9</li> </ul> |

| Data            | Type Considerations                                                                                                    | More Information                                                                                                    |
|-----------------|----------------------------------------------------------------------------------------------------|----------------------------------------------------------------------------------------------------|
| Datetime arrays | <ul> <li>datetime arrays do not support these inputs and operations:</li> <li>Text inputs</li> <li>The 'Format' name-value argument</li> <li>The 'TimeZone' name-value argument and the 'TimeZone' property</li> <li>Setting time component properties</li> <li>Growth by assignment</li> <li>Deleting an element</li> <li>Limitations that apply to classes also apply to datetime arrays.</li> </ul> | <ul> <li>"Code Generation for<br/>Datetime Arrays" on page<br/>10-2</li> <li>"Datetime Array Limitations<br/>for Code Generation" on<br/>page 10-7</li> </ul> |
| Duration arrays | Duration arrays do not support these inputs and operations:  • Text inputs  • Growth by assignment  • Deleting an element  • Converting duration values to text by using char,cellstr, or string functions  Limitations that apply to classes also apply to duration arrays.                                                                                                    | <ul> <li>"Code Generation for<br/>Duration Arrays" on page 11-2</li> <li>"Duration Array Limitations<br/>for Code Generation" on<br/>page 11-8</li> </ul>     |

| Data            | Type Considerations                                                                                                    | More Information                                                                                                    |
|-----------------|----------------------------------------------------------------------------------------------------|----------------------------------------------------------------------------------------------------|
| Timetables      | <ul> <li>You must specify variable names by using the 'VariableNames' namevalue argument when creating timetables from input arrays.</li> <li>Limited data type support when you preallocate a table by using the timetable function and the 'Size' name-value argument.</li> <li>Timetable indices that specify variables must be compile time constant.</li> <li>You cannot change the size of a timetable by assignments.</li> <li>You cannot change the VariableNames, DimensionNames, or UserData properties of a timetable after you create it.</li> <li>If you create a regular timetable, and you attempt to set irregular row times, then an error is produced.</li> <li>If you create an irregular timetable, then it remains irregular even if you set its sample rate or time step.</li> </ul> | <ul> <li>"Code Generation for Timetables" on page 13-2</li> <li>"Timetable Limitations for Code Generation" on page 13-9</li> </ul> |
|                 | Limitations that apply to classes also apply to timetables.                                                                                                    |                                                                                                    |
| Enumerated data | Supports integer-based enumerated types only.                                                                                                    | "Enumerations"                                                                                                    |

| Data             | Type Considerations                                                                                                    | More Information                                                                                                    |
|------------------|----------------------------------------------------------------------------------------------------|----------------------------------------------------------------------------------------------------|
| MATLAB Classes   | <ul> <li>Before generating code, it is a best practice to test class property validation by running a MEX function over the full range of input values.</li> <li>If a property does not have an explicit initial value, the code generator assumes that it is undefined at the beginning of the constructor. The code generator does not assign an empty matrix as the default.</li> </ul> | <ul> <li>"Generate C++ Classes for<br/>MATLAB Classes" on page<br/>16-2</li> <li>"MATLAB Classes Definition<br/>for Code Generation" on<br/>page 15-2</li> </ul> |
|                  | • The coder.varsize function is not supported for class properties.                                                                                                    |                                                                                                    |
|                  | If the initial value of a property is an object, then the property must be constant. To make a property constant, declare the Constant attribute in the property block.                                                                                                    |                                                                                                    |
| Function handles | Assigning different function<br>handles to the same variable<br>can cause a compile-time<br>error.                                                                                                    | "Function Handles"                                                                                                    |
|                  | You cannot pass function<br>handles to or from entry-<br>point functions or extrinsic<br>functions.                                                                                                    |                                                                                                    |
|                  | You cannot view function<br>handles from the MATLAB<br>Function Block debugger.                                                                                                    |                                                                                                    |

| Data                 | Type Considerations                                                                                                    | More Information                                             |
|----------------------|----------------------------------------------------------------------------------------------------|--------------------------------------------------------------|
| Deep learning arrays | dlarrays do not support these inputs and operations:                                                                                                    | "Code Generation for<br>dlarray" on page 18-2                |
|                      | The data format argument<br>must be a compile-time<br>constant                                                                                              | • "dlarray Limitations for Code<br>Generation" on page 18-12 |
|                      | Define dlarray variables<br>inside the entry-point<br>function.                                                                                             |                                                              |
|                      | • The input to a dlarray must be fixed-size.                                                                                                    |                                                              |
|                      | Code generation does not support creating a dlarray type object by using the coder.typeof function with upper bound size and variable dimensions specified. |                                                              |

The information in the preceding table is not an exhaustive list of considerations for each data type. See the topics in the More Information column.

## See Also

# **Related Examples**

- "Best Practices for Defining Variables for C/C++ Code Generation" on page 4-3
- "Reuse the Same Variable with Different Properties" on page 4-10
- "Eliminate Redundant Copies of Variables in Generated Code" on page 4-7

# **Code Generation for Complex Data**

# In this section...

"Restrictions When Defining Complex Variables" on page 5-8

"Code Generation for Complex Data with Zero-Valued Imaginary Parts" on page 5-8

"Results of Expressions That Have Complex Operands" on page 5-11

"Results of Complex Multiplication with Nonfinite Values" on page 5-11

# **Restrictions When Defining Complex Variables**

For code generation, you must set the complexity of variables at the time of assignment. Assign a complex constant to the variable or use the complex function. For example:

```
x = 5 + 6i; % x is a complex number by assignment.
y = complex(5,6); % y is the complex number 5 + 6i.
```

After assignment, you cannot change the complexity of a variable. Code generation for the following function fails because x(k) = 3 + 4i changes the complexity of x.

```
function x = test1( )
x = zeros(3,3); % x is real
for k = 1:numel(x)
     x(k) = 3 + 4i;
end
end
```

To resolve this issue, assign a complex constant to x.

```
function x = test1( )
x = zeros(3,3)+ 0i; %x is complex
for k = 1:numel(x)
     x(k) = 3 + 4i;
end
end
```

# Code Generation for Complex Data with Zero-Valued Imaginary Parts

For code generation, complex data that has all zero-valued imaginary parts remains complex. This data does not become real. This behavior has the following implications:

- In some cases, results from functions that sort complex data by absolute value can differ from the MATLAB results. See "Functions That Sort Complex Values by Absolute Value" on page 5-8.
- For functions that require that complex inputs are sorted by absolute value, complex inputs with zero-valued imaginary parts must be sorted by absolute value. These functions include ismember, union, intersect, setdiff, and setxor.

## **Functions That Sort Complex Values by Absolute Value**

Functions that sort complex values by absolute value include sort, issorted, sortrows, median, min, and max. These functions sort complex numbers by absolute value even when the imaginary parts are zero. In general, sorting the absolute values produces a different result than sorting the real parts. Therefore, when inputs to these functions are complex with zero-valued imaginary parts in

generated code, but real in MATLAB, the generated code can produce different results than MATLAB. In the following examples, the input to sort is real in MATLAB, but complex with zero-valued imaginary parts in the generated code:

## You Pass Real Inputs to a Function Generated for Complex Inputs

**1** Write this function:

```
function myout = mysort(A)
myout = sort(A);
end
```

2 Call mysort in MATLAB.

```
A = -2:2;
mysort(A)
ans =
-2 -1 0 1 2
```

**3** Generate a MEX function for complex inputs.

```
A = -2:2;
codegen mysort -args {complex(A)} -report
```

**4** Call the MEX Function with real inputs.

```
mysort_mex(A)
ans =
0     1     -1     2     -2
```

You generated the MEX function for complex inputs, therefore, it treats the real inputs as complex numbers with zero-valued imaginary parts. It sorts the numbers by the absolute values of the complex numbers. Because the imaginary parts are zero, the MEX function returns the results to the MATLAB workspace as real numbers. See "Inputs and Outputs for MEX Functions Generated for Complex Arguments" on page 5-10.

## Input to sort Is Output from a Function That Returns Complex in Generated Code

**1** Write this function:

```
function y = myfun(A)
x = eig(A);
y = sort(x,'descend');
```

The output from eig is the input to sort. In generated code, eig returns a complex result. Therefore, in the generated code, x is complex.

2 Call myfun in MATLAB.

```
A = [2 3 5;0 5 5;6 7 4];
myfun(A)
ans =
12.5777
2.0000
-3.5777
```

The result of eig is real. Therefore, the inputs to sort are real.

**3** Generate a MEX function for complex inputs.

```
codegen myfun -args {complex(A)}
```

4 Call the MEX function.

```
myfun_mex(A)

ans =

12.5777
-3.5777
2.0000
```

In the MEX function, eig returns a complex result. Therefore, the inputs to sort are complex. The MEX function sorts the inputs in descending order of the absolute values.

## Inputs and Outputs for MEX Functions Generated for Complex Arguments

For MEX functions created by the codegen command, the fiaccel command, or the MATLAB Coder app:

- Suppose that you generate the MEX function for complex inputs. If you call the MEX function with real inputs, the MEX function transforms the real inputs to complex values with zero-valued imaginary parts.
- If the MEX function returns complex values that have all zero-valued imaginary parts, the MEX function returns the values to the MATLAB workspace as real values. For example, consider this function:

```
function y = foo()
 y = 1 + 0i; % y is complex with imaginary part equal to zero end
```

If you generate a MEX function for foo and view the code generation report, you see that y is complex.

```
codegen foo -report
```

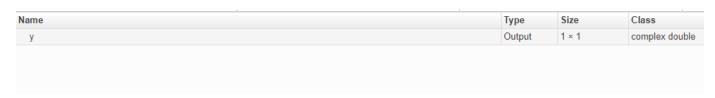

If you run the MEX function, you see that in the MATLAB workspace, the result of  $foo\_mex$  is the real value 1.

```
z = foo_mex
ans =
```

## Results of Expressions That Have Complex Operands

In general, expressions that contain one or more complex operands produce a complex result in generated code, even if the value of the result is zero. Consider the following line of code:

```
z = x + y;
```

Suppose that at run time, x has the value 2 + 3i and y has the value 2 - 3i. In MATLAB, this code produces the real result z = 4. During code generation, the types for x and y are known, but their values are not known. Because either or both operands in this expression are complex, z is defined as a complex variable requiring storage for a real and an imaginary part. z equals the complex result z + z in generated code, not z in MATLAB code.

Exceptions to this behavior are:

- When the imaginary parts of complex results are zero, MEX functions return the results to the MATLAB workspace as real values. See "Inputs and Outputs for MEX Functions Generated for Complex Arguments" on page 5-10.
- When the imaginary part of the argument is zero, complex arguments to extrinsic functions are real.

```
function y = foo()
    coder.extrinsic('sqrt')
    x = 1 + 0i; % x is complex
    y = sqrt(x); % x is real, y is real
end
```

Functions that take complex arguments but produce real results return real values.

```
y = real(x); % y is the real part of the complex number x.

y = imag(x); % y is the real-valued imaginary part of x.

y = isreal(x); % y is false (0) for a complex number x.
```

• Functions that take real arguments but produce complex results return complex values.

```
z = complex(x,y); % z is a complex number for a real x and y.
```

# **Results of Complex Multiplication with Nonfinite Values**

When an operand of a complex multiplication contains a nonfinite value, the generated code might produce a different result than the result that MATLAB produces. The difference is due to the way that code generation defines complex multiplication. For code generation:

- Multiplication of a complex value by a complex value (a + bi)(c + di) is defined as (ac bd) + (ad + bc)i. The complete calculation is performed, even when a real or an imaginary part is zero.
- Multiplication of a real value by a complex value c(a + bi) is defined as ca + cbi.

# **Encoding of Characters in Code Generation**

MATLAB represents characters in 16-bit Unicode. The code generator represents characters in an 8-bit codeset that the locale setting determines. Differences in character encoding between MATLAB and code generation have these consequences:

- Code generation of characters with numeric values greater than 255 produces an error.
- For some characters in the range 128–255, it might not be possible to represent the character in the codeset of the locale setting or to convert the character to an equivalent 16-bit Unicode character. Passing characters in this range between MATLAB and generated code can result in errors or different answers.
- For code generation, some toolbox functions accept only 7-bit ASCII characters.
- Casting a character that is not in the 7-bit ASCII codeset to a numeric type, such as double, can produce a different result in the generated code than in MATLAB. As a best practice, for code generation, avoid performing arithmetic with characters.

## See Also

## **More About**

- "Locale Setting Concepts for Internationalization"
- "Differences Between Generated Code and MATLAB Code" on page 2-6

# **Array Size Restrictions for Code Generation**

For code generation, the maximum number of elements of an array is constrained by the code generator and the target hardware.

For fixed-size arrays and variable-size arrays that use static memory allocation, the maximum number of elements is the smaller of:

- intmax('int32').
- The largest integer that fits in the C int data type on the target hardware.

For variable-size arrays that use dynamic memory allocation, the maximum number of elements is the smaller of:

- intmax('int32').
- The largest power of 2 that fits in the C int data type on the target hardware.

These restrictions apply even on a 64-bit platform.

For a fixed-size array, if the number of elements exceeds the maximum, the code generator reports an error at compile time.

For a variable-size array, if the number of elements exceeds the maximum at run time, the error checking behavior depends on the code generation target:

- While running the code generated by using the codegen command, the fiaccel command, or the MATLAB Coder app, if run-time error checks are enabled, the generated code reports an error. By default, run-time error checks are enabled for MEX code and disabled for standalone C/C++ code.
- During simulation of a MATLAB Function block, the software reports an error. Generated standalone code for MATLAB Function blocks cannot report array size violations.

#### See Also

coder.HardwareImplementation

- "Generate Standalone C/C++ Code That Detects and Reports Run-Time Errors" on page 29-20
- "Control Run-Time Checks" on page 33-12
- "Potential Differences Reporting" on page 2-23

# **Code Generation for Constants in Structures and Arrays**

The code generator does not recognize constant structure fields or array elements in the following cases:

#### Fields or elements are assigned inside control constructs

In the following code, the code generator recognizes that the structure fields s.a and s.b are constants.

```
function y = mystruct()
s.a = 3;
s.b = 5;
y = zeros(s.a,s.b);
```

If any structure field is assigned inside a control construct, the code generator does not recognize the constant fields. This limitation also applies to arrays with constant elements. Consider the following code:

```
function y = mystruct(x)
s.a = 3;
if x > 1
    s.b = 4;
else
    s.b = 5;
end
y = zeros(s.a,s.b);
```

The code generator does not recognize that s.a and s.b are constant. If variable-sizing is enabled, y is treated as a variable-size array. If variable-sizing is disabled, the code generator reports an error.

## Constants are assigned to array elements using non-scalar indexing

In the following code, the code generator recognizes that a(1) is constant.

```
function y = myarray()
a = zeros(1,3);
a(1) = 20;
y = coder.const(a(1));
```

In the following code, because a(1) is assigned using non-scalar indexing, the code generator does not recognize that a(1) is constant.

```
function y = myarray()
a = zeros(1,3);
a(1:2) = 20;
y = coder.const(a(1));
```

#### A function returns a structure or array that has constant and nonconstant elements

For an output structure that has both constant and nonconstant fields, the code generator does not recognize the constant fields. This limitation also applies to arrays that have constant and nonconstant elements. Consider the following code:

```
function y = mystruct_out(x)
s = create_structure(x);
y = coder.const(s.a);
```

```
function s = create_structure(x)
s.a = 10;
s.b = x;
```

Because create\_structure returns a structure s that has one constant field and one nonconstant field, the code generator does not recognize that s.a is constant. The coder.const call fails because s.a is not constant.

# **Code Generation for Strings**

Code generation supports 1-by-1 MATLAB string arrays. Code generation does not support string arrays that have more than one element.

A 1-by-1 string array, called a string scalar, contains one piece of text, represented as a 1-by-n character vector. An example of a string scalar is "Hello, world". For more information about strings, see "Text in String and Character Arrays".

## Limitations

For string scalars, code generation does not support:

- · Global variables
- Indexing with curly braces {}
- Missing values
- Defining input types programmatically by using preconditioning with assert statements, when generating code by using the codegen command, the fiaccel command, or the MATLAB Coder app
- Their use with coder.varsize, when generating code by using the codegen command, the fiaccel command, or the MATLAB Coder app
- · Their use as Simulink signals, parameters, or data store memory

For code generation, limitations that apply to classes apply to strings. See "MATLAB Classes Definition for Code Generation" on page 15-2.

#### Differences Between Generated Code and MATLAB Code

• Converting a string that contains multiple unary operators to double can produce different results between MATLAB and the generated code. Consider this function:

```
function out = foo(op)
out = double(op + 1);
end
```

For an input value "--", the function converts the string "--1" to double. In MATLAB, the answer is NaN. In the generated code, the answer is 1.

• Double conversion for a string with misplaced commas (commas that are not used as thousands separators) can produce different results from MATLAB.

### See Also

#### More About

"Define String Scalar Inputs" on page 5-17

# **Define String Scalar Inputs**

You can define string scalar inputs at the command line or in the MATLAB Coder app. Programmatic specification of string scalar input types by using preconditioning (assert statements) is not supported.

## **Define String Scalar Types at the Command Line**

To define string scalar inputs at the command line, use one of these procedures:

- "Provide an Example String Scalar Input" on page 5-17
- "Provide a String Scalar Type" on page 5-17
- "Provide a Constant String Scalar Input" on page 5-17
- "Provide a Variable-Size String Scalar Input" on page 5-17

Alternatively, if you have a test file that calls your entry-point function with example inputs, you can determine the input types by using coder.getArgTypes.

## **Provide an Example String Scalar Input**

To provide an example string scalar to codegen, use the -args option:

```
codegen myFunction -args {"Hello, world"}
```

#### **Provide a String Scalar Type**

To provide a type for a string scalar to codegen:

**1** Define a string scalar. For example:

```
s = "mystring";
```

2 Create a type from s.

```
t = coder.typeof(s);
```

**3** Pass the type to codegen by using the -args option.

```
codegen myFunction -args {t}
```

#### **Provide a Constant String Scalar Input**

To specify that a string scalar input is constant, use coder.Constant with the -args option:

```
codegen myFunction -args {coder.Constant("Hello, world")}
```

## Provide a Variable-Size String Scalar Input

To specify that a string scalar input has a variable-size:

**1** Define a string scalar. For example:

```
s = "mystring";
```

2 Create a type from s.

```
t = coder.typeof(s);
```

Assign the StringLength property of the type the upper bound of the string length and set VariableStringLength to true. For example, specify that type t is variable-size with an upper bound of 10.

```
t.StringLength = 10;
t.VariableStringLength = true;
To specify that t is variable-size with no upper bound:
t.StringLength = Inf;
```

This automatically sets the VariableStringLength property to true.

4 Pass the type to codegen by using the -args option.

```
codegen myFunction -args {t}
```

## **Define String Scalar Inputs in the MATLAB Coder App**

To define string scalar inputs in the app, use one of these procedures:

- "Automatically Define Input Types by Using the App" on page 24-4
- "Define Input Parameter by Example by Using the App" on page 24-6
- "Define or Edit Input Parameter Type by Using the App" on page 24-14

## See Also

coder.Constant | coder.getArgTypes | coder.typeof

- "Code Generation for Strings" on page 5-16
- "Specify Properties of Entry-Point Function Inputs" on page 27-45

# **Code Generation for Sparse Matrices**

Sparse matrices provide efficient storage in memory for arrays with many zero elements. Sparse matrices can provide improved performance and reduced memory usage for generated code. Computation time on sparse matrices scales only with the number of operations on nonzero elements.

Functions for creating and manipulating sparse matrices are listed in "Sparse Matrices". To check if a function is supported for code generation, see the function reference page. Code generation does not support sparse matrix inputs created by using sparse for all functions.

## **Sparse Data Types in Generated Code**

If your target language is C, the code generator creates a type definition for sparse matrices called sparse. This definition stores the arrays of row indices, column indices, and corresponding element values for the sparse matrix. The sparse type definition is generated in the file myFunction types.h, where myFunction refers to the name of your top-level function.

If your target language is C++, the code generator creates a class sparse in the file sparse.h.

The number of nonzero elements in a sparse matrix can change during computation. For this reason, sparse matrices in the generated code use variable-size arrays and dynamic memory allocation. If your target language is C, the generated code implements dynamically allocated variables by using the emxArray type. If your target language is C++, the generated code implements dynamically allocated variables by using the coder::array class template.

For example, consider the function myDiag:

```
function out = myDiag(n,k)
% create diagonal sparse matrix
%#codegen
A = speye(n);
out = A.*k;
end
```

Generate code for the function by using the codegen command:

```
codegen -config:lib myDiag -args {3, 5} -launchreport
```

The sparse type can be found in the file myDiag types.h.

## **Input Definition**

Suppose that you have a function foo that accepts a sparse matrix as an input. This function multiplies the sparse matrix by an identity matrix and outputs the product:

```
function C = foo(ASparseInput)
%#codegen
B = speye(size(ASparseInput'));
C = ASparseInput*B;
```

Suppose that you want to generate standalone lib, dll, or exe code to use outside of the MATLAB environment. To generate lib code, enter:

```
codegen -config:lib foo -args {sparse(5,5)} -launchreport
```

You can simplify your standalone code by constructing the sparse matrix inside your entry-point function rather than passing a sparse matrix as an input. When you follow this guideline, construction of the sparse matrix can be deferred to the code generator. Other code that uses your generated code can pass input types such as arrays rather than specialized sparse types.

For example, instead of generating code directly from foo, create a new entry-point function fooMain to generate code from. Replace the sparse input with the triplet form of the sparse data.

```
function [ii,jj,out] = fooMain(i,j,v,m,n)
%#codegen
S = sparse(i,j,v,m,n);
[ii,jj,out] = find(foo(S));
```

Suppose that you want to generate code for a 5-by-5 sparse matrix S with a variable-size number of nonzero elements. To generate code, enter:

```
S = sparse(5,5);
[m,n] = size(S);
[i,j,v] = find(S);
i = coder.typeof(i,[inf 1]);
codegen -config:lib fooMain -args {i,i,i,m,n} -launchreport
```

You can specify the input for fooMain with integer and variable-size array types. If you generate code directly from foo, you must construct the input as a sparse type.

If you do choose to pass a sparse matrix as an entry-point function input, you can use coder.typeof to initialize the input. For example, for the function foo, you can enter:

```
t = coder.typeof(sparse(5,5));
codegen -config:lib foo -args {t} -launchreport
```

For sparse matrices, the code generator does not track upper bounds for variable-size dimensions. All variable-size dimensions are treated as unbounded.

If you generate a MEX function for foo, the input and output data must be converted to sparse type. This conversion can slow performance for repeated MEX function calls or large inputs and outputs.

You cannot define sparse input types programmatically by using assert statements.

#### Code Generation Guidelines

Initialize matrices by using sparse constructors to maximize your code efficiency. For example, to construct a 3-by-3 identity matrix, use speye(3,3) rather than sparse(eye(3,3)).

Indexed assignment into sparse matrices incurs an overhead compared to indexed assignment into full matrices. For example:

```
S = speye(10);
S(7,7) = 42;
```

As in MATLAB, sparse matrices are stored in compressed sparse column format. When you insert a new nonzero element into a sparse matrix, all subsequent nonzero elements must be shifted downward, column by column. These extra manipulations can slow performance. See "Accessing Sparse Matrices".

## **Code Generation Limitations**

To generate code that uses sparse matrices, dynamic memory allocation must be enabled. To store the changing number of nonzero elements, and their values, sparse matrices use variable-size arrays in the generated code. To change dynamic memory allocation settings, see "Control Memory Allocation for Variable-Size Arrays" on page 6-4. Because sparse matrices use variable-size arrays for dynamic memory allocation, limitations on "Variable-Size Data" also apply to sparse matrices.

You cannot assign sparse data to data that is not sparse. The generated code uses distinct data type representations for sparse and full matrices. To convert to and from sparse data, use the explicit sparse and full conversion functions.

You cannot define a sparse matrix with competing size specifications. The code generator fixes the size of the sparse matrix when it produces the corresponding data type definition in C/C++. As an example, the function foo causes an error in code generation:

```
function y = foo(n)
%#codegen
if n > 0
    y = sparse(3,2);
else
    y = sparse(4,3);
end
```

Logical indexing into sparse matrices is not supported for code generation. For example, this syntax causes an error:

```
S = magic(3);

S(S > 7) = 42;
```

For sparse matrices, you cannot delete array elements by assigning empty arrays:

```
S(:,2) = [];
```

#### See Also

sparse | full | coder.typeof | magic | speye | codegen

- "Sparse Matrices"
- "Code Generation for Variable-Size Arrays" on page 6-2
- "Use C Arrays in the Generated Function Interfaces" on page 32-3
- "Use Dynamically Allocated C++ Arrays in Generated Function Interfaces" on page 32-15

# **Specify Array Layout in Functions and Classes**

You can specialize individual MATLAB functions for row-major layout or column-major layout by inserting coder.rowMajor or coder.columnMajor calls into the function body. Using these function specializations, you can combine row-major data and column-major data in your generated code. You can also specialize classes for one specific array layout. Function and class specializations allow you to:

- Incrementally modify your code for row-major layout or column-major layout.
- Define array layout boundaries for applications that require different layouts in different components.
- Structure the inheritance of array layout between many different functions and classes.

For MATLAB Coder entry-point (top-level) functions, all inputs and outputs must use the same array layout. In the generated C/C++ code, the entry-point function interface accepts and returns data with the same array layout as the function array layout specification.

**Note** By default, code generation uses column-major array layout.

## **Specify Array Layout in a Function**

For an example of a specialized function, consider addMatrixRM:

```
function [S] = addMatrixRM(A,B)
%#codegen
S = zeros(size(A));
coder.rowMajor; % specify row-major code
for row = 1:size(A,1)
    for col = 1:size(A,2)
        S(row,col) = A(row,col) + B(row,col);
    end
end
```

For MATLAB Coder, you can generate code for addMatrixRM by using the codegen command.

```
codegen addMatrixRM -args {ones(20,10), ones(20,10)} -config:lib -launchreport
```

Because of the coder.rowMajor call, the code generator produces code that uses data stored in row-major layout.

Other functions called from a row-major function or column-major function inherit the same array layout. If a called function has its own distinct coder.rowMajor or coder.columnMajor call, the local call takes precedence.

You can mix column-major and row-major functions in the same code. The code generator inserts transpose or conversion operations when passing data between row-major and column-major functions. These conversion operations ensure that array elements are stored as required by functions with different array layout specifications. For example, the inputs to a column-major function, called from a row-major function, are converted to column-major layout before being passed to the column-major function.

## **Query Array Layout of a Function**

To query the array layout of a function at compile time, use coder.isRowMajor or coder.isColumnMajor. This query can be useful for specializing your generated code when it involves row-major and column-major functions. For example, consider this function:

```
function [S] = addMatrixRouted(A,B)
if coder.isRowMajor
    %execute this code if row-major
    S = addMatrixRM(A,B);
elseif coder.isColumnMajor
    %execute this code if column-major
    S = addMatrix_OptimizedForColumnMajor(A,B);
end
```

This function behaves differently depending on whether it is row-major or column-major. When addMatrixRouted is row-major, it calls the addMatrixRM function, which has efficient memory access for row-major data. When the function is column-major, it calls a version of the addMatrixRM function optimized for column-major data.

For example, consider this function definition. The algorithm iterates through the columns in the outer loop and the rows in the inner loop, in contrast to the addMatrixRM function.

```
function [S] = addMatrix_OptimizedForColumnMajor(A,B)
%#codegen
S = zeros(size(A));
for col = 1:size(A,2)
    for row = 1:size(A,1)
        S(row,col) = A(row,col) + B(row,col);
    end
end
```

Code generation for this function yields:

```
...
/* column-major layout */
for (col = 0; col < 10; col++) {
   for (row = 0; row < 20; row++) {
       S[row + 20 * col] = A[row + 20 * col] + B[row + 20 * col];
   }
}
...</pre>
```

The generated code has a stride length of only one element. Due to the specializing queries, the generated code for addMatrixRouted provides efficient memory access for either choice of array layout.

## **Specify Array Layout in a Class**

You can specify array layout for a class so that object property variables are stored with a specific array layout. To specify the array layout, place a coder.rowMajor or coder.columnMajor call in the class constructor. If you assign an object with a specified array layout to the property of another object, the array layout of the assigned object takes precedence.

Consider the row-major class rowMats as an example. This class contains matrix properties and a method that consists of an element-wise addition algorithm. The algorithm in the method performs

more efficiently for data stored in row-major layout. By specifying coder.rowMajor in the class constructor, the generated code uses row-major layout for the property data.

```
classdef rowMats
    properties (Access = public)
        Α;
        В;
        C;
    end
   methods
        function obj = rowMats(A,B)
            coder.rowMajor;
            if nargin == 0
                obj.A = 0;
                obj.B = 0;
                obj.C = 0;
            else
                obj.A = A;
                obj.B = B;
                obj.C = zeros(size(A));
            end
        end
        function obj = add(obj)
            for row = 1:size(obj.A,1)
                for col = 1:size(obj.A,2)
                     obj.C(row,col) = obj.A(row,col) + obj.B(row,col);
                end
            end
        end
    end
end
```

Use the class in a simple function doMath. The inputs and outputs of the entry-point function must all use the same array layout.

```
function [out] = doMath(in1,in2)
%#codegen
out = zeros(size(in1));
myMats = rowMats(in1,in2);
myMats = myMats.add;
out = myMats.C;
end
```

For MATLAB Coder, you can generate code by entering:

```
A = rand(20,10);
B = rand(20,10);
cfg = coder.config('lib');
codegen -config cfg doMath -args {A,B} -launchreport
```

With default settings, the code generator assumes that the entry-point function inputs and outputs use column-major layout, because you do not specify row-major layout for the function doMath. Therefore, before calling the class constructor, the generated code converts in1 and in2 to row-major layout. Similarly, it converts the doMath function output back to column-major layout.

When designing a class for a specific array layout, consider:

- If you do not specify the array layout in a class constructor, objects inherit their array layout from the function that calls the class constructor, or from code generation configuration settings.
- You cannot specify the array layout in a nonstatic method by using coder.rowMajor or coder.columnMajor. Methods use the same array layout as the receiving object. Methods do not inherit the array layout of the function that calls them. For static methods, which are used similarly to ordinary functions, you can specify the array layout in the method.
- If you specify the array layout of a superclass, the subclass inherits this array layout specification. You cannot specify conflicting array layouts between superclasses and subclasses.

## See Also

coder.columnMajor|coder.rowMajor|coder.isRowMajor|coder.isColumnMajor|
codegen

- "Generate Code That Uses Row-Major Array Layout" on page 38-4
- "Code Design for Row-Major Array Layout" on page 5-26
- "Generate Code That Uses N-Dimensional Indexing" on page 27-137

## **Code Design for Row-Major Array Layout**

Outside of code generation, MATLAB uses column-major layout by default. Array layout specifications do not affect self-contained MATLAB code. To test the efficiency of your generated code or your MATLAB Function block, create separate versions with row-major layout and column-major layout. Then, compare their performance.

You can design your MATLAB code to avoid potential inefficiencies related to array layout. Inefficiencies can be caused by:

- Conversions between row-major layout and column-major layout.
- One-dimensional or linear indexing of row-major data.
- · Reshaping or rearrangement of row-major data.

Array layout conversions are necessary when you mix row-major and column-major specifications in the same code or model, or when you use linear indexing on data that is stored in row-major. When you simulate a model or generate code for a model that uses column-major, and that contains a MATLAB Function block that uses row-major, then the software converts input data to row-major and output data back to column-major as needed, and vice versa.

Inefficiencies can be caused by functions or algorithms that are less optimized for a given choice of array layout. If a function or algorithm is more efficient for a different layout, you can enforce that layout by embedding it in another function with a coder.rowMajor or coder.columnMajor call.

## **Understand Potential Inefficiencies Caused by Array Layout**

Consider the code for myMixedFn2, which uses coder.ceval to pass data with row-major and column-major layout:

```
function [B, C] = myMixedFn2(x,y)
%#codegen
% specify type of return arguments for ceval calls
A = zeros(size(x));
B = zeros(size(x));
C = zeros(size(x));
% include external C functions that use row-major & column-major
coder.cinclude('addMatrixRM.h');
coder.updateBuildInfo('addSourceFiles', 'addMatrixRM.c');
coder.cinclude('addMatrixCM.h'):
coder.updateBuildInfo('addSourceFiles', 'addMatrixCM.c');
% call C function that uses column-major order
coder.ceval('-layout:columnMajor','addMatrixCM', ...
    coder.rref(x),coder.rref(y),coder.wref(A));
% compute B
for i = 1:numel(A)
    B(i) = A(i) + 7;
end
% call C function that uses row-major order
coder.ceval('-layout:rowMajor','addMatrixRM', ...
    coder.rref(y),coder.rref(B),coder.wref(C));
end
```

The external files are:

#### addMatrixRM.h

```
extern void addMatrixRM(const double x[200], const double y[200], double z[200]);
```

#### addMatrixRM.c

```
#include "addMatrixRM.h"

void addMatrixRM(const double x[200], const double y[200], double z[200])
{
   int row;
   int col;

   /* add two matrices */
   for (row = 0; row < 20; row++) {
        /* row by row */
        for (col = 0; col < 10; col++) {
            /* each element in current row */
            z[col + 10 * row] = x[col + 10 * row] + y[col + 10 * row];
        }
    }
}</pre>
```

#### addMatrixCM.h

extern void addMatrixCM(const double x[200], const double y[200], double z[200]);

#### addMatrixCM.c

```
#include "addMatrixCM.h"

void addMatrixCM(const double x[200], const double y[200], double z[200])
{
   int row;
   int col;

   /* add two matrices */
   for (row = 0; row < 20; row++) {
        /* row by row */
        for (col = 0; col < 10; col++) {
            /* each element in current row */
            z[row + 20 * col] = x[row + 20 * col] + y[row + 20 * col];
        }
    }
}</pre>
```

Declare the configuration object, cfg. Generate code that uses row-major layout by using the rowmajor option.

```
cfg = coder.config('lib');
cfg.HighlightPotentialRowMajorIssues = true;
codegen myMixedFn2 -args {ones(20,10),ones(20,10)} -config cfg -launchreport -rowmajor
```

Highlighted issues are displayed in the code generation report, on the **Code Insights** tab, under the **Potential row major issues** section.

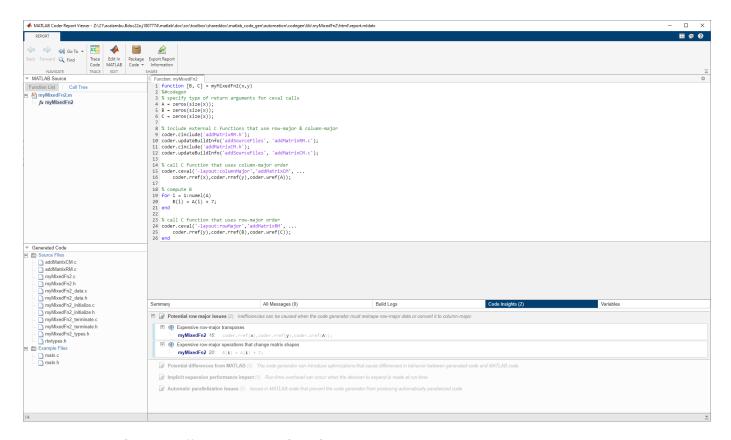

Array layout inefficiencies occur here because:

- The code generator must convert the input variables x and y to column-major layout before passing them to addMatrixCM. Transposes must be inserted into the generated code.
- The code generator must transpose the output variable A back into row-major layout, because myMixedFn2 uses row-major layout.
- The for-loop uses linear indexing, which requires column-major data. The code generator must recalculate the linear indexing because variables A and B are stored in row-major.

## Linear Indexing Uses Column-Major Array Layout

The code generator follows MATLAB column-major semantics for linear indexing. For more information on linear indexing in MATLAB, see "Array Indexing".

To use linear indexing on row-major data, the code generator must first recalculate the data representation in column-major layout. This additional processing can slow performance. To improve code efficiency, avoid using linear indexing on row-major data, or use column-major layout for code that uses linear indexing.

For example, consider the function sumShiftedProducts, which accepts a matrix as an input and outputs a scalar value. The function uses linear indexing on the input matrix to sum up the product of each matrix element with an adjacent element. The output value of this operation depends on the order in which the input elements are stored.

```
function mySum = sumShiftedProducts(A)
%#codegen
```

```
mySum = 0;
% create linear vector of A elements
B = A(:);
% multiply B by B with elements shifted by one, and take sum
mySum = sum( B.*circshift(B,1) );
end
```

For MATLAB Coder, to generate code that uses row-major layout, enter:

```
codegen -config:mex sumShiftedProducts -args {ones(2,3)} -launchreport -rowmajor
```

For an example input, consider the matrix:

```
D = reshape(1:6,3,2)
```

which yields:

If you pass this matrix as input to the generated code, the elements of A are stored in the order:

1 2 3 4 5 6

In contrast, because the vector B is obtained by linear indexing, it is stored in the order:

1 4 2 5 3 6

The code generator must insert a reshaping operation to rearrange the data from row-major layout for A to column-major layout for B. This additional operation reduces the efficiency of the function for row-major layout. The inefficiency increases with the size of the array. Because linear indexing always uses column-major layout, the generated code for sumShiftedProducts produces the same output result whether generated with row-major layout or column-major layout.

In general, functions that compute indices or subscripts also use linear indexing, and produce results corresponding to data stored in column-major layout. These functions include:

- ind2sub
- sub2ind
- colon

#### See Also

coder.ceval | coder.columnMajor | coder.rowMajor | coder.isRowMajor |
coder.isColumnMajor

- "Generate Code That Uses Row-Major Array Layout" on page 38-4
- "Specify Array Layout in Functions and Classes" on page 5-22
- "Generate Code That Uses N-Dimensional Indexing" on page 27-137
- "Code Generation Reports" on page 29-7

# Generate Code for Growing Arrays and Cell Arrays with end + 1 Indexing

Code generation supports growing either an array or a cell array in your MATLAB code by using end + 1 indexing. To use this functionality, make sure that the code generation configuration property EnableVariableSizing or the corresponding setting **Enable variable-sizing** in the MATLAB Coder app is enabled.

## Grow Array with (end + 1) Indexing

To grow an array X, you can assign a value to X(end + 1). If you make this assignment in your MATLAB code, the code generator treats the dimension you grow as variable-size.

For example, you can generate code for this code snippet:

```
a = [1 2 3 4 5 6];
a(end + 1) = 7;
b = [1 2];
for i = 3:10
b(end + 1) = i;
end
```

When you use (end + 1) to grow an array, follow these restrictions:

- Use only (end + 1). Do not use (end + 2), (end + 3), and so on.
- Use (end + 1) with vectors only. For example, the following code is not allowed because X is a matrix, not a vector.

```
X = [1 2; 3 4];

X(end + 1) = 5;
```

• You can grow empty arrays of size 1x0 by using (end + 1). Growing arrays of size 0x1 is not supported. Growing an array of size 0x0 is supported only if you create that array by using [].

## Growing Variable-Size Column Array That is Initialized as Scalar at Run Time

In MATLAB execution, if you grow a scalar array by using (end+1) indexing, the array grows along the second dimension and produces a row vector. For example, define the function grow:

```
function z = grow(n, m)
n(end+1) = m;
z = n;
end
```

Call grow with example inputs:

```
grow(2,3)
```

```
ans = 2 3
```

By contrast, in code generation, suppose that:

- You specify the array to be of variable-size column type (for example, :Inf  $\times$  1) at compile time, and
- Initialize this array as a scalar at run time.

In such situations, the generated code attempts to grow the scalar along the first dimension and therefore, produces a run-time error. For example, generate MEX code for grow. Specify the input n to be a :Inf x 1 double array. Specify the input m to be a double scalar.

```
codegen grow -args {coder.typeof(0, [Inf 1], [1 0]), 1}
Code generation successful.
```

Run the generated MEX with the same inputs as before.

```
grow mex(2,3)
```

Attempted to grow a scalar along the first dimension using end+1 indexing. This behavior differs from MATLAB execution which grows a scalar along the second dimension.

```
Error in grow (line 2)
n(end+1) = m;
```

#### **How to Avoid This Error**

To avoid this error and grow the array along the column dimension in both generated code and MATLAB execution, rewrite your MATLAB code in *either* of these ways:

• Grow the array using the concatenation operator instead of using (end+1). For example, rewrite the grow function as:

```
function z = growCat(n, m)
n = [n;m];
z = n;
end
```

• In your function, create a temporary variable by transposing the variable that you want to grow. Then, grow this temporary variable by using (end+1) indexing. Finally, take a second transpose of this temporary variable. For example, rewrite the grow function as:

```
function z = growTransposed(n, m)
temp = n';
temp(end+1) = m;
z = temp';
end
```

## Grow Cell Array with {end + 1} Indexing

To grow a cell array X, you can use  $X\{end + 1\}$ . For example:

```
X = \{1 \ 2\};
```

```
X\{end + 1\} = 'a';
```

When you use  $\{end + 1\}$  to grow a cell array, follow these restrictions:

- Use only {end + 1}. Do not use {end + 2}, {end + 3}, and so on.
- Use {end + 1} with vectors only. For example, the following code is not allowed because X is a matrix, not a vector:

```
X = \{1 \ 2; \ 3 \ 4\};

X = \{1 \ 2; \ 3 \ 4\};

X = \{1 \ 2; \ 3 \ 4\};
```

. . .

• Use {end + 1} only with a variable. In the following code, {end + 1} does not cause {1 2 3} to grow. In this case, the code generator treats {end + 1} as an out-of-bounds index into X{2}.

```
X = \{ a \in \{ 1 2 3 \} \};

X\{2\}\{end + 1\} = 4;
```

• When {end + 1} grows a cell array in a loop, the cell array must be variable-size. Therefore, the cell array must be homogeneous on page 9-2.

This code is allowed because X is homogeneous.

```
X = {1 2};
for i=1:n
    X{end + 1} = 3;
end
...
```

This code is not allowed because X is heterogeneous.

```
X = {1 'a' 2 'b'};
for i=1:n
    X{end + 1} = 3;
end
```

• For a coding pattern that causes a difference in behavior between generated code and MATLAB, see "Growing Variable-Size Column Cell Array That is Initialized as Scalar at Run Time" on page 2-17.

# **Code Generation for Variable-Size Data**

- "Code Generation for Variable-Size Arrays" on page 6-2
- "Control Memory Allocation for Variable-Size Arrays" on page 6-4
- "Control Dynamic Memory Allocation for Fixed-Size Arrays" on page 6-6
- "Specify Upper Bounds for Variable-Size Arrays" on page 6-8
- "Define Variable-Size Data for Code Generation" on page 6-10
- "Diagnose and Fix Variable-Size Data Errors" on page 6-15
- "Incompatibilities with MATLAB in Variable-Size Support for Code Generation" on page 6-18
- "Variable-Sizing Restrictions for Code Generation of Toolbox Functions" on page 6-25
- "Generate Code With Implicit Expansion Enabled" on page 6-30
- "Optimize Implicit Expansion in Generated Code" on page 6-34
- "Representation of Arrays in Generated Code" on page 6-39
- "Control Memory Allocation for Fixed-Size Arrays" on page 6-43
- "Resolve Error: Size Mismatches" on page 6-45

# **Code Generation for Variable-Size Arrays**

For code generation, an array dimension is fixed-size or variable-size. If the code generator can determine the size of the dimension and that the size of the dimension does not change, then the dimension is fixed-size. When all dimensions of an array are fixed-size, the array is a fixed-size array. In the following example, Z is a fixed-size array.

```
function Z = myfcn()
Z = zeros(1,4);
end
```

The size of the first dimension is 1 and the size of the second dimension is 4.

If the code generator cannot determine the size of a dimension or the code generator determines that the size changes, then the dimension is variable-size. When at least one of its dimensions is variable-size, an array is a variable-size array.

A variable-size dimension is either bounded or unbounded. A bounded dimension has a fixed upper size. An unbounded dimension does not have a fixed upper size.

In the following example, the second dimension of Z is bounded, variable-size. It has an upper bound of 16.

```
function s = myfcn(n)
if (n > 0)
    Z = zeros(1,4);
else
    Z = zeros(1,16);
end
s = length(Z);
```

In the following example, if the value of n is unknown at compile time, then the second dimension of Z is unbounded.

```
function s = myfcn(n)
Z = rand(1,n);
s = sum(Z);
end
```

You can define variable-size arrays by:

- Using constructors, such as zeros, with a nonconstant dimension
- Assigning multiple, constant sizes to the same variable before using it
- Declaring all instances of a variable to be variable-size by using coder.varsize

For more information, see "Define Variable-Size Data for Code Generation" on page 6-10.

You can control whether variable-size arrays are allowed for code generation. See "Enabling and Disabling Support for Variable-Size Arrays" on page 6-3.

## Memory Allocation for Variable-Size Arrays

For fixed-size arrays and variable-size arrays whose size is less than a threshold, the code generator allocates memory statically on the stack. For unbounded, variable-size arrays and variable-size arrays

whose size is greater than or equal to a threshold, the code generator allocates memory dynamically on the heap.

You can control whether dynamic memory allocation is allowed or when it is used for code generation. See "Control Memory Allocation for Variable-Size Arrays" on page 6-4.

The code generator represents dynamically allocated data as a structure type called emxArray. The code generator generates utility functions that create and interact with emxArrays. If you use Embedded Coder, you can customize the generated identifiers for the emxArray types and utility functions. See "Identifier Format Control" (Embedded Coder).

## **Enabling and Disabling Support for Variable-Size Arrays**

By default, support for variable-size arrays is enabled. To modify this support:

- In a code configuration object, set the EnableVariableSizing parameter to true or false.
- In the MATLAB Coder app, in the Memory settings, select or clear the Enable variable-sizing check box.

## Variable-Size Arrays in a Code Generation Report

You can tell whether an array is fixed-size or variable-size by looking at the **Size** column of the **Variables** tab in a code generation report.

| Name | Туре   | Size    | Class  |
|------|--------|---------|--------|
| у    | Output | 1 × 1   | double |
| A    | Input  | 1 × :16 | char   |
| n    | Input  | 1 × 1   | double |
| X    | Local  | 1 × :?  | double |

A colon (:) indicates that a dimension is variable-size. A question mark (?) indicates that the size is unbounded. For example, a size of 1-by-:? indicates that the size of the first dimension is fixed-size 1 and the size of the second dimension is unbounded, variable-size. Italics indicates that the code generator produced a variable-size array, but the size of the array does not change during execution.

| Name | Туре   | Size   | Class  |
|------|--------|--------|--------|
| У    | Output | 1 × :5 | double |
| n    | Input  | 1 × 1  | double |
| Z    | Local  | 1 × 4  | double |

## See Also

- "Control Memory Allocation for Variable-Size Arrays" on page 6-4
- "Specify Upper Bounds for Variable-Size Arrays" on page 6-8
- "Define Variable-Size Data for Code Generation" on page 6-10

# **Control Memory Allocation for Variable-Size Arrays**

Dynamic memory allocation allocates memory on the heap as needed at run-time, instead of allocating memory statically on the stack. Dynamic memory allocation is beneficial when:

- You do not know the upper bound of an array.
- You do not want to allocate memory on the stack for large arrays.

Dynamic memory allocation and the freeing of this memory can result in slower execution of the generated code. To control the use of dynamic memory allocation for variable-size arrays, you can:

- Provide upper bounds for variable-size arrays on page 6-4.
- Disable dynamic memory allocation on page 6-4.
- Configure the code generator to use dynamic memory allocation for arrays bigger than a threshold on page 6-4.

## **Provide Upper Bounds for Variable-Size Arrays**

For an unbounded variable-size array, the code generator allocates memory dynamically on the heap. For a variable-size array with upper bound, whose size, in bytes, is less than the dynamic memory allocation threshold, the code generator allocates memory statically on the stack. To prevent dynamic memory allocation:

- **1** Specify upper bounds for a variable-size array. See "Specify Upper Bounds for Variable-Size Arrays" on page 6-8.
- 2 Make sure that the size of the array, in bytes, is less than the dynamic memory allocation threshold. See "Configure Code Generator to Use Dynamic Memory Allocation for Arrays Bigger Than a Threshold" on page 6-4.

## **Disable Dynamic Memory Allocation**

By default, dynamic memory allocation is enabled for variable-size arrays. To disable it:

- In a configuration object for code generation, set the EnableDynamicMemoryAllocation parameter to false.
- In the MATLAB Coder app, in the **Memory** settings, unselect **Enable dynamic memory allocation** check box.

If you disable dynamic memory allocation, you must provide upper bounds for variable-size arrays.

# Configure Code Generator to Use Dynamic Memory Allocation for Arrays Bigger Than a Threshold

Instead of disabling dynamic memory allocation for all variable-size arrays, you can specify for which size arrays the code generator uses dynamic memory allocation.

Use the dynamic memory allocation threshold to:

• Disable dynamic memory allocation for smaller arrays. For smaller arrays, static memory allocation can speed up generated code. However, static memory allocation can lead to unused

- storage space. You can decide that the unused storage space is not a significant consideration for smaller arrays.
- Enable dynamic memory allocation for larger arrays. For larger arrays, when you use dynamic memory allocation, you can significantly reduce storage requirements.

The default dynamic memory allocation threshold is 64 kilobytes. To change the threshold:

- In a configuration object for code generation, set the EnableDynamicMemoryAllocation to true and set a value for DynamicMemoryAllocationThreshold.
- In the MATLAB Coder app, in the **Memory settings**, select the **Enable dynamic memory allocation** check box and set a value for **Dynamic memory allocation threshold**.

## See Also

- "Code Generation for Variable-Size Arrays" on page 6-2
- "Configure Build Settings" on page 27-14

# **Control Dynamic Memory Allocation for Fixed-Size Arrays**

The code generated by MATLAB Coder allocates memory to the program stack for fixed-size arrays, whose size is less than a threshold. For example, in the following code, the array Z is a fixed-size array with a first dimension of size 1 and a second dimension of size 4.

```
function Z = myfcn()
Z = zeros(1,4);
end
```

Dynamic memory allocation allocates memory on the heap for fixed-size arrays, instead of the program stack. Consider dynamically allocating fixed-size arrays when you have large arrays that could exhaust stack memory.

Dynamic memory allocation might result in slower execution of the generated code.

## **Enable Dynamic Memory Allocation for Fixed-Size Arrays**

By default, dynamic memory allocation for fixed-size arrays is disabled. To enable it:

- In a configuration object for code generation, set EnableDynamicMemoryAllocation and DynamicMemoryAllocationForFixedSizeArrays options to true.
- In the MATLAB Coder app, in the **Memory** settings, select **Enable dynamic memory allocation** and **Enable dynamic memory allocation for fixed-sized arrays**.

## **Dynamic Memory Allocation Threshold for Fixed-Size Arrays**

When DynamicMemoryAllocationForFixedSizeArrays is enabled, the code generator allocates memory dynamically on the heap for fixed-size arrays whose size (in bytes) is

greater than or equal to DynamicMemoryAllocationThreshold.

The default dynamic memory allocation threshold is 64 kilobytes. To configure the threshold:

- In a configuration object for code generation, set a value for the DynamicMemoryAllocationThreshold.
- In the MATLAB Coder app, in the Memory settings, set a value for Dynamic memory allocation threshold.

## **Generating Code for Fixed-Size Arrays**

Consider the following MATLAB function which calculates the product of two large fixed-size arrays a and b.

```
function y = tlargeSize(a,b)
  y = a*b;
end

To generate C code, run these commands:

cfg = coder.config('lib');
cfg.VerificationMode="SIL";
cfg.DynamicMemoryAllocationForFixedSizeArrays = true;
```

```
t=coder.typeof(0,[1e4 1e4]);
codegen tlargeSize -args {t,t} -config cfg - report
```

By enabling the DynamicMemoryAllocationForFixedSizeArrays option, arrays a and b are dynamically allocated on the heap preventing stack overflow.

#### **Generated Code**

## **Usage Notes and Limitations**

When enabling DynamicMemoryAllocationForFixedSizeArrays:

- Input and output variables of the function changes to:
  - coder::array for C++ code generation. See, "Use Dynamically Allocated C++ Arrays in Generated Function Interfaces" on page 32-15.
  - emxArray for C code generation. See, "Use C Arrays in the Generated Function Interfaces" on page 32-3
- Ensure C/C++ function signatures are updated when passing struct with fixed-size arrays to coder.ceval or Code Replacement Library (CRL).

**Note** Enabling DynamicMemoryAllocationForFixedSizeArrays is not supported for GPU code generation.

#### See Also

coder.EmbeddedCodeConfig | coder.MexCodeConfig | coder.CodeConfig

## **Related Examples**

- "Control Memory Allocation for Variable-Size Arrays" on page 6-4
- "Representation of Arrays in Generated Code" on page 6-39
- "Use C Arrays in the Generated Function Interfaces" on page 32-3
- "Use Dynamically Allocated C++ Arrays in Generated Function Interfaces" on page 32-15

# **Specify Upper Bounds for Variable-Size Arrays**

Specify upper bounds for an array when:

· Dynamic memory allocation is disabled.

If dynamic memory allocation is disabled, you must specify upper bounds for all arrays.

• You do not want the code generator to use dynamic memory allocation for the array.

Specify upper bounds that result in an array size (in bytes) that is less than the dynamic memory allocation threshold.

## **Specify Upper Bounds for Variable-Size Inputs**

If you generate code by using codegen, to specify upper bounds for variable-size inputs, use the coder.typeof construct with the -args option. For example:

```
codegen foo -args {coder.typeof(double(0),[3 100],1)}
```

This command specifies that the input to function **foo** is a matrix of real doubles with two variable dimensions. The upper bound for the first dimension is 3. The upper bound for the second dimension is 100.

If you generate code by using the MATLAB Coder app, see "Specify Properties of Entry-Point Function Inputs Using the App" on page 24-3 and "Make Dimensions Variable-Size When They Meet Size Threshold" on page 24-5.

## **Specify Upper Bounds for Local Variables**

When using static allocation, the code generator uses a sophisticated analysis to calculate the upper bounds of local data. However, when the analysis fails to detect an upper bound or calculates an upper bound that is not precise enough for your application, you must specify upper bounds explicitly for local variables.

#### Constrain the Value of Variables That Specify the Dimensions of Variable-Size Arrays

To constrain the value of variables that specify the dimensions of variable-size arrays, use the assert function with relational operators. For example:

```
function y = dim_need_bound(n) %#codegen
assert (n <= 5);
L= ones(n,n);
M = zeros(n,n);
M = [L; M];
y = M;</pre>
```

This assert statement constrains input n to a maximum size of 5. L is variable-size with upper bounds of 5 in each dimension. M is variable-size with an upper bound of 10 in the first dimension and 5 in the second dimension.

## Specify the Upper Bounds for All Instances of a Local Variable

To specify the upper bounds for all instances of a local variable in a function, use the coder.varsize function. For example:

```
function Y = example_bounds1(u) %#codegen
Y = [1 2 3 4 5];
coder.varsize('Y',[1 10]);
if (u > 0)
    Y = [Y Y+u];
else
    Y = [Y Y*u];
end
```

The second argument of coder.varsize specifies the upper bound for each instance of the variable specified in the first argument. In this example, the argument [1 10] indicates that for every instance of Y:

- The first dimension is fixed at size 1.
- The second dimension can grow to an upper bound of 10.

## See Also

coder.varsize|coder.typeof

- "Code Generation for Variable-Size Arrays" on page 6-2
- "Define Variable-Size Data for Code Generation" on page 6-10

## **Define Variable-Size Data for Code Generation**

For code generation, before using variables in operations or returning them as outputs, you must assign them a specific class, size, and complexity. Generally, after the initial assignment, you cannot reassign variable properties. Therefore, after assigning a fixed size to a variable or structure field, attempts to grow the variable or structure field might cause a compilation error. In these cases, you must explicitly define the data as variable-size by using one of these methods.

| Method                                                                                    | See                                                                        |
|-------------------------------------------------------------------------------------------|----------------------------------------------------------------------------|
| Assign the data from a variable-size matrix constructor such as:                          | "Use a Matrix Constructor with Nonconstant<br>Dimensions" on page 6-10     |
| • ones                                                                                    |                                                                            |
| • zeros                                                                                   |                                                                            |
| • repmat                                                                                  |                                                                            |
| Assign multiple, constant sizes to the same variable before using (reading) the variable. | "Assign Multiple Sizes to the Same Variable" on page 6-10                  |
| Grow an array by using (end + 1) indexing.                                                | "Growing an Array by Using (end + 1)" on page 6-11                         |
| Define all instances of a variable to be variable-size.                                   | "Define Variable-Size Data Explicitly by Using coder.varsize" on page 6-12 |

## **Use a Matrix Constructor with Nonconstant Dimensions**

You can define a variable-size matrix by using a constructor with nonconstant dimensions. For example:

```
function s = var_by_assign(u) %#codegen
y = ones(3,u);
s = numel(y);
```

If you are not using dynamic memory allocation, you must also add an assert statement to provide upper bounds for the dimensions. For example:

```
function s = var_by_assign(u) %#codegen
assert (u < 20);
y = ones(3,u);
s = numel(y);</pre>
```

## **Assign Multiple Sizes to the Same Variable**

Before you use (read) a variable in your code, you can make it variable-size by assigning multiple, constant sizes to it. When the code generator uses static allocation on the stack, it infers the upper bounds from the largest size specified for each dimension. When you assign the same size to a given dimension across all assignments, the code generator assumes that the dimension is fixed at that size. The assignments can specify different shapes and sizes.

When the code generator uses dynamic memory allocation, it does not check for upper bounds. It assumes that the variable-size data is unbounded.

## Inferring Upper Bounds from Multiple Definitions with Different Shapes

```
function s = var_by_multiassign(u) %#codegen
if (u > 0)
    y = ones(3,4,5);
else
    y = zeros(3,1);
end
s = numel(y);
```

When the code generator uses static allocation, it infers that y is a matrix with three dimensions:

- The first dimension is fixed at size 3
- The second dimension is variable-size with an upper bound of 4
- The third dimension is variable-size with an upper bound of 5

When the code generator uses dynamic allocation, it analyzes the dimensions of y differently:

- The first dimension is fixed at size 3.
- The second and third dimensions are unbounded.

## Growing an Array by Using (end + 1)

To grow an array X, you can assign a value to X(end + 1). If you make this assignment in your MATLAB code, the code generator treats the dimension you grow as variable-size.

For example, you can generate code for this code snippet:

```
a = [1 2 3 4 5 6];
a(end + 1) = 7;
b = [1 2];
for i = 3:10
b(end + 1) = i;
end
```

When you use (end + 1) to grow an array, follow these restrictions:

- Use only (end + 1). Do not use (end + 2), (end + 3), and so on.
- Use (end + 1) with vectors only. For example, the following code is not allowed because X is a matrix, not a vector.

```
X = [1 2; 3 4];

X(end + 1) = 5;
```

• You can grow empty arrays of size 1x0 by using (end + 1). Growing arrays of size 0x1 is not supported. Growing an array of size 0x0 is supported only if you create that array by using [].

## Define Variable-Size Data Explicitly by Using coder.varsize

To explicitly define variable-size data, use the function coder.varsize. Optionally, you can also specify which dimensions vary along with their upper bounds. For example:

• Define B as a variable-size 2-dimensional array, where each dimension has an upper bound of 64.

```
coder.varsize('B', [64 64]);
```

• Define B as a variable-size array:

```
coder.varsize('B');
```

When you supply only the first argument, coder.varsize assumes that all dimensions of B can vary and that the upper bound is size(B).

## **Specify Which Dimensions Vary**

You can use the function coder.varsize to specify which dimensions vary. For example, the following statement defines B as an array whose first dimension is fixed at 2, but whose second dimension can grow to a size of 16:

```
coder.varsize('B',[2, 16],[0 1])
```

The third argument specifies which dimensions vary. This argument must be a logical vector or a double vector containing only zeros and ones. Dimensions that correspond to zeros or false have fixed size. Dimensions that correspond to ones or true vary in size. coder.varsize usually treats dimensions of size 1 as fixed. See "Define Variable-Size Matrices with Singleton Dimensions" on page 6-12.

#### Allow a Variable to Grow After Defining Fixed Dimensions

Function  $var_by_if$  defines matrix Y with fixed 2-by-2 dimensions before the first use (where the statement Y = Y + u reads from Y). However, coder.varsize defines Y as a variable-size matrix, allowing it to change size based on decision logic in the else clause:

```
function Y = var_by_if(u) %#codegen
if (u > 0)
    Y = zeros(2,2);
    coder.varsize('Y');
    if (u < 10)
        Y = Y + u;
    end
else
    Y = zeros(5,5);
end</pre>
```

Without coder.varsize, the code generator infers Y to be a fixed-size, 2-by-2 matrix. It generates a size mismatch error.

#### **Define Variable-Size Matrices with Singleton Dimensions**

A singleton dimension is a dimension for which size(A,dim) = 1. Singleton dimensions are fixed in size when:

• You specify a dimension with an upper bound of 1 in coder.varsize expressions.

For example, in this function, Y behaves like a vector with one variable-size dimension:

```
function Y = dim_singleton(u) %#codegen
Y = [1 2];
coder.varsize('Y', [1 10]);
if (u > 0)
    Y = [Y 3];
else
    Y = [Y u];
end
```

You initialize variable-size data with singleton dimensions by using matrix constructor expressions
or matrix functions.

For example, in this function, X and Y behave like vectors where only their second dimensions are variable-size.

```
function [X,Y] = dim_singleton_vects(u) %#codegen
Y = ones(1,3);
X = [1 4];
coder.varsize('Y','X');
if (u > 0)
        Y = [Y u];
else
        X = [X u];
end
```

You can override this behavior by using coder.varsize to specify explicitly that singleton dimensions vary. For example:

```
function Y = dim_singleton_vary(u) %#codegen
Y = [1 2];
coder.varsize('Y', [1 10], [1 1]);
if (u > 0)
    Y = [Y Y+u];
else
    Y = [Y Y*u];
end
```

In this example, the third argument of coder.varsize is a vector of ones, indicating that each dimension of Y varies in size.

#### **Define Variable-Size Structure Fields**

To define structure fields as variable-size arrays, use a colon (:) as the index expression. The colon (:) indicates that all elements of the array are variable-size. For example:

```
function y=struct_example() %#codegen

d = struct('values', zeros(1,0), 'color', 0);
data = repmat(d, [3 3]);
coder.varsize('data(:).values');

for i = 1:numel(data)
    data(i).color = rand-0.5;
    data(i).values = 1:i;
```

```
end

y = 0;
for i = 1:numel(data)
    if data(i).color > 0
        y = y + sum(data(i).values);
    end
end
```

The expression coder.varsize('data(:).values') defines the field values inside each element of matrix data to be variable-size.

Here are other examples:

coder.varsize('data.A(:).B')

In this example, data is a scalar variable that contains matrix A. Each element of matrix A contains a variable-size field B.

coder.varsize('data(:).A(:).B')

This expression defines field B inside each element of matrix A inside each element of matrix data to be variable-size.

## See Also

coder.varsize|coder.typeof

- "Code Generation for Variable-Size Arrays" on page 6-2
- "Specify Upper Bounds for Variable-Size Arrays" on page 6-8

## **Diagnose and Fix Variable-Size Data Errors**

## **Diagnosing and Fixing Size Mismatch Errors**

## Issue: Assigning Variable-Size Matrices to Fixed-Size Matrices

You cannot assign variable-size matrices to fixed-size matrices in generated code. Consider this example:

```
function Y = example_mismatch1(n) %#codegen
assert(n < 10);
B = ones(n,n);
A = magic(3);
A(1) = mean(A(:));
if (n == 3)
    A = B;
end
Y = A;</pre>
```

Compiling this function produces this error:

```
??? Dimension 1 is fixed on the left-hand side
but varies on the right ...
```

There are several ways to fix this error:

• Allow matrix A to grow by adding the coder.varsize construct:

```
function Y = example_mismatch1_fix1(n) %#codegen
coder.varsize('A');
assert(n < 10);
B = ones(n,n);
A = magic(3);
A(1) = mean(A(:));
if (n == 3)
    A = B;
end
Y = A;</pre>
```

• Explicitly restrict the size of matrix B to 3-by-3 by modifying the assert statement:

```
function Y = example_mismatch1_fix2(n) %#codegen
coder.varsize('A');
assert(n == 3)
B = ones(n,n);
A = magic(3);
A(1) = mean(A(:));
if (n == 3)
    A = B;
end
Y = A;
```

• Use explicit indexing to make B the same size as A:

```
function Y = example_mismatch1_fix3(n) %#codegen
assert(n < 10);
B = ones(n,n);
A = magic(3);</pre>
```

```
A(1) = mean(A(:));
if (n == 3)
    A = B(1:3, 1:3);
end
Y = A;
```

## Issue: Empty Matrix Reshaped to Match Variable-Size Specification

If you assign an empty matrix [] to variable-size data, MATLAB might silently reshape the data in generated code to match a coder.varsize specification. For example:

```
function Y = test(u) %#codegen
Y = [];
coder.varsize('Y', [1 10]);
if u < 0
        Y = [Y u];
end</pre>
```

In this example, coder.varsize defines Y as a column vector of up to 10 elements, so its first dimension is fixed at size 1. The statement Y = [] designates the first dimension of Y as 0, creating a mismatch. The right hand side of the assignment is an empty matrix and the left hand side is a variable-size vector. In this case, MATLAB reshapes the empty matrix Y = [] in generated code to Y = zeros(1,0) so it matches the coder.varsize specification.

#### Issue: Assigning Implicitly Expanded Outputs to Fixed-Size Variable

If you assign the implicitly expanded output of a binary operation or function to a variable of different size, the code generator might produce an error. For example:

```
function out = test(n) %#codegen
x = ones(n,1);
if mod(n,2) == 1
    y = ones(n,n);
    x = y + x;
end
out = out + x(2);
end
```

In this example, x is an unbounded vector. Due to implicit expansion, the plus operation on x and y results in an unbounded matrix (Inf-by-Inf). Assigning an unbounded matrix to x, which is an unbounded vector, results in an error.

If you want to use the implicitly expanded output, assign the output to a new variable with the same size as the output.

If you want x to retain its size and not apply implicit expansion in the generated code, use coder.sameSizeBinaryOp to apply the operation. You can also call coder.noImplicitExpansionInFunction in your function body to disable implicit expansion in the code generated for that function.

Implicit expansion automatically expands the operands to apply binary operations on arrays of compatible sizes. See "Generate Code With Implicit Expansion Enabled" on page 6-30, "Optimize Implicit Expansion in Generated Code" on page 6-34, and "Compatible Array Sizes for Basic Operations".

# **Diagnosing and Fixing Errors in Detecting Upper Bounds**

#### Issue: Using Nonconstant Dimensions in a Matrix Constructor

You can define variable-size data by assigning a variable to a matrix with nonconstant dimensions. For example:

```
function y = dims_vary(u) %#codegen
if (u > 0)
    y = ones(3,u);
else
    y = zeros(3,1);
end
```

However, compiling this function generates an error because you did not specify an upper bound for

There are several ways to fix the problem:

- Enable dynamic memory allocation and recompile. During code generation, MATLAB does not check for upper bounds when it uses dynamic memory allocation for variable-size data.
- If you do not want to use dynamic memory allocation, add an assert statement before the first use of u:

```
function y = dims_vary_fix(u) %#codegen
assert (u < 20);
if (u > 0)
    y = ones(3,u);
else
    y = zeros(3,1);
end
```

# Incompatibilities with MATLAB in Variable-Size Support for Code Generation

# "Incompatibility with MATLAB for Scalar Expansion" on page 6-18 "Incompatibility with MATLAB in Determining Size of Variable-Size N-D Arrays" on page 6-19 "Incompatibility with MATLAB in Determining Size of Empty Arrays" on page 6-19 "Incompatibility with MATLAB in Determining Class of Empty Arrays" on page 6-21 "Incompatibility with MATLAB in Matrix-Matrix Indexing" on page 6-21 "Incompatibility with MATLAB in Vector-Vector Indexing" on page 6-22 "Incompatibility with MATLAB in Matrix Indexing Operations for Code Generation" on page 6-22 "Incompatibility with MATLAB in Concatenating Variable-Size Matrices" on page 6-23 "Differences When Curly-Brace Indexing of Variable-Size Cell Array Inside Concatenation Returns

# **Incompatibility with MATLAB for Scalar Expansion**

Scalar expansion is a method of converting scalar data to match the dimensions of vector or matrix data. If one operand is a scalar and the other is not, scalar expansion applies the scalar to every element of the other operand.

During code generation, scalar expansion rules apply except when operating on two variable-size expressions. In this case, both operands must be the same size. The generated code does not perform scalar expansion even if one of the variable-size expressions turns out to be scalar at run time. Therefore, when run-time error checks are enabled, a run-time error can occur.

Consider this function:

No Elements" on page 6-23

```
function y = scalar_exp_test_err1(u) %#codegen
y = ones(3);
switch u
    case 0
        z = 0;
    case 1
        z = 1;
    otherwise
        z = zeros(3);
end
y(:) = z;
```

When you generate code for this function, the code generator determines that z is variable size with an upper bound of 3.

| Summary | All Messages (0) | Build Logs | Build Logs |         |        | Code Insights (1) | Variables |      |
|---------|------------------|------------|------------|---------|--------|-------------------|-----------|------|
| Name    |                  | T          | ype        | Size    | Class  |                   |           |      |
| У       |                  | 0          | Output     | 3 × 3   | double |                   | [i        | 10 ^ |
| u       |                  | In         | nput       | 1 × 1   | double |                   |           |      |
| Z       |                  | L          | .ocal      | :3 × :3 | double |                   | G         | [11] |
|         |                  |            |            |         |        |                   |           |      |

If you run the MEX function with u equal to 0 or 1, the generated code does not perform scalar expansion, even though z is scalar at run time. Therefore, when run-time error checks are enabled, a run-time error can occur.

```
Subscripted assignment dimension mismatch: [9] ~= [1].
Error in scalar_exp_test_err1 (line 11)
y(:) = z;

To avoid this issue, use indexing to force z to be a scalar value.
function y = scalar_exp_test_err1(u) %#codegen
y = ones(3);
switch u
    case 0
        z = 0;
    case 1
        z = 1;
    otherwise
        z = zeros(3);
end
y(:) = z(1);
```

# Incompatibility with MATLAB in Determining Size of Variable-Size N-D Arrays

For variable-size N-D arrays, the size function can return a different result in generated code than in MATLAB. In generated code, size(A) returns a fixed-length output because it does not drop trailing singleton dimensions of variable-size N-D arrays. By contrast, size(A) in MATLAB returns a variable-length output because it drops trailing singleton dimensions.

For example, if the shape of array A is :?x:?x:? and size(A,3)==1, size(A) returns:

- Three-element vector in generated code
- Two-element vector in MATLAB code

scalar exp test err1 mex(0)

#### Workarounds

If your application requires generated code to return the same size of variable-size N-D arrays as MATLAB code, consider one of these workarounds:

• Use the two-argument form of size.

For example, size(A,n) returns the same answer in generated code and MATLAB code.

• Rewrite size(A):

```
B = size(A);
X = B(1:ndims(A));
```

This version returns X with a variable-length output. However, you cannot pass a variable-size X to matrix constructors such as zeros that require a fixed-size argument.

# Incompatibility with MATLAB in Determining Size of Empty Arrays

The size of an empty array in generated code might be different from its size in MATLAB source code. The size might be 1x0 or 0x1 in generated code, but 0x0 in MATLAB. Therefore, you should not write code that relies on the specific size of empty matrices.

For example, consider the following code:

```
function y = foo(n) %#codegen
x = [];
i = 0;
while (i < 10)
    x = [5 x];
    i = i + 1;
end
if n > 0
    x = [];
end
y = size(x);
end
```

Concatenation requires its operands to match on the size of the dimension that is not being concatenated. In the preceding concatenation, the scalar value has size  $1 \times 1$  and x has size  $0 \times 0$ . To support this use case, the code generator determines the size for x as  $[1 \times :?]$ . Because there is another assignment x = [] after the concatenation, the size of x in the generated code is  $1 \times 0$  instead of  $0 \times 0$ .

This behavior persists while determining the size of empty character vectors which are denoted as ''. For example, consider the following code:

```
function out = string_size
out = size('');
end
```

Here, the value of out might be  $1\times0$  or  $0\times1$  in generated code, but  $0\times0$  in MATLAB.

For incompatibilities with MATLAB in determining the size of an empty array that results from deleting elements of an array, see "Size of Empty Array That Results from Deleting Elements of an Array" on page 2-17.

#### Workaround

If your application checks whether a matrix is empty, use one of these workarounds:

- Rewrite your code to use the isempty function instead of the size function.
- Instead of using x=[] to create empty arrays, create empty arrays of a specific size using zeros. For example:

```
function y = test_empty(n) %#codegen
x = zeros(1,0);
i=0;
while (i < 10)
    x = [5 x];
    i = i + 1;
end
if n > 0
    x = zeros(1,0);
end
```

```
y=size(x);
end
```

# Incompatibility with MATLAB in Determining Class of Empty Arrays

The class of an empty array in generated code can be different from its class in MATLAB source code. Therefore, do not write code that relies on the class of empty matrices.

For example, consider the following code:

```
function y = fun(n)
x = [];
if n > 1
    x = ['a' x];
end
y=class(x);
end
```

fun(0) returns double in MATLAB, but char in the generated code. When the statement n > 1 is false, MATLAB does not execute x = ['a' x]. The class of x is double, the class of the empty array. However, the code generator considers all execution paths. It determines that based on the statement x = ['a' x], the class of x is char.

#### Workaround

Instead of using x=[] to create an empty array, create an empty array of a specific class. For example, use blanks (0) to create an empty array of characters.

```
function y = fun(n)
x = blanks(0);
if n > 1
    x = ['a' x];
end
y=class(x);
end
```

# Incompatibility with MATLAB in Matrix-Matrix Indexing

In matrix-matrix indexing, you use one matrix to index into another matrix. In MATLAB, the general rule for matrix-matrix indexing is that the size and orientation of the result match the size and orientation of the index matrix. For example, if A and B are matrices, size(A(B)) equals size(B). When A and B are vectors, MATLAB applies a special rule. The special vector-vector indexing rule is that the orientation of the result is the orientation of the data matrix. For example, if A is 1-by-5 and B is 3-by-1, then A(B) is 1-by-3.

The code generator applies the same matrix-matrix indexing rules as MATLAB. If A and B are variable-size matrices, to apply the matrix-matrix indexing rules, the code generator assumes that size(A(B)) equals size(B). If, at run time, A and B become vectors and have different orientations, then the assumption is incorrect. Therefore, when run-time error checks are enabled, an error can occur.

To avoid this issue, force your data to be a vector by using the colon operator for indexing. For example, suppose that your code intentionally toggles between vectors and regular matrices at run time. You can do an explicit check for vector-vector indexing.

```
if isvector(A) && isvector(B)
        C = A(:);
        D = C(B(:));
else
        D = A(B);
end
```

The indexing in the first branch specifies that C and B(:) are compile-time vectors. Therefore, the code generator applies the indexing rule for indexing one vector with another vector. The orientation of the result is the orientation of the data vector, C.

# Incompatibility with MATLAB in Vector-Vector Indexing

In MATLAB, the special rule for vector-vector indexing is that the orientation of the result is the orientation of the data vector. For example, if A is 1-by-5 and B is 3-by-1, then A(B) is 1-by-3. If, however, the data vector A is a scalar, then the orientation of A(B) is the orientation of the index vector B.

The code generator applies the same vector-vector indexing rules as MATLAB. If A and B are variablesize vectors, to apply the indexing rules, the code generator assumes that the orientation of B matches the orientation of A. At run time, if A is scalar and the orientation of A and B do not match, then the assumption is incorrect. Therefore, when run-time error checks are enabled, a run-time error can occur.

To avoid this issue, make the orientations of the vectors match. Alternatively, index single elements by specifying the row and column. For example, A(row, column).

# Incompatibility with MATLAB in Matrix Indexing Operations for Code Generation

The following limitation applies to matrix indexing operations for code generation:

• Initialization of the following style:

```
for i = 1:10
    M(i) = 5;
end
```

In this case, the size of M changes as the loop is executed. Code generation does not support increasing the size of an array over time.

For code generation, preallocate M.

```
M = zeros(1,10);
for i = 1:10
    M(i) = 5;
end
```

The following limitation applies to matrix indexing operations for code generation when dynamic memory allocation is disabled:

• M(i:j) where i and j change in a loop

During code generation, memory is not dynamically allocated for the size of the expressions that change as the program executes. To implement this behavior, use for-loops as shown:

```
M = ones(10,10);
for i=1:10
    for j = i:10
        M(i,j) = 2*M(i,j);
    end
end
...
```

**Note** The matrix M must be defined before entering the loop.

# Incompatibility with MATLAB in Concatenating Variable-Size Matrices

For code generation, when you concatenate variable-size arrays, the dimensions that are not being concatenated must match exactly.

# Differences When Curly-Brace Indexing of Variable-Size Cell Array Inside Concatenation Returns No Elements

Suppose that:

- c is a variable-size cell array.
- You access the contents of c by using curly braces. For example, c{2:4}.
- You include the results in concatenation. For example, [a c{2:4} b].
- $c\{I\}$  returns no elements. Either c is empty or the indexing inside the curly braces produces an empty result.

For these conditions, MATLAB omits  $c\{I\}$  from the concatenation. For example, [a  $c\{I\}$  b] becomes [a b]. The code generator treats  $c\{I\}$  as the empty array [c{I}]. The concatenation becomes [...[c{i}]...]. This concatenation then omits the array [c{I}]. So that the properties of [c{I}] are compatible with the concatenation [...[c{i}]...], the code generator assigns the class, size, and complexity of [c{I}] according to these rules:

- The class and complexity are the same as the base type of the cell array.
- The size of the second dimension is always 0.
- For the rest of the dimensions, the size of Ni depends on whether the corresponding dimension in the base type is fixed or variable size.
  - If the corresponding dimension in the base type is variable size, the dimension has size 0 in the
    result.
  - If the corresponding dimension in the base type is fixed size, the dimension has that size in the
    result.

Suppose that c has a base type with class int8 and size: 10x7x8x:?. In the generated code, the class of  $[c{I}]$  is int8. The size of  $[c{I}]$  is 0x0x8x0. The second dimension is 0. The first and

last dimensions are 0 because those dimensions are variable size in the base type. The third dimension is 8 because the size of the third dimension of the base type is a fixed size 8.

Inside concatenation, if curly-brace indexing of a variable-size cell array returns no elements, the generated code can have the following differences from MATLAB:

- The class of  $[...c{i}...]$  in the generated code can differ from the class in MATLAB.
  - When  $c\{I\}$  returns no elements, MATLAB removes  $c\{I\}$  from the concatenation. Therefore,  $c\{I\}$  does not affect the class of the result. MATLAB determines the class of the result based on the classes of the remaining arrays, according to a precedence of classes. See "Valid Combinations of Unlike Classes". In the generated code, the class of  $[c\{I\}]$  affects the class of the result of the overall concatenation  $[\ldots [c\{I\}]\ldots]$  because the code generator treats  $c\{I\}$  as  $[c\{I\}]$ . The previously described rules determine the class of  $[c\{I\}]$ .
- In the generated code, the size of [c{I}] can differ from the size in MATLAB.
  - In MATLAB, the concatenation  $[c\{I\}]$  is a 0x0 double. In the generated code, the previously described rules determine the size of  $[c\{I\}]$ .

# Variable-Sizing Restrictions for Code Generation of Toolbox Functions

#### In this section...

"Common Restrictions" on page 6-25

"Toolbox Functions with Restrictions for Variable-Size Data" on page 6-26

#### **Common Restrictions**

The following common restrictions apply to multiple toolbox functions, but only for code generation. To determine which of these restrictions apply to specific library functions, see the table in "Toolbox Functions with Restrictions for Variable-Size Data" on page 6-26.

#### Variable-length vector restriction

Inputs to the library function must be variable-length vectors or fixed-size vectors. A variable-length vector is a variable-size array that has the shape 1x:n or :nx1 (one dimension is variable sized and the other is fixed at size 1). Other shapes are not permitted, even if they are vectors at run time.

#### **Automatic dimension restriction**

This restriction applies to functions that take the working dimension (the dimension along which to operate) as input. In MATLAB and in code generation, if you do not supply the working dimension, the function selects it. In MATLAB, the function selects the first dimension whose size does not equal 1. For code generation, the function selects the first dimension that has a variable size or that has a fixed size that does not equal 1. If the working dimension has a variable size and it becomes 1 at run time, then the working dimension is different from the working dimension in MATLAB. Therefore, when run-time error checks are enabled, an error can occur.

For example, suppose that X is a variable-size matrix with dimensions 1x:3x:5. In the generated code, sum(X) behaves like sum(X,2). In MATLAB, sum(X) behaves like sum(X,2) unless size(X,2) is 1. In MATLAB, when size(X,2) is 1, sum(X) behaves like sum(X,3).

To avoid this issue, specify the intended working dimension explicitly as a constant value. For example, sum(X,2).

#### **Array-to-vector restriction**

The function issues an error when a variable-size array that is not a variable-length vector assumes the shape of a vector at run time. To avoid the issue, specify the input explicitly as a variable-length vector instead of a variable-size array.

#### Array-to-scalar restriction

The function issues an error if a variable-size array assumes a scalar value at run time. To avoid this issue, specify scalars as fixed size.

## **Toolbox Functions with Restrictions for Variable-Size Data**

The following table list functions that have code generation restrictions for variable-size data. For additional restrictions for these functions, and restrictions for all functions and objects supported for code generation, see "Functions and Objects Supported for C/C++ Code Generation" on page 3-2.

| Function | Restrictions for Variable-Size Data                                                                                                    |
|----------|----------------------------------------------------------------------------------------------------|
| all      | See "Automatic dimension restriction" on page 6-25.                                                                                                    |
|          | An error occurs if you pass the first argument a variable-size matrix that is 0-by-0 at run time.                                                                                                    |
| any      | See "Automatic dimension restriction" on page 6-25.                                                                                                    |
|          | • An error occurs if you pass the first argument a variable-size matrix that is 0-by-0 at run time.                                                                                                    |
| cat      | Dimension argument must be a constant.                                                                                                    |
| conv     | See "Variable-length vector restriction" on page 6-25.                                                                                                    |
|          | • Input vectors must have the same orientation, either both row vectors or both column vectors.                                                                                                    |
| cov      | • For cov(X), see "Array-to-vector restriction" on page 6-25.                                                                                                    |
| cross    | Variable-size array inputs that become vectors at run time must have the same orientation.                                                                                                    |
| deconv   | • For both arguments, see "Variable-length vector restriction" on page 6-25.                                                                                                    |
| detrend  | • For first argument for row vectors only, see "Array-to-vector restriction" on page 6-25.                                                                                                    |
| diag     | See "Array-to-vector restriction" on page 6-25.                                                                                                    |
| diff     | See "Automatic dimension restriction" on page 6-25.                                                                                                    |
|          | • Length of the working dimension must be greater than the difference order input when the input is variable sized. For example, if the input is a variable-size matrix that is 3-by-5 at run time, diff(x,2,1) works but diff(x,5,1) generates a run-time error. |
| fft      | See "Automatic dimension restriction" on page 6-25.                                                                                                    |
| filter   | For first and second arguments, see "Variable-length vector restriction" on page 6-25.                                                                                                    |
|          | • See "Automatic dimension restriction" on page 6-25.                                                                                                    |
| hist     | • For second argument, see "Variable-length vector restriction" on page 6-25.                                                                                                    |
|          | • For second input argument, see "Array-to-scalar restriction" on page 6-25.                                                                                                    |
| histc    | See "Automatic dimension restriction" on page 6-25.                                                                                                    |
| ifft     | See "Automatic dimension restriction" on page 6-25.                                                                                                    |
| ind2sub  | First input (the size vector input) must be fixed size.                                                                                                    |
|          |                                                                                                    |

| Function | Restrictions for Variable-Size Data                                                                                                    |  |
|----------|----------------------------------------------------------------------------------------------------|--|
| interpl  | • For the xq input, see "Array-to-vector restriction" on page 6-25.                                                                                                    |  |
|          | • If v becomes a row vector at run time, the array to vector restriction on page 6-25 applies. If v becomes a column vector at run time, this restriction does not apply.                                                                                                    |  |
| interpft | See "Automatic dimension restriction" on page 6-25.                                                                                                    |  |
| ipermute | Order input must be fixed size.                                                                                                    |  |
| issorted | See "Automatic dimension restriction" on page 6-25.                                                                                                    |  |
| magic    | Argument must be a constant.                                                                                                    |  |
|          | Output can be fixed-size matrices only.                                                                                                    |  |
| max      | See "Automatic dimension restriction" on page 6-25.                                                                                                    |  |
| maxk     | See "Automatic dimension restriction" on page 6-25.                                                                                                    |  |
| mean     | See "Automatic dimension restriction" on page 6-25.                                                                                                    |  |
|          | • An error occurs if you pass as the first argument a variable-size matrix that is 0-by-0 at run time.                                                                                                    |  |
| median   | See "Automatic dimension restriction" on page 6-25.                                                                                                    |  |
|          | • An error occurs if you pass as the first argument a variable-size matrix that is 0-by-0 at run time.                                                                                                    |  |
| min      | • See "Automatic dimension restriction" on page 6-25.                                                                                                    |  |
| mink     | See "Automatic dimension restriction" on page 6-25.                                                                                                    |  |
| mode     | See "Automatic dimension restriction" on page 6-25.                                                                                                    |  |
|          | • An error occurs if you pass as the first argument a variable-size matrix that is 0-by-0 at run time.                                                                                                    |  |
| mtimes   | Consider the multiplication A*B. If the code generator is aware that A is scalar and B is a matrix, the code generator produces code for scalar-matrix multiplication. However, if the code generator is aware that A and B are variable-size matrices, it produces code for a general matrix multiplication. At run time, if A turns out to be scalar, the generated code does not change its behavior. Therefore, when run-time error checks are enabled, a size mismatch error can occur. |  |
| nchoosek | The second input, k, must be a fixed-size scalar.                                                                                                    |  |
|          | The second input, k, must be a constant for static allocation. If you enable dynamic allocation, the second input can be a variable.                                                                                                    |  |
|          | <ul> <li>You cannot create a variable-size array by passing in a variable,<br/>k, unless you enable dynamic allocation.</li> </ul>                                                                                                    |  |
| permute  | Order input must be fixed-size.                                                                                                    |  |
| planerot | • Input must be a fixed-size, two-element column vector. It cannot be a variable-size array that takes on the size 2-by-1 at run time.                                                                                                    |  |
| poly     | See "Variable-length vector restriction" on page 6-25.                                                                                                    |  |

| Function | Restrictions for Variable-Size Data                                                                                                    |
|----------|----------------------------------------------------------------------------------------------------|
| polyfit  | For first and second arguments, see "Variable-length vector restriction" on page 6-25.                                                                                                    |
| prod     | See "Automatic dimension restriction" on page 6-25.                                                                                                    |
|          | An error occurs if you pass as the first argument a variable-size matrix that is 0-by-0 at run time.                                                                                                    |
| rand     | <ul> <li>For an upper-bounded variable N, rand(1,N) produces a<br/>variable-length vector of 1x:M where M is the upper bound on N.</li> </ul>                                                                                                    |
|          | <ul> <li>For an upper-bounded variable N, rand([1 N]) may produce a<br/>variable-length vector of :1x:M where M is the upper bound on<br/>N.</li> </ul>                                                                                                    |
| randi    | <ul> <li>For an upper-bounded variable N, randi(imax,1,N) produces<br/>a variable-length vector of 1x:M where M is the upper bound on<br/>N.</li> </ul>                                                                                                    |
|          | <ul> <li>For an upper-bounded variable N, randi(imax,[1 N]) may<br/>produce a variable-length vector of: 1x:M where M is the upper<br/>bound on N.</li> </ul>                                                                                                    |
| randn    | <ul> <li>For an upper-bounded variable N, randn(1,N) produces a<br/>variable-length vector of 1x:M where M is the upper bound on N.</li> </ul>                                                                                                    |
|          | <ul> <li>For an upper-bounded variable N, randn([1 N]) may produce<br/>a variable-length vector of :1x:M where M is the upper bound on<br/>N.</li> </ul>                                                                                                    |
| reshape  | • If the input is a variable-size array and the output array has at least one fixed-length dimension, do not specify the output dimension sizes in a size vector sz. Instead, specify the output dimension sizes as scalar values, szl,,szN. Specify fixed-size dimensions as constants. |
|          | When the input is a variable-size empty array, the maximum dimension size of the output array (also empty) cannot be larger than that of the input.                                                                                                    |
| roots    | See "Variable-length vector restriction" on page 6-25.                                                                                                    |
| shiftdim | If you do not supply the second argument, the number of shifts is determined at compilation time by the upper bounds of the dimension sizes. Therefore, at run time the number of shifts is constant.                                                                                    |
|          | • An error occurs if the dimension that is shifted to the first dimension has length 1 at run time. To avoid the error, supply the number of shifts as the second input argument (must be a constant).                                                                                   |
|          | First input argument must have the same number of dimensions when you supply a positive number of shifts.                                                                                                    |
| sort     | See "Automatic dimension restriction" on page 6-25.                                                                                                    |
| std      | See "Automatic dimension restriction" on page 6-25.                                                                                                    |
|          | An error occurs if you pass a variable-size matrix with 0-by-0 dimensions at run time.                                                                                                    |

| Function | Restrictions for Variable-Size Data                                                                    |  |  |
|----------|----------------------------------------------------------------------------------------------------|--|--|
| sub2ind  | First input (the size vector input) must be fixed size.                                                |  |  |
| sum      | See "Automatic dimension restriction" on page 6-25.                                                    |  |  |
|          | • An error occurs if you pass as the first argument a variable-size matrix that is 0-by-0 at run time. |  |  |
| trapz    | See "Automatic dimension restriction" on page 6-25.                                                    |  |  |
|          | • An error occurs if you pass as the first argument a variable-size matrix that is 0-by-0 at run time. |  |  |
| typecast | See "Variable-length vector restriction" on page 6-25 on first argument.                               |  |  |
| var      | See "Automatic dimension restriction" on page 6-25.                                                    |  |  |
|          | An error occurs if you pass a variable-size matrix with 0-by-0 dimensions at run time.                 |  |  |
| vecnorm  | See "Automatic dimension restriction" on page 6-25.                                                    |  |  |

# Generate Code With Implicit Expansion Enabled

Implicit expansion refers to the automatic size change of compatible operands to apply element-wise operations. Two dimensions have compatible sizes if, for every dimension, the dimension sizes of the arrays are either the same or one of them is singleton. See "Compatible Array Sizes for Basic Operations".

Implicit expansion in the generated code is enabled by default. Code generated with implicit expansion enabled might differ from code generated with implicit expansion disabled in these ways:

- · Output size
- Additional code generation
- Performance variation

For variable-size dynamic arrays, the generated code exhibits these changes to accomplish implicit expansion at run-time.

For fixed-size and constant arrays, because the values and sizes of the operands are known at compile time, the code generated to calculate the implicitly expanded output does not require additional code generation or cause performance variations.

To control implicit expansion in the generated code, see "Optimize Implicit Expansion in Generated Code" on page 6-34.

# **Output Size**

Implicit expansion automatically expands the operands to apply element-wise operations. For example, consider these input types of compatible size:

```
a_type = coder.typeof(1,[2 1]);
b_type = coder.typeof(1,[2 inf]);
```

A binary operation on these two operands with implicit expansion enabled automatically expands the second dimension of a\_type to result in an output size of 2-by-Inf. With implicit expansion disabled, the second dimension of a\_type is not automatically expanded, and the output size is 2-by-1.

For existing workflows created with implicit expansion disabled in the generated code, generating code for the same MATLAB code with implicit expansion enabled might generate size mismatch errors or change the size of outputs from binary operations and functions. To troubleshoot size mismatch errors, see "Diagnose and Fix Variable-Size Data Errors" on page 6-15.

## **Additional Code Generation**

Implicit expansion enables the operands to be automatically expanded if the operand sizes are compatible. To perform this size change, the generated code introduces code that allows the operands to be expanded.

For example, consider the following code snippet. The function vector\_sum finds the sum of two arrays.

```
function out = vector_sum(a,b)
out = a + b;
end
```

Consider the variable-size dynamic array defined here:

```
c_type = coder.typeof(1,[1 Inf]);
```

Generate code for vector sum by using this command:

```
codegen vector sum -args {c type, c type} -config:lib -report
```

The generated code for this function with implicit expansion:

```
static void plus(emxArray_real_T *out,
 ... const emxArray_real_T *b, const emxArray_real_T *a)
 int i;
if (a->size[1] == 1) {
   out->size[1] = b->size[1];
 } else {
   out->size[1] = a->size[1];
 if (a->size[1] == 1) {
   loop_ub = b->size[1];
 else {
 loop_ub = a->size[1];
 for (i = 0; i < loop_ub; i++) {
   out->data[i] = b->data[i * stride 0 1] + a->data[i * stride 1 1];
void vector sum(const emxArray real T *a, const emxArray real T *b, emxArray real T *out)
{
 int i;
 int loop ub;
 if (b->size[1] == a->size[1]) {
   i = out->size[0] * out->size[1];
   out->size[0] = 1;
   out->size[1] = b->size[1];
   emxEnsureCapacity real T(out, i);
   loop ub = b - size[1];
   for (i = 0; i < loop ub; i++) {
     out->data[i] = b->data[i] + a->data[i];
 } else {
   plus(out, b, a);
 }
}
```

The generated code for this function without implicit expansion:

```
void vector_sum(const emxArray_real_T *a,
    ... const emxArray_real_T *b, emxArray_real_T *out){
    int i;
    int loop_ub;
    i = out->size[0] * out->size[1];
    out->size[0] = 1;
    out->size[1] = b->size[1];
```

```
emxEnsureCapacity_real_T(out, i);
loop_ub = b->size[1];
for (i = 0; i < loop_ub; i++) {
   out->data[i] = b->data[i] + a->data[i];
}
```

With implicit expansion enabled, the code generator creates a supporting function, in this case plus, to carry out the size change and to calculate the output.

In most cases, the supporting function carrying out implicit expansion is named after the binary operation it is assisting. In the previous example, if the expression out = a + b is changed to out = a - b, the name of the supporting function changes to minus.

Some supporting functions might also be named as  $expand\_op$ , where op refers to the binary operation. In the previous example, if the expression out = a + b is replaced with out = max(a,b), the name of the supporting function in the generated code changes to  $expand\_max$ .

If multiple operations in an expression require implicit expansion, the generated code includes a supporting function that is named binary\_expand\_op. The supporting functions change the size of the operand and apply the binary operations.

If you want to apply specific binary operations and functions without implicit expansion, use coder.sameSizeBinaryOp. The code generated to apply this function does not include additional code to expand the operands. The output of this function does not expand the operands in MATLAB. This function does not support scalar expansion. Operands must be of the same size.

If you want to disable implicit expansion inside a function for all binary operations within that function in the generated code, call coder.noImplicitExpansionInFunction in the required function. Implicit expansion in MATLAB code is still enabled.

#### **Performance Variation**

Code generated with implicit expansion enabled might perform differently than when implicit expansion is disabled. Depending on the input to the generated code that uses implicit expansion, the code might take longer to evaluate the output.

If the generated code does not match the performance requirements of your workflow due to implicit expansion, generate code for your project by turning off implicit expansion for specific binary operations, specific function bodies, or for your whole project. See "Optimize Implicit Expansion in Generated Code" on page 6-34.

**Note** Before disabling implicit expansion, ensure that the external code does not use implicit expansion. Disabling implicit expansion for an entire project might cause errors when generating code if your project includes MATLAB code from external sources.

#### See Also

coder.noImplicitExpansionInFunction | coder.sameSizeBinaryOp

# **Related Examples**

- "Compatible Array Sizes for Basic Operations"
- "Diagnose and Fix Variable-Size Data Errors" on page 6-15
- "Optimize Implicit Expansion in Generated Code" on page 6-34

# **Optimize Implicit Expansion in Generated Code**

Implicit expansion in the generated code is enabled by default. The code generator introduces modifications in the generated code to perform implicit expansion. The changes in the generated code might result in additional code to expand the operands. The expansion of the operands might affect the performance of the generated code. See "Generate Code With Implicit Expansion Enabled" on page 6-30.

Implicit expansion might change the size of the outputs from the supported operators and functions causing size and type mismatch errors in your workflow.

For fine-grained control of where implicit expansion is enabled in the generated code, use the following functions in your MATLAB code:

- coder.noImplicitExpansionInFunction
- coder.sameSizeBinaryOp

For example, consider this code snippet. The function vector\_sum finds the sum of two arrays of compatible sizes.

```
function out = vector_sum(a,b)
out = b + a;
end
```

The types of operands a and b are defined as:

Without implicit expansion, the size of the out variable is calculated as 2x1.

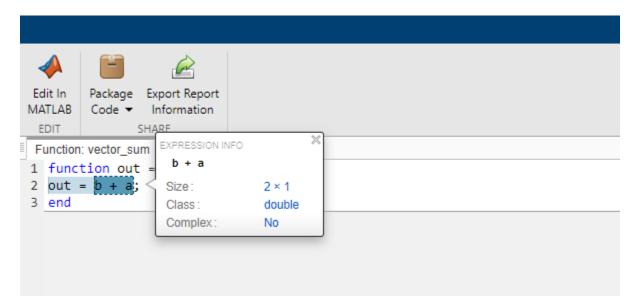

With implicit expansion, the size of the variable out is calculated as 2x:?.

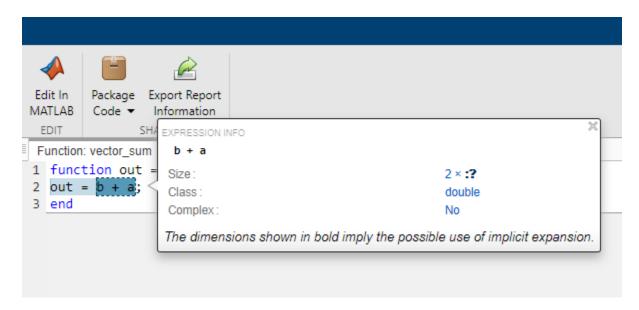

These code snippets outline the changes in the generated code for the function vector\_sum, while implicit expansion is disabled and enabled. To generate the code, the types of operands a and b are defined as:

```
a_type = coder.typeof(1,[1 Inf]) %size: 1x:inf
b_type = coder.typeof(1,[1 Inf]) %size: 1x:inf
```

```
Generated Code With Implicit Expansion
                                            Generated Code With Implicit Expansion
                                            Enabled
Disabled
                                           donatiemxAidaplosaemxA*bay_real_T *out, const emxArray
void vector sum(const emxArray real T *a,
                emxArray_real_T *out)
                                                             const emxArray_real_T *a)
                                            {
 int i;
                                              int i;
 int loop_ub;
 i = out->size[0] * out->size[1];
                                              if (a->size[1] == 1) {
 out->size[0] = 1;
                                               out->size[1] = b->size[1];
 out->size[1] = b->size[1];
                                              } else {
 emxEnsureCapacity real T(out, i);
                                                out->size[1] = a->size[1];
 loop_ub = b->size[1];
 for (i = 0; i < loop_ub; i++) {
   out->data[i] = b->data[i] + a->data[i];
                                              if (a->size[1] == 1) {
                                                loop_ub = b->size[1];
                                              } else {
                                                loop_ub = a->size[1];
                                              for (i = 0; i < loop_ub; i++) {
                                                out->data[i] = b->data[i * stride_0_1] + a->data[
                                            void vector sum(const emxArray real T *a, donst emxAr
                                                            emxArray_real_T *out)
                                            {
                                              int i;
                                              int loop ub;
                                              if (b->size[1] == a->size[1]) {
                                                i = out->size[0] * out->size[1];
                                                out->size[0] = 1;
                                                out->size[1] = b->size[1];
                                                emxEnsureCapacity_real_T(out, i);
                                                loop ub = b->size[1];
                                                for (i = 0; i < loop ub; i++) {
                                                  out->data[i] = b->data[i] + a->data[i];
                                              } else {
                                                plus(out, b, a);
```

# Disable Implicit Expansion in Specified Function by Using coder.noImplicitExpansionInFunction

If you require implicit expansion in your project but not in specific functions, disable implicit expansion for the generated code of that function by calling coder.noImplicitExpansionInFunction within the function.

For example, the code generated for vector sum does not apply implicit expansion.

| MATLAB Code                                                                                                    | Generated Code with coder.sameSizeBinaryOp                                                                                                    |     |
|----------------------------------------------------------------------------------------------------|----------------------------------------------------------------------------------------------------|-----|
| <pre>function out = vector_sum(a,b) coder.noImplicitExpansionInFunction(); out = a + b; end  a = coder.typeof(1,[1 Inf]) %size: 1x:inf b = coder.typeof(1,[1 Inf]) %size: 1x:inf codegen vector_sum -launchreportargs {a,b} -config:lib</pre> | <pre>void vector_sum(const emxArray_real_T *a, const emxArray_real_T *b, emxArray_real_T *ou {   int i;   int loop_ub;   i = out-&gt;size[0] * out-&gt;size[1];   out-&gt;size[0] = 1;   out-&gt;size[1] = a-&gt;size[1];   emxEnsureCapacity_real_T(out, i);   loop_ub = a-&gt;size[1];   for (i = 0; i &lt; loop_ub; i++) {     out-&gt;data[i] = a-&gt;data[i] + b-&gt;data[i];   } }</pre> | ıt) |

**Note** coder.noImplicitExpansionInFunction does not disable implicit expansion in your MATLAB code. It disables implicit expansion only in the generated code.

# Disable Implicit Expansion for Specific Binary Operation by Using coder.sameSizeBinaryOp

Use the function coder.sameSizeBinaryOp to perform an error check to ensure that the operands are the same size and prevent the code generator from generating implicitly expanded code for that function.

For example, this code snippet applies the plus operation by using coder.sameSizeBinaryOp without implicit expansion.

```
MATLAB Code
                                           Generated Code
function out = vector sum(a,b)
                                           void vector sum(const emxArray real T *a,
out = coder.sameSizeBinaryOp(@plus, a, b);
                                           const emxArray real T *b, emxArray real T
end
                                             int i;
a = coder.typeof(1,[1 Inf]) %size: 1x:inf
                                             int loop ub;
b = coder.typeof(1,[1 Inf]) %size: 1x:inf
                                             i = out->size[0] * out->size[1];
codegen vector_sum -launchreport
                                             out->size[0] = 1;
... -args {a,b} -config:lib
                                             out->size[1] = a->size[1];
                                             emxEnsureCapacity_real_T(out, i);
                                             loop ub = a->size[1];
                                             for (i = 0; i < loop ub; i++) {
                                               out->data[i] = a->data[i] + b->data[i]
```

coder.sameSizeBinaryOp does not support scalar expansion. Operands given to coder.sameSizeBinaryOp must be of the same size.

# **Disable Implicit Expansion in your Project**

If you do not require implicit expansion in your generated code or do not want the modifications to affect your generated code, turn it off by setting the EnableImplicitExpansion flag in your coder.config object to false. This flag is set to true by default.

```
cfg = coder.config;
cfg.EnableImplicitExpansion = false;
```

Disable implicit expansion in your Simulink model by setting the model-wide parameter **Enable Implicit Expansion in MATLAB functions** to false. Alternatively, use this command:

```
set_param(gcs,'EnableImplicitExpansion',false);
```

**Note** Before turning off implicit expansion, ensure that the external code does not use implicit expansion. Disabling implicit expansion for an entire project might cause errors when generating code if your project includes MATLAB code from external sources.

#### See Also

coder.noImplicitExpansionInFunction|coder.sameSizeBinaryOp

# **Related Examples**

- "Generate Code With Implicit Expansion Enabled" on page 6-30
- "Compatible Array Sizes for Basic Operations"
- "Diagnose and Fix Variable-Size Data Errors" on page 6-15

# Representation of Arrays in Generated Code

The code generator produces C/C++ array definitions that depend on the array element type and whether the array uses static or dynamic memory allocation. Use the generated array implementations to interface your arrays with the generated code.

Memory allocation for arrays require different implementations:

- For a fixed-size array or a variable-size array whose size is bounded within a predefined memory
  threshold, the generated C/C++ definition consists of a fixed-size array of elements and a size
  vector that stores the total number of array elements. In some cases, the fixed-size element array
  and the size vector are stored within a structure. The memory for this array comes from the
  program stack and is statically allocated.
- For an array whose size is unbounded at compile time, or whose bounds exceed the predefined threshold, the generated C definition consists of a data structure called an emxArray. The generated C++ definition consists of a coder::array class template.

The predefined threshold size (in bytes) is specified in your configuration objects. The default value of the parameter is 65536. See DynamicMemoryAllocationThreshold in coder.MexCodeConfig, coder.CodeConfig, or coder.EmbeddedCodeConfig.

For dynamically allocated arrays, the run-time allocated size is set based on the current array size. During program execution, as run-time allocated size is exceeded, the generated code reallocates additional memory space from the heap and adds it to the dynamic array storage.

This table lists a few typical cases for array representation in the generated code.

| Algorithm Description and Array Size                                                                                                    | MATLAB Function                                                                                  | Generated C/C++ Code                                                                                                    |     |
|----------------------------------------------------------------------------------------------------|--------------------------------------------------------------------------------------------------|----------------------------------------------------------------------------------------------------|-----|
| Create a fixed-size 1-by-500 row vector. The array is the output of the MATLAB function                                                                                                    | <pre>function B = create_vec0 %#c B = zeros(1,500); end</pre>                                    | <pre>odmeignercreate_vec0(double B[500]) {    memset(&amp;B[0], 0, 500U * sizeof(do }</pre>                                                                                   | ubl |
| The generated code allocates memory to a fixed-size vector on the program stack.                                                                                                    |                                                                                                  | The array is the input to the function in the generated code.                                                                                                    |     |
| Create a fixed-size 1-by-20 row vector. Declare the array as variable-size with bounds at 500 elements. Assign this variable-size array to the input array.  This array is bound within the size threshold and is the input to the function in the generated code. | <pre>function create_vec1(B) %#co A = zeros(1,20); coder.varsize('A',[1 500],[0 B = A; end</pre> | <pre>demoisch create_vec1(double B_data[], i {     1]i)n;t i;     B_size[0] = 1;     B_size[1] = 20;     for (i = 0; i &lt; 20; i++) {         B_data[i] = 1.0;     } }</pre> | nt  |
|                                                                                                    |                                                                                                  | Note The generated code includes the inputs in the                                                                                                    |     |

function parameters.

| Algorithm Description and Array Size                                                                                                    | MATLAB Function   | Generated C/C++ Code                                                                                                    |
|----------------------------------------------------------------------------------------------------|-------------------|----------------------------------------------------------------------------------------------------|
| Create a local fixed-size 1-by-20000 row vector. Declare the array as variable-size with bounds at 30,000 elements.  The variable-size array exceeds the predefined dynamic memory allocation threshold. This array is stored on heap memory.  The generated code includes the output array in the function parameter. | B = [1 A];<br>end | <pre>#Codegen  v(@idl)c)reate_vec2(emxArray_real_T *B) {     double *B_data;     int i;     i = B-&gt;size[0] * B-&gt;size[1];     B-&gt;size[0] = 1;     B-&gt;size[1] = 20001;     emxEnsureCapacity_real_T(B, i);     B_data = B-&gt;data;     B_data[0] = 1.0;     for (i = 0; i &lt; 20000; i++) {         B_data[i + 1] = 1.0;     } }  C++:  void create_vec2(coder::array<double, (int="" +="" 1]="1.0;" 20000;="" 20001);="" <="" b.set_size(1,="" b[0]="1.0;" b[i="" for="" i="" i++)="" i{0};="" pre="" {="" }="" }<=""></double,></pre> |

| Algorithm Description and Array Size                                        | MATLAB Function                                              | Generated C/C++ Code                                                                                                    |
|-----------------------------------------------------------------------------|--------------------------------------------------------------|----------------------------------------------------------------------------------------------------|
| Create an array that has the size determined by an unbounded integer input. | <pre>function y = create_vec3(n) y = ones(1,n,'int8');</pre> | <pre>void create_vec3(double n, emxArray_int {</pre>                                                                                                    |
| The generated array size is unknown and unbounded at compile time.          |                                                              | <pre>int i; int loop_ub_tmp; signed char *y_data; i = y-&gt;size[0] * y-&gt;size[1]; y-&gt;size[0] = 1; loop_ub_tmp = (int)n; y-&gt;size[1] = (int)n; emxEnsureCapacity_int8_T(y, i); y_data = y-&gt;data; for (i = 0; i &lt; loop_ub_tmp; i++) {    y_data[i] = 1; } </pre> |
|                                                                             |                                                              | <pre>void create_vec3(double n, coder::array {   int loop_ub_tmp;   loop_ub_tmp = static_cast<int>(n);   y.set_size(1, loop_ub_tmp);   for (int i{0}; i &lt; loop_ub_tmp; i++)     y[i] = 1;   } }</int></pre>                                                               |

To learn about the emxArray data structure, see "Use C Arrays in the Generated Function Interfaces" on page 32-3.

To learn about the coder::array class template, see "Use Dynamically Allocated C++ Arrays in Generated Function Interfaces" on page 32-15.

#### **Customize Interface Generation**

By default, the generated C++ code uses the coder::array template to implement dynamically allocated arrays. You can choose to generate C++ code that uses the C style emxArray data structure to implement dynamically allocated arrays. To generate C style emxArray data structures, do either of the following:

- In a code configuration object (coder.MexCodeConfig, coder.CodeConfig, or coder.EmbeddedCodeConfig), set the DynamicMemoryAllocationInterface parameter to 'C'.
- Alternatively, In the MATLAB Coder app, on the **Memory** tab, set **Dynamic memory allocation interface** to Use C style EmxArray.

To create dynamically allocated arrays for variable-size arrays in the generated code, do either of the following:

- Set the Enable Dynamic Memory Allocation flag to true.
- Alternatively, in the MATLAB Coder App, on the **Memory** tab, select the **Enable dynamic memory allocation** option.

By default, arrays that are bounded within a threshold size do not use dynamic allocation in the generated code. Alternatively, you can disable dynamic memory allocation and change the dynamic memory allocation threshold. See "Control Memory Allocation for Variable-Size Arrays" on page 6-4.

#### See Also

coder.config | coder.MexCodeConfig | coder.CodeConfig | coder.EmbeddedCodeConfig

## **Related Examples**

- "Use C Arrays in the Generated Function Interfaces" on page 32-3
- "Use Dynamically Allocated C++ Arrays in Generated Function Interfaces" on page 32-15

# **Control Memory Allocation for Fixed-Size Arrays**

Dynamic memory allocation for fixed-size arrays allocates memory for the array on the heap instead of allocating memory on the program stack. Consider using dynamic memory allocation when:

- The fixed-size arrays are large and you do not want to allocate memory on the stack.
- Your target hardware memory is limited and you do not want to allocate memory for the arrays on the program stack.

For larger arrays, you can significantly reduce storage requirements. Dynamic memory allocation might result in slower execution of the generated code.

# **Enable Dynamic Memory Allocation for All Fixed-Size Arrays**

By default, dynamic memory allocation for fixed-size arrays is disabled. To enable it:

- In a configuration object for code generation, set the DynamicMemoryAllocationForFixedSizeArrays parameter to 'Always'.
- Alternatively, in the app, under Memory settings, set Dynamic memory allocation fixed-sized arrays to 'Always'.

The code generator dynamically allocates memory on the heap for all fixed-size arrays whose size is greater than 64 bytes.

# **Enable Dynamic Memory Allocation for Arrays Bigger Than a Threshold**

Instead of allocating all fixed-size arrays dynamically on the heap, you can specify the threshold size above which memory is dynamically allocated. To instruct the code generator to use dynamic memory allocation for fixed-size arrays whose size is greater than or equal to the threshold:

- In the configuration object, set the DynamicMemoryAllocationForFixedSizeArrays to 'Threshold'.
- In the MATLAB Coder app, in the **Memory settings**, set **Dynamic memory allocation for fixed-sized arrays** to For arrays with max size at or above threshold.

The default dynamic memory allocation threshold is 64 kilobytes. To change the threshold:

- In a configuration object for code generation, set the DynamicMemoryAllocationThreshold.
- In the MATLAB Coder app, in the Memory settings, set Dynamic memory allocation threshold.

## **See Also**

coder.EmbeddedCodeConfig | coder.MexCodeConfig | coder.CodeConfig

# **Related Examples**

- "Control Memory Allocation for Variable-Size Arrays" on page 6-4
- "Representation of Arrays in Generated Code" on page 6-39
- "Use C Arrays in the Generated Function Interfaces" on page 32-3

• "Use Dynamically Allocated C++ Arrays in Generated Function Interfaces" on page 32-15

# **Resolve Error: Size Mismatches**

## Issue

The code generator produces size mismatch errors when array sizes are incompatible or implicit expansion is unavailable.

Most binary operators and functions in MATLAB and generated code support numeric arrays that have compatible sizes. Two inputs have compatible sizes if, for every dimension, the sizes of the inputs are either the same or one of them is 1. In the simplest cases, two array sizes are compatible if they are exactly the same or if one is a scalar. For example:

```
magic(4) + ones(4,1);
% where magic(4) =
                                  ones (4,1)
                  3
    16
           2
                        13
                                                1
%
     5
                 10
                        8
           11
                                                1
     9
%
           7
                  6
                        12
                                                1
     4
           14
                 15
%
                         1
                                                1
ans =
    17
           3
                  4
                        14
     6
           12
                 11
                         9
    10
           8
                 7
                        13
     5
           15
                 16
```

The second array implicitly expands to match the dimensions of the first matrix. For more information, see "Compatible Array Sizes for Basic Operations".

Implicit expansion might be unavailable while performing binary operations on arrays of compatible size if any the following conditions are true :

- Your function scope includes the coder.noImplicitExpansionInFunction function.
- You use the coder.sameSizeBinaryOp function to carry out the binary operation.
- You turn off implicit expansion for your project.

Size mismatches or unavailability of implicit expansion generates the following error:

```
%Size mismatch between two arrays
Size mismatch (size [10][1] ~= size [1][10])
```

When the above conditions are true for structure fields and cell elements, the code generator produces the following errors respectively:

```
%Size mismatch in structure fields
Size mismatch (size [10][1] ~= size [1][10]) in field StructField
%Size mismatch in cell elements
Size mismatch (size [10][1] ~= size [1][10]) in element cellElement.
```

#### **Possible Solutions**

Verify that, in binary operations where you enable implicit expansion, the operations are in the scope of functions. Check for these conditions:

- Array size compatibility.
- Binary operations in the scope of functions that call coder.noImplicitExpansionInFunction.
- coder.sameSizeBinaryOp does not implicitly expand its operands or support scalar expansion.
- If you have turned off implicit expansion for the whole project, all operations that require implicit expansion generate an error.

#### **Perform Binary Operations on Arrays of Compatible Sizes**

If you must carry out a binary operation on arrays of differing sizes, make sure that sizes are compatible and implicit expansion is enabled in the function scope. See "Compatible Array Sizes for Basic Operations".

#### Call Binary Operation Without coder.noImplicitExpansionInFunction

If you must include coder.noImplicitExpansionInFunction in your function, call the required binary operation in another function where implicit expansion is enabled.

#### Call Binary Operation Without coder.sameSizeBinaryOp

If you do not want implicit expansion for a specific operation, provide input arguments that are of same size to coder.sameSizeBinaryOp.coder.sameSizeBinaryOp does not allow scalar expansion and generates an error if the input arguments are not of the same size.

#### **Enable Implicit Expansion for Project**

If enabling implicit expansion does not affect your project, consider enabling it by setting the EnableImplicitExpansion property in your code configuration object to true.

If you need implicit expansion for specific operations, consider using coder.sameSizeBinaryOp or coder.noImplicitExpansionInFunction to prevent the other operations from implicitly expanding. See "Optimize Implicit Expansion in Generated Code" on page 6-34.

#### See Also

coder.noImplicitExpansionInFunction | coder.sameSizeBinaryOp

# **Related Examples**

- "Compatible Array Sizes for Basic Operations"
- "Generate Code With Implicit Expansion Enabled" on page 6-30
- "Optimize Implicit Expansion in Generated Code" on page 6-34

# **Code Generation for MATLAB Structures**

- "Structure Definition for Code Generation" on page 7-2
- "Structure Operations Allowed for Code Generation" on page 7-3
- "Define Scalar Structures for Code Generation" on page 7-4
- "Define Arrays of Structures for Code Generation" on page 7-6
- "Index Substructures and Fields" on page 7-8
- "Assign Values to Structures and Fields" on page 7-10

# **Structure Definition for Code Generation**

To generate efficient standalone code for structures, you must define and use structures differently than you normally would when running your code in the MATLAB environment:

| What's Different                                                    | More Information                                                  |
|---------------------------------------------------------------------|-------------------------------------------------------------------|
| Use a restricted set of operations.                                 | "Structure Operations Allowed for Code<br>Generation" on page 7-3 |
| Observe restrictions on properties and values of scalar structures. | "Define Scalar Structures for Code Generation" on page 7-4        |
| Make structures uniform in arrays.                                  | "Define Arrays of Structures for Code<br>Generation" on page 7-6  |
| Reference structure fields individually during indexing.            | "Index Substructures and Fields" on page 7-8                      |
| Avoid type mismatch when assigning values to structures and fields. | "Assign Values to Structures and Fields" on page 7-10             |

# **Structure Operations Allowed for Code Generation**

To generate efficient standalone code for MATLAB structures, you are restricted to the following operations:  $\frac{1}{2}$ 

- Index structure fields using dot notation
- Define primary function inputs as structures
- Pass structures to local functions

# **Define Scalar Structures for Code Generation**

```
In this section...

"Restrictions When Defining Scalar Structures by Assignment" on page 7-4

"Adding Fields in Consistent Order on Each Control Flow Path" on page 7-4

"Restriction on Adding New Fields After First Use" on page 7-4
```

# Restrictions When Defining Scalar Structures by Assignment

When you define a scalar structure by assigning a variable to a preexisting structure, you do not need to define the variable before the assignment. However, if you already defined that variable, it must have the same class, size, and complexity as the structure you assign to it. In the following example, p is defined as a structure that has the same properties as the predefined structure S:

```
S = struct('a', 0, 'b', 1, 'c', 2);
p = S;
```

# Adding Fields in Consistent Order on Each Control Flow Path

When you create a structure, you must add fields in the same order on each control flow path. For example, the following code generates a compiler error because it adds the fields of structure x in a different order in each if statement clause:

```
function y = fcn(u) %#codegen
if u > 0
    x.a = 10;
   x.b = 20;
else
   x.b = 30; % Generates an error (on variable x)
   x.a = 40;
end
y = x.a + x.b;
```

In this example, the assignment to x.a comes before x.b in the first if statement clause, but the assignments appear in reverse order in the else clause. Here is the corrected code:

```
function y = fcn(u) %#codegen
if u > 0
    x.a = 10;
   x.b = 20;
else
   x.a = 40;
   x.b = 30;
end
y = x.a + x.b;
```

# Restriction on Adding New Fields After First Use

You cannot add fields to a structure after you perform the following operations on the structure:

- Reading from the structure
- Indexing into the structure array
- · Passing the structure to a function

For example, consider this code:

```
x.c = 10; % Defines structure and creates field c
y = x; % Reads from structure
x.d = 20; % Generates an error
...
```

In this example, the attempt to add a new field d after reading from structure x generates an error.

This restriction extends across the structure hierarchy. For example, you cannot add a field to a structure after operating on one of its fields or nested structures, as in this example:

```
function y = fcn(u) %#codegen
x.c = 10;
y = x.c;
x.d = 20; % Generates an error
```

In this example, the attempt to add a new field d to structure x after reading from the structure's field c generates an error.

# **Define Arrays of Structures for Code Generation**

# In this section..."Ensuring Consistency of Fields" on page 7-6"Using repmat to Define an Array of Structures with Consistent Field Properties" on page 7-6

"Defining an Array of Structures Using Concatenation" on page 7-7

"Defining an Array of Structures by Using struct" on page 7-6

# **Ensuring Consistency of Fields**

For code generation, when you create an array of MATLAB structures, corresponding fields in the array elements must have the same size, type, and complexity.

Once you have created the array of structures, you can make the structure fields variable-size by using coder.varsize. See "Declare Variable-Size Structure Fields".

# Using repmat to Define an Array of Structures with Consistent Field Properties

You can create an array of structures from a scalar structure by using the MATLAB repmat function, which replicates and tiles an existing scalar structure:

- 1 Create a scalar structure, as described in "Define Scalar Structures for Code Generation" on page 7-4.
- **2** Call repmat, passing the scalar structure and the dimensions of the array.
- **3** Assign values to each structure using standard array indexing and structure dot notation.

For example, the following code creates X, a 1-by-3 array of scalar structures. Each element of the array is defined by the structure s, which has two fields, a and b:

```
s.a = 0;
s.b = 0;
X = repmat(s,1,3);
X(1).a = 1;
X(2).a = 2;
X(3).a = 3;
X(1).b = 4;
X(2).b = 5;
X(3).b = 6;
...
```

# Defining an Array of Structures by Using struct

To create an array of structures using the struct function, specify the field value arguments as cell arrays. Each cell array element is the value of the field in the corresponding structure array element. For code generation, corresponding fields in the structures must have the same type. Therefore, the elements in a cell array of field values must have the same type.

For example, the following code creates a 1-by-3 structure array. For each structure in the array of structures, a has type double and b has type char.

```
s = struct('a', {1 2 3}, 'b', {'a' 'b' 'c'});
```

### **Defining an Array of Structures Using Concatenation**

To create a small array of structures, you can use the concatenation operator, square brackets ( [ ] ), to join one or more structures into an array. See "Creating, Concatenating, and Expanding Matrices". For code generation, the structures that you concatenate must have the same size, class, and complexity.

For example, the following code uses concatenation and a local function to create the elements of a 1-by-3 structure array:

```
W = [ sab(1,2) sab(2,3) sab(4,5) ];
function s = sab(a,b)
    s.a = a;
    s.b = b;
```

#### See Also

**MATLAB Function** 

## **Related Examples**

- "Define Scalar Structures for Code Generation" on page 7-4
- "Define and Use Structure Parameters" (Simulink)
- "Create Structures in MATLAB Function Blocks" (Simulink)

### **Index Substructures and Fields**

Use these guidelines when indexing substructures and fields for code generation:

#### Reference substructure field values individually using dot notation

For example, the following MATLAB code uses dot notation to index fields and substructures:

The generated code indexes elements of the structures in this example by resolving symbols as follows:

| Dot Notation       | Symbol Resolution                                                                                |
|--------------------|--------------------------------------------------------------------------------------------------|
| substruct1.a1      | Field a1 of local structure substruct1                                                           |
| substruct2.ele3.a1 | Value of field al of field ele3, a substructure of local structure substruct2                    |
| ` , ,              | Value in row 1, column 1 of field a2 of field ele3, a substructure of local structure substruct2 |

#### Reference field values individually in structure arrays

To reference the value of a field in a structure array, you must index into the array to the structure of interest and then reference that structure's field individually using dot notation, as in this example:

```
y = X(1).a % Extracts the value of field a % of the first structure in array X
```

To reference all the values of a particular field for each structure in an array, use this notation in a for loop, as in this example:

```
s.a = 0;
s.b = 0;
X = repmat(s,1,5);
for i = 1:5
    X(i).a = i;
    X(i).b = i+1;
end
```

This example uses the repmat function to define an array of structures, each with two fields a and b as defined by s. See "Define Arrays of Structures for Code Generation" on page 7-6 for more information.

### Do not reference fields dynamically

You cannot reference fields in a structure by using dynamic names, which express the field as a variable expression that MATLAB evaluates at run time (see "Generate Field Names from Variables").

# **Assign Values to Structures and Fields**

When assigning values to a structure, substructure, or field for code generation, use these guidelines:

#### Field properties must be consistent across structure-to-structure assignments

| If:                                                                       | Then:                                                                                    |
|---------------------------------------------------------------------------|------------------------------------------------------------------------------------------|
|                                                                           | Define each structure with the same number, type, and size of fields.                    |
|                                                                           | Define the structure with the same number, type, and size of fields as the substructure. |
| Assigning an element of one structure to an element of another structure. | The elements must have the same type and size.                                           |

#### For structures with constant fields, do not assign field values inside control flow constructs

In the following code, the code generator recognizes that the structure fields s.a and s.b are constants.

```
function y = mystruct()
s.a = 3;
s.b = 5;
y = zeros(s.a,s.b);
```

If a field of a structure is assigned inside a control flow construct, the code generator does not recognize that s.a and s.b are constant. Consider the following code:

```
function y = mystruct(x)
s.a = 3;
if x > 1
    s.b = 4;
else
    s.b = 5;
end
y = zeros(s.a,s.b);
```

If variable-sizing is enabled, y is treated as a variable-size array. If variable-sizing is disabled, y, the code generator reports an error.

#### Do not assign mxArrays to structures

You cannot assign mxArrays to structure elements; convert mxArrays to known types before code generation (see "Working with mxArrays" on page 20-9).

#### Do not assign handle classes or sparse arrays to global structure variables

Global structure variables cannot contain handle objects or sparse arrays.

# **Code Generation for Categorical Arrays**

# **Code Generation for Categorical Arrays**

# In this section...

"Define Categorical Arrays for Code Generation" on page 8-2

"Allowed Operations on Categorical Arrays" on page 8-2

"MATLAB Toolbox Functions That Support Categorical Arrays" on page 8-3

Categorical arrays store data with values from a finite set of discrete categories. You can specify an order for the categories, but it is not required. A categorical array provides efficient storage and manipulation of nonnumeric data, while also maintaining meaningful names for the values.

When you use categorical arrays with code generation, adhere to these restrictions:

### **Define Categorical Arrays for Code Generation**

For code generation, use the <code>categorical</code> function to create categorical arrays. For example, suppose the input argument to your MATLAB function is a numeric array of arbitrary size whose elements have values of either 1, 2, or 3. You can convert these values to the categories <code>small</code>, <code>medium</code>, and <code>large</code> and turn the input array into a categorical array, as shown in this code.

```
function c = foo(x) %#codegen
    c = categorical(x,1:3,{'small','medium','large'});
end
```

# **Allowed Operations on Categorical Arrays**

For code generation, you are restricted to the operations on categorical arrays listed in this table.

| Operation                             | Example                                                              | Notes                                                                                                    |  |
|---------------------------------------|----------------------------------------------------------------------|----------------------------------------------------------------------------------------------------|--|
| assignment operator: =                | <pre>c = categorical(1:3,1:3,{'small','medium' c(1) = 'large';</pre> | Code generation does not<br>support using the assignment<br>operator = to:                                                           |  |
|                                       |                                                                      | Delete an element.                                                                                                    |  |
|                                       |                                                                      | Expand the size of a categorical array.                                                                                              |  |
|                                       |                                                                      | Add a new category, even<br>when the array is not<br>protected.                                                                      |  |
| relational operators: < > <= >= == ~= | <pre>c = categorical(1:3,'Ordinal',true); tf = c(1) &lt; c(2);</pre> | Code generation supports all relational operators.                                                                                   |  |
| cast to numeric type                  | <pre>c = categorical(1:3); double(c(1));</pre>                       | Code generation supports casting categorical arrays to arrays of double- or single-precision floating-point numbers, or to integers. |  |

| Operation          | Example                                                                                                    | Notes                                                                                                    |
|--------------------|----------------------------------------------------------------------------------------------------|----------------------------------------------------------------------------------------------------|
| conversion to text | <pre>c = categorical(1:3,1:3,{'small','mediu<br/>c1 = cellstr(c(1)); % One element<br/>c2 = cellstr(c); % Entire array</pre> | Code generation does not support using the char or string functions to convert categorical values to text.  To convert one or more elements of a categorical array to text, use the cellstr function. |
| indexing operation | <pre>c = categorical(1:3,1:3,{'small','medius idx = [1 2]; c(idx); idx = logical([1 1 0]); c(idx);</pre>                     | indexing by position, linear indexing, and logical indexing.                                                                                                    |
| concatenation      | <pre>c1 = categorical(1:3,1:3,{'small','medi c2 = categorical(4:6,[2 1 4],{'medium', c = [c1 c2];</pre>                      | Code generation supports<br>concatenation of categorical<br>arrays along any dimension.                                                                                                    |

# **MATLAB Toolbox Functions That Support Categorical Arrays**

For code generation, you can use categorical arrays with these MATLAB toolbox functions:

- addcats
- cat
- categorical
- categories
- cellstr
- countcats
- ctranspose
- double
- eq
- ge
- gt
- histcounts
- horzcat
- int8
- int16
- int32
- int64
- intersect
- iscategory
- iscolumn
- isempty
- isequal

- isequaln
- ismatrix
- ismember
- isordinal
- isprotected
- isrow
- isscalar
- issorted
- issortedrows
- isundefined
- isvector
- le
- length
- lt
- max
- mergecats
- min
- ndims
- ne
- numel
- permute
- removecats
- renamecats
- reordercats
- reshape
- setcats
- setdiff
- setxor
- single
- size
- sort
- sortrows
- transpose
- uint8
- uint16
- uint32
- uint64
- union
- unique

vertcat

# See Also

- "Define Categorical Array Inputs" on page 8-6
- "Categorical Array Limitations for Code Generation" on page 8-9

# **Define Categorical Array Inputs**

You can define categorical array inputs at the command line or in the MATLAB Coder app. Programmatic specification of categorical input types by using preconditioning (assert statements) is not supported.

### **Define Categorical Array Inputs at the Command Line**

Use one of these procedures:

- "Provide an Example Categorical Array Input" on page 8-6
- "Provide a Categorical Array Type" on page 8-6
- "Provide a Constant Categorical Array Input" on page 8-6

Alternatively, if you have a test file that calls your entry-point function with example inputs, you can determine the input types by using coder.getArgTypes.

#### **Provide an Example Categorical Array Input**

```
Use the -args option:
C = categorical({'r','g','b'});
codegen myFunction -args {C}
```

#### **Provide a Categorical Array Type**

To provide a type for a categorical array to codegen:

**1** Define a categorical array. For example:

```
C = categorical({'r','g','b'});
Create a type from C.
t = coder.typeof(C);
```

Pass the type to codegen by using the -args option.

```
codegen myFunction -args {t}
```

#### **Provide a Constant Categorical Array Input**

To specify that a categorical array input is constant, use coder. Constant with the -args option:

```
C = categorical({'r','g','b'});
codegen myFunction -args {coder.Constant(C)}
```

# Define Categorical Array Inputs in the MATLAB Coder App

Use one of these procedures:

- "Automatically Define Input Types by Using the App" on page 24-4
- "Define Input Parameter by Example by Using the App" on page 24-6
- "Define or Edit Input Parameter Type by Using the App" on page 24-14

### **Representation of Categorical Arrays**

A coder type object for a categorical array describes the object and its properties. Use coder.typeof or pass categorical as a string scalar to coder.newtype.

The coder type object displays a succinct description of the object properties while excluding internal state values. Nonconstant properties display their type and size, while constant properties display only their values. For example:

```
t = categorical({'r', 'g', 'b'});
tType = coder.typeof(t)
```

The representation of variable t is stored in coder type object tType.

If your workflow requires the legacy representation of coder type objects, use the <code>getCoderType</code> function on the variable that has the new representation of your class or object. See "Legacy Representation of Coder Type Objects" on page 4-15.

#### Resize Object Properties by Using coder.resize

You can resize most objects by using coder.resize. You can resize objects, its properties and create arrays within the properties.

For a categorical coder object, you can resize the object properties:

```
t = categorical({'r','g','b'});
tType = coder.typeof(t);
tType.Categories = coder.resize(tType.Categories, [3 1],[1 0])
```

This code resizes the Categories property to be upper-bounded at 3 for the first dimension.

You can also resize the object by using coder.resize. See "Edit and Represent Coder Type Objects and Properties" on page 4-14.

#### See Also

```
categorical | coder.Constant | coder.typeof
```

- "Code Generation for Categorical Arrays" on page 8-2  $\,$
- "Categorical Array Limitations for Code Generation" on page 8-9

# **Categorical Array Limitations for Code Generation**

When you create categorical arrays in MATLAB code that you intend for code generation, you must specify the categories and elements of each categorical array by using the categorical function. See "Categorical Arrays".

For categorical arrays, code generation does not support the following inputs and operations:

- Arrays of MATLAB objects.
- · Sparse matrices.
- Duplicate category names when you specify them using the categoryNames input argument of the categorical function.
- Growth by assignment. For example, assigning a value beyond the end of an array produces an error.

```
function c = foo() %#codegen
    c = categorical(1:3,1:3,{'small','medium','large'});
    c(4) = 'medium';
end
```

• Adding a category. For example, specifying a new category by using the = operator produces an error, even when the categorical array is unprotected.

```
function c = foo() %#codegen
    c = categorical(1:3,1:3,{'small','medium','large'});
    c(1) = 'extra-large';
end
```

Deleting an element. For example, assigning an empty array to an element produces an error.

```
function c = foo() %#codegen
    c = categorical(1:3,1:3,{'small','medium','large'});
    c(1) = [];
end
```

• Converting categorical values to text by using the char or string functions. To convert elements of a categorical array to text, use the cellstr function.

Limitations that apply to classes also apply to categorical arrays. For more information, see "MATLAB Classes Definition for Code Generation" on page 15-2.

#### See Also

categorical | cellstr

- "Code Generation for Categorical Arrays" on page 8-2
- "Define Categorical Array Inputs" on page 8-6

# **Code Generation for Cell Arrays**

- "Code Generation for Cell Arrays" on page 9-2
- "Control Whether a Cell Array Is Variable-Size" on page 9-5
- "Define Cell Array Inputs" on page 9-7
- "Cell Array Limitations for Code Generation" on page 9-8

# **Code Generation for Cell Arrays**

When you generate code from MATLAB code that contains cell arrays, the code generator classifies the cell arrays as homogeneous or heterogeneous. This classification determines how a cell array is represented in the generated code. It also determines how you can use the cell array in MATLAB code from which you generate code.

When you use cell arrays in MATLAB code that is intended for code generation, you must adhere to certain restrictions. See "Cell Array Limitations for Code Generation" on page 9-8.

### Homogeneous vs. Heterogeneous Cell Arrays

A homogeneous cell array has these characteristics:

- The cell array is represented as an array in the generated code.
- All elements have the same properties. The type associated with the cell array specifies the properties of all elements rather than the properties of individual elements.
- The cell array can be variable-size.
- You can index into the cell array with an index whose value is determined at run time.

A heterogeneous cell array has these characteristics:

- The cell array is represented as a structure in the generated code. Each element is represented as a field of the structure.
- The elements can have different properties. The type associated with the cell array specifies the properties of each element individually.
- The cell array cannot be variable-size.
- You must index into the cell array with a constant index or with for-loops that have constant bounds.

The code generator uses heuristics to determine the classification of a cell array as homogeneous or heterogeneous. It considers the properties (class, size, complexity) of the elements and other factors, such as how you use the cell array in your program. Depending on how you use a cell array, the code generator can classify a cell array as homogeneous in one case and heterogeneous in another case. For example, consider the cell array {1 [2 3]}. The code generator can classify this cell array as a heterogeneous 1-by-2 cell array. The first element is double scalar. The second element is a 1-by-2 array of doubles. However, if you index into this cell array with an index whose value is determined at run time, the code generator classifies it as a homogeneous cell array. The elements are variable-size arrays of doubles with an upper bound of 2.

# Controlling Whether a Cell Array Is Homogeneous or Heterogeneous

For cell arrays with certain characteristics, you cannot control the classification as homogeneous or heterogeneous:

- If the elements have different classes, the cell array must be heterogeneous.
- If the cell array is variable-size, it must be homogeneous.
- If you index into the cell array with an index whose value is determined at run time, the cell array must be homogeneous.

For other cell arrays, you can control the classification as homogeneous or heterogeneous.

To control the classification of cell arrays that are entry-point function inputs:

- At the command line, use the coder.CellType methods makeHomogeneous and makeHeterogeneous.
- In the MATLAB Coder app, select **cell (Homogeneous)** or **cell (Heterogeneous)** from the type menu. See "Define or Edit Input Parameter Type by Using the App" on page 24-14.

To control the classification of cell arrays that are not entry-point function inputs:

• If the cell array is fixed-size, you can force an otherwise homogeneous cell array to be heterogeneous by using coder.cstructname. For example:

```
function y = mycell()
%#codegen
c = {1 2 3};
coder.cstructname(c, 'myname');
y = c;
end
```

• If the cell array elements have the same class, you can force a cell array to be homogeneous by using coder.varsize. See "Control Whether a Cell Array Is Variable-Size" on page 9-5.

# Naming the Structure Type That Represents a Heterogeneous Cell Array in the Generated Code

The code generator represents a heterogeneous cell array as a structure in the generated code. You can name the generated structure type. You cannot name the fields of the structure.

If the cell array is an entry-point function input, see "Define Cell Array Inputs" on page 9-7. If the cell array is not an entry-point function input, use coder.cstructname in the MATLAB function. For example:

```
function y = mycell()
%#codegen
c = {1 'a'};
coder.cstructname(c, 'myname');
y = c;
end
```

# **Cell Arrays in Reports**

To see whether a cell array is homogeneous or heterogeneous, view the variable in the code generation report.

For a homogeneous cell array, the report has one entry that specifies the properties of all elements. The notation {:} indicates that all elements of the cell array have the same properties.

| Name       | Туре   | Size  | Class  |
|------------|--------|-------|--------|
| ▶ Z        | Output | 1 × 3 | cell   |
| <b>≠</b> C | Local  | 1 × 3 | cell   |
| {}         |        | 1×1   | double |

For a heterogeneous cell array, the report has an entry for each element. For example, for a heterogeneous cell array c with two elements, the entry for  $c\{1\}$  shows the properties for the first element. The entry for  $c\{2\}$  shows the properties for the second element.

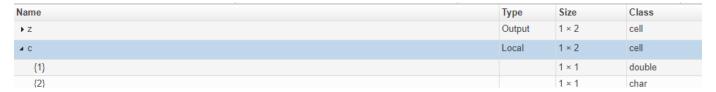

# See Also

coder.CellType|coder.varsize|coder.cstructname

- "Control Whether a Cell Array Is Variable-Size" on page 9-5
- "Cell Array Limitations for Code Generation" on page 9-8
- "Code Generation Reports" on page 29-7

# **Control Whether a Cell Array Is Variable-Size**

The code generator classifies a variable-size cell array as homogeneous. The cell array elements must have the same class. In the generated code, the cell array is represented as an array.

If a cell array is an entry-point function input, to make it variable-size:

• At the command line, you can use the coder.typeof function or the coder.newtype function to create a type for a variable-size cell array. For example, to create a type for a cell array whose first dimension is fixed and whose second dimension has an upper bound of 10, use this code:

```
t = coder.typeof({1 2 3}, [1 10], [0 1])
```

See "Specify Variable-Size Cell Array Inputs" on page 27-58.

• In the MATLAB Coder app, select **Homogeneous cell array** as the type of the input. For the variable-size dimension, specify that it is unbounded or has an upper bound.

If a cell array is not an entry-point function input, to make it variable-size:

Create the cell array by using the cell function. For example:

```
function z = mycell(n, j)
%#codegen
x = cell(1,n);
for i = 1:n
    x{i} = i;
end
z = x{j};
end
```

For code generation, when you create a variable-size cell array by using cell, you must adhere to certain restrictions. See "Definition of Variable-Size Cell Array by Using cell" on page 9-9.

Grow the cell array. For example:

```
function z = mycell(n)
%#codegen
c = {1 2 3};
for i = 1:n
        c{end + 1} = 1;
end
z = c{n};
end
```

Force the cell array to be variable-size by using coder.varsize. Consider this code:

```
function y = mycellfun()
%#codegen
c = {1 2 3};
coder.varsize('c', [1 10]);
y = c;
end
```

Without coder.varsize, c is fixed-size with dimensions 1-by-3. With coder.varsize, c is variable-size with an upper bound of 10.

Sometimes, using coder.varsize changes the classification of a cell array from heterogeneous to homogeneous. Consider this code:

```
function y = mycell()
%#codegen
c = {1 [2 3]};
y = c{2};
end
```

The code generator classifies c as heterogeneous because the elements have different sizes. c is fixed-size with dimensions 1-by-2. If you use coder.varsize with c, it becomes homogeneous. For example:

```
function y = mycell()
%#codegen
c = {1 [2 3]};
coder.varsize('c', [1 10], [0 1]);
y = c{2};
end
```

c becomes a variable-size homogeneous cell array with dimensions 1-by-:10.

To force c to be homogeneous, but not variable-size, specify that none of the dimensions vary. For example:

```
function y = mycell()
%#codegen
c = {1 [2 3]};
coder.varsize('c', [1 2], [0 0]);
y = c{2};
end
```

#### See Also

coder.CellType | coder.varsize

- "Code Generation for Cell Arrays" on page 9-2
- "Cell Array Limitations for Code Generation" on page 9-8
- "Code Generation for Variable-Size Arrays" on page 6-2

# **Define Cell Array Inputs**

To define types for cell arrays that are inputs to entry-point functions, use one of these approaches:

| To Define Types:                    | See                                                                         |
|-------------------------------------|-----------------------------------------------------------------------------|
| At the command line                 | "Specify Cell Array Inputs at the Command Line" on page 27-55               |
| Programmatically in the MATLAB file | "Define Input Properties Programmatically in the MATLAB File" on page 27-64 |
| In the MATLAB Coder app             | "Automatically Define Input Types by Using the App" on page 24-4            |
|                                     | "Define Input Parameter by Example by Using the App" on page 24-6           |
|                                     | "Define or Edit Input Parameter Type by Using the App" on page 24-14        |

### **See Also**

coder.CellType

### **More About**

• "Code Generation for Cell Arrays" on page 9-2

# **Cell Array Limitations for Code Generation**

When you use cell arrays in MATLAB code that is intended for code generation, you must adhere to these restrictions:

- "Cell Array Element Assignment" on page 9-8
- "Variable-Size Cell Arrays" on page 9-9
- "Definition of Variable-Size Cell Array by Using cell" on page 9-9
- "Cell Array Indexing" on page 9-12
- "Growing a Cell Array by Using {end + 1}" on page 9-13
- "Cell Array Contents" on page 9-14
- "Passing Cell Arrays to External C/C++ Functions" on page 9-14

## **Cell Array Element Assignment**

You must assign a cell array element on all execution paths before you use it. For example:

The code generator considers passing a cell array to a function or returning it from a function as a use of all elements of the cell array. Therefore, before you pass a cell array to a function or return it from a function, you must assign all of its elements. For example, the following code is not allowed because it does not assign a value to  $c\{2\}$  and c is a function output.

```
function c = foo()
%#codegen
c = cell(1,3);
c{1} = 1;
c{3} = 3;
end
```

The assignment of values to elements must be consistent on all execution paths. The following code is not allowed because  $y\{2\}$  is double on one execution path and char on the other execution path.

```
function y = foo(n)
y = cell(1,3)
if n > 1;
    y{1} = 1
    y{2} = 2;
    y{3} = 3;
else
    y{1} = 10;
    y{2} = 'a';
```

```
y{3} = 30;
```

### **Variable-Size Cell Arrays**

- coder.varsize is not supported for heterogeneous cell arrays.
- If you use the cell function to define a fixed-size cell array, you cannot use coder.varsize to specify that the cell array has a variable size. For example, this code causes a code generation error because x = cell(1,3) makes x a fixed-size,1-by-3 cell array.

```
x = cell(1,3);
coder.varsize('x',[1 5])
```

You can use coder.varsize with a cell array that you define by using curly braces. For example:

```
x = {1 2 3};
coder.varsize('x',[1 5])
```

To create a variable-size cell array by using the cell function, use this code pattern:

```
function mycell(n)
%#codegen
x = cell(1,n);
for i = 1:n
    x{i} = i;
end
end
```

See "Definition of Variable-Size Cell Array by Using cell" on page 9-9.

To specify upper bounds for the cell array, use coder.varsize.

```
function mycell(n)
%#codegen
x = cell(1,n);
for i = 1:n
    x{i} = i;
coder.varsize('x',[1,20]);
end
end
```

# **Definition of Variable-Size Cell Array by Using cell**

For code generation, before you use a cell array element, you must assign a value to it. When you use cell to create a variable-size cell array, for example, cell(1,n), MATLAB assigns an empty matrix to each element. However, for code generation, the elements are unassigned. For code generation, after you use cell to create a variable-size cell array, you must assign all elements of the cell array before any use of the cell array. For example:

```
function z = mycell(n, j)
%#codegen
```

```
x = cell(1,n);
for i = 1:n
    x{i} = i;
end
z = x{j};
end
```

The code generator analyzes your code to determine whether all elements are assigned before the first use of the cell array. If the code generator detects that some elements are not assigned, code generation fails with an error message. For example, modify the upper bound of the for-loop to j.

```
function z = mycell(n, j)
%#codegen
x = cell(1,n);
for i = 1:j %<- Modified here
    x{i} = i;
end
z = x{j};
end</pre>
```

With this modification and with inputs j less than n, the function does not assign values to all of the cell array elements. Code generation produces the error:

```
Unable to determine that every element of 'x\{:\}' is assigned before this line.
```

Sometimes, even though your code assigns all elements of the cell array, the code generator reports this message because the analysis does not detect that all elements are assigned. See "Unable to Determine That Every Element of Cell Array Is Assigned" on page 37-10.

To avoid this error, follow these guidelines:

When you use cell to define a variable-size cell array, write code that follows this pattern:

```
function z = mycell(n, j)
%#codegen
x = cell(1,n);
for i = 1:n
     x{i} = i;
end
z = x{j};
end
```

Here is the pattern for a multidimensional cell array:

- Increment or decrement the loop counter by 1.
- Define the cell array within one loop or one set of nested loops. For example, this code is not allowed:

```
function z = mycell(n, j)
x = cell(1,n);
for i = 1:5
     x{i} = 5;
end
for i = 6:n
     x{i} = 5;
end
z = x{j};
end
```

Use the same variables for the cell dimensions and loop initial and end values. For example, code
generation fails for the following code because the cell creation uses n and the loop end value
uses m:

```
function z = mycell(n, j)
x = cell(1,n);
m = n;
for i = 1:m
    x{i} = 2;
end
z = x{j};
end
```

Rewrite the code to use n for the cell creation and the loop end value:

```
function z = mycell(n, j)
x = cell(1,n);
for i = 1:n
    x{i} = 2;
end
z = x{j};
end
```

• Create the cell array with this pattern:

```
x = cell(1,n)
```

Assign the cell array to a field of a structure or a property of an object by initializing a temporary variable with the required cell. For example:

```
t = cell(1,n)
for i = 1:n
     t{i} = i+1;
end
my0bj.prop = t;
```

Do not assign a cell array to a field of a structure or a property of an object directly. For example, this code is not allowed:

```
myObj.prop = cell(1,n);
for i = 1:n
    myObj.prop{i} = i+1;
end
```

Do not use the cell function inside the cell array constructor {}. For example, this code is not allowed:

```
x = \{cell(1,n)\};
```

 The cell array creation and the loop that assigns values to the cell array elements must be together in a unique execution path. For example, the following code is not allowed.

To fix this code, move the assignment loop inside the code block that creates the cell array.

```
function z = cellerr(n)
if n > 3
    c = cell( 1,n);
    for i = 1:n
        c{i} = i;
    end
else
    c = cell(n,1);
    for i = 1:n
        c{i} = i;
    end
end
z = c{n};
end
```

# **Cell Array Indexing**

- You cannot index cell arrays by using smooth parentheses(). Consider indexing cell arrays by using curly braces{} to access the contents of the cell.
- You must index into heterogeneous cell arrays by using constant indices or by using for-loops with constant bounds.

For example, the following code is not allowed.

```
x = {1, 'mytext'};
disp(x{randi});
```

You can index into a heterogeneous cell array in a for-loop with constant bounds because the code generator unrolls the loop. Unrolling creates a separate copy of the loop body for each loop iteration, which makes the index in each loop iteration constant. However, if the for-loop has a large body or it has many iterations, the unrolling can increase compile time and generate inefficient code.

If A and B are constant, the following code shows indexing into a heterogeneous cell array in a for-loop with constant bounds.

```
x = {1, 'mytext'};
for i = A:B
         disp(x{i});
end
```

# Growing a Cell Array by Using {end + 1}

To grow a cell array X, you can use  $X\{end + 1\}$ . For example:

```
X = {1 2};
X{end + 1} = 'a';
```

When you use  $\{end + 1\}$  to grow a cell array, follow these restrictions:

- Use only {end + 1}. Do not use {end + 2}, {end + 3}, and so on.
- Use {end + 1} with vectors only. For example, the following code is not allowed because X is a matrix, not a vector:

```
X = \{1 \ 2; \ 3 \ 4\};

X = \{1 \ 2; \ 3 \ 4\};

X = \{1 \ 2; \ 3 \ 4\};
```

٠.,

• Use {end + 1} only with a variable. In the following code, {end + 1} does not cause {1 2 3} to grow. In this case, the code generator treats {end + 1} as an out-of-bounds index into X{2}.

```
X = \{ a \in \{ 123 \} ; X\{2\}\{end + 1\} = 4; \}
```

• When {end + 1} grows a cell array in a loop, the cell array must be variable-size. Therefore, the cell array must be homogeneous on page 9-2.

This code is allowed because X is homogeneous.

```
X = {1 2};
for i=1:n
    X{end + 1} = 3;
end
...
```

This code is not allowed because X is heterogeneous.

```
X = {1 'a' 2 'b'};
for i=1:n
    X{end + 1} = 3;
end
...
```

# **Cell Array Contents**

Cell arrays cannot contain mxarrays. In a cell array, you cannot store a value that an extrinsic function returns.

### Passing Cell Arrays to External C/C++ Functions

You cannot pass a cell array to coder.ceval. If a variable is an input argument to coder.ceval, define the variable as an array or structure instead of as a cell array.

#### See Also

- "Code Generation for Cell Arrays" on page 9-2
- "Differences Between Generated Code and MATLAB Code" on page 2-6

# **Code Generation for Datetime Arrays**

- "Code Generation for Datetime Arrays" on page 10-2
- "Define Datetime Array Inputs" on page 10-5
- "Datetime Array Limitations for Code Generation" on page 10-7

# **Code Generation for Datetime Arrays**

# In this section... "Define Datetime Arrays for Code Generation" on page 10-2 "Allowed Operations on Datetime Arrays" on page 10-2 "MATLAB Toolbox Functions That Support Datetime Arrays" on page 10-2

The values in a datetime array represent points in time using the proleptic ISO calendar.

When you use datetime arrays with code generation, adhere to these restrictions.

## **Define Datetime Arrays for Code Generation**

For code generation, use the datetime function to create datetime arrays. For example, suppose the input arguments to your MATLAB function are numeric arrays whose values indicate the year, month, day, hour, minute, and second components for a point in time. You can create a datetime array from these input arrays.

```
function d = foo(y,mo,d,h,mi,s) %#codegen
   d = datetime(y,mo,d,h,mi,s);
```

### Allowed Operations on Datetime Arrays

For code generation, you are restricted to the operations on datetime arrays listed in this table.

| Operation                             | Example                                                                                           | Notes                                                                                 |
|---------------------------------------|---------------------------------------------------------------------------------------------------|---------------------------------------------------------------------------------------|
| Assignment operator: =                | <pre>d = datetime(2019,1:12,1,12,0,0); d(1) = datetime(2019,1,31);</pre>                          | Code generation does not support using the assignment operator = to:                  |
|                                       |                                                                                                   | Delete an element.                                                                    |
|                                       |                                                                                                   | Expand the size of a datetime array.                                                  |
| Relational operators: < > <= >= == ~= | d = datetime(2019,1:12,1,12,0,0);  tf = d(1) < d(2);                                              | Code generation supports relational operators.                                        |
| Indexing operation                    | <pre>d = datetime(2019,1:12,1,12,0,0); idx = [1 2]; d(idx); idx = logical([1 1 0]); d(idx);</pre> | Code generation supports indexing by position, linear indexing, and logical indexing. |
| Concatenation                         | <pre>d1 = datetime(2019,1:6,1,12,0,0); d2 = datetime(2019,7:12,1,12,0,0); d = [d1 d2];</pre>      | Code generation supports concatenation of datetime arrays.                            |

# MATLAB Toolbox Functions That Support Datetime Arrays

For code generation, you can use datetime arrays with these MATLAB toolbox functions:

cat

- colon
- ctranspose
- datetime
- datevec
- diff
- eq
- ge
- gt
- hms
- horzcat
- hour
- interp1
- intersect
- iscolumn
- isempty
- isequal
- isequaln
- isfinite
- isinf
- ismatrix
- ismember
- isnat
- isreal
- isrow
- isscalar
- issorted
- issortedrows
- isvector
- le
- length
- linspace
- lt
- max
- mean
- min
- minus
- minute
- NaT
- ndims

- ne
- numel
- permute
- plus
- posixtime
- repmat
- reshape
- setdiff
- setxor
- size
- sort
- sortrows
- topkrows
- transpose
- union
- unique
- vertcat
- ymd

# See Also

- "Define Datetime Array Inputs" on page 10-5
- "Datetime Array Limitations for Code Generation" on page 10-7

# **Define Datetime Array Inputs**

You can define datetime array inputs at the command line or in the MATLAB Coder app. Programmatic specification of datetime input types by using preconditioning (assert statements) is not supported.

### **Define Datetime Array Inputs at the Command Line**

Use one of these procedures:

- "Provide an Example Datetime Array Input" on page 10-5
- "Provide a Datetime Array Type" on page 10-5
- "Provide a Constant Datetime Array Input" on page 10-5

Alternatively, if you have a test file that calls your entry-point function with example inputs, you can determine the input types by using coder.getArgTypes.

#### **Provide an Example Datetime Array Input**

```
Use the -args option:
D = datetime(2019,1:12,1,12,0,0);
codegen myFunction -args {D}
```

#### **Provide a Datetime Array Type**

To provide a type for a datetime array to codegen:

**1** Define a datetime array. For example:

```
D = datetime(2019,1:12,1,12,0,0);
```

**2** Create a type from **D**.

```
t = coder.typeof(D);
```

**3** Pass the type to codegen by using the -args option.

```
codegen myFunction -args {t}
```

#### **Provide a Constant Datetime Array Input**

To specify that a datetime array input is constant, use coder. Constant with the -args option:

```
D = datetime(2019,1:12,1,12,0,0);
codegen myFunction -args {coder.Constant(C)}
```

# **Define Datetime Array Inputs in the MATLAB Coder App**

Use one of these procedures:

- "Automatically Define Input Types by Using the App" on page 24-4
- "Define Input Parameter by Example by Using the App" on page 24-6
- "Define or Edit Input Parameter Type by Using the App" on page 24-14

### **Representation of Datetime Arrays**

A coder type object for a datetime array describes the object and its properties. Use coder.typeof or pass datetime as a string scalar to coder.newtype.

The coder type object displays a succinct description of the object properties while excluding internal state values. Nonconstant properties display their type and size, while constant properties display only their values. For example:

```
t = datetime(2019,1:12,1,12,0,0);
tType = coder.typeof(t)
```

The representation of variable t is stored in coder type object tType.

```
tType =
  matlab.coder.type.DatetimeType
  1x12 datetime
   Format : 1x0 char
  TimeZone : 1x0 char
```

If your workflow requires the legacy representation of coder type objects, use the <code>getCoderType</code> function on the variable that has the new representation of your class or object. See "Legacy Representation of Coder Type Objects" on page 4-15.

#### Resize Object Properties by Using coder.resize

You can resize most objects by using coder.resize. You can resize objects, its properties and create arrays within the properties.

For a datetime coder object, you can resize the object properties:

```
t = datetime(2019,1:12,1,12,0,0);
tType = coder.typeof(t)
tType.Format = coder.resize(tType.Format, [1 12])
```

This code resizes the Format property to be a 1x12 char property.

```
tType =
  matlab.coder.type.DatetimeType
    1x12 datetime
    Format : 1x12 char
  TimeZone : 1x0 char
```

You can also resize the object by using coder.resize. See "Edit and Represent Coder Type Objects and Properties" on page 4-14.

#### See Also

```
datetime | NaT | coder.Constant | coder.typeof
```

- "Code Generation for Datetime Arrays" on page 10-2
- "Datetime Array Limitations for Code Generation" on page 10-7

# **Datetime Array Limitations for Code Generation**

When you create datetime arrays in MATLAB code that you intend for code generation, you must specify the values by using the datetime function. See "Dates and Time".

For datetime arrays, code generation does not support the following inputs and operations:

• Text inputs. For example, specifying a character vector as the input argument produces an error.

```
function d = foo() %#codegen
    d = datetime('2019-12-01');
end
```

- The 'Format' name-value pair argument. You cannot specify the display format by using the datetime function, or by setting the Format property of a datetime array. To use a specific display format, create a datetime array in MATLAB, then pass it as an input argument to a function that is intended for code generation.
- The 'TimeZone' name-value pair argument and the TimeZone property. When you use datetime arrays in code that is intended for code generation, they must be unzoned.
- Setting time component properties. For example, setting the Hour property in the following code produces an error:

```
d = datetime;
d.Hour = 2;
```

Growth by assignment. For example, assigning a value beyond the end of an array produces an
error.

```
function d = foo() %#codegen
    d = datetime(2019,1:12,1,12,0,0);
    d(13) = datetime(2020,1,1,12,0,0);
end
```

• Deleting an element. For example, assigning an empty array to an element produces an error.

```
function d = foo() %#codegen
    d = datetime(2019,1:12,1,12,0,0);
    d(1) = [];
end
```

• Converting datetime values to text by using the char, cellstr, or string functions.

Limitations that apply to classes also apply to datetime arrays. For more information, see "MATLAB Classes Definition for Code Generation" on page 15-2.

#### See Also

datetime | NaT

- "Code Generation for Datetime Arrays" on page 10-2
- "Define Datetime Array Inputs" on page 10-5

# **Code Generation for Duration Arrays**

- "Code Generation for Duration Arrays" on page 11-2
- "Define Duration Array Inputs" on page 11-6
- "Duration Array Limitations for Code Generation" on page 11-8

# **Code Generation for Duration Arrays**

# In this section... "Define Duration Arrays for Code Generation" on page 11-2 "Allowed Operations on Duration Arrays" on page 11-2 "MATLAB Toolbox Functions That Support Duration Arrays" on page 11-3

The values in a duration array represent elapsed times in units of fixed length, such as hours, minutes, and seconds. You can create elapsed times in terms of fixed-length (24-hour) days and fixedlength (365.2425-day) years.

You can add, subtract, sort, compare, concatenate, and plot duration arrays.

When you use duration arrays with code generation, adhere to these restrictions.

#### **Define Duration Arrays for Code Generation**

For code generation, use the duration function to create duration arrays. For example, suppose the input arguments to your MATLAB function are three numeric arrays of arbitrary size whose elements specify lengths of time as hours, minutes, and seconds. You can create a duration array from these three input arrays.

```
function d = foo(h,m,s) %#codegen
    d = duration(h,m,s);
end
```

You can use the years, days, hours, minutes, seconds, and milliseconds functions to create duration arrays in units of years, days, hours, minutes, or seconds. For example, you can create an array of hours from an input numeric array.

```
function d = foo(h) %#codegen
    d = hours(h);
```

# Allowed Operations on Duration Arrays

For code generation, you are restricted to the operations on duration arrays listed in this table.

| Operation                             | Example                                                                                             | Notes                                                                                                    |
|---------------------------------------|----------------------------------------------------------------------------------------------------|----------------------------------------------------------------------------------------------------|
| assignment operator: =                | <pre>d = duration(1:3,0,0); d(1) = hours(5);  d = duration(1:3,0,0); d(1) = hours(5);</pre>         | Code generation does not support using the assignment operator = to:  Delete an element.  Expand the size of a duration array. |
| relational operators: < > <= >= == ~= | <pre>d = duration(1:3,0,0); tf = d(1) &lt; d(2);  d = duration(1:3,0,0); tf = d(1) &lt; d(2);</pre> | Code generation supports relational operators.                                                                                 |

| Operation          | Example                                                                                                    | Notes                                                                                 |
|--------------------|----------------------------------------------------------------------------------------------------|---------------------------------------------------------------------------------------|
| indexing operation | <pre>d = duration(1:3,0,0); idx = [1 2]; d(idx); idx = logical([1 1 0]); d(idx);  d = duration(1:3,0,0); idx = [1 2]; d(idx); idx = logical([1 1 0]); d(idx);</pre> | Code generation supports indexing by position, linear indexing, and logical indexing. |
| concatenation      | <pre>d1 = duration(1:3,0,0); d2 = duration(4,30,0); d = [d1 d2];  d1 = duration(1:3,0,0); d2 = duration(4,30,0); d = [d1 d2];</pre>                                 | Code generation supports concatenation of duration arrays.                            |

# **MATLAB Toolbox Functions That Support Duration Arrays**

For code generation, you can use duration arrays with these MATLAB toolbox functions:

- abs
- cat
- ceil
- colon
- cummax
- cummin
- cumsum
- ctranspose
- datevec
- days
- diff
- duration
- eps
- eq
- floor
- ge
- gt
- hms
- horzcat
- hours
- interp1
- intersect
- iscolumn

- isempty
- isequal
- isequaln
- isfinite
- isinf
- ismatrix
- ismember
- isnan
- isreal
- isrow
- isscalar
- issorted
- issortedrows
- isvector
- ldivide
- le
- length
- linspace
- lt
- max
- mean
- median
- milliseconds
- min
- minus
- minutes
- mldivide
- mode
- mrdivide
- mod
- mtimes
- ndims
- ne
- nnz
- numel
- permute
- plus
- repmat
- rdivide

- rem
- reshape
- seconds
- setdiff
- setxor
- sign
- size
- sort
- sortrows
- std
- sum
- times
- transpose
- uminus
- union
- unique
- uplus
- vertcat
- years

### See Also

- "Define Duration Array Inputs" on page 11-6
- "Duration Array Limitations for Code Generation" on page 11-8

# **Define Duration Array Inputs**

You can define duration array inputs at the command line or in the MATLAB Coder app. Programmatic specification of duration input types by using preconditioning (assert statements) is not supported.

#### **Define Duration Array Inputs at the Command Line**

Use one of these procedures:

- "Provide an Example Duration Array Input" on page 11-6
- "Provide a Duration Array Type" on page 11-6
- "Provide a Constant Duration Array Input" on page 11-6

Alternatively, if you have a test file that calls your entry-point function with example inputs, you can determine the input types by using coder.getArgTypes.

#### **Provide an Example Duration Array Input**

```
Use the -args option:
D = duration(1:3,0,0);
codegen myFunction -args {D}
```

#### **Provide a Duration Array Type**

To provide a type for a duration array to codegen:

Define a duration array. For example:

```
D = duration(1:3,0,0);
Create a type from D.
 t = coder.typeof(D);
```

Pass the type to codegen by using the -args option.

```
codegen myFunction -args {t}
```

#### **Provide a Constant Duration Array Input**

To specify that a duration array input is constant, use coder. Constant with the -args option:

```
D = duration(1:3,0,0);
codegen myFunction -args {coder.Constant(C)}
```

# Define Duration Array Inputs in the MATLAB Coder App

Use one of these procedures:

- "Automatically Define Input Types by Using the App" on page 24-4
- "Define Input Parameter by Example by Using the App" on page 24-6
- "Define or Edit Input Parameter Type by Using the App" on page 24-14

#### **Representation of Duration Arrays**

A coder type object for a duration array describes the object and its properties. Use coder.typeof or pass duration as a string scalar to coder.newtype.

The coder type object displays a succinct description of the object properties while excluding internal state values. Nonconstant properties display their type and size, while constant properties display only their values. For example:

```
tType = coder.newtype('duration')
```

A representation of an empty duration variable is stored in coder type object tType.

```
tType =
  matlab.coder.type.DurationType
    1x1 duration
    Format : 1x8 char
```

If your workflow requires the legacy representation of coder type objects, use the <code>getCoderType</code> function on the variable that has the new representation of your class or object. See "Legacy Representation of Coder Type Objects" on page 4-15.

#### **Resize duration Properties by Editing Object Properties**

You can resize most objects by editing the object properties. You can resize duration objects, its properties and create arrays within the properties.

For a duration coder object, you can resize the object properties:

```
t = duration((1:3),0,0);
tType = coder.typeof(t)
tType.Format = 'DD/MM/YYYY'
```

This code resizes the Format property to be a 1x10 char property.

```
tType =
  matlab.coder.type.DurationType
  1x3 duration
  Format : 1x10 char
```

You can also resize the object by using coder.resize. See "Edit and Represent Coder Type Objects and Properties" on page 4-14.

#### See Also

duration | coder.Constant | coder.typeof

- "Code Generation for Duration Arrays" on page 11-2
- "Duration Array Limitations for Code Generation" on page 11-8

# **Duration Array Limitations for Code Generation**

When you create duration arrays in MATLAB code that you intend for code generation, you must specify the durations by using the duration, years, days, hours, minutes, seconds, or milliseconds functions. See "Dates and Time".

For duration arrays, code generation does not support the following inputs and operations:

• Text inputs. For example, specifying a character vector as the input argument produces an error.

```
function d = foo() %#codegen
    d = duration('01:30:00');
```

Growth by assignment. For example, assigning a value beyond the end of an array produces an

```
function d = foo() %#codegen
    d = duration(1:3,0,0);
    d(4) = hours(4);
```

• Deleting an element. For example, assigning an empty array to an element produces an error.

```
function d = foo() %#codegen
    d = duration(1:3,0,0);
    d(1) = [];
end
```

Converting duration values to text by using the char, cellstr, or string functions.

Limitations that apply to classes also apply to duration arrays. For more information, see "MATLAB Classes Definition for Code Generation" on page 15-2.

#### See Also

duration | years | days | hours | minutes | seconds | milliseconds

- "Code Generation for Duration Arrays" on page 11-2
- "Define Duration Array Inputs" on page 11-6

# **Code Generation for Tables**

- "Code Generation for Tables" on page 12-2
- "Define Table Inputs" on page 12-5
- "Table Limitations for Code Generation" on page 12-8

### **Code Generation for Tables**

# In this section... "Define Tables for Code Generation" on page 12-2 "Allowed Operations on Tables" on page 12-2 "MATLAB Toolbox Functions That Support Tables" on page 12-3

The table data type is a data type suitable for column-oriented or tabular data that is often stored as columns in a text file or in a spreadsheet. Tables consist of rows and column-oriented variables. Each variable in a table can have a different data type and a different size with one restriction: each variable must have the same number of rows. For more information, see "Tables".

When you use tables with code generation, adhere to these restrictions.

#### **Define Tables for Code Generation**

For code generation, use the table function. For example, suppose the input arguments to your MATLAB function are three arrays that have the same number of rows and a cell array that has variable names. You can create a table that contains these arrays as table variables.

```
function T = foo(A,B,C,vnames) %#codegen
   T = table(A,B,C,'VariableNames',vnames);
end
```

You can use the array2table, cell2table, and struct2table functions to convert arrays, cell arrays, and structures to tables. For example, you can convert an input cell array to a table.

```
function T = foo(C,vnames) %#codegen
   T = cell2table(C,'VariableNames',vnames);
end
```

For code generation, you must supply table variable names when you create a table. Table variable names do not have to be valid MATLAB identifiers. The names must be composed of ASCII characters, but can include any ASCII characters (such as commas, dashes, and space characters).

# **Allowed Operations on Tables**

For code generation, you are restricted to the operations on tables listed below.

| Operation              | Example | Notes                                                                          |
|------------------------|---------|--------------------------------------------------------------------------------|
| assignment operator: = |         | Code generation does not support using the assignment operator = to:           |
|                        |         | <ul><li>Delete a variable or a row.</li><li>Add a variable or a row.</li></ul> |

| Operation          | Example                                                                                                   | Notes                                                                                                    |
|--------------------|----------------------------------------------------------------------------------------------------|----------------------------------------------------------------------------------------------------|
| indexing operation | <pre>T = table(A,B,C,'VariableNames',vnames) T(1:5,1:3);</pre>                                            | Code generation supports indexing by position, variable or row name, and logical indexing.                                                                      |
|                    |                                                                                                    | Code generation supports:                                                                                                    |
|                    |                                                                                                    | Table indexing with smooth parentheses, ().                                                                                                    |
|                    |                                                                                                    | • Content indexing with curly braces, {}.                                                                                                    |
|                    |                                                                                                    | • Dot notation to access a table variable.                                                                                                    |
| concatenation      | <pre>T1 = table(A,B,C,'VariableNames',vnames T2 = table(D,E,F,'VariableNames',vnames T = [T1 ; T2];</pre> | Code generation supports table concatenation.                                                                                                    |
|                    |                                                                                                    | For vertical concatenation,<br>tables must have variables<br>that have the same names in<br>the same order.                                                     |
|                    |                                                                                                    | For horizontal concatenation, tables must have the same number of rows. If the tables have row names, then they must have the same row names in the same order. |

# **MATLAB Toolbox Functions That Support Tables**

For code generation, you can use tables with these MATLAB toolbox functions:

- addvars
- array2table
- cat
- cell2table
- convertvars
- height
- horzcat
- innerjoin
- intersect
- isempty
- ismember
- issortedrows
- join
- mergevars

- movevars
- ndims
- numel
- outerjoin
- removevars
- renamevars
- rows2vars
- setdiff
- setxor
- size
- sortrows
- splitvars
- stack
- struct2table
- table
- table2array
- table2cell
- table2struct
- union
- unique
- unstack
- varfun
- vertcat
- width

#### See Also

- "Define Table Inputs" on page 12-5
- "Table Limitations for Code Generation" on page 12-8

# **Define Table Inputs**

You can define table inputs at the command line or in the MATLAB Coder app. Programmatic specification of table input types by using preconditioning (assert statements) is not supported.

## **Define Table Inputs at the Command Line**

Use one of these procedures:

- "Provide an Example Table Input" on page 12-5
- "Provide a Table Type" on page 12-5
- "Provide a Constant Table Input" on page 12-5

Alternatively, if you have a test file that calls your entry-point function with example inputs, you can determine the input types by using coder.getArgTypes.

#### **Provide an Example Table Input**

```
Use the -args option:
T = table(A,B,C,'VariableNames',vnames);
codegen myFunction -args {T}
```

#### Provide a Table Type

To provide a type for a table to codegen:

**1** Define a table. For example:

```
T = table(A,B,C,'VariableNames',vnames);
Create a type from T.
t = coder.typeof(T);
```

**3** Pass the type to codegen by using the -args option.

```
codegen myFunction -args {t}
```

#### **Provide a Constant Table Input**

To specify that a table input is constant, use coder. Constant with the -args option:

```
T = table(A,B,C,'VariableNames',vnames);
codegen myFunction -args {coder.Constant(T)}
```

# **Define Table Inputs in the MATLAB Coder App**

Use one of these procedures:

- "Automatically Define Input Types by Using the App" on page 24-4
- "Define Input Parameter by Example by Using the App" on page 24-6
- "Define or Edit Input Parameter Type by Using the App" on page 24-14

#### Representation of Tables

A coder type object for a table describes the object and its properties. Use coder.typeof or pass table as a string scalar to coder.newtype.

The coder type object displays a succinct description of the object properties while excluding internal state values. Nonconstant properties display their type and size, while constant properties display only their values. For example:

```
A = [1 \ 2 \ 3]';
B = [4 5 6]';
C = [7 8 9]';
t = table(A,B,C);
tType = coder.typeof(t)
```

The representation of variable t is stored in coder type object tType.

```
tType =
  matlab.coder.type.TableType
    3x3 table
                   Data: 1x3 homogeneous cell
            Description : 1x0 char
               UserData : 0x0 double
                                      {'Variables'}
         DimensionNames : {'Row'}
          VariableNames : {'A'}
                                    {'B'}
   VariableDescriptions: 1x3 homogeneous cell
          VariableUnits: 1x3 homogeneous cell
     VariableContinuity: 1x3 matlab.internal.coder.tabular.Continuity
               RowNames : 0x0 homogeneous cell
```

If your workflow requires the legacy representation of coder type objects, use the getCoderType function on the variable that has the new representation of your class or object. See "Legacy Representation of Coder Type Objects" on page 4-15.

#### Resize Object Properties by Using coder.resize

You can resize most objects by using coder.resize. You can resize objects, its properties and create arrays within the properties.

For a table coder object, you can resize the object properties:

```
A = [1 \ 2 \ 3]';
B = [4 \ 5 \ 6]';
C = [7 8 9]';
t = table(A,B,C);
tType = coder.typeof(t)
tType.Description = coder.resize(tType.Description,[1 12],[0 1])
```

This code resizes the Description property to be a 1x:12 char property which has an upper bound of 12.

```
tType =
  matlab.coder.type.TableType
    3x3 table
                    Data: 1x3 homogeneous cell
```

```
Description: 1x:12 char
UserData: 0x0 double
DimensionNames: {'Row'} {'Variables'}
VariableNames: {'A'} {'B'} {'C'}
VariableDescriptions: 1x3 homogeneous cell
VariableUnits: 1x3 homogeneous cell
VariableContinuity: 1x3 matlab.internal.coder.tabular.Continuity
RowNames: 0x0 homogeneous cell
```

You can also resize the object by using coder.resize. See "Edit and Represent Coder Type Objects and Properties" on page 4-14.

#### **See Also**

table | coder.Constant | coder.typeof

- "Code Generation for Tables" on page 12-2
- "Table Limitations for Code Generation" on page 12-8

# **Table Limitations for Code Generation**

If you create tables, modify them, or use table functions in MATLAB code that you intend for code generation, then code generation has limitations described in the next sections. Limitations that apply to classes also apply to tables. For more information on class limitations, see "MATLAB Classes Definition for Code Generation" on page 15-2.

# **Creating Tables Limitations**

If your MATLAB code creates tables, then code generation has these limitations.

| Inputs for Table Creation                 | Limitations                                                                                                    |
|-------------------------------------------|----------------------------------------------------------------------------------------------------|
| Any inputs                                | Table variable names do not have to be valid<br>MATLAB identifiers. The names must be<br>composed of ASCII characters, which can<br>include commas, dashes, and space<br>characters.                                                                                                    |
| Table created from input arrays           | • You must specify variables names by using the 'VariableNames' name-value argument when creating tables from input arrays by using the table, array2table, or cell2table functions.                                                                                                    |
| Table created with preallocated variables | <ul> <li>You do not have to specify the     'VariableNames' argument when you     preallocate a table by using the table     function and the 'Size' name-value     argument.</li> <li>You can specify only the following data types     by using the 'VariableTypes' name-value     argument:</li> </ul> |
|                                           | <ul> <li>'double'</li> <li>'single'</li> <li>'doublenan' or 'doubleNaN'</li> <li>'singlenan' or 'singleNaN'</li> <li>'int8', 'int16', 'int32', or 'int64'</li> <li>'uint8', 'uint16', 'uint32', or 'uint64'</li> <li>'logical'</li> <li>'duration'</li> <li>'cellstr'</li> <li>'char'</li> </ul>          |

# **Modifying Tables Limitations**

If your MATLAB code modifies data in a table or its properties, then code generation has these limitations.

| Table Operation or Property                                               | Limitations                                                                                                    |
|---------------------------------------------------------------------------|----------------------------------------------------------------------------------------------------|
| VariableNames, RowNames, DimensionNames, or UserData properties           | You cannot change the VariableNames,<br>RowNames, DimensionNames, or UserData<br>properties of a table after you create it.                                                                                                    |
|                                                                           | You can specify the 'VariableNames', 'RowNames', and 'DimensionNames' input arguments when you create a table. These input arguments specify the properties.                                                                                  |
| Table indices that specify variables as input arguments to generated code | To pass table indices that specify variables as input arguments into generated code, first make the indices constant by using the coder.Constant function. If table indices are not constant, then indexing into variables produces an error. |
| Custom metadata                                                           | You cannot add custom metadata to a table. The addprop and rmprop functions are not supported.                                                                                                    |
| Assignments that change size of table                                     | You cannot change the size of a table by<br>assignments. For example, adding a new row<br>produces an error.                                                                                                    |
|                                                                           | <pre>function T = foo() %#codegen     T = table((1:3)',(1:3)','VariableName     {'Var1','Var2'});     T{4,2} = 5; end</pre>                                                                                                    |
|                                                                           | Deleting a row or a variable also produces an error.                                                                                                    |
| Vertical concatenation                                                    | When you vertically concatenate tables, they must have the same variable names in the same order. In MATLAB, the variable names must be the same but can be in different orders in the tables.                                                |
| Horizontal concatenation                                                  | When you horizontally concatenate tables and the tables have row names, they must have the same row names in the same order. In MATLAB, the row names must be the same but can be in different orders in the tables.                          |
| Table variables that are N-D cell arrays                                  | If two tables have variables that are N-D cell arrays, then the tables cannot be vertically concatenated.                                                                                                    |
|                                                                           | You cannot use curly braces to extract data<br>from multiple table variables that are N-D cell<br>arrays because this operation is horizontal<br>concatenation.                                                                               |

# **Using Table Functions Limitations**

If your MATLAB code uses the functions listed in the table, then code generation has these limitations.

| Function     | Limitations                                                                                                    |  |
|--------------|----------------------------------------------------------------------------------------------------|--|
| convertvars  | Function handles are not supported.                                                                                                    |  |
|              | • The second and third input arguments (vars and dataType) must be constant.                                                                                                    |  |
|              | You cannot specify dataType as 'cell',     'cellstr', or 'char'.                                                                                                    |  |
| innerjoin    | • In general, the input tables cannot have any nonkey variables with the same names. However, you can join subsets of the input tables if you specify the 'LeftVariables' and 'RightVariables' name-value arguments. Specify these arguments so that no variable name appears in both 'LeftVariables' and 'RightVariables'. |  |
|              | The values of these name-value arguments<br>must be constant:                                                                                                    |  |
|              | • 'Keys'                                                                                                    |  |
|              | • 'LeftKeys'                                                                                                    |  |
|              | • 'RightKeys'                                                                                                    |  |
|              | • 'LeftVariables'                                                                                                    |  |
|              | • 'RightVariables'                                                                                                    |  |
|              | Nested tables are not supported.                                                                                                    |  |
| intersect    | • These functions support unsorted tables in all                                                                                                    |  |
| setdiff      | cases. You do not have to specify the 'stable' option.                                                                                                    |  |
| setxor       |                                                                                                    |  |
| union        |                                                                                                    |  |
| issortedrows | • The input argument vars must be constant.                                                                                                    |  |
|              | • If any table variables have multiple columns, then those variables must have fixed widths.                                                                                                    |  |

| Function | Limitations                                                                                                    |  |
|----------|----------------------------------------------------------------------------------------------------|--|
| join     | In general, input tables cannot have nonkey variables with the same names. However, you can join subsets of the input tables if you specify the name-value arguments:                       |  |
|          | 'KeepOneCopy', where you list variables to take from the left input table only.                                                                                                    |  |
|          | <ul> <li>'LeftVariables' and         'RightVariables', where you list         variables to take from either the left input         table or the right input table, but not both.</li> </ul> |  |
|          | The values of these name-value arguments must be constant:                                                                                                    |  |
|          | • 'Keys'                                                                                                    |  |
|          | • 'LeftKeys'                                                                                                    |  |
|          | • 'RightKeys'                                                                                                    |  |
|          | • 'LeftVariables'                                                                                                    |  |
|          | • 'RightVariables'                                                                                                    |  |
|          | • 'KeepOneCopy'                                                                                                    |  |
|          | Nested tables are not supported.                                                                                                    |  |
| movevars | The input argument vars cannot contain duplicate variable names.                                                                                                    |  |

| Function  | Limitations                                                                                                    |
|-----------|----------------------------------------------------------------------------------------------------|
| outerjoin | Input tables cannot have key variables with<br>the same names unless the value of<br>'MergeKeys' is true (logical 1).                                                                                                    |
|           | <ul> <li>In general, the input tables cannot have any nonkey variables with the same names.     However, you can join subsets of the input tables if you specify the 'LeftVariables' and 'RightVariables' name-value arguments. Specify these arguments so that no variable name appears in both 'LeftVariables' and 'RightVariables'.</li> <li>The values of these name-value arguments must be constant:</li> </ul> |
|           | <ul> <li>'Keys'</li> <li>'LeftKeys'</li> <li>'RightKeys'</li> <li>'MergeKeys'</li> <li>'LeftVariables'</li> <li>'RightVariables'</li> <li>'Type'</li> </ul>                                                                                                    |
|           | Nested tables are not supported.                                                                                                    |
| rows2vars | <ul> <li>The input table cannot be variable-size.</li> <li>The 'VariableNamesSource' name-value argument is not supported.</li> </ul>                                                                                                    |
|           | • The value of the 'DataVariables' name-<br>value argument must be constant.                                                                                                    |
|           | • The value of the 'VariableNamingRule' name-value argument must be constant.                                                                                                    |
|           | If you assign row names to the input table,<br>then the vector of row names must be<br>constant.                                                                                                    |
| sortrows  | <ul> <li>The input argument vars must be constant.</li> <li>If tblA has a variable that is a cell array of character vectors with multiple columns, then you cannot sort the table using the values in that variable.</li> </ul>                                                                                                    |
| splitvars | <ul> <li>The value of the 'NewVariableNames' name-value argument must be constant.</li> <li>The variables that are split cannot have a variable number of columns.</li> </ul>                                                                                                    |

| Function | Limitations                                                                                                    |
|----------|----------------------------------------------------------------------------------------------------|
| stack    | The second input argument, vars, must be constant.                                                                                                    |
|          | • The values of the 'ConstantVariables', 'NewDataVariableName', and 'IndexVariableName' name-value arguments must be constant.                                                                                                    |
| unstack  | The 'NewDataVariableNames' name-value argument must be specified. Its value must be constant.                                                                                                    |
|          | The vars and ivars input arguments (data variables and indicator variables) must be constant.                                                                                                    |
|          | • If you specify grouping variables and constant variables, then they must be constant.                                                                                                    |
|          | • If you specify an aggregation function, then it must be constant.                                                                                                    |
|          | • If a variable of the input table is a cell array of character vectors, then unstack fills empty cells in the corresponding output variable with 1-by-0 character arrays in the generated code. In MATLAB, unstack fills such gaps with 0-by-0 character arrays.                    |
|          | The unstack function does not support code<br>generation when the input table has a variable<br>that is a heterogeneous cell array that cannot<br>be converted to a homogeneous cell array.                                                                                          |
|          | • If the input has a variable that is a homogeneous cell array, or that can be converted to one, then the 'AggregationFunction' name-value argument must be specified. The default value of 'AggregationFunction' is 'unique'. But the unique function does not support cell arrays. |

| Function | Limitations                                                                                                    |
|----------|----------------------------------------------------------------------------------------------------|
| varfun   | The function handle input, func, must be constant.                                                                                                    |
|          | • While function handles can be inputs to varfun itself, they cannot be inputs to your entry point functions. Specify func within the code meant for code generation. For more information, see "Function Handle Limitations for Code Generation" on page 17-2. |
|          | • The values for all name-value arguments must be constant.                                                                                                    |
|          | • The 'ErrorHandler' name-value argument is not supported for code generation.                                                                                                    |
|          | Variable-size input arguments are not supported.                                                                                                    |
|          | Grouping variables cannot have duplicate values in generated code.                                                                                                    |
|          | • You cannot specify the value of 'OutputFormat' as 'cell' if you specify the 'GroupingVariables' name-value argument and the function returns a different data type for each variable specified by 'InputVariables'.                                           |
|          | • If you specify groups and the number of groups is not known at compile time, and that number is zero, then empty double variables in the output might have sizes of 1-by-0 in generated code. In MATLAB, such variables have sizes of 0-by-0.                 |

# **See Also**

array2table|cell2table|struct2table|table

- "Code Generation for Tables" on page 12-2
- "Define Table Inputs" on page 12-5

# **Code Generation for Timetables**

- "Code Generation for Timetables" on page 13-2
- "Define Timetable Inputs" on page 13-6
- "Timetable Limitations for Code Generation" on page 13-9

#### **Code Generation for Timetables**

# In this section... "Define Timetables for Code Generation" on page 13-2 "Allowed Operations on Timetables" on page 13-2 "MATLAB Toolbox Functions That Support Timetables" on page 13-3

The timetable data type is a data type suitable for tabular data with time-stamped rows. Like tables, timetables consist of rows and column-oriented variables. Each variable in a timetable can have a different data type and a different size with one restriction: each variable must have the same number of rows.

The *row times* of a timetable are time values that label the rows. You can index into a timetable by row time and variable. To index into a timetable, use smooth parentheses () to return a subtable or curly braces {} to extract the contents. You can refer to variables and to the vector of row times by their names. For more information, see "Timetables".

When you use timetables with code generation, adhere to these restrictions.

#### **Define Timetables for Code Generation**

For code generation, use the timetable function. For example, suppose the input arguments to your MATLAB function are three arrays that have the same number of rows (A, B, and C), a datetime or duration vector containing row times (D), and a cell array that has variable names (vnames). You can create a timetable that contains these arrays as timetable variables.

```
function TT = foo(A,B,C,D,vnames) %#codegen
   TT = table(A,B,C,'RowTimes',D,'VariableNames',vnames);
end
```

To convert arrays and tables to timetables, use the array2timetable and table2timetable functions. For example, you can convert an input M-by-N matrix to a timetable, where each column of the matrix becomes a variable in the timetable. Assign row times by using a duration vector.

```
function TT = foo(A,D,vnames) %#codegen
    TT = array2timetable(A,'RowTimes',D,'VariableNames',vnames);
end
```

For code generation, you must supply timetable variable names when you create a timetable. Timetable variable names do not have to be valid MATLAB identifiers. The names must be composed of ASCII characters, but can include any ASCII characters (such as commas, dashes, and space characters).

The row times can have either the datetime or duration data type.

# Allowed Operations on Timetables

For code generation, you are restricted to the operations on timetables listed in this table.

| Operation              | Example                                                                                                    | Notes                                                                                                    |
|------------------------|----------------------------------------------------------------------------------------------------|----------------------------------------------------------------------------------------------------|
| Assignment operator: = | <pre>TT = timetable(A,B,C,'RowTimes',D, 'VariableNames',vnames); TT{:,1} = X;</pre>                                                    | Code generation does not support using the assignment operator = to:                                                                                                    |
|                        |                                                                                                    | Delete a variable or a row.                                                                                                    |
|                        |                                                                                                    | Add a variable or a row.                                                                                                    |
| Indexing operation     | <pre>D = seconds(1:10); TT = timetable(A,B,C,'RowTimes',D, 'VariableNames',vnames); TT(seconds(3:7),1:3);</pre>                        | Code generation supports indexing by position, variable or row time, and logical indexing. Also, you can index using objects created by using the timerange or withtol functions. |
|                        |                                                                                                    | Code generation supports:                                                                                                    |
|                        |                                                                                                    | Timetable indexing with<br>smooth parentheses, ().                                                                                                    |
|                        |                                                                                                    | • Content indexing with curly braces, {}.                                                                                                    |
|                        |                                                                                                    | • Dot notation to access a timetable variable.                                                                                                    |
| Concatenation          | <pre>TT1 = timetable(A,B,C,'RowTimes',D1, 'VariableNames',vnames); TT2 = timetable(D,E,F,'RowTimes',D2, 'VariableNames',vnames);</pre> | Code generation supports timetable concatenation.                                                                                                    |
|                        | TT = [TT1 ; TT2];                                                                                                    | For vertical concatenation,<br>timetables must have<br>variables that have the same<br>names in the same order.                                                                   |
|                        |                                                                                                    | For horizontal concatenation,<br>timetables must have the<br>same number of rows. They<br>also must have the same row<br>times in the same order.                                 |

# **MATLAB Toolbox Functions That Support Timetables**

For code generation, you can use timetables with these MATLAB toolbox functions:

- addvars
- array2timetable
- cat
- convertvars
- height
- horzcat
- innerjoin

- intersect
- isempty
- ismember
- isregular
- issorted
- issortedrows
- join
- mergevars
- movevars
- ndims
- numel
- outerjoin
- removevars
- renamevars
- rows2vars
- retime
- setdiff
- setxor
- size
- sortrows
- splitvars
- stack
- synchronize
- table2timetable
- timerange
- timetable
- timetable2table
- union
- unique
- unstack
- varfun
- vertcat
- width
- withtol

#### **See Also**

#### **More About**

"Define Timetable Inputs" on page 13-6

• "Timetable Limitations for Code Generation" on page 13-9

# **Define Timetable Inputs**

You can define timetable inputs at the command line or in the MATLAB Coder app. Programmatic specification of timetable input types by using preconditioning (assert statements) is not supported.

#### **Define Timetable Inputs at the Command Line**

Use one of these procedures:

- "Provide an Example Timetable Input" on page 13-6
- "Provide a Timetable Type" on page 13-6
- "Provide a Constant Timetable Input" on page 13-6

Alternatively, if you have a test file that calls your entry-point function with example inputs, you can determine the input types by using coder.getArgTypes.

#### **Provide an Example Timetable Input**

```
Use the -args option:
TT = timetable(A,B,C,'RowTimes',D,'VariableNames',vnames);
codegen myFunction -args {TT}
```

#### Provide a Timetable Type

To provide a type for a timetable to codegen:

**1** Define a timetable. For example:

```
TT = timetable(A,B,C,'RowTimes',D,'VariableNames',vnames);
Create a type from T.
t = coder.typeof(TT);
Pass the type to codegen by using the -args option.
codegen myFunction -args {t}
```

#### **Provide a Constant Timetable Input**

To specify that a timetable input is constant, use coder. Constant with the -args option:

```
TT = timetable(A,B,C,'RowTimes',D,'VariableNames',vnames);
codegen myFunction -args {coder.Constant(TT)}
```

# **Define Timetable Inputs in the MATLAB Coder App**

Use one of these procedures:

- "Automatically Define Input Types by Using the App" on page 24-4
- "Define Input Parameter by Example by Using the App" on page 24-6
- "Define or Edit Input Parameter Type by Using the App" on page 24-14

#### **Representation of Timetables**

A coder type object for a timetable describes the object and its properties. Use coder.typeof or pass timetable as a string scalar to coder.newtype.

The coder type object displays a succinct description of the object properties while excluding internal state values. Nonconstant properties display their type and size, while constant properties display only their values. For example:

```
t = timetable((1:5)',(11:15)','SampleRate',1);
tType = coder.typeof(t)
```

The representation of variable t is stored in coder type object tType.

```
tType =
  matlab.coder.type.RegularTimetableType
    5x2 timetable
                    Data: 1x2 homogeneous cell
            Description : 1x0 char
               UserData : 0x0 double
         DimensionNames : {'Time'}
                                       {'Variables'}
          VariableNames : {'Var1'}
                                      {'Var2'}
   VariableDescriptions: 1x2 homogeneous cell
          VariableUnits : 1x2 homogeneous cell
     VariableContinuity: 1x2 matlab.internal.coder.tabular.Continuity
               StartTime : 1x1 matlab.coder.type.DurationType
             SampleRate : 1x1 double
               TimeStep : 1x1 matlab.coder.type.DurationType
```

Define a regular timetable by specifying the SampleRate or TimeStep. You can also define an irregular timetable by specifying the RowTimes. For example:

```
t1 = timetable((1:3)','RowTimes',seconds(1:3));
t1Type = coder.typeof(t)
```

The representation of irregular table t1 is stored in coder type object t1Type.

If your workflow requires the legacy representation of coder type objects, use the <code>getCoderType</code> function on the variable that has the new representation of your class or object. See "Legacy Representation of Coder Type Objects" on page 4-15.

#### Resize Object Properties by Using coder.resize

You can resize most objects by using coder.resize. You can resize objects, its properties and create arrays within the properties.

For a timetable coder object, you can resize the object properties:

```
t = timetable((1:5)',(11:15)','SampleRate',1);
tType = coder.typeof(t);
tType.UserData = coder.resize(tType.UserData,[10 1],[1 0])
```

This code resizes the UserData property to be a :10x1 double property. The first dimension is upper-bound at10.

```
tType =
  matlab.coder.type.RegularTimetableType
    5x2 timetable
                   Data: 1x2 homogeneous cell
            Description: 1x0 char
               UserData : :10x1 double
                                      {'Variables'}
         DimensionNames : {'Time'}
          VariableNames : {'Var1'}
                                       {'Var2'}
   VariableDescriptions: 1x2 homogeneous cell
          VariableUnits : 1x2 homogeneous cell
     VariableContinuity: 1x2 matlab.internal.coder.tabular.Continuity
               StartTime : 1x1 matlab.coder.type.DurationType
             SampleRate : 1x1 double
               TimeStep : 1x1 matlab.coder.type.DurationType
```

You can also resize the object by using coder.resize. See "Edit and Represent Coder Type Objects and Properties" on page 4-14.

#### See Also

timetable | coder.Constant | coder.typeof

- "Code Generation for Timetables" on page 13-2
- "Timetable Limitations for Code Generation" on page 13-9

# **Timetable Limitations for Code Generation**

If you create timetables, modify them, or use timetable functions in MATLAB code that you intend for code generation, then code generation has limitations described in the next sections. Limitations that apply to classes also apply to timetables. For more information on class limitations, see "MATLAB Classes Definition for Code Generation" on page 15-2.

#### **Creating Timetables Limitations**

If your MATLAB code creates timetables, then code generation has these limitations.

| Inputs for Timetable Creation       | Limitations                                                                                                    |
|-------------------------------------|----------------------------------------------------------------------------------------------------|
| Any inputs                          | • The name of the first dimension of a timetable is 'Time' unless you specify it by using the 'DimensionNames' name-value argument.                                                                                                    |
|                                     | The name of the first dimension is also the name of the vector of row times, which you can refer to by using dot notation.                                                                                                    |
|                                     | • To create a regular timetable when the 'SampleRate', 'StartTime', or 'TimeStep' name-value arguments are passed in by an entry point function, first use the coder.Constant function to make the values constant. If you do not make them constant, then the row times are considered to be irregular. |
|                                     | If you create a regular timetable, and you attempt to set irregular row times, then an error is produced.                                                                                                    |
|                                     | • If you create an irregular timetable, then it remains irregular even if you set its sample rate or time step.                                                                                                    |
|                                     | Timetable variable names do not have to be valid MATLAB identifiers. The names must be composed of ASCII characters, which can include commas, dashes, and space characters.                                                                                                    |
| Timetable created from input arrays | • You must specify variables names by using the 'VariableNames' name-value argument when creating timetables from input arrays by using the timetable or array2timetable functions.                                                                                                    |

| Inputs for Timetable Creation                 | Limitations                                                                                                    |
|-----------------------------------------------|----------------------------------------------------------------------------------------------------|
| Timetable created with preallocated variables | You do not have to specify the     'VariableNames' argument when you     preallocate a timetable by using the     timetable function and the 'Size' name-     value argument. |
|                                               | You can specify only the following data types<br>by using the 'VariableTypes' name-value<br>argument:                                                                         |
|                                               | • 'double'                                                                                                    |
|                                               | • 'single'                                                                                                    |
|                                               | • 'doublenan' or 'doubleNaN'                                                                                                    |
|                                               | • 'singlenan' or 'singleNaN'                                                                                                    |
|                                               | • 'int8', 'int16', 'int32', or 'int64'                                                                                                    |
|                                               | • 'uint8','uint16','uint32',or 'uint64'                                                                                                    |
|                                               | • 'logical'                                                                                                    |
|                                               | • 'datetime'                                                                                                    |
|                                               | • 'duration'                                                                                                    |
|                                               | • 'cellstr'                                                                                                    |
|                                               | • 'char'                                                                                                    |

# **Modifying Timetables Limitations**

If your MATLAB code modifies data in a timetable, its row times, or its properties, then code generation has these limitations.

| Timetable Operation or Property                       | Limitations                                                                                                    |
|-------------------------------------------------------|----------------------------------------------------------------------------------------------------|
| VariableNames, DimensionNames, or UserData properties | After you create a timetable, you cannot change the VariableNames,     DimensionNames, or UserData properties.  When you create a timetable, you can specify the 'VariableNames', 'DimensionNames', and 'RowTimes' input arguments to set the properties having those names. |

| Timetable Operation or Property                        | Limitations                                                                                                    |
|--------------------------------------------------------|----------------------------------------------------------------------------------------------------|
| Timetable indices as input arguments to generated code | To pass timetable indices that specify variables into generated code as input arguments, first use the coder.Constant function to make the indices into the second dimension of the timetable constant. If indices into the second dimension are not constant, then indexing into variables produces an error. |
|                                                        | • If a timetable has row times that are duration values, and you index into it by using either duration values or an object produced by the timerange or withtol functions, then the output is nonconstant with a variable number of rows.                                                                     |
|                                                        | If a regular timetable has row times that are duration values, and you index into it by using either duration values or an object produced by the timerange or withtol functions, then the output is considered to be irregular.                                                                               |
| Custom metadata                                        | You cannot add custom metadata to a<br>timetable. The addprop and rmprop<br>functions are not supported.                                                                                                    |
| Assignments that change size of timetable              | You cannot change the size of a timetable by assignments. For example, this call to add a new row produces an error.                                                                                                    |
|                                                        | <pre>function TT = foo() %#codegen    TT = timetable((1:3)',(1:3)',    'RowTimes',seconds([0,5,10]),    'VariableNames',{'Var1','Var2'});    TT{4,:} = [5,5]; end</pre>                                                                                                    |
|                                                        | Deleting a row or a variable by assignment also produces an error.                                                                                                    |
|                                                        | You cannot add a new row by using a new row time in an assignment. For example, this call to add a new row by using a new row time instead of a numeric index does not produce an error, but also does not add the new row.                                                                                    |
|                                                        | <pre>function TT = foo() %#codegen    TT = timetable((1:3)',(1:3)',    'RowTimes',seconds([0,5,10]),    'VariableNames',{'Var1','Var2'});    TT{seconds(15),:} = [5,5]; end</pre>                                                                                                    |

| Timetable Operation or Property              | Limitations                                                                                                    |
|----------------------------------------------|----------------------------------------------------------------------------------------------------|
| Vertical concatenation                       | When you vertically concatenate timetables, they must have the same variable names in the same order. In MATLAB, the variable names must be the same but can be in different orders in the timetables. |
| Horizontal concatenation                     | When you horizontally concatenate timetables, they must have the same row times in the same order. In MATLAB, the row times must be the same but can be in different orders in the timetables.         |
| Timetable variables that are N-D cell arrays | If two timetables have variables that are N-D cell arrays, then you cannot vertically concatenate the timetables.                                                                                      |
|                                              | You cannot use curly braces to extract data<br>from multiple timetable variables that are N-D<br>cell arrays because this operation is horizontal<br>concatenation.                                    |

# **Using Timetable Functions Limitations**

If your MATLAB code uses the functions listed in the table, then code generation has these limitations.

| Function    | Limitations                                                                  |
|-------------|------------------------------------------------------------------------------|
| convertvars | Function handles are not supported.                                          |
|             | • The second and third input arguments (vars and dataType) must be constant. |
|             | • You cannot specify dataType as 'cell', 'cellstr', or 'char'.               |

| Function          | Limitations                                                                                                    |
|-------------------|----------------------------------------------------------------------------------------------------|
| innerjoin         | • In general, the input timetables cannot have any nonkey variables with the same names. However, you can join subsets of the input timetables if you specify the 'LeftVariables' and 'RightVariables' name-value arguments. Specify these arguments so that no variable name appears in both 'LeftVariables' and 'RightVariables'. |
|                   | The values of these name-value arguments<br>must be constant:                                                                                                    |
| intersect         | <ul> <li>'Keys'</li> <li>'LeftKeys'</li> <li>'RightKeys'</li> <li>'LeftVariables'</li> <li>'RightVariables'</li> <li>Nested timetables are not supported.</li> <li>These functions support unsorted timetables in all cases. You do not have to specify the</li> </ul>                                                              |
| setdiff<br>setxor | 'stable' option.                                                                                                    |
| union             |                                                                                                    |
| isregular         | <ul> <li>Use coder.Constant to make the input argument timeComponent constant.</li> <li>The input argument timeComponent cannot be a calendar unit. If you specify it, then its value must be 'time'.</li> </ul>                                                                                                    |
| issortedrows      | <ul> <li>The input argument vars must be constant.</li> <li>If any timetable variables have multiple columns, then those variables must have fixed widths.</li> </ul>                                                                                                    |

| Function | Limitations                                                                                                    |
|----------|----------------------------------------------------------------------------------------------------|
| join     | In general, input timetables cannot have nonkey variables with the same names.     However, you can join subsets of the input timetables if you specify the name-value arguments:           |
|          | <ul> <li>'KeepOneCopy', where you list variables<br/>to take from the left input timetable only.</li> </ul>                                                                                 |
|          | <ul> <li>'LeftVariables' and     'RightVariables', where you list     variables to take from either the left input     timetable or the right input timetable, but     not both.</li> </ul> |
|          | The values of these name-value arguments must be constant:                                                                                                    |
|          | • 'Keys'                                                                                                    |
|          | • 'LeftKeys'                                                                                                    |
|          | • 'RightKeys'                                                                                                    |
|          | • 'LeftVariables'                                                                                                    |
|          | • 'RightVariables'                                                                                                    |
|          | <ul><li>'KeepOneCopy'</li></ul>                                                                                                    |
|          | Nested timetables are not supported.                                                                                                    |
| movevars | The input argument vars cannot contain<br>duplicate variable names.                                                                                                    |

| Function              | Limitations                                                                                                    |
|-----------------------|----------------------------------------------------------------------------------------------------|
| outerjoin             | Input timetables cannot have key variables with the same names unless the value of 'MergeKeys' is true (logical 1).                                                                                                    |
|                       | • In general, the input timetables cannot have any nonkey variables with the same names. However, you can join subsets of the input timetables if you specify the 'LeftVariables' and 'RightVariables' name-value arguments. Specify these arguments so that no variable name appears in both 'LeftVariables' and 'RightVariables'. |
|                       | The values of these name-value arguments<br>must be constant:                                                                                                    |
|                       | • 'Keys'                                                                                                    |
|                       | • 'LeftKeys'                                                                                                    |
|                       | • 'RightKeys'                                                                                                    |
|                       | • 'MergeKeys'                                                                                                    |
|                       | • 'LeftVariables'                                                                                                    |
|                       | • 'RightVariables'                                                                                                    |
|                       | • 'Type'                                                                                                    |
|                       | Nested timetables are not supported.                                                                                                    |
| retime<br>synchronize | The row times of the output timetable are considered to be irregular, even when synchronized to row times that have a regular time step.                                                                                                    |
|                       | The 'makima' interpolation method is not supported.                                                                                                    |
|                       | If the VariableContinuity properties of<br>the input timetables are not constant, then<br>this function ignores them.                                                                                                    |
|                       | The 'weekly', 'monthly', and 'quarterly' time steps are not supported.                                                                                                    |
|                       | • If the input timetables have row times that are datetime values, then the 'daily' and 'yearly' time steps also are not supported.                                                                                                    |
| sortrows              | The input argument vars must be constant.                                                                                                    |
|                       | If tblA has a variable that is a cell array of<br>character vectors with multiple columns, then<br>you cannot sort the timetable using the values<br>in that variable.                                                                                                    |

| Function  | Limitations                                                                                                    |
|-----------|----------------------------------------------------------------------------------------------------|
| splitvars | The value of the 'NewVariableNames' name-value argument must be constant.                                                      |
|           | The variables that are split cannot have a variable number of columns.                                                         |
| stack     | The second input argument, vars, must be constant.                                                                             |
|           | • The values of the 'ConstantVariables', 'NewDataVariableName', and 'IndexVariableName' name-value arguments must be constant. |
| timerange | The input argument unitOfTime is not supported.                                                                                |

| Function | Limitations                                                                                                    |
|----------|----------------------------------------------------------------------------------------------------|
| unstack  | The 'NewDataVariableNames' name-value argument must be specified. Its value must be constant.                                                                                                    |
|          | The vars and ivars input arguments (data variables and indicator variables) must be constant.                                                                                                    |
|          | • If you specify grouping variables and constant variables, then they must be constant.                                                                                                    |
|          | • If you specify an aggregation function, then it must be constant.                                                                                                    |
|          | • If the input is a timetable with regular row times and you specify grouping variables that do not include the row times, then the output timetable might have irregular row times. Even though the intervals between output row times might look the same, the output timetable considers the vector of row times to be irregular. |
|          | • If a variable of the input timetable is a cell array of character vectors, then unstack fills empty cells in the corresponding output variable with 1-by-0 character arrays in the generated code. In MATLAB, unstack fills such gaps with 0-by-0 character arrays.                                                                |
|          | The unstack function does not support code<br>generation when the input timetable has a<br>variable that is a heterogeneous cell array<br>that cannot be converted to a homogeneous<br>cell array.                                                                                                    |
|          | • If the input has a variable that is a homogeneous cell array, or that can be converted to one, then the 'AggregationFunction' name-value argument must be specified. The default value of 'AggregationFunction' is 'unique'. But the unique function does not support cell arrays.                                                 |

| Function | Limitations                                                                                                    |
|----------|----------------------------------------------------------------------------------------------------|
| varfun   | The function handle input, func, must be constant.                                                                                                    |
|          | • While function handles can be inputs to varfun itself, they cannot be inputs to your entry point functions. Specify func within the code meant for code generation. For more information, see "Function Handle Limitations for Code Generation" on page 17-2. |
|          | The values for all name-value arguments must be constant.                                                                                                    |
|          | • The 'ErrorHandler' name-value argument is not supported for code generation.                                                                                                    |
|          | Variable-size input arguments are not supported.                                                                                                    |
|          | • If you specify 'GroupingVariables', then the output is always an irregular timetable.                                                                                                    |
|          | Grouping variables cannot have duplicate values in generated code.                                                                                                    |
|          | • You cannot specify the value of 'OutputFormat' as 'cell' if you specify the 'GroupingVariables' name-value arguments and the function returns a different data type for each variable specified by 'InputVariables'.                                          |
|          | • If you specify groups and the number of groups is not known at compile-time, and that number turns out to be zero, then empty double variables in the output might have sizes of 1-by-0 in generated code. In MATLAB, such variables have sizes of 0-by-0.    |

#### **See Also**

array2timetable|table2timetable|timetable

#### **More About**

- "Code Generation for Timetables" on page 13-2  $\,$
- "Define Timetable Inputs" on page 13-6

# **Code Generation for Enumerated Data**

- "Code Generation for Enumerations" on page 14-2
- "Customize Enumerated Types in Generated Code" on page 14-7

#### **Code Generation for Enumerations**

Enumerations represent a fixed set of named values. Enumerations help make your MATLAB code and generated C/C++ code more readable. For example, the generated code can test equality with code such as if (x == Red) instead of using strcmp.

For code generation, when you use enumerations, adhere to these restrictions:

- Calls to methods of enumeration classes are not supported.
- Passing strings or character vectors to constructors of enumerations is not supported.
- The enumeration class must derive from one of these base types: int8, uint8, int16, uint16, int32, or uint32. See "Define Enumerations for Code Generation" on page 14-2.
- For members of uint32 enumerations, code generation supports values that are less than or equal to intmax("int32").
- You can use only a limited set of operations on enumerations. See "Allowed Operations on Enumerations" on page 14-4.
- Use enumerations with functions that support enumerated types for code generation. See "MATLAB Toolbox Functions That Support Enumerations" on page 14-5.

#### **Define Enumerations for Code Generation**

For code generation, the enumeration class must derive from one of these base types: int8, uint8, int16, uint16, int32, or uint32. For example:

```
classdef PrimaryColors < int32</pre>
    enumeration
         Red(1),
         Blue(2),
         Yellow(4)
    end
end
```

You can use the base type to control the size of an enumerated type in generated C/C++ code. You can:

- Represent an enumerated type as a fixed-size integer that is portable to different targets.
- Reduce memory usage.
- Interface with legacy code.
- · Match company standards.

#### Representation of Enumerated Type in Generated Code

The representation of the enumerated type in generated C/C++ code depends on the following:

- The base type of the MATLAB enumeration
- The target language (C or C++)
- If the target language is C++, the target language standard (C++03 or C++11)

#### Base Type is Native Integer Type

If the base type is the native integer type for the target platform (for example, int32), the code generator produces a C/C++ enumerated type. Consider this MATLAB enumerated type definition:

```
classdef LEDcolor < int32</pre>
    enumeration
         GREEN(1),
         RED(2)
    end
end
If you generate C code or C++03 code, the generated enumeration is:
enum LEDcolor
{
    GREEN = 1,
    RED
};
If you generate C++11 code, the generated code contains an enumeration class (by default) that
explicitly defines the underlying type:
enum class LEDcolor : int
  GREEN = 1,
  RED
```

#### Base Type is Different from the Native Integer Type

Suppose that built-in integer base type for the enumeration is different from the native integer type for the target platform. For example, consider this MATLAB enumerated type definition:

```
classdef LEDcolor < int16
    enumeration
        GREEN(1),
        RED(2)
    end
end</pre>
```

};

• If you generate C code, the code generator produces a typedef statement for the enumerated type and #define statements for the enumerated values. For example, the enumerated type definition LEDcolor produces this C code:

```
typedef short LEDcolor;
#define GREEN ((LEDcolor)1)
#define RED ((LEDcolor)2)
```

• If you generate C++03 code, the enumeration members are converted to constants. These constants belong to the namespace that contains the enumeration type definition in the generated C++ code.

For example, suppose that you place the enumerated type definition LEDcolor inside the package pkg. The default behavior of the code generator is to convert MATLAB packages to C++ namespaces. The generated C++ code is placed inside the namespace pkg:

```
namespace pkg {
typedef short LEDcolor;
```

```
// enum pkg LEDcolor
const LEDcolor GREEN{1};
const LEDcolor RED{2};
}
```

• C++11 allows you to specify the underlying type of an enumeration, just like MATLAB does. If you generate C++11 code, the MATLAB enumeration class is converted to a C++ enumeration class (by default) that explicitly defines the underlying type.

For example, suppose that you place the enumerated type definition LEDcolor inside the package pkg. The default behavior of the code generator is to convert MATLAB packages to C++ namespaces. The generated C++11 code is placed inside the namespace pkg:

```
namespace pkg {
enum class LEDcolor : short
  GREEN = 1, // Default value
 RED
};
}
```

The C/C++ type in the typedef statement or the underlying type of the C++11 enumeration depends on:

- The integer sizes defined for the production hardware in the hardware implementation object or the project settings. See coder. Hardware Implementation.
- The setting that determines the use of built-in C types or MathWorks typedefs in the generated code. See "Specify Data Types Used in Generated Code" on page 27-26 and "Mapping MATLAB Types to Types in Generated Code" on page 34-15.

#### Generate C++11 Code That Contains Ordinary C Enumerations

You can change the default behavior of the code generator to produce ordinary C enumerations in the generated C++11 code. Do one of the following:

- In the code generation configuration object, set the CppGenerateEnumClass property to false.
- In the MATLAB Coder app, in the **Generate** step, on the **Code Appearance** tab, clear the Generate C++ enum class from MATLAB enumeration check box.

To instruct the code generator to produce ordinary C enumeration for a particular MATLAB enumeration class in your code, include the static method generateEnumClass that returns false in the implementation of that MATLAB enumeration class. See "Customize Enumerated Types in Generated Code" on page 14-7.

# **Allowed Operations on Enumerations**

For code generation, you are restricted to the operations on enumerations listed in this table.

| Operation              | Example | Notes |
|------------------------|---------|-------|
| assignment operator: = |         | _     |

| Operation                                  | Example                                                                                        | Notes                                                                                                    |
|--------------------------------------------|------------------------------------------------------------------------------------------------|----------------------------------------------------------------------------------------------------|
| relational operators: < > <= >= == ~=      | xon == xoff                                                                                    | Code generation does not support using == or ~= to test equality between an enumeration member and a string array, a character array, or a cell array of character arrays.                                                                                                    |
| cast operation                             | double(LEDcolor.RED)                                                                           | _                                                                                                    |
| conversion to character array or string    | <pre>y = char(LEDcolor.RED); y1 = cast(LEDcolor.RED, 'char'); y2 = string(LEDcolor.RED);</pre> | <ul> <li>You can convert only compile-time scalar valued enumerations. For example, this code runs in MATLAB, but produces an error in code generation:         y2 = string(repmat(LEDcolor.RED,1,2)</li> <li>The code generator preserves enumeration names when the conversion inputs are constants. For example, consider this enumerated type definition:         classdef AnEnum &lt; int32 enumeration zero(0), two(2), otherTwo(2) end end</li> <li>Generated code produces "two" for</li> <li>y = string(AnEnum.two)</li> <li>and "otherTwo" for</li> <li>y = string(AnEnum.two)</li> </ul> |
| indexing operation                         | m = [1 2]<br>n = LEDcolor(m)<br>p = n(LEDcolor.GREEN)                                          | -                                                                                                    |
| control flow statements: if, switch, while | <pre>if state == sysMode.ON    led = LEDcolor.GREEN; else    led = LEDcolor.RED; end</pre>     | _                                                                                                    |

# **MATLAB Toolbox Functions That Support Enumerations**

For code generation, you can use enumerations with these MATLAB toolbox functions:

- cast
- cat
- char
- circshift

- enumeration
- fliplr
- flipud
- histc
- intersect
- ipermute
- isequal
- isequaln
- isfinite
- isinf
- ismember
- isnan
- issorted
- length
- permute
- repmat
- reshape
- rot90
- setdiff
- setxor
- shiftdim
- sort
- sortrows
- squeeze
- string
- union
- unique

#### See Also

## **Related Examples**

- "Generate Code for an LED Control Function That Uses Enumerated Types" on page 27-134
- "Customize Enumerated Types in Generated Code" on page 14-7

# **Customize Enumerated Types in Generated Code**

For code generation, to customize an enumeration, in the static methods section of the class definition, include customized versions of the methods listed in this table.

| Method                  | Description                                                              | Default Value<br>Returned or Specified           | When to Use                                                                                                    |
|-------------------------|--------------------------------------------------------------------------|--------------------------------------------------|----------------------------------------------------------------------------------------------------|
| getDefaultValue         | Returns the default enumerated value.                                    | First value in the enumeration class definition. | For a default value that is different than the first enumeration value, provide a getDefaultValue method that returns the default value that you want. See "Specify a Default Enumeration Value" on page 14-8.                                                                                                    |
| getHeaderFile           | Specifies the file that defines an externally defined enumerated type.   |                                                  | To use an externally defined enumerated type, provide a getHeaderFile method that returns the path to the header file that defines the type. In this case, the code generator does not produce the class definition. See "Specify a Header File" on page 14-8                                                                    |
| addClassNameToEnumNames | Specifies whether the class name becomes a prefix in the generated code. | false — prefix is not used.                      | If you want the class name to become a prefix in the generated code, set the return value of the addClassNameToEnum Names method to true. See "Include Class Name Prefix in Generated Enumerated Type Value Names" on page 14-9.  Note When generating C++11 enumeration classes, the code generator ignores this static method. |

| Method            | Description                                             | Default Value<br>Returned or Specified                       | When to Use                                                                                                    |
|-------------------|---------------------------------------------------------|--------------------------------------------------------------|----------------------------------------------------------------------------------------------------|
| generateEnumClass | Specifies whether to generate C++11 enumeration classes | true — enumeration<br>classes are generated in<br>C++11 code | When generating C+ +11 code, to instruct the code generator to produce ordinary C enumeration for a particular MATLAB enumeration, set the return value of generateEnumClass method to false. See "Generate C++11 Code Containing Ordinary C Enumeration" on page 14-10. |

### **Specify a Default Enumeration Value**

If the value of a variable that is cast to an enumerated type does not match one of the enumerated type values:

- Generated MEX reports an error.
- Generated C/C++ code replaces the value of the variable with the enumerated type default value.

Unless you specify otherwise, the default value for an enumerated type is the first value in the enumeration class definition. To specify a different default value, add your own getDefaultValue method to the methods section. In this example, the first enumeration member value is LEDcolor.GREEN, but the getDefaultValue method returns LEDcolor.RED:

```
classdef LEDcolor < int32
    enumeration
        GREEN(1),
        RED(2)
    end

methods (Static)
    function y = getDefaultValue()
        y = LEDcolor.RED;
    end
end</pre>
```

# **Specify a Header File**

To specify that an enumerated type is defined in an external file, provide a customized <code>getHeaderFile</code> method. This example specifies that <code>LEDcolor</code> is defined in the external file <code>my\_LEDcolor.h</code>.

```
classdef LEDcolor < int32
    enumeration
        GREEN(1),
        RED(2)</pre>
```

```
end

methods(Static)
   function y=getHeaderFile()
     y='my_LEDcolor.h';
   end
  end
end

You must provide my_LEDcolor.h. For example:
enum LEDcolor
{
   GREEN = 1,
   RED
};
typedef enum LEDcolor LEDcolor;
```

If you place the MATLAB enumeration LEDcolor inside the package pkg and generate C++ code, code generation preserves the name of this enumeration and places it inside the namespace pkg in the generated code. Therefore, in the header file that you provide, you must define this enumeration inside the namespace pkg.

# Include Class Name Prefix in Generated Enumerated Type Value Names

By default, the generated enumerated type value name does not include the class name prefix. For example:

```
enum LEDcolor
{
    GREEN = 1,
    RED
};
typedef enum LEDcolor LEDcolor;
```

To include the class name prefix, provide an addClassNameToEnumNames method that returns true. For example:

```
classdef LEDcolor < int32
    enumeration
        GREEN(1),
        RED(2)
    end

methods(Static)
    function y = addClassNameToEnumNames()
        y=true;
    end
    end
end</pre>
```

In the generated type definition, the enumerated value names include the class prefix LEDcolor.

```
enum LEDcolor
{
```

```
LEDcolor_GREEN = 1,
    LEDcolor_RED
};
typedef enum LEDcolor LEDcolor;
```

## **Generate C++11 Code Containing Ordinary C Enumeration**

When you generate C++11 code, your MATLAB enumeration class is converted to a C++11enumeration class. For example:

```
enum class MyEnumClass16 : short
{
  Orange = 0, // Default value
  Yellow,
  Pink
};
```

To generate an ordinary C enumeration instead, provide a generateEnumClass method that returns false. For example:

```
classdef MyEnumClass16 < int16</pre>
    enumeration
        Orange(0),
        Yellow(1),
        Pink(2)
    end
    % particular enum opting out
    methods(Static)
        function y = generateEnumClass()
            y = false;
        end
    end
end
```

Now the generated C++11 code contains an ordinary C enumeration.

```
enum MyEnumClass16 : short
  Orange = 0, // Default value
  Yellow,
  Pink
};
```

#### See Also

#### **More About**

- Modifying Superclass Methods and Properties
- "Code Generation for Enumerations" on page 14-2

# **Code Generation for MATLAB Classes**

- "MATLAB Classes Definition for Code Generation" on page 15-2
- "Classes That Support Code Generation" on page 15-7
- "Generate Code for MATLAB Value Classes" on page 15-8
- "Generate Code for MATLAB Handle Classes and System Objects" on page 15-12
- "Code Generation for Handle Class Destructors" on page 15-15
- "Class Does Not Have Property" on page 15-18
- "Passing By Reference Not Supported for Some Properties" on page 15-20
- "Handle Object Limitations for Code Generation" on page 15-21
- "System Objects in MATLAB Code Generation" on page 15-25
- "Specify Objects as Inputs at the Command Line" on page 15-28
- "Specify Objects as Inputs in the MATLAB Coder App" on page 15-31
- "Work Around Language Limitation: Code Generation Does Not Support Object Arrays" on page 15-34

### **MATLAB Classes Definition for Code Generation**

To generate efficient standalone code for MATLAB classes, you must use classes differently than when running your code in the MATLAB environment.

#### **Language Limitations**

Although code generation support is provided for common features of classes such as properties and methods, there are a number of advanced features which are not supported, such as:

- Events
- Listeners
- · Arrays of objects
- Recursive data structures
  - Linked lists
  - Trees
  - Graphs
- · Nested functions in constructors
- Overloadable operators subsref, subsassign, and subsindex

In MATLAB, classes can define their own versions of the subsref, subsassign, and subsindex methods. Code generation does not support classes that have their own definitions of these methods.

• The empty method

In MATLAB, classes have a built-in static method, empty, which creates an empty array of the class. Code generation does not support this method.

- The following MATLAB handle class methods:
  - addlistener
  - eq
  - findobj
  - findprop
- The AbortSet property attribute

## **Code Generation Features Not Compatible with Classes**

 You can generate code for entry-point MATLAB functions that use classes, but you cannot generate code directly for a MATLAB class.

For example, if ClassNameA is a class definition, you cannot generate code by executing:

codegen ClassNameA

- · A handle class object cannot be an entry-point function input or output.
- A value class object can be an entry-point function input or output. However, if a value class object contains a handle class object, then the value class object cannot be an entry-point function input or output. A handle class object cannot be an entry-point function input or output.

- Code generation does not support global variables that are handle classes.
- Code generation does not support multiple outputs from constructors.
- Code generation does not support assigning an object of a value class into a nontunable property. For example, obj.prop=v; is invalid when prop is a nontunable property and v is an object based on a value class.
- You cannot use coder.extrinsic to declare a class or method as extrinsic.
- You cannot pass a MATLAB class to coder.ceval. You can pass class properties to coder.ceval.
- If a property has a get method, a set method, or validators, or is a System object property with certain attributes, then you cannot pass the property by reference to an external function. See "Passing By Reference Not Supported for Some Properties" on page 15-20.
- If an object has duplicate property names and the code generator tries to constant-fold the object, code generation can fail. The code generator constant-folds an object when it is used with coder.Constant or coder.const, or when it is an input to or output from a constant-folded extrinsic function.

Duplicate property names occur in an object of a subclass in these situations:

- The subclass has a property with the same name as a property of the superclass.
- The subclass derives from multiple superclasses that use the same name for a property.

Duplicate property names must be consistently constant or non-constant across multiple inheritance related classes. For example, code generation produces an error if an object with a constant property aProp inherits aProp from a superclass where aProp is defined as non-constant.

For information about when MATLAB allows duplicate property names, see "Subclassing Multiple Classes".

# **Defining Class Properties for Code Generation**

For code generation, you must define class properties differently than you do when running your code in the MATLAB environment:

- MEX functions report errors that result from property validation. Standalone C/C++ code reports these errors only if you enable run-time error reporting. See "Generate Standalone C/C++ Code That Detects and Reports Run-Time Errors" on page 29-20. Before you generate standalone C/C++ code, it is a best practice to test property validation by running a MEX function over the full range of input values.
- After defining a property, do not assign it an incompatible type. Do not use a property before attempting to grow it.

When you define class properties for code generation, consider the same factors that you take into account when defining variables. In the MATLAB language, variables can change their class, size, or complexity dynamically at run time so you can use the same variable to hold a value of varying class, size, or complexity. C and C++ use static typing. Before using variables, to determine their type, the code generator requires a complete assignment to each variable. Similarly, before using properties, you must explicitly define their class, size, and complexity.

Initial values:

- If the property does not have an explicit initial value, the code generator assumes that it is undefined at the beginning of the constructor. The code generator does not assign an empty matrix as the default.
- If the property does not have an initial value and the code generator cannot determine that the property is assigned prior to first use, the software generates a compilation error.
- For System objects, if a nontunable property is a structure, you must completely assign the structure. You cannot do partial assignment using subscripting.

For example, for a nontunable property, you can use the following assignment:

```
mySystemObject.nonTunableProperty=struct('fieldA','a','fieldB','b');
```

You cannot use the following partial assignments:

```
mySystemObject.nonTunableProperty.fieldA = 'a';
mySystemObject.nonTunableProperty.fieldB = 'b';
```

- coder.varsize is not supported for class properties.
- If the initial value of a property is an object, then the property must be constant. To make a property constant, declare the Constant attribute in the property block. For example:

```
classdef MyClass
   properties (Constant)
      p1 = MyClass2;
   end
end
```

Code generation does not support a constant property that is assigned to an object that contains a System object.

- MATLAB computes class initial values at class loading time before code generation. If you use persistent variables in MATLAB class property initialization, the value of the persistent variable computed when the class loads belongs to MATLAB; it is not the value used at code generation time. If you use coder.target in MATLAB class property initialization, coder.target('MATLAB') returns true (1).
- Variable-size properties:
  - Code generation supports upper-bounded and unbounded variable-size properties for both value and handle classes.
  - To generate unbounded variable-size class properties, enable dynamic memory allocation.
  - To make a variable-size class property, make two sequential assignments of a class property, one to a scalar and the next to an array.

```
classdef varSizeProp1 < handle
    properties
        prop
    varProp
    end
end

function extFunc(n)
    obj = varSizeProp1;
    % Assign a scalar value to the property.
    obj.prop = 1;
    obj.varProp = 1;
    % Assign an array to the same property to make it variable-sized.
    obj.prop = 1:98;
    obj.varProp = 1:n;</pre>
```

In the preceding code, the first assignment to prop and varProp is scalar, and their second assignment is to an array with the same base type. The size of prop has an upper bound of 98, making it an upper-bounded, variable-size property.

If n is unknown at compile time, obj.varProp is an unbounded variable-size property. If it is known, it is an upper-bounded, variable-size class property.

• If the class property is initialized with a variable-size array, the property is variable-size.

```
classdef varSizeProp2
    properties
        prop
end
methods
    function obj = varSizeProp2(inVar)
        % Assign incoming value to local variable
        locVar = inVar;

    % Declare the local variable to be a variable-sized column
    % vector with no size limit
        coder.varsize('locVar',[inf 1],[1 0]);

    % Assign value
    obj.prop = locVar;
end
end
```

In the preceding code, inVar is passed to the class constructor and stored in locVar is modified to be variable-size by coder.varsize and assigned to the class property obj.prop, which makes the property variable-size.

 If the input to the function call varSizeProp2 is variable-size, coder.varsize is not required.

```
function z = constructCall(n)
   z = varSizeProp2(1:n);
end
```

- If the value of n is unknown at compile-time and has no specified bounds, z.prop is an unbounded variable-size class property.
- If the value of n is unknown at compile-time and has specified bounds, z.prop is an upper-bounded variable-size class property.
- If a property is constant and its value is an object, you cannot change the value of a property of that object. For example, suppose that:
  - obj is an object of myClass1.
  - myClass1 has a constant property p1 that is an object of myClass2.
  - myClass2 has a property p2.

Code generation does not support the following code:

```
obj.p1.p2 = 1;
```

## Inheritance from Built-In MATLAB Classes Not Supported

You cannot generate code for classes that inherit from built-in MATLAB classes. For example, you cannot generate code for the following class:

```
classdef myclass < double</pre>
```

An exception to this rule is the MATLAB enumeration class. You can generate code for enumeration classes that inherit from built-in MATLAB classes. See "Code Generation for Enumerations" on page 14-2.

#### See Also

coder.target

### **Related Examples**

- "Generate Standalone C/C++ Code That Detects and Reports Run-Time Errors" on page 29-20
- "Classes That Support Code Generation" (Simulink)

# **Classes That Support Code Generation**

You can generate code for MATLAB value and handle classes and user-defined System objects. Your class can have multiple methods and properties and can inherit from multiple classes.

| To generate code for:                                | Example:                                                                      |
|------------------------------------------------------|-------------------------------------------------------------------------------|
| Value classes                                        | "Generate Code for MATLAB Value Classes" on<br>page 15-8                      |
| Handle classes including user-defined System objects | "Generate Code for MATLAB Handle Classes and<br>System Objects" on page 15-12 |

For more information, see:

- "Role of Classes in MATLAB"
- "MATLAB Classes Definition for Code Generation" on page 15-2

### **Generate Code for MATLAB Value Classes**

This example shows how to generate code for a MATLAB value class and then view the generated code in the code generation report.

1 In a writable folder, create a MATLAB value class, Shape. Save the code as Shape.m.

```
classdef Shape
% SHAPE Create a shape at coordinates
% centerX and centerY
    properties
        centerX;
        centerY;
    properties (Dependent = true)
        area;
    end
    methods
        function out = get.area(obj)
            out = obj.getarea();
        end
        function obj = Shape(centerX,centerY)
            obj.centerX = centerX;
            obj.centerY = centerY;
        end
    end
    methods(Abstract = true)
        getarea(obj);
    end
    methods(Static)
        function d = distanceBetweenShapes(shape1, shape2)
            xDist = abs(shape1.centerX - shape2.centerX);
            yDist = abs(shape1.centerY - shape2.centerY);
            d = sqrt(xDist^2 + yDist^2);
        end
    end
end
```

In the same folder, create a class, Square, that is a subclass of Shape. Save the code as Square.m.

```
classdef Square < Shape</pre>
% Create a Square at coordinates center X and center Y
% with sides of length of side
    properties
        side;
    end
    methods
        function obj = Square(side,centerX,centerY)
            obj@Shape(centerX,centerY);
            obj.side = side;
        end
        function Area = getarea(obj)
            Area = obj.side^2;
        end
    end
end
```

In the same folder, create a class, Rhombus, that is a subclass of Shape. Save the code as Rhombus.m.

```
classdef Rhombus < Shape</pre>
    properties
        diag1;
        diaq2;
    end
    methods
        function obj = Rhombus(diag1,diag2,centerX,centerY)
            obj@Shape(centerX,centerY);
            obj.diag1 = diag1;
            obj.diag2 = diag2;
        end
        function Area = getarea(obj)
            Area = 0.5*obj.diag1*obj.diag2;
        end
    end
end
```

**4** Write a function that uses this class.

```
function [TotalArea, Distance] = use_shape
%#codegen
s = Square(2,1,2);
r = Rhombus(3,4,7,10);
TotalArea = s.area + r.area;
Distance = Shape.distanceBetweenShapes(s,r);
```

**5** Generate a static library for use\_shape and generate a code generation report.

```
codegen -config:lib -report use shape
```

codegen generates a C static library with the default name, use\_shape, and supporting files in the default folder, codegen/lib/use shape.

- 6 Click the **View report** link.
- 7 To see the Rhombus class definition, on the MATLAB Source pane, under Rhombus.m, click Rhombus. The Rhombus class constructor is highlighted.
- 8 Click the **Variables** tab. You see that the variable obj is an object of the Rhombus class. To see its properties, expand obj.

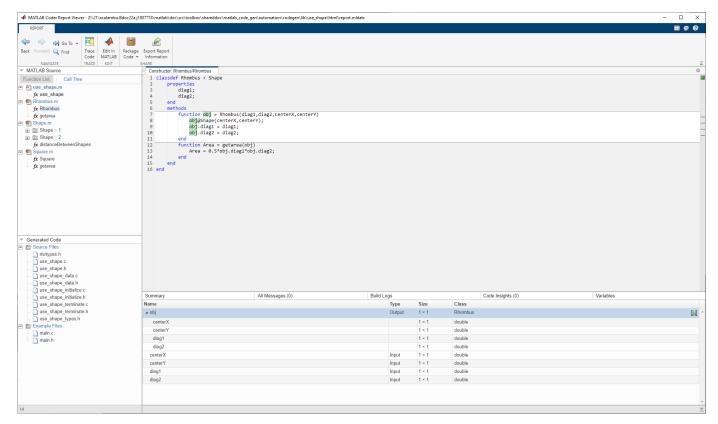

9 In the MATLAB Source pane, click Call Tree.

The **Call Tree** view shows that use\_shape calls the Rhombus constructor and that the Rhombus constructor calls the Shape constructor.

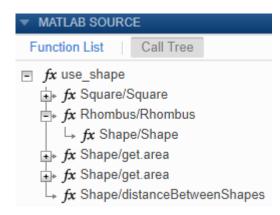

10 In the code pane, in the Rhombus class constructor, move your pointer to this line:

obj@Shape(centerX,centerY)

The Rhombus class constructor calls the Shape method of the base Shape class. To view the Shape class definition, in obj@Shape, double-click Shape.

```
Shape.m
  1 classdef Shape
  2 % SHAPE Create a shape at coordinates
  3 % centerX and centerY
         properties
  5
             centerX;
  6
             centerY;
  7
         end
  8
         properties (Dependent = true)
  9
             area;
 10
         end
         methods
 11
 12
             function out = get.area(obj)
 13
                 out = obj.getarea();
 14
             end
 15
             function obj = Shape(centerX,centerY)
 16
                 obj.centerX = centerX;
                 obj.centerY = centerY;
 17
 18
             end
 19
         end
         methods(Abstract = true)
 20
 21
             getarea(obj);
 22
         end
 23
         methods(Static)
 24
             function d = distanceBetweenShapes(shape1, shape2)
 25
                 xDist = abs(shape1.centerX - shape2.centerX);
 26
                 yDist = abs(shape1.centerY - shape2.centerY);
 27
                 d = sqrt(xDist^2 + yDist^2);
 28
             end
 29
         end
 30 end
 31
 32
```

# Generate Code for MATLAB Handle Classes and System Objects

This example shows how to generate code for a user-defined System object and then view the generated code in the code generation report.

In a writable folder, create a System object, AddOne, which subclasses from matlab.System. Save the code as AddOne.m.

```
classdef AddOne < matlab.System
% ADDONE Compute an output value that increments the input by one
methods (Access=protected)
  % stepImpl method is called by the step method
  function y = stepImpl(~,x)
    y = x+1;
    end
end
end</pre>
```

**2** Write a function that uses this System object.

```
function y = testAddOne(x)
%#codegen
  p = AddOne();
  y = p.step(x);
end
```

**3** Generate a MEX function for this code.

```
codegen -report testAddOne -args {0}
```

The -report option instructs codegen to generate a code generation report, even if no errors or warnings occur. The -args option specifies that the testAddOne function takes one scalar double input.

- 4 Click the **View report** link.
- In the MATLAB Source pane, click testAddOne. To see information about the variables in testAddOne, click the Variables tab.

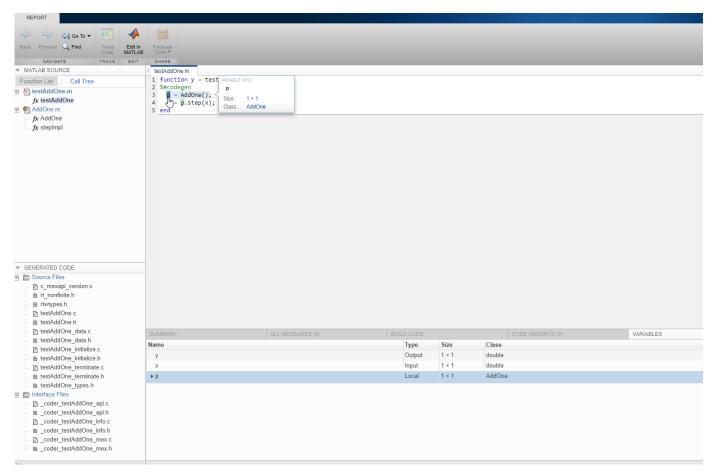

6 To view the class definition for addOne, in the MATLAB Source pane, click AddOne.

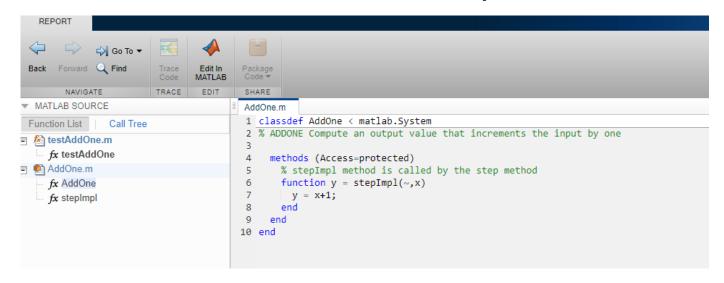

## See Also

### **More About**

"Code Generation for Handle Class Destructors" on page 15-15

## **Code Generation for Handle Class Destructors**

You can generate code for MATLAB code that uses delete methods (destructors) for handle classes. To perform clean-up operations, such as closing a previously opened file before an object is destroyed, use a delete method. The generated code calls the delete method at the end of an object's lifetime, even if execution is interrupted by a run-time error. When System objects are destroyed, delete calls the release method, which in turn calls the user-defined releaseImpl. For more information on when to define a delete method in a MATLAB code, see "Handle Class" Destructor".

#### **Guidelines and Restrictions**

When you write the MATLAB code, adhere to these guidelines and restrictions:

- Code generation does not support recursive calls of the delete method. Do not create an object of a certain class inside the delete method for the same class. This usage might cause a recursive call of delete and result in an error message.
- The generated code always calls the delete method, when an object goes out of scope. Code generation does not support explicit calls of the delete method.
- Initialize all properties of MyClass that the delete method of MyClass uses either in the constructor or as the default property value. If delete tries to access a property that has not been initialized in one of these two ways, the code generator produces an error message.
- Suppose a property prop1 of MyClass1 is itself an object (an instance of another class MyClass2). Initialize all properties of MyClass2 that the delete method of MyClass1 uses. Perform this initialization either in the constructor of MyClass2 or as the default property value. If delete tries to access a property of MyClass2 that has not been initialized in one of these two ways, the code generator produces an error message. For example, define the two classes MyClass1 and MyClass2:

```
classdef MyClass1 < handle</pre>
    properties
        prop1
    end
    methods
         function h = MyClass1(index)
             h.prop1 = index;
        end
         function delete(h)
             fprintf('h.prop1.prop2 is: %1.0f\n',h.prop1.prop2);
         end
    end
end
classdef MyClass2 < handle</pre>
    properties
        prop2
    end
end
Suppose you try to generate code for this function:
```

```
function MyFunction
obj2 = MyClass2;
```

```
obj1 = MyClass1(obj2); % Assign obj1.prop1 to the input (obj2)
end
```

The code generator produces an error message because you have not initialized the property obj2.prop2 that the delete method displays.

#### Behavioral Differences of Objects in Generated Code and in MATLAB

The behavior of objects in the generated code can be different from their behavior in MATLAB in these situations:

- The order of destruction of several independent objects might be different in MATLAB than in the generated code.
- The lifetime of objects in the generated code can be different from their lifetime in MATLAB. MATLAB calls the delete method when an object can no longer be reached from any live variable. The generated code calls the delete method when an object goes out of scope. In some situations, this difference causes delete to be called later on in the generated code than in MATLAB. For example, define the class:

```
classdef MyClass < handle</pre>
    methods
        function delete(h)
            global g
            % Destructor displays current value of global variable g
            fprintf('The global variable is: %1.0f\n',g);
        end
    end
end
Run the function:
function MyFunction
global g
q = 1;
obj = MyClass;
obj = MyClass;
% MATLAB destroys the first object here
% MATLAB destroys the second object here
% Generated code destroys both objects here
```

The first object can no longer be reached from any live variable after the second instance of obj = MyClass in MyFunction. MATLAB calls the delete method for the first object after the second instance of obj = MyClass in MyFunction and for the second object at the end of the function. The output is:

```
The global variable is: 1 The global variable is: 2
```

In the generated code, both delete method calls happen at the end of the function when the two objects go out of scope. Running MyFunction\_mex results in a different output:

```
The global variable is: 2
The global variable is: 2
```

- In MATLAB, persistent objects are automatically destroyed when they cannot be reached from any live variable. In the generated code, you have to call the terminate function explicitly to destroy the persistent objects.
- The generated code does not destroy partially constructed objects. If a handle object is not fully constructed at run time, the generated code produces an error message but does not call the delete method for that object. For a System object, if there is a run-time error in setupImpl, the generated code does not call releaseImpl for that object.

MATLAB does call the delete method to destroy a partially constructed object.

#### See Also

#### **More About**

- "Generate Code for MATLAB Handle Classes and System Objects" on page 15-12
- "System Objects in MATLAB Code Generation" on page 15-25

# **Class Does Not Have Property**

If a MATLAB class has a method, mymethod, that returns a handle class with a property, myprop, you cannot generate code for the following type of assignment:

```
obj.mymethod().myprop=...
```

For example, consider the following classes:

```
classdef MyClass < handle</pre>
  properties
    myprop
  end
  methods
    function this = MyClass
      this.myprop = MyClass2;
    function y = mymethod(this)
      y = this.myprop;
    end
  end
end
classdef MyClass2 < handle</pre>
  properties
    aa
  end
end
```

You cannot generate code for function foo.

```
function foo
h = MyClass;
h.mymethod().aa = 12;
```

In this function, h.mymethod() returns a handle object of type MyClass2. In MATLAB, the assignment h.mymethod().aa = 12; changes the property of that object. Code generation does not support this assignment.

#### Solution

Rewrite the code to return the object and then assign a value to a property of the object.

```
function foo
h = MyClass;
b=h.mymethod();
b.aa=12;
```

## See Also

### **More About**

• "MATLAB Classes Definition for Code Generation" on page 15-2

# **Passing By Reference Not Supported for Some Properties**

The code generator does not support passing a property by reference to an external function for these types of properties:

- A property with a get method or a set method.
- A property that uses validation functions.
- A System object property with an attribute, such as Logical or PositiveInteger, that constrains or modifies the property value.

Instead of passing a property by reference, save the property value in a temporary variable. Then, pass the temporary variable by reference to the external function. After the external function call, assign the temporary variable to the property. For example:

```
tmp = my0bj.prop;
coder.ceval('myFcn', coder.ref(tmp));
my0bj.prop = tmp;
```

The assignment after the coder.ceval call validates or modifies the property value according to the property access methods, validation functions, or attributes.

#### See Also

```
coder.ceval | coder.ref | coder.wref
```

#### **More About**

- "Call Custom C/C++ Code from the Generated Code" on page 34-2
- "MATLAB Classes Definition for Code Generation" on page 15-2

# **Handle Object Limitations for Code Generation**

The code generator statically determines the lifetime of a handle object. When you use handle objects, this static analysis has certain restrictions.

With static analysis the generated code can reuse memory rather than rely on a dynamic memory management scheme, such as reference counting or garbage collection. The code generator can avoid dynamic memory allocation and run-time automatic memory management. These generated code characteristics are important for some safety-critical and real-time applications.

For limitations, see:

- "A Variable Outside a Loop Cannot Refer to a Handle Object Allocated Inside a Loop" on page 15-21
- "A Handle Object That a Persistent Variable Refers To Must Be a Singleton Object" on page 15-22

The code generator analyzes whether all variables are defined prior to use. Undefined variables or data types cause an error during code generation. In certain circumstances, the code generator cannot determine if references to handle objects are defined. See "References to Handle Objects Can Appear Undefined" on page 15-23.

# A Variable Outside a Loop Cannot Refer to a Handle Object Allocated Inside a Loop

Consider the handle class mycls and the function usehandle1.

```
classdef mycls < handle</pre>
   properties
       prop
   end
   methods
       function obj = mycls(x)
       obj.prop = x;
       end
   end
end
function y = usehandle1
p = mycls(0); % Instance of mycls with prop value 10 created
for i = 1:10
    p = mycls(i); % Handle object allocated inside loop
end
y = p.prop; % Handle object referenced outside loop
end
```

If you try to generate code for the usehandle1 function, the code generator produces an error. The error occurs because:

• A handle object is allocated inside the for loop. The variable p.prop refers to this handle object.

• Outside the loop, the variable x refers to the property prop handle object.

# A Handle Object That a Persistent Variable Refers To Must Be a Singleton Object

If a persistent variable refers to a handle object, the code generator allows only one instance of the object during the program's lifetime. The object must be a singleton object. To create a singleton handle object, enclose statements that create the object in the <code>if isempty()</code> guard for the persistent variable.

For example, consider the class mycls and the function usehandle2. The code generator reports an error for usehandle2 because p.prop refers to the mycls object that the statement inner = mycls creates. This statement creates a mycls object for each invocation of usehandle2.

```
classdef mycls < handle
    properties
        prop
    end
end

function usehandle2(x)
assert(isa(x, 'double'));
persistent p;
inner = mycls;
inner.prop = x;
if isempty(p)
    p = mycls;
    p.prop = inner;
end</pre>
```

If you move the statements inner = mycls and inner.prop = x inside the if isempty() guard, code generation succeeds. The statement inner = mycls executes only once during the program's lifetime.

```
function usehandle2(x)
assert(isa(x, 'double'));
persistent p;
if isempty(p)
    inner = mycls;
    inner.prop = x;
    p = mycls;
    p.prop = inner;
end
```

Consider the function usehandle3. The code generator reports an error for usehandle3 because the persistent variable p refers to the mycls object that the statement myobj = mycls creates. This statement creates a mycls object for each invocation of usehandle3.

```
function usehandle3(x)
assert(isa(x, 'double'));
myobj = mycls;
myobj.prop = x;
doinit(myobj);
disp(myobj.prop);
function doinit(obj)
persistent p;
```

```
if isempty(p)
    p = obj;
end
```

If you make myobj persistent and enclose the statement myobj = mycls inside an if isempty() guard, code generation succeeds. The statement myobj = mycls executes only once during the program's lifetime.

```
function usehandle3(x)
assert(isa(x, 'double'));
persistent myobj;
if isempty(myobj)
  myobj = mycls;
end

doinit(myobj);
function doinit(obj)
persistent p;
if isempty(p)
    p = obj;
end
```

# References to Handle Objects Can Appear Undefined

Consider the function refHandle that copies a handle object property to another object. The function uses a simple handle class and value class. In MATLAB, the function runs without error.

```
function [out1, out2, out3] = refHandle()
  x = myHandleClass;
  y = x;
  v = myValueClass();
  v.prop = x;
  x.prop = 42;
  out1 = x.prop;
  out2 = y.prop;
  out3 = v.prop.prop;
end
classdef myHandleClass < handle</pre>
    properties
        prop
    end
end
classdef myValueClass
    properties
        prop
    end
end
```

During code generation, an error occurs:

Property 'v.prop.prop' is undefined on some execution paths.

Three variables reference the same memory location: x, y, and v.prop. The code generator determines that x.prop and y.prop share the same value. The code generator cannot determine

that the handle object property v.prop.prop shares its definition with x.prop and y.prop. To avoid the error, define v.prop.prop directly.

# System Objects in MATLAB Code Generation

#### In this section...

"Usage Rules and Limitations for System Objects for Generating Code" on page 15-25

"System Objects in codegen" on page 15-27

"System Objects in the MATLAB Function Block" on page 15-27

"System Objects in the MATLAB System Block" on page 15-27

"System Objects and MATLAB Compiler Software" on page 15-27

You can generate C/C++ code in MATLAB from your system that contains System objects by using MATLAB Coder. You can generate efficient and compact code for deployment in desktop and embedded systems and accelerate fixed-point algorithms.

# Usage Rules and Limitations for System Objects for Generating Code

The following usage rules and limitations apply to using System objects in code generated from MATLAB.

#### **Object Construction and Initialization**

- If objects are stored in persistent variables, initialize System objects once by embedding the object handles in an if statement with a call to isempty().
- Set arguments to System object constructors as compile-time constants.
- Initialize all System objects properties that releaseImpl uses before the end of setupImpl.
- You cannot initialize System objects properties with other MATLAB class objects as default values in code generation. You must initialize these properties in the constructor.

#### **Inputs and Outputs**

- System objects accept a maximum of 1024 inputs. A maximum of eight dimensions per input is supported.
- The data type of the inputs should not change.
- The complexity of the inputs should not change.
- If you want the size of inputs to change, verify that support for variable-size is enabled. Code generation support for variable-size data also requires that variable-size support is enabled. By default in MATLAB, support for variable-size data is enabled.
- System objects predefined in the software do not support variable-size if their data exceeds the DynamicMemoryAllocationThreshold value.
- Do not set System objects to become outputs from the MATLAB Function block.
- Do not use the Save and Restore Simulation Operating Point option for any System object in a MATLAB Function block.
- Do not pass a System object as an example input argument to a function being compiled with codegen.
- Do not pass a System object to functions declared as extrinsic (functions called in interpreted mode) using the coder.extrinsic function. System objects returned from extrinsic functions and scope System objects that automatically become extrinsic can be used as inputs to another extrinsic function. But, these functions do not generate code.

#### **Properties**

- In MATLAB System blocks, you cannot use variable-size for discrete state properties of System objects. Private properties can be variable-size.
- · Objects cannot be used as default values for properties.
- You can only assign values to nontunable properties once, including the assignment in the constructor.
- Nontunable property values must be constant.
- For fixed-point inputs, if a tunable property has dependent data type properties, you can set tunable properties only at construction time or after the object is locked.
- For getNumInputsImpl and getNumOutputsImpl methods, if you set the return argument from an object property, that object property must have the Nontunable attribute.

#### **Global Variables**

• Global variables are allowed in a System object, unless you are using that System object in Simulink via the MATLAB System block. See "Generate Code for Global Data" on page 27-92.

#### Methods

- Code generation support is available only for these System object methods:
  - get
  - getNumInputs
  - getNumOutputs
  - isDone (for sources only)
  - isLocked
  - release
  - reset
  - set (for tunable properties)
  - step
- For System objects that you define, code generation support is available only for these methods:
  - getDiscreteStateImpl
  - getNumInputsImpl
  - getNumOutputsImpl
  - infoImpl
  - isDoneImpl
  - isInputDirectFeedthroughImpl
  - outputImpl
  - processTunedPropertiesImpl
  - releaseImpl Code is not generated automatically for this method. To release an object, you must explicitly call the release method in your code.
  - resetImpl
  - setupImpl

- stepImpl
- updateImpl
- validateInputsImpl
- validatePropertiesImpl

# System Objects in codegen

You can include System objects in MATLAB code in the same way you include any other elements. You can then compile a MEX file from your MATLAB code by using the codegen command, which is available if you have a MATLAB Coder license. This compilation process, which involves a number of optimizations, is useful for accelerating simulations. See "Get Started with MATLAB Coder" and "MATLAB Classes" for more information.

**Note** Most, but not all, System objects support code generation. Refer to the particular object's reference page for information.

# System Objects in the MATLAB Function Block

Using the MATLAB Function block, you can include any System object and any MATLAB language function in a Simulink model. This model can then generate embeddable code. System objects provide higher-level algorithms for code generation than do most associated blocks. For more information, see "Implement MATLAB Functions in Simulink with MATLAB Function Blocks" (Simulink).

# System Objects in the MATLAB System Block

Using the MATLAB System block, you can include in a Simulink model individual System objects that you create with a class definition file. The model can then generate embeddable code. For more information, see "MATLAB System Block" (Simulink).

# **System Objects and MATLAB Compiler Software**

MATLAB Compiler software supports System objects for use inside MATLAB functions. The compiler product does not support System objects for use in MATLAB scripts.

#### See Also

#### More About

"Generate Code That Uses Row-Major Array Layout" on page 38-4

# Specify Objects as Inputs at the Command Line

If you generate code by using codegen, to specify the type of an input that is a value class object, you can provide an example object with the -args option.

1 Define the value class. For example, define a class myRectangle.

```
classdef myRectangle
    properties
        length;
        width;
    end
    methods
        function obj = myRectangle(l,w)
            if nargin > 0
                obj.length = l;
                obj.width = w;
            end
        end
        function area = calcarea(obj)
            area = obj.length * obj.width;
        end
    end
end
```

**2** Define a function that takes an object of the value class as an input. For example:

```
function z = getarea(r)
%#codegen
z = calcarea(r);
end
```

**3** Create an object of the class.

```
rect_obj = myRectangle(4,5)
rect_obj =
  myRectangle with properties:
    length: 4
    width: 5
```

**4** Pass the example object to codegen by using the -args option.

```
codegen getarea -args {rect_obj} -report
```

In the code generation report, you see that r has the same properties, length and width, as the example object rect\_object. The properties have the same size and type as they do in the example object, rect\_object.

| Name   | Type   | Size  | Class       |
|--------|--------|-------|-------------|
| Z      | Output | 1 × 1 | double      |
| r      | Input  | 1 × 1 | myRectangle |
| length |        | 1 × 1 | double      |
| width  |        | 1 × 1 | double      |

Instead of providing an example object, you can create a type for an object of the value class, and then provide the type with the -args option.

**1** Create an object of the class:

```
rect_obj = myRectangle(4,5)
rect_obj =
  myRectangle with properties:
    length: 4
    width: 5
```

2 To create a type for an object of myRectangle that has the same property types as rect\_obj, use coder.typeof.

coder.typeof creates a coder.ClassType object that defines a type for a class.

```
t= coder.typeof(rect_obj)
t =

coder.ClassType
   1×1 myRectangle
        length: 1×1 double
        width: 1×1 double
```

**3** Pass the type to codegen by using the -args option.

```
codegen getarea -args {t} -report
```

After you create a type for a value class, you can change the types of the properties. For example, to make the properties of t 16-bit integers:

```
t.Properties.length = coder.typeof(int16(1))
t.Properties.width = coder.typeof(int16(1))
```

You can also add or delete properties. For example, to add a property newprop:

```
t.Properties.newprop = coder.typeof(int16(1))
```

# Consistency Between coder.ClassType Object and Class Definition File

When you generate code, the properties of the coder.ClassType object that you pass to codegen must be consistent with the properties in the class definition file. If the class definition file has properties that your code does not use, the coder.ClassType object does not have to include those properties. The code generator removes properties that you do not use.

# **Limitations for Using Objects as Entry-Point Function Inputs**

Entry-point function inputs that are objects have these limitations:

- An object that is an entry-point function input must be an object of a value class. Objects of handle classes cannot be entry-point function inputs. Therefore, a value class that contains a handle class cannot be an entry-point function input.
- An object cannot be a global variable.
- If an object has duplicate property names, you cannot use it with coder.Constant. Duplicate property names occur in an object of a subclass in these situations:

- The subclass has a property with the same name as a property of the superclass.
- The subclass derives from multiple superclasses that use the same name for a property.

For information about when MATLAB allows duplicate property names, see "Subclassing Multiple Classes".

#### See Also

coder.ClassType

#### **More About**

- "Automatically Define Input Types by Using the App" on page 24-4
- "Define Input Parameter by Example by Using the App" on page 24-6
- "MATLAB Classes Definition for Code Generation" on page 15-2
- "Specify Objects as Inputs in the MATLAB Coder App" on page 15-31

# Specify Objects as Inputs in the MATLAB Coder App

In the MATLAB Coder app, to specify the type of an input that is a value class object:

**1** Define the value class. For example, define a class myRectangle.

```
classdef myRectangle
    properties
        length;
        width:
    end
    methods
        function obj = myRectangle(l,w)
            if nargin > 0
                obj.length = l;
                 obj.width = w;
            end
        end
        function area = calcarea(obj)
            area = obj.length * obj.width;
        end
    end
end
```

2 Define a function that takes an object of the value class as an input. For example:

```
function z = getarea(r)
%#codegen
z = calcarea(r);
end
```

- In the app, create a project for **getarea**. On the **Define Input Types** page, specify the type of the object in one of these ways:
  - Automatically define a value class input type on page 15-31.
  - Provide an Example Object on page 15-31.

# **Automatically Define an Object Input Type**

• Write a test file getarea\_test that creates an object of the myRectangle class and passes it to getarea. For example:

```
rect_obj = myRectangle(4,5);
rect_area = getarea(rect_obj);
disp(rect area);
```

- In the app, on the **Define Input Types** page, specify the test file **getarea** test.
- Click Autodefine Input Types.

# **Provide an Example**

If you provide an object of the value class, the app uses the sizes and types of the properties of the example object.

1 In MATLAB, define an object of the value class myRectangle.

```
rect_obj = myRectangle(4,5)
```

- In the app, on the **Define Input Types** page, click **Let me enter input or global types** directly.
- **3** Click the field to the right of the input parameter r.
- 4 Select **Define by Example**.
- **5** Enter rect obj or select it from the list of workspace variables.

The app determines the properties and their sizes and types from the example object.

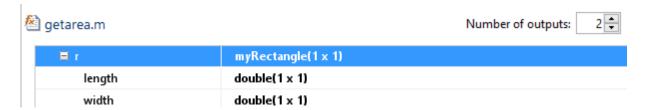

Alternatively, you can provide the name of the value class, myRectangle, or a coder.ClassType object for that class. To define a coder.ClassType object, use coder.typeof. For example:

1 In MATLAB, define a coder. ClassType object that has the same properties as rect obj.

```
t = coder.typeof(rect_obj)
```

2 In the app, provide t as the example.

To change the size or type of a property, click the field to the right of the property.

# Consistency Between the Type Definition and Class Definition File

When you generate code, the properties that you define in the app must be consistent with the properties in the class definition file. If the class definition file has properties that your code does not use, your type definition in the app does not have to include those properties. The code generator removes properties that your code does not use.

# **Limitations for Using Objects as Entry-Point Function Inputs**

Entry-point function inputs that are objects have these limitations:

- An object that is an entry-point function input must be an object of a value class. Objects of handle classes cannot be entry-point function inputs. Therefore, a value class that contains a handle class cannot be an entry-point function input.
- An object cannot be a global variable.
- If an object has duplicate property names, you cannot use it with coder.Constant. Duplicate property names occur in an object of a subclass in these situations:
  - The subclass has a property with the same name as a property of the superclass.
  - The subclass derives from multiple superclasses that use the same name for a property.

For information about when MATLAB allows duplicate property names, see "Subclassing Multiple Classes".

# **See Also**

coder.ClassType

## **More About**

- "Automatically Define Input Types by Using the App" on page 24-4
- "Define Input Parameter by Example by Using the App" on page 24-6
- "Specify Objects as Inputs at the Command Line" on page 15-28
- "MATLAB Classes Definition for Code Generation" on page 15-2

# Work Around Language Limitation: Code Generation Does Not Support Object Arrays

#### Issue

In certain situations, your MATLAB algorithm uses an array of objects that are instances of the same class. But code generation does not support object arrays. When attempting to generate code for such MATLAB code, you get this or a similar error message:

Code generation does not support object arrays.

#### **Possible Solutions**

#### **Use Cell Array of Objects**

Code generation supports cell arrays of objects. In your MATLAB code, represent the collection of objects by using a cell array instead of an array.

For example, suppose that your MATLAB algorithm uses the class Square:

```
classdef Square
    properties(Access = private)
        side
    end

methods(Access = public)
        function obj = Square(side)
            obj.side = side;
    end

    function area = calculateArea(obj)
            area = obj.side^2;
    end
end
end
```

The function addAreas constructs and uses a 1-by-3 array of Square objects:

```
function y = addAreas(n)
obj = Square(0);
collection = [obj obj obj]; % collection is an array

for i = 1:numel(collection)
        collection(i) = Square(n + i);
end

y = 0;
for i = 1:numel(collection)
        y = y + collection(i).calculateArea;
end
end
```

Attempt to generate a MEX function for addAreas. Code generation fails because the local variable collection is an object array.

```
codegen addAreas -args 0 -report
??? Code generation does not support object arrays.
Error in ==> addAreas Line: 3 Column: 14
Code generation failed: View Error Report
```

Redefine collection to be a cell array instead. Modify the code to use cell array indexing to index into collection. Name the modified function addAreas new.

```
function y = addAreas_new(n)
obj = Square(0);
collection = {obj obj obj}; % collection is a cell array

for i = 1:numel(collection)
        collection{i} = Square(n + i);
end

y = 0;
for i = 1:numel(collection)
        y = y + collection{i}.calculateArea;
end
end
```

Attempt to generate a MEX function for addAreas\_new. Code generation succeeds and produces addAreas\_new mex.

```
codegen addAreas_new -args 0 -report
Code generation successful: View report
```

Verify that addAreas new and addAreas new mex have the same runtime behavior.

```
disp([addAreas_new(0) addAreas_new_mex(0)])
14    14
```

#### For Assignment with Nonscalar Indexing, Use Curly Braces and deal

Suppose that your original MATLAB code performs assignment to the array of objects by using nonscalar indexing. For example, you might add this line after the first for loop in the addAreas function:

```
collection(1:2) = [Square(10) Square(20)];
```

In the modified function addAreas\_new, index into the corresponding cell array by using curly braces {} and perform assignment by using the deal function. Replace the above line by:

```
[collection{1:2}] = deal(Square(10),Square(20));
```

#### See Also

#### More About

- "MATLAB Classes Definition for Code Generation" on page 15-2
- "What Is a Cell Array?"

# **Generating C++ Classes**

# Generate C++ Classes for MATLAB Classes

When you generate C++ code, the default behavior of the code generator produces C++ classes for the classes in your MATLAB code. These include all MATLAB classes such as value classes, handle classes, and system objects.

You can change the default behavior of the code generator to produce structures for MATLAB classes. To change the default behavior, do one of the following:

- In a code configuration object, set TargetLang to 'C++' and CppPreserveClasses to false.
- In the MATLAB Coder app, in the **Generate** step, set **Language** to **C++**. In the project build settings, on the Code Appearance tab, clear the Generate C++ classes from MATLAB classes check box.

These examples illustrate certain rules that the code generator follows when mapping MATLAB classes to C++ classes.

# Example: Generate Code for a Handle Class That Has Private and **Public Members**

Define a MATLAB handle class MyClass:

```
classdef MyClass < handle</pre>
    properties
        publicProp = 1;
    properties(Access = private)
        privateProp
    end
    methods
        function obj = MyClass(value)
            obj.privateProp = value;
        function publicMethod(obj,value)
            obj.privateMethod(value);
        end
        function res = calculateSomeValue(obj)
            res = obj.publicProp*obj.privateProp;
        end
    end
    methods (Access = private)
        function privateMethod(obj,value)
            obj.publicProp = obj.publicProp + value;
            obj.privateProp = obj.privateProp + obj.doubleThisValue(value);
        end
    end
    methods(Static)
        function res = doubleThisValue(val)
            res = 2 * val;
        end
    end
end
```

Define a MATLAB function foo that uses MyClass:

```
function out = foo(x,y)
obj = MyClass(x);
obj.publicMethod(y);
out = obj.calculateSomeValue;
end
```

Generate a static C++ library for foo. Specify the input argument to be a double scalar. Set the code generation configuration property InlineBetweenUserFunctions to 'Readability'.

```
cfg = coder.config('lib');
cfg.TargetLang = 'C++';
cfg.InlineBetweenUserFunctions = 'Readability';
codegen -config cfg foo -args {0,0} -report
Code generation successful: View report
```

Open the code generation report and inspect the generated code. The file MyClass.h contains the definition of the generated C++ class MyClass:

```
class MyClass
{
 public:
 MyClass *init(double value);
  void publicMethod(double value);
  static double doubleThisValue(double val);
  double calculateSomeValue() const;
  double publicProp;
 private:
  double privateProp;
};
This is the code generated for the function foo:
double foo(double x, double y)
 MyClass obj;
  obj.init(x);
  obj.publicMethod(y);
  return obj.calculateSomeValue();
}
```

This table lists some of the rules that the code generator follows when generating C++ classes and the corresponding snippets from the code generated for MyClass.

| Rule                                                                                                    | Code Snippet                                    |
|----------------------------------------------------------------------------------------------------|-------------------------------------------------|
| The class constructor in MATLAB is mapped onto an init method. When an instance of the class is created, the generated code explicitly calls the init method. | The file MyClass.cpp contains the definition of |
|                                                                                                    | }                                               |

#### Rule

In most cases, if a class member is set as private in MATLAB, it is also set as private in the generated C++ code.

In certain situations, inlining a public method in the generated C++ code changes a private property in the your MATLAB code to a public property in the generated code and breaks data encapsulation. For example, suppose that a public method myMethod that uses a private property prop of the object is called by an entry-point function. If myMethod is inlined in the generated code, the property prop must be visible from outside the object and changed to a public property.

To limit this occurrence, the code generator uses a special inlinig rule for public methods in this situation:

If the code configuration property InlineBetweenUserFunctions or the equivalent code generation setting **Inline** between user functions in the MATLAB Coder app is set to 'Readability', the code generator does not inline the public method calls that appear outside the class definition.

In these situations, the same inlining rules apply to both ordinary functions and public methods:

- The body of the function or the method contains an explicit coder.inline('always') or coder.inline('never') directive. This directive gets the highest precedence.
- You set the code configuration property InlineBetweenUserFunctions or the equivalent code generation setting Inline **between user functions** in the MATLAB Coder app to 'Never', 'Speed', or 'Always'.
- A call to a method appears inside another method of the same class.

See "Control Inlining to Fine-Tune Performance and Readability of Generated Code" on page 35-9.

#### **Code Snippet**

The definition of the generated C++ class MyClass is:

```
class MyClass
 public:
  MyClass *init(double value);
  void publicMethod(double value);
  static double doubleThisValue(double val);
  double calculateSomeValue() const;
  double publicProp;
 private:
  double privateProp;
};
```

The visibility of all data and member functions is preserved between MATLAB and the generated code.

The private method privateMethod does not appear in this definition. privateMethod is inlined in the definition of publicMethod (see in the file MyClass.cpp):

```
void MyClass::publicMethod(double value)
this->publicProp += value:
this->privateProp += MyClass::doubleThisValue((value)
```

| Rule                                                                                             | Code Snippet                                                                                                    |
|--------------------------------------------------------------------------------------------------|----------------------------------------------------------------------------------------------------|
| Static methods in MATLAB are mapped onto static C++ methods.                                     | The generated code for the static method doubleThisValue has this signature: static double doubleThisValue(double val); |
| Methods that do not mutate the object are marked with the const qualifier in the generated code. | The public method calculateSomeValue does                                                                               |

## **Additional Usage Notes and Limitations**

These are some additional usage notes and limitations for generating C++ classes from MATLAB classes:

- The class prototype for MyClass is contained in the header file MyClass.h. The implementations of the methods of the class are contained in the file MyClass.cpp.
- In the generated code, class hierarchies are flattened. For example, suppose that in your MATLAB code, class B inherits from class A. In the generated C++ code, classes B and A have no inheritance relationship between them. In the generated code, all properties and methods of class A are reproduced in the definition of class B.
- When a MATLAB class uses different types for its properties, the code generator produces a separate C++ class for each type usage.
- If a MATLAB class member has different GetAccess and SetAccess attributes, the corresponding member of the generated class has the more permissive of the two attributes. For example, if a property prop has the attributes (GetAccess = public, SetAccess = private), prop is defined to be a public property in the generated code.
- While attempting to generate standalone code that contains C++ classes for MATLAB classes, you might get a warning message if both of these conditions are true:
  - You choose to generate reentrant code by enabling the MultiInstanceCode parameter in a
    code configuration object or by enabling the Generate re-entrant code parameter in the
    MATLAB Coder app.
  - The destructor of a class in your MATLAB code has a persistent variable or calls another function that declares and uses a persistent variable.

In such situations, to generate code that contains C++ classes for MATLAB classes, disable the MultiInstanceCode or the **Generate re-entrant code** parameter.

#### See Also

coder.CodeConfig | coder.EmbeddedCodeConfig | coder.MexCodeConfig

#### **More About**

- "Creating a Simple Class"
- "MATLAB Classes Definition for Code Generation" on page 15-2
- "System Objects in MATLAB Code Generation" on page 15-25

"Control Inlining to Fine-Tune Performance and Readability of Generated Code" on page 35-9

# **Code Generation for Function Handles**

# **Function Handle Limitations for Code Generation**

When you use function handles in MATLAB code intended for code generation, adhere to the following restrictions:

#### Do not use the same bound variable to reference different function handles

In some cases, using the same bound variable to reference different function handles causes a compile-time error. For example, this code does not compile:

```
function y = foo(p)
x = @plus;
if p
    x = @minus;
end
y = x(1, 2);
```

#### Do not pass function handles to or from coder.ceval

You cannot pass function handles as inputs to or outputs from coder.ceval. For example, suppose that f and str.f are function handles:

```
f = @sin;
str.x = pi;
str.f = f;
```

The following statements result in compilation errors:

```
coder.ceval('foo', @sin);
coder.ceval('foo', f);
coder.ceval('foo', str);
```

#### Do not associate a function handle with an extrinsic function

You cannot create a function handle that references an extrinsic MATLAB function.

#### Do not pass function handles to or from extrinsic functions

You cannot pass function handles to or from feval and other extrinsic MATLAB functions.

#### Do not pass function handles to or from entry-point functions

You cannot pass function handles as inputs to or outputs from entry-point functions. For example, consider this function:

```
function x = plotFcn(fhandle, data)
assert(isa(fhandle,'function_handle') && isa(data,'double'));
plot(data, fhandle(data));
x = fhandle(data);
```

In this example, the function plotFcn receives a function handle and its data as inputs. plotFcn attempts to call the function referenced by the fhandle with the input data and plot the results. However, this code generates a compilation error. The error indicates that the function isa does not recognize 'function\_handle' as a class name when called inside a MATLAB function to specify properties of inputs.

# **See Also**

# **More About**

• "Use the coder.extrinsic Construct" on page 20-7

# **Code Generation for Deep Learning Arrays**

- "Code Generation for dlarray" on page 18-2
- "dlarray Limitations for Code Generation" on page 18-12

# **Code Generation for dlarray**

#### In this section...

"Define dlarray for Code Generation" on page 18-2

"dlarray Object Functions with Code Generation Support" on page 18-3

"Deep Learning Toolbox Functions with dlarray Code Generation Support" on page 18-4

"MATLAB Functions with dlarray Code Generation Support" on page 18-4

A deep learning array stores data with optional data format labels for custom training loops, and enables functions to compute and use derivatives through automatic differentiation. To learn more about custom training loops, automatic differentiation, and deep learning arrays, see "Custom Training Loops" (Deep Learning Toolbox).

Code generation supports both formatted and unformatted deep learning arrays. dlarray objects containing gpuArrays are also supported for code generation. When you use deep learning arrays with CPU and GPU code generation, adhere to these restrictions:

# **Define dlarray for Code Generation**

For code generation, use the dlarray function to create deep learning arrays. For example, suppose you have a pretrained dlnetwork network object in the mynet.mat MAT-file. To predict the responses for this network, create an entry-point function in MATLAB.

There are two possibilities:

**Note** For code generation, the dlarray input to the predict method of the dlnetwork object must be single data type.

#### Design 1 (Not recommended)

In this design example, the input and output to the entry-point function, foo are of dlarray types. This type of entry-point function is not recommended for code generation because in MATLAB, dlarray enforces the order of labels 'SCBTU'. This behavior is replicated for MEX code generation. However, for standalone code generation such as static, dynamic libraries, or executables, the data format follows the specification of the fmt argument of the dlarray object. As a result, if the input or output of an entry-point function is a dlarray object and its order of labels is not 'SCBTU', then the data layout will be different between the MATLAB environment and standalone code.

```
function dlOut = foo(dlIn)

persistent dlnet;
if isempty(dlnet)
    dlnet = coder.loadDeepLearningNetwork('mynet.mat');
end

dlOut = predict(dlnet, dlIn);
end
```

#### **Design 2 (Recommended)**

In this design example, the input and output to foo are of primitive datatypes and the dlarray object is created within the function. The extractdata method of the dlarray object returns the data in the dlarray dlA as the output of foo. The output a has the same data type as the underlying data type in dlA.

When compared to Design 1, this entry-point design has the following advantages:

- Easier integration with standalone code generation workflows such as static, dynamic libraries, or executables.
- The data format of the output from the extractdata function has the same order ('SCBTU') in both the MATLAB environment and the generated code.
- Improves performance for MEX workflows.
- Simplifies Simulink workflows using MATLAB Function blocks as Simulink does not natively support dlarray objects.

```
function a = foo(in)
dlIn = dlarray(in, 'SSC');

persistent dlnet;
if isempty(dlnet)
         dlnet = coder.loadDeepLearningNetwork('mynet.mat');
end

dlA = predict(dlnet, dlIn);
a = extractdata(dlA);
end
```

To see an example of dlnetwork and dlarray usage with MATLAB Coder, see "Generate Digit Images Using Variational Autoencoder on Intel CPUs" on page 39-155.

# dlarray Object Functions with Code Generation Support

For code generation, you are restricted to the deep learning array object functions listed in this table.

| dims        | Dimension labels for dlarray         |
|-------------|--------------------------------------|
| extractdata | Extract data from dlarray            |
| finddim     | Find dimensions with specified label |
| stripdims   | Remove dlarray labels                |

# **Deep Learning Toolbox Functions with dlarray Code Generation Support**

# **Deep Learning Operations**

| Function     | Description                                                                                               |
|--------------|----------------------------------------------------------------------------------------------------|
| fullyconnect | The fully connect operation multiplies the input by a weight matrix and then adds a bias vector.          |
| sigmoid      | The sigmoid activation operation applies the sigmoid function to the input data.                          |
| softmax      | The softmax activation operation applies the softmax function to the channel dimension of the input data. |

# **MATLAB Functions with dlarray Code Generation Support**

# **Unary Element-wise Functions**

| Function | Notes and Limitations                                                                                   |
|----------|----------------------------------------------------------------------------------------------------|
| abs      | The output dlarray has the same data format as the input dlarray.                                       |
| atan2    | The output dlarray has the same data format as                                                          |
| cos      | the input dlarray.                                                                                      |
| cosh     |                                                                                                    |
| cot      |                                                                                                    |
| csc      |                                                                                                    |
| exp      |                                                                                                    |
| log      | The output dlarray has the same data format as the input dlarray.                                       |
|          | Because dlarray does not support complex<br>numbers, the input dlarray must have<br>nonnegative values. |
| sec      | The output dlarray has the same data format as                                                          |
| sign     | the input dlarray.                                                                                      |
| sin      |                                                                                                    |
| sinh     |                                                                                                    |
| sqrt     | The output dlarray has the same data format as the input dlarray.                                       |
|          | Because dlarray does not support complex<br>numbers, the input dlarray must have<br>nonnegative values. |
| tan      | The output dlarray has the same data format as                                                          |
| tanh     | the input dlarray.                                                                                      |

| Function  | Notes and Limitations |
|-----------|-----------------------|
| uplus, +  |                       |
| uminus, - |                       |
| erf       |                       |

# **Binary Element-wise Operators**

| Function   | Notes and Limitations                                                                          |
|------------|------------------------------------------------------------------------------------------------|
| minus, -   | If the two dlarray inputs are formatted, then                                                  |
| plus, +    | the output dlarray is formatted with a                                                         |
| power, .^  | combination of both of their data formats. The function uses implicit expansion to combine the |
| rdivide,./ | inputs. For more information, see "Implicit                                                    |
| times,.*   | Expansion with Data Formats" (Deep Learning Toolbox).                                          |

#### **Reduction Functions**

| Function | Notes and Limitations                                                       |
|----------|-----------------------------------------------------------------------------|
| mean     | The output dlarray has the same data format as the input dlarray.           |
|          | The 'omitnan' option is not supported.                                      |
|          | • If the input dlarray is on the GPU, the 'native' option is not supported. |
| prod     | The output dlarray has the same data format                                 |
| sum      | as the input dlarray.                                                       |
|          | The 'omitnan' option is not supported.                                      |

#### **Extrema Functions**

| Function | Notes and Limitations                                                                                                    |
|----------|----------------------------------------------------------------------------------------------------|
| ceil     | The output dlarray has the same data format as the input dlarray.                                                                    |
| eps      | The output dlarray has the same data format as the input dlarray.                                                                    |
|          | • Use eps(ones('like', x)) to get a scalar epsilon value based on the data type of a dlarray x.                                      |
| fix      | The output dlarray has the same data format as the input dlarray.                                                                    |
| floor    | The output dlarray has the same data format as the input dlarray.                                                                    |
| max      | When you find the maximum or minimum elements of a single dlarray, the output dlarray has the same data format as the input dlarray. |

| Function | Notes and Limitations                                                                                                    |
|----------|----------------------------------------------------------------------------------------------------|
| min      | When you find the maximum or minimum elements between two formatted dlarray inputs, the output dlarray has a combination of both of their data formats. The function uses implicit expansion to combine the inputs. For more information, see "Implicit Expansion with Data Formats" (Deep Learning Toolbox). |
|          | • The index output argument is not traced and cannot be used with automatic differentiation. For more information, see "Use Automatic Differentiation In Deep Learning Toolbox" (Deep Learning Toolbox).                                                                                                    |
| round    | • Only the syntax Y = round(X) is supported.                                                                                                    |
|          | The output dlarray has the same data format as the input dlarray.                                                                                                    |

# **Other Math Operations**

| Function   | Notes and Limitations                                                                                                    |
|------------|----------------------------------------------------------------------------------------------------|
| colon, :   | The supported operations are:                                                                                                    |
|            | • a:b                                                                                                    |
|            | • a:b:c                                                                                                    |
|            | For information on indexing into a dlarray, see "Indexing" (Deep Learning Toolbox).                                                                                                    |
|            | All inputs must be real scalars. The output dlarray is unformatted.                                                                                                    |
| mtimes, *  | One input can be a formatted dlarray only when the other input is an unformatted scalar. In this case, the output dlarray has the same data format as the formatted dlarray input.          |
|            | Multiplying a dlarray with a non-dlarray sparse matrix is supported only when both inputs are non-scalar.                                                                                   |
| pagemtimes | One input can be a formatted dlarray only when the other input is unformatted, with scalar pages. In this case, the output dlarray has the same data format as the formatted dlarray input. |
|            | For code generation, each transpose option of pagemtimes must be constant.                                                                                                    |

# **Logical Operations**

| Function | Notes and Limitations                                                                                                    |
|----------|----------------------------------------------------------------------------------------------------|
| and, &   | If the two dlarray inputs are formatted, then the output dlarray is formatted with a combination of both of their data formats. The function uses implicit expansion to combine the inputs. For more information, see "Implicit Expansion with Data Formats" (Deep Learning Toolbox). |
| eq, ==   | If the two dlarray inputs are formatted, then                                                                                                    |
| ge, >=   | the output dlarray is formatted with a combination of both of their data formats. The                                                                                                    |
| gt, >    | function uses implicit expansion to combine the                                                                                                    |
| le, <=   | inputs. For more information, see "Implicit                                                                                                    |
| lt, <    | Expansion with Data Formats" (Deep Learning Toolbox).                                                                                                    |
| ne, ~=   |                                                                                                    |
| or,      | If the two dlarray inputs are formatted, then                                                                                                    |
| xor      | the output dlarray is formatted with a combination of both of their data formats. The function uses implicit expansion to combine the inputs. For more information, see "Implicit Expansion with Data Formats" (Deep Learning Toolbox).                                               |

# **Size Manipulation Functions**

| Function | Notes and Limitations                                                                                                    |
|----------|----------------------------------------------------------------------------------------------------|
| reshape  | The output dlarray is unformatted, even if the input dlarray is formatted.                                                                                                    |
|          | For code generation, the size dimensions must be fixed size.                                                                                                    |
| squeeze  | Two-dimensional dlarray objects are unaffected by squeeze. If the input dlarray is formatted, the function removes dimension labels belonging to singleton dimensions. If the input dlarray has more than two dimensions and its third and above dimensions are singleton, then the function discards these dimensions and their labels. |

| Function | Notes and Limitations                                                                                                    |
|----------|----------------------------------------------------------------------------------------------------|
| repelem  | If you use the u = repelem(v,n) syntax and specify the number of times to repeat each element in repelem, the output dlarray is unformatted even if the input dlarray is formatted.  If you use the B = repelem(A,r1,,rN) syntax and specify the repetition factors for each dimension in repelem, the output dlarray has |
|          | the same data format as the input dlarray.                                                                                                    |
| repmat   | The output dlarray has the same data format as the input dlarray.                                                                                                    |

# **Transposition Operations**

| Function      | Notes and Limitations                                                                                                    |
|---------------|----------------------------------------------------------------------------------------------------|
| ctranspose, ' | If the input dlarray is formatted, then the labels of both dimensions must be the same. The function performs transposition implicitly, and transposes directly only if necessary for other operations.                                                                                          |
| permute       | If the input dlarray is formatted, then the permutation must be among only those dimensions that have the same label. The function performs permutations implicitly, and permutes directly only if necessary for other operations.  For code generation, the dimension order must be fixed size. |
| ipermute      | If the input dlarray is formatted, then the permutation must be among only those dimensions that have the same label. The function performs permutations implicitly, and permutes directly only if necessary for other operations.  For code generation, the dimension order must be fixed size. |
| transpose, .' | If the input dlarray is formatted, then the labels of both dimensions must be the same. The function performs transposition implicitly, and transposes directly only if necessary for other operations.                                                                                          |

# **Concatenation Functions**

| Function | Notes and Limitations                                                                        |
|----------|----------------------------------------------------------------------------------------------|
| cat      | The dlarray inputs must have matching formats                                                |
| horzcat  | or be unformatted. Mixed formatted and unformatted inputs are supported. If any              |
| vertcat  | dlarray inputs are formatted, then the output dlarray is formatted with the same data format |
|          | For code generation, the dimension order to cat function must be fixed size.                 |

## **Conversion Functions**

| Function | Notes and Limitations                                                                                                    |
|----------|----------------------------------------------------------------------------------------------------|
| cast     | • cast(dlA,newdatatype) copies the data in the dlarray dlA into a dlarray of the underlying data type newdatatype. The newdatatype option must be 'double', 'single', or 'logical'. The output dlarray is formatted with the same data format as dlA.                                                                            |
|          | • cast(A, 'like', Y) returns an array of the same type as Y. If Y is a dlarray, then the output is a dlarray that has the same underlying data type as Y. If Y is on the GPU, then the output is on the GPU. If both A and Y are dlarray objects, then the output dlarray is formatted with the same data format as the input A. |
| double   | The output is a dlarray that contains data of type double.                                                                                                    |
| logical  | The output is a dlarray that contains data of type logical.                                                                                                    |
| single   | The output is a dlarray that contains data of type single.                                                                                                    |

# **Comparison Functions**

| Function | Notes and Limitations                                                                                                    |
|----------|----------------------------------------------------------------------------------------------------|
| isequal  | The syntax with more than two input arguments is not supported.                                                                                           |
|          | Two dlarray inputs are equal if the numeric data they represent are equal and if they both are either formatted with the same data format or unformatted. |

| Function | Notes and Limitations                                                                                                    |
|----------|----------------------------------------------------------------------------------------------------|
| isequaln | The syntax with more than two input arguments is not supported.                                                                                                    |
|          | Two dlarray inputs are equal if the numeric data they represent are equal (treating NaNs as equal) and if they both are either formatted with the same data format or unformatted. |

# **Data Type and Value Identification Functions**

| Function  | Notes and Limitations                                                                                    |
|-----------|----------------------------------------------------------------------------------------------------|
| isfloat   | The software applies the function to the                                                                 |
| islogical | underlying data of an input dlarray.                                                                     |
| isnumeric |                                                                                                    |
| isreal    | Because dlarray does not support complex numbers, this function always returns true for a dlarray input. |

# **Size Identification Functions**

| Function | Notes and Limitations                                                                                                    |
|----------|----------------------------------------------------------------------------------------------------|
| iscolumn | This function returns true for a dlarray that is a column vector, where each dimension except the first is a singleton. For example, a 3-by-1-by-1 dlarray is a column vector.                            |
| ismatrix | This function returns true for dlarray objects with only two dimensions and for dlarray objects where each dimension except the first two is a singleton. For example, a 3-by-4-by-1 dlarray is a matrix. |
| isrow    | This function returns true for a dlarray that is a row vector, where each dimension except the second is a singleton. For example, a 1-by-3-by-1 dlarray is a row vector.                                 |
| isscalar | N/A                                                                                                    |
| isvector | This function returns true for a dlarray that is a row vector or column vector. Note that isvector does not consider a 1-by-1-by-3 dlarray to be a vector.                                                |
| length   | N/A                                                                                                    |
| ndims    | If the input dlarray dlX is formatted, then ndims(dlX) returns the number of dimension labels, even if some of the labeled dimensions are trailing singleton dimensions.                                  |
| numel    | N/A                                                                                                    |

| Function | Notes and Limitations                                                                                                    |
|----------|----------------------------------------------------------------------------------------------------|
|          | If the input dlarray dlX is formatted, then size(dlX) returns a vector of length equal to the number of dimension labels, even if some of the labeled dimensions are trailing singleton dimensions. |

#### **Creator Functions**

| Function | Notes and Limitations                            |
|----------|--------------------------------------------------|
|          | Only the 'like' syntax is supported for dlarray. |
| inf      |                                                  |
| nan      |                                                  |
| ones     |                                                  |
| rand     |                                                  |
| true     |                                                  |
| zeros    |                                                  |

#### **Indexing**

Code generation supports indexing dlarray objects and exhibits the following behaviors:

- If you set dlY(idx1,...,idxn) = dlX, then dlY and dlX must be assignment compatible.
  - Size of the data must not change. Out-of-bounds assignment operation is not supported.
  - The assignment statement cannot add or drop U labels.
- Code generation does not support deleting of parts of a dlarray object by using dlX(idx1, ...,idxn) = [].

#### See Also

#### **Objects**

dlarray | dlnetwork

# **Related Examples**

• "Generate Digit Images Using Variational Autoencoder on Intel CPUs" on page 39-155

#### **More About**

- "dlarray Limitations for Code Generation" on page 18-12
- "Define Custom Training Loops, Loss Functions, and Networks" (Deep Learning Toolbox)
- "Train Network Using Custom Training Loop" (Deep Learning Toolbox)
- "Make Predictions Using dlnetwork Object" (Deep Learning Toolbox)

# dlarray Limitations for Code Generation

```
In this section...
"Recommended Usage" on page 18-12
"Using Variable-Size dlarray" on page 18-12
"Limitations" on page 18-13
```

# Recommended Usage

For code generation, use the dlarray function to create deep learning arrays. For example, suppose you have a pretrained dlnetwork network object in the mynet.mat MAT-file. To predict the responses for this network, create an entry-point function in MATLAB as shown in this code.

```
function a = foo(in)
dlIn = dlarray(in, 'SSC');
persistent dlnet;
if isempty(dlnet)
    dlnet = coder.loadDeepLearningNetwork('mynet.mat');
dlA = predict(dlnet, dlIn);
a = extractdata(dlA);
end
```

# **Using Variable-Size dlarray**

You can generate code for MATLAB code that uses variable-size dlarray objects.

For example, define this MATLAB design file:

```
function out = fooAdd(in1,in2) %#codegen
dlIn1 1 = dlarray(in1);
dlIn1_2 = dlarray(in2);
out = dlIn1_1 + dlIn1_2;
end
```

Specify the two inputs in1 and in2 to be unbounded two-dimensional arrays of single type. Create the appropriate code configuration object cfq to generate generic C MEX code for fooAdd. Generate MEX code and run the generated MEX.

```
t_in1 = coder.typeof(single(1),[inf inf],[1 1]);
t_in2 = coder.typeof(single(1),[inf inf],[1 1]);
codegen fooAdd -args {t_in1,t_in2} -report
out = fooAdd_mex(single(eye(4,4)),single(ones(4,1)));
```

When generating code for variable-size dlarray objects, adhere to these restrictions:

• The U dimension of a dlarray object must be of fixed size.

- If the dlarray data format fmt contains only one character, the corresponding data array X can have only one variable-size dimension. All other dimensions of X must be singleton.
- For operations between a dlarray object and a numeric array that might implicitly expand either operands, do not combine a fixed size U dimension of the dlarray object with a variable-size dimension of the numeric array.
- For unary operations such as max, min, and mean on a variable-size dlarray object, specify the
  intended working dimension explicitly as a constant value. See "Automatic dimension restriction"
  on page 6-25.

#### Limitations

For deep learning arrays, code generation has the following limitations:

The data format argument of the dlarray object must be a compile-time constant. For example,

```
function out = foo()

dlA = dlarray(ones(5,4),'SSC'); %fmt 'SSC' is constant
.
.
.
end
```

• The code generation report does not display the size of the dlarray object. The size is always displayed as 1x1.

```
7 end
8
9 % generate random noise
10 randomNoise = dlarray(randn(1,1,latentDim,25), "Size: 1 × 1
11 if coder.target('MATLAB') && strcmp(Environment, 'gpu')
13 randomNoise = gpuArray(randomNoise);
```

• In MATLAB, dlarray enforces the order of labels 'SCBTU'. This enforcement eliminates ambiguous semantics in operations, which implicitly match labels between inputs. This behavior is mimicked during MEX code generation. However, for standalone code generation such as static, dynamic libraries, or executables, the data format follows the specification of the fmt argument of the dlarray object. As a result, if the input or output of an entry-point function is a dlarray object and its order of labels is not 'SCBTU', then the data layout will be different between the MATLAB environment and standalone code.

For example, consider a function foo with a dlarray object as an output.

```
function dlA = foo()
rng default
dlA = dlarray(rand(5,4), 'BC');
end
In MATLAB, dlA is 4(C)-by-5(B).
dlA =
  4(C) \times 5(B) dlarray
    0.8147
              0.9058
                         0.1270
                                    0.9134
                                              0.6324
    0.0975
              0.2785
                         0.5469
                                    0.9575
                                              0.9649
```

```
0.1576
         0.9706
                   0.9572
                              0.4854
                                        0.8003
0.1419
         0.4218
                   0.9157
                              0.7922
                                        0.9595
```

For standalone code generation, dlA is 5(B)-by-4(C).

• For code generation, the dlarray input to the predict method of the dlnetwork object must be single data type.

#### See Also

#### **Objects**

dlarray | dlnetwork

## **Related Examples**

"Generate Digit Images Using Variational Autoencoder on Intel CPUs" on page 39-155

- "Code Generation for dlarray" on page 18-2
- "Define Custom Training Loops, Loss Functions, and Networks" (Deep Learning Toolbox)
- "Train Network Using Custom Training Loop" (Deep Learning Toolbox)
- "Make Predictions Using dlnetwork Object" (Deep Learning Toolbox)

## **Defining Functions for Code Generation**

- "Code Generation for Variable Length Argument Lists" on page 19-2
- "Generate Code for arguments Block That Validates Input and Output Arguments" on page 19-3
- "Specify Number of Entry-Point Function Input or Output Arguments to Generate" on page 19-7
- "Code Generation for Anonymous Functions" on page 19-10
- "Code Generation for Nested Functions" on page 19-11

## **Code Generation for Variable Length Argument Lists**

When you use varargin and varargout for code generation, there are these restrictions:

- If you use varargin to define an argument to an entry-point function, the code generator produces the function with a fixed number of arguments. This fixed number of arguments is based on the number of arguments that you specify when you generate code.
- You cannot write to varargin. If you want to write to input arguments, copy the values into a local variable.
- To index into varargin and varargout, use curly braces {}, not parentheses ().
- The code generator must be able to determine the value of the index into varargin or varargout.

#### See Also

- "Nonconstant Index into varargin or varargout in a for-Loop" on page 37-14
- "Specify Number of Entry-Point Function Input or Output Arguments to Generate" on page 19-

# Generate Code for arguments Block That Validates Input and Output Arguments

You can generate code for arguments blocks that perform input and output argument validation in your MATLAB function. Using argument validation, you can constrain the class, size, and other aspects of function input and output values without writing code in the body of the function to perform these tests. See "Function Argument Validation".

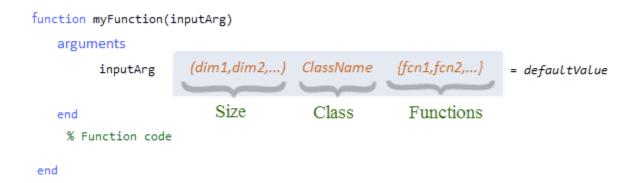

## **Supported Features**

Code generation supports most features of arguments blocks, including size and class validation, validation functions, and default values. Code generation also supports the namedargs2cell function.

Code generation does not support these features of arguments blocks:

- Size validation, class validation, and validation functions for repeating arguments
- · Multiple repeating input arguments
- Name-value input arguments at entry-point functions
- Name-value input arguments from class properties using the structName.?ClassName syntax
- Size validation for table, timetable, or dlarray objects.

## **Names Must Be Compile-Time Constants**

Suppose that foo is a function that uses name-value argument validation. When you call foo from another function bar, the code generator must be able to determine the names that you provide to foo at compile time.

For example, code generation succeeds for the entry-point function  $myNamedArg\_valid$ . This function contains two calls to the function local. For both these calls, the argument name 'x' is known during code generation.

```
function [out1,out2] = myNamedArg_valid(in1,in2)
out1 = local(x=in1);
out2 = local('x',in2);
end
```

function out = local(args)

arguments

```
args.x
end
out = args.x;
end
codegen myNamedArg valid -args {0,0}
Code generation successful.
By contrast, code generation fails for the entry-point function myNamedArg invalid because the
argument name for the function local is supplied at run time.
function out = myNamedArg_invalid(value, inputName)
out = local(inputName, value);
end
function out = local(args)
arguments
    args.x
end
out = args.x;
codegen myNamedArg invalid -args {0,coder.typeof('a')}
Error calling 'myNamedArg_invalid/local'. This call-site passes more inputs to this function that
caused by: This argument is not constant, and therefore does not match against a name-value argument
'myNamedArg_invalid/local' during code generation. Code generation might fail or produce results
if a name passed at a call site is not known during code generation.
Error in ==> myNamedArg invalid Line: 2 Column: 17
Code generation failed: View Error Report
```

In certain situations, the code generator assigns the name that you passed to an optional positional or repeating input argument. In such situations, code generation succeeds with a warning and the generated code might produce results that are different from MATLAB execution. See "Passing Input Argument Name at Run Time" on page 2-7.

## **Using the Structure That Holds Name-Value Arguments**

Suppose that your MATLAB function for which you intend to generate code uses a structure named NameValueArgs to define two name-value arguments, Name1 and Name2:

```
function result = myFunction(NameValueArgs)
    arguments
        NameValueArgs.Name1
        NameValueArgs.Name2
    end
    ...
end
```

In the body of your function, directly use the structure fields NameValueArgs.Name1 and NameValueArgs.Name2 to read or write data.

Do not use the whole structure variable NameValueArgs itself (without the dot syntax), except in these situations:

• Use the isfield function to check if the caller has supplied a value for a certain name-value argument. For example, to provide a default value for NameValueArgs.Name2 outside of the arguments block, you can use this code snippet:

```
if ~isfield(NameValueArgs,'Name2')
    NameValueArgs.Name2 = defaultValue;
end
```

• Use the namedargs2cell function to forward the name-value arguments to another function. For example:

```
argsCell = namedargs2cell(NameValueArgs);
foo(argsCell{:});
```

Any use of the whole structure variable NameValueArgs (including the above two special cases) is not supported inside loops, anonymous functions, or nested functions.

#### **Differences Between Generated Code and MATLAB Code**

Certain unusual code patterns might cause the code generated for argument validation to behave differently from MATLAB. To learn about some of these differences, see these links:

- "Empty Repeating Input Argument" on page 2-9
- "Passing Input Argument Name at Run Time" on page 2-7
- "Output Argument Validation of Conditionally-Assigned Outputs" on page 2-9

## Input Type Specification and arguments blocks

Using function argument validation (arguments blocks) to specify input types of entry-point functions is not supported. Even if your entry-point function contains arguments blocks that validate the input arguments, you must specify the properties of these input arguments by using one of the three approaches listed in "Methods for Defining Properties of Primary Inputs" on page 27-48.

#### **Default Values for Entry-Point Function Inputs in Generated Code**

The arguments block allows you to specify default values for one or more positional input arguments. Specifying a default value in the argument declaration makes a positional argument optional because MATLAB can use the default value when you do not pass a value in the function call. When you generate code by using the codegen command or accelerate fixed-point code by using the fiaccel command, you can choose to not specify the properties of one or more optional positional arguments that have constant default values. In such situations, the default values of these optional arguments are hard-coded in the generated code and these arguments do not appear in the generated code interface. For examples, see the following table.

```
MATLAB Code
                                            Generated Code
function out = useDefaults_1(a,b,c)
                                            codegen command:
arguments
                                            codegen -config:lib -c useDefaults 1 -args {} -report
    a (1,1) double = 3
    b (1,1) double = 5
                                            Generated code:
    c (1,1) double = 7
                                            double useDefaults_1(void)
out = a + b + c;
end
                                              return 15.0;
function out = useDefaults_2(a,b,c)
                                            codegen command:
arguments
                                            codegen -config:lib -c useDefaults_2 -args 0 -report
    a (1,1) double
    b (1,1) double = 5
                                            Generated code:
    c(1,1) double = 7
                                            double useDefaults_2(double a)
out = a + b + c;
end
                                              return (a + 5.0) + 7.0;
                                            codegen command:
                                            codegen -config:lib -c useDefaults_2 -args {0,0} -rep
                                            Generated code:
                                            double useDefaults_2(double a, double b)
                                              return (a + b) + 7.0;
```

#### See Also

arguments

## **Related Examples**

- "Function Argument Validation"
- "Methods for Defining Properties of Primary Inputs" on page 27-48

# **Specify Number of Entry-Point Function Input or Output Arguments to Generate**

You can control the number of input or output arguments in a generated entry-point function. From one MATLAB function, you can generate entry-point functions that have different signatures.

## **Control Number of Input Arguments**

If your entry-point function uses varargin, specify the properties for the arguments that you want in the generated function.

Consider this function:

```
function [x, y] = myops(varargin)
%#codegen
if (nargin > 1)
    x = varargin{1} + varargin{2};
    y = varargin{1} * varargin{2};
else
    x = varargin{1};
    y = -varargin{1};
```

To generate a function that takes only one argument, provide one argument with -args.

```
codegen myops -args {3} -report
```

If you use the MATLAB Coder app:

- 1 On the **Define Input Types** page, click **Let me enter input or global types directly**.
- To add an argument, in the variables table, to the right of varargin, click +.

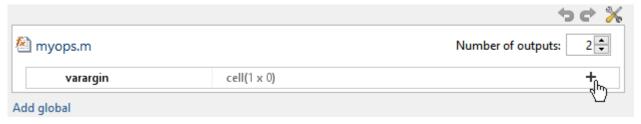

**3** Specify the properties for each argument.

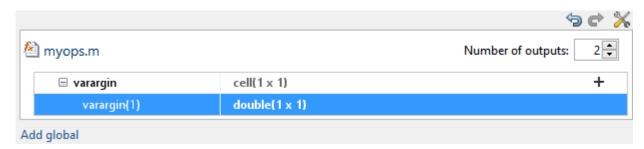

If you generate code by using codegen, you can also control the number of input arguments when the MATLAB function does not use varargin.

Consider this function:

```
function [x, y] = myops(a,b)
%#codegen
if (nargin > 1)
    x = a + b;
    y = a * b;
else
    x = a;
    y = -a;
end
```

To generate a function that takes only one argument, provide one argument with -args.

```
codegen myops -args {3} -report
```

## **Control the Number of Output Arguments**

If you generate code by using codegen, you can specify the number of output arguments by using the -nargout option.

Consider this function:

```
function [x, y] = myops(a,b)
%#codegen
x = a + b;
y = a * b;
end
```

Generate a function that has one output argument.

```
codegen myops -args {2 3} -nargout 1 -report
```

You can also use -nargout to specify the number of output arguments for an entry-point function that uses varargout.

Rewrite myops to use varargout.

```
function varargout = myops(a,b)
%#codegen
varargout{1} = a + b;
varargout{2} = a * b;
end
```

Generate code for one output argument.

```
codegen myops -args {2 3} -nargout 1 -report
```

If you use the MATLAB Coder app, to specify the number of outputs when a function returns varargout or to generate fewer outputs than the function defines:

- 1 On the **Define Input Types** page, define the input types manually or by using **Autodefine Input Types**.
- 2 In **Number of outputs**, select the number.

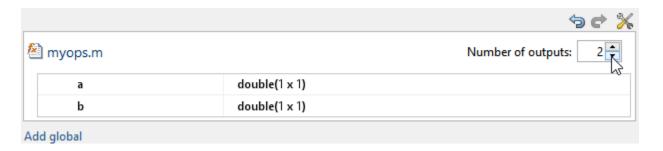

## **See Also**

- "Code Generation for Variable Length Argument Lists" on page 19-2
- "Specify Properties of Entry-Point Function Inputs" on page 27-45

## **Code Generation for Anonymous Functions**

You can use anonymous functions in MATLAB code intended for code generation. For example, you can generate code for the following MATLAB code that defines an anonymous function that finds the square of a number.

```
sqr = @(x) x.^2;
 a = sqr(5);
```

Anonymous functions are useful for creating a function handle to pass to a MATLAB function that evaluates an expression over a range of values. For example, this MATLAB code uses an anonymous function to create the input to the fzero function:

```
b = 2;
c = 3.5;
x = fzero(@(x) x^3 + b*x + c,0);
```

## **Anonymous Function Limitations for Code Generation**

Anonymous functions have the code generation limitations of value classes and cell arrays.

#### See Also

- "MATLAB Classes Definition for Code Generation" on page 15-2
- "Cell Array Limitations for Code Generation" on page 9-8
- "Parameterizing Functions"

## **Code Generation for Nested Functions**

You can generate code for MATLAB functions that contain nested functions. For example, you can generate code for the function parent fun, which contains the nested function child fun.

```
function parent_fun
x = 5;
child_fun

function child_fun
    x = x + 1;
end
```

#### **Nested Function Limitations for Code Generation**

When you generate code for nested functions, you must adhere to the code generation restrictions for value classes, cell arrays, and handle classes. You must also adhere to these restrictions:

- If the parent function declares a persistent variable, it must assign the persistent variable before it calls a nested function that uses the persistent variable.
- A nested recursive function cannot refer to a variable that the parent function uses.
- If a nested function refers to a structure variable, you must define the structure by using struct.
- If a nested function uses a variable defined by the parent function, you cannot use coder.varsize with the variable in either the parent or the nested function.

#### See Also

end

- "MATLAB Classes Definition for Code Generation" on page 15-2
- "Handle Object Limitations for Code Generation" on page 15-21
- "Cell Array Limitations for Code Generation" on page 9-8
- "Code Generation for Recursive Functions" on page 20-12

## **Calling Functions for Code Generation**

- "Resolution of Function Calls for Code Generation" on page 20-2
- "Resolution of File Types on Code Generation Path" on page 20-4
- "Compilation Directive %#codegen" on page 20-5
- "Use MATLAB Engine to Execute a Function Call in Generated Code" on page 20-6
- "Code Generation for Recursive Functions" on page 20-12
- "Force Code Generator to Use Run-Time Recursion" on page 20-15
- "Avoid Duplicate Functions in Generated Code" on page 20-18

## Resolution of Function Calls for Code Generation

From a MATLAB function, you can call local functions, supported toolbox functions, and other MATLAB functions. MATLAB resolves function names for code generation as follows:

## **Key Points About Resolving Function Calls**

The diagram illustrates key points about how MATLAB resolves function calls for code generation:

- Searches two paths, the code generation path and the MATLAB path
  - See "Compile Path Search Order" on page 20-2.
- Attempts to compile functions unless the code generator determines that it should not compile them or you explicitly declare them to be extrinsic.

If a MATLAB function is not supported for code generation, you can declare it to be extrinsic by using the construct coder.extrinsic, as described in "Use the coder.extrinsic Construct" on page 20-7. During simulation, the code generator produces code for the call to an extrinsic function, but does not generate the internal code for the function. Therefore, simulation can run only on platforms where MATLAB software is installed. During standalone code generation, the code generator attempts to determine whether the extrinsic function affects the output of the function in which it is called — for example by returning mxArrays to an output variable. If the output does not change, code generation proceeds, but the extrinsic function is excluded from the generated code. Otherwise, compilation errors occur.

The code generator detects calls to many common visualization functions, such as plot, disp. and figure. The software treats these functions like extrinsic functions but you do not have to declare them extrinsic using the coder.extrinsic function.

Resolves file type based on precedence rules described in "Resolution of File Types on Code Generation Path" on page 20-4

## **Compile Path Search Order**

During code generation, function calls are resolved on two paths:

Code generation path

MATLAB searches this path first during code generation. The code generation path contains the toolbox functions supported for code generation.

MATLAB path

If the function is not on the code generation path, MATLAB searches this path.

MATLAB applies the same dispatcher rules when searching each path (see "Function Precedence Order").

#### When to Use the Code Generation Path

Use the code generation path to override a MATLAB function with a customized version. A file on the code generation path shadows a file of the same name on the MATLAB path.

For more information on how to add additional folders to the code generation path, see "Paths and File Infrastructure Setup" on page 27-80.

## **Resolution of File Types on Code Generation Path**

MATLAB uses the following precedence rules for code generation:

## **Compilation Directive %#codegen**

Add the **\*codegen** directive (or pragma) to your function after the function signature to indicate that you intend to generate code for the MATLAB algorithm. Adding this directive instructs the MATLAB Code Analyzer to help you diagnose and fix violations that would result in errors during code generation.

```
function y = my_fcn(x) %#codegen
....
```

**Note** The %#codegen directive is not necessary for MATLAB Function blocks. Code inside a MATLAB Function block is always intended for code generation. The %#codegen directive, or the absence of it, does not change the error checking behavior.

# Use MATLAB Engine to Execute a Function Call in Generated Code

When processing a call to a function foo in your MATLAB code, the code generator finds the definition of foo and generates code for its body. In some cases, you might want to bypass code generation and instead use the MATLAB engine to execute the call. Use coder.extrinsic('foo') to declare that calls to foo do not generate code and instead use the MATLAB engine for execution. In this context, foo is referred to as an extrinsic function. This functionality is available only when the MATLAB engine is available during execution. Examples of such situations include execution of MEX functions, Simulink simulations, or function calls at the time of code generation (also known as compile time).

If you generate standalone code for a function that calls foo and includes coder.extrinsic('foo'), the code generator attempts to determine whether foo affects the output. If foo does not affect the output, the code generator proceeds with code generation, but excludes foo from the generated code. Otherwise, the code generator produces a compilation error.

Including the coder.extrinsic('foo') directive inside a certain MATLAB function declares all calls to foo inside that MATLAB function as extrinsic. Alternatively, you might want to narrow the scope of extrinsic declaration to just one call to foo. See "Call MATLAB Functions Using feval" on page 20-9.

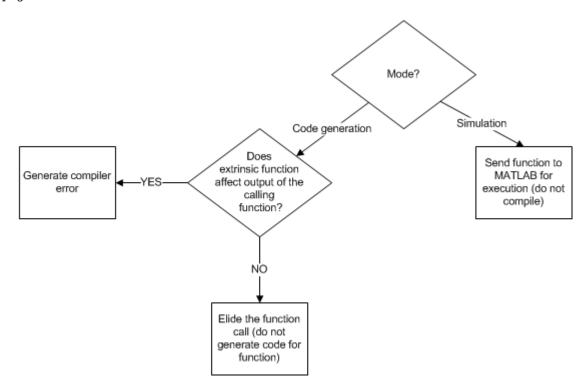

#### When To Declare a Function as Extrinsic

These are some common situations in which you might consider declaring a MATLAB function as extrinsic:

- The function performs display or logging actions. Such functions are useful primarily during simulation and are not used in embedded systems.
- In your MEX execution or Simulink simulation, you want to use a MATLAB function that is not supported for code generation. This workflow does not apply to non-simulation targets.
- You instruct the code generator to constant fold a function call by using coder.const. In such situations, the function is called only during code generation when the MATLAB engine is available for executing the call.

#### Use the coder extrinsic Construct

To declare a function foo as extrinsic, include this statement in your MATLAB code.

```
coder.extrinsic('foo')
```

When declaring functions as extrinsic for code generation, adhere to these rules:

- Declare the function as extrinsic before you call it.
- Do not use the extrinsic declaration in conditional statements.
- Assign the return value of an extrinsic function to a known type. See "Working with mxArrays" on page 20-9.

For additional information and examples, see coder.extrinsic.

The code generator automatically treats many common MATLAB visualization functions, such as plot, disp, and figure, as extrinsic. You do not have to explicitly declare them as extrinsic functions by using coder.extrinsic. For example, you might want to call plot to visualize your results in the MATLAB environment. If you generate a MEX function from a function that calls plot, and then run the generated MEX function, the code generator dispatches calls to the plot function to the MATLAB engine. If you generate a library or executable, the generated code does not contain calls to the plot function.

If you generate MEX or standalone C/C++ code by using MATLAB Coder, the code generation report highlights calls from your MATLAB code to extrinsic functions. By inspecting the report, you can determine which functions are supported only in the MATLAB environment.

```
mystats.m
  1 function [mean, stdev] = mystats(vals)
  2 %#codegen
  3
  4 % Calculates a statistical mean and a standard
  5 % deviation for the values in vals.
  6
  7 len = length(vals) EXPRESSION INFO
  8 mean = avg(vals,
                           plot(vals, '-+')
  9 stdev = sqrt(sum((
                                                   ))/len);
                          Size:
 10 plot(vals,
                          Class:
                                 mxArray
 11
 12 function z = avg(v

    plot is an extrinsic function.

 13 z = sum(v)/1;
```

#### **Scope of Extrinsic Function Declarations**

The coder.extrinsic construct has function scope. For example, consider the following code:

```
function y = foo %#codegen
coder.extrinsic('rat','min');
[N D] = rat(pi);
y = 0;
y = min(N, D);
```

In this example, rat and min as treated as extrinsic every time they are called in the main function foo. There are two ways to narrow the scope of an extrinsic declaration inside the main function:

• Declare the MATLAB function extrinsic in a local function, as in this example:

```
function y = foo %#codegen
coder.extrinsic('rat');
[N D] = rat(pi);
y = 0;
y = mymin(N, D);

function y = mymin(a,b)
coder.extrinsic('min');
y = min(a,b);
```

Here, the function rat is extrinsic every time it is called inside the main function foo, but the function min is extrinsic only when called inside the local function mymin.

• Instead of using the coder.extrinsic construct, call the MATLAB function using feval. This approach is described in the next section.

#### **Extrinsic Declaration for Nonstatic Methods**

Suppose that you define a class myClass that has a nonstatic method foo, and then create an instance obj of this class. If you want to declare the method obj. foo as extrinsic in your MATLAB code that you intend for code generation, follow these rules:

- Write the call to foo as a function call. Do not write the call by using the dot notation.
- Declare foo to be extrinsic by using the syntax coder.extrinsic('foo').

For example, define myClass as:

```
classdef myClass
    properties
    prop = 1
    end
    methods
     function y = foo(obj,x)
        y = obj.prop + x;
    end
end
```

Here is an example MATLAB function that declares foo as extrinsic.

```
function y = myFunction(x) %#codegen
coder.extrinsic('foo');
```

```
obj = myClass;
y = foo(obj,x);
end
```

Nonstatic methods are also known as ordinary methods. See "Method Syntax".

#### **Additional Uses**

Use the coder.extrinsic construct to:

- Call MATLAB functions that do not produce output during simulation without generating unnecessary code.
- Make your code self-documenting and easier to debug. You can scan the source code for coder.extrinsic statements to isolate calls to MATLAB functions, which can potentially create and propagate mxArrays. See "Working with mxArrays" on page 20-9.

## **Call MATLAB Functions Using feval**

To narrow the scope of extrinsic declaration to just one function call, use the function feval is automatically interpreted as an extrinsic function during code generation. So, you can use feval to call functions that you want to execute in the MATLAB environment, rather than compile to generated code.

Consider this example:

```
function y = foo
coder.extrinsic('rat');
[N D] = rat(pi);
y = 0;
y = feval('min',N,D);
```

Because feval is extrinsic, the statement feval('min',N,D) is evaluated by MATLAB, not compiled, which has the same result as declaring the function min extrinsic for just this one call. By contrast, the function rat is extrinsic throughout the function foo.

The code generator does not support the use of feval to call local functions or functions that are located in a private folder.

## Working with mxArrays

The run-time output of an extrinsic function is an mxArray, also known as a MATLAB array. The only valid operations for mxArrays are:

- Storing an mxArray in a variable.
- Passing an mxArray to an extrinsic function.
- Returning an mxArray from a function back to MATLAB.
- Converting an mxArray to a known type at run time. Assign the mxArray to a variable whose type is already defined by a prior assignment. See the following example.

To use an mxArray returned by an extrinsic function in other operations (for example, returning it from a MATLAB Function block to Simulink execution), you must first convert it to a known type.

If the input arguments of a function are mxArrays, the code generator automatically treats the function as extrinsic.

#### Convert mxArrays to Known Types

To convert an mxArray to a known type, assign the mxArray to a variable whose type is defined. At run time, the mxArray is converted to the type of the variable that it is assigned to. If the data in the mxArray is not consistent with the type of the variable, you get a run-time error.

For example, consider this code:

```
function y = foo %#codegen
coder.extrinsic('rat');
[N D] = rat(pi);
y = min(N,D);
```

Here, the top-level function foo calls the extrinsic MATLAB function rat, which returns two mxArrays representing the numerator N and denominator D of the rational fraction approximation of pi. You can pass these mxArrays to another MATLAB function, in this case, min. Because the inputs passed to min are mxArrays, the code generator automatically treats min as an extrinsic function. As a result, min returns an mxArray.

While generating a MEX function by using MATLAB Coder, you can directly assign this mxArray returned by min to the output y because the MEX function returns its output to MATLAB.

```
codegen foo
```

```
Code generation successful.
```

But if you put foo in a MATLAB Function block in a Simulink model and then update or run the model, you get this error:

```
Function output 'y' cannot be an mxArray in this context.

Consider preinitializing the output variable with a known type.
```

This error occurs because returning an mxArray back to Simulink is not supported. To fix this issue, define y to be the type and size of the value that you expect min to return, in this case, a scalar double:

```
function y = foo %#codegen
coder.extrinsic('rat');
[N D] = rat(pi);
y = 0; % Define y as a scalar of type double
y = min(N,D);
```

In this example, the output of the extrinsic function min affects the output y of the entry-point function foo for which you are generating code. If you attempt to generate standalone code (for example, a static library) for foo, the code generator is unable to ignore the extrinsic function call and produces a code generation error.

```
codegen -config:lib foo
??? The extrinsic function 'min' is not available for
standalone code generation. It must be eliminated for
stand-alone code to be generated. It could not be
eliminated because its outputs appear to influence the
calling function. Fix this error by not using 'min'
```

```
or by ensuring that its outputs are unused.
```

```
Error in ==> foo Line: 4 Column: 5
Code generation failed: View Error Report
```

Error using codegen

## **Restrictions on Using Extrinsic Functions**

The full MATLAB run-time environment is not supported during code generation. Therefore, the following restrictions apply when calling MATLAB functions extrinsically:

- MATLAB functions that inspect the caller, or read or write to the caller workspace, do not work during code generation. Such functions include:
  - dbstack
  - evalin
  - assignin
  - save
- Functions in generated code can produce unpredictable results if your extrinsic function performs these actions at run time:
  - Changes folders
  - Changes the MATLAB path
  - Deletes or adds MATLAB files
  - Changes warning states
  - Changes MATLAB preferences
  - Changes Simulink parameters
- The code generator does not support the use of coder.extrinsic to call functions that are located in a private folder.
- The code generator does not support the use of coder.extrinsic to call local functions.
- You can call extrinsic functions with up to 64 inputs and 64 outputs.

#### See Also

coder.extrinsic|coder.const

## **Code Generation for Recursive Functions**

To generate code for recursive MATLAB functions, the code generator uses compile-time recursion on page 20-12 or run-time recursion on page 20-13. You can influence whether the code generator uses compile-time or run-time recursion by modifying your MATLAB code. See "Force Code Generator to Use Run-Time Recursion" on page 20-15.

You can disallow recursion on page 20-13 or disable run-time recursion on page 20-13 by modifying configuration parameters.

When you use recursive functions in MATLAB code that is intended for code generation, you must adhere to certain restrictions. See "Recursive Function Limitations for Code Generation" on page 20-14

## **Compile-Time Recursion**

With compile-time recursion, the code generator creates multiple versions of a recursive function in the generated code. The inputs to each version have values or sizes that are customized for that version. These versions are known as function specializations. You can tell that the code generator used compile-time recursion by looking at the code generation report or the generated C code. Here is an example of compile-time recursion in the report.

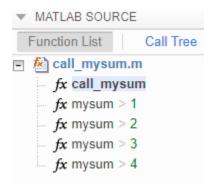

Sometimes, the function specializations do not appear in the C/C++ code because of optimizations. For example, consider this function:

```
function y = foo()
%#codegen
    x = 10;
    y = sub(x);
end

function y = sub(x)
coder.inline('never');
if x > 1
    y = x + sub(x-1);
else
    y = x;
end
end
```

In the code generation report, on the **Function List** tab, you see the function specializations for MATLAB function sub.

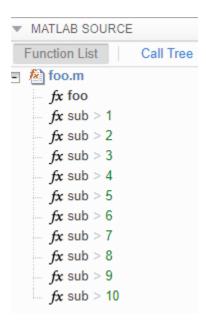

However, the C code does not contain the specializations. It contains one function that returns the value 55.

#### **Run-Time Recursion**

With run-time recursion, the code generator produces a recursive function in the generated code. You can tell that the code generator used run-time recursion by looking at the code generation report or the generated C code. Here is an example of run-time recursion in the report.

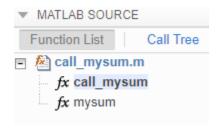

#### **Disallow Recursion**

- In a code generation configuration object, set the CompileTimeRecursionLimit configuration parameter to 0.
- In the MATLAB Coder app, set the value of the **Compile-time recursion limit** setting to 0.

#### **Disable Run-Time Recursion**

Some coding standards, such as MISRA $^{\text{\tiny TM}}$ , do not allow recursion. To increase the likelihood of generating code that is compliant with MISRA  $C^{\text{\tiny TM}}$ , disable run-time recursion.

- In a code generation configuration object, set EnableRuntimeRecursion to false.
- In the MATLAB Coder app, set **Enable run-time recursion** to No.

If your code requires run-time recursion and run-time recursion is disabled, you must rewrite your code so that it uses compile-time recursion or does not use recursion.

#### **Recursive Function Limitations for Code Generation**

When you use recursion in MATLAB code that is intended for code generation, follow these restrictions:

- Assign all outputs of a run-time recursive function before the first recursive call in the function.
- Assign all elements of cell array outputs of a run-time recursive function.
- Inputs and outputs of run-time recursive functions cannot be classes.
- The maximum stack usage on page 35-15 setting is ignored for run-time recursion.

#### See Also

## **Related Examples**

- "Force Code Generator to Use Run-Time Recursion" on page 20-15
- "Output Variable Must Be Assigned Before Run-Time Recursive Call" on page 37-4
- "Compile-Time Recursion Limit Reached" on page 37-7
- "Configure Build Settings" on page 27-14
- "Code Generation Reports" on page 29-7

## Force Code Generator to Use Run-Time Recursion

When your MATLAB code includes recursive function calls, the code generator uses compile-time or run-time recursion. With compile-time recursion on page 20-12, the code generator creates multiple versions of the recursive function in the generated code. These versions are known as function specializations. With run-time recursion on page 20-13, the code generator produces a recursive function. If compile-time recursion results in too many function specializations or if you prefer run-time recursion, you can try to force the code generator to use run-time recursion. Try one of these approaches:

- "Treat the Input to the Recursive Function as a Nonconstant" on page 20-15
- "Make the Input to the Recursive Function Variable-Size" on page 20-16
- "Assign Output Variable Before the Recursive Call" on page 20-17

## Treat the Input to the Recursive Function as a Nonconstant

Consider this function:

call\_recfcn calls recfcn with the value 5 for the second argument. recfcn calls itself recursively until x is 1. For each recfcn call, the input argument x has a different value. The code generator produces five specializations of recfcn, one for each call. After you generate code, you can see the specializations in the code generation report.

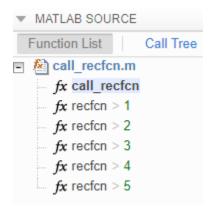

To force run-time recursion, in call\_recfcn, in the call to recfcn, instruct the code generator to treat the value of the input argument x as a nonconstant value by using coder.ignoreConst.

After you generate code, in the code generation report., you see only one specialization.

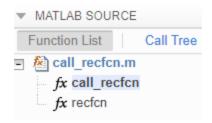

## Make the Input to the Recursive Function Variable-Size

Consider this code:

```
function z = call_mysum(A)
%#codegen
z = mysum(A);
end

function y = mysum(A)
coder.inline('never');
if size(A,2) == 1
    y = A(1);
else
    y = A(1)+ mysum(A(2:end));
end
end
```

If the input to mysum is fixed-size, the code generator uses compile-time recursion. To force the code generator to use run-time conversion, make the input to mysum variable-size by using coder.varsize.

```
function z = call_mysum(A)
%#codegen
B = A;
coder.varsize('B');
z = mysum(B);
end

function y = mysum(A)
coder.inline('never');
if size(A,2) == 1
```

```
y = A(1);
else
    y = A(1)+ mysum(A(2:end));
end
end
```

## **Assign Output Variable Before the Recursive Call**

The code generator uses compile-time recursion for this code:

```
function y = callrecursive(n)
x = 10;
y = myrecursive(x,n);
end

function y = myrecursive(x,n)
coder.inline('never')
if x > 1
    y = n + myrecursive(x-1,n-1);

else
    y = n;
end
end
```

To force the code generator to use run-time recursion, modify myrecursive so that the output y is assigned before the recursive call. Place the assignment y = n in the if block and the recursive call in the else block.

```
function y = callrecursive(n)
x = 10;
y = myrecursive(x,n);
end

function y = myrecursive(x,n)
coder.inline('never')
if x == 1
    y = n;
else
    y = n + myrecursive(x-1,n-1);
end
end
```

#### See Also

coder.ignoreConst

- "Code Generation for Recursive Functions" on page 20-12
- "Output Variable Must Be Assigned Before Run-Time Recursive Call" on page 37-4
- "Compile-Time Recursion Limit Reached" on page 37-7

## **Avoid Duplicate Functions in Generated Code**

#### Issue

You generate code and it contains multiple, duplicate copies of the same functions, with only slight differences, such as modifications to the function signature. For example, your generated code might contain functions called foo and b foo. Duplicate functions can make the generated code more difficult to analyze and manage.

#### Cause

Duplicate functions in the generated code are the result of function specializations. The code generator specializes functions when it detects that they differ at different call sites by:

- Number of input or output variables.
- Type of input or output variables.
- Size of input or output variables.
- Values of input variables.

In some cases, these specializations are necessary for the generated C/C++ code because C/C++ functions do not have the same flexibility as MATLAB functions. In other cases, the code generator specializes functions to optimize the generated code or because of a lack of information.

#### Solution

In certain cases, you can alter your MATLAB code to avoid the generation of duplicate functions.

#### **Identify Duplicate Functions by Using Code Generation Report**

You can determine whether the code generator created duplicate functions by inspecting the code generation report or in Simulink, the MATLAB Function report. The report shows a list of the duplicate functions underneath the entry-point function. For example:

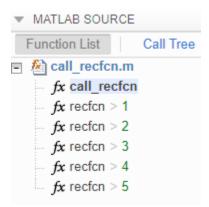

#### **Duplicate Functions Generated for Multiple Input Sizes**

If your MATLAB code calls a function multiple times and passes inputs of different sizes, the code generator can create specializations of the function for each size. To avoid this issue, use

coder.ignoreSize on the function input. For example, this code uses coder.ignoreSize to avoid creating multiple copies of the function indexOf:

```
function [out1, out2] = test1(in)
 a = 1:10;
 b = 2:40;
 % Without coder.ignoreSize duplicate functions are generated
 out1 = indexOf(coder.ignoreSize(a), in);
 out2 = indexOf(coder.ignoreSize(b), in);
end
function index = indexOf(array, value)
 coder.inline('never');
  for i = 1:numel(array)
      if array(i) == value
          index = i;
          return
      end
 end
 index = -1;
  return
end
To generate code, enter:
codegen test1 -config:lib -report -args {1}
```

#### **Duplicate Functions Generated for Different Input Values**

If your MATLAB code calls a function and passes multiple different constant inputs, the code generator can create specializations of the function for each different constant. In this case, use <code>coder.ignoreConst</code> to indicate to the code generator not to treat the value as an immutable constant. For example:

```
function [out3, out4] = test2(in)
 c = ['a', 'b', 'c'];
 if in > 0
      c(2)='d';
 out3 = indexOf(c, coder.ignoreConst('a'));
 out4 = indexOf(c, coder.ignoreConst('b'));
end
function index = indexOf(array, value)
 coder.inline('never');
  for i = 1:numel(array)
      if array(i) == value
          index = i;
          return
      end
 end
 index = -1;
 return
end
```

To generate code, enter:

```
codegen test2 -config:lib -report -args {1}
```

#### **Duplicate Functions Generated for Different Number of Outputs**

If your MATLAB code calls a function and accepts a different number of outputs at different call sites, the code generator can produce specializations for each call. For example:

```
[a b] = foo();
c = foo();
```

To make each call return the same number of outputs and avoid duplicate functions, use the  $\sim$  symbol:

```
[a b] = foo();
[c, ~] = foo();
```

#### See Also

coder.ignoreConst | coder.varsize | coder.ignoreSize

- "Code Generation Reports" on page 29-7
- "Force Code Generator to Use Run-Time Recursion" on page 20-15

## **Fixed-Point Conversion**

- "Detect Unexecuted and Constant-Folded Code" on page 21-2
- "Convert MATLAB Code to Fixed-Point C Code" on page 21-5
- "Propose Fixed-Point Data Types Based on Simulation Ranges" on page 21-6
- "Propose Fixed-Point Data Types Based on Derived Ranges" on page 21-17
- "Specify Type Proposal Options" on page 21-29
- "Detect Overflows" on page 21-32
- "Replace the exp Function with a Lookup Table" on page 21-40
- "Replace a Custom Function with a Lookup Table" on page 21-47
- "Enable Plotting Using the Simulation Data Inspector" on page 21-53
- "Visualize Differences Between Floating-Point and Fixed-Point Results" on page 21-54
- "View and Modify Variable Information" on page 21-64
- "Automated Fixed-Point Conversion" on page 21-67
- "Convert Fixed-Point Conversion Project to MATLAB Scripts" on page 21-86
- "Generated Fixed-Point Code" on page 21-88
- "Fixed-Point Code for MATLAB Classes" on page 21-93
- "Automated Fixed-Point Conversion Best Practices" on page 21-95
- "Replacing Functions Using Lookup Table Approximations" on page 21-101
- "MATLAB Language Features Supported for Automated Fixed-Point Conversion" on page 21-102
- "Inspecting Data Using the Simulation Data Inspector" on page 21-104
- "Custom Plot Functions" on page 21-106
- "Data Type Issues in Generated Code" on page 21-107

## **Detect Unexecuted and Constant-Folded Code**

During the simulation of your test file, the MATLAB Coder app detects unexecuted code or code that is constant folded. Code that is not executed by the test bench may be unreachable code or dead code. The app uses the code coverage information when translating your code from floating-point MATLAB code to fixed-point MATLAB code. Reviewing code coverage results helps you to verify that your test file is exercising the algorithm adequately.

The app inserts inline comments in the fixed-point code to mark the unexecuted and untranslated regions. It includes the code coverage information in the generated fixed-point conversion HTML report. The app editor displays a color-coded bar to the left of the code. This table describes the color codina.

| Coverage Bar<br>Color | Indicates                                                                                                    |
|-----------------------|----------------------------------------------------------------------------------------------------|
| Green                 | <ul> <li>One of the following situations:</li> <li>The entry-point function executes multiple times and the code executes more than one time.</li> <li>The entry-point function executes one time and the code executes one time.</li> </ul> |
|                       | Different shades of green indicate different ranges of line execution counts. The darkest shade of green indicates the highest range.                                                                                                    |
| Orange                | The entry-point function executes multiple times, but the code executes one time.                                                                                                    |
| Red                   | Code does not execute.                                                                                                    |

#### What Is Unexecuted Code?

Unexecuted code is code that is not executed by the test bench during simulation. Unexecuted code can result from these scenarios:

- Defensive code containing intended corner cases that are not reached
- Human error in the code, resulting in code that cannot be reached by any execution path, sometimes referred to as unreachable code or dead code
- Inadequate test bench range which does not provide inputs that execute all paths in the code
- Constant folding

#### **Detect Unexecuted Code**

This example shows how to detect code in your algorithm that is not executed by the test bench by using the MATLAB Coder app.

In a local writable folder, create the function myFunction.m.

```
function y = myFunction(u,v)
    %#codegen
    for i = 1:length(u)
        if u(i) > v(i)
            y=bar(u,v);
```

```
else
             tmp = u;
             v = tmp:
             y = baz(u,v);
        end
    end
end
function y = bar(u,v)
    y = u+v;
function y = baz(u,v)
    y = u - v;
```

In the same folder, create a test file, myFunction tb.

```
u = 1:100;
v = 101:200;
```

myFunction(u,v);

- From the apps gallery, open the MATLAB Coder app. 3
- Set Numeric Conversion to Convert to fixed point.
- On the **Select Source Files** page, browse to the myFunction file, and click **Open**.
- Click **Next**. On the **Define Input Types** page, browse to select the test file that you created, myFunction tb. Click **Autodefine Input Types**.
- 7 Click **Next**. On the **Check for Run-Time Issues** page, click **Check for Issues**.

The app runs the myFunction tb test file and detects no issues.

Click **Next**. On the **Convert to Fixed-Point** page, click **Analyze** to simulate the entry-point functions, gather range information, and get proposed data types.

The color-coded bar on the left side of the edit window indicates whether the code executes. The code in the first condition of the if-statement does not execute during simulation because u is never greater than v. The bar function never executes because the if-statement never executes. These parts of the algorithm are marked with a red bar, indicating that they are not executed by the test bench.

To apply the proposed data types to the function, click **Convert** .

The MATLAB Coder app generates a fixed-point function, myFunction fixpt. The generated fixed-point code contains comments around the pieces of code identified as not being executed by the test bench. The **Validation Results** pane proposes that you use a more thorough test bench.

When the MATLAB Coder app detects unexecuted code, consider editing your test file so that your algorithm is exercised over its full range. If your test file already reflects the full range of the input variables, consider editing your algorithm to eliminate the unreachable code.

**10** Close the MATLAB Coder app.

# **Fix Unexecuted Code**

Edit the test file myFunction tb.m to include a wider range of inputs.

```
u = 1:100;
v = -50:2:149;
```

myFunction(u,v);

- 2 Reopen the MATLAB Coder app.
- **3** Using the same function and the edited test file, go through the conversion process again.
- **4** After you click **Analyze**, this time the code coverage bar shows that all parts of the algorithm execute with the new test file input ranges.

To finish the conversion process and convert the function to fixed point, click **Convert**.

# Convert MATLAB Code to Fixed-Point C Code

To convert MATLAB Code to fixed-point C Code using the MATLAB Coder app:

- **1** Open the MATLAB Coder app.
- 2 On the **Select Source Files** page, add the entry-point function from which you want to generate code.
- 3 Set Numeric Conversion to Convert to fixed point.
- 4 Click Next to go to the Define Input Types step. The app analyzes the function for coding issues and code generation readiness. If the app identifies issues, it opens the Review Code Generation Readiness page where you can review and fix issues. If the app does not find issues, it opens the Define Input Types page.
- 5 On the **Define Input Types** page, specify a test file that the app can use to define the input types.
- 6 Click **Next** to go to the **Check for Run-Time Issues** step.
- 7 On the **Check for Run-Time Issues** page, specify a test file that calls your entry-point function. Alternatively, at the prompt, enter code that calls your entry-point function. The app generates instrumented MEX. It runs the test file or code that you specified, replacing calls to your entry-point function with calls to the generated MEX function. If the app finds issues, it provides warning and error messages. Click a message to highlight the problematic code in a window where you can edit the code.
- 8 Click **Next** to go to the **Convert to Fixed Point** step.
- **9** Propose data types based on simulation range data, derived (also known as static) range data, or both. See "Propose Fixed-Point Data Types Based on Simulation Ranges" on page 21-6 and "Propose Fixed-Point Data Types Based on Derived Ranges" on page 21-17.
- **10** To convert the floating-point MATLAB code to fixed-point MATLAB code, click **Convert**. During fixed-point conversion, the app validates the build using the proposed fixed-point data types. See "Validating Types" on page 21-84.
- 11 Verify the behavior of the fixed-point MATLAB code. See "Testing Numerics" on page 21-85.
- 12 Click **Next** to go to the **Generate Code** step.
- In the **Generate** dialog box, set **Build source** to Fixed-Point. Set the **Build type** to build a static or dynamic library, or executable. Set **Language** to C. Click **Generate**.

MATLAB Coder generates fixed-point C code for your entry-point MATLAB function.

# See Also

# **Related Examples**

- "Propose Fixed-Point Data Types Based on Simulation Ranges" on page 21-6
- "Propose Fixed-Point Data Types Based on Derived Ranges" on page 21-17

# **Propose Fixed-Point Data Types Based on Simulation Ranges**

This example shows how to propose fixed-point data types based on simulation range data using the MATLAB Coder app.

# **Prerequisites**

This example requires the following products:

- MATLAB
- MATLAB Coder
- · Fixed-Point Designer
- · C compiler

See https://www.mathworks.com/support/compilers/current release/.

You can use mex -setup to change the default compiler. See "Change Default Compiler".

# Create a New Folder and Copy Relevant Files

In a local, writable folder, create a function ex 2ndOrder filter.m.

```
function y = ex 2ndOrder filter(x) %#codegen
 persistent z
 if isempty(z)
     z = zeros(2,1);
 end
 % [b,a] = butter(2, 0.25)
 b = [0.0976310729378175, 0.195262145875635, 0.0976310729378175];
 y = zeros(size(x));
 for i = 1:length(x)
     y(i) = b(1)*x(i) + z(1);
     z(1) = b(2)*x(i) + z(2) - a(2) * y(i);
     z(2) = b(3)*x(i)
                         - a(3) * y(i);
 end
end
```

Create a test file, ex 2nd0rder filter test.m, to exercise the ex 2nd0rder filter algorithm.

To cover the full intended operating range of the system, the test script runs the ex 2ndOrder filter function with three input signals: chirp, step, and impulse. The script then plots the outputs.

```
% ex_2ndOrder_filter_test
% Define representative inputs
N = 256;
                             % Number of points
t = linspace(0,1,N);
                             % Time vector from 0 to 1 second
                             % Target frequency of chirp set to Nyquist
f1 = N/2;
x_{chirp} = sin(pi*f1*t.^2); % Linear chirp from 0 to Fs/2 Hz in 1 second
x_step = ones(1,N); % Step
x_impulse = zeros(1,N); % Impulse
```

```
x_{impulse(1)} = 1;
% Run the function under test
x = [x_chirp;x_step;x_impulse];
y = zeros(size(x));
for i = 1:size(x,1)
  y(i,:) = ex_2nd0rder_filter(x(i,:));
end
% Plot the results
titles = {'Chirp','Step','Impulse'}
clf
for i = 1:size(x,1)
  subplot(size(x,1),1,i)
  plot(t,x(i,:),t,y(i,:))
  title(titles{i})
  legend('Input','Output')
xlabel('Time (s)')
figure(qcf)
disp('Test complete.')
```

| Туре          | Name                 | Description                                   |
|---------------|----------------------|-----------------------------------------------|
| Function code | ex_2nd0rder_filter.m | Entry-point MATLAB function                   |
| Test file     |                      | MATLAB script that tests ex_2nd0rder_filter.m |

## Open the MATLAB Coder App

- 1 Navigate to the work folder that contains the file for this example.
- 2 On the MATLAB Toolstrip **Apps** tab, under **Code Generation**, click the app icon.

## **Select Source Files**

To add the entry-point function ex\_2ndOrder\_filter to the project, browse to the file ex\_2ndOrder\_filter.m, and then click **Open**. By default, the app saves information and settings for this project in the current folder in a file named ex 2ndOrder filter.prj.

## **Enable Fixed-Point Conversion**

1 Set **Numeric Conversion** to Convert to fixed point.

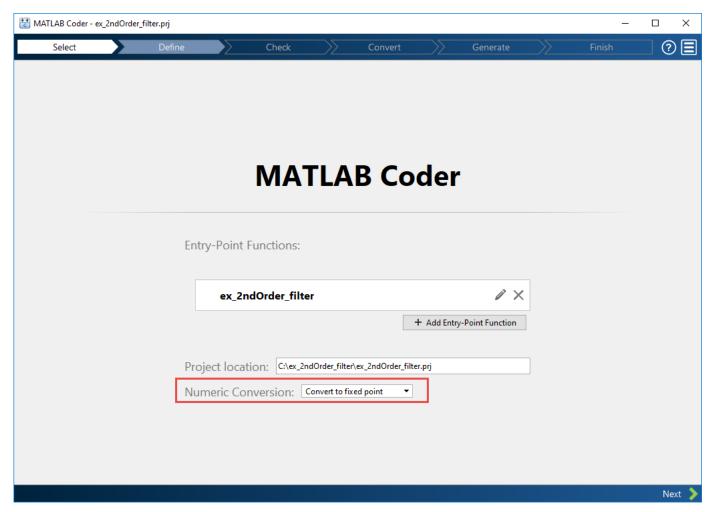

2 Click **Next** to go to the **Define Input Types** step.

The app screens ex\_2nd0rder\_filter.m for code violations and code generation readiness issues. The app does not find issues in ex 2nd0rder filter.m.

# **Define Input Types**

- On the **Define Input Types** page, to add ex\_2nd0rder\_filter\_test as a test file, browse to ex\_2nd0rder\_filter\_test, and then click **Open**.
- 2 Click Autodefine Input Types.

The test file runs and displays the outputs of the filter for each of the input signals.

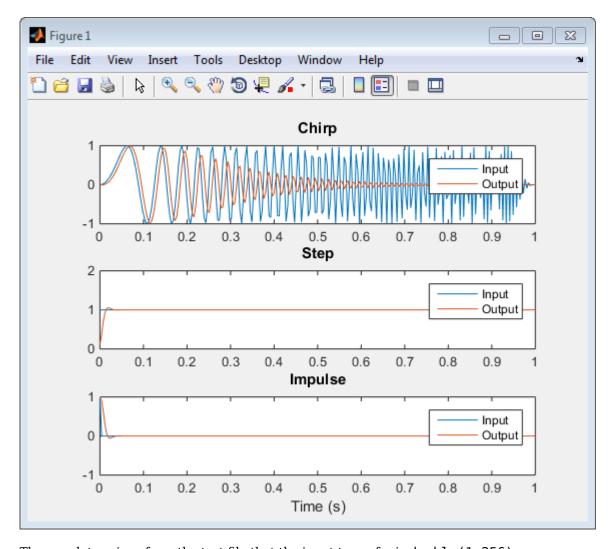

The app determines from the test file that the input type of x is double(1x256).

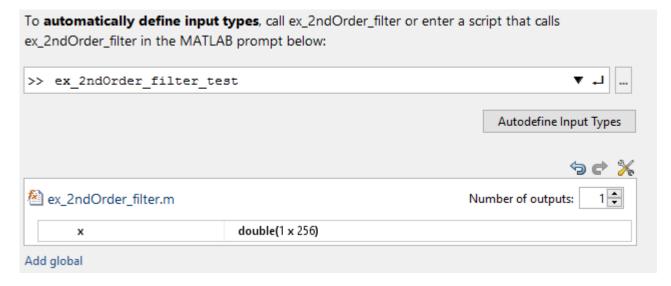

3 Click **Next** to go to the **Check for Run-Time Issues** step.

#### **Check for Run-Time Issues**

The **Check for Run-Time Issues** step generates instrumented MEX. It runs the test file ex\_2nd0rder\_filter\_test replacing calls to ex\_2nd0rder\_filter with calls to the generated MEX function. If the app finds issues, it provides warning and error messages. You can click a message to highlight the problematic code in a window where you can edit the code.

- On the **Check for Run-Time Issues** page, the app populates the test file field with ex\_2ndOrder\_filter\_test, the test file that you used to define the input types.
- 2 Click Check for Issues.

The app does not detect issues.

3 Click **Next** to go to the **Convert to Fixed Point** step.

#### **Convert to Fixed Point**

1 The app displays compiled information—type, size, and complexity—for variables in your code. See "View and Modify Variable Information" on page 21-64.

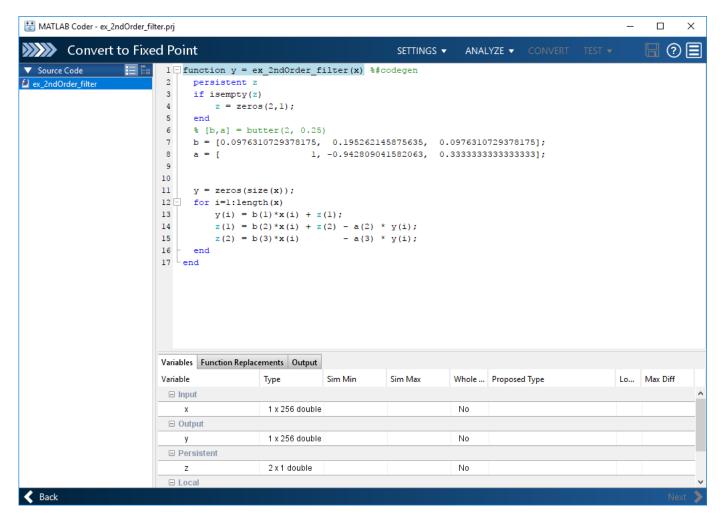

On the **Function Replacements** tab, the app displays functions that are not supported for fixed-point conversion. See "Running a Simulation" on page 21-71.

- Click the **Analyze** arrow . Verify that **Analyze ranges using simulation** is selected and that the test bench file is ex\_2nd0rder\_filter\_test. You can add test files and select to run more than one test file during the simulation. If you run multiple test files, the app merges the simulation results.
- 3 Select **Log data for histogram**.

By default, the **Show code coverage** option is selected. This option provides code coverage information that helps you verify that your test file is testing your algorithm over the intended operating range.

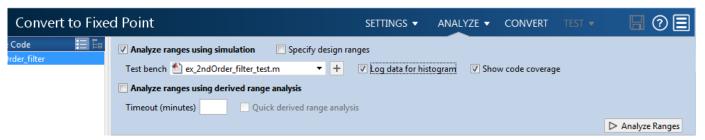

# 4 Click Analyze.

The simulation runs and the app displays a color-coded code coverage bar to the left of the MATLAB code. Review this information to verify that the test file is testing the algorithm adequately. The dark green line to the left of the code indicates that the code runs every time the algorithm executes. The orange bar indicates that the code next to it executes only once. This behavior is expected for this example because the code initializes a persistent variable. If your test file does not cover all of your code, update the test or add more test files.

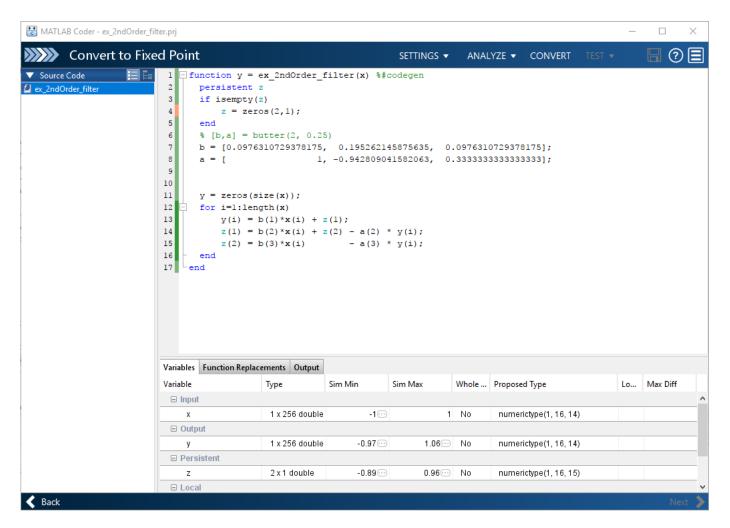

If a value has . . . next to it, the value is rounded. Pause over the . . . to view the actual value.

The app displays simulation minimum and maximum ranges on the **Variables** tab. Using the simulation range data, the software proposes fixed-point types for each variable based on the default type proposal settings, and displays them in the **Proposed Type** column. The app enables the **Convert** option.

**Note** You can manually enter static ranges. These manually entered ranges take precedence over simulation ranges. The app uses the manually entered ranges to propose data types. You can also modify and lock the proposed type.

**5** Examine the proposed types and verify that they cover the full simulation range. To view logged histogram data for a variable, click its **Proposed Type** field.

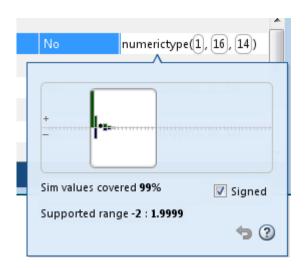

To modify the proposed data types, either enter the required type into the **Proposed Type** field or use the histogram controls. For more information about the histogram, see "Log Data for Histogram" on page 21-82.

**6** To convert the floating-point algorithm to fixed point, click **Convert**.

During the fixed-point conversion process, the software validates the proposed types and generates the following files in the codegen\ex\_2ndOrder\_filter\fixpt folder in your local working folder.

- ex\_2ndOrder\_filter\_fixpt.m the fixed-point version of ex\_2ndOrder\_filter.m.
- ex\_2ndOrder\_filter\_wrapper\_fixpt.m this file converts the floating-point data values supplied by the test file to the fixed-point types determined for the inputs during conversion. These fixed-point values are fed into the converted fixed-point design, ex\_2ndOrder\_filter\_fixpt.m.
- ex\_2ndOrder\_filter\_fixpt\_report.html this report shows the generated fixed-point code and the fixed-point instrumentation results.
- ex\_2ndOrder\_filter\_report.html this report shows the original algorithm and the fixed-point instrumentation results.
- ex\_2ndOrder\_filter\_fixpt\_args.mat MAT-file containing a structure for the input arguments, a structure for the output arguments and the name of the fixed-point file.

If errors or warnings occur during validation, you see them on the **Output** tab. See "Validating Types" on page 21-84.

7 In the **Output Files** list, select ex\_2ndOrder\_filter\_fixpt.m. The app displays the generated fixed-point code.

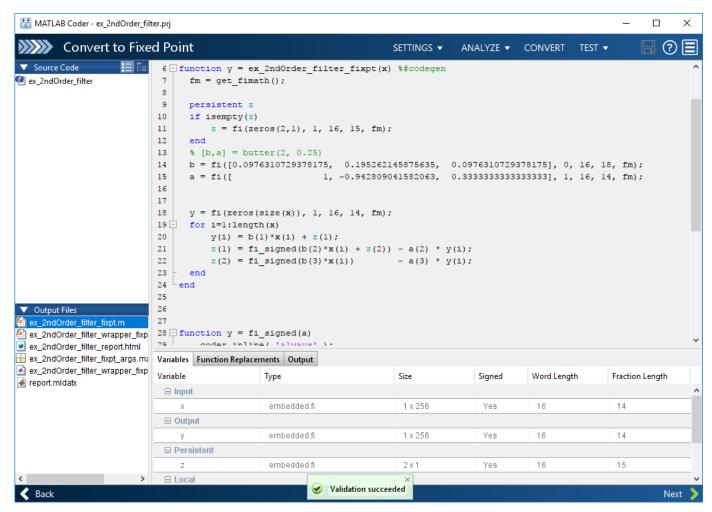

Click the **Test** arrow . Select **Log inputs and outputs for comparison plots**, and then click **Test**.

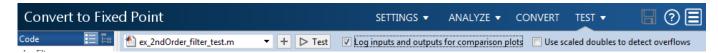

To test the fixed-point MATLAB code, the app runs the test file that you used to define input types. Optionally, you can add test files and select to run more than one test file to test numerics. The software runs both a floating-point and a fixed-point simulation and then calculates the errors for the output variable y. Because you selected to log inputs and outputs for comparison plots, the app generates a plot for each input and output. The app docks these plots in a single figure window.

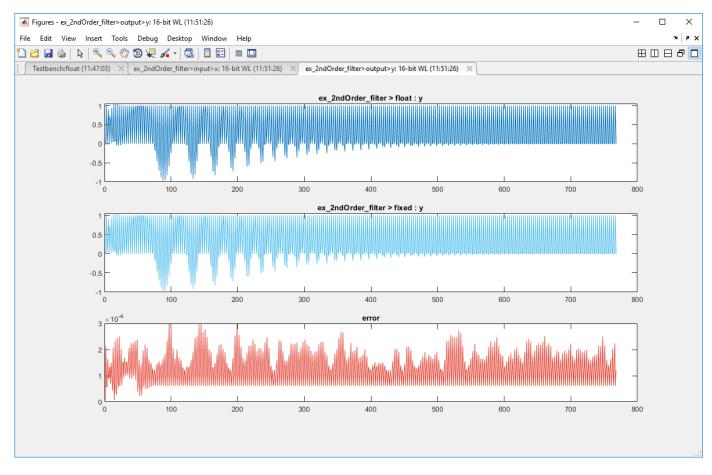

The app also reports error information on the **Verification Output** tab. The maximum error is less than 0.03%. For this example, this margin of error is acceptable.

If the difference is not acceptable, modify the fixed-point data types or your original algorithm. For more information, see "Testing Numerics" on page 21-85.

**9** On the **Verification Output** tab, the app provides a link to a report that shows the generated fixed-point code and the proposed type information.

# Fixed-Point Report ex 2ndOrder filter fixpt

```
function y = ex_2ndOrder filter_fixpt(x) %#codegen
 fm = get_fimath();
 persistent z
 if isempty(z)
     z = fi(zeros(2,1), 1, 16, 15, fm);
  [b,a] = butter(2, 0.25) 
 b = fi([0.0976310729378175, 0.195262145875635, 0.0976310729378175], 0, 16, 18, fm);
 a = fi([
                          1, -0.942809041582063, 0.33333333333333], 1, 16, 14, fm);
 y = fi(zeros(size(x)), 1, 16, 14, fm);
 for i=1:length(x)
     y(i) = b(1) *x(i) + z(1);
     z(1) = fi signed(b(2)*x(i) + z(2)) - a(2) * y(i);
     z(2) = fi signed(b(3)*x(i))
                                  - a(3) * y(i);
end
```

| Variable Nam | тур              | е       |       |    | Sim Min             | Sim Max             |
|--------------|------------------|---------|-------|----|---------------------|---------------------|
| a            | numerictype(1, 1 | .6, 14) | 1 x 3 |    | -0.94281005859375   | 1                   |
| b            | numerictype(0, 1 | .6, 18) | 1 x 3 |    | 0.09762954711914063 | 0.19525909423828125 |
| i            | double           |         |       |    | 1                   | 256                 |
| x            | numerictype(1, 1 | 6, 14)  | 1 x 2 | 56 | -1                  | 1                   |
| У            | numerictype(1, 1 | 6, 14)  | 1 x 2 | 56 | -0.9698486328125    | 1.0552978515625     |
| z            | numerictype(1, 1 | 6, 15)  | 2 x 1 |    | -0.890869140625     | 0.957672119140625   |

**10** Click **Next** to go to the **Generate Code** page.

# **Generate Fixed-Point C Code**

- In the Generate dialog box, set Build source to Fixed-Point and Build type to Static Library.
- 2 Set **Language** to **C**.
- Click **Generate** to generate a library using the default project settings.

MATLAB Coder builds the project and generates a C static library and supporting files in the default subfolder, codegen/lib/ex 2nd0rder filter.

- The app displays the generated code for ex 2ndOrder filter.c. In the generated C code, variables are assigned fixed-point data types.
- Click **Next** to go to the **Finish Workflow** page.

On the Finish Workflow page, the app displays a project summary and links to generated output files.

# **Propose Fixed-Point Data Types Based on Derived Ranges**

This example shows how to propose fixed-point data types based on static ranges using the MATLAB Coder app. When you propose data types based on derived ranges you, do not have to provide test files that exercise your algorithm over its full operating range. Running such test files often takes a long time. You can save time by deriving ranges instead.

**Note** Derived range analysis is not supported for non-scalar variables.

# **Prerequisites**

This example requires the following products:

- MATLAB
- · MATLAB Coder
- · Fixed-Point Designer
- · C compiler

See https://www.mathworks.com/support/compilers/current\_release/.

You can use mex -setup to change the default compiler. See "Change Default Compiler".

# Create a New Folder and Copy Relevant Files

In a local, writable folder, create a function dti.m.

The dti function implements a Discrete Time Integrator in MATLAB.

```
function [y, clip status] = dti(u in) %#codegen
% Discrete Time Integrator in MATLAB
% Forward Euler method, also known as Forward
% Rectangular, or left-hand approximation.
% The resulting expression for the output of
% the block at step 'n' is
y(n) = y(n-1) + K * u(n-1)
init val = 1;
qain val = 1;
limit upper = 500;
limit lower = -500;
% Variable to hold state between
% consecutive calls to this block
persistent u_state;
if isempty(u_state)
    u_state = init_val+1;
end
% Compute Output
if (u_state > limit_upper)
   y = limit_upper;
    clip_status = -2;
```

```
elseif (u_state >= limit_upper)
    y = limit_upper;
    clip_status = -1;
elseif (u_state < limit_lower)</pre>
    y = limit_lower;
    clip_status = 2;
elseif (u_state <= limit_lower)</pre>
    y = limit_lower;
    clip_status = 1;
else
    y = u_state;
    clip_status = 0;
end
% Update State
tprod = gain_val * u_in;
u state = y + tprod;
```

2 Create a test file, dti\_test.m, to exercise the dti algorithm.

The test script runs the dti function with a sine wave input. The script then plots the input and output signals.

```
% dti_test
% cleanup
clear dti
% input signal
x_{in} = sin(2.*pi.*(0:0.001:2)).';
pause(10);
len = length(x in);
y out = zeros(1,len);
is_clipped_out = zeros(1,len);
for ii=1:len
    data = x_in(ii);
    % call to the dti function
    init_val = 0;
    gain_val = 1;
    upper_limit = 500;
    lower limit = -500;
    % call to the design that does DTI
    [y_out(ii), is_clipped_out(ii)] = dti(data);
end
figure('Name', [mfilename, '_plot']);
subplot(2,1,1)
plot(1:len,x_in)
xlabel('Time')
ylabel('Amplitude')
title('Input Signal (Sin)')
subplot(2,1,2)
plot(1:len,y_out)
```

```
xlabel('Time')
ylabel('Amplitude')
title('Output Signal (DTI)')
disp('Test complete.');
```

| Туре          | Name       | Description                    |
|---------------|------------|--------------------------------|
| Function code | dti.m      | Entry-point MATLAB function    |
| Test file     | dti_test.m | MATLAB script that tests dti.m |

# Open the MATLAB Coder App

- 1 Navigate to the work folder that contains the file for this example.
- 2 On the MATLAB Toolstrip **Apps** tab, under **Code Generation**, click the app icon.

## **Select Source Files**

To add the entry-point function dti to the project, browse to the file dti.m, and then click **Open**. By default, the app saves information and settings for this project in the current folder in a file named dti.prj.

# **Enable Fixed-Point Conversion**

1 Set Numeric Conversion to Convert to fixed point.

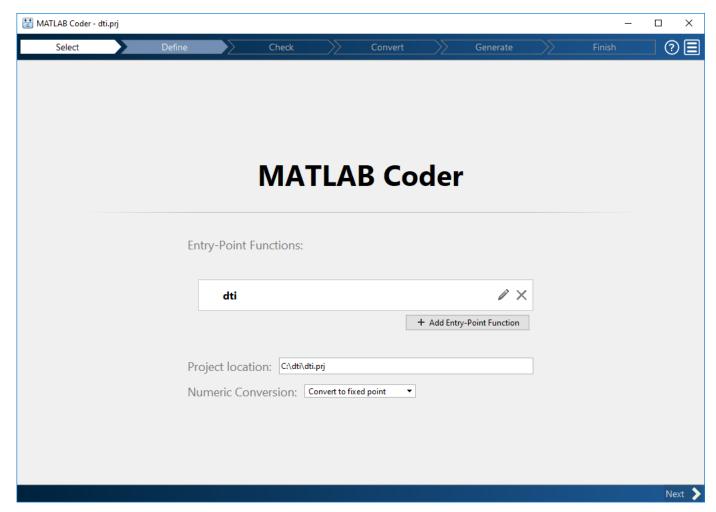

Click **Next** to go to the **Define Input Types** step.

The app screens dti.m for code violations and code generation readiness issues. The app does not find issues in dti.m.

# **Define Input Types**

- On the **Define Input Types** page, to add dti test as a test file, browse to dti test.m, and then click **Open**.
- Click **Autodefine Input Types**.

The test file runs. The app determines from the test file that the input type of  $u\_in$  is double(1x1).

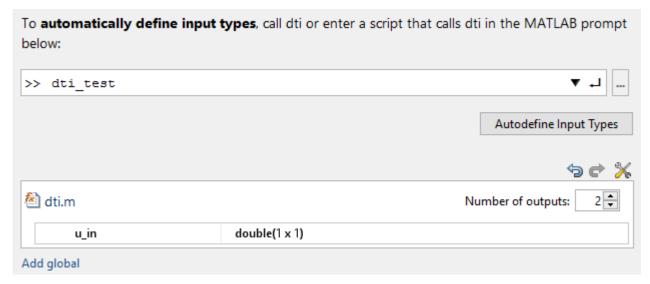

3 Click **Next** to go to the **Check for Run-Time Issues** step.

#### **Check for Run-Time Issues**

The **Check for Run-Time Issues** step generates instrumented MEX. It runs the test file dti\_test replacing calls to dti with calls to the generated MEX function. If the app finds issues, it provides warning and error messages. You can click a message to highlight the problematic code in a window where you can edit the code.

- 1 On the **Check for Run-Time Issues** page, the app populates the test file field with dti\_test, the test file that you used to define the input types.
- 2 Click Check for Issues.

The app does not detect issues.

3 Click **Next** to go to the **Convert to Fixed Point** step.

#### **Convert to Fixed Point**

1 The app displays compiled information—type, size, and complexity—for variables in your code. For more information, see "View and Modify Variable Information" on page 21-64.

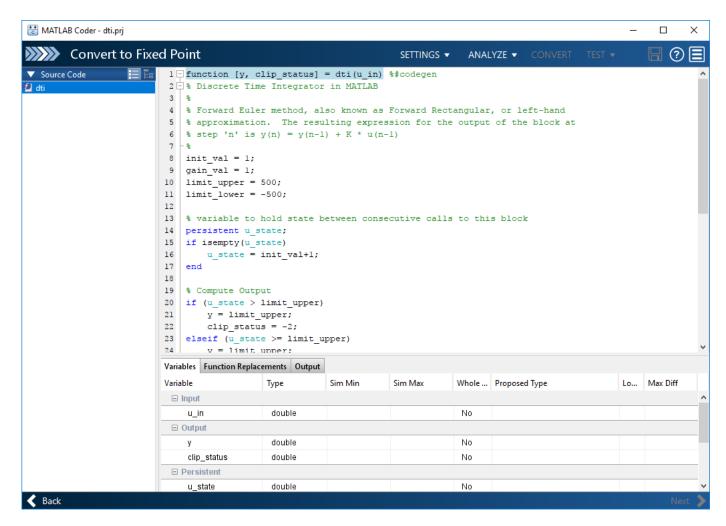

If functions are not supported for fixed-point conversion, the app displays them on the **Function Replacements** tab.

- Click the **Analyze** arrow .
  - a Select Analyze ranges using derived range analysis.
  - **b** Clear the **Analyze ranges using simulation** check box.

Design ranges are required to use derived range analysis.

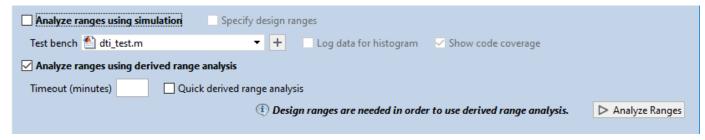

3 On the **Convert to Fixed Point** page, on the **Variables** tab, for input u\_in, select **Static Min** and set it to -1. Set **Static Max** to 1.

To compute derived range information, at a minimum you must specify static minimum and maximum values or proposed data types for all input variables.

**Note** If you manually enter static ranges, these manually entered ranges take precedence over simulation ranges. The app uses the manually entered ranges to propose data types. You can also modify and lock the proposed type.

# 4 Click Analyze.

Range analysis computes the derived ranges and displays them in the **Variables** tab. Using these derived ranges, the analysis proposes fixed-point types for each variable based on the default type proposal settings. The app displays them in the **Proposed Type** column.

In the dti function, the clip status output has a minimum value of -2 and a maximum of 2.

```
% Compute Output
if (u state > limit upper)
    y = limit_upper;
    clip status = -2;
elseif (u state >= limit upper)
    y = limit_upper;
    clip status = -1;
elseif (u state < limit lower)</pre>
    y = limit_lower;
    clip status = 2;
elseif (u_state <= limit_lower)</pre>
    y = limit_lower;
    clip_status = 1;
else
    y = u_state;
    clip_status = 0;
end
```

When you derive ranges, the app analyzes the function and computes these minimum and maximum values for clip\_status.

```
1 - function [y, clip status] = dti(u in) %#codegen
2 - % Discrete Time Integrator in MATLAB
3
 4
    % Forward Euler method, also known as Forward Rectangular, or left-hand
5
    % approximation. The resulting expression for the output of the block at
    step 'n' is y(n) = y(n-1) + K * u(n-1)
 6
7
    - 옿
8
    init val = 1;
9
    gain val = 1;
    limit upper = 500;
10
11
    limit lower = -500;
12
13
    % variable to hold state between consecutive calls to this block
    persistent u state;
15
    if isempty(u state)
16
         u state = init val+1;
Variables | Function Replacements | Output
Variable
                                        Sim Max
                                                   Static Min Static Max Whole N...
                                                                                  Proposed Type
                   Type
                              Sim Min
 ■ Input
                    double
                                                          -1
                                                                         No
                                                                      1
                                                                                    numerictype(1, 16, 14)
     u_in
 ■ Output
                     double
                                                         -500
                                                                    500
                                                                         No
                                                                                    numerictype(1, 16, 6)
     У
                                                           -2
     clip_status
                     double
                                                                      2
                                                                         No
                                                                                    numerictype(1, 16, 13)
 □ Persistent
     u_state
                     double
                                                         -501
                                                                    501
                                                                         No
                                                                                    numerictype(1, 16, 6)
 □ Local
     init_val
                     double
                                                           1
                                                                         Yes
                                                                                    numerictype(0, 1, 0)
                     double
                                                           1
                                                                      1 Yes
                                                                                    numerictype(0, 1, 0)
     gain_val
     limit_upper
                     double
                                                         500
                                                                    500
                                                                         Yes
                                                                                    numerictype(0, 9, 0)
                     double
                                                         -500
     limit_lower
                                                                   -500
                                                                        Yes
                                                                                    numerictype(1, 10, 0)
     tprod
                     double
                                                           -1
                                                                      1
                                                                         No
                                                                                    numerictype(1, 16, 14)
```

The app provides a **Quick derived range analysis** option and the option to specify a timeout in case the analysis takes a long time. See "Computing Derived Ranges" on page 21-72.

**5** To convert the floating-point algorithm to fixed point, click **Convert**.

During the fixed-point conversion process, the software validates the proposed types and generates the following files in the codegen\dti\fixpt folder in your local working folder:

- dti\_fixpt.m the fixed-point version of dti.m.
- dti\_wrapper\_fixpt.m this file converts the floating-point data values supplied by the test file to the fixed-point types determined for the inputs during conversion. The app feeds these fixed-point values into the converted fixed-point design, dti\_fixpt.m.
- dti\_fixpt\_report.html this report shows the generated fixed-point code and the fixedpoint instrumentation results.
- dti\_report.html this report shows the original algorithm and the fixed-point instrumentation results.

• dti\_fixpt\_args.mat — MAT-file containing a structure for the input arguments, a structure for the output arguments and the name of the fixed-point file.

If errors or warnings occur during validation, they show on the **Output** tab. See "Validating Types" on page 21-84.

- 6 In the **Output Files** list, select dti fixpt.m. The app displays the generated fixed-point code.
- 7 Use the Simulation Data Inspector to plot the floating-point and fixed-point results.
  - a Click the **Settings** arrow .
  - Expand the Plotting and Reporting settings and set Plot with Simulation Data Inspector to Yes.

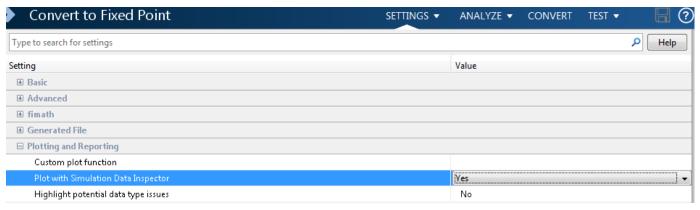

Click the **Test** arrow . Select **Log inputs and outputs for comparison plots**. Click **Test**.

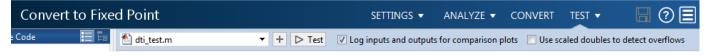

The app runs the test file that you used to define input types to test the fixed-point MATLAB code. Optionally, you can add test files and select to run more than one test file to test numerics. The software runs both a floating-point and a fixed-point simulation and then calculates the errors for the output variable y. Because you selected to log inputs and outputs for comparison plots and to use the Simulation Data Inspector for these plots, the Simulation Data Inspector opens.

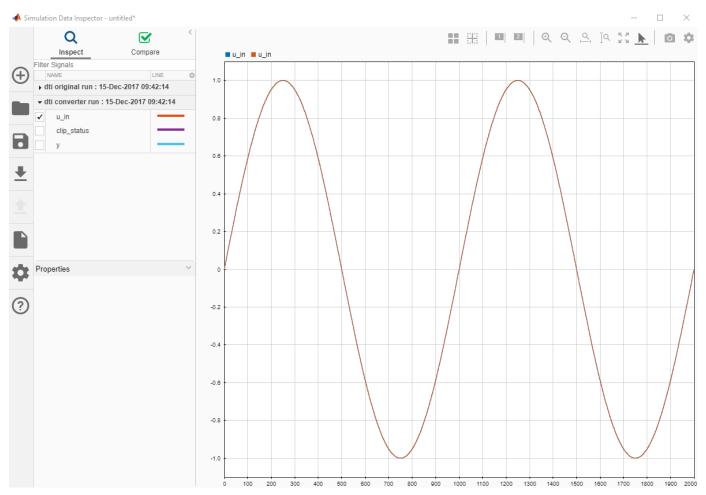

You can use the Simulation Data Inspector to view floating-point and fixed-point run information and compare results. For example, to compare the floating-point and fixed-point values for the output y, select y. Click Compare. Set Baseline to the original run and **Compare to** to the converter run. Click **Compare**.

The Simulation Data Inspector displays a plot of the baseline floating-point run against the fixed-point run and the difference between them.

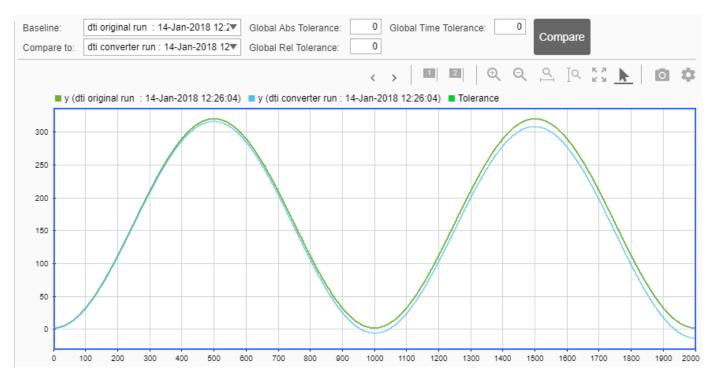

8 On the **Verification Output** tab, the app provides a link to the Fixed\_Point Report.

To open the report, click the **dti\_fixpt\_report.html** link.

9 Click **Next** to go to the **Generate Code** step.

## **Generate Fixed-Point C Code**

- In the Generate dialog box, set Build source to Fixed-Point and Build type to Source Code.
- 2 Set Language to C.
- **3** Click **Generate** to generate a library using the default project settings.
  - MATLAB Coder builds the project and generates a C static library and supporting files in the default subfolder, codegen/lib/dti fixpt.
- 4 The app displays the generated code for dti\_fixpt.c. In the generated C code, variables are assigned fixed-point data types.

Click **Next** to go to the **Finish Workflow** page.

On the Finish Workflow page, the app displays a project summary and links to generated output files.

# **Specify Type Proposal Options**

To view type proposal options, in the MATLAB Coder app, on the **Convert to Fixed Point** page, click the **Settings** arrow  $\blacksquare$ .

The following options are available.

| <b>Basic Type Proposal Settings</b> | Values                                                       | Description                                                                                                    |
|-------------------------------------|--------------------------------------------------------------|----------------------------------------------------------------------------------------------------|
| Fixed-point type proposal mode      | Propose fraction lengths for specified word length           | Use the specified word length for data type proposals and propose the minimum fraction lengths to avoid overflows.                      |
|                                     | Propose word lengths for specified fraction length (default) | Use the specified fraction length for data type proposals and propose the minimum word lengths to avoid overflows.                      |
| Default word length                 | 16 (default)                                                 | Default word length to use when <b>Fixed-point type proposal mode</b> is set to Propose fraction lengths for specified word lengths     |
| Default fraction length             | 4 (default)                                                  | Default fraction length to use when <b>Fixed-point type proposal mode</b> is set to Propose word lengths for specified fraction lengths |

| Advanced Type Proposal Settings                                                           | Values                              | Description                                                                                                    |
|-------------------------------------------------------------------------------------------|-------------------------------------|----------------------------------------------------------------------------------------------------|
| When proposing types                                                                      | ignore simulation ranges            | Propose data types based on derived ranges.                                                                                                    |
| <b>Note</b> Manually-entered static ranges always take precedence over simulation ranges. | ignore derived ranges               | Propose data types based on simulation ranges.                                                                                                    |
|                                                                                           | use all collected data<br>(default) | Propose data types based on both simulation and derived ranges.                                                                                                    |
| Propose target container types                                                            | Yes                                 | Propose data type with the smallest word length that can represent the range and is suitable for C code generation (8,16,32,64). For example, for a variable with range [07], propose a word length of 8 rather than 3. |
|                                                                                           | No (default)                        | Propose data types with the minimum word length needed to represent the value.                                                                                                    |

| Advanced Type Proposal Settings   | Values              | Description                                                                                                    |
|-----------------------------------|---------------------|----------------------------------------------------------------------------------------------------|
| Optimize whole numbers            | No                  | Do not use integer scaling for variables that were whole numbers during simulation.                                                                                                    |
|                                   | Yes (default)       | Use integer scaling for variables that were whole numbers during simulation.                                                                                                    |
| Signedness                        | Automatic (default) | Proposes signed and unsigned data types depending on the range information for each variable.                                                                                                    |
|                                   | Signed              | Propose signed data types.                                                                                                    |
|                                   | Unsigned            | Propose unsigned data types.                                                                                                    |
| Safety margin for sim min/max (%) | 0 (default)         | Specify safety factor for simulation minimum and maximum values.  The simulation minimum and maximum values are adjusted by the percentage designated by this parameter, allowing you to specify a range different from that obtained from the simulation run. For example, a value of 55 specifies that you want a range at least 55 percent larger. A value of -15 specifies that a range up to 15 percent smaller is acceptable. |
| Search paths                      | '' (default)        | Add paths to the list of paths to search for MATLAB files. Separate list items with a semicolon.                                                                                                    |

| fimath Settings | Values                  | Description                                                    |
|-----------------|-------------------------|----------------------------------------------------------------|
| Rounding method | Ceiling                 | Specify the fimath properties                                  |
|                 | Convergent              | for the generated fixed-point data types.                      |
|                 | Floor (default)         | data types.                                                    |
|                 | Nearest                 | The default fixed-point math                                   |
|                 | Round                   | properties use the Floor<br>rounding and Wrap overflow         |
|                 | Zero                    | because they are the default                                   |
| Overflow action | Saturate                | actions in C. These settings                                   |
|                 | Wrap (default)          | generate the most efficient code but might cause problems with |
| Product mode    | FullPrecision (default) | overflow.                                                      |
|                 | KeepLSB                 | After code generation, if                                      |
|                 | KeepMSB                 | required, modify these settings                                |
|                 | SpecifyPrecision        | to optimize the generated code,                                |
| Sum mode        | FullPrecision (default) | or example, avoid overflow or eliminate bias, and then rerun   |
|                 | KeepLSB                 | the verification.                                              |

| fimath Settings | Values  | Description                                                               |
|-----------------|---------|---------------------------------------------------------------------------|
|                 | KeepMSB | For more information on                                                   |
|                 |         | fimath properties, see "fimath Object Properties" (Fixed-Point Designer). |

| Generated File Settings                | Value            | Description                                                                                                    |
|----------------------------------------|------------------|----------------------------------------------------------------------------------------------------|
| Generated fixed-point file name suffix | _fixpt (default) | Specify the suffix to add to the generated fixed-point file names. For example, by default, if you generate a static library for a project named test, the generated files are in the subfolder codegen\lib\test_fixpt. The generated static library is named test.lib, but the generated C code files use the suffix, for example, test_fixpt.c. |

| Plotting and Reporting<br>Settings | Values       | Description                                                                                                    |
|------------------------------------|--------------|----------------------------------------------------------------------------------------------------|
| Custom plot function               | '' (default) | Specify the name of a custom plot function to use for comparison plots.                                                                                                    |
| Plot with Simulation Data          | No (default) | Specify whether to use the                                                                                                    |
| Inspector                          | Yes          | Simulation Data Inspector for comparison plots.                                                                                                    |
| Highlight potential data type      | No (default) | Specify whether to highlight                                                                                                    |
| issues                             | Yes          | potential data types in the generated html report. If this option is turned on, the report highlights single-precision, double-precision, and expensive fixed-point operation usage in your MATLAB code. |

# **Detect Overflows**

This example shows how to detect overflows using the MATLAB Coder app. At the numerical testing stage in the conversion process, you choose to simulate the fixed-point code using scaled doubles. The app then reports which expressions in the generated code produce values that overflow the fixedpoint data type.

#### **Prerequisites**

This example requires the following products:

- MATLAB
- · MATLAB Coder
- Fixed-Point Designer
- C compiler

See https://www.mathworks.com/support/compilers/current release/.

You can use mex -setup to change the default compiler. See "Change Default Compiler".

#### Create a New Folder and Copy Relevant Files

In a local, writable folder, create a function overflow.m.

```
function y = overflow(b,x,reset)
    if nargin<3, reset = true; end</pre>
   persistent z p
    if isempty(z) || reset
        p = 0;
        z = zeros(size(b));
    end
    [y,z,p] = fir_filter(b,x,z,p);
end
function [y,z,p] = fir_filter(b,x,z,p)
   y = zeros(size(x));
   nx = length(x);
   nb = length(b);
    for n = 1:nx
        p=p+1; if p>nb, p=1; end
        z(p) = x(n);
        acc = 0;
        k = p;
        for j=1:nb
            acc = acc + b(j)*z(k);
            k=k-1; if k<1, k=nb; end
        end
        y(n) = acc;
    end
end
```

Create a test file, overflow test.m, to exercise the overflow algorithm. You use this test file to define input types for b, x, and reset, and, later, to verify the fixed-point version of the algorithm.

```
function overflow_test
   % The filter coefficients were computed
```

```
% using the FIR1 function from
    % Signal Processing Toolbox.
    % b = fir1(11, 0.25);
    b = [-0.004465461051254]
         -0.004324228005260
         +0.012676739550326
         +0.074351188907780
         +0.172173206073645
         +0.249588554524763
         +0.249588554524763
         +0.172173206073645
         +0.074351188907780
         +0.012676739550326
         -0.004324228005260
         -0.004465461051254];
    % Input signal
    nx = 256;
    t = linspace(0,10*pi,nx)';
    x_{impulse} = zeros(nx,1); x_{impulse}(1) = 1;
    % Max Gain
    % The maximum gain of a filter will occur when the
    % inputs line up with the signs of the filter's
    % impulse response.
    x_{max}_{gain} = sign(b)';
    x_max_gain = repmat(x_max_gain,ceil(nx/length(b)),1);
    x_{max}_{gain} = x_{max}_{gain}(1:nx);
    % Sums of sines
    f0=0.1; f1=2;
    x_{sines} = \sin(2*pi*t*f0) + 0.1*\sin(2*pi*t*f1);
    % Chirp
    f_{chirp} = 1/16;
                                      % Target frequency
    x_chirp = sin(pi*f_chirp*t.^2); % Linear chirp
    x = [x impulse, x max gain, x sines, x chirp];
    titles = {'Impulse', 'Max gain', 'Sum of sines', 'Chirp'};
    y = zeros(size(x));
    for i=1:size(x,2)
        reset = true;
        y(:,i) = overflow(b,x(:,i),reset);
    end
    test plot(1,titles,t,x,y)
end
function test_plot(fig,titles,t,x,y1)
    figure(fig)
    clf
    sub_plot = 1;
    font_size = 10;
    for i=1:size(x,2)
        subplot(4,1,sub_plot)
```

```
sub_plot = sub_plot+1;
        plot(t,x(:,i),'c',t,y1(:,i),'k')
        axis('tight')
        xlabel('t','FontSize',font_size);
        title(titles{i}, 'FontSize', font_size);
        ax = gca;
        ax.FontSize = 10;
    end
    figure(gcf)
end
```

| Туре          | Name       | Description                         |
|---------------|------------|-------------------------------------|
| Function code | overflow.m | Entry-point MATLAB function         |
| Test file     |            | MATLAB script that tests overflow.m |

# **Open the MATLAB Coder App**

- Navigate to the work folder that contains the file for this example.
- 2 On the MATLAB Toolstrip **Apps** tab, under **Code Generation**, click the app icon.

#### **Select Source Files**

To add the entry-point function overflow to the project, browse to the file overflow.m, and then click **Open**. By default, the app saves information and settings for this project in the current folder in a file named overflow.prj.

#### **Enable Fixed-Point Conversion**

Set Numeric Conversion to Convert to fixed point.

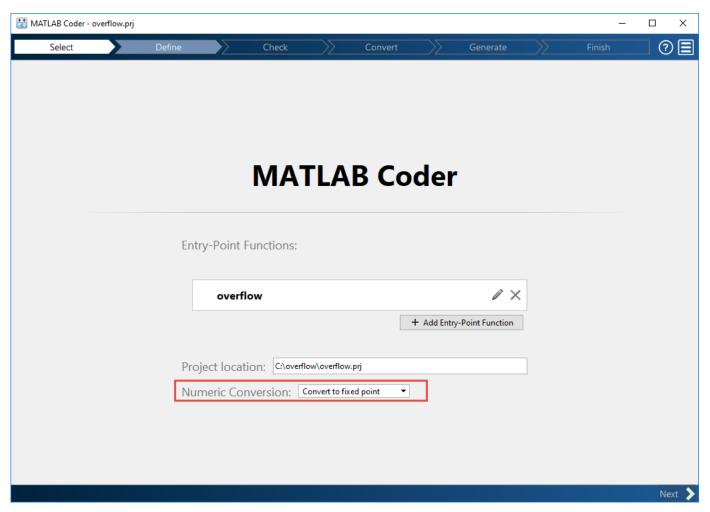

2 Click **Next** to go to the **Define Input Types** step.

The app screens overflow.m for code violations and code generation readiness issues. The app does not find issues in overflow.m.

# **Define Input Types**

- On the **Define Input Types** page, to add overflow\_test as a test file, browse to overflow\_test.m, and then click **Open**.
- 2 Click Autodefine Input Types.

The test file runs. The app determines from the test file that the input type of b is double(1x12), x is double(256x1), and reset is logical(1x1).

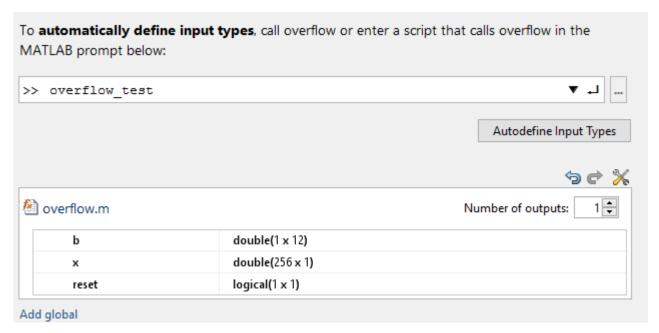

Click Next to go to the Check for Run-Time Issues step.

#### **Check for Run-Time Issues**

The **Check for Run-Time Issues** step generates instrumented MEX. It runs the test file overflow test replacing calls to overflow with calls to the generated MEX function. If the app finds issues, it provides warning and error messages. You can click a message to highlight the problematic code in a pane where you can edit the code.

- On the **Check for Run-Time Issues** page, the app populates the test file field with overflow test, the test file that you used to define the input types.
- 2 Click Check for Issues.

The app does not detect issues.

3 Click **Next** to go to the **Convert to Fixed Point** step.

#### **Convert to Fixed Point**

The app displays compiled information — type, size, and complexity — for variables in your code. For more information, see "View and Modify Variable Information" on page 21-64.

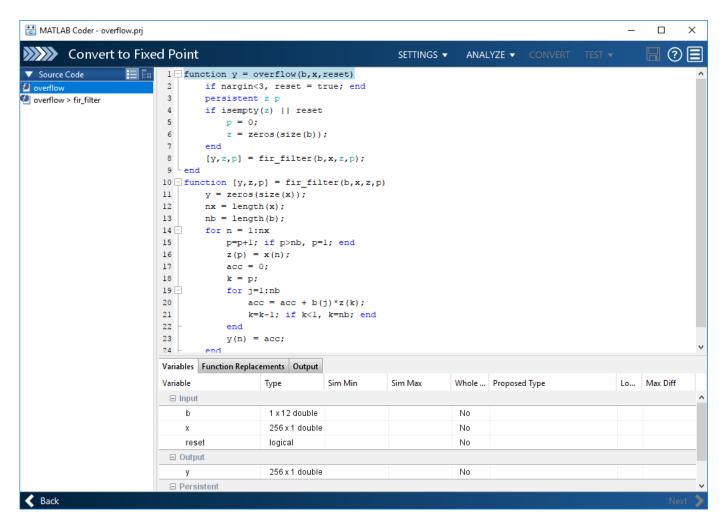

On the **Function Replacements** tab the app displays functions that are not supported for fixed-point conversion. See "Running a Simulation" on page 21-71.

To view the fimath settings, click the **Settings** arrow. Set the fimath **Product mode** and **Sum mode** to KeepLSB. These settings model the behavior of integer operations in the C language.

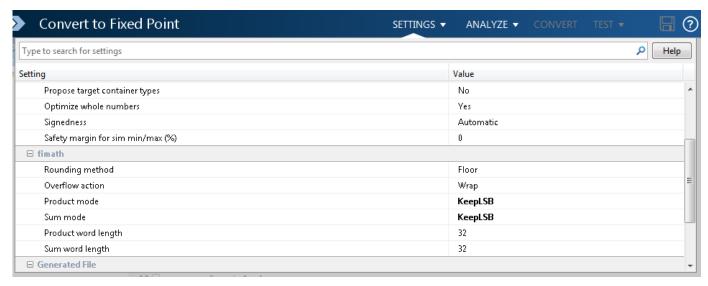

#### 3 Click Analyze.

The test file, overflow\_test, runs. The app displays simulation minimum and maximum ranges on the **Variables** tab. Using the simulation range data, the software proposes fixed-point types for each variable based on the default type proposal settings, and displays them in the **Proposed Type** column.

| Variables Function | on Replacements Outp | ut      |         |              |                        |
|--------------------|----------------------|---------|---------|--------------|------------------------|
| Variable           | Туре                 | Sim Min | Sim Max | Whole Number | Proposed Type          |
| ☐ Input            |                      |         |         |              |                        |
| b                  | 1 x 12 double        | 0       | 0.25    | No           | numerictype(1, 16, 17) |
| ×                  | 256 x 1 double       | -1.1    | 1.09    | No           | numerictype(1, 16, 14) |
| reset              | logical              | 1       | 1       | Yes          | numerictype(0, 1, 0)   |
| ☐ Output           |                      |         |         |              |                        |
| У                  | 256 x 1 double       | -1      | 1.04    | No           | numerictype(1, 16, 14) |
| ☐ Persistent       |                      |         |         |              |                        |
| z                  | 1 x 12 double        | -1      | 1       | No           | numerictype(1, 16, 14) |
| р                  | double               | 0       | 4       | Yes          | numerictype(0, 3, 0)   |

## **4** To convert the floating-point algorithm to fixed point, click **Convert**.

The software validates the proposed types and generates a fixed-point version of the entry-point function.

If errors and warnings occur during validation, the app displays them on the **Output** tab. See "Validating Types" on page 21-84.

# **Test Numerics and Check for Overflows**

Click the **Test** arrow . Verify that the test file is overflow\_test.m. Select **Use scaled** doubles to detect overflows, and then click **Test**.

The app runs the test file that you used to define input types to test the fixed-point MATLAB code. Because you selected to detect overflows, it also runs the simulation using scaled double versions

of the proposed fixed-point types. Scaled doubles store their data in double-precision floating-point, so they carry out arithmetic in full range. Because they retain their fixed-point settings, they can report when a computation goes out of the range of the fixed-point type.

The simulation runs. The app detects an overflow. The app reports the overflow on the **Overflow** tab. To highlight the expression that overflowed, click the overflow.

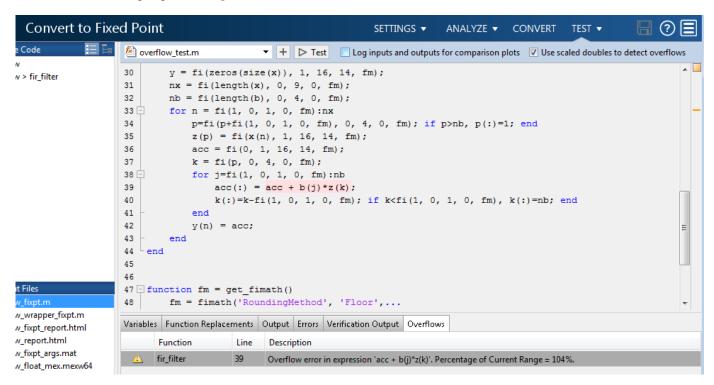

**2** Determine whether it was the sum or the multiplication that overflowed.

In the **fimath** settings, set **Product mode** to FullPrecision, and then repeat the conversion and test the fixed-point code again.

The overflow still occurs, indicating that it is the addition in the expression that is overflowing.

# Replace the exp Function with a Lookup Table

This example shows how to replace the exp function with a lookup table approximation in fixed-point code generated using the MATLAB Coder app.

## **Prerequisites**

To complete this example, you must install the following products:

- MATLAB
- · MATLAB Coder
- Fixed-Point Designer
- C compiler

```
See https://www.mathworks.com/support/compilers/current release/.
```

You can use mex -setup to change the default compiler. See "Change Default Compiler".

## Create Algorithm and Test Files

Create a MATLAB function, my fcn.m, that calls the exp function.

```
function y = my_fcn(x)
   y = exp(x);
```

Create a test file, my fcn test.m, that uses my fcn.m.

```
close all
x = linspace(-10, 10, 1e3);
for itr = 1e3:-1:1
    y(itr) = my_fcn(x(itr));
end
plot(x, y);
```

# **Open the MATLAB Coder App**

- Navigate to the work folder that contains the file for this example.
- 2 On the MATLAB Toolstrip **Apps** tab, under **Code Generation**, click the app icon.

#### **Select Source Files**

To add the entry-point function my\_fcn to the project, browse to the file my\_fcn.m, and then click **Open**. By default, the app saves information and settings for this project in the current folder in a file named my\_fcn.prj.

# **Enable Fixed-Point Conversion**

Set **Numeric Conversion** to Convert to fixed point.

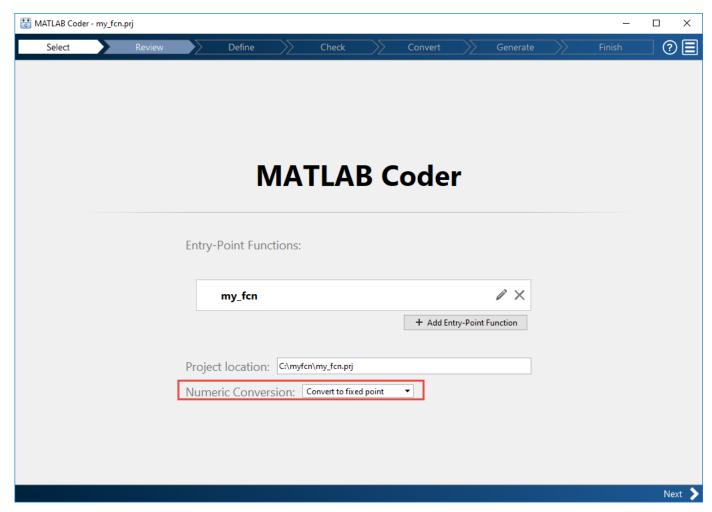

2 Click **Next** to go to the **Define Input Types** step.

The app screens my\_fcn.m for code violations and code generation readiness issues. The app opens the **Review Code Generation Readiness** page.

## **Review Code Generation Readiness**

1 Click **Review Issues**. The app indicates that the exp function is not supported for fixed-point conversion. In a later step, you specify a lookup table replacement for this function.

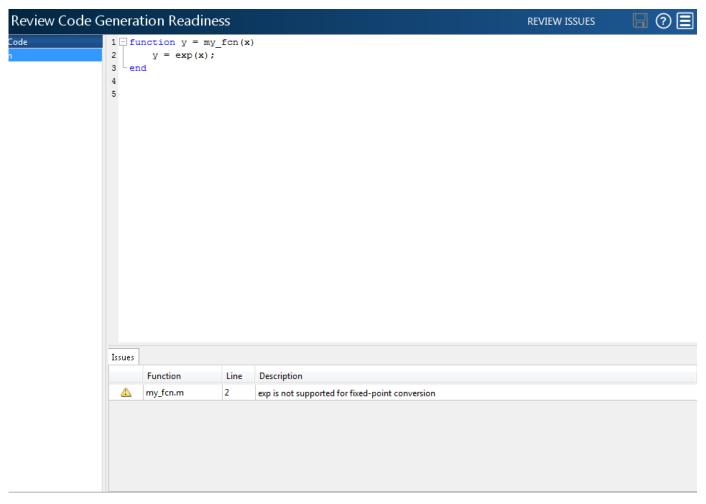

**2** Click **Next** to go to the **Define Input Types** step.

#### **Define Input Types**

1 Add my\_fcn\_test as a test file and then click **Autodefine Input Types**.

The test file runs. The app determines from the test file that x is a scalar double.

2 Click **Next** to go to the **Check for Run-Time Issues** step.

# **Check for Run-Time Issues**

The **Check for Run-Time Issues** step generates an instrumented MEX function. It runs the test file my\_fcn\_test replacing calls to my\_fcn with calls to the generated MEX function. If the app finds issues, it provides warning and error messages. You can click a message to highlight the problematic code in a pane where you can edit the code.

- On the **Check for Run-Time Issues** page, the app populates the test file field with my fcn test, the test file that you used to define the input types.
- 2 Click Check for Issues.

The app does not detect issues.

3 Click **Next** to go to the **Convert to Fixed Point** step.

# **Replace exp Function with Lookup Table**

1 Select the **Function Replacements** tab.

The app indicates that you must replace the exp function.

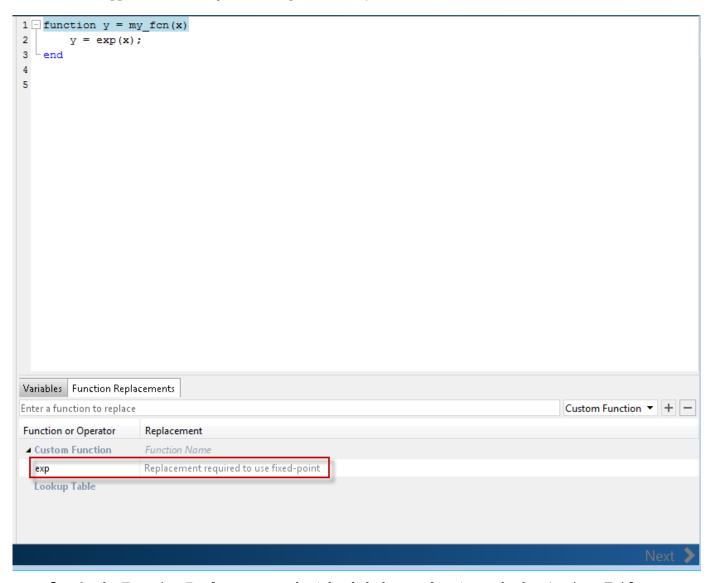

2 On the Function Replacements tab, right-click the exp function and select Lookup Table.

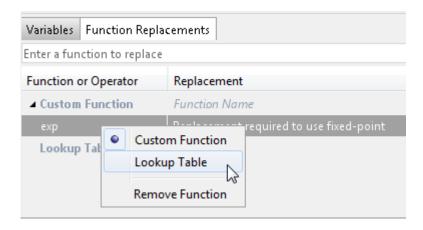

The app moves the exp function to the list of functions that it will replace with a Lookup Table. By default, the lookup table uses linear interpolation and 1000 points. **Design Min** and **Design Max** are set to **Auto** which means that the app uses the design minimum and maximum values that it detects by either running a simulation or computing derived ranges.

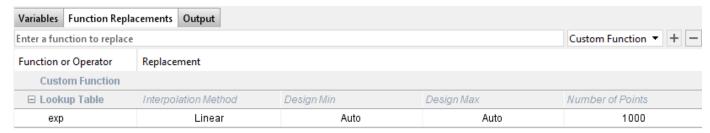

Click the **Analyze** arrow, select **Log data for histogram**, and verify that the test file is my\_fcn\_test.

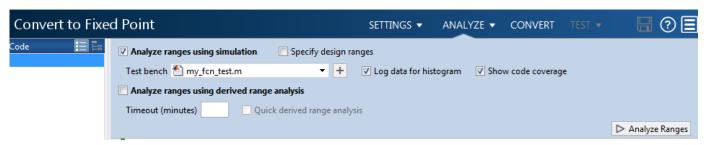

4 Click Analyze.

The simulation runs. On the **Variables** tab, the app displays simulation minimum and maximum ranges. Using the simulation range data, the software proposes fixed-point types for each variable based on the default type proposal settings, and displays them in the **Proposed Type** column. The app enables the **Convert** option.

**5** Examine the proposed types and verify that they cover the full simulation range. To view logged histogram data for a variable, click its **Proposed Type** field. The histogram provides range information and the percentage of simulation range covered by the proposed data type.

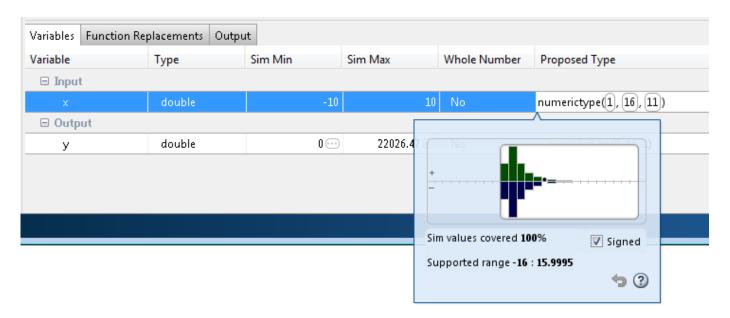

## **Convert to Fixed Point**

1 Click Convert.

The app validates the proposed types, and generates a fixed-point version of the entry-point function,  $my\_fcn\_fixpt.m$ .

2 In the Output Files list, select my\_fcn\_fixpt.m.

The conversion process generates a lookup table approximation, replacement\_exp, for the exp function.

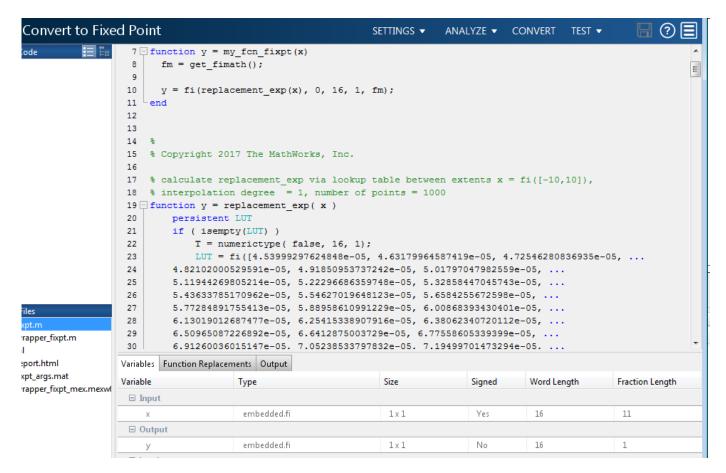

The generated fixed-point function, my\_fcn\_fixpt.m, calls this approximation instead of calling exp. The fixed-point conversion process infers the ranges for the function and then uses an interpolated lookup table to replace the function. By default, the lookup table uses linear interpolation, 1000 points, and the minimum and maximum values detected by running the test file.

```
function y = my_fcn_fixpt(x)
    fm = get_fimath();

y = fi(replacement_exp(x), 0, 16, 1, fm);
end
```

You can now test the generated fixed-point code and compare the results against the original MATLAB function. If the behavior of the generated fixed-point code does not match the behavior of the original code closely enough, modify the interpolation method or number of points used in the lookup table. Then, regenerate the code.

# Replace a Custom Function with a Lookup Table

This example shows how to replace a custom function with a lookup table approximation function using the MATLAB Coder app.

## **Prerequisites**

This example requires the following products:

- MATLAB
- MATLAB Coder
- Fixed-Point Designer
- C compiler

See https://www.mathworks.com/support/compilers/current release/.

You can use mex -setup to change the default compiler. See "Change Default Compiler".

## **Create Algorithm and Test Files**

In a local, writable folder:

1 Create a MATLAB function, custom fcn.m which is the function that you want to replace.

```
function y = custom_fcn(x)
    y = 1./(1+exp(-x));
end
```

2 Create a wrapper function, call\_custom\_fcn.m, that calls custom\_fcn.m.

```
function y = call_custom_fcn(x)
    y = custom_fcn(x);
end
```

3 Create a test file, custom test.m, that uses call custom fcn.

```
close all
clear all

x = linspace(-10,10,1e3);
for itr = 1e3:-1:1
    y(itr) = call_custom_fcn( x(itr) );
end
plot( x, y );
```

#### **Open the MATLAB Coder App**

- **1** Navigate to the work folder that contains the file for this example.
- 2 On the MATLAB Toolstrip **Apps** tab, under **Code Generation**, click the app icon.

#### **Select Source Files**

To add the entry-point function call\_custom\_fcn to the project, browse to the file call\_custom\_fcn.m, and then click **Open**. By default, the app saves information and settings for this project in the current folder in a file named call\_custom\_fcn.prj.

## **Enable Fixed-Point Conversion**

Set Numeric Conversion to Convert to fixed point.

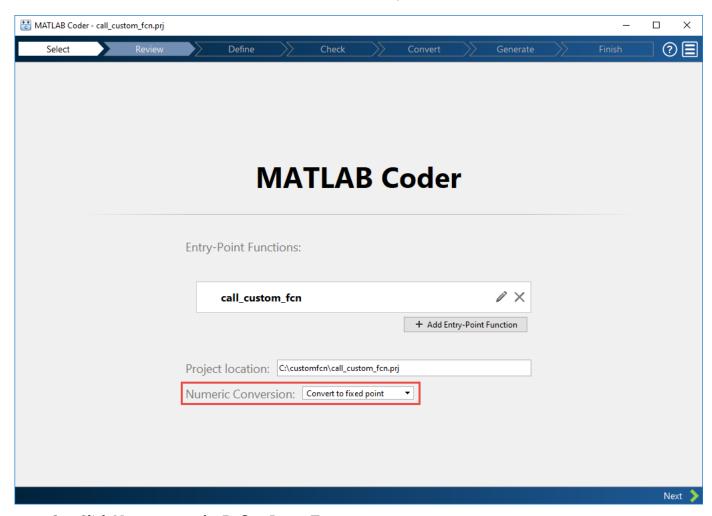

Click **Next** to go to the **Define Input Types** step.

The app screens call custom fcn.m for code violations and code generation issues. The app opens the Review Code Generation Readiness page.

#### **Review Code Generation Readiness**

Click **Review Issues**. The app indicates that the exp function is not supported for fixed-point conversion. You can ignore this warning because you are going to replace custom fcn, which is the function that calls exp.

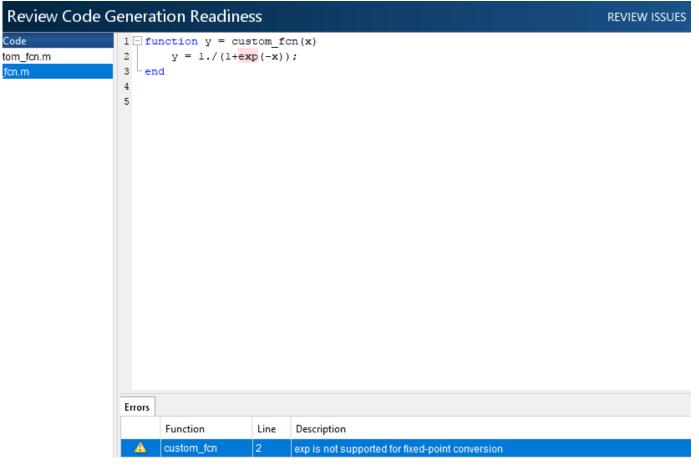

2 Click **Next** to go to the **Define Input Types** step.

# **Define Input Types**

1 Add custom\_test as a test file and then click **Autodefine Input Types**.

The test file runs. The app determines from the test file that x is a scalar double.

2 Click **Next** to go to the **Check for Run-Time Issues** step.

#### **Check for Run-Time Issues**

The **Check for Run-Time Issues** step generates instrumented MEX. It runs the test file custom\_test replacing calls to call\_custom\_fcn with calls to the generated MEX function. If the app finds issues, it provides warning and error messages. You can click a message to highlight the problematic code in a pane where you can edit the code.

- 1 On the **Check for Run-Time Issues** page, the app populates the test file field with custom test, the test file that you used to define the input types.
- 2 Click Check for Issues.

The app does not detect issues.

3 Click **Next** to go to the **Convert to Fixed Point** step.

# Replace custom\_fcn with Lookup Table

Select the Function Replacements tab.

The app indicates that you must replace the exp function.

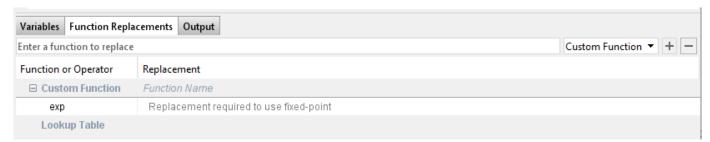

Enter the name of the function to replace, custom\_fcn, select Lookup Table, and then click
+

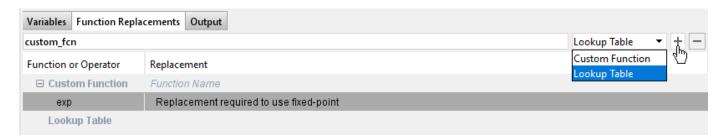

The app adds custom\_fcn to the list of functions that it will replace with a Lookup Table. By default, the lookup table uses linear interpolation and 1000 points. The app sets **Design Min** and **Design Max** to Auto which means that app uses the design minimum and maximum values that it detects by either running a simulation or computing derived ranges.

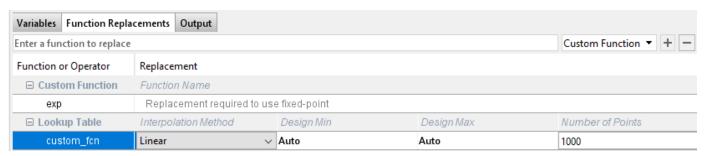

Click the **Analyze** arrow , select **Log data for histogram**, and verify that the test file is call custom test.

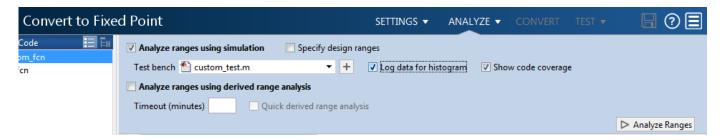

# 4 Click Analyze.

The simulation runs. The app displays simulation minimum and maximum ranges on the **Variables** tab. Using the simulation range data, the software proposes fixed-point types for each variable based on the default type proposal settings, and displays them in the **Proposed Type** column. The **Convert** option is now enabled.

**5** Examine the proposed types and verify that they cover the full simulation range. To view logged histogram data for a variable, click its **Proposed Type** field. The histogram provides range information and the percentage of simulation range covered by the proposed data type.

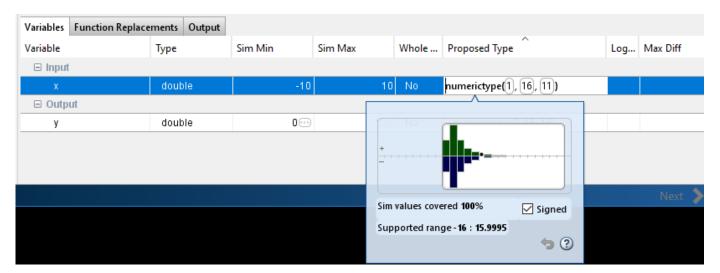

# **Convert to Fixed Point**

#### 1 Click Convert.

The app validates the proposed types and generates a fixed-point version of the entry-point function, call\_custom\_fcn\_fixpt.m.

2 In the Output Files list, select call custom fcn fixpt.m.

The conversion process generates a lookup table approximation, replacement\_custom\_fcn, for the custom\_fcn function. The fixed-point conversion process infers the ranges for the function and then uses an interpolated lookup table to replace the function. By default, the lookup table uses linear interpolation, 1000 points, and the minimum and maximum values detected by running the test file.

The generated fixed-point function, call\_custom\_fcn\_fixpt.m, calls this approximation instead of calling custom\_fcn.

```
function y = call_custom_fcn_fixpt(x)
    fm = get_fimath();

y = fi(replacement_custom_fcn(x), 0, 16, 16, fm);
end
```

You can now test the generated fixed-point code and compare the results against the original MATLAB function. If the behavior of the generated fixed-point code does not match the behavior

of the original code closely enough, modify the interpolation method or number of points used in the lookup table and then regenerate code.

# **Enable Plotting Using the Simulation Data Inspector**

You can use the Simulation Data Inspector (Simulink) with the MATLAB Coder app to inspect and compare floating-point and fixed-point logged input and output data.

- 1 On the **Convert to Fixed Point** page,
  - Click the **Settings** arrow .
- 2 Expand the **Plotting and Reporting** settings and set **Plot with Simulation Data Inspector** to Yes.

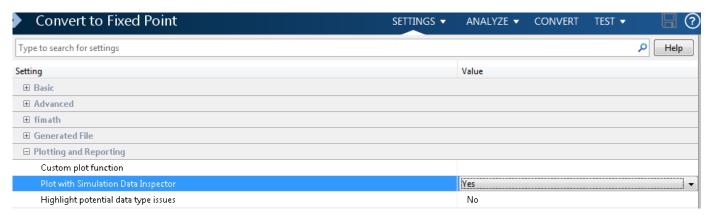

Click the **Test** arrow . Select **Log inputs and outputs for comparison plots**, and then click **Test**.

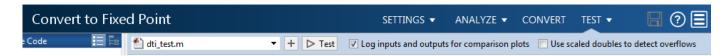

For an example, see "Propose Fixed-Point Data Types Based on Derived Ranges" on page 21-17"Propose Data Types Based on Derived Ranges" (Fixed-Point Designer).

# Visualize Differences Between Floating-Point and Fixed-Point Results

This example shows how to configure the MATLAB Coder app to use a custom plot function to compare the behavior of the generated fixed-point code against the behavior of the original floatingpoint MATLAB code.

By default, when the Log inputs and outputs for comparison plots option is enabled, the conversion process uses a time series based plotting function to show the floating-point and fixedpoint results and the difference between them. However, during fixed-point conversion you might want to visualize the numerical differences in a view that is more suitable for your application domain. This example shows how to customize plotting and produce scatter plots at the test numerics step of the fixed-point conversion.

# **Copy Relevant Files**

Copy the myFilter.m, myFilterTest.m, plotDiff.m, and filterData.mat files to a local working folder.

# **Prerequisites**

This example requires the following products:

- MATLAB
- · Fixed-Point Designer
- MATLAB Coder
- C compiler

See https://www.mathworks.com/support/compilers/current release/.

You can use mex -setup to change the default compiler. See "Change Default Compiler".

## **Inspect Example Files**

| Туре              | Name           | Description                         |
|-------------------|----------------|-------------------------------------|
| Function code     | myFilter.m     | Entry-point MATLAB function         |
| Test file         | myFilterTest.m | MATLAB script that tests myFilter.m |
| Plotting function | plotDiff.m     | Custom plot function                |
| MAT-file          | filterData.mat | Data to filter.                     |

## The myFilter Function

```
function [y, ho] = myFilter(in)
persistent b h;
if isempty(b)
  b = complex(zeros(1,16));
```

```
h(8) = 1;
end
b = [in, b(1:end-1)];
y = b*h.';
errf = 1-sqrt(real(y)*real(y) + imag(y)*imag(y));
update = 0.001*conj(b)*y*errf;
h = h + update;
h(8) = 1;
ho = h:
end
The myFilterTest File
% load data
data = load('filterData.mat');
d = data.symbols;
for idx = 1:4000
y = myFilter(d(idx));
end
The plotDiff Function
% varInfo - structure with information about the variable.
% It has the following fields
             i) name
            ii) functionName
% floatVals - cell array of logged original values for
% the 'varInfo.name' variable
% fixedVals - cell array of logged values for the
% 'varInfo.name' variable after Fixed-Point conversion.
function plotDiff(varInfo, floatVals, fixedVals)
    varName = varInfo.name;
    fcnName = varInfo.functionName;
    % escape the ' 's because plot titles treat these as subscripts
    escapedVarName = regexprep(varName, '_', '\\_');
escapedFcnName = regexprep(fcnName, '_', '\\_');
    % flatten the values
    flatFloatVals = floatVals(1:end);
    flatFixedVals = fixedVals(1:end);
    % build Titles
    floatTitle = [escapedFcnName ' > ' 'float : ' escapedVarName];
    fixedTitle = [escapedFcnName ' > ' 'fixed : ' escapedVarName];
    data = load('filterData.mat');
    switch varName
        case 'y'
            x_vec = data.symbols;
```

h = complex(zeros(1,16));

```
figure('Name','Comparison plot','NumberTitle','off');
            % plot floating point values
            y vec = flatFloatVals;
            subplot(1, 2, 1);
            plotScatter(x_vec, y_vec, 100, floatTitle);
            % plot fixed point values
            y vec = flatFixedVals;
            subplot(1, 2, 2);
            plotScatter(x_vec, y_vec, 100, fixedTitle);
        otherwise
            % Plot only output 'y' for this example, skip the rest
   end
end
function plotScatter(x vec, y vec, n, figTitle)
    % plot the last n samples
   x_plot = x_vec(end-n+1:end);
   y_plot = y_vec(end-n+1:end);
   hold on
   scatter(real(x_plot),imag(x_plot), 'bo');
   scatter(real(y_plot),imag(y_plot), 'rx');
    title(figTitle);
end
```

#### Open the MATLAB Coder App

- Navigate to the folder that contains the files for this example.
- On the MATLAB Toolstrip **Apps** tab, under **Code Generation**, click the app icon.

#### **Select Source Files**

To add the entry-point function myFilter to the project, browse to the file myFilter.m, and then click **Open**.

By default, the app saves information and settings for this project in the current folder in a file named myFilter.prj.

#### **Enable Fixed-Point Conversion**

Set Numeric Conversion to Convert to fixed point.

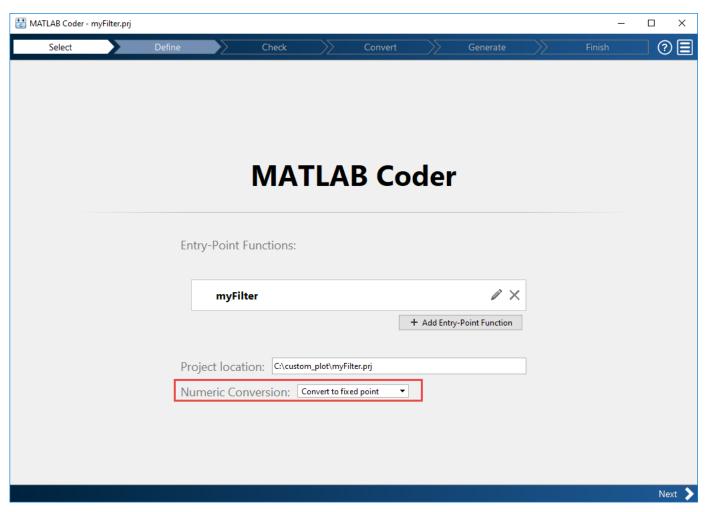

2 Click **Next** to go to the **Define Input Types** step.

The app screens myFilter.m for code violations and code generation readiness issues. The app does not find issues in myFilter.m.

# **Define Input Types**

- 1 On the **Define Input Types** page, to add myFilterTest as a test file, browse to myFilterTest.m, and then click **Open**.
- 2 Click Autodefine Input Types.

The app determines from the test file that the input type of in is complex(double(1x1)).

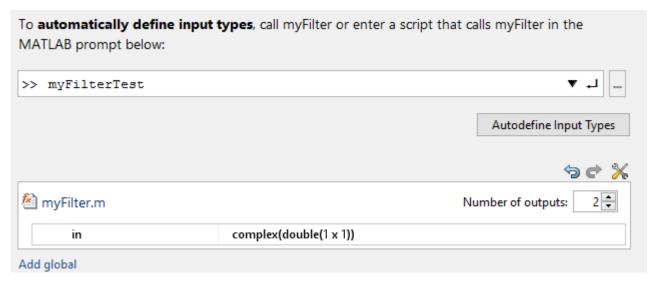

Click **Next** to go to the **Check for Run-Time Issues** step.

#### **Check for Run-Time Issues**

The **Check for Run-Time Issues** step generates instrumented MEX. myFilter. It runs the test file myFilterTest replacing calls to myFilter with calls to the generated MEX. If the app finds issues, it provides warning and error messages. You can click a message to highlight the problematic code in a window where you can edit the code.

- 1 Browse to the test file myFiltertest.m.
- 2 Click Check for Issues.

The app does not detect issues.

Click **Next** to go to the **Convert to Fixed Point** step.

#### **Convert to Fixed Point**

The app displays compiled information for variables in your code. For more information, see "View and Modify Variable Information" on page 21-64"View and Modify Variable Information" (Fixed-Point Designer).

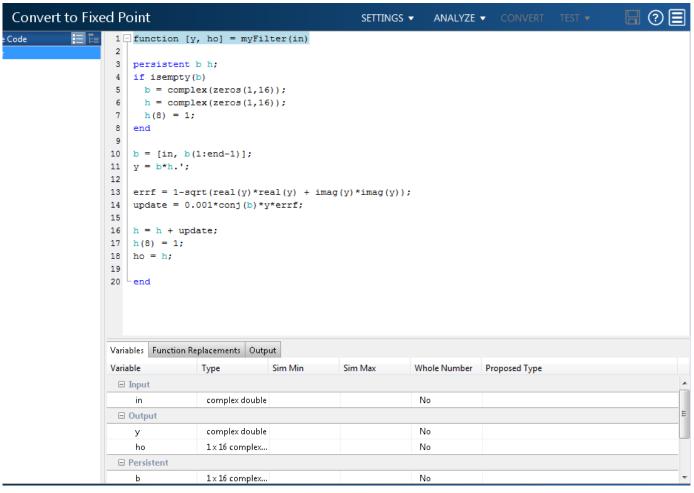

- To open the settings dialog box, click the **Settings** arrow .
  - a Verify that **Default word length** is set to 16.
  - b Under Advanced, set Signedness to Signed
  - c Under Plotting and Reporting, set Custom plot function to plotDiff.
- Click the **Analyze** arrow . Verify that the test file is myFilterTest.
- 4 Click Analyze.

The test file, myFilterTest, runs and the app displays simulation minimum and maximum ranges on the **Variables** tab. Using the simulation range data, the software proposes fixed-point types for each variable based on the default type proposal settings, and displays them in the **Proposed Type** column.

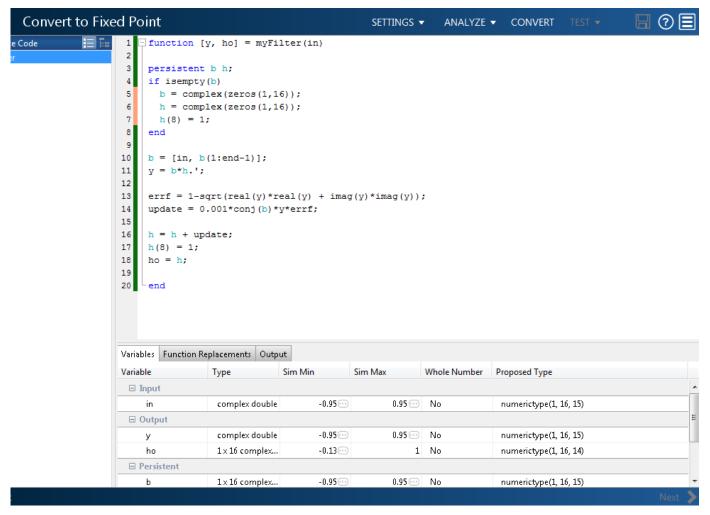

5 To convert the floating-point algorithm to fixed point, click **Convert**.

The software validates the proposed types and generates a fixed-point version of the entry-point function.

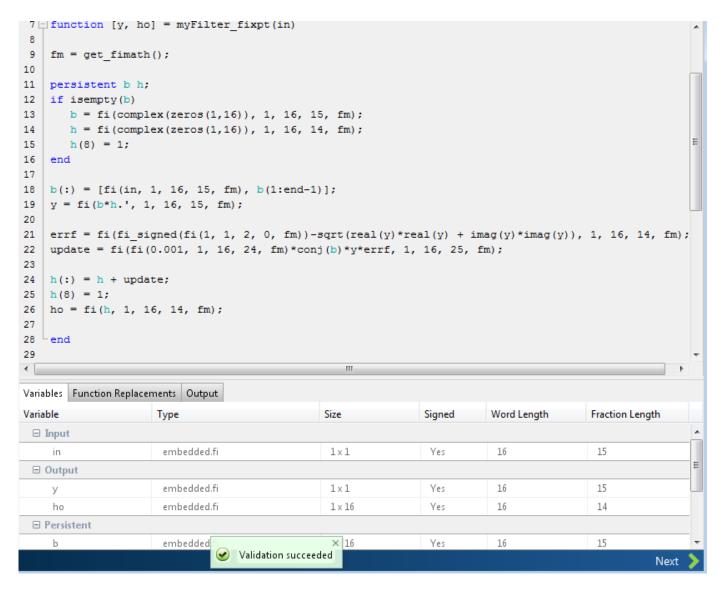

## **Test Numerics and View Comparison Plots**

Click **Test** arrow , select **Log inputs and outputs for comparison plots**, and then click **Test**.

The app runs the test file that you used to define input types to test the fixed-point MATLAB code. Because you selected to log inputs and outputs for comparison plots and to use the custom plotting function, plotDiff.m, for these plots, the app uses this function to generate the comparison plot. The plot shows that the fixed-point results do not closely match the floating-point results.

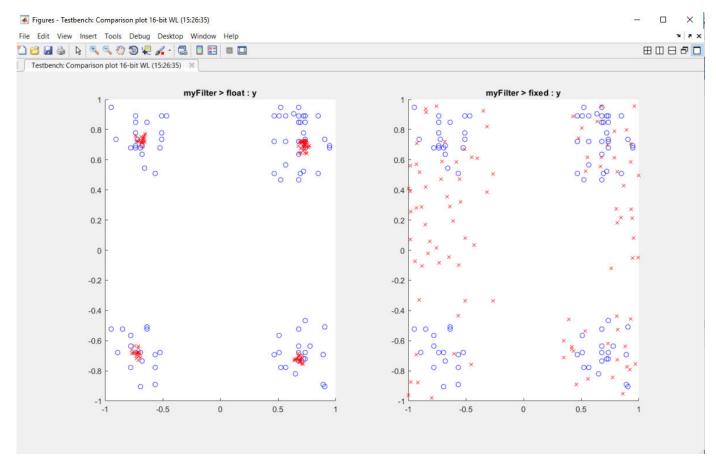

- In the settings, increase the **DefaultWordLength** to 24 and then convert to fixed point again.
  - The app converts myFilter.m to fixed point and proposes fixed-point data types using the new default word length.
- **3** Run the test numerics step again.

The increased word length improves the results. This time, the plot shows that the fixed-point results match the floating-point results.

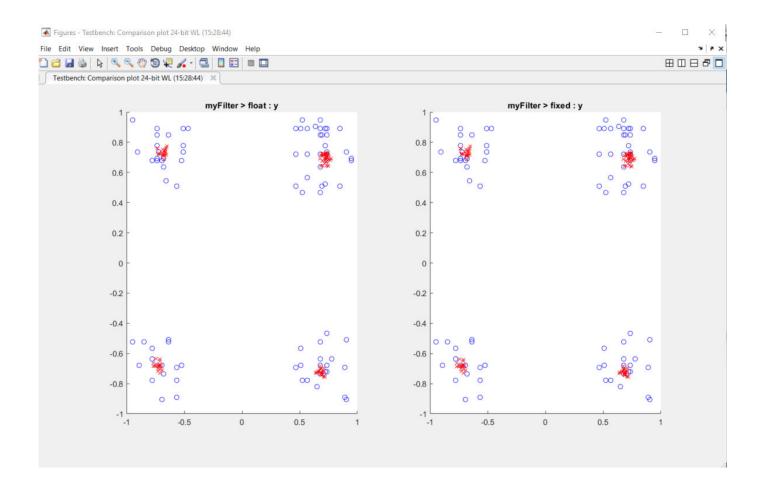

# **View and Modify Variable Information**

## **View Variable Information**

On the **Convert to Fixed Point** page of the MATLAB Coder app, you can view information about the variables in the MATLAB functions. To view information about the variables for the function that you selected in the Source Code pane, use the Variables tab or pause over a variable in the code window. For more information, see "Viewing Variables" on page 21-80.

You can view the variable information:

## Variable

Variable name. Variables are classified and sorted as inputs, outputs, persistent, or local variables.

# Type

The original size, type, and complexity of each variable.

#### Sim Min

The minimum value assigned to the variable during simulation.

#### Sim Max

The maximum value assigned to the variable during simulation.

To search for a variable in the MATLAB code window and on the Variables tab, use Ctrl+F.

# Modify Variable Information

If you modify variable information, the app highlights the modified values using bold text. You can modify the following fields:

## · Static Min

You can enter a value for Static Min into the field or promote Sim Min information. See "Promote Sim Min and Sim Max Values" on page 21-65.

Editing this field does not trigger static range analysis, but the app uses the edited values in subsequent analyses.

## **Static Max**

You can enter a value for Static Max into the field or promote Sim Max information. See "Promote Sim Min and Sim Max Values" on page 21-65.

Editing this field does not trigger static range analysis, but the app uses the edited values in subsequent analyses.

# Whole Number

The app uses simulation data to determine whether the values assigned to a variable during simulation were always integers. You can manually override this field.

Editing this field does not trigger static range analysis, but the app uses the edited value in subsequent analyses.

## Proposed Type

You can modify the signedness, word length, and fraction length settings individually:

• On the **Variables** tab, modify the value in the **ProposedType** field.

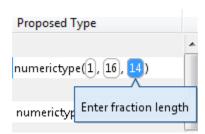

• In the code window, select a variable, and then modify the **Proposed Type** field.

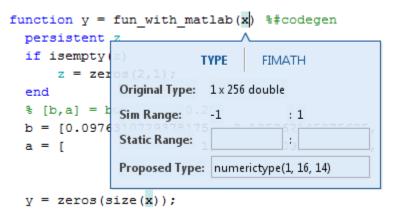

If you selected to log data for a histogram, the histogram dynamically updates to reflect the modifications to the proposed type. You can also modify the proposed type in the histogram, see "Log Data for Histogram" on page 21-82.

# **Revert Changes**

- To clear results and revert edited values, right-click the **Variables** tab and select Reset entire table.
- To revert the type of a selected variable to the type computed by the app, right-click the field and select Undo changes.
- To revert changes to variables, right-click the field and select Undo changes for all variables.
- To clear a static range value, right-click an edited field and select Clear this static range.
- To clear manually entered static range values, right-click anywhere on the **Variables** tab and select Clear all manually entered static ranges.

# **Promote Sim Min and Sim Max Values**

With the MATLAB Coder app, you can promote simulation minimum and maximum values to static minimum and maximum values. This capability is useful if you have not specified static ranges and you have simulated the model with inputs that cover the full intended operating range.

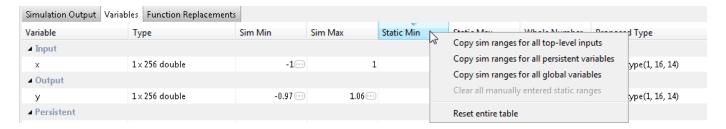

# To copy:

- A simulation range for a selected variable, select a variable, right-click, and then select Copy sim range.
- Simulation ranges for top-level inputs, right-click the Static Min or Static Max column, and then select Copy sim ranges for all top-level inputs.
- Simulation ranges for persistent variables, right-click the Static Min or Static Max column, and then select Copy sim ranges for all persistent variables.

# **Automated Fixed-Point Conversion**

## In this section...

"Automated Fixed-Point Conversion Capabilities" on page 21-67

"Code Coverage" on page 21-67

"Proposing Data Types" on page 21-70

"Locking Proposed Data Types" on page 21-73

"Viewing Functions" on page 21-73

"Viewing Variables" on page 21-80

"Log Data for Histogram" on page 21-82

"Function Replacements" on page 21-84

"Validating Types" on page 21-84

"Testing Numerics" on page 21-85

"Detecting Overflows" on page 21-85

# **Automated Fixed-Point Conversion Capabilities**

You can convert floating-point MATLAB code to fixed-point code using the MATLAB Coder app or at the command line using the codegen function -float2fixed option. You can choose to propose data types based on simulation range data, derived (also known as static) range data, or both.

You can manually enter static ranges. These manually entered ranges take precedence over simulation ranges and the app uses them when proposing data types. In addition, you can modify and lock the proposed type so that the app cannot change it. For more information, see "Locking Proposed Data Types" on page 21-73.

For a list of supported MATLAB features and functions, see "MATLAB Language Features Supported for Automated Fixed-Point Conversion" (Fixed-Point Designer).

During fixed-point conversion, you can:

- Verify that your test files cover the full intended operating range of your algorithm using code coverage results.
- Propose fraction lengths based on default word lengths.
- Propose word lengths based on default fraction lengths.
- Optimize whole numbers.
- Specify safety margins for simulation min/max data.
- Validate that you can build your project with the proposed data types.
- Test numerics by running the test file with the fixed-point types applied.
- View a histogram of bits that each variable uses.
- · Detect overflows.

# **Code Coverage**

By default, the app shows code coverage results. Your test files must exercise the algorithm over its full operating range so that the simulation ranges are accurate. The quality of the proposed fixed-

point data types depends on how well the test files cover the operating range of the algorithm with the accuracy that you want.

Reviewing code coverage results helps you to verify that your test files are exercising the algorithm adequately. If the code coverage is inadequate, modify the test files or add more test files to increase coverage. If you simulate multiple test files in one run, the app displays cumulative coverage. However, if you specify multiple test files, but run them one at a time, the app displays the coverage of the file that ran last.

The app displays a color-coded coverage bar to the left of the code.

```
11
         persistent current state
12
         if isempty( current state )
13
              current state = S1;
14
         end
15
16
         % switch to new state based on the value state register
17
         switch uint8 ( current state )
18
              case S1
19
                  % value of output 'Z' depends both on state and inputs
20
                  if (A)
21
                       Z = true;
22
                       current state( 1 ) = S1;
23
                  else
24
                       Z = false;
                       current state( 1 ) = S2;
25
26
                  end
27
              case S2
                  if (A)
28
29
                       Z = false;
30
                       current state( 1 ) = S1;
31
                  else
32
                       Z = true;
33
                       current_state( 1 ) = S2;
34
                  end
35
              case S3
36
                  if (A)
37
                       Z = false;
                       current_state( 1 ) = S2;
38
39
                  else
40
                       Z = true;
41
                       current state( 1 ) = S3;
```

This table describes the color coding.

| Coverage Bar<br>Color | Indicates                                                                                                    |  |
|-----------------------|----------------------------------------------------------------------------------------------------|--|
| Green                 | One of the following situations:                                                                                                    |  |
|                       | • The entry-point function executes multiple times and the code executes more than one time.                                          |  |
|                       | The entry-point function executes one time and the code executes one time.                                                            |  |
|                       | Different shades of green indicate different ranges of line execution counts. The darkest shade of green indicates the highest range. |  |
| Orange                | The entry-point function executes multiple times, but the code executes one time.                                                     |  |
| Red                   | Code does not execute.                                                                                                    |  |

When you place your cursor over the coverage bar, the color highlighting extends over the code. For each section of code, the app displays the number of times that the section executes.

```
11
         persistent current state
12
         if isempty( current_state )
13
             current state = S1;
                                                                                         1 calls
14
                                                                                         51 calls
         end
15
16
         % switch to new state based on the value state register
17
         switch uint8( current state )
18
             case S1
19
                 % value of output 'Z' depends both on state and inputs
                  if (A)
20
21
                      Z = true;
                                                                                        37 calls
                      current_state( 1 ) = S1;
22
23
                                                                                         7 calls
                  else
24
                      Z = false;
25
                      current_state( 1 ) = S2;
26
                  end
27
             case S2
                                                                                         51 calls
28
                  if (A)
29
                      Z = false;
                                                                                         7 calls
30
                      current_state( 1 ) = S1;
31
                  else
                                                                                         0 calls
32
                      Z = true;
33
                      current_state( 1 ) = S2;
34
                  end
35
             case S3
                                                                                         51 calls
36
                  if (A)
37
                      Z = false;
                                                                                         0 calls
38
                      current_state( 1 ) = S2;
39
                  else
40
                      Z = true;
41
                      current_state( 1 ) = S3;
42
                  end
```

To verify that your test files are testing your algorithm over the intended operating range, review the code coverage results.

| Coverage Bar<br>Color | Action                                                                                                    |
|-----------------------|----------------------------------------------------------------------------------------------------|
| Green                 | If you expect sections of code to execute more frequently than the coverage shows, either modify the MATLAB code or the test files.                                                                                                    |
| Orange                | This behavior is expected for initialization code, for example, the initialization of persistent variables. If you expect the code to execute more than one time, either modify the MATLAB code or the test files.                                                                                                    |
| Red                   | If the code that does not execute is an error condition, this behavior is acceptable. If you expect the code to execute, either modify the MATLAB code or the test files. If the code is written conservatively and has upper and lower boundary limits, and you cannot modify the test files to reach this code, add static minimum and maximum values. See "Computing Derived Ranges" on page 21-72. |

Code coverage is on by default. Turn it off only after you have verified that you have adequate test file coverage. Turning off code coverage can speed up simulation. To turn off code coverage, on the **Convert to Fixed Point** page:

- 1 Click the **Analyze** arrow
- Clear the **Show code coverage** check box. 2

# **Proposing Data Types**

In the define input types step, you specify a test file that calls the entry-point function. The app runs the test file to analyze the code and infer the types for entry-point input arguments.

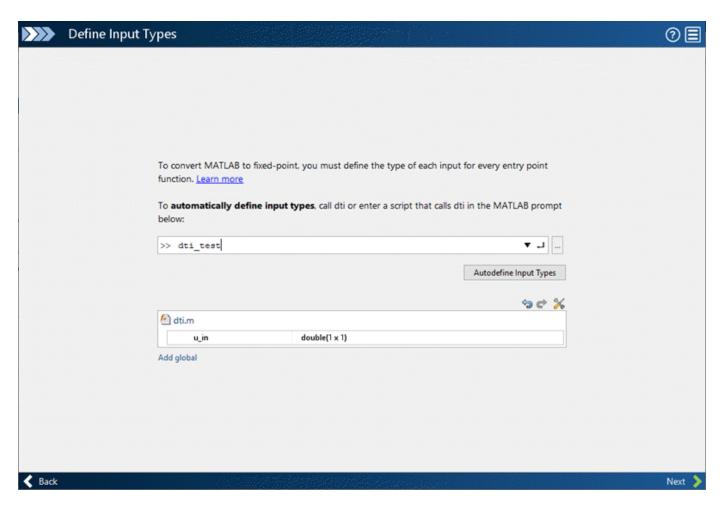

The app proposes fixed-point data types based on computed ranges and the word length or fraction length setting. The computed ranges are based on simulation range data, derived range data (also known as static ranges), or both. If you run a simulation and compute derived ranges, the app merges the simulation and derived ranges.

**Note** You cannot propose data types based on derived ranges for MATLAB classes.

Derived range analysis is not supported for non-scalar variables.

You can manually enter static ranges. These manually entered ranges take precedence over simulation ranges and the app uses them when proposing data types. If you analyze ranges using derived range analysis alone, you must enter static ranges.

You can modify and lock the proposed type so that the tool cannot change it. For more information, see "Locking Proposed Data Types" on page 21-73.

#### **Running a Simulation**

During fixed-point conversion, the app generates an instrumented MEX function for your entry-point MATLAB file. If the build completes without errors, the app displays compiled information (type, size, complexity) for functions and variables in your code. To navigate to local functions, click the

**Functions** tab. If build errors occur, the app provides error messages that link to the line of code that caused the build issues. You must address these errors before running a simulation. Use the link to navigate to the offending line of code in the MATLAB editor and modify the code to fix the issue. If your code uses functions that are not supported for fixed-point conversion, the app displays them on the **Function Replacements** tab. See "Function Replacements" on page 21-84.

Before running a simulation, specify the test file or files that you want to run. When you run a simulation, the app runs the test file, calling the instrumented MEX function. If you modify the MATLAB design code, the app automatically generates an updated MEX function before running a test file.

If the test file runs successfully, the simulation minimum and maximum values and the proposed types are displayed on the **Variables** tab. If you manually enter static ranges for a variable, the manually entered ranges take precedence over the simulation ranges. If you manually modify the proposed types by typing or using the histogram, the data types are locked so that the app cannot modify them.

If the test file fails, the errors are displayed on the **Output** tab.

Test files must exercise your algorithm over its full operating range. The quality of the proposed fixed-point data types depends on how well the test file covers the operating range of the algorithm with the accuracy that you want. You can add test files and select to run more than one test file during the simulation. If you run multiple test files, the app merges the simulation results.

Optionally, you can select to log data for histograms. After running a simulation, you can view the histogram for each variable. For more information, see "Log Data for Histogram" on page 21-82.

#### **Computing Derived Ranges**

The advantage of proposing data types based on derived ranges is that you do not have to provide test files that exercise your algorithm over its full operating range. Running such test files often takes a very long time. The app can compute derived ranges for scalar variables only.

To compute derived ranges and propose data types based on these ranges, provide static minimum and maximum values or proposed data types for all input variables. To improve the analysis, enter as much static range information as possible for other variables. You can manually enter ranges or promote simulation ranges to use as static ranges. Manually entered static ranges always take precedence over simulation ranges.

If you know what data type your hardware target uses, set the proposed data types to match this type. Manually entered data types are locked so that the app cannot modify them. The app uses these data types to calculate the input minimum and maximum values and to derive ranges for other variables. For more information, see "Locking Proposed Data Types" on page 21-73.

When you select **Compute Derived Ranges**, the app runs a derived range analysis to compute static ranges for variables in your MATLAB algorithm. When the analysis is complete, the static ranges are displayed on the **Variables** tab. If the run produces +/-Inf derived ranges, consider defining ranges for all persistent variables.

Optionally, you can select **Quick derived range analysis**. With this option, the app performs faster static analysis. The computed ranges might be larger than necessary. Select this option in cases where the static analysis takes more time than you can afford.

If the derived range analysis for your project is taking a long time, you can optionally set a timeout. When the timeout is reached, the app aborts the analysis.

# **Locking Proposed Data Types**

You can lock proposed data types against changes by the app using one of the following methods:

- Manually setting a proposed data type in the app.
- Right-clicking a type proposed by the tool and selecting Lock computed value.

The app displays locked data types in bold so that they are easy to identify. You can unlock a type using one of the following methods:

- · Manually overwriting it.
- Right-clicking it and selecting Undo changes. This action unlocks only the selected type.
- Right-clicking and selecting Undo changes for all variables. This action unlocks all locked proposed types.

# **Viewing Functions**

During the **Convert to Fixed Point** step of the fixed-point conversion process, you can view a list of functions in your project in the left pane. This list also includes function specializations and class methods. When you select a function from the list, the MATLAB code for that function or class method is displayed in the code window and the variables that they use are displayed on the **Variables** tab.

After conversion, the left pane also displays a list of output files including the fixed-point version of the original algorithm. If your function is not specialized, the app retains the original function name in the fixed-point file name and appends the fixed-point suffix. For example, here the fixed-point version of ex\_2nd0rder\_filter.m is ex\_2nd0rder\_filter.m.

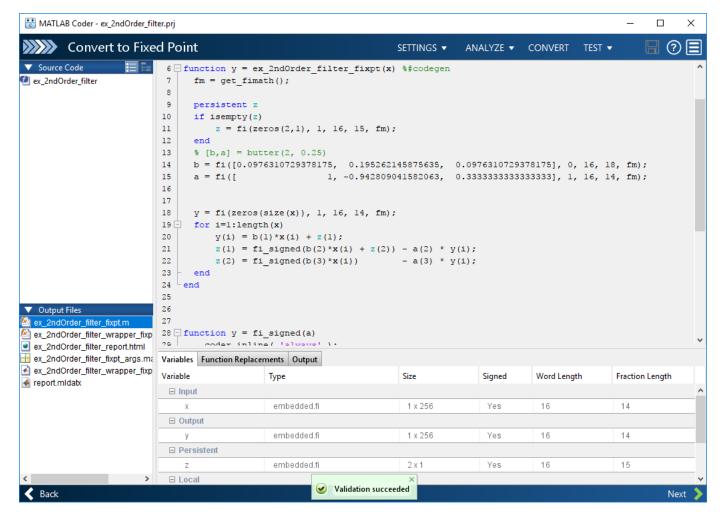

#### Classes

The app displays information for the class and each of its methods. For example, consider a class, Counter, that has a static method, MAX VALUE, and a method, next.

If you select the class, the app displays the class and its properties on the **Variables** tab.

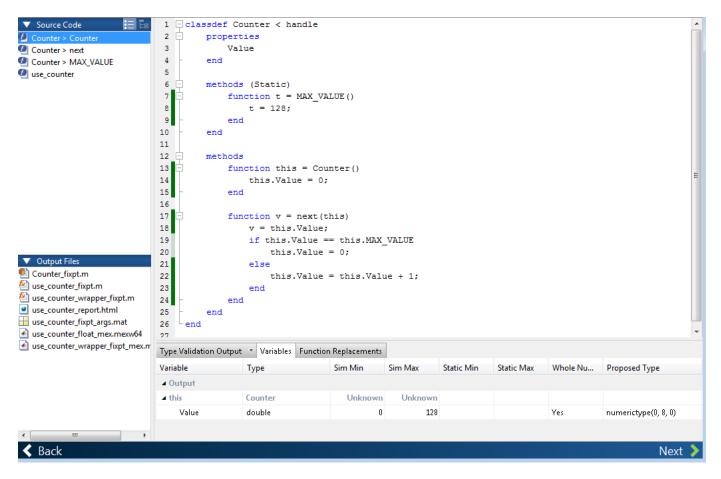

If you select a method, the app displays only the variables that the method uses.

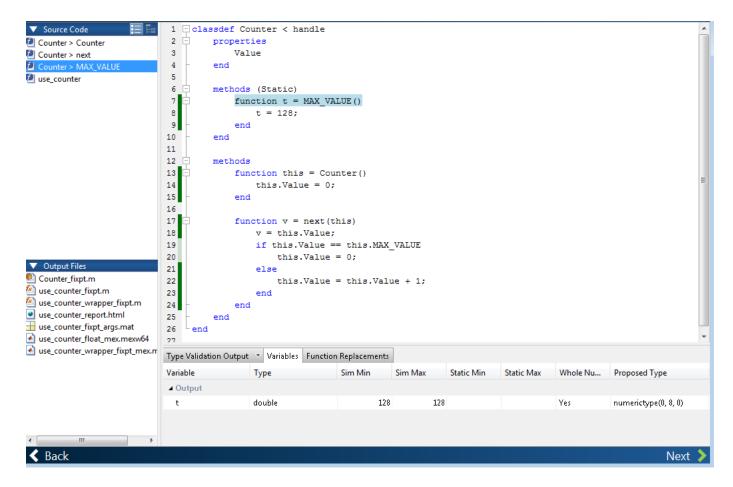

#### **Specializations**

If a function is specialized, the app lists each specialization and numbers them sequentially. For example, consider a function, dut, that calls subfunctions, foo and bar, multiple times with different input types.

```
function y = dut(u, v)

tt1 = foo(u);
tt2 = foo([u v]);
tt3 = foo(complex(u,v));

ss1 = bar(u);
ss2 = bar([u v]);
ss3 = bar(complex(u,v));

y = (tt1 + ss1) + sum(tt2 + ss2) + real(tt3) + real(ss3);
end

function y = foo(u)
    y = u * 2;
end

function y = bar(u)
```

```
y = u * 4; end
```

If you select the top-level function, the app displays all the variables on the **Variables** tab.

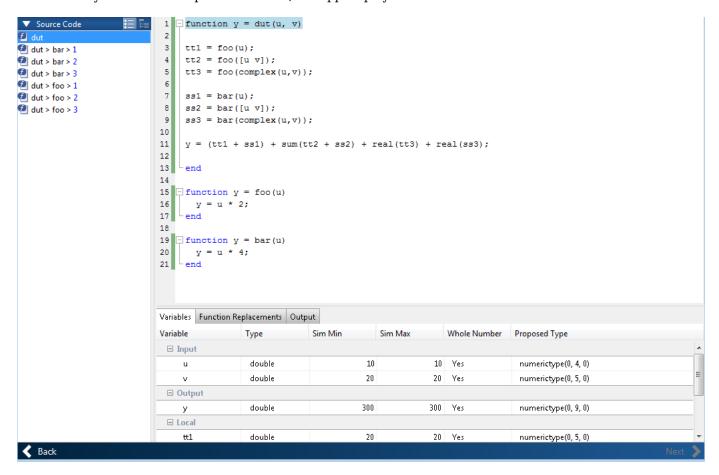

If you select the tree view, the app also displays the line numbers for the call to each specialization.

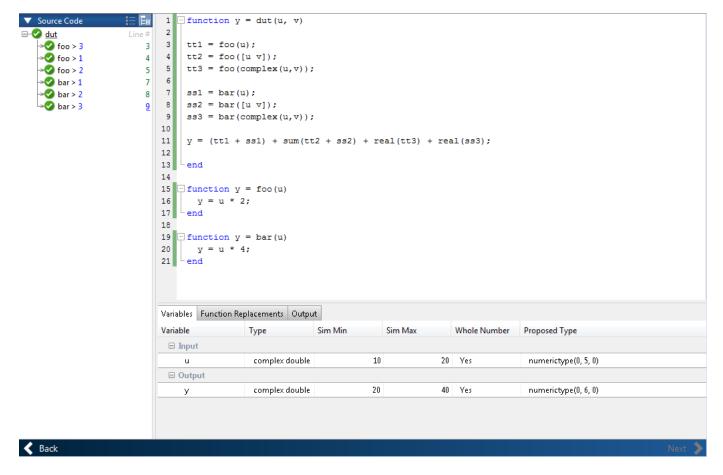

If you select a specialization, the app displays only the variables that the specialization uses.

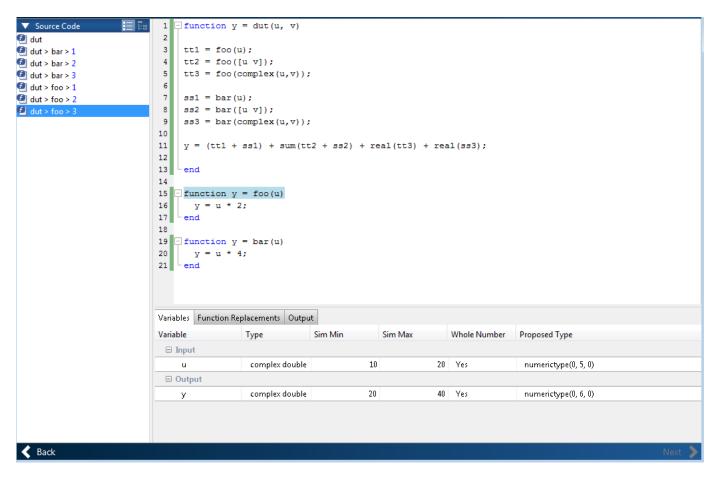

In the generated fixed-point code, the number of each fixed-point specialization matches the number in the **Source Code** list, which makes it easy to trace between the floating-point and fixed-point versions of your code. For example, the generated fixed-point function for foo > 1 is named  $foo\_s1$ .

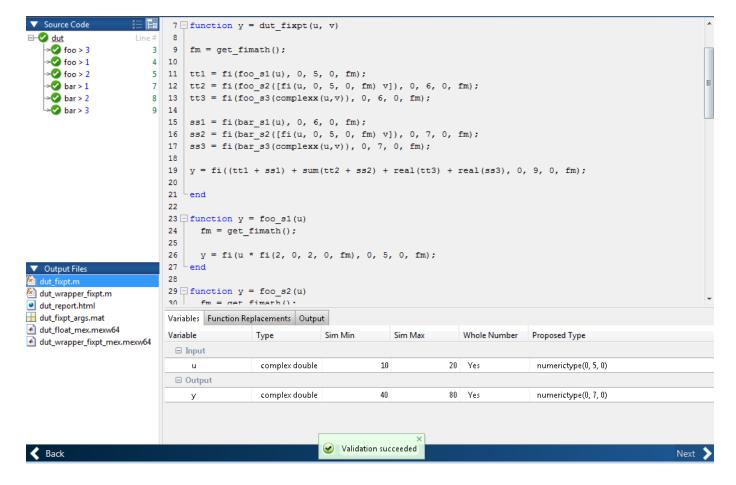

## **Viewing Variables**

The **Variables** tab provides the following information for each variable in the function selected in the **Navigation** pane:

- **Type** The original data type of the variable in the MATLAB algorithm.
- **Sim Min** and **Sim Max** The minimum and maximum values assigned to the variable during simulation.

You can edit the simulation minimum and maximum values. Edited fields are shown in bold. Editing these fields does not trigger static range analysis, but the tool uses the edited values in subsequent analyses. You can revert to the types proposed by the app.

• Static Min and Static Max — The static minimum and maximum values.

To compute derived ranges and propose data types based on these ranges, provide static minimum and maximum values for all input variables. To improve the analysis, enter as much static range information as possible for other variables.

When you compute derived ranges, the app runs a static analysis to compute static ranges for variables in your code. When the analysis is complete, the static ranges are displayed. You can edit the computed results. Edited fields are shown in bold. Editing these fields does not trigger static range analysis, but the tool uses the edited values in subsequent analyses. You can revert to the types proposed by the app.

• Whole Number — Whether all values assigned to the variable during simulation are integers.

The app determines whether a variable is always a whole number. You can modify this field. Edited fields are shown in bold. Editing these fields does not trigger static range analysis, but the app uses the edited values in subsequent analyses. You can revert to the types proposed by the app.

• The proposed fixed-point data type for the specified word (or fraction) length. Proposed data types use the numerictype notation. For example, numerictype(1,16,12) denotes a signed fixed-point type with a word length of 16 and a fraction length of 12. numerictype(0,16,12) denotes an unsigned fixed-point type with a word length of 16 and a fraction length of 12.

Because the app does not apply data types to expressions, it does not display proposed types for them. Instead, it displays their original data types.

You can also view and edit variable information in the code pane by placing your cursor over a variable name.

You can use Ctrl+F to search for variables in the MATLAB code and on the **Variables** tab. The app highlights occurrences in the code and displays only the variable with the specified name on the **Variables** tab.

#### **Viewing Information for MATLAB Classes**

The app displays:

• Code for MATLAB classes and code coverage for class methods in the code window. Use the **Source Code** list on the **Convert to Fixed Point** page to select which class or class method to view. If you select a class method, the app highlights the method in the code window.

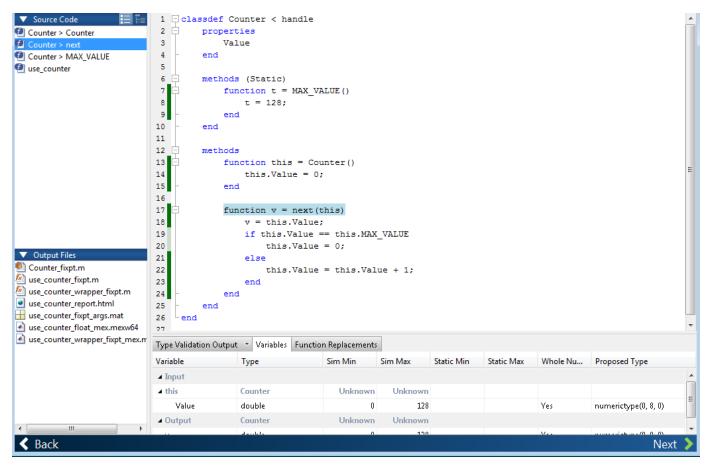

• Information about MATLAB classes on the Variables tab.

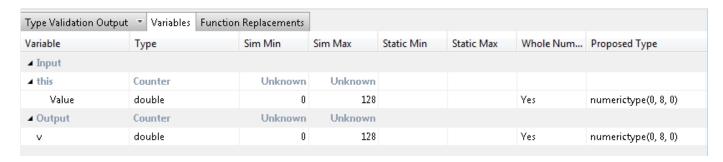

# **Log Data for Histogram**

To log data for histograms:

- On the **Convert to Fixed Point** page, click the **Analyze** arrow
- Select Log data for histogram.

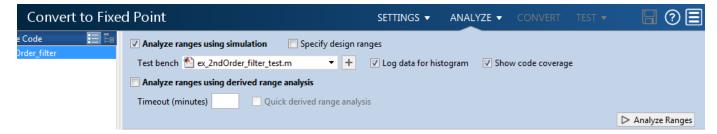

## • Click **Analyze Ranges**.

After simulation, to view the histogram for a variable, on the **Variables** tab, click the **Proposed Type** field for that variable.

The histogram provides the range of the proposed data type and the percentage of simulation values that the proposed data type covers. The bit weights are displayed along the X-axis, and the percentage of occurrences along the Y-axis. Each bin in the histogram corresponds to a bit in the binary word. For example, this histogram displays the range for a variable of type numerictype (1,16,14).

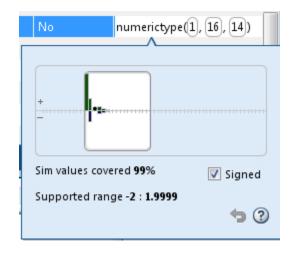

You can view the effect of changing the proposed data types by:

 Dragging the edges of the bounding box in the histogram window to change the proposed data type.

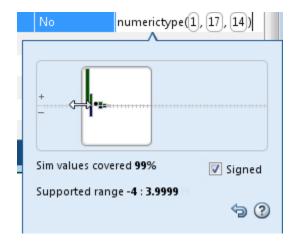

Selecting or clearing **Signed**.

To revert to the types proposed by the automatic conversion, in the histogram window, click  $\stackrel{\bullet}{=}$ .

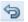

## **Function Replacements**

If your MATLAB code uses functions that do not have fixed-point support, the app lists these functions on the Function Replacements tab. You can choose to replace unsupported functions with a custom function replacement or with a lookup table.

You can add and remove function replacements from this list. If you enter a function replacement for a function, the replacement function is used when you build the project. If you do not enter a replacement, the app uses the type specified in the original MATLAB code for the function.

**Note** Using this table, you can replace the names of the functions but you cannot replace argument patterns.

If code generation readiness screening is disabled, the list of unsupported functions on the **Function** Replacements tab can be incomplete or incorrect. In this case, add the functions manually. See "Code Generation Readiness Screening in the MATLAB Coder App" on page 24-30.

# Validating Types

Converting the code to fixed point validates the build using the proposed fixed-point data types. If the validation is successful, you are ready to test the numerical behavior of the fixed-point MATLAB algorithm.

If the errors or warnings occur during validation, they are displayed on the **Output** tab. If errors or warning occur:

- On the Variables tab, inspect the proposed types and manually modified types to verify that they
- On the **Function Replacements** tab, verify that you have provided function replacements for unsupported functions.

## **Testing Numerics**

After converting code to fixed point and validating the proposed fixed-point data types, click **Test** to verify the behavior of the fixed-point MATLAB algorithm. By default, if you added a test file to define inputs or run a simulation, the app uses this test file to test numerics. Optionally, you can add test files and select to run more than one test file. The app compares the numerical behavior of the generated fixed-point MATLAB code with the original floating-point MATLAB code. If you select to log inputs and outputs for comparison plots, the app generates an additional plot for each scalar output. This plot shows the floating-point and fixed-point results and the difference between them. For nonscalar outputs, only the error information is shown.

After fixed-point simulation, if the numerical results do not meet the accuracy that you want, modify fixed-point data type settings and repeat the type validation and numerical testing steps. You might have to iterate through these steps multiple times to achieve the results that you want.

## **Detecting Overflows**

When testing numerics, selecting **Use scaled doubles to detect overflows** enables overflow detection. When this option is selected, the conversion app runs the simulation using scaled double versions of the proposed fixed-point types. Because scaled doubles store their data in double-precision floating-point, they carry out arithmetic in full range. They also retain their fixed-point settings, so they are able to report when a computation goes out of the range of the fixed-point type.

If the app detects overflows, on its **Overflow** tab, it provides:

- A list of variables and expressions that overflowed
- Information on how much each variable overflowed
- A link to the variables or expressions in the code window

| Variab   | les | Function Replacements | Overflows | +   |                                                           |
|----------|-----|-----------------------|-----------|-----|-----------------------------------------------------------|
|          |     | Function              | Line      |     | Description                                               |
| 4        | OVE | erflow_fixpt          | 7         | Ove | erflow error in expression 'x'.                           |
| <u> </u> | OVE | erflow_fixpt          | 7         | Ove | erflow error in expression 'y'.                           |
| <u> </u> | OVE | erflow_fixpt          | 10        | Ove | erflow error in expression 'z'.                           |
| <u> </u> | OVE | erflow_fixpt          | 10        | Ove | erflow error in expression 'z = $fi(x*y, 0, 8, 0, fm)$ '. |
| <u> </u> | OVE | erflow_fixpt          | 10        | Ove | erflow error in expression 'fi(x*y, 0, 8, 0, fm)'.        |
| <u> </u> | OVE | erflow_fixpt          | 10        | Ove | erflow error in expression 'x'.                           |
| <u> </u> | OVE | erflow_fixpt          | 10        | Ove | erflow error in expression 'x*y'.                         |
| 4        | OVE | erflow_fixpt          | 10        | Ove | erflow error in expression 'y'.                           |
| 4        | OVE | erflow_fixpt          | 11        | Ove | erflow error in expression 'z'.                           |

If your original algorithm uses scaled doubles, the app also provides overflow information for these expressions.

#### See Also

"Detect Overflows" on page 21-32

# **Convert Fixed-Point Conversion Project to MATLAB Scripts**

This example shows how to convert a MATLAB Coder project to MATLAB scripts when the project includes automated fixed-point conversion. You can use the -tocode option of the coder command to create a pair of scripts for fixed-point conversion and fixed-point code generation. You can use the scripts to repeat the project workflow in a command-line workflow. Before you convert the project to the scripts, you must complete the **Test** step of the fixed-point conversion process.

#### **Prerequisites**

This example uses the following files:

- Project file ex 2ndOrder filter.prj
- Entry-point file ex\_2ndOrder\_filter.m
- Test bench file ex\_2ndOrder\_filter\_test.m
- Generated fixed-point MATLAB file ex 2ndOrder filter fixpt.m

To obtain these files, complete the example "Propose Fixed-Point Data Types Based on Simulation Ranges" on page 21-6, including these steps:

- 1 Complete the **Test** step of the fixed-point conversion process.
- 2 Configure the project to build a C/C++ static library.

## **Generate the Scripts**

- Change to the folder that contains the project file ex 2ndOrder filter.prj.
- Use the -tocode option of the coder command to convert the project to the scripts. Use the script option to specify the file name for the scripts.

```
coder -tocode ex_2ndOrder_filter -script ex_2ndOrder_filter_script.m
```

The coder command generates two scripts in the current folder:

ex 2ndOrder filter script.m contains the MATLAB commands to:

- Create a code configuration object that has the same settings as the project.
- Run the codegen command to convert the fixed-point MATLAB function ex 2ndOrder filter fixpt to a fixed-point C function.

The fixedPointConverter command generates a script in the current folder. ex\_2ndOrder\_filter\_script\_fixpt.m contains the MATLAB commands to:

- Create a floating-point to fixed-point conversion configuration object that has the same fixedpoint conversion settings as the project.
- Run the codegen command to convert the MATLAB function ex\_2ndOrder\_filter to the fixed-point MATLAB function ex 2ndOrder filter fixpt.

The suffix in the script file name is the generated fixed-point file name suffix specified by the project file. In this example, the suffix is the default value fixpt.

The coder command overwrites existing files that have the same names as the generated scripts. If you omit the -script option, the coder command writes the scripts to the Command Window.

#### **Run Script That Generates Fixed-Point C Code**

To run the script that generates fixed-point C code from fixed-point MATLAB code, the fixed-point MATLAB function specified in the script must be available.

Make sure that the fixed-point MATLAB function ex\_2ndOrder\_filter\_fixpt.m is on the search path.

```
addpath c:\coder\ex_2ndOrder_filter\codegen\ex_2ndOrder_filter\fixpt
```

**2** Run the script:

```
ex_2ndOrder_filter_script
```

The code generator creates a C static library with the name ex\_2ndOrder\_filter\_fixpt in the folder codegen\lib\ex\_2ndOrder\_filter\_fixpt. The variables cfg and ARGS appear in the base workspace.

#### **Run Script That Generates Fixed-Point MATLAB Code**

If you do not have the fixed-point MATLAB function, or if you want to regenerate it, use the script that generates the fixed-point MATLAB function from the floating-point MATLAB function.

- Make sure that the current folder contains the entry-point function ex\_2nd0rder\_filter.m and the test bench file ex\_2nd0rder\_filter\_test.m.
- **2** Run the script.

```
ex 2nd0rder filter script fixpt
```

The code generator creates ex\_2ndOrder\_filter\_fixpt.m in the folder codegen \ex 2ndOrder filter\fixpt. The variables cfg and ARGS appear in the base workspace.

#### See Also

coder | codegen | coder.FixPtConfig

## **Related Examples**

- "Convert MATLAB Code to Fixed-Point C Code" on page 21-5
- "Propose Fixed-Point Data Types Based on Simulation Ranges" on page 21-6
- "Convert MATLAB Coder Project to MATLAB Script" on page 27-37

## **Generated Fixed-Point Code**

#### In this section...

"Location of Generated Fixed-Point Files" on page 21-88

"Minimizing fi-casts to Improve Code Readability" on page 21-88

"Avoiding Overflows in the Generated Fixed-Point Code" on page 21-89

"Controlling Bit Growth" on page 21-89

"Avoiding Loss of Range or Precision" on page 21-90

"Handling Non-Constant mpower Exponents" on page 21-91

#### **Location of Generated Fixed-Point Files**

By default, the fixed-point conversion process generates files in a folder named codegen/fcn name/ fixpt in your local working folder. fcn name is the name of the MATLAB function that you are converting to fixed point.

| File name                             | Description                                                                                                    |  |
|---------------------------------------|----------------------------------------------------------------------------------------------------|--|
| fcn_name_fixpt.m                      | Generated fixed-point MATLAB code.                                                                                                    |  |
|                                       | To integrate this fixed-point code into a larger application, consider generating a MEX-function for the function and calling this MEX-function in                                                                                                   |  |
|                                       | place of the original MATLAB code.                                                                                                    |  |
| <pre>fcn_name_fixpt_exVal.mat</pre>   | MAT-file containing:                                                                                                    |  |
|                                       | A structure for the input arguments.                                                                                                    |  |
|                                       | The name of the fixed-point file.                                                                                                    |  |
| <pre>fcn_name_fixpt_report.html</pre> | Link to the type proposal report that displays the generated fixed-point code and the proposed type information.                                                                                                    |  |
| fcn_name_report.html                  | Link to the type proposal report that displays the original MATLAB code and the proposed type information.                                                                                                    |  |
| <pre>fcn_name_wrapper_fixpt.m</pre>   | File that converts the floating-point data values supplied by the test file to the fixed-point types determined for the inputs during the conversion step. These fixed-point values are fed into the converted fixed-point function, fcn_name_fixpt. |  |

# Minimizing fi-casts to Improve Code Readability

The conversion process tries to reduce the number of fi-casts by analyzing the floating-point code. If an arithmetic operation is comprised of only compile-time constants, the conversion process does not cast the operands to fixed point individually. Instead, it casts the entire expression to fixed point.

For example, here is the fixed-point code generated for the constant expression x = 1/sqrt(2) when the selected word length is 14.

| Original MATLAB Code | Generated Fixed-Point Code        |  |
|----------------------|-----------------------------------|--|
| x = 1/sqrt(2);       | x = fi(1/sqrt(2), 0, 14, 14, fm); |  |
|                      | fm is the local fimath.           |  |

## **Avoiding Overflows in the Generated Fixed-Point Code**

The conversion process avoids overflows by:

- Using full-precision arithmetic unless you specify otherwise.
- Avoiding arithmetic operations that involve double and fi data types. Otherwise, if the word length of the fi data type is not able to represent the value in the double constant expression, overflows occur.
- Avoiding overflows when adding and subtracting non fixed-point variables and fixed-point variables.

The fixed-point conversion process casts non-fi expressions to the corresponding fi type.

For example, consider the following MATLAB algorithm.

```
% A = 5;
% B = ones(300, 1)
function y = fi_plus_non_fi(A, B)
% '1024' is non-fi, cast it
y = A + 1024;
% 'size(B, 1)*length(A)' is a non-fi, cast it
y = A + size(B, 1)*length(A);
end
```

The generated fixed-point code is:

```
%#codegen
% A = 5;
% B = ones(300,1)
function y = fi_plus_non_fi_fixpt(A,B)
% '1024' is non-fi, cast it
fm = fimath('RoundingMethod','Floor',...
'OverflowAction','Wrap',...
'ProductMode','FullPrecision',...
'MaxProductWordLength',128,...
'SumMode','FullPrecision',...
'MaxSumWordLength',128);

y = fi(A + fi(1024,0,11,0,fm),0,11,0,fm);
% 'size(B, 1)*length(A)' is a non-fi, cast it
y(:) = A + fi(size(B,fi(1,0,1,0,fm))*length(A),0,9,0,fm);
end
```

# **Controlling Bit Growth**

The conversion process controls bit growth by using subscripted assignments, that is, assignments that use the colon (:) operator, in the generated code. When you use subscripted assignments,

MATLAB overwrites the value of the left-hand side argument but retains the existing data type and array size. Using subscripted assignment keeps fixed-point variables fixed point rather than inadvertently turning them into doubles. Maintaining the fixed-point type reduces the number of type declarations in the generated code. Subscripted assignment also prevents bit growth which is useful when you want to maintain a particular data type for the output.

## Avoiding Loss of Range or Precision

## **Avoiding Loss of Range or Precision in Unsigned Subtraction Operations**

When the result of the subtraction is negative, the conversion process promotes the left operand to a signed type.

For example, consider the following MATLAB algorithm.

```
% A = 1;
% B = 5
function [y,z] = unsigned subtraction(A,B)
  y = A - B;
  C = -20;
  z = C - B;
end
```

In the original code, both A and B are unsigned and the result of A-B can be negative. In the generated fixed-point code, A is promoted to signed. In the original code, C is signed, so does not require promotion in the generated code.

```
%#codegen
% A = 1;
% B = 5
function [y,z] = unsigned subtraction fixpt(A,B)
fm = fimath('RoundingMethod','Floor',...
    'OverflowAction','Wrap',...
    'ProductMode', 'FullPrecision',...
    'MaxProductWordLength', 128,...
    'SumMode', 'FullPrecision',...
    'MaxSumWordLength',128);
y = fi(fi signed(A) - B, 1, 3, 0, fm);
C = fi(-20,1,6,0,fm);
z = fi(C - B, 1, 6, 0, fm);
end
function y = fi_signed(a)
coder.inline('always');
if isfi(a) && ~(issigned(a))
  nt = numerictype(a);
  new nt = numerictype(1,nt.WordLength + 1,nt.FractionLength);
  y = fi(a,new_nt,fimath(a));
else
 y = a;
end
end
```

#### **Avoiding Loss of Range When Concatenating Arrays of Fixed-Point Numbers**

If you concatenate matrices using vertcat and horzcat, the conversion process uses the largest numerictype among the expressions of a row and casts the leftmost element to that type. This type is then used for the concatenated matrix to avoid loss of range.

For example, consider the following MATLAB algorithm.

```
% A = 1, B = 100, C = 1000
function [y, z] = lb_node(A, B, C)
%% single rows
y = [A B C];
%% multiple rows
z = [A 5; A B; A C];
end
```

In the generated fixed-point code:

- For the expression y = [A B C], the leftmost element, A, is cast to the type of C because C has the largest type in the row.
- For the expression [A 5; A B; A C]:
  - In the first row, A is cast to the type of C because C has the largest type of the whole expression.
  - In the second row, A is cast to the type of B because B has the larger type in the row.
  - In the third row, A is cast to the type of C because C has the larger type in the row.

```
%#codegen
% A = 1, B = 100, C = 1000
function [y,z] = lb_node_fixpt(A,B,C)
    %% single rows
fm = fimath('RoundingMethod','Floor',...
    'OverflowAction','Wrap',...
    'ProductMode','FullPrecision',...
    'MaxProductWordLength',128, ...
    'SumMode','FullPrecision',...
    'MaxSumWordLength',128);

y = fi([fi(A,0,10,0,fm) B C],0,10,0,fm);

%% multiple rows
z = fi([fi(A,0,10,0,fm) 5; fi(A,0,7,0,fm) B;...
    fi(A,0,10,0,fm) C],0,10,0,fm);
end
```

# **Handling Non-Constant mpower Exponents**

If the function that you are converting has a scalar input, and the mpower exponent input is not constant, the conversion process sets the fimath ProductMode to SpecifyPrecision in the generated code. With this setting, the output data type can be determined at compile time.

For example, consider the following MATLAB algorithm.

```
% a = 1
% b = 3
```

```
function y = exp_operator(a, b)
 % exponent is a constant so no need to specify precision
 y = a^3;
 % exponent is not a constant, use 'SpecifyPrecision' for 'ProductMode'
 y = b^a;
end
```

In the generated fixed-point code, for the expression  $y = a^3$ , the exponent is a constant, so there is no need to specify precision. For the expression,  $y = b^a$ , the exponent is not constant, so the ProductMode is set to SpecifyPrecision.

```
%#codegen
% a = 1
% b = 3
function y = \exp \operatorname{operator} \operatorname{fixpt}(a,b)
  % exponent is a constant so no need to specify precision
  fm = fimath('RoundingMethod','Floor',...
      'OverflowAction','Wrap',...
      'ProductMode', 'FullPrecision',...
      'MaxProductWordLength',128,...
      'SumMode', 'FullPrecision', ...
      'MaxSumWordLength', 128);
  y = fi(a^3, 0, 2, 0, fm);
  % exponent is not a constant, use 'SpecifyPrecision' for 'ProductMode'
 y(:) = fi(b, 'ProductMode', 'SpecifyPrecision',...
      'ProductWordLength',2,...
      'ProductFractionLength',0)^a;
end
```

# **Fixed-Point Code for MATLAB Classes**

#### In this section...

"Automated Conversion Support for MATLAB Classes" on page 21-93

"Unsupported Constructs" on page 21-93

"Coding Style Best Practices" on page 21-93

## **Automated Conversion Support for MATLAB Classes**

The automated fixed-point conversion process:

Proposes fixed-point data types based on simulation ranges for MATLAB classes. It does not
propose data types based on derived ranges for MATLAB classes.

After simulation, the MATLAB Coder app:

- Function list contains class constructors, methods, and specializations.
- Code window displays the objects used in each function.
- · Provides code coverage for methods.

For more information, see "Viewing Information for MATLAB Classes" on page 21-81.

- Supports class methods, properties, and specializations. For each specialization of a class, class\_name, the conversion generates a separate class\_name\_fixpt.m file. For every instantiation of a class, the generated fixed-point code contains a call to the constructor of the appropriate specialization.
- Supports classes that have get and set methods such as get.PropertyName, set.PropertyName. These methods are called when properties are read or assigned. The set methods can be specialized. Sometimes, in the generated fixed-point code, assignment statements are transformed to function calls.

# **Unsupported Constructs**

The automated conversion process does not support:

- · Class inheritance.
- · Packages.
- Constructors that use nargin and varargin.

# **Coding Style Best Practices**

When you write MATLAB code that uses MATLAB classes:

- Initialize properties in the class constructor.
- Replace constant properties with static methods.

For example, consider the counter class.

```
classdef Counter < handle
  properties</pre>
```

```
Value = 0;
  end
  properties(Constant)
    MAX_VALUE = 128
  end
  methods
    function out = next(this)
      out = this.Count;
      if this.Value == this.MAX_VALUE
        this. Value = 0;
      else
        this.Value = this.Value + 1;
      end
    end
 end
end
```

To use the automated fixed-point conversion process, rewrite the class to have a static class that initializes the constant property MAX\_VALUE and a constructor that initializes the property Value.

```
classdef Counter < handle</pre>
  properties
    Value;
  end
 methods(Static)
    function t = MAX_VALUE()
      t = 128;
    end
  end
  methods
    function this = Counter()
      this. Value = 0;
    function out = next(this)
      out = this.Value;
      if this.Value == this.MAX_VALUE
        this. Value = 0;
        this.Value = this.Value + 1;
      end
    end
  end
end
```

## **Automated Fixed-Point Conversion Best Practices**

```
In this section...

"Create a Test File" on page 21-95

"Prepare Your Algorithm for Code Acceleration or Code Generation" on page 21-96

"Check for Fixed-Point Support for Functions Used in Your Algorithm" on page 21-96

"Manage Data Types and Control Bit Growth" on page 21-97

"Convert to Fixed Point" on page 21-97

"Use the Histogram to Fine-Tune Data Type Settings" on page 21-98

"Optimize Your Algorithm" on page 21-98

"Avoid Explicit Double and Single Casts" on page 21-100
```

#### **Create a Test File**

A best practice for structuring your code is to separate your core algorithm from other code that you use to test and verify the results. Create a test file to call your original MATLAB algorithm and fixed-point versions of the algorithm. For example, as shown in the following table, you might set up some input data to feed into your algorithm, and then, after you process that data, create some plots to verify the results. Since you need to convert only the algorithmic portion to fixed point, it is more efficient to structure your code so that you have a test file, in which you create your inputs, call your algorithm, and plot the results, and one (or more) algorithmic files, in which you do the core processing.

| Original code                                                                                                    | Best Practice                                                                                                    | Modified code                                                                                                    |
|----------------------------------------------------------------------------------------------------|----------------------------------------------------------------------------------------------------|----------------------------------------------------------------------------------------------------|
| <pre>% TEST INPUT x = randn(100,1);  % ALGORITHM y = zeros(size(x)); y(1) = x(1); for n=2:length(x)     y(n)=y(n-1) + x(n); end  % VERIFY RESULTS yExpected=cumsum(x); plot(y-yExpected) title('Error')</pre> | Generation of test input and verification of results are intermingled with the algorithm code.  Fix  Create a test file that is separate from your algorithm. Put the algorithm in its own function. | <pre>Test file % TEST INPUT x = randn(100,1); % ALGORITHM y = cumulative_sum(x); % VERIFY RESULTS yExpected = cumsum(x); plot(y-yExpected) title('Error') Algorithm in its own function function y = cumulative_sum(x)     y = zeros(size(x));     y(1) = x(1);     for n=2:length(x)         y(n) = y(n-1) + x(n);     end end</pre> |

You can use the test file to:

- Verify that your floating-point algorithm behaves as you expect before you convert it to fixed point. The floating-point algorithm behavior is the baseline against which you compare the behavior of the fixed-point versions of your algorithm.
- Propose fixed-point data types.
- Compare the behavior of the fixed-point versions of your algorithm to the floating-point baseline.
- Help you determine initial values for static ranges.

By default, the MATLAB Coder app shows code coverage results. Your test files should exercise the algorithm over its full operating range so that the simulation ranges are accurate. For example, for a filter, realistic inputs are impulses, sums of sinusoids, and chirp signals. With these inputs, using linear theory, you can verify that the outputs are correct. Signals that produce maximum output are useful for verifying that your system does not overflow. The quality of the proposed fixed-point data types depends on how well the test files cover the operating range of the algorithm with the accuracy that you want. Reviewing code coverage results help you verify that your test file is exercising the algorithm adequately. Review code flagged with a red code coverage bar because this code is not executed. If the code coverage is inadequate, modify the test file or add more test files to increase coverage. See "Code Coverage" on page 21-67.

## Prepare Your Algorithm for Code Acceleration or Code Generation

The automated conversion process instruments your code and provides data type proposals to help you convert your algorithm to fixed point.

MATLAB algorithms that you want to convert to fixed point automatically must comply with code generation requirements and rules. To view the subset of the MATLAB language that is supported for code generation, see "Functions and Objects Supported for C/C++ Code Generation" on page 3-2.

To help you identify unsupported functions or constructs in your MATLAB code, add the %#codegen pragma to the top of your MATLAB file. The MATLAB Code Analyzer flags functions and constructs that are not available in the subset of the MATLAB language supported for code generation. This advice appears in real time as you edit your code in the MATLAB editor. For more information, see "Check Code with the Code Analyzer" on page 25-5. The software provides a link to a report that identifies calls to functions and the use of data types that are not supported for code generation. For more information, see "Check Code by Using the Code Generation Readiness Tool" on page 25-7.

# Check for Fixed-Point Support for Functions Used in Your Algorithm

The app flags unsupported function calls found in your algorithm on the **Function Replacements** tab. For example, if you use the fft function, which is not supported for fixed point, the tool adds an entry to the table on this tab and indicates that you need to specify a replacement function to use for fixed-point operations.

| Variables Function Replacements |             |                                         |  |
|---------------------------------|-------------|-----------------------------------------|--|
| Enter a function to replace     |             |                                         |  |
| Function o                      | or Operator | Replacement                             |  |
| <b>∠</b> Custom Function        |             | Function Name                           |  |
| fft                             |             | Replacement required to use fixed-point |  |

You can specify additional replacement functions. For example, functions like sin, cos,and sqrt might support fixed point, but for better efficiency, you might want to consider an alternative implementation like a lookup table or CORDIC-based algorithm. The app provides an option to generate lookup table approximations for continuous and stateless single-input, single-output functions in your original MATLAB code. See "Replacing Functions Using Lookup Table Approximations" on page 21-101.

## Manage Data Types and Control Bit Growth

The automated fixed-point conversion process automatically manages data types and controls bit growth. It controls bit growth by using subscripted assignments, that is, assignments that use the colon (:) operator, in the generated code. When you use subscripted assignments, MATLAB overwrites the value of the left-hand side argument but retains the existing data type and array size. In addition to preventing bit growth, subscripted assignment reduces the number of casts in the generated fixed-point code and makes the code more readable.

#### Convert to Fixed Point

#### What Are Your Goals for Converting to Fixed Point?

Before you start the conversion, consider your goals for converting to fixed point. Are you implementing your algorithm in C or HDL? What are your target constraints? The answers to these questions determine many fixed-point properties such as the available word length, fraction length, and math modes, as well as available math libraries.

To set up these properties, use the **Advanced** settings.

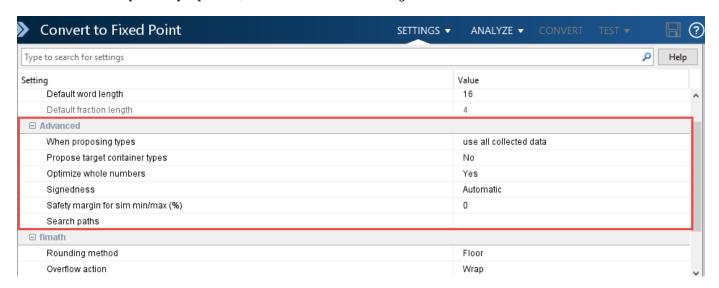

For more information, see "Specify Type Proposal Options" on page 21-29.

#### **Run With Fixed-Point Types and Compare Results**

Create a test file to validate that the floating-point algorithm works as expected before converting it to fixed point. You can use the same test file to propose fixed-point data types, and to compare fixed-point results to the floating-point baseline after the conversion. For more information, see "Running a Simulation" on page 21-71 and "Log Data for Histogram" on page 21-82.

## Use the Histogram to Fine-Tune Data Type Settings

To fine-tune fixed-point type settings, use the histogram. To log data for histograms, in the app, click the **Analyze** arrow and select Log data for histogram.

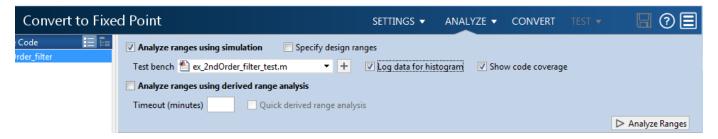

After simulation and static analysis:

• To view the histogram for a variable, on the **Variables** tab, click the **Proposed Type** field for that variable.

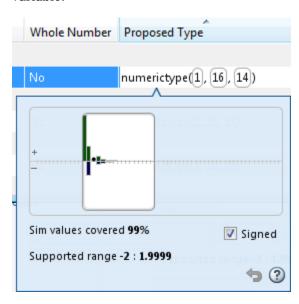

You can view the effect of changing the proposed data types by dragging the edges of the bounding box in the histogram window to change the proposed data type and selecting or clearing the **Signed** option.

• If the values overflow and the range cannot fit the proposed type, the table shows proposed types in red.

When the tool applies data types, it generates an html report that provides overflow information and highlights overflows in red. Review the proposed data types.

# **Optimize Your Algorithm**

#### Use fimath to Get Optimal Types for C or HDL

fimath properties define the rules for performing arithmetic operations on fi objects, including math, rounding, and overflow properties. You can use the fimath ProductMode and SumMode

properties to retain optimal data types for C or HDL. HDL can have arbitrary word length types in the generated HDL code whereas C requires container types (uint8, uint16, uint32). Use the **Advanced** settings, see "Specify Type Proposal Options" on page 21-29.

C

The KeepLSB setting for ProductMode and SumMode models the behavior of integer operations in the C language, while KeepMSB models the behavior of many DSP devices. Different rounding methods require different amounts of overhead code. Setting the RoundingMethod property to Floor, which is equivalent to two's complement truncation, provides the most efficient rounding implementation. Similarly, the standard method for handling overflows is to wrap using modulo arithmetic. Other overflow handling methods create costly logic. Whenever possible, set OverflowAction to Wrap.

| MATLAB Code                                                                                                    | Best Practice                                                                                                    | Generated C Code                                                                                                    |  |
|----------------------------------------------------------------------------------------------------|----------------------------------------------------------------------------------------------------|----------------------------------------------------------------------------------------------------|--|
| MATLAB Code  Code being compiled  function y = adder(a,b)  y = a + b; end  Note In the app, set Default word length to 16. | Issue With the default word length set to 16 and the default fimath settings, additional code is generated to implement saturation overflow, nearest rounding, and full-precision arithmetic.                                            | <pre>int adder(short a, short b) {</pre>                                                                                 |  |
|                                                                                                    | Fix  To make the generated C code more efficient, choose fixed-point math settings that match your processor types.  To customize fixed-point type proposals, use the app Settings. Select fimath and then set:  Rounding method   Floor | <pre>y = 1   -65536; } else {    y = i &amp; 65535; }  return y; } int adder(short a, short b) {   return a + b; }</pre> |  |

| MATLAB Code | <b>Best Practice</b> |         | Generated C Code |
|-------------|----------------------|---------|------------------|
|             | Overflow action      | Wrap    |                  |
|             | Product mode         | KeepLSB |                  |
|             | Sum mode             | KeepLSB |                  |
|             | Product word length  | 32      |                  |
|             | Sum word length      | 32      |                  |

#### **HDL**

For HDL code generation, set:

- ProductMode and SumMode to FullPrecision
- Overflow action to Wrap
- Rounding method to Floor

#### Replace Built-in Functions with More Efficient Fixed-Point Implementations

Some MATLAB built-in functions can be made more efficient for fixed-point implementation. For example, you can replace a built-in function with a Lookup table implementation, or a CORDIC implementation, which requires only iterative shift-add operations. For more information, see "Function Replacements" on page 21-84.

#### **Reimplement Division Operations Where Possible**

Often, division is not fully supported by hardware and can result in slow processing. When your algorithm requires a division, consider replacing it with one of the following options:

- Use bit shifting when the denominator is a power of two. For example, bitsra(x,3) instead of x/8.
- Multiply by the inverse when the denominator is constant. For example, x\*0, 2 instead of x/5.
- If the divisor is not constant, use a temporary variable for the division. Doing so results in a more efficient data type proposal and, if overflows occur, makes it easier to see which expression is overflowing.

#### **Eliminate Floating-Point Variables**

For more efficient code, the automated fixed-point conversion process eliminates floating-point variables. The one exception to this is loop indices because they usually become integer types. It is good practice to inspect the fixed-point code after conversion to verify that there are no floating-point variables in the generated fixed-point code.

# Avoid Explicit Double and Single Casts

For the automated workflow, do not use explicit double or single casts in your MATLAB algorithm to insulate functions that do not support fixed-point data types. The automated conversion tool does not support these casts.

Instead of using casts, supply a replacement function. For more information, see "Function Replacements" on page 21-84.

# **Replacing Functions Using Lookup Table Approximations**

The MATLAB Coder software provides an option to generate lookup table approximations for continuous and stateless single-input, single-output functions in your original MATLAB code. These functions must be on the MATLAB path.

You can use this capability to handle functions that are not supported for fixed point and to replace your own custom functions. The fixed-point conversion process infers the ranges for the function and then uses an interpolated lookup table to replace the function. You can control the interpolation method and number of points in the lookup table. By adjusting these settings, you can tune the behavior of replacement function to match the behavior of the original function as closely as possible.

The fixed-point conversion process generates one lookup table approximation per call site of the function that needs replacement.

To use lookup table approximations in a MATLAB Coder project, see "Replace the exp Function with a Lookup Table" on page 21-40 and "Replace a Custom Function with a Lookup Table" on page 21-47.

To use lookup table approximations in the programmatic workflow, see coder.approximation, "Replace the exp Function with a Lookup Table" on page 22-19, and "Replace a Custom Function with a Lookup Table" on page 22-21.

# MATLAB Language Features Supported for Automated Fixed-**Point Conversion**

#### In this section...

"MATLAB Language Features Supported for Automated Fixed-Point Conversion" on page 21-102 "MATLAB Language Features Not Supported for Automated Fixed-Point Conversion" on page 21-103

## MATLAB Language Features Supported for Automated Fixed-Point Conversion

Fixed-Point Designer supports the following MATLAB language features in automated fixed-point conversion:

- N-dimensional arrays
- Matrix operations, including deletion of rows and columns
- Variable-sized data (see "Generate Code for Variable-Size Data" on page 27-102). Range computation for variable-sized data is supported via simulation mode only. Variable-sized data is not supported for comparison plotting.
- Subscripting (see "Incompatibility with MATLAB in Matrix Indexing Operations for Code Generation" (Fixed-Point Designer))
- Complex numbers (see "Code Generation for Complex Data" (Fixed-Point Designer))
- Numeric classes (see "Supported Variable Types" (Fixed-Point Designer))
- · Double-precision, single-precision, and integer math
- · Fixed-point arithmetic (see "Code Acceleration and Code Generation from MATLAB" (Fixed-Point Designer))
- Program control statements if, switch, for, while, and break
- Arithmetic, relational, and logical operators
- Local functions
- · Global variables
- Persistent variables
- Structures, including arrays of structures. Range computation for structures is supported via simulation mode only.
- Characters

The complete set of Unicode® characters is not supported for code generation. Characters are restricted to 8 bits of precision in generated code. Because many mathematical operations require more than 8 bits of precision, it is recommended that you do not perform arithmetic with characters if you intend to convert your MATLAB algorithm to fixed point.

MATLAB classes. Range computation for MATLAB classes is supported via simulation mode only.

Automated conversion supports:

Class properties

- Constructors
- Methods
- Specializations

It does not support class inheritance or packages. For more information, see "Fixed-Point Code for MATLAB Classes" (Fixed-Point Designer).

- Ability to call functions (see "Resolution of Function Calls for Code Generation" on page 20-2)
- Subset of MATLAB toolbox functions (see "Functions Supported for Code Acceleration or C Code Generation" (Fixed-Point Designer)).
- Subset of DSP System Toolbox<sup>™</sup> System objects.

The DSP System Toolbox System objects supported for automated conversion are:

- dsp.BiquadFilter
- dsp.FIRDecimator
- dsp.FIRInterpolator
- dsp.FIRFilter (Direct Form and Direct Form Transposed only)
- dsp.FIRRateConverter
- dsp.VariableFractionalDelay

# MATLAB Language Features Not Supported for Automated Fixed-Point Conversion

Fixed-Point Designer does not support the following features in automated fixed-point conversion:

- Anonymous functions
- Cell arrays
- String scalars
- Objects of value classes as entry-point function inputs or outputs
- · Function handles
- Java
- · Nested functions
- Recursion
- Sparse matrices
- try/catch statements
- varargin, varargout, or generation of fewer input or output arguments than an entry-point function defines
- Dot indexing properties of fixed-point data types.

Avoid using properties of fixed-point types in the code being converted by the Fixed-Point Converter app, and in MATLAB Function blocks being converted by the Fixed-Point Tool.

• Dynamic field/property references

# Inspecting Data Using the Simulation Data Inspector

#### In this section...

"What Is the Simulation Data Inspector?" on page 21-104

"Import Logged Data" on page 21-104

"Export Logged Data" on page 21-104

"Group Signals" on page 21-104

"Run Options" on page 21-104

"Create Report" on page 21-105

"Comparison Options" on page 21-105

"Enabling Plotting Using the Simulation Data Inspector" on page 21-105

"Save and Load Simulation Data Inspector Sessions" on page 21-105

## What Is the Simulation Data Inspector?

The Simulation Data Inspector allows you to view data logged during the fixed-point conversion process. You can use it to inspect and compare the inputs and outputs to the floating-point and fixedpoint versions of your algorithm.

For fixed-point conversion, there is no programmatic interface for the Simulation Data Inspector.

## Import Logged Data

Before importing data into the Simulation Data Inspector, you must have previously logged data to the base workspace or to a MAT-file.

# **Export Logged Data**

The Simulation Data Inspector provides the capability to save data collected by the fixed-point conversion process to a MAT-file that you can later reload. The format of the MAT-file is different from the format of a MAT-file created from the base workspace.

# **Group Signals**

You can customize the organization of your logged data in the Simulation Data Inspector **Runs** pane. By default, data is first organized by run. You can then organize your data by logged variable or no hierarchy.

# **Run Options**

You can configure the Simulation Data Inspector to:

· Append New Runs

In the Run Options dialog box, the default is set to add new runs to the bottom of the run list. To append new runs to the top of the list, select **Add new runs at top**.

• Specify a Run Naming Rule

To specify run naming rules, in the Simulation Data Inspector toolbar, click **Run Options**.

## **Create Report**

You can create a report of the runs or comparison plots. Specify the name and location of the report file. By default, the Simulation Data Inspector overwrites existing files. To preserve existing reports, select **If report exists, increment file name to prevent overwriting**.

## **Comparison Options**

To change how signals are matched when runs are compared, specify the **Align by** and **Then by** parameters and then click **OK**.

## **Enabling Plotting Using the Simulation Data Inspector**

To enable the Simulation Data Inspector in the Fixed-Point Conversion tool, see "Enable Plotting Using the Simulation Data Inspector" on page 21-53.

To enable the Simulation Data Inspector in the programmatic workflow, see "Enable Plotting Using the Simulation Data Inspector" on page 22-23.

# **Save and Load Simulation Data Inspector Sessions**

If you have data in the Simulation Data Inspector and you want to archive or share the data to view in the Simulation Data Inspector later, save the Simulation Data Inspector session. When you save a Simulation Data Inspector session, the MAT-file contains:

- All runs, data, and properties from the **Runs** and **Comparisons** panes.
- Check box selection state for data in the **Runs** pane.

#### Save a Session to a MAT-File

- 1 On the **Visualize** tab, click **Save**.
- **2** Browse to where you want to save the MAT-file to, name the file, and click **Save**.

#### **Load a Saved Simulation Data Inspector Simulation**

- 1 On the **Visualize** tab, click **Open**.
- 2 Browse, select the MAT-file saved from the Simulation Data Inspector, and click **Open**.
- If data in the session is plotted on multiple subplots, on the **Format** tab, click **Subplots** and select the subplot layout.

## **Custom Plot Functions**

The Fixed-Point Conversion tool provides a default time series based plotting function. The conversion process uses this function at the test numerics step to show the floating-point and fixedpoint results and the difference between them. However, during fixed-point conversion you might want to visualize the numerical differences in a view that is more suitable for your application domain. For example, plots that show eye diagrams and bit error differences are more suitable in the communications domain and histogram difference plots are more suitable in image processing designs.

You can choose to use a custom plot function at the test numerics step. The Fixed-Point Conversion tool facilitates custom plotting by providing access to the raw logged input and output data before and after fixed-point conversion. You supply a custom plotting function to visualize the differences between the floating-point and fixed-point results. If you specify a custom plot function, the fixedpoint conversion process calls the function for each input and output variable, passes in the name of the variable and the function that uses it, and the results of the floating-point and fixed-point simulations.

Your function should accept three inputs:

A structure that holds the name of the variable and the function that uses it.

Use this information to:

- · Customize plot headings and axes.
- · Choose which variables to plot.
- Generate different error metrics for different output variables.
- A cell array to hold the logged floating-point values for the variable.

This cell array contains values observed during floating-point simulation of the algorithm during the test numerics phase. You might need to reformat this raw data.

A cell array to hold the logged values for the variable after fixed-point conversion.

This cell array contains values observed during fixed-point simulation of the converted design.

For example, function customComparisonPlot(varInfo, floatVarVals, fixedPtVarVals).

To use a custom plot function, in the Fixed-Point Conversion tool, select Advanced, and then set **Custom plot function** to the name of your plot function.

In the programmatic workflow, set the coder.FixPtConfig configuration object PlotFunction property to the name of your plot function. See "Visualize Differences Between Floating-Point and Fixed-Point Results" on page 22-24.

# **Data Type Issues in Generated Code**

Within the fixed-point conversion report, you have the option to highlight MATLAB code that results in double, single, or expensive fixed-point operations. Consider enabling these checks when trying to achieve a strict single, or fixed-point design.

These checks are disabled by default.

## **Enable the Highlight Option in the MATLAB Coder App**

- On the **Convert to Fixed Point** page, to open the **Settings** dialog box, click the **Settings** arrow
- 2 Under Plotting and Reporting, set Highlight potential data type issues to Yes.

When conversion is complete, open the fixed-point conversion report to view the highlighting. Click **View report** in the **Type Validation Output** tab.

## **Enable the Highlight Option at the Command Line**

1 Create a fixed-point code configuration object:

```
cfg = coder.config('fixpt');
```

2 Set the HighlightPotentialDataTypeIssues property of the configuration object to true.

cfg.HighlightPotentialDataTypeIssues = true;

# **Stowaway Doubles**

When trying to achieve a strict-single or fixed-point design, manual inspection of code can be time-consuming and error prone. This check highlights all expressions that result in a double operation.

For a strict-single precision design, specify a language standard that supports single-precision implementations. To change the library for a project, during the Generate Code step, in the project settings dialog box, on the **Custom Code** tab, set the **Language standard** to C99 (ISO).

# **Stowaway Singles**

This check highlights all expressions that result in a single operation.

# **Expensive Fixed-Point Operations**

The expensive fixed-point operations check identifies optimization opportunities for fixed-point code. It highlights expressions in the MATLAB code that require cumbersome multiplication or division, expensive rounding, expensive comparison, or multiword operations. For more information on optimizing generated fixed-point code, see "Tips for Making Generated Code More Efficient" (Fixed-Point Designer).

#### **Cumbersome Operations**

Cumbersome operations most often occur due to insufficient range of output. Avoid inputs to a multiply or divide operation that has word lengths larger than the base integer type of your

processor. Operations with larger word lengths can be handled in software, but this approach requires much more code and is much slower.

#### **Expensive Rounding**

Traditional handwritten code, especially for control applications, almost always uses "no effort" rounding. For example, for unsigned integers and two's complement signed integers, shifting right and dropping the bits is equivalent to rounding to floor. To get results comparable to, or better than, what you expect from traditional handwritten code, use the floor rounding method. This check identifies expensive rounding operations in multiplication and division.

#### **Expensive Comparison Operations**

Comparison operations generate extra code when a casting operation is required to do the comparison. For example, when comparing an unsigned integer to a signed integer, one of the inputs must first be cast to the signedness of the other before the comparison operation can be performed. Consider optimizing the data types of the input arguments so that a cast is not required in the generated code.

#### **Multiword Operations**

Multiword operations can be inefficient on hardware. When an operation has an input or output data type larger than the largest word size of your processor, the generated code contains multiword operations. You can avoid multiword operations in the generated code by specifying local fimath properties for variables. You can also manually specify input and output word lengths of operations that generate multiword code.

# Automated Fixed-Point Conversion Using Programmatic Workflow

- "Convert MATLAB Code to Fixed-Point C Code" on page 22-2
- "Propose Fixed-Point Data Types Based on Simulation Ranges" on page 22-4
- "Propose Fixed-Point Data Types Based on Derived Ranges" on page 22-9
- "Detect Overflows" on page 22-16
- "Replace the exp Function with a Lookup Table" on page 22-19
- "Replace a Custom Function with a Lookup Table" on page 22-21
- "Enable Plotting Using the Simulation Data Inspector" on page 22-23
- "Visualize Differences Between Floating-Point and Fixed-Point Results" on page 22-24

# **Convert MATLAB Code to Fixed-Point C Code**

This example shows how to generate fixed-point C code from floating-point MATLAB code using the programmatic workflow.

#### Set Up the Fixed-Point Configuration Object

Create a fixed-point configuration object and configure the test file name. For example:

```
fixptcfg = coder.config('fixpt');
fixptcfg.TestBenchName = 'fun with matlab test';
```

#### Configure the Fixed-Point Configuration Object for Type Proposal

The fixed-point conversion software can propose types based on simulation ranges, derived ranges, or both.

• For type proposal using only simulation ranges, enable the collection and reporting of simulation range data. By default, derived range analysis is disabled.

```
fixptcfg.ComputeSimulationRanges = true;
```

- For type proposal using only derived ranges:
  - **1** Specify the design range for input parameters. For example:

```
fixptcfg.addDesignRangeSpecification('dti', 'u_in', -1.0, 1.0);
```

2 Enable derived range analysis. Disable collection and reporting of simulation range data.

```
fixptcfg.ComputeDerivedRanges = true;
fixptcfg.ComputeSimulationRanges = false;
```

#### **Enable Numerics Testing**

Select to run the test file to verify the generated fixed-point MATLAB code.

```
fixptcfg.TestNumerics = true;
```

#### **Enable Plotting**

Log inputs and outputs for comparison plotting. Select to plot using a custom function or Simulation Data Inspector. For example, to plot using Simulation Data Inspector:

```
fixptcfg.LogIOForComparisonPlotting = true;
fixptcfg.PlotWithSimulationDataInspector = true;
```

#### Configure Additional Fixed-Point Configuration Object Properties

Configure additional fixed-point configuration object properties as necessary. For example, define the default fixed-point word length:

```
fixptcfq.DefaultWordLength = 16;
```

#### Set Up the C Code Generation Configuration Object

Create a code configuration object for generation of a C static library, dynamic library, or executable. Enable the code generation report. For example:

```
cfg = coder.config('lib');
cfg.GenerateReport = true;
```

#### Generate Fixed-Point C Code

Use the **codegen** function to convert the floating-point MATLAB function to fixed-point C code. For example:

```
codegen -float2fixed fixptcfg -config cfg fun_with_matlab
```

#### View the Type Proposal Report

Click the link to the type proposal report for the entry-point function.

### **View the Comparison Plots**

If you selected to log inputs and outputs for comparison plots, the conversion process generates comparison plots.

- If you selected to use Simulation Data Inspector for these plots, the Simulation Data Inspector opens. Use Simulation Data Inspector to view and compare the floating-point and fixed-point run information.
- If you selected to use a custom plotting function for these plots, the conversion process uses the custom function to generate the plots.

#### View the Generated Fixed-Point MATLAB and Fixed-Point C Code

Click the **View Report** link that follows the type proposal report. To view the fixed-point MATLAB code, select the function in the **MATLAB Source** pane. To view the fixed-point C code, select the file in the **Generated Code** pane.

#### See Also

coder.FixptConfig

# **Related Examples**

- "Propose Fixed-Point Data Types Based on Simulation Ranges" on page 22-4
- "Propose Fixed-Point Data Types Based on Derived Ranges" on page 22-9
- "Enable Plotting Using the Simulation Data Inspector" on page 22-23

#### **More About**

• "Automated Fixed-Point Conversion" on page 21-67

# Propose Fixed-Point Data Types Based on Simulation Ranges

This example shows how to propose fixed-point data types based on simulation range data using the codegen function.

#### **Prerequisites**

To complete this example, you must install the following products:

- MATLAB
- · MATLAB Coder
- · Fixed-Point Designer
- · C compiler

See https://www.mathworks.com/support/compilers/current release/.

You can use mex -setup to change the default compiler. See "Change Default Compiler".

### Create a New Folder and Copy Relevant Files

In a local, writable folder, create a function ex\_2nd0rder\_filter.m.

```
function y = ex 2ndOrder filter(x) %#codegen
 persistent z
 if isempty(z)
     z = zeros(2,1);
 end
 % [b,a] = butter(2, 0.25)
 b = [0.0976310729378175, 0.195262145875635, 0.0976310729378175];
 y = zeros(size(x));
 for i = 1:length(x)
     y(i) = b(1)*x(i) + z(1);
     z(1) = b(2)*x(i) + z(2) - a(2) * y(i);
     z(2) = b(3)*x(i)
                         - a(3) * y(i);
 end
end
```

Create a test file, ex\_2nd0rder\_filter\_test.m, to exercise the ex\_2nd0rder\_filter algorithm.

To cover the full intended operating range of the system, the test script runs the <code>ex\_2nd0rder\_filter</code> function with three input signals: chirp, step, and impulse. The script then plots the outputs.

```
x_{impulse(1)} = 1;
% Run the function under test
x = [x chirp;x step;x impulse];
y = zeros(size(x));
for i = 1:size(x,1)
  y(i,:) = ex 2nd0rder filter(x(i,:));
end
% Plot the results
titles = {'Chirp','Step','Impulse'}
clf
for i = 1:size(x,1)
  subplot(size(x,1),1,i)
  plot(t,x(i,:),t,y(i,:))
  title(titles{i})
  legend('Input','Output')
xlabel('Time (s)')
figure(gcf)
disp('Test complete.')
```

| Туре          | Name                 | Description                                   |
|---------------|----------------------|-----------------------------------------------|
| Function code | ex_2nd0rder_filter.m | Entry-point MATLAB function                   |
| Test file     |                      | MATLAB script that tests ex_2nd0rder_filter.m |

### Set Up the Fixed-Point Configuration Object

Create a fixed-point configuration object and configure the test file name.

```
fixptcfg = coder.config('fixpt');
fixptcfg.TestBenchName = 'ex_2ndOrder_filter_test';
```

#### Set Up the C Code Generation Configuration Object

Create a code configuration object to generate a C static library. Enable the code generation report.

```
cfg = coder.config('lib');
cfg.GenerateReport = true;
```

#### **Collect Simulation Ranges and Generate Fixed-Point Code**

Use the codegen function to convert the floating-point MATLAB function, ex\_2ndOrder\_filter, to fixed-point C code. Set the default word length for the fixed-point data types to 16.

```
fixptcfg.ComputeSimulationRanges = true;
fixptcfg.DefaultWordLength = 16;
% Derive ranges and generate fixed-point code
codegen -float2fixed fixptcfg -config cfg ex_2ndOrder_filter
```

codegen analyzes the floating-point code. Because you did not specify the input types for the
ex\_2ndOrder\_filter function, the conversion process infers types by simulating the test file. The
conversion process then derives ranges for variables in the algorithm. It uses these derived ranges to

propose fixed-point types for these variables. When the conversion is complete, it generates a type proposal report.

### **View Range Information**

Click the link to the type proposal report for the ex\_2ndOrder\_filter function, ex 2ndOrder filter report.html.

The report opens in a web browser.

### Fixed-Point Report ex 2ndOrder filter

```
Simulation
                                                 Code
 Coverage
            function y = ex 2ndOrder filter(x) %#codegen
   100%
              persistent z
               if isempty(z)
  Once
                   z = zeros(2,1);
   100%
              % [b,a] = butter(2, 0.25)
              b = [0.0976310729378175, 0.195262145875635, 0.0976310729378175];
a = [ 1, -0.942809041582063, 0.33333333333333333];
              y = zeros(size(x));
              for i=1:length(x)
                   y(i) = b(1) *x(i) + z(1);
                   z(1) = b(2)*x(i) + z(2) - a(2) * y(i);
                                             - a(3) * y(i);
                   z(2) = b(3) * x(i)
            end
```

| Variable<br>Name | Туре              | Sim Min             | Sim Max            | Static<br>Min | Static<br>Max | Whole<br>Number | ProposedType<br>(Best For WL = 16) |
|------------------|-------------------|---------------------|--------------------|---------------|---------------|-----------------|------------------------------------|
| a                | double 1 x 3      | -0.942809041582063  | 1                  |               |               | No              | numerictype(1, 16, 14)             |
| b                | double 1 x 3      | 0.0976310729378175  | 0.195262145875635  |               |               | No              | numerictype(0, 16, 18)             |
| i                | double            | 1                   | 256                |               |               | Yes             | numerictype(0, 9, 0)               |
| x                | double 1 x<br>256 | -0.9999756307053946 | 1                  |               |               | No              | numerictype(1, 16, 14)             |
| У                | double 1 x<br>256 | -0.9696817930434206 | 1.0553496057969345 |               |               | No              | numerictype(1, 16, 14)             |
| z                | double 2 x 1      | -0.8907046852192462 | 0.957718532859117  |               |               | No              | numerictype(1, 16, 15)             |

#### **View Generated Fixed-Point MATLAB Code**

codegen generates a fixed-point version of the ex\_2ndOrder\_filter.m function,
ex\_2ndOrder\_filter\_fixpt.m, and a wrapper function that calls ex\_2ndOrder\_filter\_fixpt.
These files are generated in the codegen\ex\_2ndOrder\_filter\fixpt folder in your local
working folder.

```
function y = ex_2ndOrder_filter_fixpt(x) %#codegen
fm = get_fimath();

persistent z
if isempty(z)
    z = fi(zeros(2,1),1,16,15,fm);
end
```

```
% [b,a] = butter(2,0.25)
  b = fi([0.0976310729378175, 0.195262145875635,...]
  0.0976310729378175],0,16,18,fm);
  a = fi([1, -0.942809041582063, ...
  0.333333333333333],1,16,14,fm);
  y = fi(zeros(size(x)), 1, 16, 14, fm);
  for i=1:length(x)
      y(i) = b(1)*x(i) + z(1);
      z(1) = fi_signed(b(2)*x(i) + z(2)) - a(2) * y(i);
      z(2) = fi_signed(b(3)*x(i)) - a(3) * y(i);
  end
end
function y = fi signed(a)
    coder.inline( 'always' );
    if isfi(a) && ~(issigned(a))
        nt = numerictype(a);
        new nt = numerictype(1,nt.WordLength + 1,nt.FractionLength);
        y = fi(a,new_nt,fimath(a));
    else
        y = a;
    end
end
function fm = get_fimath()
    fm = fimath('RoundingMethod','Floor',...
        'OverflowAction','Wrap',...
        'ProductMode', 'FullPrecision',...
        'MaxProductWordLength', 128,...
        'SumMode', 'FullPrecision',...
        'MaxSumWordLength', 128);
end
```

#### **View Generated Fixed-Point C Code**

To view the code generation report for the C code generation, click the **View Report** link that follows the type proposal report.

The code generation report opens and displays the generated code for ex\_2ndOrder\_filter\_fixpt.c.

# **See Also**

codegen | coder.FixptConfig

# **Related Examples**

- "Convert MATLAB Code to Fixed-Point C Code" on page 21-5
- "Propose Fixed-Point Data Types Based on Derived Ranges" on page 22-9

# **Propose Fixed-Point Data Types Based on Derived Ranges**

This example shows how to propose fixed-point data types based on static ranges using the codegen function. The advantage of proposing data types based on derived ranges is that you do not have to provide test files that exercise your algorithm over its full operating range. Running such test files often takes a very long time so you can save time by deriving ranges instead.

**Note** Derived range analysis is not supported for non-scalar variables.

#### **Prerequisites**

To complete this example, you must install the following products:

- MATLAB
- MATLAB Coder
- · Fixed-Point Designer
- · C compiler

See https://www.mathworks.com/support/compilers/current\_release/.

You can use mex -setup to change the default compiler. See "Change Default Compiler".

### **Create a New Folder and Copy Relevant Files**

In a local, writable folder, create a function dti.m.

The dti function implements a Discrete Time Integrator in MATLAB.

```
function [y, clip status] = dti(u in) %#codegen
% Discrete Time Integrator in MATLAB
% Forward Euler method, also known as Forward
% Rectangular, or left-hand approximation.
% The resulting expression for the output of
% the block at step 'n' is
y(n) = y(n-1) + K * u(n-1)
init val = 1;
qain val = 1;
limit upper = 500;
limit lower = -500;
% Variable to hold state between
% consecutive calls to this block
persistent u_state;
if isempty(u_state)
    u_state = init_val+1;
end
% Compute Output
if (u_state > limit_upper)
   y = limit_upper;
    clip_status = -2;
```

```
elseif (u_state >= limit_upper)
    y = limit_upper;
    clip_status = -1;
elseif (u_state < limit_lower)</pre>
    y = limit_lower;
    clip_status = 2;
elseif (u state <= limit lower)</pre>
    y = limit_lower;
    clip_status = 1;
else
    y = u_state;
    clip_status = 0;
end
% Update State
tprod = gain_val * u_in;
u state = y + tprod;
```

2 Create a test file, dti\_test.m, to exercise the dti algorithm.

The test script runs the dti function with a sine wave input. The script then plots the input and output signals.

```
% dti test
% cleanup
clear dti
% input signal
x_{in} = sin(2.*pi.*(0:0.001:2)).';
pause(10);
len = length(x in);
y out = zeros(1,len);
is_clipped_out = zeros(1,len);
for ii=1:len
    data = x_in(ii);
    % call to the dti function
    init val = 0;
    gain_val = 1;
    upper_limit = 500;
    lower limit = -500;
    % call to the design that does DTI
    [y_out(ii), is_clipped_out(ii)] = dti(data);
end
figure('Name', [mfilename, '_plot']);
subplot(2,1,1)
plot(1:len,x_in)
xlabel('Time')
ylabel('Amplitude')
title('Input Signal (Sin)')
subplot(2,1,2)
plot(1:len,y_out)
```

```
xlabel('Time')
ylabel('Amplitude')
title('Output Signal (DTI)')
disp('Test complete.');
```

| Туре          | Name       | Description                    |
|---------------|------------|--------------------------------|
| Function code | dti.m      | Entry-point MATLAB function    |
| Test file     | dti_test.m | MATLAB script that tests dti.m |

#### **Set Up the Fixed-Point Configuration Object**

Create a fixed-point configuration object and configure the test file name.

```
fixptcfg = coder.config('fixpt');
fixptcfg.TestBenchName = 'dti_test';
```

### **Specify Design Ranges**

Specify design range information for the dti function input parameter u in.

```
fixptcfg.addDesignRangeSpecification('dti', 'u in', -1.0, 1.0)
```

#### **Enable Plotting Using the Simulation Data Inspector**

Select to run the test file to verify the generated fixed-point MATLAB code. Log inputs and outputs for comparison plotting and select to use the Simulation Data Inspector to plot the results.

```
fixptcfg.TestNumerics = true;
fixptcfg.LogIOForComparisonPlotting = true;
fixptcfg.PlotWithSimulationDataInspector = true;
```

### Set Up the C Code Generation Configuration Object

Create a code configuration object to generate a C static library. Enable the code generation report.

```
cfg = coder.config('lib');
cfg.GenerateReport = true;
```

#### **Derive Ranges and Generate Fixed-Point Code**

Use the **codegen** function to convert the floating-point MATLAB function, dti, to fixed-point C code. Set the default word length for the fixed-point data types to 16.

```
fixptcfg.ComputeDerivedRanges = true;
fixptcfg.ComputeSimulationRanges = false;
fixptcfg.DefaultWordLength = 16;
% Derive ranges and generate fixed-point code
codegen -float2fixed fixptcfg -config cfg dti
```

codegen analyzes the floating-point code. Because you did not specify the input types for the dti function, the conversion process infers types by simulating the test file. The conversion process then derives ranges for variables in the algorithm. It uses these derived ranges to propose fixed-point types for these variables. When the conversion is complete, it generates a type proposal report.

### **View Derived Range Information**

Click the link to the type proposal report for the dti function, dti report.html.

The report opens in a web browser.

# **Fixed Point Report dti**

```
function [y,clip status] = dti(u in) %#codegen
   % Discrete Time Integrator in MATLAB
   % Forward Euler method, also known as Forward Rectangular, or left-hand
   % approximation. The resulting expression for the output of the block at
   init val = 1;
   gain val = 1:
   limit upper = 500;
   limit lower = -500;
   % variable to hold state between consecutive calls to this block
   persistent u state
   if isempty( u state )
      u_state = init_val + 1;
   % Compute Output
   if (u state>limit upper)
       y = limit_upper;
       clip_status = -2;
   elseif (u_state>=limit_upper)
       y = limit_upper;
       clip status = -1;
   elseif (u state
```

| Variable Name | Туре   | Sim Min | Sim Max | Static Min | Static Max | Whole Number | Propos<br>(Best For WI    | sedType<br>L = 16) |
|---------------|--------|---------|---------|------------|------------|--------------|---------------------------|--------------------|
| clip_status   | double |         |         | -2         | 2          | No           | numerictype(1,            | 16, 13)            |
| gain_val      | double |         |         | 1          | 1          | Yes          | <pre>numerictype(0,</pre> | 1, 0)              |
| init_val      | double |         |         | 1          | 1          | Yes          | numerictype(0,            | 1, 0)              |
| limit_lower   | double |         |         | -500       | -500       | Yes          | numerictype(1,            | 10, 0)             |
| limit_upper   | double |         |         | 500        | 500        | Yes          | numerictype(0,            | 9, 0)              |
| tprod         | double |         |         | -1         | 1          | No           | numerictype(1,            | 16, 14)            |
| u_in          | double |         |         | -1         | 1          | No           | numerictype(1,            | 16, 14)            |
| u_state       | double |         |         | -501       | 501        | No           | <pre>numerictype(1,</pre> | 16, 6)             |
| У             | double |         |         | -500       | 500        | No           | numerictype(1,            | 16, 6)             |

#### **View Generated Fixed-Point MATLAB Code**

codegen generates a fixed-point version of the dti function, dti\_fxpt.m, and a wrapper function
that calls dti\_fxpt. These files are generated in the codegen\dti\fixpt folder in your local
working folder.

```
function [y, clip_status] = dti_fixpt(u_in) %#codegen
% Discrete Time Integrator in MATLAB
%
% Forward Euler method, also known as
% Forward Rectangular, or left-hand
% approximation. The resulting expression
% for the output of the block at
% step 'n' is y(n) = y(n-1) + K * u(n-1)
```

```
fm = get_fimath();
init_val = fi(1, 0, 1, 0, fm);
gain_val = fi(1, 0, 1, 0, fm);
limit\_upper = fi(500, 0, 9, 0, fm);
limit lower = fi(-500, 1, 10, 0, fm);
% variable to hold state between
% consecutive calls to this block
persistent u state;
if isempty(u_state)
    u_state = fi(init_val+fi(1,0,1,0,fm),1,16,6,fm);
end
% Compute Output
if (u state > limit upper)
    y = fi(limit_upper, 1, 16, 6, fm);
    clip status = fi(-2, 1, 16, 13, fm);
elseif (u state >= limit upper)
    y = fi(limit_upper, 1, 16, 6, fm);
    clip status = fi(-1, 1, 16, 13, fm);
elseif (u_state < limit_lower)</pre>
    y = fi(limit_lower, 1, 16, 6, fm);
    clip_status = fi(2, 1, 16, 13, fm);
elseif (u_state <= limit_lower)</pre>
    y = fi(limit_lower, 1, 16, 6, fm);
    clip_status = fi(1, 1, 16, 13, fm);
else
    y = fi(u_state, 1, 16, 6, fm);
    clip_status = fi(0, 1, 16, 13, fm);
end
% Update State
tprod = fi(gain_val * u_in, 1, 16, 14, fm);
u_state(:) = y + tprod;
end
function fm = get fimath()
    fm = fimath('RoundingMethod','Floor',...
        'OverflowAction', 'Wrap',...
        'ProductMode', 'FullPrecision',...
        'MaxProductWordLength',128,...
        'SumMode', 'FullPrecision',...
        'MaxSumWordLength', 128);
end
```

#### **Compare Floating-Point and Fixed-Point Runs**

Because you selected to log inputs and outputs for comparison plots and to use the Simulation Data Inspector for these plots, the Simulation Data Inspector opens.

You can use the Simulation Data Inspector to view floating-point and fixed-point run information and compare results. For example, to compare the floating-point and fixed-point values for the output y, on the **Compare** tab, select y, and then click **Compare Runs**.

The Simulation Data Inspector displays a plot of the baseline floating-point run against the fixed-point run and the difference between them.

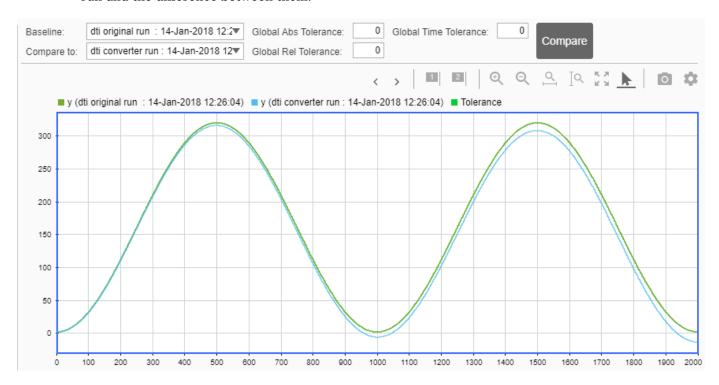

#### **View Generated Fixed-Point C Code**

To view the code generation report for the C code generation, click the View Report link that follows the type proposal report.

```
======= Step4: Verify Fixed Point Code ========
### Analyzing the design 'dti'
### Analyzing the test bench(es) 'dti test'
### Begin Floating Point Simulation
Test complete.
### Floating Point Simulation Completed in 10.6705 sec(s)
### Begin Fixed Point Simulation : dti test
Test complete.
Generating comparison plot(s) for 'dti' using Simulation Data Inspector.
----- Input variable : u_in ------
Generating comparison plot...
----- Output variable : y ------
Generating comparison plot...
----- Output variable : clip_status ------
Generating comparison plot...
### Fixed Point Simulation Completed in 16.1769 sec(s)
### Generating Fixed-point Types Report for 'dti fixpt' dti fixpt report.html
### Elapsed Time:
                        27.9331 sec(s)
______
Code generation successful: View report
```

The code generation report opens and displays the generated code for dti\_fixpt.c.

### See Also

codegen | coder.FixptConfig

# **Related Examples**

- "Convert MATLAB Code to Fixed-Point C Code" on page 21-5
- "Propose Fixed-Point Data Types Based on Simulation Ranges" on page 22-4

### **Detect Overflows**

This example shows how to detect overflows at the command line. At the numerical testing stage in the conversion process, the tool simulates the fixed-point code using scaled doubles. It then reports which expressions in the generated code produce values that would overflow the fixed-point data type.

### **Prerequisites**

To complete this example, you must install the following products:

- MATLAB
- MATLAB Coder
- Fixed-Point Designer

In a local, writable folder, create a function, overflow.

```
function y = overflow(b,x,reset)
    if nargin<3, reset = true; end</pre>
    persistent z p
    if isempty(z) || reset
        p = 0;
        z = zeros(size(b));
    end
    [y,z,p] = fir_filter(b,x,z,p);
end
function [y,z,p] = fir_filter(b,x,z,p)
    y = zeros(size(x));
    nx = length(x);
    nb = length(b);
    for n = 1:nx
        p=p+1; if p>nb, p=1; end
        z(p) = x(n);
        acc = 0;
        k = p;
        for j=1:nb
            acc = acc + b(j)*z(k);
            k=k-1; if k<1, k=nb; end
        end
        y(n) = acc;
    end
end
```

+0.249588554524763

Create a test file, overflow test.m to exercise the overflow algorithm.

### 

```
+0.172173206073645
         +0.074351188907780
         +0.012676739550326
         -0.004324228005260
         -0.004465461051254];
   % Input signal
   nx = 256;
   t = linspace(0, 10*pi, nx)';
   % Impulse
   x impulse = zeros(nx,1); x impulse(1) = 1;
   % Max Gain
   % The maximum gain of a filter will occur when the inputs line up with the
   % signs of the filter's impulse response.
   x max gain = sign(b)';
    x max gain = repmat(x max gain,ceil(nx/length(b)),1);
    x \max gain = x \max gain(1:nx);
   % Sums of sines
    f0=0.1; f1=2;
   x_sines = sin(2*pi*t*f0) + 0.1*sin(2*pi*t*f1);
    % Chirp
    f chirp = 1/16;
                                     % Target frequency
   x_chirp = sin(pi*f_chirp*t.^2); % Linear chirp
   x = [x_impulse, x_max_gain, x_sines, x_chirp];
    titles = {'Impulse', 'Max gain', 'Sum of sines', 'Chirp'};
   y = zeros(size(x));
    for i=1:size(x,2)
        reset = true;
        y(:,i) = overflow(b,x(:,i),reset);
    end
   test plot(1,titles,t,x,y)
end
function test plot(fig,titles,t,x,y1)
    figure(fig)
    clf
    sub plot = 1;
    font_size = 10;
    for i=1:size(x,2)
        subplot(4,1,sub_plot)
        sub plot = sub plot+1;
        plot(t,x(:,i),'c',t,y1(:,i),'k')
        axis('tight')
        xlabel('t','FontSize',font_size);
        title(titles{i}, 'FontSize', font_size);
        ax = gca;
        ax.FontSize = 10;
    figure(gcf)
end
```

Create a coder.FixptConfig object, fixptcfg, with default settings.

```
fixptcfg = coder.config('fixpt');
```

Set the test bench name. In this example, the test bench function name is overflow test.

```
fixptcfg.TestBenchName = 'overflow test';
```

Set the default word length to 16.

```
fixptcfg.DefaultWordLength = 16;
```

Enable overflow detection.

```
fixptcfq.TestNumerics = true;
fixptcfg.DetectFixptOverflows = true;
```

Set the fimath Product mode and Sum mode to KeepLSB. These settings models the behavior of integer operations in the C language.

```
fixptcfg.fimath = ...
['fimath(''RoundingMethod'',''Floor'',''OverflowAction'',' ...
'''Wrap'',''ProductMode'',''KeepLSB'',''SumMode'',''KeepLSB'')'];
```

Create a code generation configuration object to generate a standalone C static library.

```
cfg = coder.config('lib');
```

Convert the floating-point MATLAB function, overflow, to fixed-point C code. You do not need to specify input types for the codegen command because it infers the types from the test file.

```
codegen -float2fixed fixptcfg -config cfg overflow
```

The numerics testing phase reports an overflow.

```
Overflow error in expression 'acc + b( j )*z( k )'. Percentage of Current Range = 104%.
```

Determine if the addition or the multiplication in this expression overflowed. Set the fimath ProductMode to FullPrecision so that the multiplication will not overflow, and then run the codegen command again.

```
fixptcfg.fimath = ['fimath(''RoundingMethod'',''Floor'',''OverflowAction'',' ...
'''Wrap'',''ProductMode'',''FullPrecision'',''SumMode'',''KeepLSB'')'];
codegen -float2fixed fixptcfg -config cfg overflow
```

The numerics testing phase still reports an overflow, indicating that it is the addition in the expression that is overflowing.

# Replace the exp Function with a Lookup Table

This example shows how to replace the exp function with a lookup table approximation in the generated fixed-point code using the codegen function.

### **Prerequisites**

To complete this example, you must install the following products:

- MATLAB
- MATLAB Coder
- Fixed-Point Designer
- C compiler

```
See https://www.mathworks.com/support/compilers/current release/.
```

You can use mex -setup to change the default compiler. See "Change Default Compiler".

### **Create Algorithm and Test Files**

1 Create a MATLAB function, my\_fcn.m, that calls the exp function.

```
function y = my_fcn(x)
  y = exp(x);
end
```

2 Create a test file, my fcn test.m, that uses my fcn.m.

```
close all
x = linspace(-10,10,1e3);
for itr = 1e3:-1:1
    y(itr) = my_fcn( x(itr) );
end
plot( x, y );
```

### **Configure Approximation**

Create a function replacement configuration object to approximate the exp function, using the default settings of linear interpolation and 1000 points in the lookup table.

```
q = coder.approximation('exp');
```

#### **Set Up Configuration Object**

Create a coder.FixptConfig object, fixptcfg. Specify the test file name and enable numerics testing. Associate the function replacement configuration object with the fixed-point configuration object.

```
fixptcfg = coder.config('fixpt');
fixptcfg.TestBenchName = 'my_fcn_test';
fixptcfg.TestNumerics = true;
fixptcfg.DefaultWordLength = 16;
fixptcfg.addApproximation(q);
```

#### **Convert to Fixed Point**

Generate fixed-point MATLAB code.

```
codegen -float2fixed fixptcfg my_fcn
```

#### **View Generated Fixed-Point Code**

To view the generated fixed-point code, click the link to my\_fcn\_fixpt.

The generated code contains a lookup table approximation, replacement\_exp, for the exp function. The fixed-point conversion process infers the ranges for the function and then uses an interpolated lookup table to replace the function. By default, the lookup table uses linear interpolation, 1000 points, and the minimum and maximum values detected by running the test file.

The generated fixed-point function, my fcn fixpt, calls this approximation instead of calling exp.

```
function y = my_fcn_fixpt(x)
  fm = get_fimath();

y = fi(replacement_exp(x), 0, 16, 1, fm);
end
```

You can now test the generated fixed-point code and compare the results against the original MATLAB function. If the behavior of the generated fixed-point code does not match the behavior of the original code closely enough, modify the interpolation method or number of points used in the lookup table and then regenerate code.

# Replace a Custom Function with a Lookup Table

This example shows how to replace a custom function with a lookup table approximation function using the codegen function.

### **Prerequisites**

To complete this example, you must install the following products:

- MATLAB
- MATLAB Coder
- · Fixed-Point Designer
- C compiler

```
See https://www.mathworks.com/support/compilers/current release/.
```

You can use mex -setup to change the default compiler. See "Change Default Compiler".

Create a MATLAB function, custom\_fcn.m. This is the function that you want to replace.

```
function y = custom_fcn(x)
  y = 1./(1+exp(-x));
end
```

Create a wrapper function that calls custom fcn.m.

```
function y = call_custom_fcn(x)
  y = custom_fcn(x);
end
```

Create a test file, custom test.m, that uses call custom fcn.m.

```
close all
x = linspace(-10,10,1e3);
for itr = 1e3:-1:1
    y(itr) = call_custom_fcn( x(itr) );
end
plot( x, y );
```

Create a function replacement configuration object to approximate custom\_fcn. Specify the function handle of the custom function and set the number of points to use in the lookup table to 50.

Create a coder.FixptConfig object, fixptcfg. Specify the test file name and enable numerics testing. Associate the function replacement configuration object with the fixed-point configuration object.

```
fixptcfg = coder.config('fixpt');
fixptcfg.TestBenchName = 'custom_test';
fixptcfg.TestNumerics = true;
fixptcfg.addApproximation(q);
```

Generate fixed-point MATLAB code.

```
codegen -float2fixed fixptcfg call_custom_fcn
```

codegen generates fixed-point MATLAB code in call\_custom\_fcn\_fixpt.m.

To view the generated fixed-point code, click the link to call custom fcn fixpt.

The generated code contains a lookup table approximation, <code>replacement\_custom\_fcn</code>, for the <code>custom\_fcn</code> function. The fixed-point conversion process infers the ranges for the function and then uses an interpolated lookup table to replace the function. The lookup table uses 50 points as specified. By default, it uses linear interpolation and the minimum and maximum values detected by running the test file.

The generated fixed-point function, call\_custom\_fcn\_fixpt, calls this approximation instead of calling custom fcn.

```
function y = call_custom_fcn_fixpt(x)
  fm = get_fimath();

y = fi(replacement_custom_fcn(x), 0, 14, 14, fm);
end
```

You can now test the generated fixed-point code and compare the results against the original MATLAB function. If the behavior of the generated fixed-point code does not match the behavior of the original code closely enough, modify the interpolation method or number of points used in the lookup table and then regenerate code.

# **Enable Plotting Using the Simulation Data Inspector**

You can use the Simulation Data Inspector (Simulink) to inspect and compare floating-point and fixed-point input and output data logged using the codegen function. At the MATLAB command line:

**1** Create a fixed-point configuration object and configure the test file name.

```
fixptcfg = coder.config('fixpt');
fixptcfg.TestBenchName = 'dti_test';
```

Select to run the test file to verify the generated fixed-point MATLAB code. Log inputs and outputs for comparison plotting and select to use the Simulation Data Inspector to plot the results.

```
fixptcfg.TestNumerics = true;
fixptcfg.LogIOForComparisonPlotting = true;
fixptcfg.PlotWithSimulationDataInspector = true;
```

**3** Generate fixed-point MATLAB code using codegen.

```
codegen -float2fixed fixptcfg -config cfg dti
```

For an example, see "Propose Fixed-Point Data Types Based on Derived Ranges" on page 22-9.

# Visualize Differences Between Floating-Point and Fixed-Point Results

This example shows how to configure the codegen function to use a custom plot function to compare the behavior of the generated fixed-point code against the behavior of the original floating-point MATLAB code.

By default, when the LogIOForComparisonPlotting option is enabled, the conversion process uses a time series based plotting function to show the floating-point and fixed-point results and the difference between them. However, during fixed-point conversion you might want to visualize the numerical differences in a view that is more suitable for your application domain. This example shows how to customize plotting and produce scatter plots at the test numerics step of the fixed-point conversion.

### **Copy Relevant Files**

Copy the myFilter.m, myFilterTest.m, plotDiff.m, and filterData.mat files to a local working folder.

## **Prerequisites**

To complete this example, you must install the following products:

- MATLAB
- MATLAB Coder
- · Fixed-Point Designer
- · C compiler

See https://www.mathworks.com/support/compilers/current release/.

You can use mex -setup to change the default compiler. See "Change Default Compiler".

### **Inspect Example Files**

| Туре              | Name           | Description                         |  |  |
|-------------------|----------------|-------------------------------------|--|--|
| Function code     | myFilter.m     | Entry-point MATLAB function         |  |  |
| Test file         | myFilterTest.m | MATLAB script that tests myFilter.m |  |  |
| Plotting function | plotDiff.m     | Custom plot function                |  |  |
| MAT-file          | filterData.mat | Data to filter.                     |  |  |

#### The myFilter Function

```
function [y, ho] = myFilter(in)
persistent b h;
if isempty(b)
  b = complex(zeros(1,16));
```

```
h(8) = 1;
end
b = [in, b(1:end-1)];
y = b*h.';
errf = 1-sqrt(real(y)*real(y) + imag(y)*imag(y));
update = 0.001*conj(b)*y*errf;
h = h + update;
h(8) = 1;
ho = h:
end
The myFilterTest File
% load data
data = load('filterData.mat');
d = data.symbols;
for idx = 1:4000
    y = myFilter(d(idx));
The plotDiff Function
% varInfo - structure with information about
% the variable. It has the following fields
%
             i) name
             ii) functionName
% floatVals - cell array of logged original values
% for the 'varInfo.name' variable
% fixedVals - cell array of logged values for
% the 'varInfo.name' variable after Fixed-Point conversion.
function plotDiff(varInfo, floatVals, fixedVals)
    varName = varInfo.name;
    fcnName = varInfo.functionName;
    % escape the ' 's because plot titles treat these as subscripts
    escapedVarName = regexprep(varName, '_', '\\_');
escapedFcnName = regexprep(fcnName, '_', '\\_');
    % flatten the values
    flatFloatVals = floatVals(1:end);
    flatFixedVals = fixedVals(1:end);
    % build Titles
    floatTitle = [escapedFcnName ' > ' 'float : ' escapedVarName];
    fixedTitle = [escapedFcnName ' > ' 'fixed : ' escapedVarName];
    data = load('filterData.mat');
    switch varName
        case 'y'
            x_vec = data.symbols;
```

h = complex(zeros(1,16));

```
figure('Name','Comparison plot','NumberTitle','off');
            % plot floating point values
            y vec = flatFloatVals;
            subplot(1, 2, 1);
            plotScatter(x_vec, y_vec, 100, floatTitle);
            % plot fixed point values
            v vec = flatFixedVals;
            subplot(1, 2, 2);
            plotScatter(x_vec, y_vec, 100, fixedTitle);
        otherwise
            % Plot only output 'y' for this example, skip the rest
    end
end
function plotScatter(x_vec, y_vec, n, figTitle)
    % plot the last n samples
    x_plot = x_vec(end-n+1:end);
   y_plot = y_vec(end-n+1:end);
   hold on
    scatter(real(x_plot),imag(x_plot), 'bo');
    scatter(real(y_plot),imag(y_plot), 'rx');
    title(figTitle);
end
```

### **Set Up Configuration Object**

Create a coder.FixptConfig object.

```
fxptcfg = coder.config('fixpt');
```

Specify the test file name and custom plot function name. Enable logging and numerics testing.

```
fxptcfq.TestBenchName = 'myFilterTest';
fxptcfq.PlotFunction = 'plotDiff';
fxptcfq.TestNumerics = true:
fxptcfg.LogIOForComparisonPlotting = true;
fxptcfq.DefaultWordLength = 16;
```

#### **Convert to Fixed Point**

Convert the floating-point MATLAB function, myFilter, to fixed-point MATLAB code. You do not need to specify input types for the codegen command because it infers the types from the test file.

```
codegen -args {complex(0, 0)} -float2fixed fxptcfg myFilter
```

The conversion process generates fixed-point code using a default word length of 16 and then runs a fixed-point simulation by running the myFilterTest.m function and calling the fixed-point version of myFilter.m.

Because you selected to log inputs and outputs for comparison plots and to use the custom plotting function, plotDiff.m, for these plots, the conversion process uses this function to generate the comparison plot.

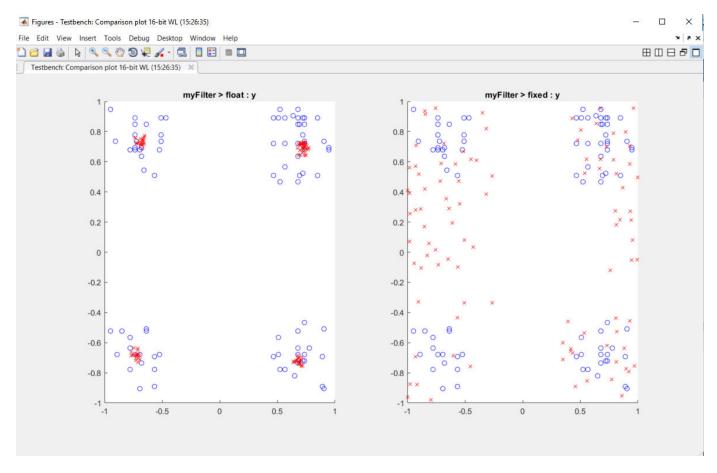

The plot shows that the fixed-point results do not closely match the floating-point results.

Increase the word length to 24 and then convert to fixed point again.

```
fxptcfg.DefaultWordLength = 24;
codegen -args {complex(0, 0)} -float2fixed fxptcfg myFilter
```

The increased word length improved the results. This time, the plot shows that the fixed-point results match the floating-point results.

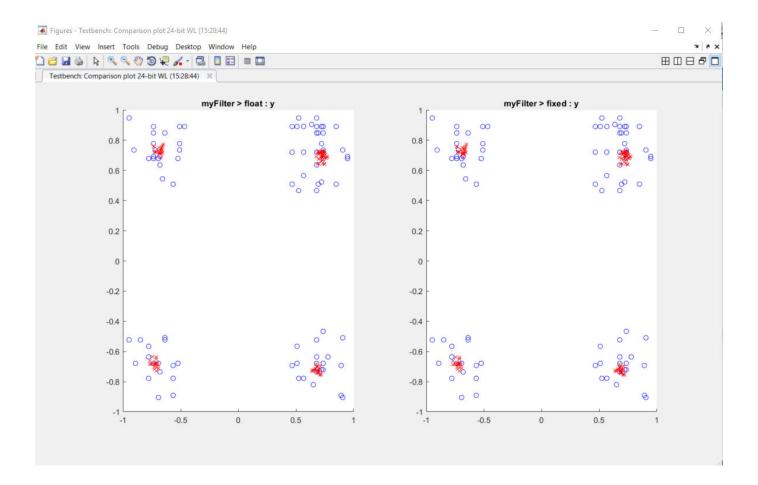

# **Single-Precision Conversion**

- "Generate Single-Precision C Code at the Command Line" on page 23-2
- "Generate Single-Precision C Code Using the MATLAB Coder App" on page 23-6
- "Generate Single-Precision MATLAB Code" on page 23-11
- "Choose a Single-Precision Conversion Workflow" on page 23-18
- "Single-Precision Conversion Best Practices" on page 23-19
- "Warnings from Conversion to Single-Precision C/C++ Code" on page 23-22
- "Combining Integers and Double-Precision Numbers" on page 23-24
- "MATLAB Language Features Supported for Single-Precision Conversion" on page 23-25

# Generate Single-Precision C Code at the Command Line

```
"Prerequisites" on page 23-2

"Create Code Files" on page 23-2

"Determine the Type of the Input Argument" on page 23-3

"Generate and Run Single-Precision MEX to Verify Numerical Behavior" on page 23-4

"Generate Single-Precision C Code" on page 23-4

"View the Generated Single-Precision C Code" on page 23-4

"View Potential Data Type Issues" on page 23-5
```

This example shows how to generate single-precision C code from double-precision MATLAB code at the command line.

### **Prerequisites**

To complete this example, install the following products:

- MATLAB
- MATLAB Coder
- Fixed-Point Designer
- C compiler

See https://www.mathworks.com/support/compilers/current\_release/.

You can use mex -setup to change the default compiler. See "Change Default Compiler".

### Create Code Files

1 In a local, writable folder, create a function ex 2ndOrder filter.m.

```
function y = ex_2ndOrder_filter(x) %#codegen
    persistent z
    if isempty(z)
        z = zeros(2,1);
end
% [b,a] = butter(2, 0.25)
b = [0.0976310729378175, 0.195262145875635, 0.0976310729378175];
a = [1, -0.942809041582063, 0.333333333333333333];

y = zeros(size(x));
for i = 1:length(x)
        y(i) = b(1)*x(i) + z(1);
        z(1) = b(2)*x(i) + z(2) - a(2) * y(i);
        z(2) = b(3)*x(i) - a(3) * y(i);
end
end
```

2 Create a test file, ex\_2ndOrder\_filter\_test.m, to exercise the ex\_2ndOrder\_filter algorithm.

It is a best practice to create a separate test script for preprocessing and postprocessing such as:

- Setting up input values.
- Calling the function under test.
- Outputting the test results.

To cover the full intended operating range of the system, the test script runs the <code>ex\_2nd0rder\_filter</code> function with three input signals: chirp, step, and impulse. The script then plots the outputs.

```
% ex_2ndOrder_filter_test
% Define representative inputs
N = 256;
                            % Number of points
t = linspace(0,1,N);
                           % Time vector from 0 to 1 second
f1 = N/2:
                           % Target frequency of chirp set to Nyguist
x_{chirp} = sin(pi*f1*t.^2); % Linear chirp from 0 to Fs/2 Hz in 1 second
x = step = ones(1,N);
                           % Step
x impulse = zeros(1,N);
                           % Impulse
x impulse(1) = 1;
% Run the function under test
x = [x chirp;x step;x impulse];
y = zeros(size(x));
for i = 1:size(x,1)
  y(i,:) = ex_2nd0rder_filter(x(i,:));
% Plot the results
titles = {'Chirp','Step','Impulse'}
for i = 1:size(x,1)
  subplot(size(x,1),1,i)
  plot(t,x(i,:),t,y(i,:))
  title(titles{i})
  legend('Input','Output')
xlabel('Time (s)')
figure(gcf)
disp('Test complete.')
```

# Determine the Type of the Input Argument

To determine the type of the input argument x, use coder.getArgTypes to run the test file ex 2ndOrder filter test.m

```
types = coder.getArgTypes('ex_2nd0rder_filter_test', 'ex_2nd0rder_filter');
```

The test file runs and displays the outputs of the filter for each of the input signals. coder.getArgTypes determines that the input type of x is 1x256 double.

### Generate and Run Single-Precision MEX to Verify Numerical Behavior

Before you generate single-precision C code, generate a single-precision MEX function that you can use to verify the behavior of the generated single-precision code. To indicate that you want the single-precision MEX code, use the -singleC option.

```
codegen -singleC ex_2ndOrder_filter -args types -report
```

During MEX generation, the code generator detects single-precision conversion issues. Before you generate C/C++ code, fix these issues. This example does not have single-precision conversion issues.

The generated MEX accepts single-precision and double-precision input. You can use the same test file to run the double-precision MATLAB function and the single-precision MEX function. You do not have to modify the test file to call the single-precision MEX function.

2 Run the test file ex\_2ndOrder\_filter\_test.m. This file calls the double-precision MATLAB function ex\_2ndOrder\_filter.m.

```
ex_2nd0rder_filter_test
```

- 3 The test file runs and displays the outputs of the filter for each of the input signals.
- Run the test file ex\_2nd0rder\_filter\_test, replacing calls to the double-precision ex\_2nd0rder\_filter function with calls to the single-precision ex\_2nd0rder\_filter\_mex function.

```
coder.runTest('ex 2ndOrder filter test', 'ex 2ndOrder filter')
```

The test file runs and displays the outputs of the filter for each of the input signals. The single-precision MEX function produces the same results as the double-precision MATLAB function.

# **Generate Single-Precision C Code**

1 Create a code configuration object for generation of a C static library, dynamic library, or executable.

```
cfg = coder.config('lib');
```

2 To generate single-precision C code, call codegen with the -singleC option. Enable generation of the code generation report.

```
codegen -config cfg -singleC ex_2ndOrder_filter -args {types{1}} -report
```

# View the Generated Single-Precision C Code

To view the code generation report for the C code generation, click the View Report link.

In the **Generated Code** pane, click ex 2nd0rder filter.c.

- Double-precision variables have type float in the C code.
- The index i is an integer.

# **View Potential Data Type Issues**

When you generate single-precision code, codegen enables highlighting of potential data type issues in the code generation report. If codegen cannot remove a double-precision operation, the report highlights the MATLAB expression that results in the operation.

Click the **Code Insights** tab. Expand **Potential data type issues**. The absence of double-precision operations indicates that no double-precision operations remain.

#### See Also

codegen | coder.config | coder.getArgTypes | coder.runTest

# **Related Examples**

- "Generate Single-Precision C Code Using the MATLAB Coder App" on page 23-6
- "Generate Single-Precision MATLAB Code" on page 23-11

#### **More About**

- "Single-Precision Conversion Best Practices" on page 23-19
- "Warnings from Conversion to Single-Precision C/C++ Code" on page 23-22

# Generate Single-Precision C Code Using the MATLAB Coder App

```
In this section...

"Prerequisites" on page 23-6

"Create Code Files" on page 23-6

"Open the MATLAB Coder App" on page 23-7

"Select the Source Files" on page 23-8

"Enable Single-Precision Conversion" on page 23-8

"Define Input Types" on page 23-8

"Check for Run-Time Issues" on page 23-9

"Generate Single-Precision C Code" on page 23-9

"View the Generated C Code" on page 23-9

"View Potential Data Type Issues" on page 23-9
```

This example shows how to generate single-precision C code from double-precision MATLAB code by using the MATLAB Coder app.

# **Prerequisites**

To complete this example, install the following products:

- MATLAB
- · MATLAB Coder
- · Fixed-Point Designer
- · C compiler

See https://www.mathworks.com/support/compilers/current release/.

You can use mex -setup to change the default compiler. See "Change Default Compiler".

### **Create Code Files**

In a local, writable folder, create a function ex 2ndOrder filter.m.

```
function y = ex_2ndOrder_filter(x) %#codegen
    persistent z
    if isempty(z)
        z = zeros(2,1);
end
% [b,a] = butter(2, 0.25)
b = [0.0976310729378175, 0.195262145875635, 0.0976310729378175];
a = [1, -0.942809041582063, 0.33333333333333333];

y = zeros(size(x));
for i = 1:length(x)
        y(i) = b(1)*x(i) + z(1);
        z(1) = b(2)*x(i) + z(2) - a(2) * y(i);
        z(2) = b(3)*x(i) - a(3) * y(i);
```

end end

Create a test file, ex\_2ndOrder\_filter\_test.m, to exercise the ex\_2ndOrder\_filter algorithm.

It is a best practice to create a separate test script for preprocessing and postprocessing such as:

- Setting up input values.
- Calling the function under test.
- Outputting the test results.

To cover the full intended operating range of the system, the test script runs the ex\_2nd0rder\_filter function with three input signals: chirp, step, and impulse. The script then plots the outputs.

```
% ex 2ndOrder filter test
% Define representative inputs
N = 256:
                           % Number of points
t = linspace(0,1,N);
                           % Time vector from 0 to 1 second
                           % Target frequency of chirp set to Nyquist
f1 = N/2;
x chirp = sin(pi*f1*t.^2); % Linear chirp from 0 to Fs/2 Hz in 1 second
x step = ones(1,N);
                           % Step
x impulse = zeros(1,N);
                           % Impulse
x_{impulse(1)} = 1;
% Run the function under test
x = [x_chirp;x_step;x_impulse];
y = zeros(size(x));
for i = 1:size(x,1)
  y(i,:) = ex_2nd0rder_filter(x(i,:));
end
% Plot the results
titles = {'Chirp','Step','Impulse'}
for i = 1:size(x,1)
  subplot(size(x,1),1,i)
  plot(t,x(i,:),t,y(i,:))
  title(titles{i})
  legend('Input','Output')
end
xlabel('Time (s)')
figure(gcf)
disp('Test complete.')
```

# Open the MATLAB Coder App

- **1** Navigate to the work folder that contains the file for this example.
- 2 On the MATLAB Toolstrip **Apps** tab, under **Code Generation**, click the app icon.

### **Select the Source Files**

To add the entry-point function ex\_2ndOrder\_filter to the project, browse to the file ex\_2ndOrder\_filter.m, and then click **Open**. By default, the app saves information and settings for this project in the current folder in a file named ex\_2ndOrder\_filter.prj.

### **Enable Single-Precision Conversion**

1 Set Numeric Conversion to Convert to single precision.

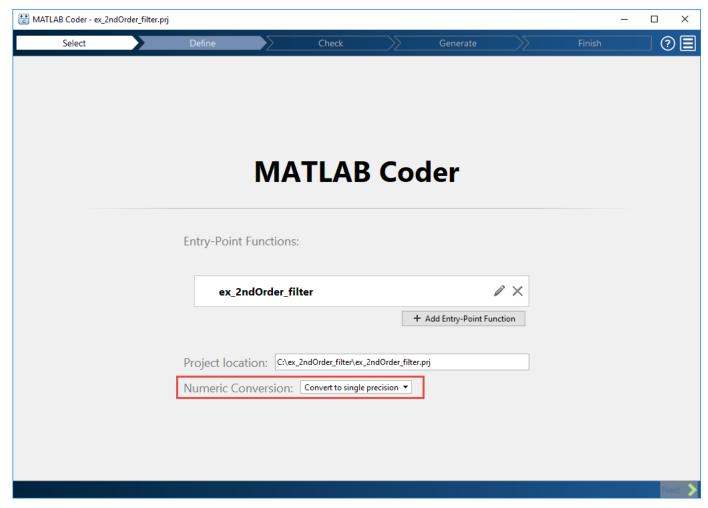

**2** Click **Next** to go to the **Define Input Types** step.

The app screens  $ex_2nd0rder_filter.m$  for code violations and code generation readiness issues. The app does not find issues in  $ex_2nd0rder_filter.m$ .

# **Define Input Types**

- On the **Define Input Types** page, to add ex\_2ndOrder\_filter\_test as a test file, browse to ex 2ndOrder filter test. Click **Open**.
- 2 Click Autodefine Input Types.

The test file runs and displays the outputs of the filter for each of the input signals. The app determines that the input type of x is double(1x256).

3 Click **Next** to go to the **Check for Run-Time Issues** step.

### **Check for Run-Time Issues**

To detect and fix single-precision conversion issues, perform the **Check for Run-Time Issues** step.

- On the **Check for Run-Time Issues** page, the app populates the test file field with ex\_2ndOrder\_filter\_test, the test file that you used to define the input types.
- 2 Click Check for Issues.

The app generates a single-precision MEX function from ex\_2ndOrder\_filter. It runs the test file ex\_2ndOrder\_filter\_test replacing calls to ex\_2ndOrder\_filter with calls to the generated MEX function. If the app finds issues, it provides warning and error messages. Click a message to highlight the problematic code in a window where you can edit the code. In this example, the app does not detect issues.

**3** Click **Next** to go to the **Generate Code** page.

### **Generate Single-Precision C Code**

- 1 In the **Generate** dialog box, set **Build type** to Static Library.
- 2 Set Language to C.
- **3** For other settings, use the default values.
- **4** To generate the code, click **Generate**.

MATLAB Coder builds the project and generates a C static library and supporting files in the default subfolder, codegen/lib/ex 2nd0rder filter.

### **View the Generated C Code**

The app displays the generated code for ex 2nd0rder filter.c.

- Double-precision variables have type float in the C code.
- The index i is an integer.

# **View Potential Data Type Issues**

When you generate single-precision code, the app enables highlighting of potential data type issues in the code generation report. If the app cannot remove a double-precision operation, the report highlights the MATLAB expression that results in the operation.

To open the code generation report, click the **View Report** link.

Click the **Code Insights** tab. Expand **Potential data type issues**. The absence of double-precision operations indicates that no double-precision operations remain.

# See Also

# **Related Examples**

"Generate Single-Precision C Code at the Command Line" on page 23-2

### **More About**

- "Single-Precision Conversion Best Practices" on page 23-19
- "Warnings from Conversion to Single-Precision C/C++ Code" on page 23-22

# **Generate Single-Precision MATLAB Code**

This example shows how to generate single-precision MATLAB code from double-precision MATLAB code. This example shows the single-precision conversion workflow that you use when you want to see single-precision MATLAB code or use verification options. Optionally, you can also generate single-precision C/C++ code.

#### **Prerequisites**

To complete this example, install the following products:

- MATLAB
- · MATLAB Coder
- Fixed-Point Designer
- · C compiler

See https://www.mathworks.com/support/compilers/current release/.

You can use mex -setup to change the default compiler. See "Change Default Compiler".

#### Create a Folder and Copy Relevant Files

In a local, writable folder, create a function ex\_2nd0rder\_filter.m.

```
function y = ex_2ndOrder_filter(x) %#codegen
    persistent z
    if isempty(z)
        z = zeros(2,1);
end
% [b,a] = butter(2, 0.25)
b = [0.0976310729378175, 0.195262145875635, 0.0976310729378175];
a = [1, -0.942809041582063, 0.333333333333333333];

y = zeros(size(x));
for i = 1:length(x)
        y(i) = b(1)*x(i) + z(1);
        z(1) = b(2)*x(i) + z(2) - a(2) * y(i);
        z(2) = b(3)*x(i) - a(3) * y(i);
end
end
```

Create a test file, ex\_2ndOrder\_filter\_test.m, to exercise the ex\_2ndOrder\_filter algorithm.

It is a best practice to create a separate test script for preprocessing and postprocessing such as:

- Setting up input values.
- Calling the function under test.
- Outputting the test results.

To cover the full intended operating range of the system, the test script runs the <code>ex\_2ndOrder\_filter</code> function with three input signals: chirp, step, and impulse. The script then plots the outputs.

```
% ex_2ndOrder_filter_test
% Define representative inputs
N = 256;
                           % Number of points
t = linspace(0,1,N);
                           % Time vector from 0 to 1 second
                           % Target frequency of chirp set to Nyquist
f1 = N/2;
x chirp = \sin(pi*f1*t.^2); % Linear chirp from 0 to Fs/2 Hz in 1 second
x step = ones(1,N);
                           % Step
x impulse = zeros(1,N);
                           % Impulse
x_{impulse(1)} = 1;
% Run the function under test
x = [x_chirp;x_step;x_impulse];
y = zeros(size(x));
for i = 1:size(x,1)
  y(i,:) = ex_2nd0rder_filter(x(i,:));
end
% Plot the results
titles = {'Chirp', 'Step', 'Impulse'}
for i = 1:size(x,1)
  subplot(size(x,1),1,i)
  plot(t,x(i,:),t,y(i,:))
  title(titles{i})
  legend('Input','Output')
end
xlabel('Time (s)')
figure(gcf)
disp('Test complete.')
```

| Туре          | Name                 | Description                                   |
|---------------|----------------------|-----------------------------------------------|
| Function code | ex_2nd0rder_filter.m | Entry-point MATLAB function                   |
| Test file     |                      | MATLAB script that tests ex_2nd0rder_filter.m |

# Set Up the Single-Precision Configuration Object

Create a single-precision configuration object. Specify the test file name. Verify the single-precision code using the test file. Plot the error between the double-precision code and single-precision code. Use the default values for the other properties.

```
scfg = coder.config('single');
scfg.TestBenchName = 'ex_2ndOrder_filter_test';
scfg.TestNumerics = true;
scfg.LogIOForComparisonPlotting = true;
```

# **Generate Single-Precision MATLAB Code**

To convert the double-precision MATLAB function, ex\_2nd0rder\_filter, to single-precision MATLAB code, use the codegen function with the -double2single option.

```
codegen -double2single scfg ex_2nd0rder_filter
```

codegen analyzes the double-precision code. The conversion process infers types by running the test file because you did not specify the input types for the ex\_2nd0rder\_filter function. The conversion process selects single-precision types for the double-precision variables. It selects int32 for index variables. When the conversion is complete, codegen generates a type proposal report.

#### View the Type Proposal Report

To see the types that the conversion process selected for the variables, open the type proposal report for the ex 2ndOrder filter function. Click the link ex 2ndOrder filter report.html.

The report opens in a web browser. The conversion process converted:

- Double-precision variables to single.
- The index i to int32. The conversion process casts index and dimension variables to int32.

# Single-Precision Report ex\_2ndOrder\_filter

```
Simulation
                                            Code
Coverage
           function y = ex 2ndOrder filter(x) %#codegen
  100%
             persistent z
             if isempty(z)
  Once
                 z = zeros(2,1);
             % [b,a] = butter(2, 0.25)
  100%
             b = [0.0976310729378175, 0.195262145875635, 0.0976310729378175];
                                   1, -0.942809041582063, 0.33333333333333333;
             y = zeros(size(x));
             for i=1:length(x)
                 y(i) = b(1) *x(i) + z(1);
                 z(1) = b(2)*x(i) + z(2) - a(2) * y(i);
                 z(2) = b(3) * x(i)
                                         - a(3) * y(i);
             end
           end
```

| Variable Name | Туре                  | Sim Min             | Sim Max            | Whole Number | ProposedType |
|---------------|-----------------------|---------------------|--------------------|--------------|--------------|
| a             | double 1 x 3          | -0.942809041582063  | 1                  | No           | single       |
| b             | double 1 x 3          | 0.0976310729378175  | 0.195262145875635  | No           | single       |
| i             | double                | 1                   | 256                | Yes          | int32        |
| x             | double 1 $\times$ 256 | -0.9999756307053946 | 1                  | No           | single       |
| У             | double 1 x 256        | -0.9696817930434206 | 1.0553496057969345 | No           | single       |
| z             | double 2 x 1          | -0.8907046852192462 | 0.957718532859117  | No           | single       |

# **View Generated Single-Precision MATLAB Code**

To view the report for the generation of the single-precision MATLAB code, in the Command Window:

- 1 Scroll to the Generate Single-Precision Code step. Click the **View report** link.
- 2 In the MATLAB Source pane, click ex\_2ndOrder\_filter\_single.

The code generation report displays the single-precision MATLAB code for ex 2ndOrder filter.

## **View Potential Data Type Issues**

When you generate single-precision code, codegen enables highlighting of potential data type issues in code generation reports. If codegen cannot remove a double-precision operation, the report highlights the MATLAB expression that results in the operation. Click the **Code Insights** tab. The absence of potential data type issues indicates that no double-precision operations remain.

#### Compare the Double-Precision and Single-Precision Variables

You can see the comparison plots for the input x and output y because you selected to log inputs and outputs for comparison plots .

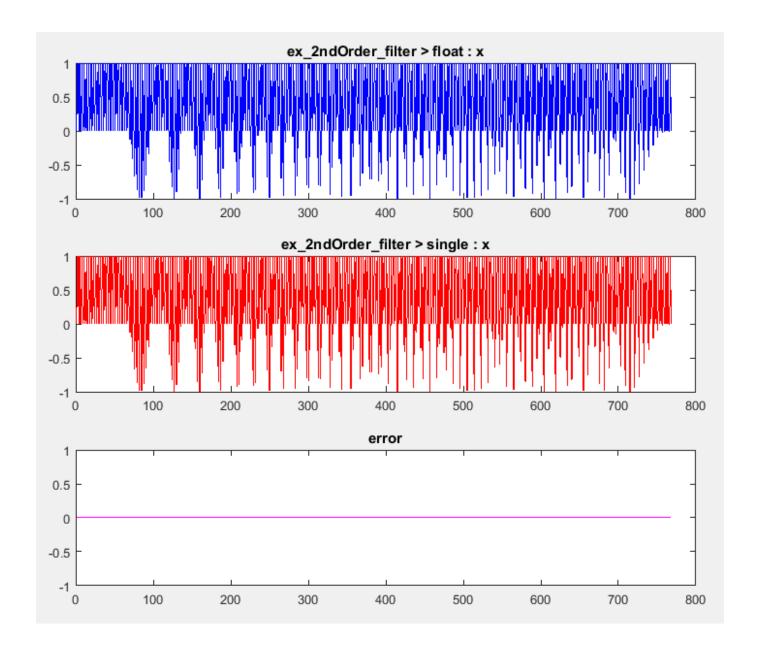

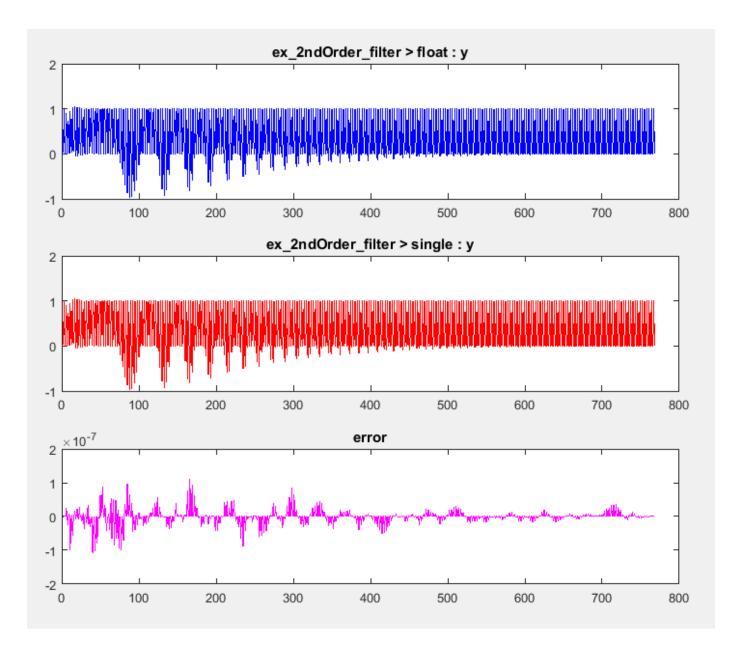

# **Optionally Generate Single-Precision C Code**

If you also want to generate single-precision C code, create a code configuration object for C code generation. Use this configuration object with the -config option of the codegen function. For example:

- **1** Create a code configuration object for generation of a C static library.
  - cfg = coder.config('lib');
- **2** Generate the C code. Enable generation of the code generation report.
  - codegen -double2single scfg -config cfg ex\_2nd0rder\_filter -report
- **3** To view the code generation report for the C code generation, click the **View Report** link.

In the **Generated Code** pane, click ex\_2nd0rder\_filter.c.

- Double-precision variables have type float in the C code.
- The index i is an integer.

When you generate single-precision code, codegen enables highlighting of potential data type issues in the code generation report. If codegen cannot remove a double-precision operation, the report highlights the MATLAB expression that results in the operation.

Click the **Code Insights** tab. Then, expand **Potential data type issues**. The absence of double-precision operations indicates that no double-precision operations remain.

#### See Also

coder.SingleConfig|codegen|coder.config

#### **Related Examples**

- "Generate Single-Precision C Code Using the MATLAB Coder App" on page 23-6
- "Generate Single-Precision C Code at the Command Line" on page 23-2

#### **More About**

- "Single-Precision Conversion Best Practices" on page 23-19
- "Warnings from Conversion to Single-Precision C/C++ Code" on page 23-22

# **Choose a Single-Precision Conversion Workflow**

The information in the following table helps you to decide which single-precision workflow to use.

| Goal                                                                                                    | Use                                                                                                    |
|----------------------------------------------------------------------------------------------------|----------------------------------------------------------------------------------------------------|
| You want to generate single-precision C/C++ code in the most direct way using the codegen function.                                     | codegen with -singleC option. See "Generate Single-Precision C Code at the Command Line" on page 23-2.                                                                                                    |
| You want to generate single-precision C/C++ code in the most direct way using the MATLAB Coder app.                                     | The MATLAB Coder app with <b>Numeric Conversion</b> set to Convert to single precision. See "Generate Single-Precision C Code Using the MATLAB Coder App" on page 23- 6.                                                            |
| You want to generate only single-precision MATLAB code. You want to see the single-precision MATLAB code or use verification options.   | codegen with the -double2single option and a coder.SingleConfig object. See "Generate Single-Precision MATLAB Code" on page 23-11.                                                                                                  |
| You want to generate single-precision MATLAB code, and then generate single-precision C/C++ code from the single-precision MATLAB code. | codegen with the -double2single option and a coder.SingleConfig object. Also, use the -config object with a code configuration object for the output type that you want. See "Generate Single-Precision MATLAB Code" on page 23-11. |

# **Single-Precision Conversion Best Practices**

#### In this section...

"Use Integers for Index Variables" on page 23-19

"Limit Use of assert Statements" on page 23-19

"Initialize MATLAB Class Properties in Constructor" on page 23-19

"Provide a Test File That Calls Your MATLAB Function" on page 23-19

"Prepare Your Code for Code Generation" on page 23-20

"Verify Double-Precision Code Before Single-Precision Conversion" on page 23-20

"Best Practices for Generation of Single-Precision C/C++ Code" on page 23-20

"Best Practices for Generation of Single-Precision MATLAB Code" on page 23-21

#### **Use Integers for Index Variables**

In MATLAB code that you want to convert to single precision, it is a best practice to use integers for index variables. However, if the code does not use integers for index variables, when possible single-precision conversion using codegen with -double2single tries to detect the index variables and select int32 types for them.

#### **Limit Use of assert Statements**

- Do not use assert statements to define the properties of input arguments.
- Do not use assert statements to test the type of a variable. For example, do not use

```
assert(isa(a, 'double'))
```

# **Initialize MATLAB Class Properties in Constructor**

Do not initialize MATLAB class properties in the properties block. Instead, use the constructor to initialize the class properties.

#### Provide a Test File That Calls Your MATLAB Function

Separate your core algorithm from other code that you use to test and verify the results. Create a test file that calls your double-precision MATLAB algorithm. You can use the test file to:

- Automatically define properties of the top-level function inputs.
- Verify that the double-precision algorithm behaves as you expect. The double-precision behavior is the baseline against which you compare the behavior of the single-precision versions of your algorithm.
- Compare the behavior of the single-precision version of your algorithm to the double-precision baseline.

For best results, the test file must exercise the algorithm over its full operating range.

#### **Prepare Your Code for Code Generation**

MATLAB code that you want to convert to single precision must comply with code generation requirements. See "MATLAB Programming for Code Generation".

To help you identify unsupported functions or constructs in your MATLAB code, add the **%#codegen** pragma to the top of your MATLAB file. When you edit your code in the MATLAB editor, the MATLAB Code Analyzer flags functions and constructs that are not supported for code generation. See "Check Code with the Code Analyzer" on page 25-5. When you use the MATLAB Coder app, the app screens your code for code generation readiness. At the function line, you can use the Code Generation Readiness Tool. See "Check Code by Using the Code Generation Readiness Tool" on page 25-7.

## **Verify Double-Precision Code Before Single-Precision Conversion**

Before you begin the single-precision conversion process, verify that you can successfully generate code from your double-precision MATLAB code. Generate and run a MEX version of your double-precision MATLAB code so that you can:

- · Detect and fix compilation issues.
- Verify that the generated single-precision code behaves the same as the double-precision MATLAB code.

See "Why Test MEX Functions in MATLAB?" on page 26-2.

# Best Practices for Generation of Single-Precision C/C++ Code

When you generate single-precision C/C++ code by using the MATLAB Coder app or codegen with the -singleC option, follow these best practices:

#### **Use the C99 Standard Math Library**

When you generate C/C++ libraries or executables, by default, the code generator uses the C99 (ISO) standard math library. If you generate single-precision C/C++ code using the C89/C90 (ANSI) library, the code generator warns you if a function in this library uses double precision. To avoid this warning, set the language standard to C99 (ISO). See "Warnings from Conversion to Single-Precision C/C++ Code" on page 23-22.

#### **Cast Large Double Constant to Integer**

For a constant greater than 2^24, in your original double-precision MATLAB function, cast the constant to an integer type that is large enough for the constant value. For example:

```
a = int32(2^24 + 1);
```

#### Generate and Run Single-Precision MEX Before Generating Single-Precision C/C++ Code

Before you generate single-precision C code, generate and run a single-precision MEX version of your MATLAB code. When you follow this practice, you can detect and fix compiler issues. You can verify that the single-precision MEX function has the same functionality as the MATLAB code.

If you use codegen with -singleC:

- **1** Generate the single-precision MEX.
- 2 Call coder.runTest to run your test file, replacing calls to the double-precision MATLAB code with calls to the single-precision MEX code.

If you use the MATLAB Coder app, perform the **Check for Run-Time Issues** step with single-precision conversion enabled.

#### **Best Practices for Generation of Single-Precision MATLAB Code**

When you use codegen with the -double2single option to generate single-precision MATLAB code, follow these best practices:

#### Use the -args Option to Specify Input Properties

When you generate single-precision MATLAB code, if you specify a test file, you do not have to specify argument properties with the -args option. In this case, the code generator runs the test file to determine the properties of the input types. However, running the test file can slow the code generation. It is a best practice to determine the input properties one time with coder.getArgTypes. Then, pass the properties to the -args option. For example:

```
types = coder.getArgTypes('myfun_test', 'myfun');
scfg = coder.config('single');
codegen -double2single scfg -args types myfun -report
```

When you repeat the code generation in the same MATLAB session, this practice saves you time.

#### Test Numerics and Log I/O Data

When you use the codegen function with the -double2single option to generate single-precision MATLAB code, enable numerics testing and I/O data logging for comparison plots. To use numerics testing, you must provide a test file that calls your MATLAB function. To enable numerics testing and I/O data logging, create a coder.SingleConfig object. Set the TestBenchName, TestNumerics, and LogIOForComparisonPlotting properties. For example:

```
scfg = coder.config('single');
scfg.TestBenchName = 'mytest';
scfg.TestNumerics = true;
scfg.LogIOForComparisonPlotting = true;
```

#### See Also

#### **More About**

"Warnings from Conversion to Single-Precision C/C++ Code" on page 23-22

# Warnings from Conversion to Single-Precision C/C++ Code

When you generate single-precision C/C++ code by using the MATLAB Coder app or codegen with the -singleC option, you can receive the following warnings.

#### Function Uses Double-Precision in the C89/C90 Standard

If the language standard is C89/C90, the conversion process warns you when a function uses double-precision code in the C89/C90 standard.

Consider the function mysine.

```
function c = mysine(a)
c = sin(a);
end
```

Generate single-precision code for mysine using the C89/C90 standard.

```
x = -pi:0.01:pi;
cfg = coder.config('lib');
cfg.TargetLangStandard = 'C89/C90 (ANSI)';
codegen -singleC -config cfg mysine -args {x} -report
```

codegen warns that sin uses double-precision in the C89/C90 (ANSI) standard.

```
Warning: The function sin uses double-precision in the C89/C90 (ANSI) standard. For single-precision code, consider using the C99 (ISO) standard or use your own function.
```

To open the code generation report, click the **View Report** link.

To see that double-precision operations remain in the converted code, click the **Code Insights** tab. Expand **Potential data type issues** and then expand **Double-precision operations**. The report indicates that mysine has a double-precision operation at line 2c = sin(a).

To address this warning, use the default language standard, C99 (ISO).

• At the command line:

```
cfg.TargetLangStandard = 'C99 (ISO)';
```

In the app, in the project build settings, on the Custom Code tab, set Language standard to C99 (ISO).

# **Built-In Function Is Implemented in Double-Precision**

Some built-in MATLAB functions are implemented using double-precision operations. The conversion process warns that the code generated for these functions contains double-precision operations.

Consider the function geterf that calls the built-in function erf.

```
function y = geterf(x)
y = erf(x);
end
```

Generate single-precision code for geterf.

```
codegen -singleC -config:lib -args {1} geterf -report
```

codegen warns that erf is implemented in double precision.

```
Warning: The builtin function erf is implemented in double-precision. Code generated for this function will contain doubles.
```

To open the code generation report, click the **View Report** link.

To see that double-precision operations remain in the converted code, click the **Code Insights** tab. Expand **Potential data type issues** and then expand **Double-precision operations**. The report indicates that geterf has a double-precision operation at line 2 y = erf(x).

To address this warning, rewrite your code so that it does not use the function that is implemented in double precision.

#### **Built-In Function Returns Double-Precision**

If a built-in MATLAB function returns a double-precision output, the conversion process generates a warning.

Consider the function mysum that calls the built-in function sum.

```
function y = mysum(x)
y = sum(int32(x));
end
```

Generate single-precision code formysum.

```
A = 1:10;
codegen -singleC -config:lib -args {A} mysum -report
```

codegen warns that mysum is implemented in double precision.

```
Warning: The output of builtin function sum is double-precision and has been cast to single-precision. The code generated for the builtin function may still contain doubles.
```

To open the code generation report, click the **View Report** link.

To see that double-precision operations remain in the converted code, click the **Code Insights** tab. Expand **Potential data type issues** and then expand **Double-precision operations**. The report indicates that mysum has a double-precision operation at line 2y = sum(int32(x)).

To address this warning, specify that you want the function to return the 'native' class.

```
(sum(int32(1), 'native')
```

Using this option causes the function to return the same type as the input.

#### See Also

#### **More About**

• "Single-Precision Conversion Best Practices" on page 23-19

# **Combining Integers and Double-Precision Numbers**

MATLAB supports the combination of integers of the same class and scalar double-precision numbers. MATLAB does not support the combination of integers and single-precision numbers. If you use the MATLAB Coder app or codegen with the <code>-singleC</code> option to generate single-precision C/C+ + code, your MATLAB code cannot combine integers and double-precision numbers. Converting an expression that combines integers and doubles results in an illegal MATLAB expression. To work around this limitation, cast the numbers so that the types of the numbers match. Either cast the integer numbers to double-precision or cast the double-precision numbers to the integer class.

For example, consider the function dut that returns the sum of a and b.

```
function c = dut(a,b)
c = a + b;
end
```

Generate single-precision code using codegen with the -singleC option. Specify that the first argument is double and the second argument is int32.

```
codegen -singleC -config:lib dut -args {0, int32(2)} -report
```

Code generation fails. The message suggests that you cast the operands so that they have the same types.

Rewrite the code so that it cast a to the type of b.

```
function c = dut(a,b)
c = int32(a) + b;
end
```

# MATLAB Language Features Supported for Single-Precision Conversion

#### In this section...

"MATLAB Language Features Supported for Single-Precision Conversion" on page 23-25 "MATLAB Language Features Not Supported for Single-Precision Conversion" on page 23-26

# MATLAB Language Features Supported for Single-Precision Conversion

Single-precision conversion supports the following MATLAB language features:

- N-dimensional arrays.
- · Matrix operations, including deletion of rows and columns.
- Variable-size data (see "Generate Code for Variable-Size Data" on page 27-102). Comparison plotting does not support variable-size data.
- Subscripting (see "Incompatibility with MATLAB in Matrix Indexing Operations for Code Generation" on page 6-22).
- Complex numbers (see "Code Generation for Complex Data" on page 5-8).
- Numeric classes (see "Supported Variable Types" on page 4-13).
- Program control statements if, switch, for, while, and break.
- Arithmetic, relational, and logical operators.
- Local functions.
- · Global variables.
- · Persistent variables.
- · Structures.
- Characters.

Single-precision conversion does not support the complete set of Unicode characters. Characters are restricted to 8 bits of precision in generated code. Many mathematical operations require more than 8 bits of precision. If you intend to convert your MATLAB algorithm to single precision, it is a best practice not to perform arithmetic with characters.

- MATLAB classes. Single-precision conversion supports:
  - Class properties
  - Constructors
  - Methods
  - Specializations

It does not support class inheritance or packages.

Single-precision conversion using codegen with the -singleC option does not support classes when the properties have default values. Property values must be initialized in the constructor. Constant properties cannot be initialized to double precision data types.

- Function calls (see "Resolution of Function Calls for Code Generation" on page 20-2)
- varargin and varargout are supported when you generate single-precision C/C++ code by using the MATLAB Coder app or codegen with -singleC. They are not supported when you use codegen with -double2single.

For functions that do not use varargin or varargout, you can control the number of input or output arguments in the generated entry-point function only if you generate single-precision C/C+ + code by using the MATLAB Coder app or codegen with -singleC.

# MATLAB Language Features Not Supported for Single-Precision Conversion

Single-precision conversion does not support the following features:

- Anonymous functions
- Cell arrays
- String scalars
- Objects of value classes as entry-point function inputs or outputs
- · Function handles
- Java
- · Nested functions
- Recursion
- Sparse matrices
- try/catch statements
- varargin and varargout, or generation of fewer input or output arguments than an entry-point function defines

# Setting Up a MATLAB Coder Project

- "Set Up a MATLAB Coder Project" on page 24-2
- "Specify Properties of Entry-Point Function Inputs Using the App" on page 24-3
- "Automatically Define Input Types by Using the App" on page 24-4
- "Make Dimensions Variable-Size When They Meet Size Threshold" on page 24-5
- "Define Input Parameter by Example by Using the App" on page 24-6
- "Define or Edit Input Parameter Type by Using the App" on page 24-14
- "Define Constant Input Parameters Using the App" on page 24-23
- "Define Inputs Programmatically in the MATLAB File" on page 24-24
- "Add Global Variables by Using the App" on page 24-25
- "Specify Global Variable Type and Initial Value Using the App" on page 24-26
- "Undo and Redo Changes to Type Definitions in the App" on page 24-29
- "Code Generation Readiness Screening in the MATLAB Coder App" on page 24-30
- "Slow Operations in MATLAB Coder App" on page 24-31
- "Unable to Open a MATLAB Coder Project" on page 24-32

# Set Up a MATLAB Coder Project

- To open the app, on the MATLAB Toolstrip Apps tab, under Code Generation, click the MATLAB Coder app icon.
- Create a project or open an existing project. See "Create a Project" on page 24-2 and "Open an Existing Project" on page 24-2.
- If the app detects code generation readiness issues in your entry-point functions, address these issues.
- Define the properties of the entry-point function input types. See "Specify Properties of Entry-Point Function Inputs Using the App" on page 24-3.
- Check for run-time issues. Provide code or a test file that the app can use to test your code. The app generates a MEX function. It runs your test code or test file, replacing calls to your MATLAB function with calls to the MEX function. This step is optional. However, it is a best practice to perform this step. You can detect and fix run-time errors that are harder to diagnose in the generated C code.
- Configure the build settings. Select the build type, language, and production hardware. Optionally, modify other build settings. See "Configure Build Settings" on page 27-14.

You can now generate code.

### Create a Project

On the **Select Source Files** page, specify the MATLAB files from which you want to generate code. An entry-point function is a function that you call from MATLAB. Do not add files that have spaces in their names.

The app creates a project that has the name of the first entry-point function.

# Open an Existing Project

- On the app toolbar, click and select **Open existing project**.
- Type or select the project.

The app closes other open projects.

The MATLAB Coder app is not supported in MATLAB Online<sup>™</sup>.

If the project is a Fixed-Point Converter project, and you have a Fixed-Point Designer license, the project opens in the Fixed-Point Converter app.

# Specify Properties of Entry-Point Function Inputs Using the App

## Why Specify Input Properties?

Because C and C++ are statically typed languages, at compile time, MATLAB Coder must determine the properties of all variables in the MATLAB files. To infer variable properties in MATLAB files, MATLAB Coder must identify the properties of the inputs to the *primary* function, also known as the *top-level* or *entry-point* function. Therefore, if your primary function has inputs, you must specify the properties of these inputs to MATLAB Coder. If your primary function has no input parameters, you do not need to specify properties of inputs to local functions or external functions called by the primary function.

Unless you use the tilde ( $\sim$ ) character to specify unused function inputs, you must specify the same number and order of inputs as the MATLAB function . If you use the tilde character, the inputs default to real, scalar doubles.

#### See Also

• "Properties to Specify" on page 27-45

#### Specify an Input Definition Using the App

Specify an input definition using one of the following methods:

- Autodefine Input Types on page 24-4
- Define Type on page 24-14
- Define by Example on page 24-6
- Define Constant on page 24-23
- "Define Inputs Programmatically in the MATLAB File" on page 24-24

# **Automatically Define Input Types by Using the App**

If you specify a test file that calls the project entry-point functions, the MATLAB Coder app can infer the input argument types by running the test file. If a test file calls an entry-point function multiple times with different size inputs, the app takes the union of the inputs. The app infers that the inputs are variable size, with an upper bound equal to the size of the largest input.

Before using the app to automatically define function input argument types, you must add at least one entry-point file to your project. You must also specify code that calls your entry-point functions with the expected input types. It is a best practice to provide a test file that calls your entry-point functions. The test file can be either a MATLAB function or a script. The test file must call the entry-point function at least once.

To automatically define input types:

- 1 On the **Define Input Types** page, specify a test file. Alternatively, you can enter code directly.
- 2 Click Autodefine Input Types.

The app runs the test file and infers the types for entry-point input arguments. The app displays the inferred types.

**Note** If you automatically define the input types, the entry-point functions must be in a writable folder.

If your test file does not call an entry-point function with different size inputs, the resulting type dimensions are fixed-size. After you define the input types, you can specify and apply rules for making type dimensions variable-size when they meet a size threshold. See "Make Dimensions Variable-Size When They Meet Size Threshold" on page 24-5.

The MATLAB Coder app is not supported in MATLAB Online.

# Make Dimensions Variable-Size When They Meet Size Threshold

After you define input types automatically or manually, you can make type dimensions variable-size when they meet a size threshold.

1 From the tools menu, select Apply variable-sizing rules.

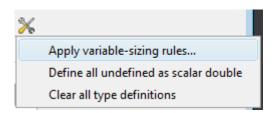

2 In the **Variable-sizing rules** dialog box, select the rules that you want to apply.

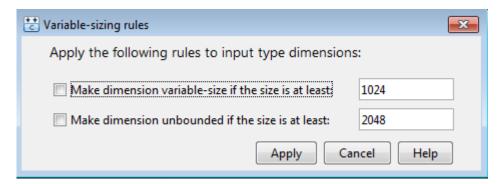

- To make a dimension variable-size with an upper bound, select the **Make dimension** variable-size if the size is at least check box. Specify the threshold. If the size of a dimension of an input type is equal to or greater than this threshold, the app makes the dimension variable-size. The upper bound is the original size of the dimension.
- To make a dimension variable-size with no upper bound, select the **Make dimension unbounded if the size is at least** check box. Specify the threshold. If the size of a dimension of an input is equal to or greater than this threshold, the app makes this dimension unbounded.
- To apply the rules to the current type definitions, click **Apply**. If you change type definitions, the rules do not affect the new definitions unless you apply them.

The MATLAB Coder app is not supported in MATLAB Online.

#### See Also

#### **More About**

- "Specify Properties of Entry-Point Function Inputs" on page 27-45
- "Code Generation for Variable-Size Arrays" on page 6-2

# Define Input Parameter by Example by Using the App

# In this section... "Define an Input Parameter by Example" on page 24-6 "Specify Input Parameters by Example" on page 24-7 "Specify a String Scalar Input Parameter by Example" on page 24-8 "Specify a Structure Type Input Parameter by Example" on page 24-8 "Specify a Cell Array Type Input Parameter by Example" on page 24-9 "Specify an Enumerated Type Input Parameter by Example" on page 24-10 "Specify an Object Input Type Parameter by Example" on page 24-11 "Specify a Fixed-Point Input Parameter by Example" on page 24-12 "Specify an Input from an Entry-Point Function Output Type" on page 24-13

#### **Define an Input Parameter by Example**

- 1 On the Define Input Types page, click Let me enter input or global types directly.
- **2** Click the field to the right of the input parameter that you want to define.

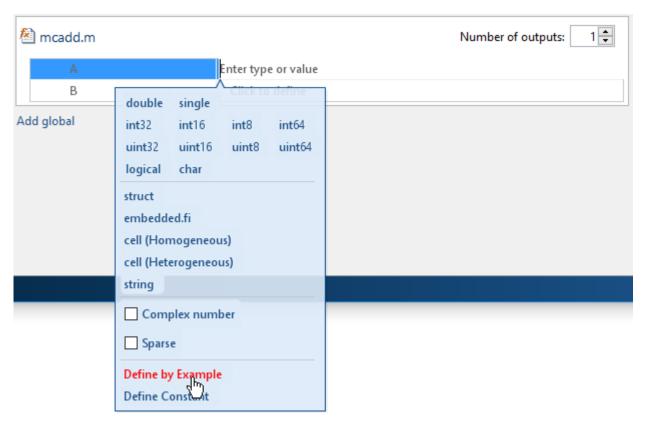

- 3 Select **Define by Example**.
- 4 In the field to the right of the parameter, enter a MATLAB expression. The variable has the class, size, and complexity of the value of the expression.

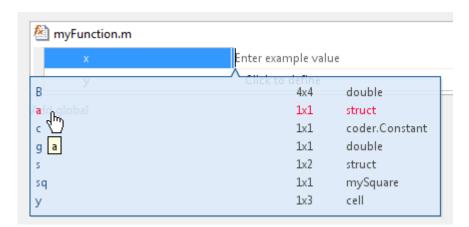

Alternatively, you can select a variable from the list of workspace variables that displays.

#### **Specify Input Parameters by Example**

This example shows how to specify a 1-by-4 vector of unsigned 16-bit integers.

- 1 On the **Define Input Types** page, click **Let me enter input or global types directly**.
- 2 Click the field to the right of the input parameter that you want to define.
- 3 Select **Define by Example**.
- **4** In the field to the right of the parameter, enter:

```
zeros(1,4,'uint16')
```

The input type is uint16(1x4).

5 Optionally, after you specify the input type, you can specify that the input is variable size. For example, select the second dimension.

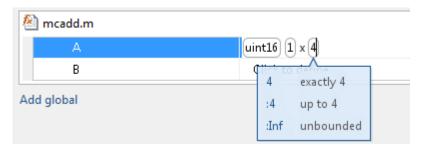

To specify that the second dimension is variable size with an upper bound of 4, select : 4. Alternatively, to specify that the second dimension is unbounded, select : Inf.

Alternatively, you can specify that the input is variable size by using the coder.newtype function. Enter the MATLAB expression:

coder.newtype('uint16',[1 4],[0 1])

**Note** To specify that an input is a double-precision scalar, enter  $\theta$ .

#### Specify a String Scalar Input Parameter by Example

This example shows how to specify a string scalar type by providing an example string.

- 1 On the **Define Input Types** page, click **Let me enter input or global types directly**.
- 2 Click the field to the right of the input parameter that you want to define.
- Select **Define by Example**. 3
- In the field to the right of the parameter, enter:

"mystring"

The input parameter is a 1-by-1 string array (string scalar) that contains a 1-by-8 character vector.

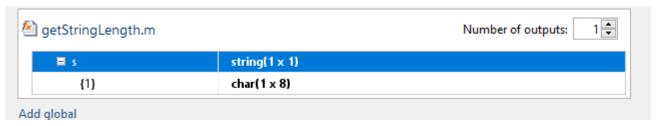

- To make the string variable-size, click the second dimension.
  - To specify that the second dimension is unbounded, select : Inf.
  - To specify that the second dimension has an upper bound, enter the upper bound, for example 8. Then, select: 8.

# Specify a Structure Type Input Parameter by Example

This example shows how to specify a structure with two fields, a and b. The input type of a is scalar double. The input type of b is scalar char.

- On the Define Input Types page, click Let me enter input or global types directly. 1
- 2 Click the field to the right of the input parameter that you want to define.
- 3 Select **Define by Example**.
- In the field to the right of the parameter, enter:

```
struct('a', 1, 'b', 'x')
```

The type of the input parameter is struct(1x1). The type of field a is double(1x1). The type of field b is char(1x1)

- For an array of structures, to specify the size of each dimension, click the dimension and specify the size. For example, enter 4 for the first dimension.
- To specify that the second dimension is variable size with an upper bound of 4, select: 4. Alternatively, to specify that the second dimension is unbounded select: Inf.

Alternatively, specify the size of the array of structures in the struct function call. For example, struct('a', { 1 2}, 'b', {'x', 'y'}) specifies a 1x2 array of structures with fields a and b. The type of field a is double(1x1). The type of field b is char(1x1).

To modify the type definition, see "Specify a Structure Input Parameter" on page 24-16.

#### Specify a Cell Array Type Input Parameter by Example

This example shows how to specify a cell array input by example. When you define a cell array by example, the app determines whether the cell array is homogeneous or heterogeneous. See "Code Generation for Cell Arrays" on page 9-2. If you want to control whether the cell array is homogeneous or heterogeneous, specify the cell array by type. See "Specify a Cell Array Input Parameter" on page 24-18.

- 1 On the **Define Input Types** page, click **Let me enter input or global types directly**.
- **2** Click the field to the right of the input parameter that you want to define.
- 3 Select **Define by Example**.
- **4** In the field to the right of the parameter, enter an example cell array.
  - If all cell array elements have the same properties, the cell array is homogeneous. For example, enter:

{1 2 3}

The input is a 1x3 cell array. The type of each element is double (1x1).

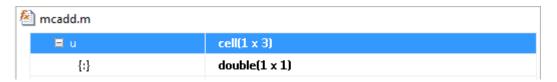

The colon inside curly braces {:} indicates that all elements have the same properties.

• If elements of the cell array have different classes, the cell array is heterogeneous. For example, enter:

{'a', 1}

The input is a 1x2 cell array. For a heterogeneous cell array, the app lists each element. The type of the first element is char(1x1). The type of the second element is double(1x1).

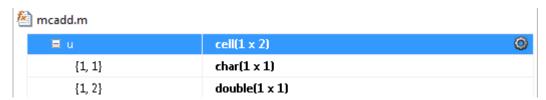

• For some example cell arrays, the classification as homogeneous or heterogeneous is ambiguous. For these cell arrays, the app uses heuristics to determine whether the cell array is homogeneous or heterogeneous. For example, for the example cell array, enter:

{1 [2 3]}

The elements have the same class, but different sizes. The app determines that the input is a 1x2 heterogeneous cell array. The type of the first element is double(1x1). The type of the second element is double(1x2).

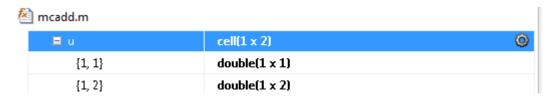

However, the example cell array, {1 [2 3]}, can also be a homogeneous cell array whose elements are 1x:2 double. If you want this cell array to be homogeneous, do one of the following:

- Specify the cell array input by type. Specify that the input is a homogeneous cell array. Specify that the elements are 1x:2 double. See "Specify a Cell Array Input Parameter" on page 24-18.
- Right-click the variable. Select **Homogeneous**. Specify that the elements are 1x:2 double.

If you use coder.typeof to specify that the example cell array is variable size, the app makes the cell array homogeneous. For example, for the example input, enter:

```
coder.typeof({1 [2 3]}, [1 3], [0 1])
```

The app determines that the input is a 1x:3 homogeneous cell array whose elements are 1x:2 double.

To modify the type definition, see "Specify a Cell Array Input Parameter" on page 24-18.

## Specify an Enumerated Type Input Parameter by Example

This example shows how to specify that an input uses the enumerated type MyColors.

Suppose that MyColors.m is on the MATLAB path.

```
classdef MyColors < int32
    enumeration
        green(1),
        red(2),
    end
end</pre>
```

To specify that an input has the enumerated type MyColors:

- 1 On the **Define Input Types** page, click **Let me enter input or global types directly**.
- **2** Click the field to the right of the input parameter that you want to define.

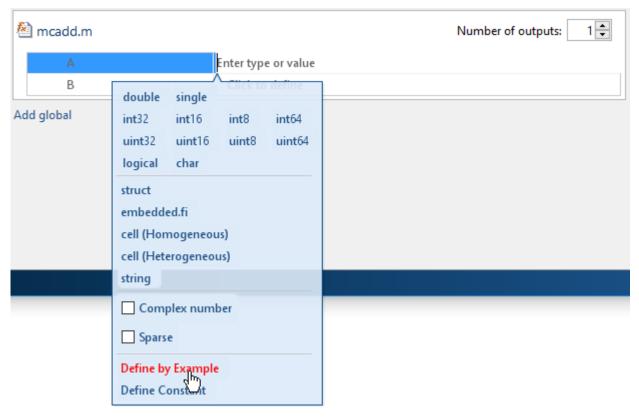

- 3 Select **Define by Example**.
- **4** In the field to the right of the parameter, enter the MATLAB expression:

MyColors.red

# Specify an Object Input Type Parameter by Example

This example shows how to specify the type for an object of a value class myRectangle.

```
classdef myRectangle
    properties
        length;
        width;
    end
    methods
        function obj = myRectangle(l,w)
            if nargin > 0
                obj.length = l;
                obj.width = w;
            end
        end
        function area = calcarea(obj)
            area = obj.length * obj.width;
        end
    end
end
```

**1** Define a function that takes an object of the value class as an input. For example:

```
function z = getarea(r)
%#codegen
z = calcarea(r);
end
```

2 In MATLAB, define an object rect obj.

```
rect obj = myRectangle(3,4)
```

- In the app, on the **Select Source Files** page, enter getarea for the entry-point function.
- On the Define Input Types page, click Let me enter input or global types directly.
- Click the field to the right of r. 5
- 6 Select **Define by Example**.
- In the field to the right of r, enter rect obj or select it from the list of workspace variables. The app determines that r is a class with properties length and width.

Alternatively, you can provide a coder. ClassType object for that class. To define a coder.ClassType object, use coder.typeof. For example:

In MATLAB, define a coder. ClassType object that has the same properties as rect obj.

```
t = coder.typeof(rect obj)
```

In the app, provide t as the example.

To change the size or type of a property, click the field to the right of the property.

When you generate code, the properties that you define in the app must be consistent with the properties in the class definition file. If the class definition file has properties that your code does not use, your type definition in the app does not have to include those properties. The code generator removes properties that your code does not use.

See "Specify Objects as Inputs in the MATLAB Coder App" on page 15-31.

# Specify a Fixed-Point Input Parameter by Example

To specify fixed-point inputs, Fixed-Point Designer software must be installed.

This example shows how to specify a signed fixed-point type with a word length of eight bits, and a fraction length of three bits.

- 1 On the **Define Input Types** page, click **Let me enter input or global types directly**.
- 2 Click the field to the right of the input parameter that you want to define.
- 3 Select **Define by Example**.
- In the field to the right of the parameter, enter:

```
fi(10, 1, 8, 3)
```

The app sets the type of input u to fi(1x1). By default, if you do not specify a local fimath, the app uses the default fimath. See "fimath for Sharing Arithmetic Rules" (Fixed-Point Designer).

Optionally, modify the fixed-point properties or the size of the input. See "Specify a Fixed-Point Input Parameter" on page 24-16 and "Define or Edit Input Parameter Type by Using the App" on page 24-14.

## Specify an Input from an Entry-Point Function Output Type

When generating code for multiple entry-point functions, you can use the output type from one entry-point function as the input type to another entry-point function. For more information, see "Pass an Entry-Point Function Output as an Input" on page 27-89.

- 1 On the **Define Input Types** page, click **Let me enter input or global types directly**.
- 2 Click the field to the right of the input parameter that you want to define and select **Use Output**.

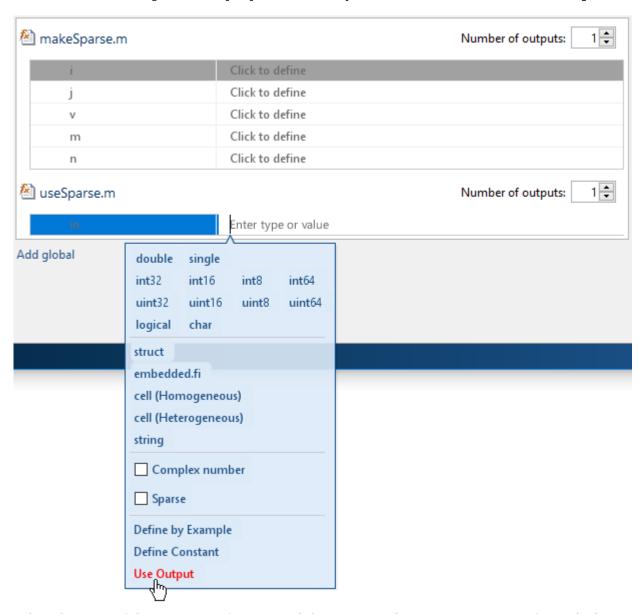

3 Select the name of the entry-point function and the corresponding output parameter from which to define the input type.

The MATLAB Coder app is not supported in MATLAB Online.

# Define or Edit Input Parameter Type by Using the App

#### In this section...

"Define or Edit an Input Parameter Type" on page 24-14

"Specify a String Scalar Input Parameter" on page 24-15

"Specify an Enumerated Type Input Parameter" on page 24-15

"Specify a Fixed-Point Input Parameter" on page 24-16

"Specify a Structure Input Parameter" on page 24-16

"Specify a Cell Array Input Parameter" on page 24-18

### **Define or Edit an Input Parameter Type**

The following procedure shows you how to define or edit double, single, int64, int32, int16, int8, uint64, uint32, uint16, uint8, logical, and char types.

For more information about defining other types, see the information in this table.

| Input Type                                                | Link                                                              |
|-----------------------------------------------------------|-------------------------------------------------------------------|
| A string scalar (1-by-1 string array)                     | "Specify a String Scalar Input Parameter" on<br>page 24-15        |
| A structure ( <b>struct</b> )                             | "Specify a Structure Input Parameter" on page 24-16               |
| A cell array (cell (Homogeneous) or cell (Heterogeneous)) | "Specify a Cell Array Input Parameter" on page 24-18              |
| A fixed-point data type ( <b>embedded.fi</b> )            | "Specify a Fixed-Point Input Parameter" on page 24-16             |
| An input by example ( <b>Define by Example</b> )          | "Define Input Parameter by Example by Using the App" on page 24-6 |
| A constant ( <b>Define Constant</b> )                     | "Define Constant Input Parameters Using the App" on page 24-23    |

- Click the field to the right of the input parameter name.
- Optionally, for numeric types, to make the parameter a complex type, select the **Complex** number check box.
- Select the input type.

The app displays the selected type. It displays and the size options.

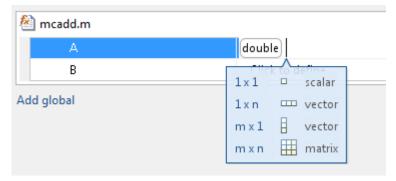

- From the list, select whether your input is a scalar, a 1 x n vector, a m x 1 vector, or a m x n matrix. By default, if you do not select a size option, the app defines inputs as scalars.
- **5** Optionally, if your input is not scalar, enter sizes m and n. You can specify:
  - Fixed size, for example, 10.
  - Variable size, up to a specified limit, by using the : prefix. For example, to specify that your input can vary in size up to 10, enter : 10.
  - Unbounded variable size by entering: Inf.

You can edit the size of each dimension.

#### **Specify a String Scalar Input Parameter**

To specify that an input is a string scalar:

- 1 On the **Define Input Types** page, click **Let me enter input or global types directly**.
- **2** Click the field to the right of the input parameter that you want to define.
- **3** Select **string**. Then select 1x1 scalar.

The type is a 1-by-1 string array (string scalar) that contains a character vector.

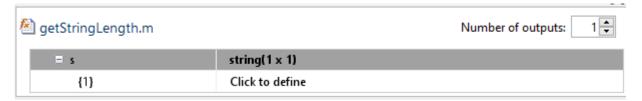

- To specify the size of the character vector, click the field to the right of the string array element {1}. Select **char**. Then, select 1xn **vector** and enter the size.
- **5** To make the string variable-size, click the second dimension.
  - To specify that the second dimension is unbounded, select : Inf.
  - To specify that the second dimension has an upper bound, enter the upper bound, for example 8. Then, select :8.

# Specify an Enumerated Type Input Parameter

To specify that an input uses the enumerated type MyColors:

**1** Suppose that the enumeration MyColors is on the MATLAB path.

```
classdef MyColors < int32
    enumeration
        green(1),
        red(2),
    end
end</pre>
```

- 2 On the **Define Input Types** page, click **Let me enter input or global types directly**.
- 3 In the field to the right of the input parameter, enter MyColors.

#### **Specify a Fixed-Point Input Parameter**

To specify fixed-point inputs, Fixed-Point Designer software must be installed.

- 1 On the Define Input Types page, click Let me enter input or global types directly.
- **2** Click the field to the right of the input parameter that you want to define.
- 3 Select **embedded.fi**.
- **4** Select the size. If you do not specify the size, the size defaults to 1x1.
- 5 Specify the input parameter numerictype and fimath properties.

If you do not specify a local fimath, the app uses the default fimath. See "Default fimath Usage to Share Arithmetic Rules" (Fixed-Point Designer).

To modify the numerictype or fimath properties, open the properties dialog box. To open the properties dialog box, click to the right of the fixed-point type definition. Optionally, click ...

# **Specify a Structure Input Parameter**

When a primary input is a structure, the app treats each field as a separate input. Therefore, you must specify properties for all fields of a primary structure input in the order that they appear in the structure definition:

- For each field of an input structure, specify class, size, and complexity.
- For each field that is a fixed-point class, also specify numerictype, and fimath.

#### **Specify Structures by Type**

- On the Define Input Types page, click Let me enter input or global types directly.
- **2** Click the field to the right of the input parameter that you want to define.
- 3 Select struct.

The app displays the selected type, struct. The app displays the size options.

- 4 Specify that your structure is a scalar,  $1 \times n$  vector,  $m \times 1$  vector, or  $m \times n$  matrix. By default, if you do not select a size option, the app defines inputs as scalars.
- If your input is not scalar, enter sizes for each dimension. Click the dimension. Enter the size. Select from the size options. For example, for size 10:
  - To specify fixed size, select 10.

- To specify variable size with an upper bound of 10, select :10.
- To specify unbounded variable size, select : Inf.
- Optionally, specify properties for the structure in the generated code. See "Set Structure Properties" on page 24-17.
- **7** Add fields to the structure. Specify the class, size, and complexity of the fields. See "Add a Field to a Structure" on page 24-18.

#### **Set Structure Properties**

- Click to the right of the structure definition. Optionally, click
- 2 In the dialog box, specify properties for the structure in the generated code.

| Property                              | Description                                                                                                    |
|---------------------------------------|----------------------------------------------------------------------------------------------------|
| C type definition name                | Name for the structure type in the generated code.                                                                                                    |
| Type definition is externally defined | Default: No — type definition is not externally defined.                                                                                                    |
|                                       | If you select Yes to declare an externally defined structure, the app does not generate the definition of the structure type. You must provide it in a custom include file.                                                                                                    |
|                                       | Dependency: C type definition name enables this option.                                                                                                    |
| C type definition header file         | Name of the header file that contains the external definition of the structure, for example, "mystruct.h". Specify the path to the file using the <b>Additional include directories</b> parameter on the project settings dialog box <b>Custom Code</b> tab.                                                                                                    |
|                                       | By default, the generated code contains #include statements for custom header files after the standard header files. If a standard header file refers to the custom structure type, then the compilation fails. If you specify the C type definition header file, the app includes that header file exactly at the point where it is required.  Dependency: When Type definition is externally defined is set to Yes, this option is enabled. |

| Property                | Description                                                                                                    |
|-------------------------|----------------------------------------------------------------------------------------------------|
| Data alignment boundary | The run-time memory alignment of structures of this type in bytes.                                                                                                    |
|                         | If you have an Embedded Coder license and use Code Replacement Libraries (CRLs), the CRLs provide the ability to align data objects passed into a replacement function to a specified boundary. You can take advantage of target-specific function implementations that require aligned data. By default, the structure is not aligned on any specific boundary so it is not matched by CRL functions that require alignment. |
|                         | Alignment must be either -1 or a power of 2 that is no more than 128.                                                                                                    |
|                         | Default: 0                                                                                                    |
|                         | Dependency: When Type definition is externally defined is set to Yes, this option is enabled.                                                                                                    |

#### Rename a Field in a Structure

Select the name field of the structure that you want to rename. Enter the new name.

#### Add a Field to a Structure

- To the right of the structure, click +
- 2 Enter the field name. Specify the class, size, and complexity of the field.

#### Insert a Field into a Structure

- 1 Select the structure field below which you want to add another field.
- Right-click the structure field.
- Select **Insert Field Below**.

The app adds the field after the field that you selected.

Enter the field name. Specify the class, size, and complexity of the field.

#### Remove a Field from a Structure

- Right-click the field that you want to remove.
- Select Remove Field.

# Specify a Cell Array Input Parameter

For code generation, cell arrays are homogeneous or heterogeneous. See "Code Generation for Cell Arrays" on page 9-2. A homogeneous cell array is represented as an array in the generated code. All elements have the same properties. A heterogeneous cell array is represented as a structure in the generated code. Elements can have different properties.

#### Specify a Homogeneous Cell Array

- 1 On the **Define Input Types** page, click **Let me enter input or global types directly**.
- **2** Click the field to the right of the input parameter that you want to define.
- 3 Select **cell (Homogeneous)**.

The app displays the selected type, cell. The app displays the size options.

- From the list, select whether your input is a scalar, a 1 x n vector, a m x 1 vector, or a m x n matrix. By default, if you do not select a size option, the app defines inputs as scalars.
- If your input is not scalar, enter sizes for each dimension. Click the dimension. Enter the size. Select from the size options. For example, for size 10:
  - To specify fixed size, select 10.
  - To specify variable size with an upper bound of 10, select :10.
  - To specify unbounded variable size, select : Inf.

Below the cell array variable, a colon inside curly braces {:} indicates that the cell array elements have the same properties (class, size, and complexity).

To specify the class, size, and complexity of the elements in the cell array, click the field to the right of {:}.

#### Specify a Heterogeneous Cell Array

- 1 On the Define Input Types page, click Let me enter input or global types directly.
- 2 Click the field to the right of the input parameter that you want to define.
- 3 Select cell (Heterogeneous).

The app displays the selected type, cell. The app displays the size options.

- 4 Specify that your structure is a scalar, 1 x n vector, m x 1 vector, or m x n matrix. By default, if you do not select a size option, the app defines inputs as scalars.
- 5 Optionally, if your input is not scalar, enter sizes m and n. A heterogeneous cell array is fixed size.

The app lists the cell array elements. It uses indexing notation to specify each element. For example, {1,2} indicates the element in row 1, column 2.

- **6** Specify the class, size, and complexity for each cell array element.
- 7 Optionally, add elements. See "Add an Element to a Heterogeneous Cell Array" on page 24-22
- 8 Optionally, specify properties for the structure that represents the cell array in the generated code. See "Set Structure Properties for a Heterogeneous Cell Array" on page 24-19.

#### Set Structure Properties for a Heterogeneous Cell Array

A heterogeneous cell array is represented as a structure in the generated code. You can specify the properties for the structure that represents the cell array.

- Click to the right of the cell array definition. Optionally click Q.
- 2 In the dialog box, specify properties for the structure in the generated code.

| Property                              | Description                                                                                                    |
|---------------------------------------|----------------------------------------------------------------------------------------------------|
| C type definition name                | Name for the structure type in the generated code.                                                                                                    |
| Type definition is externally defined | Default: No — type definition is not externally defined.                                                                                                    |
|                                       | If you select Yes to declare an externally defined structure, the app does not generate the definition of the structure type. You must provide it in a custom include file.                                                                                                    |
|                                       | Dependency: C type definition name enables this option.                                                                                                    |
| C type definition header file         | Name of the header file that contains the external definition of the structure, for example, "mystruct.h". Specify the path to the file using the <b>Additional include directories</b> parameter on the project settings dialog box <b>Custom Code</b> tab.                                                                                                    |
|                                       | By default, the generated code contains #include statements for custom header files after the standard header files. If a standard header file refers to the custom structure type, then the compilation fails. If you specify the C type definition header file, the app includes that header file exactly at the point where it is required.  Dependency: When Type definition is externally defined is set to Yes, this option is enabled. |

| Property                | Description                                                                                                    |
|-------------------------|----------------------------------------------------------------------------------------------------|
| Data alignment boundary | The run-time memory alignment of structures of this type in bytes.                                                                                                    |
|                         | If you have an Embedded Coder license and use Code Replacement Libraries (CRLs), the CRLs provide the ability to align data objects passed into a replacement function to a specified boundary. You can take advantage of target-specific function implementations that require aligned data. By default, the structure is not aligned on any specific boundary so it is not matched by CRL functions that require alignment. |
|                         | Alignment must be either -1 or a power of 2 that is no more than 128.                                                                                                    |
|                         | Default: 0                                                                                                    |
|                         | Dependency: When Type definition is externally defined is set to Yes, this option is enabled.                                                                                                    |

#### Change Classification as Homogeneous or Heterogeneous

To change the classification as homogeneous or heterogeneous, right-click the variable. Select **Homogeneous** or **Heterogeneous**.

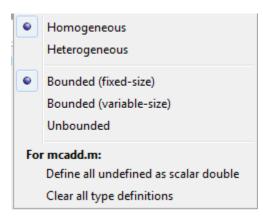

The app clears the definitions of the elements.

#### Change the Size of the Cell Array

- 1 In the definition of the cell array, click a dimension. Specify the size.
- For a homogeneous cell array, specify whether the dimension is variable size and whether the dimension is bounded or unbounded. Alternatively, right-click the variable. Select **Bounded** (fixed-size), **Bounded** (variable-size), or **Unbounded**
- For a heterogeneous cell array, the app adds elements so that the cell array has the specified size and shape.

#### Add an Element to a Heterogeneous Cell Array

- In the definition of the cell array, click a dimension. Specify the size. For example, enter 1 for the first dimension and 4 for the second dimension.
  - The app adds elements so that the cell array has the specified size and shape. For example for a 1x4 heterogeneous cell array, the app lists four elements:  $\{1,1\}$ ,  $\{1,2\}$ ,  $\{1,3\}$ , and  $\{1,4\}$ .
- 2 Specify the properties of the new elements.

## **Define Constant Input Parameters Using the App**

- 1 On the **Define Input Types** page, click **Let me enter input or global types directly**.
- **2** Click the field to the right of the input parameter name.
- 3 Select **Define Constant**.
- In the field to the right of the parameter name, enter the value of the constant or a MATLAB expression that represents the constant.

The app uses the value of the specified MATLAB expression as a compile-time constant.

The MATLAB Coder app is not supported in MATLAB Online.

## **Define Inputs Programmatically in the MATLAB File**

You can use the MATLAB assert function to define properties of entry-point function inputs in your MATLAB entry-point files.

To instruct the MATLAB Coder app to determine input types from the assert statements in your code,

on the app toolbar, click . Select **Determine input types from code preconditions**. If you enable this option:

- The app labels all entry-point function inputs as Deferred. It determines the input types at compile time.
- In this project, you cannot use other input specification methods to specify input types.

See "Define Input Properties Programmatically in the MATLAB File" on page 27-64.

**Note** If you enable fixed-point conversion (requires a Fixed-Point Designer license), the app disables the **Determine input types from code preconditions** option.

## Add Global Variables by Using the App

To add global variables to the project:

On the **Define Input Types** page, automatically define input types or click **Let me enter input** or global types directly.

The app displays a table of entry-point inputs.

2 To add a global variable, click **Add global**.

By default, the app names the first global variable in a project g, and subsequent global variables g1, g2, and so on.

- **3** Under **Global variables**, enter a name for the global variable.
- 4 After adding a global variable, but before generating code, specify its type and initial value. Otherwise, you must create a variable with the same name in the global workspace. See "Specify Global Variable Type and Initial Value Using the App" on page 24-26.

The MATLAB Coder app is not supported in MATLAB Online.

## Specify Global Variable Type and Initial Value Using the App

#### In this section...

"Why Specify a Type Definition for Global Variables?" on page 24-26

"Specify a Global Variable Type" on page 24-26

"Define a Global Variable by Example" on page 24-26

"Define or Edit Global Variable Type" on page 24-27

"Define Global Variable Initial Value" on page 24-27

"Define Global Variable Constant Value" on page 24-28

"Remove Global Variables" on page 24-28

#### Why Specify a Type Definition for Global Variables?

If you use global variables in your MATLAB algorithm, before building the project, you must add a global type definition and initial value for each global variable. If you do not initialize the global data, the app looks for the variable in the MATLAB global workspace. If the variable does not exist, the app generates an error.

For MEX functions, if you use global data, you must also specify whether to synchronize this data between MATLAB and the MEX function.

#### Specify a Global Variable Type

- **1** Specify the type of each global variable using one of the following methods:
  - Define by example on page 24-26
  - Define type on page 24-27
- **2** Define an initial value on page 24-27 for each global variable.

If you do not provide a type definition and initial value for a global variable, create a variable with the same name and suitable class, size, complexity, and value in the MATLAB workspace.

## **Define a Global Variable by Example**

- **1** Click the field to the right of the global variable that you want to define.
- 2 Select Define by Example.
- In the field to the right of the global name, enter a MATLAB expression that has the required class, size, and complexity. MATLAB Coder software uses the class, size, and complexity of the value of this expression as the type for the global variable.
- 4 Optionally, change the size of the global variable. Click the dimension that you want to change and enter the size, for example, 10.

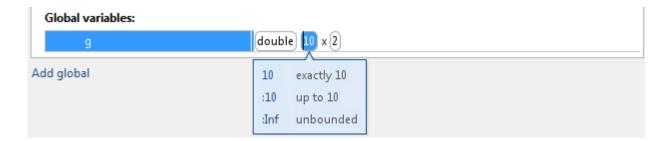

#### You can specify:

- Fixed size. In this example, select 10.
- Variable size, up to a specified limit, by using the : prefix. In this example, to specify that your input can vary in size up to 10, select :10.
- · Unbounded variable size by selecting: Inf.

## **Define or Edit Global Variable Type**

- 1 Click the field to the right of the global variable that you want to define.
- Optionally, for numeric types, select **Complex** to make the parameter a complex type. By default, inputs are real.
- **3** Select the type for the global variable. For example, double.
  - By default, the global variable is a scalar.
- 4 Optionally, change the size of the global variable. Click the dimension that you want to change and enter the size, for example, 10.

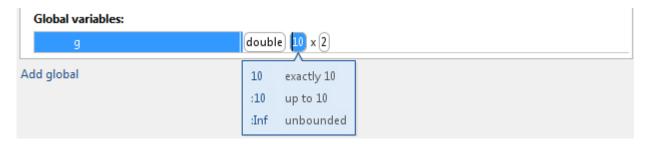

#### You can specify:

- Fixed size. In this example, select 10.
- Variable size, up to a specified limit, by using the : prefix. In this example, to specify that your input can vary in size up to 10, select :10.
- Unbounded variable size by selecting: Inf.

#### **Define Global Variable Initial Value**

- "Define Initial Value Before Defining Type" on page 24-28
- "Define Initial Value After Defining Type" on page 24-28

#### **Define Initial Value Before Defining Type**

- Click the field to the right of the global variable.
- 2 Select Define Initial Value.
- Enter a MATLAB expression. MATLAB Coder software uses the value of the specified MATLAB expression as the value of the global variable. Because you did not define the type of the global variable before you defined its initial value, MATLAB Coder uses the initial value type as the global variable type.

The project shows that the global variable is initialized.

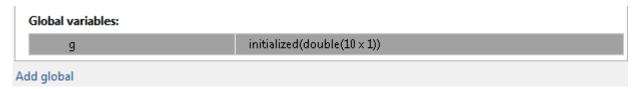

If you change the type of a global variable after defining its initial value, you must redefine the initial value.

#### **Define Initial Value After Defining Type**

- Click the type field of a predefined global variable.
- Select Define Initial Value.
- Enter a MATLAB expression. MATLAB Coder software uses the value of the specified MATLAB expression as the value of the global variable.

The project shows that the global variable is initialized.

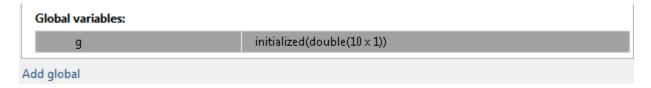

#### **Define Global Variable Constant Value**

- 1 Click the field to the right of the global variable.
- 2 Select Define Constant Value.
- In the field to the right of the global variable, enter a MATLAB expression.

#### **Remove Global Variables**

- 1 Right-click the global variable.
- 2 From the menu, select **Remove Global**.

## Undo and Redo Changes to Type Definitions in the App

To revert or restore changes to input argument or global variable type definitions, above the input arguments table, click 🔁 or 🗬.

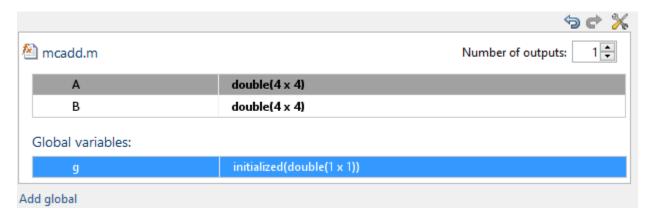

Alternatively, use the keyboard shortcuts for Undo and Redo. The shortcuts are defined in your MATLAB preferences. On a Windows platform, the default keyboard shortcuts for Undo and Redo are **Ctrl+Z** and **Ctrl+Y**.

Each undo operation reverts the last change. Each redo operation restores the last change.

The MATLAB Coder app is not supported in MATLAB Online.

#### See Also

## **Related Examples**

• "Customize Keyboard Shortcuts"

## Code Generation Readiness Screening in the MATLAB Coder App

By default, the MATLAB Coder app screens your MATLAB code for features and functions that code generation does not support. After you enter entry-point functions and click **Next**, if the app detects issues, it opens the **Review Code Generation Readiness** page.

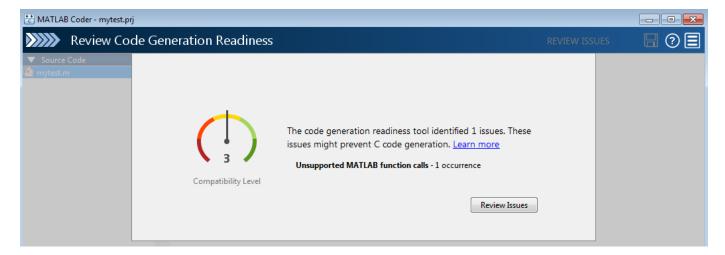

If you click **Review Issues**, you can use the app editor to fix issues before you generate code.

If the code generation readiness screening causes slow operations in the app, consider disabling the

screening. To disable code generation readiness screening, on the app toolbar, click and clear **Check code generation readiness**.

If you clear **Check code generation readiness** during or after screening, the app retains the screening results for the current session. If you fix or introduce code generation readiness issues in your code, the app does not update the screening results. To clear screening results after you disable screening, or to update screening results after you reenable screening, close and reopen the project.

For a fixed-point conversion project, code generation readiness screening identifies functions that do not have fixed-point support. The app lists these functions on the **Function Replacements** tab of the **Convert to Fixed Point** page where you can specify function replacement with a custom function or a lookup table. If you disable screening, do not rely on the app to identify functions that you must replace. Manually enter the names of functions on the **Function Replacements** tab. Fixed-point conversion requires a Fixed-Point Designer license.

Code generation readiness screening is not supported in MATLAB Online.

#### See Also

#### **More About**

- "Slow Operations in MATLAB Coder App" on page 24-31
- "Automated Fixed-Point Conversion" on page 21-67

## **Slow Operations in MATLAB Coder App**

By default, the MATLAB Coder app screens your entry-point functions for code generation readiness. For some large entry-point functions, or functions with many calls, screening can take a long time. If the screening takes a long time, certain app or MATLAB operations can be slower than expected or appear to be unresponsive.

To determine if slow operations are due to the code generation readiness screening, disable the screening.

#### See Also

#### **More About**

• "Code Generation Readiness Screening in the MATLAB Coder App" on page 24-30

## Unable to Open a MATLAB Coder Project

When you open a project from a different release, if necessary, the MATLAB Coder app updates the project file so that the format is compatible with the release that you are using. Before the app updates the project file, it creates a backup file with the name project name.prj.bak. For example, the backup file name for myproject.prj is myproject.prj.bak. If the backup file exists, the app inserts an integer between the prj and bak extensions to make the file name unique. For example, if myproject.prj.bak exists, the app creates the backup file myproject.prj.2.bak.

If the project file is from a release before R2015a, the app also displays a message about the project file update and backup. To use the project in a release before R2015a, use the backup project file instead of the updated project file.

To use a backup project file, remove the extensions that follow the prj extension. For example, rename myproject.prj.2.bak to myproject.prj. If you use the backup project file in the release that created it, the project is the same as the original project. If you use the backup project file in a different release than the one that created it, you can possibly lose some information. For example, if you open a project file in a release that does not recognize a setting in the file, that setting is lost. For best results, open the backup project file in the release in which you created it.

# Preparing MATLAB Code for C/C++ Code Generation

- "Workflow for Preparing MATLAB Code for Code Generation" on page 25-2
- "Fixing Errors Detected at Design Time" on page 25-3
- "Using the Code Analyzer" on page 25-4
- "Check Code with the Code Analyzer" on page 25-5
- "Check Code by Using the Code Generation Readiness Tool" on page 25-7
- "Code Generation Readiness Tool" on page 25-8
- "Unable to Determine Code Generation Readiness" on page 25-11
- "Generate MEX Functions by Using the MATLAB Coder App" on page 25-12
- "Generate MEX Functions at the Command Line" on page 25-16
- "Fix Errors Detected at Code Generation Time" on page 25-17
- "Running and Debugging MEX Functions" on page 25-18
- "Debugging Strategies" on page 25-19
- "Collect and View Line Execution Counts for Your MATLAB Code" on page 25-20
- "Resolve Error: Function Is Not Supported for Code Generation" on page 25-23
- "Debug Generated C/C++ Code" on page 25-25

## **Workflow for Preparing MATLAB Code for Code Generation**

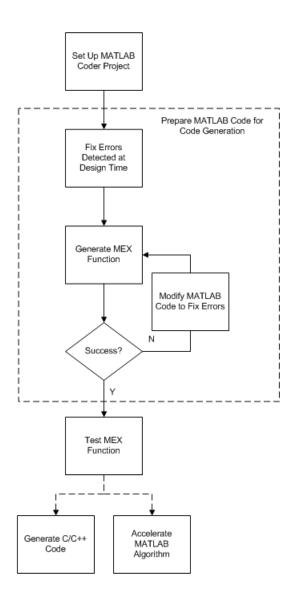

#### See Also

- "Set Up a MATLAB Coder Project" on page 24-2
- "Fixing Errors Detected at Design Time" on page 25-3
- "Generate MEX Functions by Using the MATLAB Coder App" on page 25-12
- "Fix Errors Detected at Code Generation Time" on page 25-17
- "Workflow for Testing MEX Functions in MATLAB" on page 26-3
- "Accelerate MATLAB Algorithms" on page 33-6

## **Fixing Errors Detected at Design Time**

Use the code analyzer and the code generation readiness tool to detect issues at design time. Before generating code, you must fix these issues.

#### **See Also**

- "Check Code with the Code Analyzer" on page 25-5
- "Check Code by Using the Code Generation Readiness Tool" on page 25-7
- "Debugging Strategies" on page 25-19

## **Using the Code Analyzer**

You use the code analyzer in the MATLAB Editor to check for code violations at design time, minimizing compilation errors. The code analyzer continuously checks your code as you enter it. It reports problems and recommends modifications.

To use the code analyzer to identify warnings and errors specific to MATLAB programming for code generation, you must add the **%#codegen** directive (or pragma) to your MATLAB file. A complete list of code generation analyzer messages is available in the MATLAB Code Analyzer preferences. For more information, see "Open the Code Analyzer Report".

**Note** The code analyzer might not detect all code generation compliance issues in your MATLAB code. After eliminating the errors or warnings that the code analyzer detects, compile your code with MATLAB Coder to determine if the code has other compliance issues.

## **Check Code with the Code Analyzer**

The code analyzer checks your code for problems and recommends modifications. You can use the code analyzer to check your code interactively in the MATLAB Editor while you work.

To verify that continuous code checking is enabled:

- 1 In MATLAB, select the **Home** tab and then click **Preferences**.
- 2 In the **Preferences** dialog box, select **Code Analyzer**.
- 3 In the Code Analyzer Preferences pane, verify that Enable integrated warning and error messages is selected.

The code analyzer provides an indicator in the top right of the editor window. If the indicator is green, the analyzer did not detect code generation issues.

```
- function y = kalman01(z) %#codegen
% Initialize state transition matrix
dt=1;
A=[ 1 0 dt 0 0 0;...
0 1 0 dt 0 0;...
0 0 1 0 dt 0;...
0 0 0 1 0 dt;...
0 0 0 0 1 0 ;...
0 0 0 0 0 1 0;...
```

If the indicator is red, the analyzer has detected errors in your code. If it is orange, it has detected warning. When the indicator is red or orange, a red or orange marker appears to the right of the code where the error occurs. Place your pointer over the marker for information about the error. Click the underlined text in the error message for a more detailed explanation and suggested actions to fix the error.

```
p_prd = A * p_est * A' + Q;

% Estimation
S = H * p_prd' * H' + R;
B = H * p_prd';
klm_gain = (S \ B)';

% Estimated state and covariance
x_est = x_prd + klm_gain * (z(1:2,i) - H * x_prd);
p_est = p_prd - klm_gain * H * p_prd;

% Compute the estimated measurements
v(:.i) = H * x est;

end
② Line 46: Code generation requires variable 'y' to be fully defined before subscripting it.
end
② Line 46: Code generation does not support variable 'y' size growth through indexing.
```

Before generating code from your MATLAB code, you must fix the errors detected by the code analyzer.

## Check Code by Using the Code Generation Readiness Tool

#### In this section...

"Run Code Generation Readiness Tool at the Command Line" on page 25-7

"Run Code Generation Readiness Tool from the Current Folder Browser" on page 25-7

"Run the Code Generation Readiness Tool Using the MATLAB Coder App" on page 25-7

#### Run Code Generation Readiness Tool at the Command Line

- 1 Navigate to the folder that contains the file that you want to check for code generation readiness.
- **2** At the command prompt, enter:

coder.screener('filename')

The **Code Generation Readiness** tool opens for the file named filename. The tool provides a code generation readiness score and lists issues that you must fix prior to code generation.

#### Run Code Generation Readiness Tool from the Current Folder Browser

- In the current folder browser, right-click the file that you want to check for code generation readiness.
- 2 From the context menu, select Check Code Generation Readiness.

The **Code Generation Readiness** tool opens for the selected file. It provides a code generation readiness score and lists issues that you must fix prior to code generation.

## Run the Code Generation Readiness Tool Using the MATLAB Coder App

After you add entry-point files to your project, the MATLAB Coder app analyzes the functions for coding issues and code generation readiness. If the app identifies issues, it opens the **Review Code Generation Readiness** page. You can review and fix issues.

See "Code Generation Readiness Tool" on page 25-8.

The Code Generation Readiness Tool is not supported in MATLAB Online.

## **Code Generation Readiness Tool**

The code generation readiness tool screens MATLAB code for features and functions that code generation does not support. The tool provides a report that lists the source files that contain unsupported features and functions. It is possible that the tool does not detect all code generation issues. Under certain circumstances, it is possible that the tool can report false errors. Therefore, before you generate code, verify that your code is suitable for code generation by generating a MEX function.

The code generation readiness tool does not report functions that the code generator automatically treats as extrinsic. Examples of such functions are plot, disp, and figure.

#### **Issues Tab**

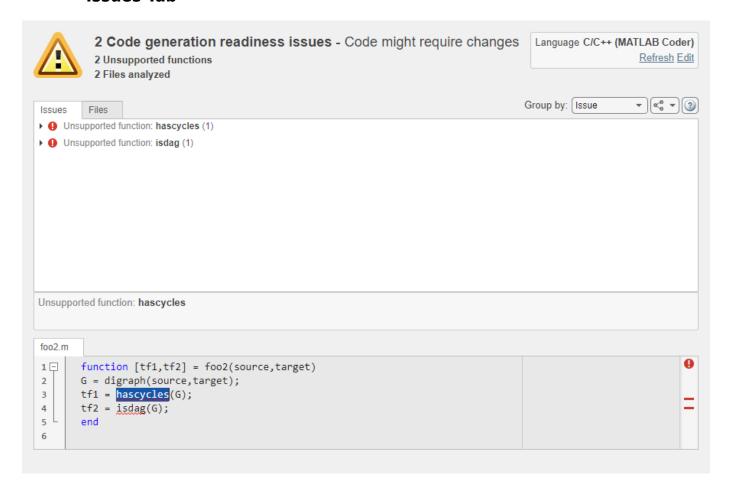

On the **Issues** tab, the tool displays information about:

- MATLAB syntax issues. These issues are reported in the MATLAB editor. To learn more about the issues and how to fix them, use the Code Analyzer.
- Unsupported MATLAB function calls, language features, and data types.

You can also:

- View your MATLAB code inside the Code Generation Readiness Tool. When you select an issue, the part of your MATLAB code that caused this issue gets highlighted.
- Group the readiness results either by issue or by file.
- Select the language that the code generation readiness analysis uses.
- Refresh the code generation readiness analysis if you updated your MATLAB code.
- Export the analysis report either as plain text file or as a coder.ScreenerInfo object in the base workspace.

#### Files Tab

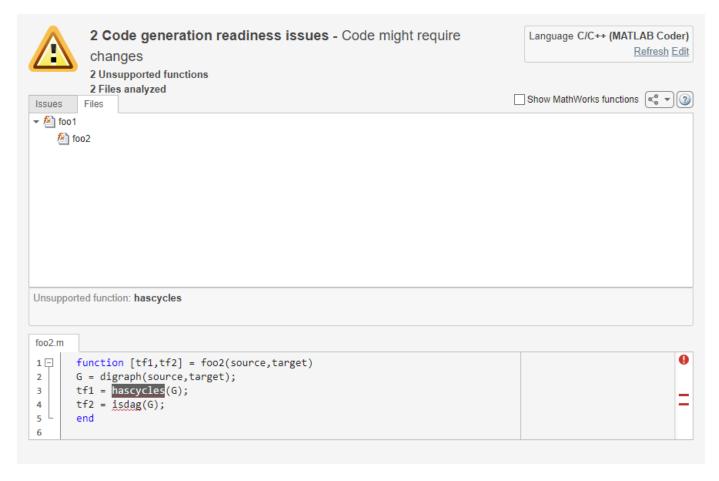

If the code that you are checking calls functions in other MATLAB code files, the **Files** tab shows the call dependency between these files. If you select **Show MathWorks Functions**, the report also lists the MathWorks functions that your function calls.

#### See Also

coder.screener | coder.ScreenerInfo Properties

## **Related Examples**

"MATLAB Language Features Supported for C/C++ Code Generation" on page 2-29

"Functions and Objects Supported for C/C++ Code Generation" on page 3-2

## **Unable to Determine Code Generation Readiness**

Sometimes the code generation readiness tool cannot determine whether the entry-point functions in your project are suitable for code generation. The most likely reason is that the tool is unable to find the entry-point files. Verify that your current working folder is set to the folder that contains your entry-point files. If it is not, either make this folder your current working folder or add the folder containing these files to the MATLAB path.

## Generate MEX Functions by Using the MATLAB Coder App

#### In this section...

"Workflow for Generating MEX Functions Using the MATLAB Coder App" on page 25-12

"Generate a MEX Function Using the MATLAB Coder App" on page 25-12

"Configure Project Settings" on page 25-14

"Build a MATLAB Coder Project" on page 25-14

"See Also" on page 25-15

## Workflow for Generating MEX Functions Using the MATLAB Coder App

| Step | Action                                                                    | Details                                      |
|------|---------------------------------------------------------------------------|----------------------------------------------|
| 1    | Set up the MATLAB Coder project.                                          | "Set Up a MATLAB Coder Project" on page 24-2 |
| 2    | Specify the build configuration parameters. Set <b>Build type</b> to MEX. | "Configure Project Settings" on page 25-14   |
| 3    | Build the project.                                                        | "Build a MATLAB Coder Project" on page 25-14 |

The MATLAB Coder app is not supported in MATLAB Online. To generate MEX functions in MATLAB Online, use the codegen command.

## Generate a MEX Function Using the MATLAB Coder App

This example shows how to generate a MEX function from MATLAB code using the MATLAB Coder app.

#### Create the Entry-Point Function

In a local writable folder, create a MATLAB file, mcadd.m, that contains:

```
function y = mcadd(u,v) %#codegen
y = u + v;
```

#### **Create the Test File**

In the same local writable folder, create a MATLAB file, mcadd test.m, that calls mcadd with example inputs. The example inputs are scalars with type int16.

```
function y = mcadd test
y = mcadd(int16(2), int16(3));
```

#### Open the MATLAB Coder App

On the MATLAB Toolstrip **Apps** tab, under **Code Generation**, click the MATLAB Coder app icon.

The app opens the **Select Source Files** page.

#### **Specify Source Files**

- On the **Select Source Files** page, type or select the name of the entry-point function mcadd.
  - The app creates a project with the default name mcadd.prj.
- Click **Next** to go to the **Define Input Types** step. The app analyzes the function for coding issues and code generation readiness. If the app identifies issues, it opens the Review Code Generation Readiness page where you can review and fix issues. In this example, because the app does not detect issues, it opens the **Define Input Types** page.

#### **Define Input Types**

Because C uses static typing, at compile time, MATLAB Coder must determine the properties of all variables in the MATLAB files. You must specify the properties of all entry-point function inputs. From the properties of the entry-point function inputs, MATLAB Coder can infer the properties of all variables in the MATLAB files.

Specify the test file mcadd test.m that MATLAB Coder uses to automatically define types for u and v:

- 1 Enter or select the test file mcadd test.m.
- Click Autodefine Input Types. 2

The test file, mcadd test.m, calls the entry-point function, mcadd, with the example input types. MATLAB Coder infers that inputs u and v are int16(1x1).

Click **Next** to go to the **Check for Run-Time Issues** step.

#### Check for Run-Time Issues

The **Check for Run-Time Issues** step generates a MEX file from your entry-point functions, runs the MEX function, and reports issues. This step is optional. However, it is a best practice to perform this step. You can detect and fix run-time errors that are harder to diagnose in the generated C code.

1 To open the **Check for Run-Time Issues** dialog box, click the **Check for Issues** arrow

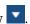

The app populates the test file field with mcadd test, the test file that you used to define the input types.

Click Check for Issues.

The app generates a MEX function. It runs the test file replacing calls to mcadd with calls to the MEX function. If the app detects issues during the MEX function generation or execution, it provides warning and error messages. Click these messages to navigate to the problematic code and fix the issue. In this example, the app does not detect issues.

Click **Next** to go to the **Generate Code** step.

#### **Generate the MEX Function**

- 1 To open the **Generate** dialog box, click the **Generate** arrow
- In the **Generate** dialog box, set **Build type** to MEX and **Language** to C. Use the default values for the other project build configuration settings.
- 3 Click Generate.

The app indicates that code generation succeeded. It displays the source MATLAB files and the generated output files on the left side of the page. On the **Variables** tab, it displays information about the MATLAB source variables. On the **Target Build Log** tab, it displays the build log, including compiler warnings and errors.

MATLAB Coder builds the project and, by default, generates a MEX function, mcadd mex, in the current folder. MATLAB Coder also generates other supporting files in a subfolder called codegen/mex/mcadd. MATLAB Coder uses the name of the MATLAB function as the root name for the generated files. It creates a platform-specific extension for the MEX file. See "Naming Conventions" on page 27-80.

- To view the code generation report, click **View Report**.
- Click **Next** to open the **Finish Workflow** page.

#### **Review the Finish Workflow Page**

The **Finish Workflow** page indicates that code generation succeeded. It provides a project summary and links to the generated output.

#### **Configure Project Settings**

To open the project settings dialog box:

- 1 To open the **Generate** dialog box, click the **Generate** arrow **Y**.
- 2 Click **More Settings**.

To change a project setting, click the tab that contains the setting that you want to change. For example, to change the **Saturate on integer overflow** setting, click the **Speed** tab.

MEX functions use a different set of configuration parameters than libraries and executables. When you change the output type from MEX Function to Source Code Static Library, Dynamic Library, or Executable, verify these settings.

Certain configuration parameters are relevant for both MEX and standalone code generation. If you enable any of these parameters when the output type is MEX Function, and you want to use the same setting for C/C++ code generation as well, you must enable it again for C/C++ Static Library, C/C++ Dynamic Library, and C/C++ Executable.

#### See Also

- "Using the MATLAB Coder App" on page 27-109
- "How to Disable Inlining Globally Using the MATLAB Coder App" on page 27-116
- "Disabling Run-Time Checks Using the MATLAB Coder App" on page 33-13

## **Build a MATLAB Coder Project**

To build a project using the specified settings, on the **Generate Code** page, click **Generate**. As the MATLAB Coder app builds a project, it displays the build progress. When the build is complete, the app provides details about the build on the **Target Build Log** tab.

If the code generation report is enabled or build errors occur, the app generates a report. The report provides detailed information about the most recent build, and provides a link to the report.

To view the report, click the **View report** link. The report provides links to your MATLAB code and generated C/C++ files and compile-time type information for the variables in your MATLAB code. If build errors occur, the report lists errors and warnings.

#### See Also

• "Configure Build Settings" on page 27-14

#### See Also

## **Related Examples**

- "Configure Build Settings" on page 27-14
- "Generate C Code by Using the MATLAB Coder App"

## Generate MEX Functions at the Command Line

#### **Command-line Workflow for Generating MEX Functions**

| Step | Action                                                                      | Details                                                           |
|------|-----------------------------------------------------------------------------|-------------------------------------------------------------------|
| 1    | Install prerequisite products.                                              | "Installing Prerequisite Products"                                |
| 2    | Set up your file infrastructure.                                            | "Paths and File Infrastructure Setup" on page 27-80               |
| 3    | Fix errors detected by the code analyzer.                                   | "Fixing Errors Detected at Design Time" on page 25-3              |
| 4    | Specify build configuration parameters.                                     | "Specify Build Configuration Parameters" on page 27-18            |
| 5    | Specify properties of primary function inputs.                              | "Specify Properties of Entry-Point Function Inputs" on page 27-45 |
| 6    | Generate the MEX function using codegen with suitable command-line options. | codegen                                                           |

#### Generate a MEX Function at the Command Line

In this example, you use the codegen function to generate a MEX function from a MATLAB file that adds two inputs. You use the codegen -args option to specify that both inputs are int16.

In a local writable folder, create a MATLAB file, mcadd.m, that contains:

```
function y = mcadd(u,v) %#codegen
y = u + v;
```

Generate a platform-specific MEX function in the current folder. At the command line, specify that the two input parameters are int16 using the -args option. By default, if you do not use the -args option, codegen treats inputs as real, scalar doubles.

```
codegen mcadd -args {int16(0), int16(0)}
```

codegen generates a MEX function, mcadd mex, in the current folder. codegen also generates other supporting files in a subfolder called codegen/mex/mcadd.codegen uses the name of the MATLAB function as the root name for the generated files and creates a platform-specific extension for the MEX file, as described in "Naming Conventions" on page 27-80.

#### See Also

## **Related Examples**

- "Specify Properties of Entry-Point Function Inputs" on page 27-45
- "Accelerate MATLAB Algorithm by Generating MEX Function"

### Fix Errors Detected at Code Generation Time

When the code generator detects errors or warnings, it automatically generates an error report. The error report describes the issues and provides links to the MATLAB code with errors.

To fix the errors, modify your MATLAB code to use only those MATLAB features that are supported for code generation. For more information, see "Programming Considerations for Code Generation". Choose a debugging strategy for detecting and correcting code generation errors in your MATLAB code. For more information, see "Debugging Strategies" on page 25-19.

When code generation is complete, the software generates a MEX function that you can use to test your implementation in MATLAB.

If your MATLAB code calls functions on the MATLAB path, unless the code generator determines that these functions should be extrinsic or you declare them to be extrinsic, it attempts to compile these functions. See "Resolution of Function Calls for Code Generation" on page 20-2. To get detailed diagnostics, add the **%#codegen** directive to each external function that you want **codegen** to compile.

#### See Also

- "Code Generation Reports" on page 29-7
- "Why Test MEX Functions in MATLAB?" on page 26-2
- "When to Generate Code from MATLAB Algorithms" on page 2-2
- "Debugging Strategies" on page 25-19
- "Use the coder.extrinsic Construct" on page 20-7

## **Running and Debugging MEX Functions**

When you call a MEX function, pass it the same inputs that you use for the original MATLAB algorithm. Do not pass coder. Constant or any of the coder. Type classes to a MEX function. You can use these classes with only the codegen function.

To run a MEX function generated by MATLAB Coder, you must have licenses for all the toolboxes that the MEX function requires. For example, if you generate a MEX function from a MATLAB algorithm that uses a Computer Vision Toolbox™ function or System object, to run the MEX function, you must have a Computer Vision Toolbox license.

When you upgrade MATLAB, before running MEX functions with the new version, rebuild the MEX functions.

#### **Debug MEX Functions**

To debug your MEX functions, use the disp function to inspect the contents of your MEX function variables. You cannot use save to debug MEX function variables because code generation does not support it. Code generation does not support declaration of save as extrinsic. You can also use the fprintf function to inspect the contents of your MEX function variables.

## **Debug MEX Functions by Using a C/C++ Debugger**

To debug your MEX functions by using a C/C++ debugger, set the MEX configuration object property EnableDebugging to 1.

```
cfg = coder.config('mex');
cfg.EnableDebugging = 1;
codegen -config cfg foo mex
```

Alternatively, you can debug your MEX function by executing this command:

```
codegen -q foo mex
```

The foo mex file is the MEX file that you intend to debug. You can debug this file by using a C or C+ + debugger. For more information on debugging by using a C/C++ debugger on a Microsoft Windows platform, see "Debug on Microsoft Windows Platforms".

For more information on debugging by using a C/C++ debugger on a Linux<sup>®</sup> or Mac platform, see "Debug on Linux Platforms" or "Debug on Mac Platforms".

## **Debugging Strategies**

Before you perform code verification, choose a debugging strategy for detecting and correcting noncompliant code in your MATLAB applications, especially if they consist of many MATLAB files that call each other's functions. The following table describes two general strategies, each of which has advantages and disadvantages.

| Debugging<br>Strategy     | What to Do                                                                                                    | Pros                                                                                                    | Cons                                                                                                    |
|---------------------------|----------------------------------------------------------------------------------------------------|----------------------------------------------------------------------------------------------------|----------------------------------------------------------------------------------------------------|
| Bottom-up<br>verification | <ul> <li>Verify that your lowest-level (leaf) functions are compliant.</li> <li>Work your way up the function hierarchy incrementally to compile and verify each function, ending with the top-level function.</li> </ul>                                 | <ul> <li>Efficient</li> <li>Unlikely to cause errors</li> <li>Easy to isolate code generation syntax violations</li> </ul>               | Requires application tests that work from the bottom up                                                                                                    |
| Top-down<br>verification  | 1 Declare functions called by<br>the top-level function to be<br>extrinsic so that MATLAB<br>Coder does not compile<br>them. See "Use the<br>coder.extrinsic Construct" on<br>page 20-7.                                                                  | the top-level function to be extrinsic so that MATLAB Coder does not compile them. See "Use the coder.extrinsic Construct" on page 20-7. | Introduces extraneous code that you must remove after code verification, including:  • Extrinsic declarations  • Additional assignment statements as required to |
|                           | <ul> <li>Verify that your top-level function is compliant.</li> <li>Work your way down the function hierarchy incrementally by removing extrinsic declarations one by one to compile and verify each function, ending with the leaf functions.</li> </ul> |                                                                                                    | convert opaque values returned<br>by extrinsic functions to<br>nonopaque values (see "Working<br>with mxArrays" on page 20-9).                                   |

## Collect and View Line Execution Counts for Your MATLAB Code

When you perform the **Check for Run-Time Issues** step in the MATLAB Coder app, you must provide a test that calls your entry-point functions with representative data. The **Check for Run-Time Issues** step generates a MEX function from your MATLAB functions and runs the test, replacing calls to the MATLAB functions with calls to the MEX function. When running the MEX function, the app counts executions of the MEX code that corresponds to a line of MATLAB code. These line execution counts help you to see how well your test exercises your MATLAB code. You can identify dead code and sections of code that require further testing.

To see the line execution counts, after the **Check for Run-Time Issues** step finishes the test, click **View MATLAB line execution counts**.

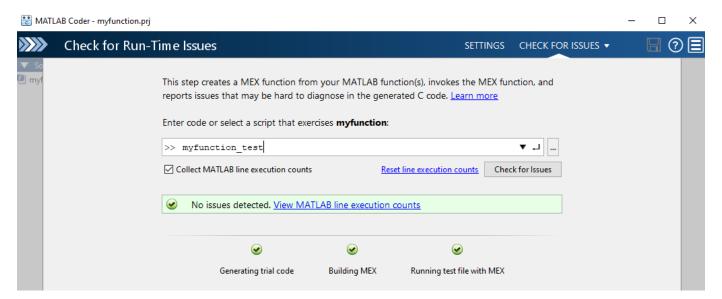

In the app editor, the app displays a color coded bar to the left of your MATLAB code.

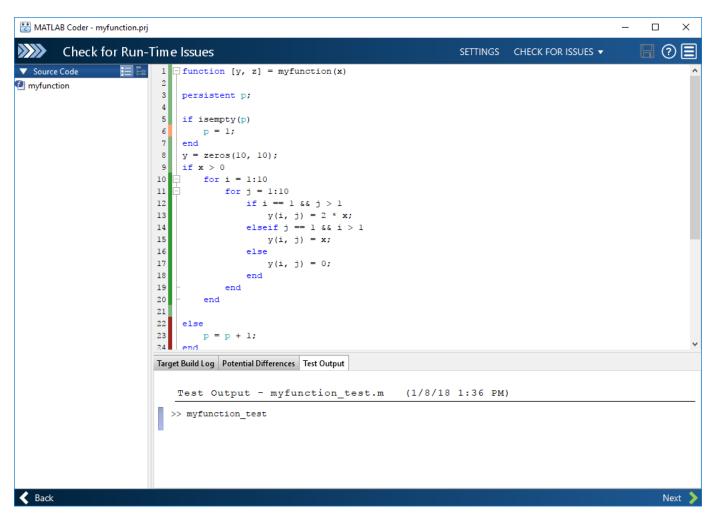

This table describes the color coding.

| Color  | Indicates                                                                                                    |  |
|--------|----------------------------------------------------------------------------------------------------|--|
| Green  | <ul> <li>One of the following situations:</li> <li>The entry-point function executes multiple times and the code executes more than one time.</li> <li>The entry-point function executes one time and the code executes one time.</li> <li>Different shades of green indicate different ranges of line execution counts. The</li> </ul> |  |
| Orange | darkest shade of green indicates the highest range.  The entry-point function executes multiple times, but the code executes one time.                                                                                                    |  |
| Red    | Code does not execute.                                                                                                    |  |

When you place your pointer over the bar, the color highlighting extends over the code. For each section of code, the app displays the number of times that the section executes.

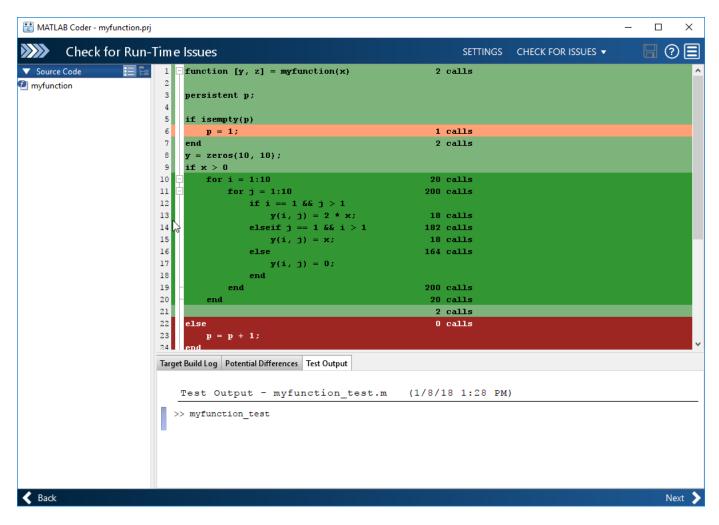

Collection of line execution counts is on by default. Turn it off only after you have verified that you have adequate test file coverage. Turning off line execution counts can speed up the **Check for Run-Time Issues** step. To turn off collection of line executions counts, in the **Check for Run-Time Issues** dialog box, clear the **Collect MATLAB line execution counts** check box.

If you check for run-time issues multiple times, the line execution counts accumulate. To set the counts to zero, click **Reset line execution counts**.

The MATLAB Coder app is not supported in MATLAB Online.

#### See Also

## **Related Examples**

"Check for Run-Time Issues by Using the App" on page 26-5

#### More About

"Why Test MEX Functions in MATLAB?" on page 26-2

## Resolve Error: Function Is Not Supported for Code Generation

#### Issue

Certain MATLAB functions are not supported for code generation. If you try to generate code for these unsupported functions, you see this error message:

The function <function name</pre> is not supported for code generation.

#### Possible Solutions

This error message occurs when the code generator cannot generate code for the specified function. If you want to generate code for your project, use the following workarounds depending on your deployment platform.

#### **MEX Target: Declare the Function as Extrinsic**

To call the unsupported function in a MEX, declare the function as an extrinsic in your MATLAB code. The function bypasses code generation and instead uses the MATLAB engine to execute the call. This functionality is available only when the MATLAB engine is available in MEX functions. Certain functions are automatically marked as extrinsic while other functions require you to explicitly call them as an extrinsic function. To declare a function as an extrinsic function, use coder.extrinsic. For more information, see "Use MATLAB Engine to Execute a Function Call in Generated Code" on page 20-6.

#### Standalone Target: Manually Implement the Function in MATLAB Code or C/C++ Code

To generate standalone code for a project that uses unsupported functions, manually implement the unsupported function as custom MATLAB code that is supported for code generation or C/C++ code.

To use handwritten C/C++ code to implement the unsupported functionality, call this code from inside your MATLAB code by using coder.ceval. Then generate code for the entry-point MATLAB functions as usual.

You can find third-party custom MATLAB code or C/C++ code for the function that you require.

Before using third-party custom MATLAB code, generate a MEX function for the code to verify that it performs as expected. Similarly with third-party C/C++ code, verify that the code or library performs as expected.

You can also deploy your MATLAB code to a platform that supports MATLAB Compiler. The code generated by the compiler is not completely standalone as it requires access to MATLAB run-time libraries. See "Write Deployable MATLAB Code" (MATLAB Compiler).

#### **Request Code Generation Support**

MathWorks is continually adding C/C++ code generation support for MATLAB built-in functions and toolbox functions. Submit a request to add code generation support for this function by filling out this form: Request Code Generation Support for MATLAB Functions.

#### See Also

coder.ceval | coder.extrinsic

## **Related Examples**

- "Extrinsic Functions" on page 29-9
- "Write Deployable MATLAB Code" (MATLAB Compiler)

## **Debug Generated C/C++ Code**

Debug the generated code if it produces unexpected outputs or stops. These outcomes are due to programmatic errors or logical fallacies in the MATLAB code, or the behavior of certain functions in the generated code. To debug your generated C/C++ code:

- 1 Review the generated MEX function to verify that this code provides the same functionality as the original MATLAB code. It is a best practice to generate a MEX function before generating standalone code for your project.
- **2** Review the generated standalone code for run-time errors by setting the following options in the code configuration object:

```
cfg = coder.config('lib'); % or 'dll' or 'exe'
cfg.RuntimeChecks = 1;
codegen myFunction -config cfg
```

See RuntimeChecks in coder.CodeConfig.

- Review the Extended Capabilities section in the reference pages for the functions you include in your code. The behavior of some MATLAB functions differ in the generated code causing the functions to produce different but equivalent output values. The code generator checks for differences in execution at run-time and reports them as potential differences. See "Potential Differences Reporting" on page 2-23.
- 4 Review calls to external C functions through coder.ceval. Verify that the data type, input, and output layout are correct. MATLAB uses a column-major layout by default.
- **5** Look for any warnings that are produced during code generation.
- 6 To deploy the generated code, run the initialization function before calling the entry-point function. Call the terminate function after the entry-point function. See "Use Generated Initialize and Terminate Functions" on page 27-27.
- 7 If any issues persist, try compiling the code by using the debug flag.

For MEX functions, add -q to the codegen command.

```
codegen myFunction -args {1,2} -g
```

For standalone code generation, create a coder.config object and modify it as shown.

```
cfg = coder.config('dll'); % or 'lib' or 'exe'
cfg.BuildConfiguration = 'Debug';
codegen myFunction -config cfg
```

For more information, see "Debug Generated Code During SIL or PIL Execution" (Embedded Coder).

**8** Follow the recommended workflow to generate code while using the code generator. See "Workflow for Preparing MATLAB Code for Code Generation" on page 25-2.

#### See Also

coder.CodeConfig

## **Related Examples**

"Workflow for Preparing MATLAB Code for Code Generation" on page 25-2

- "Why Test MEX Functions in MATLAB?" on page 26-2
- "Debug on Microsoft Windows Platforms"
- "Debug on Linux Platforms"
- "Debug on Mac Platforms"
- "Debugging Strategies" on page 25-19

## **Testing MEX Functions in MATLAB**

- "Why Test MEX Functions in MATLAB?" on page 26-2
- "Workflow for Testing MEX Functions in MATLAB" on page 26-3
- "Running MEX Functions" on page 26-4
- "Check for Run-Time Issues by Using the App" on page 26-5
- "Verify MEX Functions in the MATLAB Coder App" on page 26-7
- "Verify MEX Functions at the Command Line" on page 26-8
- "Debug Run-Time Errors" on page 26-9
- "Using MEX Functions That MATLAB Coder Generates" on page 26-11

## Why Test MEX Functions in MATLAB?

Before generating C/C++ code for your MATLAB code, it is a best practice to test the MEX function to verify that it provides the same functionality as the original MATLAB code. To do this testing, run the MEX function using the same inputs as you used to run the original MATLAB code and compare the results. For more information about how to test a MEX function using the MATLAB Coder app, see "Check for Run-Time Issues by Using the App" on page 26-5 and "Verify MEX Functions in the MATLAB Coder App" on page 26-7. For more information about how to test a MEX function at the command line, see "Verify MEX Functions at the Command Line" on page 26-8.

Running the MEX function in MATLAB before generating code enables you to detect and fix run-time errors that are much harder to diagnose in the generated code. If you encounter run-time errors in your MATLAB functions, fix them before generating code. See "Fix Errors Detected at Code Generation Time" on page 25-17 and "Debug Run-Time Errors" on page 26-9.

When you run your MEX function in MATLAB, by default, the following run-time checks execute:

- Memory integrity checks. These checks perform array bounds checking, dimension checking, and detect violations of memory integrity in code generated for MATLAB functions. If a violation is detected, MATLAB stops execution and provides a diagnostic message.
- Responsiveness checks in code generated for MATLAB functions. These checks enable periodic
  checks for Ctrl+C breaks in code generated for MATLAB functions, allowing you to terminate
  execution with Ctrl+C.

For more information, see "Control Run-Time Checks" on page 33-12.

## **Workflow for Testing MEX Functions in MATLAB**

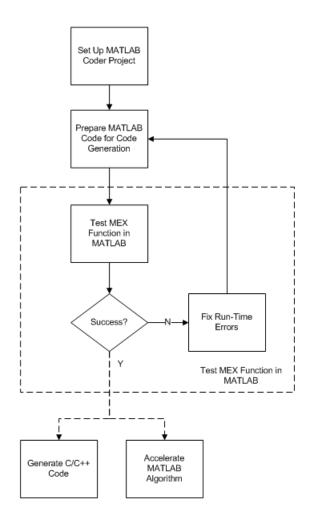

#### See Also

- "Set Up a MATLAB Coder Project" on page 24-2
- "Workflow for Preparing MATLAB Code for Code Generation" on page 25-2
- "Why Test MEX Functions in MATLAB?" on page 26-2
- "Debug Run-Time Errors" on page 26-9
- "Accelerate MATLAB Algorithms" on page 33-6

## **Running MEX Functions**

When you call a MEX function, pass it the same inputs that you use for the original MATLAB algorithm. Do not pass coder. Constant or any of the coder. Type classes to a MEX function. You can use these classes with only the codegen function.

To run a MEX function generated by MATLAB Coder, you must have licenses for all the toolboxes that the MEX function requires. For example, if you generate a MEX function from a MATLAB algorithm that uses a Computer Vision Toolbox function or System object, to run the MEX function, you must have a Computer Vision Toolbox license.

When you upgrade MATLAB, before running MEX functions with the new version, rebuild the MEX functions.

#### **Debug MEX Functions**

To debug your MEX functions, use the disp function to inspect the contents of your MEX function variables. You cannot use save to debug MEX function variables because code generation does not support it. Code generation does not support declaration of save as extrinsic. You can also use the fprintf function to inspect the contents of your MEX function variables.

## **Debug MEX Functions by Using a C/C++ Debugger**

To debug your MEX functions by using a C/C++ debugger, set the MEX configuration object property EnableDebugging to 1.

```
cfg = coder.config('mex');
cfg.EnableDebugging = 1;
codegen -config cfg foo mex
```

Alternatively, you can debug your MEX function by executing this command:

```
codegen -q foo mex
```

The foo mex file is the MEX file that you intend to debug. You can debug this file by using a C or C+ + debugger. For more information on debugging by using a C/C++ debugger on a Microsoft Windows platform, see "Debug on Microsoft Windows Platforms".

For more information on debugging by using a C/C++ debugger on a Linux or Mac platform, see "Debug on Linux Platforms" or "Debug on Mac Platforms".

## Check for Run-Time Issues by Using the App

Before you generate standalone C/C++ code for your MATLAB code, it is a best practice to generate a MEX function from your entry-point functions. Running the MEX function helps you to detect and fix run-time errors that are harder to diagnose in the generated code. It also helps you to verify that the MEX provides the same functionality as the original MATLAB code.

In the MATLAB Coder app, to generate and run the MEX function for your MATLAB code, perform the **Check for Run-Time Issues** step.

- **1** Write a function or script that calls your entry-point functions. You can use the same test file (or files) that you use to automatically define input types in the **Define Input Types** step.
- 2 Complete the Select Source Files and Define Input Types steps. On the Define Input Types page, click Next to go to Check for Run-Time Issues step.
- 3 Specify the test file. In the previous step, if you automatically generated the input types, the app populates the dialog box with that test file. Instead of a test file, you can enter code that calls your entry-point functions. However, it is a best practice to provide a test file.
- 4 Click **Check for Issues**. The app generates a MEX function from your MATLAB function. It runs the test that you specified, substituting calls to your MATLAB entry-point functions with calls to the generated MEX function. The app reports MEX generation or build errors on the **Errors** tab. The app reports MEX run-time errors on the **Test Output** tab.
- **5** If the app reports errors, to edit the MATLAB code, click **View errors**.
- **6** After you fix issues, to rerun the test, click **Check for Issues**.

The MATLAB Coder app is not supported in MATLAB Online.

#### **Collect MATLAB Line Execution Counts**

When the app runs the MEX function, it counts executions of the MEX code that corresponds to a line of MATLAB code. If the app does not detect issues, you can view these line execution counts. The line execution counts help you to see how well your test exercises your MATLAB code. You can identify dead code and sections of code that require further testing. See "Collect and View Line Execution Counts for Your MATLAB Code" on page 25-20.

## **Disable JIT Compilation for Parallel Loops**

By default, to speed up generation of the MEX function, the app tries to use just-in-time (JIT) compilation. JIT compilation is incompatible with certain code generation features and options such as custom code and use of the OpenMP library. If the app cannot use JIT compilation, it generates a C/C++ MEX function instead. If your code uses parfor and the **Enable OpenMP library if possible** setting is Yes, the app uses JIT compilation and treats the parfor-loops as for-loops. If you want the **Check for Run-Time Issues** step to run for-loops in parallel, disable JIT compilation:

- 1 On the **Check for Run-Time Issues** page, click **Settings**.
- 2 On the All Settings tab, set Use JIT compilation in Check for Run-Time Issues to No.

#### See Also

#### **More About**

- "Why Test MEX Functions in MATLAB?" on page 26-2
- "Generate C Code by Using the MATLAB Coder App"
- "Fix Errors Detected at Code Generation Time" on page 25-17
- "Collect and View Line Execution Counts for Your MATLAB Code" on page 25-20
- "Control Run-Time Checks" on page 33-12
- "Verify MEX Functions at the Command Line" on page 26-8

## **Verify MEX Functions in the MATLAB Coder App**

In the MATLAB Coder app, after you generate a MEX function, you can verify that the generated MEX function has the same functionality as the original MATLAB entry-point function. Provide a test file that calls the original MATLAB entry-point function. The test file can be a MATLAB function or script. The test file must be in the same folder as the original entry-point function.

- 1 On the **Generate Code** page, click **Verify Code**.
- **2** Type or select the test file name.
- **3** To run the test file without replacing calls to the original MATLAB function with calls to the MEX function, for **Run using**, select **MATLAB code**. Click **Run Generated Code**.
- 4 To run the test file, replacing calls to the original MATLAB function with calls to the MEX function, for **Run using**, select **Generated code**. Click **Run Generated Code**.
- 5 Compare the results of running the original MATLAB function with the results of running the MEX function.

The MATLAB Coder app is not supported in MATLAB Online. To verify MEX functions in MATLAB Online, see "Verify MEX Functions at the Command Line" on page 26-8.

#### See Also

coder.runTest | codegen

#### More About

- "Why Test MEX Functions in MATLAB?" on page 26-2
- "Verify MEX Functions at the Command Line" on page 26-8
- "Unit Test Generated Code with MATLAB Coder" on page 29-28

## **Verify MEX Functions at the Command Line**

If you have a test file that calls your original MATLAB function, you can use coder.runTest to verify the MEX function at the command line, coder, runTest runs the test file replacing calls to the original MATLAB function with calls to the generated MEX function. For example, here is a call to coder.runTest for the test file myfunction test and the function myfunction

```
coder.runTest('myfunction test', 'myfunction')
```

If errors occur during the run with coder.runTest, call stack information is available for debugging.

Alternatively, you can use the codegen -test option.

```
codegen myfunction -test 'myfunction_test'
```

The test file can be a MATLAB function, script, or class-based unit test.

#### See Also

coder.runTest | codegen

#### **More About**

- "Why Test MEX Functions in MATLAB?" on page 26-2
- "Check for Run-Time Issues by Using the App" on page 26-5
- "Unit Test Generated Code with MATLAB Coder" on page 29-28

## **Debug Run-Time Errors**

#### In this section...

"Viewing Errors in the Run-Time Stack" on page 26-9 "Handling Run-Time Errors" on page 26-10

If you encounter run-time errors in your MATLAB functions, the run-time stack appears in the MATLAB command window. Use the error message and stack information to learn more about the source of the error, and then either fix the issue or add error-handling code. For more information, see "Viewing Errors in the Run-Time Stack" on page 26-9 "Handling Run-Time Errors" on page 26-10

#### Viewing Errors in the Run-Time Stack

#### **About the Run-Time Stack**

The run-time stack is enabled by default for MEX code generation from MATLAB. To learn more about the source of the error, use the error message and the following stack information:

- The name of the function that generated the error
- The line number of the attempted operation
- The sequence of function calls that led up to the execution of the function and the line at which
  each of these function calls occurred

#### **Example Run-Time Stack Trace**

This example shows the run-time stack trace for MEX function mlstack\_mex:

```
mlstack_mex(-1)
```

```
Index exceeds matrix dimensions. Index
value -1 exceeds valid range [1-4] of
array x.

Error in mlstack>mayfail (line 31)
y = x(u);

Error in mlstack>subfcn1 (line 5)
switch (mayfail(u))

Error in mlstack (line 2)
y = subfcn1(u);
```

The stack trace provides the following information:

• The type of error.

```
\ref{eq:condition}??? Index exceeds matrix dimensions. Index value -1 exceeds valid range [1-4] of array x.
```

• Where the error occurred.

```
Error in ==>mlstack>mayfail at 31
y = x(u);
```

• The function call sequence prior to the failure.

```
Error in ==> mlstack>subfcn1 at 5
switch (mayfail(u))

Error in ==> mlstack at 2
y = subfcn1(u);
```

#### When to Use the Run-Time Stack

To help you find the source of run-time errors, the run-time stack is useful during debugging. However, when the stack is enabled, the generated code contains instructions for maintaining the run-time stack, which might slow the run time. Consider disabling the run-time stack for faster run time.

#### **Disable the Run-Time Stack**

You can disable the run-time stack by disabling the memory integrity checks as described in "How to Disable Run-Time Checks" on page 33-13.

**Caution** Before disabling the memory integrity checks, verify that all array bounds and dimension checking is unnecessary.

#### **Handling Run-Time Errors**

The code generator propagates error IDs. If you throw an error or warning in your MATLAB code, use the try-catch statement in your test bench code to examine the error information and attempt to recover, or clean up and abort. For example, for the function in "Example Run-Time Stack Trace" on page 26-9, create a test script containing:

```
try
    mlstack_mex(u)
catch
    % Add your error handling code here
end
```

For more information, see "The try/catch Statement".

## **Using MEX Functions That MATLAB Coder Generates**

When you specify MEX for the output (build) type, MATLAB Coder generates a binary MATLAB executable (MEX) version of your MATLAB function. You can call the MEX function from MATLAB. See "Call MEX Functions".

How you use the MEX function depends on your goal.

| Goal                                                          | See                                              |
|---------------------------------------------------------------|--------------------------------------------------|
| Accelerate your MATLAB function.                              | "MATLAB Algorithm Acceleration"                  |
| Test generated function for functionality and runtime issues. | "Why Test MEX Functions in MATLAB?" on page 26-2 |
| Debug your MEX function.                                      | "Debug Run-Time Errors" on page 26-9             |

# Generating C/C++ Code from MATLAB Code

- "Code Generation Workflow" on page 27-3
- "Generating Standalone C/C++ Executables from MATLAB Code" on page 27-5
- "Configure Build Settings" on page 27-14
- "Specify Configuration Parameters in Command-Line Workflow Interactively" on page 27-23
- "Specify Data Types Used in Generated Code" on page 27-26
- "Use Generated Initialize and Terminate Functions" on page 27-27
- "Change the Language Standard" on page 27-31
- "Convert codegen Command to Equivalent MATLAB Coder Project" on page 27-32
- "Share Build Configuration Settings" on page 27-35
- "Convert MATLAB Coder Project to MATLAB Script" on page 27-37
- "Preserve Variable Names in Generated Code" on page 27-40
- "Reserved Keywords" on page 27-41
- "Specify Properties of Entry-Point Function Inputs" on page 27-45
- "Specify Cell Array Inputs at the Command Line" on page 27-55
- "Constant Input Checking in MEX Functions" on page 27-60
- "Define Input Properties Programmatically in the MATLAB File" on page 27-64
- "Create and Edit Input Types by Using the Coder Type Editor" on page 27-73
- "Speed Up Compilation by Generating Only Code" on page 27-78
- "Disable Creation of the Code Generation Report" on page 27-79
- "Paths and File Infrastructure Setup" on page 27-80
- "Generate Code for Multiple Entry-Point Functions" on page 27-82
- "Generate One MEX Function for Multiple Signatures" on page 27-86
- "Pass an Entry-Point Function Output as an Input" on page 27-89
- "Generate Code for Global Data" on page 27-92
- "Specify Global Cell Arrays at the Command Line" on page 27-100
- "Generate Code for Enumerations" on page 27-101
- "Generate Code for Variable-Size Data" on page 27-102
- "How MATLAB Coder Partitions Generated Code" on page 27-109
- "Requirements for Signed Integer Representation" on page 27-118
- "Build Process Customization" on page 27-119
- "Run-time Stack Overflow" on page 27-122
- "Compiler and Linker Errors" on page 27-123
- "Pass Structure Arguments by Reference or by Value in Generated Code" on page 27-125

- "Name the C Structure Type to Use With a Global Structure Variable" on page 27-132
- "Generate Code for an LED Control Function That Uses Enumerated Types" on page 27-134
- "Generate Code That Uses N-Dimensional Indexing" on page 27-137
- "Install OpenMP Library on macOS Platform" on page 27-141
- "Generate Code to Detect Edges on Images" on page 27-142
- "C Code Generation for a MATLAB Kalman Filtering Algorithm" on page 27-148
- "Generate Code to Optimize Portfolio by Using Black Litterman Approach" on page 27-157
- "Generate Code for Persistent Variables" on page 27-167
- "Generate Code for Structure Arrays" on page 27-171
- "Add Custom Toolchains to MATLAB® Coder™ Build Process" on page 27-173
- "Generate Code for Sobel Edge Detection That Uses Half-Precision Data Type" on page 27-182
- "Build Process Support for File and Folder Names" on page 28-25
- "Generate Code That Reads Data from a File" on page 28-30
- "Data Read and Write Considerations" on page 28-34

## **Code Generation Workflow**

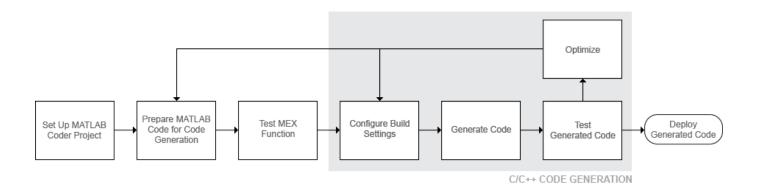

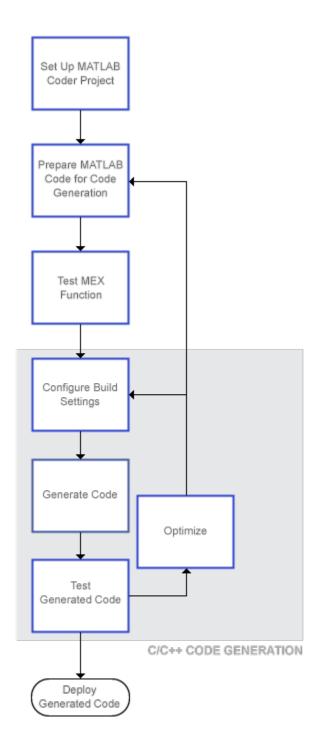

## Generating Standalone C/C++ Executables from MATLAB Code

#### In this section...

"Generate a C Executable Using the MATLAB Coder App" on page 27-5

"Generate a C Executable at the Command Line" on page 27-11

"Specifying main Functions for C/C++ Executables" on page 27-12

"Specify main Functions" on page 27-13

#### Generate a C Executable Using the MATLAB Coder App

This example shows how to generate a C executable from MATLAB code using the MATLAB Coder app. In this example, you generate an executable for a MATLAB function that generates a random scalar value. Using the app, you:

- **1** Generate a an example C main function that calls the generated library function.
- 2 Copy and modify the generated main.c and main.h.
- 3 Modify the project settings so that the app can find the modified main.c and main.h.
- **4** Generate the executable.

#### **Create the Entry-Point Function**

In a local writable folder, create a MATLAB function, coderand, that generates a random scalar value from the standard uniform distribution on the open interval (0,1):

```
function r = coderand() %#codegen
r = rand();
```

#### Create the Test File

In the same local writable folder, create a MATLAB file, coderand test.m, that calls coderand.

```
function y = coderand_test()
y = coderand();
```

#### Open the MATLAB Coder app

On the MATLAB Toolstrip **Apps** tab, under **Code Generation**, click the MATLAB Coder app icon.

The app opens the **Select Source Files** page.

#### **Specify Source Files**

- 1 On the **Select Source Files** page, type or select the name of the entry-point function coderand.
  - The app creates a project with the default name coderand.prj in the current folder.
- Click Next to go to the Define Input Types step. The app analyzes the function for coding issues and code generation readiness. If the app identifies issues, it opens the Review Code Generation Readiness page where you can review and fix issues. In this example, because the app does not detect issues, it opens the Define Input Types page.

#### **Define Input Types**

Because C uses static typing, at compile time, MATLAB Coder must determine the properties of all variables in the MATLAB files. You must specify the properties of all entry-point function inputs. From the properties of the entry-point function inputs, MATLAB Coder can infer the properties of all variables in the MATLAB files.

In this example, the function **coderand** does not have inputs.

Click **Next** to go to the **Check for Run-Time Issues** step.

#### Check for Run-Time Issues

The **Check for Run-Time Issues** step generates a MEX file from your entry-point functions, runs the MEX function, and reports issues. This step is optional. However, it is a best practice to perform this step. You can detect and fix run-time errors that are harder to diagnose in the generated C code.

- To open the **Check for Run-Time Issues** dialog box, click the **Check for Issues** arrow Select or enter the test file coderand test.
- 2 Click Check for Issues.

The app generates a MEX function for coderand. It runs the test file replacing calls to coderand with calls to the MEX function. If the app detects issues during the MEX function generation or execution, it provides warning and error messages. Click these messages to navigate to the problematic code and fix the issue. In this example, the app does not detect issues.

**3** Click **Next** to go to the **Generate Code** step.

#### Generate a C main Function

When you generate an executable, you must provide a C/C++ main function. By default, when you generate C/C++ source code, static libraries, dynamically linked libraries, or executables, MATLAB Coder generates a main function. This generated main function is a template that you modify for your application. See "Incorporate Generated Code Using an Example Main Function" on page 32-25. After you copy and modify the generated main function, you can use it for generation of the C/C++ executable. Alternatively, you can write your own main function.

Before you generate the executable for coderand, generate a main function that calls coderand.

- To open the **Generate** dialog box, click the **Generate** arrow .
- 2 In the **Generate** dialog box, set **Build type** to Source Code and **Language** to C. Use the default values for the other project build configuration settings.
- 3 Click More Settings.
- 4 On the **All Settings** tab, under **Advanced**, verify that **Generate example main** is set to Generate, but do not compile, an example main function. Click **Close**.
- 5 Click **Generate**.
  - MATLAB Coder generates a main.c file and a main.h file. The app indicates that code generation succeeded.
- 6 Click **Next** to open the **Finish Workflow** page.

On the **Finish Workflow** page, under **Generated Output**, you see that main.c is in the subfolder coderand\codegen\lib\coderand\examples.

#### **Copy the Generated Example Main Files**

Because subsequent code generation can overwrite the generated example files, before you modify these files, copy them to a writable folder outside of the codegen folder. For this example, copy main.c and main.h from the subfolder coderand\codegen\lib\coderand\examples to a writable folder, for example, c:\myfiles.

#### **Modify the Generated Example Main Files**

1 In the folder that contains a copy of the example main files, open main.c.

#### Generated main.c

```
/* This automatically generated example C main file shows how to call
/* entry-point functions that MATLAB Coder generated. You must customize */
/* this file for your application. Do not modify this file directly.
/* Instead, make a copy of this file, modify it, and integrate it into
/* your development environment.
                                                                   */
/* This file initializes entry-point function arguments to a default
/* size and value before calling the entry-point functions. It does
                                                                   */
/* not store or use any values returned from the entry-point functions.
                                                                   */
/* If necessary, it does pre-allocate memory for returned values.
                                                                   */
/* You can use this file as a starting point for a main function that
                                                                   */
/* you can deploy in your application.
                                                                   */
/*
                                                                   */
/* After you copy the file, and before you deploy it, you must make the
/* following changes:
                                                                   */
/* * For variable-size function arguments, change the example sizes to
                                                                   */
/* the sizes that your application requires.
                                                                   */
/st * Change the example values of function arguments to the values that
/* your application requires.
                                                                   */
/* * If the entry-point functions return values, store these values or
/* otherwise use them as required by your application.
                                                                   */
/*
/* Include Files */
#include "main.h"
#include "coderand.h"
#include "coderand terminate.h"
/* Function Declarations */
static void main_coderand(void);
/* Function Definitions */
 * Arguments
              : void
 * Return Type : void
static void main_coderand(void)
 double r;
```

```
/* Call the entry-point 'coderand'. */
   r = coderand();
 }
  * Arguments
                  : int argc
                    const char * const argv[]
  * Return Type : int
 int main(int argc, const char * const argv[])
   (void)argc;
   (void)argv;
   /* The initialize function is being called automatically from your entry-point function. So
   /* Invoke the entry-point functions.
      You can call entry-point functions multiple times. */
   main coderand();
   /* Terminate the application.
      You do not need to do this more than one time. */
   coderand_terminate();
   return 0;
 }
  * File trailer for main.c
  * [EOF]
Modify main.c so that it prints the results of a coderand call:
 • In main coderand, delete the line
    double r;

    In main_coderand, replace

    r = coderand()
    with
    printf("coderand=%g\n", coderand());
 • For this example, main does not have arguments. In main, delete the lines:
    (void)argc;
    (void)argv;
    Change the definition of main to
    int main()
 Modified main.c
 /* Include Files */
 #include "main.h"
 #include "coderand.h"
 #include "coderand_terminate.h"
```

```
/* Function Declarations */
   static void main_coderand(void);
   /* Function Definitions */
    * Arguments
                    : void
    * Return Type : void
   static void main coderand(void)
     /* Call the entry-point 'coderand'. */
     printf("coderand=%g\n", coderand());
    * Arguments
                    : int argc
                      const char * const argv[]
    * Return Type
    */
   int main()
     /* The initialize function is being called automatically from your entry-point function. So
     /* Invoke the entry-point functions.
        You can call entry-point functions multiple times. */
     main_coderand();
     /* Terminate the application.
        You do not need to do this more than one time. */
     coderand_terminate();
     return 0;
   }
    * File trailer for main.c
    * [E0F]
3 Open main.h
```

#### Generated main.h

```
/* This automatically generated example C main file shows how to call
/* entry-point functions that MATLAB Coder generated. You must customize */
/* this file for your application. Do not modify this file directly.
/* Instead, make a copy of this file, modify it, and integrate it into
/* your development environment.
/* This file initializes entry-point function arguments to a default
/* size and value before calling the entry-point functions. It does
/* not store or use any values returned from the entry-point functions.
                                                                   */
/* If necessary, it does pre-allocate memory for returned values.
/* You can use this file as a starting point for a main function that
/* you can deploy in your application.
                                                                   */
/*
                                                                   */
/* After you copy the file, and before you deploy it, you must make the  */
```

```
/* following changes:
   /* * For variable-size function arguments, change the example sizes to
   /* the sizes that your application requires.
   /* * Change the example values of function arguments to the values that
   /* your application requires.
   /* * If the entry-point functions return values, store these values or
   /* otherwise use them as required by your application.
   #ifndef MAIN H
   #define MAIN_H
   /* Include Files */
   #include <stddef.h>
   #include <stdlib.h>
   #include "rtwtypes.h"
   #include "coderand types.h"
   /* Function Declarations */
   extern int main(int argc, const char * const argv[]);
   #endif
    * File trailer for main.h
    * [EOF]
   Modify main.h:
   • Add stdio to the include files:
      #include <stdio.h>

    Change the declaration of main to

      extern int main()
Modified main.h
#ifndef MAIN H
#define MAIN H
/* Include Files */
#include <stdio.h>
#include <stddef.h>
#include <stdlib.h>
#include "rtwtypes.h"
#include "coderand types.h"
/* Function Declarations */
extern int main();
#endif
 * File trailer for main.h
```

```
* [EOF]
*/
```

#### Generate the Executable

After modifying the generated example main files, open the previously created project file or select <code>coderand.m</code> from the app. You can choose to overwrite the project or name the project differently to save both project files.

- To open the **Generate Code** page, expand the workflow steps and click **Generate**
- To open the **Generate** dialog box, click the **Generate** arrow
- 3 Set **Build type** to Executable (.exe).
- 4 Click More Settings.
- 5 On the Custom Code tab, in Additional source files, enter main.c
- On the **Custom Code** tab, in **Additional include directories**, enter the location of the modified main.c and main.h files. For example, c:\myfiles. Click **Close**.
- **7** To generate the executable, click **Generate**.

The app indicates that code generation succeeded.

- 8 Click **Next** to go to the **Finish Workflow** step.
- 9 Under Generated Output, you can see the location of the generated executable coderand.exe.

#### Run the Executable

To run the executable in MATLAB on a Windows platform:

```
system('coderand')
```

**Note** The coderand function executable in this example returns a fixed value between 0 and 1. To generate code that produces a new value at each execution, use the RandStream function in your MATLAB code.

#### Generate a C Executable at the Command Line

In this example, you create a MATLAB function that generates a random scalar value and a main C function that calls this MATLAB function. You then specify types for the function input parameters, specify the main function, and generate a C executable for the MATLAB code.

Write a MATLAB function, coderand, that generates a random scalar value from the standard uniform distribution on the open interval (0,1):

```
function r = coderand() %#codegen
r = rand();
```

Write a main C function, c:\myfiles\main.c, that calls coderand. For example:

```
/*
** main.c
*/
#include <stdio.h>
```

```
#include <stdlib.h>
#include "coderand.h"
#include "coderand_terminate.h"

int main()
{
    /* The initialize function is called automatically from the generated entry-point function
    So, a call to initialize is not included here. */

    printf("coderand=%g\n", coderand());

    coderand_terminate();

    return 0;
}
```

**Note** In this example, because the default file partitioning method is to generate one file for each MATLAB file, you include "coderand\_terminate.h". If your file partitioning method is set to generate one file for all functions, do **not** include "coderand terminate.h".

3 Configure your code generation parameters to include the main C function and then generate the C executable:

```
cfg = coder.config('exe');
cfg.CustomSource = 'main.c';
cfg.CustomInclude = 'c:\myfiles';
codegen -config cfg coderand
```

codegen generates a C executable, coderand.exe, in the current folder. It generates supporting files in the default folder, codegen/exe/coderand.codegen generates the minimal set of #include statements for header files required by the selected code replacement library.

## Specifying main Functions for C/C++ Executables

When you generate an executable, you must provide a main function. For a C executable, provide a C file, main.c. For a C++ executable, provide a C++ file, main.cpp. Verify that the folder containing the main function has only one main file. Otherwise, main.c takes precedence over main.cpp, which causes an error when generating C++ code. You can specify the main file from the project settings dialog box, the command line, or the Code Generation dialog box.

By default, when you generate C/C++ source code, static libraries, dynamically linked libraries, or executables, MATLAB Coder generates a main function. This generated main function is a template that you modify for your application. See "Incorporate Generated Code Using an Example Main Function" on page 32-25. After you copy and modify the generated main function, you can use it for generation of the C/C++ executable. Alternatively, you can write your own main function.

When you convert a MATLAB function to a C/C++ library function or a C/C++ executable, MATLAB Coder generates an initialize function and a terminate function.

- If your file partitioning method is set to generate one file for each MATLAB file, you must include the terminate header function in main.c. Otherwise, do not include it in main.c.
- For more information about calling the initialize and terminate functions, see "Use Generated Initialize and Terminate Functions" on page 27-27.

## **Specify main Functions**

#### Specifying main Functions Using the MATLAB Coder App

- To open the **Generate** dialog box, on the **Generate Code** page, click the **Generate** arrow .
- 2 Click More Settings.
- 3 On the **Custom Code** tab, set:
  - **Additional source files** to the name of the C/C++ source file that contains the main function. For example, main.c. For more information, see "Specifying main Functions for C/C++ Executables" on page 27-12.
  - **Additional include directories** to the location of main.c. For example, c:\myfiles.

#### Specifying main Functions at the Command Line

Set the CustomSource and CustomInclude properties of the code generation configuration object (see "Working with Configuration Objects" on page 27-19). The CustomInclude property indicates the location of C/C++ files specified by CustomSource.

**1** Create a configuration object for an executable:

```
cfg = coder.config('exe');
```

2 Set the CustomSource property to the name of the C/C++ source file that contains the main function. (For more information, see "Specifying main Functions for C/C++ Executables" on page 27-12.) For example:

```
cfg.CustomSource = 'main.c';
```

Set the CustomInclude property to the location of main.c. For example:

```
cfg.CustomInclude = 'c:\myfiles';
```

4 Generate the C/C++ executable using the command-line options. For example, if myFunction takes one input parameter of type double:

```
codegen -config cfg myMFunction -args {0}
```

MATLAB Coder compiles and links the main function with the C/C++ code that it generates from myMFunction.m.

## **Configure Build Settings**

#### In this section...

"Specify Build Type" on page 27-14

"Specify a Language for Code Generation" on page 27-16

"Specify Output File Name" on page 27-17

"Specify Output File Locations" on page 27-17

"Parameter Specification Methods" on page 27-18

"Specify Build Configuration Parameters" on page 27-18

### Specify Build Type

#### **Build Types**

MATLAB Coder can generate code for the following output types:

- · MEX function
- Standalone C/C++ code
- Standalone C/C++ code and compile it to a static library
- Standalone C/C++ code and compile it to a dynamically linked library
- Standalone C/C++ code and compile it to an executable

**Note** When you generate an executable, you must provide a C/C++ file that contains the main function, as described in "Specifying main Functions for C/C++ Executables" on page 27-12.

#### **Location of Generated Files**

By default, MATLAB Coder generates files in output folders based on your output type. For more information, see "Generated Files and Locations" on page 27-113.

**Note** Each time MATLAB Coder generates the same type of output for the same code or project, it removes the files from the previous build. If you want to preserve files from a build, copy them to a different location before starting another build.

#### Specify the Build Type Using the MATLAB Coder App

- To open the **Generate** dialog box, on the **Generate Code** page, click the **Generate** arrow .
- 2 Set **Build type** to one of the following.
  - · Source Code
  - MEX
  - Static Library
  - Dynamic Library
  - Executable

If you select Source Code, MATLAB Coder does not invoke the make command or generate compiled object code. When you iterate between modifying MATLAB code and generating C/C++ code and you want to inspect the generated code, this option can save you time. This option is equivalent to Static Library with the **Generate code only** box selected.

Code generation uses a different set of configuration parameters for MEX functions than it uses for the other build types. When you switch the output type between MEX Function and Source, Static Library, Dynamic Library, or Executable, verify these settings.

Certain configuration parameters are relevant for both MEX and standalone code generation. If you enable any of these parameters when the output type is MEX Function, and you want to use the same setting for C/C++ code generation as well, you must enable it again for C/C++ Static Library, C/C++ Dynamic Library, and C/C++ Executable.

#### Specifying the Build Type at the Command Line

Call codegen with the -config option. For example, suppose that you have a primary function foo that takes no input parameters. The following table shows how to specify different output types when compiling foo. If a primary function has input parameters, you must specify these inputs. For more information, see "Specify Properties of Entry-Point Function Inputs" on page 27-45.

**Note** C is the default language for code generation with MATLAB Coder. To generate C++ code, see "Specify a Language for Code Generation" on page 27-16.

| To Generate:                                                                                                    | Use This Command:                                                                                                    |
|----------------------------------------------------------------------------------------------------|----------------------------------------------------------------------------------------------------|
| MEX function using the default code generation options                                                                                             | codegen foo                                                                                                    |
| MEX function specifying code generation options                                                                                                    | <pre>cfg = coder.config('mex'); % Set configuration parameters, for example, % enable a code generation report cfg.GenerateReport=true; % Call codegen, passing the configuration % object codegen -config cfg foo</pre> |
| Standalone C/C++ code and compile it to a library using the default code generation options                                                        | codegen -config:lib foo                                                                                                    |
| Standalone C/C++ code and compile it to a library specifying code generation options                                                               | <pre>cfg = coder.config('lib'); % Set configuration parameters, for example, % enable a code generation report cfg.GenerateReport=true; % Call codegen, passing the configuration % object codegen -config cfg foo</pre> |
| Standalone C/C++ code and compile it to an executable using the default code generation options and specifying the main.c file at the command line | Note You must specify a main function for generating a C/C++ executable. See "Specifying main Functions for C/C++ Executables" on page 27-12                                                                             |

| To Generate:                                                                             | Use This Command:                                                                                                    |
|------------------------------------------------------------------------------------------|----------------------------------------------------------------------------------------------------|
| Standalone C/C++ code and compile it to an executable specifying code generation options | <pre>cfg = coder.config('exe'); % Set configuration parameters, for example, % specify main file cfg.CustomSource = 'main.c'; cfg.CustomInclude = 'c:\myfiles'; codegen -config cfg foo</pre> |
|                                                                                          | <b>Note</b> You must specify a main function for generating a C/C++ executable. See "Specifying main Functions for C/C++ Executables" on page 27-12                                           |

## Specify a Language for Code Generation

- "Specify the Language Using the MATLAB Coder App" on page 27-16
- "Specifying the Language Using the Command-Line Interface" on page 27-16

MATLAB Coder can generate C or C++ libraries and executables. C is the default language. You can specify a language explicitly from the project settings dialog box or at the command line.

#### Specify the Language Using the MATLAB Coder App

- To open the **Generate** dialog box, on the **Generate Code** page, click the **Generate** arrow .
- 2 Set Language to C or C++.

**Note** If you specify C++, MATLAB Coder wraps the C code into .cpp files. You can use a C++ compiler and interface with external C++ applications. MATLAB Coder does not generate C++ classes.

#### **Specifying the Language Using the Command-Line Interface**

- **1** Select a suitable compiler for your target language.
- **2** Create a configuration object for code generation. For example, for a library:

```
cfg = coder.config('lib');
```

**3** Set the TargetLang property to 'C' or 'C++'. For example:

```
cfg.TargetLang = 'C++';
```

**Note** If you specify C++, MATLAB Coder wraps the C code into .cpp files. You can then use a C+ + compiler and interface with external C++ applications. MATLAB Coder does not generate C++ classes.

#### See Also

- "Working with Configuration Objects" on page 27-19
- "Setting Up the C or C++ Compiler"

#### **Specify Output File Name**

#### Specify Output File Name Using the MATLAB Coder App

- To open the **Generate** dialog box, on the **Generate Code** page, click the **Generate** arrow .
- 2 In the **Output file name** field, enter the file name.

#### **Note** Do not put spaces in the file name.

By default, if the name of the first entry-point MATLAB file is fcn1, the output file name is:

- fcn1 for C/C++ libraries and executables.
- fcn1 mex for MEX functions.

By default, MATLAB Coder generates files in the folder *project\_folder*/codegen/target/fcn1:

- project folder is your current project folder
- target is:
  - mex for MEX functions
  - lib for static C/C++ libraries
  - dll for dynamic C/C++ libraries
  - exe for C/C++ executables

#### **Command-Line Alternative**

Use the **codegen** function -o option.

## **Specify Output File Locations**

#### Specify Output File Location Using the MATLAB Coder App

The output file location must not contain:

- Spaces (Spaces can lead to code generation failures in certain operating system configurations).
- Tabs
- \, \$, #, \*, ?
- Non-7-bit ASCII characters, such as Japanese characters.
- To open the **Generate** dialog box, on the **Generate Code** page, click the **Generate** arrow
- Set **Build type** to Source Code, Static Library, Dynamic Library, or Executable (depending on your requirements).
- 3 Click More Settings.
- 4 Click the **Paths** tab.

The default setting for the **Build folder** field is A subfolder of the project folder. By default, MATLAB Coder generates files in the folder *project\_folder*/codegen/target/fcn1:

- fcn1 is the name of the alphabetically first entry-point file.
- target is:
  - mex for MEX functions
  - lib for static C/C++ libraries
  - dll for dynamically linked C/C++ libraries
  - exe for C/C++ executables
- 5 To change the output location, you can either:
  - Set Build Folder to A subfolder of the current MATLAB working folder
     MATLAB Coder generates files in the MATLAB\_working\_folder/codegen/target/fcn1 folder
  - Set **Build Folder** to **Specified folder**. In the **Build folder name** field, provide the path to the folder.

#### **Command-Line Alternative**

Use the codegen function -d option.

#### **Parameter Specification Methods**

| If you are using                                                 | Use                               | Details                                                                                                |
|------------------------------------------------------------------|-----------------------------------|----------------------------------------------------------------------------------------------------|
| The MATLAB Coder app                                             | The project settings dialog box.  | "Specify Build Configuration<br>Parameters MATLAB Coder App" on<br>page 27-18                          |
| codegen at the command line and want to specify a few parameters | Configuration objects             | "Specify Build Configuration<br>Parameters at the Command Line                                         |
| codegen in build scripts                                         |                                   | Using Configuration Objects" on page 27-19                                                             |
| codegen at the command line and want to specify many parameters  | Configuration object dialog boxes | "Specifying Build Configuration<br>Parameters at the Command Line<br>Using Dialog Boxes" on page 27-22 |

## **Specify Build Configuration Parameters**

- "Specify Build Configuration Parameters MATLAB Coder App" on page 27-18
- "Specify Build Configuration Parameters at the Command Line Using Configuration Objects" on page 27-19
- "Specifying Build Configuration Parameters at the Command Line Using Dialog Boxes" on page 27-22

You can specify build configuration parameters from the MATLAB Coder project settings dialog box, the command line, or configuration object dialog boxes.

#### **Specify Build Configuration Parameters MATLAB Coder App**

To open the **Generate** dialog box, on the **Generate Code** page, click the **Generate** arrow .

- 2 Set **Build type** to Source Code, Static Library, Dynamic Library, or Executable (depending on your requirements).
- 3 Click More Settings.

The project settings dialog box provides the set of configuration parameters applicable to the output type that you select. Code generation uses a different set of configuration parameters for MEX functions than it uses for the other build types. When you switch the output type between MEX Function and Source Code, Static Library, Dynamic Library, or Executable, verify these settings.

Certain configuration parameters are relevant for both MEX and standalone code generation. If you enable any of these parameters when the output type is MEX Function, and you want to use the same setting for C/C++ code generation as well, you must enable it again for C/C++ Static Library, C/C++ Dynamic Library, and C/C++ Executable.

4 Modify the parameters as required. For more information about parameters on a tab, click Help.
Changes to the parameter settings take place immediately.

# Specify Build Configuration Parameters at the Command Line Using Configuration Objects Types of Configuration Objects

The **codegen** function uses configuration objects to customize your environment for code generation. The following table lists the available configuration objects.

| Configuration Object         | Description                                                                                                    |
|------------------------------|----------------------------------------------------------------------------------------------------|
| coder.CodeConfig             | If no Embedded Coder license is available or you disable use of the Embedded Coder license, specifies parameters for C/C++ library or executable generation. |
|                              | For more information, see the class reference information for coder.CodeConfig.                                                                              |
| coder.EmbeddedCodeConfig     | If an Embedded Coder license is available, specifies parameters for C/C++ library or executable generation.                                                  |
|                              | For more information, see the class reference information for coder. EmbeddedCodeConfig.                                                                     |
| coder.HardwareImplementation | Specifies parameters of the target hardware implementation. If not specified, codegen generates code that is compatible with the MATLAB host computer.       |
|                              | For more information, see the class reference information for coder. HardwareImplementation.                                                                 |
| coder.MexCodeConfig          | Specifies parameters for MEX code generation.                                                                                                    |
|                              | For more information, see the class reference information for coder.MexCodeConfig.                                                                           |

#### **Working with Configuration Objects**

To use configuration objects to customize your environment for code generation:

In the MATLAB workspace, define configuration object variables, as described in "Creating Configuration Objects" on page 27-20.

For example, to generate a configuration object for C static library generation:

```
cfg = coder.config('lib');
% Returns a coder.CodeConfig object if no
% Embedded Coder license available.
% Otherwise, returns a coder.EmbeddedCodeConfig object.
```

- 2 Modify the parameters of the configuration object as required, using one of these methods:
  - Interactive commands, as described in "Specify Build Configuration Parameters at the Command Line Using Configuration Objects" on page 27-19
  - Dialog boxes, as described in "Specifying Build Configuration Parameters at the Command Line Using Dialog Boxes" on page 27-22
- 3 Call the codegen function with the -config option. Specify the configuration object as its argument.

The -config option instructs codegen to generate code for the target, based on the configuration property values. In the following example, codegen generates a C static library from a MATLAB function, foo, based on the parameters of a code generation configuration object, cfg, defined in the first step:

```
codegen -config cfg foo
```

The -config option specifies the type of output that you want to build — in this case, a C static library. For more information, see codegen.

#### **Creating Configuration Objects**

You can define a configuration object in the MATLAB workspace.

| To Create                                    | Use a Command Such As                 |
|----------------------------------------------|---------------------------------------|
| MEX configuration object coder.MexCodeConfig | <pre>cfg = coder.config('mex');</pre> |

| To Create                                                                                                    | Use a Command Such As                                                                                                    |
|----------------------------------------------------------------------------------------------------|----------------------------------------------------------------------------------------------------|
| Code generation configuration object for generating a standalone C/C++ library or executable coder.CodeConfig | <pre>% To generate a static library cfg = coder.config('lib'); % To generate a dynamic library cfg = coder.config('dll') % To generate an executable cfg = coder.config('exe');</pre> |
|                                                                                                    | Note If an Embedded Coder license is available, creates a coder.EmbeddedCodeConfig object.                                                                                            |
|                                                                                                    | If you use concurrent licenses, to disable the check out of an Embedded Coder license, use one of the following commands:                                                             |
|                                                                                                    | <pre>cfg = coder.config('lib', 'ecoder', false)</pre>                                                                                                    |
|                                                                                                    | <pre>cfg = coder.config('dll', 'ecoder', false)</pre>                                                                                                    |
|                                                                                                    | <pre>cfg = coder.config('exe', 'ecoder', false)</pre>                                                                                                    |
| Code generation configuration object for generating a standalone C/C++ library                                | % To generate a static library  cfg = coder.config('lib');                                                                                                    |
| or executable for an embedded target coder.EmbeddedCodeConfig                                                 | <pre>% To generate a dynamic library cfg = coder.config('dll') % To generate an executable</pre>                                                                                      |
|                                                                                                    | <pre>cfg = coder.config('exe');</pre>                                                                                                    |
|                                                                                                    | Note Requires an Embedded Coder license; otherwise creates a coder.CodeConfig object.                                                                                                 |
| Hardware implementation configuration object                                                                  | hwcfg = coder.HardwareImplementation                                                                                                    |
| coder.HardwareImplementation                                                                                  |                                                                                                    |

Each configuration object comes with a set of parameters, initialized to default values. You can change these settings, as described in "Modifying Configuration Objects at the Command Line Using Dot Notation" on page 27-21.

#### Modifying Configuration Objects at the Command Line Using Dot Notation

You can use dot notation to modify the value of one configuration object parameter at a time. Use this syntax:

```
configuration_object.property = value
```

Dot notation uses assignment statements to modify configuration object properties:

• To specify a main function during C/C++ code generation:

```
cfg = coder.config('exe');
cfg.CustomInclude = 'c:\myfiles';
cfg.CustomSource = 'main.c';
codegen -config cfg foo
```

• To automatically generate and launch code generation reports after generating a C/C++ static library:

```
cfg = coder.config('lib');
cfg.GenerateReport= true;
cfg.LaunchReport = true;
codegen -config cfg foo
```

#### **Saving Configuration Objects**

Configuration objects do not automatically persist between MATLAB sessions. Use one of the following methods to preserve your settings:

#### Save a configuration object to a MAT-file and then load the MAT-file at your next session

For example, assume that you create and customize a MEX configuration object mexcfg in the MATLAB workspace. To save the configuration object, at the MATLAB prompt, enter:

```
save mexcfq.mat mexcfq
```

The save command saves mexcfg to the file mexcfg.mat in the current folder.

To restore mexcfg in a new MATLAB session, at the MATLAB prompt, enter:

```
load mexcfg.mat
```

The load command loads the objects defined in mexcfg.mat to the MATLAB workspace.

#### Write a script that creates the configuration object and sets its properties.

You can rerun the script whenever you need to use the configuration object again.

#### Specifying Build Configuration Parameters at the Command Line Using Dialog Boxes

After you have created a configuration object, you can modify the properties of the object by using the configuration parameter dialog box. See "Specify Configuration Parameters in Command-Line Workflow Interactively" on page 27-23.

## Specify Configuration Parameters in Command-Line Workflow Interactively

After you have created a code generation configuration object at the command line, you can modify the properties of the object interactively by using the Configuration Parameters dialog box.

For more information on configuring the code generation process by using configuration objects, see "Configure Build Settings" on page 27-14.

### Create and Modify Configuration Objects by Using the Dialog Box

1 Create a configuration object as described in "Creating Configuration Objects" on page 27-20.

For example, to create a coder.MexCodeConfig configuration object for MEX code generation:

```
mexcfg = coder.config('mex');
```

- 2 Open the property dialog box by using one of these methods:
  - In the MATLAB workspace, double-click the configuration object variable.
  - At the MATLAB command prompt, issue the open command, passing it the configuration object variable:

```
open mexcfg
```

**3** In the dialog box, modify configuration parameters as required.

### Additional Functionalities in the Dialog Box

To enable you to easily modify the configuration parameters in an interactive fashion, the Configuration Parameters dialog box provides these functionalities:

• Search: When you search for a string, you see the filtered results across all the settings categories. The search string might be present in a setting name, the name of an option for a setting, or in a tooltip.

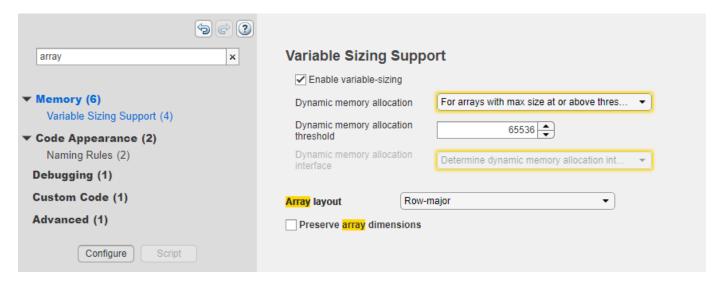

Informative tooltips: The tooltip for each individual setting contains the corresponding
configuration object property name, a Help link for that property, and the name of any additional
product that using that property requires. If the property is disabled, the tooltip also contains
links to other properties that you must set to enable this property. You can make that change in
the tooltip itself.

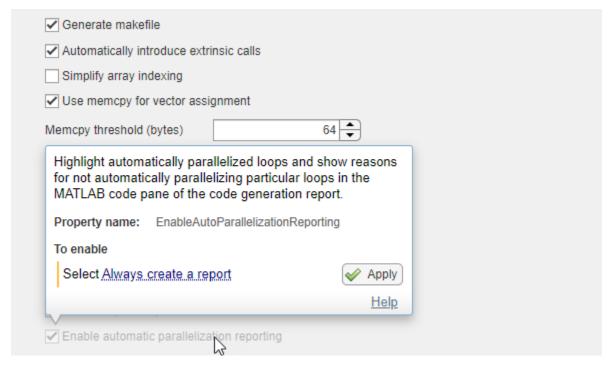

- Settings with nondefault values: The dialog box shows settings that have nondefault values in bold font. To reset such a setting to its default values, click the **Reset** button in the tooltip.
- MISRA Compliance pane: If you have Embedded Coder, the MISRA Compliance pane displays
  the settings that might impact MISRA compliance of the generated code. To set all of these
  settings to the recommended values, click Set to Recommended Values.
  - See "Generate C/C++ Code with Improved MISRA and AUTOSAR Compliance" (Embedded Coder).
- Generate equivalent script: You can view the command-line script that produces your current settings by clicking the **Script** button located at the bottom of the list of categories. You can switch from the script mode back to the interactive mode by clicking the **Configure** button.

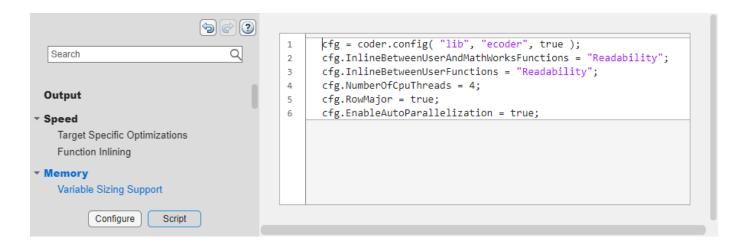

### See Also

coder.MexCodeConfig | coder.CodeConfig | coder.EmbeddedCodeConfig |
coder.DeepLearningCodeConfig

### **More About**

"Configure Build Settings" on page 27-14

### **Specify Data Types Used in Generated Code**

#### In this section...

"Specify Data Type Using the MATLAB Coder App" on page 27-26

"Specify Data Type at the Command Line" on page 27-26

MATLAB Coder can use built-in C data types or predefined types from rtwtypes.h in generated code. By default, when the generated code declares variables, it uses built-in C types.

You can explicitly specify the data types used in generated code in the project settings dialog box or at the command line.

### Specify Data Type Using the MATLAB Coder App

- To open the **Generate** dialog box, on the **Generate Code** page, click the **Generate** arrow
- Set **Build type** to Source Code, Static Library, Dynamic Library, or Executable (depending on your requirements).
- 3 Click More Settings.
- 4 To use built-in C types, on the Code Appearance tab, set Data Type Replacement to Use built-in C data types. To use predefined types from rtwtypes.h, set Data Type Replacement to Use coder typedefs.

### Specify Data Type at the Command Line

Create a configuration object for code generation. Use coder.config with arguments 'lib','dll', or 'exe' (depending on your requirements). For example:

```
cfg = coder.config('lib');
```

2 To use built-in C types, set the DataTypeReplacement property to 'CBuiltIn'.

```
cfg.DataTypeReplacement = 'CBuiltIn';
```

To use predefined types from rtwtypes.h, set the DataTypeReplacement property to 'CoderTypedefs'.

### **Use Generated Initialize and Terminate Functions**

When generating C/C++ code from MATLAB code, the code generator automatically produces two housekeeping functions, initialize and terminate. The initialize function initializes the state on which the generated C/C++ entry-point functions operate. It must be called before you call the entry-point functions for the first time. The terminate function frees allocated memory and performs other cleanup operations. It must be called after you call the entry-point functions for the last time.

### **Initialize Function**

The name of the generated initialize function is <code>primary\_function\_name\_initialize</code>, where <code>primary\_function\_name</code> is the name of the first MATLAB entry-point function that you specify while generating code. The initialize function initializes the state on which the generated entry-point functions operate. The initialize function can include:

- Calls to supporting code for nonfinite data (Inf and NaN). These calls are generated if your MATLAB code contains operations that can generate nonfinite values.
- Code that initializes global or persistent variables.
- Custom code for creating an initial state that you specify. To include custom code in the initialize function, do one of the following:
  - In a code configuration object, set CustomInitializer to a character vector that contains the custom code.
  - In the MATLAB Coder app, on the Custom Code tab, specify custom code for the initialize function.

In certain situations, no initialization code is necessary and the generated initialize function is empty.

#### **Calling Initialize Functions**

If you generate a MEX function, the generated code automatically includes a call to the initialize function. If you generate standalone code, there are two possible situations:

• By default, if the initialize function is nonempty, the code generator includes a call to the initialize function at the beginning of the generated C/C++ entry-point functions. The generated code also includes checks to make sure that the initialize function is called automatically only once, even if there are multiple entry-point functions. In this situation, you do not need to manually call the initialize function.

If the initialize function is empty, the generated C/C++ entry-point functions do not include a call to the initialize function.

- You can choose to not include a call to the initialize function in the generated entry-point functions. Do one of the following:
  - In a coder.CodeConfig or coder.EmbeddedCodeConfig object, set RunInitializeFcn to false.
  - In the MATLAB Coder app, on the **All Settings** tab, set **Automatically run the initialize function** to No.

If you make this choice, you must manually call the initialize function before you call a generated entry-point function for the first time. Not calling the initialize function causes the generated entry-point functions to operate on an invalid state.

If you generate C++ code with a class interface, then the code generator produces a class constructor and destructor that perform initialization and termination operations. You do not need to manually call the initialize and terminate functions. See "Generate C++ Code with Class Interface" on page 40-4.

#### **Examples of Generated Initialize Functions**

Examples of MATLAB code patterns and the corresponding generated initialize functions:

Your MATLAB code uses global or persistent variables. For example, define this MATLAB function:

```
function y = bar
global g
y = g;
end
```

Generate a static library for bar. Specify the initial value of g as 1.

```
codegen -config:lib -globals {'g',1} bar
```

The code generator produces the file bar\_initialize.c in work\codegen\lib\bar, where work is the folder that contains bar.m. The function bar\_initialize initializes the global variable g.

```
void bar_initialize(void)
{
   g = 1.0;
   isInitialized_bar = true;
}
```

The generated C function bar includes a call to bar\_initialized. It uses the boolean isInitialized\_bar to make sure that the initialize function is called automatically only once.

```
double bar(void)
{
  if (!isInitialized_bar) {
    bar_initialize();
  }
  return g;
}
```

Your MATLAB code contains an operation that can generate nonfinite values (Inf or NaN). For
example, define a MATLAB function foo that calls factorial. The factorial function grows
quickly and returns Inf for inputs greater than a certain threshold. For an input of type double,
the threshold is 170. Executing factorial (171) in MATLAB returns Inf.

```
function y = foo(a)
y = factorial(a);
end
```

Generate a static library for foo.

```
codegen -config:lib foo -args {1}
```

The code generator produces the file foo\_initialize.c in  $work \setminus codegen \setminus ib \setminus foo$ , where work is the folder that contains foo.m. The function foo\_initialize calls supporting code for nonfinite data, rt\_InitInfAndNaN, which is defined in another generated file rt\_nonfinite.c.

```
void foo_initialize(void)
{
  rt_InitInfAndNaN();
  isInitialized_foo = true;
}
```

### **Terminate Function**

The name of the generated terminate function is <code>primary\_function\_name\_terminate</code>, where <code>primary\_function\_name</code> is the name of the first MATLAB entry-point function that you specify while generating code. The terminate function frees allocated memory and performs other cleanup operations.

The terminate function can also include custom cleanup code that you specify. To include custom code in the terminate function, do one of the following:

- In a code configuration object, set CustomTerminator to a character vector that contains the custom code.
- Alternatively, in the MATLAB Coder app, on the **Custom Code** tab, specify custom code for the terminate function.

If you generate a MEX function, the generated code automatically includes a call to the terminate function.

If you generate standalone code, the generated code does not automatically include a call to the terminate function. In this situation, you must manually invoke the terminate function after you call the generated entry-point functions for the last time.

Terminate functions are also used to clear the state of persistent variables. A persistent variable retains its state until a terminate function is invoked. For more information, see "Generate Code for Persistent Variables" on page 27-167.

#### **Example of Generated Terminate Function**

Define this MATLAB function:

```
function y = bar
global g
y = g;
end
```

Generate a static library for bar. Specify the initial value of g as 1.

```
codegen -config:lib -globals {'g',1} bar
```

The code generator produces the file bar\_terminate.c in work\codegen\lib\bar, where work is the folder that contains bar.m. The function bar\_terminate sets the boolean isInitialized bar (that was set to true after the initialize function call) to false.

```
void bar_terminate(void)
{
   isInitialized_bar = false;
}
```

### **See Also**

 ${\tt coder.MexCodeConfig \mid coder.CodeConfig \mid coder.EmbeddedCodeConfig}$ 

### **More About**

• "Deploy Generated Code" on page 32-78

### **Change the Language Standard**

For calls to math operations, the code generator uses the language standard that you specify in the build settings. The default language standard depends on the language that you select. For C, it is C99 (ISO). For C++, it is C++11 (ISO).

You can change the language standard to one of these libraries.

| Library Name   | Language Support | Standard              |
|----------------|------------------|-----------------------|
| C89/C90 (ANSI) | C, C++           | ISO®/IEC 9899:1990    |
| C99 (ISO)      | C, C++           | ISO/IEC 9899:1999     |
| C++03 (ISO)    | C++              | ISO/IEC 14882:2003    |
| C++11 (ISO)    | C++              | ISO/IEC 14882:2011(E) |

The C++03 (ISO) and C++11 (ISO) math libraries are available only if the language is C++.

To change the library:

- In the project build settings, on the **Custom Code** tab, set the **Language standard** parameter.
- In a code configuration object, set the TargetLangStandard parameter.

Verify that your compiler supports the library that you want to use. If you select a library that your compiler does not support, compiler errors can occur.

### See Also

### **More About**

- "Specify Build Configuration Parameters MATLAB Coder App" on page 27-18
- "Specify Build Configuration Parameters at the Command Line Using Configuration Objects" on page 27-19

# Convert codegen Command to Equivalent MATLAB Coder Project

You can use the codegen command with the -toproject option to convert a codegen command to an equivalent MATLAB Coder project file. You can then generate code from the project file by using another codegen command or the MATLAB Coder app.

For example, to convert a codegen command with input arguments input\_arguments to the project file myProject.prj, run:

```
codegen input arguments -toproject myProject.prj
```

Input arguments to codegen include:

- · Names of entry-point functions
- Input type definitions specified by using the -args option
- · Code generation options, including parameters specified in configuration objects
- Names of custom source files to include in the generated code

You can also use the -toproject option to convert an incomplete codegen command to a project file. For example, to create a project file myProjectTemplate.prj that contains only the code generation parameters stored in the configuration object cfg, run:

```
codegen -config cfg -toproject myProjectTemplate.prj
```

myProjectTemplate.prj does not contain specifications of entry-point functions or input types. So, you cannot generate code from this project file. You can open myProjectTemplate.prj in the MATLAB Coder app and use it as a template to create full project files that you can use to generate code.

**Note** Running the codegen command with the -toproject option does not generate code. It creates only the project file.

### **Example: Convert a Complete codegen Command to a Project File**

Define a MATLAB function, myadd, that returns the sum of two values.

```
function y = myadd(u,v) %#codegen
y = u + v;
end
```

Create a coder.CodeConfig object for generating a static library. Set TargetLang to 'C++'.

```
cfg = coder.config('lib');
cfg.TargetLang = 'C++';
```

At the MATLAB command line, create and run a codegen command. Specify myadd as the entry-point function. Specify the inputs to myadd as variable-size matrices of type double whose dimensions are unbounded. Specify cfg as the code configuration object. Include the -toproject option to convert the codegen command to an equivalent MATLAB Coder project file with name myadd\_project.prj.

```
codegen -config cfg myadd -args {coder.typeof(1,[Inf,Inf]),coder.typeof(1,[Inf,Inf])} -toproject
Project file 'myadd_project.prj' was successfully created.
Open Project
```

The code generator creates the project file myadd\_project.prj in the current working folder. Running codegen with the -toproject option does not generate code. It creates only the project file.

Generate code from myadd project.prj by using another codegen command.

```
codegen myadd_project.prj
```

The code generator produces a C++ static library function myadd in the work\codegen\lib\myadd folder, where work is your current working directory.

## Example: Convert an Incomplete codegen Command to a Template Project File

Create a coder.CodeConfig object for generating a static library. Set TargetLang to 'C++'.

```
cfg = coder.config('lib');
cfg.TargetLang = 'C++';
```

At the MATLAB command line, create and run a codegen command. Specify cfg as the code configuration object. Include the -toproject option to convert the codegen command to an equivalent MATLAB Coder project file with name myProjectTemplate.prj.

```
codegen -config cfg -toproject myProjectTemplate.prj
Project file 'myProjectTemplate.prj' was successfully created.
Open Project
```

You can now open myProjectTemplate.prj in the MATLAB Coder app and use it as a template to create full project files that you can use to generate code.

#### Limitations

When you use the codegen command with the -toproject option, these limitations apply:

- Exporting the CodeTemplate parameter of a coder. EmbeddedCodeConfig object to a project file is not supported.
- Suppose that your codegen command for generating a MEX function uses coder.Constant to define a constant input that is a fi object obj.

Certain fi object properties are enabled by other properties. When you construct a fi object, these properties are set to their default values unless you explicitly modify them. In obj, you set one or more properties that are not enabled to non-default values. See "Set fi Object Properties" (Fixed-Point Designer).

You convert this codegen command to a project file by using the -toproject option. You build the project file and generate a MEX function. When you pass obj as the constant input argument to the generated MEX function and run the MEX, the MEX might throw an error.

To fix this issue, you must set the properties of obj that are not enabled to their default values before passing it to the MEX function. To do this, define a new fi object obj\_new:

```
a = mat2str(obj);
obj_new = eval(a);
```

Pass obj\_new as the constant input to the generated MEX function.

### See Also

codegen

### **More About**

- "Convert MATLAB Coder Project to MATLAB Script" on page 27-37
- "Share Build Configuration Settings" on page 27-35

### **Share Build Configuration Settings**

To share build configuration settings between multiple projects or between the project and commandline workflow, you can export settings to and import settings from a code generation configuration object.

This functionality is not supported in MATLAB Online.

### **Export Settings**

You can export project file settings to a code configuration object by using the MATLAB Coder app or at the command line. The type of the configuration object depends on the project file settings.

| <b>Project File Settings in MATLAB Coder App</b>                                                           | Code Configuration Object |  |
|----------------------------------------------------------------------------------------------------|---------------------------|--|
| Build type is MEX.                                                                                         | coder.MexCodeConfig       |  |
| Build type is static library, dynamically linked library, or executable.                                   | coder.CodeConfig          |  |
| One of the following conditions is true:                                                                   |                           |  |
| You do not have Embedded Coder.                                                                            |                           |  |
| You have Embedded Coder. On the All Settings tab, Use Embedded Coder features is set to No.                |                           |  |
| Build type is static library, dynamically linked library, or executable.                                   | coder.EmbeddedCodeConfig  |  |
| You have Embedded Coder. On the <b>All Settings</b> tab, <b>Use Embedded Coder features</b> is set to Yes. |                           |  |

You can then either import these settings into another project or use the configuration object with the codegen function -config option to generate code at the command line.

#### **Export Settings by Using the MATLAB Coder App**

In the MATLAB Coder app:

- To open the **Generate** dialog box, on the **Generate Code** page, click the **Generate** arrow .
- 2 Set **Build type** to Source Code, Static Library, Dynamic Library), or Executable (depending on your requirements).
- 3 Click More Settings.
- 4 Click Import/Export Settings.
- 5 In the **Variable name** field, specify a name for the configuration object.
- 6 Click Export to Variable.

MATLAB Coder saves the project settings information in a configuration object with the specified name in the base workspace.

### **Export Settings at the Command Line**

At the MATLAB command line, use the -toconfig option with the coder command to export the code configuration settings stored in a MATLAB Coder project file to a code configuration object. For example, executing this command returns a code configuration object cfg corresponding to myProject.prj.

```
cfg = coder('-toconfig','myProject.prj')
```

### **Import Settings**

To import the settings saved in a code generation configuration object stored in the base workspace:

- To open the **Generate** dialog box, on the **Generate Code** page, click the **Generate** arrow
- 2 Set **Build type** to Source Code, Static Library, Dynamic Library, or Executable (depending on your requirements).
- 3 Click More Settings.
- 4 Click Import/Export Settings.
- 5 In the **Variable name** field, specify the name of the configuration object.
- 6 Click **Import from Variable**.

### See Also

coder|coder.config

#### More About

- "Configure Build Settings" on page 27-14
- "Convert MATLAB Coder Project to MATLAB Script" on page 27-37
- "Convert codegen Command to Equivalent MATLAB Coder Project" on page 27-32

### **Convert MATLAB Coder Project to MATLAB Script**

After you define input types, you can convert a MATLAB Coder project to the equivalent script of MATLAB commands. The script reproduces the project in a configuration object and runs the codegen command. You can:

- Move from a project workflow to a command-line workflow.
- Save the project as a text file that you can share.

You can convert a project using the MATLAB Coder app or the command-line interface.

Project to script conversion does not support entry-point function inputs that are value classes.

Project to script conversion is not supported in MATLAB Online.

### Convert a Project Using the MATLAB Coder App

- On the app toolbar, click , and then select **Convert to script**.
- 2 Specify the script name and click **Save**.

### **Convert a Project Using the Command-Line Interface**

To convert a project to a script using the command-line interface, use the -tocode option of the coder command. The project file must be on the search path.

For example, to convert the project, myproject.prj to the script named myscript.m use this command:

```
coder -tocode myproject -script myscript.m
```

The coder command overwrites a file that has the same name as the script. If you omit the -script option, the coder command writes the script to the Command Window.

For more information about the -tocode option, see coder.

### **Run the Script**

- Make sure that the entry-point functions that are arguments to codegen in the script are on the search path.
- **2** Run the script. For example:

myscript

The following variables appear in the base workspace.

| Variable | For                                                                      |
|----------|--------------------------------------------------------------------------|
| cfg      | Configuration object                                                     |
|          | Types of input arguments, if the project has entry-point function inputs |

| Variable | For                                                                                                    |
|----------|----------------------------------------------------------------------------------------------------|
|          | Types of cell array elements, if the project has cell array inputs. A script can reuse ARG for different cell array elements |
|          | Types and initial values of global variables, if the project has global variables                                            |

cfg, ARGS, ARG, and GLOBALS appear in the workspace only after you run the script. The type of configuration object depends on the project file settings.

| <b>Project File Settings in MATLAB Coder App</b>                                                                                   | Code Configuration Object |
|----------------------------------------------------------------------------------------------------|---------------------------|
| Build type is MEX.                                                                                                    | coder.MexCodeConfig       |
| Build type is static library, dynamically linked library, or executable.                                                           | coder.CodeConfig          |
| One of the following conditions is true:                                                                                           |                           |
| You do not have an Embedded Coder license.                                                                                         |                           |
| <ul> <li>You have an Embedded Coder license. On the<br/>All Settings tab, Use Embedded Coder<br/>features is set to No.</li> </ul> |                           |
| Build type is static library, dynamically linked library, or executable.                                                           | coder.EmbeddedCodeConfig  |
| You have an Embedded Coder license. On the <b>All Settings</b> tab, <b>Use Embedded Coder features</b> is set to Yes.              |                           |

You can import the settings from the configuration object cfg into a project. See "Share Build Configuration Settings" on page 27-35.

For a project that includes fixed-point conversion, project to script conversion generates a pair of scripts for fixed-point conversion and fixed-point code generation. For an example, see "Convert Fixed-Point Conversion Project to MATLAB Scripts" on page 21-86.

### **Special Cases That Generate Additional MAT-File**

Suppose that you convert a project file myproject.prj to a script myscript.m. In certain situations the code generator can produce an additional MAT-file in the current working folder. In such cases, the generated script loads the MAT-file and uses the stored values to define constant inputs or constant global variables in the generated code.

This behavior happens if all of these conditions are true:

- The project file myproject.prj was generated by converting a codegen command to an equivalent MATLAB Coder project. See "Convert codegen Command to Equivalent MATLAB Coder Project" on page 27-32.
- The original codegen command uses coder. Constant objects to define constant inputs or constant global variables.

• One or more of these coder.Constant objects are created from values that are structures, cell arrays, value classes, or large numeric constants (greater than a certain threshold). The generated MAT-file stores these values.

Even if all of the preceding conditions are true, you can avoid the creation of the auxiliary MAT-file. Before generating the script, modify the project file myproject.prj:

- Open myproject.prj in the MATLAB Coder app.
- Navigate to the **Define Input Types** page.
- Enter the constant values of the inputs or the global variables directly in the app. This action automatically saves the modified myproject.prj.

### See Also

codegen | coder

### **More About**

- "Convert codegen Command to Equivalent MATLAB Coder Project" on page 27-32
- "Share Build Configuration Settings" on page 27-35

### **Preserve Variable Names in Generated Code**

If code readability is more important than reduced memory usage, specify that you want the code generator to preserve your variable names rather than reuse them in the generated code.

By default, when possible, variables share names and memory in the generated code. The code generator reuses your variable names for other variables or reuses other variable names for your variables. For example, for code such as:

```
if (s>0)
    myvar1 = 0;
...
else
    myvar2 = 0;
...
end
```

the generated code can look like this code:

```
if (s > 0.0) {
  myvar2 = 0.0;
  ...
} else {
  myvar2 = 0.0;
  ...
}
```

When the code generator preserves your variable names, the generated code can look like this code:

```
if (s > 0.0) {
  myvar1 = 0.0;
  ...
} else {
  myvar2 = 0.0;
  ...
}
```

To specify that you want the code generator to preserve your variable names:

- In a code generation configuration object, set the PreserveVariableNames parameter to 'UserNames'.
- In the MATLAB Coder app, set **Preserve variable names** to User names.

Preservation of variable names does not prevent an optimization from removing them from the generated code or prevent the C/C++ compiler from reusing them in the generated binary code.

### See Also

### **More About**

- "Reuse Large Arrays and Structures" on page 35-53
- "Configure Build Settings" on page 27-14

### **Reserved Keywords**

The code generator reserves the use of certain identifiers in the generated code. These identifiers include C and C++ keywords and C and C++ standard library names. Using these keywords in your MATLAB code as identifiers or function names might cause the code generator to rename them. If you do not find variables or functions that have reserved keywords as names in your generated code, they might have been renamed by the code generator.

**Note** You can preserve most variable names, apart from the reserved keywords, in your generated code. See "Preserve Variable Names in Generated Code" on page 27-40.

### **C Reserved Keywords**

| _Bool     | _Complex       | _Generic      | _Imaginary |  |
|-----------|----------------|---------------|------------|--|
| _Noreturn | _Static_assert | _Thread_local | threads    |  |
| asm       | auto           | assert        | case       |  |
| char      | const          | continue      | default    |  |
| complex   | void           | time          | tgmath     |  |
| ctype     | iso646         | stdatomic     | stddef     |  |
| do        | double         | else          | enum       |  |
| extern    | float          | for           | goto       |  |
| if        | inline         | int           | long       |  |
| limits    | locale         | stdbool       | stdio      |  |
| register  | restrict       | return        | short      |  |
| signal    | wctype         | setjmp        | string     |  |
| signed    | sizeof         | static        | struct     |  |
| single    | _Alignas       | _Alignof      | _Atomic    |  |
| stdalign  | inttypes       | stdarg        | uchar      |  |
| stdint    | math           | errno         | wchar      |  |
| stdlib    | stdnoreturn    | break         | fenv       |  |
| switch    | typedef        | typeof        | union      |  |
| true      | false          | bool          | fortran    |  |
| unsigned  | while          | volatile      |            |  |

### C++ Reserved Keywords

| algorithm | cstddef | iostream | sstream     |
|-----------|---------|----------|-------------|
| any       | cstdint | istream  | stack       |
| array     | cstdio  | iterator | static_cast |
| atomic    | cstdlib | limits   | stdexcept   |

| bitset             | cstring          | list             | streambuf     |
|--------------------|------------------|------------------|---------------|
| cassert            | ctgmath          | locale           | string_view   |
| catch              | ctime            | map              | strstream     |
| ccomplex           | cuchar           | memory           | system_error  |
| cctype             | cwchar           | memory_resource  | template      |
| cerrno             | cwctype          | mutable          | this          |
| cfenv              | delete           | mutex            | thread        |
| cfloat             | deque            | namespace        | throw         |
| chrono             | dynamic_cast     | new              | try           |
| cinttypes          | exception        | numeric          | tuple         |
| ciso646            | execution        | operator         | typeid        |
| class              | explicit         | optional         | type_traits   |
| climits            | export           | ostream          | typeindex     |
| clocale            | filesystem       | private          | typeinfo      |
| cmath              | foreward_list    | protected        | typename      |
| codecvt            | friend           | public           | unordered_map |
| complex            | fstream          | queue            | unordered_set |
| condition_variable | functional       | random           | using         |
| const_cast         | future           | ratio            | utility       |
| csetjmp            | initializer_list | regex            | valarray      |
| csignal            | inline           | reinterpret_cast | vector        |
| cstdalign          | iomanip          | scoped_allocator | virtual       |
| cstdarg            | ios              | set              | wchar_t       |
| cstdbool           | iosfwd           | shared_mutex     |               |

### **Keywords Reserved for Code Generation**

| abs       | fortran               | localZCE              | rtNaN             |
|-----------|-----------------------|-----------------------|-------------------|
| asm       | HAVESTDIO             | localZCSV             | SeedFileBuffer    |
| bool      | id_t                  | matrix                | SeedFileBufferLen |
| boolean_T | int_T                 | MODEL                 | single            |
| byte_T    | int8_T                | MT                    | TID01EQ           |
| char_T    | int16_T               | NCSTATES              | time_T            |
| cint8_T   | int32_T               | NULL                  | true              |
| cint16_T  | int64_T               | NUMST                 | TRUE              |
| cint32_T  | INTEGER_CODE          | pointer_T             | uint_T            |
| creal_T   | LINK_DATA_BUFFER_SIZE | PROFILING_ENABLED     | uint8_T           |
| creal32_T | LINK_DATA_STREAM      | PROFILING_NUM_SAMPLES | uint16_T          |

| creal64_T | localB     | real_T     | uint32_T         |
|-----------|------------|------------|------------------|
| cuint8_T  | localC     | real32_T   | uint64_T         |
| cuint16_T | localDWork | real64_T   | UNUSED_PARAMETER |
| cuint32_T | localP     | RT         | USE_RTM0DEL      |
| ERT       | localX     | RT_MALLOC  | VCAST_FLUSH_DATA |
| false     | localXdis  | rtInf      | vector           |
| FALSE     | localXdot  | rtMinusInf |                  |

Some identifiers from the C/C++ standard libraries such as fprintf, freadf, and I are also reserved.

If you include these names in your MATLAB code as identifiers, they are renamed in the generated code by prepending a letter in front of the name. For example, asm might be renamed as b\_asm.

This code snippet uses an input and output variable that is named real\_T, which is a reserved keyword for code generation.

```
function real_T = foo(real_T)
real_T = real_T + 1;
end
```

In the generated code, the variable real\_T is renamed to b\_real\_T.

```
void foo(double *b_real_T)
{
    (*b_real_T)++;
}
```

#### **Reserved Prefixes**

MATLAB Coder reserves the prefix eml for global C/C++ functions and variables in generated code. For example, MATLAB for code generation run-time library function names begin with the prefix emlrt, such as emlrtCallMATLAB. To avoid naming conflicts, do not name C/C++ functions or primary MATLAB functions with the prefix eml.

### **MATLAB Coder Code Replacement Library Keywords**

The list of code replacement library (CRL) reserved keywords for your development environment varies depending on which CRLs currently are registered. Beyond the default ANSI®, ISO, and GNU® CRLs provided with MATLAB Coder software, additional CRLs might be registered and available for use if you have installed other products that provide CRLs (for example, a target product), or if you have used Embedded Coder APIs to create and register custom CRLs.

To generate a list of reserved keywords for the CRLs currently registered in your environment, use the following MATLAB function:

```
crl\_ids = \texttt{RTW}. \texttt{TargetRegistry}. \texttt{getInstance}. \texttt{getTflReservedIdentifiers()}
```

This function returns a cell array of character vectors that contain CRL keywords. Specifying the return argument is optional.

**Note** To list the CRLs currently registered in your environment, use the MATLAB command crviewer.

To generate a list of reserved keywords for the CRL that you are using to generate code, call the function passing the name of the CRL as displayed in the **Code replacement library** menu on the **Code Generation** > **Interface** pane of the Configuration Parameters dialog box. For example,

```
crl ids = RTW.TargetRegistry.getInstance.getTflReservedIdentifiers('GNU99 (GNU)')
Here is a partial example of the function output:
>> crl_ids = RTW.TargetRegistry.getInstance.getTflReservedIdentifiers('GNU99 (GNU)')
crl ids =
    'exp10'
    'exp10f'
    'acosf'
    'acoshf'
    'asinf'
    'asinhf'
    'atanf'
    'atanhf'
    'rt_lu_cplx'
    'rt_lu_cplx_sgl'
'rt_lu_real'
    'rt lu real sgl'
    'rt mod boolean'
    'rt_rem_boolean'
```

**Note** Some of the returned keywords appear with the suffix \$N, for example, 'rt\_atan2\$N'. \$N expands into the suffix \_snf only if nonfinite numbers are supported. For example, 'rt\_atan2\$N' represents 'rt\_atan2\_snf' if nonfinite numbers are supported and 'rt\_atan2' if nonfinite numbers are not supported. As a precaution, you should treat both forms of the keyword as reserved.

#### See Also

'strcpy' 'utAssert'

### **More About**

- "Preserve Variable Names in Generated Code" on page 27-40
- "Configure Build Settings" on page 27-14

### **Specify Properties of Entry-Point Function Inputs**

#### In this section...

"Why You Must Specify Input Properties" on page 27-45

"Properties to Specify" on page 27-45

"Rules for Specifying Properties of Primary Inputs" on page 27-48

"Methods for Defining Properties of Primary Inputs" on page 27-48

"Define Input Properties by Example at the Command Line" on page 27-49

"Specify Constant Inputs at the Command Line" on page 27-51

"Specify Variable-Size Inputs at the Command Line" on page 27-52

"Input Type Specification and arguments blocks" on page 27-53

### Why You Must Specify Input Properties

Because C and C++ are statically typed languages, MATLAB Coder must determine the properties of all variables in the MATLAB files at compile time. To infer variable properties in MATLAB files, MATLAB Coder must be able to identify the properties of the inputs to the *primary* function, also known as the *top-level* or *entry-point* function. Therefore, if your primary function has inputs, you must specify the properties of these inputs, to MATLAB Coder. If your primary function has no input parameters, MATLAB Coder can compile your MATLAB file without modification. You do not need to specify properties of inputs to local functions or external functions called by the primary function.

**Note** Your primary function cannot be within a package. Create a wrapper function as the primary function outside the package. Call the desired function within the new function as the primary function.

If you use the tilde (~) character to specify unused function inputs:

- In MATLAB Coder projects, if you want a different type to appear in the generated code, specify the type. Otherwise, the inputs default to real, scalar doubles.
- When generating code with codegen, you must specify the type of these inputs using the -args option.

### **Properties to Specify**

If your primary function has inputs, you must specify the following properties for each input.

| For               | Specify properties                       |   |   |   |   |  |
|-------------------|------------------------------------------|---|---|---|---|--|
|                   | Class Size Complexity numerictype fimath |   |   |   |   |  |
| Fixed-point input | S 🗸                                      | ✓ | ✓ | ✓ | ✓ |  |

| For                             | Specify propertie                                                            | es                                                                                     |                                                                                                    |                                                           |                    |
|---------------------------------|------------------------------------------------------------------------------|----------------------------------------------------------------------------------------|----------------------------------------------------------------------------------------------------|-----------------------------------------------------------|--------------------|
| Each field in a structure input | When a primary in Therefore, you must that they appear in • For each field o | put is a structure,<br>st specify properti<br>the structure def<br>f input structures, | the code generator<br>es for all fields of a<br>finition:<br>, specify class, size,<br>class, also specify no | treats each field as primary structure is and complexity. | input in the order |
| Other inputs                    | ✓                                                                            | ✓                                                                                      | 1                                                                                                    |                                                           |                    |

#### **Default Property Values**

MATLAB Coder assigns the following default values for properties of primary function inputs.

| Property    | Default                      |
|-------------|------------------------------|
| class       | double                       |
| size        | scalar                       |
| complexity  | real                         |
| numerictype | No default                   |
| fimath      | MATLAB default fimath object |

#### **Specifying Default Values for Structure Fields**

In most cases, when you do not explicitly specify values for properties, MATLAB Coder uses defaults except for structure fields. The only way to name a field in a structure is to set at least one of its properties. Therefore, you might need to specify default values for properties of structure fields. For examples, see "Specifying Class and Size of Scalar Structure" on page 27-71 and "Specifying Class and Size of Structure Array" on page 27-72.

#### **Specifying Default fimath Values for MEX Functions**

MEX functions generated with MATLAB Coder use the default fimath value in effect at compile time. If you do not specify a default fimath value, MATLAB Coder uses the MATLAB default fimath. The MATLAB factory default has the following properties:

RoundingMethod: Nearest OverflowAction: Saturate ProductMode: FullPrecision SumMode: FullPrecision CastBeforeSum: true

For more information, see "fimath for Sharing Arithmetic Rules" (Fixed-Point Designer).

When running MEX functions that depend on the default fimath value, do not change this value during your MATLAB session. Otherwise, you receive a run-time warning, alerting you to a mismatch between the compile-time and run-time fimath values.

For example, suppose that you define the following MATLAB function test:

```
function y = test %#codegen
y = fi(0);
```

The function test constructs a fi object without explicitly specifying a fimath object. Therefore, test relies on the default fimath object in effect at compile time. At the MATLAB prompt, generate the MEX function text mex to use the factory setting of the MATLAB default fimath:

```
codegen test
% codegen generates a MEX function, test mex,
% in the current folder
Next, run test mex to display the MATLAB default fimath value:
test_mex
ans =
     0
          DataTypeMode: Fixed-point: binary point scaling
            Signedness: Signed
            WordLength: 16
        FractionLength: 15
Now create a local MATLAB fimath value, so you no longer use the default setting:
F = fimath('RoundingMethod','Floor');
Finally, clear the MEX function from memory and rerun it:
clear test mex
test mex
The mismatch is detected and causes an error:
??? This function was generated with a different default
fimath than the current default.
Error in ==> test mex
```

#### **Specifying Multiple Signatures for MEX Function**

To generate a multisignature MEX function from an entry-point function, provide multiple -args specifications for the same entry-point function. The generated MEX function works with the multiple signatures that you provide during code generation. For more information on multisignature MEX, see "Generate One MEX Function for Multiple Signatures" on page 27-86.

#### **Supported Classes**

The following table presents the class names supported by MATLAB Coder.

| Class Name | Description                            |
|------------|----------------------------------------|
| logical    | Logical array of true and false values |
| char       | Character array                        |
| int8       | 8-bit signed integer array             |
| uint8      | 8-bit unsigned integer array           |
| int16      | 16-bit signed integer array            |

| Class Name  | Description                                                 |
|-------------|-------------------------------------------------------------|
| uint16      | 16-bit unsigned integer array                               |
| int32       | 32-bit signed integer array                                 |
| uint32      | 32-bit unsigned integer array                               |
| int64       | 64-bit signed integer array                                 |
| uint64      | 64-bit unsigned integer array                               |
| single      | Single-precision floating-point or fixed-point number array |
| double      | Double-precision floating-point or fixed-point number array |
| struct      | Structure array                                             |
| embedded.fi | Fixed-point number array                                    |

### **Rules for Specifying Properties of Primary Inputs**

When specifying the properties of primary inputs, follow these rules:

- The order of elements in the cell array must correspond to the order in which inputs appear in the primary function signature. For example, the first element in the cell array defines the properties of the first primary function input.
- To generate fewer arguments than those arguments that occur in the MATLAB function, specify properties for only the number of arguments that you want in the generated function.
- If the MATLAB function has input arguments, to generate a function that has no input arguments, pass an empty cell array to -args.
- For each primary function input whose class is fixed point (fi), specify the input numerictype and fimath properties.
- For each primary function input whose class is struct, specify the properties of each of its fields in the order that they appear in the structure definition.

### **Methods for Defining Properties of Primary Inputs**

| Method                                                                                  | Advantages                                                                                                    | Disadvantages                                                                                   |
|-----------------------------------------------------------------------------------------|----------------------------------------------------------------------------------------------------|-------------------------------------------------------------------------------------------------|
| "Specify Properties of<br>Entry-Point Function<br>Inputs Using the App" on<br>page 24-3 | <ul> <li>If you are working in a MATLAB<br/>Coder project, easy to use</li> <li>Does not alter original MATLAB code</li> <li>MATLAB Coder saves the definitions<br/>in the project file</li> </ul> | Not efficient for specifying memory-<br>intensive inputs such as large<br>structures and arrays |

| Method                                                                                                    | Advantages                                                                                                    | Disadvantages                                                                                                    |
|----------------------------------------------------------------------------------------------------|----------------------------------------------------------------------------------------------------|----------------------------------------------------------------------------------------------------|
| "Define Input Properties by Example at the Command Line" on page 27-49  Note If you define input properties programmatically in the MATLAB file, you cannot use this method | <ul> <li>Easy to use</li> <li>Does not alter original MATLAB code</li> <li>Designed for prototyping a function that has a few primary inputs</li> </ul>                                                                                                    | Must be specified at the command line every time you invoke codegen (unless you use a script)     Not efficient for specifying memory-intensive inputs such as large structures and arrays      |
| "Define Input Properties<br>Programmatically in the<br>MATLAB File" on page 27-<br>64                                                                                       | <ul> <li>Integrated with MATLAB code; no need to redefine properties each time you invoke MATLAB Coder</li> <li>Provides documentation of property specifications in the MATLAB code</li> <li>Efficient for specifying memory-intensive inputs such as large structures</li> </ul> | Uses complex syntax     MATLAB Coder project files do not currently recognize properties defined programmatically. If you are using a project, you must reenter the input types in the project. |

### **Define Input Properties by Example at the Command Line**

- "Command-Line Option -args" on page 27-49
- "Rules for Using the -args Option" on page 27-50
- "Specifying Properties of Primary Inputs by Example at the Command Line" on page 27-50
- "Specifying Properties of Primary Fixed-Point Inputs by Example at the Command Line" on page 27-50

#### **Command-Line Option -args**

The codegen function provides a command-line option -args for specifying the properties of primary (entry-point) function inputs as a cell array of example values or types. The cell array can be a variable or literal array of constant values. Using this option, you specify the properties of inputs at the same time as you generate code for the MATLAB function with codegen.

You can pass the output type from one entry-point function as the input to another. See "Pass an Entry-Point Function Output as an Input" on page 27-89. For information about specifying cell array inputs, see "Specify Cell Array Inputs at the Command Line" on page 27-55.

If you have a test function or script that calls the entry-point MATLAB function with the required types, you can use coder.getArgTypes to determine the types of the function inputs. coder.getArgTypes returns a cell array of coder.Type objects that you can pass to codegen using the -args option. See "Specifying General Properties of Primary Inputs" on page 27-69 for codegen.

You can also create coder. Type objects interactively by using the Coder Type Editor. See "Create and Edit Input Types by Using the Coder Type Editor" on page 27-73.

### **Rules for Using the -args Option**

When using the -args command-line option to define properties by example, follow these rules:

- The order of elements in the cell array must correspond to the order in which inputs appear in the primary function signature. For example, the first element in the cell array defines the properties of the first primary function input.
- To generate fewer arguments than those arguments that occur in the MATLAB function, specify properties for only the number of arguments that you want in the generated function.
- If the MATLAB function has input arguments, to generate a function that has no input arguments, pass an empty cell array to -args.
- For each primary function input whose class is fixed point (fi), specify the input numerictype and fimath properties.
- For each primary function input whose class is struct, specify the properties of each of its fields in the order that they appear in the structure definition.

#### Specifying Properties of Primary Inputs by Example at the Command Line

Consider a MATLAB function that adds its two inputs:

```
function y = mcf(u,v)
%#codegen
y = u + v;
```

The following examples show how to specify different properties of the primary inputs u and v by example at the command line:

• Use a literal cell array of constants to specify that both inputs are real scalar doubles:

```
codegen mcf -args {0,0}
```

• Use a literal cell array of constants to specify that input u is an unsigned 16-bit, 1-by-4 vector and input v is a scalar double:

```
codegen mcf -args {zeros(1,4,'uint16'),0}
```

• Assign sample values to a cell array variable to specify that both inputs are real, unsigned 8-bit integer vectors:

```
a = uint8([1;2;3;4])
b = uint8([5;6;7;8])
ex = {a,b}
codegen mcf -args ex
```

#### Specifying Properties of Primary Fixed-Point Inputs by Example at the Command Line

To generate a MEX function or C/C++ code for fixed-point MATLAB code, you must install Fixed-Point Designer software.

Consider a MATLAB function that calculates the square root of a fixed-point number:

```
%#codegen
function y = sqrtfi(x)
y = sqrt(x);
```

To specify the properties of the primary fixed-point input x by example, follow these steps:

**1** Define the numerictype properties for x, for example:

**2** Define the fimath properties for x, for example:

```
F = fimath('SumMode','SpecifyPrecision',...
'SumWordLength',32,...
'SumFractionLength',23,...
'ProductMode','SpecifyPrecision',...
'ProductWordLength',32,...
'ProductFractionLength',23);
```

3 Create a fixed-point variable with the numerictype and fimath properties that you defined, for example:

```
myeg = \{ fi(4.0,T,F) \};
```

4 Compile the function sqrtfi using the codegen command, passing the variable myeg as the argument to the -args option, for example:

```
codegen sqrtfi -args myeg;
```

### **Specify Constant Inputs at the Command Line**

If you know that your primary inputs do not change at run time, you can reduce overhead in the generated code by specifying that the primary inputs are constant values. Constant inputs are commonly used for flags that control how an algorithm executes and values that specify the sizes or types of data.

To specify that inputs are constants, use the -args command-line option with a coder.Constant object. To specify that an input is a constant with the size, class, complexity, and value of constant input, use the following syntax:

```
-args {coder.Constant(constant input)}
```

#### **Calling Functions with Constant Inputs**

The code generator compiles constant function inputs into the generated code. In the generated C or C++ code, function signatures do not contain the constant inputs. By default, MEX function signatures contain the constant inputs. When you call a MEX function, you must provide values that match the compile-time values. You can control whether a MEX function signature includes constant inputs and whether the MEX function checks the values that you provide for constant inputs. See "Constant Input Checking in MEX Functions" on page 27-60.

#### Specifying a Structure as a Constant Input

Suppose that you define a structure tmp in the MATLAB workspace to specify the dimensions of a matrix:

```
tmp = struct('rows', 2, 'cols', 3);
```

The following MATLAB function rowcol accepts a structure input p to define matrix y:

```
function y = rowcol(u,p) %#codegen
y = zeros(p.rows,p.cols) + u;
```

The following example shows how to specify that primary input u is a double scalar variable and primary input p is a constant structure:

```
codegen rowcol -args {0,coder.Constant(tmp)}
```

### **Specify Variable-Size Inputs at the Command Line**

Variable-size data is data whose size might change at run time. MATLAB supports bounded and unbounded variable-size data for code generation. Bounded variable-size data has fixed upper bounds. This data can be allocated statically on the stack or dynamically on the heap. Unbounded variable-size data does not have fixed upper bounds. This data must be allocated on the heap. You can define inputs to have one or more variable-size dimensions — and specify their upper bounds — using the -args option and coder.typeof function:

```
-args {coder.typeof(example_value, size_vector, variable_dims)}
```

Specifies a variable-size input with:

- Same class and complexity as example value
- Same size and upper bounds as size vector
- Variable dimensions specified by variable dims

When you enable dynamic memory allocation, you can specify Inf in the size vector for dimensions with unknown upper bounds at compile time.

When *variable dims* is a scalar, it is applied to all the dimensions, with the following exceptions:

- If the dimension is 1 or 0, which are fixed.
- If the dimension is unbounded, which is always variable size.

For more information, see coder.typeof and "Generate Code for Variable-Size Data" on page 27-102.

#### Specifying a Variable-Size Vector Input

Write a function that computes the average of every n elements of a vector A and stores them in a vector B:

```
function B = nway(A,n) %#codegen
% Compute average of every N elements of A and put them in B.

coder.extrinsic('error');
if ((mod(numel(A),n) == 0) && (n>=1 && n<=numel(A)))
    B = ones(1,numel(A)/n);
    k = 1;
    for i = 1 : numel(A)/n
        B(i) = mean(A(k + (0:n-1)));
        k = k + n;
    end
else
    B = zeros(1,0);
    error('n <= 0 or does not divide number of elements evenly');
end</pre>
```

2 Specify the first input A as a vector of double values. Its first dimension stays fixed in size and its second dimension can grow to an upper bound of 100. Specify the second input n as a double scalar.

```
codegen -report nway -args {coder.typeof(0,[1 100],1),1}
```

As an alternative, assign the coder.typeof expression to a MATLAB variable, then pass the variable as an argument to -args:

```
vareg = coder.typeof(0,[1 100],1)
codegen -report nway -args {vareg, 0}
```

### Input Type Specification and arguments blocks

Using function argument validation (arguments blocks) to specify input types of entry-point functions is not supported. Even if your entry-point function contains arguments blocks that validate the input arguments, you must specify the properties of these input arguments by using one of the three approaches listed in "Methods for Defining Properties of Primary Inputs" on page 27-48.

#### **Default Values for Entry-Point Function Inputs in Generated Code**

The arguments block allows you to specify default values for one or more positional input arguments. Specifying a default value in the argument declaration makes a positional argument optional because MATLAB can use the default value when you do not pass a value in the function call. When you generate code by using the codegen command or accelerate fixed-point code by using the fiaccel command, you can choose to not specify the properties of one or more optional positional arguments that have constant default values. In such situations, the default values of these optional arguments are hard-coded in the generated code and these arguments do not appear in the generated code interface. For examples, see the following table.

```
MATLAB Code
                                            Generated Code
function out = useDefaults 1(a,b,c)
                                            codegen command:
arguments
                                            codegen -config:lib -c useDefaults 1 -args {} -report
    a (1,1) double = 3
    b (1,1) double = 5
                                            Generated code:
    c(1,1) double = 7
end
                                            double useDefaults 1(void)
out = a + b + c;
end
                                              return 15.0;
                                            }
function out = useDefaults 2(a,b,c)
                                            codegen command:
arguments
                                            codegen -config:lib -c useDefaults 2 -args 0 -report
    a(1,1) double
    b (1,1) double = 5
                                            Generated code:
    c(1,1) double = 7
end
                                            double useDefaults 2(double a)
out = a + b + c;
end
                                              return (a + 5.0) + 7.0;
```

| MATLAB Code | Generated Code                                        |       |      |
|-------------|-------------------------------------------------------|-------|------|
|             | codegen command:                                      |       |      |
|             | <pre>codegen -config:lib -c useDefaults_2 -args</pre> | {0,0} | -rep |
|             | Generated code:                                       |       |      |
|             | <pre>double useDefaults_2(double a, double b) {</pre> |       |      |
|             | return (a + b) + 7.0;<br>}                            |       |      |

### **See Also**

### **More About**

- "Define String Scalar Inputs" on page 5-17
- "Specify Objects as Inputs at the Command Line" on page 15-28
- "Specify Cell Array Inputs at the Command Line" on page 27-55
- "Specify Number of Entry-Point Function Input or Output Arguments to Generate" on page 19-7
- "Pass an Entry-Point Function Output as an Input" on page 27-89

### **Specify Cell Array Inputs at the Command Line**

To specify cell array inputs at the command line, use the same methods that you use for other types of inputs. You can:

- Provide an example cell array input to the -args option of the codegen command.
- Provide a coder.CellType object to the -args option of the codegen command. To create a coder.CellType object, use coder.typeof.
- Use coder.Constant to specify a constant cell array input.

For code generation, cell arrays are classified as homogeneous or heterogeneous. See "Code Generation for Cell Arrays" on page 9-2. When you provide an example cell array to codegen or coder.typeof, the function determines whether the cell array type is homogeneous or heterogeneous. If the cell array elements have the same class and size, coder.typeof returns a homogeneous cell array type. If the elements have different classes, coder.typeof returns a heterogeneous cell array type. For some cell arrays, the classification as homogeneous or heterogeneous is ambiguous. For example, the type for {1 [2 3]} can be a 1x2 heterogeneous type. The first element is double and the second element is 1x2 double. The type can also be a 1x3 homogeneous type in which the elements have class double and size 1x:2. For these ambiguous cases, coder.typeof uses heuristics to classify the type as homogeneous or heterogeneous. If you want a different classification, use the coder.CellType makeHomogeneous or makeHeterogeneous methods. The makeHomogeneous method makes a homogeneous copy of a type. The makeHeterogeneous method makes a heterogeneous copy of a type.

The makeHomogeneous and makeHeterogeneous methods permanently assign the classification as homogeneous and heterogeneous, respectively. You cannot later use one of these methods to create a copy that has a different classification.

If you have a test file, you can use <code>coder.getArgTypes</code> to determine input types. In the output cell array of types, for cell array inputs, <code>coder.getArgTypes</code> returns a <code>coder.CellType</code> object. If you want a different classification (homogeneous or heterogeneous), use the <code>makeHomogeneous</code> or <code>makeHeterogeneous</code> methods.

### **Specify Cell Array Inputs by Example**

To specify a cell array input by example, provide an example cell array in the -args option of the codegen command.

For example:

• To specify a 1x3 cell array whose elements have class double:

```
codegen myfunction -args {{1 2 3}} -report
```

The input argument is a 1x3 homogeneous cell array whose elements are 1x1 double.

 To specify a 1x2 cell array whose first element has class char and whose second element has class double:

```
codegen myfunction -args {{'a', 1}} -report
```

The input argument is a 1x2 heterogeneous cell array whose first element is 1x1 char and whose second element is 1x1 double.

### Specify the Type of the Cell Array Input

To specify the type of a cell array input, use coder.typeof to create a coder.CellType object. Pass the coder.CellType object to the -args option of the codegen command.

For example:

• To specify a 1x3 cell array whose elements have class double:

```
t = coder.typeof({1 2 3});
codegen myfunction -args {t} -report
```

The input argument is a 1x3 homogeneous cell array whose elements are 1x1 double.

 To specify a 1x2 cell array whose first element has class char and whose second element has class double:

```
t = coder.typeof({'a', 1});
codegen myfunction -args {t}
```

The input argument is a 1x2 heterogeneous cell array whose first element is a 1x1 char and whose second element is a 1x1 double.

You can also use the advanced function coder.newtype to create a coder.CellType object.

### Make a Homogeneous Copy of a Type

If coder.typeof returns a heterogeneous cell array type, but you want a homogeneous type, use the makeHomogeneous method to make a homogeneous copy of the type.

The following code creates a heterogeneous type.

```
t = coder.typeof({1 [2 3]})
t =

coder.CellType
   1x2 heterogeneous cell
   f0: 1x1 double
   f1: 1x2 double
```

```
To make a homogeneous copy of the type, use:

t = makeHomogeneous(t)

t =

coder.CellType
    1×2 locked homogeneous cell
    base: 1×:2 double

Alternatively, use this notation:

t = makeHomogeneous(coder.typeof({1 [2 3]}))

t =

coder.CellType
```

```
1×2 locked homogeneous cell
  base: 1×:2 double
```

The classification as homogeneous is locked (permanent). You cannot later use the makeHeterogeneous method to make a heterogeneous copy of the type.

If the elements of a type have different classes, such as char and double, you cannot use makeHomogeneous to make a homogeneous copy of the type.

If you use coder.cstructname to specify a name for the structure type that represents a type in the generated code, you cannot create a homogeneous copy of the type.

### Make a Heterogeneous Copy of a Type

If coder.typeof returns a homogeneous cell array type, but you want a heterogeneous type, use the makeHeterogeneous method to make a heterogeneous copy of the type.

The following code creates a homogeneous type.

```
t = coder.typeof({1 2 3})
† =
coder.CellType
   1x3 homogeneous cell
      base: 1x1 double
To make the type heterogeneous, use:
t = makeHeterogeneous(t)
t =
coder.CellType
   1×3 locked heterogeneous cell
      f1: 1×1 double
      f2: 1×1 double
      f3: 1×1 double
Alternatively, use this notation:
t = makeHeterogeneous(coder.typeof({1 2 3}))
t =
coder.CellType
   1×3 locked heterogeneous cell
      f1: 1×1 double
      f2: 1×1 double
      f3: 1×1 double
```

The classification as heterogeneous is locked (permanent). You cannot later use the makeHomogeneous method to make a homogeneous copy of the type.

If a type is variable size, you cannot use makeHeterogeneous to make a heterogeneous copy of it.

### **Specify Variable-Size Cell Array Inputs**

You can specify variable-size cell array inputs in the following ways:

• In the coder.typeof call.

For example, to specify a variable-size cell array whose first dimension is fixed and whose second dimension has an upper bound of 5:

```
t = coder.typeof({1}, [1 5], [0 1])
t =

coder.CellType
   1x:5 homogeneous cell
   base: 1x1 double
```

For elements with the same classes, but different sizes, you can the use <code>coder.typeof</code> size and variable dimensions arguments to create a variable-size homogeneous cell array type. For example, the following code does not use the size and variable dimensions arguments. This code creates a type for a heterogeneous cell array.

```
t = coder.typeof({1 [2 3]})
t =

coder.CellType
   1x2 heterogeneous cell
   f0: 1x1 double
   f1: 1x2 double
```

The following code, that uses the size and dimensions arguments, creates a type for a variable-size homogeneous type cell array:

```
t = coder.typeof({1 [2 3]}, [1 5], [0 1])
t =

coder.CellType
   1×:5 locked homogeneous cell
   base: 1×:2 double
```

• Use coder.resize.

For example, to specify a variable-size cell array whose first dimension is fixed and whose second dimension has an upper bound of 5:

```
t = coder.typeof({1});
t = coder.resize(t, [1 5], [0,1])
t =

coder.CellType
   1x5 homogeneous cell
   base: 1x1 double
```

You cannot use coder.resize with a heterogeneous cell array type.

# **Specify Type Name for Heterogeneous Cell Array Inputs**

A heterogeneous cell array is represented in the generated code as a structure. To specify the name of the structure type in the generated code, use coder.cstructname.

For example, to specify the name myname for the cell array type in the generated code:

```
t = coder.typeof({'a', 1})
t = coder.cstructname(t, 'myname')

t =

coder.CellType
    1×2 locked heterogeneous cell myname
    f1: 1×1 char
    f2: 1×1 double
```

If you use coder.cstructname with a homogeneous cell array type, coder.cstructname returns a heterogeneous copy of the type. However, it is a best practice to use the makeHeterogeneous method of the coder.CellType object to make a heterogeneous copy of a homogeneous cell array type. Then, you can use coder.cstructname with the heterogeneous copy of the type.

# **Specify Constant Cell Array Inputs**

To specify that a cell array input is constant, use the coder.Constant function with the -args option of the codegen command. For example:

```
codegen myfunction -args {coder.Constant({'red',1,'green',2,'blue',3})} -report
```

The input is a 1x6 heterogeneous cell array. The sizes and classes of the elements are:

- 1x3 char
- 1x1 double
- 1x5 char
- 1x1 double
- 1x4 char
- 1x1 double

#### See Also

coder.CellType | coder.typeof | coder.getArgTypes | coder.resize | coder.newtype

# **Related Examples**

- "Define Input Properties by Example at the Command Line" on page 27-49
- "Specify Constant Inputs at the Command Line" on page 27-51

#### **More About**

"Code Generation for Cell Arrays" on page 9-2

# **Constant Input Checking in MEX Functions**

When you specify a constant input argument for generation of a MEX function, by default the generated MEX function signature includes this argument. When you call the MEX function, it checks that the value that you provide for the constant argument is the value specified at code generation time.

To generate a MEX function that does not check constant input values or that does not include constant input arguments, modify the constant input checking configuration parameter:

- If you use the MATLAB Coder app:
  - 1 On the **Generate Code** page, set **Build type** to MEX.
  - 2 Click More Settings.
  - 3 On the **All Settings** tab, set **Constant Inputs** to one of the values in the table.
- If you use codegen, in a MEX configuration object, set the ConstantInputs property to one of the values in the table.

| Constant Inputs (App)    | ConstantInputs (Configuration Object) | Description                                                                                                    |
|--------------------------|---------------------------------------|----------------------------------------------------------------------------------------------------|
| Check values at run time | 'CheckValues'                         | This value is the default value.  When you call the MEX function, it checks that the value you provide for a constant input argument is the value specified at code generation time.  You can call the MEX function and the original MATLAB function with the same arguments. Therefore, you can use the same test file for both |
|                          |                                       | functions.  Checking the values can add to the execution time of the MEX function.                                                                                                    |
| Ignore input value       | 'IgnoreValues'                        | When you call the MEX function, it ignores the value that you provide for a constant input argument. It uses the value specified at code generation time.                                                                                                    |
|                          |                                       | You can use the same test file without the overhead of checking the constant argument values.                                                                                                    |

|                           | ConstantInputs (Configuration Object) | Description                                                                                                    |
|---------------------------|---------------------------------------|----------------------------------------------------------------------------------------------------|
| Remove from MEX signature | 'Remove'                              | The code generator removes constant input arguments from the MEX function signature. When you call the MEX function, you do not provide a value for a constant input argument.  This option is for backward compatibility. |

# Control Whether a MEX Function Checks the Value of a Constant Input

This example shows how to use the ConstantInputs parameter to control whether a MEX function checks the value of a constant input argument.

Write a function myadd that returns the sum of its inputs.

```
function c = myadd(a,b)
c = a + b;
end
```

Create a configuration object for MEX code generation.

```
mexcfg = coder.config('mex');
```

Look at the value of the constant input checking configuration parameter, ConstantInputs.

mexcfg.ConstantInputs

```
ans =
   'CheckValues'
```

ans =

It has the default value, CheckValues.

Generate a MEX function myadd\_mex. Specify that the first argument is a double scalar and that the second argument is a constant with value 3.

```
codegen myadd -config mexcfg -args {1, coder.Constant(3)}
Code generation successful.

Call myadd_mex. You must provide the input 3 for the second argument.
myadd_mex(1,3)
```

4

Modify ConstantInputs so that the MEX function does not check that the input value matches the value specified at code generation time.

```
mexcfg.ConstantInputs = 'IgnoreValues';
Generate myadd_mex.
codegen myadd -config mexcfg -args {1, coder.Constant(3)}
Code generation successful.

Call myadd_mex with a constant input value other than 3, for example, 5.
myadd_mex(1,5)
ans =
4
```

The MEX function ignores the input value 5. It uses the value 3, which is the value that you specified for the constant argument b when you generated myadd mex.

Modify ConstantInputs so that the MEX function signature does not include the constant input argument.

```
Generate myadd_mex.

codegen myadd -config mexcfg -args {1, coder.Constant(3)}

Code generation successful.

Call myadd_mex. Provide the value 1 for a. Do not provide a value for the constant argument b. myadd_mex(1)

ans =
```

## See Also

4

coder.MexCodeConfig

mexcfg.ConstantInputs = 'Remove';

#### **More About**

"Specify Properties of Entry-Point Function Inputs" on page 27-45

• "Configure Build Settings" on page 27-14

# **Define Input Properties Programmatically in the MATLAB File**

For code generation, you can use the MATLAB assert function to define properties of primary function inputs directly in your MATLAB file.

### How to Use assert with MATLAB Coder

Use the assert function to invoke standard MATLAB functions for specifying the class, size, and complexity of primary function inputs.

When specifying input properties using the assert function, use one of the following methods. Use the exact syntax that is provided; do not modify it.

- "Specify Any Class" on page 27-64
- "Specify fi Class" on page 27-64
- "Specify Structure Class" on page 27-65
- "Specify Cell Array Class" on page 27-65
- "Specify Fixed Size" on page 27-66
- "Specify Scalar Size" on page 27-66
- "Specify Upper Bounds for Variable-Size Inputs" on page 27-66
- "Specify Inputs with Fixed- and Variable-Size Dimensions" on page 27-66
- "Specify Size of Individual Dimensions" on page 27-67
- "Specify Real Input" on page 27-67
- "Specify Complex Input" on page 27-67
- "Specify numerictype of Fixed-Point Input" on page 27-67
- "Specify fimath of Fixed-Point Input" on page 27-68
- "Specify Multiple Properties of Input" on page 27-68

#### **Specify Any Class**

```
assert ( isa ( param, 'class_name') )
```

Sets the input parameter *param* to the MATLAB class *class\_name*. For example, to set the class of input U to a 32-bit signed integer, call:

```
...
assert(isa(U,'int32'));
...
```

### **Specify fi Class**

```
assert ( isfi ( param ) )
assert ( isa ( param, 'embedded.fi' ) )
```

Sets the input parameter *param* to the MATLAB class fi (fixed-point numeric object). For example, to set the class of input U to fi, call:

```
assert(isfi(U));
...
or
...
assert(isa(U,'embedded.fi'));
```

You must specify both the fi class and the numerictype. See "Specify numerictype of Fixed-Point Input" on page 27-67. You can also set the fimath properties, see "Specify fimath of Fixed-Point Input" on page 27-68. If you do not set the fimath properties, codegen uses the MATLAB default fimath value.

## **Specify Structure Class**

```
assert ( isstruct ( param ) )
assert ( isa ( param, 'struct' ) )
```

Sets the input parameter *param* to the MATLAB class struct (structure). For example, to set the class of input U to a struct, call:

```
...
assert(isstruct(U));
...
or
...
assert(isa(U, 'struct'));
...
```

If you set the class of an input parameter to struct, you must specify the properties of all fields in the order that they appear in the structure definition.

#### **Specify Cell Array Class**

```
assert(iscell( param))
assert(isa(param, 'cell'))
```

Sets the input parameter *param* to the MATLAB class cell (cell array). For example, to set the class of input C to a cell, call:

```
assert(iscell(C));
...
or
...
assert(isa(C, 'cell'));
...
```

To specify the properties of cell array elements, see "Specifying Properties of Cell Arrays" on page 27-70.

### **Specify Fixed Size**

```
assert ( all ( size (param) == [dims ] ) )
```

Sets the input parameter *param* to the size that dimensions *dims* specifies. For example, to set the size of input U to a 3-by-2 matrix, call:

```
assert(all(size(U)== [3 2]));
```

### **Specify Scalar Size**

```
assert ( isscalar (param ) )
assert ( all ( size (param) == [ 1 ] ) )
```

Sets the size of input parameter *param* to scalar. To set the size of input U to scalar, call:

```
assert(isscalar(U));
...
or
...
assert(all(size(U)== [1]));
...
```

#### **Specify Upper Bounds for Variable-Size Inputs**

```
assert ( all(size(param) <= [N0 N1 ...]));
assert ( all(size(param) < [N0 N1 ...]));</pre>
```

Sets the upper-bound size of each dimension of input parameter *param*. To set the upper-bound size of input U to be less than or equal to a 3-by-2 matrix, call:

```
assert(all(size(U)<=[3 2]));</pre>
```

**Note** You can also specify upper bounds for variable-size inputs using coder.varsize.

#### **Specify Inputs with Fixed- and Variable-Size Dimensions**

```
assert ( all(size(param)>=[M0 M1 ...]));
assert ( all(size(param)<=[N0 N1 ...]));</pre>
```

When you use assert(all(size(param)>=[M0 M1 ...])) to specify the lower-bound size of each dimension of an input parameter:

- You must also specify an upper-bound size for each dimension of the input parameter.
- For each dimension, k, the lower-bound Mk must be less than or equal to the upper-bound Nk.
- To specify a fixed-size dimension, set the lower and upper bound of a dimension to the same value.
- Bounds must be nonnegative.

To fix the size of the first dimension of input  ${\sf U}$  to 3 and set the second dimension as variable size with upper bound of 2, call:

```
assert(all(size(U)>=[3 0]));
assert(all(size(U)<=[3 2]));</pre>
```

#### **Specify Size of Individual Dimensions**

```
assert (size(param, k)==Nk);
assert (size(param, k)<=Nk);
assert (size(param, k)<Nk);</pre>
```

You can specify individual dimensions and all dimensions simultaneously. You can also specify individual dimensions instead of specifying all dimensions simultaneously. The following rules apply:

- You must specify the size of each dimension at least once.
- The last dimension specification takes precedence over earlier specifications.

Sets the upper-bound size of dimension k of input parameter *param*. To set the upper-bound size of the first dimension of input U to 3, call:

```
assert(size(U,1)<=3)</pre>
```

To fix the size of the second dimension of input U to 2, call:

```
assert(size(U,2)==2)
```

### **Specify Real Input**

```
assert ( isreal (param ) )
```

Specifies that the input parameter param is real. To specify that input U is real, call:

```
assert(isreal(U));
...
```

#### **Specify Complex Input**

```
assert ( ~isreal (param ) )
```

Specifies that the input parameter param is complex. To specify that input U is complex, call:

```
assert(~isreal(U));
```

#### **Specify numerictype of Fixed-Point Input**

```
assert ( isequal ( numerictype ( fiparam ), T ) )
```

Sets the numerictype properties of fi input parameter *fiparam* to the numerictype object *T*. For example, to specify the numerictype property of fixed-point input U as a signed numerictype object T with 32-bit word length and 30-bit fraction length, use the following code:

```
%#codegen
...
% Define the numerictype object.
T = numerictype(1, 32, 30);
```

```
% Set the numerictype property of input U to T.
assert(isequal(numerictype(U),T));
...
```

Specifying the numerictype for a variable does not automatically specify that the variable is fixed point. You must specify both the fi class and the numerictype.

### **Specify fimath of Fixed-Point Input**

```
assert (isequal (fimath (fiparam), F))
```

Sets the fimath properties of fi input parameter *fiparam* to the fimath object *F*. For example, to specify the fimath property of fixed-point input U so that it saturates on integer overflow, use the following code:

```
%#codegen
...
% Define the fimath object.
F = fimath('OverflowMode','saturate');
% Set the fimath property of input U to F.
assert(isequal(fimath(U),F));
```

If you do not specify the fimath properties using assert, codegen uses the MATLAB default fimath value.

### **Specify Multiple Properties of Input**

```
assert (function1 (params) &&
function2 (params) &&
function3 (params) && ...)
```

Specifies the class, size, and complexity of one or more inputs using a single assert function call. For example, the following code specifies that input U is a double, complex, 3-by-3 matrix, and input V is a 16-bit unsigned integer:

# Rules for Using assert Function

When using the assert function to specify the properties of primary function inputs, follow these rules:

- Call assert functions at the beginning of the primary function, before control-flow operations such as if statements or subroutine calls.
- Do not call assert functions inside conditional constructs, such as if, for, while, and switch statements.
- For a fixed-point input, you must specify both the fi class and the numerictype. See "Specify numerictype of Fixed-Point Input" on page 27-67. You can also set the fimath properties. See

"Specify fimath of Fixed-Point Input" on page 27-68. If you do not set the fimath properties, codegen uses the MATLAB default fimath value.

- If you set the class of an input parameter to struct, you must specify the class, size, and complexity of all fields in the order that they appear in the structure definition.
- When you use assert(all(size(param)>=[M0 M1 ...])) to specify the lower-bound size of each dimension of an input parameter:
  - You must also specify an upper-bound size for each dimension of the input parameter.
  - For each dimension, k, the lower-bound Mk must be less than or equal to the upper-bound Nk.
  - To specify a fixed-size dimension, set the lower and upper bound of a dimension to the same value.
  - Bounds must be nonnegative.
- If you specify individual dimensions, the following rules apply:
  - You must specify the size of each dimension at least once.
  - The last dimension specification takes precedence over earlier specifications.

# **Specifying General Properties of Primary Inputs**

In the following code excerpt, a primary MATLAB function mcspecgram takes two inputs: pennywhistle and win. The code specifies the following properties for these inputs.

| Input        | Property   | Value              |
|--------------|------------|--------------------|
| pennywhistle | class      | int16              |
|              | size       | 220500-by-1 vector |
|              | complexity | real (by default)  |
| win          | class      | double             |
|              | size       | 1024-by-1 vector   |
|              | complexity | real (by default)  |

```
%#codegen
function y = mcspecgram(pennywhistle,win)
nx = 220500;
nfft = 1024;
assert(isa(pennywhistle,'int16'));
assert(all(size(pennywhistle) == [nx 1]));
assert(isa(win, 'double'));
assert(all(size(win) == [nfft 1]));
```

Alternatively, you can combine property specifications for one or more inputs inside assert commands:

```
%#codegen
function y = mcspecgram(pennywhistle,win)
nx = 220500;
nfft = 1024;
assert(isa(pennywhistle,'int16') && all(size(pennywhistle) == [nx 1]));
assert(isa(win, 'double') && all(size(win) == [nfft 1]));
...
```

# **Specifying Properties of Primary Fixed-Point Inputs**

To specify fixed-point inputs, you must install Fixed-Point Designer software.

In the following example, the primary MATLAB function mcsqrtfi takes one fixed-point input x. The code specifies the following properties for this input.

| Property    | Value                                                      |
|-------------|------------------------------------------------------------|
| class       | fi                                                         |
| numerictype | numerictype object T, as specified in the primary function |
| fimath      | fimath object F, as specified in the primary function      |
| size        | scalar                                                     |
| complexity  | real (by default)                                          |

You must specify both the fi class and the numerictype.

# **Specifying Properties of Cell Arrays**

To specify the class **cell** (cell array), use one of the following syntaxes:

```
assert(iscell(param))
assert(isa( param, 'cell'))
```

For example, to set the class of input C to cell, use:

```
assert(iscell(C));
...
or
...
assert(isa(C, 'cell'));
...
```

You can also specify the size of the cell array and the properties of the cell array elements. The number of elements that you specify determines whether the cell array is homogeneous or heterogeneous. See "Code Generation for Cell Arrays" on page 9-2.

If you specify the properties of the first element only, the cell array is homogeneous. For example, the following code specifies that C is a 1x3 homogeneous cell array whose elements are 1x1 double.

```
assert(isa(C, 'cell'));
assert(all(size(C) == [1 3]));
assert(isa(C{1}, 'double'));
```

If you specify the properties of the first element only, but also assign a structure type name to the cell array, the cell array is heterogeneous. Each element has the properties of the first element. For example, the following code specifies that C is a 1x3 heterogeneous cell array. Each element is a 1x1 double.

```
assert(isa(C, 'cell'));
assert(all(size(C) == [1 3]));
assert(isa(C{1}, 'double'));
coder.cstructname(C, 'myname');
...
```

If you specify the properties of each element, the cell array is heterogeneous. For example, the following code specifies a 1x2 heterogeneous cell array whose first element is 1x1 char and whose second element is 1x3 double.

```
assert(isa(C, 'cell'));
assert(all(size(C) == [1 2]));
assert(isa(C{1}, 'char'));
assert(all(size(C{2}) == [1 3]));
assert(isa(C{2}, 'double'));
```

If you specify more than one element, you cannot specify that the cell array is variable size, even if all elements have the same properties. For example, the following code specifies a variable-size cell array. Because the code specifies the properties of the first and second elements, code generation fails.

```
assert(isa(C, 'cell'));
assert(all(size(C) <= [1 2]));
assert(isa(C{1}, 'double'));
assert(isa(C{2}, 'double'));</pre>
```

In the previous example, if you specify the first element only, you can specify that the cell array is variable-size. For example:

```
assert(isa(C, 'cell'));
assert(all(size(C) <= [1 2]));
assert(isa(C{1}, 'double'));</pre>
```

# **Specifying Class and Size of Scalar Structure**

Suppose that you define S as the following scalar MATLAB structure:

```
S = struct('r', double(1), 'i', int8(4));
```

The following code specifies the properties of the function input S and its fields:

```
function y = fcn(S) %#codegen

% Specify the class of the input as struct.
assert(isstruct(S));

% Specify the class and size of the fields r and i
% in the order in which you defined them.
assert(isa(S.r,'double'));
assert(isa(S.i,'int8');
```

In most cases, when you do not explicitly specify values for properties, MATLAB Coder uses defaults —except for structure fields. The only way to name a field in a structure is to set at least one of its properties. At a minimum, you must specify the class of a structure field.

# **Specifying Class and Size of Structure Array**

For structure arrays, you must choose a representative element of the array for specifying the properties of each field. For example, assume that you have defined S as the following 1-by-2 array of MATLAB structures:

```
S = struct('r',{double(1), double(2)},'i',{int8(4), int8(5)});
```

The following code specifies the class and size of each field of structure input S by using the first element of the array:

```
%#codegen
function y = fcn(S)
% Specify the class of the input S as struct.
assert(isstruct(S));
% Specify the size of the fields r and i
% based on the first element of the array.
assert(all(size(S) == [1 2]));
assert(isa(S(1).r,'double'));
assert(isa(S(1).i,'int8'));
```

The only way to name a field in a structure is to set at least one of its properties. At a minimum, you must specify the class of all fields.

# Create and Edit Input Types by Using the Coder Type Editor

C/C++ source code includes type declarations for all variables. MATLAB code does not include explicit type declarations. To allow the generation of C/C++ code with specific types, you must specify the properties (class, size, and complexity) of all input variables to the MATLAB entry-point functions during C/C++ or MEX code generation. An entry-point function is a top-level MATLAB function from which you generate code. The code generator uses these input properties to determine the properties of all variables in the generated code. Different input type specifications can cause the same MATLAB code to produce different versions of the generated code.

When you generate C/C++ or MEX code at the command line, one of the ways to specify the properties of an input argument is by using a coder. Type object that contains information about class, size, and complexity (and sometimes other properties) of the argument. You can create and edit coder. Type objects programmatically at the command line, or interactively by using the Coder Type Editor.

For more information about creating coder. Type objects at the command line, see coder.typeof and coder.newtype.

**Note** To create and edit composite types such as structures and cell arrays, or types that have many customizable parameters such as embedded.fi, use the Coder Type Editor. Examples of such types are shown later in this topic.

# **Open the Coder Type Editor**

To launch the Coder Type Editor, do one of the following:

- Launch an empty type editor by using the coderTypeEditor command:
  - coderTypeEditor
- Open the type editor pre-populated with coder. Type objects corresponding to the workspace variables var1, var2, and var3 by typing:

```
coderTypeEditor var1 var2 var3
```

- Open a coder. Type object myType that already exists in your base MATLAB workspace:
  - Double click myType in the workspace.
  - Display myType at the command line and click the *Edit Type Object* link that appears at the end of the display.
  - Use this command at the MATLAB command line:

```
open myType
```

## **Common Editor Actions**

By using the toolstrip buttons in the type editor, you can perform these actions:

• Create a new type by clicking **New Type** and specifying the type, size, complexity, and other properties of the coder. Type object.

- Convert an existing variable to a type by clicking **From Variable** and specifying a variable that already exists in the base workspace.
- Create a new type from an example value by clicking **From Example** and entering MATLAB code that the software converts to a coder. Type object.
- Load all coder. Type objects from the base workspace to the **Type Browser** pane of the type editor by clicking **Load All**.
- Edit an existing type by selecting it in the **Type Browser** and modifying its properties.
- Save all coder. Type objects in the type editor by clicking **Save All**.
- Remove a selected type from **Type Browser** by clicking **Delete**. Alternatively, remove all types from the **Type Browser** by clicking **Delete > Delete all**. Deleting a coder. Type object from the **Type Browser** does not delete the object from the base MATLAB workspace.
- Export a MATLAB script that contains the code to recreate all the types by clicking **Share** > **MATLAB Script**. Or, create a MAT file that contains all the types by clicking **Share** > **MAT File**.
- Undo and redo your last action in the type editor by using the buttons

These are some additional actions that you can perform in the Coder Type Editor:

- In both the **Type Browser** pane and the **Type Properties** pane, copy a type object and paste it either as a new type or a field of an existing structure type. You can also copy the properties of one existing type into another existing type.
- Change the order of fields of a structure type. View the type in the properties pane and use dragand-drop action.

# **Type Browser Pane**

The **Type Browser** pane shows the name, class, and size of the coder. Type objects that are currently loaded in the type editor. For composite types such as structures, cell arrays, or classes, you can expand the display of the code. Type object in the **Type Browser** pane. The expanded view shows the name, class, and complexity of the individual fields or properties of the composite type.

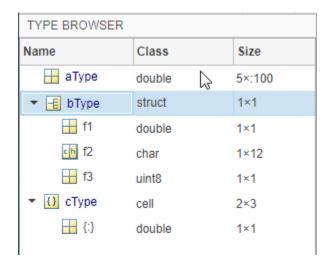

# **Visual Indicators on the Type Browser**

| Indicator  | Description                                                                  |
|------------|------------------------------------------------------------------------------|
| expander   | The type has fields or properties that you can see by clicking the expander. |
| <b>{:}</b> | Homogeneous cell array (all elements have the same properties).              |
| {n}        | nth element of a heterogeneous cell array.                                   |
| :n         | Variable-size dimension with an upper bound of n.                            |
| :inf       | Variable-size dimension that is unbounded.                                   |

# **Type Properties Pane**

The type properties pane displays the class (data type), size, and other properties of the coder. Type object that is currently selected in the **Type Browser**. For composite types such as structures and classes, this pane also shows the name, class, and size of each constituent field or property.

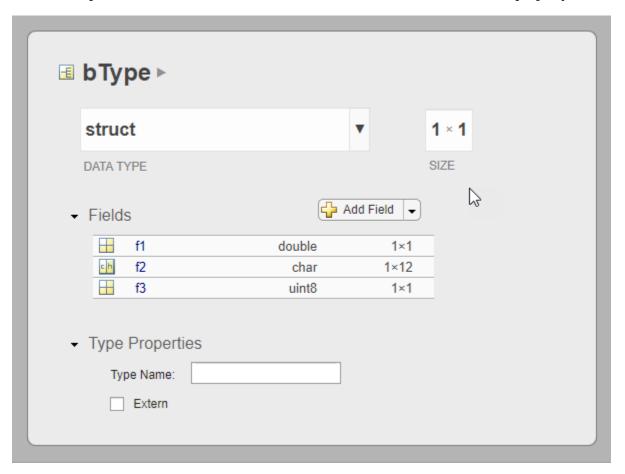

To edit the name, class, and size of a field in place, double-click the item.

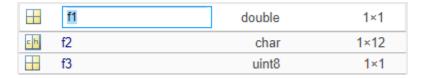

Alternatively, click a field. The view in the type editor pane changes to display the properties of that field. Edit name, class(data type), size, or other properties in the pane.

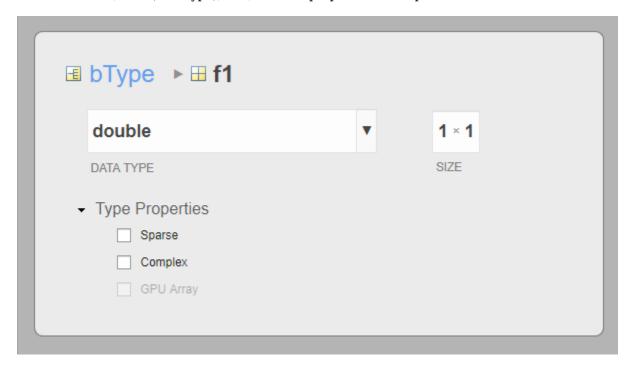

The breadcrumb shows the nested path to the field that is currently open in the type properties pane. Click a field in the breadcrumb to display it in the pane. You can also edit the name of a type directly in the breadcrumb.

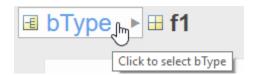

# **MATLAB Code Pane**

The MATLAB Code pane displays the MATLAB script that creates the coder. Type object that is currently selected in the **Type Browser**. To automate the creation of this type, copy this script and include it in your build script.

```
MATLAB CODE

1   childTypes.f1 = coder.newtype('double', [1 1], [0 0]);
2   childTypes.f2 = coder.newtype('char', [1 12], [0 0]);
3   childTypes.f3 = coder.newtype('uint8', [1 1], [0 0]);
4   bType = coder.newtype('struct', childTypes, [1 1], [0 0]);
5   clear childTypes;
```

# See Also

coderTypeEditor|coder|coder.typeof|coder.newtype

# **More About**

• "Specify Properties of Entry-Point Function Inputs" on page 27-45

# **Speed Up Compilation by Generating Only Code**

To speed up compilation, you can generate only code. When you generate only code, MATLAB Coder does not invoke the make command or generate compiled object code. When you iterate between modifying MATLAB code and generating C/C++ code, and you want to inspect the generated code, using this option saves time.

To select this option in the MATLAB Coder app:

- On the **Generate Code** page, click the **Generate** arrow to open the **Generate** dialog box.
- 2 Set Build Type to Static Library, Dynamic Library, or Executable.
- 3 Select the **Generate code only** check box.

To set this option at the command line, use the codegen -c option. For example, to generate only code for a function foo:

codegen -c foo

## See Also

codegen

## **More About**

"Speed Up MEX Generation by Using JIT Compilation" on page 35-71

# **Disable Creation of the Code Generation Report**

If you disable creation of the code generation report, you can speed up code generation, unless an error occurs. If an error occurs, the code generator creates a report even if you disabled creation of the report.

To disable creation of the code generation report:

- In the MATLAB Coder app, in the project build settings, on the **Debugging** tab, clear the **Always** create a report check box.
- At the command line, when you generate code, do not use the -report option. If you specify a code configuration object, make sure that the GenerateReport property is set to false.

By default, creation of the code generation report is disabled.

#### See Also

## **More About**

- "Configure Build Settings" on page 27-14
- "Code Generation Reports" on page 29-7

# Paths and File Infrastructure Setup

#### In this section...

"Compile Path Search Order" on page 27-80

"Specify Folders to Search for Custom Code" on page 27-80

"Naming Conventions" on page 27-80

# **Compile Path Search Order**

MATLAB Coder resolves MATLAB functions by searching first on the code generation path and then on the MATLAB path. The code generation path contains the current folder and the code generation libraries. By default, unless MATLAB Coder determines that a function should be extrinsic or you explicitly declare the function to be extrinsic, MATLAB Coder tries to compile and generate code for functions it finds on the path. MATLAB Coder does not compile extrinsic functions, but rather dispatches them to MATLAB for execution. See "Resolution of Function Calls for Code Generation" on page 20-2.

# **Specify Folders to Search for Custom Code**

If you want to integrate custom code — such as source, header, and library files — with the generated code, you can specify additional folder to search. The following table describes how to specify these search paths. The path should not contain:

- Spaces (Spaces can lead to code generation failures in certain operating system configurations)
- Tabs
- \, \$, #, \*, ?
- Non-7-bit ASCII characters, such as Japanese characters

| To specify additional folders | Do this                                                                                                    |
|-------------------------------|----------------------------------------------------------------------------------------------------|
| Using the MATLAB Coder app    | <ul> <li>To open the Generate dialog box, on the Generate Code page, click the Generate arrow</li> <li>Click More Settings.</li> </ul>                                         |
|                               | 3 On the <b>Paths</b> tab, in the <b>Search paths</b> field, either browse to add a folder to the search path or enter the full path. The search path must not contain spaces. |
| At the command line           | Use the codegen function -I option.                                                                                                    |

# **Naming Conventions**

MATLAB Coder enforces naming conventions for MATLAB functions and generated files.

# **Conventions for Naming Generated Files**

The following table describes how MATLAB Coder names generated files. MATLAB Coder follows MATLAB conventions by providing platform-specific extensions for MEX files.

| Platform         | MEX File<br>Extension | MATLAB Coder<br>Extension for<br>Static Library | MATLAB Coder<br>Extension for<br>Shared Library                                                             | MATLAB Coder<br>Executable<br>Extension |
|------------------|-----------------------|-------------------------------------------------|----------------------------------------------------------------------------------------------------|-----------------------------------------|
| Linux (64-bit)   | .mexa64               | .a                                              | .SO                                                                                                    | None                                    |
| Mac (64-bit)     | .mexmaci64            | .a                                              | .dylib                                                                                                    | None                                    |
| Windows (64-bit) | .mexw64               | .lib                                            | .dll Also, generates an import library with a .lib extension that is required for linking against the .dll. | .exe                                    |

# See Also

codegen

# **More About**

- "Resolution of Function Calls for Code Generation" on page 20-2
- "Reserved Keywords" on page 27-41

# **Generate Code for Multiple Entry-Point Functions**

#### In this section...

"Generating Code for Multiple Entry-Point Functions" on page 27-82

"Call a Single Entry-Point Function from a MEX Function" on page 27-83

"Generate Code for More Than One Entry-Point Function Using the MATLAB Coder App" on page 27-83

An entry-point function is a top-level MATLAB function from which you generate code. For many applications, you may only need to generate code for a single entry-point function. You can also generate C/C++ code from multiple entry-point functions at the same time. By using multiple entry-point functions, you can:

- Generate multi-functional C/C++ libraries that contain larger levels of functionality than if you were to generate independent libraries for each entry-point function.
- Generate code that shares code more efficiently when multiple entry-point functions rely on the same subfunctions.
- Generate library functions that can communicate using shared memory, for example, when they use the same global variables.

As a best practice, generate a MEX function to validate entry-point interactions in MATLAB before generating a C/C++ library.

# **Generating Code for Multiple Entry-Point Functions**

To generate code for more than one entry-point function, use the syntax from the codegen reference page. By default, for MEX code generation, codegen:

- Generates a MEX function in the current folder. Only a single MEX function is generated when you specify multiple entry-point functions. To call a single entry-point function from a generated MEX function, see "Call a Single Entry-Point Function from a MEX Function" on page 27-83.
- Names the MEX function <code>name\_mex.</code> <code>name</code> is the name of the first entry-point function from an <code>alphabetical</code> order.
- Stores generated files in the subfolder codegen/mex/subfolder. subfolder is the name of the first entry-point function from a *left-to-right* order (as they are entered after the codegen command).

You can specify the output file name and subfolder name using the -o option:

```
codegen -o myOutputFileName fun1 fun2
```

In this case, codegen generates a MEX function named myOutputFileName in the current folder and stores generated files in the subfolder codegen/mex/myOutputFileName.

### **Example: Generating Code for Two Entry-Point Functions**

Generate a MEX function for two entry-point functions, ep1 and ep2. Function ep1 takes one input and ep2 takes two inputs. Using the -o option, name the generated MEX function sharedmex:

```
codegen -o mySharedMex ep1 -args {single(0)} ep2 -args {0,zeros(1,1024)}
```

codegen generates a MEX function named mySharedMex.mex in the current folder and stores generated files in the subfolder codegen/mex/mySharedMex.

To generate and compile standalone library code, use the -config:lib option.

```
codegen -config:lib -o mySharedLib ep1 -args single(0) ep2 -args {0,zeros(1,1024)}
```

The codegen command generates the C/C++ library code in the codegen/lib/mySharedLib folder.

To use the output type from one entry-point function as the input type to another, see "Pass an Entry-Point Function Output as an Input" on page 27-89. For information on viewing entry-point functions in the code generation report, see "Code Generation Reports" on page 29-7.

# Call a Single Entry-Point Function from a MEX Function

Suppose that you have a MEX function myMex generated from multiple entry-point functions, fun1, fun2, ..., funN. You can call a single entry-point function, fun\_i, by using this syntax:

```
myMex('fun i',param1,..,paramM)
```

Here the MATLAB function signature for fun i is fun i(param1,..,paramM).

For example, consider the MEX function, mySharedMex, that has entry-point functions ep1 and ep2. To call ep1 with an input parameter u, enter:

```
mySharedMex('ep1',u)
```

To call ep2 with input parameters v and x, enter:

```
mySharedMex('ep2',v,x)
```

# Generate Code for More Than One Entry-Point Function Using the MATLAB Coder App

This example shows how to generate code for multiple entry-point functions using the MATLAB Coder app.

#### **Create the Entry-Point Functions**

1 In a local writable folder, create a MATLAB file, epl.m, that contains:

```
function y = ep1(u) %#codegen
y = u;
```

2 In the same local writable folder, create a MATLAB file, ep2.m, that contains:

```
function y = ep2(u, v) %#codegen
y = u + v;
```

#### **Create the Test File**

In the folder that contains epl.m and epl.m, create a MATLAB file, ep\_test.m, that calls epl and ep2 with example inputs.

```
function [y, y1] = ep_test
y = ep1(single(2));
y1 = ep2(double(3), double(4));
```

#### Open the MATLAB Coder App

On the MATLAB toolstrip **Apps** tab, under **Code Generation**, click the MATLAB Coder app icon.

### **Specify Source Files**

On the **Select Source Files** page, type or select the name of the entry-point function ep1.

The app creates a project with the default name epl.prj in the current folder. To avoid code generation errors, you must store the project file and all entry-point MATLAB function files in the same folder.

- To add ep2 to the list of entry-point functions, click **Add Entry-Point Function**. Type or select the name of the entry-point function ep2.
- To go to the **Define Input Types** step, click **Next**. The app analyzes the functions for coding issues and code generation readiness. If the app identifies issues, it opens the Review Code Generation Readiness page where you can review and fix issues. In this example, because the app does not detect issues, it opens the **Define Input Types** page.

#### **Define Input Types**

Because C uses static typing, at compile time, MATLAB Coder must determine the properties of all variables in the MATLAB files. You must specify the properties of all entry-point function inputs. From the properties of the entry-point function inputs, MATLAB Coder can infer the properties of all variables in the MATLAB files.

Specify a test file that MATLAB Coder can use to automatically define types:

- Enter or select the test file ep test.m.
- 2 Click **Autodefine Input Types**.

The test file, ep test.m, calls the entry-point functions ep1 and ep2 with the example input types. MATLAB Coder infers that for ep1, input u is single(1x1). For ep2, u and v are double(1x1).

To go to the **Check for Run-Time Issues** step, click **Next**.

#### Check for Run-Time Issues

The Check for Run-Time Issues step generates a MEX file from your entry-point functions, runs the MEX function, and reports issues. This step is optional. However, it is a best practice to perform this step. You can detect and fix run-time errors that are harder to diagnose in the generated C code.

To open the **Check for Run-Time Issues** dialog box, click the **Check for Issues** arrow

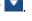

The app populates the test file field with ep test, the test file that you used to define the input

Click Check for Issues.

The app generates a MEX function named ep1 mex for ep1 and ep2. It runs the test file ep test replacing calls to ep1 and ep2 with calls to the MEX function. If the app detects issues during the MEX function generation or execution, it provides warning and error messages. To navigate to the problematic code and fix the issue, click these messages. In this example, the app does not detect issues.

3 To go to the **Generate Code** step, click **Next**.

### **Generate MEX Function**

- To open the **Generate** dialog box, click the **Generate** arrow
- 2 Set **Build type** to MEX.
- Werify that the **Output file name** is epl\_mex. By default, the app uses the name of the alphabetically first entry-point function.
- 4 Click Generate.

MATLAB Coder builds the project. It generates a MEX function, ep1\_mex, in the current folder. MATLAB Coder also generates other supporting files in a subfolder called codegen/mex/ep1\_mex. MATLAB Coder uses the name of the MATLAB function as the root name for the generated files. It creates a platform-specific extension for the MEX file, as described in "Naming Conventions" on page 27-80.

You can now test your MEX function in MATLAB. See "Call a Single Entry-Point Function from a MEX Function" on page 27-83.

If you generate a static library for ep1 and ep2, MATLAB Coder builds the project and generates a C library, ep1, and supporting files in the default folder, codegen/lib/ep1.

## See Also

codegen | coder.OutputType

# **More About**

- "Pass an Entry-Point Function Output as an Input" on page 27-89
- "Specify Properties of Entry-Point Function Inputs" on page 27-45

# **Generate One MEX Function for Multiple Signatures**

#### In this section...

"Generate Multisignature MEX Function for a Single Entry-Point Function" on page 27-86 "Generate Multisignature MEX Function for Multiple Entry-Point Functions" on page 27-87

An entry-point function is a top-level MATLAB function from which you generate code. If your entry-point function has inputs, you must specify the properties of the inputs to generate a MEX function. In this case, the generated MEX function works only with the signature of the entry-point function that you specify during code generation.

If your entry-point function supports multiple signatures, you can generate a single MEX function instead of generating a separate MEX function for each signature. The generated MEX function works with the multiple signatures provided during code generation.

By using multisignature MEX functionality, you can:

- Generate one MEX function that supports the multiple signatures that you specify in the entrypoint function.
- Reduce the overhead involved in generating and using separate MEX functions for each signature of your entry-point function.
- Achieve MATLAB function-like behavior in the generated MEX function.

# Generate Multisignature MEX Function for a Single Entry-Point Function

To generate a multisignature MEX function, consider this function myAdd:

```
function y = myAdd(a,b)
%#codegen
y = a+b;
end
```

Suppose that you want to generate a MEX function from myAdd that works with three different data types: double, int8, and vector of doubles. Specify the three arguments as:  $\{1,2\}$ ,  $\{int8(2), int8(3)\}$ , and  $\{1:10, 1:10\}$ . You specify the entry-point function followed by a args for each signature of the entry-point function.

To generate code for myAdd function, at the MATLAB command prompt, run this codegen command:

```
codegen - config:mex myAdd.m - args {1,2} - args {int8(2),int8(3)} - args {1:10,1:10} - report
```

This syntax generates a single MEX function myAdd\_mex for the signatures specified in the codegen command.

At the command prompt, call the generated MEX function myAdd\_mex. Make sure that the values you pass to myAdd\_mex match the input properties that you specified in the codegen command.

```
myAdd_mex(3,4)
ans =
7
```

27-86

```
myAdd mex(int8(5),int8(6))
ans =
  int8
   11
myAdd_mex(1:10,2:11)
ans =
     3
            5
                  7
                         9
                              11
                                     13
                                            15
                                                  17
                                                         19
                                                                21
```

Running the MATLAB function myAdd with these input values produces the same output. These test cases verify that myAdd and myAdd mex have the same behavior.

# Generate Multisignature MEX Function for Multiple Entry-Point Functions

During code generation, you can also generate one MEX function for multiple entry-point functions containing multiple signatures.

Suppose that you have two entry-point functions myAdd and myMul. The first entry-point function, myAdd returns the sum of two values:

```
function y = myAdd(a,b)
%#codegen
y = a+b;
end
```

The second entry-point function, myMul returns the multiplication of two values:

```
function y = myMul(a,b)
%#codegen
y = a*b;
end
```

You specify the entry-point function followed by a -args for each signature of the entry-point function. Consider that the function myAdd supports the input types double and int8. Specify these arguments as:  $\{1,2\}$  and  $\{int8(1), int8(2)\}$ . Similarly, if the function myMul supports the input types double and int16, specify these arguments as:  $\{1,2\}$  and  $\{int16(1), int16(2)\}$ . Now, you can generate a MEX function from your entry-point functions.

To generate code for myAdd and myMul functions, at the MATLAB command prompt, run this codegen command:

```
codegen -config:mex myAdd.m -args {1,2} -args {int8(1),int8(2)} myMul.m -args {1,2} -args {int16(1),int16(2)} -o 'myMath
```

This syntax generates one MEX function myMath for all the signatures that you specified in the codegen command.

You can verify the output values by using the generated MEX function myMath at the command prompt. Make sure that the values you pass to myMath match the input properties that you specified before code generation.

```
myMath("myAdd",3,4)
```

Running the MATLAB function myAdd and myMul with these input values produces the same output. These test cases verify that myAdd, myMul, and the generated MEX function myMath have the same behavior.

# Limitations

Multisignature MEX generation does not support:

- fiaccel -float2fixed configuration.
- Defining input parameters programmatically. See "Define Input Properties Programmatically in the MATLAB File" on page 27-64.

# See Also

codegen | coder.MexCodeConfig

## **More About**

- "Generate Code for Multiple Entry-Point Functions" on page 27-82
- "Specify Properties of Entry-Point Function Inputs" on page 27-45

# Pass an Entry-Point Function Output as an Input

When you generate code for multiple entry-point functions, you must specify the input types for each function. Using coder.OutputType, you can pass the output type of one function as the input type to another function. For example, to use the type of the second output from a function fool as the input type to a function fool, enter:

```
codegen fool -args {7, 42} foo2 -args {coder.OutputType('foo1',2)}
```

You can also use <code>coder.OutputType</code> to facilitate the process of partitioning, componentizing, or extending your code base. For example, when your MATLAB code uses or accepts a complicated, aggregate data type, consider creating a separate constructor function that creates that data type. Then, generate code for multiple entry-point functions, using <code>coder.OutputType</code> to pass the output type from the constructor to your other entry-point functions.

For more information on using multiple entry-point functions, see "Generate Code for Multiple Entry-Point Functions" on page 27-82.

# Pass an Entry-Point Function Output as an Input to Another Entry-Point Function

The coder.OutputType function provides a way to chain together entry-point functions that use the same data types. Use coder.OutputType to:

- Simplify the input type specification process. When an existing entry-point function creates or defines a data type, you can reuse that definition for the input to a different entry-point function.
- Synchronize and align data between entry-point functions. When you use coder.OutputType to pass a data type, there is only a single source for the type definition, and that definition is used by both functions.

To understand these advantages, compare two cases where you generate code with and without using coder.OutputType.

#### Example: Reuse a Nested Structure Output Type as an Input Type

Suppose that you have a complicated data type that is important to your code base. You have multiple entry-point functions that rely on this data type for input, output, and internal computation. You require the interfaces between the generated function code to use the same type definition.

For the purposes of this example, suppose that the data type is a nested structure, with a variable-size array stored in the lowest-level property. You want to name this structure type squiggle in the generated code. In MATLAB, you write a constructing function for the data type called myConstuctor:

```
function [out] = myConstructor(a, b)
% create a variable-sized array with upper bounds of 100-by-100
coder.varsize('myStruct.f1.f2.f3.f4', [100 100], [1 1]);
% define the nested structure type
myStruct = struct('f1', struct('f2', struct('f3', struct('f4', zeros(a,b) ))));
% specify the name of the structure and one of its fields
coder.cstructname(myStruct.f1.f2.f3, 'squiggle_f3');
coder.cstructname(myStruct, 'squiggle');
out = myStruct;
```

You write a second function, useConstructor, that takes the squiggle type as input, performs addition, and pushes additional columns on to the end of the data.

```
function x = useConstructor(x, n)
xz = x.f1.f2.f3.f4;
b = zeros(size(xz,1),1);
for i = 1:n
    xz = [(xz + pi), b];
end
x.f1.f2.f3.f4 = xz;
```

To generate code for myConstructor and useConstructor and treat them as multiple entry-point functions, you must specify the input types for both functions. Specify the input types for myConstructor by using two integers. For useConstructor, specify the input type as the output type from myConstructor by using coder.OutputType:

```
v = coder.OutputType('myConstructor');
codegen myConstructor -args {5,1} useConstructor -args {v,3} -report -config:lib
```

In the generated code, the function interfaces are aligned. The two entry-point functions use the same type definition for squiggle. You can use the generated code for the constructor to create an input type for the generated code for useConstructor.

#### Example: Manually Define an Input Type Without Using coder.OutputType

If you do not use coder.OutputType to define the input type for useConstructor, you must specify the input type by using coder.typeof and coder.StructType class properties:

```
% MATLAB type definition for squiggle
myStruct = struct('f1', struct('f2', struct('f3', struct('f4', zeros(2) ))));
t = coder.typeof(myStruct);
t.Fields.f1.Fields.f2.Fields.f3.Fields.f4 = coder.typeof(zeros(2), [100 100], [1 1]);
t.Fields.f1.Fields.f2.Fields.f3.TypeName = 'squiggle_f3';
t.TypeName = 'squiggle';
```

To generate static library code, enter:

```
codegen myConstructor -args {5,1} useConstructor -args {t,3} -report -config:lib
```

As in the first example, the function interfaces are aligned. However, creating and maintaining the type definition for squiggle is labor-intensive. Changes that you make to the type definition must be replicated in two places: the myConstructor function and the current workspace variable t. These changes can fall out of synchronization, particularly when working with complicated type definitions. Use coder.OutputType to assist in your development process.

# Use coder.OutputType to Facilitate Code Componentization

If your MATLAB code uses large, complicated, or aggregate type definitions, you can separate your code into different entry-point function components (such as a constructor and an operator) and use coder.OutputType to pass the type definition between them. The coder.OutputType function enables you to ensure a matching interface between the different entry-point functions.

#### Example: Create a Constructor and Use coder. Output Type to Pass the Output Type

Consider the function useSparse that performs an operation on a sparse matrix input.

```
function out = useSparse(in)
%#codegen
out = in*2;
```

If you generate code for useSparse, you must manually construct the appropriate input type in C/C++. To automate and simplify the type construction, write a constructor for the sparse matrix.

```
function A = makeSparse(i,j,v,m,n)
%#codegen
A = sparse(i,j,v,m,n);
```

To generate code, use coder.OutputType to pass the output from the constructor as the input to useSparse. Define your input argument as a 3-by-5 matrix.

```
t = coder.OutputType('makeSparse');
S = round(rand(3,5));
[m,n] = size(S);
[i,j,v] = find(S);
i = coder.typeof(i,[inf 1]); % allow number of nonzero entries to vary codegen makeSparse -args {i,i,i,m,n} useSparse -args {t} -report
```

Using the generated C/C++ code, you can call makeSparse to generate the input to useSparse. The coder.OutputType function makes it easy to create and align the interface for separate entry-point functions that belong to a common code base.

#### See Also

coder.StructType | coder.typeof | coder.varsize | coder.cstructname |
coder.OutputType

# **More About**

- "Generate Code for Multiple Entry-Point Functions" on page 27-82
- "Specify Properties of Entry-Point Function Inputs" on page 27-45
- "Code Generation for Sparse Matrices" on page 5-19

# **Generate Code for Global Data**

```
"Workflow" on page 27-92
"Declare Global Variables" on page 27-92
"Define Global Data" on page 27-92
"Synchronizing Global Data with MATLAB" on page 27-94
"Define Constant Global Data" on page 27-96
"Global Data Limitations for Generated Code" on page 27-98
```

# Workflow

To generate C/C++ code from MATLAB code that uses global data:

- **1** Declare the variables as global in your code.
- **2** Before using the global data, define and initialize it.

For more information, see "Define Global Data" on page 27-92.

**3** Generate code using the MATLAB Coder app or using codegen.

If you use global data, you must also specify whether you want to synchronize this data between MATLAB and the generated MEX function. For more information, see "Synchronizing Global Data with MATLAB" on page 27-94.

### **Declare Global Variables**

When using global data, you must first declare the global variables in your MATLAB code. Consider the use globals function that uses two global variables AR and B:

```
function y = use_globals(u)
%#codegen
% Turn off inlining to make
% generated code easier to read
coder.inline('never');
% Declare AR and B as global variables
global AR;
global B;
AR(1) = u + B(1);
y = AR * 2;
```

## **Define Global Data**

You can define global data in the MATLAB global workspace, in a MATLAB Coder project, or at the command line. If you do not initialize global data in the project or at the command line, MATLAB Coder looks for the variable in the MATLAB global workspace. If the variable does not exist, MATLAB Coder generates an error.

#### **Defining Global Data in the MATLAB Global Workspace**

To generate a MEX function for the use\_globals function described in "Declare Global Variables" on page 27-92 using codegen:

1 In the MATLAB workspace, define and initialize the global data. At the MATLAB prompt, enter:

```
global AR B;
AR = ones(4);
B = [1 2 3];
```

2 Generate a MEX file.

```
codegen use_globals -args {0}
% Use the -args option to specify that the input u
% is a real, scalar, double
% By default, codegen generates a MEX function,
% use_globals_mex, in the current folder
```

### **Defining Global Data Using the MATLAB Coder App**

1 On the **Define Input Types** page, automatically define input types or click **Let me enter input** or global types directly.

The app displays a table of entry-point inputs.

2 To add a global variable, click **Add global**.

By default, the app names the first global variable in a project g, and subsequent global variables g1, g2, and so on.

- **3** Under **Global variables**, enter a name for the global variable.
- 4 Click the field to the right of the global variables name. Specify the type and initial value of the global variable. See "Specify Global Variable Type and Initial Value Using the App" on page 24-26.

If you do not specify the type, you must create a variable with the same name in the global workspace.

#### **Defining Global Data at the Command Line**

To define global data at the command line, use the codegen -globals option. For example, to compile the use\_globals function described in "Declare Global Variables" on page 27-92, specify two global inputs AR and B at the command line. Use the -args option to specify that the input u is a real, scalar double. By default, codegen generates a MEX function, use\_globals\_mex, in the current folder.

```
codegen -globals {'AR',ones(4),'B',[1 2 3]} use globals -args {0}
```

Alternatively, specify the type and initial value with the -globals flag using the format -globals {'g', {type, initial\_value}}. For cell arrays, you must use this format. See "Specify Global Cell Arrays at the Command Line" on page 27-100.

#### **Defining Variable-Size Global Data**

To provide initial values for variable-size global data, specify the type and initial value with the -globals flag using the format -globals {'g', {type, initial\_value}}. For example, to specify a global variable g1 that has an initial value [1 1] and upper bound [2 2], enter:

```
codegen foo -globals {'g1', {coder.typeof(0, [2 2],1),[1 1]}}
```

For a detailed explanation of the syntax, see coder.typeof.

# Synchronizing Global Data with MATLAB

#### Why Synchronize Global Data?

The generated MEX function and MATLAB each have their own copies of global data. To make these copies consistent, you must synchronize their global data whenever the two interact. If you do not synchronize the data, their global variables might differ. The level of interaction determines when to synchronize global data. For more information, see "When to Synchronize Global Data" on page 27-94.

When global data is constant, you cannot synchronize the global data with MATLAB. By default, the MEX function tests for consistency between the compile-time constant global values and the MATLAB values at function entry and after extrinsic function calls. If the MATLAB values differ from the compile-time constant global values, the MEX function ends with an error. For information about controlling when the MEX function tests for consistency between the compile-time constant global values and the MATLAB values, see "Consistency Between MATLAB and Constant Global Data" on page 27-98.

#### When to Synchronize Global Data

By default, synchronization between the MEX function's global data and MATLAB occurs at MEX function entry and exit and for extrinsic calls. Use this synchronization method for maximum consistency between the MEX function and MATLAB.

To improve performance, you can:

- Select to synchronize only at MEX function entry and exit points.
- Disable synchronization when the global data does not interact.
- Choose whether to synchronize before and after each extrinsic call.

The following table summarizes which global data synchronization options to use. To learn how to set these options, see "How to Synchronize Global Data" on page 27-95.

### **Global Data Synchronization Options**

| If you want to                                                                                                | Set the global data synchronization mode to:                       | Synchronize before and after extrinsic calls?                                                                                      |
|----------------------------------------------------------------------------------------------------|--------------------------------------------------------------------|----------------------------------------------------------------------------------------------------|
| Have maximum consistency when all extrinsic calls modify global data.                                         | At MEX-function<br>entry, exit and<br>extrinsic calls<br>(default) | Yes. Default behavior.                                                                                                    |
| Have maximum consistency when most extrinsic calls modify global data, but a few do not.                      | At MEX-function<br>entry, exit and<br>extrinsic calls<br>(default) | Yes. Use the coder.extrinsic - sync:off option to turn off synchronization for the extrinsic calls that do not change global data. |
| Have maximum consistency when most extrinsic calls do not modify global data, but a few do.                   | At MEX-function entry and exit                                     | Yes. Use the coder.extrinsic - sync:on option to synchronize only the calls that modify global data.                               |
| Maximize performance when synchronizing global data, and none of your extrinsic calls modify global data.     | At MEX-function<br>entry and exit                                  | No.                                                                                                    |
| Communicate between generated MEX functions only. No interaction between MATLAB and MEX function global data. | Disabled                                                           | No.                                                                                                    |

#### **How to Synchronize Global Data**

To control global data synchronization, set the global data synchronization mode and select whether to synchronize extrinsic functions. For guidelines on which options to use, see "When to Synchronize Global Data" on page 27-94.

You can control the global data synchronization mode from the project settings dialog box, the command line, or a MEX configuration dialog box. You control the synchronization of data with extrinsic functions using the coder.extrinsic -sync:on and -sync:off options.

#### Controlling the Global Data Synchronization Mode Using the MATLAB Coder App

- To open the **Generate** dialog box, on the **Generate Code** page, click the **Generate** arrow .
- 2 Set **Build type** to MEX.
- 3 Click More Settings.
- 4 On the **Memory** tab, set **Global data synchronization mode** to At MEX-function entry and exit or Disabled, as applicable.

#### Controlling the Global Data Synchronization Mode from the Command Line

In the MATLAB workspace, define the code generation configuration object. At the MATLAB command line, enter:

```
mexcfg = coder.config('mex');
```

At the MATLAB command line, set the GlobalDataSyncMethod property to SyncAtEntryAndExits or NoSync, as applicable. For example:

```
mexcfg.GlobalDataSyncMethod = 'SyncAtEntryAndExits';
```

When compiling your code, use the mexcfg configuration object. For example, to generate a MEX function for function foo that has no inputs:

```
codegen -config mexcfg foo
```

### **Controlling Synchronization for Extrinsic Function Calls**

To control whether synchronization between MATLAB and MEX function global data occurs before and after you call an extrinsic function, use the coder.extrinsic-sync:on and -sync:off options.

By default, global data is:

Synchronized before and after each extrinsic call, if the global data synchronization mode is At MEX-function entry, exit and extrinsic calls. If you are sure that certain extrinsic calls do not change global data, turn off synchronization for these calls using the -sync:off option. For example, if functions fool and fool do not change global data, turn off synchronization for these functions:

```
coder.extrinsic('-sync:off', 'foo1', 'foo2');
```

• Not synchronized, if the global data synchronization mode is At MEX-function entry and exit. If the code has a few extrinsic calls that change global data, turn on synchronization for these calls using the -sync:on option. For example, if functions fool and fool change global data, turn on synchronization for these functions:

```
coder.extrinsic('-sync:on', 'foo1', 'foo2');
```

Not synchronized, if the global data synchronization mode is Disabled. When synchronization is
disabled, you cannot use the -sync:on option to control the synchronization for specific extrinsic
calls.

#### **Clear Global Data**

Because MEX functions and MATLAB each have their own copies of global data, you must clear both copies to ensure that consecutive MEX runs produce the same results. The clear global command removes only the copy of the global data in the MATLAB workspace. To remove both copies of the data, use the clear global and clear mex commands together. The clear all command also removes both copies.

## **Define Constant Global Data**

If you know that the value of a global variable does not change at run time, you can reduce overhead in the generated code by specifying that the global variable has a constant value. You cannot write to the constant global variable.

#### Define Constant Global Data Using the MATLAB Coder App

• On the **Define Input Types** page, automatically define input types or click **Let me enter input** or global types directly.

The app displays a table of entry-point inputs.

- 1 To add a global variable, click **Add global**.
  - By default, the app names the first global variable in a project g, and subsequent global variables g1, g2, and so on.
- 2 Under **Global Variables**, enter a name for the global variable.
- **3** Click the field to the right of the global variable name.
- 4 Select Define Constant Value.

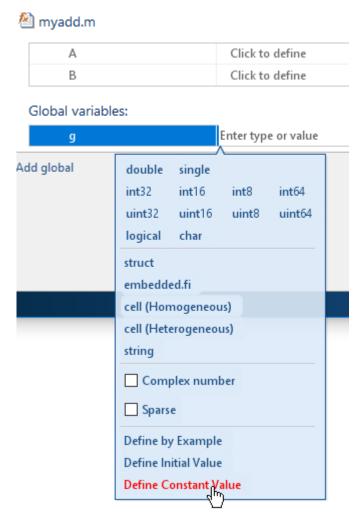

**5** In the field to the right of the global variable, enter a MATLAB expression.

#### **Define Constant Global Data at the Command Line**

To specify that a global variable is constant using the codegen command, use the -globals option with the coder.Constant class.

**1** Define a configuration object for the code generation output type that you want. For example, define a configuration object for MEX code generation:

```
cfg = coder.config('mex');
```

2 Use coder.Constant to specify that a global variable has a constant value. For example, the following code specifies that the global variable g has initial value 4 and that global variable gc has the constant value 42.

 $global\_values = \{ 'g', 4, 'gc', coder.Constant(42) \};$ 

3 Generate the code using the -globals option. For example, generate code for myfunction specifying that the global variables are defined in the cell array global\_values.

codegen -config cfg -globals global\_values myfunction

#### **Consistency Between MATLAB and Constant Global Data**

By default, the generated MEX function verifies that the values of constant global data in the MATLAB workspace are consistent with the compile-time values in the generated MEX. It tests for consistency at function entry and after calls to extrinsic functions. If the MEX function detects an inconsistency, it ends with an error. To control when the MEX function tests for consistency, use the global synchronization mode and the coder.extrinsic synchronization options.

The following table shows how the global data synchronization mode and the coder.extrinsic synchronization option setting determine when a MEX function verifies consistency between the compile-time constant global data values and MATLAB.

| Global Data<br>Synchronization<br>Mode (Project) | GlobalDataSyncMethod<br>(MEX Configuration Object) | Verify Consistency of Constant Global Values at MEX Function Entry | coder.extrinsic<br>synchronization<br>option | Verify Consistency of Constant Global Values After Extrinsic Function Call |
|--------------------------------------------------|----------------------------------------------------|--------------------------------------------------------------------|----------------------------------------------|----------------------------------------------------------------------------|
| At MEX-function entry, exit and                  | 'SyncAlways'                                       | yes                                                                | 'sync:on'<br>(default)                       | yes                                                                        |
| extrinsic calls (default)                        |                                                    |                                                                    | 'sync:off'                                   | no                                                                         |
| At MEX-function                                  | 'SyncAtEntryAndExits'                              | yes                                                                | 'sync:on'                                    | yes                                                                        |
| entry and exit                                   |                                                    |                                                                    | 'sync:off'<br>(default)                      | no                                                                         |
| Disabled                                         | 'NoSync'                                           | no                                                                 | N/A                                          | N/A                                                                        |

### **Constant Global Data in a Code Generation Report**

The code generation report provides the following information about a constant global variable:

- Type of Global on the Variables tab.
- Highlighted variable name in the **Function** pane.

See "View MATLAB Variables" on page 29-10.

## **Global Data Limitations for Generated Code**

- Global structure variables cannot contain handle objects or sparse arrays.
- You cannot apply coder.cstructname directly to a global variable. To name the structure type to use with a global variable, use coder.cstructname to create a type object that names the structure type. Then, when you run codegen, specify that the global variable has that type. See "Name the C Structure Type to Use With a Global Structure Variable" on page 27-132.

# **See Also**

global

# **More About**

- "Specify Global Variable Type and Initial Value Using the App" on page 24-26
- "Name the C Structure Type to Use With a Global Structure Variable" on page 27-132

# **Specify Global Cell Arrays at the Command Line**

To specify global cell array inputs, use the -globals option of the codegen command with this syntax:

```
codegen myfunction -globals {global_var, {type_object, initial_value}}
```

For example:

• To specify that the global variable g is a 1x3 cell array whose elements have class double and whose initial value is {1 2 3}, use:

```
codegen myfunction -globals {'g', {coder.typeof({1 1 1}), {1 2 3}}}
Alternatively, use:
t = coder.typeof({1 1 1});
codegen myfunction -globals {'g', {t, {1 2 3}}}
```

The global variable g is a 1x3 homogeneous cell array whose elements are 1x1 double.

To make g heterogeneous, use:

```
t = makeHeterogeneous(coder.typeof({1 1 1}));
codegen myfunction -globals {'g', {t, {1 2 3}}}
```

• To specify that g is a cell array whose first element has type char, whose second element has type double, and whose initial value is {'a', 1}, use:

```
codegen myfunction -qlobals {'q', {coder.typeof({'a', 1}), {'a', 1}}}
```

The global variable g is a 1x2 heterogeneous cell array whose first element is 1x1 char and whose second element is 1x1 double.

• To specify that g is a cell array whose first element has type double, whose second element is a 1x2 double array, and whose initial value is {1 [2 3]}, use:

```
codegen myfunction -globals {'g',{coder.typeof({1 [2 3]}),{1 [2 3]}}}
Alternatively, use:
t = coder.typeof({1 [2 3]});
codegen myfunction -globals {'g', {t, {1 [2 3]}}}
```

The global variable g is a 1x2 heterogeneous cell array whose first element is 1x1 double and whose second element is 1x2 double.

Global variables that are cell arrays cannot have variable size.

## See Also

codegen | coder.typeof

# **Related Examples**

• "Generate Code for Global Data" on page 27-92

# **Generate Code for Enumerations**

The basic workflow for generating code for enumerated types in MATLAB code is:

- Define an enumerated data type that derives from one of these base types: int8, uint8, int16, uint16, or int32.
- **2** Save the enumerated data type in a file on the MATLAB path.
- **3** Write a MATLAB function that uses the enumerated type.
- **4** Specify enumerated type inputs.
- **5** Generate code.

## See Also

## **More About**

- "Code Generation for Enumerations" on page 14-2
- "Generate Code for an LED Control Function That Uses Enumerated Types" on page 27-134
- "Customize Enumerated Types in Generated Code" on page 14-7
- "Specify an Enumerated Type Input Parameter by Example" on page 24-10
- "Specify an Enumerated Type Input Parameter" on page 24-15

# Generate Code for Variable-Size Data

#### In this section...

"Disable Support for Variable-Size Data" on page 27-102

"Control Dynamic Memory Allocation" on page 27-102

"Generating Code for MATLAB Functions with Variable-Size Data" on page 27-104

"Generate Code for a MATLAB Function That Expands a Vector in a Loop" on page 27-105

Variable-size data is data whose size might change at run time. You can use MATLAB Coder to generate C/C++ code from MATLAB code that uses variable-size data. MATLAB supports bounded and unbounded variable-size data for code generation. Bounded variable-size data has fixed upper bounds. This data can be allocated statically on the stack or dynamically on the heap. Unbounded variable-size data does not have fixed upper bounds. This data must be allocated on the heap. By default, for MEX and C/C++ code generation, support for variable-size data is enabled and dynamic memory allocation is enabled for variable-size arrays whose size is greater than or equal to a configurable threshold.

# **Disable Support for Variable-Size Data**

By default, for MEX and C/C++ code generation, support for variable-size data is enabled. You modify variable sizing settings from the project settings dialog box, the command line, or using dialog boxes.

#### Using the MATLAB Coder App

- To open the **Generate** dialog box, on the **Generate Code** page, click the **Generate** arrow
- 2 Click More Settings.
- 3 On the **Memory** tab, select or clear **Enable variable-sizing**.

#### At the Command Line

**1** Create a configuration object for code generation. For example, for a library:

```
cfg = coder.config('lib');
```

2 Set the EnableVariableSizing option:

```
cfg.EnableVariableSizing = false;
```

**3** Using the -config option, pass the configuration object to codegen:

```
codegen -config cfg foo
```

# **Control Dynamic Memory Allocation**

By default, dynamic memory allocation is enabled for variable-size arrays whose size is greater than or equal to a configurable threshold. You can modify dynamic memory allocation settings from the project settings dialog box or the command line.

#### **Using the MATLAB Coder App**

- To open the **Generate** dialog box, on the **Generate Code** page, click the **Generate** arrow  $\blacksquare$ .
- 2 Click More Settings.
- 3 On the **Memory** tab, set **Enable dynamic memory allocation** to one of the following options:

| Setting | Action                                                                                                    |
|---------|----------------------------------------------------------------------------------------------------|
| false   | Dynamic memory allocation is disabled.<br>Variable-size data is allocated statically on<br>the stack.                                                                                                    |
| true    | Dynamic memory allocation is enabled for variable-size arrays whose size is greater than or equal to the <b>Dynamic memory allocation threshold</b> . Variable-size arrays whose size is less than this threshold are allocated on the stack. |

Optionally, you can configure **Dynamic memory allocation threshold** to fine-tune memory allocation. If you set the value for **Dynamic memory allocation threshold** to 0, all variable-size data gets dynamically allocated on the heap.

#### At the Command Line

**1** Create a configuration object for code generation. For example, for a MEX function:

2 Set the EnableDynamicMemoryAllocation option:

| Setting                                                | Action                                                                                                    |
|--------------------------------------------------------|----------------------------------------------------------------------------------------------------|
| <pre>mexcfg.EnableDynamicMemoryAllocation=false;</pre> | Dynamic memory allocation is disabled. Variable-size data is allocated statically on the stack.                                                                                                    |
| mexcfg.EnableDynamicMemoryAllocation=true;             | Dynamic memory allocation is enabled for variable-size arrays whose size (in bytes) is greater than or equal to the value specified using the DynamicMemoryAllocationTh reshold parameter. Variable-size arrays whose size is less than this threshold are allocated on the stack. |

- You can configure DynamicMemoryAllocationThreshold option, to fine tune memory allocation. If you set DynamicMemoryAllocationThreshold to 0, all variable-size data gets dynamically allocated on the heap.
- **4** Using the -config option, pass the configuration object to codegen:

```
codegen -config mexcfg foo
```

# Generating Code for MATLAB Functions with Variable-Size Data

Here is a basic workflow that first generates MEX code for verifying the generated code and then generates standalone code after you are satisfied with the result of the prototype.

To work through these steps with a simple example, see "Generate Code for a MATLAB Function That Expands a Vector in a Loop" on page 27-105

1 In the MATLAB Editor, add the compilation directive %#codegen at the top of your function.

This directive:

- Indicates that you intend to generate code for the MATLAB algorithm
- Turns on checking in the MATLAB Code Analyzer to detect potential errors during code generation
- **2** Address issues detected by the Code Analyzer.

In some cases, the MATLAB Code Analyzer warns you when your code assigns data a fixed size but later grows the data, such as by assignment or concatenation in a loop. If that data is supposed to vary in size at run time, you can ignore these warnings.

- **3** Generate a MEX function using **codegen** to verify the generated code. Use the following command-line options:
  - -args {coder.typeof...} if you have variable-size inputs
  - -report to generate a code generation report

For example:

```
codegen -report foo -args {coder.typeof(0,[2 4],1)}
```

This command uses coder.typeof to specify one variable-size input for function foo. The first argument, 0, indicates the input data type (double) and complexity (real). The second argument, [2 4], indicates the size, a matrix with two dimensions. The third argument, 1, indicates that the input is variable sized. The upper bound is 2 for the first dimension and 4 for the second dimension.

**Note** During compilation, codegen detects variables and structure fields that change size after you define them, and reports these occurrences as errors. In addition, codegen performs a runtime check to generate errors when data exceeds upper bounds.

**4** Fix size mismatch errors:

| Cause                                                              | How To Fix | For More Information                                                 |
|--------------------------------------------------------------------|------------|----------------------------------------------------------------------|
| You try to change the size of data after its size has been locked. |            | See "Diagnosing and Fixing<br>Size Mismatch Errors" on page<br>6-15. |

**5** Fix upper bounds errors

| Cause                                                                       | How To Fix                                                  | For More Information                                                                                                    |
|-----------------------------------------------------------------------------|-------------------------------------------------------------|----------------------------------------------------------------------------------------------------|
| MATLAB cannot determine or compute the upper bound                          | Specify an upper bound.                                     | See "Specify Upper Bounds for<br>Variable-Size Arrays" on page<br>6-8 and "Diagnosing and Fixing<br>Size Mismatch Errors" on page<br>6-15. |
| MATLAB attempts to compute an upper bound for unbounded variable-size data. | If the data is unbounded, enable dynamic memory allocation. | See "Control Dynamic Memory Allocation" on page 27-102.                                                                                    |

**6** Generate C/C++ code using the **codegen** function.

# Generate Code for a MATLAB Function That Expands a Vector in a Loop

- "About the MATLAB Function myuniquetol" on page 27-105
- "Step 1: Add Compilation Directive for Code Generation" on page 27-105
- "Step 2: Address Issues Detected by the Code Analyzer" on page 27-106
- "Step 3: Generate MEX Code" on page 27-106
- "Step 4: Generate C Code" on page 27-107
- "Step 5: Specify an Upper Bound for the Output Vector" on page 27-107
- "Step 6: Change the Dynamic Memory Allocation Threshold" on page 27-108

### About the MATLAB Function myuniquetol

This example uses the function myuniquetol. This function returns in vector B a version of input vector A, where the elements are unique to within tolerance tol of each other. In vector B, abs(B(i) - B(j)) > tol for all i and j. Initially, assume input vector A can store up to 100 elements.

```
function B = myuniquetol(A, tol)
A = sort(A);
B = A(1);
k = 1;
for i = 2:length(A)
    if abs(A(k) - A(i)) > tol
        B = [B A(i)];
        k = i;
end
end
```

## **Step 1: Add Compilation Directive for Code Generation**

Add the **%#codegen** compilation directive at the top of the function:

```
function B = myuniquetol(A, tol) %#codegen
A = sort(A);
B = A(1);
k = 1;
for i = 2:length(A)
    if abs(A(k) - A(i)) > tol
        B = [B A(i)];
        k = i;
```

end end

## Step 2: Address Issues Detected by the Code Analyzer

The Code Analyzer detects that variable B might change size in the for-loop. It issues this warning:

The variable 'B' appears to change size on every loop iteration. Consider preallocating for speed.

In this function, you expect vector B to expand in size because it adds values from vector A. Therefore, you can ignore this warning.

#### **Step 3: Generate MEX Code**

It is a best practice to generate MEX code before you generate C/C++ code. Generating MEX code can identify code generation issues that are harder to detect at run time.

1 Generate a MEX function for myuniquetol:

codegen -report myuniquetol -args {coder.typeof(0,[1 100],1),coder.typeof(0)}

#### What do these command-line options mean?

The -args option specifies the class, complexity, and size of each input to function myuniquetol:

• The first argument, coder.typeof, defines a variable-size input. The expression coder.typeof(0,[1 100],1) defines input A as a real double vector with a fixed upper bound. Its first dimension is fixed at 1 and its second dimension can vary in size up to 100 elements.

For more information, see "Specify Variable-Size Inputs at the Command Line" on page 27-52.

• The second argument, coder.typeof(0), defines input tol as a real double scalar.

The -report option instructs codegen to generate a code generation report, regardless of whether errors or warnings occur.

For more information, see the codegen reference page.

Code generation is successful. codegen does not detect issues. In the current folder, codegen generates a MEX function for myuniquetol and provides a link to the code generation report.

- 2 Click the **View report** link.
- **3** In the code generation report, select the **Variables** tab.

| SUMMARY | ALL MESSAGES (0) | BUILD LOGS |          | CODE INSIGHTS (0) | VARIABLES |
|---------|------------------|------------|----------|-------------------|-----------|
| Name    |                  | Туре       | Size     | Class             |           |
| В       |                  | Output     | 1 × :?   | double            |           |
| Α       |                  | Input      | 1 × :100 | double            |           |
| tol     |                  | Input      | 1 × 1    | double            |           |
| i       |                  | Local      | 1 × 1    | double            |           |
| k       |                  | Local      | 1 × 1    | double            |           |
|         |                  |            |          |                   |           |

The size of A is 1x:100 because you specified that A is variable size with an upper bound of 100. The size of variable B is 1x:?, indicating that it is variable size with no upper bounds.

## Step 4: Generate C Code

Generate C code for variable-size inputs. By default, codegen allocates memory statically for data whose size is less than the dynamic memory allocation threshold of 64 kilobytes. If the size of the data is greater than or equal to the threshold or is unbounded, codegen allocates memory dynamically on the heap.

**1** Create a configuration option for C library generation:

```
cfg=coder.config('lib');
```

**2** Issue this command:

```
codegen -config cfg -report myuniquetol -args \{coder.typeof(0,[1 100],1),coder.typeof(0)\}
```

codegen generates a static library in the default location, codegen\lib\myuniquetol and
provides a link to the code generation report.

- 3 Click the **View report** link.
- 4 In the list of generated files, click myuniquetol.h.

The function declaration is:

```
extern void myuniquetol(const double A_data[], const int A_size[2], double tol,
  emxArray_real_T *B);
```

codegen computes the size of A and, because its maximum size is less than the default dynamic memory allocation threshold of 64k bytes, allocates this memory statically. The generated code contains:

- double A data[]: the definition of A.
- int A\_size[2]: the actual size of the input.

The code generator determines that B is variable size with unknown upper bounds. It represents B as emxArray\_real\_T. MATLAB provides utility functions for creating and interacting with emxArrays in your generated code. For more information, see "Use C Arrays in the Generated Function Interfaces" on page 32-3.

#### Step 5: Specify an Upper Bound for the Output Vector

You specified that the input A is variable size with an upper bound of 100. Therefore, you know that the output B cannot be larger than 100 elements.

• Use coder.varsize to indicate that B is variable size with an upper bound of 100.

```
function B = myuniquetol(A, tol) %#codegen
A = sort(A);
coder.varsize('B', [1 100], [0 1]);
B = A(1);
k = 1;
for i = 2:length(A)
   if abs(A(k) - A(i)) > tol
        B = [B A(i)];
        k = i;
```

```
end
end
```

Generate code.

```
codegen -config cfg -report myuniquetol -args {coder.typeof(0,[1 100],1),coder.typeof(0)}
The function declaration is:
extern void myuniquetol(const double A_data[], const int A_size[2], double tol, double B_data[], int B_size[2]);
```

The code generator statically allocates the memory for B. It stores the size of B in int B size[2].

## Step 6: Change the Dynamic Memory Allocation Threshold

In this step, you reduce the dynamic memory allocation threshold and generate code for an input that exceeds this threshold. This step specifies that the second dimension of A has an upper bound of 10000.

**1** Change the upper bound of B to match the upper bound of A.

```
function B = myuniquetol(A, tol) %#codegen
A = sort(A);
coder.varsize('B', [1 10000], [0 1]);
B = A(1);
k = 1;
for i = 2:length(A)
    if abs(A(k) - A(i)) > tol
        B = [B A(i)];
        k = i;
end
end
```

2 Set the dynamic memory allocation threshold to 4 kilobytes and generate code where the size of input A exceeds this threshold.

```
cfg.DynamicMemoryAllocationThreshold=4096; codegen -config cfg -report myuniquetol -args {coder.typeof(0,[1 10000],1),coder.typeof(0)}
```

3 View the generated code in the report. Because the maximum size of A and B now exceed the dynamic memory allocation threshold, codegen allocates A and B dynamically on the heap. In the generated code, A and B have type emxArray\_real\_T.

```
extern void myuniquetol(const emxArray real T *A, double tol, emxArray real T *B);
```

#### See Also

## **More About**

• "Using Dynamic Memory Allocation for an Atoms Simulation" on page 32-53

# **How MATLAB Coder Partitions Generated Code**

#### In this section...

"Partitioning Generated Files" on page 27-109

"How to Select the File Partitioning Method" on page 27-109

"Partitioning Generated Files with One C/C++ File Per MATLAB File" on page 27-109

"Generated Files and Locations" on page 27-113

"File Partitioning and Inlining" on page 27-115

# **Partitioning Generated Files**

By default, during code generation, MATLAB Coder partitions the code to match your MATLAB file structure. This one-to-one mapping lets you easily correlate your files generated in C/C++ with the compiled MATLAB code. MATLAB Coder cannot produce the same one-to-one correspondence for MATLAB functions that are inlined in generated code (see "File Partitioning and Inlining" on page 27-115).

Alternatively, you can select to generate all C/C++ functions into a single file. For more information, see "How to Select the File Partitioning Method" on page 27-109. This option facilitates integrating your code with existing embedded software.

# How to Select the File Partitioning Method

#### Using the MATLAB Coder App

- To open the **Generate** dialog box, on the **Generate Code** page, click the **Generate** arrow
- 2 Click More Settings.
- On the **Code Appearance** tab, set the **Generated file partitioning method** to **Generate one** file for each MATLAB file or Generate all functions into a single file.

#### At the Command Line

Use the codegen configuration object FilePartitionMethod option. For example, to compile the function foo that has no inputs and generate one C/C++ file for each MATLAB function:

1 Create a MEX configuration object and set the FilePartitionMethod option:

```
mexcfg = coder.config('mex');
mexcfg.FilePartitionMethod = 'MapMFileToCFile';
```

**2** Using the -config option, pass the configuration object to codegen:

```
codegen -config mexcfg -O disable:inline foo
% Disable inlining to generate one C/C++ file for each MATLAB function
```

# Partitioning Generated Files with One C/C++ File Per MATLAB File

By default, for MATLAB functions that are not inlined, MATLAB Coder generates one C/C++ file for each MATLAB file. In this case, MATLAB Coder partitions generated C/C++ code so that it corresponds to your MATLAB files.

## **How MATLAB Coder Partitions Entry-Point MATLAB Functions**

For each entry-point (top-level) MATLAB function, MATLAB Coder generates one C/C++ source, header, and object file with the same name as the MATLAB file.

For example, suppose you define a simple function foo that calls the function identity. The source file foo.m contains the following code:

```
function y = foo(u,v) %#codegen
s = single(u);
d = double(v);
y = double(identity(s)) + identity(d);

Here is the code for identity.m:

function y = identity(u) %#codegen
y = u;
```

In the MATLAB Coder app, to generate a C static library for foo.m:

- Define the inputs u and v. For more information, see "Specify Properties of Entry-Point Function Inputs Using the App" on page 24-3.
- To open the **Generate** dialog box, on the **Generate Code** page, click the **Generate** arrow .
- **3** Set the **Build type** to Static Library
- 4 Click More Settings.
- 5 On the All Settings tab, under Function Inlining, set the Inline threshold parameter to 0
- 6 Click Close
- 7 To generate the library, click **Generate**.

To generate a C static library for foo.m, at the command line, enter:

```
codegen -config:lib -0 disable:inline foo -args \{0, 0\} % Use the -args option to specify that u and v are both % real, scalar doubles
```

MATLAB Coder generates source, header, and object files for foo and identity in your output folder.

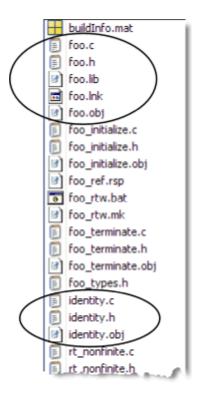

#### **How MATLAB Coder Partitions Local Functions**

For each local function, MATLAB Coder generates code in the same C/C++ file as the calling function. For example, suppose you define a function foo that calls a local function identity:

```
function y = foo(u,v) %#codegen
s = single(u);
d = double(v);
y = double(identity(s)) + identity(d);
function y = identity(u)
y = u;
```

To generate a C++ library, before generating code, select a C++ compiler and set C++ as your target language. For example, at the command line:

**1** Select C++ as your target language:

```
cfg = coder.config('lib')
cfg.TargetLang='C++'
```

**2** Generate the C++ library:

```
codegen -config cfg foo -args {0, 0}
% Use the -args option to specify that u and v are both
% real, scalar doubles
```

In the primary function foo, MATLAB Coder inlines the code for the identity local function.

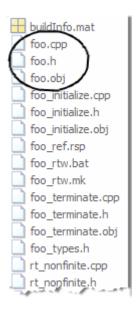

**Note** If you specify C++, MATLAB Coder wraps the C code into .cpp files so that you can use a C++ compiler and interface with external C++ applications.

Here is an excerpt of the generated code in foo.cpp:

```
/* Function Definitions */
double foo(double u, double v)
{
  return (double)(float)u + v;
}
```

#### **How MATLAB Coder Partitions Overloaded Functions**

An overloaded function is a function that has multiple implementations to accommodate different classes of input. For each implementation (that is not inlined), MATLAB Coder generates a separate C/C++ file with a unique numeric suffix.

For example, suppose you define a simple function multiply defined:

```
%#codegen
function y = multiply_defined(u)
y = u+1;
```

You then add two more implementations of multiply\_defined, one to handle inputs of type single (in an @single subfolder) and another for inputs of type double (in an @double subfolder).

To call each implementation, define the function call multiply defined:

```
%#codegen
function [y1,y2,y3] = call_multiply_defined
y1 = multiply_defined(int32(2));
```

```
y2 = multiply_defined(2);
y3 = multiply_defined(single(2));
```

Next, generate C code for the overloaded function multiply\_defined. For example, at the MATLAB command line, enter:

```
codegen -O disable:inline -config:lib call multiply defined
```

MATLAB Coder generates C source, header, and object files for each implementation of multiply defined, as highlighted. Use numeric suffixes to create unique file names.

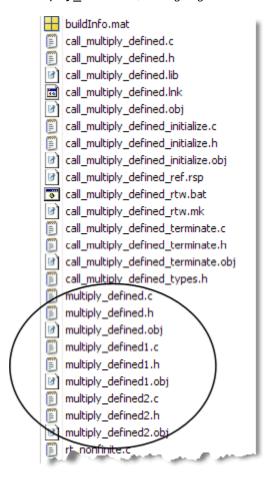

## **Generated Files and Locations**

The types and locations of generated files depend on the target that you specify. For all targets, if errors or warnings occur during build or if you explicitly request a report, MATLAB Coder generates reports.

Each time MATLAB Coder generates the same type of output for the same code or project, it removes the files from the previous build. If you want to preserve files from a build, copy them to a different location before starting another build.

### **Generated Files for MEX Targets**

By default, MATLAB Coder generates the following files for MEX function (mex) targets.

| Type of Files                                   | Location                       |
|-------------------------------------------------|--------------------------------|
| Platform-specific MEX files                     | Current folder                 |
| MEX, and C/C++ source, header, and object files | codegen/mex/function_name      |
| HTML reports                                    | codegen/mex/function_name/html |

## **Generated Files for C/C++ Static Library Targets**

By default, MATLAB Coder generates the following files for C/C++ static library targets.

| Type of Files                                   | Location                       |
|-------------------------------------------------|--------------------------------|
| C/C++ source, library, header, and object files | codegen/lib/function_name      |
| HTML reports                                    | codegen/lib/function_name/html |

## **Generated Files for C/C++ Dynamic Library Targets**

By default, MATLAB Coder generates the following files for C/C++ dynamic library targets.

| Type of Files                                   | Location                       |
|-------------------------------------------------|--------------------------------|
| C/C++ source, library, header, and object files | codegen/dll/function_name      |
| HTML reports                                    | codegen/dll/function_name/html |

## **Generated Files for C/C++ Executable Targets**

By default, MATLAB Coder generates the following files for C/C++ executable targets.

| Type of Files                          | Location                       |
|----------------------------------------|--------------------------------|
| C/C++ source, header, and object files | codegen/exe/function_name      |
| HTML reports                           | codegen/exe/function_name/html |

## **Changing Names and Locations of Generated Files**

## Using the MATLAB Coder App

| To change            | Ac | Action                                                                    |  |
|----------------------|----|---------------------------------------------------------------------------|--|
| The output file name | 1  | To open the <b>Generate</b> dialog box, on the <b>Generate Code</b> page, |  |
|                      |    | click the <b>Generate</b> arrow .                                         |  |
|                      | 2  | In the <b>Output file name</b> field, enter the file name.                |  |

| To change                | Action |                                                                                                    |  |
|--------------------------|--------|----------------------------------------------------------------------------------------------------|--|
| The output file location | 1      | To open the <b>Generate</b> dialog box, on the <b>Generate Code</b> page,                                                                            |  |
|                          |        | click the <b>Generate</b> arrow .                                                                                                    |  |
|                          | 2      | Click More Settings.                                                                                                    |  |
|                          | 3      | On the <b>Paths</b> tab, set <b>Build folder</b> to Specified folder.                                                                                |  |
|                          | 4      | For the <b>Build folder name</b> field, either browse to the output file location or enter the full path. The output file location must not contain: |  |
|                          |        | <ul> <li>Spaces (Spaces can lead to code generation failures in certain<br/>operating system configurations).</li> </ul>                             |  |
|                          |        | • Tabs                                                                                                    |  |
|                          |        | •  \$, #, *, ?                                                                                                    |  |
|                          |        | Non-7-bit ASCII characters, such as Japanese characters.                                                                                             |  |

#### At the Command Line

You can change the name and location of generated files by using the codegen options -o and -d.

# File Partitioning and Inlining

How MATLAB Coder partitions generated C/C++ code depends on whether you choose to generate one C/C++ file for each MATLAB file and whether you inline your MATLAB functions.

| If you                                                                 | MATLAB Coder                                                                                                    |
|------------------------------------------------------------------------|----------------------------------------------------------------------------------------------------|
| Generate all C/C++ functions into a single file and disable inlining   | Generates a single C/C++ file without inlining functions.                                                                                                    |
| Generate all C/C++ functions into a single file and enable inlining    | Generates a single C/C++ file. Inlines functions whose sizes fall within the inlining threshold.                                                                                                    |
| Generate one C/C++ file for each MATLAB file and disable inlining      | Partitions generated C/C++ code to match MATLAB file structure.<br>See "Partitioning Generated Files with One C/C++ File Per MATLAB File" on page 27-109.                                                                                                    |
| Generate one C/C++ file for<br>each MATLAB file and enable<br>inlining | Places inlined functions in the same C/C++ file as the function into which they are inlined.  Even when you enable inlining, MATLAB Coder inlines only those functions whose sizes fall within the inlining threshold. For MATLAB functions that are not inlined, MATLAB Coder partitions the generated C/C++ code, as described. |

## **Tradeoffs Between File Partitioning and Inlining**

Weighing file partitioning against inlining represents a trade-off between readability, efficiency, and ease of integrating your MATLAB code with existing embedded software.

| If You Generate                                          | Generated C/C++<br>Code              | Advantages                                           | Disadvantages                                             |
|----------------------------------------------------------|--------------------------------------|------------------------------------------------------|-----------------------------------------------------------|
| All C/C++ functions into a single file                   | Does not match MATLAB file structure | Easier to integrate with existing embedded software  | Difficult to map C/C++<br>code to original<br>MATLAB file |
| One C/C++-file for each MATLAB file and enable inlining  |                                      | Program executes faster                              | Difficult to map C/C++<br>code to original<br>MATLAB file |
| One C/C++-file for each MATLAB file and disable inlining |                                      | Easy to map C/C++<br>code to original<br>MATLAB file | Program runs less efficiently                             |

#### **How Disabling Inlining Affects File Partitioning**

Inlining is enabled by default. Therefore, to generate one C/C++ file for each top-level MATLAB function, you must:

- Select to generate one C/C++ file for each top-level MATLAB function. For more information, see "How to Select the File Partitioning Method" on page 27-109.
- Explicitly disable inlining, either globally or for individual MATLAB functions.

## How to Disable Inlining Globally Using the MATLAB Coder App

- To open the **Generate** dialog box, on the **Generate Code** page, click the **Generate** arrow
- 2 Click More Settings.
- On the All Settings tab, under Function Inlining set the Inline threshold to 0.

#### How to Disable Inlining Globally at the Command Line

To disable inlining of functions, use the -O disable:inline option with codegen. For example, to disable inlining and generate a MEX function for a function foo that has no inputs:

```
codegen -O disable:inline foo
```

For more information, see the description of codegen.

#### How to Disable Inlining for Individual Functions

To disable inlining for an individual MATLAB function, add the directive coder.inline('never'); on a separate line in the source MATLAB file, after the function signature.

```
function y = foo(u,v) %#codegen
coder.inline('never');
s = single(u);
d = double(v);
y = double(identity(s)) + identity(d);
```

codegen does not inline entry-point functions.

The coder.inline directive applies only to the function in which it appears. In this example, inlining is disabled for function foo, but not for identity, a top-level function defined in a separate MATLAB file and called by foo. To disable inlining for identity, add this directive after its function signature in the source file identity.m. For more information, see coder.inline.

For a more efficient way to disable inlining for both functions, see "How to Disable Inlining Globally at the Command Line" on page 27-116.

## Correlating C/C++ Code with Inlined Functions

To correlate the C/C++ code that you generate with the original inlined functions, add comments in the MATLAB code to identify the function. These comments will appear in the C/C++ code and help you map the generated code back to the original MATLAB functions.

### **Modifying the Inlining Threshold**

To change inlining behavior, adjust the inlining threshold parameter.

#### Modifying the Inlining Threshold Using the MATLAB Coder App

- To open the **Generate** dialog box, on the **Generate Code** page, click the **Generate** arrow .
- 2 Click More Settings.
- 3 On the **All Settings** tab, under **Function Inlining**, set the value of the **Inline threshold** parameter.

## Modifying the Inlining Threshold at the Command Line

Set the value of the InlineThreshold parameter of the configuration object. See coder.MexCodeConfig, coder.CodeConfig, coder.EmbeddedCodeConfig.

# **Requirements for Signed Integer Representation**

You must compile the code that is generated by the MATLAB Coder software on a target that uses a two's complement representation for signed integer values. The generated code does not verify that the target uses a two's complement representation for signed integer values.

# **Build Process Customization**

For certain applications, you might want to control aspects of the build process that occur after C/C+ + source code generation but before compilation. For example, you can specify compiler or linker options. You can get and modify all the generated source files to add a copyright disclaimer. You can control the build process in a variety of ways. Customize the build process by:

- Using the function coder.updateBuildInfo.
- Using the methods of an RTW.BuildInfo object.
- Modifying the build information by using a coder. External Dependency class.
- Modifying the build information with a script or function executed by the PostCodeGenCommand configuration property. This script or function is called a post-code-generation command.

All of these approaches work by altering the makefile that is generated and used to build your code. As a best practice, it is recommended to use the first three approaches, coder.updateBuildInfo, RTW.BuildInfo, and coder.ExternalDependency. These approaches enable you to preconfigure your MATLAB code with the build information that you require. Alternatively, the post-code generation command can provide an additional, highly customizable approach, based around an independent function or script.

The coder.ExternalDependency class and the post-code-generation command provide access to the build information object, buildInfo. You can use build information methods on buildInfo to configure project, build, and dependency information. MATLAB Coder creates buildInfo from the class RTW.BuildInfo at the start of the build. This object is stored in a MAT-file buildInfo.mat and saved in the build folder.

After code generation, you can access the build information object by loading it from buildInfo.mat. Do not confuse the build information object with the build configuration object, coder.BuildConfig, which provides specific functionality for configuring build within a coder.ExternalDependency class.

#### RTW.BuildInfo Methods

To access or write data to the build information object, use RTW.BuildInfo methods. Using these methods you can modify:

- Compiler options
- Linker options
- Preprocessor identifier definitions
- Source files and paths
- Include files and paths
- Precompiled external libraries
- Packaging options.

See "Package Code for Other Development Environments" on page 32-44.

To call the methods, use the syntax:

method\_name(buildInfo,input\_arg1,...,input\_argN)

Alternatively, you can enter:

```
buildInfo.method_name(input_arg1,...,input_argN)
```

To use the build information object after code generation is complete, load the buildInfo.mat file from your generated code. For example:

```
load(fullfile('.','raspberrypi_generated_code','buildInfo.mat'));
packNGo(buildInfo, 'fileName','copy_to_raspberrypi');
```

# coder.updateBuildInfo Function

The coder.updateBuildInfo function provides a convenient way to customize the build process from within your MATLAB code. For more information and examples, see the coder.updateBuildInfo and RTW.BuildInfo reference pages.

# coder.ExternalDependency Class

When you are working with external code integration or you have multiple functions that use the same build information, customize the build process by using the coder.ExternalDependency class. The coder.ExternalDependency class provides access to the build information object and methods. For more information and examples, see "Develop Interface for External C/C++ Code" on page 34-12 and the coder.ExternalDependency reference page.

## **Post-Code-Generation Command**

As a best practice, customize your build process by using the first two approaches, coder.updateBuildInfo and coder.ExternalDependency. A third approach that provides additional flexibility is a post-code-generation command. A post-code-generation command is a function or script executed by the PostCodeGenCommand configuration object property. Set the command by using your code generation configuration object (coder.MexCodeConfig, coder.CodeConfig or coder.EmbeddedCodeConfig).

| Command Format | Result                                                                                              |
|----------------|----------------------------------------------------------------------------------------------------|
|                | Script can gain access to the project (top-level function) name and the build information directly. |
|                | Function can receive the project name and the build information as arguments.                       |

To write the post code-generation command as a script, set PostCodeGenCommand to the script name. You can access the project name in the variable projectName and the RTW.BuildInfo object in the variable buildInfo. At the command line, enter:

```
cfg = coder.config('lib');
cfg.PostCodeGenCommand = 'ScriptName';
```

When you define the command as a function, you can specify an arbitrary number of input arguments. If you want to access the project name, include projectName as an argument. If you want to modify or access build information, add buildInfo as an argument. At the command line, enter:

```
cfg = coder.config('lib');
cfg.PostCodeGenCommand = 'FunctionName(projectName, buildInfo)';
```

For example, consider the function setbuildargs that takes the build information object as a parameter and adds linker options by using the addLinkFlags method.

```
function setbuildargs(buildInfo)
% The example being compiled requires pthread support.
% The -lpthread flag requests that the pthread library be included
% in the build
linkFlags = {'-lpthread'};
buildInfo.addLinkFlags(linkFlags);
```

To use this function as a post-code-generation command, create a configuration object. Use this configuration object when you generate code. For example:

```
cfg = coder.config('dll');
cfg.PostCodeGenCommand = 'setbuildargs(buildInfo)';
codegen -config cfg foo
```

To set a post-code-generation command from the MATLAB Coder app:

1 To open the **Generate** dialog box, on the **Generate Code** page, click the **Generate** arrow

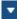

- Click More Settings. 2
- 3 On the **Custom Code** tab, set the **Post-code-generation command** parameter.

If your post-code-generation command calls user-defined functions, make sure that the functions are on the MATLAB path. If the build process cannot find a function that you use in your command, the process fails.

#### See Also

coder.MexCodeConfig | coder.CodeConfig | coder.EmbeddedCodeConfig | coder.updateBuildInfo|coder.ExternalDependency

#### **More About**

- "Configure Build Settings" on page 27-14
- "Develop Interface for External C/C++ Code" on page 34-12
- "Configure Build for External C/C++ Code" on page 34-9
- "Package Code for Other Development Environments" on page 32-44

# **Run-time Stack Overflow**

If your C compiler reports a run-time stack overflow, set the value of the maximum stack usage parameter to be less than the available stack size. In a project, in the project settings dialog box **Memory** tab, set the **Stack usage max** parameter. For command-line configuration objects (coder.MexCodeConfig, coder.CodeConfig, coder.EmbeddedCodeConfig), set the StackUsageMax parameter.

# **Compiler and Linker Errors**

When you generate a library, MEX function, or executable from MATLAB Coder, the code generator invokes the C/C++ compiler to build a binary artifact. Build errors can occur during this process. These errors can occur during the compiling stage, or the linking stage, or at other stages of the build. You can view compiling and linking errors and warnings on the **Build Logs** tab of the code generation report.

The specific error messages and warnings that appear depend on the compiler and toolchain that you use for your platform. To see the current compiler or select a different one, at the command prompt, enter:

```
mex -setup
```

Build errors can occur for many different reasons. To diagnose and fix errors, you might have to investigate the error messages listed in your compiler documentation. Following are some commonly occurring issues that can lead to build errors when you generate code.

# Failure to Specify a Main Function

Specify a main function to generate a C/C++ executable. If you do not specify a main function, a build error occurs. The main function is contained in a separate main file. When you generate code, MATLAB Coder creates an example main file, but does not automatically use it for compilation. The example main function calls the generated code with mock input values. You must modify the example main or create your own main function for realistic input and output handling.

You can specify the main file as a command-line parameter to the **codegen** command, or in the MATLAB Coder app, or by using configuration parameters. For more information and examples, see:

- "Specifying main Functions for C/C++ Executables" on page 27-12
- "Configure Build Settings" on page 27-14
- "Use an Example C Main in an Application" on page 32-27
- codegen

If you want the code generator to automatically use the generated example main file to build an executable for test purposes, you can set the <code>GenerateExampleMain</code> property of the configuration object to 'GenerateCodeAndCompile'. See "Incorporate Generated Code Using an Example Main Function" on page 32-25.

# Failure to Specify External Code Files

If your code uses external C functions in coder.ceval, then you must specify the external files containing those functions or build errors can occur. You can specify the files as command-line parameters to the codegen command, or in the MATLAB Coder app, or by using configuration parameters. For more information and examples, see:

- "Configure Build for External C/C++ Code" on page 34-9
- "Call Custom C/C++ Code from the Generated Code" on page 34-2
- coder.ceval

· codegen

# **Errors Caused by External Code**

When you introduce external code into the build process, the external code can inject its own errors. You can introduce external code through multiple channels:

- External type definitions that you create by using coder.opaque that are defined in external header files.
- Structure type definitions that you create by using coder.cstructname that are defined in external header files.
- Calls to external code by using coder.ceval.
- Specification of external build files to the codegen command.
- Inclusion of external code files by coder.cinclude or coder.updateBuildInfo.
- Inclusion of external code through the app, on the **Custom Code** tab, or through code generation configuration parameters **CustomSource** and **CustomInclude**.

This list is not exhaustive. To address errors caused by these methods, you must examine and fix the issues with the external code or decouple the external code from your MATLAB code.

## See Also

## **More About**

• "Code Generation Reports" on page 29-7

## **External Websites**

https://www.mathworks.com/support.html

# Pass Structure Arguments by Reference or by Value in Generated Code

This example shows how to control whether structure arguments to generated entry-point functions are passed by reference or by value.

Passing by reference uses a pointer to access the structure arguments. If the function writes to an element of the input structure, it overwrites the input value. Passing by value makes a copy of the input or output structure argument. To reduce memory usage and execution time, use pass by reference.

If a structure argument is both an input and output, the generated entry-point function passes the argument by reference. Generated MEX functions pass structure arguments by reference. For MEX function output, you cannot specify that you want to pass structure arguments by value.

## Specify Pass by Reference or by Value Using the MATLAB® Coder App

To open the **Generate** dialog box, on the **Generate Code** page, click the **Generate** arrow.

Set the **Build type** to one of the following:

- · Source Code
- Static Library
- Dynamic Library
- Executable

#### Click **More Settings**.

On the All Settings tab, set the Pass structures by reference to entry-point functions option to:

- Yes, for pass by reference (default)
- · No, for pass by value

#### Specify Pass by Reference or by Value Using the Command-Line Interface

Create a code configuration object for a static library, a dynamic library, or an executable program. For example, create a code configuration object for a static library.

```
cfg = coder.config('lib');
```

Set the PassStructByReference property to:

- true, for pass by reference (default)
- false, for pass by value

For example:

cfg.PassStructByReference = true;

#### **Pass Input Structure Argument by Reference**

Write the MATLAB function my\_struct\_in that has an input structure argument.

```
type my_struct_in.m
function y = my struct in(s)
%#codegen
y = s.f;
Define a structure variable mystruct in the MATLAB® workspace.
mystruct = struct('f', 1:4);
Create a code generation configuration object for a C static library.
cfg = coder.config('lib');
Specify that you want to pass structure arguments by reference.
cfg.PassStructByReference = true;
Generate code. Specify that the input argument has the type of the variable mystruct.
codegen -config cfg -args {mystruct} my_struct_in
Code generation successful.
View the generated C code.
type codegen/lib/my_struct_in/my_struct_in.c
* File: my_struct_in.c
 * MATLAB Coder version
 * C/C++ source code generated on : 03-Mar-2023 07:35:10
/* Include Files */
#include "my_struct_in.h"
#include "my struct in types.h"
/* Function Definitions */
* Arguments
                : const struct0 T *s
                  double y[4]
* Return Type : void
void my_struct_in(const struct0_T *s, double y[4])
 y[0] = s->f[0];
 y[1] = s->f[1];
 y[2] = s->f[2];
 y[3] = s -> f[3];
* File trailer for my_struct_in.c
 * [EOF]
```

```
The generated function signature for my_struct_in is void my_struct_in(const struct0_T *s, double y[4]) my_struct_in passes the input structure s by reference.
```

### Pass Input Structure Argument by Value

Specify that you want to pass structure arguments by value.

```
cfg.PassStructByReference = false;
```

Generate code. Specify that the input argument has the type of the variable mystruct.

```
codegen -config cfg -args {mystruct} my_struct_in
Code generation successful.
```

View the generated C code.

```
type codegen/lib/my_struct_in/my_struct_in.c
```

```
* File: my_struct_in.c
* MATLAB Coder version
                                  : 5.6
* C/C++ source code generated on : 03-Mar-2023 07:35:14
/* Include Files */
#include "my struct in.h"
#include "my_struct_in_types.h"
/* Function Definitions */
* Arguments
                : const struct0 T s
                  double v[4]
* Return Type : void
void my_struct_in(const struct0_T s, double y[4])
 y[0] = s.f[0];
 y[1] = s.f[1];
 y[2] = s.f[2];
 y[3] = s.f[3];
* File trailer for my_struct_in.c
* [EOF]
```

The generated function signature for my\_struct\_in is void my\_struct\_in(const struct0\_T s, double y[4] my struct in passes the input structure s by value.

## **Pass Output Structure Argument by Reference**

Write the MATLAB function my\_struct\_out that has an output structure argument.

```
type my_struct_out.m
function s = my_struct_out(x)
%#codegen
s.f = x;
```

Define a variable a in the MATLAB® workspace.

```
a = 1:4;
```

Create a code generation configuration object for a C static library.

```
cfg = coder.config('lib');
```

Specify that you want to pass structure arguments by reference.

```
cfg.PassStructByReference = true;
```

Generate code. Specify that the input argument has the type of the variable a.

```
codegen -config cfg -args {a} my_struct_out
Code generation successful.
```

View the generated C code.

```
type codegen/lib/my_struct_out/my_struct_out.c
```

```
* File: my_struct_out.c
                             : 5.6
* MATLAB Coder version
* C/C++ source code generated on : 03-Mar-2023 07:35:17
/* Include Files */
#include "my struct out.h"
#include "my struct out types.h"
/* Function Definitions */
* Arguments
             : const double x[4]
                 struct0 T *s
* Return Type : void
void my_struct_out(const double x[4], struct0_T *s)
 s - > f[0] = x[0];
 s - > f[1] = x[1];
 s - f[2] = x[2];
 s - f[3] = x[3];
```

```
* File trailer for my_struct_out.c
 * [EOF]
The generated function signature for my struct out is
void my_struct_out(const double x[4], struct0_T *s)
my_struct_out passes the output structure s by reference.
Pass Output Structure Argument by Value
Specify that you want to pass structure arguments by value.
cfg.PassStructByReference = false;
Generate code. Specify that the input argument has the type of the variable a.
codegen -config cfg -args {a} my_struct_out
Code generation successful.
View the generated C code.
type codegen/lib/my struct out/my struct out.c
* File: my_struct_out.c
 * MATLAB Coder version
                                   : 5.6
 * C/C++ source code generated on : 03-Mar-2023 07:35:21
/* Include Files */
#include "my_struct_out.h"
#include "my_struct_out_types.h"
/* Function Definitions */
* Arguments : const double x[4]
* Return Type : struct0_T
struct0_T my_struct_out(const double x[4])
 struct0 T s;
 s.f[0] = x[0];
 s.f[1] = x[1];
 s.f[2] = x[2];
  s.f[3] = x[3];
  return s;
* File trailer for my struct out.c
 * [EOF]
```

```
The generated function signature for my_struct_out is struct0_T my_struct_out(const double x[4])
```

my struct out returns an output structure.

#### Pass Input and Output Structure Argument by Reference

When an argument is both an input and an output, the generated C function passes the argument by reference even when PassStructByReference is false.

Write the MATLAB function my\_struct\_inout that has a structure argument that is both an input argument and an output argument.

```
type my_struct_inout.m
function [y,s] = my_struct_inout(x,s)
%#codegen
y = x + sum(s.f);
```

Define the variable a and structure variable mystruct in the MATLAB® workspace.

```
a = 1:4;
mystruct = struct('f',a);
```

Create a code generation configuration object for a C static library.

```
cfg = coder.config('lib');
```

Specify that you want to pass structure arguments by value.

```
cfg.PassStructByReference = false;
```

Generate code. Specify that the first input has the type of a and the second input has the type of mystruct.

```
codegen -config cfg -args {a, mystruct} my_struct_inout
Code generation successful.
```

View the generated C code.

type codegen/lib/my struct inout/my struct inout.c

The generated function signature for my struct inout is

void my\_struct\_inout(const double x[4], const struct0\_T \*s, double y[4])

my\_struct\_inout passes the structure s by reference even though PassStructByReference is false.

#### See Also

#### **More About**

• "Structure Definition for Code Generation" on page 7-2

# Name the C Structure Type to Use With a Global Structure Variable

This example shows how to name the C structure type to use in code generated for a global structure.

To name the C structure type to use for a structure variable, you use coder.cstructname. However, you cannot apply coder.cstructname directly to a global variable inside a function. Instead, specify the C structure type name in one of these ways:

- At the command line, use coder.cstructname to create a type object that names the C structure type. When you run codegen, specify that the global variable has that type.
- In the MATLAB® Coder™ app, after you define and initialize a global variable, specify the C structure type name in the structure properties dialog box.

You can also use these approaches to name the C structure type for a global cell array.

#### Write a MATLAB Function That Uses a Global Variable

Write a MATLAB® function getmyfield that returns field a of global variable g.

```
type getmyfield
function y = getmyfield()
% Copyright 2018 The MathWorks, Inc.
%#codegen
global g;
y = g.a;
end
```

#### Specify the C Structure Type Name at the Command Line

- Define and initialize a global structure g.
- 2 Use coder.cstructname to create a type object T that has the properties of g and names the generated C structure type mytype.
- 3 Generate code for getmyfield, specifying that g is a global variable with the type T.

```
global g
g = struct('a',5);
T = coder.cstructname(g,'mytype');
codegen -config:lib -globals {'g',T} getmyfield

Code generation successful.

In the generated code, g has the type mytype.

mytype g;

The generated C structure type mytype is:

typedef struct {
  double a;
} mytype;
```

#### Specify the C Structure Type Name in the MATLAB Coder App

- 1 Open the MATLAB Coder app and specify that you want to generate code for getmyfields.
- 2 On the **Define Input Types** page, Click **Add global**.
- 3 Click the field next to the global variable g. Then, click Define Initial Value.
- 4 Enter struct('a',5).
- **5** To specify the C structure type name to use for **g**, click the gear icon.
- 6 In the Properties dialog box, next to **C** type definition name, enter mytype.

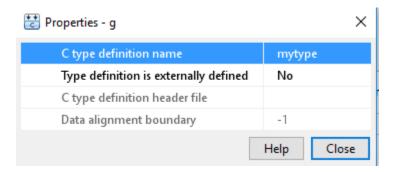

Alternatively, if you defined g or a type object for g in the workspace, you can enter g or the type object as the initial value.

#### See Also

coder.cstructname

#### **More About**

- "Structure Definition for Code Generation" on page 7-2
- "Generate Code for Global Data" on page 27-92
- "Specify Cell Array Inputs at the Command Line" on page 27-55

## Generate Code for an LED Control Function That Uses Enumerated Types

This example shows how to generate code for a function that uses enumerated types. In this example, the enumerated types inherit from base type int32. The base type can be int8, uint8, int16, uint16, or int32.

Define the enumerated type sysMode. Store it in sysMode.m on the MATLAB® path.

```
type sysMode.m

classdef sysMode < int32
    enumeration
          OFF(0),
          ON(1)
    end
end</pre>
```

Define the enumerated type LEDcolor. Store it in LEDcolor.m on the MATLAB path.

```
type LEDcolor.m

classdef LEDcolor < int32
    enumeration
         GREEN(1),
         RED(2)
    end
end</pre>
```

Define the function displayState, which uses enumerated data to activate an LED display, based on the state of a device. displayState lights a green LED display to indicate the ON state. It lights a red LED display to indicate the OFF state.

```
type displayState.m
function led = displayState(state)
%#codegen

if state == sysMode.ON
    led = LEDcolor.GREEN;
else
    led = LEDcolor.RED;
end
```

Generate a MEX function for displayState. Specify that displayState takes one input argument that has an enumerated data type sysMode.

```
codegen displayState -args {sysMode.ON}
Code generation successful.
Test the MEX function.
displayState_mex(sysMode.OFF)
ans =
   LEDcolor enumeration
```

RED

Generate a static library for the function displayState. Specify that displayState takes one input argument that has an enumerated data type sysMode.

```
codegen -config:lib displayState -args {sysMode.ON}
Code generation successful.
```

codegen generates a C static library with the default name, displayState. It generates supporting files in the default folder, codegen/lib/displayState.

View the header file displayState\_types.h.

type codegen/lib/displayState/displayState\_types.h

```
* File: displayState_types.h
* MATLAB Coder version
                                  : 5.6
* C/C++ source code generated on : 03-Mar-2023 07:36:23
#ifndef DISPLAYSTATE_TYPES_H
#define DISPLAYSTATE_TYPES_H
/* Include Files */
#include "rtwtypes.h"
/* Type Definitions */
#ifndef enum sysMode
#define enum_sysMode
enum sysMode
 OFF = 0, /* Default value */
 ON
};
#endif /* enum sysMode */
#ifndef typedef sysMode
#define typedef sysMode
typedef enum sysMode sysMode;
#endif /* typedef sysMode */
#ifndef enum LEDcolor
#define enum LEDcolor
enum LEDcolor
 GREEN = 1, /* Default value */
 RED
#endif /* enum LEDcolor */
#ifndef typedef_LEDcolor
#define typedef_LEDcolor
typedef enum LEDcolor LEDcolor;
#endif /* typedef_LEDcolor */
```

```
#endif
/*
  * File trailer for displayState_types.h
  *
  * [E0F]
  */
```

The enumerated type LEDcolor is represented as a C enumerated type because the base type in the class definition for LEDcolor is int32. When the base type is int8, uint8, int16, or uint16, the code generator produces a typedef for the enumerated type. It produces #define statements for the enumerated type values. For example:

```
typedef short LEDcolor;
#define GREEN ((LEDcolor)1)
#define RED ((LEDcolor)2)
```

#### See Also

#### **More About**

- "Code Generation for Enumerations" on page 14-2
- "Customize Enumerated Types in Generated Code" on page 14-7

## **Generate Code That Uses N-Dimensional Indexing**

By default, the code generator uses one-dimensional indexing for arrays. The code generator creates one-dimensional arrays in C/C++ code for N-dimensional arrays in MATLAB code. You can use N-dimensional indexing to improve readability and adapt the interface to your generated code.

This table shows an example of the differences in the generated code with and without N-dimensional indexing.

| MATLAB Code      | Generated C Code (default) | Generated C Code with N-D Indexing Enabled |  |
|------------------|----------------------------|--------------------------------------------|--|
| A = zeros(2,4,6) | A[48]                      | With column-major array layout (default):  |  |
|                  |                            | A[6][4][2]                                 |  |
|                  |                            | With row-major array layout enabled:       |  |
|                  |                            | A[2][4][6]                                 |  |

The order of the indices is reversed for N-dimensional indexing because MATLAB generates code that uses column-major array layout by default. To switch the order of the indices, you can enable row-major array layout.

Conversion of an N-dimensional array to one dimension is also called array *flattening*. In computer memory, all data is stored in terms of one-dimensional arrays. The choice of indexing does not change computation results. However, if your code has inputs or outputs that are arrays, the interface to your generated code can change.

To enable N-dimensional indexing:

• Use the -preservearraydims option:

```
codegen foo -preservearraydims
```

• Set the PreserveArrayDimensions property for your code generation configuration object to true. For example:

```
cfg = coder.config('lib');
cfg.PreserveArrayDimensions = true;
codegen foo -config cfg
```

To enable N-dimensional indexing from the MATLAB Coder App:

- Navigate to the **Generate Code** page in the code generation workflow.
- Open the **Generate** dialog box by clicking the **Generate** arrow .
- Click **More Settings**.
- On the **Memory** tab, select the **Preserve array dimensions** check box.

## Improve Readability with N-Dimensional Indexing and Row-Major Layout

N-dimensional indexing can make it easier for you to trace your generated C/C++ code back to your MATLAB code. The code generator preserves the dimensions of the original arrays, rather than

converting arrays to one dimension. Furthermore, you can specify row-major layout to make the code appearance even more intuitive.

Consider the MATLAB function addMatrices, which adds two matrices, element by element:

```
function sum = addMatrices(A,B)
%#codegen
sum = coder.nullcopy(A);
for row = 1:size(A,1)
    for col = 1:size(A,2)
        sum(row,col) = A(row,col) + B(row,col);
    end
end
```

Generate code for addMatrices so that it operates on 2-by-4 arrays. Enable N-dimensional indexing and row-major array layout:

```
cfg = coder.config('lib');
cfg.PreserveArrayDimensions = true;
cfg.RowMajor = true;
codegen addMatrices -args {ones(2,4),ones(2,4)} -config cfg -launchreport

Code generation produces code with explicit two-dimensional array indexing:

/* N-d indexing on, row-major on */
void addMatrices(double A[2][4], double B[2][4], double sum[2][4])

{
  int row;
  int col;
  for (row = 0; row < 2; row++) {
    for (col = 0; col < 4; col++) {
      sum[row][col] = A[row][col] + B[row][col];
    }
}</pre>
```

The generated code for addMatrices uses the same two-dimensional indexing as the original MATLAB code. You can easily analyze the generated code in comparison with the original algorithm. To understand how to use row-major layout, see "Generate Code That Uses Row-Major Array Layout" on page 38-4.

### **Column-Major Layout and N-Dimensional Indexing**

The choice of array layout affects the appearance of N-dimensional indexing. For example, generate code for the addMatrices function using column-major array layout:

```
cfg.RowMajor = false;
codegen addMatrices -args {ones(2,4),ones(2,4)} -config cfg -launchreport

Code generation produces this C code:

/* N-d indexing on, row-major off */
void addMatrices(double A[4][2], double B[4][2], double sum[4][2])
{
  int row;
  int col;
  for (row = 0; row < 2; row++) {</pre>
```

}

```
for (col = 0; col < 4; col++) {
    sum[col][row] = A[col][row] + B[col][row];
}
}
</pre>
```

The input and output matrices in the C code are transposes of the original MATLAB matrices. To understand why, consider how arrays are represented in computer memory. The MATLAB language uses column-major layout by default, where the elements from the first (leftmost) dimension or index are contiguous in memory. C uses row-major array layout by default, where elements from the last (rightmost) dimension or index are contiguous. To preserve the original element adjacency, the code generator must reverse the order of the array dimensions.

For example, in this case, if you define the MATLAB matrix A as:

then, because MATLAB uses column-major layout, the data is internally stored in the order:

In C code, you must transpose the original data, for this example, call it AA:

```
AA = \{\{1, 2\}, \{3, 4\}, \{5, 6\}, \{7, 8\}\};
```

to attain the list of data elements with the same internal storage order. In other words, the C array must be 4-by-2. (You can obtain an equivalent storage order by defining the array as a 2-by-4, with AA =  $\{\{1, 2, 3, 4\}, \{5, 6, 7, 8\}\}$ . However, obtaining this order requires a manual reshape or rearrangement of the data.)

The choice of array layout affects only internal data representation and does not change computational or algorithmic results. To preserve the intuitive appearance of MATLAB arrays in generated code, use N-dimensional indexing with row-major array layout. Note that row-major layout can affect the efficiency of your generated code. For more information, see "Code Design for Row-Major Array Layout" on page 5-26.

#### **Other Code Generation Considerations**

Consider other aspects of N-dimensional indexing. The code generator always produces one-dimensional arrays for N-dimensional vectors, even when you specify N-dimensional indexing. For example, if you generate code for a MATLAB vector:

```
A = zeros(1,10)
or
A = zeros(1,10,1)
the resulting C/C++ arrays are stored as:
```

#### A[10]

N-dimensional indexing also applies to arrays and structures. For example, if you declare structures in your code as:

```
x = struct('f1', ones(2,3));
coder.cstructname(x,'myStruct1');
y = struct('f2', ones(1,6,1));
coder.cstructname(y,'myStruct2');
```

then the generated code contains the structure definitions:

```
typedef struct {
  double f1[2][3];
} myStruct1;
typedef struct {
  double f2[6];
} myStruct2;
```

Avoid linear indexing on N-dimensional arrays. Linear indexing occurs, for example, when you use the colon operator:

```
A(:)
```

To apply linear indexing, the code generator must cast an N-dimensional array into a one-dimensional array. Casting operations make your code more complex for the code generator to analyze. This increased complexity can hinder the ability of the code generator to optimize for performance.

Last, note the following:

- You can use N-dimensional indexing for arrays of any data type.
- Only fixed-size arrays, and not variable-size arrays, can use N-dimensional indexing.

#### See Also

codegen | reshape | coder.cstructname

#### More About

- "Generate Code That Uses Row-Major Array Layout" on page 38-4
- "Code Design for Row-Major Array Layout" on page 5-26
- "Code Generation for Variable-Size Arrays" on page 6-2
- "Preserve Variable Names in Generated Code" on page 27-40

## **Install OpenMP Library on macOS Platform**

You can generate parallel for-loops on the macOS platform by using parfor in your MATLAB code. The code generator uses the OpenMP (Open Multiprocessing) application interface to support shared-memory, multicore code generation. To run the code generated for a parfor-loop outside of MATLAB, you must install an OpenMP library.

To install the OpenMP library libomp on the macOS platform, do one of the following:

- Install libomp from the LLVM download page.
  - **1** Navigate to the LLVM download page.
  - **2** Download the OpenMP source.
  - **3** Compile the source and install.
- Install libomp by using homebrew. At the terminal, run this command.

brew install libomp

#### See Also

parfor

#### **More About**

• "Generate Code with Parallel for-Loops (parfor)" on page 35-33

#### **External Websites**

- https://releases.llvm.org/
- https://brew.sh/

## **Generate Code to Detect Edges on Images**

This example shows how to generate a standalone C library from MATLAB® code that implements a simple Sobel filter that performs edge detection on images. The example also shows how to generate and test a MEX function in MATLAB prior to generating C code to verify that the MATLAB code is suitable for code generation.

#### **About the sobel Function**

The sobel.m function takes an image (represented as a double matrix) and a threshold value and returns an image with the edges detected (based on the threshold value).

```
type sobel
```

```
% edgeImage = sobel(originalImage, threshold)
% Sobel edge detection. Given a normalized image (with double values)
% return an image where the edges are detected w.r.t. threshold value.
function edgeImage = sobel(originalImage, threshold) %#codegen
assert(all(size(originalImage) <= [1024 1024]));
assert(isa(originalImage, 'double'));
assert(isa(threshold, 'double'));

k = [1 2 1; 0 0 0; -1 -2 -1];
H = conv2(double(originalImage),k, 'same');
V = conv2(double(originalImage),k','same');
E = sqrt(H.*H + V.*V);
edgeImage = uint8((E > threshold) * 255);
```

#### **Generate the MEX Function**

Generate a MEX function using the codegen command.

```
codegen sobel
Code generation successful.
```

Before generating C code, you should first test the MEX function in MATLAB to ensure that it is functionally equivalent to the original MATLAB code and that no run-time errors occur. By default, codegen generates a MEX function named sobel\_mex in the current folder. This allows you to test the MATLAB code and MEX function and compare the results.

#### Read in the Original Image

Use the standard imread command.

```
im = imread('hello.jpg');
image(im);
```

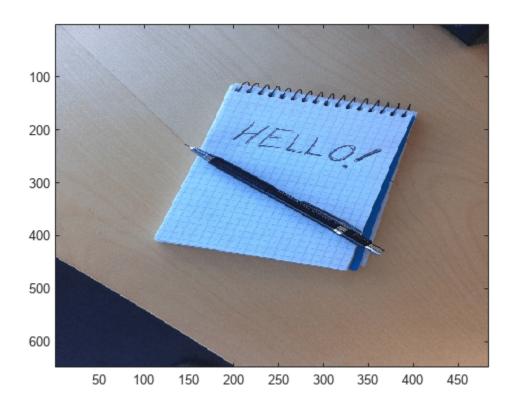

#### **Convert Image to a Grayscale Version**

Convert the color image (shown above) to an equivalent grayscale image with normalized values (0.0 for black, 1.0 for white).

```
gray = (0.2989 * double(im(:,:,1)) + 0.5870 * double(im(:,:,2)) + 0.1140 * double(im(:,:,3)))/25
```

#### **Run the MEX Function (The Sobel Filter)**

Pass the normalized image and a threshold value.

```
edgeIm = sobel_mex(gray, 0.7);
```

#### **Display the Result**

```
im3 = repmat(edgeIm, [1 1 3]);
image(im3);
```

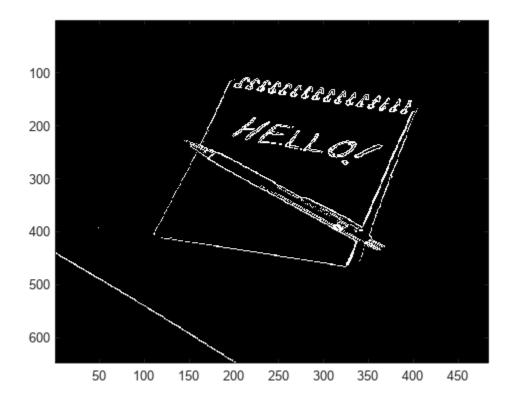

#### **Generate Standalone C Code**

```
codegen -config coder.config('lib') sobel
Code generation successful.
```

Using codegen with the -config coder.config('lib') option produces a standalone C library. By default, the code generated for the library is in the folder codegen/lib/sobel/.

#### **Inspect the Generated Function**

```
type codegen/lib/sobel/sobel.c
```

```
/* Function Declarations */
static void binary_expand_op(emxArray_real_T *in1, const emxArray_real_T *in2);
/* Function Definitions */
* Arguments
                : emxArray real T *in1
                  const emxArray_real_T *in2
* Return Type : void
static void binary_expand_op(emxArray_real_T *in1, const emxArray_real_T *in2)
 emxArray_real_T *b_in1;
 const double *in2 data;
 double *b in1 data;
 double *in1 data;
 int aux 0 1;
 int aux 1 1;
 int b loop ub;
 int i;
 int i1;
 int loop ub;
 int stride_0_0;
 int stride_0_1;
 int stride 1 0;
 int stride_1_1;
 in2_data = in2->data;
 in1_data = in1->data;
 emxInit real T(&b in1, 2);
 if (in2->size[0] == 1) {
   loop ub = in1->size[0];
 } else {
   loop_ub = in2->size[0];
 i = b_in1->size[0] * b_in1->size[1];
 b_in1->size[0] = loop_ub;
 if (in2->size[1] == 1) {
   b_loop_ub = in1->size[1];
 } else {
   b loop ub = in2->size[1];
 b in1->size[1] = b loop ub;
 emxEnsureCapacity real T(b in1, i);
 b in1 data = b in1->data;
 stride 0_0 = (in1->size[0] != 1);
 stride_0^-1 = (in1->size[1] != 1);
 stride 1 0 = (in2-size[0] != 1);
 stride_1_1 = (in2->size[1] != 1);
 aux 0 1 = 0;
 aux_1_1 = 0;
 for (i = 0; i < b_loop_ub; i++) {
    for (i1 = 0; i1 < loop ub; i1++) {
      double b_in1_tmp;
      double in1_tmp;
      in1\_tmp = in1\_data[i1 * stride_0_0 + in1->size[0] * aux_0_1];
      b_in1_tmp = in2_data[i1 * stride_1_0 + in2->size[0] * aux_1_1];
      b_in1_data[i1 + b_in1->size[0] * i] =
          in1_tmp * in1_tmp + b_in1_tmp * b_in1_tmp;
```

```
aux_1_1 += stride_1_1;
   aux_0_1 += stride_0_1;
 i = in1->size[0] * in1->size[1];
 in1->size[0] = b_in1->size[0];
 in1->size[1] = b in1->size[1];
 emxEnsureCapacity_real_T(in1, i);
 in1 data = in1->data;
 loop_ub = b_in1->size[1];
 for (i = 0; i < loop_ub; i++) {
    b_loop_ub = b_in1->size[0];
    for (i1 = 0; i1 < b_loop_ub; i1++) {
      inl_data[i1 + in1->size[0] * i] = b_inl_data[i1 + b_in1->size[0] * i];
 }
  emxFree_real_T(&b_in1);
  Arguments
                : const emxArray_real_T *originalImage
                  double threshold
                  emxArray_uint8_T *edgeImage
 * Return Type
               : void
void sobel(const emxArray_real_T *originalImage, double threshold,
           emxArray_uint8_T *edgeImage)
 emxArray_real_T *H;
 emxArray_real_T *V;
 double *H_data;
 double *V data;
 int k;
 int loop_ub;
 unsigned char *edgeImage_data;
 if (!isInitialized_sobel) {
   sobel initialize();
 /* edgeImage = sobel(originalImage, threshold) */
  /* Sobel edge detection. Given a normalized image (with double values) */
 /* return an image where the edges are detected w.r.t. threshold value. */
  emxInit real T(&H, 2);
  conv2AXPYSameCMP(originalImage, H);
 H data = H->data;
 emxInit real_T(&V, 2);
 b conv2AXPYSameCMP(originalImage, V);
 V data = V->data;
 if ((H->size[0] == V->size[0]) && (H->size[1] == V->size[1])) {
    loop ub = H->size[0] * H->size[1];
    for (k = 0; k < loop_ub; k++) {
     H_data[k] = H_data[k] * H_data[k] + V_data[k] * V_data[k];
  } else {
   binary_expand_op(H, V);
   H_data = H->data;
 emxFree_real_T(&V);
 loop_ub = H->size[0] * H->size[1];
```

```
for (k = 0; k < loop_ub; k++) {
    H_data[k] = sqrt(H_data[k]);
}
k = edgeImage->size[0] * edgeImage->size[1];
edgeImage->size[0] = H->size[0];
edgeImage->size[1] = H->size[1];
emxEnsureCapacity_uint8_T(edgeImage, k);
edgeImage_data = edgeImage->data;
for (k = 0; k < loop_ub; k++) {
    edgeImage_data[k] =
        (unsigned char)((unsigned int)(H_data[k] > threshold) * 255U);
}
emxFree_real_T(&H);
}

/*
    * File trailer for sobel.c
    *
    * [EOF]
    */
```

## C Code Generation for a MATLAB Kalman Filtering Algorithm

This example shows how to generate C code for a MATLAB® Kalman filter function, kalmanfilter, which estimates the position of a moving object based on past noisy measurements. It also shows how to generate a MEX function for this MATLAB code to increase the execution speed of the algorithm in MATLAB.

#### **Prerequisites**

There are no prerequisites for this example.

#### About the kalmanfilter Function

The kalmanfilter function predicts the position of a moving object based on its past values. It uses a Kalman filter estimator, a recursive adaptive filter that estimates the state of a dynamic system from a series of noisy measurements. Kalman filtering has a broad range of application in areas such as signal and image processing, control design, and computational finance.

#### About the Kalman Filter Estimator Algorithm

The Kalman estimator computes the position vector by computing and updating the Kalman state vector. The state vector is defined as a 6-by-1 column vector that includes position (x and y), velocity (Vx Vy), and acceleration (Ax and Ay) measurements in a 2-dimensional Cartesian space. Based on the classical laws of motion:

$$\begin{cases} X = X_0 + V_X dt \\ Y = Y_0 + V_y dt \\ V_X = V_{X0} + A_X dt \\ V_V = V_{V0} + A_V dt \end{cases}$$

The iterative formula capturing these laws are reflected in the Kalman state transition matrix "A". Note that by writing about 10 lines of MATLAB code, you can implement the Kalman estimator based on the theoretical mathematical formula found in many adaptive filtering textbooks.

#### type kalmanfilter.m

```
% Copyright 2010 The MathWorks, Inc.
function y = kalmanfilter(z)
%#codegen
dt=1:
% Initialize state transition matrix
A=[ 1 0 dt 0 0 0;... % [x ]
                        % [y ]
      0 1 0 dt 0 0;...
                         % [Vx]
      0 0 1 0 dt 0;...
      0 0 0 1 0 dt;...
                          % [Vy]
      0 0 0 0 1 0 ;...
                          % [Ax]
      0 0 0 0 0 1 ]; % [Ay]
H = [1 0 0 0 0 0; 0 1 0 0 0 0];
                                   % Initialize measurement matrix
0 = eve(6);
R = 1000 * eye(2);
                                    % Initial state conditions
persistent x_est p_est
if isempty(x_est)
                                   % x_est=[x,y,Vx,Vy,Ax,Ay]'
   x_{est} = zeros(6, 1);
```

```
p_{est} = zeros(6, 6);
end
% Predicted state and covariance
x_prd = A * x_est;
p_{prd} = A * p_{est} * A' + Q;
% Estimation
S = H * p_prd' * H' + R;
B = H * p_prd';
klm_gain = (S \setminus B)';
% Estimated state and covariance
x_{est} = x_{prd} + klm_{gain} * (z - H * x_{prd});
p_est = p_prd - klm_gain * H * p_prd;
% Compute the estimated measurements
y = H * x est;
                    % of the function
end
```

#### **Load Test Data**

The position of the object to track are recorded as x and y coordinates in a Cartesian space in a MAT file called position\_data.mat. The following code loads the MAT file and plots the trace of the positions. The test data includes two sudden shifts or discontinuities in position which are used to check that the Kalman filter can quickly re-adjust and track the object.

```
load position_data.mat
hold; grid;

Current plot held

for idx = 1: numPts
z = position(:,idx);
plot(z(1), z(2), 'bx');
axis([-1 1 -1 1]);
end
title('Test vector for the Kalman filtering with 2 sudden discontinuities ');
xlabel('x-axis');ylabel('y-axis');
hold;
```

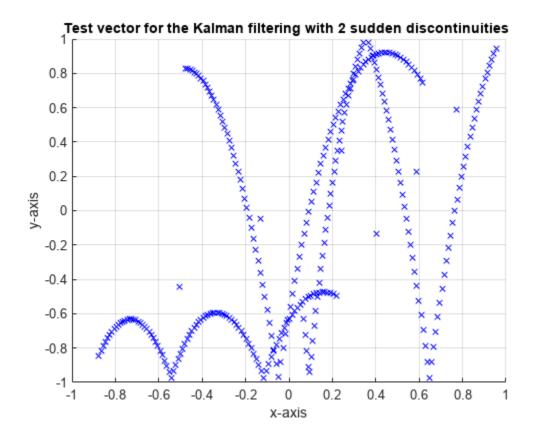

Current plot released

#### Inspect and Run the ObjTrack Function

The <code>ObjTrack.m</code> function calls the Kalman filter algorithm and plots the trajectory of the object in blue and the Kalman filter estimated position in green. Initially, you see that it takes a short time for the estimated position to converge with the actual position of the object. Then, three sudden shifts in position occur. Each time the Kalman filter readjusts and tracks the object after a few iterations.

#### type ObjTrack

```
Copyright 2010 The MathWorks, Inc.
function ObjTrack(position)
%#codegen
% First, setup the figure
numPts = 300;
                            % Process and plot 300 samples
figure; hold; grid;
                             % Prepare plot window
% Main loop
for idx = 1: numPts
    z = position(:,idx);
                             % Get the input data
                                % Call Kalman filter to estimate the position
    y = kalmanfilter(z);
    plot_trajectory(z,y);
                             % Plot the results
end
hold;
    % of the function
end
```

#### ObjTrack(position)

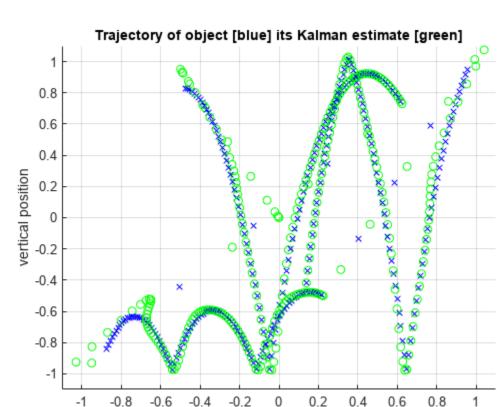

Current plot held

Current plot released

#### **Generate C Code**

The codegen command with the -config:lib option generates C code packaged as a standalone C library.

horizontal position

Because C uses static typing, codegen must determine the properties of all variables in the MATLAB files at compile time. Here, the -args command-line option supplies an example input so that codegen can infer new types based on the input types.

The -report option generates a compilation report that contains a summary of the compilation results and links to generated files. After compiling the MATLAB code, codegen provides a hyperlink to this report.

```
z = position(:,1);
codegen -config:lib -report -c kalmanfilter.m -args {z}
```

Code generation successful: To view the report, open('codegen\lib\kalmanfilter\html\report.mldata

#### **Inspect the Generated Code**

The generated C code is in the codegen/lib/kalmanfilter/ folder. The files are:

```
dir codegen/lib/kalmanfilter/
```

. \_\_clang-format buildInfo.mat

#### Inspect the C Code for the kalmanfilter.c Function

```
type codegen/lib/kalmanfilter/kalmanfilter.c
* File: kalmanfilter.c
* MATLAB Coder version
                        : 5.6
* C/C++ source code generated on : 03-Mar-2023 07:28:27
/* Include Files */
#include "kalmanfilter.h"
#include "kalmanfilter data.h"
#include "kalmanfilter initialize.h"
#include <math.h>
#include <string.h>
/* Variable Definitions */
static double x_est[6];
static double p_est[36];
/* Function Definitions */
/*
* Arguments
              : const double z[2]
                double y[2]
* Return Type : void
void kalmanfilter(const double z[2], double y[2])
 static const short R[4] = \{1000, 0, 0, 1000\};
 1, 0, 1, 0, 0, 0, 0, 1, 0, 1, 0, 0,
                                  0, 0, 1, 0, 1, 0, 0, 0, 0, 1, 0, 1};
 0, 0, 1, 0, 1, 0, 0, 0, 0, 1, 0, 1,
                                 0, 0, 0, 0, 1, 0, 0, 0, 0, 0, 0, 1};
 static const signed char c a[12] = \{1, 0, 0, 1, 0, 0, 0, 0, 0, 0, 0, 0\};
 static const signed char iv1[12] = \{1, 0, 0, 0, 0, 0, 0, 1, 0, 0, 0, 0\};
 double a[36];
 double p prd[36];
 double B[12];
 double Y[12];
 double x_prd[6];
 double S[4];
 double b_z[2];
 double a21;
 double a22;
 double a22_tmp;
 double d;
 int i;
 int k;
 int r1;
 int r2;
 signed char Q[36];
```

```
if (!isInitialized kalmanfilter) {
 kalmanfilter_initialize();
}
/*
      Copyright 2010 The MathWorks, Inc. */
/*
    Initialize state transition matrix */
/*
        % [x ] */
/*
        % [y ] */
/*
        % [Vx] */
/*
        % [Vv] */
/*
        % [Ax] */
   [Ay] */
/* Initialize measurement matrix */
for (i = 0; i < 36; i++) {
Q[i] = 0;
   Initial state conditions */
/* Predicted state and covariance */
for (k = 0; k < 6; k++) {
 Q[k + 6 * k] = 1;
  \times prd[k] = 0.0;
  for (i = 0; i < 6; i++) {
    r1 = k + 6 * i;
    x_prd[k] += (double)b_a[r1] * x_est[i];
    d = 0.0;
    for (r2 = 0; r2 < 6; r2++) {
     d += (double)b_a[k + 6 * r2] * p_est[r2 + 6 * i];
    a[r1] = d;
for (i = 0; i < 6; i++) {
  for (r2 = 0; r2 < 6; r2++) {
    d = 0.0;
    for (r1 = 0; r1 < 6; r1++) {
      d += a[i + 6 * r1] * (double)iv[r1 + 6 * r2];
    r1 = i + 6 * r2;
    p_prd[r1] = d + (double)Q[r1];
/* Estimation */
for (i = 0; i < 2; i++) {
  for (r2 = 0; r2 < 6; r2++) {
    d = 0.0;
    for (r1 = 0; r1 < 6; r1++) {
      d += (double)c_a[i + (r1 << 1)] * p_prd[r2 + 6 * r1];</pre>
    B[i + (r2 << 1)] = d;
  for (r2 = 0; r2 < 2; r2++) {
    d = 0.0;
    for (r1 = 0; r1 < 6; r1++) {
      d += B[i + (r1 << 1)] * (double)iv1[r1 + 6 * r2];
    r1 = i + (r2 << 1);
    S[r1] = d + (double)R[r1];
}
```

```
if (fabs(S[1]) > fabs(S[0])) {
    r1 = 1;
    r2 = 0;
  } else {
    r1 = 0;
    r2 = 1;
  a21 = S[r2] / S[r1];
  a22_{tmp} = S[r1 + 2];
  a22 = S[r2 + 2] - a21 * a22_tmp;
  for (k = 0; k < 6; k++) {
   double d1;
    i = k << 1;
    d = B[r1 + i];
    d1 = (B[r2 + i] - d * a21) / a22;
    Y[i + 1] = d1;
    Y[i] = (d - d1 * a22 tmp) / S[r1];
  for (i = 0; i < 2; i++) {
    for (r2 = 0; r2 < 6; r2++) {
      B[r2 + 6 * i] = Y[i + (r2 << 1)];
 }
  /* Estimated state and covariance */
  for (i = 0; i < 2; i++) {
   d = 0.0;
    for (r2 = 0; r2 < 6; r2++) {
      d += (double)c_a[i + (r2 << 1)] * x_prd[r2];</pre>
    b_z[i] = z[i] - d;
  for (i = 0; i < 6; i++) {
   d = B[i + 6];
    x_{est[i]} = x_{prd[i]} + (B[i] * b_z[0] + d * b_z[1]);
    for (r2 = 0; r2 < 6; r2++) {
     r1 = r2 << 1;
      a[i + 6 * r2] = B[i] * (double)c_a[r1] + d * (double)c_a[r1 + 1];
    for (r2 = 0; r2 < 6; r2++) {
      d = 0.0;
      for (r1 = 0; r1 < 6; r1++) {
        d += a[i + 6 * r1] * p prd[r1 + 6 * r2];
      }
      r1 = i + 6 * r2;
      p_{est}[r1] = p_{prd}[r1] - d;
 }
  /* Compute the estimated measurements */
  for (i = 0; i < 2; i++) {
    d = 0.0;
    for (r2 = 0; r2 < 6; r2++) {
     d += (double)c_a[i + (r2 << 1)] * x_est[r2];
   y[i] = d;
}
/*
```

```
* Arguments : void
* Return Type : void
*/
void kalmanfilter_init(void)
{
  int i;
  for (i = 0; i < 6; i++) {
    x_est[i] = 0.0;
  }
  /* x_est=[x,y,Vx,Vy,Ax,Ay]' */
  memset(&p_est[0], 0, 36U * sizeof(double));
}

/*
  * File trailer for kalmanfilter.c
  *
  * [E0F]
  */</pre>
```

#### Accelerate the Execution Speed of the MATLAB Algorithm

You can accelerate the execution speed of the kalmanfilter function that is processing a large data set by using the codegen command to generate a MEX function from the MATLAB code.

#### Call the kalman loop Function to Process Large Data Sets

First, run the Kalman algorithm with a large number of data samples in MATLAB. The kalman\_loop function runs the kalmanfilter function in a loop. The number of loop iterations is equal to the second dimension of the input to the function.

```
type kalman_loop

%    Copyright 2010 The MathWorks, Inc.
function y=kalman_loop(z)
% Call Kalman estimator in the loop for large data set testing
%#codegen
[DIM, LEN]=size(z);
y=zeros(DIM,LEN); % Initialize output
for n=1:LEN % Output in the loop
    y(:,n)=kalmanfilter(z(:,n));
end;
```

#### **Baseline Execution Speed Without Compilation**

Now time the MATLAB algorithm. Use the randn command to generate random numbers and create the input matrix position composed of 100,000 samples of (2x1) position vectors. Remove all MEX files from the current folder. Use the MATLAB stopwatch timer (tic and toc commands) to measure how long it takes to process these samples when running the kalman loop function.

```
clear mex
delete(['*.' mexext])
position = randn(2,100000);
tic, kalman_loop(position); a=toc;
```

#### Generate a MEX Function for Testing

Next, generate a MEX function using the command codegen followed by the name of the MATLAB function kalman\_loop. The codegen command generates a MEX function called

kalman\_loop\_mex. You can then compare the execution speed of this MEX function with that of the original MATLAB algorithm.

```
codegen -args {position} kalman_loop.m

Code generation successful.
which kalman_loop_mex

C:\TEMP\Bdoc23a_2213998_3568\ib570499\17\tp25223a23\coder-ex53054096\kalman_loop_mex.mexw64
```

#### Time the MEX Function

Now, time the MEX function kalman\_loop\_mex. Use the same signal position as before as the input, to ensure a fair comparison of the execution speed.

```
tic, kalman_loop_mex(position); b=toc;
```

#### **Comparison of the Execution Speeds**

Notice the speed execution difference using a generated MEX function.

display(sprintf('The speedup is %.1f times using the generated MEX over the baseline MATLAB function.

The speedup is 32.8 times using the generated MEX over the baseline MATLAB function.

## Generate Code to Optimize Portfolio by Using Black Litterman Approach

This example shows how to generate a MEX function and C source code from MATLAB® code that performs portfolio optimization using the Black Litterman approach.

#### **Prerequisites**

There are no prerequisites for this example.

#### About the hlblacklitterman Function

The hlblacklitterman.m function reads in financial information regarding a portfolio and performs portfolio optimization using the Black Litterman approach.

#### type hlblacklitterman

```
function [er, ps, w, pw, lambda, theta] = hlblacklitterman(delta, weq, sigma, tau, P, Q, Omega)%;
% hlblacklitterman
    This function performs the Black-Litterman blending of the prior
    and the views into a new posterior estimate of the returns as
   described in the paper by He and Litterman.
% Inputs
  delta - Risk tolerance from the equilibrium portfolio
           - Weights of the assets in the equilibrium portfolio
   sigma - Prior covariance matrix
          - Coefficiet of uncertainty in the prior estimate of the mean (pi)
    tau
          Pick matrix for the view(s)
%
   0
          - Vector of view returns
   Omega - Matrix of variance of the views (diagonal)
% Outputs
% Er
          - Posterior estimate of the mean returns
%
          - Unconstrained weights computed given the Posterior estimates
            of the mean and covariance of returns.
% lambda - A measure of the impact of each view on the posterior estimates.
% theta - A measure of the share of the prior and sample information in the
            posterior precision.
% Reverse optimize and back out the equilibrium returns
% This is formula (12) page 6.
pi = weg * sigma * delta;
% We use tau * sigma many places so just compute it once
ts = tau * sigma;
% Compute posterior estimate of the mean
% This is a simplified version of formula (8) on page 4.
er = pi' + ts * P' * inv(P * ts * P' + Omega) * (Q - P * pi');
% We can also do it the long way to illustrate that d1 + d2 = I
d = inv(inv(ts) + P' * inv(Omega) * P);
d1 = d * inv(ts);
d2 = d * P' * inv(Omega) * P;
er2 = d1 * pi' + d2 * pinv(P) * Q;
% Compute posterior estimate of the uncertainty in the mean
% This is a simplified and combined version of formulas (9) and (15)
ps = ts - ts * P' * inv(P * ts * P' + Omega) * P * ts;
posteriorSigma = sigma + ps;
```

```
% Compute the share of the posterior precision from prior and views,
% then for each individual view so we can compare it with lambda
theta=zeros(1,2+size(P,1));
theta(1,1) = (trace(inv(ts) * ps) / size(ts,1));
theta(1,2) = (trace(P'*inv(Omega)*P* ps) / size(ts,1));
for i=1:size(P,1)
    theta(1,2+i) = (trace(P(i,:)'*inv(Omega(i,i))*P(i,:)* ps) / size(ts,1));
end
% Compute posterior weights based solely on changed covariance
w = (er' * inv(delta * posteriorSigma))';
% Compute posterior weights based on uncertainty in mean and covariance
pw = (pi * inv(delta * posteriorSigma))';
% Compute lambda value
% We solve for lambda from formula (17) page 7, rather than formula (18)
% just because it is less to type, and we've already computed w*.
lambda = pinv(P)' * (w'*(1+tau) - weg)';
% Black-Litterman example code for MatLab (hlblacklitterman.m)
% Copyright (c) Jay Walters, blacklitterman.org, 2008.
% Redistribution and use in source and binary forms,
% with or without modification, are permitted provided
% that the following conditions are met:
% Redistributions of source code must retain the above
% copyright notice, this list of conditions and the following
% disclaimer.
% Redistributions in binary form must reproduce the above
% copyright notice, this list of conditions and the following
% disclaimer in the documentation and/or other materials
% provided with the distribution.
% Neither the name of blacklitterman.org nor the names of its
% contributors may be used to endorse or promote products
% derived from this software without specific prior written
% permission.
% THIS SOFTWARE IS PROVIDED BY THE COPYRIGHT HOLDERS AND
% CONTRIBUTORS "AS IS" AND ANY EXPRESS OR IMPLIED WARRANTIES.
% INCLUDING, BUT NOT LIMITED TO, THE IMPLIED WARRANTIES OF
% MERCHANTABILITY AND FITNESS FOR A PARTICULAR PURPOSE ARE
% DISCLAIMED. IN NO EVENT SHALL THE COPYRIGHT OWNER OR
% CONTRIBUTORS BE LIABLE FOR ANY DIRECT, INDIRECT, INCIDENTAL,
% SPECIAL, EXEMPLARY, OR CONSEQUENTIAL DAMAGES (INCLUDING,
% BUT NOT LIMITED TO, PROCUREMENT OF SUBSTITUTE GOODS OR
% SERVICES; LOSS OF USE, DATA, OR PROFITS; OR BUSINESS
% INTERRUPTION) HOWEVER CAUSED AND ON ANY THEORY OF LIABILITY,
% WHETHER IN CONTRACT, STRICT LIABILITY, OR TORT (INCLUDING
% NEGLIGENCE OR OTHERWISE) ARISING IN ANY WAY OUT OF THE USE
% OF THIS SOFTWARE, EVEN IF ADVISED OF THE POSSIBILITY OF SUCH
% DAMAGE.
% This program uses the examples from the paper "The Intuition
% Behind Black-Litterman Model Portfolios", by He and Litterman,
% 1999. You can find a copy of this paper at the following url.
      http:%papers.ssrn.com/sol3/papers.cfm?abstract_id=334304
```

```
%
For more details on the Black-Litterman model you can also view
% "The BlackLitterman Model: A Detailed Exploration", by this author
% at the following url.
% http:%www.blacklitterman.org/Black-Litterman.pdf
%
```

The **%#codegen** directive indicates that the MATLAB code is intended for code generation.

#### Generate the MEX Function for Testing

Generate a MEX function using the codegen command.

```
codegen hlblacklitterman -args \{0, zeros(1, 7), zeros(7,7), 0, zeros(1, 7), 0, 0\} Code generation successful.
```

Before generating C code, you should first test the MEX function in MATLAB to ensure that it is functionally equivalent to the original MATLAB code and that no run-time errors occur. By default, codegen generates a MEX function named hlblacklitterman\_mex in the current folder. This allows you to test the MATLAB code and MEX function and compare the results.

#### **Run the MEX Function**

Call the generated MEX function

#### testMex();

| View 1 Country Australia Canada France Germany Japan UK USA q omega/tau lambda theta pr theta | P 0 0 0 -29.5 100 0 -70.5 0 5 0 .02 0 .31 0 .071 0 .9 | .7<br>.4 | w* 1.524 2.095 -3.948 35.41 11.05 -9.462 58.57 |
|-----------------------------------------------------------------------------------------------|-------------------------------------------------------|----------|------------------------------------------------|
| View 1 Country Australia Canada France Germany Japan UK USA q omega/tau lambda theta pr theta | P 0 0 0 -29.5 100 0 -70.5 0 5 0.02 0.31 0.071 0.9     | L7<br>L4 | w* 1.524 2.095 -3.948 35.41 11.05 -9.462 58.57 |

```
Execution Time - MATLAB function: 0.017327 seconds Execution Time - MEX function : 0.00875 seconds
```

#### **Generate C Code**

```
cfg = coder.config('lib');
codegen -config cfg hlblacklitterman -args {0, zeros(1, 7), zeros(7,7), 0, zeros(1, 7), 0, 0}
Code generation successful.
```

Using codegen with the specified -config cfg option produces a standalone C library.

#### **Inspect the Generated Code**

By default, the code generated for the library is in the folder codegen/lib/hbblacklitterman/.

The files are:

#### Inspect the C Code for the hlblacklitterman.c Function

```
type codegen/lib/hlblacklitterman/hlblacklitterman.c
```

```
* File: hlblacklitterman.c
* MATLAB Coder version
* C/C++ source code generated on : 03-Mar-2023 07:35:39
/* Include Files */
#include "hlblacklitterman.h"
#include "inv.h"
#include "rt nonfinite.h"
#include "rt nonfinite.h"
#include <math.h>
/* Function Definitions */
* hlblacklitterman
     This function performs the Black-Litterman blending of the prior
     and the views into a new posterior estimate of the returns as
     described in the paper by He and Litterman.
   Inputs
     delta - Risk tolerance from the equilibrium portfolio
            - Weights of the assets in the equilibrium portfolio
     sigma - Prior covariance matrix
            - Coefficiet of uncertainty in the prior estimate of the mean (pi)
     tau

    Pick matrix for the view(s)

            - Vector of view returns
     Omega - Matrix of variance of the views (diagonal)
   Outputs
     Er
            - Posterior estimate of the mean returns
            - Unconstrained weights computed given the Posterior estimates
              of the mean and covariance of returns.
```

```
lambda - A measure of the impact of each view on the posterior estimates.
      theta - A measure of the share of the prior and sample information in the
               posterior precision.
 * Arguments
               : double delta
                  const double weq[7]
                  const double sigma[49]
                  double tau
                  const double P[7]
                  double 0
                  double Omega
                  double er[7]
                  double ps[49]
                  double w[7]
                  double pw[7]
                  double *lambda
                  double theta[3]
* Return Type : void
*/
void hlblacklitterman(double delta, const double weq[7], const double sigma[49],
                      double tau, const double P[7], double Q, double Omega,
                      double er[7], double ps[49], double w[7], double pw[7],
                      double *lambda, double theta[3])
{
 double b_er_tmp[49];
 double dv[49];
 double posteriorSigma[49];
 double ts[49];
 double er_tmp[7];
 double pi[7];
 double y_tmp[7];
 double absxk;
 double b P;
 double b_y_tmp;
 double nrm;
 double scale;
 int br;
 int i;
 int ib;
 int ic;
 int ps tmp;
 boolean T p;
 /* Reverse optimize and back out the equilibrium returns */
 /* This is formula (12) page 6. */
 for (i = 0; i < 7; i++) {
   nrm = 0.0;
    for (ic = 0; ic < 7; ic++) {
     nrm += weq[ic] * sigma[ic + 7 * i];
   pi[i] = nrm * delta;
  /* We use tau * sigma many places so just compute it once */
 for (i = 0; i < 49; i++) {
   ts[i] = tau * sigma[i];
  /* Compute posterior estimate of the mean */
  /* This is a simplified version of formula (8) on page 4. */
 b_y = 0.0;
```

```
b P = 0.0:
for (i = 0; i < 7; i++) {
 nrm = 0.0;
  scale = 0.0;
  for (ic = 0; ic < 7; ic++) {
    absxk = P[ic];
    nrm += ts[i + 7 * ic] * absxk;
    scale += absxk * ts[ic + 7 * i];
 y_{tmp}[i] = scale;
 er_{tmp[i]} = nrm;
 nrm = P[i];
 b_y_tmp += scale * nrm;
 b P += nrm * pi[i];
absxk = 1.0 / (b_y_tmp + 0mega);
scale = Q - b P;
/* We can also do it the long way to illustrate that d1 + d2 = I */
b_y_m = 1.0 / Omega;
/* Compute posterior estimate of the uncertainty in the mean */
/* This is a simplified and combined version of formulas (9) and (15) */
nrm = 0.0;
for (i = 0; i < 7; i++) {
 er[i] = pi[i] + er_tmp[i] * absxk * scale;
 nrm += y_tmp[i] * P[i];
absxk = 1.0 / (nrm + Omega);
for (i = 0; i < 7; i++) {
 for (ic = 0; ic < 7; ic++) {
   b_{er_tmp}[ic + 7 * i] = er_tmp[ic] * absxk * P[i];
for (i = 0; i < 7; i++) {
 for (ic = 0; ic < 7; ic++) {
    nrm = 0.0;
    for (ps_tmp = 0; ps_tmp < 7; ps_tmp++) {
     nrm += b_er_tmp[i + 7 * ps_tmp] * ts[ps_tmp + 7 * ic];
   ps tmp = i + 7 * ic;
   ps[ps_tmp] = ts[ps_tmp] - nrm;
for (i = 0; i < 49; i++) {
 posteriorSigma[i] = sigma[i] + ps[i];
/* Compute the share of the posterior precision from prior and views, */
/* then for each individual view so we can compare it with lambda */
inv(ts, dv);
for (i = 0; i < 7; i++) {
  for (ic = 0; ic < 7; ic++) {
    nrm = 0.0;
    for (ps_tmp = 0; ps_tmp < 7; ps_tmp++) {
      nrm += dv[i + 7 * ps_tmp] * ps[ps_tmp + 7 * ic];
    ts[i + 7 * ic] = nrm;
b P = 0.0;
```

```
for (ps_tmp = 0; ps_tmp < 7; ps_tmp++) {
  b P += ts[ps tmp + 7 * ps tmp];
theta[0] = b P / 7.0;
for (i = 0; i < 7; i++) {
  for (ic = 0; ic < 7; ic++) {
   b er tmp[ic + 7 * i] = P[ic] * b y tmp * P[i];
for (i = 0; i < 7; i++) {
  for (ic = 0; ic < 7; ic++) {
    nrm = 0.0;
    for (ps_tmp = 0; ps_tmp < 7; ps_tmp++) {
    nrm += b_er_tmp[i + 7 * ps_tmp] * ps[ps_tmp + 7 * ic];
    ts[i + 7 * ic] = nrm;
b P = 0.0;
for (ps tmp = 0; ps tmp < 7; ps tmp++) {
  b_P += ts[ps_tp + 7 * ps_tp];
theta[1] = b_P / 7.0;
for (i = 0; i < 7; i++) {
  for (ic = 0; ic < 7; ic++) {
   b_{er_{tmp}[ic + 7 * i] = P[ic] * b_{y_{tmp}} * P[i];
for (i = 0; i < 7; i++) {
 for (ic = 0; ic < 7; ic++) {
   nrm = 0.0;
    for (ps_tmp = 0; ps_tmp < 7; ps_tmp++) {
     nrm += b_er_tmp[i + 7 * ps_tmp] * ps[ps_tmp + 7 * ic];
    ts[i + 7 * ic] = nrm;
  }
b P = 0.0;
for (ps tmp = 0; ps tmp < 7; ps tmp++) {
 b P += ts[ps tmp + 7 * ps tmp];
theta[2] = b P / 7.0;
/* Compute posterior weights based solely on changed covariance */
for (i = 0; i < 49; i++) {
  b er tmp[i] = delta * posteriorSigma[i];
inv(b er tmp, dv);
for (i = 0; i < 7; i++) {
 nrm = 0.0;
  for (ic = 0; ic < 7; ic++) {
   nrm += er[ic] * dv[ic + 7 * i];
 w[i] = nrm;
/* Compute posterior weights based on uncertainty in mean and covariance */
for (i = 0; i < 49; i++) {
posteriorSigma[i] *= delta;
```

```
inv(posteriorSigma, dv);
/* Compute lambda value */
/st We solve for lambda from formula (17) page 7, rather than formula (18) st/
/st just because it is less to type, and we've already computed w*. */
for (i = 0; i < 7; i++) {
 nrm = 0.0;
  for (ic = 0; ic < 7; ic++) {
   nrm += pi[ic] * dv[ic + 7 * i];
 pw[i] = nrm;
 er_{tmp[i]} = P[i];
p = true;
for (ps_tmp = 0; ps_tmp < 7; ps_tmp++) {
 pi[ps_tmp] = 0.0;
 if (p) {
    nrm = P[ps tmp];
    if (rtIsInf(nrm) || rtIsNaN(nrm)) {
      p = false;
    }
 } else {
   p = false;
if (!p) {
 for (i = 0; i < 7; i++) {
   pi[i] = rtNaN;
} else {
 nrm = 0.0;
  scale = 3.3121686421112381E-170;
  for (ps_tmp = 0; ps_tmp < 7; ps_tmp++) {
   absxk = fabs(P[ps_tmp]);
    if (absxk > scale) {
      b_P = scale / absxk;
      nrm = nrm * b_P * b_P + 1.0;
     scale = absxk;
    } else {
     b P = absxk / scale;
      nrm += b P * b P;
 nrm = scale * sqrt(nrm);
 if (nrm > 0.0) {
    if (P[0] < 0.0) {
      absxk = -nrm;
    } else {
      absxk = nrm;
    if (fabs(absxk) >= 1.0020841800044864E-292) {
      scale = 1.0 / absxk;
      for (ps_tmp = 0; ps_tmp < 7; ps_tmp++) {
       er_tmp[ps_tmp] *= scale;
    } else {
      for (ps_tmp = 0; ps_tmp < 7; ps_tmp++) {
       er_tmp[ps_tmp] /= absxk;
```

```
}
    er_tmp[0]++;
    absxk = -absxk;
  } else {
    absxk = 0.0;
  for (ps tmp = 0; ps tmp < 7; ps tmp++) {
    y_tmp[ps_tmp] = er_tmp[ps_tmp];
  if (absxk != 0.0) {
    for (ps_tmp = 0; ps_tmp < 7; ps_tmp++) {
      y_{tmp}[ps_{tmp}] = -y_{tmp}[ps_{tmp}];
    y_{tmp}[0]++;
    nrm = fabs(absxk);
    scale = absxk / nrm;
    absxk = nrm;
    for (ps tmp = 0; ps tmp < 7; ps tmp++) {
      y_tmp[ps_tmp] *= scale;
  } else {
    for (ps_tmp = 0; ps_tmp < 7; ps_tmp++) {
      y_{tmp}[ps_{tmp}] = 0.0;
    y_{tmp[0]} = 1.0;
  if (rtIsInf(absxk)) {
    scale = rtNaN;
  } else if (absxk < 4.4501477170144028E-308) {</pre>
    scale = 4.94065645841247E-324;
  } else {
    frexp(absxk, &br);
    scale = ldexp(1.0, br - 53);
  if (absxk > 7.0 * scale) {
    scale = 1.0 / absxk;
    for (ps_tmp = 0; ps_tmp < 7; ps_tmp++) {
      i = ps_tmp + 1;
      for (ic = i; ic <= i; ic++) {
        pi[ic - 1] = 0.0;
      }
    br = 0;
    for (ps_tmp = 0; ps_tmp < 7; ps_tmp++) {
      br++;
      for (ib = br; ib \leq br; ib += 7) {
        i = ps tmp + 1;
        for (i\bar{c} = i; ic \ll i; ic++) {
          pi[ic - 1] += y tmp[ib - 1] * scale;
      }
    }
  }
*lambda = 0.0;
for (ps_tmp = 0; ps_tmp < 7; ps_tmp++) {
  *lambda += pi[ps_tmp] * (w[ps_tmp] * (tau + 1.0) - weq[ps_tmp]);
}
```

```
}
/*
  * File trailer for hlblacklitterman.c
  *
* [E0F]
*/
```

# **Generate Code for Persistent Variables**

This example shows how to generate a MEX function from a MATLAB® function, compute\_average, that uses persistent variables. It illustrates that you must clear the state of persistent variables before using the function to compute the average of a new set of values.

This example also shows how to initialize and terminate the state of the persistent variables for the same MATLAB function in standalone generated code. You must clear the state of persistent variables in the generated code before using the function to compute the average of a new set of values.

# **Prerequisites**

There are no prerequisites for this example.

# About the compute\_average Function

The compute\_average.m function uses two persistent variables, the accumulated sum and the number of values added so far, so that you can call the function with one value at a time.

```
type compute average
% y = compute average(x)
% This function takes an input scalar value 'x' and returns the average
% value so far.
function y = compute average(x) %#codegen
assert(isa(x,'double')); % Input is scalar double
% Declare two persistent variables 'sum' and 'cnt'.
persistent sum cnt;
% Upon the first call we need to initialize the variables.
if isempty(sum)
   sum = 0;
    cnt = 0;
end
% Compute the accumulated sum and the number of values so far.
sum = sum + x:
cnt = cnt + 1;
% Return the current average.
y = sum / cnt;
```

The **%#codegen** directive indicates that the MATLAB code is intended for code generation.

# **Generate the MEX Function**

First, generate a MEX function using the command codegen followed by the name of the MATLAB file to compile. Specify the type of the input argument to be a scalar double.

```
codegen compute_average -args 0
Code generation successful.
```

By default, codegen generates a MEX function named compute\_average\_mex in the current folder. This allows you to test the MATLAB code and MEX function and compare the results.

### **Run the MEX Function**

```
(10 + 20 + 100) / 3 = 43.3333
compute_average_mex(10)
ans = 10
compute_average_mex(20)
ans = 15
compute_average_mex(100)
ans = 43.3333
```

## **Clear the Internal State of Persistent Variables**

Clear the persistent variables by using the clear mex command.

clear mex

# Run the MEX Function Again to Calculate the Average of a Different Set of Values

```
(10 + 20 + 30 + 40) / 4 = 25
compute_average_mex(10)
ans = 10
compute_average_mex(20)
ans = 15
compute_average_mex(30)
ans = 20
compute_average_mex(40)
ans = 25
```

# Clear the Internal State of Persistent Variables in Standalone Generated Code

The states of persistent variables in standalone generated code are cleared by calling the initialize and terminate functions in the main function. These functions are generated by the code generator. These files are in the codegen directory.

You can edit the example main file, main.c to invoke the initialize and terminate functions. For example:

```
type main.c

/*
   * File: main.c
   */
/* Include Files */
#include "main.h"
#include "compute_average.h"
#include "compute average terminate.h"
```

```
#include "compute average initialize.h"
/* Function Declarations */
static double argInit real T(void);
static void main_compute_average(void);
/* Function Definitions */
/*
* Arguments
               : void
* Return Type : double
static double argInit real T(void)
{
  return 0.0;
}
* Arguments
             : void
* Return Type : void
static void main_compute_average(void)
 double y;
 /* Initialize function 'compute_average' input arguments. */
 /* Call the entry-point 'compute_average'. */
 y = compute_average(argInit_real_T());
* Arguments
                : int argc
                  const char * const argv[]
 * Return Type : int
int main(int argc, const char * const argv[])
  (void)argc;
  (void)argv;
  /* Initialize the entry-point function. */
  compute average initialize();
  /* Invoke the entry-point functions.
     You can call entry-point functions multiple times. */
  main_compute_average();
  /* Terminate the application. */
  compute_average_terminate();
  /*Once the application is terminated, the state of the persistent variables is cleared. */
  /* Re-initialize the entry-point function. */
  compute average initialize();
  /* You can run the application for a new set of values.*/
  main_compute_average();
  /* Terminate the application after your process is complete.*/
```

```
compute_average_terminate();
  return 0;
}

/*
  * File trailer for main.c
  *
  * [EOF]
  */
```

As you can see, the main.c file has been edited to call the terminate function, compute\_average\_terminate() to clear the state of the persistent variables. A new set of computations is run by calling compute\_average\_initialize() and main\_compute\_average() with a new set of values.

# **Generate Code for Structure Arrays**

This example shows how to write a MATLAB® function that uses structure arrays so that it is suitable for code generation. For code generation, you must first create a scalar template version of the structure before growing it into an array. The code generation inference engine uses the type of this scalar value as the base type of the array.

# **Prerequisites**

There are no prerequisites for this example.

# About the struct array Function

The struct array.m file uses a structure array.

```
type struct array
% y = struct array(n)
% Take an input scalar number 'n' which will designate the size of the
% structure array return.
function y = struct_array(n) %#codegen
    Copyright 2010-2013 The MathWorks, Inc.
assert(isa(n, 'double')); % Input is scalar double
% To create a structure array you start to define the base scalar element
% first. Typically, we initialize all the fields with "dummy" (or zero)
% values so the type/shape of all its contents are well defined.
s.x = 0;
s.y = 0;
s.vx = 0;
s.vy = 0;
% To create a structure array of fixed size you can do this in multiple
% ways. One example is to use the library function 'repmat' which takes a
% scalar element and repeats it to its desired size.
arr1 = repmat(s, 3, 5); % Creates a 3x5 matrix of structure 's'
% At this point you can now modify the fields of this structure array.
arr1(2.3).x = 10:
arr1(2,3).v = 20;
arr1(2,4).x = 5;
arr1(2,4).y = 7;
% Another way of creating a structure array of fixed size is to use the
% concatenation operator.
arr2 = [s s s; s s s; s s s; s s s; s s s];
% If two variables agree on base type and shape you can copy one structure
% array to the other using standard assignment.
arr2 = arr1;
% To create a structure array of variable size with a known upper bound can
% be done in multiple ways as well. Again, we can use repmat for this, but
% this time we will add a constraint to the (non constant) input variable.
```

In MATLAB, when building up a structure array, you would typically just add fields as you go. For example, s(1).x = 10; s(2).y = 20; This "dynamic" style of building structures is not supported for code generation. One reason is that it is possible in MATLAB to have different structure fields for two different elements of a structure array, which conflicts with the more static approach of type inference. Therefore, you need to fully specify the base scalar element first, and then grow a structure array from this fully specified element. This method guarantees that two elements of a structure array always share the same type (fields).

## **Generate the MEX Function**

Generate a MEX function using the command codegen followed by the name of the MATLAB file to compile.

```
codegen struct_array
Code generation successful.
```

By default, codegen generates a MEX function named struct\_array\_mex in the current folder. This allows you to test the MATLAB code and MEX function and compare the results.

# **Run the MEX Function**

```
struct_array_mex(10)
ans=1×10 struct array with fields:
    x
    y
    vx
    vy
```

# Add Custom Toolchains to MATLAB® Coder™ Build Process

This example shows how to register and use a toolchain to compile an executable. This example uses Intel® Compiler, but the concepts and API shown below can be used for any toolchain. The registered toolchain can be selected from a list of toolchains and a makefile will be generated to build the code using that toolchain.

#### About the coderrand Function

In this example, you generate code for the coderrand function. This MATLAB® function simply generates a random scalar value from the standard uniform distribution on the open interval (0,1).

```
type coderrand
function y = coderrand %#codegen
%    Copyright 2012 The MathWorks, Inc.
y = rand();
```

#### **Toolchain Info**

A toolchain is a collection of tools that is required for compiling and linking generated code for a specified platform. A toolchain has multiple tools, such as a compiler, linker and archiver. Each of these tools can take multiple options, which can be grouped into configurations like Faster Builds, Faster Runs, Debug. A toolchain object describes the basic information of the toolchain. The toolchain object has methods to describe all of the above. The object can be saved into a MATLAB file and shared across installations.

This example uses the toolchain definition file intel tc.m.

```
tc = intel_tc
tc =
# Toolchain Name: Intel v14 | nmake makefile (64-bit Windows)
# Supported Toolchain Version: 14
# Toolchain Specification Format Version: 2023a
# Toolchain Specification Revision: 1.0
# Supported Host Platform = win64
# Supported Languages = C/C++
# -----
# Setup/Cleanup
# -----
MATLAB Setup: (none)
MATLAB Cleanup: (none)
Shell Setup:
   call %ICPP COMPILER14%\bin\compilervars.bat intel64
Shell Cleanup: (none)
# -----
# Attributes
# -----
```

```
RequiresBatchFile = true
RequiresCommandFile = true
TransformPathsWithSpaces = true
# Macros intrinsic to the toolchain or assumed to be defined elsewhere
# ldebug
# conflags
# cflags
# -----
# MACROS
# -----
MW_EXTERNLIB_DIR = $(MATLAB_ROOT)\extern\lib\win64\microsoft
MW_LIB_DIR = $(MATLAB_ROOT)\lib\win64
CFLAGS_ADDITIONAL = -D_CRT_SECURE_NO_WARNINGS
CPPFLAGS ADDITIONAL = -EHs -D CRT SECURE NO WARNINGS
LIBS_TOOLCHAIN = \$(conlibs)
CVARSFLAG
# Build Tool: Intel C Compiler
: 'C'
Language
Language
OptionsRegistry : {'C Compiler', 'CFLAGS'}
InputFileExtensions : {Source}
OutputFileExtensions : {Object}
DerivedFileExtensions : {}
# -----
# Command
# -----
CC = icl
CC PATH =
# -----
# Directives
# -----
CompileFlag
Debug
              = -Zi
ErrorPattern =
FileNamePattern =
FileSeparator = \
Include
IncludeSearchPath = -I
LineNumberPattern =
OutputFlag = -Fo
PreprocessFile =
PreprocessorDefine = -D
WarningPattern =
# -----
# File Extensions
```

```
# -----
Header = .h
Object = .obj
Source = .c
# Build Tool: Intel C/C++ Linker
Language
OptionsRegistry : {'Linker', 'LDFLAGS', 'Shared Library Linker', 'SHAREDLIB_LDFLAGS'}
InputFileExtensions : {}
OutputFileExtensions : {'Executable', 'Shared Library'}
DerivedFileExtensions : {}
SupportedOutputs : {coder.make.enum.BuildOutput.EXECUTABLE, coder.make.enum.BuildOutput.SHA
CommandPattern
             : '|>TOOL<| |>TOOL_OPTIONS<| |>OUTPUT_FLAG<||>OUTPUT<|'
# -----
# Command
# -----
LD = xilink
LD PATH =
# -----
# Directives
# -----
Debug
FileSeparator
                = \
Library
                = -L
LibrarySearchPath
LibrarySearchPathRuntime =
OutputFlag
# -----
# File Extensions
Executable = .exe
Shared Library = .dll
# Build Tool: Intel C++ Compiler
: 'C++'
Language
OptionsRegistry : {'C++ Compiler', 'CPPFLAGS'}
InputFileExtensions : {Source}
OutputFileExtensions : {Object}
DerivedFileExtensions : {}
# -----
# Command
# -----
CPP = icl
CPP_PATH =
```

# -----

```
# Directives
# -----
CompileFlag
Debug =
ErrorPattern =
              = -Zi
FileNamePattern =
FileSeparator = \
Include
IncludeSearchPath = -I
LineNumberPattern =
OutputFlag = -Fo
PreprocessFile =
PreprocessorDefine = -D
WarningPattern =
# -----
# File Extensions
# -----
Header = .hpp
Object = .obj
Source = .cpp
# Build Tool: Intel C/C++ Linker
: 'C++'
Language
OptionsRegistry : {'C++ Linker', 'CPP_LDFLAGS', 'C++ Shared Library Linker', 'CPP_SHAREDLI
InputFileExtensions : {}
OutputFileExtensions : {'Executable', 'Shared Library'}
DerivedFileExtensions : {}
SupportedOutputs : {coder.make.enum.BuildOutput.EXECUTABLE, coder.make.enum.BuildOutput.SHANCOMMandPattern : '|>TOOL<| |>TOOL_OPTIONS<| |>OUTPUT_FLAG<||>OUTPUT<|'
# -----
# Command
# -----
CPP LD = xilink
CPP LD PATH =
# -----
# Directives
# -----
Debug
Library
                 = \
LibrarySearchPath = -I
LibrarySearchPathRuntime =
OutputFlag
         = -out:
# -----
# File Extensions
# -----
Executable = .exe
Shared Library = .dll
# Build Tool: Intel C/C++ Archiver
```

```
: 'C'
Language
OptionsRegistry : {'Archiver', 'ARFLAGS'}
InputFileExtensions : {}
OutputFileExtensions : {Static Library}
DerivedFileExtensions : {}
SupportedOutputs : {coder.make.enum.BuildOutput.STATIC_LIBRARY}
CommandPattern
               : '|>TOOL<| |>TOOL OPTIONS<| |>OUTPUT FLAG<||>OUTPUT<|'
# -----
# Command
# -----
AR = xilib
AR PATH =
# -----
# Directives
# -----
Debug
FileSeparator = \
LibrarySearchPath =
OutputFlag = -out:
# -----
# File Extensions
# -----
Static Library = .lib
# Build Tool: Download
Language
OptionsRegistry : {'Download', 'DOWNLOAD_FLAGS'}
InputFileExtensions : {}
OutputFileExtensions : {}
DerivedFileExtensions : {}
SupportedOutputs : {coder.make.enum.BuildOutput.EXECUTABLE}
CommandPattern
               : '|>T00L<| |>T00L OPTIONS<|'
# -----
# Command
DOWNLOAD =
DOWNLOAD PATH =
# -----
# Directives
# -----
(none)
# -----
# File Extensions
(none)
```

```
# Build Tool: Execute
 : 11
Language
OptionsRegistry : {'Execute', 'EXECUTE_FLAGS'}
InputFileExtensions : {}
OutputFileExtensions : {}
DerivedFileExtensions : {}
SupportedOutputs : {coder.make.enum.BuildOutput.EXECUTABLE}
CommandPattern
                                                      : '|>T00L<| |>T00L_OPTIONS<|'
# Command
 # -----
EXECUTE = \$(PRODUCT)
EXECUTE PATH =
 # -----
# Directives
 # -----
 (none)
# File Extensions
 # -----
(none)
 # Build Tool: NMAKE Utility
 : 11
Language
OptionsRegistry : {'Make Tool', 'MAKE_FLAGS'}
 InputFileExtensions : {}
OutputFileExtensions : {}
DerivedFileExtensions : {}
\begin{array}{lll} \mbox{SupportedOutputs} & : & \{*\} \\ \mbox{CommandPattern} & : & '|> \mbox{T00L} < | & |> \mbox{T00L} \_ \mbox{OPTIONS} < | & | & | & | \\ \mbox{CommandPattern} & : & | & | & | & | & | \\ \mbox{CommandPattern} & : & | & | & | & | & | \\ \mbox{CommandPattern} & : & | & | & | & | & | \\ \mbox{CommandPattern} & : & | & | & | & | & | \\ \mbox{CommandPattern} & : & | & | & | & | & | \\ \mbox{CommandPattern} & : & | & | & | & | & | \\ \mbox{CommandPattern} & : & | & | & | & | & | \\ \mbox{CommandPattern} & : & | & | & | & | \\ \mbox{CommandPattern} & : & | & | & | & | & | \\ \mbox{CommandPattern} & : & | & | & | & | \\ \mbox{CommandPattern} & : & | & | & | & | \\ \mbox{CommandPattern} & : & | & | & | & | \\ \mbox{CommandPattern} & : & | & | & | & | \\ \mbox{CommandPattern} & : & | & | & | & | \\ \mbox{CommandPattern} & : & | & | & | & | \\ \mbox{CommandPattern} & : & | & | & | & | \\ \mbox{CommandPattern} & : & | & | & | & | \\ \mbox{CommandPattern} & : & | & | & | & | \\ \mbox{CommandPattern} & : & | & | & | & | \\ \mbox{CommandPattern} & : & | & | & | & | \\ \mbox{CommandPattern} & : & | & | & | & | \\ \mbox{CommandPattern} & : & | & | & | & | \\ \mbox{CommandPattern} & : & | & | & | & | \\ \mbox{CommandPattern} & : & | & | & | \\ \mbox{CommandPattern} & : & | & | & | \\ \mbox{CommandPattern} & : & | & | & | \\ \mbox{CommandPattern} & : & | & | & | \\ \mbox{CommandPattern} & : & | & | & | \\ \mbox{CommandPattern} & : & | & | & | \\ \mbox{CommandPattern} & : & | & | & | \\ \mbox{CommandPattern} & : & | & | & | \\ \mbox{CommandPattern} & : & | & | & | \\ \mbox{CommandPattern} & : & | & | & | \\ \mbox{CommandPattern} & : & | & | & | \\ \mbox{CommandPattern} & : & | & | & | \\ \mbox{CommandPattern} & : & | & | & | \\ \mbox{CommandPattern} & : & | & | & | \\ \mbox{CommandPattern} & : & | & | & | \\ \mbox{CommandPattern} & : & | & | & | \\ \mbox{CommandPattern} & : & | & | \\ \mbox{CommandPattern} & : & | & | & | \\ \mbox{CommandPattern} & : & | & | & | \\ \mbox{CommandPattern} & : & | & | \\ \mbox{CommandPattern} & : & | & | \\ \mbox{CommandPattern} & : & |
 # -----
# Command
 # -----
MAKE = nmake
MAKE PATH =
# -----
# Directives
 # -----
Comment
                                                            = #
DeleteCommand = @del
DisplayCommand = @echo
FileSeparator = \
 ImpliedFirstDependency = $<</pre>
```

```
RunScriptCommand
             = @cmd /C
# -----
# File Extensions
# ______
Makefile = .mk
# Build Configuration : Faster Runs
# Description : Minimize run time
= /nologo
ARFLAGS
CFLAGS
               = $(cflags) $(CVARSFLAG) $(CFLAGS ADDITIONAL) /c /02
CPPFLAGS
CPPFLAGS = $(cflags) $(CVARSFLAG) $(CPPFLAGS_ADDITIONAL) /c /02
CPP_LDFLAGS = $(ldebug) $(conflags) $(LIBS_TOOLCHAIN)
CPP SHAREDLIB LDFLAGS =
DOWNLOAD FLAGS
EXECUTE FLAGS
LDFLAGS
              = $(ldebug) $(conflags) $(LIBS TOOLCHAIN)
MEX CPPFLAGS
MEX CPPLDFLAGS
MEX CFLAGS
MEX LDFLAGS
MAKE FLAGS
              = -f $(MAKEFILE)
SHAR\overline{E}DLIB\_LDFLAGS = \$(ldebug) \$(conflags) \$(LIBS\_TOOLCHAIN) -dll -def:\$(DEF\_FILE)
# Build Configuration : Faster Builds
# Description : Minimize compilation and linking time
ARFLAGS
               = /nologo
               = $(cflags) $(CVARSFLAG) $(CFLAGS ADDITIONAL) /c /Od
CFLAGS
CPPFL AGS
               = $(cflags) $(CVARSFLAG) $(CPPFLAGS_ADDITIONAL) /c /Od
CPP LDFLAGS
              = $(ldebug) $(conflags) $(LIBS_TOOLCHAIN)
CPP SHAREDLIB LDFLAGS =
DOWNLOAD FLAGS =
EXECUTE FLAGS
LDFLAGS
               = $(ldebug) $(conflags) $(LIBS TOOLCHAIN)
MEX CPPFLAGS
MEX CPPLDFLAGS
MEX CFLAGS
MEX LDFLAGS
MAKE FLAGS
              = -f $(MAKEFILE)
SHAREDLIB LDFLAGS = $(ldebug) $(conflags) $(LIBS TOOLCHAIN) -dll -def:$(DEF FILE)
# Build Configuration : Debug
# Description : Build with debug information
ARFLAGS
               = /nologo $(ARDEBUG)
CFLAGS
               = $(cflags) $(CVARSFLAG) $(CFLAGS ADDITIONAL) /c /Od $(CDEBUG)
CPPFLAGS
               = $(cflags) $(CVARSFLAG) $(CPPFLAGS ADDITIONAL) /c /Od $(CPPDEBUG)
CPP_LDFLAGS
               = $(ldebug) $(conflags) $(LIBS TOOLCHAIN) $(CPPLDDEBUG)
CPP SHAREDLIB LDFLAGS =
DOWNLOAD FLAGS
```

```
save intel to to
```

## Registering a Toolchain

Toolchains are registered through RTW. TargetRegistry. To register the toolchain, you can also use rtwTargetInfo which will be loaded by the system automatically.

Now, you can reset the TargetRegistry to pick up the new rtwTargetInfo.

```
RTW.TargetRegistry.getInstance('reset');
```

### **Choosing the Toolchain**

You can now create the config object that is configured to create an executable using the new toolchain.

```
cfg = coder.config('exe');
cfg.CustomSource = 'coderrand_main.c';
cfg.CustomInclude = pwd;
cfg.Toolchain = 'Intel v14';
```

If you do not have the Intel compilers installed, you can use the following command to generate the code and makefile only.

```
cfg.GenCodeOnly = true;
```

Run the codegen to generate the code and makefile that uses the new toolchain.

```
codegen -config cfg coderrand
Code generation successful.
```

Once the codegen is finished, and you had Intel compilers installed, you can use system('coderrand.exe') to run the executable.

# Cleanup

You can reset the TargetRegistry to remove the toolchain that you registered above.

```
delete ./rtwTargetInfo.m
RTW.TargetRegistry.getInstance('reset');
```

# Generate Code for Sobel Edge Detection That Uses Half-Precision Data Type

This example shows how to generate a standalone C++ library from a MATLAB® function that performs Sobel edge detection of images by using half-precision floating point numbers. The Sobel edge algorithm accepts an image that is represented as a matrix and returns an image emphasizing the high spatial frequency regions that correspond to its edges. This example also shows how to test the generated code by using a MEX function.

# **Sobel Edge Detection Algorithm**

In the Sobel edge detection algorithm, a 2-D spatial gradient operation is performed on a grayscale image. This operation emphasizes the high spatial frequency regions that correspond to the edges in the image.

type sobelEdgeDetectionAlg

```
function edgeImg = sobelEdgeDetectionAlg(img,thresh) %#codegen
% Entry-point function for half-precision Sobel edge detection example.
% Copyright 2018-2022 The MathWorks, Inc.
kern = half([1 2 1; 0 0 0; -1 -2 -1]);
% Finding horizontal and vertical gradients.
h = conv2(img(:,:,2),kern,'same');
v = conv2(img(:,:,2),kern','same');
% Finding magnitude of the gradients.
e = sqrt(h.*h + v.*v);
% Threshold the edges
edgeImg = uint8((e > thresh) * 240);
end
```

The Sobel edge algorithm computes the horizontal gradient h and the vertical gradient v of the input image by using two orthogonal filter kernels maskX and maskY. After the filtering operation, the algorithm computes the gradient magnitude and applies a threshold to find the regions of the image that correspond to the edges.

# Read Images and Pack Data Into RGBA Packed Column Major Order

Use the imread function to read the images. imread represents the RGB channels of an images with integers, one for each pixel. The integers range from 0 to 255. Simply casting inputs to half type might result in overflow during convolutions. To avoid this issue, scale the images to values between 0 and 1.

```
im = imread('peppers.png');
figure();
image(im);
imPacked = half(im)/255;
thresh = half(100)/255;
```

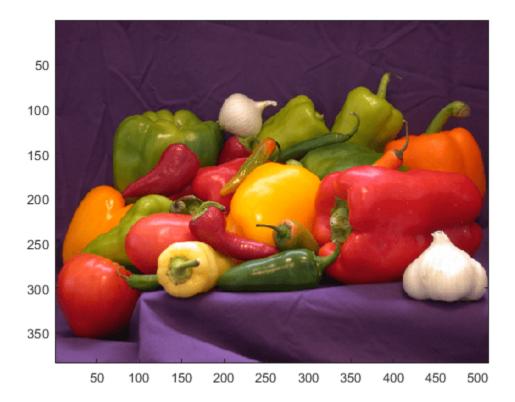

### **Generate MEX**

Generate a C++ MEX function for the sobelEdgeDetectionAlg function by using the codegen command.

```
cfg = coder.config('mex');
cfg.TargetLang = 'C++';
cfg.GenerateReport = true;
codegen -config cfg -args {imPacked,thresh} sobelEdgeDetectionAlg
```

Code generation successful: To view the report, open('codegen\mex\sobelEdgeDetectionAlg\html\rep

# Run Generated MEX and Display Detected Edge

Before generating C++ code, you must first test the MEX function inside MATLAB environment to make sure that it is functionally equivalent to the original MATLAB code and that no run-time errors occur. By default, codegen generates a MEX function named sobelEdgeDetectionAlg\_mex in the current folder. This allows you to test the MATLAB code and MEX function and compare the results.

```
out_disp = sobelEdgeDetectionAlg_mex(imPacked,thresh);
figure();
imagesc(out_disp);
```

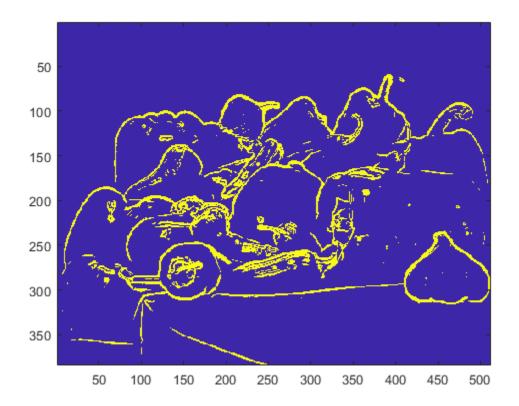

# **Generate Static C++ Library**

Use the codegen command to produces a C++ static library. By default, the generated library is located in the folder codegen/lib/sobelEdgeDetectionAlg/.

```
cfg = coder.config('lib');
cfg.TargetLang = 'C++';
cfg.GenerateReport = true;
codegen -config cfg -args {imPacked,thresh} sobelEdgeDetectionAlg;
```

 $\label{lem:code_generation} \textbf{Code generation successful: To view the report, open ('codegen\lib\sobelEdgeDetectionAlg\html\report, open ('codegen\lib\sobelEdgeDetectionAlg\html\report, open ('codegen\lib\sobelEdgeDetectionAlg\html\report, open ('codegen\lib\sobelEdgeDetectionAlg\html\report, open ('codegen\lib\sobelEdgeDetectionAlg\html\report, open ('codegen\lib\sobelEdgeDetectionAlg\html\report, open ('codegen\lib\sobelEdgeDetectionAlg\html\report, open ('codegen\lib\sobelEdgeDetectionAlg\html\report, open ('codegen\lib\sobelEdgeDetectionAlg\html\report, open ('codegen\html\report, open ('codegen\html\repo$ 

# **Inspect the Generated Function**

type codegen/lib/sobelEdgeDetectionAlg/sobelEdgeDetectionAlg.cpp

```
//
// File: sobelEdgeDetectionAlg.cpp
//
// MATLAB Coder version : 5.6
// C/C++ source code generated on : 03-Mar-2023 08:01:22
//
// Include Files
#include "sobelEdgeDetectionAlg.h"
#include "conv2MovingWindowSameCM.h"
```

```
#include "rtwhalf.h"
#include "sobelEdgeDetectionAlg data.h"
#include "sobelEdgeDetectionAlg_initialize.h"
#include <cmath>
// Function Definitions
// Entry-point function for half-precision Sobel edge detection example.
// Copyright 2018-2022 The MathWorks, Inc.
//
// Arguments
                : const real16 T img[589824]
//
                  real16 T thresh
//
                  unsigned char edgeImg[196608]
// Return Type : void
//
void sobelEdgeDetectionAlg(const real16 T img[589824], real16 T thresh,
                            unsigned char edgeImg[196608])
{
  static const real16 T hv[9]{real16 T(1.0F), real16 T(0.0F), real16 T(-1.0F),}
                               real16_T(2.0F), real16_T(0.0F), real16_T(-2.0F),
                               real16_T(1.0F), real16_T(0.0F), real16_T(-1.0F)};
  static const real16 T hv1[9]{
      real16_T(1.0F), real16_T(2.0F), real16_T(1.0F),
      real16_T(0.0F), real16_T(0.0F), real16_T(0.0F),
real16_T(-1.0F), real16_T(-2.0F), real16_T(-1.0F)};
  static real16_T h[196608];
  static real16 T v[196608];
  if (!isInitialized_sobelEdgeDetectionAlg) {
    sobelEdgeDetectionAlg initialize();
  // Finding horizontal and vertical gradients.
  coder::conv2MovingWindowSameCM(&img[196608], hv, h);
  coder::conv2MovingWindowSameCM(&img[196608], hv1, v);
  // Finding magnitude of the gradients.
  // Threshold the edges
  for (int k\{0\}; k < 196608; k++) {
    real16_T b_h;
    real16_T h1;
    b h = h[k];
    h1 = v[k];
    b h = static cast<real16 T>(
        std::sgrt(static cast<float>(b h * b h + h1 * h1)));
    h[k] = b h:
    edgeImg[k] = static cast < unsigned char>((b h > thresh) * 240U);
}
// File trailer for sobelEdgeDetectionAlg.cpp
// [EOF]
//
```

# See Also

half | codegen | coder.config

# **More About**

"Floating-Point Numbers" (Fixed-Point Designer)

# Half Precision in MATLAB

- "Code Generation Workflow" on page 27-3
- "Generating Standalone C/C++ Executables from MATLAB Code" on page 27-5
- "Configure Build Settings" on page 27-14
- "Specify Configuration Parameters in Command-Line Workflow Interactively" on page 27-23
- "Specify Data Types Used in Generated Code" on page 27-26
- "Use Generated Initialize and Terminate Functions" on page 27-27
- "Change the Language Standard" on page 27-31
- "Convert codegen Command to Equivalent MATLAB Coder Project" on page 27-32
- "Share Build Configuration Settings" on page 27-35
- "Convert MATLAB Coder Project to MATLAB Script" on page 27-37
- "Preserve Variable Names in Generated Code" on page 27-40
- "Reserved Keywords" on page 27-41
- "Specify Properties of Entry-Point Function Inputs" on page 27-45
- "Specify Cell Array Inputs at the Command Line" on page 27-55
- "Constant Input Checking in MEX Functions" on page 27-60
- "Define Input Properties Programmatically in the MATLAB File" on page 27-64
- "Create and Edit Input Types by Using the Coder Type Editor" on page 27-73
- "Speed Up Compilation by Generating Only Code" on page 27-78
- "Disable Creation of the Code Generation Report" on page 27-79
- "Paths and File Infrastructure Setup" on page 27-80
- "Generate Code for Multiple Entry-Point Functions" on page 27-82
- "Generate One MEX Function for Multiple Signatures" on page 27-86
- "Pass an Entry-Point Function Output as an Input" on page 27-89
- "Generate Code for Global Data" on page 27-92
- "Specify Global Cell Arrays at the Command Line" on page 27-100
- "Generate Code for Enumerations" on page 27-101
- "Generate Code for Variable-Size Data" on page 27-102
- "How MATLAB Coder Partitions Generated Code" on page 27-109
- "Requirements for Signed Integer Representation" on page 27-118
- "Build Process Customization" on page 27-119
- "Run-time Stack Overflow" on page 27-122
- "Compiler and Linker Errors" on page 27-123
- "Pass Structure Arguments by Reference or by Value in Generated Code" on page 27-125
- "Name the C Structure Type to Use With a Global Structure Variable" on page 27-132
- "Generate Code for an LED Control Function That Uses Enumerated Types" on page 27-134

- "Generate Code That Uses N-Dimensional Indexing" on page 27-137
- "Install OpenMP Library on macOS Platform" on page 27-141
- "Generate Code to Detect Edges on Images" on page 27-142
- "C Code Generation for a MATLAB Kalman Filtering Algorithm" on page 27-148
- "Generate Code to Optimize Portfolio by Using Black Litterman Approach" on page 27-157
- "Generate Code for Persistent Variables" on page 27-167
- "Generate Code for Structure Arrays" on page 27-171
- "Add Custom Toolchains to MATLAB® Coder™ Build Process" on page 27-173
- "Generate Code for Sobel Edge Detection That Uses Half-Precision Data Type" on page 27-182
- "Half Precision Code Generation Support" on page 28-3
- "Generate Native Half-Precision C Code Using MATLAB Coder" on page 28-14
- "What is Half Precision?" on page 28-20
- "Build Process Support for File and Folder Names" on page 28-25
- "Generate Code That Reads Data from a File" on page 28-30
- "Data Read and Write Considerations" on page 28-34

# **Half Precision Code Generation Support**

To assign a half-precision data type to a number or variable, use the half constructor. A half-precision data type occupies 16 bits of memory, but its floating-point representation enables it to handle wider dynamic ranges than integer or fixed-point data types of the same size. For more information, see "Floating-Point Numbers" (Fixed-Point Designer).

A subset of MATLAB functions are supported for use with half-precision inputs. Additionally, some functions support code generation with half-precision data types. C and C++ code generation requires MATLAB Coder. CUDA code generation for NVIDIA® GPUs requires GPU Coder. Supported functions appear in alphabetical order in the following table. MATLAB System object supports half-precision data type and MATLAB System (Simulink) block supports half-precision data type with real values. For general information regarding code generation with half precision, see half.

| Function          | MATLAB Simulation<br>Support | C/C++ Code<br>Generation Support                                                             | GPU Code Generation<br>Support                                                                                                    |
|-------------------|------------------------------|----------------------------------------------------------------------------------------------|----------------------------------------------------------------------------------------------------|
| abs               | <b>v</b>                     | <b>✓</b>                                                                                     | <b>~</b>                                                                                                    |
| acos              | <b>~</b>                     | <b>~</b>                                                                                     | <b>✓</b>                                                                                                    |
| acosh             | <b>✓</b>                     | <b>✓</b>                                                                                     | <b>✓</b>                                                                                                    |
| activations       |                              | Half inputs are cast to single precision and computations are performed in single precision. | Half inputs are cast to single precision and computations are performed in single precision. To perform computations in half, set the library target to 'tensorrt' and set the data type to 'FP16' in coder.DeepLearning Config. |
| all               | V                            | <b>v</b>                                                                                     | <b>✓</b>                                                                                                    |
| allfinite         | V                            | <b>✓</b>                                                                                     | <b>✓</b>                                                                                                    |
| and, &            | V                            | <b>✓</b>                                                                                     | <b>✓</b>                                                                                                    |
| Short-Circuit AND | <b>v</b>                     | <b>✓</b>                                                                                     | <b>v</b>                                                                                                    |
| any               | V                            | <b>v</b>                                                                                     | <b>v</b>                                                                                                    |
| anynan            | <b>✓</b>                     | <b>✓</b>                                                                                     | <b>✓</b>                                                                                                    |
| area              | V                            |                                                                                              |                                                                                                    |
| asin              | V                            | <b>✓</b>                                                                                     | <b>✓</b>                                                                                                    |
| asinh             | <b>v</b>                     | <b>✓</b>                                                                                     | <b>v</b>                                                                                                    |
| atan              | <b>v</b>                     | <b>✓</b>                                                                                     | <b>✓</b>                                                                                                    |
| atan2             | V                            | <b>✓</b>                                                                                     | <b>✓</b>                                                                                                    |
| atanh             | V                            | V                                                                                            | <b>v</b>                                                                                                    |

| Function    | MATLAB Simulation Support | C/C++ Code<br>Generation Support                                                                                             | GPU Code Generation Support                                                                                                    |
|-------------|---------------------------|----------------------------------------------------------------------------------------------------|----------------------------------------------------------------------------------------------------|
| bar         | <b>✓</b>                  |                                                                                                    |                                                                                                    |
| barh        | V                         |                                                                                                    |                                                                                                    |
| cast        | V                         | V                                                                                                    | V                                                                                                    |
|             | Supported syntax:         | Supported syntax:                                                                                                    | Supported syntax:                                                                                                    |
|             | cast(,'half')             | cast(,'half')                                                                                                    | cast(,'half')                                                                                                    |
|             | cast(,'like',p)           | cast(,'like',p)                                                                                                    | cast(,'like',p)                                                                                                    |
| cat         | <b>~</b>                  | <b>~</b>                                                                                                    | <b>✓</b>                                                                                                    |
|             |                           | <ul> <li>Dimension argument<br/>must be a constant.</li> <li>Dimension argument<br/>cannot be half<br/>precision.</li> </ul> | must be a constant.                                                                                                    |
| ceil        | <b>v</b>                  | <b>v</b>                                                                                                    | <b>v</b>                                                                                                    |
| cell        | V                         | V                                                                                                    | V                                                                                                    |
| chol        | <b>✓</b>                  |                                                                                                    |                                                                                                    |
| circshift   | <b>✓</b>                  | <b>✓</b>                                                                                                    | <b>v</b>                                                                                                    |
| classify    |                           | Half inputs are cast to single precision and computations are performed in single precision.                                 | Half inputs are cast to single precision and computations are performed in single precision. To perform computations in half, set the library target to 'tensorrt' and set the data type to 'FP16' in coder.DeepLearning Config. |
| coder.ceval |                           | <b>'</b>                                                                                                    | <b>'</b>                                                                                                    |
| colon,:     | <b>'</b>                  | •                                                                                                    | <b>'</b>                                                                                                    |
| complex     | •                         | •                                                                                                    |                                                                                                    |
| conj        | •                         | •                                                                                                    | <b>'</b>                                                                                                    |
| conv        | •                         | •                                                                                                    | <b>'</b>                                                                                                    |
| conv2       | <b>v</b>                  | <b>v</b>                                                                                                    | <b>~</b>                                                                                                    |
| cos         | <b>v</b>                  | <b>v</b>                                                                                                    | <b>✓</b>                                                                                                    |
| cosh        | <b>✓</b>                  | <b>✓</b>                                                                                                    | <b>✓</b>                                                                                                    |
| cospi       | <b>v</b>                  | <b>v</b>                                                                                                    | <b>✓</b>                                                                                                    |

| Function   | MATLAB Simulation Support            | C/C++ Code<br>Generation Support                                                          | GPU Code Generation<br>Support                                                            |
|------------|--------------------------------------|-------------------------------------------------------------------------------------------|-------------------------------------------------------------------------------------------|
| ctranspose | V                                    | V                                                                                         | V                                                                                         |
| cumsum     | <b>✓</b>                             |                                                                                           |                                                                                           |
| dot        | <b>✓</b>                             |                                                                                           |                                                                                           |
| double     | <b>✓</b>                             | V                                                                                         | V                                                                                         |
| empty      | V                                    |                                                                                           |                                                                                           |
| eps        | ~                                    | V                                                                                         | V                                                                                         |
|            | Supported syntax:                    | eps(half(1))                                                                              | eps(half(1))                                                                              |
|            | eps('half')                          |                                                                                           |                                                                                           |
|            | eps(half(1))                         |                                                                                           |                                                                                           |
|            | <pre>eps('like',half(1) )</pre>      |                                                                                           |                                                                                           |
| eq, ==     | <b>v</b>                             | V                                                                                         | V                                                                                         |
| exp        | V                                    | V                                                                                         | V                                                                                         |
| expm1      | V                                    | V                                                                                         | V                                                                                         |
| eye        | V                                    | V                                                                                         | V                                                                                         |
|            | Supported syntax:                    | Supported syntax:                                                                         | Supported syntax:                                                                         |
|            | eye(,'half')                         | eye(,'half')                                                                              | eye(,'half')                                                                              |
|            | eye(,'like',p)                       | eye(,'like',p) where p is half precision. Other input arguments cannot be half precision. | eye(,'like',p) where p is half precision. Other input arguments cannot be half precision. |
| fft        | V                                    | V                                                                                         |                                                                                           |
| fft2       | V                                    | V                                                                                         |                                                                                           |
| fftn       | <b>~</b>                             | <b>V</b>                                                                                  |                                                                                           |
| fftshift   | <b>✓</b>                             | <b>/</b>                                                                                  | V                                                                                         |
| fix        | <b>✓</b>                             | <b>✓</b>                                                                                  | <b>✓</b>                                                                                  |
| flintmax   | <b>v</b>                             |                                                                                           |                                                                                           |
|            | Supported syntax:                    |                                                                                           |                                                                                           |
|            | flintmax('half')                     |                                                                                           |                                                                                           |
|            | <pre>flintmax('like',ha lf(1))</pre> |                                                                                           |                                                                                           |

| Function  | MATLAB Simulation Support                        | C/C++ Code<br>Generation Support                 | GPU Code Generation<br>Support                   |
|-----------|--------------------------------------------------|--------------------------------------------------|--------------------------------------------------|
| flip      | <b>v</b>                                         | V                                                | V                                                |
|           |                                                  | Dimension argument cannot be half precision.     | Dimension argument cannot be half precision.     |
| fliplr    | <b>✓</b>                                         | <b>✓</b>                                         | V                                                |
| flipud    | <b>v</b>                                         | <b>✓</b>                                         | V                                                |
| floor     | <b>✓</b>                                         | <b>v</b>                                         | V                                                |
| fma       | <b>✓</b>                                         | <b>v</b>                                         | V                                                |
|           | Complex half-precision inputs are not supported. | Complex half-precision inputs are not supported. | Complex half-precision inputs are not supported. |
| fplot     | <b>✓</b>                                         |                                                  |                                                  |
| ge, >=    | <b>✓</b>                                         | <b>v</b>                                         | V                                                |
| gt, >     | <b>✓</b>                                         | <b>✓</b>                                         | V                                                |
| half      | <b>✓</b>                                         | <b>v</b>                                         | <b>v</b>                                         |
| horzcat   | <b>v</b>                                         | <b>v</b>                                         | V                                                |
| hypot     | <b>✓</b>                                         | <b>✓</b>                                         | V                                                |
| ifft      | <b>✓</b>                                         | <b>✓</b>                                         |                                                  |
| ifft2     | <b>✓</b>                                         | <b>✓</b>                                         |                                                  |
| ifftn     | <b>v</b>                                         | <b>v</b>                                         |                                                  |
| ifftshift | <b>✓</b>                                         | <b>✓</b>                                         | V                                                |
| imag      | <b>✓</b>                                         | <b>✓</b>                                         |                                                  |
| Inf       | <b>✓</b>                                         | <b>✓</b>                                         | <b>v</b>                                         |
|           | Supported syntax:                                | Supported syntax:                                | Supported syntax:                                |
|           | <pre>Inf(,'half')</pre>                          | <pre>Inf(,'half')</pre>                          | <pre>Inf(,'half')</pre>                          |
|           | <pre>Inf(,'like',p)</pre>                        | <pre>Inf(,'like',p)</pre>                        | <pre>Inf(,'like',p)</pre>                        |
| int16     | <b>✓</b>                                         | <b>✓</b>                                         | <b>V</b>                                         |
| int32     | <b>✓</b>                                         | <b>~</b>                                         | <b>/</b>                                         |
| int64     | <b>✓</b>                                         | <b>✓</b>                                         | <b>V</b>                                         |
| int8      | <b>✓</b>                                         | <b>✓</b>                                         | <b>V</b>                                         |
| isa       | <b>✓</b>                                         | <b>✓</b>                                         | <b>v</b>                                         |
| iscolumn  | <b>✓</b>                                         | <b>✓</b>                                         | <b>v</b>                                         |
| isempty   | <b>✓</b>                                         | <b>✓</b>                                         | V                                                |
| isequal   | <b>✓</b>                                         | <b>v</b>                                         | <b>v</b>                                         |
| isequaln  | <b>✓</b>                                         | <b>✓</b>                                         | <b>/</b>                                         |

| Function   | MATLAB Simulation Support               | C/C++ Code<br>Generation Support         | GPU Code Generation Support              |
|------------|-----------------------------------------|------------------------------------------|------------------------------------------|
| isfinite   | V                                       | V                                        | V                                        |
| isfloat    | V                                       | <b>✓</b>                                 | V                                        |
| isinf      | V                                       | <b>✓</b>                                 | V                                        |
| isinteger  | V                                       | V                                        | <b>✓</b>                                 |
| islogical  | V                                       | <b>✓</b>                                 | V                                        |
| ismatrix   | V                                       | <b>✓</b>                                 | V                                        |
| isnan      | V                                       | V                                        | <b>✓</b>                                 |
| isnumeric  | V                                       | V                                        | <b>✓</b>                                 |
| isobject   | V                                       | V                                        | ~                                        |
|            | Returns true with half-precision input. | Returns false with half-precision input. | Returns false with half-precision input. |
| isreal     | <b>✓</b>                                | <b>✓</b>                                 | <b>✓</b>                                 |
| isrow      | <b>✓</b>                                | <b>✓</b>                                 | <b>✓</b>                                 |
| isscalar   | <b>✓</b>                                | <b>✓</b>                                 | V                                        |
| issorted   | <b>✓</b>                                |                                          |                                          |
| isvector   | <b>✓</b>                                | <b>✓</b>                                 | <b>✓</b>                                 |
| ldivide    | <b>✓</b>                                | <b>✓</b>                                 | <b>✓</b>                                 |
| le, <=     | V                                       | <b>✓</b>                                 | V                                        |
| length     | V                                       | <b>✓</b>                                 | <b>✓</b>                                 |
| line       | V                                       |                                          |                                          |
| log        | <b>✓</b>                                | <b>✓</b>                                 | V                                        |
| log10      | <b>✓</b>                                | <b>✓</b>                                 | V                                        |
| log1p      | <b>✓</b>                                | <b>✓</b>                                 | V                                        |
| log2       | <b>✓</b>                                | ~                                        | ~                                        |
|            |                                         | Two output syntax is not supported.      | Two output syntax is not supported.      |
| logical    | V                                       | <b>✓</b>                                 | <b>✓</b>                                 |
| lt, <      | V                                       | <b>✓</b>                                 | <b>✓</b>                                 |
| lu         | V                                       |                                          |                                          |
| max        | <b>✓</b>                                | <b>✓</b>                                 | <b>✓</b>                                 |
| mean       | <b>✓</b>                                | <b>✓</b>                                 | <b>v</b>                                 |
| min        | <b>✓</b>                                | <b>✓</b>                                 | <b>v</b>                                 |
| minus, -   | V                                       | V                                        | <b>✓</b>                                 |
| mldivide,\ | Left-hand side must be scalar           |                                          |                                          |

| Function         | MATLAB Simulation Support      | C/C++ Code<br>Generation Support | GPU Code Generation<br>Support                                                                  |
|------------------|--------------------------------|----------------------------------|-------------------------------------------------------------------------------------------------|
| mod              | V                              | V                                | V                                                                                               |
| mrdivide,/       | V                              | <b>✓</b>                         | <b>✓</b>                                                                                        |
|                  | Right-hand side must be scalar | Right-hand side must be scalar   | Right-hand side must be scalar                                                                  |
| mtimes,*         | <b>~</b>                       | <b>v</b>                         | <b>v</b>                                                                                        |
|                  |                                |                                  | For GPU Code generation, you can perform half-precision matrix multiplication with real inputs. |
| NaN              | <b>✓</b>                       | <b>~</b>                         | <b>~</b>                                                                                        |
|                  | Supported syntax:              | Supported syntax:                | Supported syntax:                                                                               |
|                  | NaN(,'half')                   | NaN(,'half')                     | NaN(,'half')                                                                                    |
|                  | NaN(,'like',p)                 | NaN(,'like',p)                   | NaN(,'like',p)                                                                                  |
| ndims            | <b>v</b>                       | <b>v</b>                         | <b>✓</b>                                                                                        |
| ne, ~=           | V                              | <b>v</b>                         | <b>v</b>                                                                                        |
| not              | V                              | <b>v</b>                         | <b>✓</b>                                                                                        |
| numel            | V                              | <b>v</b>                         | <b>v</b>                                                                                        |
| ones             | <b>v</b>                       | V                                | V                                                                                               |
|                  | Supported syntax:              | Supported syntax:                | Supported syntax:                                                                               |
|                  | ones(,'half')                  | ones(,'half')                    | ones(,'half')                                                                                   |
|                  | ones(,'like',p)                | ones(,'like',p)                  | ones(,'like',p)                                                                                 |
| or,              | V                              | <b>✓</b>                         | <b>✓</b>                                                                                        |
| Short-Circuit OR | V                              | <b>✓</b>                         | <b>✓</b>                                                                                        |
| permute          | V                              | <b>v</b>                         | <b>v</b>                                                                                        |
| plot             | <b>v</b>                       |                                  |                                                                                                 |
| plot3            | <b>v</b>                       |                                  |                                                                                                 |
| plotmatrix       | <b>✓</b>                       |                                  |                                                                                                 |
| plus, +          | <b>✓</b>                       | <b>✓</b>                         | <b>✓</b>                                                                                        |
| pow10            | <b>✓</b>                       | ~                                | ~                                                                                               |
| pow2             | <b>✓</b>                       | <b>✓</b>                         | <b>✓</b>                                                                                        |
| power, .^        | V                              | <b>✓</b>                         | <b>✓</b>                                                                                        |

| Function                          | MATLAB Simulation Support | C/C++ Code<br>Generation Support                                                             | GPU Code Generation Support                                                                                                    |
|-----------------------------------|---------------------------|----------------------------------------------------------------------------------------------|----------------------------------------------------------------------------------------------------|
| predict                           | V                         | <b>~</b>                                                                                     | <b>'</b>                                                                                                    |
|                                   |                           | Half inputs are cast to single precision and computations are performed in single precision. | Half inputs are cast to single precision and computations are performed in single precision. To perform computations in half, set the library target to 'tensorrt' and set the data type to 'FP16' in coder.DeepLearning Config. |
| <pre>predictAndUpdateSt ate</pre> | V                         | V                                                                                            | V                                                                                                    |
|                                   |                           | Half inputs are cast to single precision and computations are performed in single precision. | Half inputs are cast to single precision and computations are performed in single precision. To perform computations in half, set the library target to 'tensorrt' and set the data type to 'FP16' in coder.DeepLearning Config. |

| Function | MATLAB Simulation Support                                  | C/C++ Code<br>Generation Support | GPU Code Generation Support |
|----------|------------------------------------------------------------|----------------------------------|-----------------------------|
| prod     | <b>v</b>                                                   | V                                | V                           |
|          | ans = logical                                              | 2 0.5]), maxhalf)                |                             |
| rdivide  | 0                                                          | <b>✓</b>                         | V                           |
| real     | <b>✓</b>                                                   | V                                | V                           |
| realmax  | Supported syntax: realmax('half') realmax('like',hal f(1)) |                                  |                             |
| realmin  | Supported syntax: realmin('half') realmin('like',hal f(1)) |                                  |                             |
| rem      | V                                                          | V                                | V                           |
| repelem  | <b>v</b>                                                   | <b>V</b>                         | <b>✓</b>                    |

| Function      | MATLAB Simulation<br>Support                    | C/C++ Code<br>Generation Support             | GPU Code Generation<br>Support               |
|---------------|-------------------------------------------------|----------------------------------------------|----------------------------------------------|
| repmat        | V                                               | <b>✓</b>                                     | V                                            |
|               |                                                 | Dimension argument cannot be half precision. | Dimension argument cannot be half precision. |
| reshape       | <b>✓</b>                                        | <b>✓</b>                                     | <b>~</b>                                     |
|               |                                                 | Dimension argument cannot be half precision. | Dimension argument cannot be half precision. |
| rgbplot       | V                                               |                                              |                                              |
| round         | V                                               | <b>✓</b>                                     | V                                            |
|               | Only one input supported                        | Only one input supported                     | Only one input supported                     |
| rsqrt         | Complex half-precision inputs are not supported |                                              |                                              |
| scatter       | V                                               |                                              |                                              |
| scatter3      | V                                               |                                              |                                              |
| sign          | V                                               | <b>✓</b>                                     | V                                            |
| sin           | <b>✓</b>                                        | V                                            | V                                            |
| single        | V                                               | <b>✓</b>                                     | V                                            |
| sinh          | V                                               | <b>✓</b>                                     | V                                            |
| sinpi         | V                                               | <b>✓</b>                                     | V                                            |
| size          | V                                               | <b>✓</b>                                     | V                                            |
| sort          | V                                               |                                              |                                              |
| sqrt          | V                                               | <b>✓</b>                                     | <b>v</b>                                     |
| squeeze       | <b>✓</b>                                        | <b>✓</b>                                     | <b>v</b>                                     |
| storedInteger | <b>✓</b>                                        |                                              |                                              |

| Function  | MATLAB Simulation Support                                                                                                    | C/C++ Code<br>Generation Support | GPU Code Generation Support |
|-----------|----------------------------------------------------------------------------------------------------|----------------------------------|-----------------------------|
| sum       | Half inputs are cast to single precision and computations are performed in single precision. As a result, saturation behavior differs between single and half inputs:  maxhalfint = half.fli isequal(sum([maxhalfi ans = logical 1 maxsingleint = flintm | ntmax;<br>nt, 1, -1]), maxhalfin | t)                          |
| tan       | <b>✓</b>                                                                                                    | <b>✓</b>                         | <b>✓</b>                    |
| tanh      | <b>✓</b>                                                                                                    | V                                | V                           |
| times,.*  | <b>✓</b>                                                                                                    | V                                | <b>v</b>                    |
| transpose | V                                                                                                    | V                                | V                           |
| typecast  | <b>✓</b>                                                                                                    |                                  |                             |
| uint16    | <b>✓</b>                                                                                                    | <b>v</b>                         | <b>✓</b>                    |
| uint32    | <b>✓</b>                                                                                                    | <b>✓</b>                         | <b>✓</b>                    |
| uint64    | <b>✓</b>                                                                                                    | <b>✓</b>                         | <b>v</b>                    |
| uint8     | <b>v</b>                                                                                                    | ~                                | ~                           |
| uminus    | <b>v</b>                                                                                                    | ~                                | ~                           |
| uplus     | <b>✓</b>                                                                                                    | ~                                | ~                           |
| vertcat   | <b>v</b>                                                                                                    | ~                                | ~                           |
| xlim      | <b>✓</b>                                                                                                    |                                  |                             |
| ylim      | <b>✓</b>                                                                                                    |                                  |                             |

| Function |                   | •                 | GPU Code Generation Support |
|----------|-------------------|-------------------|-----------------------------|
| zeros    | V                 | <b>V</b>          | <b>V</b>                    |
|          | Supported syntax: | Supported syntax: | Supported syntax:           |
|          | zeros(,'half')    | zeros(,'half')    | zeros(,'half')              |
|          | zeros(,'like',p)  | zeros(,'like',p)  | zeros(,'like',p)            |
| zlim     | <b>✓</b>          |                   |                             |

# See Also

half

# **More About**

- "Floating-Point Numbers" (Fixed-Point Designer)
- "What is Half Precision?" (Fixed-Point Designer)
- "Generate Code for Sobel Edge Detection That Uses Half-Precision Data Type" on page 27-182

# Generate Native Half-Precision C Code Using MATLAB Coder

Some embedded hardware targets natively support special types for half precision, such as \_Float16 and \_fp16 data types for ARM® compilers. You can use MATLAB Coder to generate native half-precision C code for ARM Cortex®-A processors that natively support half precision floating-point data types.

The process to generate native half C code is as follows:

- Register a new hardware target device that natively supports half precision using the target package.
- Configure code generation configuration for half precision.
- Generate native half type code.

Fixed-Point Designer and MATLAB Coder include preconfigured language implementations for Armclang and GCC compilers. For other hardware targets, you can specify a custom language implementation based on your hardware specifications.

# Generate Native Half-Precision C Code for ARM® Cortex®-A with GCC Compiler

In this example, an ARM Cortex®-A processor is used as the hardware target. The model is configured to use this ARM target and the GNU GCC compiler toolchain.

#### **Register Target Hardware**

Use the target.create function to create an ARM processor target that is compatible with half precision.

```
arm_half = target.create('Processor', 'Manufacturer', "Broadcom", 'Name', 'BCM2711 ARM Cortex A72');
```

Add the language implementation. Use the target get function to retrieve the target object from the internal database.

```
li = target.get('LanguageImplementation', "GNU GCC ARM 32-bit");
```

Replace the default language implementation for ARM Cortex with Armclang.

```
arm half.LanguageImplementations = li;
```

Use the target add function to add the target object to the internal database.

### Open MATLAB Code that Uses Half-Precision Data Type

```
edit testNativeHalffp16.m
```

# **Configure Code Generation Configuration for Half Precision**

Create the code generation configuration object.

```
cfg = coder.config('lib');
```

Specify the production hardware device type.

```
cfg.HardwareImplementation.ProdHWDeviceType = 'Broadcom->BCM2711 ARM Cortex A72';
```

Select the toolchain compatible with the selected hardware.

```
cfg.Toolchain = 'GNU Tools for ARM Embedded Processors';
```

Add the half-precision flags for compilation.

```
cfg.BuildConfiguration = 'Specify'; cfg.CustomToolchainOptions{4} = '-c -MMD -MP -MF"(@:\%.o=\%.dep)" -MT"(@:\%.o=\%.dep)" -MT"(@:\%.o=\%.dep)" -MT"
```

### **Generate Code**

```
codegen testNativeHalffp16 -args {half(3)} -launchreport -config cfg
```

You can inspect the code generation report to confirm that the custom half-precision type definitions are used.

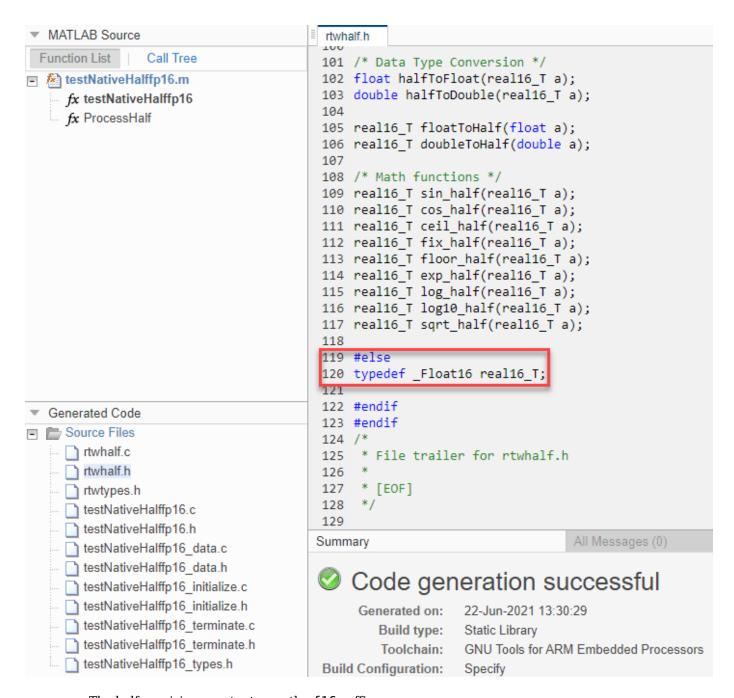

The half-precision constants use the f16 suffix.

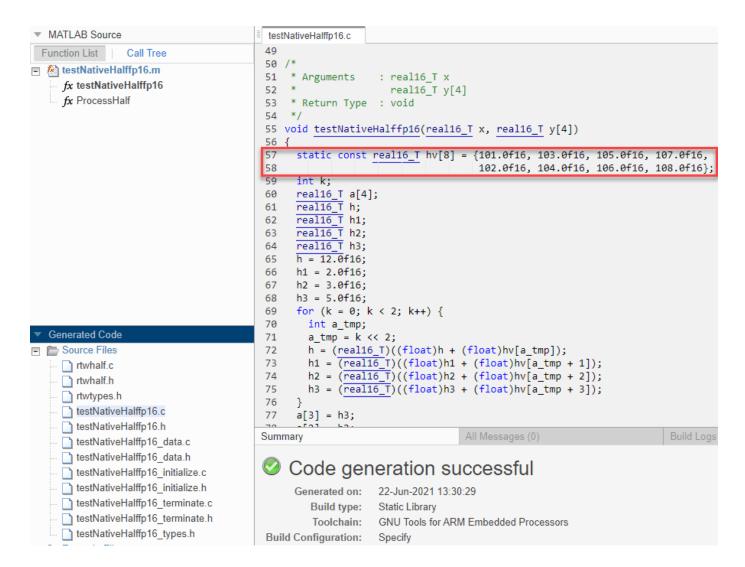

# Generate Native Half-Precision C Code for ARM Cortex-A with Armclang Compiler

In this example, an ARM Cortex-A processor is used as the hardware target. The model is configured to use this ARM target and the Armclang compiler toolchain.

#### **Register Target Hardware**

Use the target.create function to create an ARM processor target that is compatible with half precision.

```
arm_half = target.create('Processor',...
'Manufacturer',"Broadcom",...
'Name','ARM Cortex A75');
```

Add the language implementation. Use the target function to retrieve the target object from the internal database.

```
li = target.get('LanguageImplementation',"Clang ARM 32-bit");
```

```
Replace the default language implementation for ARM Cortex with Armclang.
```

```
arm_half.LanguageImplementations = li;
```

Use the target.add function to add the target object to the internal database.

```
target.add(arm_half);
```

### **Configure Code Generation Configuration for Half Precision**

Create the code generation configuration object.

```
cfg = coder.config('lib');
Specify the production hardware type.
cfg.HardwareImplementation.ProdHWDeviceType = 'Broadcom->ARM Cortex A75';
Select the toolchain compatible with the selected hardware.
cfg.Toolchain = 'Armclang Compiler';
Add the half-precision flags for compilation.
cfg.BuildConfiguration = 'Specify';
cfg.CustomToolchainOptions{4} = '-c -MMD -MP -MF"$(@:%.o=%.dep)" -MT"$@" -00 --target=arm-arm-normalized
```

#### **Generate Code**

```
codegen testNativeHalffp16 -args {half(3)} -launchreport -config cfg
```

## Register ARM Target Hardware with Custom Language Implementation

In this example, create a new custom language implementation with half precision for a compatible ARM target.

#### **Register Target Hardware**

Use the target.create function to copy the ARM Compatible-ARM Cortex language implementation.

```
languageImplementation = target.create('LanguageImplementation',...
    'Name','ARM with half',...
    'Copy','ARM Compatible-ARM Cortex');
```

Specify custom half information and target specific headers, as given by your target hardware documentation. For more information, see "Register New Hardware Devices" (Simulink Coder). For example,

```
customHalf = target.create('FloatingPointDataType',...
   'Name','BCM2711 Half Type', ...
   'TypeName','_Float16',...
   'LiteralSuffix','f16',...
   'Size',16, ...
   'SystemIncludes',["arm_fp16.h" "arm_neon.h"]);
languageImplementation.DataTypes.NonStandardDataTypes = customHalf;
```

Provide information about your target processor. For example,

pi4a72.LanguageImplementations = languageImplementation;

Use the target.add function to add the target object to the internal database.

```
target.add(pi4a72);
```

#### See Also

half | target.FloatingPointDataType | target.add | target.create | target.get |
target.remove

### **Related Examples**

- "Half Precision Code Generation Support" (Fixed-Point Designer)
- "Register New Hardware Devices" (Simulink Coder)

#### **External Websites**

- Clang Language Extensions for Half-Precision Floating Point
- Arm Compiler armclang Reference Guide: Half-precision floating-point data types
- GCC Half-Precision Floating Point
- Reduce the Program Data Size with Ease! Introducing Half-Precision Floating-Point Feature in Renesas Compiler Professional Edition

## What is Half Precision?

The IEEE® 754 half-precision floating-point format is a 16-bit word divided into a 1-bit sign indicator s, a 5-bit biased exponent e, and a 10-bit fraction f.

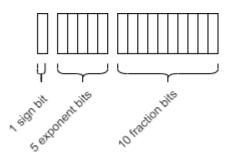

Because numbers of type half are stored using 16 bits, they require less memory than numbers of type single, which uses 32 bits, or double, which uses 64 bits. However, because they are stored with fewer bits, numbers of type half are represented to less precision than numbers of type single or double.

The range, bias, and precision for supported floating-point data types are given in the table below.

| Data Type | Low Limit                             | High Limit                                        | <b>Exponent Bias</b> | Precision                  |
|-----------|---------------------------------------|---------------------------------------------------|----------------------|----------------------------|
| Half      | $2^{-14} \approx 6.1 \cdot 10^{-5}$   | $(2-2^{-10}) \cdot 2^{15} \approx 6.5 \cdot 10^4$ | 15                   | $2^{-10} \approx 10^{-3}$  |
| Single    | $2^{-126} \approx 10^{-38}$           | $2^{128} \approx 3 \cdot 10^{38}$                 | 127                  | $2^{-23} \approx 10^{-7}$  |
| Double    | $2^{-1022} \approx 2 \cdot 10^{-308}$ | $2^{1024} \approx 2 \cdot 10^{308}$               | 1023                 | $2^{-52} \approx 10^{-16}$ |

For a video introduction to the half-precision data type, see What Is Half Precision? and Half-Precision Math in Modeling and Code Generation.

## **Half Precision Applications**

When an algorithm contains large or unknown dynamic ranges (for example integrators in feedback loops) or when the algorithm uses operations that are difficult to design in fixed-point (for example atan2), it can be advantageous to use floating-point representations. The half-precision data type occupies only 16 bits of memory, but its floating-point representation enables it to handle wider dynamic ranges than integer or fixed-point data types of the same size. This makes half precision particularly suitable for some image processing and graphics applications. When half-precision is used with deep neural networks, the time needed for training and inference can be reduced. By using half precision as a storage time for lookup tables, the memory footprint of the lookup table can be reduced.

#### **MATLAB Examples**

"Fog Rectification" (GPU Coder) — The fog rectification image processing algorithm uses
convolution, image color space conversion, and histogram-based contrast stretching to enhance
the input image. This example shows how to generate and execute CUDA MEX with half-precision
data types for these image processing operations.

Foggy Input Image

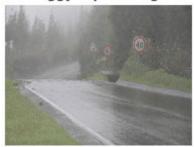

**Defogged Output Image** 

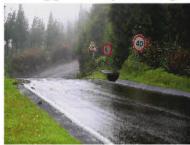

• "Edge Detection with Sobel Method in Half-Precision" (GPU Coder) — The sobel edge detection algorithm takes an input image and returns an output image that emphasizes high spatial frequency regions that correspond to edges in the input image. This example shows how to generate and execute CUDA MEX with the half-precision data type used for the input image and Sobel operator kernel values.

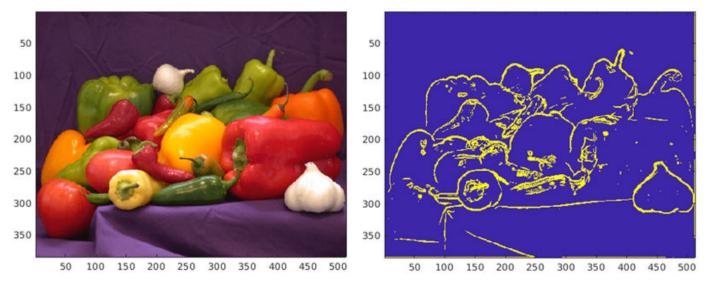

"Generate Code for Sobel Edge Detection That Uses Half-Precision Data Type" on page 27-182 —
This example shows how to generate a standalone C++ library from a MATLAB function that
performs Sobel edge detection of images by using half-precision floating point numbers.

#### **Simulink Examples**

- "Half-Precision Field-Oriented Control Algorithm" (Fixed-Point Designer) This example implements a Field-Oriented Control (FOC) algorithm using both single precision and half precision.
- "Image Quantization with Half-Precision Data Types" (Fixed-Point Designer) This example shows the effects of quantization on images. While the fixed-point data type does not always produce an acceptable results, the half-precision data type, which uses the same number of bits as the fixed-point data type, produces a result comparable to the single-precision result.

original chessboard image range [0, 1/1024] fixdt(1,16,4) half precision single precision

- "Digit Classification with Half-Precision Data Types" (Fixed-Point Designer) This example
  compares the results of a trained neural network classification model in double precision and half
  precision.
- "Convert Single Precision Lookup Table to Half Precision" (Fixed-Point Designer) This example
  demonstrates how to convert a single-precision lookup table to use half precision. Half precision is
  the storage type; the lookup table computations are performed using single precision. After
  converting to half precision, the memory size of the Lookup Table blocks are reduced by half while
  maintaining the desired system performance.

### **Benefits of Using Half Precision in Embedded Applications**

The half precision data type uses less memory than other floating-point types like single and double. Though it occupies only 16 bits of memory, its floating-point representations enables it to handle wider dynamic ranges than integer or fixed-point data types of the same size.

#### **FPGA**

The half precision data type uses significantly less area and has low latency compared to the single precision data type when used on hardware. Half precision is particularly advantageous for low dynamic range applications.

The following plot shows the advantage of using half precision for an implementation of a field-oriented control algorithm in  $Xilinx^{®}$  Virtex<sup>®</sup> 7 hardware.

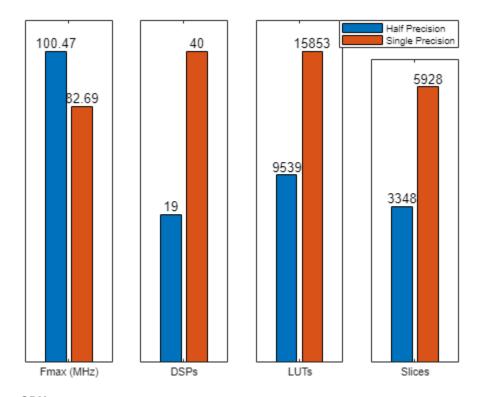

#### **GPU**

In GPUs that support the half-precision data type, arithmetic operations are faster as compared to single or double precision.

In applications like deep learning, which require a large number of computations, using half precision can provide significant performance benefits without significant loss of precision. With GPU Coder, you can generate optimized code for prediction of a variety of trained deep learning networks from the Deep Learning Toolbox™. You can configure the code generator to take advantage of the NVIDIA TensorRT high performance inference library for NVIDIA GPUs. TensorRT provides improved latency, throughput, and memory efficiency by combining network layers and optimizing kernel selection. You can also configure the code generator to take advantage TensorRT's precision modes (FP32, FP16, or INT8) to further improve performance and reduce memory requirements.

#### CPU

In CPUs that support the half-precision data type, arithmetic operations are faster as compared to single or double precision. For ARM targets that natively support half-precision data types, you can generate native half C code from MATLAB or Simulink. See "Code Generation with Half Precision" (Fixed-Point Designer).

### **Half Precision in MATLAB**

Many functions in MATLAB support the half-precision data type. For a full list of supported functions, see half.

### **Half Precision in Simulink**

Signals and block outputs in Simulink can specify a half-precision data type. The half-precision data type is supported for simulation and code generation for parameters and a subset of blocks. To view the blocks that support half precision, at the command line, type:

showblockdatatypetable

Blocks that support half precision display an X in the column labeled **Half**. For detailed information about half precision support in Simulink, see "The Half-Precision Data Type in Simulink" (Fixed-Point Designer).

### **Code Generation with Half Precision**

The half precision data type is supported for C/C++ code generation, CUDA code generation using GPU Coder, and HDL code generation using HDL Coder. For GPU targets, the half-precision data type uses the native half data type available in NVIDIA GPU for maximum performance.

For detailed code generation support for half precision in MATLAB and Simulink, see "Half Precision Code Generation Support" (Fixed-Point Designer) and "The Half-Precision Data Type in Simulink" (Fixed-Point Designer).

For embedded hardware targets that natively support special types for half precision, such as \_Float16 and \_fp16 data types for ARM compilers, you can generate native half precision C code using Embedded Coder or MATLAB Coder. For more information, see "Generate Native Half-Precision C Code from Simulink Models" (Fixed-Point Designer) and "Generate Native Half-Precision C Code Using MATLAB Coder" (Fixed-Point Designer).

#### See Also

half | "The Half-Precision Data Type in Simulink" (Fixed-Point Designer) | "Half Precision" 16-bit Floating Point Arithmetic | "Floating-Point Numbers" (Fixed-Point Designer)

## **Related Examples**

- "Fog Rectification" (GPU Coder)
- "Edge Detection with Sobel Method in Half-Precision" (GPU Coder)
- "Generate Code for Sobel Edge Detection That Uses Half-Precision Data Type" on page 27-182
- "Half-Precision Field-Oriented Control Algorithm" (Fixed-Point Designer)
- "Image Quantization with Half-Precision Data Types" (Fixed-Point Designer)
- "Digit Classification with Half-Precision Data Types" (Fixed-Point Designer)
- "Convert Single Precision Lookup Table to Half Precision" (Fixed-Point Designer)

## **Build Process Support for File and Folder Names**

### **Filenames with Spaces**

For the build process that uses **ToolchainInfo** objects, only these toolchains support the use of filenames containing spaces:

- GNU gcc/g++ | gmake (64-bit Linux) on Linux
- MinGW64 | gmake (64-bit Windows) on Windows
- Xcode with Clang | gmake (64-bit Mac) on Mac

The build process that uses template makefiles does not support the use of filenames containing spaces.

### **Folder Names with Spaces**

On a Windows system, the code generator maps a drive corresponding to the MATLAB installation folder for either of these conditions:

- The matlabroot folder is a UNC location.
- The path the matlabroot folder contains spaces, and the system has no alternative name support.

These folder paths can contain spaces:

- The path to your MATLAB installation folder (matlabroot). For example, C:\Program Files \MATLAB\R2015b
- The path to the current working folder where you start the build (pwd). For example, C:\Users \username\Documents\My Work.
- The path to the installation folder for a compiler that the build process uses.

If your work environment includes one or more of the preceding scenarios, use the following support mechanisms for the build process:

- If you are using the toolchain approach to build generated code, the system support for spaces in folder names influences toolchain operation:
  - For Linux systems and Windows systems with 8.3 name creation enabled, the toolchain manages spaces in folder names by using alternative names from the operating system. The toolchain uses the TransformPathsWithSpaces attribute to manage these names.

```
addAttribute(toolchainObject, 'TransformPathsWithSpaces', true);
```

The security permissions of drives and folders can determine whether the toolchain transforms the path. For example, if the path contains a folder with a security configuration that forbids 8.3 path transformations, the toolchain does not transform the path and the build process produces a warning.

• For Windows systems with 8.3 name creation disabled, the toolchain manages spaces in folder names by mapping a network drive using a batch file (.bat). This operation requires adding the RequiresBatchFile attribute to the toolchain definition.

```
addAttribute(toolchainObject, 'RequiresBatchFile', true);
```

When developing a toolchain for a Windows system, set both attributes. For more information about the toolchain attributes, see addAttribute.

When there is an issue with support for creation of alternate names (short names), build errors can occur on Windows. If a build generates an error message similar to the following message, see "Troubleshooting Errors When Folder Names Have Spaces" on page 28-27.

NMAKE : fatal error U1073: don't know how to make ' ...

When using operating system commands, such as system or dos, enclose paths that specify executable files or command parameters in double quotes (" "). For example:

system('dir "D:\Applications\Common Files"')

This table provides a summary of build folder support and limitations for Windows.

| Build Process<br>Folders                                                                                                    | Approach for Paths with UNC or Spaces                                                                                                    | Support for Windows                                                                                                    |
|----------------------------------------------------------------------------------------------------|----------------------------------------------------------------------------------------------------|----------------------------------------------------------------------------------------------------|
| matlabroot folder  The matlabroot value is derived from the MATLAB installation location.                                                       | During a build, a UNC location such as: \\networkdrive\matlab\R20xxb  could be remapped as: T:\  During a build on a Windows system with short filename (8.3) support (default for Windows using NTFS), the build process uses the Windows API getShortPathName() for the folder location.  During a build on a Windows system without short filename (8.3) support (systems using ReFS or using NTFS with 8.3 support disabled), a location with spaces in the path such as: C:\Program Files\MATLAB\R20xxb  could be remapped as: T:\R20xxb | Build process folder support available independent of file system (NTFS or ReFS) or file system configuration for short filename support.  Limitations:  On systems that require drive mapping for the installation location, the build process requires that a drive letter is available for mapping.  On systems without short filename (8.3) support (using ReFS or using NTFS with 8.3 support disabled), the final folder in the installation location cannot contain spaces. For example, a final folder name:  C:\Program Files\MATLAB\R20xxb sp1  is not supported. |
| Code generation folder  Custom code source file locations—among others, these locations include folders specified by a Code Replacement Library | For UNC locations, build process temporarily maps a drive by using the shell commands pushd and popd.                                                                                                    | Build process folder support is available independent of file system (NTFS or ReFS) or file system configuration for short path name support.                                                                                                    |

| Build Process<br>Folders | Approach for Paths with UNC or Spaces                                                                                     | Support for Windows                                                                                                    |
|--------------------------|----------------------------------------------------------------------------------------------------|----------------------------------------------------------------------------------------------------|
|                          | For paths with spaces, build process uses the Windows short path name (8.3) by using the Windows API:  getShortPathName() | Build process folder support depends on NTFS file system and requires Windows default support. Registry sets value of 2 or 0 for:  NtfsDisable8dot3NameCreation  Limitations: Build process does not support spaces in the path to these folders for:  NTFS file system with short path name support disabled  ReFS file system (this file system does not support short path names) |

### **Troubleshooting Errors When Folder Names Have Spaces**

On Windows, when there is an issue with support for creation of short filenames, build process errors can occur. When this issue affects a build, you see an error message similar to:

```
NMAKE : fatal error U1073: don't know how to make 'C:\Work\My'
```

This message can occur if a space in the folder name (C:\Work\My Models) prevents the build process from finding a file to build. For descriptions of the build-related folders that are sensitive to a space in the folder name or path, see "Folder Names with Spaces" on page 28-25.

To avoid issues from folder names with spaces when Windows short filename support for filenames is disabled, do not use paths with spaces. For example, install third-party software to paths without spaces. Do not use paths with spaces for folders containing your models, source files, or libraries.

An issue can occur with builds that use folder names with spaces, because it is possible to disable Windows alternate name support. The build process uses this alternate name support on Windows systems. There are many terms for this file, folder, and path alternate name support:

- 8.3 name
- DOS path
- short filename (SFN, ShortFileName)
- · long name alias
- Windows path alias

Verify the type of file system that the drive uses. In Windows Explorer, right-click the drive icon and select properties.

- If the file system is ReFS (Resilient File System), it is an issue. The ReFS does not provide short filename support. Except for the MATLAB installation folder, the build process does not support folder names with spaces for the ReFS file system. If your work environment requires short filename support for the build folder or for additional external code folders, do not use ReFS.
- If the file system is NTFS (New Technology File System), it is possible that the build error is related to a registry setting incompatibility. Continue with troubleshooting steps.

The error could stem from an issue with short filename support on a system using NTFS. Check the Windows registry setting that enables the creation of short names for files, folders, and paths.

- Open the Windows command prompt, running as administrator. For example, from the Windows Start menu, type cmd, right-click the cmd.exe icon, and select Run as administrator.
- 2 Change to the windows\system32 folder and query the NtfsDisable8dot3NameCreation status by typing:
  - > fsutil 8dot3name query
- If the registry state of NtfsDisable8dot3NameCreation is not 0 (enable 8dot3 name creation for all volumes on the system), change the value to 0 by typing:
  - > fsutil 8dot3name set 0

For more information about enabling creation of short names. See https://learn.microsoft.com/en-us/previous-versions/windows/it-pro/windows-server-2012-R2-and-2012/ff621566(v=ws.11).

Changing the registry setting enables creation of short names only for files and folders that are created after the change.

4 To create short names for files created while short name creation was disabled, at the Windows command line, use the fsutil utility.

To set the short name, the syntax is:

> fsutil file setshortname <FileName> <ShortName>

For example, to create the short name PROGRA~1 for the long name C:\Program Files, type:

```
> fsutil file setshortname "C:\Program Files" PROGRA~1
```

The C:\Program Files folder name is in quotations because it has spaces.

To verify that the short name was created, use the dir command with /x option to show short names.

```
> dir C:\ /x
```

## **Folder Names with Special Characters**

The build process might produce an error if a build-related folder path contains:

- Unicode characters that do not belong to the system locale. This limitation does not apply if the build process uses a Microsoft® Visual C++® compiler.
- A Japanese (multibyte) character where the final byte is equal to the 5C hexadecimal character. The make and compiler tools might incorrectly interpret the final byte as the '\' (backslash) character.

## **Very Long Folder Paths**

For the MinGW® compiler, the build process produces an error when the command line length exceeds the Windows limit of 32,767 characters. If this error occurs, check the length of include paths. You can reduce the command line length by building the generated code in a code generation folder that has a shorter name

### See Also

addAttribute

### **External Websites**

- https://www.mathworks.com/matlabcentral/answers/95399-why-is-the-build-process-failing-witherror-code-nmake-fatal-error-u1073-don-t-know-how-to-make
- https://learn.microsoft.com/en-us/previous-versions/windows/it-pro/windows-2000-server/cc959352(v=technet.10)
- https://learn.microsoft.com/en-us/previous-versions/windows/it-pro/windows-server-2012-R2-and-2012/ff621566(v=ws.11)

### Generate Code That Reads Data from a File

This example shows how to generate C code from your MATLAB® code that reads data from a CSV file and stores the data in a table.

#### **Inspect Data File**

The goal of this example is to generate code that reads a comma separated values (CSV) file that contains temperature measurements (in units of degrees Celsius) of a furnace taken at various times over a course of several days. The file begins with several lines of description. This is followed by the data listed as comma-separated values in a table format.

```
type mydata.csv

Temperature of a furnace in degrees Celsius measured at various times over a course of one week time, temp
19-Aug-2021 10:32:35, 81
20-Aug-2021 10:40:28, 72
22-Aug-2021 10:19:36, 98
23-Aug-2021 11:00:02, 70
24-Aug-2021 10:54:27, 90
25-Aug-2021 11:03:00, 87
```

#### **Create and Test MATLAB Entry-Point Function**

Write a MATLAB® function my\_readtable that reads the file mydata.csv, ignores the initial description lines, and creates a MATLAB table containing the datetime and numeric values. Because the MATLAB function readtable is not supported for code generation, this example uses low-level file I/O functions like fopen, fgetl, fscanf, feof, and fclose to open the file, read data, and finally close the file.

```
type my_readtable.m
function T = my readtable(filename,numRecords) %#codegen
f = fopen(filename, "r");
% Scan and ignore a variable number of description lines at the beginning
% of the CSV file.
line = fgetl(f);
coder.varsize("line");
while(~ismember(',',line))
    line = fgetl(f);
end
% Table variable names.
names = {'time' 'temp'};
% Initialize variables. Define 'months' cell array that is used to convert
% name of month to serial number of month in the next code block.
i = 1:
months = {'Jan' 'Feb' 'Mar' 'Apr' 'May' 'Jun' 'Jul' 'Aug' 'Sep' 'Oct' 'Nov' 'Dec'};
dateAndTime = repmat(datetime,1,numRecords);
```

```
temperature = zeros(1,numRecords);
% Read each line in the CSV file till you reach EOF. Construct an array of
% datetime and double values (for time and temp columns).
while(~feof(f))
    day = fscanf(f, '%u-');
   month name = string(fscanf(f, '%3c',1));
   month number = find(month name == months);
    [result,count] = fscanf(f,'-%u %u:%u:%u, %u');
   % Check that the last fscanf call read all remaining data in the line
    assert(count == 5)
   year = result(1);
   hour = result(2);
   minute = result(3);
   second = result(4);
    dateAndTime(i) = datetime(year,month number,day,hour,minute,second);
    temperature(i) = result(5);
    i = i + 1;
% Construct the table from the values read in the previous code block.
T = table(dateAndTime',temperature','VariableNames',names);
fclose(f);
end
```

This entry-point function (top-level MATLAB function for which you generate code) uses these coding patterns that make it suitable for code generation:

- The size of the character vector line changes as the function reads each line of the initial description. The coder.varsize directive instructs the code generator to produce code that dynamically allocates memory for the variable line.
- The function hardcodes the column header names 'time' and 'temp' instead of reading them from the CSV file at run time. This is because code generation requires table variable names to be compile-time constants.
- The variable months is defined as a character array instead of a string array because code generation does not support string arrays.
- The function preinitializes the arrays dateAndTime and temperature before populating them with actual data (in the while loop).

Run the MATLAB entry-point function.

T matlab = my readtable("mydata.csv",6)

#### **Generate and Run MEX**

To test the output of code generation inside the MATLAB environment, generate and run a MEX (MATLAB executable) by using the codegen command. A MEX is compiled C/C++ code that you can run inside the MATLAB environment. By default, the codegen command produces a MEX.

In the codegen command, specify the following data types for the input arguments of the function my readtable:

- filename is an unbounded variable-length string
- numRecords is a double scalar

```
s = "mystring";
t = coder.typeof(s);
t.Properties.Value = coder.typeof('a',[1 inf]);
codegen my_readtable -args {t,0} -report
```

Code generation successful: To view the report, open('codegen\mex\my\_readtable\html\report.mldatable

The code generator produces the MEX function my\_readtable\_mex. Run the generated MEX.

```
T mex = my readtable mex("mydata.csv",6)
```

#### **Generate Standalone Code**

Generate a static C library for my readtable for deployment on target hardware.

```
codegen -config:lib my_readtable -args {t,0} -report
```

Code generation successful: To view the report, open('codegen\lib\my readtable\html\report.mldata

The file I/O functions are implemented differently between the MEX and the standalone code. For example, for MEX code generation, the code generator automatically treats fscanf as an extrinsic function. So, the generated MEX dispatches the fscanf calls to the MATLAB engine for execution. If you generate standalone code, the code generator actually produces C/C++ code for the body of the MATLAB fscanf function.

For MEX target, If you want to generate C/C++ code for the body of the MATLAB fscanf function, disable extrinsic function calls by setting the ExtrinsicCalls property of the coder.MexCodeConfig object to false. Alternatively, in the MATLAB Coder app, on the **More Settings** tab, set **Keep extrinsic calls** to No.

If you have Embedded Coder®, you can verify the generated standalone code by using Software-In-the-Loop (SIL) or Processor-In-the-Loop (PIL) execution before deployment. For an example, see "SIL and PIL Verification for Deployment on Raspberry Pi" (Embedded Coder).

## **Data Read and Write Considerations**

To generate code for MATLAB code that reads data files, you must identify your code generation target, file-type, and the supported read and write function. The following table presents the read and write functions and their usage notes:

| MATLAB Function            | File Type              | How to Use                                                                                                    |
|----------------------------|------------------------|----------------------------------------------------------------------------------------------------|
| coder.write and coder.read | .coderdata file        | Usage notes:                                                                                                    |
|                            |                        | Use coder.write in<br>MATLAB execution to store<br>your workspace variables<br>in .coderdata files.                                                                           |
|                            |                        | Use coder.read in<br>MATLAB code for which you<br>want to generate C/C++<br>code.                                                                                             |
|                            |                        | You must specify the type and size of the data you want to read at code generation time, also referred to as compile time.                                                    |
|                            |                        | This function can read data from any .coderdata file at run time whose data is consistent with the type and size you specified at compile time.                               |
|                            |                        | Example: "Read Data from<br>Multiple .coderdata Files at Run<br>Time"                                                                                                    |
| coder.load                 | MAT-file or ASCII file | Usage notes:                                                                                                    |
|                            |                        | • coder.load(filename) loads data at code generation time, also referred to as compile time.                                                                                  |
|                            |                        | • filename must be a compile-time constant. If you change the content of filename after you generate code, the change is not reflected in the behavior of the generated code. |

| MATLAB Function                        | File Type              | How to Use                                                                                                    |
|----------------------------------------|------------------------|----------------------------------------------------------------------------------------------------|
| load                                   | MAT-file or ASCII file | Usage notes:                                                                                                    |
|                                        |                        | Use load only when<br>generating MEX functions or<br>code for Simulink simulation.                                                                                                    |
|                                        |                        | <ul> <li>The code generator does not<br/>produce code for the body of<br/>load and dispatches the call<br/>to MATLAB engine for<br/>execution.</li> </ul>                                                                            |
|                                        |                        | <ul> <li>Arguments to load must be<br/>compile-time constant<br/>character vectors.</li> </ul>                                                                                                    |
| <ul> <li>fscanf and fprintf</li> </ul> | Text file              | Usage notes:                                                                                                    |
| • fread and fwrite                     | Binary file            | • These functions perform low level I/O operations with text and binary files. They are supported for code generation with certain restrictions, as described in the Extended Capabilities sections of the function reference pages. |
|                                        |                        | By using these functions in<br>your MATLAB, you can<br>generate code that performs<br>highly customized read and<br>write operations on text and<br>binary files at run time.                                                        |
|                                        |                        | Examples:                                                                                                    |
|                                        |                        | • "Generate Code That Reads<br>Data from a File" on page<br>28-30                                                                                                    |
|                                        |                        | • "Generate Code to Read a<br>Text File" on page 34-19                                                                                                    |

## See Also

coder.read | coder.write | coder.load | fread | fwrite | fscanf | fprintf

## **Related Examples**

- "Generate Code That Reads Data from a File" on page 28-30
- "Generate Code to Read a Text File" on page 34-19

# **Verify Generated C/C++ Code**

- "Tracing Generated C/C++ Code to MATLAB Source Code" on page 29-2
- "Code Generation Reports" on page 29-7
- "Access Code Generation Report Information Programmatically" on page 29-13
- "Generate Standalone C/C++ Code That Detects and Reports Run-Time Errors" on page 29-20
- "Example: Generate Standalone C Code That Detects and Reports Run-Time Errors" on page 29-25
- "Testing Code Generated from MATLAB Code" on page 29-27
- "Unit Test Generated Code with MATLAB Coder" on page 29-28
- "Unit Test External C Code with MATLAB Coder" on page 29-34
- "Calculate Number of Lines of Code by Using Report Information Object" on page 29-44

## Tracing Generated C/C++ Code to MATLAB Source Code

#### In this section...

"Generate Traceability Tags" on page 29-2

"Format of Traceability Tags" on page 29-2

"Location of Comments in Generated Code" on page 29-2

"Traceability Tag Limitations" on page 29-6

Tracing the generated C/C++ code to the original MATLAB source code helps you to:

- Understand how the generated code implements your algorithm.
- Evaluate the quality of the generated code.

You can trace by using one of these methods:

- Configure MATLAB Coder to generate code that includes the MATLAB source code as comments.
   In the comments, a traceability tag immediately precedes each line of source code. The traceability tag provides details about the location of the source code. If you have Embedded Coder, in the code generation report, the traceability tags link to the corresponding MATLAB source code.
- With Embedded Coder, produce a code generation report that includes interactive traceability. Interactive tracing in the report helps you to visualize the mapping between the MATLAB source code and the generated C/C++ code. See "Interactively Trace Between MATLAB Code and Generated C/C++ Code" (Embedded Coder).

## **Generate Traceability Tags**

To produce traceability tags in the generated code, enable generation of MATLAB source code as comments.

- In the MATLAB Coder app, set **MATLAB source code as comments** to Yes.
- In a code generation configuration object, set MATLABSourceComments to true.

## Format of Traceability Tags

In the generated code, traceability tags appear immediately before the MATLAB source code in the comment. The format of the tag is:

<filename>:<line number>.

For example, this comment indicates that the code x = r \* cos(theta); appears at line 4 in the source file straightline.m.

```
/* 'straightline:4' x = r * cos(theta); */
```

#### **Location of Comments in Generated Code**

The generated comments containing the source code and traceability tag appear in the generated code as follows.

#### **Straight-Line Source Code**

In straight-line source code without if, while, for or switch statements, the comment containing the source code precedes the generated code that implements the source code statement. This comment appears after user comments that precede the generated code.

For example, in the following code, the user comment, /\* Convert polar to Cartesian \*/, appears before the generated comment containing the first line of source code, together with its traceability tag,

```
/* 'straightline:4' x = r * cos(theta); */.

MATLAB Code

function [x, y] = straightline(r,theta)
%#codegen
% Convert polar to Cartesian
x = r * cos(theta);
y = r * sin(theta);

Commented C Code

void straightline(double r, double theta, double *x, double *y)
{
    /* Convert polar to Cartesian */
    /* 'straightline:4' x = r * cos(theta); */
    *x = r * cos(theta);

    /* 'straightline:5' y = r * sin(theta); */
    *y = r * sin(theta);
}
```

#### If Statements

The comment for the if statement immediately precedes the code that implements the statement. This comment appears after user comments that precede the generated code. The comments for the elseif and else clauses appear immediately after the code that implements the clause, and before the code generated for statements in the clause.

#### **MATLAB Code**

```
y = v + 10.0;
} else if (u == v) {
   /* 'ifstmt:5' elseif u == v */
   /* 'ifstmt:6' y = u * 2; */
   y = u * 2.0;
} else {
   /* 'ifstmt:7' else */
   /* 'ifstmt:8' y = v - 10; */
   y = v - 10.0;
}
return y;
}
```

#### **For Statements**

The comment for the for statement header immediately precedes the generated code that implements the header. This comment appears after user comments that precede the generated code.

#### **MATLAB Code**

```
function y = forstmt(u)
%#codegen
y = 0;
for i = 1:u
    y = y + 1;
end
```

#### **Commented C Code**

```
double forstmt(double u)
{
   double y;
   int i;

   /* 'forstmt:3' y = 0; */
   y = 0.0;

   /* 'forstmt:4' for i = 1:u */
   for (i = 0; i < (int)u; i++) {
      /* 'forstmt:5' y = y + 1; */
      y++;
   }

   return y;
}</pre>
```

#### While Statements

The comment for the while statement header immediately precedes the generated code that implements the statement header. This comment appears after user comments that precede the generated code.

#### **MATLAB Code**

```
function y = subfcn(y)
coder.inline('never');
while y < 100
    y = y + 1;</pre>
```

#### end

#### **Commented C Code**

```
void subfcn(double *y)
{
   /* 'subfcn:2' coder.inline('never'); */
   /* 'subfcn:3' while y < 100 */
   while (*y < 100.0) {
      /* 'subfcn:4' y = y + 1; */
      (*y)++;
   }
}</pre>
```

#### **Switch Statements**

The comment for the switch statement header immediately precedes the generated code that implements the statement header. This comment appears after user comments that precede the generated code. The comments for the case and otherwise clauses appear immediately after the generated code that implements the clause, and before the code generated for statements in the clause.

### **MATLAB** Code

```
function y = switchstmt(u)
%#codegen
y = 0;
switch u
    case 1
        y = y + 1;
    case 3
        y = y + 2;
    otherwise
        y = y - 1;
end
```

#### **Commented C Code**

```
double switchstmt(double u)
{
   double y;

   /* 'switchstmt:3' y = 0; */
   /* 'switchstmt:4' switch u */
   switch ((int)u) {
   case 1:
        /* 'switchstmt:5' case 1 */
        /* 'switchstmt:6' y = y + 1; */
        y = 1.0;
        break;

   case 3:
        /* 'switchstmt:7' case 3 */
        /* 'switchstmt:8' y = y + 2; */
        y = 2.0;
        break;

   default:
```

```
/* 'switchstmt:9' otherwise */
   /* 'switchstmt:10' y = y - 1; */
   y = -1.0;
   break;
}
return y;
}
```

### **Traceability Tag Limitations**

- You cannot include MATLAB source code as comments for:
  - MathWorks toolbox functions
  - P-code
- The appearance or location of comments can vary:
  - Even if the implementation code is eliminated, for example, due to constant folding, comments can still appear in the generated code.
  - If a complete function or code block is eliminated, comments can be eliminated from the generated code.
  - For certain optimizations, the comments can be separated from the generated code.
  - Even if you do not choose to include source code comments in the generated code, the generated code includes legally required comments from the MATLAB source code.

#### See Also

#### **More About**

- "Interactively Trace Between MATLAB Code and Generated C/C++ Code" (Embedded Coder)
- "Include Comments in Generated C/C++ Code" (Embedded Coder)
- "Code Generation Reports" on page 29-7

## **Code Generation Reports**

#### In this section...

"Report Generation" on page 29-7

"Report Location" on page 29-8

"Errors and Warnings" on page 29-8

"Files and Functions" on page 29-8

"MATLAB Source" on page 29-9

"MATLAB Variables" on page 29-10

"Tracing Code" on page 29-11

"Code Insights" on page 29-11

"Additional Reports" on page 29-12

"Report Limitations" on page 29-12

MATLAB Coder produces a code generation report that helps you to:

- Debug code generation issues and verify that your MATLAB code is suitable for code generation.
- View generated C/C++ code.
- Trace between MATLAB source code and generated C/C++ code.
- See how the code generator determines and propagates type information for variables and expressions in your MATLAB code.
- Identify potential issues in the generated code.
- · Access additional reports available with Embedded Coder.

## **Report Generation**

When you enable report generation or when an error occurs, the code generator produces a code generation report. To control production and opening of a code generation report, use app settings, codegen options, or configuration object properties.

In the MATLAB Coder app:

- To generate a report, set **Always create a report** to Yes.
- If you want the app to open the report for you, set Automatically launch a report if one is generated to Yes.

At the command line, use codegen options:

- To generate a report, use the -report option.
- To generate and open a report, use the -launchreport option.

Alternatively, use configuration object properties:

- To generate a report, set GenerateReport to true.
- If you want codegen to open the report for you, set LaunchReport to true.

### **Report Location**

The code generation report is named report.mldatx. It is located in the html subfolder of the code generation output folder. If you have MATLAB R2018a or later, you can open the report.mldatx file by double-clicking it.

### **Errors and Warnings**

View code generation error, warning, and information messages on the **All Messages** tab. To highlight the source code for an error or warning, click the message. It is a best practice to address the first message because subsequent errors and warnings can be related to the first message.

View compilation and linking errors and warnings on the **Build Logs** tab. The code generator detects compilation warnings only for MEX output or if you use a supported compiler for other types of output. See .https://www.mathworks.com/support/compilers/current release/.

#### Files and Functions

The report lists MATLAB source functions and generated files. In the **MATLAB Source** pane, the **Function List** view organizes functions according to the containing file. To visualize functions according to the call structure, use the **Call Tree** view.

To view a function in the code pane of the report, click the function in the list. Clicking a function opens the file that contains the function. To edit the selected file in the MATLAB Editor, click **Edit in MATLAB** or click a line number in the code pane.

If you have Embedded Coder and generate the report with traceability enabled, to view the source code and generated code next to each other in the code pane, click **Trace Code**. You can interactively trace between the source code and the generated code. See "Interactively Trace Between MATLAB Code and Generated C/C++ Code" (Embedded Coder).

If you want to move the generated files for standalone code (library or executable) to another development environment, you can put them into a zip file by clicking **Package Code**.

#### **Specialized Functions or Classes**

When a function is called with different types of inputs or a class uses different types for its properties, the code generator produces specializations. In the **MATLAB Source** pane, numbered functions (or classes) indicate specializations. For example:

#### **Functions List After Fixed-Point Conversion**

If you convert floating-point MATLAB code to fixed-point MATLAB code, and then generate fixed-point C/C++ code, the **MATLAB Source** pane lists the original MATLAB functions and the fixed-point MATLAB functions. For example:

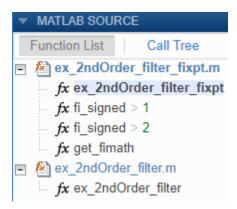

### **MATLAB Source**

To view a MATLAB function in the code pane, click the name of the function in the MATLAB Source pane. In the code pane, when you pause on a variable or expression, a tooltip displays information about its size, type, and complexity. Additionally, syntax highlighting helps you to identify MATLAB syntax elements and certain code generation attributes, such as whether a function is extrinsic or whether an argument is constant.

#### **Extrinsic Functions**

The report identifies an extrinsic function with purple text. The tooltip indicates that the function is extrinsic.

```
Function: callMyExtrinsic

1 function z = callMyExtrinsic(a,b)

2 %#codegen

3 coder.extrinsic('myExtr'
4 z = 0;
5 z = myExtrinsic(a,b);
6 disp(z);
end

8 EXPRESSION INFO
myExtrinsic(a,b)

Size: 1 × 1
Class: mxArray

i myExtrinsic is an extrinsic function.
```

### **Constant Arguments**

Orange text indicates a compile-time constant argument to an entry-point function or a specialized function. The tooltip includes the constant value.

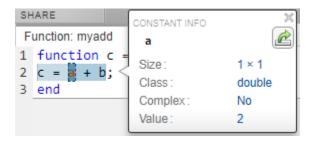

Knowing the value of a constant argument helps you to understand the generated function signatures. It also helps you to see when code generation creates function specializations for different constant argument values.

To export the value to a variable in the workspace, click the Export icon  $\stackrel{\text{\tiny def}}{=}$ .

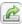

#### **MATLAB Variables**

The Variables tab provides information about the variables for the selected MATLAB function. To select a function, click the function in the MATLAB Source pane.

The variables table shows:

- · Class, size, and complexity
- Properties of fixed-point types
- · Whether an array is sparse
- Array layout

This information helps you to debug errors, such as type mismatch errors, and to understand how the code generator propagates types and represents data in the generated code.

#### Visual Indicators on the Variables Tab

This table describes the symbols, badges, and other indicators in the variables table.

| Column in the Variables<br>Table | Indicator | Description                                                                                                    |
|----------------------------------|-----------|----------------------------------------------------------------------------------------------------|
| Name                             | expander  | Variable has elements or properties that you can see by clicking the expander.                                                                                                    |
| Name                             | {:}       | Homogenous cell array (all elements have the same properties).                                                                                                    |
| Name                             | {n}       | nth element of a heterogeneous cell array.                                                                                                    |
| Class                            | v > n     | v is reused with a different class, size, and complexity. The number n identifies a reuse with a unique set of properties. When you pause on a renamed variable, the report highlights only the instances of this variable that share the class, size, and complexity. See "Reuse the Same Variable with Different Properties" on page 4-10. |
| Size                             | : n       | Variable-size array with an upper bound of n.                                                                                                    |

| Column in the Variables<br>Table | Indicator      | Description                                                               |
|----------------------------------|----------------|---------------------------------------------------------------------------|
| Size                             | :?             | Variable-size array with no upper bound.                                  |
| Size                             | italics        | Variable-size array whose dimensions do not change size during execution. |
| Class                            | sparse prefix  | Sparse array.                                                             |
| Class                            | complex prefix | Complex number.                                                           |
| Class                            | Ffi            | Fixed-point type.  To see the fixed-point                                 |
|                                  |                | properties, click the badge.                                              |

#### Array Layout Indicators on the Variables Tab

This table describes the badges that indicate array layout in the variables table.

| Badge | Description                                      |
|-------|--------------------------------------------------|
|       | Row-major array layout.                          |
|       | Column-major array layout.                       |
|       | A mixture of row-major and column-major layouts. |

See "Row-Major and Column-Major Array Layouts" on page 38-2.

## **Tracing Code**

You can trace between MATLAB source code and generated C/C++ code by using one of these methods:

- Interactively visualize the mapping between the MATLAB code and the generated code. To access interactive tracing, in the report, click **Trace Code**.
  - The **Trace Code** button is enabled only if you have Embedded Coder and you enabled code traceability when you generated code. See "Interactively Trace Between MATLAB Code and Generated C/C++ Code" (Embedded Coder).
- Include source code as comments in the generated C/C++ code.

In a comment, the code generator produces a tag that helps you find the corresponding MATLAB source code. If you have Embedded Coder, the tag is a link to the source code. See "Tracing Generated C/C++ Code to MATLAB Source Code" on page 29-2.

## **Code Insights**

The code generator can detect and report issues that can potentially occur in the generated code. View the messages on the **Code Insights** tab. The issues include:

- Potential differences between the behavior of the generated code and the behavior of the MATLAB code. The report includes potential differences messages only if you enabled potential differences reporting. See "Potential Differences Reporting" on page 2-23.
- Potential data type issues in the generated code, such as single-precision and double-precision operations.

The report includes potential data type issues only if you have Embedded Coder and you enabled potential data type issues reporting. If you have Fixed-Point Designer, the report also identifies expensive fixed-point operations. See "Highlight Potential Data Type Issues in a Report" (Embedded Coder).

- Potential row-major issues. See "Code Design for Row-Major Array Layout" on page 5-26.
- Automatic parallelization issues. See "Automatically Parallelize for Loops in Generated Code" on page 35-73.

### **Additional Reports**

The **Summary** tab can have links to these additional reports:

- Static code metrics report (requires Embedded Coder). See "Generating a Static Code Metrics Report for Code Generated from MATLAB Code" (Embedded Coder).
- Code replacements report (requires Embedded Coder). See "Verify Code Replacement Library" (Embedded Coder).
- Fixed-point conversion report (requires Fixed-Point Designer). See "Convert MATLAB Code to Fixed-Point C Code" on page 21-5.

## **Report Limitations**

- The entry-point summary shows the individual elements of varargin and varargout, but the variables table does not show them.
- The report does not show full information for unrolled loops. It displays data types of one arbitrary iteration.
- The report does not show information about dead code.

#### See Also

#### More About

- "Generating a Static Code Metrics Report for Code Generated from MATLAB Code" (Embedded Coder)
- "Interactively Trace Between MATLAB Code and Generated C/C++ Code" (Embedded Coder)
- "Tracing Generated C/C++ Code to MATLAB Source Code" on page 29-2
- "Convert MATLAB Code to Fixed-Point C Code" on page 21-5
- "Row-Major and Column-Major Array Layouts" on page 38-2
- "Basic HDL Code Generation and FPGA Synthesis from MATLAB" (HDL Coder)
- "Generate HDL Code from MATLAB Code Using the Command Line Interface" (HDL Coder)

## **Access Code Generation Report Information Programmatically**

You can export information about code generation to a variable in your base MATLAB workspace. This variable contains a coder.ReportInfo object whose properties contain this information:

- A code generation summary that includes information about code generation success, date and time, path of the output file, processor, version of MATLAB Coder, toolbox licenses checked out during code generation, toolchain, and build configuration.
- The code generation configuration object.
- The text, path, and extension of the input files.
- The text, path, and extension of the generated files.
- For all MATLAB functions and methods involved in code generation: name, specialization, file, start index, and end index.
- Code generation error, warning, and information messages.
- Code insights indicating potential issues with the generated code.
- Build logs produced during code generation.

See coder.ReportInfo Properties.

You can use the report information object to programmatically access this information about code generation. For example, you can display the code generation messages at the MATLAB command line. To perform this action, in your build script, access the property that contains these messages.

### **Create Report Information Object**

Suppose that you want to export the code generation report information to the variable info in your base MATLAB workspace. Do one of the following:

- In the MATLAB Coder app, on the **Debugging** tab, set **Export report information to variable** to the variable name info.
- At the command line, use the codegen command with the -reportinfo option. Specify the variable name after the -reportinfo option.

```
codegen myFunction -reportinfo info
```

- At the command line, set the code configuration object property ReportInfoVarName to the character vector 'info'.
- Generate and open the code generation report. Click **Export Report Information**. In the dialog box, specify the variable name info.

# **Example: Create Report Information Object for Successful Code Generation**

Create a report information object for a successful code generation process. Inspect the properties of this object.

**1** Define the MATLAB function foo:

```
function b = foo(a)
c = svd(a,0);
```

```
b = sum(c);
end
```

Generate a MEX function for foo. Specify the input a as a variable-size matrix whose first dimension has an upper bound of 3 and second dimension has an upper bound of 5. Export the code generation report information to the variable info in your base MATLAB workspace.

```
codegen -config:mex foo -args {coder.typeof(ones(1,1),[3 5],[1 1])} -reportinfo info
```

The code generator produces the MEX function foo\_mex. The code generator also creates the report information object info in the base MATLAB workspace.

Inspect the structure of the report information object. The object has eight properties that contain information about code generation.

ReportInfo with properties:

- **3** Inspect each property of info separately.
  - info.Summary is a coder.Summary object whose properties contain information about code generation success, code generation date and time, path of the output file, processor, toolbox licenses checked out during code generation, and version of MATLAB Coder.

Summary with properties:

```
Success: true
Date: '08-May-2020 09:15:07'
OutputFile: 'C:\coder\R2020b\License discovery\foo_mex.mexw64'
Processor: 'Generic->MATLAB Host Computer'
Version: 'MATLAB Coder 5.1 (R2020b)'
ToolboxLicenses: [1×0 string]
```

If you generate standalone code, info.Summary also contains information about toolchain and build configuration.

- info.Config is the code configuration object. In this example, because you generated a MEX function for foo, it is a coder.MexCodeConfig object.
- info.InputFiles is an array of coder.CodeFile objects. Each element of the array contains the text, path, and extension of a code generation input file. In this example, the array has just one element because there is only one input file foo.m.

```
CodeFile with properties:

Text: 'function b = foo(a)←→b = svd(a,0);←→end←→'
Path: 'C:\coder\R2019a\Report Info Object\foo.m'
Extension: '.m'
```

• info.GeneratedFiles is an array of coder.CodeFile objects. Each element of the array contains the text, path, and extension of a generated file. In this example, it is a 21-by-1 array because there are 25 generated files.

```
21×1 CodeFile array with properties:

Text
Path
Extension
```

- info.Functions is an array of coder.Function objects. Each element of the array contains the following information about a MATLAB function or method:
  - · Name and specialization.
  - The coder.CodeFile object for the input file that contains the function or method. This object is also contained in info.InputFiles.
  - The start and end index of the function or the method in the text of the file.

In this example, info.Functions has one element because there is only one MATLAB function in the input file foo.m.

```
Function with properties:

Name: 'foo'
Specialization: 0
File: [1×1 coder.CodeFile]
StartIndex: 1
EndIndex: 52
```

• info.Messages is an array of coder.Message objects that contain the code generation error, warning, and information messages. In this example, there are no such messages. So, this property is an empty array.

```
0×1 Message array with properties:
```

```
Identifier
Type
Text
File
StartIndex
EndIndex
```

- info.CodeInsights is an array of coder.Message objects that contain the code insights. These insights are messages about potential issues in the generated code such as potential differences from MATLAB code and potential row-major array layout issues. These messages also appear in the code generation report Code Insights tab. Each element of the array contains the following information about one code insight:
  - The identifier and the type of the message.
  - The text of the message.
  - The category and the subcategory that the message belongs to.
  - The coder.File or coder.CodeFile object for the input file that produced the message.
  - The start and end index of the part of the file text that produced the message.

In this example, there is one code insight.

```
Text: 'In the generated code, the dimension to operate along is selected automat Category: 'PotentialDifferencesFromMATLAB'
File: [1×1 coder.CodeFile]
StartIndex: 41
EndIndex: 46
```

To index into the text of the file, use the StartIndex and EndIndex properties.

```
info.CodeInsights.File.Text(41:46)
```

This command displays the part of the file text that produced the code insight.

```
'sum(c)'
```

• info.BuildLogs is an array of coder.BuildLog objects that contain the build logs produced during code generation. The build logs contain compilation and linking errors and warnings. The same build logs also appear in the code generation report **Build Logs** tab. Each element of the array contains the type and the text of one build log. In this example, there is one build log of type 'Target'.

# Example: Create Report Information Object for Successful Code Generation That Checks Out Toolbox Licenses

Create a report information object for a code generation process that checks out toolbox licenses. Inspect the properties of this object.

Define the MATLAB function bar that calls the functions iqr and haart.

```
function [u,v,w] = bar(x) %#codegen
u = iqr(x);
[v,w] = haart(x);
end
```

Generate C source code for bar. Specify the type of the input argument as a 1-by-100 row vector of doubles. Export the code generation report information to the variable info in your base MATLAB workspace.

```
codegen -c bar -args {zeros(1,100)} -reportinfo info
```

2 Code generation succeeds. Inspect the info.Summary.ToolboxLicenses property.

This property shows that the Statistics and Machine Learning Toolbox<sup>m</sup> and Wavelet Toolbox<sup>m</sup> licenses were checked out during code generation.

**Note** If you generate MEX code, these licenses are checked out again when you load the MEX function.

If you generate static library or dynamically linked library, the toolbox licenses are checked out only during code generation. The code generator does not write license checkouts into generated standalone code.

# **Example: Create Report Information Object for Failed Code Generation**

Create a report information object for a code generation process that fails. Inspect the properties of this object.

1 Define the MATLAB function foo-

```
function b = foo(a)
b = svd(a,0);
end
```

Generate a MEX function for foo. Specify the input a as a string scalar. Export the code generation report information to the variable info in your base MATLAB workspace.

```
codegen -config:mex foo -args {"A string scalar"} -reportinfo info
```

Code generation fails because a string scalar is not a valid input for the MATLAB function svd. The code generator creates the report information object info in the base MATLAB workspace.

- 2 Inspect the info.Summary and info.Messages properties.
  - info.Summary indicates that code generation has failed.

```
Summary with properties:

Success: false
Date: '08-May-2020 10:20:35'
OutputFile: 'C:\coder\R2020b\License discovery\codegen\mex\foo'
Processor: 'Generic->MATLAB Host Computer'
Version: 'MATLAB Coder 5.1 (R2020b)'
ToolboxLicenses: [1×0 string]
```

- info.Messages is an array of coder.Message objects that contain the code generation error, warning, and information messages. Each element of the array contains the following information about one message:
  - The identifier and the type of the message.
  - The text of the message.
  - The coder.CodeFile object for the input file that caused the message.
  - The start and end index of the part of the file text that caused the message.

In this example, there are two error messages. So, info.Messages is a 2-by-1 array.

```
2×1 Message array with properties:
   Identifier
   Type
   Text
   File
   StartIndex
   EndIndex
```

View the first element of the array info.Messages(1).

```
Text: 'Function 'svd' is not defined for values of class 'string'.'
File: [1×1 coder.CodeFile]
StartIndex: 26
EndIndex: 33
```

Use the StartIndex and EndIndex properties to index into the text of the file.

```
info.Messages(1).File.Text(26:33)
```

This command displays the part of the file text that caused the error message.

```
'svd(a,0)'
```

# **Inspect Code Manually**

To manually inspect the text of the input files, the line and column numbers corresponding to the StartIndex and EndIndex values are useful. Use the getLineColumn function to obtain this information. This function returns two structures that contain the line and column numbers corresponding to StartIndex and EndIndex respectively.

In the preceding example, to manually inspect the part of foo.m that caused the first error message, display the text of the file.

```
info.Messages(1).File.Text
```

The text of the file is displayed as:

```
'function b = foo(a)
b = svd(a,0);
end
```

Access the line and column numbers of the part of the text that caused the first error message.

```
[startLoc,endLoc] = getLineColumn(info.messages(1))
```

The output is:

```
startLoc =
  struct with fields:
    Line: 2
    Column: 5

endLoc =
  struct with fields:
    Line: 2
    Column: 12
```

These locations correspond to the beginning and the end of the function call 'svd(a,0)' in the text of foo.m.

# Transferring Code Configuration Objects to a New MATLAB Session

Suppose that you create a report information object info in a MATLAB session, and then use it in another MATLAB session. If info.Config is a configuration object for standalone code generation (coder.CodeConfig or coder.EmbeddedCodeConfig), the following behavior might occur:

- If the MATLAB host computer for the second session does not have the hardware board specified in the info.Config.Hardware property installed on it, the configuration parameter info.Config.Hardware reverts to its default value. The default value is [].
- If the MATLAB host computer for the second session does not have the toolchain specified in the info.Config.Toolchain property installed on it, the configuration parameter info.Config.Toolchain reverts to its default value. The default value is 'Automatically locate an installed toolchain'.

# See Also

coder.BuildLog Properties | coder.ReportInfo Properties | coder.Summary Properties | coder.File Properties | coder.CodeFile Properties | coder.Function Properties | coder.Method Properties | coder.Message Properties | getLineColumn

# **More About**

"Code Generation Reports" on page 29-7

# Generate Standalone C/C++ Code That Detects and Reports **Run-Time Errors**

During development, before you generate C/C++ code, it is a best practice to test the generated code by running the MEX version of your algorithm. However, some errors occur only on the target hardware. To detect these errors, generate standalone libraries and executables that detect and report run-time errors, such as out-of-bounds array indexing.

By default, run-time error detection is disabled for standalone libraries and executables. To enable run-time error detection and reporting for standalone libraries and executables:

• At the command line, use the code configuration property RuntimeChecks.

```
cfg = coder.config('lib'); % or 'dll' or 'exe'
cfg.RuntimeChecks = true;
codegen -config cfg myfunction
```

• In the MATLAB Coder app, in the project settings dialog box, on the **Debugging** pane, select the Generate run-time error checks check box.

Run-time error detection can affect the performance of the generated code. If performance is a consideration for your application, do not generate production code with run-time error detection enabled.

# Generated C Code vs. Generated C++ Code

If your target language is C, the generated code uses fprintf to write error messages to stderr. Then, the code uses abort to terminate the application. If fprintf and abort are not available, you must provide them. The abort function abruptly terminates the program. If your system supports signals, you can catch the abort signal (SIGABRT) so that you can control the program termination.

If your target language is C++, the generated code throws std::runtime error exceptions for the run-time errors. When you call the generated C++ entry-point functions, you can catch and handle these exceptions by using a try-catch block in your external C++ code.

However, for run-time error checks inside parallel regions (either parfor loops or automatically parallelized for loops), the generated C++ code does not throw an exception. In such situations, the generated code uses fprintf to write error messages to stderr, and then uses abort to terminate the application. To learn more about automatic parallelization, see "Automatically Parallelize for Loops in Generated Code" on page 35-73.

# Example: Compare Generated C and C++ Code That Include Run-Time Checks

In this example, you compare the run-time behavior of generated C and C++ code for a MATLAB® function that calculates the square root of its input argument. The generated code can accept only nonnegative real values and produces a run-time error for negative inputs:

The generated C code uses fprintf to write the error message to stderr. Then, the code uses abort to terminate the application.

• The the generated C++ code throws a std::runtime\_error exception for this run-time error. In the C++ main function that you write to call the generated function, you catch and handle this exception by using a try-catch block.

#### **Define MATLAB Function**

Define the MATLAB function errorCheckExample in a separate file. This function calculates the square root of its input argument:

```
type errorCheckExample
function y = errorCheckExample(x)
y = sqrt(x);
end
```

# **Generate C Library and Executable**

Generate a dynamically linked C library for errorCheckExample that accepts a double scalar input. Use a code configuration object with the RuntimeChecks parameter set to true. Also, use the -d option to name the code generation folder as codegen c dll.

```
cfg = coder.config('dll');
cfg.RuntimeChecks = true;
codegen -config cfg errorCheckExample -args 1 -d codegan_c_dll -report
Code generation successful: To view the report, open('codegan c dll\html\report.mldatx')
```

Open the code generation report and inspect the file <code>errorCheckExample.c.</code> The C function generated for your MATLAB function has the signature <code>double errorCheckExample(double x)</code>. To calculate the square root, <code>errorCheckExample</code> invokes the <code>sqrt</code> library function which calculates only real square roots. So, <code>errorCheckExample</code> can accept only positive inputs. For negative inputs, <code>errorCheckExample</code> calls the generated utility function <code>rtErrorWithMessageID</code> that uses <code>fprintf</code> to write an error message to <code>stderr</code> and then uses <code>abort</code> to terminate the application.

When generating library code, the code generator also produces example main files main.h and main.c in the examples subfolder of the build folder. The supporting C files main\_runtime\_check.h and main\_runtime\_check.c are modified versions of these example files. The modified main function invokes errorCheckExample(-4), which produces a run-time error.

Run these commands to generate a C executable using the modified main files. Name the code generation folder codegen\_c\_exe. Name the executable file errorCheckExample\_c by using the o option with the codegen command.

```
cfg = coder.config('exe');
cfg.RuntimeChecks = true;
cfg.CustomSource = 'main_runtime_check.c';
cfg.CustomInclude = pwd;

codegen -config cfg main_runtime_check.c main_runtime_check.h errorCheckExample -args 1 -o errorCheck generation successful.
```

Run the generated executable. Observe that it prints the error message that is hard-coded in the utility function rtErrorWithMessageID.

```
if isunix
    system('./errorCheckExample_c');
elseif ispc
    system('errorCheckExample_c.exe');
else
    disp('Platform is not supported');
end

Domain error. To compute complex results from real x, use 'sqrt(complex(x))'.
Error in sqrt (line 13)
```

# **Generate C++ Library and Executable**

Generate a dynamically linked C++ library for errorCheckExample that accepts a scalar double input. Use a code configuration object with the RuntimeChecks parameter set to true. Also, use the -d option to name the code generation folder as codegen cpp dll.

```
cfg = coder.config('dll');
cfg.RuntimeChecks = true;
codegen -config cfg -lang:c++ errorCheckExample -args 1 -d codegen_cpp_dll -report
Code generation successful: To view the report, open('codegen cpp dll\html\report.mldatx')
```

Open the code generation report and inspect the file errorCheckExample.cpp. Similar to the C function generated in the previous section, errorCheckExample can accept only positive inputs. For negative inputs, errorCheckExample calls the utility function rtErrorWithMessageID. But in this case, the utility function throws a std:runtime\_error exception that you can catch and handle in your hand-written main function.

When generating library code, the code generator also produces example main files main.h and main.c in the examples subfolder of the build folder. The supporting C++ files

main\_runtime\_check.hpp and main\_runtime\_check.cpp are modified versions of these example files. The modified main() function invokes errorCheckExample(-4) inside a try-catch block. The block catches the exception and prints a modified message by prepending the string "Caught excaption: " to the message that the caught exception contains.

Run these commands to generate a C++ executable using the modified main files. Name the code generation folder codegen cpp exe. Name the executable file errorCheckExample cpp.

```
cfg = coder.config('exe');
cfg.RuntimeChecks = true;
cfg.CustomSource = 'main_runtime_check.cpp';
cfg.CustomInclude = pwd;

codegen -config cfg -lang:c++ main_runtime_check.cpp main_runtime_check.hpp errorCheckExample -a
Code generation successful.
```

Run the generated executable. Observe that it prints the modified error message.

```
if isunix
    system('./errorCheckExample_cpp');
elseif ispc
    system('errorCheckExample_cpp.exe');
else
    disp('Platform is not supported');
end

Caught exception: Domain error. To compute complex results from real x, use 'sqrt(complex(x))'.
Error in sqrt (line 13)
```

# Limitations

Run-time error detection and reporting in standalone code has these limitations:

- · Error messages are in English only.
- Some error checks require double-precision support. Therefore, the hardware on which the generated code runs must support double-precision operations.
- If the program terminates, the error detection and reporting software does not display the runtime stack. To inspect the stack, attach a debugger.
- If the generated C code terminates, the error detection and reporting software does not release resources, such as allocated memory. The generated C++ code does not have this limitation. If the generated C++ code terminates, allocated memory and other resources are released.
- In standalone code, the function error displays a message that indicates that an error occurred. To see the actual message specified by error, you must generate and run a MEX function.
- In standalone code, if called with more than one argument, the function assert does not report an error and does not terminate execution. If called with a single argument, for example, assert(cond), if cond is not a constant true value, reports an error and terminates execution.

# See Also

codegen | coder.CodeConfig | coder.EmbeddedCodeConfig

# **More About**

"Why Test MEX Functions in MATLAB?" on page 26-2

# **Example: Generate Standalone C Code That Detects and Reports Run-Time Errors**

This example shows how to generate C libraries or executables that detect and report run-time errors such as out-of-bounds array indexing. If the generated C code detects an error, it reports a message and terminates the program. This allows you to detect and fix errors that occur only on the target hardware.

Write the function getelement that indexes into one structure field using the value of the other structure field.

```
function y = getelement(S) %#codegen
y = S.A(S.u);
end
```

Create a code configuration object for a standalone library or executable. For example, create a code configuration object for a static library. Enable the code generation report.

```
cfg = coder.config('lib');
cfg.GenerateReport = true;
```

Enable generation of run-time error detection and reporting.

```
cfg.RuntimeChecks = true;
```

Define an example input that you can use to specify the properties of the input argument.

```
S.A = ones(2,2);
S.u = 1;
Generate code.
codegen -config cfg getelement -args {S}
```

To open the code generation report, click the **View report** link.

In the list of generated files, click getelement.c.

You can see the code that checks for an error and calls a function to report the error. For example, if the code detects an out-of-bounds array indexing error, it calls rtDynamicBoundsError to report the error and terminate the program.

```
/* Include files */
#include "getelement.h"
#include "getelement_rtwutil.h"
#include <math.h>
#include <stdio.h>
#include <stdlib.h>
/* Variable Definitions */
static rtBoundsCheckInfo emlrtBCI = { 1,/* iFirst */
 4,
                                        /* iLast */
 2,
                                        /* lineNo */
 5,
                                       /* colNo */
  "S.A",
                                       /* aName */
                                       /* fName */
  "getelement",
```

```
"C:\\Users\\username\\Documents\\MATLAB\\runtime-error-ex\\getelement.m",/* pName */
 0
                                        /* checkKind */
};
static rtDoubleCheckInfo emlrtDCI = { 2,/* lineNo */
                                        /* colNo */
 5,
  "getelement",
                                        /* fName */
  "C:\\Users\\username\\Documents\\MATLAB\\runtime-error-ex\\getelement.m",/* pName */
                                       /* checkKind */
};
/* Function Definitions */
double getelement(const struct0_T *S)
{
 int i;
 if (S->u != (int)floor(S->u)) {
    rtIntegerError(S->u, &emlrtDCI);
 i = (int)S->u;
 if ((i < 1) || (i > 4)) {
    rtDynamicBoundsError(i, 1, 4, &emlrtBCI);
  return S->A[i - 1];
}
```

The error reporting software uses fprintf to write error messages to stderr. It uses abort to terminate the application. If fprintf and abort are not available, you must provide them. The abort function abruptly terminates the program. If your system supports signals, you can catch the abort signal (SIGABRT) so that you can control the program termination.

# See Also

# **More About**

"Generate Standalone C/C++ Code That Detects and Reports Run-Time Errors" on page 29-20

# **Testing Code Generated from MATLAB Code**

MATLAB Coder helps you to test your generated code.

If you use the MATLAB Coder app to generate a MEX function, you can test the MEX function in the app. If you use codegen to generate a MEX function, test the MEX function by using coder.runTest. Alternatively, use the codegen -test option.

If you have Embedded Coder, you can verify the numerical behavior of generated C/C++ code by using software-in-the-loop (SIL) or processor-in-the-loop (PIL) execution. You can also produce a profile of execution times.

# See Also

# **More About**

- "Verify MEX Functions in the MATLAB Coder App" on page 26-7
- "Verify MEX Functions at the Command Line" on page 26-8
- "Code Verification Through Software-in-the-Loop and Processor-in-the-Loop Execution" (Embedded Coder)
- "Execution Time Profiling for SIL and PIL" (Embedded Coder)
- "Unit Test Generated Code with MATLAB Coder" on page 29-28
- "Unit Test External C Code with MATLAB Coder" on page 29-34

# **Unit Test Generated Code with MATLAB Coder**

This example shows how to test the output of generated code by using MATLAB® unit tests with MATLAB® Coder $^{\text{\tiny TM}}$ .

To monitor for regressions in code functionality, you can write unit tests for your code. In MATLAB, you can create and run unit tests by using the MATLAB testing framework. To test MEX code and standalone code that you generate from MATLAB code, you can use the same unit tests that you use to test MATLAB code.

A MEX function includes instrumentation that helps you to detect issues before you generate production code. Running unit tests on a MEX function tests the instrumented code in MATLAB. Generated standalone code (static library or shared library) does not include the instrumentation and can include optimizations that are not present in the MEX code. To run unit tests on standalone code in a separate process outside of MATLAB, use software-in-the-loop (SIL) or processor-in-the-loop (PIL) execution. To use SIL or PIL execution, you must have Embedded Coder®.

This example shows how to:

- 1 Create MATLAB unit tests that call your MATLAB function. This example uses class-based unit tests.
- **2** Generate a MEX function from your MATLAB function.
- **3** Run the unit tests on the MEX function.
- **4** Run the unit tests on standalone code by using SIL.

#### **Examine the Files**

To access the files that this example uses, click **Open Script**.

#### addOne.m

The example performs unit tests on the MEX function generated from the MATLAB function add0ne. This function adds 1 to its input argument.

```
function y = addOne(x)
% Copyright 2014 - 2016 The MathWorks, Inc.
%#codegen
y = x + 1;
end
```

### TestAddOne.m

The file TestAddOne.m contains a class-based unit test with two tests.

- reallyAddsOne verifies that when the input is 1, the answer is 2.
- addsFraction verifies that when the input is pi, the answer is pi + 1.

For more information about writing class based-unit tests, see "Author Class-Based Unit Tests in MATLAB".

# run\_unit\_tests.m

The file run unit tests.m calls runtests to run the tests in TestAddOne.m.

```
% Run unit tests
% Copyright 2014 - 2016 The MathWorks, Inc.
runtests('TestAddOne')
```

# Run Unit Tests on a MEX Function with the MATLAB Coder App

To open the MATLAB Coder app, on the MATLAB Toolstrip **Apps** tab, under **Code Generation**, click the MATLAB Coder app icon.

To prepare for code generation, advance through the app steps.

- On the **Select Source Files** page, specify that the entry-point function is add0ne.
- On the **Define Input Types** page, specify that the input argument x is a double scalar.
- On the **Check for Run-Time Issues** step, enter code that calls add0ne with representative input. For example, add0ne(2). Perform this step to make sure that you can generate code for your MATLAB function and that the generated code does not have run-time issues.

For more complicated MATLAB functions, you might want to provide a test file for the **Define Input Types** and **Check for Run-Time Issues** steps. This test file calls the MATLAB function with representative types. The app uses this file to determine the input types for you. The test file can be different from the test file that you use for unit testing.

To generate the MEX function, on the **Generate Code** page:

- **1** For **Build type**, specify MEX.
- 2 Click **Generate**.

Run the unit tests on the generated MEX.

- 1 Click Verify Code.
- 2 In the field for the test file, specify run\_unit\_tests.
- 3 Make sure that you set **Run using** to **Generated code**.
- 4 Click Run Generated Code.

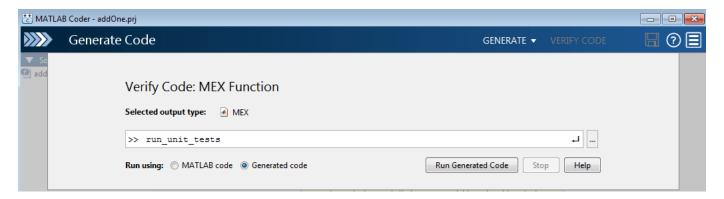

The app displays the test output on the **Test Output** tab. The unit tests pass.

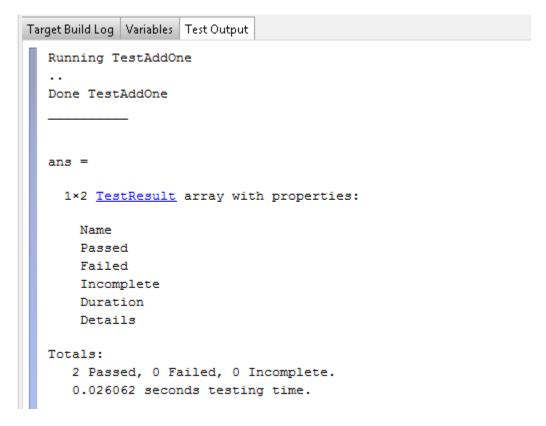

# **Run Unit Tests After Modifying MATLAB Code**

Modify add0ne so that the constant 1 is single-precision. To edit add0ne, in the upper-left corner of the app, under **Source Code**, click add0ne.

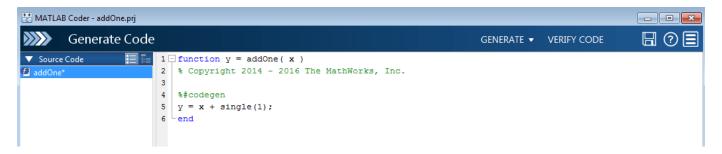

To generate a MEX function for the modified function, click **Generate**.

To run the unit tests:

- 1 Click **Verify Code**.
- 2 Make sure that you set the test file to run\_unit\_tests and Run using to Generated code
- 3 Click Run Generated Code.

The unit tests fail.

- reallyAddsOne fails because the class of the output type is single, not double.
- addsFraction fails because the output class and value do not match the expected class and value. The output type is single, not double. The value of the single-precision output, 4.1415930, is not the same as the value of the double-precision output, 4.141592653589793.

# Run Unit Tests With Software-in-the-Loop Execution in the App (Requires Embedded Coder)

If you have Embedded Coder, you can run the units tests on generated standalone code (static library or shared library) by using software-in-the-loop (SIL) execution.

Generate a library for addOne. For example, generate a static library.

On the **Generate Code** page:

- 1 For **Build type**, specify Static Library.
- 2 Click Generate.

Run the unit tests on the generated code.

- 1 Click **Verify Code**.
- 2 In the field for the test file, specify run\_unit\_tests.
- 3 Make sure that you set **Run using** to **Generated code**.
- 4 Click Run Generated Code.

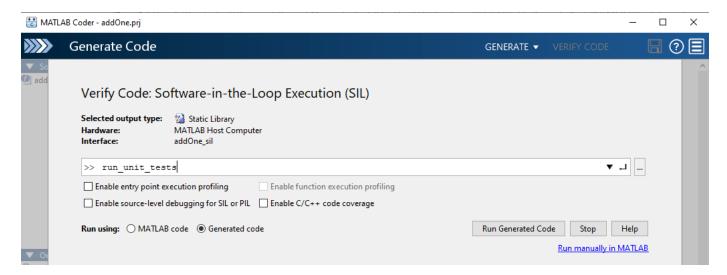

To terminate the SIL execution, click **Stop SIL Verification**.

Note: To use the **Enable C/C++ code coverage** option, you must have a MATLAB® Test™ license.

### Run Unit Tests on a MEX Function by Using the Command-Line Workflow

If you use the command-line workflow to generate code, you can run unit tests on a MEX function by using coder.runTest with a test file that runs the unit tests.

Generate a MEX function for the function that you want to test. For this example, specify that the input argument is a double scalar by providing a sample input value.

```
codegen addOne -args {2}
Code generation successful.
```

Run the units tests on the MEX function. Specify that the test file is run\_unit\_tests and that the function is addOne. When coder.runTest runs the test file, it replaces calls to addOne with calls to addOne\_mex. The unit tests run on the MEX function instead of the original MATLAB function.

```
coder.runTest('run_unit_tests', 'add0ne')
```

# Run Unit Tests With Software-in-the-Loop Execution at the Command Line (Requires Embedded Coder)

If you have Embedded Coder, you can run the units tests on generated standalone code (static library or shared library) by using software-in-the-loop (SIL) execution.

Create a coder. EmbeddedCodeConfig object for a static library.

```
cfg = coder.config('lib');
Configure the object for SIL.
cfg.VerificationMode = 'SIL';
Generate code for the MATLAB function and the SIL interface.
codegen -config cfg -args {2} addOne
```

Run a test file that runs the unit tests with the SIL interface.

```
coder.runTest('run_unit_tests', ['addOne_sil.', mexext])
```

Terminate the SIL execution.

Click clear addOne\_sil.

# **See Also**

coder.runTest

# **More About**

- "Author Class-Based Unit Tests in MATLAB"
- "Software-in-the-Loop Execution with the MATLAB Coder App" (Embedded Coder)
- "Software-in-the-Loop Execution From Command Line" (Embedded Coder)
- "Unit Test External C Code with MATLAB Coder" on page 29-34

# Unit Test External C Code with MATLAB Coder

This example shows how to test external C code by using MATLAB® unit tests with MATLAB® Coder™.

If you want to test C code, you can use MATLAB Coder to bring the code into MATLAB. You can then write unit tests by using the MATLAB testing framework. You can write richer, more flexible tests by taking advantage of the advanced numerical computing and visualization capabilities of MATLAB.

This example shows how to:

- 1 Bring your C code into MATLAB as a MEX function that you generate with MATLAB Coder.
- 2 Write a unit test by using the MATLAB testing framework.
- Run the test on the MEX function.

If you have Embedded Coder®, you can run unit tests on generated standalone code (static library or shared library) by using the unit tests with software-in-the-loop (SIL) execution or processor-in-theloop (PIL) execution.

#### **Examine the Files**

To access the files that this example uses, click **Open Script**.

#### kalmanfilter.c

kalmanfilter.c is the C function that the example tests. It estimates the position of a moving object based on its past positions.

### kalmanfilter.h

kalmanfilter.h is the header file for kalmanfilter.c.

#### position.mat

position.mat contains the positions of the object.

#### callKalmanFilter.m

callKalmanFilter calls kalmanfilter by using coder.ceval.

```
function [a,b] = callKalmanFilter(position)
% Copyright 2014 - 2016 The MathWorks, Inc.
numPts = size(position,2);
a = zeros(2,numPts,'double');
b = zeros(2,numPts,'double');
y = zeros(2,1,'double');
% Main loop
for idx = 1: numPts
    z = position(:,idx); % Get the input data
```

```
% Call the initialize function
coder.ceval('kalmanfilter_initialize');
% Call the C function
coder.ceval('kalmanfilter',z,coder.ref(y));
% Call the terminate function
coder.ceval('kalmanfilter_terminate');
a(:,idx) = [z(1); z(2)];
b(:,idx) = [y(1); y(2)];
end
end
```

#### TestKalmanFilter.m

TestKalmanFilter tests whether the error between the predicted position and actual position exceeds the specified tolerance. The unit tests are class-based unit tests. For more information, see "Author Class-Based Unit Tests in MATLAB".

Although you want to test the MEX function, the unit tests in TestKalmanFilter call the original MATLAB function from which you generated the MEX function. When MATLAB Coder runs the tests, it replaces the calls to the MATLAB function with calls to the MEX function. You cannot run these tests directly in MATLAB because MATLAB does not recognize the coder.ceval calls in callKalmanFilter.

```
classdef TestKalmanFilter < matlab.unittest.TestCase</pre>
    % Copyright 2014 - 2016 The MathWorks, Inc.
   methods ( Test )
        function SSE_LessThanTolerance( testCase )
            load position.mat;
            [z,y] = callKalmanFilter( position );
            tolerance = 0.001; % tolerance of 0.0001 will break
            A = z - 1000 * v:
            error = sum(sum(A.^2));
            testCase.verifyLessThanOrEqual( error, tolerance);
            % For debugging
            plot_kalman_filter_trajectory(z,1000*y);
        end
        function SampleErrorLessThanTolerance( testCase )
            load position.mat;
            [z,y] = callKalmanFilter( position );
            tolerance = 0.01;
                                % tolerance of 0.001 will break
            A = z - 1000*y;
            testCase.verifyEqual(1000*y, z, 'AbsTol', tolerance);
            % For debugging
            plot_kalman_filter_trajectory(z,1000*y);
```

```
[value, location] = max(A(:));
        [R,C] = ind2sub(size(A),location);
        disp(['Max value ' num2str(value) ' is located at [' num2str(R) ',' num2str(C) ']'])
        end
    end
end
```

### run unit tests kalman.m

run unit tests kalman calls runtests to run the tests in TestKalmanFilter.m.

```
% Run unit tests
% Copyright 2014 - 2016 The MathWorks, Inc.
runtests('TestKalmanFilter')
```

### plot\_kalman\_filter\_trajectory.m

plot\_kalman\_filter\_trajectory plots the trajectory of the estimated and actual positions of the object. Each unit test calls this function.

# Generate MEX and Run Unit Tests in the MATLAB Coder App

To open the MATLAB Coder app, on the MATLAB Toolstrip **Apps** tab, under **Code Generation**, click the MATLAB Coder app icon.

To prepare for code generation, advance through the app steps.

- On the **Select Source Files** page, specify that the entry-point function is callKalmanFilter.
- On the **Define Input Types** page, specify that the input argument x is a 2-by-310 array of doubles.

The unit tests load the variable position from position.mat and pass position to callKalmanFilter. Therefore, the input to callKalmanFilter must have the properties that position has. In the MATLAB workspace, if you load position.mat, you see that position is a 2-by-310 array of doubles.

• Skip the **Check for Run-Time Issues** step for this example.

Configure the app for MEX code generation. Specify the names of the C source and header files because callKalmanFilter integrates external C code.

- **1** For **Build type**, specify MEX.
- 2 Click More Settings.
- 3 On the **Custom Code** tab:
- Under **Custom C Code for Generated Files**, select **Header file**. In the custom code field, enter #include "kalmanfilter.h".
- In the **Additional source files** field, enter kalmanfilter.c.

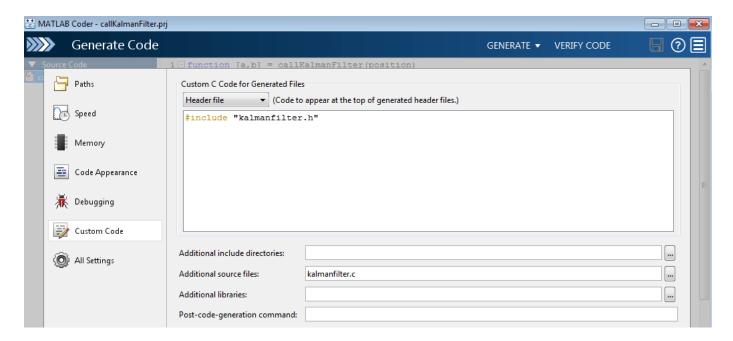

To generate the MEX function, click **Generate**.

Run the unit tests on the generated MEX.

- 1 Click **Verify Code**.
- 2 In the field for the test file, specify run unit tests kalman.
- 3 Make sure that you set **Run using** to **Generated code**.
- 4 Click Run Generated Code.

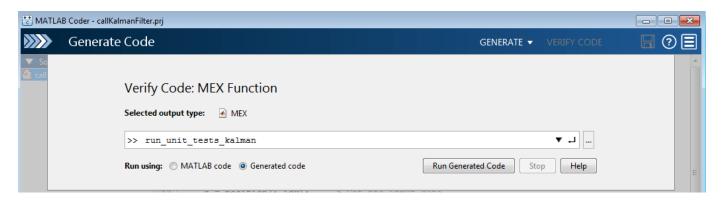

When the app runs the test file, it replaces calls to callKalmanFilter in the unit test with calls to callKalmanFilter\_mex. The unit tests run on the MEX function instead of the original MATLAB function.

The app displays the test output on the **Test Output** tab. The unit tests pass.

```
Running TestKalmanFilter
Current plot held
.Current plot held
Max value 0.0010113 is located at [2,273]
Done TestKalmanFilter
ans =
  1×2 TestResult array with properties:
    Name
    Passed
    Failed
    Incomplete
    Duration
    Details
Totals:
   2 Passed, 0 Failed, 0 Incomplete.
   14.8176 seconds testing time.
```

From the plots, you can see that the trajectory of the estimated position converges with the trajectory of the actual position.

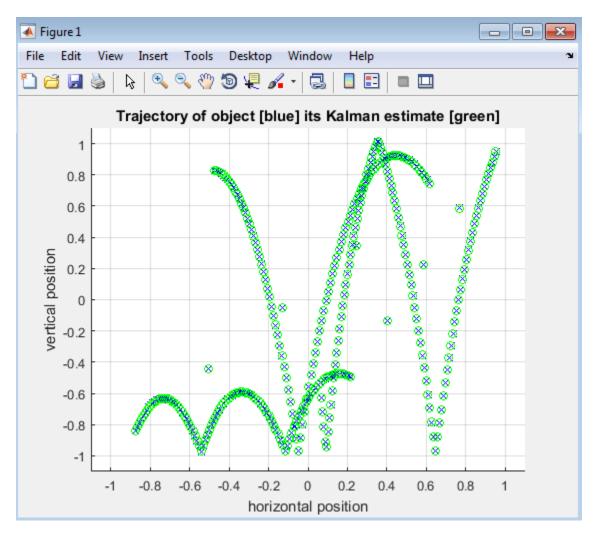

# Run Unit Tests After Modifying C Code

When you modify the C code, to run the unit tests:

- 1 Regenerate the MEX function for the MATLAB function that calls the C code.
- **2** Repeat the verification step.

For example, modify kalmanfilter.c so that the value assigned to y[r2] is multiplied by 1.1.

$$y[r2] += (double)d_a[r2 + (i0 << 1)] * x_est[i0] * 1.1;$$

Edit kalmanfilter.c outside of the app because you can use the app to edit only MATLAB files listed in the **Source Code** pane of the app.

To generate the MEX function for the modified function, click **Generate**.

To run the unit tests:

- 1 Click **Verify Code**.
- 2 Make sure that you set the test file to run\_unit\_tests and Run using to Generated code

# 3 Click Run Generated Code.

The tests fail because the error exceeds the specified tolerance.

The plots show the error between the trajectory for the estimated position and the trajectory for the actual position.

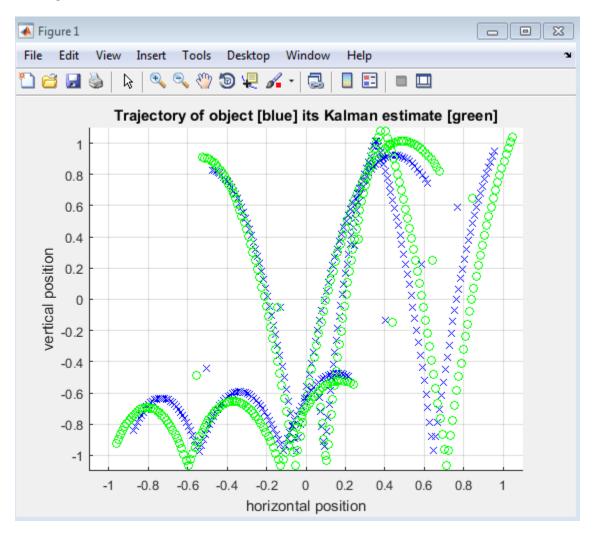

# Generate MEX and Run Unit Tests by Using the Command-Line Workflow

You can use the command-line workflow to run unit tests on external C code by using coder.runTest. Specify a test file that runs the unit tests on the MATLAB function that calls your C code.

Generate a MEX function for the MATLAB function that calls your C code. For this example, generate MEX for callKalmanFilter.

Create a configuration object for MEX code generation.

```
cfg = coder.config('mex');
```

Specify the external source code and header file.

```
cfg.CustomSource = 'kalmanfilter.c';
cfg.CustomHeaderCode = '#include "kalmanfilter.h"';
```

To determine the type for the input to callKalmanFilter, load the position file.

```
load position.mat
```

To generate the MEX function, run codegen. Specify that the input to callKalmanFilter has the same type as position.

```
codegen -config cfg callKalmanFilter -args position
Code generation successful.
```

Run the units tests on the MEX function. Specify that the test file is run\_unit\_tests\_kalman and that the function is callKalmanfilter. When coder.runTest runs the test file, it replaces calls to callKalmanFilter in the unit test with calls to callKalmanFilter\_mex. The unit tests run on the MEX function instead of the original MATLAB function.

```
coder.runTest('run_unit_tests_kalman', 'callKalmanFilter')
Running TestKalmanFilter
Current plot held
.Current plot held
Max value 0.0010113 is located at [2,273]
Done TestKalmanFilter
ans =
 1x2 TestResult array with properties:
   Name
   Passed
   Failed
    Incomplete
   Duration
   Details
Totals:
   2 Passed, 0 Failed, 0 Incomplete.
   23.9189 seconds testing time.
```

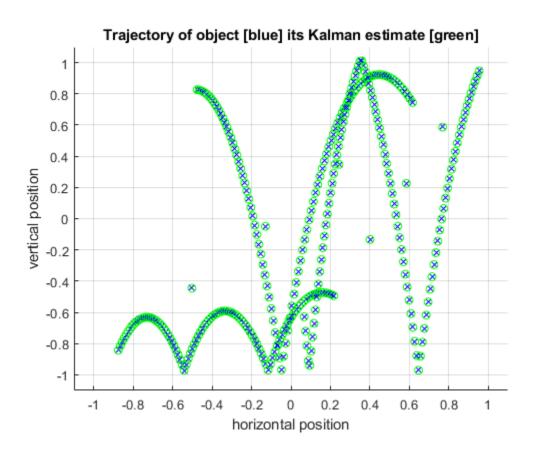

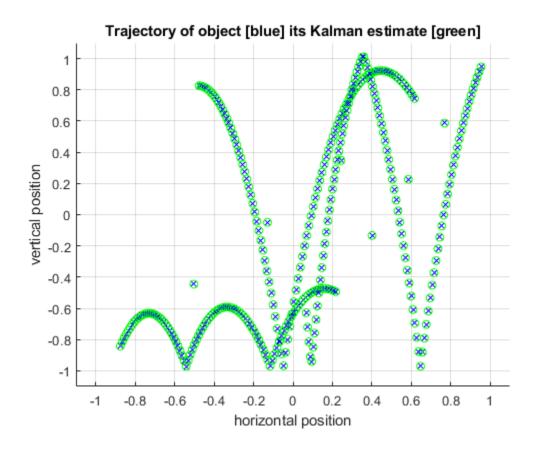

# **See Also**

coder.runTest

# **More About**

- "Author Class-Based Unit Tests in MATLAB"
- "Software-in-the-Loop Execution with the MATLAB Coder App" (Embedded Coder)
- "Software-in-the-Loop Execution From Command Line" (Embedded Coder)
- "Unit Test Generated Code with MATLAB Coder" on page 29-28

# Calculate Number of Lines of Code by Using Report Information Object

This example shows how to calculate the number of lines in the source code and the generated code by using the report information object. For more information on the report information object, see "Access Code Generation Report Information Programmatically" on page 29-13.

#### The MATLAB Code

In this example, you generate code for the MATLAB function dijkstra. This function calculates the lengths of the shortest paths from a node to every other node in a graph by using Dijkstra's algorithm.

#### type dijkstra

```
% DIJKSTRA Find length of shortest path between nodes in a graph
% D = dijkstra(A, p)
% Takes a graph represented by its adjacency matrix 'A' along with a node
% 'p' as input and returns a vector 'D' containing the length of the
% shortest path from 'p' to all other nodes in the graph.
% Copyright 2018 The MathWorks, Inc.
function D = dijkstra(A, p) %#codegen
    narginchk(2,2);
    [m, n] = size(A);
   % Assertions to make sure inputs are valid
   assert(m == n, "Input adjacency matrix for graph must be a square matrix");
   assert(rem(p, 1) == 0 \&\& p <= m \&\& p > 0, "Input src must be a node in the graph");
   % Initialization
   max = realmax;
   D = repmat(max, 1, m);
   D(p) = 0;
   visited = false(1, m);
    for i = 1:m
        % Select next node to visit
        min = max:
        u = -1;
        for v = 1:n
            if \simvisited(v) && D(v) <= min
                min = D(v);
                u = v;
            end
        end
        % Mark selected node as visited
        visited(u) = true;
          Update distances of nodes adjacent to selected node that are yet
```

Specify the adjacency matrix A for a graph and a node p where the traversal of the graph begins. Plot the graph. Call dijkstra to compute the shortest distance from p to every node in the graph and display these distances.

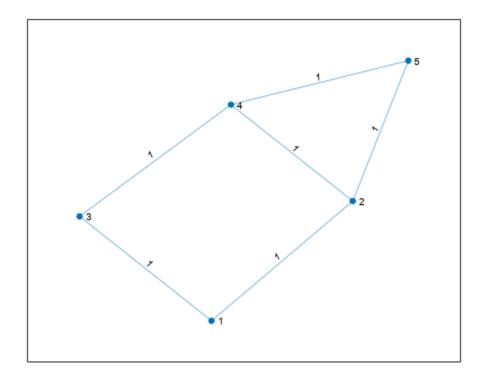

```
% Source node from where graph traversal begins
p = randi(size(A, 1));
% Calculate shortest distance from 'p' to every other node in graph G
D = dijkstra(A, p);
for i=1:numel(D)
    fprintf("Length of shortest path from %d to %d is %d. \n", p, i, D(i));
end
Length of shortest path from 5 to 1 is 2.
Length of shortest path from 5 to 2 is 1.
Length of shortest path from 5 to 3 is 2.
Length of shortest path from 5 to 4 is 1.
Length of shortest path from 5 to 5 is 0.
```

# **Export Information about Code Generation**

The report information object provides programmatic access to information about code generation. The properties of this object provide information about code generation settings, input files, generated files, and code generation error, warning, and information messages.

To export the report information object to a variable in your base MATLAB workspace, include the reportinfo option with the name of the variable while running the codegen command. In this example, you export the code generation report information to the variable info.

```
codegen -c dijkstra -args {A, p} -reportinfo info
```

Code generation successful.

#### **Calculate Number of Lines of Code**

The loc function takes a report information object as input and returns two outputs that contain the number of lines in the source code and the generated code, respectively. This function excludes blank lines and the lines containing comments while computing the number of lines of code.

```
type loc
% LOC Calculate total lines of source and generated code in a codegen run
% [i, o] = loc(r)
% Takes a report information object 'r' as input, and produces two
% outputs - 'i' and 'o' containing the total lines of code in the source
% MATLAB files and generated files respectively.
% Copyright 2018 The MathWorks, Inc.
function [i, o] = loc(r)
    narginchk(1,1);
    % Assert that input is a report information object.
    assert(isa(r, 'coder.ReportInfo'), 'Input must be of type coder.ReportInfo');
    % Fetch source and generated files from the report information object.
    sourceFiles = r.InputFiles;
    generatedFiles = r.GeneratedFiles;
    % Count lines of code in source and generated files. Blank lines, and
   % comments are not counted.
    i = countLines(sourceFiles, true);
    o = countLines(generatedFiles, false);
end
function count = countLines(files, isSource)
    count = 0;
    for i=1:numel(files)
        f = files(i);
        if isprop(f, 'Text')
            lines = splitlines(f.Text);
            for j=1:numel(lines)
                line = strtrim(lines{i});
                if ~isempty(line) && ~isComment(line, isSource)
                    count = count + 1;
                end
            end
            clear isComment; % clear persistent variables
        end
    end
end
function result = isComment(line, isSource)
    persistent inBlockComment;
    if isempty(inBlockComment)
        inBlockComment = false;
    if isSource
        result = (startsWith(line, "%") || inBlockComment);
```

Call loc with the report information object info as input. Display the number of lines of code in the source files and the generated files.

```
info = evalin('base', 'info');
[nLocIn, nLocOut] = loc(info);
fprintf('Lines of code in source MATLAB file(s): %d', nLocIn);
Lines of code in source MATLAB file(s): 29

fprintf('Lines of code in generated file(s): %d', nLocOut);
Lines of code in generated file(s): 574
```

# See Also

coder.ReportInfo Properties

# **More About**

• "Access Code Generation Report Information Programmatically" on page 29-13

# **Code Replacement for MATLAB Code**

- "What Is Code Replacement?" on page 30-2
- "Choose a Code Replacement Library" on page 30-6
- "Replace Code Generated from MATLAB Code" on page 30-8
- "Generate SIMD Code for MATLAB Functions" on page 30-10

# What Is Code Replacement?

Code replacement is a technique to change the code that the code generator produces for functions and operators to meet application code requirements. For example, you can replace generated code to meet requirements such as:

- Optimization for a specific run-time environment, including, but not limited to, specific target hardware.
- Integration with existing application code.
- Compliance with a standard, such as AUTOSAR.
- · Modification of code behavior, such as enabling or disabling nonfinite or inline support.
- Application- or project-specific code requirements, such as:
  - Elimination of math.h.
  - Elimination of system header files.
  - Elimination of calls to memcpy or memset.
  - · Use of BLAS.
  - · Use of a specific BLAS.

To apply this technique, configure the code generator to apply a code replacement library (CRL) during code generation. By default, the code generator does not apply a code replacement library. You can choose from libraries that MathWorks provides and that you create and register by using the Embedded Coder product. The list of available libraries depends on:

- Installed support packages.
- System target file, language, language standard, and device vendor configuration.
- Whether you have created and registered libraries, using the Embedded Coder product.

Libraries that include GNU99 extensions are intended for use with the GCC compiler. If you use one of those libraries with another compiler, generated code might not compile.

# **Code Replacement Libraries**

A code replacement library consists of one or more code replacement tables that specify applicationspecific implementations of functions and operators. For example, a library for a specific embedded processor specifies function and operator replacements that optimize generated code for that processor.

A code replacement table contains one or more code replacement entries, with each entry representing a potential replacement for a function or operator. Each entry maps a conceptual representation of a function or operator to an implementation representation and priority.

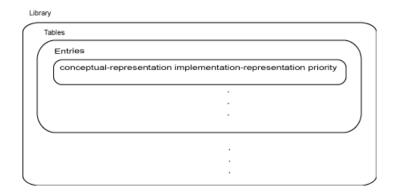

| Table Entry<br>Component      | Description                                                                                                    |
|-------------------------------|----------------------------------------------------------------------------------------------------|
| Conceptual representation     | Identifies the table entry and contains match criteria for the code generator. Consists of:                                                                                                    |
|                               | • Function name or a key. The function name identifies most functions. For operators and some functions, a series of characters, called a key identifies a function or operator. For example, function name 'cos' and operator key 'RTW_OP_ADD'. |
|                               | • Conceptual arguments that observe code generator naming ('y1', 'u1', 'u2',), with corresponding I/O types (output or input) and data types.                                                                                                    |
|                               | Other attributes, such as an algorithm, fixed-point saturation, and rounding modes, which identify matching criteria for the function or operator.                                                                                               |
| Implementation representation | Specifies replacement code. Consists of:                                                                                                    |
|                               | • Function name. For example, 'cos_dbl' or 'u8_add_u8_u8'.                                                                                                    |
|                               | Implementation arguments, with corresponding I/O types (output or input) and data types.                                                                                                    |
|                               | Parameters that provide additional implementation details, such as header and source file names and paths of build resources.                                                                                                    |
| Priority                      | Defines the entry priority relative to other entries in the table. The value can range from 0 to 100, with 0 being the highest priority. If multiple entries have the same priority, the code generator uses the first match with that priority. |

When the code generator looks for a match in a code replacement library, it creates and populates a call site object with the function or operator conceptual representation. If a match exists, the code generator uses the matched code replacement entry populated with the implementation representation and uses it to generate code.

The code generator searches the tables in a code replacement library for a match in the order that the tables appear in the library. If the code generator finds multiple matches within a table, the priority determines the match. The code generator uses a higher-priority entry over a similar entry with a lower priority.

# **Code Replacement Terminology**

| Term                      | Definition                                                                                                    |
|---------------------------|----------------------------------------------------------------------------------------------------|
| Cache hit                 | A code replacement entry for a function or operator, defined in the specified code replacement library, for which the code generator finds a match.                                                                                                    |
| Cache miss                | A conceptual representation of a function or operator for which the code generator does not find a match.                                                                                                    |
| Call site object          | Conceptual representation of a function or operator that the code generator uses when it encounters a call site for a function or operator. The code generator uses the object to query the code replacement library for a conceptual representation match. If a match exists, the code generator returns a code replacement object, fully populated with the conceptual representation, implementation representation, and priority, and uses that object to generate replacement code. |
| Code replacement library  | One or more code replacement tables that specify application-specific implementations of functions and operators. When configured to use a code replacement library, the code generator uses criteria defined in the library to search for matches. If a match is found, the code generator replaces code that it generates by default with application-specific code defined in the library.                                                                                            |
| Code replacement table    | One or more code replacement table entries. Provides a way to group related or shared entries for use in different libraries.                                                                                                    |
| Code replacement entry    | Represents a potential replacement for a function or operator. Maps a conceptual representation of a function or operator to an implementation representation and priority.                                                                                                    |
| Conceptual argument       | Represents an input or output argument for a function or operator being replaced. Conceptual arguments observe naming conventions ('y1', 'u1', 'u2',) and data types familiar to the code generator.                                                                                                    |
| Conceptual representation | Represents match criteria that the code generator uses to qualify functions and operators for replacement. Consists of:  • Function or operator name or key  • Conceptual arguments with type, dimension, and complexity specification for inputs and output  • Attributes, such as an algorithm and fixed-point saturation and rounding modes                                                                                                    |
| Implementation argument   | Represents an input or output argument for a C or C++ replacement function. Implementation arguments observe C/C++ name and data type specifications.                                                                                                    |

| Term                          | Definition                                                                                                    |
|-------------------------------|----------------------------------------------------------------------------------------------------|
| Implementation representation | Specifies C or C++ replacement function prototype.<br>Consists of:                                                                                                    |
|                               | Function name (for example, 'cos_dbl' or 'u8_add_u8_u8')                                                                                                    |
|                               | Implementation arguments specifying type, type qualifiers, and complexity for the function inputs and output                                                                                                    |
|                               | Parameters that provide build information, such as header and source file names and paths of build resources and compile and link flags                                                                                                    |
| Key                           | Identifies a function or operator that is being replaced. A function name or key appears in the conceptual representation of a code replacement entry. The key RTW_OP_ADD identifies the addition operator.                                                                                                    |
| Priority                      | Defines the match priority for a code replacement entry relative to other entries, which have the same name and conceptual argument list, within a code replacement library. The priority can range from 0 to 100, with 0 being the highest priority. The default is 100. If a library provides two implementations for a function or operator, the implementation with the higher priority shadows the one with the lower priority. |

# **Code Replacement Limitations**

Code replacement verification — It is possible that code replacement behaves differently than you expect. For example, data types that you observe in code generator input might not match what the code generator uses as intermediate data types during an operation. Verify code replacements by examining generated code.

Code replacement for matrices — Code replacement libraries do not support Dynamic and Symbolic sized matrices.

### See Also

# **Related Examples**

- "Choose a Code Replacement Library" on page 30-6
- "Replace Code Generated from MATLAB Code" on page 30-8

# **Choose a Code Replacement Library**

### In this section...

"About Choosing a Code Replacement Library" on page 30-6

"Explore Available Code Replacement Libraries" on page 30-6

"Explore Code Replacement Library Contents" on page 30-6

# About Choosing a Code Replacement Library

By default, the code generator does not use a code replacement library.

If you are considering using a code replacement library:

- Explore available libraries. Identify one that best meets your application needs.
  - Consider the lists of application code replacement requirements and libraries that MathWorks provides in "What Is Code Replacement?" on page 30-2.
  - See "Explore Available Code Replacement Libraries" on page 30-6.
- Explore the contents of the library. See "Explore Code Replacement Library Contents" on page 30-6.

If you do not find a suitable library and you have an Embedded Coder license, you can create a custom code replacement library. For more information, see "What Is Code Replacement Customization?" (Embedded Coder).

# **Explore Available Code Replacement Libraries**

You can select the code replacement library to use for code generation in a project, on the **Custom Code** tab, by setting the **Code replacement library** parameter. Alternatively, in a code configuration object, set the CodeReplacementLibrary parameter.

# **Explore Code Replacement Library Contents**

Use the **Code Replacement Viewer** to explore the content of a code replacement library.

**1** At the command prompt, type crviewer.

>> crviewer

The viewer opens. To view the content of a specific library, specify the name of the library as an argument in single quotes. For example:

```
>> crviewer('GNU C99 extensions')
```

- 2 In the left pane, select the name of a library. The viewer displays information about the library in the right pane.
- In the left pane, expand the library, explore the list of tables it contains, and select a table from the list. In the middle pane, the viewer displays the function and operator entries that are in that table, along with abbreviated information for each entry.
- In the middle pane, select a function or operator. The viewer displays information from the table entry in the right pane.

If you select an operator entry that specifies net slope fixed-point parameters (instantiated from entry class RTW. TflCOperationEntryGenerator or

RTW.TflCOperationEntryGenerator\_NetSlope), the viewer displays an additional tab that shows fixed-point settings.

See Code Replacement Viewer for details on what the viewer displays.

# **See Also**

# **Related Examples**

- "What Is Code Replacement?" on page 30-2
- "Replace Code Generated from MATLAB Code" on page 30-8

# Replace Code Generated from MATLAB Code

This example shows how to replace generated code using a code replacement library. Code replacement is a technique for changing the code that the code generator produces for functions and operators to meet application code requirements.

### **Prepare for Code Replacement**

- Make sure that you have installed required software. Required software is:
  - MATLAB
  - MATLAB Coder
  - · C compiler

Some code replacement libraries available in your development environment require Embedded Coder.

For instructions on installing MathWorks products, see the MATLAB installation documentation. If you have installed MATLAB and want to see which other MathWorks products are installed, in the MATLAB Command Window, enter ver.

2 Identify an existing MATLAB function or create a new MATLAB function for which you want the code generator to replace code.

### Choose a Code Replacement Library

If you are not sure which library to use, explore available libraries.

### Configure Code Generator To Use Code Replacement Library

- Configure the code generator to apply a code replacement library during code generation for the MATLAB function. Do one of the following:
  - In a project, on the **Custom Code** tab, set the **Code replacement library** parameter.
  - In a code configuration object, set the CodeReplacementLibrary parameter.
- Configure the code generator to produce only code. Before you build an executable, verify your code replacements. Do one of the following:
  - In a project, in the **Generate** dialog box, select the **Generate code only** check box.
  - In a code configuration object, set the GenCodeOnly parameter.

### **Include Code Replacement Information In Code Generation Report**

If you have an Embedded Coder license, you can configure the code generator to include a code replacement section in the code generation report. The additional information helps you verify code replacements. For more information, see "Verify Code Replacement Library" (Embedded Coder).

### **Generate Replacement Code**

Generate C/C++ code from the MATLAB code. If you configured the code generator to produce a report, generate a code generation report. For example, in the MATLAB Coder app, on the **Generate Code** page, click **Generate**. Or, at the command prompt, enter:

```
codegen -report myFunction -args {5} -config cfg
```

The code generator produces the code and displays the report.

### **Verify Code Replacements**

Verify code replacements by examining the generated code. Code replacement can sometimes behave differently than you expect. For example, data types that you observe in the code generator input might not match what the code generator uses as intermediate data types during an operation.

### See Also

# **Related Examples**

- "What Is Code Replacement?" on page 30-2
- "Choose a Code Replacement Library" on page 30-6
- "Configure Build Settings" on page 27-14

# **Generate SIMD Code for MATLAB Functions**

You can generate single instruction, multiple data (SIMD) code from certain MATLAB functions by using Intel SSE and, if you have Embedded Coder, Intel AVX technology. SIMD is a computing paradigm in which a single instruction processes multiple data. Many modern processors have SIMD instructions that, for example, perform several additions or multiplications at once. For computationally intensive operations among supported functions, SIMD intrinsics can significantly improve the performance of the generated code on Intel platforms.

# **MATLAB Functions That Support SIMD Code**

When certain conditions are met, you can generate SIMD code by using Intel SSE or Intel AVX technology. The following table lists MATLAB functions that support SIMD code generation. The table also details the conditions under which the support is available.

| MATLAB Function | Conditions                                                                                                    |
|-----------------|----------------------------------------------------------------------------------------------------|
| plus            | For AVX, SSE, and FMA, the input signal has a data type of single or double.                                   |
|                 | • For AVX2, SSE4.1, and SSE2, the input signal has a data type of single, double, int8, int16, int32 or int64. |
|                 | • For AVX512F, the input signal has a data type of single or double.                                           |
|                 | For integer data types, the value of <b>Saturate on integer overflow</b> is set to No.                         |
| minus           | For AVX, SSE, and FMA, the input signal has a data type of single or double.                                   |
|                 | • For AVX2, SSE4.1, and SSE2, the input signal has a data type of single, double, int8, int16, int32 or int64. |
|                 | • For AVX512F, the input signal has a data type of single or double.                                           |
|                 | • For integer data types, the value of <b>Saturate on integer overflow</b> is set to No.                       |
| times           | For AVX, SSE, and FMA, the input signal has a data type of single or double.                                   |
|                 | • For AVX2, SSE4.1, and SSE2, the input signal has a data type of single, double, int16, or int32.             |
|                 | • For AVX512F, the input signal has a data type of single or double.                                           |
|                 | For integer data types, the value of <b>Saturate on integer overflow</b> is set to No.                         |
| rdivide         | The input signal has a data type of single or double.                                                          |

| MATLAB Function | Conditions                                                                                                    |
|-----------------|----------------------------------------------------------------------------------------------------|
| sqrt            | The input signal has a data type of single or double.                                                          |
| ceil            | For AVX2, AVX, SSE4.1, SSE2, and SSE, the input signal has a data type of single or double.                    |
|                 | AVX512F is not supported.                                                                                      |
| floor           | For AVX2, AVX, SSE4.1, SSE2, and SSE, the input signal has a data type of single or double.                    |
|                 | AVX512F is not supported.                                                                                      |
| max             | The input signal has a data type of single or double.                                                          |
|                 | The value of the <b>Support nonfinite numbers</b> parameter is set to off.                                     |
| min             | The input signal has a data type of single or double.                                                          |
|                 | • The value of the <b>Support nonfinite numbers</b> parameter is set to off.                                   |
| sum             | For AVX, SSE, and FMA, the input signal has a data type of single or double.                                   |
|                 | • For AVX2, SSE4.1, and SSE2, the input signal has a data type of single, double, int8, int16, int32 or int64. |
|                 | • For AVX512F, the input signal has a data type of single or double.                                           |
|                 | The <b>Optimize reductions</b> configuration parameter is set to <b>on</b> .                                   |
|                 | For integer data types, the value of <b>Saturate on integer overflow</b> is set to No.                         |
| prod            | For AVX, SSE, and FMA, the input signal has a data type of single or double.                                   |
|                 | • For AVX2, SSE4.1, and SSE2, the input signal has a data type of single, double, int16, or int32.             |
|                 | • For AVX512F, the input signal has a data type of single or double.                                           |
|                 | The <b>Optimize reductions</b> configuration parameter is set to on.                                           |
|                 | For integer data types, the value of <b>Saturate on integer overflow</b> is set to No.                         |

| MATLAB Function | Conditions                                                                                 |
|-----------------|--------------------------------------------------------------------------------------------|
| bitand          | • For SSE2, the input signal has a data type of int8, int16, int32, or int64.              |
|                 | • For AVX2, and AVX512F, the input signal has a data type of int8, int16, int32, or int64. |
| bitor           | • For SSE2, the input signal has a data type of int8, int16, int32, or int64.              |
|                 | • For AVX2, and AVX512F, the input signal has a data type of int8, int16, int32, or int64. |
| bitxor          | • For SSE2, the input signal has a data type of int8, int16, int32, or int64.              |
|                 | • For AVX2, and AVX512F, the input signal has a data type of int8, int16, int32, or int64. |
| bitshift        | The input signal has a data type of int32.                                                 |

If you have a DSP System Toolbox, you can generate SIMD code from certain MATLAB System objects. For more information, see "System objects in DSP System Toolbox that Support SIMD Code Generation" (DSP System Toolbox).

If you have the Embedded Coder Support Package for ARM Cortex-A Processors, you can generate SIMD code optimized for ARM Cortex A processors by setting the **Code replacement library** parameter to GCC ARM Cortex-A. You will also need to set the **Device vendor** parameter to ARM Compatible and the **Device type** parameter to ARM Cortex-A.

### Generate SIMD Code Versus Plain C Code

Consider the MATLAB function dynamic. This function consists of addition and multiplication operations between the variable-size arrays A and B. These arrays have a data type of single and an upper bound of  $100 \times 100$ .

```
function C = dynamic(A, B)
   assert(all(size(A) <= [100 100]));
   assert(all(size(B) <= [100 100]));
   assert(isa(A, 'single'));
   assert(isa(B, 'single'));

   C = zeros(size(A), 'like', A);
   for i = 1:numel(A)
        C(i) = (A(i) .* B(i)) + (A(i) .* B(i));
   end
end</pre>
```

To generate plain C code at the command line:

1 For C library code generation, create a code generation configuration object.

```
cfg = coder.config('lib');
```

To generate a static library in the default location, codegen\lib\dynamic, use the codegen function.

```
codegen('-config', cfg, 'dynamic');
```

In the list of generated files, click dynamic.c. In the plain (non-SIMD) C code, each loop iteration produces one result.

To generate SIMD C code at the command line:

For C library code generation, use the coder.config function to create a code generation configuration object.

```
cfg = coder.config('lib');
```

2 Set the coder.HardwareImplementation object TargetHWDeviceType property to 'Intel->x86-64 (Linux 64)' or 'Intel->x86-64 (Windows64)'.

```
cfg.HardwareImplementation.TargetHWDeviceType = 'Intel->x86-64 (Windows64)';
```

Set the coder.HardwareImplementation object ProdHWDeviceType property to 'Intel>x86-64 (Linux 64)' or 'Intel->x86-64 (Windows64)'

```
cfg.HardwareImplementation.ProdHWDeviceType = 'Intel->x86-64 (Windows64)';
```

If you are using the MATLAB Coder app to generate code:

- Set the **Hardware Board** parameter to None-Select device below.
- Set the **Device vendor** parameter to Intel, AMD, or Generic.
- Set the **Device type** to x86-64 (Linux 64), x86-64 (Windows64), or MATLAB Host Computer.
- 4 Set the InstructionSetExtensions property to an instruction set extension that your processor supports. This example uses SSE2 for Windows.

```
cfg.InstructionSetExtensions = 'SSE2';
```

The library that you choose depends on which instruction set extension your processor supports. If you use Embedded Coder, you can also select from the instruction sets SSE, SSE4.1, AVX, AVX2, FMA, and AVX512F.

For more information, see https://www.intel.com/content/www/us/en/support/articles/000005779/processors.html.

If you are using the MATLAB Coder app to generate code, on the **Speed** tab, set the **Leverage target hardware instruction set extensions** parameter to an instruction set that your processor supports.

Optionally, select the OptimizeReductions parameter to generate SIMD code for reduction operations such as sum and product functions.

```
cfg.OptimizeReductions = 'on';
```

If you are using the MATLAB Coder app to generate code, on the **Speed** tab, select the **Optimize reductions** parameter.

Use the codegen function to generate a static library in the default location, codegen\lib\dynamic.

```
codegen('-config', cfg, 'dynamic');
```

7 In the list of generated files, click dynamic.c.

```
void dynamic(const float A_data[], const int A_size[2], const float B_data[],
              const int B_size[2], float C_data[], int C_size[2])
    m128 r;
  float C_data_tmp;
  int i;
  int loop ub;
  int scalarLB;
  int vectorUB;
  (void)B size;
  C \operatorname{size}[\overline{0}] = (\operatorname{signed char})A \operatorname{size}[0];
  C_size[1] = (signed char)A_size[1];
  loop ub = (signed char)A size[0] * (signed char)A size[1];
  if (0 <= loop_ub - 1) {
    memset(&C_data[0], 0, loop_ub * sizeof(float));
  loop ub = A size[0] * A size[1];
  scalarLB = (loop ub / 4) << 2;
  vectorUB = scalarLB - 4;
  for (i = 0; i \le vectorUB; i += 4) {
    r = _mm_mul_ps(_mm_loadu_ps(&A_data[i]), _mm_loadu_ps(&B_data[i]));
    _mm_storeu_ps(&C_data[i], _mm_add_ps(r, r));
  for (i = scalarLB; i < loop ub; i++) {
    C data tmp = A data[i] * \overline{B} data[i];
    C_data[i] = C_data_tmp + C_data_tmp;
```

The SIMD instructions are the intrinsic functions that start with the identifier \_mm. These functions process multiple data in a single iteration of the loop because the loop increments by four for single data types. For double data types, the loop increments by two. For MATLAB code that processes more data and is more computationally intensive, than the code in this example, the presence of SIMD instructions can significantly speed up the code execution time.

The second for loop is in the generated code because the for loop that contains SIMD code must be divisible by four for single data types. The second loop processes the remainder of the data.

For a list of a Intel intrinsic functions for supported MATLAB functions, see https://www.intel.com/content/www/us/en/docs/intrinsics-guide/index.html.

### **Generate SIMD Instructions for MEX Code**

To generate SIMD instructions in MEX code, set the MEX configuration parameter **Hardware SIMD acceleration** to one of these acceleration levels.

- Full AVX2
- Portable SSE2
- None No instruction sets

MATLAB Coder checks your specified hardware and compiler and uses the compatible intrinsics up to the level that you specify according to this list.

To generate SIMD instructions for MEX code at the command line, use the coder.MexCodeConfig object and set the 'SIMDAcceleration' property to 'Full', 'Portable', or 'None'.

### Limitations

The generated code does not contain SIMD code when the MATLAB code meets these conditions:

- Scalar operations outside a loop. For example, if a, b, and c are scalars, the generated code does not contain SIMD code for an operation such as c=a+b.
- Indirectly indexed arrays or matrices. For example, if A,B,C, and D are vectors, the generated code does not contain SIMD code for an operation such as D(A)=C(A)+B(A).
- Parallel for-Loops (parfor). The parfor loop does not contain SIMD code, but loops within the body of the parfor loop might contain SIMD code.
- Polyspace® does not support analysis of generated code that includes SIMD instructions. Disable SIMD code generation by setting the **Leverage target hardware instruction set extensions** parameter to None.
- Reduction operations that operate on floating-point values when support for nonfinite numbers is
  enabled. To generate SIMD code for reduction operations that operate on floating-point values, in
  the MATLAB Coder app, set Support nonfinite numbers to No. Or, in a code generation
  configuration object, set the SupportNonFinite property to false.

### See Also

### **More About**

- "Generate C Code by Using the MATLAB Coder App"
- "Generate C Code at the Command Line"
- "Generate SIMD Code from Simulink Blocks" (Embedded Coder)
- "Generate High Performance SIMD Code on Intel from MATLAB Algorithms in DSP System Toolbox" (DSP System Toolbox)
- "Generate High Performance SIMD Code on Intel from Simulink Blocks in DSP System Toolbox" (DSP System Toolbox)

# **Custom Toolchain Registration**

- "Custom Toolchain Registration" on page 31-2
- "About coder.make.ToolchainInfo" on page 31-5
- "Create and Edit Toolchain Definition File" on page 31-7
- "Toolchain Definition File with Commentary" on page 31-8
- "Create and Validate ToolchainInfo Object" on page 31-13
- "Register the Custom Toolchain" on page 31-14
- "Use the Custom Toolchain" on page 31-16
- "Troubleshooting Custom Toolchain Validation" on page 31-17
- "Prevent Circular Data Dependencies with One-Pass or Single-Pass Linkers" on page 31-20
- "Build 32-bit DLL on 64-bit Windows® Platform Using MSVC Toolchain" on page 31-21

# **Custom Toolchain Registration**

### In this section...

"What Is a Custom Toolchain?" on page 31-2

"What Is a Factory Toolchain?" on page 31-2

"What is a Toolchain Definition?" on page 31-2

"Key Terms" on page 31-3

"Typical Workflow" on page 31-3

### What Is a Custom Toolchain?

You can add support for software build tools to MATLAB Coder software. For example, you can add support for a third-party compiler/linker/archiver (toolchain) to your MATLAB Coder software. This customization can be useful when the added toolchain has support and optimizations for a specific type of processor or hardware. These added toolchains are called custom toolchains.

# What Is a Factory Toolchain?

MATLAB Coder software includes factory-default support for a set of toolchains. These toolchains are called factory toolchains to distinguish them from custom toolchains. If you install factory toolchains on your host computer, MATLAB Coder can automatically detect and use them. Support for factory toolchains depends on the host operating system. Toolchains are identified by the compiler in the toolchain. A complete list of supported toolchains (compilers) is available at https:// www.mathworks.com/support/compilers/.

### What is a Toolchain Definition?

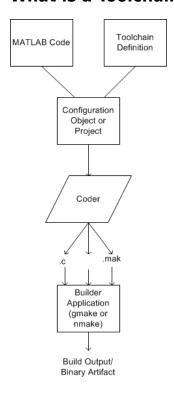

A toolchain definition provides MATLAB Coder software with information about the software build tools, such as the compiler, linker, archiver. MATLAB Coder software uses this information, along with a configuration object or project, to build the generated code. This approach can be used when generating static libraries, dynamic libraries, and executables. MEX-file generation uses a different approach. To specify which compiler to use for MEX-function generation, see "Setting Up the C or C++ Compiler".

MATLAB Coder software comes with a set of registered factory toolchain definitions. You can create and register custom toolchain definitions. You can customize and manage toolchain definitions. You can share custom toolchain definitions with others running MATLAB Coder software.

If you install toolchain software for one of the factory toolchains, MATLAB Coder can automatically detect and use the toolchain software. For more information about factory toolchains in MATLAB Coder software, see https://www.mathworks.com/support/compilers/.

### **Key Terms**

It is helpful to understand the following concepts:

- Toolchain Software that can create a binary executable and libraries from source code. A toolchain can include:
  - · Prebuild tools that set up the environment
  - Build tools, such as an Assembler, C compiler, C++ Compiler, Linker, Archiver, that build a binary executable from source code
  - Postbuild tools that clean up the environment
- Custom toolchain A toolchain that you define and register for use by MATLAB Coder software
- Factory toolchains Toolchains that are predefined and registered in MATLAB Coder software
- Registered toolchains The sum of custom and factory toolchain definitions registered in MATLAB Coder software
- ToolchainInfo object An instance of the coder.make.ToolchainInfo class that contains a toolchain definition. You save the ToolchainInfo object as a MAT file, register the file with MATLAB Coder. Then you can configure MATLAB Coder to load the ToolchainInfo object during code generation.
- Toolchain definition file A MATLAB file that defines the properties of a toolchain. You use this file to create a ToolchainInfo object.

**Note** This documentation also refers to the ToolchainInfo object as a coder.make.ToolchainInfo object.

# **Typical Workflow**

The typical workflow for creating and using a custom toolchain definition is:

- 1 "Create and Edit Toolchain Definition File" on page 31-7
  - a Create a toolchain definition file that returns a coder.make.ToolchainInfo object.
  - **b** Update the file with information about the custom toolchain.

- "Create and Validate ToolchainInfo Object" on page 31-13
  - Use the toolchain definition file to create a ToolchainInfo object in the MATLAB workspace.
  - b Validate the ToolchainInfo object.
  - Fix validation issues by updating the toolchain definition file, and creating/validating the updated ToolchainInfo object.
  - Create a valid ToolchainInfo object and save it to a MAT-file.
- 3 "Register the Custom Toolchain" on page 31-14
  - Create an rtwTargetInfo.m file and update it with information about the MAT-file.
  - Register the custom toolchain in MATLAB Coder software using the rtwTargetInfo.m file.
- "Use the Custom Toolchain" on page 31-16
  - Configure MATLAB Coder software to use the custom toolchain. а
  - Build and run an executable using the custom toolchain.

This workflow requires an iterative approach, with multiple cycles to arrive at a finished version of the custom ToolchainInfo object. You will need access to detailed information about the custom toolchain.

For a tutorial example of this workflow, see "Add Custom Toolchains to MATLAB® Coder™ Build Process" on page 27-173.

For more information about the ToolchainInfo object, see "About coder.make.ToolchainInfo" on page 31-5.

# About coder.make.ToolchainInfo

The following properties in coder.make.ToolchainInfo represent your custom toolchain:

- coder.make.ToolchainInfo.PrebuildTools Tools used before compiling the source files into object files.
- coder.make.ToolchainInfo.BuildTools Tools used for compiling source files and linking/ archiving them to form a binary.
- coder.make.ToolchainInfo.PostbuildTools Tools used after the linker/archiver is invoked.
- coder.make.ToolchainInfo.BuilderApplication Tools used to call the PrebuildTools, BuildTools, and PostbuildTools. For example: gmake, nmake.

Each configuration in coder.make.ToolchainInfo.BuildConfigurations applies a set of options to the build tools specified by coder.make.ToolchainInfo.BuildTools. By default, these configurations alter the way the assembler, compiler, linker, and archiver operate to produce faster builds, faster runs, and debug.

If you instantiate coder.make.ToolchainInfo to support building sources that involve assembler, C, or C++ files, the coder.make.ToolchainInfo object contains the default set of build tools shown here.

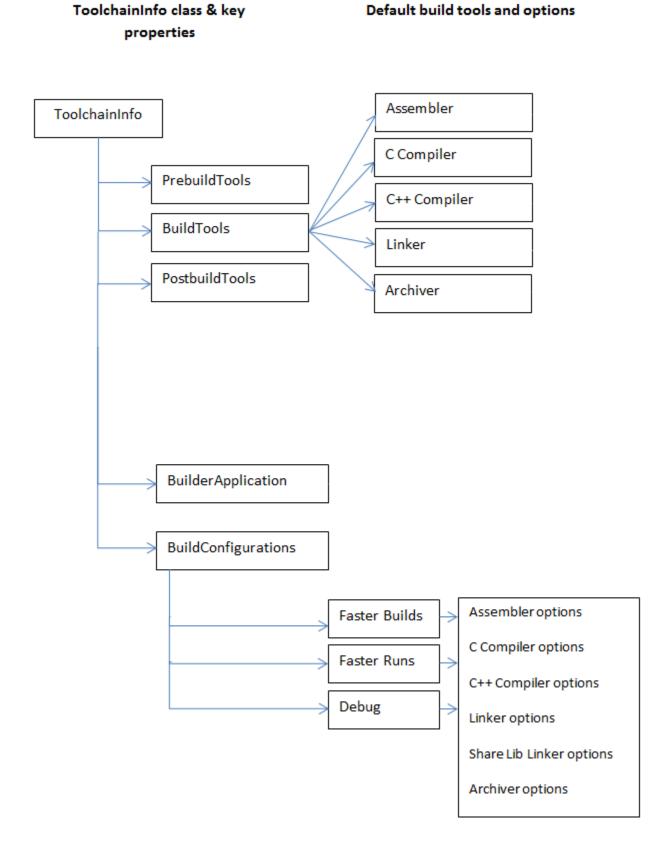

# Create and Edit Toolchain Definition File

This example shows how to create a toolchain definition file by copying and pasting an example file. You then update the relevant elements, and add or remove other elements as needed for your custom toolchain. This is the first step in the typical workflow for creating and using a custom toolchain definition. For more information about the workflow, see "Typical Workflow" on page 31-3.

1 Review the list of registered toolchains. In the MATLAB Command Window, enter:

```
coder.make.getToolchains
```

The resulting output includes the list of factory toolchains for your development computer environment, and previously-registered custom toolchains.

- 2 Create the folder of example files by opening the "Add Custom Toolchains to MATLAB® Coder™ Build Process" on page 27-173 example.
- 3 Copy the example toolchain definition file to another location and rename it. For example:

```
copyfile('intel_tc.m','../newtoolchn_tc.m')
```

**4** Open the new toolchain definition file in the MATLAB Editor. For example:

```
cd ../
edit newtoolchn tc.m
```

**5** Edit the contents of the new toolchain definition file, providing information for the custom toolchain.

For expanded commentary on an example toolchain definition file, see "Toolchain Definition File with Commentary" on page 31-8.

For reference information about the class attributes and methods you can use in the toolchain definition file, see coder.make.ToolchainInfo.

**6** Save your changes to the toolchain definition file.

Next, create and validate a coder.make.ToolchainInfo object from the toolchain definition file, as described in "Create and Validate ToolchainInfo Object" on page 31-13

# **Toolchain Definition File with Commentary**

```
In this section...
"Steps Involved in Writing a Toolchain Definition File" on page 31-8
"Write a Function That Creates a ToolchainInfo Object" on page 31-8
"Setup" on page 31-9
"Macros" on page 31-9
"C Compiler" on page 31-9
"C++ Compiler" on page 31-10
"Linker" on page 31-10
"Archiver" on page 31-11
"Builder" on page 31-11
"Build Configurations" on page 31-11
```

# Steps Involved in Writing a Toolchain Definition File

This example shows how to create a toolchain definition file and explains each of the steps involved. The example is based on the definition file used in "Add Custom Toolchains to MATLAB® Coder™ Build Process" on page 27-173. For more information about the workflow, see "Typical Workflow" on page 31-3.

# Write a Function That Creates a ToolchainInfo Object

```
function tc = intel_tc
% INTEL_TC Creates an Intel v12.1 ToolchainInfo object.
% This can be used as a template to add other toolchains on Windows.
tc = coder.make.ToolchainInfo('BuildArtifact','nmake makefile');
tc.SupportedVersion = '12.1';
tc.addAttribute('TransformPathsWithSpaces');
tc.addAttribute('RequiresCommandFile');
tc.addAttribute('RequiresBatchFile');
```

### The preceding code:

- Defines a function, intel tc, that creates a coder.make.ToolchainInfo object and assigns it to a handle, tc.
- Overrides the BuildArtifact property to create a makefile for nmake instead of for gmake.
- Assigns values to the Name, Platform, and SupportedVersion properties for informational and display purposes.
- Adds three custom attributes to Attributes property that are required by this toolchain.
- 'TransformPathsWithSpaces' converts paths that contain spaces to short Windows paths.
- 'RequiresCommandFile' generates a linker command file that calls the linker. This avoids problems with calls that exceed the command line limit of 256 characters.
- 'RequiresBatchFile' creates a .bat file that calls the builder application.

### Setup

```
% -----
% Setup
% -----
% Below we are using %ICPP_COMPILER12% as root folder where Intel Compiler is
% installed. You can either set an environment variable or give full path to the
% compilervars.bat file
tc.ShellSetup{1} = 'call %ICPP_COMPILER12%\bin\compilervars.bat intel64';
```

### The preceding code:

- Assigns a system call to the ShellSetup property.
- The coder.make.ToolchainInfo.setup method runs these system calls before it runs tools specified by PrebuildTools property.
- Calls compilervars.bat, which is shipped with the Intel compilers, to get the set of environment variables for Intel compiler and linkers.

### **Macros**

```
% Macros
% LoaddMacro('MW_EXTERNLIB_DIR',['$(MATLAB_ROOT)\extern\lib\' tc.Platform '\microsoft']);
tc.addMacro('MW_LIB_DIR',['$(MATLAB_ROOT)\lib\' tc.Platform]);
tc.addMacro('CFLAGS_ADDITIONAL','-D_CRT_SECURE_NO_WARNINGS');
tc.addMacro('CPPFLAGS_ADDITIONAL','-EHS -D_CRT_SECURE_NO_WARNINGS');
tc.addMacro('LIBS_TOOLCHAIN','$(conlibs)');
tc.addMacro('CVARSFLAG','');

tc.addIntrinsicMacros({'ldebug','conflags','cflags'});
```

### The preceding code:

- Uses coder.make.ToolchainInfo.addMacro method to define macros and assign values to them.
- Uses coder.make.ToolchainInfo.addIntrinsicMacros to define macros whose values are specified by the toolchain, outside the scope of your MathWorks software.

# **C** Compiler

```
% -----
% C Compiler
% ------
tool = tc.getBuildTool('C Compiler');
tool.setName('Intel C Compiler');
tool.setCommand('icl');
tool.setPath('');

tool.setDirective('IncludeSearchPath','-I');
tool.setDirective('PreprocessorDefine','-D');
tool.setDirective('OutputFlag','-Fo');
tool.setDirective('Debug','-Zi');

tool.setFileExtension('Source','.c');
tool.setFileExtension('Header','.h');
tool.setFileExtension('Object','.obj');

tool.setCommandPattern('|>TOOL<| |>TOOL_OPTIONS<| |>OUTPUT_FLAG<||>OUTPUT<|');</pre>
```

### The preceding code:

Creates a build tool object for the C compiler

- Assigns values to the build tool object properties
- · Creates directives and file extensions using name-value pairs
- Sets a command pattern.
- You can use setCommandPattern method to control the use of space characters in commands. For example, the two bars in OUTPUT\_FLAG<| |>OUTPUT do not permit a space character between the output flag and the output.

# C++ Compiler

```
% C++ Compiler
% C---
tool = tc.getBuildTool('C++ Compiler');

tool.setName('Intel C++ Compiler');

tool.setCommand('icl');

tool.setPath('');

tool.setDirective('IncludeSearchPath','-I');

tool.setDirective('PreprocessorDefine','-D');

tool.setDirective('OutputFlag','-Fo');

tool.setDirective('Debug','-Zi');

tool.setFileExtension('Source','.cpp');

tool.setFileExtension('Header','.hpp');

tool.setFileExtension('Object','.obj');
```

### The preceding code:

- Creates a build tool object for the C++ compiler
- Is very similar to the build tool object for the C compiler

### Linker

```
% Linker
% Linker
% Linker
% Linker
% Linker
% Linker
% Linker
% Linker
% Linker
% Linker
% Linker
% Linker
% Linker
% Linker
% Linker
% Linker
% Linker
% Linker
% Linker
% Linker
% Linker
% Linker
% Linker
% Linker
% Linker
% Linker
% Linker
% Linker
% Linker
% Linker
% Linker
% Linker
% Linker
% Linker
% Linker
% Linker
% Linker
% Linker
% Linker
% Linker
% Linker
% Linker
% Linker
% Linker
% Linker
% Linker
% Linker
% Linker
% Linker
% Linker
% Linker
% Linker
% Linker
% Linker
% Linker
% Linker
% Linker
% Linker
% Linker
% Linker
% Linker
% Linker
% Linker
% Linker
% Linker
% Linker
% Linker
% Linker
% Linker
% Linker
% Linker
% Linker
% Linker
% Linker
% Linker
% Linker
% Linker
% Linker
% Linker
% Linker
% Linker
% Linker
% Linker
% Linker
% Linker
% Linker
% Linker
% Linker
% Linker
% Linker
% Linker
% Linker
% Linker
% Linker
% Linker
% Linker
% Linker
% Linker
% Linker
% Linker
% Linker
% Linker
% Linker
% Linker
% Linker
% Linker
% Linker
% Linker
% Linker
% Linker
% Linker
% Linker
% Linker
% Linker
% Linker
% Linker
% Linker
% Linker
% Linker
% Linker
% Linker
% Linker
% Linker
% Linker
% Linker
% Linker
% Linker
% Linker
% Linker
% Linker
% Linker
% Linker
% Linker
% Linker
% Linker
% Linker
% Linker
% Linker
% Linker
% Linker
% Linker
% Linker
% Linker
% Linker
% Linker
% Linker
% Linker
% Linker
% Linker
% Linker
% Linker
% Linker
% Linker
% Linker
% Linker
% Linker
% Linker
% Linker
% Linker
% Linker
% Linker
% Linker
% Linker
% Linker
% Linker
% Linker
% Linker
% Linker
% Linker
% Linker
% Linker
% Linker
% Linker
% Linker
% Linker
% Linker
% Linker
% Linker
% Linker
% Linker
% Linker
% Linker
% Linker
% Linker
% Linker
% Linker
% Linker
% Linker
% Linker
% Linker
% Linker
% Linker
% Linker
% Linker
% Linker
% Linker
% Linker
% Linker
% Linker
% Linker
% Linker
% Linker
% Linker
% Linker
% Linker
% Linker
% Linker
% Linker
% Linker
% Linker
% Linker
% Linker
% Linker
% Linker
% Linker
% Linker
% Linker
% Linker
% Linker
% Linker
% Linker
% Linker
% Linker
% Linker
% Linker
% Linker
% Linke
```

### The preceding code:

- Creates a build tool object for the linker
- Assigns values to the coder.make.BuildTool.DerivedFileExtensions

### **Archiver**

```
% Archiver
% Archiver
% -----
tool = tc.getBuildTool('Archiver');
tool.setName('Intel C/C++ Archiver');
tool.setCommand('xilib');
tool.setPath('');
tool.setDirective('OutputFlag','-out:');
tool.setFileExtension('Static Library','.lib');
tool.setCommandPattern('|>TOOL<| |>TOOL_OPTIONS<| |>OUTPUT_FLAG<||>OUTPUT<|');
```

The preceding code:

• Creates a build tool object for the archiver.

### **Builder**

```
% ......
% Builder
% .....
tc.setBuilderApplication(tc.Platform);
```

The preceding code:

• Gives the value of coder.make.ToolchainInfo.Platform as the argument for setting the value of BuilderApplication. This sets the default values of the builder application based on the platform. For example, when Platform is win64, this line sets the delete command to 'del'; the display command to 'echo', the file separator to '\', and the include directive to '! include'.

# **Build Configurations**

```
% BUILD CONFIGURATIONS
optimsOffOpts = {'/c /Od'};
optimsOnOpts = {'/c /O2'};
cCompilerOpts = '$(cflags) $(CVARSFLAG) $(CFLAGS_ADDITIONAL)';
cppCompilerOpts = '$(cflags) $(CVARSFLAG) $(CPFLAGS_ADDITIONAL)';
cppCompilerOpts = '$(cflags) $(CVARSFLAG) $(CPFLAGS_ADDITIONAL)';
cppCompilerOpts = '$(cflags) $(CVARSFLAG) $(CPFLAGS_ADDITIONAL)';
linkerOpts = {'$(ldebug) $(conflags) $(LIBS_TOOLCHAIN)'};
sharedLinkerOpts = horzcat(linkerOpts,'-dll -def:$(DEF_FILE)');
                            = {'/nologo'};
 archiverOpts
% Get the debug flag per build tool
debugFlag.CCompiler = '$(CDEBUG)';
debugFlag.CppCompiler = '$(CPPDEBUG)';
debugFlag.Linker = '$(LDDEBUG)';
debugFlag.Archiver = '$(ARDEBUG)';
debugFlag.Archiver
 cfg = tc.getBuildConfiguration('Faster Builds');
cfg.setOption('C Compiler',horzcat(cCompilerOpts,optimsOffOpts));
cfg.setOption('C++ Compiler',horzcat(cppCompilerOpts,optimsOffOpts));
 cfg.setOption('Linker',linkerOpts);
 cfg.setOption('Shared Library Linker', sharedLinkerOpts);
 cfg.setOption('Archiver',archiverOpts);
 cfg = tc.getBuildConfiguration('Faster Runs');
cfg.setOption('C Compiler',horzcat(cCompilerOpts,optimsOnOpts));
cfg.setOption('C++ Compiler',horzcat(cppCompilerOpts,optimsOnOpts));
cfg.setOption('Linker',linkerOpts);
 cfg.setOption('Shared Library Linker', sharedLinkerOpts);
 cfg.setOption('Archiver',archiverOpts);
```

```
cfg = tc.getBuildConfiguration('Debug');
cfg.setOption('C Compiler',horzcat(cCompilerOpts,optimsOffOpts,debugFlag.CCompiler));
cfg.setOption ...
crg.setUption ...
('C++ Compiler',horzcat(cppCompilerOpts,optimsOffOpts,debugFlag.CppCompiler));
cfg.setOption('Linker',horzcat(linkerOpts,debugFlag.Linker));
cfg.setOption('Shared Library Linker',horzcat(sharedLinkerOpts,debugFlag.Linker));
cfg.setOption('Archiver',horzcat(archiverOpts,debugFlag.Archiver));
tc.setBuildConfigurationOption('all','Make Tool','-f $(MAKEFILE)');
```

### The preceding code:

- Creates each build configuration object.
- Sets the value of each option for a given build configuration object.

# **Create and Validate ToolchainInfo Object**

This example shows how to create and validate a coder.make.ToolchainInfo object from the toolchain definition file.

Before you create and validate a ToolchainInfo object, create and edit a toolchain definition file, as described in "Create and Edit Toolchain Definition File" on page 31-7.

Use the function defined by the toolchain definition file to create a coder.make.ToolchainInfo object and assign the object to a handle. For example, the MATLAB Command Window, enter:

```
tc = newtoolchn_tc
```

2 Use the coder.make.ToolchainInfo.validate method with the coder.make.ToolchainInfo object. For example, enter:

```
tc.validate
```

If the coder.make.ToolchainInfo object contains errors, the validation method displays error messages in the MATLAB Command Window.

- 3 Search the toolchain definition file for items named in the error message (without quotes) and update the values.
- 4 Repeat the process of creating and validating the ToolchainInfo object until there are no more errors.

Next, register the custom toolchain, as described in "Register the Custom Toolchain" on page 31-14.

For more information, see "Troubleshooting Custom Toolchain Validation" on page 31-17.

# Register the Custom Toolchain

Before you register the custom toolchain, create and validate the ToolchainInfo object, as described in "Create and Validate ToolchainInfo Object" on page 31-13.

Use the save function to create a MATLAB-formatted binary file (MAT-file) from the coder.make.ToolchainInfo object in the MATLAB workspace variables. For example, enter:

```
save newtoolchn tc tc
```

The new .mat file appears in the Current Folder.

- 2 Create a new MATLAB function called rtwTargetInfo.m.
- Copy and paste the following text into rtwTargetInfo.m:

```
function rtwTargetInfo(tr)
% RTWTARGETINFO Target info callback
tr.registerTargetInfo(@loc_createToolchain);
% Create the ToolchainInfoRegistry entries
function config = loc_createToolchain
  config(1)
                          = coder.make.ToolchainInfoRegistry;
  config(1).Name = '<mytoolchain v#.#> | <buildartifact (platform)>';
config(1).FileName = fullfile('<yourdir>','<mytoolchain_tc.mat>');
config(1).TargetHWDeviceType = {'<devicetype>'};
  config(1).Platform = {'<win64>'};
% To register more custom toolchains:
% 1) Copy and paste the five preceding 'config' lines.
% 2) Increment the index of config().
% 3) Replace the values between angle brackets.
% 4) Remove the angle brackets.
```

- Replace the items between angle brackets with real values, and remove the angle brackets:
  - Name Provide a unique name for the toolchain definition file using the recommended format: name, version number, build artifact, and platform.
  - FileName The full path and name of the MAT-file.
  - TargetHWDeviceType The platform or platforms supported by the custom toolchain.
  - Platform The host operating system supported by the custom toolchain. For all platforms, use the following wildcard: '\*'

For more information, refer to the corresponding ToolchainInfo properties in "Properties".

- Save the new rtwTargetInfo.m file to a folder that is on the MATLAB path.
- List all of the rtwTargetInfo.m files on the MATLAB path. Using the MATLAB Command Window, enter:

```
which -all rtwTargetInfo
```

- Verify that the rtwTargetInfo.m file you just created appears in the list of files.
- Reset TargetRegistry so it picks up the custom toolchain from the rtwTargetInfo.m file:

```
RTW.TargetRegistry.getInstance('reset');
```

Next, use the custom toolchain, as described in "Use the Custom Toolchain" on page 31-16.

# See Also

# **More About**

• "Add Custom Toolchains to MATLAB® Coder™ Build Process" on page 27-173

# **Use the Custom Toolchain**

You can use a custom toolchain when generating a static or dynamic library or an executable. You cannot use one to generate MEX functions. To specify which compiler to use for MEX-function generation, see "Setting Up the C or C++ Compiler").

Before using the custom toolchain, register the custom toolchain, as described in "Register the Custom Toolchain" on page 31-14.

Use coder.config to create a configuration object. For example:

```
cfg = coder.config('exe');
```

Get the value of config(end). Name from the rtwTargetInfo.m file. Then assign that value to the cfg.Toolchain property:

```
cfg.Toolchain = 'mytoolchain v#.#' | 'buildartifact (platform)'
```

Perform other steps required to generate code, as described in "Deployment". For example, specify the path and file name of the source code:

```
cfg.CustomSource = 'filename main.c';
cfg.CustomInclude = pwd;
```

When you generate code using the codegen function, specify the configuration object that uses the custom toolchain. For example:

```
codegen -config cfg filename
```

You have completed the full workflow of creating and using a custom toolchain described in "Custom Toolchain Registration" on page 31-2.

# **Troubleshooting Custom Toolchain Validation**

# In this section... "Build Tool Command Path Incorrect" on page 31-17 "Build Tool Not in System Path" on page 31-17 "Tool Path Does Not Exist" on page 31-18 "Path Incompatible with Builder or Build Tool" on page 31-18 "Unsupported Platform" on page 31-18 "Toolchain is Not installed" on page 31-18 "Project or Configuration Is Using the Template Makefile" on page 31-19

### **Build Tool Command Path Incorrect**

If the path or command file name are not correct, validation displays:

Cannot find file 'path+command'. The file does not exist.

Consider the following two lines from an example toolchain definition file:

```
tool.setCommand('abc');
tool.setPath('/toolchain/');
```

To correct this issue:

- Check that the build tool is installed.
- Review the arguments given for the tool.setCommand and tool.setPath lines in toolchain definition file.

# **Build Tool Not in System Path**

When the build tool's path is not provided and the command file is not in the system path, validation displays:

Cannot find 'command'. It is not in the system path.

Consider the following two lines from an example toolchain definition file:

```
tool.setCommand('icl');
tool.setPath('');
```

Because the argument for setPath() is '' instead of an absolute path, the build tool must be on the system path.

To correct this issue:

- Use coder.make.ToolchainInfo.ShellSetup property to add the path to the toolchain installation.
- Use your system setup to add the toolchain installation directory to system environment path.

Otherwise, replace '' with the absolute path of the command file.

### **Tool Path Does Not Exist**

If the path of the build tool path is provided, but does not exist, validation displays:

Path 'toolpath' does not exist.

To correct this issue:

- Check the actual path of the build tool. Then, update the value of coder.make.BuildTool.setPath in the toolchain definition file.
- Use your system setup to add the toolchain installation directory to system environment path. Then, set the value of coder.make.BuildTool.setPath to ''.

# Path Incompatible with Builder or Build Tool

If the file separator character in the build tool path (for example '/' or '\') is not compatible with the builder application, validation can display:

Path 'toolpath' does not exist.

To correct this issue, check that the file separators in the toolchain definition match the 'FileSeparator' accepted by the tc.BuilderApplication when the specified path is used by the make file. Then, update the value of coder.make.BuildTool.setPath in the toolchain definition file.

Most toolchains and build tools (LCC being a notable exception) recognize '/' as a file separator. To get your custom toolchain definitions to behave as expected, try using '/' as the file separator.

# **Unsupported Platform**

If the toolchain is not supported on the host computer platform, validation displays:

```
Toolchain 'tlchn' is supported on a 'pltfrma' platform.
However, you are running on a 'pltfrmb' platform.
```

To correct this issue:

- Check the coder.make.ToolchainInfo.Platform property in your toolchain definition file for
- Update or replace the toolchain definition file with one that supports your host computer platform.
- Change host computer platforms.

### Toolchain is Not installed

If the toolchain is not installed, validation displays:

Toolchain is not installed

To correct this issue, install the expected toolchain, or verify that you selected the correct toolchain, as described in "Use the Custom Toolchain" on page 31-16.

# **Project or Configuration Is Using the Template Makefile**

By default, MATLAB Coder tries to use the selected build toolchain to build the generated code. However, if the makefile configuration options detailed in the following sections are **not** set to their default value, MATLAB Coder cannot use the toolchain and reverts to using the template makefile approach for building the generated code.

**Note** Support for template makefiles (TMF) will be removed in a future release.

### **MATLAB Coder Project Settings**

| Project Settings Dialog Box All Settings<br>Parameter Name | Default Setting |
|------------------------------------------------------------|-----------------|
| Generate makefile                                          | Yes             |
| Make command                                               | make_rtw        |
| Template makefile                                          | default_tmf     |
| Compiler optimization level                                | Off             |

### **Command-line Configuration Parameters for the codegen function**

| coder.CodeConfig or coder.EmbeddedCodeConfig Parameter Name | Default Value |
|-------------------------------------------------------------|---------------|
| GenerateMakefile                                            | 'true'        |
| MakeCommand                                                 | 'make_rtw'    |
| TemplateMakefile                                            | 'default_tmf' |
| CCompilerOptimization                                       | 'Off'         |

To use the toolchain approach, reset your configuration options to these default values manually or:

- To reset settings for project project name, at the MATLAB command line, enter:
  - coder.make.upgradeMATLABCoderProject(project name)
- To reset command-line settings for configuration object config, create an updated configuration object new\_config and then use new\_config with the codegen function in subsequent builds. At the MATLAB command line, enter:

new\_config = coder.make.upgradeCoderConfigObject(config);

# Prevent Circular Data Dependencies with One-Pass or Single-**Pass Linkers**

Symptom: During a software build, a build error occurs; variables don't resolve correctly.

If your toolchain uses a one-pass or single-pass linker, prevent circular data dependencies by adding the StartLibraryGroup and EndLibraryGroup linker directives to the toolchain definition file. The build process applies the grouping directives to model reference libraries \$(MODELREF LIBS) and user libraries \$(LIBS).

For example, if the linker is like GNU gcc, then the directives are '-Wl, --start-group' and '-Wl, -- end-group', as shown here:

```
% Linker
tool = tc.getBuildTool('Linker');
tool.setName(
                         'GNU Linker');
                         'gcc');
tool.setCommand(
                         ٠٠);
tool.setPath(
tool.setDirective(
                                                                 '-l');
                         'Library',
                                                                 '-L');
                         'LibrarySearchPath',
tool.setDirective(
                                                                 '-o');
tool.setDirective(
                         'OutputFlag',
                         'Debug', '-g');
'StartLibraryGroup', '-Wl,--start-group');
tool.setDirective(
tool.addDirective(
tool.addDirective(
                         'EndLibraryGroup',
                                                   '-Wl,--end-group');
tool.setFileExtension(
                         'Executable',
tool.setFileExtension(
                         'Shared Library',
                                              '.so');
```

# Build 32-bit DLL on 64-bit Windows® Platform Using MSVC Toolchain

**Note:** To simply produce a 32-bit DLL on Windows® with Microsoft® Visual Studio installed, use a CMake toolchain like Microsoft Visual Studio Project 2017 | CMake (32-bit Windows). This page documents how you can author a custom toolchain to change compiler options and integrate new compilers. For more information on building generated code with CMake, see "Configure CMake Build Process" on page 32-64.

Register and use a Microsoft® Visual C/C++ (MSVC) toolchain running on a 64-bit Windows® platform to compile a 32-bit dynamic link library (DLL). This example uses a Microsoft® compiler. However, the concepts and programming interface apply for other toolchains. Once you register the toolchain, you can select it from a list of toolchains, and the code generator generates a makefile to build the code by using that toolchain. A toolchain consists of several tools, such as a compiler, linker, and archiver with multiple different configuration options. The toolchain compiles, links, and runs code on a specified platform. To access the files that this example uses, click **Open Script**.

### **Check Platform and Determine MSVC Version**

This code checks that the platform is supported and that you have a supported version of Microsoft® Visual C/C++. The my\_msvc\_32bit\_tc.m toolchain definition can use the Microsoft® Visual Studio versions 9.0, 10.0, 11.0, 12.0, 14.0, or 15.0.

If you are not using a Windows® platform, or if you do not have a supported version of Microsoft® Visual C/C++, the example generates only code and a makefile, without running the generated makefile.

```
VersionNumbers = {'14.0'}; % Placeholder value
if ~ispc
    supportedCompilerInstalled = false;
else
    installed_compilers = mex.getCompilerConfigurations('C', 'Installed');
    MSVC_InstalledVersions = regexp({installed_compilers.Name}, 'Microsoft Visual C\+\+ 20\d\d')
    MSVC_InstalledVersions = cellfun(@(a)~isempty(a), MSVC_InstalledVersions);
    if ~any(MSVC_InstalledVersions)
        supportedCompilerInstalled = false;
    else
        VersionNumbers = {installed_compilers(MSVC_InstalledVersions).Version}';
        supportedCompilerInstalled = true;
    end
end
```

### **Function for the Dynamic Link Library**

The example function for the dynamic link library, myMatlabFunction.m, multiplies a number by two.

```
function y = myMatlabFunction(u)
% myMatlabFunction: Returns twice its input.
% Copyright 2017 The MathWorks, Inc.
%#codegen
assert(isa(u, 'double'), 'The input must be a "double".');
```

```
assert(all([1, 1] == size( u )), 'The input must be a scalar.');
y = double(u + u);
```

### **Create and Configure an MSVC Toolchain**

The my msvc 32bit tc.m toolchain definition function takes in an argument containing the Visual Studio version number. In this example, the commands that create and configure this toolchain are:

```
tc = my msvc 32bit tc(VersionNumbers{end});
save my_msvc_32bit_tc tc;
```

Executing "C:\Users\aghosh\Documents\ExampleManager\aghosh.Bdoc22b.j2019614\coder-ex19875030\my\_ Executed "C:\Users\aghosh\Documents\ExampleManager\aghosh.Bdoc22b.j2019614\coder-ex19875030\my m

### Register the Toolchain

Before the code generator can use a toolchain for the build process, the RTW. TargetRegistry must contain the toolchain registration. This registration can come from any rtwTargetInfo.m file on the MATLAB path. MATLAB will load a new registration if the RTW. TargetRegistry is reset.

Create the rtwTargetInfo.m file from the corresponding text file myRtwTargetInfo.txt.

```
function myRtwTargetInfo(tr)
%RTWTARGETINFO Registration file for custom toolchains.
% Copyright 2012-2017 The MathWorks, Inc.
tr.registerTargetInfo(@createToolchainRegistryFor32BitMSVCToolchain);
end
% Create the ToolchainInfoRegistry entries
% -----
function config = createToolchainRegistryFor32BitMSVCToolchain
config(1)
                             = coder.make.ToolchainInfoRegistry;
config(1).Name
                             = 'Microsoft 32 Bit Toolchain | nmake makefile (64-bit Windows)'
                             = fullfile(fileparts(mfilename('fullpath')), 'my_msvc_32bit_tc.ma
config(1).FileName
                             = {'Intel->x86-32 (Windows32)','AMD->x86-32 (Windows32)','Generic
config(1).TargetHWDeviceType
                             = {'win64'};
config(1).Platform
end
copyfile myRtwTargetInfo.txt rtwTargetInfo.m
RTW.TargetRegistry.getInstance('reset');
```

### **Create Code Generation Configuration Object**

To generate the 32-bit dynamic link library (DLL), create a 'dll' code generation configuration object. Specifying 'dll' directs the linker (a build tool in the toolchain) to use "Shared Library" linker commands.

```
cfg = coder.config('dll');
```

### **Configure Code Generation for 32-bit Hardware**

To successfully generate code that is compatible with 32-bit hardware, the generated code must use the correct underlying C types (for example, int, signed char, and others). These types are the basis for typedef statements for sized types (for example, uint8, int16, and others). Set the configuration with the command:

```
cfg.HardwareImplementation.ProdHWDeviceType = ...
    'Generic->Unspecified (assume 32-bit Generic)';
```

### Configure Code Generation to Use the 32-bit Toolchain

Set the name of the Toolchain property to match the Name that you specify in the rtwTargetInfo.m file.

```
cfg.Toolchain = ...
    'Microsoft 32 Bit Toolchain | nmake makefile (64-bit Windows)';
```

### **Select Verbose Status Reporting**

To provide confirmation of compiler flags that the toolchain uses to build the DLL, select verbose status reporting.

```
cfg.Verbose = true;
```

### **Determine Whether to Generate Code Only**

When the Microsoft® compilers are not installed, the code generator generates only code and the makefile. When the supported compilers are installed, the code generator builds the 32-bit binary file.

```
if supportedCompilerInstalled
    cfg.GenCodeOnly = false;
else
    cfg.GenCodeOnly = true;
end
```

### Generate Code and Build a DLL

To use the toolchain for code generation and build the DLL (if build is enabled), at the command prompt, enter:

```
myMatlabFunction data.c
   cl -c -nologo -GS -W4 -DWIN32 -D MT -MTd -D CRT SECURE NO WARNINGS /02 /0y- -DMODEL=myMat
myMatlabFunction initialize.c
   cl -c -nologo -GS -W4 -DWIN32 -D MT -MTd -D CRT SECURE NO WARNINGS /02 /Oy-
                                                                           -DMODEL=myMat
myMatlabFunction terminate.c
   cl -c -nologo -GS -W4 -DWIN32 -D MT -MTd -D CRT SECURE NO WARNINGS /02 /0y- -DMODEL=myMat
myMatlabFunction.c
### Creating dynamic library ".\myMatlabFunction.dll" ...
   link /MACHINE:X86 /DEBUG /DEBUGTYPE:cv /INCREMENTAL:NO /NOLOGO kernel32.lib ws2 32.lib msws
  Creating library .\myMatlabFunction.lib and object .\myMatlabFunction.exp
### Created: .\myMatlabFunction.dll
### Successfully generated all binary outputs.
______
Code generation successful.
```

### **Build and Run an Executable**

myMatlabFunction\_terminate.c

If you have a supported version of the compiler installed, you can build the 32-bit executable by using a C main function. You can use the executable to test that the generated code works as expected.

```
cfge = coder.config('exe');
cfge.CustomInclude = pwd;
cfge CustomSource = 'myMatlabFunction main.c';
cfge.GenCodeOnly = cfg.GenCodeOnly;
cfge.Verbose = true;
cfge.Toolchain = ...
    'Microsoft 32 Bit Toolchain | nmake makefile (64-bit Windows)';
codegen -config cfge myMatlabFunction -args { double(1.0) };
if supportedCompilerInstalled
    pause(5); %wait for EXE to get generated
    system('myMatlabFunction 3.1416'); % Expected output: myMatlabFunction(3.1416) = 6.2832
end
### Compiling function(s) myMatlabFunction ...
### Using toolchain: Microsoft 32 Bit Toolchain | nmake makefile (64-bit Windows)
### 'C:\Users\aghosh\Documents\ExampleManager\aghosh.Bdoc22b.j2019614\coder-ex19875030\codegen\e:
### Building 'myMatlabFunction': nmake -f myMatlabFunction rtw.mk all
** Visual Studio 2019 Developer Command Prompt v16.4.5
** Copyright (c) 2019 Microsoft Corporation
**************************
[vcvarsall.bat] Environment initialized for: 'x64 x86'
Microsoft (R) Program Maintenance Utility Version 14.24.28316.0
Copyright (C) Microsoft Corporation. All rights reserved.
    cl -c -nologo -GS -W4 -DWIN32 -D_MT -MTd -D_CRT_SECURE_NO_WARNINGS /02 /Oy- -DMODEL=myMat
myMatlabFunction main.c
   cl -c -nologo -GS -W4 -DWIN32 -D MT -MTd -D CRT SECURE NO WARNINGS /02 /0y-
                                                                                -DMODEL=myMat
myMatlabFunction data.c
    cl -c -nologo -GS -W4 -DWIN32 -D MT -MTd -D CRT SECURE NO WARNINGS /02 /0y- -DMODEL=myMat
myMatlabFunction initialize.c
    cl -c -nologo -GS -W4 -DWIN32 -D MT -MTd -D CRT SECURE NO WARNINGS /02 /0y- -DMODEL=myMat
```

#### Optional Step: Unregister the toolchain

To unregister the toolchain, enter:

```
delete ./rtwTargetInfo.m
RTW.TargetRegistry.getInstance('reset');
```

### See Also

### More About

• "Add Custom Toolchains to MATLAB® Coder™ Build Process" on page 27-173

# **Deploying Generated Code**

- "C Compiler Considerations for Signed Integer Overflows" on page 32-2
- "Use C Arrays in the Generated Function Interfaces" on page 32-3
- "Use Dynamically Allocated C++ Arrays in Generated Function Interfaces" on page 32-15
- "Use a Dynamic Library in a Microsoft Visual Studio Project" on page 32-22
- "Incorporate Generated Code Using an Example Main Function" on page 32-25
- "Use an Example C Main in an Application" on page 32-27
- "Package Code for Other Development Environments" on page 32-44
- "Structure of Generated Example C/C++ Main Function" on page 32-48
- "Troubleshoot Failures in Deployed Code" on page 32-52
- "Using Dynamic Memory Allocation for an Atoms Simulation" on page 32-53
- "Register New Hardware Devices" on page 32-58
- "Configure CMake Build Process" on page 32-64
- "Create Custom CMake Toolchain Definition" on page 32-68
- "Deploy Generated C Code to External Hardware: Raspberry Pi Examples" on page 32-71
- "Deploy Generated Code" on page 32-78
- "Approaches for Building Code Generated from MATLAB Code" on page 32-82

# C Compiler Considerations for Signed Integer Overflows

The code generator reduces memory usage and enhances performance of code that it produces by assuming that signed integer C operations wrap on overflow. A signed integer overflow occurs when the result of an arithmetic operation is outside the range of values that the output data type can represent. The C programming language does not define the results of such operations. Some C compilers aggressively optimize signed operations for in-range values at the expense of overflow conditions. Other compilers preserve the full wrap-on-overflow behavior. For example, the gcc and MinGW compilers provide an option to reliably wrap overflow on signed integer overflows.

When you generate code, if you use a supported compiler with the default options configured by the code generator, the compiler preserves the full wrap-on-overflow behavior. If you change the compiler options or compile the code in another development environment, it is possible that the compiler does not preserve the full wrap-on-overflow behavior. In this case, the executable program can produce unpredictable results.

If this issue is a concern for your application, consider one or more of the following actions:

- Verify that the compiled code produces the expected results.
- If your compiler has an option to force wrapping behavior, turn it on. For example, for the gcc compiler or a compiler based on gcc, such as MinGW, configure the build process to use the compiler option fwrapv.
- Choose a compiler that wraps on integer overflow.
- If you have Embedded Coder installed, develop and apply a custom code replacement library to replace code generated for signed integers. For more information, see "Code Replacement Customization" (Embedded Coder).

### See Also

### **More About**

- "Setting Up the C or C++ Compiler"
- Supported and Compatible Compilers

## **Use C Arrays in the Generated Function Interfaces**

In most cases, when you generate code for a MATLAB function that accepts or returns an array, the generated C/C++ function interface contains an array. To use the generated function interfaces, learn how the generated C/C++ arrays are defined and constructed. In particular, learn to use the emxArray data structure that is generated to represent dynamically allocated arrays.

When you generate C/C++ code, an example main file is created that shows how to use arrays with the generated function code. You can use the example main as a template or starting point for your own application.

## Implementation of Arrays in the Generated C/C++ Code

The code generator produces C/C++ array definitions that depend on the array element type and whether the array uses static or dynamic memory allocation. The two kinds of memory allocation for an array require two different implementations:

- For an array whose size is bounded within a predefined threshold, the generated C/C++ definition consists of a pointer to memory and an integer that stores the total number of array elements, the array size. The memory for this array comes from the program stack and is statically allocated.
- For an array whose size is unknown and unbounded at compile time, or whose bound exceeds a predefined threshold, the generated C/C++ definition consists of a data structure called an emxArray. When an emxArray is created, intermediate storage bounds are set based on the current array size. During program execution, as intermediate storage bounds are exceeded, the generated code appropriates additional memory space from the heap and adds it to the emxArray storage. The memory for this array is dynamically allocated.

By default, arrays that are bounded within a threshold size do not use dynamic allocation in the generated code. Alternatively, you can disable dynamic memory allocation and change the dynamic memory allocation threshold. See "Control Memory Allocation for Variable-Size Arrays" on page 6-4.

This table lists a few typical cases for array representation in the generated code.

| Algorithm Description and Array Size                                                                         | MATLAB Function                                                                                                    | Generated C Function Interface                            |
|----------------------------------------------------------------------------------------------------|----------------------------------------------------------------------------------------------------|-----------------------------------------------------------|
| Place ones onto a fixed-size 1-<br>by-500 row vector.<br>Fixed-size, bounded within<br>threshold.            | <pre>function B = create_vec0 %#codegen B = zeros(1,500); j = 1; for i = 1:500     if round(rand)         B(1,j) = 1;         j = j + 1;     end end</pre> | void create_vec0(double B[500])                           |
| Push ones onto a variable-size row vector bounded at 300 elements.  Variable-size, bounded within threshold. | <pre>function B = create_vec %#codegen B = zeros(1,0); coder.varsize('B',[1 300],[0 1]); for i = 1:500     if round(rand)         B = [1 B]; end end</pre> | <pre>void create_vec(double B_data[] int B_size[2])</pre> |

| Algorithm Description and Array Size                                                                                | MATLAB Function                                                                                                    | Generated C Function Interface                         |          |
|----------------------------------------------------------------------------------------------------|----------------------------------------------------------------------------------------------------|--------------------------------------------------------|----------|
| Push ones onto a variable-size row vector bounded at 30,000 elements.  Variable-size, not bounded within threshold. | <pre>function B = create_vec2 %#codegen B = zeros(1,0); coder.varsize('B',[1 30000],[0 1]); for i = 1:500     if round(rand)         B = [1 B]; end end</pre> | <pre>void create_vec2(emxArray_rea</pre>               | al_T *B) |
| Create an array with size determined by an unbounded integer input.                                                 | <pre>function y = create_vec3(n) %#codegen y = int8(ones(1,n));</pre>                                                                                         | <pre>void create_vec3(int n, emxArray_int8_T *y)</pre> |          |
| Unknown and unbounded at compile time.                                                                              |                                                                                                    |                                                        |          |

## The emxArray Dynamic Data Structure Definition

In the generated C/C++ code, the emxArray data structure definition depends on the data type of the elements that it stores. The general definition takes the form:

```
struct emxArray_<name>
{
          <type> *data;
          int *size;
          int allocatedSize;
          int numDimensions;
          boolean_T canFreeData;
};
```

In the definition, <type> indicates a data type and <name> indicates a name used to identify the emxArray structure. The code generator chooses <name> based on the types defined for MEX code generation, as listed in "Mapping MATLAB Types to Types in Generated Code" on page 34-15.

As an example, consider the emxArray definition generated for the function create\_vec2. The <name> is emxArray real T and the <type> is double.

```
struct emxArray_real_T
{
  double *data;
  int *size;
  int allocatedSize;
  int numDimensions;
  boolean_T canFreeData;
};
```

Do not seek to predict the entries for <type> and <name> prior to code generation. Instead, after code generation is complete, inspect the file <myFunction>\_types.h from the code generation report. <myFunction> is the name of your entry-point function.

The generated code can also define the <code>emxArray</code> structure by using <code>typedef</code> statements, as in these examples.

```
typedef struct {
  emxArray_real_T *f1;
```

```
} cell_wrap_0;

typedef struct {
  cell_wrap_0 *data;
  int *size;
  int allocatedSize;
  int numDimensions;
  boolean_T canFreeData;
} emxArray cell wrap 0;
```

This table describes the emxArray structure fields.

| Field                 | Description                                                                                                    |  |
|-----------------------|----------------------------------------------------------------------------------------------------|--|
| <type> *data</type>   | Pointer to an array of elements of type <type>.</type>                                                                                                    |  |
| int *size             | Pointer to a size vector. The i-th element of the size vector stores the length of the i-th dimension of the array.                                                   |  |
| int allocatedSize     | Number of memory elements allocated for the array. If the array size changes, the generated code reallocates memory based on the new size.                            |  |
| int numDimensions     | Length of the size vector. The number of dimensions you can access without crossing into unallocated or unused memory.                                                |  |
| boolean_T canFreeData | Boolean flag indicating how to deallocate memory. Used only by the internal emxArray processing routines.  • true - The generated code deallocates memory on its own. |  |
|                       | false - The program that instantiates the<br>emxArray must manually deallocate the<br>memory pointed to by data.                                                      |  |

## Utility Functions for Interacting with emxArray Data

To create and interact with the emxArray data in your C/C++ code, the code generator exports a set of C/C++ helper functions with a user-friendly API. Use these functions to ensure that you properly initialize and destroy emxArray data types. To use these functions, insert an include statement for the generated header file <myFunction>\_emxAPI.h in your C code. <myFunction> is the name of your entry-point function. Other functions produced by the code generator that operate on emxArray data, defined in <myFunction> emxutil.h, are not intended for manual use.

The example main file generated by default for lib, dll, and exe code includes calls to the emxArray API functions. The example main code initializes the emxArray data to generic zero values. To use actual data inputs and values, modify the example main or create your own main file. For more information on using a main function, see "Incorporate Generated Code Using an Example Main Function" on page 32-25.

This table shows the list of exported emxArray API functions. Some of the API functions accept the initial number of rows, columns, or dimensions for the emxArray data. Each dimension can grow to accommodate new data as needed. emxArray arrays instantiated by using pointers keep a copy of

the input values. Changing the values of the input variables during run-time does not change the size of the emxArray.

| emxArray Helper Function                                                                                               | Description                                                                                                    |
|----------------------------------------------------------------------------------------------------|----------------------------------------------------------------------------------------------------|
| <pre>emxArray_<name> *emxCreate_<name>(int rows, int cols)</name></name></pre>                                         | Creates a pointer to a two-<br>dimensional emxArray, with data<br>elements initialized to zero.<br>Allocates new memory for the data.                                                                                        |
| <pre>emxArray_<name> *emxCreateND_<name>(int numDimensions, int *size)</name></name></pre>                             | Creates a pointer to an N-dimensional emxArray, with data elements initialized to zero. Allocates new memory for the data.                                                                                                   |
| <pre>emxArray_<name> *emxCreateWrapper_<name>(<type> *data, int rows, int cols)</type></name></name></pre>             | Creates a pointer to a two-<br>dimensional emxArray. Uses data<br>and memory you provide and wraps<br>it into the emxArray data<br>structure. Sets canFreeData to<br>false to prevent inadvertent<br>freeing of user memory. |
| <pre>emxArray_<name> *emxCreateWrapperND_<name>(<type> *data, int numDimensions, int *size)</type></name></name></pre> | Creates a pointer to an N-dimensional emxArray. Uses data and memory you provide and wraps it into the emxArray data structure. Sets canFreeData to false to prevent inadvertent freeing of user memory.                     |
| <pre>void emxInitArray_<name>(emxArray_<name> **pEmxArray, int numDimensions)</name></name></pre>                      | Allocates memory for a double pointer to an emxArray.                                                                                                    |
| <pre>void emxDestroyArray_<name>(emxArray_<name> *emxArray)</name></name></pre>                                        | Frees dynamic memory allocated by the emxCreate or emxInitArray functions.                                                                                                    |

The code generator exports the emxArray API functions only for arrays that are entry-point function arguments or that are used by functions called by coder.ceval.

## **Examples**

## Use the Function Interface for a Statically Allocated Array

Consider the MATLAB function myuniquetol from "Generate Code for Variable-Size Data" on page 27-102.

```
function B = myuniquetol(A, tol) %#codegen
A = sort(A);
coder.varsize('B', [1 100], [0 1]);
B = zeros(1,0);
k = 1;
for i = 2:length(A)
    if abs(A(k) - A(i)) > tol
        B = [B A(i)];
        k = i;
```

```
end
end
```

Generate code for myuniquetol. Use coder.typeof to specify the input types as a bounded, variable-size array and a scalar double.

```
codegen -config:lib -report myuniquetol -args {coder.typeof(0,[1 100],[0 1]),coder.typeof(0)}
```

The statement coder.varsize('B', [1 100], [0 1]) specifies that B is a variable-size array whose first dimension is fixed at 1 and whose second dimension can vary up to 100 elements. Because the maximum size of array B is bounded within the default threshold size, the code generator uses static memory allocation for the array.

The generated function interface is:

```
void myuniquetol(const double A_data[], const int A_size[2], double tol,
  double B_data[], int B_size[2])
```

The function interface declares the input argument A and the output argument B. A\_size contains the size of A. After the call to myuniquetol, B\_size contains the size of B.

Use B\_size to determine the number of elements of B that you can access after the call to myuniquetol. B\_size[0] contains the size of the first dimension. B\_size[1] contains the size of the second dimension. Therefore, the number of elements of B is B\_size[0]\*B\_Size[1]. Even though B has 100 elements in the C code, only B size[0]\*B Size[1] elements contain valid data.

This C main function shows how to call myuniquetol.

```
void main()
{
    double A[100], B[100];
    int A_size[2] = { 1, 100 };
    int B_size[2];
    int i;
    for (i = 0; i < 100; i++) {
        A[i] = (double)1/i;
    }
    myuniquetol(A, A_size, 0.1, B, B_size);
}</pre>
```

#### Create an emxArray by Using the emxCreate or emxInitArray Functions

The emxCreate and emxCreateND API functions create an emxArray, allocating new memory from the heap as needed. You can then use the emxArray as an input to or output from the generated code. This C code example shows how to use emxCreate. Assume that you have already generated source code for a function myFunction that uses the data type emxArray uint32 T.

```
#include <stdio.h>
#include <stdlib.h>
#include "myFunction_emxAPI.h"
#include "myFunction.h"

int main(int argc, char *argv[])
{
    /* Create a 10-by-10 uint32_T emxArray */
    emxArray_uint32_T *pEmx = emxCreate_uint32_T(10,10);
```

```
/* Initialize the emxArray memory, if needed */
   int k = 0;
    for (k = 0; k < 100; ++k) {
        pEmx->data[k] = (uint32 T) k;
    /* Use pEmx array here; */
   /* Insert call to myFunction */
    /* Deallocate any memory allocated in pEmx */
    /* This DOES free pEmx->data */
   emxDestroyArray_uint32_T(pEmx);
    /* Unused */
    (void)argc;
    (void)argv;
    return 0;
}
```

In this example, you know the initial size of the emxArray. If you do not know the size of the array, as when you use the array to store output, you can enter the value 0 for the rows and cols fields. For example, if you do not know the number of columns, you can write:

```
emxArray_uint32_T *pEmx = emxCreate_uint32_T(10,0);
```

The data structure grows to accommodate data as needed. After your function runs, determine the output size by accessing the size and numDimensions fields.

Use the emxInitArray API function to create an array that is returned as output, for which you do not know the array size in advance. For example, to create an emxArray of two dimensions, with unknown sizes in either dimension, you can write:

```
emxArray_uint32_T *s;
emxInitArray_uint32_T(&s, 2);
```

## Load Existing Data into an emxArray

The emxCreateWrapper and emxCreateWrapperND API functions enable you to load or wrap existing memory and data into an emxArray to pass the data to a generated function. This C code example shows how to use emxCreateWrapper. Assume that you have already generated source code for a function myFunction that uses the data type emxArray uint32 T.

```
#include <stdio.h>
#include <stdlib.h>
#include "myFunction emxAPI.h"
#include "myFunction.h"
int main(int argc, char *argv[])
    /* Create a 10-by-10 C array of uint32 T values */
    uint32_T x[100];
    int k = 0;
    emxArray_uint32_T *pEmx = NULL;
    for (k = 0; k < 100; k++) {
        x[k] = (uint32_T) k;
```

```
/* Load existing data into an emxArray */
pEmx = emxCreateWrapper_uint32_T(x,10,10);

/* Use pEmx here; */
/* Insert call to myFunction */

/* Deallocate any memory allocated in pEmx */
/* This DOES NOT free pEmx->data because the wrapper function was used */
emxDestroyArray_uint32_T(pEmx);

/* Unused */
(void)argc;
(void)argv;
return 0;
}
```

#### Create and Use Nested emxArray Data

This example shows how to work with generated code that contains emxArray data nested inside of other emxArray data. To use the generated code, in your main function or calling function, initialize the emxArray data from the bottom nodes up.

### **MATLAB Algorithm**

This MATLAB algorithm iterates through an array of structures called myarray. Each structure contains a lower-level array of values. The algorithm sorts and sum the elements of the lower-level array for each struct.

```
% y is an array of structures of the form
% struct('values', [...], 'sorted', [...], 'sum', ...)
function y = processNestedArrays(y) %#codegen
coder.cstructname(y, 'myarray');
for i = 1:numel(y)
    y(i).sorted = sort(y(i).values);
    y(i).sum = sum(y(i).values);
end
```

#### Generate MEX Function for Testing

As a first step, to be able to test the algorithm, generate a MEX function. Use the coder.typeof function to manually specify the input as an unbounded, variable-size row vector of structs, which themselves contain unbounded, variable-size row vectors.

## **Inspect the Generated Function Interfaces**

The MEX function source code contains specialized code that enables it to interface with the MATLAB runtime environment, which makes it more complex to read. To produce more simplified source code, generate library code.

```
codegen -config:lib -args {myarray} processNestedArrays -report
Code generation successful: To view the report, open('codegen\lib\processNestedArrays\html\repor
```

Inspect the generated function code processNestedArrays.c from the code generation report. The generated example main file main.c shows how to call the generated function code by creating and initializing inputs with the emxCreate API function.

## Write and Use Your Own Customized Main File to Initialize emxArray Data

Although the generated example main shows how to invoke the generated function code, it does not contain information on desired input values. Using the example main as a quide, write your own main file. Use the coding style and preferences of your choice. Specify the values of your inputs and insert pre and post-processing code as needed.

The file processNestedArrays main.c shows an example. This main file uses the emxArray API functions to create and initialize the structure data. For both the generated example main file and this hand written main file, the code initializes the emxArray data at the bottom (leaf) nodes, and assigns that data to the nodes above.

```
type processNestedArrays_main.c
```

```
#include <stdio.h>
#include <stdlib.h>
#include "processNestedArrays emxAPI.h"
#include "processNestedArrays.h"
static void print vector(emxArray real T *v)
    int i;
    printf("[");
    for (i = 0; i < v->size[1]; i++) {
        if (i > 0) printf(" ");
        printf("%.0f", v->data[i]);
   printf("] \n");
}
int main(int argc, char *argv[])
    static double values_1[] = { 5, 3, 4, 1, 2, 6 };
   static double values_2[] = { 50, 30, 40, 10, 20, 60 };
    static double values_3[] = { 42, 4711, 1234 };
    static double * values[] = { values_1, values_2, values_3 };
    static int values_len[] = { 6, 6, 3 };
    /* Setup myarray emxArrays */
    emxArray myarray *myarr = emxCreate myarray(1, 3); /* Create outer array */
```

```
for (i = 0; i < 3; i++) {
        /* Setup field 'values'. Don't allocate memory; reuse the data pointer. */
       myarr->data[i].values = emxCreateWrapper_real_T(values[i], 1, values_len[i]);
        /* Initialize the 'sorted' field to the empty vector. */
        myarr->data[i].sorted = emxCreate_real_T(1, 0);
        /* Initiailize the 'sum' field. */
        myarr->data[i].sum = 0;
    /* Call process function */
   processNestedArrays(myarr);
    /* Print result */
    for (i = 0; i < myarr->size[1]; i++) {
                  values: "); print_vector(myarr->data[i].values);
        printf("
        printf("
                   sorted: "); print_vector(myarr->data[i].sorted);
                       sum: %.0f \n\n", myarr->data[i].sum);
        printf("
    }
   /* Cleanup memory */
   emxDestroyArray myarray(myarr);
    /* Unused */
    (void)argc;
    (void)argv;
    return 0;
}
```

#### Generate an Executable and Compare Results with MEX Function

codegen -config:exe -args {myarray} processNestedArrays ...

Using the provided main file, you can generate a standalone executable for the algorithm.

```
processNestedArrays_main.c -report

Code generation successful: To view the report, open('codegen\exe\processNestedArrays\html\report)
```

Declare input data for the MEX function that matches the input for the standalone executable, defined in processNestedArrays main.c.

Compare the MEX function results with the standalone executable results.

```
fprintf('.mex output \n-----\n');
r = processNestedArrays_mex(myarray);
disp(r(1));
disp(r(2));
disp(r(3));

fprintf('.exe output \n----\n');
if isunix
    system('./processNestedArrays')
elseif ispc
```

```
system('processNestedArrays.exe')
else
    disp('Platform is not supported')
end
.mex output
   values: [5 3 4 1 2 6]
   sorted: [1 2 3 4 5 6]
      sum: 21
   values: [50 30 40 10 20 60]
    sorted: [10 20 30 40 50 60]
       sum: 210
   values: [42 4711 1234]
    sorted: [42 1234 4711]
       sum: 5987
.exe output
   values: [5 3 4 1 2 6]
   sorted: [1 2 3 4 5 6]
      sum: 21
   values: [50 30 40 10 20 60]
    sorted: [10 20 30 40 50 60]
      sum: 210
   values: [42 4711 1234]
    sorted: [42 1234 4711]
       sum: 5987
ans =
     0
```

The output results are identical.

## Use emxArray\_char\_T Data with String Inputs

In this example, a MATLAB function changes the size of a character vector at run time. Because the final length of the vector can vary, the generated C code instantiates the vector as a dynamically sized emxArray. This example shows how to write a main function that uses emxArray\_char\_T with the generated function interface. Use this example as a guide for working with the emxArray\_char\_T data type.

### **MATLAB Algorithm**

The function replaceCats takes a character vector as input and replaces all instances of the word 'cat' or 'Cat' with 'velociraptor' and 'Velociraptor'. Because the code generator cannot determine the output length at compile time, the generated code uses the emxArray data type.

```
function cstrNew = replaceCats(cstr)
```

```
%#codegen
cstrNew = replace(cstr,'cat','velociraptor');
cstrNew = replace(cstrNew,'Cat','Velociraptor');
```

#### **Generate Source Code**

To generate code for replaceCats, specify the input type to the function as a variable-size character array.

```
t = coder.typeof('a',[1 inf]);
codegen replaceCats -args {t} -report -config:lib
Code generation successful: To view the report, open('codegen\lib\replaceCats\html\report.mldatx
```

In the generated code, the example main file /codegen/lib/replaceCats/examples/main.c provides a template for writing your own main function.

### Create a Main Function from the Template

Modify the main function to take character input from the command line. Use the emxCreate and emxCreateWrapper API functions to initialize your emxArray data. After you have finished writing your main source file and header file, place the modified files in the root folder.

```
type main replaceCats.c
#include "main replaceCats.h"
#include "replaceCats.h"
#include "replaceCats_terminate.h"
#include "replaceCats emxAPI.h"
#include "replaceCats_initialize.h"
#include <string.h>
#include <stdio.h>
#define MAX STRING SZ 512
static void main replaceCats(char *inStr)
 /* Create emxArray's & other variables */
 emxArray char T *cstr = NULL;
  emxArray char T *cstrFinal = NULL;
 char outStr[MAX STRING SZ];
 int initCols = (int) strlen(inStr);
 int finCols:
 /* Initialize input & output emxArrays */
 cstr = emxCreateWrapper char T(inStr, 1, initCols);
 cstrFinal = emxCreate_char_T(1, 0);
  /* Call generated code on emxArrays */
  replaceCats(cstr, cstrFinal);
  /* Write output string data with null termination */
  finCols = cstrFinal->size[0]*cstrFinal->size[1];
  if (finCols >= MAX_STRING_SZ) {
      printf("Error: Output string exceeds max size.");
```

```
exit(-1);
 memcpy(outStr, cstrFinal->data, finCols);
 outStr[finCols]=0;
  /* Print output */
  printf("\nOld C string: %s \n", inStr);
  printf( "New C string: %s \n", outStr);
 /* Free the emxArrav memorv */
 emxDestroyArray_char_T(cstrFinal);
int main(int argc, char *argv[])
 if (argc != 2 ) {
      printf("Error: Must provide exactly one input string, e.g.\n");
      printf(">replaceCats \"hello cat\"\n");
      exit(-1);
 }
 replaceCats initialize();
 main_replaceCats(argv[1]);
 replaceCats_terminate();
 return 0;
}
```

## **Generate Executable File**

Generate executable code:

```
t = coder.typeof('a',[1 inf]);
codegen replaceCats -args {t} -config:exe main_replaceCats.c
Code generation successful.
```

Test the executable on your platform and modify your main file as needed. For example, on Windows, you get the output:

```
C:\>replaceCats.exe "The pet owner called themselves a 'Catdad'"
Old C string: The pet owner called themselves a 'Catdad'
New C string: The pet owner called themselves a 'Velociraptordad'
```

## See Also

coder.typeof|coder.varsize

## **More About**

- "Using Dynamic Memory Allocation for an Atoms Simulation" on page 32-53
- "Generate Code for Variable-Size Data" on page 27-102
- "Multidimensional Arrays"

# Use Dynamically Allocated C++ Arrays in Generated Function Interfaces

In most cases, when you generate code for a MATLAB function that accepts or returns an array, there is an array at the interface of the generated C/C++ function. For an array size that is unknown at compile time, or whose bound exceeds a predefined threshold, the memory for the generated array is dynamically allocated on the heap. Otherwise, the memory of the generated array is statically allocated on the stack. See "Control Memory Allocation for Variable-Size Arrays" on page 6-4.

If you choose C++ as your target language for code generation, by default, the dynamically allocated array is implemented as a class template called coder::array in the generated code. To use dynamically allocated arrays in your custom C++ code that you integrate with the generated C++ functions, learn to use the coder::array template.

## Using the coder::array Class Template

When you generate C++ code for your MATLAB functions, the code generator produces a header file coder\_array.h in the build folder. This header file contains the definition of the class template array in the namespace coder. The coder::array template implements the dynamically allocated arrays in the generated code. The declaration for this template is:

template <typename T, int32\_T N> class array

The array contains elements of type T and has N dimensions. For example, to declare a two-dimensional dynamic array myArray that contains elements of type int32\_T in your custom C++ code, use:

coder::array<int32 T, 2> myArray

To use dynamically allocated arrays in your custom C++ code that you want to integrate with the generated code (for example, a custom main function), include the  $coder\_array.h$  header file in your custom .cpp files. This table shows the API you use to create and interact with dynamic arrays in your custom C++ code.

| Action                                                                                                    | Instructions                                                                                                    |
|----------------------------------------------------------------------------------------------------|----------------------------------------------------------------------------------------------------|
| Declare a dynamic array myArray that contains elements of type int32_T. Set the number of dimensions of myArray to 2. | Use the coder::array template. Specify element type and number of dimensions.  coder::array <int32_t, 2=""> myArray</int32_t,>                                                  |
| Allocate memory for myArray. Set the size of the first dimension to 1 and the second dimension to 100.                | Use the set_size method.  myArray.set_size(1, 100)  If the dimension of myArray changes later on during execution, the generated code reallocates memory based on the new size. |
| Access the size vector of myArray.                                                                                    | Access the size array, which is a data member of myArray. For example, to access the size of the second dimension of myArray, use:  myArray.size(1)                             |

| Action                                                                 | Instructions                                                                                                    |
|------------------------------------------------------------------------|----------------------------------------------------------------------------------------------------|
| Index into the dynamic array myArray.                                  | Use the standard C++ syntax for array indexing. For example, to set the i-th element of myArray equal to i, use:                                                              |
|                                                                        | myArray[i] = i                                                                                                    |
|                                                                        | You can also index into multidimensional arrays by using the standard C++ syntax or use the at method.                                                                        |
|                                                                        | <pre>myArray[i][j] = i*j; // You can also use the 'at' function myArray.at(i,j) = i * j;</pre>                                                                                |
| Create coder::array variables from std::string and std::vector arrays. | Use the copy constructor to create coder::array arrays from std::string and std::vector arrays. For example, to create a coder::array copy of the std::vector array vec, use: |
|                                                                        | <pre>std::vector<int32_t> vec; // Create coder::array copy coder::array<int32, 2=""> copyArray(vec);</int32,></int32_t></pre>                                                 |
|                                                                        | Use copyArray to interface the generated code with your project.                                                                                                    |

## **Examples**

The following examples show how to generate C++ code that accepts and returns variable-size numeric and character arrays. To use dynamically allocated arrays in your custom C++ code include the coder\_array.h header file in your custom .cpp files. The coder::array class template has methods that allow you to allocate and free array memory.

You can also interface the generated code with arrays of std::vector or std::string as dynamic size arrays. These arrays can also be used as inputs to the generated functions. See "Generate C++ Code That Accepts and Returns a Variable-Size Vector of Characters" on page 32-18.

### Generate C++ Code That Accepts and Returns a Variable-Size Numeric Array

This examples shows how to customize the generated example main function to use the coder::array class template in your project. See the table above for information about its associated methods.

Your goal is to generate a C++ executable for xTest1 that can accept and return an array of int32\_T elements. You want the first dimension of the array to be singleton and the second dimension to be unbounded.

Define a MATLAB function xTest1 that accepts an array X, adds the scalar A to each of its elements, and returns the resulting array Y.

```
function Y = xTest1(X, A)
Y = X;
for i = 1:numel(X)
```

```
Y(i) = X(i) + A;
```

**2** Generate initial source code for xTest1. Use the following commands:

```
cfg = coder.config('lib'); cfg.TargetLang = 'C++';
codegen -config cfg -args { coder.typeof(int32(0), [1 inf]), int32(0)} xTest1.m -report
```

The function prototype for xTest1 in the generated code is shown here:

```
void xTest1(const coder::array<int, 2U> &X, int A, coder::array<int, 2U> &Y)
```

Interface the generated code by providing input and output arrays that are compatible with the function prototype shown above.

3 Define a C++ main function in the file xTest1 main.cpp in your current working folder.

This main function includes the header file <code>coder\_array.h</code> that contains the <code>coder::array</code> class template definition. The main function uses the API described in the table in the previous section to perform these actions:

- Declare myArray and myResult as two-dimensional dynamic arrays of int32 T elements.
- Dynamically set the sizes of the two dimensions of myArray to 1 and 100 by using the set size method.
- Access the size vector of myResult by using myResult.size.

```
#include<iostream>
#include<coder_array.h>
#include"xTest1.h"
int main(int argc, char *argv[])
{
    static_cast<void>(argc);
    static cast<void>(argv);
    // Instantiate the input variable by using coder::array template
    coder::array<int32_T, 2> myArray;
    // Allocate initial memory for the array
    myArray.set_size(1, 100);
    // Access array with standard C++ indexing
    for (int i = 0; i < myArray.size(1); i++) {
        myArray[i] = i;
    // Instantiate the result variable by using coder::array template
    coder::array<int32_T, 2> myResult;
    // Pass the input and result arrays to the generated function
    xTest1(myArray, 1000, myResult);
    for (int i = 0; i < myResult.size(1); i++) {
        if (i > 0) std::cout << "
        std::cout << myResult[i];</pre>
        if (((i+1) % 10) == 0) std::cout << std::endl;
    std::cout << std::endl;</pre>
    return 0:
}
```

**4** Generate code by running this script:

```
cfg = coder.config('exe'); cfg.TargetLang = 'C++';
cfg.CustomSource = 'xTestl_main.cpp';
cfg.CustomInclude = '.'; %current working directory
codegen -config cfg -args { coder.typeof(int32(0), [1 inf]), int32(0)} xTestl_main.cpp xTestl.m -report
```

The code generator produces an executable file xTest1.exe in your current working folder.

### Generate C++ Code That Accepts and Returns a Variable-Size Vector of Characters

This example shows how to customize the generated example main file to interface string arrays with the generated code by using the coder::array class methods.

The main function in this example uses std::vector to declare the vector vec of char T elements that you pass to the generated C++ function xStringTest.

Define a MATLAB function xStringTest that accepts a character vector str, inserts str between the character vectors 'hello' and 'world!', and returns the result. Your goal is to generate a C++ executable from xStringTest.

```
function y = xStringTest(str)
assert(isa(str, 'char'));
assert(size(str,1) == 1);
assert(size(str,2) >= 0);
y = ['hello ' str ' world!'];
```

**2** Generate source code for xStringTest. Use the following commands:

```
cfg = coder.config('lib'); cfg.TargetLang = 'C++';
codegen -config cfg -args {coder.typeof(char('X'), [1 inf])} xStringTest.m -report
```

In the report, check the function prototype for xStringTest in the generated code.

```
void xStringTest(const coder::array<char, 2U> &str, coder::array<char, 2U> &y)
```

Interface the generated code by providing input and output arrays that are compatible with the function prototype shown above.

Define a C++ main function in the file xStringTest main.cpp in your current working folder.

This main function defines the input array as an std::vector array of char T. The for-loop initializes vec with character values from 'A' to 'J'. This array is the input to the generated function for xStringTest. The output of the function is returned in the coder::array variable result.

```
#include<iostream>
#include<coder array.h>
#include<xStringTest.h>
int main(int, char *[])
    // Instantiate the result variable by using coder::array template
    coder::array<char T, 2> result;
    // Instantiate the input variable by using std::vector
    std::string vec;
    // Resize the input to include required values
    vec.resize(10);
    vec = "ABCDEFGHIJ";
    // Pass the input and result arrays to the generated function interface
    xStringTest(vec, result);
    //Cast coder::array 'result' variable to std::string to display it
    std::cout << "Result is ";</pre>
    std::cout << static_cast<std::string>(result) << std::endl;</pre>
```

```
return 0;
}
```

**4** Generate code by running this script.

```
cfg = coder.config('exe'); cfg.TargetLang = 'C++';
cfg.CustomSource = 'xStringTest_main.cpp';
cfg.CustomInclude = '.'; %current working directory
codegen -config cfg -args {coder.typeof(char('X'), [1 inf])} xStringTest_main.cpp xStringTest
```

The code generator produces an executable file xStringTest.exe in your current working folder.

## Generate C++ Code That Accepts and Returns an N-Dimensional Array

Your goal is to generate a C++ executable for xTest2 that can accept and return an N-dimensional array of int32\_T elements.

Define a function xTest2 that accepts an 3-dimensional array X, subtracts the scalar A from each of its elements, and returns the resulting array in Y.

**2** Generate initial source code for xTest2. Use the following commands:

```
cfg = coder.config('lib'); cfg.TargetLang = 'C++';
codegen -config cfg -args {coder.typeof(0,[inf inf inf]),0} xTest2.m -report
```

The function prototype for xTest2 in the generated code is shown here:

```
xTest2(const coder::array<double, 3U> &X, double A,...
coder::array<double, 3U> &Y);
```

Interface the generated code by providing input and output arrays that are compatible with the function prototype shown above.

3 Define a C++ main function in the file xTest2 main.cpp in your current working folder.

This main function includes the header file <code>coder\_array.h</code> that contains the <code>coder::array</code> class template definition. The main function uses the API described in the table in the previous section to perform these actions:

- Declare two three-dimensional arrays as the input and output to the generated function, myArray and myResult.
- Set the dimension sizes of myArray to 4 by using the set\_size method.
- Access the size vector of myResult by using myResult.size.

```
#include<iostream>
#include<coder_array.h>
#include"xTest2.h"
```

```
int main()
    // Instantiate the input variable by using coder::array template
    coder::array<double, 3U> myArray;
    // Allocate initial memory for the array
    myArray.set_size(4, 4, 4);
    // Access array with standard C++ indexing
    for (int i = 0; i < 4; i++) {
for (int j = 0; j < 4; j++){
            for (int k = 0; k < 4; k++) {
myArray.at(i,j,k) = i * j * k;
        }
    }
    // Instantiate the result variable by using coder::array template
    coder::array<double, 3U> myResult;
    // Pass the input and result arrays to the generated function
    xTest2(myArray, 1, myResult);
    for (int i = 0; i < myResult.size(1); i++) {
        if (i > 0) std::cout << "
        for (int j = 0; j < 4; j++){
             for (int k = 0; k < 4; k++){
                 std::cout << myResult.at(i,j,k) << " ";
             std::cout << std::endl;</pre>
         std::cout << std::endl;
    std::cout << std::endl;</pre>
    return 0:
```

**4** Generate the executable by running the following command:

```
cfg = coder.config('exe'); cfg.TargetLang = 'C++';
cfg.CustomSource = 'xTest2_main.cpp';
cfg.CustomInclude = '.'; %current working directory
codegen -config cfg -args { coder.typeof(0, [inf inf inf]), 0} xTest2_main.cpp xTest2.m -report
```

The code generator produces an executable file xTest2.exe in your current working folder.

## **Change Interface Generation**

By default, the generated C++ code uses the coder::array template to implement dynamically allocated arrays. Instead, you can choose to generate C++ code that uses the C style emxArray data structure to implement dynamically allocated arrays. To generate C style emxArray data structures, do one of the following:

- In a code configuration object (coder.MexCodeConfig, coder.CodeConfig, or coder.EmbeddedCodeConfig), set the DynamicMemoryAllocationInterface parameter to 'C'.
- In the MATLAB Coder app, on the **Memory** tab, set **Dynamic memory allocation interface** to Use C style EmxArray.

To learn more about statically allocated arrays or dynamically allocated arrays implemented by using the C style emxArray data structure, see "Use C Arrays in the Generated Function Interfaces" on page 32-3.

## See Also

```
coder.typeof | coder.varsize
```

## **More About**

- "Representation of Arrays in Generated Code" on page 6-39
- "Use C Arrays in the Generated Function Interfaces" on page 32-3
- "Control Memory Allocation for Variable-Size Arrays" on page 6-4

# Use a Dynamic Library in a Microsoft Visual Studio Project

This example shows how to create and configure a simple Microsoft Visual Studio project that calls a dynamic library (DLL) generated by MATLAB Coder. The example uses Microsoft Visual Studio 2017. In other versions of Microsoft Visual Studio, you might encounter a different procedure.

## **Generate a C Dynamic Library**

Create a MATLAB function foo.

```
function c = foo(a)
%#codeaen
  c = sqrt(a);
```

- 2 Save it as foo.m in a local writable folder, for example, C:\dll test.
- Use the same version of the same compiler to generate your DLL that you use to build your Microsoft Visual Studio project. Otherwise, you can encounter linking errors.

For this example, use the Microsoft Visual Studio 2017 compiler. To select the compiler that the code generator uses, enter mex -setup at the command line. For more information, see Supported and Compatible Compilers.

Generate a DLL for the MATLAB function foo. The -args option specifies that the input a is a real double.

```
codegen -config:dll foo -args {0} -report
```

On Microsoft Windows systems, codegen generates a C dynamic library, foo.dll, and supporting files in the default folder, C:\dll test\codegen\dll\foo.

### Create a Microsoft Visual Studio Project

In Microsoft Visual Studio, create an Empty Project:

- 1 Select **File > New > Project**.
- 2 Select **Installed** > **Visual** C++ > **General** and select **Empty project**. Enter a project name.
- 3 Click OK.

## Create a main.c File That Uses the Library

Write a main.c file that uses foo.dll. The main.c function must:

- Include the generated header files, which contain the function prototypes for the library functions.
- Call the terminate function after calling the library function for the last time.

By default, the code generator includes a call to the initialize function at the beginning of the generated C/C++ entry-point functions. So, you do not need to call the initialize function from main.c. See "Use Generated Initialize and Terminate Functions" on page 27-27.

To create the file:

- 1 From the **Solution Explorer**, right-click the **Source Files** folder and select **Add > New Item**
- Select **C++ File (.cpp)**. In the **Name** field, enter main.c.

- 3 Click Add.
- **4** Enter the code:

```
#include "foo.h"
#include "foo_terminate.h"
#include <stdio.h>

int main()
{
   printf("%f\n", foo(26));
   foo_terminate();
   getchar();
   return 0;
}
```

## **Configure the Platform**

MATLAB Coder automatically uses a toolchain configured to build a 64-bit DLL. By default, Microsoft Visual Studio is configured to build for the Win32 platform. You must change the build platform to x64 to match the generated 64-bit DLL. In Microsoft Visual Studio:

- 1 Select Build > Configuration Manager.
- 2 Set Active solution platform to x64.

If you want to build a 32-bit DLL on a 64-bit platform, you must use a 32-bit toolchain definition. See "Build 32-bit DLL on 64-bit Windows® Platform Using MSVC Toolchain" on page 31-21.

### **Specify External Dependencies**

To build your project, the compiler requires the associated header files. The linker requires the generated .lib files.

- 1 Highlight your project in the **Solution Explorer**, and then select **Project > Properties**.
- The code generator produces types in the file rtwtypes.h, which includes the file tmwtypes.h.
  This file is stored in matlabroot\extern\include, where matlabroot is the root directory of the MATLAB installation. To return the root directory, enter matlabroot in the Command Window.

Under **Configuration Properties** > C/C++ > General, add the folders C:\dll\_test\codegen \dll\foo and matlabroot\extern\include to **Additional Include Directories**. Separate the entries with a semicolon

- 3 Under Configuration Properties > Linker > Input, add foo.lib to Additional Dependencies.
- 4 Under Configuration Properties > Linker > General, add the folder C:\dll\_test\codegen \dll\foo to Additional Library Directories.

#### **Build and Run the Executable**

- 1 Build the executable. Select **Build > Build Solution**.
- 2 Make the DLL accessible to the executable. Either copy foo.dll to the folder containing the executable or add the folder containing foo.dll to your path.

Run the executable. Verify that the output appears as you expect.

## **See Also**

## **More About**

"Build 32-bit DLL on 64-bit Windows® Platform Using MSVC Toolchain" on page 31-21

# **Incorporate Generated Code Using an Example Main Function**

#### In this section...

"Workflow for Using an Example Main Function" on page 32-25

"Control Example Main Generation Using the MATLAB Coder App" on page 32-25

"Control Example Main Generation Using the Command-Line Interface" on page 32-26

When you build an application that uses generated C/C++ code, you must provide a C/C++ main function that calls the generated code.

By default, for code generation of C/C++ source code, static libraries, dynamic libraries, and executables, MATLAB Coder generates an example C/C++ main function. This function is a template that can help you incorporate generated C/C++ code into your application. The example main function declares and initializes data, including dynamically allocated data. It calls entry-point functions but does not use values that the entry point functions return.

MATLAB Coder generates source and header files for the example main function in the examples subfolder of the build folder. For C code generation, it generates the files main.c and main.h. For C ++ code generation, it generates the files main.cpp and main.h.

Do not modify the files main.c and main.h in the examples subfolder. If you do, when you regenerate code, MATLAB Coder does not regenerate the example main files. It warns you that it detects changes to the generated files. Before using the example main function, copy the example main source and header files to a location outside of the build folder. Modify the files in the new location to meet the requirements of your application.

The packNGo function and the **Package** option of the MATLAB Coder app do not package the example main source and header files when you generate the files using the default configuration settings. To package the example main files, configure code generation to generate and compile the example main function, generate your code, and then package the build files.

## Workflow for Using an Example Main Function

- **1** Prepare your MATLAB code for code generation.
- **2** Check for run-time issues.
- **3** Make sure that example main generation is enabled.
- **4** Generate C/C++ code for the entry-point functions.
- **5** Copy the example main files from the examples subfolder to a different folder.
- **6** Modify the example main files in the new folder to meet the requirements of your application.
- 7 Deploy the example main and generated code for the platform that you want.
- **8** Build the application.

For an example that shows how to generate an example main and use it to build an executable, see "Use an Example C Main in an Application" on page 32-27.

## Control Example Main Generation Using the MATLAB Coder App

- On the **Generate Code** page, to open the **Generate** dialog box, click the **Generate** arrow  $\blacksquare$ .
- 2 In the **Generate** dialog box, set the **Build Type** to one of the following:

- Source Code
- Static Library
- Dynamic Library
- Executable
- Click **More Settings**.
- 4 On the All Settings tab, under Advanced, set Generate example main to one of the following:

| Set To                                                           | For                                                            |
|------------------------------------------------------------------|----------------------------------------------------------------|
| Do not generate an example main function                         | Not generating an example C/C++ main function                  |
| Generate, but do not compile, an example main function (default) | Generating an example C/C++ main function but not compiling it |
| Generate and compile an example main function                    | Generating an example C/C++ main function and compiling it     |

## **Control Example Main Generation Using the Command-Line Interface**

1 Create a code configuration object for 'lib', 'dll', or 'exe'. For example:

cfg = coder.config('lib'); % or dll or exe

2 Set the GenerateExampleMain property.

| Set To                       | For                                                            |
|------------------------------|----------------------------------------------------------------|
| 'DoNotGenerate'              | Not generating an example C/C++ main function                  |
| 'GenerateCodeOnly' (default) | Generating an example C/C++ main function but not compiling it |
| 'GenerateCodeAndCompile'     | Generating an example C/C++ main function and compiling it     |

For example:

cfg.GenerateExampleMain = 'GenerateCodeOnly';

## See Also

## **More About**

- "Structure of Generated Example C/C++ Main Function" on page 32-48
- "Specifying main Functions for C/C++ Executables" on page 27-12

# Use an Example C Main in an Application

This example shows how to build a C executable from MATLAB code that implements a simple Sobel filter to perform edge detection on images. The executable reads an image from the disk, applies the Sobel filtering algorithm, and then saves the modified image.

The example shows how to generate and modify an example main function that you can use when you build the executable.

#### In this section...

"Prerequisites" on page 32-27

"Tutorial Files: Sobel Filter" on page 32-27

"Description of Tutorial Files" on page 32-27

"Run the Sobel Filter on the Image" on page 32-29

"Generate and Test a MEX Function" on page 32-31

"Generate an Example Main Function for sobel.m" on page 32-31

"Copy the Example Main Files" on page 32-34

"Modify the Generated Example Main Function" on page 32-34

"Generate the Sobel Filter Application" on page 32-42

"Run the Sobel Filter Application" on page 32-43

"Display the Resulting Image" on page 32-43

## **Prerequisites**

To complete this example, install the following products:

- MATLAB
- · MATLAB Coder
- C compiler (for most platforms, a default C compiler is supplied with MATLAB). For a list of supported compilers, see https://www.mathworks.com/support/compilers/ current\_release/.

You can use mex -setup to change the default compiler. See "Change Default Compiler".

## **Tutorial Files: Sobel Filter**

Open this example to obtain the files for this tutorial: sobel.m and hello.jpg.

## **Description of Tutorial Files**

The files you use in this example are:

| File Name | File Type     | Description                                                                                                    |
|-----------|---------------|----------------------------------------------------------------------------------------------------|
| sobel.m   | Function code | MATLAB implementation of a Sobel filtering algorithm. sobel.m takes an image (represented as a double matrix) and a threshold value as inputs. The algorithm detects edges in the image (based on the threshold value). sobel.m returns a modified image displaying the edges. |
| hello.jpg | Image file    | Image that the Sobel filter modifies.                                                                                                    |

#### Contents of File sobel.m

```
function edgeImage = sobel(originalImage, threshold) %#codegen
% edgeImage = sobel(originalImage, threshold)
% Sobel edge detection. Given a normalized image (with double values)
% return an image where the edges are detected w.r.t. threshold value.
assert(all(size(originalImage) <= [1024 1024]));</pre>
assert(isa(originalImage, 'double'));
assert(isa(threshold, 'double'));
k = [1 \ 2 \ 1; \ 0 \ 0 \ 0; \ -1 \ -2 \ -1];
H = conv2(double(originalImage),k, 'same');
V = conv2(double(originalImage),k','same');
E = sqrt(H.*H + V.*V);
edgeImage = uint8((E > threshold) * 255);
```

## Contents of hello.jpg

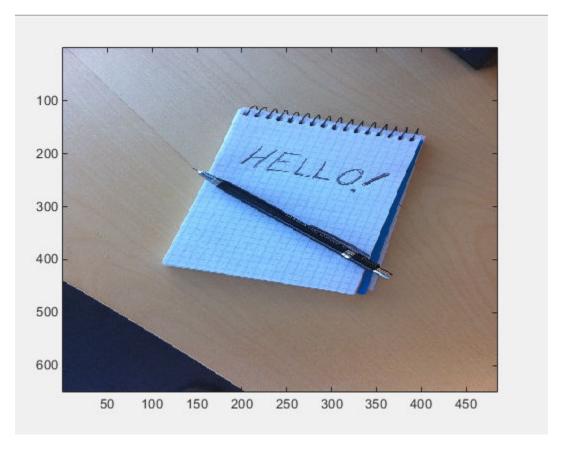

## Run the Sobel Filter on the Image

- 1 Read the original image into a MATLAB matrix and display it.
  - im = imread('hello.jpg');
- 2 Display the image as a basis for comparison to the result of the Sobel filter.

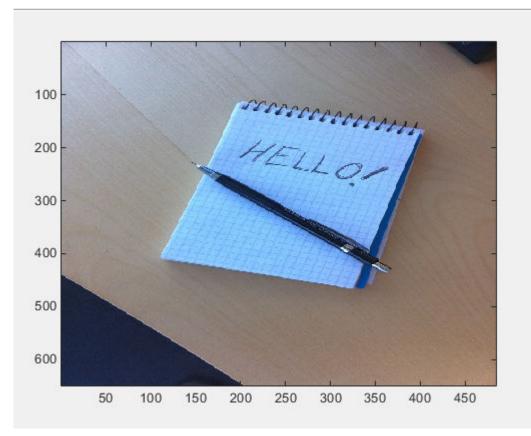

The Sobel filtering algorithm operates on grayscale images. Convert the color image to an equivalent grayscale image with normalized values (0.0 for black, 1.0 for white).

```
 \texttt{gray = (0.2989 * double(im(:,:,1)) + 0.5870 * double(im(:,:,2)) + 0.1140 * double(im(:,:,3)))/255; } \\
```

To run the MATLAB function for the Sobel filter, pass the grayscale image matrix gray and a threshold value to the function sobel. This example uses 0.7 for a threshold value.

```
edgeIm = sobel(gray, 0.7);
```

To display the modified image, reformat the matrix edgeIm with the function repmat so that you can pass it to the image command.

```
im3 = repmat(edgeIm, [1 1 3]);
image(im3);
```

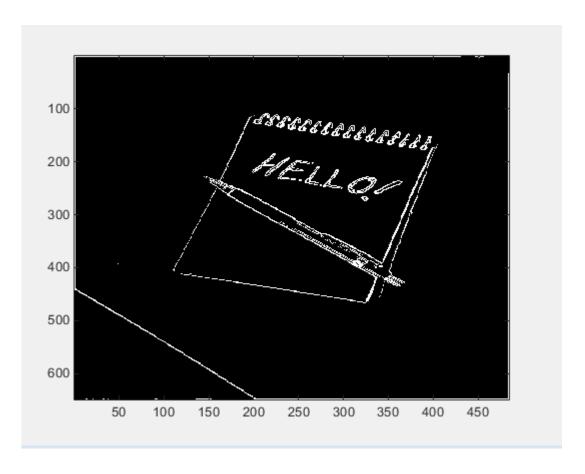

## **Generate and Test a MEX Function**

1 To test that generated code is functionally equivalent to the original MATLAB code and that runtime errors do not occur, generate a MEX function.

```
codegen -report sobel
```

codegen generates a MEX function named sobel mex in the current working folder.

2 To run the MEX function for the Sobel filter, pass the grayscale image matrix gray and a threshold value to the function sobel\_mex. This example uses 0.7 for a threshold value.

```
edgeImMex = sobel_mex(gray, 0.7);
```

3 To display the modified image, reformat the matrix edgeImMex with the function repmat so that you can pass it to the image command.

```
im3Mex = repmat(edgeImMex, [1 1 3]);
image(im3Mex);
```

This image is the same as the image created using the MATLAB function.

## Generate an Example Main Function for sobel.m

Although you can write a custom main function for your application, an example main function provides a template to help you incorporate the generated code.

To generate an example main function for the Sobel filter:

**1** Create a configuration object for a C static library.

```
cfg = coder.config('lib');
```

For configuration objects for C/C++ source code, static libraries, dynamic libraries, and executables, the setting GenerateExampleMain controls generation of the example main function. The setting is set to 'GenerateCodeOnly' by default, which generates the example main function but does not compile it. For this example, do not change the value of the GenerateExampleMain setting.

**2** Generate a C static library using the configuration object.

```
codegen -report -config cfg sobel
```

The generated files for the static library are in the folder codegen/lib/sobel. The example main files are in the subfolder codegen/lib/sobel/examples.

#### Contents of Example Main File main.c

```
* File: main.c
/* This automatically generated example C main file shows how to call
/* entry-point functions that MATLAB Coder generated. You must customize */
/* this file for your application. Do not modify this file directly.
/* Instead, make a copy of this file, modify it, and integrate it into
                                                                   */
/* your development environment.
                                                                   */
                                                                   */
/* This file initializes entry-point function arguments to a default
                                                                   */
/* size and value before calling the entry-point functions. It does
                                                                   */
/* not store or use any values returned from the entry-point functions.
                                                                   */
/* If necessary, it does pre-allocate memory for returned values.
                                                                   */
                                                                  */
/* You can use this file as a starting point for a main function that
                                                                   */
/* you can deploy in your application.
                                                                  */
/*
/* After you copy the file, and before you deploy it, you must make the
                                                                   */
/* following changes:
/* * For variable-size function arguments, change the example sizes to
/* the sizes that your application requires.
                                                                   */
/* * Change the example values of function arguments to the values that
                                                                   */
/* your application requires.
/* * If the entry-point functions return values, store these values or
                                                                   */
/* otherwise use them as required by your application.
/*
/* Include Files */
#include "main.h"
#include "sobel.h"
#include "sobel_emxAPI.h"
#include "sobel_terminate.h"
#include "sobel_types.h"
```

```
/* Function Declarations */
static emxArray_real_T *argInit_d1024xd1024_real_T(void);
static double argInit_real_T(void);
static void main_sobel(void);
/* Function Definitions */
* Arguments
               : void
* Return Type : emxArray real T *
static emxArray_real_T *argInit_d1024xd1024_real_T(void)
 emxArray_real_T *result;
 double *result data;
 int idx0;
 int idx1;
  /* Set the size of the array.
Change this size to the value that the application requires. */
  result = emxCreate_real_T(2, 2);
  result data = result->data;
 /* Loop over the array to initialize each element. */
 for (idx0 = 0; idx0 < result->size[0U]; idx0++) {
    for (idx1 = 0; idx1 < result->size[1U]; idx1++) {
     /* Set the value of the array element.
Change this value to the value that the application requires. */
      result_data[idx0 + result->size[0] * idx1] = argInit_real_T();
 }
  return result;
* Arguments
               : void
* Return Type : double
static double argInit_real_T(void)
 return 0.0;
}
* Arguments
                : void
* Return Type : void
static void main sobel(void)
 emxArray real T *originalImage;
 emxArray_uint8_T *edgeImage;
 emxInitArray_uint8_T(&edgeImage, 2);
 /* Initialize function 'sobel' input arguments. */
 /* Initialize function input argument 'originalImage'. */
 originalImage = argInit_d1024xd1024_real_T();
 /* Call the entry-point 'sobel'. */
  sobel(originalImage, argInit_real_T(), edgeImage);
  emxDestroyArray_uint8_T(edgeImage);
  emxDestroyArray_real_T(originalImage);
```

```
}
  Arguments
                : int argc
                  char **argv
* Return Type : int
int main(int argc, char **argv)
  (void)argc;
  (void)argv;
 /* The initialize function is being called automatically from your entry-point
  * function. So, a call to initialize is not included here. */
 /* Invoke the entry-point functions.
You can call entry-point functions multiple times. */
 main sobel();
 /* Terminate the application.
You do not need to do this more than one time. */
 sobel terminate();
 return 0;
}
* File trailer for main.c
* [E0F]
```

## Copy the Example Main Files

Do not modify the files main.c and main.h in the examples subfolder. If you do, when you regenerate code, MATLAB Coder does not regenerate the example main files. It warns you that it detects changes to the generated files.

Copy the files main.c and main.h from the folder codegen/lib/sobel/examples to another location. For this example, copy the files to the current working folder. Modify the files in the new location.

## Modify the Generated Example Main Function

- "Modify the Function main" on page 32-35
- "Modify the Initialization Function argInit d1024xd1024 real T" on page 32-36
- "Write the Function saveImage" on page 32-37
- "Modify the Function main sobel" on page 32-39
- "Modify the Function Declarations" on page 32-40
- "Modify the Include Files" on page 32-40
- "Contents of Modified File main.c" on page 32-40

The example main function declares and initializes data, including dynamically allocated data, to zero values. It calls entry-point functions with arguments set to zero values, but it does not use values returned from the entry-point functions.

The C main function must meet the requirements of your application. This example modifies the example main function to meet the requirements of the Sobel filter application.

This example modifies the file main.c so that the Sobel filter application:

- Reads in the grayscale image from a binary file.
- Applies the Sobel filtering algorithm.
- Saves the modified image to a binary file.

#### **Modify the Function main**

Modify the function main to:

- Accept the file containing the grayscale image data and a threshold value as input arguments.
- Call the function main\_sobel with the address of the grayscale image data stream and the threshold value as input arguments.

In the function main:

- 1 Remove the declarations (void)argc and (void)argv.
- Declare the variable filename to hold the name of the binary file containing the grayscale image data.

```
const char *filename;
```

**3** Declare the variable threshold to hold the threshold value.

```
double threshold;
```

**4** Declare the variable fd to hold the address of the grayscale image data that the application reads in from filename.

```
FILE *fd;
```

5 Add an if statement that checks for three arguments.

```
if (argc != 3) {
     printf("Expected 2 arguments: filename and threshold\n");
     exit(-1);
}
```

Assign the input argument argv[1] for the file containing the grayscale image data to filename.

```
filename = argv[1];
```

Assign the input argument argv[2] for the threshold value to threshold, converting the input from a string to a numeric double.

```
threshold = atof(argv[2]);
```

8 Open the file containing the grayscale image data whose name is specified in filename. Assign the address of the data stream to fd.

```
fd = fopen(filename, "rb");
```

To verify that the executable can open filename, write an if-statement that exits the program if the value of fd is NULL.

```
if (fd == NULL) {
    exit(-1);
}
```

10 Replace the function call for main\_sobel by calling main\_sobel with input arguments fd and threshold.

```
main_sobel(fd, threshold);
```

11 Close the grayscale image file after calling sobel terminate.

```
fclose(fd);
```

#### **Modified Function main**

```
int main(int argc, char **argv)
 const char *filename;
 double threshold;
 FILE *fd;
 if (argc != 3) {
      printf("Expected 2 arguments: filename and threshold\n");
      exit(-1);
  filename = argv[1]:
 threshold = atof(argv[2]);
 fd = fopen(filename, "rb");
 if (fd == NULL) {
  exit(-1);
 }
 main sobel(fd, threshold);
 fclose(fd);
 sobel_terminate();
  return 0;
}
```

#### Modify the Initialization Function argInit\_d1024xd1024\_real\_T

In the example main file, the function argInit\_d1024xd1024\_real\_T creates a dynamically allocated variable-size array (emxArray) for the image that you pass to the Sobel filter. This function initializes the emxArray to a default size and the elements of the emxArray to 0. It returns the initialized emxArray.

For the Sobel filter application, modify the function to read the grayscale image data from a binary file into the emxArray.

In the function argInit d1024xd1024 real T:

1 Replace the input argument void with the argument FILE \*fd. This variable points to the grayscale image data that the function reads in.

```
static emxArray_real_T *argInit_d1024xd1024_real_T(FILE *fd)
```

2 Change the values of the variables idx0 and idx1 to match the dimensions of the grayscale image matrix gray. These variables hold the size values for the dimensions of the emxArray that argInit\_d1024xd1024\_real\_T creates.

```
int idx0 = 484;
int idx1 = 648;
```

MATLAB stores matrix data in column-major format, while C stores matrix data in row-major format. Declare the dimensions accordingly.

3 Change the values of the emxCreate\_real\_T function to the image size.

```
result = emxCreate_real_T(484, 648);
```

4 Define a variable element to hold the values read in from the grayscale image data.

```
double element:
```

5 Change the for-loop construct to read data points from the normalized image into element by adding an fread command to the inner for-loop.

```
fread(&element, 1, sizeof(element), fd);
```

6 Inside the for-loop, assign element as the value set for the emxArray data.

```
result->data[idx0 + result->size[0] * idx1] = element;
```

### Modified Initialization Function argInit\_d1024xd1024\_real\_T

```
static emxArray_real_T *argInit_d1024xd1024_real_T(FILE *fd)
{
  emxArray real T *result;
 double *result data;
 int idx0 = 484;
 int idx1 = 648:
  /* Set the size of the array.
Change this size to the value that the application requires. */
 double element:
  result = emxCreate real T(484, 648);
  result_data = result->data;
  /* Loop over the array to initialize each element. */
  for (idx0 = 0; idx0 < result->size[0U]; idx0++) {
    for (idx1 = 0; idx1 < result->size[1U]; idx1++) {
     /* Set the value of the array element.
Change this value to the value that the application requires. */
      fread(&element, 1, sizeof(element), fd);
      result_data[idx0 + result->size[0] * idx1] = element;
  return result;
```

#### Write the Function savelmage

The MATLAB function sobel.m interfaces with MATLAB arrays, but the Sobel filter application interfaces with binary files.

To save the image modified by the Sobel filtering algorithm to a binary file, create a function saveImage. The function saveImage writes data from an emxArray into a binary file. It uses a construction that is similar to the one used by the function argInit d1024xd1024 real T.

In the file main.c:

1 Define the function saveImage that takes the address of emxArray edgeImage as an input and has output type void.

```
static void saveImage(emxArray_uint8_T *edgeImage)
    }
   Define the variables idx0 and idx1 like they are defined in the function
    argInit d1024xd1024 real T.
    int idx:
    int idx1;
3 Define the variable element to store data read from the emxArray.
    uint8_T element;
4 Open a binary file edge. bin for writing the modified image. Assign the address of edge. bin to
    FILE *fd.
    FILE *fd = fopen("edge.bin", "wb");
   To verify that the executable can open edge.bin, write an if-statement that exits the program if
   the value of fd is NULL.
    if (fd == NULL) {
       exit(-1);
  Write a nested for-loop construct like the one in the function argInit d1024xd1024 real T.
    for (idx0 = 0; idx0 < edgeImage->size[0U]; idx0++)
        for (idx1 = 0; idx1 < edgeImage->size[1U]; idx1++)
        {
        }
   Inside the inner for-loop, assign the values from the modified image data to element.
    element = edgeImage->data[idx0 + edgeImage->size[0] * idx1];
  After the assignment for element, write the value from element to the file edge.bin.
    fwrite(&element, 1, sizeof(element), fd);
  After the for-loop construct, close fd.
    fclose(fd);
Function saveImage
static void saveImage(emxArray_uint8_T *edgeImage)
  int idx0;
  int idx1;
  uint8 T element;
  FILE *fd = fopen("edge.bin", "wb");
```

if (fd == NULL) { exit(-1);

/\* Loop over the array to save each element. \*/ for  $(idx0 = 0; idx0 < edgeImage->size[0U]; idx0++) {$ for  $(idx1 = 0; idx1 < edgeImage->size[1U]; idx1++) {$ 

element = edgeImage->data[idx0 + edgeImage->size[0] \* idx1];

```
fwrite(&element, 1, sizeof(element), fd);
}
fclose(fd);
}
```

#### **Modify the Function main sobel**

In the example main function, the function main\_sobel creates emxArrays for the data for the grayscale and modified images. It calls the function argInit\_d1024xd1024\_real\_T to initialize the emxArray for the grayscale image. main\_sobel passes both emxArrays and the threshold value of 0 that the initialization function argInit\_real\_T returns to the function sobel. When the function main sobel ends, it discards the result of the function sobel.

For the Sobel filter application, modify the function main sobel to:

- Take the address of the grayscale image data and the threshold value as inputs.
- Read the data from the address using argInit d1024xd1024 real T.
- Pass the data to the Sobel filtering algorithm with the threshold value threshold.
- Save the result using saveImage.

In the function main sobel:

1 Replace the input arguments to the function with the arguments FILE \*fd and double threshold.

```
static void main_sobel(FILE *fd, double threshold)
```

2 Pass the input argument fd to the function call for argInit\_d1024xd1024\_real\_T.

```
originalImage = argInit_d1024xd1024_real_T(fd);
```

3 Replace the threshold value input in the function call to sobel with threshold.

```
sobel(originalImage, threshold, edgeImage);
```

4 After calling the function sobel, call the function saveImage with the input edgeImage.

```
saveImage(edgeImage);
```

#### **Modified Function main sobel**

```
static void main_sobel(FILE *fd, double threshold)
{
   emxArray_real_T *originalImage;
   emxArray_uint8_T *edgeImage;
   emxInitArray_uint8_T(&edgeImage, 2);
   /* Initialize function 'sobel' input arguments. */
   /* Initialize function input argument 'originalImage'. */
   originalImage = argInit_d1024xd1024_real_T(fd);
   /* Call the entry-point 'sobel'. */
   sobel(originalImage, threshold, edgeImage);
   saveImage(edgeImage);
   emxDestroyArray_uint8_T(edgeImage);
   emxDestroyArray_real_T(originalImage);
}
```

#### **Modify the Function Declarations**

To match the changes that you made to the function definitions, make the following changes to the function declarations:

```
1 Change the input of the function *argInit d1024xd1024 real T to FILE *fd.
```

```
static emxArray_real_T *argInit_d1024xd1024_real_T(FILE *fd);
```

2 Change the inputs of the function main sobel to FILE \*fd and double threshold.

```
static void main_sobel(FILE *fd, double threshold);
```

Add the function saveImage.

```
static void saveImage(emxArray_uint8_T *edgeImage);
```

#### **Modified Function Declarations**

```
/* Function Declarations */
static emxArray_real_T *argInit_d1024xd1024_real_T(FILE *fd);
static void saveImage(emxArray_uint8_T *edgeImage);
static double argInit_real_T(void);
static void main_sobel(FILE *fd, double threshold);
```

#### Modify the Include Files

For input/output functions that you use in main.c, add the header file stdio.h to the included files list.

```
#include <stdio.h>
```

#### **Modified Include Files**

```
/* Include Files */
#include <stdio.h>

#include "sobel.h"
#include "main.h"
#include "sobel_terminate.h"
#include "sobel_emxAPI.h"
#include "sobel initialize.h"
```

#### Contents of Modified File main.c

#### main.c

```
^{\prime} /* After you copy the file, and before you deploy it, you must make the
/* following changes:
/* * For variable-size function arguments, change the example sizes to
/* the sizes that your application requires.
/* * Change the example values of function arguments to the values that
/* your application requires.
/* * If the entry-point functions return values, store these values or
/* otherwise use them as required by your application.
/* Include Files */
#include <stdio.h>
#include "main.h"
#Include "main...
#include "sobel.h"
#include "sobel_emxAPI.h"
#include "sobel_terminate.h"
#include "sobel_types.h"
/* Function Declarations */
static emxArray_real_T *argInit_d1024xd1024_real_T(FILE *fd);
static void saveImage(emxArray_uint8_T *edgeImage);
static double argInit_real_T(void);
static void main_sobel(FILE *fd, double threshold);
/* Function Definitions */
 * Arguments
                  : void
 * Return Type : emxArray_real_T *
static emxArray_real_T *argInit_d1024xd1024_real_T(FILE *fd)
  emxArray_real_T *result;
double *result_data;
int idx0 = 484;
int idx1 = 648;
  /* Set the size of the array.
  Change this size to the value that the application requires. */
  double element;
  result = emxCreate real T(484, 648);
  result_data = result->data;
  /* Loop over the array to initialize each element. */
  for (idx0 = 0; idx0 < result->size[0U]; idx0++) {
  for (idx1 = 0; idx1 < result->size[1U]; idx1++) {
    /* Set the value of the array element.
  Change this value to the value that the application requires. */
fread(&element, 1, sizeof(element), fd);
result_data[idx0 + result->size[0] * idx1] = element;
  return result;
static void saveImage(emxArray_uint8_T *edgeImage)
  int idx0:
  int idx1:
  uint8 T element;
  FILE *fd = fopen("edge.bin", "wb");
 if (fd == NULL) {
   exit(-1);
 }
  /st Loop over the array to save each element. st/
  for (idx0 = 0; idx0 < edgeImage->size[0U]; idx0++) {
     for (idx1 = 0; idx1 < edgeImage->size[1U]; idx1++) {
       element = edgeImage->data[idx0 + edgeImage->size[0] * idx1];
       fwrite(&element, 1, sizeof(element), fd);
    }
  fclose(fd);
 * Arguments
                  : void
 * Return Type : double
static double argInit_real_T(void)
  return 0.0;
```

```
}
 * Arguments
                    : void
   Return Type : void
static void main_sobel(FILE *fd, double threshold)
  emxArray_real_T *originalImage;
emxArray_uint8_T *edgeImage;
   emxInitArray_uint8_T(&edgeImage, 2);
  /* Initialize function 'sobel' input arguments. */
/* Initialize function input argument 'originalImage'. */
  originalImage = argInit_d1024xd1024_real_T(fd);
/* Call the entry-point 'sobel'. */
   sobel(originalImage, threshold, edgeImage);
  saveImage(edgeImage);
  emxDestroyArray_uint8_T(edgeImage);
emxDestroyArray_real_T(originalImage);
   Arguments
                    : int argc
                       char **argv
   Return Type : int
int main(int argc, char **argv)
   const char *filename;
   double threshold;
   FILE *fd;
  if (argc != 3) {
    printf("Expected 2 arguments: filename and threshold\n");
        exit(-1);
   filename = argv[1];
  threshold = atof(argv[2]);
   fd = fopen(filename, "rb");
   if (fd == NULL) {
   exit(-1);
   /* The initialize function is being called automatically from your entry-point
    * function. So, a call to initialize is not included here. */
/* Invoke the entry-point functions.
You can call entry-point functions multiple times. */
main_sobel(fd, threshold);
fclose(fd);
/* Terminate the application.
You do not need to do this more than one time. */
  sobel_terminate();
   return 0;
 * File trailer for main.c
    [EOF]
```

# **Generate the Sobel Filter Application**

- 1 Navigate to the working folder if you are not currently in it.
- **2** Create a configuration object for a C standalone executable.

```
cfg = coder.config('exe');
```

**3** Generate a C standalone executable for the Sobel filter using the configuration object and the modified main function.

```
codegen -report -config cfg sobel main.c main.h
```

By default, if you are running MATLAB on a Windows platform, the executable sobel.exe is generated in the current working folder. If you are running MATLAB on a platform other than Windows, the file extension is the corresponding extension for that platform. By default, the code generated for the executable is in the folder codegen/exe/sobel.

# **Run the Sobel Filter Application**

1 Create the MATLAB matrix gray if it is not currently in your MATLAB workspace:

```
im = imread('hello.jpg');
gray = (0.2989 * double(im(:,:,1)) + 0.5870 * double(im(:,:,2)) + 0.1140 * double(im(:,:,3)))/255;
```

Write the matrix gray into a binary file using the fopen and fwrite commands. The application reads in this binary file.

```
fid = fopen('gray.bin', 'w');
fwrite(fid, gray, 'double');
fclose(fid);
```

Run the executable, passing to it the file gray.bin and the threshold value 0.7.

To run the example in MATLAB on a Windows platform:

```
system('sobel.exe gray.bin 0.7');
```

The executable generates the file edge.bin.

# **Display the Resulting Image**

Read the file edge.bin into a MATLAB matrix edgeImExe using the fopen and fread commands.

```
fd = fopen('edge.bin', 'r');
edgeImExe = fread(fd, size(gray), 'uint8');
fclose(fd);
```

**2** Pass the matrix edgeImExe to the function repmat and display the image.

```
im3Exe = repmat(edgeImExe, [1 1 3]);
image(im3Exe);
```

The image matches the images from the MATLAB and MEX functions.

#### See Also

# **Related Examples**

- "Structure of Generated Example C/C++ Main Function" on page 32-48
- "Incorporate Generated Code Using an Example Main Function" on page 32-25

# **Package Code for Other Development Environments**

#### In this section...

"When to Package Code" on page 32-44

"Package Generated Code Using the MATLAB Coder App" on page 32-44

"Package Generated Code at the Command Line" on page 32-45

"Specify packNGo Options" on page 32-46

# When to Package Code

To relocate the generated code files to another development environment, such as a system or an integrated development environment (IDE) that does not include MATLAB, use the packNGo function at the command line or the **Package** option in the MATLAB Coder app. The files are packaged in a compressed file that you can relocate and unpack using a standard zip utility.

See "Package Generated Code Using the MATLAB Coder App" on page 32-44 and "Package Generated Code at the Command Line" on page 32-45.

# Package Generated Code Using the MATLAB Coder App

This example shows how to package generated code into a zip file for relocation using the **Package** option in the MATLAB Coder app. By default, MATLAB Coder creates the zip file in the current working folder.

In a local writable folder, for example c:\work, write a function foo that takes two double

```
function y = foo(A,B)
 y = A + B;
```

- Open the MATLAB Coder app. On the MATLAB Toolstrip **Apps** tab, under **Code Generation**, click the MATLAB Coder app icon.
- On the **Select Source Files** page, enter the name of the entry-point function foo. Click **Next** to go to the **Define Input Types** page.
- Specify that inputs A and B are scalar doubles. Click **Next** to go to the **Check for Run-Time** Issues page.
- Check for run-time issues. In the **Check for Run-Time Issues** dialog box, enter code that calls foo with scalar double inputs. For example:

foo(1,2)

Click Check for Issues.

To check for run-time issues, the app generates and runs a MEX function. The app does not find issues for foo. Click **Next** to go to the **Generate Code** page.

In the Generate dialog box, set the Build Type to Source Code, Static Library, Dynamic Library, or Executable. You cannot package the code generated for MEX targets.

- 7 Click **Generate**. Click **Next** to go to the **Finish Workflow** page.
- 8 On the Finish Workflow page, click Package.
- 9 In the **Package** dialog box, specify the package file name and packaging type. By default, the app derives the name of the package file from the project name. The app saves the file in the current working folder. By default, the app packages the generated files as a single, flat folder. For this example, use the default values, and then click **Save**.

This zip file contains the C code and header files required for relocation. It does not contain:

- Compile flags
- Defines
- Makefiles
- Example main files, unless you configure code generation to generate and compile the example main function. See "Incorporate Generated Code Using an Example Main Function" on page 32-25.
- 10 Inspect the contents of foo\_pkg.zip in your working folder to verify that it is ready for relocation to the destination system. Depending on the zip tool that you use, you can potentially open and inspect the file without unpacking it.

You can now relocate the resulting zip file to the desired development environment and unpack the file.

# **Package Generated Code at the Command Line**

This example shows how to package generated code into a zip file for relocation using the packNGo function at the command line.

In a local writable folder, for example c:\work, write a function foo that takes two double inputs.

```
function y = foo(A,B)
  y = A + B;
end
```

2 Generate a static library for function foo. (packNGo does not package MEX function code.)

```
codegen -report -config:lib foo -args {0,0}
```

codegen generates code in the c:\work\codegen\lib\foo folder.

3 Load the buildInfo object.

```
load('c:\work\codegen\lib\foo\buildInfo.mat')
```

4 Create the zip file.

```
packNGo(buildInfo, 'fileName', 'foo.zip');
Alternatively, use the notation:
```

```
buildInfo.packNGo('fileName', 'foo.zip');
```

The packNGo function creates a zip file, foo.zip, in the current working folder. This zip file contains the C code and header files required for relocation. It does not contain:

- Compile flags
- **Defines**
- Makefiles
- Example main files, unless you configure code generation to generate and compile the example main function. See "Incorporate Generated Code Using an Example Main Function" on page 32-25.

In this example, you specify only the file name. Optionally, you can specify additional packaging options. See "Specify packNGo Options" on page 32-46.

Inspect the contents of foo.zip to verify that it is ready for relocation to the destination system. Depending on the zip tool that you use, you can potentially open and inspect the file without unpacking it. If you need to unpack the file and you packaged the generated code files as a hierarchical structure, you will need to unpack the primary and secondary zip files. When you unpack the secondary zip files, relative paths of the files are preserved.

You can now relocate the resulting zip file to the desired development environment and unpack the file.

# Specify packNGo Options

You can specify options for the packNGo function.

| То                                                                                                    | Specify                                                              |                          |
|----------------------------------------------------------------------------------------------------|----------------------------------------------------------------------|--------------------------|
| Change the structure of the file packaging to hierarchical                                                                           | <pre>packNGo(buildInfo, 'hierarchical');</pre>                       | 'packType'               |
| Change the structure of the file packaging to hierarchical and rename the primary zip file                                           | <pre>packNGo(buildInfo,   'hierarchical'   'fileName' 'zippeds</pre> |                          |
| Include all header files found on the include path in the zip file (rather than the minimal header files required to build the code) | <pre>packNGo(buildInfo,</pre>                                        | 'minimalHeaders' false); |
| Generate warnings for parse errors and missing files                                                                                 | <pre>packNGo(buildInfo,   'ignoreFileMissing'</pre>                  |                          |

For more information, see packNGo.

#### **Choose a Structure for the Zip File**

Before you generate and package the files, decide whether you want to package the files in a flat or hierarchical folder structure. By default, the packNGo function packages the files in a single, flat folder structure. This approach is the simplest and might be the optimal choice.

| If                                                                                                    | Use                             |
|----------------------------------------------------------------------------------------------------|---------------------------------|
| You are relocating files to an IDE that does not use the generated makefile, or the code is not dependent on the relative location of required static files | A single, flat folder structure |

| If                                                                                                    | Use                      |
|----------------------------------------------------------------------------------------------------|--------------------------|
| The target development environment must<br>maintain the folder structure of the source<br>environment because it uses the generated<br>makefile, or the code is dependent on the relative<br>location of files | A hierarchical structure |

If you use a hierarchical structure, the packNGo function creates two levels of zip files. There is a primary zip file, which in turn contains the following secondary zip files:

- mlrFiles.zip files in your matlabroot folder tree
- ullet sDirFiles.zip files in and under your build folder where you initiated code generation
- otherFiles.zip required files not in the matlabroot or start folder trees

Paths for the secondary zip files are relative to the root folder of the primary zip file, maintaining the source development folder structure.

# Structure of Generated Example C/C++ Main Function

#### In this section...

"Contents of the File main.c or main.cpp" on page 32-48

"Contents of the File main.h" on page 32-50

When you build an application that uses generated C/C++ code, you must provide a C/C++ main function that calls the generated code.

By default, for code generation of C/C++ source code, static libraries, dynamic libraries, and executables, MATLAB Coder generates an example C/C++ main function. This function is a template that can help you incorporate generated C/C++ code into your application. The example main function declares and initializes data, including dynamically allocated data. It calls entry-point functions but does not use values that the entry point functions return. To use the example main function, copy the example main source and header files to a location outside of the build folder, and then modify the files in the new location to meet the requirements of your application.

MATLAB Coder generates source and header files for the example main function in the examples subfolder of the build folder. For C code generation, it generates the files main.c and main.h. For C ++ code generation, it generates the files main.cpp and main.h.

# Contents of the File main.c or main.cpp

For the example main source file main.c or main.cpp, MATLAB Coder generates the following sections:

- "Include Files" on page 32-48
- "Function Declarations" on page 32-48
- "Argument Initialization Functions" on page 32-48
- "Entry-Point Functions" on page 32-49
- "Main Function" on page 32-49

By default, MATLAB Coder also generates comments in the example main source file that can help you modify the example main function to use in your application.

#### **Include Files**

This section includes the header files required to call code that is not in the example main source file. If you call external functions when you modify the example main source file, include any other required header files.

#### **Function Declarations**

This section declares the function prototypes for the argument initialization and entry-point functions that are defined in the example main source file. Modify the function prototypes to match modifications that you make in the function definitions. Declare new function prototypes for functions that you define in the example main source file.

#### **Argument Initialization Functions**

This section defines an initialization function for each data type that the entry-point functions use as an argument. The argument initialization function initializes the size of the argument to a default

value and the values of the data to zero. The function then returns the initialized data. Change these size and data values to meet the requirements of your application.

For an argument with dimensions of size <dimSizes> and MATLAB C/C++ data type <baseType>, the example main source file defines an initialization function with the name argInit\_<dimSizes>\_<baseType>. For example, for a 5-by-5 array with data of MATLAB type double, the example main source file defines the argument initialization function argInit 5x5 real T.

MATLAB Coder alters the name of the argument initialization functions as follows:

- If any of the dimensions are variable-size, MATLAB Coder designates the size of these dimensions as d<maxSize>, where <maxSize> is the maximum size of that dimension. For example, for an array with data of MATLAB type double with a first dimension of static size 2 and a second dimension that can vary in size up to 10, the example main source file defines the argument initialization function argInit 2xd10 real T.
- If any of the dimensions are unbounded, MATLAB Coder designates the size of these dimensions as Unbounded.
- If the return type of the initialization function is an emxArray, MATLAB Coder defines the function as returning a pointer to the emxArray.
- If the length of the initialization function name exceeds the maximum number of characters set for function names in the configuration settings, MATLAB Coder prepends an identifier to the front of the function name. MATLAB Coder then truncates the function name to the maximum allowed number of characters for identifier length.

**Note** By default, the maximum number of characters allowed for generated identifiers is 31. To specify the value set for the maximum identifier length using the MATLAB Coder app, select the **Maximum identifier length** value on the **Code Appearance** tab of the code generation settings. To specify the value set for the maximum identifier using the command-line interface, change the value of the MaxIdLength configuration object setting.

#### **Entry-Point Functions**

This section defines a function for each MATLAB entry-point function. For a MATLAB function foo.m, the example main source file defines an entry-point function main\_foo. This function creates the variables and calls the data initialization functions that the C/C++ source function foo.c or foo.cpp requires. It calls this C/C++ source function but does not return the result. Modify main foo so that it takes inputs and returns outputs as required by your application.

#### **Main Function**

This section defines a main function that does the following:

- If your output language is C, it declares and names the variables argc and argv but casts them to
  void. If your output language is C++, the generated example main declares, but does not name,
  the variables argc and argv.
- Calls each of the entry-point functions once.
- Calls the terminate function foo\_terminate, which is named for the first MATLAB entry-point function foo declared for code generation. Call the terminate function only once, even if you have multiple entry-point functions called in the function main.

· Returns zero.

By default, the example main function does not call the initialize function foo\_initialize. The code generator includes a call to the initialize function at the beginning of the generated C/C++ entry-point functions. The generated code also includes checks to make sure that the initialize function is called automatically only once, even when there are multiple entry-point functions.

You can choose to not include a call to the initialize function in the generated entry-point functions. To make this choice, do one of the following:

- In a coder.CodeConfig or coder.EmbeddedCodeConfig object, set RunInitializeFcn to false.
- In the MATLAB Coder app, on the **All Settings** tab, set **Automatically run the initialize function** to No.

If you make this choice, the example main function includes a call to the initialize function foo initialize.

See "Use Generated Initialize and Terminate Functions" on page 27-27.

Modify the function main, including the inputs and outputs of main and of the entry-point functions, to meet the requirements of your application.

#### Contents of the File main.h

For the example main header file main.h, MATLAB Coder generates the following:

- "Include Guard" on page 32-50
- "Include Files" on page 32-50
- "Function Declarations" on page 32-50

By default, MATLAB Coder also generates comments in main.h that can help you modify the example main function to use in your application.

#### **Include Guard**

main.h uses an include guard to prevent the contents of the file from being included multiple times. The include guard contains the include files and function declarations within an #ifndef construct.

#### **Include Files**

main.h includes the header files required to call code that is not defined within it.

#### **Function Declarations**

main.h declares the function prototype for the main function that is defined in the example main source file main.c or main.cpp.

# See Also

# **Related Examples**

- "Incorporate Generated Code Using an Example Main Function" on page 32-25
- "Use an Example C Main in an Application" on page 32-27

# **More About**

- "Mapping MATLAB Types to Types in Generated Code" on page 34-15
- "Use Generated Initialize and Terminate Functions" on page 27-27

# **Troubleshoot Failures in Deployed Code**

If your deployed code fails, consider regenerating the code with run-time error detection enabled. When you enable run-time error detection, the generated code includes code that detects and reports errors, such as out-of-bounds array indexing. If the code detects one of these errors, it reports a message and terminates the program. Running the code that includes the error checks helps you to see if one of these errors caused the failure.

Run-time error detection can affect the performance of the generated code. If performance is a consideration for your application, when you finish troubleshooting, regenerate the code with runtime error detection disabled.

See "Generate Standalone C/C++ Code That Detects and Reports Run-Time Errors" on page 29-20 and "Example: Generate Standalone C Code That Detects and Reports Run-Time Errors" on page 29-25.

# **Using Dynamic Memory Allocation for an Atoms Simulation**

This example shows how to generate code for a MATLAB® algorithm that runs a simulation of bouncing "atoms" and returns the result after a number of iterations. There are no upper bounds on the number of atoms that the algorithm accepts, so this example takes advantage of dynamic memory allocation.

#### **Prerequisites**

There are no prerequisites for this example.

#### About the run atoms Function

The run\_atoms.m function runs a simulation of bouncing atoms (also applying gravity and energy loss).

```
help run_atoms

atoms = run_atoms(atoms,n)
 atoms = run_atoms(atoms,n,iter)
Where 'atoms' the initial and final state of atoms (can be empty)
    'n' is the number of atoms to simulate.
    'iter' is the number of iterations for the simulation
        (if omitted it is defaulted to 3000 iterations.)
```

#### **Set Up Code Generation Options**

Create a code generation configuration object

```
cfg = coder.config;
% Enable dynamic memory allocation for variable size matrices.
cfg.DynamicMemoryAllocation = 'AllVariableSizeArrays';
```

#### **Set Up Example Inputs**

Create a template structure 'Atom' to provide the compiler with the necessary information about input parameter types. An atom is a structure with four fields (x,y,vx,vy) specifying position and velocity in Cartesian coordinates.

```
atom = struct('x', 0, 'y', 0, 'vx', 0, 'vy', 0);
```

#### **Generate a MEX Function for Testing**

Use the command codegen with the following arguments:

- -args {coder.typeof(atom, [1 Inf]),0,0} indicates that the first argument is a row vector of atoms where the number of columns is potentially infinite. The second and third arguments are scalar double values.
- -config cfg enables dynamic memory allocation, defined by workspace variable cfg

```
codegen run_atoms -args {coder.typeof(atom, [1 Inf]),0,0} -config cfg -o run_atoms_mex
Code generation successful.
```

#### **Run the MEX Function**

The MEX function simulates 10000 atoms in approximately 1000 iteration steps given an empty list of atoms. The return value is the state of all the atoms after simulation is complete.

```
atoms = repmat(atom, 1, 0);
atoms = run_atoms_mex(atoms,10000,1000)
Iteration: 50
Iteration: 100
Iteration: 150
Iteration: 200
Iteration: 250
Iteration: 300
Iteration: 350
Iteration: 400
Iteration: 450
Iteration: 500
Iteration: 550
Iteration: 600
Iteration: 650
Iteration: 700
Iteration: 750
Iteration: 800
Iteration: 850
Iteration: 900
Iteration: 950
Iteration: 1000
Completed iterations: 1000
atoms=1×10000 struct array with fields:
    У
    ٧X
    VУ
```

#### **Run the MEX Function Again**

Continue the simulation with another 500 iteration steps

```
atoms = run_atoms_mex(atoms,10000,500)
Iteration: 50
Iteration: 100
Iteration: 150
Iteration: 200
Iteration: 250
Iteration: 300
Iteration: 350
Iteration: 400
Iteration: 450
Iteration: 500
Completed iterations: 500
atoms=1×10000 struct array with fields:
    Χ
    У
    VX
```

VV

#### **Generate a Standalone C Code Library**

To generate a C library, create a standard configuration object for libraries:

```
cfg = coder.config('lib');
Enable dynamic memory allocation
cfg.DynamicMemoryAllocation = 'AllVariableSizeArrays';
```

In MATLAB the default data type is double. However, integers are usually used in C code, so pass int32 integer example values to represent the number of atoms and iterations.

```
codegen run_atoms -args {coder.typeof(atom, [1 Inf]),int32(0),int32(0)} -config cfg
Code generation successful.
```

#### **Inspect Generated Code**

When creating a library the code is generated in the folder codegen/lib/run\_atoms/. The code in this folder is self contained. To interface with the compiled C code you need only the generated header files and the library file.

#### Write a C Main Function

Typically, the main function is platform-dependent code that performs rendering or some other processing. In this example, a pure ANSI-C function produces a file run\_atoms\_state.m which (when run) contains the final state of the atom simulation.

```
type run_atoms_main.c
/* Include standard C libraries */
#include <stdio.h>
/* The interface to the main function we compiled. */
#include "codegen/exe/run atoms/run atoms.h"
/* The interface to EMX data structures. */
#include "codegen/exe/run atoms/run atoms emxAPI.h"
int main(int argc, char **argv)
   FILE *fid;
    int i;
    emxArray_Atom *atoms;
    /* Main arguments unused */
    (void) argc;
    (void) argv;
    /* Initially create an empty row vector of atoms (1 row, 0 columns) */
    atoms = emxCreate_Atom(1, 0);
```

```
/* Call the function to simulate 10000 atoms in 1000 iteration steps */
    run atoms(atoms, 10000, 1000);
    /* Call the function again to do another 500 iteration steps */
    run atoms(atoms, 10000, 500);
    /* Print the result to a file */
    fid = fopen("atoms state.txt", "w");
    for (i = 0; i < atoms -> size[1]; i++) {
        fprintf(fid, "%f %f %f %f\n",
            atoms->data[i].x, atoms->data[i].y, atoms->data[i].vx, atoms->data[i].vy);
    }
    /* Close the file */
   fclose(fid);
   /* Free memory */
   emxDestroyArray Atom(atoms);
    return(0);
}
```

#### Create a Configuration Object for Executables

```
cfg = coder.config('exe');
cfg.DynamicMemoryAllocation = 'AllVariableSizeArrays';
```

#### Generate a Standalone Executable

You must pass the function (run atoms.m) as well as custom C code (run atoms main.c) The codegen command automatically generates C code from the MATLAB code, then calls the C compiler to bundle this generated code with the custom C code (run\_atoms\_main.c).

```
codegen run_atoms run_atoms_main.c -args {coder.typeof(atom, [1 Inf]),int32(0),int32(0)} -config
Code generation successful.
```

#### **Run the Executable**

After simulation is complete, this produces the file atoms state.txt. The TXT file is a 10000x4 matrix, where each row is the position and velocity of an atom (x, y, vx, vy) representing the current state of the whole system.

```
system(['.' filesep 'run_atoms']);
```

#### Fetch the State

Running the executable produced atoms state.txt. Now, recreate the structure array from the saved matrix:

```
load atoms_state.txt -ascii
clear atoms
for i = 1:size(atoms_state,1)
    atoms(1,i).x = atoms_state(i,1);
    atoms(1,i).y = atoms_state(i,2);
    atoms(1,i).vx = atoms_state(i,3);
    atoms(1,i).vy = atoms_state(i,4);
end
```

## **Render the State**

Call run\_atoms\_mex with zero iterations to render only.

run\_atoms\_mex(atoms, 10000, 0);

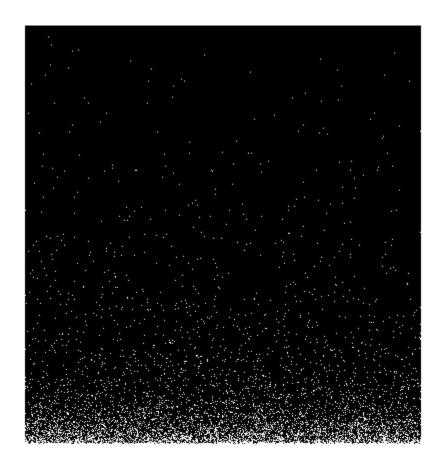

# **Register New Hardware Devices**

On the **Hardware** tab of the MATLAB Coder app, you can specify parameters that describe target hardware and compiler properties for MATLAB software, which enables you to:

- Generate optimized code for production or test hardware.
- Directly test or deploy generated code on target hardware.

To perform this action at the MATLAB command line, use the coder.hardware function.

The **Hardware** tab and the coder.hardware function support a range of target hardware. To extend the range, register new hardware devices by using the target.Processor and target.LanguageImplementation classes.

# **Specify Hardware Implementation for New Device**

To register a new hardware device:

1 Create a target.Processor object for the new hardware device.

**2** Create a target.LanguageImplementation object for language implementation details.

**3** Specify language implementation details.

```
myLanguageImplementation.Endianess = target.Endianess.Little;
myLanguageImplementation.AtomicIntegerSize = 64;
myLanguageImplementation.AtomicFloatSize = 64;
myLanguageImplementation.WordSize = 64;
myLanguageImplementation.DataTypes.Char.Size = 8;
myLanguageImplementation.DataTypes.Short.Size = 16;
myLanguageImplementation.DataTypes.Int.Size = 32;
myLanguageImplementation.DataTypes.Long.Size = 64;
myLanguageImplementation.DataTypes.LongLong.Size = 64;
myLanguageImplementation.DataTypes.LongLong.Size = 64;
myLanguageImplementation.DataTypes.Float.Size = 32;
myLanguageImplementation.DataTypes.Double.Size = 64;
myLanguageImplementation.DataTypes.Pointer.Size = 32;
myLanguageImplementation.DataTypes.SizeT.Size = 64;
myLanguageImplementation.DataTypes.PrrDiffT.Size = 64;
```

**4** Associate the language implementation with the hardware device.

```
myProc.LanguageImplementations = myLanguageImplementation;
```

**5** Add the target.Processor object to an internal database.

```
objectsAdded = target.add(myProc);
```

On the **Hardware** tab, you see the new device. Alternatively, you can now create a coder. Hardware object for this device by using the coder. hardware function.

# Specify Hardware Implementation That Persists Over MATLAB Sessions

By default, when you add the target object to the internal database, the target data is available only for the current MATLAB session. You can specify target data persistence over MATLAB sessions.

**1** Create a target. Processor object for a new hardware device.

2 Add the target.Processor object to an internal database and specify persistence of target data over MATLAB sessions.

```
objectsAdded = target.add(myProc, 'UserInstall', true);
```

If you subsequently modify the object in the MATLAB workspace and then want to update the object in the internal database, you can use the target.update function.

**3** You can remove the object from the internal database.

```
target.remove(objectsAdded);
```

To remove multiple persistent objects from the internal database, use the target.clear function.

# Create Hardware Implementation by Modifying Existing Implementation

If an existing hardware implementation contains most of the values that you want in a new hardware implementation, you can quickly create the new implementation by creating and modifying a copy of the existing implementation.

1 Create a target. Processor object for the new hardware device.

2 Create a target.LanguageImplementation object that copies an existing language implementation.

- 3 Specify the required language implementation details. For example, byte ordering.
  - myCopiedImplementation.Endianess = target.Endianess.Big;
- **4** Associate the language implementation with the hardware device.
  - myProc.LanguageImplementations = myCopiedImplementation;
- **5** Add the target. Processor object to an internal database.

```
objectsAdded = target.add(myProc);
```

# **Create Hardware Implementation by Reusing Existing Implementation**

If your hardware device requires the same hardware implementation as an existing implementation, you can reuse the existing implementation.

**1** Create a target.Processor object for the new hardware device.

Retrieve the existing implementation by using the identifier for the device vendor and type, for example, 'ARM Compatible-ARM Cortex'.

**3** Associate the language implementation with the hardware device.

```
myProc.LanguageImplementations = existingImplementation;
4 Add the target.Processor object to an internal database.
```

```
objectsAdded = target.add(myProc);
```

## **Validate Hardware Device Data**

To validate the data integrity of target objects, use the IsValid property or the validate method of the target.Object base class.

Consider an example where you create a target.Processor object and associate an existing language implementation with the object.

To validate the created object, run myProcessor.IsValid or myProcessor.validate().

```
myProcessor.IsValid

ans =
   logical
   0

myProcessor.validate()

Error using target.Processor/validate
   Target data validation failed.
* Undefined property "Name" in "Processor" object.
* Undefined identifier in "Processor" object.
```

The validation fails because these target.Processor properties are not specified:

- Name Processor name
- Id Object identifier

You can specify a processor name, which also specifies the object identifier.

```
myProcessor.Name = 'MyProcessor';
Check the validity of myProcessor.
myProcessor.IsValid
```

```
ans =
logical
1
```

The validity of the object is established.

**Note** When you use the target.add function to register a target object, the software also checks the validity of the object.

# **Export Hardware Device Data**

You can share previously created hardware device data across computers and users.

For this example, specify a hardware device and add it to an internal database.

The target.export function creates exportMyProcFunction.m in the current working folder.

```
function registeredObjects = exportMyProcFunction(varargin)
% This function was generated using target data export.

% Create target.Processor "MyManufacturer-MyProcessor"
processor = target.create("Processor");
processor.LanguageImplementations(1) = ...
    target.get("LanguageImplementation", "ARM Compatible-ARM Cortex");
processor.Manufacturer = "MyManufacturer";
processor.Name = "MyProcessor";

% Add the target objects to MATLAB memory
registeredObjects = target.add(processor, varargin{:});
```

Now, you can use the generated function to share the hardware device data in your database across computers and users. For example, on another computer, run this command.

```
objectsAdded = exportMyProcFunction;
```

The generated function recreates the target.Processor object, MyManufacturer-MyProcessor, and adds it to an internal database.

# **Create Alternative Identifier for Target Object**

To create alternative identifiers for target objects, use the target. Alias class.

For example, if a target.Processor object has a long class identifier, you can create a target.Alias object that provides a short identifier for the target.Processor object.

**1** Retrieve the target.Processor object.

2 Use the target.create function to create a target.Alias object.

```
aliasProcessorObj = target.create('Alias');
Use target.Alias object properties to specify the alternative identifier and original target
```

object.

```
aliasProcessorObj.Name = 'myShortName';
aliasProcessorObj.For = proccesorObj;
```

4 Add the target.Alias object to an internal database.

```
target.add(aliasProcessorObj);
```

**5** To retrieve the original target. Processor object, run:

```
target.get('Processor', 'myShortName');
```

# **Upgrade Data Definitions for Hardware Devices**

To upgrade existing hardware device definitions that are specified through rtwTargetInfo.m files, use the target.upgrade function.

#### rtwTargetInfo.m File

Suppose you have the hardware device definition in an rtwTargetInfo.m file:

```
function rtwTargetInfo(tr)
    % Add registration function handle to the Target Registry
    tr.registerTargetInfo(@loc_register_hardware);
end

function hw = loc_register_hardware
    hw = RTW.HWDeviceRegistry;
    hw.Vendor = 'MyManufacturer';
    hw.Type = 'MyDevice';
    hw.Alias = {};
    hw.Platform = {'Prod', 'Target'};
    hw.setWordSizes([8 16 32 64 64 64 64 64 64 64]);
    hw.Endianess = 'Little';
    hw.IntDivRoundTo = 'Zero';
    hw.ShiftRightIntArith = true;
    hw.LargestAtomicInteger = 'Long';
    hw.LargestAtomicFloat = 'Double';
end
```

To upgrade the data definitions contained in the file, run:

```
target.upgrade('rtwTargetInfo', 'myPathTo/rtwTargetInfo.m');
```

In the current folder, the function creates this registerUpgradedTargets.m file:

```
function processor = registerUpgradedTargets(varargin)
% This function was generated using target data export.
```

```
% Create target.LanguageImplementation 'MyManufacturer-MyDevice' languageimplementation = target.create('LanguageImplementation'); languageimplementation.AtomicFloatSize = 64; languageimplementation.AtomicIntegerSize = 64; languageimplementation.DataTypes.Char.Size = 8; languageimplementation.DataTypes.Double.Size = 64; languageimplementation.DataTypes.Float.Size = 64; languageimplementation.DataTypes.Half.IsSupported = false; languageimplementation.DataTypes.Half.Size = 16; languageimplementation.DataTypes.Int.Size = 32; languageimplementation.DataTypes.Long.Size = 64;
```

```
languageimplementation.DataTypes.LongLong.IsSupported = false;
    languageimplementation.DataTypes.LongLong.Size = 64;
languageimplementation.DataTypes.Pointer.Size = 64;
    languageimplementation.DataTypes.PtrDiffT.Size = 64;
    languageimplementation.DataTypes.Short.Size = 16;
    languageimplementation.DataTypes.SizeT.Size = 64;
    languageimplementation.Name = 'MyManufacturer-MyDevice';
    languageimplementation.WordSize = 64;
    % Create target.Processor 'MyManufacturer-MyDevice'
processor = target.create('Processor');
processor.LanguageImplementations(1) = languageimplementation;
    processor.Manufacturer = 'MyManufacturer';
    processor.Name = 'MyDevice';
    % Add the target objects to MATLAB memory
    target.add(processor, varargin{:});
end
To register the hardware device with MATLAB, run:
registerUpgradedTargets()
If you want the registration to persist across MATLAB sessions, run:
registerUpgradedTargets('UserInstall', true)
```

#### See Also

target.LanguageImplementation|target.Processor

# **Configure CMake Build Process**

CMake is a third-party, open-source tool for build process management. To build code generated from MATLAB code, the software provides CMake toolchain definitions for:

- Microsoft Visual C++ and MinGW on Windows, GCC on Linux, and Xcode on Mac computers, using Ninja and makefile generators.
- · Microsoft Visual Studio and Xcode project builds.

If a supported toolchain is installed on your development computer, you can specify the corresponding CMake toolchain definition during code generation. When you generate code, CMake:

- Uses configuration (CMakeLists.txt) files to generate standard build files.
- 2 Runs the compiler and other build tools to create executable code.

You can also:

- Provide custom CMake toolchain definitions by using the target package. For more information, see "Create Custom CMake Toolchain Definition" on page 32-68.
- Generate only code and a configuration file for algorithm export.

# Specify CMake Toolchain Definition

#### **Using MATLAB Coder App**

In the **Generate Code**, step, on the **More Settings > Hardware** tab:

- Specify your hardware board and, optionally, hardware implementation parameters. This information determines the selection of toolchain definitions that is available. The default value. MATLAB Host Computer, is applicable for deploying to the computer where MATLAB is running. For more information, see "Available CMake Toolchain Definitions" on page 32-65.
- Specify these build process parameters:
  - **Toolchain** From the drop-down list, select a CMake toolchain definition.
  - **Build configuration** Select one of these values:
    - Release Optimizations enabled.
    - Debug Optimizations disabled, debug symbols generated.
    - RelWithDebInfo Optimizations enabled, debug symbols generated.
    - MinSizeRel Optimized for size, debug symbols not generated.
    - Specify Enables you to specify toolchain details through the **CMake Configure** and CMake Build fields.
  - **Toolchain details** If **Build configuration** is **Specify**, populate these fields:
    - **CMake Configure** Additional command-line arguments to pass to CMake when generating the project build system builder artifacts for the downstream tools.
    - **CMake Build** Additional command-line arguments to pass to CMake when using it in build mode.

#### **At Command Line**

In a coder.CodeConfig or coder.EmbeddedCodeConfig object:

- If necessary, configure the target hardware by assigning a coder.hardware object to the Hardware property or modifying the HardwareImplementation property by assigning a coder.HardwareImplementation object. This information determines the selection of toolchain definitions that is available. For more information, see "Available CMake Toolchain Definitions" on page 32-65.
- 2 Specify the build process by assigning the Toolchain and the BuildConfiguration properties. If you set BuildConfiguration to 'Specify', use the CustomToolchainOptions property for customization of settings for tools in the selected toolchain. For more information on the available BuildConfiguration options, see the previous section.

For more information, see https://cmake.org/cmake/help/latest/manual/cmake.1.html.

#### **Available CMake Toolchain Definitions**

| Platform | Shipped Toolchain Definition                                      | Device Vendor and Type that Make Definition Available |
|----------|-------------------------------------------------------------------|-------------------------------------------------------|
| Windows  | Microsoft Visual C++ 2017 v15.0  <br>CMake/nmake (64-bit Windows) | Intel-x86-64<br>(Windows64)                           |
|          | Microsoft Visual C++ 2017 v15.0  <br>CMake/Ninja (64-bit Windows) | AMD-x86-64 (Windows64)                                |
|          | Microsoft Visual Studio Project<br>2017   CMake (64-bit Windows)  |                                                       |
|          | Microsoft Visual Studio Project<br>2019   CMake (64-bit Windows)  |                                                       |
|          | Microsoft Visual C++ 2019 v16.0  <br>CMake/Ninja (64-bit Windows) |                                                       |
|          | Microsoft Visual C++ 2022 v17.0  <br>CMake/nmake (64-bit Windows) |                                                       |
|          | Microsoft Visual C++ 2022 v17.0  <br>CMake/Ninja (64-bit Windows) |                                                       |
|          | MinGW64   CMake/gmake (64-bit Windows)                            |                                                       |
|          | MinGW64   CMake/Ninja (64-bit Windows)                            |                                                       |
|          | Microsoft Visual C++ 2017 v15.0  <br>CMake/nmake (32-bit Windows) | Intel-x86-32<br>(Windows32)                           |
|          | Microsoft Visual C++ 2017 v15.0  <br>CMake/Ninja (32-bit Windows) | AMD-x86-32 (Windows32)                                |
|          | Microsoft Visual Studio Project<br>2017   CMake (32-bit Windows)  |                                                       |

| Platform | Shipped Toolchain Definition                                      | Device Vendor and Type<br>that Make Definition<br>Available |
|----------|-------------------------------------------------------------------|-------------------------------------------------------------|
|          | Microsoft Visual Studio Project<br>2019   CMake (32-bit Windows)  |                                                             |
|          | Microsoft Visual C++ 2019 v16.0  <br>CMake/nmake (32-bit Windows) |                                                             |
|          | Microsoft Visual C++ 2019 v16.0  <br>CMake/Ninja (32-bit Windows) |                                                             |
|          | Microsoft Visual C++ 2022 v17.0  <br>CMake/nmake (32-bit Windows) |                                                             |
|          | Microsoft Visual C++ 2022 v17.0  <br>CMake/Ninja (32-bit Windows) |                                                             |
| Linux    | GNU gcc/g++   CMake/gmake (64-bit<br>Linux)                       | Intel-x86-64 (Linux 64)                                     |
|          | GNU gcc/g++   CMake/Ninja (64-bit<br>Linux)                       | AMD-x86-64 (Linux 64)                                       |
| Mac      | Xcode with Clang   CMake/gmake (64-bit Mac)                       | Intel-x86-64 (Mac OS X)                                     |
|          | Xcode with Clang   CMake/Ninja (64-bit Mac)                       | AMD-x86-64 (Mac OS X)                                       |
|          | Xcode with Clang Project   CMake (64-bit Mac)                     |                                                             |

**Note** If the **Test hardware is the same as production hardware** check box is not selected, the Test hardware settings for device vendor and type control the availability of shipped toolchain definitions.

# **Generate Only Code and CMake Configuration File for Algorithm Export**

When you generate only the C/C++ source code for your MATLAB code, you can instruct the code generator to also produce a CMakeLists.txt file that does not depend on specific build tools. Do one of the following:

- In a coder.CodeConfig or coder.EmbeddedCodeConfig object, set the Toolchain property to "CMake".
- In the MATLAB Coder app, in the **Generate Code** step, on the **More Settings > Hardware** tab, set Toolchain to CMake.

To export generated code to another development environment, use this workflow:

- Package the generated code to produce a ZIP file that contains the source code and CMake configuration file. Use the hierarchical packaging type. See packNGo and "Package Code for Other Development Environments" on page 32-44.
- Relocate the ZIP file to your development environment.

- **3** Unzip the packaged files.
- **4** Use the CMake build tool and configuration file to create an executable file.

If the ZIP file contains mlrFiles.zip, static dependencies from your matlabroot folder tree, you must specify the location of the unzipped files for the CMake build tool. In your development environment, set the MATLAB ROOT CMake cache entry by running this command:

 $\label{localization} {\it cmake -S pathToSource -B pathToProposedLocationOfDerivedFiles -DMATLAB\_ROOT=pathToUnzippedmlrFiles} \\$ 

#### See Also

packNGo | codegen | coder.CodeConfig | coder.EmbeddedCodeConfig | coder.hardware |
coder.HardwareImplementation

# **Related Examples**

- "Create Custom CMake Toolchain Definition" on page 32-68
- "Package Code for Other Development Environments" on page 32-44

## **External Websites**

- https://www.mathworks.com/support/requirements/supported-compilers.html
- https://cmake.org/cmake/help/latest/index.html

# **Create Custom CMake Toolchain Definition**

CMake is a third-party, open-source tool for build process management. To build code generated from MATLAB code, the software provides CMake toolchain definitions that you can select from the **Toolchain** drop-down list. You can also create custom CMake toolchain definitions by using the target package. When you add a custom CMake toolchain definition to an internal database, the toolchain is available for building generated code. This example shows how you can create a CMake toolchain definition using the Ninja generator. You can use the toolchain definition on computers with these operating systems:

- Windows (provided MATLAB Support for MinGW-w64 C/C++ Compiler is installed).
- Linux
- Mac

Create a target. Toolchain object.

```
tc = target.create('Toolchain', 'Name', 'Example Custom CMake Toolchain');
```

Use the Builder property and target. CMakeBuilder object to configure how CMake builds generated code.

```
tc.Builder = target.create('CMakeBuilder');
tc.Builder.Generator = 'Ninja';
tc.Builder.ToolchainFile = fullfile(pwd, 'ExampleCMakeToolchain.cmake');
tc.Builder.SupportedBuildTypes(end+1) = ...
target.create('CMakeBuildType', ...
'Name', 'FastMath', ...
'GeneratesDebugSymbols', false, ...
'DebugBuildType', 'FastMathWithDebug');
tc.Builder.SupportedBuildTypes(end+1) = ...
target.create('CMakeBuildType', ...
'Name', 'FastMathWithDebug', ...
'GeneratesDebugSymbols', true);
```

Using an editor, create ExampleCMakeToolchain.cmake, a file that contains these lines.

```
# Example CMake toolchain

# Configure to use GCC
if(WIN32)
    list(APPEND CMAKE_PROGRAM_PATH "$ENV{MW_MINGW64_LOC}")
endif()
set(CMAKE_C_COMPILER "gcc")
set(CMAKE_CXX_COMPILER "g++")

# Add some custom build configurations: FastMath, and FastMathWithDebug
set(CMAKE_C_FLAGS_FASTMATH "-Ofast")
set(CMAKE_C_FLAGS_FASTMATH "-Ofast")
set(CMAKE_C_FLAGS_FASTMATHWITHDEBUG "-Ofast -g")
set(CMAKE_C_FLAGS_FASTMATHWITHDEBUG "-Ofast -g")
```

For information about CMake toolchain files, see https://cmake.org/cmake/help/book/mastering-cmake/chapter/Cross%20Compiling%20With%20CMake.html.

Use the first element of the EnvironmentConfiguration property to provide system environment setup commands and paths for the Windows operating system.

```
tc.EnvironmentConfiguration(1).HostOperatingSystemSupport.Linux = false;
tc.EnvironmentConfiguration(1).HostOperatingSystemSupport.Windows = true;
tc.EnvironmentConfiguration(1).HostOperatingSystemSupport.Mac = false;
tc.EnvironmentConfiguration(1).SystemPaths = ...
{'$(MW_MINGW64_LOC)/bin', '$(MATLAB_ROOT)/toolbox/shared/coder/ninja/$(ARCH)'};
```

Use the second element of the EnvironmentConfiguration property to provide system environment setup commands and paths for Linux and Mac operating systems.

```
tc.EnvironmentConfiguration(2) = target.create('EnvironmentConfiguration');
tc.EnvironmentConfiguration(2).HostOperatingSystemSupport.Linux = true;
tc.EnvironmentConfiguration(2).HostOperatingSystemSupport.Windows = false;
tc.EnvironmentConfiguration(2).HostOperatingSystemSupport.Mac = true;
tc.EnvironmentConfiguration(2).SystemPaths = ...
{'$(MATLAB ROOT)/toolbox/shared/coder/ninja/$(ARCH)'};
```

By default, the software uses the CMake executable file that ships with MATLAB. To specify another version of CMake, you can create a target.CMaketarget.CMake (Embedded Coder) object that provides the required path.

Optionally, associate the toolchain definition with your target devices, for example:

```
windowsProc = target.get('Processor', 'Intel-x86-64 (Windows64)');
tc.SupportedHardware(end+1) = ...
  target.create('HardwareComponentSupport', 'Component', windowsProc);
linuxProc = target.get('Processor', 'Intel-x86-64 (Linux 64)');
tc.SupportedHardware(end+1) = ...
  target.create('HardwareComponentSupport', 'Component', linuxProc);
macProc = target.get('Processor', 'Intel-x86-64 (Mac OS X)');
tc.SupportedHardware(end+1) = ...
  target.create('HardwareComponentSupport', 'Component', macProc);
```

Add the toolchain definition to the internal database:

```
target.add(tc);
```

To use the custom toolchain definition for building generated code, in the MATLAB Coder app, on the **Hardware** pane:

- Select your target device by setting Hardware Board to None Select Device Below, Device vendor to Intel and Device type to x86-64 (Windows64).
- From the **Toolchain** list, select Example Custom CMake Toolchain. The **Build** configuration list contains these values:
  - Release
  - Debug
  - RelWithDebInfo
  - MinSizeRel
  - FastMath
  - FastMathWithDebug
  - Specify
- 3 Click **Validate**, which generates a validation report.

#### Validation Report for: Example Custom CMake Toolchain

#### Toolchain Validation Result: Passed

#### Validation report:

```
Validating definition of toolchain "Example Custom CMake Toolchain":
```

Passed

Validating that the location of the CMake tool is uniquely defined for your development computer:

Passed

### Validation of build tool "CMake"

Configuring test CMakeLists.txt file:

Passed

Validating that CMake generator "Ninja" is a single-configuration generator:

Passed.

When you generate code, the build process uses the custom toolchain to build generated code.

If you want to remove the custom toolchain definition from the internal database, run:

```
customToolChainDef = target.get('Toolchain', 'Example Custom CMake Toolchain');
target.remove(customToolChainDef);
target.remove summary:
   Objects removed from internal database:
        target.Toolchain "Example Custom CMake Toolchain"
```

#### See Also

target.create | target.Toolchain | target.CMake | target.CMakeBuilder |
target.CMakeBuildType | target.CMakeCacheEntry | target.EnvironmentConfiguration
| target.HardwareComponentSupport

# **Related Examples**

- "Approaches for Building Code Generated from MATLAB Code" on page 32-82
- "Configure CMake Build Process" on page 32-64

#### **External Websites**

 https://cmake.org/cmake/help/book/mastering-cmake/chapter/Cross%20Compiling%20With %20CMake.html

# Deploy Generated C Code to External Hardware: Raspberry Pi Examples

Use MATLAB Coder to generate C code for basic or advanced MATLAB algorithms, and then deploy the algorithms to external hardware platforms. These examples show deployment scenarios for the Raspberry Pi® platform. You can use platforms such as the Raspberry Pi to prototype a more complex or larger scale deployment workflow. The Raspberry Pi runs a 32-bit Linux operating system environment on an ARM processor.

This figure shows the generated code for a spring mass damper algorithm running on a Raspberry Pi. The C main function for the algorithm incorporates USB mouse input by using the Linux device file interface.

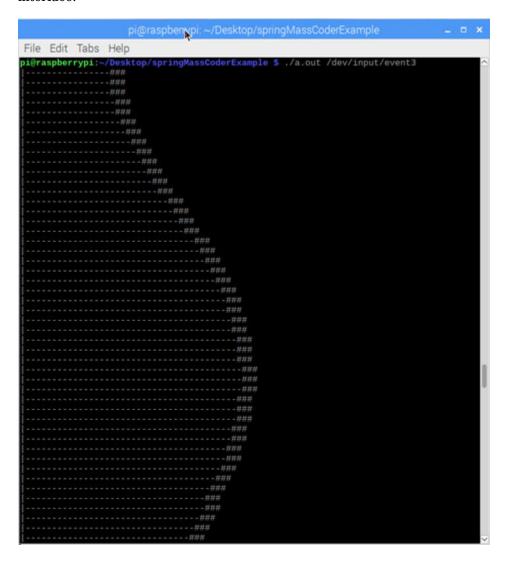

# **Prerequisites**

• Raspberry Pi Model 3 B+. Older models of Raspberry Pi hardware might exhibit reduced performance.

- · Network access or another file transfer mechanism, such as a microSD card reader.
- Remote desktop connection or an external monitor.
- Wired USB mouse for low-latency input.

### **Hardware Implementation Parameters**

When generating code for external hardware, the code generator requires knowledge of the hardware-platform settings, as specified by a coder. HardwareImplementation object. This object contains implementation parameters that affect assumptions made by the code generator and that are important for achieving expected behavior.

For example, consider a Raspberry Pi running 32-bit Linux and an 8-bit Arduino® platform. The C compiler on the Arduino assigns an int 16 bits, whereas for the Raspberry Pi, the C compiler assigns 32 bits. If you generate C code that uses int variable declarations, then running the same code on both platforms can cause different integer overflow behavior.

Because of these platform differences, set the hardware implementation parameters specifically for whichever platform you expect to run the generated code on. By default, the parameters are set for the MATLAB host platform. You can use the MATLAB Coder app or command line to set hardware parameters, or you can use a Hardware Support Package.

### Set Parameters by Using App and Command Line

To set the hardware implementation parameters via coder. HardwareImplementation, open your configuration object in the MATLAB Coder app. For example:

```
cfg = coder.config('lib');
open cfq;
```

Configure the implementation parameters for a Raspberry Pi. Click the **Hardware** pane and select the **Device vendor** as ARM Compatible and **Device type** as ARM Cortex. This selection is equivalent to entering:

```
cfq.HardwareImplementation.ProdHWDeviceType = 'ARM Compatible->ARM Cortex';
```

Setting the ProdHWDeviceType parameter triggers the appropriate settings for all the other coder.HardwareImplementation parameters.

### Set Parameters by Using Hardware Support Package

If you have access to the MATLAB Support Package for Raspberry Pi Hardware, you can set up a connection to your Raspberry Pi from inside the MATLAB environment. You can set the coder.HardwareImplementation settings by choosing Raspberry Pi from the Hardware Board menu in the MATLAB Coder app, or from the command line, by entering:

```
cfg = coder.config('lib');
hw0bj = coder.hardware('Raspberry Pi');
cfg.Hardware = hw0bj;
```

The coder.hardware function creates a coder.Hardware object. When you assign the coder. Hardware object to the configuration object, the hardware implementation parameters are set accordingly.

### **Hello World Example**

#### **Generate C Source Code for External Hardware**

Consider an elementary MATLAB Hello World function.

```
function helloworld %#codegen
fprintf('Hello world!\n');
```

Create a configuration object and specify source code generation. Set the hardware implementation parameters for the Raspberry Pi.

```
cfg = coder.config('lib','ecoder',false);
cfg.GenCodeOnly = true;
cfg.HardwareImplementation.ProdHWDeviceType = 'ARM Compatible->ARM Cortex';
Generate code:
codegen -config cfg helloworld -report
```

### **Transfer Files to Device**

You can package the generated code for file transfer by using the packNGo function. This function creates a zip file containing the required generated code files. The packNGo function does not include the generated example main files that you can use to compile the code into an executable. Move the generated example main files or your own handwritten main files separately.

From the directory from which you entered the codegen command, gather the files for deployment:

```
myBuildInfoFile = 'codegen/lib/helloworld/buildInfo.mat';
load(myBuildInfoFile);
packNGo(buildInfo);

movefile ./codegen/lib/helloworld/examples/main.c
movefile ./codegen/lib/helloworld/examples/main.h
```

Transfer the files from your host machine running MATLAB to your external hardware target. You can use a file transfer program for your platform or direct commands, such as scp with the destination IP address of the Raspberry Pi.

### **Build Code on Device**

Once you have transferred the files to a directory, from the terminal, run unzip on the zip file. Then use the Linux gcc build tool to create an executable. Name it helloworld with the -o option:

```
gcc helloworld.c helloworld_initialize.c helloworld_terminate.c main.c -o helloworld
```

To run the executable and verify that the build was successful, enter:

```
./helloworld
```

The terminal displays the output:

```
Hello world!
```

## Spring Mass Damper System Example

### Generate Source Code for a Spring Mass Damper System

This example shows how to generate C source code for a spring mass damper system that you can then build and run on a Raspberry Pi.

### The Spring Mass Damper Model

The spring mass system with damping is a fundamental system in mechanics and dynamics. By using the equations of motion you can solve for the displacement of the mass in response to different initial conditions and external forces.

The function springMassEgns encodes the equations of motion in the form of two first order linear differential equations. The variables dxdt(1) and dxdt(2) are the velocity and the acceleration of the mass, respectively. The variable x(1) represents the position of the mass.

```
function dxdt = springMassEqns(t,x,x0,k,m,c,F)
dxdt = zeros(2,1);
dxdt(1) = x(2);
dxdt(2) = F/m - k/m*(x(1)-x0) - c/m*x(2);
```

### MATLAB Algorithm

To simulate the displacement as a function of time, the function springMassStep applies the ODE solver ode45 to the equations of motion.

```
function [x] = springMassStep(xi,vi,ti,dt,g) %#codegen
% Set spring equilibrium position
x0 = 1;
% Set spring, mass, damper constants
k = 1000;
m = 10;
c = 25;
% Scale acceleration g like a gravity force
F = m*g;
% Solve ODE for displacement at ti + dt
initCond = [xi vi];
tspan = [ti ti+dt];
[-,x] = ode45(@(t,x) springMassEqns(t,x,x0,k,m,c,F),tspan,initCond);
```

The springMassTakeStep function calls the springMassStep function and returns the final displacement at the end of a fixed time interval.

```
function [xf, vf] = springMassTakeStep(xi,vi,ti,dt,g) %#codegen
% Function springMassTakeStep acts as a wrapper for the ODE solving function, step.
% It takes the same input parameters as springMassStep, but only outputs the final
% position and velocity.
x = springMassStep(xi,vi,ti,dt,q);
xf = x(end,1);
vf = x(end,2);
```

### **Algorithm Results**

To understand typical behavior of the model and the algorithm, the script springMassSim simulates the system over a typical parameter range. The output results show the displacement of the mass as a function of time. You can adjust the initial conditions, model parameters, and forcing function to see how the model responds.

springMassSim

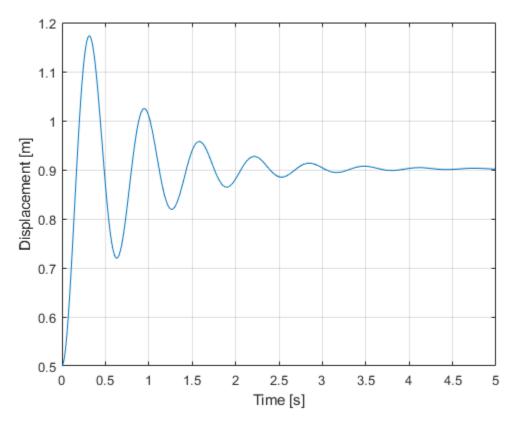

### **Generate C Source Code**

After verifying that the MATLAB model works as expected, generate C source code for deployment.

```
xi = 0.5;
vi = 0;
ti = 0;
dt = .01;
g = 0;
cfg = coder.config('lib','ecoder',false);
cfg.GenCodeOnly = true;
cfg.HardwareImplementation.ProdHWDeviceType = 'ARM Compatible->ARM Cortex';
codegen springMassTakeStep -args {xi,vi,ti,dt,g} -config cfg -report
```

Code generation successful: To view the report, open('codegen\lib\springMassTakeStep\html\report

### **Transfer Files to Device**

After generating the C source code for the algorithm, you can modify the example main.c and main.h files for your application. For this example, the attached file springMass main.c shows how to use the generated code. The corresponding header file springMass main.h is also attached to the previous example with the supporting files.

From the directory from which you generated code, gather the files for deployment:

```
myBuildInfoFile = 'codegen/lib/springMassTakeStep/buildInfo.mat';
load(myBuildInfoFile);
packNGo(buildInfo);
```

Transfer the zip file and your main .c and .h file from your host machine that is running MATLAB to the target. You can use a file transfer program for your platform or direct commands, such as scp with the destination IP address of the Raspberry Pi.

#### **Build Code on Device**

#### Main File

The main function springMass main.c executes the generated code to simulate the displacement of the spring mass damper system over time. The function uses the USB mouse input from the Raspberry Pi to impart a force on the mass. The strength of the force is proportional to the speed of the horizontal mouse movement. If you do not move the mouse, the example simulates the unforced dynamics. To provide a visualization of the dynamics, the main file includes a routine to print the position of the mass over time.

### **Device File**

To use the mouse input, you must identify which device file on your system corresponds to the mouse. On the Linux platform, external USB device input is recorded in a device file stored in the /dev/ input/ folder. The /dev/input/ folder typically contains files for multiple input devices. To identify which file corresponds to your USB mouse, use the od command on each file, and check to see which file updates in response to mouse movement.

```
od filename
```

### Build

To build the code from the Linux terminal, navigate to the location where you transferred your files. Unzip the zip file. Use the qcc command and specify all the .c files from the spring mass example:

```
gcc *.c -o springMassSim -lm
```

The -lm flag instructs the compiler to link to the required C math libraries. To run the executable, specify the previously identified USB mouse device file, here assumed to be event0:

```
./springMassSim /dev/input/event0
```

Move the mouse to apply a force to the mass and view the resulting dynamics. If the mass does not respond to mouse movement, try specifying a different device file. Terminate the program by entering ctrl + c during execution.

# See Also

packNGo | coder.HardwareImplementation | coder.hardware

# **More About**

• "Use an Example C Main in an Application" on page 32-27

# **Deploy Generated Code**

Deployment is the process of using the generated code in an application that runs outside of the MATLAB environment. Many topics and considerations are relevant to the deployment process.

### **Main Function**

To create an application, create or use a C/C++ main function to call the C/C++ entry-point functions generated from your MATLAB functions. The main function specifies input, output, and other functionality that your MATLAB algorithms do not specify. The code generator produces an example main function by default. Use the generated example main as a starting point for creating a new main function. The example main provides a clear example for how to pass input to and output from the generated code. For more information and examples, see:

- "Incorporate Generated Code Using an Example Main Function" on page 32-25
- "Structure of Generated Example C/C++ Main Function" on page 32-48

Your C/C++ code must call an initialize function and a terminate function that are generated in addition to your C/C++ entry-point functions. By default, the generated C/C++ entry-point function calls the initialize function. The generated example main function calls the terminate function. As you create and edit your own main function, ensure that both initialize and terminate functions are called. For more information, see:

• "Use Generated Initialize and Terminate Functions" on page 27-27

### **Generated Function Interfaces**

To write a main function, you must be familiar with the generated function interfaces.

### **Data Types**

The generated C/C++ function prototypes use data types that correspond to the types that you use in your MATLAB code. See "Mapping MATLAB Types to Types in Generated Code" on page 34-15. With Embedded Coder, you can customize the appearance and style of generated data types. See "Code Appearance" (Embedded Coder).

### **Argument Passing Behavior**

C/C++ entry-point functions generated from MATLAB Coder follow these conventions:

- Pass input arrays by reference.
- Return output arrays by reference.
- Pass input scalars by value.
- Return scalars by value for single-output functions.
- Return scalars by reference:
  - For functions with multiple outputs.
  - When you use the same variable as input and output.

If you use the same variable as input and output in your MATLAB code, the generated code passes the scalar by reference. See "Avoid Data Copies of Function Inputs in Generated Code" on page 35-6.

### **Array Definition**

Fixed-size and variable-size arrays are represented by different data types in the generated C/C++ code. For more information, see "Use C Arrays in the Generated Function Interfaces" on page 32-3.

# **Executable Applications**

After you generate code and write a main file that uses the generated code, then you must build your code into an executable by using either MATLAB Coder or other build tools. You might want to run the executable application on your MATLAB platform, the host platform, or on a different platform, the target platform. To package the required elements of the generated code into an exportable zip file that you can manually transfer to a target platform, use the packNGo function.

The code generation folder does not necessarily contain all files used by the generated code. The folder can also contain supporting files that are not used by the generated code. Use packNGo to package and move generated code files rather than moving and including the entire code generation folder contents.

### **Binary Deployment**

You can generate binaries directly by using the codegen command or the MATLAB Coder app by selecting a build type of static library, dynamic library, or executable (lib, dll, or exe). By default, the generated binaries are functional for the host platform hardware and operating system. To build an executable, you must specify or provide a main file. For an example, see "Generating Standalone C/C ++ Executables from MATLAB Code" on page 27-5. If you set the GenerateExampleMain property of a configuration object to 'GenerateCodeAndCompile', the code generator builds an executable by using the generated example main file.

If you want to deploy your code to another platform, then you can use hardware support packages that provide support for generating and building the binary code for that platform. This support includes specific toolchains and code generation configuration settings that the target hardware requires. For a list of support packages provided for MATLAB Coder, see "MATLAB Coder Supported Hardware". Many additional hardware support packages are available for Embedded Coder. See "Embedded Coder Supported Hardware" (Embedded Coder). If you want to specify a custom toolchain for build that is not available from a hardware support package, you can register your own toolchain. See "Custom Toolchain Registration".

In the MATLAB Coder app, select a hardware support package during the **Generate Code** step from the **Hardware Board** drop-down list. From the command line, specify a hardware support package by using the coder.hardware function.

#### **Source Code Deployment**

In certain cases, you might choose to generate source code, and then manually build the source code for your project. Manually build the source code when:

- Your generated source code is easy to build. For example, your generated code does not require linking against additional libraries.
- You want to create an executable for custom hardware for which you do not have a hardware support package.

• You are knowledgeable in building C/C++ source code or the build system for the target platform is already configured.

The code generator produces a buildInfo object that enables you to view and modify build information that MATLAB Coder uses to create binary outputs. You can use this information for understanding how to manually build your generated code. See "Build Process Customization" on page 27-119 and RTW.BuildInfo.

The code generator produces a makefile that shows build information such as compile and link flags. Find this makefile in the code generation folder. The generated makefile is specific to the target platform that you specify by selecting a hardware support package or the host platform, if no hardware support package is specified. If you manually build your source code, you can use this makefile to identify and troubleshoot build requirements, such as compiling and linking flags.

To see how to manually configure code generation and build for a target platform, see "Deploy Generated C Code to External Hardware: Raspberry Pi Examples" on page 32-71.

### **Static and Dynamic Libraries**

When you want to use generated code functionality in an existing C/C++ project, you can generate a static library or dynamic library. Libraries can provide a more modular interface than generated source code. When MATLAB Coder generates a static library or dynamic library:

- The library is suitable for the platform that you are working on, unless you specify an alternative platform through a hardware support package.
- The generated header files for C code explicitly declare the exported functions as extern "C" to simplify integration of the library into C++ applications.
- The generated library file extensions correspond to the MATLAB host platform operating system.

| <b>Operating System</b> | Static Library | Dynamic Library                                |
|-------------------------|----------------|------------------------------------------------|
| Windows                 | .lib           | .dll and .lib for corresponding import library |
| macOS                   | .a             | .dylib                                         |
| Linux                   | .a             | .50                                            |

You must compile and link against libraries when you build an executable. When an executable that uses a dynamic library runs, the library must be on the system path or in the executable folder. For examples of using a generated library, see:

- "Use a Dynamic Library in a Microsoft Visual Studio Project" on page 32-22
- "Integrate Multiple Generated C++ Code Projects" on page 40-14

Loading generated dynamic libraries into MATLAB by using the loadlibrary function is not recommended and can result in incorrect behaviors or crashes.

### **Generated File Structure**

By default, MATLAB Coder produces one C code file for each MATLAB code file. You can choose to partition the generated code into one single file and generate code with customized output folders and binary names. See "How MATLAB Coder Partitions Generated Code" on page 27-109.

With Embedded Coder, you can customize generated file names. See "Customize C/C++ File Names Generated from MATLAB Code" (Embedded Coder).

### **Code Verification**

Before you deploy generated code for execution outside the MATLAB environment, you can verify it inside the MATLAB environment. The primary workflow for verification with MATLAB Coder is the generation and execution of C/C++ MEX functions. MEX functions run inside the MATLAB environment and provide run-time error checking and diagnostics. See "Code Verification".

Embedded Coder offers deep additional functionality for code verification and testing. You can use software-in-the-loop (SIL) and processor-in-the-loop (PIL) execution to test the behavior of the generated code on software and hardware outside of the MATLAB environment. See "Verification" (Embedded Coder).

### **Custom Hardware Considerations**

If your target supports only single data types and not double data types, you can generate single-precision code by using the codegen -singleC option. This option requires Fixed-Point Designer. If your target supports only integer data types, use the -float2fixed option. See codegen.

### **Other Deployment Strategies**

MATLAB Coder generates readable and portable C/C++ code for a subset of the MATLAB language. If you want to generate a standalone executable application for the host platform that uses the MATLAB Runtime libraries, but runs without a MATLAB license, then use MATLAB Compiler SDK. For a product comparison, see https://www.mathworks.com/matlabcentral/answers/223937-should-i-use-matlab-compiler-sdk-or-matlab-coder-to-deploy-my-matlab-programs

#### See Also

packNGo | coder.hardware

### More About

- "Mapping MATLAB Types to Types in Generated Code" on page 34-15
- "Embedded Coder Capabilities for Code Generation from MATLAB Code" (Embedded Coder)

### **External Websites**

https://www.mathworks.com/matlabcentral/fileexchange/62243-run-on-hardware

# Approaches for Building Code Generated from MATLAB Code

You can use a CMake or toolchain approach for building (compiling and linking) code that you generate from MATLAB code:

CMake—A third-party, open-source tool for build process management, which uses configuration (CMakeLists.txt) files to generate standard build files for native build environments, for example, makefiles, Ninja files, or Microsoft Visual Studio projects. MATLAB ships the CMake executable file. MATLAB Coder supports CMake versions from 3.12.0 onwards.

CMake and the associated CMakeLists.txt file are widely used for building C++ code and can be directly leveraged by command-line tools and IDEs like Microsoft Visual Studio, Microsoft Visual Studio Code, Xcode, and CLion.

Toolchain—The build process generates makefiles and supports custom toolchains. You can control the build process with toolchain information objects that you define by using MATLAB scripts.

Each build process supports:

- Code generation configuration parameters
- The codebuild function
- SIL or PIL execution with Embedded Coder

### See Also

coder.CodeConfig|coder.EmbeddedCodeConfig|codebuild

# **Related Examples**

- "Configure CMake Build Process" on page 32-64
- "Create Custom CMake Toolchain Definition" on page 32-68
- "Add Custom Toolchains to MATLAB® Coder™ Build Process" on page 27-173
- "Build 32-bit DLL on 64-bit Windows® Platform Using MSVC Toolchain" on page 31-21
- "Approaches for Building Code Generated from Simulink Models" (Embedded Coder)

### **External Websites**

https://cmake.org/

# **Accelerating MATLAB Algorithms**

- "Workflow for Accelerating MATLAB Algorithms" on page 33-2
- "Best Practices for Using MEX Functions to Accelerate MATLAB Algorithms" on page 33-3
- "Accelerate MATLAB Algorithms" on page 33-6
- "Modifying MATLAB Code for Acceleration" on page 33-7
- "Profile MEX Functions by Using MATLAB Profiler" on page 33-8
- "Control Run-Time Checks" on page 33-12
- "Algorithm Acceleration Using Parallel for-Loops (parfor)" on page 33-14
- "Control Compilation of parfor-Loops" on page 33-18
- "Reduction Assignments in parfor-Loops" on page 33-19
- "Classification of Variables in parfor-Loops" on page 33-20
- "Accelerate MATLAB Algorithms That Use Parallel for-Loops (parfor)" on page 33-29
- "Specify Maximum Number of Threads in parfor-Loops" on page 33-30
- "Troubleshooting parfor-Loops" on page 33-31
- "Generate MEX Code to Accelerate Simulation of Bouncing Balls" on page 33-32
- "Generate MEX Code to Calculate Geodesics in Curved Space-Time" on page 33-36
- "Generate Accelerated MEX Code for Reverberation Using MATLAB Classes" on page 33-40
- "Using PARFOR to Speed Up an Image Contrast Enhancement Algorithm" on page 33-42
- "Use Generated Code to Accelerate an Application Deployed with MATLAB Compiler" on page 33-51

# **Workflow for Accelerating MATLAB Algorithms**

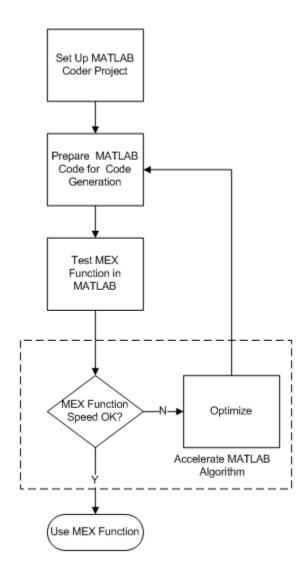

# **See Also**

- "Set Up a MATLAB Coder Project" on page 24-2
- "Workflow for Preparing MATLAB Code for Code Generation" on page 25-2
- "Workflow for Testing MEX Functions in MATLAB" on page 26-3
- "Modifying MATLAB Code for Acceleration" on page 33-7

# Best Practices for Using MEX Functions to Accelerate MATLAB Algorithms

### In this section...

"Accelerate Code That Dominates Execution Time" on page 33-3

"Include Loops Inside MEX Function" on page 33-3

"Avoid Generating MEX Functions from Unsupported Functions" on page 33-4

"Avoid Generating MEX Functions if Built-In MATLAB Functions Dominate Run Time" on page 33-4

"Minimize MEX Function Calls" on page 33-4

When you choose a section of MATLAB code to accelerate, the following practices are recommended.

### **Accelerate Code That Dominates Execution Time**

Find the section of MATLAB code that dominates run time. Accelerate this section of the code using a MEX function as follows:

- **1** Place this section of the code inside a separate MATLAB function.
- **2** From this MATLAB function, generate a MEX function.
- **3** From your original MATLAB code, call the MEX function.

To find the execution time of each MATLAB instruction, use MATLAB Profiler.

- To open the Profiler from the command line, type profile viewer.
- To open Profiler from the MATLAB Editor window, under the **Editor** tab, click **Run and Time**.

For more information about using the Profiler to measure run time of MATLAB code, see "Profile Your Code to Improve Performance".

# **Include Loops Inside MEX Function**

Instead of calling a MEX function inside a loop in the MATLAB code, include the loop inside the MEX function. Including the loop eliminates the overheads in calling the MEX function for every run of the loop.

For example, the following code finds the greatest element in every row of a 1000-by-1000 matrix, mat. You can accelerate sections 1,2, and 3 using a MEX function.:

```
% Section 1 begins
for i = 1:10000

% Section 2 begins
max = mat(i,0); % Initialize max
for j = 1:10000

% Section 3 begins
if (mat(i,j) > max)
    max = mat(i,j) % Store the current maximum
end
```

```
% Section 3 ends
end
% Section 2 ends
end
% Section 1 ends
```

Accelerate section 1 using a MEX function. Accelerate section 1 first so that the MEX function is called only once.. If you cannot accelerate section 1 first, then accelerate sections 2 or 3, in that order. If section 2 (or 3) is accelerated using a MEX function, the function is called 10000 (or  $10000 \times 10000$ ) times.

## **Avoid Generating MEX Functions from Unsupported Functions**

Check that the section of MATLAB code that you accelerate does not contain many functions and language features that are unsupported by MATLAB Coder. For a list of supported functions, see "Functions and Objects Supported for C/C++ Code Generation" on page 3-2.

**Note** In certain situations, you might have to accelerate sections of code even though they contain a few unsupported functions. Declare an unsupported function as extrinsic to invoke the original MATLAB function instead of the code generated for the function. You can declare a function as extrinsic by using coder.extrinsic or wrapping it in an feval statement. See "Use MATLAB Engine to Execute a Function Call in Generated Code" on page 20-6.

# Avoid Generating MEX Functions if Built-In MATLAB Functions Dominate Run Time

Use MEX functions to accelerate MATLAB code only if user-generated code dominates the run time.

Avoid generating MEX functions if computationally intensive, built-in MATLAB functions dominate the run time. These functions are pre-compiled and optimized, so the MATLAB code is not accelerated significantly using a MEX function. Examples of such functions include svd, eig ,fft, qr, lu.

**Tip** You can invoke computationally intensive, built-in MATLAB functions from your MEX function. Declare the MATLAB function as extrinsic using coder.extrinsic or wrap it in an feval statement. For more information, see "Use MATLAB Engine to Execute a Function Call in Generated Code" on page 20-6.

### **Minimize MEX Function Calls**

Accelerate as much of the MATLAB code as possible using one MEX function instead of several MEX functions called at lower levels. This minimizes the overheads in calling the MEX functions.

For example, consider the function, testfunc, which calls two functions, testfunc\_1 and testfunc\_2:

```
function [y1,y2] = testfunc(x1,x2)
  y1 = testfunc_1(x1,x2);
  y2 = testfunc_2(x1,x2);
end
```

Instead of generating MEX functions individually for  $testfunc_1$  and  $testfunc_2$ , and then calling the MEX functions in testfunc, generate a MEX function for testfunc itself.

# **Accelerate MATLAB Algorithms**

For many applications, you can generate MEX functions to accelerate MATLAB algorithms. If you have a Fixed-Point Designer license, you can generate MEX functions to accelerate fixed-point MATLAB algorithms. After generating a MEX function, test it in MATLAB to verify that its operation is functionally equivalent to the original MATLAB algorithm. Then compare the speed of execution of the MEX function with that of the MATLAB algorithm. If the MEX function speed is not sufficiently fast, you might improve it using one of the following methods:

• Choosing a different C/C++ compiler.

It is important that you use a C/C++ compiler that is designed to generate high performance code.

**Note** The default MATLAB compiler for Windows 64-bit platforms, lcc, is designed to generate code quickly. It is not designed to generate high performance code.

- "Modifying MATLAB Code for Acceleration" on page 33-7
- "Control Run-Time Checks" on page 33-12

# **Modifying MATLAB Code for Acceleration**

# **How to Modify Your MATLAB Code for Acceleration**

You might improve the efficiency of the generated code using one of the following optimizations:

- "Unroll for-Loops and parfor-Loops" on page 35-35
- "Inline Code" on page 35-8
- "Avoid Data Copies of Function Inputs in Generated Code" on page 35-6

# **Profile MEX Functions by Using MATLAB Profiler**

You can profile execution times for MEX functions generated by MATLAB Coder by using the MATLAB Profiler. The profile for the generated code shows the number of calls and the time spent for each line of the corresponding MATLAB function. Use the Profiler to identify the lines of MATLAB code that produce generated code that take the most time. This information can help you identify and correct performance issues early in the development cycle. For more information on the MATLAB Profiler, see profile and "Profile Your Code to Improve Performance".

The graphical interface to the Profiler is not supported in MATLAB Online.

### **MEX Profile Generation**

You can use the MATLAB Profiler with a generated MEX function. Alternatively, if you have a test file that calls your MATLAB function, you can generate the MEX function and profile it in one step. You can perform these operations at the command line or in the MATLAB Coder app.

To use the Profiler with a generated MEX function:

Enable MEX profiling by setting the configuration object property EnableMexProfiling to true.

Alternatively, you can use codegen with the -profile option.

The equivalent setting in the MATLAB Coder app is **Enable execution profiling** in the Generate step.

- Generate the MEX file MyFunction mex.
- Run the MATLAB Profiler and view the Profile Summary Report, which opens in a separate window.

```
profile on:
MyFunction mex;
profile viewer;
```

Make sure that you have not changed or moved the original MATLAB file MyFunction.m. Otherwise, the Profiler does not consider MyFunction mex for profiling.

If you have a test file MyFunctionTest.m that calls your MATLAB function, you can:

• Generate the MEX function and profile it in one step by using codegen with the -test and the profile options. If you turned on the MATLAB Profiler before, turn it off before you use these two options together.

```
codegen MyFunction -test MyFunctionTest -profile
```

Profile the MEX function by selecting **Enable execution profiling** in the **Verify** step of the app. If you turned on the MATLAB Profiler before, turn it off before you perform this action.

# **Example**

You use the Profiler to identify the functions or the lines of the MATLAB code that produce generated code that take the most time. Following is an example of a MATLAB function that converts the representation of its input matrices A and B from row-major to column-major layout in one of its lines. Such a conversion has a long execution time for large matrices. Avoiding the conversion by modifying that particular line makes the function more efficient.

Consider the MATLAB function:

```
function [y] = MyFunction(A,B) %#codegen
% Generated code uses row-major representation of matrices A and B
coder.rowMajor;
length = size(A,1);
% Summing absolute values of all elements of A and B by traversing over the
% matrices row by row
sum abs = 0;
for row = 1:length
   for col = 1:length
       sum abs = sum abs + abs(A(row,col)) + abs(B(row,col));
  end
end
% Calling external C function 'foo.c' that returns the sum of all elements
% of A and B
sum = 0:
sum = coder.ceval('foo',coder.ref(A),coder.ref(B),length);
% Returning the difference of sum_abs and sum
y = sum abs - sum;
end
```

The generated code for this function uses a row-major representation of the square matrices A and B. The code first computes sum\_abs (the sum of absolute values of all elements of A and B) by traversing over the matrices row by row. This algorithm is optimized for matrices that are represented in a row-major layout. The code then uses coder.ceval to call the external C function foo.c:

```
#include <stdio.h>
#include <stdlib.h>
#include "foo.h"
double foo(double *A, double *B, double length)
{
 int i,j,s;
 double sum = 0;
 s = (int)length;
 /*Summing all the elements of A and B*/
 for(i=0;i<s*s;i++)
 {
         sum += A[i] + B[i];
}
 return(sum);
The corresponding C header file foo.h is:
#include "rtwtypes.h"
double foo(double *A, double *B, double length);
```

foo.c returns the variable sum, which is the sum of all elements of A and B. The performance of the
function foo.c is independent of whether the matrices A and B are represented in row-major or
column-major layouts. MyFunction returns the difference of sum\_abs and sum.

You can measure the performance of MyFunction for large input matrices A and B, and then optimize it further:

1 Enable MEX profiling and generate MEX code for MyFunction. Run MyFunction\_mex for two large random matrices A and B. View the Profile Summary Report.

```
A = rand(20000);
B = rand(20000);
codegen MyFunction -args {A,B} foo.c foo.h -profile
profile on;
MyFunction_mex(A,B);
profile viewer;
```

A separate window opens showing the Profile Summary Report.

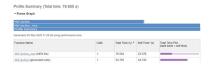

The Profile Summary Report shows the total time and the self time for the MEX file and its child, which is the generated code for the original MATLAB function.

2 Under Function Name, click the first link to view the Profile Detail Report for the generated code for MyFunction. You can see the lines where the most time was spent:

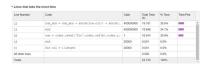

The line calling coder.ceval takes a lot of time (16.914 s). This line has considerable execution time because coder.ceval converts the representation of the matrices A and B from row-major layout to column-major layout before passing them to the external C function. You can avoid this conversion by using an additional argument -layout:rowMajorin coder.ceval:

```
sum = coder.ceval('-layout:rowMajor','foo',coder.ref(A),coder.ref(B),length);
```

4 Generate the MEX function and profile again using the modified MyFunction.

```
A = rand(20000);
B = rand(20000);

codegen MyFunction -args {A,B} foo.c foo.h -profile

profile on;
MyFunction_mex(A,B);
profile viewer;
```

The Profile Detail Report for MyFunction shows that the line calling coder.ceval now takes only 0.653 s:

```
**Lines Marketin*** | Marketin** | Marketin** | Marketin** | Marketin** | Marketin** | Marketin** | Marketin** | Marketin** | Marketin** | Marketin** | Marketin** | Marketin** | Marketin** | Marketin** | Marketin** | Marketin** | Marketin** | Marketin** | Marketin** | Marketin** | Marketin** | Marketin** | Marketin** | Marketin** | Marketin** | Marketin** | Marketin** | Marketin** | Marketin** | Marketin** | Marketin** | Marketin** | Marketin** | Marketin** | Marketin** | Marketin** | Marketin** | Marketin** | Marketin** | Marketin** | Marketin** | Marketin** | Marketin** | Marketin** | Marketin** | Marketin** | Marketin** | Marketin** | Marketin** | Marketin** | Marketin** | Marketin** | Marketin** | Marketin** | Marketin** | Marketin** | Marketin** | Marketin** | Marketin** | Marketin** | Marketin** | Marketin** | Marketin** | Marketin** | Marketin** | Marketin** | Marketin** | Marketin** | Marketin** | Marketin** | Marketin** | Marketin** | Marketin** | Marketin** | Marketin** | Marketin** | Marketin** | Marketin** | Marketin** | Marketin** | Marketin** | Marketin** | Marketin** | Marketin** | Marketin** | Marketin** | Marketin** | Marketin** | Marketin** | Marketin** | Marketin** | Marketin** | Marketin** | Marketin** | Marketin** | Marketin** | Marketin** | Marketin** | Marketin** | Marketin** | Marketin** | Marketin** | Marketin** | Marketin** | Marketin** | Marketin** | Marketin** | Marketin** | Marketin** | Marketin** | Marketin** | Marketin** | Marketin** | Marketin** | Marketin** | Marketin** | Marketin** | Marketin** | Marketin** | Marketin** | Marketin** | Marketin** | Marketin** | Marketin** | Marketin** | Marketin** | Marketin** | Marketin** | Marketin** | Marketin** | Marketin** | Marketin** | Marketin** | Marketin** | Marketin** | Marketin** | Marketin** | Marketin** | Marketin** | Marketin** | Marketin** | Marketin** | Marketin** | Marketin** | Marketin** | Marketin** | Marketin** | Marketin** | Marketin** | Marketin** | Marketin** | Marketin** | Marketin** | Marketin** | Marketin** | Marketin*
```

# **Effect of Folding Expressions on MEX Code Coverage**

When you use coder.const to fold expressions into constants, it causes a difference in the code coverage between the MATLAB function and the MEX function. For example, consider the function:

```
function y = MyFoldFunction %#codegen
a = 1;
b = 2;
c = a + b;
y = 5 + coder.const(c);
end
```

Profiling the MATLAB function MyFoldFunction shows this code coverage in the Profile Detail Report:

However, profiling the MEX function MyFoldFunction mex shows a different code coverage:

Lines 2, 3, and 4 are not executed in the generated code because you have folded the expression c = a + b into a constant for code generation.

This example uses user-defined expression folding. The code generator sometimes automatically folds certain expressions to optimize the performance of the generated code. Such optimizations also cause the coverage of the MEX function to be different from the MATLAB function.

### See Also

profile | codegen | coder.MexCodeConfig | coder.rowMajor | coder.ceval | coder.const

### **More About**

- "Profile Your Code to Improve Performance"
- "Generate Code That Uses Row-Major Array Layout" on page 38-4

# **Control Run-Time Checks**

### In this section...

"Types of Run-Time Checks" on page 33-12

"When to Disable Run-Time Checks" on page 33-12

"How to Disable Run-Time Checks" on page 33-13

### Types of Run-Time Checks

The code generated for your MATLAB functions includes the following run-time checks and external calls to MATLAB functions.

· Memory integrity checks

These checks detect violations of memory integrity in code generated for MATLAB functions and stop execution with a diagnostic message.

**Caution** These checks are enabled by default. Without memory integrity checks, violations result in unpredictable behavior.

• Responsiveness checks in code generated for MATLAB functions

These checks enable periodic checks for Ctrl+C breaks in code generated for MATLAB functions. Enabling responsiveness checks also enables graphics refreshing.

**Caution** These checks are enabled by default. Without these checks, the only way to end a long-running execution might be to terminate MATLAB.

• Extrinsic calls to MATLAB functions

Extrinsic calls to MATLAB functions, for example to display results, are enabled by default for debugging purposes. For more information about extrinsic functions, see "Use the coder.extrinsic Construct" on page 20-7.

### When to Disable Run-Time Checks

Generally, generating code with run-time checks enabled results in more generated code and slower MEX function execution than generating code with the checks disabled. Similarly, extrinsic calls are time consuming and increase memory usage and execution time. Disabling run-time checks and extrinsic calls usually results in streamlined generated code and faster MEX function execution. The following table lists issues to consider when disabling run-time checks and extrinsic calls.

| Consider disabling | Only if                                                                                 |
|--------------------|-----------------------------------------------------------------------------------------|
|                    | You have already verified that array bounds and dimension checking is unnecessary.      |
|                    | You are sure that you will not need to stop execution of your application using Ctrl+C. |

| Consider disabling | Only if                                                                                  |
|--------------------|------------------------------------------------------------------------------------------|
|                    | You are using extrinsic calls only for functions that do not affect application results. |

### **How to Disable Run-Time Checks**

You can disable run-time checks explicitly from the project settings dialog box, the command line, or a MEX configuration dialog box.

### Disabling Run-Time Checks Using the MATLAB Coder App

- To open the **Generate** dialog box, on the **Generate Code** page, click the **Generate** arrow
- 2 Set **Build type** to MEX.
- 3 Click More Settings.
- 4 On the **Speed** tab, clear **Ensure memory integrity**, **Enable responsiveness to CTRL+C and graphics refreshing**, or **Keep Extrinsic calls**, as applicable.

### **Disabling Run-Time Checks From the Command Line**

**1** In the MATLAB workspace, define the MEX configuration object:

```
mexcfg = coder.config('mex');
```

2 At the command line, set the IntegrityChecks, ExtrinsicCalls, or ResponsivenessChecks properties to false, as applicable:

```
mexcfg.IntegrityChecks = false;
mexcfg.ExtrinsicCalls = false;
mexcfg.ResponsivenessChecks = false;
```

# **Algorithm Acceleration Using Parallel for-Loops (parfor)**

#### In this section...

"Parallel for-Loops (parfor) in Generated Code" on page 33-14

"How parfor-Loops Improve Execution Speed" on page 33-14

"When to Use parfor-Loops" on page 33-15

"When Not to Use parfor-Loops" on page 33-15

"parfor-Loop Syntax" on page 33-15

"parfor Restrictions" on page 33-16

### Parallel for-Loops (parfor) in Generated Code

To potentially accelerate execution, you can generate MEX functions or C/C++ code from MATLAB code that contains parallel for-loops (parfor-loops).

A parfor-loop, like the standard MATLAB for-loop, executes a series of statements (the loop body) over a range of values. Unlike the for-loop, however, the iterations of the parfor-loop can run in parallel on multiple cores on the target hardware.

Running the iterations in parallel might significantly improve execution speed of the generated code. For more information, see "How parfor-Loops Improve Execution Speed" on page 33-14.

**Note** The parallel execution occurs only in generated MEX functions or C/C++ code; not the original MATLAB code. To accelerate your MATLAB code, generate a MEX function from the parfor-loop. Then, call the MEX function from your code. For more information, see "Workflow for Accelerating MATLAB Algorithms" on page 33-2.

To use parfor in your MATLAB code, you require a Parallel Computing Toolbox™ license.

MATLAB Coder software uses the Open Multiprocessing (OpenMP) application interface to support shared-memory, multicore code generation. If you want distributed parallelism, use the Parallel Computing Toolbox product. By default, MATLAB Coder uses up to as many cores as it finds available. If you specify the number of threads to use, MATLAB Coder uses at most that number of cores for the threads, even if additional cores are available. For more information, see parfor.

Because the loop body can execute in parallel on multiple threads, it must conform to certain restrictions. If MATLAB Coder software detects loops that do not conform to parfor specifications, it produces an error. For more information, see "parfor Restrictions" on page 33-16.

# **How parfor-Loops Improve Execution Speed**

A parfor-loop might provide better execution speed than its analogous for-loop because several threads can compute concurrently on the same loop.

Each execution of the body of a parfor-loop is called an iteration. The threads evaluate iterations in arbitrary order and independently of each other. Because each iteration is independent, they do not have to be synchronized. If the number of threads is equal to the number of loop iterations, each

thread performs one iteration of the loop. If there are more iterations than threads, some threads perform more than one loop iteration.

For example, when a loop of 100 iterations runs on 20 threads, each thread executes five iterations of the loop simultaneously. If your loop takes a long time to run because of the large number of iterations or individual iterations being lengthy, you can reduce the run time significantly using multiple threads. In this example, you might not, however, get 20 times improvement in speed because of parallelization overheads, such as thread creation and deletion.

### When to Use parfor-Loops

Use parfor when you have:

- Many iterations of a simple calculation. parfor divides the loop iterations into groups so that each thread executes one group of iterations.
- A loop iteration that takes a long time to execute. parfor executes the iterations simultaneously on different threads. Although this simultaneous execution does not reduce the time spent on an individual iteration, it might significantly reduce overall time spent on the loop.

# When Not to Use parfor-Loops

Do not use parfor when:

• An iteration of your loop depends on other iterations. Running the iterations in parallel can lead to erroneous results.

To help you avoid using parfor when an iteration of your loop depends on other iterations, MATLAB Coder specifies a rigid classification of variables. For more information, see "Classification of Variables in parfor-Loops" on page 33-20. If MATLAB Coder detects loops that do not conform to the parfor specifications, it does not generate code and produces an error.

Reductions are an exception to the rule that loop iterations must be independent. A reduction variable accumulates a value that depends on all the iterations together, but is independent of the iteration order. For more information, see "Reduction Variables" on page 33-22.

• There are only a few iterations that perform some simple calculations.

**Note** For small number of loop iterations, you might not accelerate execution due to parallelization overheads. Such overheads include time taken for thread creation, data synchronization between threads, and thread deletion.

# parfor-Loop Syntax

• For a parfor-loop, use this syntax:

```
parfor i = InitVal:EndVal
parfor (i = InitVal:EndVal)
```

• To specify the maximum number of threads, use this syntax:

```
parfor (i = InitVal:EndVal,NumThreads)
```

For more information, see parfor.

### parfor Restrictions

• The parfor loop does not support the syntax:

```
parfor (i=initVal:step:endVal)
parfor i=initVal:step:endVal
```

- You must use a compiler that supports the Open Multiprocessing (OpenMP) application interface. See https://www.mathworks.com/support/compilers/current\_release/. If you use a compiler that does not support OpenMP, MATLAB Coder treats the parfor-loops as for-loops. In the generated MEX function or C/C++ code, the loop iterations run on a single thread.
- The OpenMP application interface is not compatible with JIT MEX compilation. See "JIT Compilation Does Not Support OpenMP" on page 37-3.
- The type of the loop index must be representable by an integer type on the target hardware. Use a type that does not require a multiword type in the generated code.
- parfor for standalone code generation requires the toolchain approach for building executables or libraries. Do not change settings that cause the code generator to use the template makefile approach. See "Project or Configuration Is Using the Template Makefile" on page 31-19.
- Do not use the following constructs in the body of a parfor loop:

### Nested parfor-loops

You can have a parfor loop inside another parfor-loop. However, the inner parfor loop will be executed on a single thread as an ordinary for-loop.

Inside a parfor loop, you can call a function that contains another parfor-loop.

#### Break and return statements

You cannot use break or return statements inside a parfor-loop.

#### Global variables

You cannot write to a global variable inside a parfor-loop.

#### Reductions on MATLAB classes

You cannot use reductions on MATLAB classes inside a parfor-loop.

### Reductions on char variables

You cannot use reductions on char variables inside a parfor-loop.

For example, you cannot generate C code for the following MATLAB code:

```
c = char(0);
parfor i=1:10
   c = c + char(1);
end
```

In the parfor-loop, MATLAB makes c a double. For code generation, c cannot change type.

#### Reductions using external C code

You cannot use coder.ceval in reductions inside a parfor-loop.. For example, you cannot generate code for the following parfor-loop:

```
parfor i=1:4
  y=coder.ceval('myCFcn',y,i);
end
```

Instead, write a local function that calls the C code using coder.ceval and call this function in the parfor-loop. For example:

```
parfor i=1:4
   y = callMyCFcn(y,i);
end
...
function y = callMyCFcn(y,i)
   y = coder.ceval('mCyFcn', y , i);
end
```

### Extrinsic function calls

You cannot call extrinsic functions using coder.extrinsic inside a parfor-loop. Calls to functions that contain extrinsic calls result in a run-time error.

### Inlining functions

MATLAB Coder does not inline functions into parfor-loops, including functions that use coder.inline('always').

### Unrolling loops

You cannot use coder.unroll inside a parfor-loop.

If a loop is unrolled inside a parfor-loop, MATLAB Coder cannot classify the variable. For example:

```
for j=coder.unroll(3:6)
  y(i,j)=y(i,j)+i+j;
end
```

This code is unrolled to:

```
y(i,3)=y(i,3)+i+3;
...
y(i,6)=y(i,6)+i+6;
```

In the unrolled code, MATLAB Coder cannot classify the variable y because y is indexed in different ways inside the parfor-loop.

MATLAB Coder does not support variables that it cannot classify. For more information, see "Classification of Variables in parfor-Loops" on page 33-20.

### varargin/varargout

You cannot use varargin or varargout inside a parfor-loop.

# **Control Compilation of parfor-Loops**

By default, MATLAB Coder generates code that can run the parfor-loop on multiple threads. To treat the parfor-loops as for-loops that run on a single thread, disable parfor with one of these methods:

- By using the codegen function with -O disable: openmp option at the command line.
- By using a code generation configuration object with the property EnableOpenMP set to false. For example:

```
cfg = coder.config('lib');
cfg.EnableOpenMP = false;
codegen myFunction -config cfg
```

• By setting **Enable OpenMP library if possible** to **No** under **All Settings** tab in the project settings dialog box.

### When to Disable parfor

Disable parfor if you want to:

- Compare the execution times of the serial and parallel versions of the generated code.
- Investigate failures. If the parallel version of the generated code fails, disable parfor and generate a serial version to facilitate debugging.
- Use C compilers that do not support OpenMP.

### See Also

parfor

### More About

- "Algorithm Acceleration Using Parallel for-Loops (parfor)" on page 33-14
- "Configure Build Settings" on page 27-14

# **Reduction Assignments in parfor-Loops**

# What are Reduction Assignments?

Reduction assignments, or reductions, are an exception to the rule that loop iterations must be independent. A reduction variable accumulates a value that depends on all the loop iterations together, but is independent of the iteration order. For a list of supported reduction variables see "Reduction Variables" on page 33-22.

# **Multiple Reductions in a parfor-Loop**

You can perform the same reduction assignment multiple times within a parfor-loop provided that you use the same data type each time.

For example, in the following parfor-loop, u(i) and v(i) must be the same type.

```
parfor i = 1:10;
   X = X + u(i);
   X = X + v(i);
end
```

Similarly, the following example is valid provided that u(i) and v(i) are the same type.

```
parfor i=1:10
    r = foo(r,u(i));
    r = foo(r,v(i));
end
```

# **Classification of Variables in parfor-Loops**

```
In this section...
"Overview" on page 33-20
"Sliced Variables" on page 33-21
"Broadcast Variables" on page 33-22
"Reduction Variables" on page 33-22
"Temporary Variables" on page 33-27
```

### Overview

MATLAB Coder classifies variables inside a parfor-loop into one of the categories in the following table. It does not support variables that it cannot classify. If a parfor-loop contains variables that cannot be uniquely categorized or if a variable violates its category restrictions, the parfor-loop generates an error.

| Classification | Description                                                                                                  |
|----------------|----------------------------------------------------------------------------------------------------|
| Loop           | Serves as a loop index for arrays                                                                            |
| Sliced         | An array whose segments are operated on by different iterations of the loop                                  |
| Broadcast      | A variable defined before the loop whose value is used inside the loop, but not assigned inside the loop     |
| Reduction      | Accumulates a value across iterations of the loop, regardless of iteration order                             |
| Temporary      | A variable created inside the loop, but unlike sliced or reduction variables, not available outside the loop |

Each of these variable classifications appears in this code fragment:

```
a=0;
c=pi;
z=0;
r=rand(1,10);
parfor i=1:10
                % 'a' is a temporary variable
    a=i;
                % 'z' is a reduction variable
    z=z+i;
    b(i)=r(i); % 'b' is a sliced output variable;
                % 'r' a sliced input variable
    if i<=c
                % 'c' is a broadcast variable
      d=2*a:
                    % 'd' is a temporary variable
    end
end
```

### **Sliced Variables**

A *sliced variable* is one whose value can be broken up into segments, or *slices*, which are then operated on separately by different threads. Each iteration of the loop works on a different slice of the array.

In the next example, a slice of A consists of a single element of that array:

```
parfor i = 1:length(A)
    B(i) = f(A(i));
end
```

### **Characteristics of a Sliced Variable**

A variable in a parfor-loop is sliced if it has the following characteristics:

- Type of First-Level Indexing The first level of indexing is parentheses, ().
- Fixed Index Listing Within the first-level parenthesis, the list of indices is the same for all occurrences of a given variable.
- Form of Indexing Within the list of indices for the variable, exactly one index involves the loop variable.
- Shape of Array In assigning to a sliced variable, the right-hand side of the assignment is not [] or '' (these operators indicate deletion of elements).

Type of First-Level Indexing. For a sliced variable, the first level of indexing is enclosed in parentheses, (). For example, A(...). If you reference a variable using dot notation, A.x, the variable is not sliced.

Variable A on the left is not sliced; variable A on the right is sliced:

$$A.q(i,12) \qquad \qquad A(i,12).q$$

*Fixed Index Listing*. Within the first-level parentheses of a sliced variable's indexing, the list of indices is the same for all occurrences of a given variable.

Variable B on the left is not sliced because B is indexed by i and i+1 in different places. Variable B on the right is sliced.

```
\begin{array}{lll} \text{parfor i} = 1{:}10 & \text{parfor i} = 1{:}10 \\ \text{B(i)} = \text{B(i+1)} + 1; & \text{B(i+1)} = \text{B(i+1)} + 1; \\ \text{end} & \text{end} & \text{end} & \\ \end{array}
```

Form of Indexing. Within the list of indices for a sliced variable, one index is of the form i, i+k, i-k, k+i, or k-i.

- i is the loop variable.
- k is a constant or a simple (nonindexed) variable.
- Every other index is a constant, a simple variable, colon, or end.

When you use other variables along with the loop variable to index an array, you cannot set these variables inside the loop. These variables are constant over the execution of the entire parfor statement. You cannot combine the loop variable with itself to form an index expression.

In the following examples, i is the loop variable, j and k are nonindexed variables.

| Variable A Is Not Sliced | Variable A Is Sliced                   |
|--------------------------|----------------------------------------|
| A(i,20:30,end)           | A(i+k,j,:,3)<br>A(i,:,end)<br>A(i,:,k) |

Shape of Array. A sliced variable must maintain a constant shape. In the following examples, the variable A is not sliced:

```
A(i,:) = [];

A(end + 1) = i;
```

### **Broadcast Variables**

A *broadcast variable* is a variable other than the loop variable or a sliced variable that is not modified inside the loop.

### **Reduction Variables**

MATLAB supports an important exception, called reduction, to the rule that loop iterations must be independent. A *reduction variable* accumulates a value that depends on all the iterations together, but is independent of the iteration order. MATLAB allows reduction variables in parfor-loops.

Reduction variables appear on both sides of an assignment statement, such as any of the following, where expr is a MATLAB expression.

| X = X + expr                      | X = expr + X                                                                                         |
|-----------------------------------|----------------------------------------------------------------------------------------------------|
| X = X - expr                      | See Associativity in Reduction Assignments in "Requirements for Reduction Assignments" on page 33-24 |
| X = X .* expr                     | X = expr .* X                                                                                        |
| X = X * expr                      | X = expr * X                                                                                         |
| X = X & expr                      | X = expr & X                                                                                         |
| $X = X \mid expr$                 | X = expr   X                                                                                         |
| X = [X, expr]                     | X = [expr, X]                                                                                        |
| X = [X; expr]                     | X = [expr; X]                                                                                        |
| X = min(X, expr)                  | X = min(expr, X)                                                                                     |
| X = max(X, expr)                  | X = max(expr, X)                                                                                     |
| X = union(X, expr)                | <pre>X = union(expr, X)</pre>                                                                        |
| <pre>X = intersect(X, expr)</pre> | <pre>X = intersect(expr, X)</pre>                                                                    |

Each of the allowed statements listed in this table is referred to as a *reduction assignment*. By definition, a reduction variable can appear only in assignments of this type.

The general form of a reduction assignment is

| X = f(X, expr) | X = f(expr, X) |
|----------------|----------------|
|----------------|----------------|

The following example shows a typical usage of a reduction variable X.

This loop is equivalent to the following, where you calculate each d(i) by a different iteration.

```
X = X + d(1) + ... + d(n)
```

In a regular for-loop, the variable X would get its value either before entering the loop or from the previous iteration of the loop. However, this concept does not apply to parfor-loops.

In a parfor-loop, the value of X is never transmitted from client to workers or from worker to worker. Rather, additions of d(i) are done in each worker, with i ranging over the subset of 1:n being performed on that worker. The results are then transmitted back to the client, which adds the partial sums of the workers into X. Thus, workers do some of the additions, and the client does the rest.

### **Notes About Required and Recommended Guidelines**

If your parfor code does not adhere to the guidelines and restrictions labeled as **Required**, you get an error. MATLAB catches some of these errors at the time it reads the code, and others when it executes the code. These errors are labeled as **Required** (static) or **Required** (dynamic) respectively. Guidelines that do not cause errors are labeled as **Recommended**. You can use MATLAB Code Analyzer to help parfor-loops comply with the guidelines.

#### **Basic Rules for Reduction Variables**

The following requirements further define the reduction assignments associated with a given variable.

**Required (static)**: For any reduction variable, the same reduction function or operation must be used in all reduction assignments for that variable.

The parfor-loop on the left is not valid because the reduction assignment uses + in one instance, and [,] in another. The parfor-loop on the right is valid.

```
Invalid
                                              Valid
parfor i = 1:n
                                              parfor i = 1:n
    if testLevel(k)
                                                  if testLevel(k)
        A = A + i;
                                                      A = A + i;
    else
                                                  else
        A = [A, 4+i];
                                                      A = A + i + 5*k;
    end
    % loop body continued
                                                  % loop body continued
end
                                              end
```

**Required (static)**: If the reduction assignment uses \*, [, ], or [; ], then X must be consistently specified as the first or second argument in every reduction assignment.

The parfor-loop on the left is not valid because the order of items in the concatenation is not consistent throughout the loop. The parfor-loop on the right is valid.

```
Invalid
                                              Valid
parfor i = 1:n
                                              parfor i = 1:n
    if testLevel(k)
                                                  if testLevel(k)
        A = [A, 4+i];
                                                       A = [A, 4+i];
        A = [r(i), A];
                                                       A = [A, r(i)];
    end
                                                  end
    % loop body continued
                                                  % loop body continued
end
                                              end
```

**Required (static)**: You cannot index or subscript a reduction variable.

The code on the left is not valid because it tries to index a, and so MATLAB cannot classify it as a reduction variable. To fix it, the code on the right uses a non-indexed variable.

### **Requirements for Reduction Assignments**

Reduction Assignments. In addition to the specific forms of reduction assignment listed in the table in "Reduction Variables" on page 33-22, the only other (and more general) form of a reduction assignment is

```
X = f(X, expr) X = f(expr, X)
```

**Required (static)**: f can be a function or a variable. If f is a variable, then you cannot change f in the parfor body (in other words, it is a broadcast variable).

If f is a variable, then for all practical purposes its value at run time is a function handle. However, as long as the right side can be evaluated, the resulting value is stored in X.

The parfor-loop on the left does not execute correctly because the statement f = @times causes f to be classified as a temporary variable. Therefore f is cleared at the beginning of each iteration. The parfor-loop on the right is correct, because it does not assign f inside the loop.

```
Invalid

f = @(x,k)x * k;
parfor i = 1:n
    a = f(a,i);
    % loop body continued
    f = @times; % Affects f
end

replace

f = @(x,k)x * k;
parfor i = 1:n
    a = f(a,i);
% loop body continued
end

f = @times; % Affects f
end
```

The operators && and || are not listed in the table in "Reduction Variables" on page 33-22. Except for && and ||, all the matrix operations of MATLAB have a corresponding function f, such that u op v is equivalent to f(u,v). For && and ||, such a function cannot be written because u&v and u||v might or might not evaluate v. However, f(u,v) always evaluates v before calling v. Therefore && and || are excluded from the table of allowed reduction assignments for a parfor-loop.

Every reduction assignment has an associated function f. The properties of f that ensure deterministic behavior of a parfor statement are discussed in the following sections.

Associativity in Reduction Assignments. The following practice is recommended for the function f, as used in the definition of a reduction variable. However, this rule does not generate an error if not adhered to. Therefore, it is up to you to ensure that your code meets this recommendation.

**Recommended:** To get deterministic behavior of parfor-loops, the reduction function f must be associative.

To be associative, the function f must satisfy the following for all a, b, and c.

$$f(a,f(b,c)) = f(f(a,b),c)$$

The classification rules for variables, including reduction variables, are purely syntactic. They cannot determine whether the f you have supplied is truly associative or not. Associativity is assumed, but if you violate this rule, each execution of the loop might result in different answers.

**Note** The addition of mathematical real numbers is associative. However, the addition of floating-point numbers is only approximately associative. Different executions of this parfor statement might produce values of X with different round-off errors. You cannot avoid this cost of parallelism.

For example, the statement on the left yields 1, while the statement on the right returns 1 + eps:

Except for the minus operator (-), all special cases listed in the table in "Reduction Variables" on page 33-22 have a corresponding (approximately) associative function. MATLAB calculates the assignment  $X = X - \exp r$  by using  $X = X + (-\exp r)$ . (So, technically, the function for calculating this reduction assignment is plus, not minus.) However, the assignment  $X = \exp r - X$  cannot be written using an associative function, which explains its exclusion from the table.

Commutativity in Reduction Assignments. Some associative functions, including +, .\*, min, and max, intersect, and union, are also commutative. That is, they satisfy the following for all a and b.

$$f(a,b) = f(b,a)$$

Noncommutative functions include \* (because matrix multiplication is not commutative for matrices in which both dimensions have size greater than one), [,], and [;]. Noncommutativity is the reason that consistency in the order of arguments to these functions is required. As a practical matter, a more efficient algorithm is possible when a function is commutative as well as associative, and parfor is optimized to exploit commutativity.

**Recommended:** Except in the cases of \*, [,], and [;], the function f of a reduction assignment must be commutative. If f is not commutative, different executions of the loop might result in different answers.

Violating the restriction on commutativity in a function used for reduction could result in unexpected behavior, even if it does not generate an error.

Unless f is a known noncommutative built-in function, it is assumed to be commutative. There is currently no way to specify a user-defined, noncommutative function in parfor.

**Recommended:** An overload of +, \*, .\*, [,], or [;] must be associative if it is used in a reduction assignment in a parfor-loop.

```
Recommended: An overload of +, .*, union, or intersect must be commutative.
```

Similarly, because of the special treatment of  $X = X - \exp r$ , the following is recommended.

```
Recommended: An overload of the minus operator (-) must obey the mathematical law that X - (y + z) is equivalent to (X - y) - z.
```

## **Using a Custom Reduction Function**

In this example, you run computations in a loop and store the maximum value and corresponding loop index. You can use your own reduction function and a parfor-loop to speed up your code. In each iteration, store the value of the computation and the loop index in a 2-element row vector. Use a custom reduction function to compare this vector to a stored vector. If the value from the computation is greater than the stored value, replace the old vector with the new vector.

Create a reduction function compareValue. The function takes two vectors as inputs: valueAndIndexA and valueAndIndexB. Each vector contains a value and an index. The reduction function compareValue returns the vector with the greatest value (first element).

```
function v = compareValue(valueAndIndexA, valueAndIndexB)
   valueA = valueAndIndexA(1);
   valueB = valueAndIndexB(1);
   if valueA > valueB
       v = valueAndIndexA;
   else
      v = valueAndIndexB;
   end
end
```

Create a 1-by-2 vector of all zeros, maxValueAndIndex.

```
maxValueAndIndex = [0 0]:
```

Run a parfor-loop. In each iteration, use rand to create a random value. Then, use the reduction function compareValue to compare maxValueAndIndex to the random value and loop index. When you store the result as maxValueAndIndex, you use maxValueAndIndex as a reduction variable.

```
parfor ii = 1:100
    % Simulate some actual computation
    thisValueAndIndex = [rand() ii];

% Compare value
    maxValueAndIndex = compareValue(maxValueAndIndex, thisValueAndIndex);
end
```

After the parfor-loop finishes running, the reduction variable maxValueAndIndex is available on the client. The first element is the largest random value computed in the parfor-loop, and the second element is the corresponding loop index.

```
maxValueAndIndex
maxValueAndIndex =
    0.9706 89.0000
```

## **Chaining Reduction Operators**

MATLAB classifies assignments of the form X = expr op X or X = X op expr as reduction statements when they are equivalent to the parenthesized assignments X = (expr) op X or X = X op (expr) respectively. X is a variable, op is a reduction operator, and expr is an expression with one or more binary reduction operators. Consequently, due to the MATLAB operator precedence rules, MATLAB might not classify some assignments of the form X = expr op X = expr op X = expr

In this example, MATLAB classifies X as a reduction variable because the assignment is equivalent to X = X + (1 \* 2).

```
X = 0;
parfor i=1:10
    X = X + 1 * 2;
end
```

In this example, MATLAB classifies X as a temporary variable because the assignment, equivalent to X = (X \* 1) + 2, is not of the form X = (expr) op X or X = X op (expr).

```
X = 0;
parfor i=1:10
    X = X * 1 + 2;
end
```

As a best practice, use parentheses to explicitly specify operator precedence for chained reduction assignments.

# Temporary Variables

A *temporary variable* is a variable that is the target of a direct, nonindexed assignment, but is not a reduction variable. In the following parfor-loop, a and d are temporary variables:

In contrast to the behavior of a for-loop, before each iteration of a parfor-loop, MATLAB Coder effectively clears temporary variables. Because the iterations must be independent, the values of temporary variables cannot be passed from one iteration of the loop to another. Therefore, temporary variables must be set inside the body of a parfor-loop, so that their values are defined separately for each iteration.

A temporary variable in the context of the parfor statement is different from a variable with the same name that exists outside the loop.

#### **Uninitialized Temporaries**

Because temporary variables are cleared at the beginning of every iteration, MATLAB Coder can detect certain cases in which an iteration through the loop uses the temporary variable before it is

set in that iteration. In this case, MATLAB Coder issues a static error rather than a run-time error, because there is little point in allowing execution to proceed if a run-time error will occur. For example, suppose you write:

```
b = true;
parfor i = 1:n
   if b && some_condition(i)
       do_something(i);
       b = false;
   end
   ...
end
```

This loop is acceptable as an ordinary for-loop, but as a parfor-loop, b is a temporary variable because it occurs directly as the target of an assignment inside the loop. Therefore, it is cleared at the start of each iteration, so its use in the condition of the if is uninitialized. (If you change parfor to for, the value of b assumes sequential execution of the loop, so that do\_something(i) is executed for only the lower values of i until b is set false.)

# Accelerate MATLAB Algorithms That Use Parallel for-Loops (parfor)

This example shows how to generate a MEX function for a MATLAB algorithm that contains a parfor-loop.

**1** Write a MATLAB function that contains a parfor-loop. For example:

```
function a = test_parfor %#codegen
a=ones(10,256);
r=rand(10,256);
parfor i=1:10
   a(i,:)=real(fft(r(i,:)));
end
```

2 Generate a MEX function for test parfor. At the MATLAB command line, enter:

```
codegen test_parfor
```

codegen generates a MEX function, test parfor mex, in the current folder.

**3** Run the MEX function. At the MATLAB command line, enter:

```
test_parfor_mex
```

Because you did not specify the maximum number of threads to use, the generated MEX function executes the loop iterations in parallel on the maximum number of available cores.

# **Specify Maximum Number of Threads in parfor-Loops**

This example shows how to specify the maximum number of threads to use for a parfor-loop. Because you specify the maximum number of threads to use, the generated MEX function executes the loop iterations in parallel on as many cores as available, up to the maximum number that you specify. If you specify more threads than there are cores available, the MEX function uses the available cores.

Write a MATLAB function, specify\_num\_threads, that uses one input to specify the maximum number of threads to execute a parfor-loop in the generated MEX function. For example:

```
function y = specify_num_threads(u) %#codegen
y = ones(1,100);
% u specifies maximum number of threads
parfor (i = 1:100,u)
    y(i) = i;
end
end
```

2 Generate a MEX function for specify\_num\_threads. Use -args {0} to specify that input u is a scalar double. Use -report to generate a code generation report. At the MATLAB command line, enter:

```
codegen -report specify num threads -args {0}
```

codegen generates a MEX function, specify num threads mex, in the current folder.

**3** Run the MEX function, specifying that it try to run in parallel on four threads. At the MATLAB command line, enter:

```
specify_num_threads_mex(4)
```

The generated MEX function runs on up to four cores. If less than four cores are available, the MEX function runs on the maximum number of cores available at the time of the call.

# **Troubleshooting parfor-Loops**

# **Global or Persistent Declarations in parfor-Loop**

The body of a parfor-loop cannot contain a global or persistent variable declaration.

# **Compiler Does Not Support OpenMP**

The MATLAB Coder software uses the Open Multiprocessing (OpenMP) application interface to support shared-memory, multicore code generation. To generate a loop that runs in parallel on shared-memory, multicore platforms, use a compiler that supports OpenMP. OpenMP is enabled by default. If your compiler does not support OpenMP, MATLAB Coder generates a warning.

Install a compiler that supports OpenMP. See https://www.mathworks.com/support/compilers/current release/.

# **Generate MEX Code to Accelerate Simulation of Bouncing Balls**

This example shows how to accelerate MATLAB® algorithm execution using a generated MEX function. It uses the codegen command to generate a MEX function for a complicated application that uses multiple MATLAB files. You can use codegen to check that your MATLAB code is suitable for code generation and, in many cases, to accelerate your MATLAB algorithm. You can run the MEX function to check for run-time errors.

## **Prerequisites**

There are no prerequisites for this example.

#### About the run\_balls Function

The run\_balls.m function takes a single input to specify the number of bouncing balls to simulate. The simulation runs and plots the balls bouncing until there is no energy left and returns the state (positions) of all the balls.

```
type run balls
% balls = run balls(n)
% Given 'n' number of balls, run a simulation until the balls come to a
% complete halt (or when the system has no more kinetic energy).
function balls = run_balls(n) %#codegen
coder.extrinsic('fprintf');
   Copyright 2010-2013 The MathWorks, Inc.
% Seeding the random number generator will guarantee that we get
% precisely the same simulation every time we call this function.
old settings = rng(1283, 'V4');
% The 'cdata' variable is a matrix representing the colordata bitmap which
% will be rendered at every time step.
cdata = zeros(400,600, 'uint8');
% Setup figure windows
im = setup figure window(cdata);
% Get the initial configuration for 'n' balls.
balls = initialize balls(cdata, n);
energy = 2; % Something greater than 1
iteration = 1;
while energy > 1
    % Clear the bitmap
    cdata(:,:) = 0;
    % Apply one iteration of movement
    [cdata,balls,energy] = step function(cdata,balls);
    % Render the current state
    cdata = draw_balls(cdata, balls);
    iteration = \overline{iteration} + 1;
    if mod(iteration, 10) == 0
        fprintf(1, 'Iteration %d\n', iteration);
    end
```

```
refresh_image(im, cdata);
end
fprintf(1, 'Completed iterations: %d\n', iteration);
% Restore RNG settings.
rng(old_settings);
```

#### **Generate the MEX Function**

First, generate a MEX function using the command codegen followed by the name of the MATLAB file to compile. Pass an example input  $(-args \ \theta)$  to indicate that the generated MEX function will be called with an input of type double.

```
codegen run_balls -args 0
Code generation successful.
```

The run\_balls function calls other MATLAB functions, but you need to specify only the entry-point function when calling codegen.

By default, codegen generates a MEX function named run\_balls\_mex in the current folder. This allows you to test the MATLAB code and MEX function and compare the results.

#### **Compare Results**

Run and time the original run\_balls function followed by the generated MEX function.

```
tic, run_balls(50); t1 = toc;
```

```
Iteration 10
Iteration 20
Iteration 30
Iteration 40
Iteration 50
Iteration 60
Iteration 70
Iteration 80
Iteration 90
Iteration 100
Iteration 110
Iteration 120
Iteration 130
Iteration 140
Iteration 150
Iteration 160
Iteration 170
Iteration 180
Iteration 190
Iteration 200
Iteration 210
Iteration 220
Iteration 230
Iteration 240
Iteration 250
Iteration 260
Iteration 270
Iteration 280
Completed iterations: 281
```

# tic, run\_balls\_mex(50); t2 = toc;

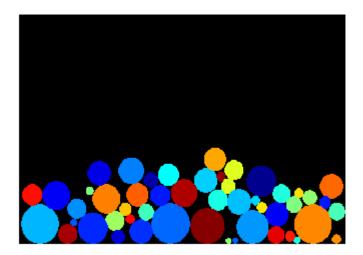

Iteration 10 Iteration 20 Iteration 30 Iteration 40 Iteration 50 Iteration 60 Iteration 70 Iteration 80 Iteration 90 Iteration 100 Iteration 110 Iteration 120 Iteration 130 Iteration 140 Iteration 150 Iteration 160 Iteration 170 Iteration 180 Iteration 190 Iteration 200 Iteration 210 Iteration 220 Iteration 230 Iteration 240 Iteration 250 Iteration 260 Iteration 270 Iteration 280

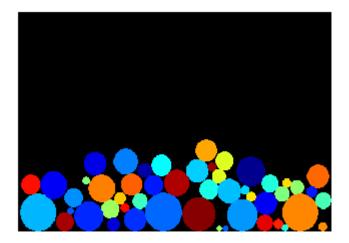

Completed iterations: 281

# Estimated speed up is:

fprintf(1, 'Speed up: x  $\sim$ %2.1f\n', t1/t2);

Speed up:  $x \sim 2.5$ 

# Generate MEX Code to Calculate Geodesics in Curved Space-Time

These examples are using Einstein's General Relativity to calculate geodesics in curved space-time.

#### **Prerequisites**

There are no prerequisites for this example.

## **Example: Computing the Precession of the Planet Mercury**

This example computes the precession of the planet Mercury numerically. The precession is a slight rotation of the elliptical orbit around the sun. Analytically, using the equations of general relativity the value is extremely small, an extra 43" (arc seconds) per century. An arc second is 1/3600th of one degree (counting 360 degrees for a complete revolution.) Even though the extra precession is extremely small it matches exactly with observation. Pure Newtonian mechanics (if we choose to ignore all the other planets of our solar system) predicts no precession.

This application is using Euler's method with variable time step where the major time step is .5 seconds. We reduce the time step as we approach one complete revolution. The precession is computed as the planet is reaching its maximum distance from the sun for which we compute its relative angle to the coordinate axis.

#### **Generate the MEX Function: Precession of the Planet Mercury**

Generate a MEX function using the command codegen followed by the name of the MATLAB file to compile.

```
codegen gr_mercury_precession
Code generation successful.
```

The gr\_mercury\_precession function calls other MATLAB functions, but you need to specify only the entry-point function when calling codegen.

By default, codegen generates a MEX function named gr\_mercury\_precession\_mex in the current folder. This allows you to test the MATLAB code and MEX function and compare the results.

#### **Run the MEX Function: Precession of the Planet Mercury**

Run the generated MEX function.

#### gr\_mercury\_precession mex

Progress: 5%
Progress: 10%
Progress: 15%
Progress: 20%
Progress: 25%
Progress: 30%
Progress: 35%
Progress: 40%
Progress: 45%
Progress: 50%
Progress: 55%

Progress: 60%
Progress: 65%
Progress: 70%
Progress: 75%
Progress: 80%
Progress: 85%
Progress: 90%
Progress: 95%
Progress: 100%

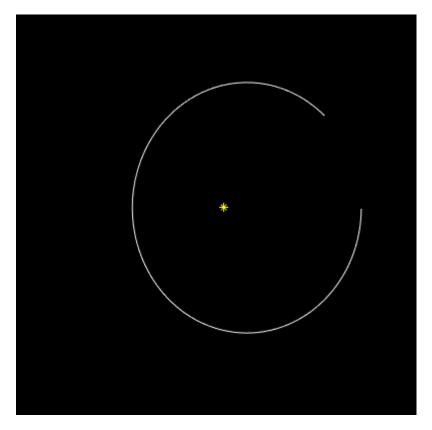

precession: 0.10468" (0 years 87.87009 days) => 43.481"/century

#### **Example: Ray-tracing a Black Hole**

Einstein's equations of motion in general relativity can handle any object at any speed, so let's apply it to photons that travel with the speed of light. In this configuration we have a black hole in front of a background image. To make the effect more visible, we increase the mass of the black hole to astronomical proportions as well as the background image. In this way we can study the effects of gravitational lensing; the background image becomes distorted by the curved space-time produced by the black hole.

#### Generate a MEX Function: Ray-tracing a Black Hole

codegen gr raytrace

Code generation successful.

# Run the MEX Function: Ray-tracing a Black Hole

Ray-tracing the picture takes a minute or two on a 2 GHz x86 machine. On your screen, you see the original picture (the Vittorio Emanuele Mall in Milano, Italy) and, to the right, the rendered image of the same picture with a black hole in front of it.

gr\_raytrace\_mex('mall.jpg');

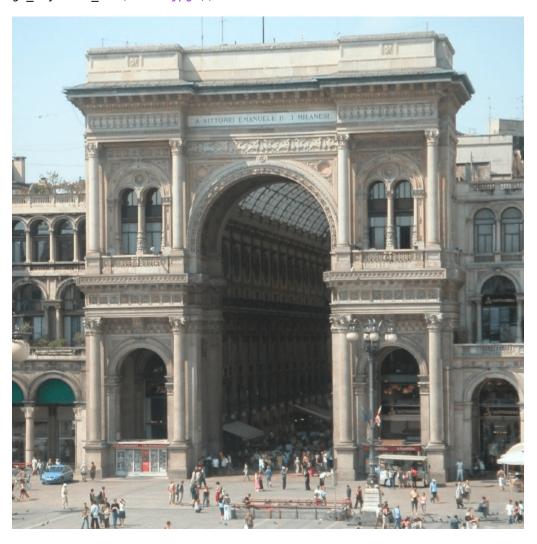

Progress: 5%
Progress: 10%
Progress: 20%
Progress: 25%
Progress: 30%
Progress: 35%
Progress: 40%
Progress: 45%
Progress: 55%
Progress: 55%
Progress: 60%
Progress: 65%

Progress: 70%
Progress: 75%
Progress: 80%
Progress: 85%
Progress: 90%
Progress: 95%
Progress: 100%

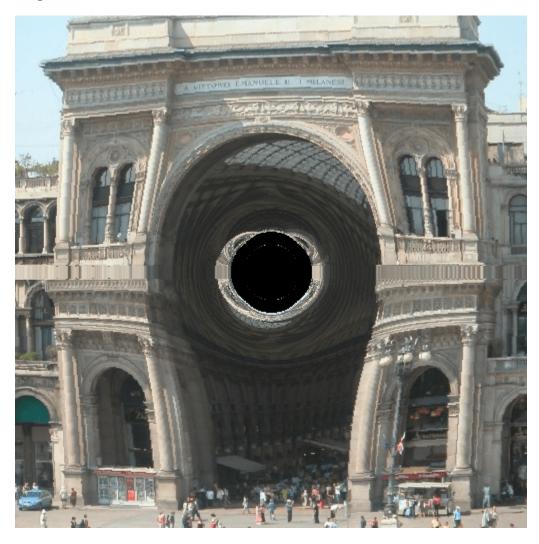

# Generate Accelerated MEX Code for Reverberation Using MATLAB Classes

This example shows how to accelerate the execution of a MATLAB® algorithm that uses MATLAB classes. The classes create a reverberation effect, that is, the "echo" you hear in a large empty room.

#### Implementing a Simple Reverberation Effect

There are many ways to implement a reverberation effect with different characteristics. In terms of audio quality, this is not an advanced effect, but shows the capabilities of using MATLAB classes with MATLAB Coder™.

This reverberation effect is implemented based on the following block diagram:

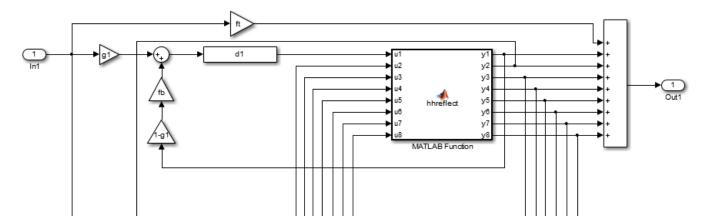

The diagram shows only the first delay line. Imagine another seven delay lines being repeated in the diagram but each delay line has an individual delay and associated feedback gain block. The Householder reflection (i.e. hhreflect function) is essentially mixing/permuting the signals without changing the energy of the total signal. Therefore, we are essentially duplicating the incoming signal and feeding it back with small time displacements. The result is a reverberation effect.

#### Files Used

- reverb test.m: Main file testing the reverberation effect
- do reverb.m: Function abstraction of the Reverb class
- Reverb.m: Effect implementation implemented as a MATLAB class
- Delay.m: Delay effect for Reverb.m implemented as a MATLAB class
- hhreflect.m: Householder reflection for Reverb.m
- get prime.m: Function to compute prime numbers (for Reverb.m)
- speech dft.mat: Test sample file

#### **Generate a MEX Function**

codegen do\_reverb

Code generation successful.

## **Run the MEX Function**

This processes the sample file (speech\_dft.mat), applies the reverberation effect, and outputs the result to the computer's audio output.

```
reverb_test;
Running time = 17 milliseconds
```

#### **Generate a Faster MEX Function**

Disable the integrity checks (e.g. out of bound checks for matrices) to obtain a faster but potentially unsafe MEX function.

```
cfg = coder.config;
cfg.IntegrityChecks = false;
codegen -config cfg do_reverb
Code generation successful.
```

## **Retry the MEX Function**

```
reverb_test;
Running time = 7 milliseconds
```

# Using PARFOR to Speed Up an Image Contrast Enhancement **Algorithm**

This example shows how to generate a standalone C library from MATLAB® code that applies a simple histogram equalization function to images to improve image contrast. The example uses parfor to process each of the standard three RGB image planes on separate threads. The example also shows how to generate and run a MEX function in MATLAB prior to generating C code to verify that the MATLAB code is suitable for code generation.

MATLAB Coder™ uses the OpenMP portable shared memory parallel programming standard to implement its support for parfor. See The OpenMP API Specification for Parallel Programming. Whereas MATLAB supports parfor by creating multiple worker sessions, MATLAB Coder uses OpenMP to create multiple threads running on the same machine.

## **Prerequisites**

In order to support parallelization, the compiler must support the OpenMP shared memory parallel programming standard. If your compiler does not have this support, then you can still run this example, but the generated code will run serially.

#### About the histequalize Function

The histequalize.m function takes an image (represented as an NxMx3 matrix) and returns an image with enhanced contrast.

```
type histequalize
```

```
function equalizedImage = histequalize(originalImage) %#codegen
% equalizedImage = histequalize(originalImage)
% Histogram equalization (or linearization) for improving image contrast.
% Given an NxMx3 image, equalizes the histogram of each of the three image
% planes in order to improve image contrast.
    assert(size(originalImage,1) <= 8192);</pre>
    assert(size(originalImage,2) <= 8192);</pre>
    assert(size(originalImage,3) == 3);
    assert(isa(originalImage, 'uint8'));
    [L, originalHist] = computeHistogram(originalImage);
    equalizedImage = equalize(L, originalHist, originalImage);
function [L, originalHist] = computeHistogram(originalImage)
    L = double(max(max(max(originalImage)))) + 1;
   originalHist = coder.nullcopy(zeros(3,L));
    sz = size(originalImage);
   N = sz(1);
   M = sz(2);
    parfor plane = 1:sz(3)
        planeHist = zeros(1,L);
        for y = 1:N
            for x = 1:M
                r = originalImage(y,x,plane);
                planeHist(r+1) = planeHist(r+1) + 1;
            end
```

```
originalHist(plane,:) = planeHist;
    end
end
function equalizedImage = equalize(L, originalHist, originalImage)
    equalizedImage = coder.nullcopy(originalImage);
    sz = size(originalImage);
    N = sz(1);
    M = sz(2):
    normalizer = (L - 1)/(N*M);
    parfor plane = 1:sz(3)
        planeHist = originalHist(plane,:);
        for y = 1:N
            for x = 1:M
                r = originalImage(y,x,plane);
                s = 0;
                for j = 0:int32(r)
                    s = s + planeHist(j+1);
                s = normalizer * s;
                equalizedImage(y,x,plane) = s;
            end
        end
    end
end
```

#### **Generate the MEX Function**

Generate a MEX function using the codegen command.

```
codegen histequalize
Code generation successful.
```

Before generating C code, you should first test the MEX function in MATLAB to ensure that it is functionally equivalent to the original MATLAB code and that no run-time errors occur. By default, codegen generates a MEX function named histequalize\_mex in the current folder. This allows you to test the MATLAB code and MEX function and compare the results.

#### Read in the Original Image

Use the standard imread command to read the low-contrast image.

```
lcIm = imread('LowContrast.jpg');
image(lcIm);
```

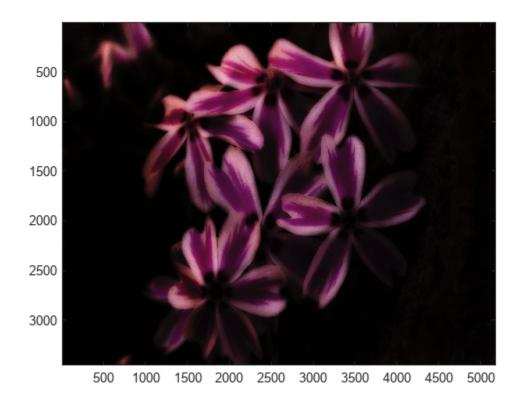

# Run the MEX Function (The Histogram Equalization Algorithm)

Pass the low-contrast image.

hcIm = histequalize\_mex(lcIm);

# **Display the Result**

image(hcIm);

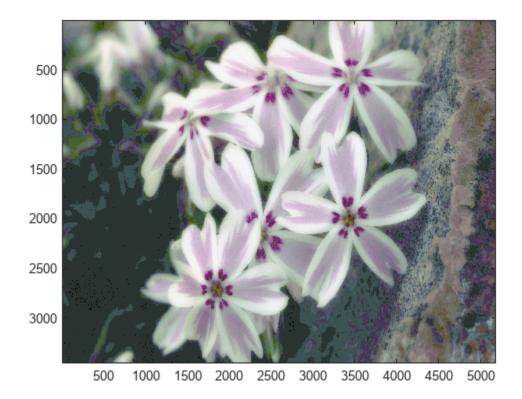

#### **Generate Standalone C Code**

```
codegen -config:lib histequalize
Code generation successful.
```

Using codegen with the -config:lib option produces a standalone C library. By default, the code generated for the library is in the folder codegen/lib/histequalize/.

## **Inspect the Generated Function**

Notice that the generated code contains OpenMP pragmas that control parallelization of the code using multiple threads.

type codegen/lib/histequalize/histequalize.c

```
#include "histequalize types.h"
#include "omp.h"
#include <math.h>
#include <string.h>
/* Function Declarations */
static double computeHistogram(const emxArray uint8 T *originalImage,
                               double originalHist data[],
                               int originalHist size[2]);
static void equalize(double L, const double originalHist_data[],
                     const emxArray_uint8_T *originalImage,
                     emxArray_uint8_T *equalizedImage);
static double rt roundd snf(double u);
/* Function Definitions */
/*
* Arguments
                : const emxArray uint8 T *originalImage
                  double originalHist_data[]
                  int originalHist_size[2]
* Return Type : double
static double computeHistogram(const emxArray_uint8_T *originalImage,
                               double originalHist_data[],
                               int originalHist_size[2])
 double planeHist_data[256];
 double L;
 int M;
 int b i;
 int i;
 int loop_ub;
 int maxval_size_idx_1;
 int p;
 int plane;
 int vlen;
 int x;
 int xOffset;
 int xPageOffset;
 int y;
  short planeHist size[2];
 unsigned char maxval data[24576];
 unsigned char maxval[3];
 const unsigned char *originalImage data;
 unsigned char b_maxval;
 unsigned char r;
 originalImage_data = originalImage->data;
 maxval size idx 1 = originalImage->size[1];
 if (originalImage->size[1] == 0) {
   maxval_size_idx_1 = originalImage->size[1];
    vlen = originalImage->size[1] * 3;
    if (vlen - 1 >= 0) {
     memset(&maxval_data[0], 0, (unsigned int)vlen * sizeof(unsigned char));
 } else {
   vlen = originalImage->size[0];
   M = (unsigned short)(originalImage->size[1] * 3);
```

```
for (p = 0; p < M; p++) {
      xPageOffset = p * vlen;
      maxval_data[p] = originalImage_data[xPageOffset];
      for (i = 2; i \le vlen; i++) {
        x0ffset = (xPage0ffset + i) - 1;
        if (maxval_data[p] < originalImage_data[x0ffset]) {</pre>
          maxval data[p] = originalImage data[x0ffset];
   }
  for (p = 0; p < 3; p++) {
   xPageOffset = p * maxval_size_idx_1;
   maxval[p] = maxval data[xPageOffset];
    for (i = 2; i \le \max val \ size \ idx \ 1; i++)  {
      xOffset = (xPageOffset + i) - 1;
      if (maxval[p] < maxval data[x0ffset]) {</pre>
        maxval[p] = maxval data[x0ffset];
    }
 b maxval = maxval[0];
 if (maxval[0] < maxval[1]) {</pre>
   b_maxval = maxval[1];
 if (b_maxval < maxval[2]) {</pre>
   b maxval = maxval[2];
 L = (double)b maxval + 1.0;
 originalHist size[0] = 3;
 originalHist_size[1] = b_maxval + 1;
 vlen = originalImage->size[0];
 M = originalImage->size[1];
#pragma omp parallel for num_threads(omp_get_max_threads())    private(
    r, planeHist_data, planeHist_size, loop_ub, y, x, b_i)
  for (plane = 0; plane < 3; plane++) {</pre>
    loop ub = (int)L;
    planeHist_size[1] = (short)L;
    memset(&planeHist data[0], 0, (unsigned int)loop ub * sizeof(double));
    for (y = 0; y < vlen; y++) {
      for (x = 0; x < M; x++) {
        r = originalImage_data[(y + originalImage->size[0] * x) +
                                originalImage->size[0] * originalImage->size[1] *
                                    plane];
        b i = (int)(r + 1U);
        if(r + 1U > 255U) {
          b_i = 255;
        loop\_ub = (int)(r + 1U);
        if (r + 1U > 255U) {
          loop ub = 255;
        planeHist_data[b_i - 1] = planeHist_data[loop_ub - 1] + 1.0;
    loop_ub = planeHist_size[1];
    for (b_i = 0; b_i < loop_ub; b_i++) {
```

```
originalHist_data[plane + 3 * b_i] = planeHist_data[b_i];
   }
 }
 return L;
  Arguments
                : double L
                  const double originalHist data[]
                  const emxArray_uint8_T *originalImage
                  emxArray_uint8_T *equalizedImage
 * Return Type : void
static void equalize(double L, const double originalHist data[],
                     const emxArray_uint8_T *originalImage,
                     emxArray_uint8_T *equalizedImage)
 double normalizer;
 double s;
 int M;
 int N;
 int i;
 int j;
 int plane;
 int x;
 int y;
 const unsigned char *originalImage_data;
 unsigned char r;
 unsigned char *equalizedImage_data;
 originalImage data = originalImage->data;
 N = equalizedImage->size[0] * equalizedImage->size[1] *
     equalizedImage->size[2];
 equalizedImage->size[0] = originalImage->size[0];
 equalizedImage->size[1] = originalImage->size[1];
 equalizedImage->size[2] = 3;
 emxEnsureCapacity_uint8_T(equalizedImage, N);
 equalizedImage data = equalizedImage->data;
 N = originalImage->size[0];
 M = originalImage->size[1];
 normalizer = (L - 1.0) / ((double)originalImage->size[0] *
                             (double)originalImage->size[1]);
#pragma omp parallel for num threads(omp get max threads()) private(s, r, y,
                                                                     x, i, j
 for (plane = 0; plane < 3; plane++) {</pre>
    for (y = 0; y < N; y++) {
      for (x = 0; x < M; x++) {
        r = originalImage_data[(y + originalImage->size[0] * x) +
                               originalImage->size[0] * originalImage->size[1] *
                                   plane];
        s = 0.0;
        i = r;
        for (j = 0; j \le i; j++) {
          s += originalHist_data[plane + 3 * j];
        s *= normalizer;
        s = rt_roundd_snf(s);
        if (s < 256.0) {
```

```
if (s >= 0.0) {
            r = (unsigned char)s;
          } else {
            r = 0U;
        } else if (s >= 256.0) {
          r = MAX uint8 T;
        } else {
          r = 0U;
        equalizedImage data[(y + equalizedImage->size[0] * x) +
                            equalizedImage->size[0] * equalizedImage->size[1] *
                                plane] = r;
      }
   }
 }
}
* Arguments
             : double u
* Return Type : double
static double rt_roundd_snf(double u)
 double y;
 if (fabs(u) < 4.503599627370496E+15) {
   if (u >= 0.5) {
     y = floor(u + 0.5);
    } else if (u > -0.5) {
     y = u * 0.0;
    } else {
     y = ceil(u - 0.5);
 } else {
   y = u;
  return y;
}
* equalizedImage = histequalize(originalImage)
* Histogram equalization (or linearization) for improving image contrast.
* Given an NxMx3 image, equalizes the histogram of each of the three image
* planes in order to improve image contrast.
* Arguments
                : const emxArray uint8 T *originalImage
                  emxArray uint8 T *equalizedImage
* Return Type : void
*/
void histequalize(const emxArray_uint8_T *originalImage,
                  emxArray_uint8_T *equalizedImage)
 double originalHist_data[768];
 double L;
 int originalHist_size[2];
 if (!isInitialized_histequalize) {
   histequalize_initialize();
 }
```

```
L = computeHistogram(originalImage, originalHist_data, originalHist_size);
equalize(L, originalHist_data, originalImage, equalizedImage);
}
/*
 * File trailer for histequalize.c
 * [E0F]
*/
```

# Use Generated Code to Accelerate an Application Deployed with MATLAB Compiler

This example shows how to use generated code to accelerate an application that you deploy with MATLAB® Compiler $^{\text{\tiny TM}}$ . The example accelerates an algorithm by using MATLAB® Coder $^{\text{\tiny TM}}$  to generate a MEX version of the algorithm. It uses MATLAB Compiler to deploy a standalone application that calls the MEX function. The deployed application uses the MATLAB® Runtime which enables royalty-free deployment to someone who does not have MATLAB.

This workflow is useful when:

- You want to deploy an application to a platform that the MATLAB Runtime supports.
- The application includes a computationally intensive algorithm that is suitable for code generation.
- The generated MEX for the algorithm is faster than the original MATLAB algorithm.
- You do not need to deploy readable C/C++ source code for the application.

The example application uses a DSP algorithm that requires the DSP System Toolbox™.

## **Create the MATLAB Application**

For acceleration, it is a best practice to separate the computationally intensive algorithm from the code that calls it.

In this example, myRLSFilterSystemIDSim implements the algorithm. myRLSFilterSystemIDApp provides a user interface that calls myRLSFilterSystemIDSim.

myRLSFilterSystemIDSim simulates system identification by using recursive least-squares (RLS) adaptive filtering. The algorithm uses dsp.VariableBandwidthFIRFilter to model the unidentified system and dsp.RLSFilter to identify the FIR filter.

myRLSFilterSystemIDApp provides a user interface that you use to dynamically tune simulation parameters. It runs the simulation for a specified number of time steps or until you stop the simulation. It plots the results of the simulation on scopes.

For details about this application, see "System Identification Using RLS Adaptive Filtering" (DSP System Toolbox) in the DSP System Toolbox documentation.

In a writable folder, create myRLSFilterSystemIDSim and myRLSFilterSystemIDApp. Alternatively, to access these files, click **Open Script**.

#### mvRLSFilterSystemIDSim

```
function [tfe,err,cutoffFreq,ff] = ...
    myRLSFilterSystemIDSim(tuningUIStruct)
% myRLSFilterSystemIDSim implements the algorithm used in
% myRLSFilterSystemIDApp.
% This function instantiates, initializes, and steps through the System
% objects used in the algorithm.
%
% You can tune the cutoff frequency of the desired system and the
```

```
% forgetting factor of the RLS filter through the GUI that appears when
% myRLSFilterSystemIDApp is executed.
    Copyright 2013-2017 The MathWorks, Inc.
%#codegen
% Instantiate and initialize System objects. The objects are declared
% persistent so that they are not recreated every time the function is
% called inside the simulation loop.
persistent rlsFilt sine unknownSys transferFunctionEstimator
if isempty(rlsFilt)
    % FIR filter models the unidentified system
    unknownSys = dsp.VariableBandwidthFIRFilter('SampleRate',1e4,...
        'FilterOrder',30,...
        'CutoffFrequency',.48 * 1e4/2);
    % RLS filter is used to identify the FIR filter
    rlsFilt = dsp.RLSFilter('ForgettingFactor',.99,...
        'Length',28);
    % Sine wave used to generate input signal
    sine = dsp.SineWave('SamplesPerFrame',1024,...
        'SampleRate', 1e4,...
        'Frequency',50);
    % Transfer function estimator used to estimate frequency responses of
    % FIR and RLS filters.
    transferFunctionEstimator = dsp.TransferFunctionEstimator(...
        'FrequencyRange','centered',...
        'SpectralAverages',10,...
'FFTLengthSource','Property',...
        'FFTLength', 1024, ...
        'Window', 'Kaiser');
end
if tuningUIStruct.Reset
    % reset System objects
    reset(rlsFilt);
    reset(unknownSys);
    reset(transferFunctionEstimator);
    reset(sine);
end
% Tune FIR cutoff frequency and RLS forgetting factor
if tuningUIStruct.ValuesChanged
    param = tuningUIStruct.TuningValues;
    unknownSys.CutoffFrequency = param(1);
    rlsFilt.ForgettingFactor = param(2);
end
% Generate input signal - sine wave plus Gaussian noise
inputSignal = sine() + .1 * randn(1024,1);
% Filter input though FIR filter
desiredOutput = unknownSys(inputSignal);
% Pass original and desired signals through the RLS Filter
[rlsOutput , err] = rlsFilt(inputSignal,desiredOutput);
% Prepare system input and output for transfer function estimator
```

```
inChans = repmat(inputSignal,1,2);
outChans = [desiredOutput,rlsOutput];
% Estimate transfer function
tfe = transferFunctionEstimator(inChans,outChans);
% Save the cutoff frequency and forgetting factor
cutoffFreq = unknownSys.CutoffFrequency;
ff = rlsFilt.ForgettingFactor;
end
```

#### myRLSFilterSystemIDApp

```
function scopeHandles = myRLSFilterSystemIDApp(numTSteps)
% myRLSFilterSystemIDApp initialize and execute RLS Filter
% system identification example. Then, display results using
% scopes. The function returns the handles to the scope and UI objects.
% Input:
% numTSteps - number of time steps
% Outputs:
% scopeHandles
                   - Handle to the visualization scopes
% Copyright 2013-2017 The MathWorks, Inc.
if nargin == 0
    numTSteps = Inf; % Run until user stops simulation.
% Create scopes
tfescope = dsp.ArrayPlot('PlotType','Line',...
    'Position',[8 696 520 420],...
    'YLimits',[-80 30],...
    'SampleIncrement', 1e4/1024,...
    'YLabel', 'Amplitude (dB)',...
    'XLabel', 'Frequency (Hz)',...
'Title', 'Desired and Estimated Transfer Functions',...
    'ShowLegend', true,...
    'X0ffset'.-5000):
msescope = timescope('SampleRate',1e4,...
    'Position',[8 184 520 420],...
    'TimeSpanSource', 'property', 'TimeSpan', 0.01,...
    'YLimits',[-300 10], 'ShowGrid', true,...
    'YLabel', 'Mean-Square Error (dB)',...
    'Title', 'RLSFilter Learning Curve');
screen = get(0, 'ScreenSize');
outerSize = min((screen(4)-40)/2, 512);
tfescope.Position = [8, screen(4)-outerSize+8, outerSize+8,...
    outerSize-92];
msescope.Position = [8, screen(4)-2*outerSize+8, outerSize+8, ...
    outerSize-92];
```

```
% Create UI to tune FIR filter cutoff frequency and RLS filter
% forgetting factor
Fs = 1e4;
param = struct([]);
param(1).Name = 'Cutoff Frequency (Hz)';
param(1).InitialValue = 0.48 * Fs/2;
param(1).Limits = Fs/2 * [1e-5, .9999];
param(2).Name = 'RLS Forgetting Factor';
param(2).InitialValue = 0.99;
param(2).Limits = [.3, 1];
hUI = HelperCreateParamTuningUI(param, 'RLS FIR Demo');
set(hUI, 'Position', [outerSize+32, screen(4)-2*outerSize+8, ...
    outerSize+8, outerSize-92]);
% Execute algorithm
while(numTSteps>=0)
    S = HelperUnpackUIData(hUI);
    drawnow limitrate;
                         % needed to process UI callbacks
    [tfe,err] = myRLSFilterSystemIDSim(S);
                  % If "Stop Simulation" button is pressed
    if S.Stop
        break;
    end
    if S.Pause
        continue;
    end
   % Plot transfer functions
   tfescope(20*log10(abs(tfe)));
    % Plot learning curve
   msescope(10*log10(sum(err.^2)));
    numTSteps = numTSteps - 1;
end
if ishghandle(hUI) % If parameter tuning UI is open, then close it.
    delete(hUI);
    drawnow:
    clear hUI
end
scopeHandles.tfescope = tfescope;
scopeHandles.msescope = msescope;
end
```

#### Test the MATLAB Application

Run the system identification application for 100 time steps. The application runs the simulation for 100 time steps or until you click **Stop Simulation**. It plots the results on scopes.

```
scope1 = myRLSFilterSystemIDApp(100);
release(scope1.tfescope);
release(scope1.msescope);
```

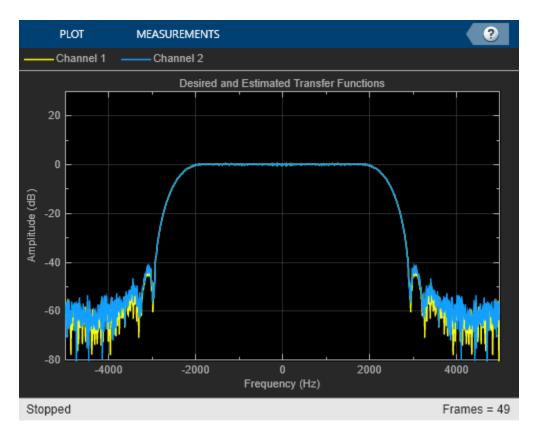

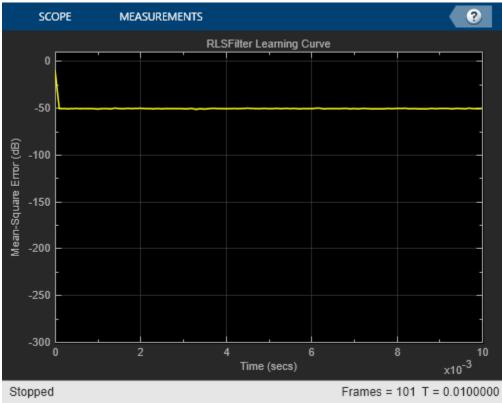

## **Prepare Algorithm for Acceleration**

When you use MATLAB Coder to accelerate a MATLAB algorithm, the code must be suitable for code generation.

1. Make sure that myRLSFilterSystemIDSim.m includes the %#codegen directive after the function signature.

This directive indicates that you intend to generate code for the function. In the MATLAB Editor, it enables the code analyzer to detect code generation issues.

2. Screen the algorithm for unsupported functions or constructs.

coder.screener('myRLSFilterSystemIDSim');

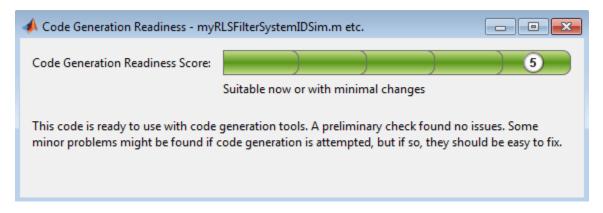

The code generation readiness tool does not find code generation issues in this algorithm.

#### **Accelerate the Algorithm**

To accelerate the algorithm, this example use the MATLAB Coder codegen command. Alternatively, you can use the MATLAB Coder app. For code generation, you must specify the type, size, and complexity of the input arguments. The function myRLSFilterSystemIDSim takes a structure that stores tuning information. Define an example tuning structure and pass it to codegen by using the args option.

```
ParamStruct.TuningValues = [2400 0.99];
ParamStruct.ValuesChanged = false;
ParamStruct.Reset = false;
ParamStruct.Pause = false;
ParamStruct.Stop = false;
codegen myRLSFilterSystemIDSim -args {ParamStruct};
```

codegen creates the MEX function myRLSFilterSystemIDSim mex in the current folder.

## **Compare MEX Function and MATLAB Function Performance**

1. Time 100 executions of myRLSFilterSystemIDSim.

```
clear myRLSFilterSystemIDSim
disp('Running the MATLAB function ...')
```

```
nTimeSteps = 100;
for ind = 1:nTimeSteps
     myRLSFilterSystemIDSim(ParamStruct);
end
tMATLAB = toc;
Running the MATLAB function ...
2. Time 100 executions of myRLSFilterSystemIDSim mex.
clear myRLSFilterSystemIDSim
disp('Running the MEX function ...')
tic
for ind = 1:nTimeSteps
   myRLSFilterSystemIDSim_mex(ParamStruct);
end
tMEX = toc;
disp('RESULTS:')
disp(['Time for original MATLAB function: ', num2str(tMATLAB),...
       seconds'1);
disp(['Time for MEX function: ', num2str(tMEX), ' seconds']);
disp(['The MEX function is ', num2str(tMATLAB/tMEX),...
     times faster than the original MATLAB function. '1);
Running the MEX function ...
RESULTS:
Time for original MATLAB function: 1.9876 seconds
Time for MEX function: 0.19445 seconds
The MEX function is 10.2217 times faster than the original MATLAB function.
```

#### **Optimize the MEX code**

tic

You can sometimes generate faster MEX by using a different C/C++ compiler or by using certain options or optimizations. See "Accelerate MATLAB Algorithms" on page 33-6.

For this example, the MEX is sufficiently fast without further optimization.

## Modify the Application to Call the MEX Function

Modify myRLSFilterSystemIDApp so that it calls myRLSFilterSystemIDSim\_mex instead of myRLSFilterSystemIDSim.

Save the modified function in myRLSFilterSystemIDApp acc.m.

#### Test the Application with the Accelerated Algorithm

```
clear myRLSFilterSystemIDSim_mex;
scope2 = myRLSFilterSystemIDApp_acc(100);
release(scope2.tfescope);
release(scope2.msescope);
```

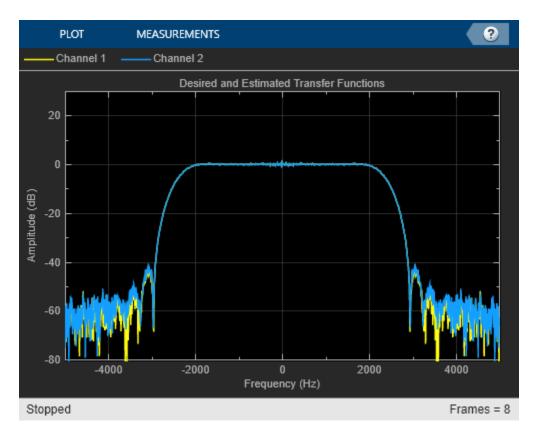

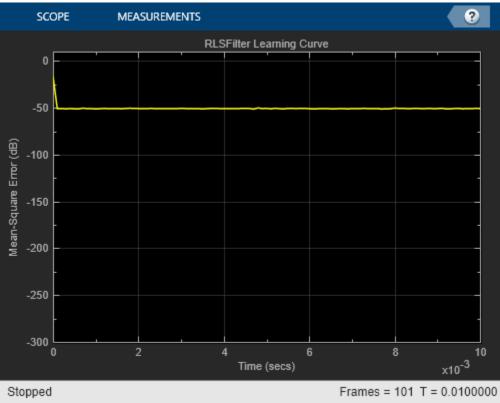

The behavior of the application that calls the MEX function is the same as the behavior of the application that calls the original MATLAB function. However, the plots update more quickly because the simulation is faster.

#### **Create the Standalone Application**

- 1. To open the Application Compiler App, on the **Apps** tab, under **Application Deployment**, click the app icon.
- 2. Specify that the main file is myRLSFilterSystemIDApp acc.

The app determines the required files for this application. The app can find the MATLAB files and MEX-files that an application uses. You must add other types of files, such as MAT-files or images, as required files.

3. In the **Packaging Options** section of the toolstrip, make sure that the **Runtime downloaded** from web check box is selected.

This option creates an application installer that downloads and installs the MATLAB Runtime with the deployed MATLAB application.

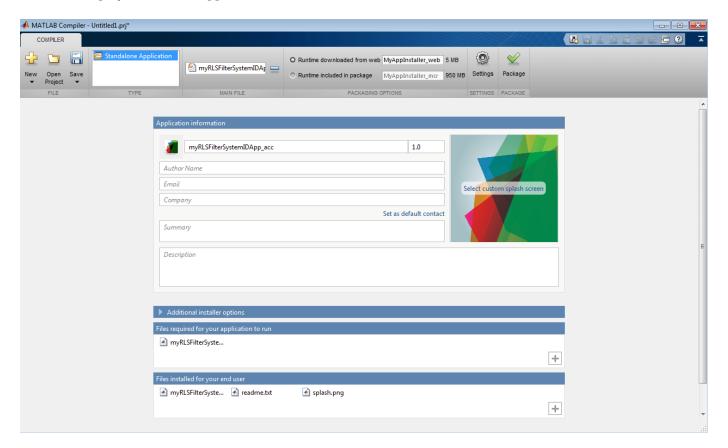

- 4. Click **Package** and save the project.
- 5. In the Package window, make sure that the **Open output folder when process completes** check box is selected.

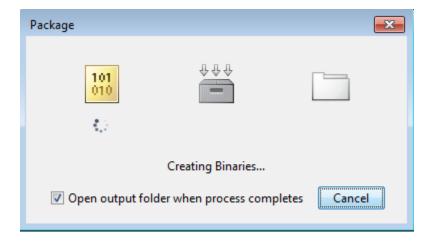

When the packaging is complete, the output folder opens.

#### **Install the Application**

- 1. Open the for redistribution folder.
- Run MyAppInstaller\_web.
- 3. If you connect to the internet by using a proxy server, enter the server settings.
- 4. Advance through the pages of the installation wizard.
- On the Installation Options page, use the default installation folder.
- On the Required Software page, use the default installation folder.
- On the License agreement page, read the license agreement and accept the license.
- On the Confirmation page, click **Install**.

If the MATLAB Runtime is not already installed, the installer installs it.

5. Click Finish.

#### **Run the Application**

- 1. Open a terminal window.
- 2. Navigate to the folder where the application is installed.
- For Windows®, navigate to C:\Program Files\myRLSFilterSystemIDApp\_acc.
- For macOS, navigate to /Applications/myRLSFilterSystemIDApp acc.
- For Linux, navigate to /usr/myRLSFilterSystemIDApp acc.
- 3. Run the application by using the appropriate command for your platform.
- For Windows, use application\myRLSFilterSystemIDApp acc.
- For macOS, use myRLSFilterSystemIDApp\_acc.app/Contents/MacOS/ myRLSFilterSystemIDApp\_acc.
- For Linux, use /myRLSFilterSystemIDApp\_acc.

Starting the application takes approximately the same amount of time as starting MATLAB.

### **See Also**

- "System Identification Using RLS Adaptive Filtering" (DSP System Toolbox)
- "Workflow for Accelerating MATLAB Algorithms" on page 33-2
- "Accelerate MATLAB Algorithms" on page 33-6
- "Create Standalone Application from MATLAB Function" (MATLAB Compiler)
- "About the MATLAB Runtime" (MATLAB Compiler)
- MATLAB Compiler Support for MATLAB and toolboxes

# **External Code Integration**

- "Call Custom C/C++ Code from the Generated Code" on page 34-2
- "Configure Build for External C/C++ Code" on page 34-9
- "Develop Interface for External C/C++ Code" on page 34-12
- "Mapping MATLAB Types to Types in Generated Code" on page 34-15
- "Generate Code to Read a Text File" on page 34-19
- "Generate C/C++ Strings from MATLAB Strings and Character Row Vectors" on page 34-27

### Call Custom C/C++ Code from the Generated Code

#### In this section...

"Call C Code" on page 34-2

"Return Multiple Values from a C Function" on page 34-3

"Pass Data by Reference" on page 34-4

"Integrate External Code that Uses Custom Data Types" on page 34-5

"Integrate External Code that Uses Pointers, Structures, and Arrays" on page 34-6

From within your MATLAB code, you can directly call external C/C++ code, also called custom code or legacy code. To call C/C++ functions, use coder.ceval. The code generator integrates your C/C++ code into the C/C++ code generated from MATLAB. Integrate code when there are external libraries, optimized code, or object files developed in C/C++ that you want to use with your generated code. When the external code uses variable types that are not defined or recognized by MATLAB, use the coder.opaque function in conjunction with coder.ceval. To reserve certain identifier names for use in your custom C/C++ code that you want to integrate with the generated code, use the coder.reservedName function.

Following are some of the primary workflows for external code integration. For more examples, see the coder.ceval reference page.

**Note** By using coder.ceval, you gain unrestricted access to external code. Misuse of these functions or errors in your code can destabilize MATLAB and cause it to stop working. To debug your code and analyze error messages from compilation, view the **Build Logs** tab in the code generation report.

Use coder.ceval only in MATLAB code intended for code generation. coder.ceval generates an error in uncompiled MATLAB code. To determine if a MATLAB function is executing in MATLAB, use coder.target. If the function is executing in MATLAB, call the MATLAB version of the C/C++ function.

#### Call C Code

This example shows how to integrate a simple C function with MATLAB® code by using coder.ceval. Consider the MATLAB function, mathOps:

```
function [added, multed] = mathOps(in1, in2)
added = in1+in2;
multed = in1*in2;
end
```

For this example, suppose that you want to implement the addition operation by using external C code. Consider the C function, adder, implemented in the file adder.c:

```
#include <stdio.h>
#include <stdlib.h>
```

```
#include "adder.h"

double adder(double in1, double in2)
{
  return in1 + in2;
}
```

To integrate adder with your MATLAB code, you need a header file that contains the function prototype. See the file adder.h:

```
double adder(double in1, double in2);
```

Use the coder.ceval command to call the C function in mathOpsIntegrated.m. Include the header file by using coder.cinclude.

```
function [added, multed] = mathOpsIntegrated(in1, in2)
%#codegen
% for code generation, preinitialize the output variable
% data type, size, and complexity
added = 0;
% generate an include in the C code
coder.cinclude('adder.h');
% evaluate the C function
added = coder.ceval('adder', in1, in2);
multed = in1*in2;
end
```

To generate code, use the codegen command. Specify the source file adder.c as an input. To test the C code, execute the MEX function and inspect the output results.

```
codegen mathOpsIntegrated -args {1, 2} adder.c
[test1, test2] = mathOpsIntegrated_mex(10, 20)
Code generation successful.

test1 =
    30
test2 =
    200
```

### **Return Multiple Values from a C Function**

The C language restricts functions from returning multiple outputs. Instead, they return only a single, scalar value. The MATLAB functions coder.ref, coder.ref and coder.wref allow you to return multiple outputs from an external C/C++ function.

For example, suppose you write a MATLAB function foo that takes two inputs x and y and returns three outputs a, b, and c. In MATLAB, you call this function as follows:

```
[a,b,c] = foo(x,y)
```

If you rewrite foo as a C function, you cannot return three separate values a, b, and c through a return statement. Instead, create a C function with multiple pointer type arguments and pass the output parameters by reference. For example:

```
void foo(double x,double y,double *a,double *b,double *c)
```

Then you can call the C function from a MATLAB function by using the coder.ceval function.

```
coder.ceval('foo',x,y,coder.ref(a),coder.ref(b),coder.ref(c));
```

If your external C function only writes to or only reads from the memory that is passed by reference, you can use the coder.wref or coder.rref functions instead of coder.ref. Under certain circumstances, these functions can enable further optimization of the generated code. When you use coder.wref(arg) to pass arg by reference, your external C/C++ function must fully initialize the memory referenced by arg.

### **Pass Data by Reference**

This example shows how to pass data by reference to and from an external C function.

Pass by reference is an important technique for C/C++ code integration. When you pass data by reference, the program does not need to copy data from one function to another. With pass by value, C code can return only a single scalar variable. With pass by reference, C code can return multiple variables, including arrays.

Consider the MATLAB function adderRef. This function uses external C code to add two arrays. The coder.rref and coder.wref commands instruct the code generator to pass pointers to the arrays, rather than copy them.

```
function out = adderRef(in1, in2)
%#codegen
out = zeros(size(in1));
% the input numel(in1) is converted to integer type
% to match the cAdd function signature
coder.ceval('cAdd', coder.rref(in1), coder.rref(in2), coder.wref(out), int32(numel(in1)) );
end
```

The C code, cAdd.c, uses linear indexing to access the elements of the arrays:

```
#include <stdio.h>
#include <stdlib.h>
#include "cAdd.h"

void cAdd(const double* in1, const double* in2, double* out, int numel)
{
    int i;
    for (i=0; i<numel; i++) {
        out[i] = in1[i] + in2[i];
    }
}</pre>
```

To build the C code you must provide a header file, cAdd.h, with the function signature:

```
void cAdd(const double* in1, const double* in2, double* out, int numel);
```

Test the C code by generating a MEX function and comparing its output with the output from the addition operation in MATLAB.

### Integrate External Code that Uses Custom Data Types

This example shows how to call a C function that uses data types that are not natively defined within MATLAB®.

For example, if your C code performs file input or output on a C 'FILE \*' type, there is no corresponding type within MATLAB. To interact with this data type in your MATLAB code, you must initialize it by using the function coder.opaque. In the case of structure types, you can use coder.cstructname.

For example, consider the MATLAB function addCTypes.m. This function uses coder.ceval with input types defined in external code. The function coder.opaque initializes the type in MATLAB.

```
function [out] = addCTypes(a,b)
%#codegen
% generate include statements for header files
coder.cinclude('MyStruct.h');
coder.cinclude('createStruct.h');
coder.cinclude('useStruct.h');
% initialize variables before use
in = coder.opaque('MyStruct');
out = 0;
% call C functions
in = coder.ceval('createStruct',a,b);
out = coder.ceval('useStruct',in);
end
```

The createStruct function outputs a C structure type:

```
#include <stdio.h>
```

```
#include <stdlib.h>
#include "MyStruct.h"
#include "createStruct.h"
struct MyStruct createStruct(double a, double b) {
    struct MyStruct out;
    out.p1 = a;
    out.p2 = b;
    return out;
}
The useStruct function performs an operation on the C type:
#include "MyStruct.h"
#include "useStruct.h"
double useStruct(struct MyStruct in) {
    return in.p1 + in.p2;
}
To generate code, specify the source (.c) files as inputs:
codegen addCTypes -args {1,2} -report createStruct.c useStruct.c
Code generation successful: To view the report, open('codegen\mex\addCTypes\html\report.mldatx')
```

### Integrate External Code that Uses Pointers, Structures, and Arrays

This example shows how to integrate external code that operates on a C style array with MATLAB® code. The external code computes a summation over array data. You can customize the code to change the input data or computation.

This example shows how to combine multiple different elements of external code integration functionality. For example, you:

- Interface with an external structure type by using coder.cstructname
- Interface with an external pointer type by using coder.opaque
- Execute external code by using coder.ceval
- Pass data by reference to external code by using coder.ref

#### **Explore the Integrated Code**

The extSum function uses external C code to compute a summation operation on an array of 32-bit integers. The array size is controlled by a user input.

```
function x = extSum(u)
%#codegen
% set bounds on input type to use static memory allocation
u = int32(u);
assert(0 < u && u < 101);
% initialize an array
temparray = int32(1):u;</pre>
```

```
% declare an external structure and use it
s = makeStruct(u);
x = callExtCode(s, temparray);
```

To simplify the generated code, you set bounds on the size of the array. The bounds prevents the use of dynamic memory allocation in the generated code.

The function makeStruct declares a MATLAB structure type and initializes one of the fields to a pointer type by using coder.opaque. The C structure corresponding to this definition is contained in a header file that you provide by using the HeaderFile parameter in the coder.cstructname function. The C structure type provides a simple representation for an array of integers.

```
function s = makeStruct(u)
% create structure type based on external header definition
s.numel = u;
s.vals = coder.opaque('int32_T *','NULL');
coder.cstructname(s,'myArrayType','extern','HeaderFile','arrayCode.h');
```

With the external structure type fully initialized, you pass it as an input to the external code in the callExtCode function. This function initializes the array, calls an operation on the array to return a single output, and then frees the initialized memory.

```
function x = callExtCode(s, temparray)
% declare output type
x = int32(0);
% declare external source file
coder.updateBuildInfo('addSourceFiles','arrayCode.c');
% call c code
coder.ceval('arrayInit',coder.ref(s),coder.ref(temparray));
x = coder.ceval('arraySum',coder.ref(s));
coder.ceval('arrayDest',coder.ref(s));
```

The function uses coder.updateBuildInfo to provide the .c file to the code generator.

#### **Generate a MEX Function**

To generate a MEX function that you can run and test in MATLAB, enter:

```
codegen extSum -args {10}
Code generation successful.
Test the MEX function. Enter:
extSum_mex(10)
ans =
```

int32

55

The external C code, contained in the files arrayCode.c and arrayCode.h, uses the custom type definition int32\_T. The generated MEX code produces and uses this custom type definition. If you want to generate standalone (lib, dll, or exe) code that uses this custom data type, then you can modify the DataTypeReplacement property of your configuration object. See "Mapping MATLAB Types to Types in Generated Code" on page 34-15.

### See Also

codegen | coder.wref | coder.ceval | coder.rref | coder.ref | coder.cinclude | coder.cstructname|coder.opaque|coder.reservedName

- "Configure Build for External C/C++ Code" on page 34-9
- "Unit Test External C Code with MATLAB Coder" on page 29-34

### Configure Build for External C/C++ Code

#### In this section...

"Provide External Files for Code Generation" on page 34-9

"Configure Build from Within a Function" on page 34-9

"Configure Build by Using the Configuration Object" on page 34-10

"Configure Build by Using the MATLAB Coder App" on page 34-11

To integrate your external C/C++ code with MATLAB, you must provide the external files to the code generator. These files consist of source files, header files, object files, and library files that are used to build the generated code.

You can configure the build at the command line, within a function, or by setting code generation configuration object properties. Specify files at the command line for a quick and simple way to generate code. When you want to preconfigure a function for other projects and code deployments, configure the build within the function. The configuration object provides a standardized set of build properties. You can also specify external files by using the MATLAB Coder App, or by using a class derived from coder.ExternalDependency. For more information, see "Develop Interface for External C/C++ Code" on page 34-12.

### **Provide External Files for Code Generation**

Suppose that you want to generate code for a function that uses coder.ceval to call the C function myCFn. The external source and header files for myCFn reside in the folder C:\custom. Use this command:

codegen myMatlabFn C:\custom\myCFn.c C:\custom\myCFn.h

### Configure Build from Within a Function

This example shows how to configure the build for external C/C++ code from within a MATLAB® function. Configure the build within a function so that you can more easily integrate it with other projects.

Suppose that you have a top-level MATLAB function, myFn:

```
function [out] = myFn(in)
%#codegen
y = mySubFn(in);
out = y + 10;
end
```

This function calls another function, mySubFn, that uses the external C code foo.c. By using coder.updateBuildInfo and coder.cinclude, you set all the necessary external code dependencies from within mySubFn.

```
function [y] = mySubFn(x)
```

```
%#codegen
coder.cinclude('foo.h');
coder.updateBuildInfo('addSourceFiles', 'foo.c');
% Pre-initialize y to double type.
y = 0;
y = coder.ceval('foo',x);
end
```

You can generate code containing mySubFn without needing to configure additional build settings or specify external file inputs at the command line. To generate code for the top-level function myFn, enter:

```
codegen myFn -args {5} -report
Code generation successful: To view the report, open('codegen\mex\myFn\html\report.mldatx')
```

### **Configure Build by Using the Configuration Object**

Customize a build by setting properties of the code generation configuration object. With these properties you can specify external file locations, custom source code, and other build parameters.

| <b>Custom Code Property</b> | Description                                                                                                    |
|-----------------------------|----------------------------------------------------------------------------------------------------|
| CustomHeaderCode            | Specify code to appear near the top of each C/C++ header file generated from your MATLAB code.                                                                                                    |
| CustomInclude               | Specify a list of include directories to add to the include path when compiling the generated code. Provide an absolute path or a path relative to the project folder.                                                  |
| CustomLibrary               | Specify a list of static library or object files to link with the generated code.                                                                                                    |
| CustomSource                | Specify a list of source files to compile and link with the generated code. The build process looks for the source files first in the current folder and then in the include folders that you specify in CustomInclude. |
| CustomSourceCode            | Specify code to appear near the top of the generated C/C++ source file, outside of a function. Do not specify a C static function definition.                                                                           |

For example, declare a standalone code configuration object and specify these properties:

```
cfg = coder.config('lib');
cfg.CustomInclude = ["C:\custom\src", "C:\custom\lib"];
cfg.CustomSource = "cfunction.c";
cfg.CustomLibrary = ["chelper.obj", "clibrary.lib"];
cfg.CustomSourceCode = '#include "cgfunction.h"';
```

Apply the properties at the command line by using the  ${\tt codegen}$  command with the  ${\tt -config}$  argument:

```
codegen -config cfg myMatlabFn
```

### Configure Build by Using the MATLAB Coder App

- 1 Open the MATLAB Coder App and proceed to the **Generate Code** step.
- On the **Generate Code** page, to open the **Generate** dialog box, click the **Generate** arrow .
- 3 Click More Settings.
- 4 On the **Custom Code** tab, choose your build configuration settings. Click **Help** to display information about the entry fields.

### See Also

codegen | coder.cinclude | coder.updateBuildInfo | coder.config | coder.CodeConfig |
coder.MexCodeConfig | coder.ExternalDependency

- "Call Custom C/C++ Code from the Generated Code" on page 34-2
- "Build Process Customization" on page 27-119

### **Develop Interface for External C/C++ Code**

You can develop an interface to external code by using the base class coder. ExternalDependency. Using a class for external code can provide certain advantages. You can:

- Place related functions into a single package, without exposing them to the user (encapsulation).
- Create an extensible interface that can be shared across projects.
- Define custom build configuration settings so that build information is preconfigured.

### Create a class from coder. External Dependency

To instantiate a class derived from the abstract class coder.ExternalDependency, you must define the methods getDescriptiveName, isSupportedContext, and updateBuildInfo. These methods address error reporting, build support, and build configuration.

Consider an example of a subclass called myExternalMathAPI derived from coder.ExternalDependency. This subclass assumes that you have all your needed source and header files contained in your current working folder, with no other dependencies. If you have additional dependencies, such as source, library, or header files, you can redefine updateBuildInfo, or derive a subclass from myExternalMathAPI which overloads the updateBuildInfo method as necessary and adds new methods to the interface. To assist in build configuration, you can use the build information and build context objects accessible by the updateBuildInfo method.

```
classdef myExternalMathAPI < coder.ExternalDependency</pre>
    %#codeaen
   methods (Static)
        % Provide a name for use in error messages
        function bName = getDescriptiveName(~)
            bName = 'myExternalMathAPI';
        end
        % Error out if build context is not supported
        function supported = isSupportedContext(buildContext)
            myTarget = {'mex','rtw'};
            if buildContext.isCodeGenTarget(myTarget)
                supported = true:
                error('API only supported for mex, lib, exe, dll');
            end
        end
        % Configure simple build in this example
        % Redefine the method as necessary for your dependencies
        function updateBuildInfo(buildInfo, buildContext)
            src = {'extAdd.c','extSub.c','extDiv.c'};
            buildInfo.addSourceFiles(src);
        end
        % Define class methods
        function c = add(a, b)
            coder.cinclude('extAdd.h');
```

```
c = 0:
            c = coder.ceval('extAdd', a, b);
        end
        function c = subtract(a, b)
            coder.cinclude('extSubtract.h');
            c = 0;
            c = coder.ceval('extSub', a, b);
        end
        function c = divide(a, b)
            coder.cinclude('extDivide.h');
            c = 0:
            c = coder.ceval('extDiv', a, b);
        end
    end
end
Call the external C/C++ code through the interface:
myExternalMathAPI.add(a,b);
myExternalMathAPI.substract(a,b);
myExternalMathAPI.divide(a,b);
```

### Best Practices for Using coder. External Dependency

#### Provide an Error Message for Unsupported Build

The isSupportedContext method returns true if the external code interface is supported in the build context. If the external code interface is not supported, use error to terminate code generation with an error message. For example:

```
function supported = isSupportedContext(buildContext)
    if buildContext.isMatlabHostTarget()
        supported = true;
    else
        error('MyLibrary is not available for this target');
    end
end
```

#### Parametrize Methods for MATLAB and Generated Code

Parametrize methods that call external functions so that the methods run in MATLAB. For example:

```
function c = add(a, b)
    if coder.target('MATLAB')
        % running in MATLAB, use built-in addition
        c = a + b;
else
        % running in generated code, call library function
        c = 0;
        c = coder.ceval('extAdd', a, b);
end
end
```

#### Parametrize updateBuildInfo for Multiple Platforms

Parametrize the updateBuildInfo method to support multiple platforms. For example, use coder.BuildConfig.getStdLibInfo to get the platform-specific library file extensions.

```
function updateBuildInfo(buildInfo, buildContext)
    % Get file extensions for the current platform
    [~, linkLibExt, execLibExt, ~] = buildContext.getStdLibInfo();
    % Parametrize library extension
    libName = strcat('myLib', linkLibExt);
    % Other linking parameters
    libPath = 'c:\Link Objects';
    libPriority = '';
    libPreCompiled = true;
    libLinkOnly = true;
    % Linking command
    buildInfo.addLinkObjects(libName,libPath,libPriority,libPreCompiled,libLinkOnly);
end
```

### See Also

coder.ExternalDependency|coder.BuildConfig|error|coder.ceval| coder.updateBuildInfo

- "Build Process Customization" on page 27-119
- "Integrate External/Custom Code" on page 35-42
- "Configure Build for External C/C++ Code" on page 34-9
- "Static Methods"

### Mapping MATLAB Types to Types in Generated Code

The code generator produces data types in C/C++ that correspond to the data types that you use in your MATLAB code. The data types that are generated depend on the target platform and compiler. The code generator can produce either built-in C data types, such as short, long, int, and so on, or custom data types defined by using C typedef statements. By default, the code generator produces built-in types for standalone code (lib, dll, or exe) and custom types for MEX code. To use built-in C types, modify the DataTypeReplacement property of the code generation configuration object or use the MATLAB Coder App. For more information, see "Specify Data Types Used in Generated Code" on page 27-26.

To produce custom C/C++ types, the code generator uses predefined data types in the header file tmwtypes.h, located in fullfile(matlabroot, 'extern', 'include'). The code generator can also produce custom data types based on analysis of your MATLAB code. Custom data types are defined in the files rtwtypes.h and myFunction\_types.h located in the code generation directory. myFunction is the name of your top-level function. The code generator cannot produce code for every data type that exists within MATLAB. See "MATLAB Language Features Supported for C/C++ Code Generation" on page 2-29.

When you do not use built-in C data types, the code generator produces these data types:

| MATLAB Data Type | Corresponding Custom C/C++ Data Type   |
|------------------|----------------------------------------|
| logical          | boolean_T                              |
| char             | char_T                                 |
| string           | rtString                               |
| int8             | int8_T                                 |
| int16            | int16_T                                |
| int32            | int32_T                                |
| int64            | int64_T                                |
| uint8            | uint8_T                                |
| uint16           | uint16_T                               |
| uint32           | uint32_T                               |
| uint64           | uint64_T                               |
| single           | real32_T                               |
| double           | real_T                                 |
| complex          | See "Complex Types" on page 34-16.     |
| struct           | See "Structure Types" on page 34-16.   |
| fi               | See "Fixed-Point Types" on page 34-16. |

When a variable is passed by reference, the corresponding custom data type uses the dereference operator. For example, the corresponding custom C/C++ data type for int8 when passed by reference is int8\_T\*.

Dynamically allocated arrays map to a custom <code>emxArray\_</code> type. For example, a dynamically allocated <code>char</code> array maps to a type of <code>emxArray\_char\_T</code>. A dynamically allocated double array maps to the type <code>emxArray\_real\_T</code>. Dynamic allocation occurs, for example, when array size is not known at

compile time or when you create a variable-size array by using coder.varsize without specifying explicit upper bounds. For more information on variable-size arrays, see "Use C Arrays in the Generated Function Interfaces" on page 32-3.

### **Complex Types**

In MATLAB, complexity is defined as a property of a data type. This table lists the predefined data types that the code generator uses for MATLAB complex data types.

| MATLAB Complex Data Type | Corresponding Custom C/C++ Data Type |
|--------------------------|--------------------------------------|
| int8                     | cint8_T                              |
| int16                    | cint16_T                             |
| int32                    | cint32_T                             |
| int64                    | cint64_T                             |
| uint8                    | cuint8_T                             |
| uint16                   | cuint16_T                            |
| uint32                   | cuint32_T                            |
| uint64                   | cuint64_T                            |
| single                   | creal32_T                            |
| double                   | creal_T                              |

The code generator defines each complex value as a structure with a real component re and an imaginary component im. For example, see the typedef for creal32 T from tmwtypes.h:

```
typedef struct {
  real32_T re;/* Real component*/
  real32_T im;/* Imaginary component*/
} creal32_T;
```

Suppose you define a variable x of type creal32\_T. The generated code accesses the real component as x.re and the imaginary component as x.im.

If your C/C++ library requires a different representation, you can define your own versions of MATLAB Coder complex types, for example, by using coder.cstructname. However, you *must* use the names re for the real components and im for the imaginary components in your definitions.

For more information, see "Code Generation for Complex Data" on page 5-8.

### **Structure Types**

MATLAB Coder maps structures to C/C++ types field-by-field. The order of the structure fields in the MATLAB definition is preserved. To control the name of the generated C/C++ structure type, or provide a definition, use the coder.cstructname function. If you are not using dynamic memory allocation, arrays in structures translate into single-dimension arrays, not pointers. For more information, see "Structures".

### Fixed-Point Types

The numerictype properties of a fi object determine its C/C++ data type. By default, the code generator tries to use built-in C/C++ types. However, you can choose to use custom C/C++ data

types instead. The following table shows how the Signedness, WordLength, and FractionLength properties determine the custom C/C++ data type. The custom C/C++ data type is the next larger target word size that can store the fixed-point value, based on its word length. The sign of the integer type matches the sign of the fixed-point type.

| Signedness | Word Length |    | Corresponding<br>Custom C/C++<br>Data Type |
|------------|-------------|----|--------------------------------------------|
| 1          | 8           | 7  | int8_T                                     |
| 1          | 13          | 10 | int16_T                                    |
| 1          | 16          | 15 | int16_T                                    |
| 0          | 19          | 15 | uint32_T                                   |

### **Character Vectors**

The MATLAB Coder software maps MATLAB character vectors to C/C++ character arrays. These character arrays are not C/C++ strings because they are not null-terminated. If you pass a MATLAB character vector to external C/C++ code that expects a C/C++ string, the generated C/C++ character array must be null-terminated. To generate a null-terminated C/C++ character array, append a zero to the end of the MATLAB character vector. For example, ['sample text' 0]. Otherwise, generated code that expects a string can stop working without compiler errors or warnings.

### **Multiword Types**

Multiword types are custom types that are generated when the target hardware cannot store your MATLAB data type in a built-in C/C++ type. Multiword types are generated as C/C++ structure types that contain an array of integers. The array dimensions depend on the size of the widest integer type on the target hardware.

For example, for a 128-bit fixed-point type, if the widest integer type on the target hardware is 32-bits, the software generates a structure with an array of four 32-bit integers.

```
typedef struct
{
  unsigned int chunks[4];
} uint128m_T;
```

If the widest integer type on the target hardware is a long with a size of 64-bits, the code generator produces a structure with an array of two 64-bit long types.

```
typedef struct
{
  unsigned long chunks[2];
} uint128m_T;
```

The C/C++ data type generated from a 64-bit integer MATLAB type depends on the sizes of the integer types on the target hardware. If a built-in type wide enough to store 64-bits does not exist, then the 64-bit MATLAB Coder type maps to a custom multiword type.

### **See Also**

coder.cstructname|coder.opaque

- "Fundamental MATLAB Classes"
- "Integrate External Code that Uses Custom Data Types" on page 34-5

### Generate Code to Read a Text File

This example shows how to generate a standalone C library from MATLAB® code that reads a file from disk using the functions fopen/fread/fclose.

#### About the readfile Function

The readfile.m function takes a file name (or path) as input and returns a string containing the contents of the file.

```
type readfile
% y = readfile(filename)
% Read file 'filename' and return a MATLAB string with the contents
% of the file.
function y = readfile(filename) %#codegen
% Put class and size constraints on function input.
assert(isa(filename, 'char'));
assert(size(filename, 1) == 1);
assert(size(filename, 2) <= 1024);</pre>
% Call fopen(filename 'r'), but we need to convert the MATLAB
% string into a C type string (which is the same string with the
% NUL (\0) string terminator).
f = fopen(filename, 'r');
% Call fseek(f, 0, SEEK_END) to set file position to the end of
% the file.
fseek(f, 0, 'eof');
% Call ftell(f) which will return the length of the file in bytes
% (as current file position is at the end of the file).
filelen = int32(ftell(f));
% Reset current file position
fseek(f,0,'bof');
% Initialize a buffer
maxBufferSize = int32(2^16);
buffer = zeros(1, maxBufferSize, 'uint8');
% Remaining is the number of bytes to read (from the file)
remaining = filelen;
% Index is the current position to read into the buffer
index = int32(1);
while remaining > 0
    % Buffer overflow?
    if remaining + index > size(buffer,2)
        fprintf('Attempt to read file which is bigger than internal buffer.\n');
        fprintf('Current buffer size is %d bytes and file size is %d bytes.\n', maxBufferSize, f.
        break
    end
    % Read as much as possible from the file into internal buffer
```

```
[dataRead, nread] = fread(f,remaining, 'char');
    buffer(index:index+nread-1) = dataRead;
    n = int32(nread);
    if n == 0
        % Nothing more to read
        break;
    end
    % Did something went wrong when reading?
        fprintf('Could not read from file: %d.\n', n);
        break;
    end
    % Update state variables
    remaining = remaining - n;
    index = index + n;
end
% Close file
fclose(f);
y = char(buffer(1:index));
```

#### **Generate the MEX Function for Testing**

Generate a MEX function using the codegen command.

```
codegen readfile
Code generation successful.
```

Before generating C code, you should first test the MEX function in MATLAB to ensure that it is functionally equivalent to the original MATLAB code and that no run-time errors occur. By default, codegen generates a MEX function named readfile mex in the current folder. This allows you to test the MATLAB code and MEX function and compare the results.

#### **Run the MEX Function**

Call the generated MEX function and display the size of the returned string and its first 100 characters.

```
y = readfile mex('readfile.m');
size(y)
ans = 1 \times 2
           1
                     1857
y(1:100)
ans =
    '% y = readfile(filename)
     % Read file 'filename' and return a MATLAB string with the contents
     % of th'
```

#### **Generate C Code**

```
codegen -config:lib readfile
Code generation successful.
```

Using codegen with the specified -config cfg option produces a standalone C library.

#### **Inspect the Generated Code**

By default, the code generated for the library is in the folder codegen/lib/readfile/.

The files are:

```
dir codegen/lib/readfile/
. __clang-format buildInfo.mat
```

#### Inspect the C Code for the readfile.c Function

```
type codegen/lib/readfile/readfile.c
```

```
* File: readfile.c
 * MATLAB Coder version
                                  : 5.6
 * C/C++ source code generated on : 03-Mar-2023 07:35:55
/* Include Files */
#include "readfile.h"
#include "fileManager.h"
#include "readfile data.h"
#include "readfile_emxutil.h"
#include "readfile_initialize.h"
#include "readfile types.h"
#include <math.h>
#include <stddef.h>
#include <stdio.h>
#include <string.h>
/* Function Declarations */
static double rt roundd snf(double u);
/* Function Definitions */
/*
* Arguments : double u
* Return Type : double
static double rt roundd snf(double u)
  double y;
  if (fabs(u) < 4.503599627370496E+15) {
    if (u >= 0.5) {
     y = floor(u + 0.5);
    } else if (u > -0.5) {
    y = u * 0.0;
    } else {
     y = ceil(u - 0.5);
```

```
}
 } else {
   y = u;
 return y;
* Put class and size constraints on function input.
* Arguments
               : const char filename data[]
                  const int filename_size[2]
                  emxArray_char_T *y
* Return Type : void
void readfile(const char filename_data[], const int filename_size[2],
             emxArray char T *y)
{
 FILE *filestar;
 int wherefrom;
 emxArray_uint8_T *At;
 double position;
 int b_index;
 int i;
 int i1;
 int numRead;
 int other2Read;
 int remaining;
 unsigned char buffer[65536];
 signed char fileid;
 unsigned char *At data;
 char *y_data;
 boolean_T exitg1;
 if (!isInitialized_readfile) {
   readfile_initialize();
 /* y = readfile(filename) */
 /* Read file 'filename' and return a MATLAB string with the contents */
 /* of the file. */
 /* Call fopen(filename 'r'), but we need to convert the MATLAB */
 /* string into a C type string (which is the same string with the */
 /* NUL (\0) string terminator). */
 fileid = cfopen(filename data, filename size);
 /* Call fseek(f, 0, SEEK END) to set file position to the end of */
 /* the file. */
 wherefrom = SEEK\_END;
 filestar = fileManager(fileid);
 if ((fileid == 0) || (fileid == 1) || (fileid == 2)) {
   filestar = NULL;
 if (!(filestar == NULL)) {
   fseek(filestar, (long int)0.0, wherefrom);
 /* Call ftell(f) which will return the length of the file in bytes */
 /* (as current file position is at the end of the file). */
 filestar = fileManager(fileid);
 if ((fileid == 0) || (fileid == 1) || (fileid == 2)) {
   filestar = NULL;
```

```
if (filestar == NULL) {
  position = -1.0;
} else {
  long position_t;
  position_t = ftell(filestar);
  position = (double)position t;
position = rt_roundd_snf(position);
if (position < 2.147483648E+9) {
  if (position \geq -2.147483648E+9) {
   i = (int)position;
  } else {
   i = MIN int32 T;
\} else if (position >= 2.147483648E+9) {
 i = MAX int32 T;
} else {
 i = 0;
/* Reset current file position */
wherefrom = SEEK SET;
filestar = fileManager(fileid);
if ((fileid == 0) || (fileid == 1) || (fileid == 2)) {
 filestar = NULL;
if (!(filestar == NULL)) {
  fseek(filestar, (long int)0.0, wherefrom);
/* Initialize a buffer */
memset(&buffer[0], 0, 65536U * sizeof(unsigned char));
/* Remaining is the number of bytes to read (from the file) */
remaining = i;
/* Index is the current position to read into the buffer */
b index = 1;
emxInit_uint8_T(&At);
At_data = At->data;
exitg1 = false;
while ((!exitg1) \&\& (remaining > 0)) {
  /* Buffer overflow? */
  if (b index > MAX int32 T - remaining) {
    other2Read = MAX int32 T;
  } else {
    other2Read = remaining + b index;
  if (other2Read > 65536) {
    printf("Attempt to read file which is bigger than internal buffer.\n");
    fflush(stdout);
    printf("Current buffer size is %d bytes and file size is %d bytes.\n",
           65536, i);
    fflush(stdout);
    exitg1 = true;
  } else {
    size_t nBytes;
    int bytesOut;
    int dims_idx_0;
    boolean_T doEOF;
    /* Read as much as possible from the file into internal buffer */
```

```
if (remaining >= MAX_int32_T) {
  dims idx 0 = 1024;
  doEOF = true;
} else {
  dims_idx_0 = remaining;
  doEOF = false;
nBytes = sizeof(char);
filestar = fileManager(fileid);
if ((fileid == 0) || (fileid == 1) || (fileid == 2)) {
  filestar = NULL;
if (!doEOF) {
  if (filestar == NULL) {
    At->size[0] = 0;
    bytes0ut = 0;
  } else {
    short bdims idx 0;
    i1 = At -> size[0];
    At->size[0] = remaining;
    emxEnsureCapacity_uint8_T(At, i1);
    At data = At->data;
    if (dims_idx_0 > 1024) {
      bdims_idx_0 = 1024;
    } else {
      bdims_idx_0 = (short)dims_idx_0;
    bytes0ut = 0;
    numRead = 1;
    while ((bytesOut < dims_idx_0) && (numRead > 0)) {
      int c;
      char tbuf[1024];
      c = bdims_idx_0;
      other2Read = dims_idx_0 - bytesOut;
      if (bdims_idx_0 > other2Read) {
        c = other2Read;
      }
      numRead = 0;
      other2Read = 1;
      while ((numRead < c) \&\& (other2Read > 0))  {
        size t numReadSizeT;
        numReadSizeT = fread(&tbuf[numRead], nBytes,
                              (size t)(c - numRead), filestar);
        other2Read = (int)numReadSizeT;
        numRead += (int)numReadSizeT;
      for (other2Read = 0; other2Read < numRead; other2Read++) {</pre>
        At_data[other2Read + bytes0ut] = (unsigned char)tbuf[other2Read];
      bytesOut += numRead;
    i1 = bytes0ut + 1;
    numRead = At->size[0];
    for (other2Read = i1; other2Read <= numRead; other2Read++) {</pre>
     At_data[other2Read - 1] = 0U;
} else {
```

```
At->size[0] = 0;
  if (filestar == NULL) {
    bytesOut = 0;
  } else {
    int c;
    c = 1;
    bytes0ut = 0;
    while (c > 0) {
      char tbuf[1024];
      c = 0;
      numRead = 1;
      while ((c < 1024) && (numRead > 0)) {
        size_t numReadSizeT;
        numReadSizeT =
            fread(&tbuf[c], nBytes, (size_t)(1024 - c), filestar);
        numRead = (int)numReadSizeT;
        c += (int)numReadSizeT;
      if (c < 1) {
        other2Read = 0;
      } else {
        other2Read = c;
      i1 = At -> size[0];
      numRead = At->size[0];
      At->size[0] += other2Read;
      emxEnsureCapacity_uint8_T(At, numRead);
      At_data = At->data;
      for (numRead = 0; numRead < other2Read; numRead++) {</pre>
        At_data[i1 + numRead] = (unsigned char)tbuf[numRead];
      bytesOut += c;
    }
  }
position = (double)b_index + (double)bytesOut;
if (position < 2.147483648E+9) {
 if (position \geq -2.147483648E+9) {
    i1 = (int)position;
    i1 = MIN int32 T;
  }
} else {
  i1 = MAX int32 T;
if (b index > i1 - 1) {
  numRead = 0;
  i1 = 0;
} else {
  numRead = b_index - 1;
  i1--;
other2Read = i1 - numRead;
for (i1 = 0; i1 < other2Read; i1++) {}
 buffer[numRead + i1] = At_data[i1];
if (bytes0ut == 0) {
  /* Nothing more to read */
```

```
exitg1 = true;
       /* Did something went wrong when reading? */
     } else if (bytesOut < 0) {</pre>
       printf("Could not read from file: %d.\n", bytesOut);
       fflush(stdout);
       exitg1 = true;
     } else {
       /* Update state variables */
       remaining -= bytesOut;
       if ((b_index < 0) && (bytesOut < MIN_int32_T - b_index)) {</pre>
         b_index = MIN_int32_T;
       } else if ((b_index > 0) && (bytesOut > MAX_int32_T - b_index)) {
         b_index = MAX_int32_T;
       } else {
         b_index += bytesOut;
     }
   }
 }
 emxFree_uint8_T(&At);
 /* Close file */
 cfclose(fileid);
 i = y->size[0] * y->size[1];
 y - size[0] = 1;
 y->size[1] = b_index;
 emxEnsureCapacity_char_T(y, i);
 y_data = y->data;
 for (i = 0; i < b_index; i++) {
   y_data[i] = (signed char)buffer[i];
* File trailer for readfile.c
* [EOF]
```

# **Generate C/C++ Strings from MATLAB Strings and Character Row Vectors**

By default, MATLAB strings and character row vectors are mapped to C/C++ character arrays in the generated code. To generate C/C++ strings from MATLAB strings or character row vectors, the MATLAB string or character row vector must be null-terminated (end with zero, 0). For example, the string "Hello World"+char(0) and character row vector ['Hello World', 0] are null-terminated.

If a MATLAB string or character row vector is not null-terminated, for example 'Hello World', the MATLAB string is mapped to character arrays { 'H', 'e', 'l', 'o', ' ', 'W', 'o', 'r', 'l', 'd' } in the generated C/C++ code.

In MATLAB, consider this function:

```
function t = CharArrayNullAtEnd()
    t = ['Hello World',0];
end
```

The corresponding C/C++ code generated for this function is:

```
void CharArrayNullAtEnd(char t[12])
{
  int i;
  static const char cv[12] = "Hello World";
  for (i = 0; i < 12; i++) {
    t[i] = cv[i];
  }
}</pre>
```

Generating C/C++ strings instead of character arrays improves the readability of the generated code.

**Note** If the length of the characters is less than the LoopUnrollThreshold, a double quoted C/C+ + string is not generated in the code even if it is null-terminated. Instead, the code generator produces a C character array that has individual character assignments. By default, the assigned value to LoopUnrollThreshold is 5. For more information on loop unrolling, see "Unroll for-Loops and parfor-Loops" on page 35-35.

### Add New Line to Strings in Generated Code

When you generate C/C++ strings from null-terminated MATLAB strings or a character row vector, use the newline function in the MATLAB string or character row vector. The code generator maps newline function to newline character '\n' in the generated code. If you use the character '\n' in the MATLAB code instead, it is escaped and is mapped to '\\n' in the generated code.

In MATLAB, consider this function:

```
function StringNewline()

string1 = ['Hello World' 0];
string2 = ['My MATLAB' 0];
formatSpecifier = ['%s' newline 0];
coder.cinclude('<stdio.h>');
coder.ceval('printf',coder.rref(formatSpecifier),coder.rref(string1));
coder.ceval('printf',coder.rref(formatSpecifier),coder.rref(string2));
```

#### end

The corresponding C/C++ code generated for this function is:

```
void StringNewline(const emlrtStack *sp)
 static const char T formatSpecifier[4] = "%s\n";
 static const char_T string1[12] = "Hello World";
 static const char_T string2[14] = "My MATLAB";
 (void)sp;
 printf(formatSpecifier, string1);
 printf(formatSpecifier, string2);
```

In the MATLAB function StringNewline, if formatSpecifier is '%s\n' instead of ['%s' newline 0], then the character '\n' is escaped and you have {'\\', 'n'} in the generated C/C+ + code.

#### Limitations

A MATLAB character row vector that has multiple nulls, for example ['Hello', 0, 0], is not supported for C/C++ string generation.

#### See Also

codegen | coder | coder.config | newline | coder.rref | coder.ceval

- "Code Generation for Strings" on page 5-16
- Loop unrolling threshold (Simulink Coder)

# **Generate Efficient and Reusable Code**

- "Optimization Strategies" on page 35-3
- "Modularize MATLAB Code" on page 35-5
- "Avoid Data Copies of Function Inputs in Generated Code" on page 35-6
- "Inline Code" on page 35-8
- "Control Inlining to Fine-Tune Performance and Readability of Generated Code" on page 35-9
- "Fold Function Calls into Constants" on page 35-14
- "Control Stack Space Usage" on page 35-15
- "Stack Allocation and Performance" on page 35-18
- "Dynamic Memory Allocation and Performance" on page 35-19
- "Minimize Dynamic Memory Allocation" on page 35-20
- "Provide Maximum Size for Variable-Size Arrays" on page 35-21
- "Disable Dynamic Memory Allocation During Code Generation" on page 35-25
- "Set Dynamic Memory Allocation Threshold" on page 35-26
- "Optimize Dynamic Array Access" on page 35-28
- "Excluding Unused Paths from Generated Code" on page 35-30
- "Prevent Code Generation for Unused Execution Paths" on page 35-31
- "Generate Code with Parallel for-Loops (parfor)" on page 35-33
- "Minimize Redundant Operations in Loops" on page 35-34
- "Unroll for-Loops and parfor-Loops" on page 35-35
- "Disable Support for Integer Overflow or Nonfinites" on page 35-40
- "Integrate External/Custom Code" on page 35-42
- "MATLAB Coder Optimizations in Generated Code" on page 35-46
- "Use coder.const with Extrinsic Function Calls" on page 35-49
- "memcpy Optimization" on page 35-51
- "memset Optimization" on page 35-52
- "Reuse Large Arrays and Structures" on page 35-53
- "LAPACK Calls in Generated Code" on page 35-54
- "Speed Up Linear Algebra in Generated Standalone Code by Using LAPACK Calls" on page 35-55
- "BLAS Calls in Generated Code" on page 35-58
- "Speed Up Matrix Operations in Generated Standalone Code by Using BLAS Calls" on page 35-59
- "Speed Up Fast Fourier Transforms in Generated Standalone Code by Using FFTW Library Calls" on page 35-63
- "Synchronize Multithreaded Access to FFTW Planning in Generated Standalone Code" on page 35-67
- "Speed Up MEX Generation by Using JIT Compilation" on page 35-71

- "Automatically Parallelize for Loops in Generated Code" on page 35-73
- "Specify Maximum Number of Threads to Run Parallel for-Loops in the Generated Code" on page 35-79
- "Optimize Generated Code for Fast Fourier Transform Functions" on page 35-83
- "Optimize Loops in Generated Code" on page 35-87

## **Optimization Strategies**

MATLAB Coder introduces certain optimizations when generating C/C++ code or MEX functions from your MATLAB code. For more information, see "MATLAB Coder Optimizations in Generated Code" on page 35-46.

To optimize your generated code further, you can:

- Adapt your MATLAB code.
- Control code generation using the configuration object from the command-line or the project settings dialog box.

To optimize the execution speed of generated code, for these conditions, perform the following actions as necessary:

| Condition                                                                                                    | Action                                                                                         |
|----------------------------------------------------------------------------------------------------|------------------------------------------------------------------------------------------------|
| You have for-loops whose iterations are independent of each other.                                                                                       | "Generate Code with Parallel for-Loops (parfor)" on<br>page 35-33                              |
|                                                                                                    | "Automatically Parallelize for Loops in Generated<br>Code" on page 35-73                       |
| You have variable-size arrays in your MATLAB code.                                                                                                    | "Minimize Dynamic Memory Allocation" on page 35-<br>20                                         |
| You have multiple variable-size arrays in your MATLAB code. You want dynamic memory allocation for larger arrays and static allocation for smaller ones. | "Set Dynamic Memory Allocation Threshold" on page 35-26                                        |
| You want your generated function to be called by reference.                                                                                              | "Avoid Data Copies of Function Inputs in Generated Code" on page 35-6                          |
| You are calling small functions in your MATLAB code.                                                                                                    | "Inline Code" on page 35-8                                                                     |
| You have limited target memory for your generated code. You want to inline small functions and generate separate code for larger ones.                   | "Control Inlining to Fine-Tune Performance and<br>Readability of Generated Code" on page 35-9  |
| You do not want to generate code for expressions that contain constants only.                                                                            | "Fold Function Calls into Constants" on page 35-14                                             |
| You have loop operations in your MATLAB code that do not depend on the loop index.                                                                       | "Minimize Redundant Operations in Loops" on page 35-34                                         |
| You have integer operations in your MATLAB code. You know beforehand that integer overflow does not occur during execution of your generated code.       | "Disable Support for Integer Overflow" on page 35-40                                           |
| You know beforehand that Infs and NaNs do not occur during execution of your generated code.                                                             | "Disable Support for Nonfinite Numbers" on page 35-40                                          |
| You have for-loops with few iterations.                                                                                                    | "Unroll for-Loops and parfor-Loops" on page 35-35                                              |
| You already have legacy C/C++ code optimized for your target environment.                                                                                | "Integrate External/Custom Code" on page 35-42                                                 |
| You want to speed up the code generated for basic vector and matrix functions.                                                                           | "Speed Up Matrix Operations in Generated Standalone<br>Code by Using BLAS Calls" on page 35-59 |

| Condition                                                                           | Action                                                                                                    |
|-------------------------------------------------------------------------------------|----------------------------------------------------------------------------------------------------|
| You want to speed up the code generated for linear algebra functions.               | "Speed Up Linear Algebra in Generated Standalone<br>Code by Using LAPACK Calls" on page 35-55                   |
| You want to speed up the code generated for fast fourier transform (FFT) functions. | "Speed Up Fast Fourier Transforms in Generated<br>Standalone Code by Using FFTW Library Calls" on<br>page 35-63 |

To optimize the memory usage of generated code, for these conditions, perform the following actions as necessary:  $\frac{1}{2}$ 

| Condition                                                                                                    | Action                                                                                        |
|----------------------------------------------------------------------------------------------------|-----------------------------------------------------------------------------------------------|
| You have if/else/elseif statements or switch/case/otherwise statements in your MATLAB code. You do not require some branches of the statements in your generated code.                                                                                                    | "Prevent Code Generation for Unused Execution<br>Paths" on page 35-31                         |
| You want your generated function to be called by reference.                                                                                                    | "Avoid Data Copies of Function Inputs in<br>Generated Code" on page 35-6                      |
| You have limited stack space for your generated code.                                                                                                    | "Control Stack Space Usage" on page 35-15                                                     |
| You are calling small functions in your MATLAB code.                                                                                                    | "Inline Code" on page 35-8                                                                    |
| You have limited target memory for your generated code. You want to inline small functions and generate separate code for larger ones.                                                                                                    | "Control Inlining to Fine-Tune Performance and<br>Readability of Generated Code" on page 35-9 |
| You do not want to generate code for expressions that contain constants only.                                                                                                    | "Fold Function Calls into Constants" on page 35-<br>14                                        |
| You have loop operations in your MATLAB code that do not depend on the loop index.                                                                                                    | "Minimize Redundant Operations in Loops" on<br>page 35-34                                     |
| You have integer operations in your MATLAB code. You know beforehand that integer overflow does not occur during execution of your generated code.                                                                                                    | "Disable Support for Integer Overflow" on page 35-40                                          |
| You know beforehand that Inf-s and NaN-s does not occur during execution of your generated code.                                                                                                    | "Disable Support for Nonfinite Numbers" on page 35-40                                         |
| Your MATLAB code has variables that are large arrays or structures. Your variables are not reused in the generated code. They are preserved. You want to see if the extra memory required to preserve the variable names of the large arrays or structures affects performance. | "Reuse Large Arrays and Structures" on page 35-53                                             |

### **Modularize MATLAB Code**

For large MATLAB code, streamline code generation by modularizing the code:

- **1** Break up your MATLAB code into smaller, self-contained sections.
- **2** Save each section in a MATLAB function.
- **3** Generate C/C++ code for each function.
- 4 Call the generated C/C++ functions in sequence from a wrapper MATLAB function using coder.ceval.
- **5** Generate C/C++ code for the wrapper function.

Besides streamlining code generation for the original MATLAB code, this approach also supplies you with C/C++ code for the individual sections. You can reuse the code for the individual sections later by integrating them with other generated C/C++ code using coder.ceval.

### **Avoid Data Copies of Function Inputs in Generated Code**

You can reduce the number of copies in your generated code by writing functions that use the same variable as both an input and an output. For example:

```
function A = foo( A, B ) %#codegen
A = A * B;
end
```

This coding practice uses a reference parameter optimization. When a variable acts as both input and output, the generated code passes the variable by reference instead of redundantly copying the input to a temporary variable. In the preceding example, input A is passed by reference in the generated code because it also acts as an output for function foo:

```
/* Function Definitions */
void foo(double *A, double B)
{
    *A *= B;
}
```

The reference parameter optimization reduces memory usage and execution time, especially when the variable passed by reference is a large data structure. To achieve these benefits at the call site, call the function with the same variable as both input and output.

By contrast, suppose that you rewrite function foo without the optimization:

```
function y = foo2( A, B ) %#codegen
y = A * B;
end
```

The generated code passes the inputs by value and returns the value of the output:

```
/* Function Definitions */
double foo2(double A, double B)
{
   return A * B;
}
...
```

In some cases, the output of the function cannot be a modified version of its inputs. If you do not use the inputs later in the function, you can modify your code to operate on the inputs instead of on a copy of the inputs. One method is to create additional return values for the function. For example, consider the code:

```
function y1=foo(u1) %#codegen
  x1=u1+1;
  y1=bar(x1);
end

function y2=bar(u2)
  % Since foo does not use x1 later in the function,
  % it would be optimal to do this operation in place
  x2=u2.*2;
  % The change in dimensions in the following code
```

```
% means that it cannot be done in place
y2=[x2,x2];
end
```

You can modify the code to eliminate redundant copies.

```
function y1=foo(u1) %#codegen
  u1=u1+1;
  [y1, u1]=bar(u1);
end

function [y2, u2]=bar(u2)
      u2=u2.*2;
  % The change in dimensions in the following code
  % still means that it cannot be done in place
  y2=[u2,u2];
end
```

The reference parameter optimization does not apply to constant inputs. If the same variable is an input and an output, and the input is constant, the code generator treats the output as a separate variable. For example, consider the function foo:

```
function A = foo( A, B ) %#codegen
A = A * B;
end
```

Generate code in which A has a constant value 2.

```
codegen -config:lib foo -args {coder.Constant(2) 3} -report
```

The generated code defines the constant A and returns the value of the output.

```
#define A (2.0)
...
double foo(double B)
{
  return A * B;
}
```

#### See Also

## **Related Examples**

"Pass Structure Arguments by Reference or by Value in Generated Code" on page 27-125

## **Inline Code**

Inlining is a technique that replaces a function call with the contents (body) of that function. Inlining eliminates the overhead of a function call, but can produce larger C/C++ code. Inlining can create opportunities for further optimization of the generated C/C++ code. The code generator uses internal heuristics to determine whether to inline functions in the generated code. You can use the coder.inline directive to fine-tune these heuristics for individual functions. For more information, see coder.inline.

#### See Also

#### **More About**

• "Control Inlining to Fine-Tune Performance and Readability of Generated Code" on page 35-9

## Control Inlining to Fine-Tune Performance and Readability of Generated Code

Inlining is an optimization technique that replaces a function call with the contents (body) of that function. Inlining eliminates the overhead of a function call, thereby improving speed.

Depending on your application, too much code inlining can also have certain disadvantages:

- Inlining can produce larger C/C++ code and reduce code readability. For example, suppose that you call a certain function foo many times in your source MATLAB code. If the code generator always inlines foo, the generated code size increases because foo is inlined every time it is called. However, for this to happen, the call sites must be different. For example, inlining does not lead to large code size if foo is called several times inside a loop.
- For out-of-line functions, stack space for variables local to the function is released when the function returns. For inlined functions, stack space remains occupied by the local variables even when the function returns. So, if you have limited RAM or stack space, you might want to restrict function inlining.

The code generator uses internal heuristics to determine whether to inline functions in the generated code. This help topic explains how to fine-tune these heuristics and generate code that meets the speed, readability, and stack space requirements of your application.

## Control Inlining of a Specific MATLAB Function

To instruct the code generator to either always or never inline a certain MATLAB function, use the coder.inline('always') and coder.inline('never') directives inside the body of that function. To learn more about these directives, see coder.inline.

## **Control Inlining by Using Code Generation Settings**

You might have different speed and readability requirements for the code generated for functions that you write and the code generated for MathWorks functions. Certain code generation settings enable you to separately control the inlining behavior for these two parts of the generated code base and at the boundary between them. These settings apply to both MEX and standalone code generation.

| Code Configuration Parameter | Description                                                                                                    | Options                                             |
|------------------------------|----------------------------------------------------------------------------------------------------|-----------------------------------------------------|
|                              | Controls inlining behavior at all call sites where a function that you wrote calls another function that you wrote | 'Always' 'Speed'(default) <br>'Readability' 'Never' |

| Code Configuration Parameter                                                                                                    | Description                                                                                                    | Options                                             |
|----------------------------------------------------------------------------------------------------|----------------------------------------------------------------------------------------------------|-----------------------------------------------------|
| In a code configuration object: InlineBetweenMathWorksFu nctions In the MATLAB Coder app: On the All Settings tab, Inline between MathWorks functions                 | Controls inlining behavior at all<br>call sites where a MathWorks<br>function calls another<br>MathWorks function                                                | 'Always' 'Speed'(default) <br>'Readability' 'Never' |
| In a code configuration object: InlineBetweenUserAndMath WorksFunctions In the MATLAB Coder app: On the All Settings tab, Inline between user and MathWorks functions | Controls inlining behavior at all call sites where a function that you wrote calls a MathWorks function, or a MathWorks function calls a function that you wrote | 'Always' 'Speed'(default) <br>'Readability' 'Never' |

#### Option descriptions:

- 'Always': Always performs inlining at a call site.
- 'Speed': Uses internal heuristics to determine whether to perform inlining at a call site. This setting usually leads to highly optimized code. This setting is the default setting.
- 'Readability': Almost never inlines function calls, except for calls to very small functions. Preserves modularity of code without sacrificing too much speed, whenever possible. Results in highly readable code.
- 'Never': Never inlines function calls. Results in maximum readability. This setting might significantly reduce the performance of the generated code.

**Note** In certain cases, the code generator might not strictly follow the option you choose for an inlining parameter. For example, if the body of a MathWorks function contains the coder.inline('never') directive and you set InlineBetweenMathWorksFunctions to 'Always', the code generator gives preference to the coder.inline directive and does not inline that function. For more information, see "Interaction Between Different Inlining Controls" on page 35-11.

#### **An Example Inlining Strategy**

This is an example inlining strategy that balances the speed and readability of the generated code. You instruct the code generator to perform these actions simultaneously:

- Preserve the modularity in the code that you write for better readability, even if that reduces the speed of the generated code. For this behavior, set InlineBetweenUserFunctions to 'Readability'.
- Generate highly optimized code for MathWorks functions, even if that results in less readable code because you are less likely to inspect this part of your code base. For this behavior, set InlineBetweenMathWorksFunctions to 'Speed'.

• In the generated code, separate functions that you write and MathWorks functions so that the generated code does not look very different from your MATLAB code. For this behavior, set InlineBetweenUserAndMathWorksFunctions to 'Readability'.

## **Interaction Between Different Inlining Controls**

- The coder.inline('always') or coder.inline('never') directive placed inside the body of a MATLAB function overrides the effect of the global inlining controls, including the codegen options and the code configuration settings. See coder.inline.
  - Certain MathWorks functions include a call to the coder.inline directive that affects how those functions interact with the global inlining settings. For example, if the body of a MathWorks function contains the coder.inline('never') directive and you set InlineBetweenMathWorksFunctions to 'Always', the code generator gives preference to the coder.inline directive and does not inline that function.
- The -O disable:inline and -O enable:inline options of the codegen command override
  the individual values of the three code configuration parameters
  InlineBetweenUserFunctions, InlineBetweenMathWorksFunctions, and
  InlineBetweenUserAndMathWorksFunctions.

# Example: Control Inlining at the Boundary Between Your Functions and MathWorks® Functions

This example shows how to control inlining behavior at all call sites where a function that you wrote calls a MathWorks function, or a MathWorks function calls a function that you wrote.

#### **Define A Function That Calls MathWorks Functions**

Define a MATLAB function useBessely that accepts a double array x as input, processes the input array by using the bessely function, and returns an array that has the same type and size as x.

```
type useBessely.m
function out = useBessely(x)
out = x + bessely(3,x);
end
```

#### **Generate Code With Default Inlining Settings**

Generate a static C++ library for the useBessely function. Specify the input to be a 1-by-100 double type. Use the default values for the inlining settings. These default values optimize the speed of the generated code. Use the -c flag that instructs the code generator to produce source code only and not build the source code.

```
codegen -c -lang:c++ -config:lib useBessely -args {zeros(1,100)} -report
Code generation successful: To view the report, open('codegen\lib\useBessely\html\report.mldatx'
```

Open the code generation report and inspect the generated code. Observe that no separate C++ function has been generated for the MathWorks function bessely. The code generator has inlined the code for the bessely function into the C++ useBessely function that is contained in the file useBessely.cpp.

#### **Generate Code With Modified Inlining Settings**

Define a code configuration object cfg for generating a static C++ library. Set the property InlineBetweenUserAndMathWorksFunctions to 'Never'. This setting instructs the code generator to separate the function that you wrote and the MathWorks functions in the generated code. As a result, the generated C++ code is less efficient but more readable than the inlined code.

```
cfg = coder.config('lib');
cfg.TargetLang = 'C++';
cfg.InlineBetweenUserAndMathWorksFunctions = 'Never';
```

Generate code by using cfg as the code configuration object. Specify the input to be a 1-by-100 double type. Use the -c flag that instructs the code generator to produce source code only and not build the source code.

```
codegen -c -config cfg useBessely -args {zeros(1,100)} -report
```

```
Code generation successful: To view the report, open('codegen\lib\useBessely\html\report.mldatx'
```

Open the code generation report and inspect the generated code. The C++ function useBessely now calls another C++ function coder::bessely that contains the code generated for the MathWorks function bessely. As a reault, the generated C++ useBessely function looks similar to the MATLAB useBessely function that you wrote.

#### type codegen/lib/useBessely.cpp

```
// File: useBessely.cpp
//
// MATLAB Coder version
                                  : 5.6
// C/C++ source code generated on : 03-Mar-2023 07:33:37
// Include Files
#include "useBessely.h"
#include "bessely.h"
#include "rt_nonfinite.h"
// Function Definitions
// Arguments
             : const double x[100]
                 creal T out[100]
// Return Type : void
void useBessely(const double x[100], creal T out[100])
 coder::bessely(x, out);
 for (int i\{0\}; i < 100; i++) {
   out[i].re += x[i];
 }
}
// File trailer for useBessely.cpp
```

```
// [EOF]
//
```

## **See Also**

 $\verb|coder.inline|| codegen|| coder. CodeConfig|| coder. EmbeddedCodeConfig|| coder. MexCodeConfig|$ 

## **More About**

• "Optimization Strategies" on page 35-3

## **Fold Function Calls into Constants**

This example shows how to specify constants in generated code using coder.const. The code generator folds an expression or a function call in a coder.const statement into a constant in generated code. Because the generated code does not have to evaluate the expression or call the function every time, this optimization reduces the execution time of the generated code.

Write a function AddShift that takes an input Shift and adds it to the elements of a vector. The vector consists of the square of the first 10 natural numbers. AddShift generates this vector.

```
function y = AddShift(Shift) %#codegen
y = (1:10).^2+Shift;
```

Generate code for AddShift using the codegen command. Open the Code Generation Report.

```
codegen -config:lib -launchreport AddShift -args 0
```

The code generator produces code for creating the vector. It adds Shift to each element of the vector during vector creation. The definition of AddShift in generated code looks as follows:

```
void AddShift(double Shift, double y[10])
{
  int k;
  for (k = 0; k < 10; k++) {
    y[k] = (double)((1 + k) * (1 + k)) + Shift;
  }
}</pre>
```

Replace the expression (1:10).^2 with coder.const((1:10).^2), and then generate code for AddShift again using the codegen command. Open the Code Generation Report.

```
codegen -config:lib -launchreport AddShift -args 0
```

The code generator creates the vector containing the squares of the first 10 natural numbers. In the generated code, it adds Shift to each element of this vector. The definition of AddShift in generated code looks as follows:

#### See Also

coder.const

#### **More About**

"Use coder.const with Extrinsic Function Calls" on page 35-49

## **Control Stack Space Usage**

You can control the maximum stack size used by your compiler or hardware. A stack is a block of memory that stores local variables for program execution. Stack memory is allocated during code generation. Stack allocation is typically more efficient for memory usage than static allocation.

The value of the configuration setting StackUsageMax is measured in bytes. Based on information from the target hardware settings and the possible execution paths in the code, the software estimates the stack variables that a certain value of StackUsageMax can accommodate. This estimate does not account for stack size changes introduced by the C compiler. Variables that do not fit in stack memory are spilled off the stack. The variables that are spilled off the stack are stored in static memory or a spill structure if you are trying to generate reentrant code.

- You can increase StackUsageMax to raise the number of variables allocated to stack memory. If
  your target hardware has sufficient stack space, this reduces the amount of variables that are
  spilled off the stack.
- You can decrease StackUsageMax to reduce the number of variables allocated to stack memory.
   If your target hardware lacks sufficient stack space, this increases the number of variables that are spilled off of the stack.

Variables in recursive functions that couldn't fit on the stack are not stored in a static memory, or in a spill structure if you generate reentrant code. Variables in recursive functions are not spilled off the stack, even if they exceed the stack usage size.

Similarly, code generation does not account for the stack usage of custom code in calls to coder.ceval.

This example shows how to set the maximum stack space that the generated code uses. Set the maximum stack usage when:

- You have limited stack space, for instance, in embedded targets.
- Your C compiler reports a run-time stack overflow.

#### Control Stack Space Usage by Using the MATLAB Coder App

- To open the **Generate** dialog box, on the **Generate Code** page, click the **Generate** arrow
- 2 Set **Build type** to Source Code, MEX, Static Library, Dynamic Library, or Executable (depending on your requirements).
- 3 Click More Settings.
- 4 On the **Memory** tab, set **Stack usage max** to the value that you want.

#### **Control Stack Space Usage at the Command Line**

**1** Create a configuration object for code generation.

Use coder.config with arguments 'lib', mex,'dll', or 'exe' (depending on your requirements). For example:

```
cfg = coder.config('lib');
```

2 Set the property StackUsageMax to the value that you want.

```
cfg.StackUsageMax=400000;
```

#### **Generated Code Without Spilled Variables**

The various outcomes depend on the amount of stack space.

On generating code for the following MATLAB code with ample stack space, the generated code is:

```
function y = fooNorm(x)
b = cast(x,'uint32');
y = sum(b);
end
```

The input to the function fooNorm(x) is a 100-by-100 matrix of ones.

```
void fooNorm(const double x[10000], double y[100])
{
   double d;
   unsigned int b[10000];
   ...
}
static void main_fooNorm(void)
{
   double dv[10000];
   double y[100];
   argInit_100x100_real_T(dv);
   fooNorm(dv, y);
}
```

This code snippet highlights the entry-point function fooNorm. The function main\_fooNorm declares the variable dv[10000] and y[100] on the stack, which is the input to the function fooNorm.

#### **Generated Code That Has Spilled Variables**

When you generate code for the same MATLAB code with insufficient stack space, the code is:

```
void fooNorm(const double x[10000], double y[100])
{
   static unsigned int b[10000];
   double d;
   ...
}
static void main_fooNorm(void)
{
   static double dv[10000];
   static double y[100];
   argInit_100x100_real_T(dv);
   fooNorm(dv, y);
}
```

The variables b[10000], dv[10000], and y[100] are declared as static variables because they do not fit on the stack.

#### **Generated Reentrant Code That Has Spilled Variables**

When you generate reentrant code for the same MATLAB code with insufficient stack space, the generated code is:

```
void fooNorm(fooNormStackData *SD, const double x[10000], double y[100]) {
```

```
double d;
...
}
static void main_fooNorm(void)
{
   static double dv[10000];
   static double y[100];
   argInit_100x100_real_T(dv);
   fooNorm(&fooNormStackDataGlobal, dv, y);
}
```

The input to fooNorm is a structure fooNormStackData. On generating reentrant code, when variables spill off the stack, a spill structure is generated that holds the variables that do not fit on the stack.

The structure fooNormStackData is defined as:

```
typedef struct {
   struct {
    unsigned int b[10000];
   } f0;
} fooNormStackData;
```

#### See Also

#### **More About**

- "Stack Allocation and Performance" on page 35-18
- "Generate Reentrant C Code from MATLAB Code" on page 36-2
- "Code Generation for Recursive Functions" on page 20-12

## **Stack Allocation and Performance**

By default, local variables are allocated on the stack. Large variables that do not fit on the stack are statically allocated in memory.

Stack allocation typically uses memory more efficiently than static allocation. However, stack space is sometimes limited, typically in embedded processors. MATLAB Coder allows you to manually set a limit on the stack space usage to make your generated code suitable for your target hardware. You can choose this limit based on the target hardware configurations. For more information, see "Control Stack Space Usage" on page 35-15.

For limited stack space, you can choose to allocate large variables on the heap instead of using static allocation. Heap allocation is slower but more memory-efficient than static allocation. To allocate large variables on the heap, do one of the following:

## **Allocate Heap Space from Command Line**

1 Create a configuration object. Set the property, MultiInstanceCode, to true.

```
cfg = coder.config('exe');
cfg.MultiInstanceCode = true;
```

**2** Generate code using this configuration object.

## Allocate Heap Space Using the MATLAB Coder App

- 1 Using the MATLAB Coder app, in the project settings dialog box, on the **Memory** tab, select the **Generate re-entrant code** check box.
- · Generate code.

#### See Also

"Control Stack Space Usage" on page 35-15 | "Generate Reentrant C Code from MATLAB Code" on page 36-2

## **Dynamic Memory Allocation and Performance**

To achieve faster execution of generated code, minimize dynamic (or run-time) memory allocation of arrays.

MATLAB Coder does not provide a size for unbounded arrays in generated code. Instead, such arrays are referenced indirectly through pointers. For such arrays, memory cannot be allocated during compilation of generated code. Based on storage requirements for the arrays, memory is allocated and freed at run time as required. This run-time allocation and freeing of memory leads to slower execution of the generated code.

## **When Dynamic Memory Allocation Occurs**

Dynamic memory allocation occurs when the code generator cannot find upper bounds for variablesize arrays. The software cannot find upper bounds when you specify the size of an array using a variable that is not a compile-time constant. An example of such a variable is an input variable (or a variable computed from an input variable).

Instances in the MATLAB code that can lead to dynamic memory allocation are:

- Array initialization: You specify array size using a variable whose value is known only at run time.
- After initialization of an array:
  - You declare the array as variable-size using coder.varsize without explicit upper bounds. After this declaration, you expand the array by concatenation inside a loop. The number of loop runs is known only at run time.
  - You use a reshape function on the array. At least one of the size arguments to the reshape function is known only at run time.

If you know the maximum size of the array, you can avoid dynamic memory allocation. You can then provide an upper bound for the array and prevent dynamic memory allocation in generated code. For more information, see "Minimize Dynamic Memory Allocation" on page 35-20.

## **Minimize Dynamic Memory Allocation**

When possible, minimize dynamic memory allocation because it leads to slower execution of generated code. Dynamic memory allocation occurs when the code generator cannot find upper bounds for variable-size arrays.

If you know the maximum size of a variable-size array, you can avoid dynamic memory allocation. Follow these steps:

- **1** "Provide Maximum Size for Variable-Size Arrays" on page 35-21.
- **2** Depending on your requirements, do one of the following:
  - "Disable Dynamic Memory Allocation During Code Generation" on page 35-25.
  - "Set Dynamic Memory Allocation Threshold" on page 35-26

**Caution** If a variable-size array in the MATLAB code does not have a maximum size, disabling dynamic memory allocation leads to a code generation error. Before disabling dynamic memory allocation, you must provide a maximum size for variable-size arrays in your MATLAB code.

#### See Also

#### **More About**

• "Dynamic Memory Allocation and Performance" on page 35-19

## **Provide Maximum Size for Variable-Size Arrays**

To constrain array size for variable-size arrays, do one of the following:

#### Constrain Array Size Using assert Statements

If the variable specifying array size is not a compile-time constant, use an assert statement with relational operators to constrain the variable. Doing so helps the code generator to determine a maximum size for the array.

The following examples constrain array size using assert statements:

#### When Array Size Is Specified by Input Variables

Define a function array\_init which initializes an array y with input variable N:

```
function y = array_init (N)
  assert(N <= 25); % Generates exception if N > 25
  y = zeros(1,N);
```

The assert statement constrains input N to a maximum size of 25. In the absence of the assert statement, y is assigned a pointer to an array in the generated code, thus allowing dynamic memory allocation.

#### When Array Size Is Obtained from Computation Using Input Variables

Define a function, array\_init\_from\_prod, which takes two input variables, M and N, and uses their product to specify the maximum size of an array, y.

```
function y = array_init_from_prod (M,N)
    size=M*N;
    assert(size <= 25); % Generates exception if size > 25
    y=zeros(1,size);
```

The assert statement constrains the product of M and N to a maximum of 25.

Alternatively, if you restrict M and N individually, it leads to dynamic memory allocation:

```
function y = array_init_from_prod (M,N)
  assert(M <= 5);
  assert(N <= 5);
  size=M*N;
  y=zeros(1,size);</pre>
```

This code causes dynamic memory allocation because M and N can both have unbounded negative values. Therefore, their product can be unbounded and positive even though, individually, their positive values are bounded.

**Tip** Place the assert statement on a variable immediately before it is used to specify array size.

**Tip** You can use assert statements to restrict array sizes in most cases. When expanding an array inside a loop, this strategy does not work if the number of loop runs is known only at run time.

#### Restrict Concatenations in a Loop Using coder.varsize with Upper Bounds

You can expand arrays beyond their initial size by concatenation. When you concatenate additional elements inside a loop, there are two syntax rules for expanding arrays.

#### 1 Array size during initialization is not a compile-time constant

If the size of an array during initialization is not a compile-time constant, you can expand it by concatenating additional elements:

```
function out=ExpandArray(in) % Expand an array by five elements
  out = zeros(1,in);
  for i=1:5
    out = [out 0];
  end
```

#### 2 Array size during initialization is a compile-time constant

Before concatenating elements, you have to declare the array as variable-size using coder.varsize:

```
function out=ExpandArray() % Expand an array by five elements
  out = zeros(1,5);
  coder.varsize('out');
  for i=1:5
     out = [out 0];
  end
```

Either case leads to dynamic memory allocation. To prevent dynamic memory allocation in such cases, use coder.varsize with explicit upper bounds. This example shows how to use coder.varsize with explicit upper bounds:

#### Example 35.1. Restrict Concatenations Using coder.varsize with Upper Bounds

Define a function, RunningAverage, that calculates the running average of an N-element subset of an array:

```
function avg=RunningAverage(N)
% Array whose elements are to be averaged
NumArray=[1 6 8 2 5 3];
% Initialize average:
% These will also be the first two elements of the function output
avg=[0 0];
% Place a bound on the argument
coder.varsize('avg',[1 8]);
% Loop to calculate running average
for i=1:N
    s=0;
    s=s+sum(NumArray(1:i));
    avg=[avg s/i];
% Increase the size of avg as required by concatenation
end
```

The output, avg, is an array that you can expand as required to accommodate the running averages. As a new running average is calculated, it is added to the array avg through concatenation, thereby expanding the array.

Because the maximum number of running averages is equal to the number of elements in NumArray, you can supply an explicit upper bound for avg in the coder.varsize statement. In this example, the upper bound is 8 (the two initial elements plus the six elements of NumArray).

**2** Generate code for RunningAverage with input argument of type double:

```
codegen -config:lib -report RunningAverage -args 2
```

In the generated code, avg is assigned an array of size 8 (static memory allocation). The function definition for RunningAverage appears as follows (using built-in C types):

```
void RunningAverage (double N, double avg data[8], int avg size[2])
```

By contrast, if you remove the explicit upper bound, the generated code dynamically allocates avg.

Replace the statement

```
coder.varsize('avg',[1 8]);
with:
coder.varsize('avg');
```

4 Generate code for RunningAverage with input argument of type double:

```
codegen -config:lib -report RunningAverage -args 2
```

In the generated code, avg is assigned a pointer to an array, thereby allowing dynamic memory allocation. The function definition for RunningAverage appears as follows (using built-in C types):

```
void Test(double N, emxArray real T *avg)
```

**Note** Dynamic memory allocation also occurs if you precede coder.varsize('avg') with the following assert statement:

```
assert(N < 6);
```

The assert statement does not restrict the number of concatenations within the loop.

#### Constrain Array Size When Rearranging a Matrix

The statement out = reshape(in, m, n, ...) takes an array, in, as an argument and returns array, out, having the same elements as in, but reshaped as an m-by-n-by-... matrix. If one of the size variables m, n, ... is not a compile-time constant, then dynamic memory allocation of out takes place.

To avoid dynamic memory allocation, use an assert statement before the reshape statement to restrict the size variables  $m, n, \ldots$  to numel(in). This example shows how to use an assert statement before a reshape statement:

#### Example 35.2. Rearrange a Matrix into Given Number of Rows

Define a function, ReshapeMatrix, which takes an input variable, N, and reshapes a matrix, mat, to have N rows:

```
function [out1,out2] = ReshapeMatrix(N)

mat = [1 2 3 4 5; 4 5 6 7 8]
% Since mat has 10 elements, N must be a factor of 10
% to pass as argument to reshape

out1 = reshape(mat,N,[]);
% N is not restricted

assert(N < numel(mat));
% N is restricted to number of elements in mat out2 = reshape(mat,N,[]);</pre>
```

2 Generate code for ReshapeArray using the codegen command (the input argument does not have to be a factor of 10):

```
codegen -config:lib -report ReshapeArray -args 3
```

While out1 is dynamically allocated, out2 is assigned an array with size  $100 (=10 \times 10)$  in the generated code.

**Tip** If your system has limited memory, do not use the assert statement in this way. For an n-element matrix, the assert statement creates an n-by-n matrix, which might be large.

#### See Also

## **Related Examples**

- "Minimize Dynamic Memory Allocation" on page 35-20
- "Disable Dynamic Memory Allocation During Code Generation" on page 35-25
- "Set Dynamic Memory Allocation Threshold" on page 35-26

#### More About

• "Dynamic Memory Allocation and Performance" on page 35-19

## **Disable Dynamic Memory Allocation During Code Generation**

To disable dynamic memory allocation using the MATLAB Coder app:

- To open the **Generate** dialog box, on the **Generate Code** page, click the **Generate** arrow .
- 2 Click More Settings.
- 3 On the **Memory** tab, unselect the **Enable dynamic memory allocation** check box.

To disable dynamic memory allocation at the command line:

- **1** In the MATLAB workspace, define the configuration object:
  - cfg=coder.config('lib');
- 2 Set the EnableDynamicMemoryAllocation property of the configuration object to false:

```
cfg.EnableDynamicMemoryAllocation = false;
```

If a variable-size array in the MATLAB code does not have a maximum upper bound, disabling dynamic memory allocation leads to a code generation error. Therefore, you can identify variable-size arrays in your MATLAB code that do not have a maximum upper bound. These arrays are the arrays that are dynamically allocated in the generated code.

#### See Also

## **Related Examples**

- "Minimize Dynamic Memory Allocation" on page 35-20
- "Provide Maximum Size for Variable-Size Arrays" on page 35-21
- "Set Dynamic Memory Allocation Threshold" on page 35-26

#### **More About**

• "Dynamic Memory Allocation and Performance" on page 35-19

## **Set Dynamic Memory Allocation Threshold**

This example shows how to specify a dynamic memory allocation threshold for variable-size arrays. Dynamic memory allocation optimizes storage requirements for variable-size arrays, but causes slower execution of generated code. Instead of disabling dynamic memory allocation for all variablesize arrays, you can disable dynamic memory allocation for arrays less than a certain size.

Specify this threshold when you want to:

- Disable dynamic memory allocation for smaller arrays. For smaller arrays, static memory allocation can speed up generated code. Static memory allocation can lead to unused storage space. However, you can decide that the unused storage space is not a significant consideration for smaller arrays.
- Enable dynamic memory allocation for larger arrays. For larger arrays, when you use dynamic memory allocation, you can significantly reduce storage requirements.

## Set Dynamic Memory Allocation Threshold Using the MATLAB Coder App

- 1 To open the **Generate** dialog box, on the **Generate Code** page, click the **Generate** arrow

- 2 Click **More Settings**.
- 3 On the **Memory** tab, select **Enable dynamic memory allocation**.
- Set **Dynamic memory allocation threshold** to the value that you want.

The **Dynamic memory allocation threshold** value is measured in bytes. Based on information from the target hardware settings, the software estimates the size of the array that a certain value of DynamicMemoryAllocationThreshold can accommodate. This estimate excludes possible C compiler optimizations such as putting variables in registers.

## **Set Dynamic Memory Allocation Threshold at the Command Line**

Create a configuration object for code generation. Use coder.config with arguments 'lib', 'dll', or 'exe' (depending on your requirements). For example:

```
cfg = coder.config('lib');
```

Set EnableDynamicMemoryAllocation to true.

cfg.EnableDynamicMemoryAllocation=true;

Set the property, DynamicMemoryAllocationThreshold, to the value that you want.

cfg.DynamicMemoryAllocationThreshold = 40000;

The value stored in DynamicMemoryAllocationThreshold is measured in bytes. Based on information from the target hardware settings, the software estimates the size of the array that a certain value of DynamicMemoryAllocationThreshold can accommodate. This estimate excludes possible C compiler optimizations such as putting variables in registers.

## See Also

## **Related Examples**

- "Minimize Dynamic Memory Allocation" on page 35-20
- "Provide Maximum Size for Variable-Size Arrays" on page 35-21
- "Disable Dynamic Memory Allocation During Code Generation" on page 35-25

## **More About**

• "Dynamic Memory Allocation and Performance" on page 35-19

## **Optimize Dynamic Array Access**

You can make the dynamic arrays in the code run faster by using the configuration property CacheDynamicArrayDataPointer. This property hoists the data pointer to a temporary variable. This temporary variable is then used to access matrix data in the case of dynamic arrays.

By default, the property is enabled for MEX, static library, dynamic linked library, and executable configurations. The cache dynamic array data pointer can bring down the execution time of dynamic arrays almost equal to the execution time of static arrays. This property also helps to improve the readability of the code in many cases.

## **Disable Cache Dynamic Array Data Pointer Property**

To disable the property using the MATLAB Coder app:

- Open the **Generate** dialog box. On the **Generate Code** page, click the **Generate** arrow
- 2 Click More Settings.
- 3 On the **Advanced** tab, set **Cache dynamic array data** to No.

To disable the property at the command line:

In the MATLAB workspace, define the configuration object, using coder.config with arguments 'mex', 'lib', 'dll', or 'exe' (depending on your requirements).

```
cfg = coder.config('lib');
```

2 Set the CacheDynamicArrayDataPointer property of the configuration object to false:

```
cfg.CacheDynamicArrayDataPointer = false;
```

## **Compare Generated C Code**

Compare the generated C code to the enabled cache dynamic array data pointer and the disabled cache dynamic array data pointer.

Consider a function matrixAdd.

```
function c = matrixAdd(a,b) %#codegen
c = a+b;
end
```

Define the configuration object and generate C code by using the codegen command.

**1** To generate C code with the cache dynamic array data pointer enabled:

```
cfg = coder.config('lib');
codegen -config cfg matrixAdd -args ...
{coder.typeof(0, [1 Inf]), coder.typeof(0, [1 Inf])} -report
Code generation successful: View report
```

**2** To generate C code with the cache dynamic array data pointer disabled:

```
cfg = coder.config('lib');
cfg.CacheDynamicArrayDataPointer = false;
```

```
codegen -config cfg matrixAdd -args ...
{coder.typeof(0, [1 Inf]), coder.typeof(0, [1 Inf])} -report
Code generation successful: View report
```

Open the report and inspect the generated code.

This table compares the generated C codes. When the property is enabled, temporary variables such as \*a\_data, \*b\_data, and \*c\_data are included in the generated code. The use of temporary variables eliminates the need for double-pointer dereferencing to access the matrix data. Thus improving the execution time of dynamic arrays in the generated C code.

```
Cache Dynamic Array Data Pointer Enabled
                                                Cache Dynamic Array Data Pointer Disabled
void matrixAdd(const emxArray_real_T *a,...
const emxArray_real_T *b, emxArray_real_T *c)
nst emxArray_real_T *b, emxArray_real_T *c)
  double *a_data;
                                                  int i:
  double *b_data;
                                                  if (a->size[1] == b->size[1]) {
  double *c data;
                                                    int loop_ub;
  int i;
                                                    i = c - size[0] * c - size[1];
  b data = b->data;
                                                    c->size[0] = 1;
  a data = a->data;
                                                    c \rightarrow size[1] = a \rightarrow size[1];
  if (a->size[1] == b->size[1]) {
                                                    emxEnsureCapacity real T(c, i);
    int loop ub;
                                                    loop ub = a->size[1];
    i = c - size[0] * c - size[1];
                                                    for (i = 0; i < loop ub; i++) {
    c->size[0] = 1;
                                                      c->data[i] = a->data[i] + b->data[i]
    c->size[1] = a->size[1];
    emxEnsureCapacity real T(c, i);
                                                  } else {
    c data = c->data;
                                                    plus(c, a, b);
    loop_ub = a->size[1];
    for (i = 0; i < loop ub; i++) {
      c data[i] = a data[i] + b data[i];
  } else {
    plus(c, a, b);
```

#### Limitations

The cache dynamic array data pointer is not supported for:

- C++ coder::array
- · GPU Coder
- Code Replacement Library (CRL) with data alignment specification

#### See Also

codegen | coder.config

#### **More About**

"Dynamic Memory Allocation and Performance" on page 35-19

## **Excluding Unused Paths from Generated Code**

In certain situations, you do not need some branches of an: if, elseif, else statement, or a switch, case, otherwise statement in your generated code. For instance:

- You have a MATLAB function that performs multiple tasks determined by a control-flow variable. You might not need some of the tasks in the code generated from this function.
- You have an if/elseif/if statement in a MATLAB function performing different tasks based on the nature (type/value) of the input. In some cases, you know the nature of the input beforehand. If so, you do not need some branches of the if statement.

You can prevent code generation for the unused branches of an if/elseif/else statement or a switch/case/otherwise statement. Declare the control-flow variable as a constant. The code generator produces code only for the branch that the control-flow variable chooses.

#### See Also

## **Related Examples**

"Prevent Code Generation for Unused Execution Paths" on page 35-31

## **Prevent Code Generation for Unused Execution Paths**

# #Prevent Code Generation When Local Variable Controls Flow" on page 35-31 "Prevent Code Generation When Input Variable Controls Flow" on page 35-31

If a variable controls the flow of an: if, elseif, else statement, or a switch, case, otherwise statement, declare it as constant so that code generation takes place for one branch of the statement only.

Depending on the nature of the control-flow variable, you can declare it as constant in two ways:

- If the variable is local to the MATLAB function, assign it to a constant value in the MATLAB code. For an example, see "Prevent Code Generation When Local Variable Controls Flow" on page 35-31.
- If the variable is an input to the MATLAB function, you can declare it as constant using coder.Constant. For an example, see "Prevent Code Generation When Input Variable Controls Flow" on page 35-31.

#### **Prevent Code Generation When Local Variable Controls Flow**

Define a function SquareOrCube which takes an input variable, in, and squares or cubes its elements based on whether the choice variable, ch, is set to s or c:

```
function out = SquareOrCube(ch,in) %#codegen
if ch=='s'
   out = in.^2;
elseif ch=='c'
   out = in.^3;
else
   out = 0;
end
```

**2** Generate code for SquareOrCube using the codegen command:

```
codegen -config:lib SquareOrCube -args {'s',zeros(2,2)}
```

The generated C code squares or cubes the elements of a 2-by-2 matrix based on the input for ch.

**3** Add the following line to the definition of SquareOrCube:

```
ch = 's';
```

The generated C code squares the elements of a 2-by-2 matrix. The choice variable, ch, and the other branches of the if/elseif/if statement do not appear in the generated code.

## Prevent Code Generation When Input Variable Controls Flow

Define a function MathFunc, which performs different mathematical operations on an input, in, depending on the value of the input, flag:

```
function out = MathFunc(flag,in) %#codegen
%# codegen
```

```
switch flag
  case 1
    out=sin(in);
  case 2
    out=cos(in);
  otherwise
    out=sqrt(in);
end
```

**2** Generate code for MathFunc using the codegen command:

```
codegen -config:lib MathFunc -args {1,zeros(2,2)}
```

The generated C code performs different math operations on the elements of a 2-by-2 matrix based on the input for flag.

3 Generate code for MathFunc, declaring the argument, flag, as a constant using coder.Constant:

```
codegen -config:lib MathFunc -args {coder.Constant(1),zeros(2,2)}
```

The generated C code finds the sine of the elements of a 2-by-2 matrix. The variable, flag, and the switch/case/otherwise statement do not appear in the generated code.

#### See Also

#### **More About**

"Excluding Unused Paths from Generated Code" on page 35-30

## **Generate Code with Parallel for-Loops (parfor)**

This example shows how to generate C code for a MATLAB algorithm that contains a parfor-loop.

**1** Write a MATLAB function that contains a parfor-loop. For example:

```
function a = test_parfor %#codegen
a=ones(10,256);
r=rand(10,256);
parfor i=1:10
   a(i,:)=real(fft(r(i,:)));
end
```

**2** Generate C code for test parfor. At the MATLAB command line, enter:

```
codegen -config:lib test_parfor
```

Because you did not specify the maximum number of threads to use, the generated C code executes the loop iterations in parallel on the available number of cores.

To specify a maximum number of threads, rewrite the function test parfor as follows:

```
function a = test_parfor(u) %#codegen
a=ones(10,256);
r=rand(10,256);
parfor (i=1:10,u)
   a(i,:)=real(fft(r(i,:)));
end
```

Generate C code for test\_parfor. Use -args 0 to specify that the input, u, is a scalar double. At the MATLAB command line, enter:

```
codegen -config:lib test parfor -args 0
```

In the generated code, the iterations of the parfor-loop run on at most the number of cores specified by the input, u. If less than u cores are available, the iterations run on the cores available at the time of the call.

#### See Also

#### More About

- "Algorithm Acceleration Using Parallel for-Loops (parfor)" on page 33-14
- "Classification of Variables in parfor-Loops" on page 33-20
- "Reduction Assignments in parfor-Loops" on page 33-19

## **Minimize Redundant Operations in Loops**

This example shows how to minimize redundant operations in loops. When a loop operation does not depend on the loop index, performing it inside a loop is redundant. This redundancy often goes unnoticed when you are performing multiple operations in a single MATLAB statement inside a loop. For example, in the following code, the inverse of the matrix B is being calculated 100 times inside the loop although it does not depend on the loop index:

```
for i=1:100
     C=C + inv(B)*A^i*B;
end
```

Performing such redundant loop operations can lead to unnecessary processing. To avoid unnecessary processing, move operations outside loops as long as they do not depend on the loop index.

Define a function, SeriesFunc(A,B,n), that calculates the sum of n terms in the following power series expansion:

```
C = 1 + B<sup>-1</sup>AB + B<sup>-1</sup>A<sup>2</sup>B + ...
function C=SeriesFunc(A,B,n)
% Initialize C with a matrix having same dimensions as A C=zeros(size(A));
% Perform the series sum
for i=1:n
    C=C+inv(B)*A^i*B;
end
```

2 Generate code for SeriesFunc with 4-by-4 matrices passed as input arguments for A and B:

```
X = coder.typeof(zeros(4));
codegen -config:lib -launchreport SeriesFunc -args {X,X,10}
```

In the generated code, the inversion of B is performed n times inside the loop. It is more economical to perform the inversion operation once outside the loop because it does not depend on the loop index.

3 Modify SeriesFunc as follows:

```
function C=SeriesFunc(A,B,n)
% Initialize C with a matrix having same dimensions as A
C=zeros(size(A));
% Perform the inversion outside the loop
inv_B=inv(B);
% Perform the series sum
for i=1:n
    C=C+inv_B*A^i*B;
end
```

This procedure performs the inversion of B only once, leading to faster execution of the generated code.

## **Unroll for-Loops and parfor-Loops**

When the code generator unrolls a for-loop or parfor-loop, instead of producing a loop in the generated code, it produces a copy of the loop body for each iteration. For small, tight loops, unrolling can improve performance. However, for large loops, unrolling can significantly increase code generation time and generate inefficient code.

## Force for-Loop Unrolling by Using coder.unroll

The code generator uses heuristics to determine when to unroll a for-loop. To force loop unrolling, use coder.unroll. This affects only the for loop that is immediately after coder.unroll. For example:

```
function z = call_myloop()
%#codegen
z = myloop(5);
end

function b = myloop(n)
b = zeros(1,n);
coder.unroll();
for i = 1:n
    b(i)=i+n;
end
end
```

Here is the generated code for the for-loop:

```
z[0] = 6.0;

z[1] = 7.0;

z[2] = 8.0;

z[3] = 9.0;

z[4] = 10.0;
```

To control when a for-loop is unrolled, use the coder.unroll flag argument. For example, unroll the loop only when the number of iterations is less than 10.

```
function z = call_myloop()
%#codegen
z = myloop(5);
end

function b = myloop(n)
unroll_flag = n < 10;
b = zeros(1,n);
coder.unroll(unroll_flag);
for i = 1:n
         b(i)=i+n;
end
end</pre>
```

To unroll a for-loop, the code generator must be able to determine the bounds of the for-loop. For example, code generation fails for the following code because the value of n is not known at code generation time.

```
function b = myloop(n)
b = zeros(1,n);
```

```
coder.unroll();
for i = 1:n
        b(i)=i+n;
end
end
```

# Set Loop Unrolling Threshold for All for-Loops and parfor-Loops in the MATLAB Code

If a for-loop is not preceded by coder.unroll, the code generator uses a loop unrolling threshold to determine whether to automatically unroll the loop. If the number of loop iterations is less than the threshold, the code generator unrolls the loop. If the number of iterations is greater than or equal to the threshold, the code generator produces a for-loop. By using the loop unrolling threshold, you can also unroll parfor-loops.

The default value of the threshold is 5. By modifying this threshold, you can fine-tune loop unrolling. To modify the threshold:

- In a configuration object for standalone code generation (coder.CodeConfig or coder.EmbeddedCodeConfig), set the LoopUnrollThreshold property.
- In the MATLAB Coder app, on the **Speed** tab, set **Loop unrolling threshold**.

Unlike the coder.unroll directive, the threshold applies to all for-loops in your MATLAB code. The threshold can also apply to some for-loops produced during code generation.

For an individual loop, a coder.unroll directive takes precedence over the loop unrolling optimization.

#### **Unroll Simple for-Loops**

Consider this function:

```
function [x,y] = call myloops()
%#codeaen
x = myloop1(5);
y = myloop2(5);
function b = myloop1(n)
b = zeros(1,n);
for i = 1:n
    b(i)=i+n;
end
end
function b = myloop2(n)
b = zeros(1,n);
for i = 1:n
    b(i)=i*n;
end
end
```

To set the value of the loop unrolling threshold to 6, and then generate a static library, run:

```
cfg = coder.CodeConfig;
cfg.LoopUnrollThreshold = 6;
codegen call_myloops -config cfg
```

This is the generated code for the for-loops. The code generator unrolled both for-loops.

```
x[0] = 6.0;

y[0] = 5.0;

x[1] = 7.0;

y[1] = 10.0;

x[2] = 8.0;

y[2] = 15.0;

x[3] = 9.0;

y[3] = 20.0;

x[4] = 10.0;

y[4] = 25.0;
```

#### **Unroll Nested for-Loops**

Suppose that your MATLAB code has two nested for-loops.

- If the number of iterations of the inner loop is less than the threshold, the code generator first unrolls the inner loop. Subsequently, if the product of the number of iterations of the two loops is also less than the threshold, the code generator unrolls the outer loop. Otherwise the code generator produces the outer for-loop.
- If the number of iterations of the inner loop is equal to or greater than the threshold, the code generator produces both for-loops.

This behavior is generalized to multiple nested for-loops.

Consider the function nestedloops 1 with two nested for-loops:

```
function y = nestedloops_1
%#codegen
y = zeros(2,2);
for i = 1:2
    for j = 1:2
        y(i,j) = i+j;
    end
end
```

Generate code for nestedloops\_1 with the loop unrolling threshold set to the default value of 5. Here is the generated code for the for-loops. The code generator unrolled both for-loops because the product of the number of iterations of the two loops is 4, which is less than the threshold.

```
y[0] = 2.0;
y[2] = 3.0;
y[1] = 3.0;
y[3] = 4.0;
```

Now, generate code for the function nestedloops\_2 with the loop unrolling threshold set to the default value of 5.

```
function y = nestedloops_2
%#codegen
y = zeros(3,2);
```

```
for i = 1:3

for j = 1:2

y(i,j) = i+j;

end

end

end
```

The number of iterations of the inner loop is less than the threshold. The code generator unrolls the inner loop. But the product of the number of iterations of the two loops is 6, which is greater than the threshold. Therefore, the code generator produces code for the outer for-loop. Here is the generated code for the for-loops.

```
for (i = 0; i < 3; i++) {
  y[i] = (double)i + 2.0;
  y[i + 3] = ((double)i + 1.0) + 2.0;
}</pre>
```

#### **Unroll parfor-Loops**

Consider this MATLAB function:

```
function [x,y] = parallel_loops()
%#codegen
x = myloop1(5);
y = myloop2(6);
end
function b = myloop1(n)
b = zeros(1,n);
parfor (i = 1:n)
    b(i)=i+n;
end
function b = myloop2(n)
b = zeros(1,n);
parfor (i = 1:n)
    b(i)=i*n;
end
end
```

Set the value of the loop unrolling threshold to 6, and then generate a static library.

```
cfg = coder.CodeConfig;
cfg.LoopUnrollThreshold = 6;
codegen parallel_loops -config cfg
```

This is the generated code.

```
static void myloop1(double b[5])
{
  b[0] = 6.0;
  b[1] = 7.0;
  b[2] = 8.0;
  b[3] = 9.0;
  b[4] = 10.0;
}
static void myloop2(double b[6])
```

```
{ int i;
#pragma omp parallel for num_threads(omp_get_max_threads())

for (i = 0; i < 6; i++) {
    b[i] = ((double)i + 1.0) * 6.0;
    }}

void parallel_loops(double x[5], double y[6])
{
    if (!isInitialized_parallel_loops) {
        parallel_loops_initialize();
    }
    myloop1(x);
    myloop2(y);}</pre>
```

The code generator unrolled only the parfor-loop that has five iterations, which is less than the threshold value.

#### See Also

coder.unroll

## **More About**

"Nonconstant Index into varargin or varargout in a for-Loop" on page 37-14

## **Disable Support for Integer Overflow or Nonfinites**

The code generator produces supporting code for these situations:

- The result of an integer operation falls outside the range that a data type can represent, known as integer overflow.
- An operation generates nonfinite values (inf and NaN).

If you know that these situations do not occur, to reduce the size of the generated code and increase its speed, you can suppress generation of the supporting code. However, if you suppress generation of the supporting code and one of these situations occurs, the behavior of the generated code might not match the behavior of the original MATLAB code.

## **Disable Support for Integer Overflow**

By default, the code generator produces code to handle integer overflow. Overflows saturate to either the minimum or maximum value that the data type can represent. If you know that your code does not depend on integer overflow support, to improve performance, you can disable the generation of the code that handles integer overflow. To disable integer overflow support:

- In a code generation configuration object for MEX or standalone code (static library, dynamically linked library, or executable program), set the SaturateOnIntegerOverflow property to false.
- In the MATLAB Coder app, set **Saturate on integer overflow** to No.

**Note** Do not disable support for integer overflow unless you know that your code does not depend on it. If you disable the support and run-time checking is enabled, the generated code produces an error for integer overflow. If you disable integer overflow support and also disable run-time checking, the behavior for integer overflow is undefined. Most C compilers wrap on overflow.

To check whether your code depends on integer overflow support:

- **1** Disable integer overflow support.
- **2** Enable checks to detect integer overflow at run time.
  - For MEX, enable integrity checking. See "Control Run-Time Checks" on page 33-12.
  - For standalone code (static library, dynamically linked library, or executable program), enable run-time checks. See "Generate Standalone C/C++ Code That Detects and Reports Run-Time Errors" on page 29-20.
- **3** Run the generated code over the full range of input values. If the generated code detects integer overflow, it produces an error.

## **Disable Support for Nonfinite Numbers**

By default, for standalone code (static library, dynamically linked library, or executable program), the code generator produces code to handle nonfinite numbers (inf and NaN). If you know that your code does not depend on nonfinite number support, to improve the performance of the generated code, you can disable the support. To disable nonfinite support:

- In a code generation configuration object, set the SupportNonFinite property to false.
- In the MATLAB Coder app, set **Support nonfinite numbers** to No.

If you disable nonfinite support, test that your generated code behaves as expected.

#### See Also

#### **More About**

- "Configure Build Settings" on page 27-14
- "Control Run-Time Checks" on page 33-12
- "Generate Standalone C/C++ Code That Detects and Reports Run-Time Errors" on page 29-20

## **Integrate External/Custom Code**

This example shows how to integrate external or custom code to enhance performance of generated code. Although MATLAB Coder generates optimized code for most applications, you might have custom code optimized for your specific requirements. For example:

- You have custom libraries optimized for your target environment.
- You have custom libraries for functions not supported by MATLAB Coder.
- You have custom libraries that meet standards set by your company.

In such cases, you can integrate your custom code with the code generated by MATLAB Coder.

This example illustrates how to integrate the function cublasSgemm from the NVIDIA CUDA Basic Linear Algebra Subroutines (CUBLAS) library in generated code. This function performs matrix multiplication on a Graphics Processing Unit (GPU).

- Define a class ExternalLib\_API that derives from the class coder. ExternalDependency. ExternalLib\_API defines an interface to the CUBLAS library through the following methods:
  - getDescriptiveName: Returns a descriptive name for ExternalLib\_API to be used for error messages.
  - isSupportedContext: Determines if the build context supports the CUBLAS library.
  - updateBuildInfo: Adds header file paths and link files to the build information.
  - GPU\_MatrixMultiply: Defines the interface to the CUBLAS library function cublasSgemm.

#### ExternalLib\_API.m

```
classdef ExternalLib API < coder.ExternalDependency</pre>
    %#codegen
   methods (Static)
        function bName = getDescriptiveName(~)
            bName = 'ExternalLib API';
        end
        function tf = isSupportedContext(ctx)
            if ctx.isMatlabHostTarget()
                tf = true:
                error('CUBLAS library not available for this target');
            end
        end
        function updateBuildInfo(buildInfo, ctx)
            [~, linkLibExt, ~, ~] = ctx.getStdLibInfo();
            % Include header file path
            % Include header files later using coder.cinclude
            hdrFilePath = 'C:\My_Includes';
            buildInfo.addIncludePaths(hdrFilePath);
            % Include link files
            linkFiles = strcat('libcublas', linkLibExt);
```

```
linkPath = 'C:\My_Libs';
    linkPriority = '';
    linkPrecompiled = true;
    linkLinkOnly = true;
    group = '';
    buildInfo.addLinkObjects(linkFiles, linkPath, ...
        linkPriority, linkPrecompiled, linkLinkOnly, group);
    linkFiles = strcat('libcudart', linkLibExt);
    buildInfo.addLinkObjects(linkFiles, linkPath, ...
        linkPriority, linkPrecompiled, linkLinkOnly, group);
end
%API for library function 'cuda_MatrixMultiply'
function C = GPU MatrixMultiply(A, B)
    assert(isa(A,'single'), 'A must be single.');
    assert(isa(B,'single'), 'B must be single.');
    if(coder.target('MATLAB'))
        C=A*B;
    else
        % Include header files
              for external functions and typedefs
        % Header path included earlier using updateBuildInfo
        coder.cinclude('"cuda_runtime.h"');
coder.cinclude('"cublas_v2.h"');
        % Compute dimensions of input matrices
        m = int32(size(A, 1));
        k = int32(size(A, 2));
        n = int32(size(B, 2));
        % Declare pointers to matrices on destination GPU
        d_A = coder.opaque('float*');
        d B = coder.opaque('float*');
        d C = coder.opaque('float*');
        % Compute memory to be allocated for matrices
        % Single = 4 bytes
        size A = m*k*4;
        size B = k*n*4:
        size C = m*n*4;
        % Define error variables
        error = coder.opaque('cudaError t');
        cudaSuccessV = coder.opaque('cudaError_t', ...
            'cudaSuccess');
        % Assign memory on destination GPU
        error = coder.ceval('cudaMalloc', ...
            coder.wref(d_A), size_A);
        assert(error == cudaSuccessV, ...
             'cudaMalloc(A) failed');
        error = coder.ceval('cudaMalloc', ...
            coder.wref(d_B), size_B);
        assert(error == cudaSuccessV, ...
```

```
'cudaMalloc(B) failed');
error = coder.ceval('cudaMalloc', ...
    coder.wref(d_C), size_C);
assert(error == cudaSuccessV, ...
    'cudaMalloc(C) failed');
% Define direction of copying
hostToDevice = coder.opaque('cudaMemcpyKind', ...
    'cudaMemcpyHostToDevice');
% Copy matrices to destination GPU
error = coder.ceval('cudaMemcpy', ...
    d_A, coder.rref(A), size_A, hostToDevice);
assert(error == cudaSuccessV, 'cudaMemcpy(A) failed');
error = coder.ceval('cudaMemcpy', ...
    d B, coder.rref(B), size B, hostToDevice);
assert(error == cudaSuccessV, 'cudaMemcpy(B) failed');
% Define type and size for result
C = zeros(m, n, 'single');
error = coder.ceval('cudaMemcpy', ...
    d_C, coder.rref(C), size_C, hostToDevice);
assert(error == cudaSuccessV, 'cudaMemcpy(C) failed');
% Define handle variables for external library
handle = coder.opaque('cublasHandle_t');
blasSuccess = coder.opaque('cublasStatus t', ...
    'CUBLAS_STATUS_SUCCESS');
% Initialize external library
ret = coder.opaque('cublasStatus_t');
ret = coder.ceval('cublasCreate', coder.wref(handle));
assert(ret == blasSuccess, 'cublasCreate failed');
TRANSA = coder.opaque('cublas0peration_t', ...
    'CUBLAS OP N');
alpha = single(1);
beta = single(0);
% Multiply matrices on GPU
ret = coder.ceval('cublasSgemm', handle, ...
    TRANSA, TRANSA, m, n, k, ...
    coder.rref(alpha),d_A,m, ...
    d B, k, ...
    coder.rref(beta),d_C,k);
assert(ret == blasSuccess, 'cublasSgemm failed');
% Copy result back to local host
deviceToHost = coder.opaque('cudaMemcpyKind', ...
    'cudaMemcpyDeviceToHost');
error = coder.ceval('cudaMemcpy', coder.wref(C), ...
    d_C, size_C, deviceToHost);
assert(error == cudaSuccessV, 'cudaMemcpy(C) failed');
```

```
end
end
end
```

To perform the matrix multiplication using the interface defined in method GPU\_MatrixMultiply and the build information in ExternalLib\_API, include the following line in your MATLAB code:

```
C= ExternalLib_API.GPU_MatrixMultiply(A,B);
```

For instance, you can define a MATLAB function Matrix\_Multiply that solely performs this matrix multiplication.

```
function C = Matrix_Multiply(A, B) %#codegen
C= ExternalLib API.GPU MatrixMultiply(A,B);
```

Define a MEX configuration object using coder.config. For using the CUBLAS libraries, set the target language for code generation to C++.

```
cfg=coder.config('mex');
cfg.TargetLang='C++';
```

Generate code for Matrix\_Multiply using cfg as the configuration object and two 2 X 2 matrices of type single as arguments. Since cublasSgemm supports matrix multiplication for data type float, the corresponding MATLAB matrices must have type single.

5 Test the generated MEX function Matrix\_Multiply\_mex using two 2 X 2 identity matrices of type single.

```
Matrix Multiply mex(eye(2, 'single'), eye(2, 'single'))
```

The output is also a 2 X 2 identity matrix.

### See Also

```
coder.ceval | coder.opaque | coder.rref | coder.wref | assert |
coder.ExternalDependency | coder.BuildConfig
```

#### **More About**

• "Develop Interface for External C/C++ Code" on page 34-12

# **MATLAB Coder Optimizations in Generated Code**

```
In this section...

"Constant Folding" on page 35-46

"Loop Fusion" on page 35-47

"Successive Matrix Operations Combined" on page 35-47

"Unreachable Code Elimination" on page 35-47

"memcpy Calls" on page 35-48

"memset Calls" on page 35-48
```

To improve the execution speed and memory usage of generated code, MATLAB Coder introduces the following optimizations:

## **Constant Folding**

When possible, the code generator evaluates expressions in your MATLAB code that involve compiletime constants only. In the generated code, it replaces these expressions with the result of the evaluations. This behavior is known as constant folding. Because of constant folding, the generated code does not have to evaluate the constants during execution.

The following example shows MATLAB code that is constant-folded during code generation. The function MultiplyConstant multiplies every element in a matrix by a scalar constant. The function evaluates this constant using the product of three compile-time constants, a, b, and c.

```
function out=MultiplyConstant(in) %#codegen
a=pi^4;
b=1/factorial(4);
c=exp(-1);
out=in.*(a*b*c);
end
```

The code generator evaluates the expressions involving compile-time constants, a,b, and c. It replaces these expressions with the result of the evaluation in generated code.

Constant folding can occur when the expressions involve scalars only. To explicitly enforce constant folding of expressions in other cases, use the coder.const function. For more information, see "Fold Function Calls into Constants" on page 35-14.

#### **Control Constant Folding**

You can control the maximum number of instructions that can be constant-folded from the command line or the project settings dialog box.

• At the command line, create a configuration object for code generation. Set the property ConstantFoldingTimeout to the value that you want.

```
cfg=coder.config('lib');
cfg.ConstantFoldingTimeout = 200;
```

• Using the app, in the project settings dialog box, on the **All Settings** tab, set the field **Constant folding timeout** to the value that you want.

## **Loop Fusion**

When possible, the code generator fuses successive loops with the same number of runs into a single loop in the generated code. This optimization reduces loop overhead.

The following code contains successive loops, which are fused during code generation. The function SumAndProduct evaluates the sum and product of the elements in an array Arr. The function uses two separate loops to evaluate the sum  $y_f\_sum$  and product  $y_f\_prod$ .

```
function [y_f_sum,y_f_prod] = SumAndProduct(Arr) %#codegen
  y_f_sum = 0;
  y_f_prod = 1;
  for i = 1:length(Arr)
        y_f_sum = y_f_sum+Arr(i);
  end
  for i = 1:length(Arr)
        y_f_prod = y_f_prod*Arr(i);
  end
```

The code generated from this MATLAB code evaluates the sum and product in a single loop.

## **Successive Matrix Operations Combined**

When possible, the code generator converts successive matrix operations in your MATLAB code into a single loop operation in generated code. This optimization reduces excess loop overhead involved in performing the matrix operations in separate loops.

The following example contains code where successive matrix operations take place. The function ManipulateMatrix multiplies every element of a matrix Mat with a factor. To every element in the result, the function then adds a shift:

```
function Res=ManipulateMatrix(Mat,factor,shift)
  Res=Mat*factor;
  Res=Res+shift;
end
```

The generated code combines the multiplication and addition into a single loop operation.

## **Unreachable Code Elimination**

When possible, the code generator suppresses code generation from unreachable procedures in your MATLAB code. For instance, if a branch of an if, elseif, else statement is unreachable, then code is not generated for that branch.

The following example contains unreachable code, which is eliminated during code generation. The function SaturateValue returns a value based on the range of its input x.

```
function y_b = SaturateValue(x) %#codegen
  if x>0
    y_b = x;
  elseif x>10 %This is redundant
    y_b = 10;
  else
    y_b = -x;
end
```

The second branch of the if, elseif, else statement is unreachable. If the variable x is greater than 10, it is also greater than 0. Therefore, the first branch is executed in preference to the second branch.

MATLAB Coder does not generate code for the unreachable second branch.

## memcpy Calls

To optimize generated code that copies consecutive array elements, the code generator tries to replace the code with a memcpy call. A memcpy call can be more efficient than code, such as a forloop or multiple, consecutive element assignments.

See "memcpy Optimization" on page 35-51.

#### memset Calls

To optimize generated code that assigns a literal constant to consecutive array elements, the code generator tries to replace the code with a memset call. A memset call can be more efficient than code, such as a for-loop or multiple, consecutive element assignments.

See "memset Optimization" on page 35-52.

## Use coder.const with Extrinsic Function Calls

You can use coder.const to fold a function call into a constant in the generated code. The code generator evaluates the function call and replaces it with the result of the evaluation. If you make the function call extrinsic, the function call is evaluated by MATLAB instead of by the code generator. Use coder.const with an extrinsic function call to:

- Reduce code generation time, especially for constant-folding of computationally intensive expressions.
- Force constant-folding when coder.const is unable to constant-fold.

To make an individual function call extrinsic, use feval. To make all calls to a particular function extrinsic, use coder.extrinsic.

# Reduce Code Generation Time by Using coder.const with feval

Consider this function that folds a computationally intensive expression besselj(3, zTable) into a constant:

```
function j = fcn(z)
zTable = coder.const(0:0.01:100);
jTable = coder.const(besselj(3,zTable));
j = interp1(zTable,jTable,z);
end
```

To make code generation of fcn faster, evaluate besselj(3, zTable) in MATLAB by using feval.

```
function j = fcn(z)
zTable = coder.const(0:0.01:100);
jTable = coder.const(feval('besselj',3,zTable));
j = interp1(zTable,jTable,z);
end
```

# Force Constant-Folding by Using coder.const with feval

Consider this function that folds the function call rand(1,100) into a constant.

```
function yi = fcn(xi)
y = coder.const(rand(1,100));
yi = interpl(y,xi);
end
```

Code generation ends with an error.

```
codegen fcn -args {0} -config:lib -report
??? The input to coder.const cannot be reduced to a constant.
```

To successfully constant-fold rand(1,100), evaluate it in MATLAB by using feval.

```
function yi = fcn(xi)
y = coder.const(feval('rand',1,100));
yi = interpl(y,xi);
end
```

# See Also

coder.const | coder.extrinsic

- "Fold Function Calls into Constants" on page 35-14
- "Use MATLAB Engine to Execute a Function Call in Generated Code" on page 20-6

# memcpy Optimization

To optimize generated code that copies consecutive array elements, the code generator tries to replace the code with a memcpy call. A memcpy call can be more efficient than a for-loop or multiple, consecutive element assignments. This table shows examples of generated C code with and without the memcpy optimization.

| Code Generated with memcpy Optimization        | Code Generated Without memcpy Optimization                           |
|------------------------------------------------|----------------------------------------------------------------------|
| memcpy(&C[0], &A[0], 10000U * sizeof(double)); | for (i0 = 0; i0 < 10000; i0++) {<br>C[i0] = A[i0];                   |
| memcpy(&Z[0], &X[0],1000U * sizeof(double));   | Z[0] = X[0];<br>Z[1] = X[1];<br>Z[2] = X[2];<br><br>Z[999] = X[999]; |

To enable or disable the memcpy optimization:

- At the command line, set the code configuration object property EnableMemcpy to true or false. The default value is true.
- In the MATLAB Coder app, set **Use memcpy for vector assignment** to Yes or No. The default value is Yes.

When the memcpy optimization is enabled, the use of memcpy depends on the number of bytes to copy. The number of bytes to copy is the number of array elements multiplied by the number of bytes required for the C/C++ data type.

- If the number of elements to copy is known at compile time, then the code generator produces a memcpy call only when the number of bytes is greater than or equal to the memcpy threshold.
- If the number of elements is not known at compile time, then the code generator produces a memcpy call without regard to the threshold.

The default memcpy threshold is 64 bytes. To change the threshold:

- At the command line, set the code configuration object property MemcpyThreshold.
- In the MATLAB Coder app, set **Memcpy threshold (bytes)**.

The memset optimization also uses the memcpy threshold.

In certain cases, the code generator can produce a memcpy call without regard to the EnableMemcpy or MemcpyThreshold parameters, or their equivalent settings in the app.

## See Also

- "memset Optimization" on page 35-52
- "MATLAB Coder Optimizations in Generated Code" on page 35-46
- "Optimization Strategies" on page 35-3

# memset Optimization

To optimize generated code that assigns a literal constant to consecutive array elements, the code generator tries to replace the code with a memset call. A memset call can be more efficient than a for-loop or multiple, consecutive element assignments. This table shows examples of generated C code with and without memset.

| Code Generated with memset Optimization         | Code Generated Without memset Optimization                     |
|-------------------------------------------------|----------------------------------------------------------------|
| memset(&Y[0], 125, 100U * sizeof(signed char)); | for (i = 0; i < 100; i++) {<br>Y[i] = 125;                     |
|                                                 | Z[0] = 0.0;<br>Z[1] = 0.0;<br>Z[2] = 0.0;<br><br>Z[999] = 0.0; |

The code generator can use the memset optimization for assignment of an integer constant or a floating-point zero. The use of memset depends on:

- The size of the value to assign. The size must meet the requirements for a C/C++ memset call.
- The number of bytes to assign. The number of bytes to assign is the number of array elements multiplied by the number of bytes required for the C/C++ data type.
  - If the number of elements to assign is known at compile time, then the code generator
    produces a memset call only when the number of bytes is greater than or equal to the
    threshold.
  - If the number of elements is not known at compile time, then the code generator produces a memset call without regard to the threshold.

The memset optimization threshold is the same as the memcpy optimization threshold. The default threshold is 64 bytes. To change the threshold:

- At the command line, set the code configuration object property MemcpyThreshold.
- In the MATLAB Coder app, set **Memcpy threshold (bytes)**.

For assignment of floating-point zero, to enable or disable the memset optimization:

- At the command line, set the code configuration object property InitFltsAndDblsToZero to true or false. The default value is true.
- In the MATLAB Coder app, set **Use memset to initialize floats and doubles to 0.0** to Yes or No. The default value is Yes.

## See Also

- "memcpy Optimization" on page 35-51
- "MATLAB Coder Optimizations in Generated Code" on page 35-46
- "Optimization Strategies" on page 35-3

# **Reuse Large Arrays and Structures**

Variable reuse can reduce memory usage or improve execution speed, especially when your code has large structures or arrays. However, variable reuse results in less readable code. If reduced memory usage is more important than code readability, specify that you want the code generator to reuse your variables in the generated code.

The code generator can reuse the name and memory of one variable for another variable when:

- Both variables have the same memory requirements.
- Memory access for one variable does not interfere with memory access for the other variable.

The code generator reuses your variable names for other variables or reuses other variable names for your variables. For example, for code such as:

```
if (s>0)
    myvar1 = 0;
...
else
    myvar2 = 0;
...
end
```

the generated code can look like this code:

```
if (s > 0.0) {
  myvar2 = 0.0;
   ...
} else {
  myvar2 = 0.0;
  ...
}
```

To specify that you want the code generator to reuse your variables:

- In a code generation configuration object, set the PreserveVariableNames parameter to 'None'.
- In the MATLAB Coder app, set **Preserve variable names** to None.

## See Also

- "Preserve Variable Names in Generated Code" on page 27-40
- "Optimization Strategies" on page 35-3
- "Configure Build Settings" on page 27-14

## **LAPACK Calls in Generated Code**

To improve the execution speed of code generated for certain linear algebra functions, MATLAB Coder can generate calls to LAPACK functions instead of generating the code for the linear algebra functions. LAPACK is a software library for numerical linear algebra. MATLAB Coder uses the LAPACKE C interface to LAPACK.

For MEX generation, if the input arrays for the linear algebra functions meet certain criteria, the code generator produces LAPACK calls. For standalone code (library or executable program), by default, the code generator does not produce LAPACK calls. If you specify that you want to generate LAPACK calls, and the input arrays for the linear algebra functions meet the criteria, the code generator produces LAPACK calls. See "Speed Up Linear Algebra in Generated Standalone Code by Using LAPACK Calls" on page 35-55.

For MEX functions, the code generator uses the LAPACK library that is included with MATLAB. MATLAB uses LAPACK in some linear algebra functions such as eig and svd. For standalone code, the code generator uses the LAPACK library that you specify. See "Specify LAPACK Library" on page 35-55.

## See Also

### **More About**

• "Optimization Strategies" on page 35-3

### **External Websites**

www.netlib.org/lapack

# Speed Up Linear Algebra in Generated Standalone Code by Using LAPACK Calls

To improve the execution speed of code generated for certain linear algebra functions in standalone (library or executable program) code, specify that you want MATLAB Coder to generate LAPACK calls. LAPACK is a software library for numerical linear algebra. MATLAB Coder uses the LAPACKE C interface to LAPACK. If you specify that you want to generate LAPACK calls, and the input arrays for the linear algebra functions meet certain criteria, the code generator produces the LAPACK calls. Otherwise, the code generator produces code for the linear algebra functions.

For LAPACK calls in standalone code, MATLAB Coder uses the LAPACK library that you specify. Specify a LAPACK library that is optimized for your execution environment. See www.netlib.org/lapack/faq.html# what and where are the lapack vendors implementations.

# **Specify LAPACK Library**

To generate LAPACK calls in standalone code, you must have access to a LAPACK callback class. A LAPACK callback class specifies the LAPACK library and LAPACKE header file for the LAPACK calls. To indicate that you want to generate LAPACK calls and that you want to use a specific LAPACK library, specify the name of the LAPACK callback class.

- At the command line, set the code configuration object property CustomLAPACKCallback to the name of the callback class.
- In the MATLAB Coder app, set Custom LAPACK library callback to the name of the callback class.

## Write LAPACK Callback Class

To specify the locations of a particular LAPACK library and LAPACKE header file, write a LAPACK callback class. Share the callback class with others who want to use this LAPACK library for LAPACK calls in standalone code.

The callback class must derive from the abstract class coder.LAPACKCallback. Use the following example callback class as a template.

```
classdef useMyLAPACK < coder.LAPACKCallback</pre>
    methods (Static)
        function hn = getHeaderFilename()
            hn = 'mylapacke custom.h';
        function updateBuildInfo(buildInfo, buildctx)
            buildInfo.addIncludePaths(fullfile(pwd, 'include'));
            libName = 'mylapack';
            libPath = fullfile(pwd, 'lib');
            [~,linkLibExt] = buildctx.getStdLibInfo();
            buildInfo.addLinkObjects([libName linkLibExt], libPath, ...
                 '', true, true);
            buildInfo.addDefines('HAVE LAPACK CONFIG H');
            buildInfo.addDefines('LAPACK COMPLEX STRUCTURE');
            buildInfo.addDefines('LAPACK ILP64');
        end
    end
end
```

You must provide the getHeaderFilename and updateBuildInfo methods. The getHeaderFilename method returns the LAPACKE header file name. In the example callback class, replace mylapacke\_custom.h with the name of your LAPACKE header file. The updateBuildInfo method provides the information required for the build process to link to the LAPACK library. Use code like the code in the template to specify the location of header files and the full path name of the LAPACK library. In the example callback class, replace mylapack with the name of your LAPACK library.

If your compiler supports only complex data types that are represented as structures, include these lines in the updateBuildInfo method.

```
buildInfo.addDefines('HAVE_LAPACK_CONFIG_H');
buildInfo.addDefines('LAPACK_COMPLEX_STRUCTURE');
```

You must specify the integer type that your LAPACK library uses. Not specifying this integer type can result in incorrect behaviors or crashes. Do one of the following:

• Include these lines in the updateBuildInfo method.

```
buildInfo.addDefines('HAVE_LAPACK_CONFIG_H');
buildInfo.addDefines('LAPACK_ILP64');
```

• Alternatively, you can directly specify the integer type that your LAPACK library uses. For example, if the integer type is long long, include this line in the updateBuildInfo method.

```
buildInfo.addDefines('lapack_int=long long');
```

## Generate LAPACK Calls by Specifying a LAPACK Callback Class

This example shows how to generate code that calls LAPACK functions in a specific LAPACK library. For this example, assume that the LAPACK callback class useMyLAPACK specifies the LAPACK library that you want to use.

Write a MATLAB function that calls a linear algebra function. For example, write a function mysvd that calls the MATLAB function svd.

```
function s = mysvd(A)
    %#codegen
    s = svd(A);
end
```

- 2 Define a code configuration object for a static library, dynamically linked library, or executable program. For example, define a configuration object for a dynamically linked library on a Windows platform.
- cfg = coder.config('dll');
  Cracificatha LADACK callback along up
- **3** Specify the LAPACK callback class useMyLAPACK.

```
cfg.CustomLAPACKCallback = 'useMyLAPACK';
```

The callback class must be on the MATLAB path.

**4** Generate code. Specify that the input A is a 500-by-500 array of doubles.

```
codegen mysvd -args {zeros(500)} -config cfg -report
```

If A is large enough, the code generator produces a LAPACK call for svd. Here is an example of a call to the LAPACK library function for svd.

# **Locate LAPACK Library in Execution Environment**

The LAPACK library must be available in your execution environment. If your LAPACK library is shared, use environment variables or linker options to specify the location of the LAPACK library.

- On a Windows platform, modify the PATH environment variable.
- On a Linux platform, modify the LD\_LIBRARY\_PATH environment variable or use the rpath linker option.
- On a macOS platform, modify the DYLD\_LIBRARY\_PATH environment variable or use the rpath linker option.

To specify the rpath linker option, you can use the build information addLinkFlags method in the updateBuildInfo method of your coder.LAPACKCallback class. For example, for a GCC compiler:

```
buildInfo.addLinkFlags(sprintf('-Wl,-rpath,"%s"',libPath));
```

#### See Also

coder.LAPACKCallback

## **More About**

- "LAPACK Calls in Generated Code" on page 35-54
- "Optimization Strategies" on page 35-3

#### **External Websites**

- www.netlib.org/lapack
- www.netlib.org/lapack/faq.html# what and where are the lapack vendors implementations

## **BLAS Calls in Generated Code**

To improve the execution speed of code generated for certain low-level vector and matrix operations (such as matrix multiplication), MATLAB Coder can generate calls to BLAS functions instead of generating code for these operations. BLAS is a software library for low-level vector and matrix computations that has several highly optimized machine-specific implementations. MATLAB Coder uses the CBLAS C interface to BLAS.

For MEX generation, if the input arrays for the matrix functions meet certain criteria, the code generator produces BLAS calls. For standalone code (library or executable program), by default, the code generator does not produce BLAS calls. If you specify that you want to generate BLAS calls, and the input arrays for the matrix functions meet the criteria, the code generator produces BLAS calls.

For MEX functions, the code generator uses the BLAS library that is included with MATLAB. For standalone code, the code generator uses the BLAS library that you specify. See "Speed Up Matrix Operations in Generated Standalone Code by Using BLAS Calls" on page 35-59.

### See Also

## **More About**

• "Optimization Strategies" on page 35-3

## **External Websites**

https://netlib.org/blas/

# Speed Up Matrix Operations in Generated Standalone Code by Using BLAS Calls

To improve the execution speed of code generated for certain low-level vector and matrix operations (such as matrix multiplication) in standalone code, specify that you want MATLAB Coder to generate BLAS calls. BLAS is a software library for low-level vector and matrix computations that has several highly optimized machine-specific implementations. The code generator uses the CBLAS C interface to BLAS. If you specify that you want to generate BLAS calls, and the input arrays for the matrix functions meet certain criteria, the code generator produces the BLAS calls. Otherwise, the code generator produces code for the matrix functions.

For BLAS calls in standalone code, MATLAB Coder uses the BLAS library that you specify. Specify a BLAS library that is optimized for your execution environment.

## **Specify BLAS Library**

To generate BLAS calls in standalone code, you must have access to a BLAS callback class. A BLAS callback class specifies the BLAS library, the CBLAS header file, certain C data types that the particular CBLAS interface uses, and the compiler and linker options for the build process. Do one of the following:

- At the command line, set the code configuration object property CustomBLASCallback to the name of the callback class.
- In the MATLAB Coder app, set **Custom BLAS library callback** to the name of the callback class.

### Write BLAS Callback Class

To generate calls to a specific BLAS library in the generated code, write a BLAS callback class. Share the callback class with others who want to use this BLAS library for BLAS calls in standalone code.

The callback class must derive from the abstract class coder.BLASCallback. This example is an implementation of the callback class mklcallback for integration with the Intel MKL BLAS library on a Windows platform.

```
classdef mklcallback < coder.BLASCallback</pre>
    methods (Static)
        function updateBuildInfo(buildInfo, ~)
             libPath = fullfile(pwd,'mkl','WIN','lib','intel64');
             libPriority = '';
             libPreCompiled = true;
             libLinkOnly = true;
             libs = {'mkl_intel_ilp64.lib' 'mkl_intel_thread.lib' 'mkl_core.lib'};
             buildInfo.addLinkObjects(libs, libPath, libPriority, libPreCompiled, ...
                                     libLinkOnly);
             buildInfo.addLinkObjects('libiomp5md.lib',fullfile(matlabroot,'bin', ...
             'win64'), libPriority, libPreCompiled, libLinkOnly);
buildInfo.addIncludePaths(fullfile(pwd,'mkl','WIN','include'));
             buildInfo.addDefines('-DMKL ILP64');
        function headerName = getHeaderFilename()
             headerName = 'mkl cblas.h';
        function intTypeName = getBLASIntTypeName()
```

```
intTypeName = 'MKL_INT';
end
end
end
```

You must provide the <code>getHeaderFilename</code>, <code>getBLASIntTypeName</code>, and <code>updateBuildInfo</code> methods. The <code>getHeaderFilename</code> method returns the CBLAS header file name. If you are using a different BLAS library, replace <code>mkl\_cblas.h</code> with the name of your CBLAS header file. The <code>getBLASIntTypeName</code> method returns the name of the integer data type that your CBLAS interface uses. If you are using a different BLAS library, replace <code>MKL\_INT</code> with the name of the integer data type specific to your CBLAS interface. The <code>updateBuildInfo</code> method provides the information required for the build process to link to the BLAS library. Use code that is like the code in the example callback class to specify the location of header file, the full path name of the BLAS library, and the compiler and linker options. If you use the Intel MKL BLAS library, use the link line advisor to see which libraries and compiler options are recommended for your use case.

There are three other methods that are already implemented in coder.BLASCallback. These methods are getBLASDoubleComplexTypeName, getBLASSingleComplexTypeName, and useEnumNameRatherThanTypedef. By default, your callback class inherits these implementations from coder.BLASCallback. In certain situations, you must override these methods with your own definitions when you define your callback class.

The getBLASDoubleComplexTypeName method returns the type used for double-precision complex variables in the generated code. If your BLAS library takes a type other than double\* and void\* for double-precision complex array arguments, include this method in your callback class definition.

```
function doubleComplexTypeName = getBLASDoubleComplexTypeName()
doubleComplexTypeName = 'my_double_complex_type';
end
```

Replace my\_double\_complex\_type with the type that your BLAS library takes for double-precision complex array arguments.

The getBLASSingleComplexTypeName method returns the type used for single-precision complex variables in the generated code. If your BLAS library takes a type other than float\* and void\* for single-precision complex array arguments, include this method in your callback class definition.

```
function singleComplexTypeName = getBLASSingleComplexTypeName()
doubleComplexTypeName = 'my_single_complex_type';
end
```

Replace my\_single\_complex\_type with the type that your BLAS library takes for single-precision complex array arguments.

The useEnumNameRatherThanTypedef method returns false by default. If types for enumerations in your BLAS library include the enum keyword, redefine this method to return true in your callback class definition.

```
function p = useEnumNameRatherThanTypedef()
p = true;
end
```

An excerpt from generated C source code that includes the enum keyword is:

```
enum CBLAS_SIDE t;
enum CBLAS_UPLO b_t;
```

```
double temp;
enum CBLAS_TRANSPOSE c_t;
enum CBLAS_DIAG d_t;
```

## Generate BLAS Calls by Specifying a BLAS Callback Class

This example shows how to generate code that calls BLAS functions in a specific BLAS library. The BLAS callback class useMyBLAS specifies the BLAS library that you want to use in this example.

1 Write a MATLAB function that calls a function for a basic matrix operation. For example, write a function myMultiply that multiplies two matrices A and B.

```
function C = myMultiply(A,B) %#codegen
C = A*B;
end
```

**2** Define a code configuration object for a static library, dynamically linked library, or executable program. For example, define a configuration object for a dynamically linked library on a Windows platform.

```
cfg = coder.config('dll');
Specify the BLAS callback class useMyBLAS.
```

```
cfg.CustomBLASCallback = 'useMyBLAS';
```

The callback class must be on the MATLAB path.

**4** Generate code. Specify that the inputs A and B are 1000-by-1000 arrays of doubles.

```
codegen myMultiply -args {zeros(1000), zeros(1000)} -config cfg -report
```

If A and B are large enough, the code generator produces a BLAS call for the matrix multiplication function.

# **Locate BLAS Library in Execution Environment**

The BLAS library must be available in your execution environment. If your BLAS library is shared, use environment variables or linker options to specify the location of the BLAS library.

- On a Windows platform, modify the PATH environment variable.
- On a Linux platform, modify the LD\_LIBRARY\_PATH environment variable or use the rpath linker option.
- On a macOS platform, modify the DYLD\_LIBRARY\_PATH environment variable or use the rpath linker option.

To specify the rpath linker option, use the build information addLinkFlags method in the updateBuildInfo method of your BLAS callback class. For example, for a GCC compiler:

```
buildInfo.addLinkFlags(sprintf('-Wl,-rpath,"%s"',libPath));
```

# **Usage Notes and Limitations for OpenBLAS Library**

If you generate code that includes calls to the OpenBLAS library functions, follow these guidelines and restrictions:

• If you generate C++ code that includes calls to OpenBLAS library functions, compiling it with the -pedantic option produces warnings. To disable the -pedantic compiler option, include these lines in the updateBuildInfo method:

```
if ctx.getTargetLang() == 'C++'
    buildInfo.addCompileFlags('-Wno-pedantic');
end
```

• OpenBLAS does not support the C89/C90 standard.

## See Also

coder.BLASCallback

## **More About**

- "BLAS Calls in Generated Code" on page 35-58
- "Optimization Strategies" on page 35-3

## **External Websites**

- https://netlib.org/blas/
- https://netlib.org/blas/
  faq.html#\_5\_a\_id\_are\_optimized\_blas\_libraries\_available\_where\_can\_i\_find\_vendor\_supplied\_bla
  s a are optimized blas libraries available where can i find optimized blas libraries
- https://www.intel.com/content/www/us/en/documentation-resources/developer.html
- https://www.intel.com/content/www/us/en/resources-documentation/developer.html

# Speed Up Fast Fourier Transforms in Generated Standalone Code by Using FFTW Library Calls

This example shows how to produce calls to a specific installed FFTW library when you generate standalone code (static library, dynamically linked library, or executable program). For more information about FFTW, see www.fftw.org.

When you generate a MEX function from MATLAB code that includes fast Fourier transform (FFT) functions, the code generator uses the library that MATLAB uses for FFT algorithms. If you generate standalone C/C++ code, by default, the code generator produces code for the FFT algorithms instead of producing FFT library calls. To increase the speed of fast Fourier transforms in generated standalone code, specify that the code generator produce calls to a specific installed FFTW library.

The code generator produces FFTW library calls when all of these conditions are true:

- Your MATLAB code calls one of these functions: fft, fft2, fftn, ifft, ifft2, or ifftn.
- You generate standalone C/C++ code.
- You have access to an FFTW library installation, version 3.2 or later.
- You specify the FFTW library installation in an FFT library callback class that derives from coder.fftw.StandaloneFFTW3Interface.
- You set the CustomFFTCallback configuration parameter to the name of the callback class. In the MATLAB Coder app, use the Custom FFT library callback setting.

## **FFTW Planning Considerations**

The planning method, coder.fftw.StandaloneFFTW3Interface.getPlanMethod, must be set according to your workflow to optimize the performance of the FFTW library. Set the method to one of the following values as required by your workflow:

- FFTW\_ESTIMATE: This is the default setting and allows the FFTW library to deliberate less during the planning phase. This setting is advisable when you have multiple FFTs of varying size and type. This is also advisable when your workflow contains one FFT with multiple inputs of the different type and size. This can reduce the time required for the planning phase.
- FFTW\_MEASURE: This setting allows the FFTW library to aggressively plan for the use of the FFT algorithms in your workflow. This setting is advisable when your workflow runs one FFT on inputs of the same size and type. This might increase the planning time but can reduce the execution time for the FFT.

For more information about other planning method types, see https://www.fftw.org/fftw3\_doc/Planner-Flags.html.

Consider using a previously called FFT for inputs of the same size and type. Reusing the same FFT operation on inputs of identical size and type prompts the planner to use a cached version of the FFT which has previously been called. The execution time of the FFT call also depends on the size of inputs. FFT algorithms whose inputs size is a power of two executes faster than an FFT call whose inputs sizes are non power of two. See <a href="https://www.fftw.org/fftw2">https://www.fftw.org/fftw2</a> doc/fftw 3.html.

# **Install FFTW Library**

If you do not have access to an installed FFTW library, version 3.2 or later, then you must install one. For a Linux platform or a Mac platform, consider using a package manager to install the FFTW

library. For a Windows platform, in addition to .dll files, you must have .lib import libraries, as described in the Windows installation notes on the FFTW website.

See the installation instructions for your platform on the FFTW website.

### Write an FFT Callback Class

To specify your installation of the FFTW library, write an FFT callback class. Share the callback class with others who want to use this FFTW library for FFTW calls in standalone code.

The callback class must derive from the abstract class coder.fftw.StandaloneFFTW3Interface. Use this example callback class as a template.

```
% copyright 2017 The MathWorks, Inc.
classdef useMyFFTW < coder.fftw.StandaloneFFTW3Interface</pre>
    methods (Static)
        function th = getNumThreads
            coder.inline('always');
            th = int32(coder.const(1));
        function updateBuildInfo(buildInfo, ctx)
            fftwLocation = '/usr/lib/fftw'
            includePath = fullfile(fftwLocation, 'include');
            buildInfo.addIncludePaths(includePath);
            libPath = fullfile(fftwLocation, 'lib');
            %Double
            libName1 = 'libfftw3-3':
            [~, libExt] = ctx.getStdLibInfo();
            libName1 = [libName1 libExt];
            addLinkObjects(buildInfo, libName1, libPath, 1000, true, true);
             libName2 = 'libfftw3f-3';
            [~, libExt] = ctx.getStdLibInfo();
            libName2 = [libName2 libExt];
            addLinkObjects(buildInfo, libName2, libPath, 1000, true, true);
        end
   end
```

Implement the updateBuildInfo and getNumThreads methods. In the updateBuildInfo method, set fftwLocation to the full path for your installation of the library. Set includePath to the full path of the folder that contains fftw3.h. Set libPath to the full path of the folder that contains the library files. If your FFTW installation uses multiple threads, modify the getNumThreads method to return the number of threads that you want to use.

Optionally, you can implement these methods:

- getPlanMethod to specify the FFTW planning method. See coder.fftw.StandaloneFFTW3Interface.
- lock and unlock to synchronize multithreaded access to the FFTW planning process. See "Synchronize Multithreaded Access to FFTW Planning in Generated Standalone Code" on page 35-67.

# Generate FFTW Library Calls by Specifying an FFT Library Callback Class

To generate FFTW library calls in standalone C code:

Write a MATLAB function that calls a MATLAB fast Fourier transform function. For example, write a function myfft that calls the MATLAB function fft.

```
function y = myfft()
%#codegen
t = 0:1/50:10-1/50;
x = sin(2*pi*15*t) + sin(2*pi*20*t);
y = fft(x);
end
```

2 Define a code generation configuration object for a static library, dynamically linked library, or executable program. For example, define a configuration object for a dynamically linked library.

```
cfg = coder.config('dll');
```

3 Specify the FFTW callback class useMyFFTW.

```
cfg.CustomFFTCallback = 'useMyFFTW';
```

The callback class must be on the MATLAB path.

4 Generate code.

```
codegen myfft -config cfg -report
```

#### **Locate FFTW Library in Execution Environment**

The FFTW library must be available in your execution environment. If the FFTW library is shared, use environment variables or linker options to specify the location of the library.

- On a Windows platform, modify the PATH environment variable.
- On a Linux platform, modify the LD\_LIBRARY\_PATH environment variable or use the rpath linker option.
- On a macOS platform, modify the DYLD\_LIBRARY\_PATH environment variable or use the rpath linker option.

To specify the rpath linker option, you can use the build information addLinkFlags method in the updateBuildInfo method of your coder.fftw.StandaloneFFTW3Interface class. For example, for a GCC compiler:

```
buildInfo.addLinkFlags(sprintf('-Wl,-rpath,"%s"',libPath));
```

## **Clean Up Memory Used By FFTW Library Functions**

To clean up memory that the FFTW library functions use while the calling process is still running, you must incorporate the generated code into your own project and manually call the appropriate cleanup function after executing the generated code. By contrast, when the calling process terminates, FFTW library functions automatically free the memory and you do not need to call these cleanup functions.

The available cleanup functions are:

fftw\_cleanup

- fftwf\_cleanup
- fftw\_cleanup\_threads
- fftwf cleanup threads

Follow these rules to decide which cleanup function to use:

- If you use single-precision floating point numbers in calls to FFT functions, use the fftwf prefixed cleanup functions.
- If you use double-precision floating point numbers in calls to FFT functions, use the fftw prefixed cleanup functions.
- If your implementation of the coder.fftw.StandaloneFFTW3Interface.getNumThreads method returns a value that is greater than 1, use the cleanup functions that have the threads suffix.

## See Also

coder.fftw.StandaloneFFTW3Interface

#### **More About**

 "Synchronize Multithreaded Access to FFTW Planning in Generated Standalone Code" on page 35-67

## **External Websites**

www.fftw.org

# Synchronize Multithreaded Access to FFTW Planning in Generated Standalone Code

This example shows how to generate standalone code (static library, dynamically linked library, or executable program) that synchronizes multithreaded access to the FFTW planning process.

The code generator produces FFTW library calls when all of these conditions are true:

- Your MATLAB code calls one of these functions:fft, fft2, fftn, ifft, ifft2, or ifftn.
- You generate standalone C/C++ code.
- You have access to an FFTW library installation, version 3.2 or later.
- You specify the FFTW library installation in an FFT library callback class that derives from coder.fftw.StandaloneFFTW3Interface.
- You set the CustomFFTCallback configuration parameter to the name of the callback class. In the MATLAB Coder app, use the Custom FFT library callback setting.

If multiple threads call the FFTW library, then the generated code must prevent concurrent access to the FFTW planning process. To synchronize access to FFTW planning, in your FFT library callback class, implement the lock and unlock methods. You must also provide C code that manages a lock or mutex. Many libraries, such as OpenMP, pthreads, and the C++ standard library (C++ 11 and later) provide locks. This example shows how to implement the lock and unlock methods and provide supporting C code. To manage a lock, this example uses the OpenMP library.

# **Prerequisites**

Before you start, for the basic workflow for generating FFTW library calls in standalone code, see "Speed Up Fast Fourier Transforms in Generated Standalone Code by Using FFTW Library Calls" on page 35-63.

You must have:

- Access to an installed FFTW library.
- A compiler that supports the OpenMP library. To use a different library, such as pthreads, modify the supporting C code accordingly.

#### Create a MATLAB Function

Write a MATLAB function mycustomfft that calls a fast Fourier transform function inside a parfor loop:

## Write Supporting C Code

Write C functions that initialize, set, and unset a lock. This example uses the OpenMP library to manage the lock. For a different library, modify the code accordingly.

• Create a file mylock.c that contains this C code:

```
#include "mylock.h"
  #include "omp.h"
  static omp_nest_lock_t lockVar;
  void mylock initialize(void)
      omp_init_nest_lock(&lockVar);
  }
  void mylock(void)
      omp_set_nest_lock(&lockVar);
  }
  void myunlock(void)
      omp unset nest lock(&lockVar);
• Create a header file mylock.h that contains:
  #ifndef MYLOCK_H
  #define MYLOCK H
   void mylock initialize(void);
   void mylock(void);
   void myunlock(void);
```

# Write an FFT Library Callback Class

Write an FFT callback class myfftcb that:

• Specifies the FFTW library.

#endif

• Implements lock and unlock methods that call the supporting C code to control access to the FFTW planning.

Use this class as a template. Replace fftwLocation with the location of your FFTW library installation.

```
classdef myfftcb < coder.fftw.StandaloneFFTW3Interface
  methods (Static)
    function th = getNumThreads
        coder.inline('always');
        th = int32(coder.const(1));
   end</pre>
```

```
function lock()
            coder.cinclude('mylock.h', 'InAllSourceFiles', true);
            coder.inline('always');
            coder.ceval('mylock');
        end
        function unlock()
            coder.cinclude('mylock.h', 'InAllSourceFiles', true);
            coder.inline('always');
            coder.ceval('myunlock');
        end
        function updateBuildInfo(buildInfo, ctx)
            fftwLocation = '\usr\lib\fftw';
            includePath = fullfile(fftwLocation, 'include');
            buildInfo.addIncludePaths(includePath);
            libPath = fullfile(fftwLocation, 'lib');
            %Double
            libName1 = 'libfftw3-3';
            [~, libExt] = ctx.getStdLibInfo();
            libName1 = [libName1 libExt];
            addLinkObjects(buildInfo, libName1, libPath, 1000, true, true);
            %Single
            libName2 = 'libfftw3f-3';
            [~, libExt] = ctx.getStdLibInfo();
            libName2 = [libName2 libExt];
            addLinkObjects(buildInfo, libName2, libPath, 1000, true, true);
        end
   end
end
```

# Generate a Dynamically Linked Library

1 Create a code generation configuration object for generation of a dynamically linked library.

```
cfg = coder.config('dll');
```

2 Configure code generation to use the FFT callback class myfftcb.

```
cfg.CustomFFTCallback = 'myfftcb';
```

**3** Include the supporting C code in the build.

```
cfg.CustomSource = 'mylock.c';
```

**4** Generate a call to the lock initialization function in the initialization code.

```
cfg.CustomInitializer = 'mylock_initialize();';
```

**5** Generate the library.

```
codegen -config cfg mycustomfft -report
```

This example uses the OpenMP library. Therefore, the <code>EnableOpenMP</code> configuration parameter must be <code>true</code> or you must manually pass the OpenMP flags to your compiler. By default, the <code>EnableOpenMP</code> parameter is <code>true</code>.

## Specify Configuration Parameters in the MATLAB Coder App

For the preceding example in the MATLAB Coder app, use these project settings:

- To specify the FFT library callback class, set **Custom FFT library callback** to myfftcb.
- To specify the C code to include, set Additional source files to mylock.c.
- To specify generation of a call to mylock\_initialize in the initialization code, set Initialize function to mylock initialize();.

## See Also

coder.ceval | coder.fftw.StandaloneFFTW3Interface

## **More About**

 "Speed Up Fast Fourier Transforms in Generated Standalone Code by Using FFTW Library Calls" on page 35-63

## **External Websites**

www.fftw.org

# **Speed Up MEX Generation by Using JIT Compilation**

#### In this section...

"Specify Use of JIT Compilation in the MATLAB Coder App" on page 35-71
"Specify Use of JIT Compilation at the Command Line" on page 35-71

"JIT Compilation Incompatibilities" on page 35-71

To speed up generation of a MEX function, specify use of just-in-time (JIT) compilation technology. When you iterate between modifying MATLAB code and testing the MEX code, using this option can save time.

By default, MATLAB Coder creates a C/C++ MEX function by generating and compiling C/C++ code. When you specify JIT compilation, MATLAB Coder creates a JIT MEX function that contains an abstract representation of the MATLAB code. When you run the JIT MEX function, MATLAB generates the executable code in memory.

JIT compilation is incompatible with certain code generation features or options. See "JIT Compilation Incompatibilities" on page 35-71. If JIT compilation is enabled, the absence of warning or error messages during code generation indicates successful JIT compilation. In a code generation report, the **Summary** tab indicates that the **Build Type** is JIT MEX Function.

**Note** JIT MEX functions are not compatible across different releases of MATLAB Coder software. Run the JIT MEX function by using MATLAB Coder software of the same release that you used to generate the function.

# Specify Use of JIT Compilation in the MATLAB Coder App

- To open the **Generate** dialog box, click the **Generate** arrow
- 2 Set **Build type** to MEX.
- 3 Select the **Use JIT compilation** check box.

# **Specify Use of JIT Compilation at the Command Line**

Use the  $\mbox{-jit}$  option of the  $\mbox{codegen}$  command. For example, specify JIT compilation for  $\mbox{myfunction}$ :

```
codegen -config:mex myfunction -jit -report
```

Alternatively, use the EnableJIT code configuration parameter.

```
cfg = coder.config('mex');
cfg.EnableJIT = true;
codegen -config cfg myfunction -report
```

# **JIT Compilation Incompatibilities**

The following table summarizes code generation features or options that are incompatible with JIT compilation.

| Incompatibility                                                              | Message Type | Generated MEX                      | Action                                                             |
|------------------------------------------------------------------------------|--------------|------------------------------------|--------------------------------------------------------------------|
| Custom Code                                                                  | Warning      | C/C++ MEX                          | To avoid the warning, disable JIT compilation.                     |
| Updating build information (coder.updateBuildInfo)                           | Warning      | C/C++ MEX                          | To avoid the warning, disable JIT compilation.                     |
| Use of OpenMP application interface for parallelization of forloops (parfor) | Warning      | JIT MEX     No     parallelization | If you want parallelization of for-loops, disable JIT compilation. |
| Generation of C/C++ source code only                                         | Error        | None                               | Specify either JIT compilation or generation of C/C+ + code only.  |

## **See Also**

#### **Functions**

codegen|parfor|coder.updateBuildInfo

## **Objects**

coder.MexCodeConfig

- "JIT MEX Incompatibility Warning" on page 37-2
- "JIT Compilation Does Not Support OpenMP" on page 37-3
- "Speed Up Compilation by Generating Only Code" on page 27-78
- "Algorithm Acceleration Using Parallel for-Loops (parfor)" on page 33-14

# **Automatically Parallelize for Loops in Generated Code**

Iterations of parallel for-loops can run simultaneously on multiple cores on the target hardware. Parallelization of a section of code might significantly improve the execution speed of the generated code. See "How parfor-Loops Improve Execution Speed" on page 33-14.

While generating C/C++ code from your MATLAB code, you can generate parallel for-loops automatically. Automatic parallelization is a compiler transformation that converts sequential code to multithreaded code without manual intervention.

Automatic parallelization of for-loop supports these build types for C/C++ targets:

- MEX
- Static library
- · Dynamically linked library
- Executable

## Parallelize for Loops by Using MATLAB Coder App

To enable automatic parallelization of for-loops, in the MATLAB Coder app, in the **Generate Code** step, select **More Settings > Speed > Enable automatic parallelization**.

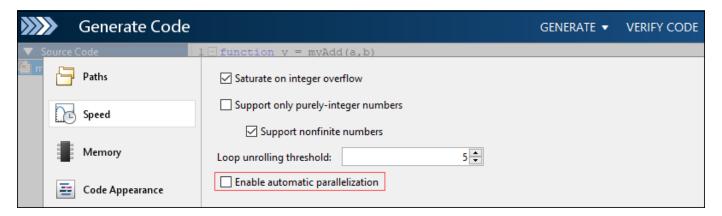

# Parallelize for Loops at Command Line

You can enable parallelization of the for-loops by using the command-line interface. Consider the function autoparExample:

```
function x = autoparExample(x)
%#codegen
for i = 10:numel(x)
    x(i) = sqrt(x(i));
end
end
```

To automatically generate parallel for-loops, run these commands:

```
cfg = coder.config('lib');
cfg.EnableAutoParallelization = 1;
```

```
x = rand(1,2000);
codegen -config cfg autoparExample -args {x} -report
Code generation successful: View report
```

# **Inspect Generated Code and Code Insights**

Open and inspect the code generation report.

#### **Generated Code**

Observe the Open Multiprocessing (OpenMP) pragmas generated above the for-loops.

```
void autoparExample(double x[2000])
{
   int i;
   if (!isInitialized_autoparExample) {
      autoparExample_initialize();
   }
#pragma omp parallel for num_threads(omp_get_max_threads()) private(i)
   for (i = 0; i < 1991; i++) {
      x[i + 9] = sqrt(x[i + 9]);
   }
}</pre>
```

The gutter highlighted in green next to the loops shows the part of the code that is parallelized.

#### **Code Insights**

In the **Code Insights** tab, under **Automatic parallelization issues**, you can see detailed information about the for-loops that were not parallelized in the generated code.

For example, to view a particular code insight, regenerate code for the autoparExample function that you defined in the previous section. Specify a smaller size for the input arguments.

```
cfg = coder.config('lib');
cfg.EnableAutoParallelization = 1;
x = rand(1,1000);
codegen -config cfg autoparExample -args {x} -report
```

The generated code does not contain parallel for-loops because the size of the input argument is smaller than the threshold value for automatic parallelization. To view detailed information about the nonparallelized part of the code, open the report and click **Code Insights > Automatic parallelization issues**.

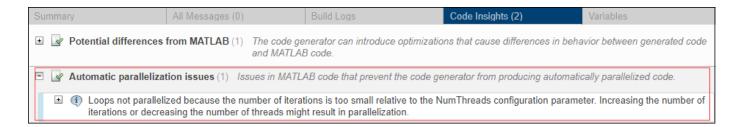

## **Disable Automatic Parallelization of a for Loop**

You might want to disable automatic parallelization of a particular loop if that loop performs better in serial execution. To prevent parallelization of a specific for-loop, place the coder.loop.parallelize('never') pragma immediately before the loop in your MATLAB code. This pragma overrides the EnableAutoParallelization setting. Also, this pragma supports only those for loops that are explicitly defined in your MATLAB code. For more information on explicit and implicit loops, see the next section.

For example, the code generator does not parallelize this loop:

```
% Pragma to disable automatic parallelization of for-loops
coder.loop.parallelize('never');
for i = 1:n
    y(i) = y(i)*sin(i);
end
```

See coder.loop.parallelize.

# **Parallelize Implicit for Loops**

The example function autoparExample used in the previous sections contains an explicit for-loop. But your MATLAB code can also contain implicit for-loops that do not appear explicitly in the code that you author. For example, the MATLAB function mtimes multiplies two matrices and must perform loop iterations implicitly over the matrix elements.

Automatic parallelization supports loops that are implicit in your MATLAB code. For example, consider this function autoparExample\_implicit.

```
function y = autoparExample_implicit(y)
%#codegen
y = y * 17; % Generates implicit for loop
end
```

Generate code by running these commands:

```
cfg = coder.config('lib');
cfg.EnableAutoParallelization = 1;
y = rand(1,2000);
codegen -config cfg autoparExample_implicit -args {y} -report
```

Open the report and inspect the generated code. The generated code contains a parallel for-loop for the multiplication operation.

```
void autoparExample_implicit(double y[2000])
{
```

```
int i;
if (!isInitialized_autoparExample_implicit) {
   autoparExample_implicit_initialize();
}
#pragma omp parallel for num_threads(omp_get_max_threads()) private(i)

for (i = 0; i < 2000; i++) {
   y[i] *= 17.0;
}</pre>
```

## **Parallelize for Loops Performing Reduction Operations**

You can parallelize for-loops performing reduction operations by using the configuration option **Optimize reductions**.

To enable automatic parallelization of these for-loops:

- **1** Open the MATLAB Coder app.
- 2 On the **Generate Code** page, click **More Settings**.
- 3 On the **Speed** tab, select the **Enable automatic parallelization** and **Optimize reductions** check boxes.

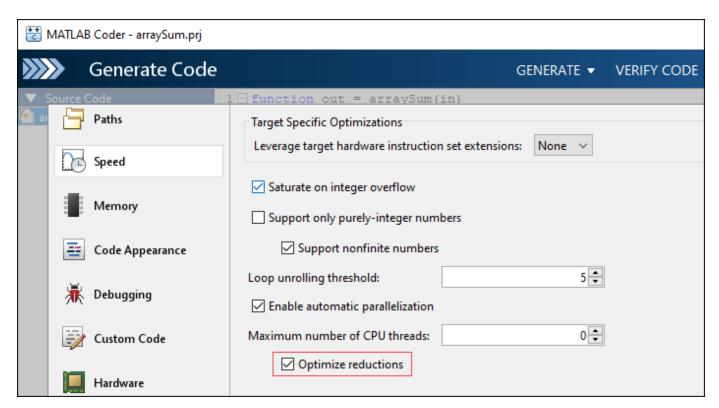

**Optimize reductions** also gets enabled, if you set the **Leverage target hardware instruction set extensions** parameter to an instruction set that your processor supports.

To enable the configuration option <code>OptimizeReductions</code> by using the command-line interface, run these commands.

```
cfg = coder.config('lib');
cfg.EnableAutoParallelization = true;
cfg.OptimizeReductions = true;
```

For example, write a MATLAB function arraySum which calculates the sum of elements of array inl in sum, and returns the reduction variable out.

```
function out = arraySum(in1,a,b)
sum = 0;
c = zeros(numel(in1),1);
for i2 = 1:numel(in1)
    if i2 > in1(i2)
        sum = sum + in1(i2);
        c(i2) = a(i2) + b(i2);
end
end
out = sum + mean(c);
end
```

At the MATLAB command line, run this codegen command.

```
arr = 1:1000;
codegen arraySum -config cfg -args {arr,arr,arr} -report
Code generation successful: View report
```

Open the code generation report by clicking View report, to see the parallelized for-loop for the addition operation.

```
sum = 0.0;
#pragma omp parallel num_threads(omp_get_max_threads()) private(sumPrime, d)
{
    sumPrime = 0.0;
    #pragma omp for nowait
    for (i2 = 0; i2 < 1000; i2++) {
        c[i2] = 0.0;
        d = in1[i2];
        if ((double)i2 + 1.0 > d) {
            sumPrime += d;
            c[i2] = a[i2] + b[i2];
        }
    }
    omp_set_nest_lock(&autoparExample_nestLockGlobal);
    {
        sum += sumPrime;
    }
        omp_unset_nest_lock(&autoparExample_nestLockGlobal);
}
```

# **Usage Notes and Limitations**

Only outermost loops are parallelized

Automatic parallelization applies to the outermost loops in your MATLAB code only. This makes inner loops available for vectorization by the system compiler.

## parfor loops remain as parallel loops

- Automatic parallelization honors parfor loops that you define and does not convert them into sequential for-loops.
- for loops that contain parfor-loops are not parallelized.

## Loops containing persistent variables are not parallelized automatically

Automatic parallelization does not support for-loops whose bodies contain either persistent variables or functions that access persistent variables.

## · Loops containing external calls are not parallelized automatically

Automatic parallelization does not support for-loops in your code that contain external calls.

### Function not inlined after automatic parallelization

If a for-loop inside a function is automatically parallelized, the code generator does not inline that function.

- Empty loops and while loops are not parallelized automatically
- Only the arithmetic reduction operations addition (+), subtraction (-), product (\*) and, logical operators AND (&), OR ( | ) support automatic parallelization in code generation.

### See Also

parfor | coder.loop.parallelize | coder.config | coder.MexCodeConfig |
coder.CodeConfig | coder.EmbeddedCodeConfig

- "How parfor-Loops Improve Execution Speed" on page 33-14
- "Generate SIMD Code for MATLAB Functions" on page 30-10

# Specify Maximum Number of Threads to Run Parallel for-Loops in the Generated Code

Using MATLAB Coder, you can specify the maximum number of threads to run parallel for-loops in the generated C/C++ code. You can also cross-compile the code, that is, generate the code on the host hardware processor and execute it on the target hardware processor. Depending on the target hardware platform, you can specify the number of threads.

You can set the number of threads in the generated code in different ways. The table lists these options with their precedence order. The precedence determines the order of execution of these options in which the MATLAB Coder sets the number of threads. If the value of these options equals their default value, the precedence order is moved to the next option listed in the table.

If you do not set any of these options, then, by default, the generated parallel code uses the maximum number of threads available on the target hardware during run time. This use of the maximum number of threads is enabled by Open Multiprocessing (OpenMP) pragma <code>omp\_get\_max\_threads</code> in the generated code.

| Precedenc<br>e | Options to Set Number of Threads                                                       | Commands to Set Number of Threads                                                 |
|----------------|----------------------------------------------------------------------------------------|-----------------------------------------------------------------------------------|
| 1              | Parfor-loop with number of threads specified                                           | % u specifies the maximum number of thread parfor (i = 1:10, u)                   |
| 2              | Configuration property (default value = 0): NumberOfCpuThreads                         | <pre>cfg.NumberOfCpuThreads = 8;</pre>                                            |
| 3              | Target processor properties (default value = 1): NumberOfCores, NumberofThreadsPerCore | <pre>processor.NumberOfCores = 4;<br/>processor.NumberOfThreadsPerCore = 2;</pre> |

**Note** If NumberOfCpuThreads equals 1, then **Automatic parallelization of for-loop** is disabled. See "Automatically Parallelize for Loops in Generated Code" on page 35-73.

# **Specify Number of Threads by Using MATLAB Coder App**

To set the **Maximum number of CPU threads**:

- **1** Open the MATLAB Coder app.
- 2 In the **Generate Code** window, click **More Settings**.
- 3 In the **Speed** tab, enter **Maximum number of CPU threads**.

The value of **Maximum number of CPU threads** applies to parfor-loops and automatically parallelized for-loops enabled by the setting **Enable automatic parallelization**.

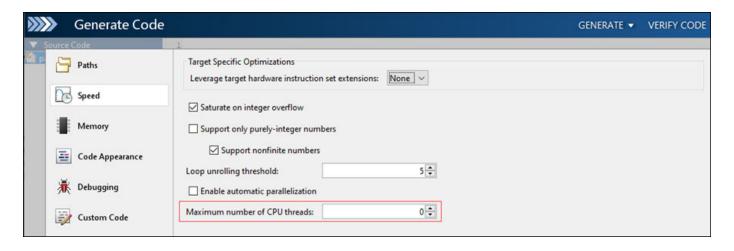

# **Specify Number of Threads at the Command Line**

Consider these MATLAB functions parforExample and autoparExample.

The parforExample function uses parfor-loop with the maximum number of threads set to 6.

```
function y = parforExample(n) %#codegen
  y = ones (1,n);
  parfor (i = 1:n, 6)
      y(i) = 1;
  end
end
```

The autoparExample function uses a for-loop.

```
function y = autoparExample(n) %#codegen
  y = ones (1,n);
  for i = 1:n
      y(i) = 1;
  end
end
```

Using the MATLAB functions previously specified, this table lists different examples for setting the number of threads in the parallel generated code.

| Commands to Generate Code                                         | Description             | <b>Generated Code</b>                                                                                                    |  |
|-------------------------------------------------------------------|-------------------------|----------------------------------------------------------------------------------------------------|--|
| <pre>cfg = coder.config('lib'); cfg.NumberOfCpuThreads = 8;</pre> | number of threads to 6. | <pre>#pragma omp parallel for num_th   6 &gt; omp_get_max_threads() ? for (i = 0; i &lt;= ub_loop; i++)    y_data[i] = 1.0; }</pre> |  |
| <pre>codegen -config cfg parforExample -args {n} -repo</pre>      | rt                      |                                                                                                    |  |

| <b>Commands to Generate Code</b>                                                                                                    | Description                                                    | Generated Code                                                                                                    |                |
|----------------------------------------------------------------------------------------------------|----------------------------------------------------------------|----------------------------------------------------------------------------------------------------|----------------|
| <pre>n = 1000; cfg = coder.config('lib'); cfg.EnableAutoParallelization cfg.NumberOfCpuThreads = 8;  codegen -config cfg autoparExample -args {n} -rep</pre> | maximum number of threads to 8. = true;                        | <pre>#pragma omp parallel for num_th     8 &gt; omp_get_max_threads() ? for (b_i = 0; b_i &lt; i; b_i++) {     y_data[b_i] = 1.0; }</pre> | omp_get_max_th |
| <pre>n = 1000; cfg = coder.config('lib'); cfg.EnableAutoParallelization</pre>                                                                                | The maximum number of threads is set to omp get max threads(). | <pre>#pragma omp parallel for num_th for (b_i = 0; b_i &lt; i; b_i++) {     y_data[b_i] = 1.0; }</pre>                                    |                |
| <pre>codegen -config cfg autoparExample -args {n} -rep</pre>                                                                                                 | ort                                                            |                                                                                                    |                |

#### **Create Custom Hardware Processor**

To add a target processor:

**1** Create a copy of an existing target processor.

```
processor = target.get('Processor', 'ARM Compatible-ARM Cortex-A');
```

2 Update the number of cores, number of threads per core, and the name of the new processor.

```
processor.NumberOfCores = 4;
processor.NumberOfThreadsPerCore = 2;
processor.Name = '4coreprocessor';
```

**3** Add the target.Processor object to an internal database.

```
target.add(processor);
```

**4** Select the new processor as the target processor.

```
cfg = coder.config('lib');
cfg.HardwareImplementation.ProdHWDeviceType = 'ARM Compatible->4coreprocessor';
```

In the MATLAB Coder app, you can choose the custom hardware processor that you have created at command line by using target.get and target.add classes.

Alternatively, you can create a target processor by using target.Processor and target.LanguageImplementation classes. For more information, see "Register New Hardware Devices" on page 32-58.

| Commands to<br>Generate Code                                                                                      | Description                | Generated Code                                                                                                    |          |
|----------------------------------------------------------------------------------------------------|----------------------------|----------------------------------------------------------------------------------------------------|----------|
| <pre>n = 1000;<br/>cfg = coder.config('lib');<br/>cfg.EnableAutoParallelizat<br/>cfg.HardwareImplementation</pre> | maximum number of          | <pre>#pragma omp parallel for num_threads( 4 &gt; omp_get_max_threads() ? omp_get_max_t for (b_i = 0; b_i &lt; i; b_i++) { y_data[b_i] = 1.0;</pre> | hreads() |
| codegen —config cfg autopa                                                                                        | rExample —args {n} -report | }                                                                                                    |          |

| Commands to<br>Generate Code                                                                                                    | Description                                 | Generated Code                                                                                                    |            |
|----------------------------------------------------------------------------------------------------|---------------------------------------------|----------------------------------------------------------------------------------------------------|------------|
| <pre>n = 1000; cfg = coder.config('lib'); cfg.EnableAutoParallelizat: cfg.NumberOfCpuThreads = 2 cfg.HardwareImplementation = "ARM Compatible-"</pre> | number of threads to 2.<br>ProdHWDeviceType | <pre>#pragma omp parallel for num_threads( 2 &gt; omp_get_max_threads() ? omp_get_max_t for (b_i = 0; b_i &lt; i; b_i++) { y_data[b_i] = 1.0; }</pre> | hreads() : |
| codegen —config cfg autopa                                                                                                    | Example —args {n} -report                   |                                                                                                    |            |

# **See Also**

parfor|coder.config|coder.MexCodeConfig|coder.CodeConfig| coder.EmbeddedCodeConfig|target

#### **More About**

- "Generate Code with Parallel for-Loops (parfor)" on page 35-33
- "Specify Maximum Number of Threads in parfor-Loops" on page 33-30

# **Optimize Generated Code for Fast Fourier Transform Functions**

Code generated for Fast Fourier Transform (FFT) functions is deployable to multiple target CPUs. To generate deployable code for your FFT functions, certain modifications are required. Generate optimized code by using the FFT implementation and library required by your target hardware. The code generator enables you to generate code for MATLAB FFT functions (fft, fft2, fftn, ifft, ifft2, ifftn) or optimize the generated code by using custom FFTW libraries with MATLAB FFT functions. You can also generate code for DSP System Toolbox implementations, (dsp.FFT and dsp.IFFT (DSP System Toolbox)).

To generate fixed-point code for your FFT workflow, use the DSP System Toolbox implementations. These implementations have fixed-point properties that are set according to your required FFT workflow. See dsp.FFT (DSP System Toolbox).

# **Intel Target Support**

You can deploy code generated for MATLAB FFT implementations and DSP System Toolbox implementations to Intel target CPUs. The supported implementations provide input support as listed in this table.

| FFT Implementation                                                 | Input Support                                                                                                    | Reference                                                                                                    |
|--------------------------------------------------------------------|----------------------------------------------------------------------------------------------------|----------------------------------------------------------------------------------------------------|
| MATLAB FFT functions in standalone code                            | <ul> <li>Power of two, nonpower of<br/>Two</li> <li>Variable-size double and<br/>single inputs</li> </ul>                                                                   | By default, the code generator produces standalone code for the FFT algorithms instead of producing FFT library calls.                                                                                                    |
| MATLAB FFT functions with custom FFTW libraries in standalone code | <ul> <li>Power of two, nonpower of two</li> <li>Variable-size double and single inputs</li> <li>All optimizations are dependent on target CPU data type support.</li> </ul> | <ul> <li>To use FFTW libraries for your target CPUs:</li> <li>Obtain FFTW libraries that are compiled for your target CPU.</li> <li>Obtain these libraries from a third-party or compiled on your own.</li> <li>See "Speed Up Fast Fourier Transforms in Generated Standalone Code by Using FFTW Library Calls" on page 35-63.</li> </ul> |
| dsp.FFT functions in standalone C code                             | <ul><li>Power of two</li><li>Fixed-size double and single inputs</li></ul>                                                                                                  | Does not support variable-size inputs without FFTW libraries. See dsp.FFT.                                                                                                    |

| FFT Implementation                                         | Input Support                          | Reference                                                                                                    |
|------------------------------------------------------------|----------------------------------------|----------------------------------------------------------------------------------------------------|
| dsp.FFT functions with FFTW libraries in standalone C code | Power of two, nonpower of<br>two       | Set the 'FFTImplementation' property to 'FFTW'.                                                                                                    |
|                                                            | Variable-size double and single inputs | This setting uses a platform-<br>specific precompiled library.<br>For example, you can use<br>only code generated on a<br>Linux machine on another<br>Linux machine. |
|                                                            |                                        | Generated code runs<br>independently of a MATLAB<br>installation.                                                                                                    |

# **ARM Target Support**

You can deploy code generated for MATLAB FFT implementations and DSP System Toolbox implementations to ARM target CPUs. The supported implementations provide input support as listed in this table.

| FFT Implementation                                 | Input Support                                                                                             | Reference                                                                                                    |
|----------------------------------------------------|----------------------------------------------------------------------------------------------------|----------------------------------------------------------------------------------------------------|
| MATLAB FFT functions in standalone code            | <ul> <li>Power of two, nonpower of<br/>two</li> <li>Variable-size double and<br/>single inputs</li> </ul> | By default, the code generator produces standalone code for the FFT algorithms instead of producing FFT library calls. See:                            |
|                                                    |                                                                                                    | "Ne10 Conditions for<br>MATLAB Functions to<br>Support ARM Cortex-A<br>Processors" (Embedded<br>Coder Support Package for<br>ARM Cortex-A Processors)  |
|                                                    |                                                                                                    | "CMSIS Conditions for<br>MATLAB Functions to<br>Support ARM Cortex-M<br>Processors" (Embedded<br>Coder Support Package for<br>ARM Cortex-M Processors) |
| MATLAB FFT functions with custom FFTW libraries in | Power of two, nonpower of<br>two                                                                          | To use FFTW libraries for your target CPUs:                                                                                                    |
| standalone code                                    | Variable-size double and single inputs  All optimizations are dependent                                   | Obtain FFTW libraries that<br>are compiled for your target<br>CPU.                                                                                     |
|                                                    | on target CPU data type support.                                                                          | Obtain these libraries from a<br>third-party or compiled on<br>your own.                                                                               |

| FFT Implementation                                                      | Input Support                                                              | Reference                                                                                                    |
|-------------------------------------------------------------------------|----------------------------------------------------------------------------|----------------------------------------------------------------------------------------------------|
| dsp.FFT functions in standalone C code                                  | <ul><li>Power of two</li><li>Fixed-size double and single inputs</li></ul> | Does not support variable-size inputs without FFTW libraries.                                                                                                    |
| dsp.FFT functions with CRL/<br>support packages in standalone<br>C code | Power of two     Variable-size single inputs                               | <ul> <li>To generate code for ARM         Cortex A targets, use the         ne10 library. See "Ne10         Conditions for DSP System         Objects to Support ARM         Cortex-A Processors"         (Embedded Coder Support         Package for ARM Cortex-A         Processors).</li> <li>To generate code for ARM         Cortex M targets, use the         CMSIS library. See "CMSIS         Conditions for DSP System         Objects to Support ARM         Cortex-M Processors"         (Embedded Coder Support         Package for ARM Cortex-M         Processors).</li> <li>This option requires         Embedded Coder.</li> </ul> |

# **MEX Target Support**

When generating MEX code for your Fast Fourier Transform functions, the supported implementations provide support as listed in this table.

| FFT Implementation               | Input Support                                           | Reference                                                                                     |
|----------------------------------|---------------------------------------------------------|-----------------------------------------------------------------------------------------------|
| MATLAB FFT functions in MEX code | two • Variable-size double and                          | When you generated MEX code for FFT functions, the code generator uses MATLAB FFT algorithms. |
|                                  | single inputs                                           |                                                                                               |
| dsp.FFT functions in MEX code    | Power of two                                            | Does not support variable-size                                                                |
|                                  | <ul> <li>Fixed-size double and single inputs</li> </ul> | inputs without FFTW libraries.                                                                |

| FFT Implementation                                | Input Support                          | Reference                                                                                                    |
|---------------------------------------------------|----------------------------------------|----------------------------------------------------------------------------------------------------|
| dsp.FFT functions with FFTW libraries in MEX code | Power of Two, nonpower of<br>two       | Set the 'FFTImplementation' property to 'FFTW'.                                                                                                    |
|                                                   | Variable-size double and single inputs | This setting uses a platform-<br>specific precompiled library.<br>For example, you can use<br>only code generated on a<br>Linux machine on another<br>Linux machine. |
|                                                   |                                        | Generated code runs<br>independently of a MATLAB<br>installation.                                                                                                    |

# **See Also**

fft | fft2 | fftn | ifft2 | ifftn | dsp.FFT (DSP System Toolbox) | dsp.IFFT (DSP System Toolbox)

# **Related Examples**

- "Speed Up Fast Fourier Transforms in Generated Standalone Code by Using FFTW Library Calls" on page 35-63
- "Synchronize Multithreaded Access to FFTW Planning in Generated Standalone Code" on page 35-67

#### **External Websites**

• FFTW

# **Optimize Loops in Generated Code**

Transform loops in the generated code to suit your execution speed and memory requirements. Loop control objects instruct the code generator to optimize loops in the generated code.

You can append these transforms to a loop control object to optimize the generated loops:

• *interchange*: Interchanging nested loops can improve cache performance when accessing array elements.

Usually, accessing an array element involves storing an entire block of data from memory to cache. Interchanging loops can help improve execution speed since the subsequent array elements stored in cache are readily available to the processor.

• *parallelize*: Parallelized loop execution might improve execution speed by utilizing available threads.

Each available thread is assigned to sequentially access a data structure and operate on its indices one-by-one. Use this optimization when your loop sequentially accesses array elements and operations are independent of other array elements.

• reverse: Reverse loop iteration order.

Use this transform when you know the upper bound of the loop iterator.

• tile: Tiling loop nests can reduce memory access latency.

Tiling partitions the iteration space of a loop into smaller blocks which helps data remain in cache until it is reused. This involves partitioning a large array from memory into smaller blocks that fit into your cache size. Use this transform when you have limited cache availability.

unrollAndJam: Unroll and jam loops can improve cache locality.

Unroll and jam transforms are usually applied to perfectly nested loops, or where all the data elements are accessed within the inner loop. This transform unrolls the body of the inner loop according to the loop index of the outer loop.

• *vectorize*: Generate code for loops that use SIMD instructions to apply multiple operations simultaneously.

Instruct the code generator to optimize loops in the generated code by:

- Using objects of coder.loop.Control
- · Calling its member functions

# **Optimize Loops By Using Objects of coder.loop.Control**

Create objects of coder.loop.Control in your MATLAB code and append the required transformations to the object. For example, to apply the vectorize transform by using a coder.loop.Control object, follow this pattern:

```
function out = applyVectorize
out = zeros(1,100);
loopObj = coder.loop.Control;
loopObj = loopObj.vectorize('loopId');
loopObj.apply;
```

```
for loopId = 1:100
    out = out + loopId;
end
```

To generate code for this function for an Intel target processor, use these commands:

```
cfg = coder.config('lib');
cfg.InstructionSetExtensions = "SSE2";
codegen -config cfg applyVectorize -launchreport
```

The generated code uses the SSE2 SIMD instruction set.

```
void applyVectorize(double out[100])
{
   int i;
   int loopId;
   memset(&out[0], 0, 100U * sizeof(double));
   for (loopId = 0; loopId < 100; loopId++) {
      for (i = 0; i <= 98; i += 2) {
            __m128d r;
            r = _mm_loadu_pd(&out[i]);
            _mm_storeu_pd(&out[i], _mm_add_pd(r, _mm_set1_pd((double)loopId + 1.0)));
      }
   }
}</pre>
```

You can append multiple transforms to the same loop control object. Call the apply method before defining the loops in your code. For example, you can add a parallelize transform to the loop if a variable inputVal is greater than some threshold value.

```
loopObj = coder.loop.Control;
loopObj = loopObj.parallelize('i');
if inputVal > threshold
        loopObj = loopObj.vectorize('inputVal');
end
...
loopObj.apply;
for i = 1:10
        for inputVal = 1:10
        end
end...
```

# **Optimize Loops By Calling Member Functions Independently**

You can apply loop transformations by calling the loop optimization functions immediately before the loop itself. You can apply these functions to the loops in your code:

- coder.loop.interchange
- coder.loop.parallelize
- coder.loop.reverse
- coder.loop.tile
- coder.loop.unrollAndJam

• coder.loop.vectorize

```
Follow the pattern shown here:
```

```
function out = applyInterchange
out = rand(10,7);

coder.loop.interchange('loopA','loopB');
for loopA = 1:10
    for loopB = 1:7
        out(loopA,loopB) = out(loopA,loopB) + loopA;
    end
end
```

Alternatively, if you want to declare the loop transform prior to the loop, you can store the loop object returned by the coder.loop.interchange function call. However, you must call the apply method for the returned object before defining the loop.

```
function out = applyInterchange
out = rand(10,7);
loopObj = coder.loop.interchange('loopA','loopB');
...
loopObj.apply;
for loopA = 1:10
    for loopB = 1:7
        out(loopA,loopB) = out(loopA,loopB) + loopA;
    end
end
```

Generate code for these functions by running this command:

```
codegen -config:lib applyInterchange -launchreport
```

The generated code is shown here:

```
void applyInterchange(double out[70])
{
  int loopA;
  int loopB;
  if (!isInitialized_applyInterchange) {
    applyInterchange_initialize();
  }
  b_rand(out);
  for (loopB = 0; loopB < 7; loopB++) {
    for (loopA = 0; loopA < 10; loopA++) {
      int out_tmp;
      out_tmp = loopA + 10 * loopB;
      out[out_tmp] += (double)loopA + 1.0;
    }
  }
}</pre>
```

# **See Also**

coder.loop.Control|coder.loop.interchange|coder.loop.parallelize| coder.loop.reverse | coder.loop.tile | coder.loop.unrollAndJam | coder.unroll | coder.loop.vectorize

# **Generating Reentrant C Code from MATLAB Code**

- "Generate Reentrant C Code from MATLAB Code" on page 36-2
- "Reentrant Code" on page 36-9
- "Specify Generation of Reentrant Code" on page 36-11
- "API for Generated Reusable Code" on page 36-12
- "Call Reentrant Code in a Single-Threaded Environment" on page 36-13
- "Call Reentrant Code in a Multithreaded Environment" on page 36-14
- "Call Reentrant Code with No Persistent or Global Data (UNIX Only)" on page 36-15
- "Call Reentrant Code Multithreaded with Persistent Data (Windows Only)" on page 36-19
- "Call Reentrant Code Multithreaded with Persistent Data (UNIX Only)" on page 36-24

# Generate Reentrant C Code from MATLAB Code

#### In this section...

"About This Tutorial" on page 36-2

"About the Example" on page 36-3

"Providing a C main Function" on page 36-4

"Configuring Build Parameters" on page 36-6

"Generating the C Code" on page 36-6

"Viewing the Generated C Code" on page 36-6

"Running the Code" on page 36-7

"Key Points to Remember" on page 36-7

"Learn More" on page 36-8

#### About This Tutorial

#### **Learning Objectives**

This tutorial shows you how to:

- Generate reentrant code from MATLAB code that does not use persistent or global data.
- Automatically generate C code from your MATLAB code.
- Define function input properties at the command line.
- Specify code generation properties.
- Generate a code generation report that you can use to view and debug your MATLAB code.

#### **Note** This example runs on Windows only.

#### **Prerequisites**

To complete this example, install the following products:

- MATLAB
- · MATLAB Coder
- C compiler

MATLAB Coder locates and uses a supported installed compiler. For the current list of supported compilers, see https://www.mathworks.com/support/compilers/current release/on the MathWorks website.

You can use mex -setup to change the default compiler. See "Change Default Compiler".

#### **Required Files**

| Туре            | Name         | Description                                                                                                    |
|-----------------|--------------|----------------------------------------------------------------------------------------------------|
| Function code   | matrix_exp.m | MATLAB function that computes matrix exponential of the input matrix using Taylor series and returns the computed output. |
| C main function | main.c       | Calls the reentrant code.                                                                                                 |

# About the Example

This example requires libraries that are specific to the Microsoft Windows operating system and, therefore, runs only on Windows platforms. It is a simple, multithreaded example that does not use persistent or global data. Two threads call the MATLAB function matrix\_exp with different sets of input data.

In your current working folder, create a file matrix exp.m that contains this code:

When you generate reusable, reentrant code, MATLAB Coder supports dynamic allocation of:

- · Function variables that are too large for the stack
- Persistent variables
- Global variables

MATLAB Coder generates a header file, <code>primary\_function\_name\_types.h</code>, that you must include when using the generated code. This header file contains the following structures:

primary function nameStackData

Contains the user allocated memory. Pass a pointer to this structure as the first parameter to functions that use it:

- Directly (the function uses a field in the structure)
- Indirectly (the function passes the structure to a called function)

If the algorithm uses persistent or global data, the <code>primary\_function\_nameStackData</code> structure also contains a pointer to the <code>primary\_function\_namePersistentData</code> structure. If you include this pointer, you have to pass only one parameter to each calling function.

primary function namePersistentData

If your algorithm uses persistent or global variables, MATLAB Coder provides a separate structure for them. The memory allocation structure contains a pointer to this persistent data structure.

Because you have a separate structure for persistent and global variables, you can allocate memory for these variables once and share them with all threads. However, if the threads do not communicate, you can allocate memory for these variables per thread.

# **Providing a C main Function**

To call the reentrant code, provide a main function that:

- Includes the generated header file matrix\_exp.h. This file includes the generated header file, matrix\_exp\_types.h.
- · For each thread, allocates memory for stack data.
- Calls the matrix\_exp\_initialize housekeeping function. For more information, see "Deploy Generated Code" on page 32-78.
- Calls matrix\_exp.
- Calls matrix\_exp\_terminate.
- · Frees up the for stack data memory.

In your current working folder, create a file main.c that contains this code:

```
#include <stdio.h>
#include <stdlib.h>
#include <windows.h>
#include "matrix_exp.h"
#include "matrix_exp_initialize.h"
#include "matrix_exp_terminate.h"
#include "rtwtypes.h"
#define NUMELEMENTS (160*160)
typedef struct {
    real_T in[NUMELEMENTS];
real_T out[NUMELEMENTS];
    matrix_expStackData* spillData;
} IODATA;
 * The thread_function calls the matrix_exp function written in MATLAB */
DWORD WINAPI Thread_function(PVOID dummyPtr) {
     IODATA *myIOData = (IODATA*)dummyPtr;
    matrix_exp_initialize();
    matrix_exp(myIOData->spillData, myIOData->in, myIOData->out);
    matrix_exp_terminate();
     return 0;
void main() {
  HANDLE thread1, thread2;
  IODATA data1;
  IODATA data2;
  int32_T i;
  /*Initializing data for passing to the 2 threads*/
  matrix_expStackData* sd1 = (matrix_expStackData*)calloc(1,sizeof(matrix_expStackData));
matrix_expStackData* sd2 = (matrix_expStackData*)calloc(1,sizeof(matrix_expStackData));
  data1.spillData = sd1;
  data2.spillData = sd2;
  for (i=0;i<NUMELEMENTS;i++) {</pre>
       data1.in[i] = 1;
       data1.out[i] = 0;
       data2.in[i] = 1.1;
       data2.out[i] = 0;
  }
  /*Initializing the 2 threads and passing data to the thread functions*/printf("Starting thread 1...\n"); thread1 = CreateThread(NULL , 0, thread_function, (PVOID) &data1, 0, NULL);
  if (thread1 == NULL){
    perror( "Thread 1 creation failed.");
            exit(EXIT_FAILURE);
  if (thread2 == NULL){
    perror( "Thread 2 creation failed.");
       exit(EXIT_FAILURE);
  /*Wait for both the threads to finish execution*/
  if (WaitForSingleObject(thread1, INFINITE) != WAIT_OBJECT_O){
          perror( "Thread 1 join failed.");
           exit(EXIT_FAILURE);
  exit(EXIT_FAILURE);
  free(sd1);
  free(sd2);
  printf("Finished Execution!\n");
  exit(EXIT_SUCCESS);
```

# **Configuring Build Parameters**

You can enable generation of reentrant code using a code generation configuration object.

**1** Create a configuration object.

```
cfg = coder.config('exe');
```

**2** Enable reentrant code generation.

```
cfg.MultiInstanceCode = true;
```

# Generating the C Code

Call the codegen function to generate C code, with the following options:

- -config to pass in the code generation configuration object cfg.
- main.c to include this file in the compilation.
- -report to create a code generation report.
- -args to specify the class, size, and complexity of input arguments using example data.

```
codegen -config cfg main.c -report matrix exp.m -args ones(160,160)
```

codegen generates a C executable, matrix\_exp.exe, in the current folder and C code in the /
codegen/exe/matrix\_exp subfolder. Because you selected report generation, codegen provides a
link to the report.

# Viewing the Generated C Code

codegen generates a header file matrix\_exp\_types.h, which defines the matrix\_expStackData
global structure. This structure contains local variables that are too large to fit on the stack.

To view this header file:

- 1 Click the View report link to open the code generation report.
- 2 In the list of generated files, click matrix exp types.h.

```
matrix exp types.h
   Code generation for function 'matrix_exp'
#ifndef __MATRIX_EXP_TYPES_H_
#define __MATRIX_EXP_TYPES_H_
/* Include files */
#include "rtwtypes.h"
/* Type Definitions */
#ifndef typedef_matrix_expStackData
#define typedef_matrix_expStackData
typedef struct {
  struct {
    double F[25600];
    double Y[25600];
    double X[25600];
} matrix_expStackData;
                                             /*typedef_matrix_expStackData*/
#endif
#endif
/* End of code generation (matrix exp types.h) */
```

# **Running the Code**

Verify that the example is running on Windows platforms and call the code.

```
% This example can only be run on Windows platforms
if ~ispc
  error('This example requires Windows-specific libraries and can only be run on Windows.');
end
system('matrix_exp.exe')
```

The executable runs and reports completion.

# **Key Points to Remember**

- Create a main function that:
  - Includes the generated header file, <code>primary\_function\_name\_types.h</code>. This file defines the <code>primary\_function\_nameStackData</code> global structure. This structure contains local variables that are too large to fit on the stack.
  - · For each thread, allocates memory for stack data.
  - Calls primary function name initialize.
  - Calls primary\_function\_name.
  - Calls primary function name terminate.
  - Frees the stack data memory.
- Use the -config option to pass the code generation configuration object to the codegen function.
- Use the -args option to specify input parameters at the command line.
- Use the -report option to create a code generation report.

# **Learn More**

| То                                                                                          | See                                                                                        |  |
|---------------------------------------------------------------------------------------------|--------------------------------------------------------------------------------------------|--|
| Learn more about the generated code API                                                     | "API for Generated Reusable Code" on page 36-12                                            |  |
| Call reentrant code without persistent or global data on $\textsc{UNIX}^{\text{\tiny{\$}}}$ | "Call Reentrant Code with No Persistent or Global<br>Data (UNIX Only)" on page 36-15       |  |
| Call reentrant code with persistent data on Windows                                         | "Call Reentrant Code — Multithreaded with Persistent<br>Data (Windows Only)" on page 36-19 |  |
| Call reentrant code with persistent data on UNIX                                            | "Call Reentrant Code — Multithreaded with Persistent<br>Data (UNIX Only)" on page 36-24    |  |

# **Reentrant Code**

Reentrant code is a reusable programming routine that multiple programs can use simultaneously. Operating systems and other system software that use multithreading to handle concurrent events use reentrant code. In a concurrent environment, multiple threads or processes can attempt to read and write static data simultaneously. Therefore, sharing code that uses persistent or static data is difficult. Reentrant code does not contain static data. Calling programs maintain their state variables and pass them into the function. Therefore, any number of threads or processes can share one copy of a reentrant routine.

Generate reentrant code when you want to:

- Deploy your code in multithreaded environments.
- Use an algorithm with persistent data belonging to different processes or threads.
- Compile code that uses function variables that are too large to fit on the stack.

If you do not specify reentrant code, MATLAB Coder generates code that uses statically allocated memory for:

- Function variables that are too large to fit on the stack
- Global variables
- · Persistent variables

If the generated code uses static memory allocation for these variables, you cannot deploy the generated code in environments that require reentrant code. If you cannot adjust the static memory allocation size, the generated code can result in static memory size overflow.

When you generate reentrant code, MATLAB Coder creates input data structures for:

- Function variables that are too large to fit on the stack
- Persistent variables
- Global variables

You can then dynamically allocate memory for these input structures. The use of dynamic memory allocation means that you can deploy the code in reentrant environments.

To deploy the generated code, you must create a main function that:

- Includes the header file *primary\_function\_name*.h.
- Allocates memory for the global memory allocation structure primary\_function\_nameStackData.
- If the algorithm uses persistent or global data, allocates memory for the global structure primary\_function\_namePersistentData.
- Calls these functions:
  - primary function name initialize.
  - primary function name.
  - primary function name terminate.

When you convert a MATLAB function to a C/C++ library function or a C/C++ executable, MATLAB Coder generates two housekeeping functions. Call these housekeeping functions in the code that calls the generated C/C++ function. For more information, see "Deploy Generated Code" on page 32-78.

#### See Also

# **Related Examples**

- "Specify Generation of Reentrant Code" on page 36-11
- "Generate Reentrant C Code from MATLAB Code" on page 36-2
- "Call Reentrant Code with No Persistent or Global Data (UNIX Only)" on page 36-15
- "Call Reentrant Code Multithreaded with Persistent Data (Windows Only)" on page 36-19
- "Call Reentrant Code Multithreaded with Persistent Data (UNIX Only)" on page 36-24

# **Specify Generation of Reentrant Code**

#### In this section...

"Specify Generation of Reentrant Code Using the MATLAB Coder App" on page 36-11

"Specify Generation of Reentrant Code Using the Command-Line Interface" on page 36-11

# Specify Generation of Reentrant Code Using the MATLAB Coder App

- On the **Generate Code** page, click the **Generate** arrow
- 2 Set **Build type** to one of the following:
  - Source Code
  - Static Library (.lib)
  - Dynamic Library (.dll)
  - Executable (.exe)
- 3 Click More Settings.
- **4** On the **Memory** tab, select the **Generate re-entrant code** check box.

# Specify Generation of Reentrant Code Using the Command-Line Interface

1 Create a code configuration object for 'lib', 'dll', or 'exe'. For example:

```
cfg = coder.config('lib'); % or dll or exe
```

**2** Set the MultiInstanceCode property to true. For example:

```
cfg.MultiInstanceCode = true;
```

#### See Also

# **Related Examples**

- "Generate Reentrant C Code from MATLAB Code" on page 36-2
- "Call Reentrant Code with No Persistent or Global Data (UNIX Only)" on page 36-15
- "Call Reentrant Code Multithreaded with Persistent Data (Windows Only)" on page 36-19
- "Call Reentrant Code Multithreaded with Persistent Data (UNIX Only)" on page 36-24

#### **More About**

• "Reentrant Code" on page 36-9

# **API for Generated Reusable Code**

When you generate reusable code, MATLAB Coder supports dynamic allocation of:

- Function variables that are too large for the stack
- · Persistent variables
- Global variables

It generates a header file, <code>primary\_function\_name\_types.h</code>, that you must include when using the generated code. This header file contains the following structures:

• primary\_function\_nameStackData

This structure contains the user-allocated memory. You must pass a pointer to this structure as the first parameter to all functions that use it:

- Directly, because the function uses a field in the structure.
- Indirectly, because the function passes the structure to a called function.

If the algorithm uses persistent or global data, the <code>primary\_function\_nameStackData</code> structure also contains a pointer to the <code>primary\_function\_namePersistentData</code> structure. If you include this pointer, you only have to pass one parameter to each calling function.

primary function namePersistentData

If your algorithm uses persistent or global variables, MATLAB Coder provides a separate structure for them. The memory allocation structure contains a pointer to this structure. Because you have a separate structure for persistent and global variables, you can allocate memory for these variables once and share them with all threads. However, if there is no communication between threads, you can allocate memory for these variables per thread.

For more information on using these global structures, see "Multithreaded Examples" on page 36-14.

# Call Reentrant Code in a Single-Threaded Environment

To call reentrant code in a single-threaded environment, create a main function that:

- Includes the header file <code>primary\_function\_name.h.</code>
- Allocates memory for the global memory allocation structure primary function nameStackData.
- If the algorithm uses persistent or global data, allocates memory for the global structure primary function namePersistentData.
- Calls these functions:
  - primary\_function\_name\_initialize.
  - primary function name.
  - primary function name terminate.

When you convert a MATLAB function to a C/C++ library function or a C/C++ executable, MATLAB Coder generates two housekeeping functions. Call these housekeeping functions in the code that calls the generated C/C++ function. For more information, see "Deploy Generated Code" on page 32-78.

Frees the memory used for global structures.

# Call Reentrant Code in a Multithreaded Environment

To call reentrant code, create a main function that:

- Includes the header file *primary function name*.h.
- For each thread, allocates memory for the global memory allocation structure primary\_function\_nameStackData.
- If the algorithm uses persistent or global data, allocates memory for the global structure <code>primary\_function\_namePersistentData</code>. If the threads communicate, allocate this memory once for the root process. Otherwise, you can allocate memory per thread.
- Contains a thread function that calls these functions:
  - primary function name initialize.
  - primary\_function\_name.
  - primary\_function\_name\_terminate.

When you convert a MATLAB function to a C/C++ library function or a C/C++ executable, MATLAB Coder generates two housekeeping functions. Call these functions in the code that calls the generated C/C++ function. For more information, see "Deploy Generated Code" on page 32-78.

- Initializes each thread and passes in a pointer to the memory allocation structure as the first parameter to the thread function.
- Frees up the memory used for global structures.

# **Multithreaded Examples**

| Type of Reentrant Code                          | Platform | Reference                                                                               |
|-------------------------------------------------|----------|-----------------------------------------------------------------------------------------|
| Multithreaded without persistent or global data | Windows  | "Generate Reentrant C Code from MATLAB Code" on page 36-2                               |
|                                                 | UNIX     | "Call Reentrant Code with No Persistent or Global Data (UNIX Only)" on page 36-15       |
| Multithreaded with persistent or global data    | Windows  | "Call Reentrant Code — Multithreaded with Persistent Data (Windows Only)" on page 36-19 |
|                                                 | UNIX     | "Call Reentrant Code — Multithreaded with Persistent Data (UNIX Only)" on page 36-24    |

# Call Reentrant Code with No Persistent or Global Data (UNIX Only)

#### In this section...

"Provide a Main Function" on page 36-15

"Generate Reentrant C Code" on page 36-17

"Examine the Generated Code" on page 36-17

"Run the Code" on page 36-18

This example requires POSIX thread (pthread) libraries and, therefore, runs only on UNIX platforms. It is a simple multithreaded example that uses no persistent or global data. Two threads call the MATLAB function matrix exp with different sets of input data.

#### **Provide a Main Function**

To call the reentrant code, provide a main function that:

- Includes the header file matrix\_exp.h.
- · For each thread, allocates memory for stack data.
- Calls the matrix\_exp\_initialize housekeeping function. For more information, see "Deploy Generated Code" on page 32-78.
- Calls matrix exp.
- Calls matrix\_exp\_terminate.
- Frees the memory used for stack data.

For this example, main.c contains:

```
#include <stdio.h>
#include <stdlib.h>
#include <pthread.h>
#include "matrix_exp.h"
#include "matrix_exp_initialize.h"
#include "matrix_exp_terminate.h"
#include "rtwtypes.h"
#define NUMELEMENTS (160*160)
typedef struct {
    real_T in[NUMELEMENTS];
real_T out[NUMELEMENTS];
    matrix_expStackData* spillData;
} IODATA;
/* The thread_function calls the matrix_exp function written in MATLAB */
void *thread_function(void *dummyPtr) {
    IODATA *myIOData = (IODATA*)dummyPtr;
    matrix_exp_initialize();
    matrix_exp(myIOData->spillData, myIOData->in, myIOData->out);
    matrix exp terminate();
}
int main() {
    pthread_t thread1, thread2;
    int iret1, iret2;
    IODATA data1;
    IODATA data2;
    int32_T i;
    /*Initializing data for passing to the 2 threads*/
    matrix expStackData* sdl=(matrix expStackData*);
    matrix_expStackData* sd2=(matrix_expStackData*)calloc(1,sizeof(matrix_expStackData));
    data1.spillData = sd1;
    data2.spillData = sd2;
    for (i=0;i<NUMELEMENTS;i++) {</pre>
        datal.in[i] = 1;
        data1.out[i] = 0;
        data2.in[i] = 1.1;
        data2.out[i] = 0;
    /*Initializing the 2 threads and passing required data to the thread functions*/
    printf("Starting thread 1...\n");
    iret1 = pthread create(&thread1, NULL, thread function, (void*) &data1);
    if (iret1 != 0){
        perror( "Thread 1 creation failed.");
        exit(EXIT_FAILURE);
    }
    printf("Starting thread 2...\n");
    iret2 = pthread create(&thread2, NULL, thread function, (void*) &data2);
    if (iret2 != 0)\overline{\{} perror( "Thread 2 creation failed.");
        exit(EXIT_FAILURE);
    }
    /*Wait for both the threads to finish execution*/
    iret1 = pthread join(thread1, NULL);
    if (iret1 != 0)\overline{\{}
        perror( "Thread 1 join failed.");
        exit(EXIT_FAILURE);
    iret2 = pthread_join(thread2, NULL);
    if (iret2 != 0){
        perror( "Thread 2 join failed.");
        exit(EXIT_FAILURE);
    }
```

```
free(sd1);
free(sd2);

printf("Finished Execution!\n");
exit(EXIT_SUCCESS);
}
```

#### **Generate Reentrant C Code**

To generate code, run the following script at the MATLAB command prompt.

```
% This example can only be run on Unix platforms
if ~isunix
    error('This example requires pthread libraries and can only be run on Unix.');
end
% Setting the options for the Config object
% Create a code gen configuration object
cfg = coder.config('exe');
% Enable reentrant code generation
cfg.MultiInstanceCode = true;
% Set the post code generation command to be the 'setbuildargs' function
cfg.PostCodeGenCommand = 'setbuildargs(buildInfo)';
% Compiling
codegen -config cfg main.c matrix_exp.m -report -args ones(160,160)
```

#### This script:

- Generates an error message if the example is not running on a UNIX platform.
- Creates a code configuration object for generation of an executable.
- Enables the MultiInstanceCode option to generate reusable, reentrant code.
- Uses the PostCodeGenCommand option to set the post code generation command to be the setbuildargs function. This function sets the -lpthread flag to specify that the build include the pthread library.

```
function setbuildargs(buildInfo)
% The example being compiled requires pthread support.
% The -lpthread flag requests that the pthread library
% be included in the build
    linkFlags = {'-lpthread'};
    addLinkFlags(buildInfo, linkFlags);
```

For more information, see "Build Process Customization" on page 27-119.

- Invokes codegen with the following options:
  - -config to pass in the code generation configuration object cfg.
  - main.c to include this file in the compilation.
  - - report to create a code generation report.
  - -args to specify an example input with class, size, and complexity.

#### **Examine the Generated Code**

codegen generates a header file matrix\_exp\_types.h, which defines the matrix\_expStackData global structure. This structure contains local variables that are too large to fit on the stack.

```
matrix_exp_types.h
   Code generation for function 'matrix_exp'
#ifndef __MATRIX_EXP_TYPES_H_
#define __MATRIX_EXP_TYPES_H_
/* Include files */
#include "rtwtypes.h"
/* Type Definitions */
#ifndef typedef_matrix_expStackData
#define typedef_matrix_expStackData
typedef struct {
  struct {
    double F[25600];
    double Y[25600];
    double X[25600];
} matrix_expStackData;
#endif
                                            /*typedef_matrix_expStackData*/
#endif
/* End of code generation (matrix_exp_types.h) */
```

#### **Run the Code**

Call the code using the command:

```
system('./matrix_exp')
```

The executable runs and reports completion.

#### See Also

"Control Stack Space Usage" on page 35-15 | "Stack Allocation and Performance" on page 35-18

# Call Reentrant Code — Multithreaded with Persistent Data (Windows Only)

# In this section... "MATLAB Code for This Example" on page 36-19 "Provide a Main Function" on page 36-19 "Generate Reentrant C Code" on page 36-22 "Examine the Generated Code" on page 36-22 "Run the Code" on page 36-23

This example requires libraries that are specific to the Microsoft Windows operating system and, therefore, runs only on Windows platforms. It is a multithreaded example that uses persistent data. Two threads call the MATLAB function matrix\_exp with different sets of input data.

# **MATLAB Code for This Example**

```
function [Y,numTimes] = matrix exp(X) %#codegen
    % The function matrix_exp computes matrix exponential
    % of the input matrix using Taylor series and returns
    % the computed output. It also returns the number of
    % times this function has been called.
    persistent count;
    if isempty(count)
       count = 0;
    count = count+1;
    E = zeros(size(X));
    F = eye(size(X));
    k = 1;
    while norm(E+F-E,1) > 0
       E = E + F;
       F = X*F/k:
        k = k+1;
    end
    Y = E;
    numTimes = count;
```

#### **Provide a Main Function**

To call reentrant code that uses persistent data, provide a main function that:

- Includes the header file matrix\_exp.h.
- · For each thread, allocates memory for stack data.
- Allocates memory for persistent data, once per root process if threads share data, and once per thread otherwise.
- Calls the matrix\_exp\_initialize housekeeping function. For more information, see "Deploy Generated Code" on page 32-78.
- Calls matrix exp.
- Calls matrix\_exp\_terminate.

• Frees the memory used for stack and persistent data.

For this example, main.c contains:

```
#include <stdio.h>
#include <stdlib.h>
#include <windows.h>
#include "matrix_exp.h"
#include "matrix_exp_initialize.h"
#include "matrix_exp_terminate.h"
#include "rtwtypes.h"
#define NUMELEMENTS (160*160)
typedef struct {
    real_T in[NUMELEMENTS];
real_T out[NUMELEMENTS];
    real_T numTimes;
    matrix expStackData* spillData;
} IODATA;
/*The thread_function calls the matrix_exp function written in MATLAB*/
DWORD WINAPI thread function(PVOID dummyPtr) {
    IODATA *myIOData = (IODATA*)dummyPtr;
    matrix_exp_initialize(myIOData->spillData);
    matrix_exp(myIOData->spillData, myIOData->in, myIOData->out, &myIOData->numTimes);
    printf("Number of times function matrix_exp is called is %g\n",myIOData->numTimes);
    matrix_exp_terminate();
    return 0;
}
void main() {
    HANDLE thread1, thread2;
    IODATA data1;
    IODATA data2;
    int32_T i;
    /*Initializing data for passing to the 2 threads*/
    matrix_expPersistentData* pd1 = (matrix_expPersistentData*)calloc(1,sizeof(matrix_expPersistentData));
    matrix expPersistentData* pd2 = (matrix expPersistentData*)calloc(1,sizeof(matrix expPersistentData));
    matrix_expStackData* sd1 = (matrix_expStackData*)calloc(1,sizeof(matrix_expStackData));
    matrix_expStackData* sd2 = (matrix_expStackData*)calloc(1,sizeof(matrix_expStackData));
    sd1->pd = pd1;
    sd2->pd = pd2;
    data1.spillData = sd1;
    data2.spillData = sd2;
    for (i=0;i<NUMELEMENTS;i++) {</pre>
        datal.in[i] = 1;
        datal.out[i] = 0;
        data2.in[i] = 1.1;
        data2.out[i] = 0;
    }
    data1.numTimes = 0:
    data2.numTimes = 0;
    /*Initializing the 2 threads and passing required data to the thread functions*/
    printf("Starting thread 1...\n");
    thread1 = CreateThread(NULL, 0, thread function, (PVOID) &data1, 0, NULL);
    if (thread1 == NULL){
        perror( "Thread 1 creation failed.");
exit(EXIT_FAILURE);
    }
    printf("Starting thread 2...\n");
    thread2 = CreateThread(NULL, 0, thread_function, (PVOID) &data2, 0, NULL);
    if (thread2 == NULL){}
        perror( "Thread 2 creation failed.");
        exit(EXIT_FAILURE);
    /*Wait for both the threads to finish execution*/
    if (WaitForSingleObject(thread1, INFINITE) != WAIT OBJECT 0){
        perror( "Thread 1 join failed.");
        exit(EXIT FAILURE);
```

```
if (WaitForSingleObject(thread2, INFINITE) != WAIT_OBJECT_0){
    perror( "Thread 2 join failed.");
    exit(EXIT_FAILURE);
}

free(sd1);
free(sd2);
free(pd1);
free(pd2);

printf("Finished Execution!\n");
exit(EXIT_SUCCESS);
}
```

#### **Generate Reentrant C Code**

Run the following script at the MATLAB command prompt to generate code.

```
% This example can only be run on Windows platforms
if ~ispc
error...
   ('This example requires Windows-specific libraries and can only be run on Windows.');
end
% Setting the options for the Config object
% Create a code gen configuration object
cfg = coder.config('exe');
% Enable reentrant code generation
cfg.MultiInstanceCode = true;
% Compiling
codegen -config cfg main.c -report matrix_exp.m -args ones(160,160)
```

#### This script:

- Generates an error message if the example is not running on a Windows platform.
- Creates a code generation configuration object for generation of an executable.
- Enables the MultiInstanceCode option to generate reusable, reentrant code.
- Invokes codegen with the following options:
  - -config to pass in the code generation configuration object cfg.
  - main.c to include this file in the compilation.
  - report to create a code generation report.
  - -args to specify an example input with class, size, and complexity.

#### **Examine the Generated Code**

codegen generates a header file matrix exp types.h, that defines:

- The matrix\_expStackData global structure that contains local variables that are too large to fit on the stack and a pointer to the matrix expPersistentData global structure.
- The matrix\_expPersistentData global structure that contains persistent data.

```
matrix exp types.h
   Code generation for function 'matrix_exp'
#ifndef __MATRIX_EXP_TYPES_H_
#define __MATRIX_EXP_TYPES_H_
/* Include files */
#include "rtwtypes.h"
/* Type Definitions */
#ifndef typedef_matrix_expPersistentData
#define typedef_matrix_expPersistentData
typedef struct {
  double count;
} matrix_expPersistentData;
#endif
                                           /*typedef_matrix_expPersistentData*/
#ifndef typedef_matrix_expStackData
#define typedef_matrix_expStackData
typedef struct {
  struct {
    double F[25600];
    double Y[25600];
    double X[25600];
  matrix_expPersistentData *pd;
} matrix expStackData;
#endif
                                           /*typedef_matrix_expStackData*/
#endif
/* End of code generation (matrix exp types.h) */
```

#### **Run the Code**

Call the code using the command:

```
system('matrix_exp.exe')
```

The executable runs and reports completion.

#### **See Also**

"Control Stack Space Usage" on page 35-15 | "Stack Allocation and Performance" on page 35-18

# Call Reentrant Code — Multithreaded with Persistent Data (UNIX Only)

# In this section... "MATLAB Code for This Example" on page 36-24 "Provide a Main Function" on page 36-24 "Generate Reentrant C Code" on page 36-27 "Examine the Generated Code" on page 36-28 "Run the Code" on page 36-28

This example requires POSIX thread (pthread) libraries and, therefore, runs only on UNIX platforms. It is a multithreaded example that uses persistent data. Two threads call the MATLAB function matrix exp with different sets of input data.

#### **MATLAB Code for This Example**

```
function [Y,numTimes] = matrix exp(X) %#codegen
    % The function matrix_exp computes matrix exponential
    % of the input matrix using Taylor series and returns
    % the computed output. It also returns the number of
    % times this function has been called.
    persistent count;
    if isempty(count)
        count = 0;
    count = count+1;
   E = zeros(size(X));
    F = eye(size(X));
    k = 1;
    while norm(E+F-E,1) > 0
       E = E + F;
       F = X*F/k;
        k = k+1;
    Y = E;
    numTimes = count;
```

#### **Provide a Main Function**

To call reentrant code that uses persistent data, provide a main function that:

- Includes the header file matrix exp.h.
- · For each thread, allocates memory for stack data.
- Allocates memory for persistent data, once per root process if threads share data, and once per thread otherwise.
- Calls the matrix\_exp\_initialize housekeeping function. For more information, see "Deploy Generated Code" on page 32-78.
- Calls matrix\_exp.

- Calls matrix\_exp\_terminate.
- Frees the memory used for stack and persistent data.

For this example, main.c contains:

```
#include <stdio.h>
#include <stdlib.h>
#include <pthread.h>
#include "matrix_exp.h"
#include "matrix_exp_initialize.h"
#include "matrix_exp_terminate.h"
#include "rtwtypes.h"
#define NUMELEMENTS (160*160)
typedef struct {
    real_T in[NUMELEMENTS];
real_T out[NUMELEMENTS];
    real_T numTimes;
    matrix_expStackData* spillData;
} IODATA:
/*The thread_function calls the matrix_exp function written in MATLAB*/
void *thread function(void *dummyPtr) {
  IODATA *myIOData = (IODATA*)dummyPtr;
  matrix_exp_initialize(myIOData->spillData);
  matrix exp(myIOData->spillData, myIOData->in, myIOData->out, &myIOData>numTimes);
  printf("Number of times function matrix\_exp is called is $g\n", myIOData->numTimes);
  matrix_exp_terminate();
int main() {
  pthread_t thread1, thread2;
  int iret1, iret2;
  IODATA data1;
  IODATA data2;
  int32_T i;
  /*Initializing data for passing to the 2 threads*/
  matrix_expPersistentData* pd1 =
     (matrix expPersistentData*)calloc(1,sizeof(matrix expPersistentData));
  matrix_expPersistentData* pd2 =
     (matrix_expPersistentData*)calloc(1,sizeof(matrix_expPersistentData));
  matrix_expStackData* sd1 = (matrix_expStackData*)calloc(1,sizeof(matrix_expStackData));
  matrix_expStackData* sd2 = (matrix_expStackData*)calloc(1,sizeof(matrix_expStackData));
  sd1->pd = pd1;
  sd2->pd = pd2;
  data1.spillData = sd1;
  data2.spillData = sd2;
  for (i=0;i<NUMELEMENTS;i++) {</pre>
      datal.in[i] = 1;
      datal.out[i] = 0;
      data2.in[i] = 1.1;
      data2.out[i] = 0;
  }
  data1.numTimes = 0;
  data2.numTimes = 0;
  /*Initializing the 2 threads and passing required data to the thread functions*/
  printf("Starting thread 1...\n");
  iret1 = pthread_create(&thread1, NULL, thread_function, (void*) &data1);
  if (iret1 != 0){
         perror("Thread 1 creation failed.");
exit(EXIT_FAILURE);
    }
  printf("Starting thread 2...\n");
  iret2 = pthread create(&thread2, NULL, thread function, (void*) &data2);
  if (iret2 != 0)\overline{\{}
perror( "Thread 2 creation failed.");
      exit(EXIT FAILURE);
  /*Wait for both the threads to finish execution*/
  iret1 = pthread join(thread1, NULL);
```

#### **Generate Reentrant C Code**

To generate code, run the following script at the MATLAB command prompt.

```
% This example can only be run on Unix platforms
if ~isunix
    error('This example requires pthread libraries and can only be run on Unix.');
end
% Setting the options for the Config object
% Specify an ERT target
cfg = coder.config('exe');
% Enable reentrant code generation
cfg.MultiInstanceCode = true;
% Set the post code generation command to be the 'setbuildargs' function
cfg.PostCodeGenCommand = 'setbuildargs(buildInfo)';
% Compiling
codegen -config cfg main.c -report matrix_exp.m -args ones(160,160)
```

#### This script:

- Generates an error message if the example is not running on a UNIX platform.
- Creates a code generation configuration object for generation of an executable.
- Enables the MultiInstanceCode option to generate reusable, reentrant code.
- Uses the PostCodeGenCommand option to set the post-code-generation command to be the setbuildargs function. This function sets the -lpthread flag to specify that the build include the pthread library.

```
function setbuildargs(buildInfo)
% The example being compiled requires pthread support.
% The -lpthread flag requests that the pthread library
% be included in the build
    linkFlags = {'-lpthread'};
    addLinkFlags(buildInfo, linkFlags);
```

For more information, see "Build Process Customization" on page 27-119.

• Invokes codegen with the following options:

- -config to pass in the code generation configuration object cfg.
- main.c to include this file in the compilation.
- -report to create a code generation report.
- -args to specify an example input with class, size, and complexity.

## **Examine the Generated Code**

codegen generates a header file matrix\_exp\_types.h, which defines:

- The matrix\_expStackData global structure that contains local variables that are too large to fit
  on the stack and a pointer to the matrix\_expPersistentData global structure.
- The matrix\_expPersistentData global structure that contains persistent data.

```
matrix_exp_types.h
   Code generation for function 'matrix exp'
#ifndef __MATRIX_EXP_TYPES_H
#define __MATRIX_EXP_TYPES_H__
/* Include files */
#include "rtwtypes.h"
/* Type Definitions */
#ifndef typedef_matrix_expPersistentData
#define typedef_matrix_expPersistentData
typedef struct {
  double count;
} matrix_expPersistentData;
                                          /*typedef_matrix_expPersistentData*/
#ifndef typedef_matrix_expStackData
#define typedef matrix expStackData
typedef struct {
  struct {
    double F[25600];
    double Y[25600];
    double X[25600];
  } f0;
  matrix_expPersistentData *pd;
} matrix_expStackData;
#endif
                                          /*typedef matrix expStackData*/
#endif
/* End of code generation (matrix_exp_types.h) */
```

#### **Run the Code**

Call the code using the command:

```
system('./matrix_exp')
```

# See Also

"Control Stack Space Usage" on page 35-15 | "Stack Allocation and Performance" on page 35-18

# Troubleshooting Code Generation Problems

- "JIT MEX Incompatibility Warning" on page 37-2
- "JIT Compilation Does Not Support OpenMP" on page 37-3
- "Output Variable Must Be Assigned Before Run-Time Recursive Call" on page 37-4
- "Compile-Time Recursion Limit Reached" on page 37-7
- "Unable to Determine That Every Element of Cell Array Is Assigned" on page 37-10
- "Nonconstant Index into varargin or varargout in a for-Loop" on page 37-14
- "Unknown Output Type for coder.ceval" on page 37-16
- "MEX Generated on macOS Platform Stays Loaded in Memory" on page 37-18
- "Resolve Error: Code Generator Failed to Produce C++ Destructor for MATLAB Class" on page 37-20
- "Resolve Issue: coder.inline('never') Does Not Prevent Inlining of Function" on page 37-22

# JIT MEX Incompatibility Warning

#### Issue

When you generate a MEX function, you see a warning message that starts with:

JIT compilation is incompatible with

MATLAB Coder generates a C/C++ MEX function instead of a JIT MEX function.

#### Cause

JIT compilation is incompatible with certain code generation features and options. If you include custom code or update the build information, you cannot generate a JIT MEX function. In these cases, MATLAB Coder generates a C/C++ MEX function instead of a JIT MEX function.

#### Solution

To eliminate the warning, disable JIT compilation.

### See Also

#### **More About**

"Speed Up MEX Generation by Using JIT Compilation" on page 35-71

# JIT Compilation Does Not Support OpenMP

#### Issue

When you generate a MEX function for code that contains parfor, you see this warning message:

JIT technology does not support using OpenMP library, this loop will not be parallelized.

MATLAB Coder generates a JIT MEX function and treats the parfor-loop as a for-loop.

#### Cause

JIT compilation and use of the OpenMP application interface are enabled. JIT compilation is incompatible with the OpenMP application interface.

## Solution

If you want to parallelize for-loops, disable JIT compilation.

#### See Also

parfor

#### **More About**

- "Speed Up MEX Generation by Using JIT Compilation" on page 35-71
- "Algorithm Acceleration Using Parallel for-Loops (parfor)" on page 33-14

# Output Variable Must Be Assigned Before Run-Time Recursive Call

#### Issue

You see this error message:

```
All outputs must be assigned before any run-time recursive call. Output 'y' is not assigned here.
```

### Cause

Run-time recursion produces a recursive function in the generated code. The code generator is unable to use run-time recursion for a recursive function in your MATLAB code because an output is not assigned before the first recursive call.

#### Solution

Rewrite the code so that it assigns the output before the recursive call.

#### **Direct Recursion Example**

In the following code, the statement y = A(1) assigns a value to the output y. This statement occurs after the recursive call y = A(1) + mysum(A(2:end)).

```
function z = call_mysum(A)
B = A;
coder.varsize('B');
z = mysum(B);
end

function y = mysum(A)
coder.inline('never');
if size(A,2) > 1
    y = A(1)+ mysum(A(2:end));

else
    y = A(1);
end
end
```

Rewrite the code so that assignment y = A(1) occurs in the if block and the recursive call occurs in the else block.

```
function z = call_mysum(A)
B = A;
coder.varsize('B');
z = mysum(B);
end

function y = mysum(A)
coder.inline('never');
```

```
if size(A,2) == 1
    y = A(1);
else
    y = A(1) + mysum(A(2:end));
end
end
Alternatively, before the if block, add an assignment, for example, y = 0.
function z = call_mysum(A)
B = A;
coder.varsize('B');
z = mysum(B);
end
function y = mysum(A)
coder.inline('never');
y = 0;
if size(A,2) > 1
    y = A(1) + mysum(A(2:end));
else
    y = A(1);
end
end
```

#### **Indirect Recursion Example**

In the following code, rec1 calls rec2 before the assignment y = 0.

```
function y = rec1(x)
%#codegen

if x >= 0
    y = rec2(x-1)+1;
else
    y = 0;
end
end

function y = rec2(x)
y = rec1(x-1)+2;
end
```

Rewrite this code so that in rec1, the assignment y = 0 occurs in the if block and the recursive call occurs in the else block.

```
function y = rec1(x)
%#codegen

if x < 0
    y = 0;
else
    y = rec2(x-1)+1;
end
end

function y = rec2(x)</pre>
```

```
y = rec1(x-1)+2;
end
```

# **See Also**

# **More About**

"Code Generation for Recursive Functions" on page 20-12  $\,$ 

# **Compile-Time Recursion Limit Reached**

of function 'foo' may change at every call.

#### Issue

You see a message such as:

```
Compile-time recursion limit reached. Size or type of input #1 of function 'foo' may change at every call.

Compile-time recursion limit reached. Value of input #1
```

#### Cause

With compile-time recursion, the code generator produces multiple versions of the recursive function instead of producing a recursive function in the generated code. These versions are known as function specializations. The code generator is unable to use compile-time recursion for a recursive function in your MATLAB code because the number of function specializations exceeds the limit.

#### **Solutions**

To address the issue, try one of these solutions:

- "Force Run-Time Recursion" on page 37-7
- "Increase the Compile-Time Recursion Limit" on page 37-9

#### Force Run-Time Recursion

· For this message:

```
Compile-time recursion limit reached. Value of input #1 of function 'foo' may change at every call.
```

Use this solution:

"Force Run-Time Recursion by Treating the Input Value as Nonconstant" on page 37-7.

For this message:

```
Compile-time recursion limit reached. Size or type of input #1 of function 'foo' may change at every call.
```

In the code generation report, look at the function specializations. If you can see that the size of an argument is changing for each function specialization, then try this solution:

"Force Run-Time Recursion by Making the Input Variable-Size" on page 37-8.

#### Force Run-Time Recursion by Treating the Input Value as Nonconstant

Consider this function:

```
function y = call_recfcn(n)
A = ones(1,n);
```

```
x = 100;
y = recfcn(A,x);
end
function y = recfcn(A,x)
if size(A,2) == 1 || x == 1
    y = A(1);
else
    y = A(1)+recfcn(A(2:end),x-1);
end
end
```

The second input to recfcn has the constant value 100. The code generator determines that the number of recursive calls is finite and tries to produce 100 copies of recfcn. This number of specializations exceeds the compile-time recursion limit. To force run-time recursion, instruct the code generator to treat the second input as a nonconstant value by using coder.ignoreConst.

```
function y = call_recfcn(n)
A = ones(1,n);
x = coder.ignoreConst(100);
y = recfcn(A,x);
end

function y = recfcn(A,x)
if size(A,2) == 1 || x == 1
        y = A(1);
else
        y = A(1)+recfcn(A(2:end),x-1);
end
end
```

If the code generator cannot determine that the number of recursive calls is finite, it produces a runtime recursive function.

#### Force Run-Time Recursion by Making the Input Variable-Size

Consider this function:

```
function z = call_mysum(A)
%#codegen
z = mysum(A);
end

function y = mysum(A)
coder.inline('never');
if size(A,2) == 1
    y = A(1);
else
    y = A(1) + mysum(A(2:end));
end
end
```

If the input to mysum is fixed-size, the code generator uses compile-time recursion. If A is large enough, the number of function specializations exceeds the compile-time limit. To cause the code generator to use run-time conversion, make the input to mysum variable-size by using coder.varsize.

```
function z = call_mysum(A)
%#codegen
B = A;
coder.varsize('B');
z = mysum(B);
end

function y = mysum(A)
coder.inline('never');
if size(A,2) == 1
    y = A(1);
else
    y = A(1)+ mysum(A(2:end));
end
end
```

## Increase the Compile-Time Recursion Limit

The default compile-time recursion limit of 50 is large enough for most recursive functions that require compile-time recursion. Usually, increasing the limit does not fix the issue. However, if you can determine the number of recursive calls and you want compile-time recursion, increase the limit. For example, consider this function:

```
function z = call_mysum()
%#codegen
B = 1:125;
z = mysum(B);
end

function y = mysum(A)
coder.inline('never');
if size(A,2) == 1
    y = A(1);
else
    y = A(1)+ mysum(A(2:end));
end
end
```

You can determine that the code generator produces 125 copies of the mysum function. In this case, if you want compile-time recursion, increase the compile-time recursion limit to 125.

To increase the compile-time recursion limit:

- At the command line, in a code generation configuration object, increase the value of the CompileTimeRecursionLimit configuration parameter.
- In the MATLAB Coder app, increase the value of the **Compile-time recursion limit** setting.

#### See Also

#### **More About**

- "Code Generation for Recursive Functions" on page 20-12
- "Configure Build Settings" on page 27-14

# Unable to Determine That Every Element of Cell Array Is Assigned

#### Issue

You see one of these messages:

```
Unable to determine that every element of 'y' is assigned before this line.

Unable to determine that every element of 'y' is assigned before exiting the function.

Unable to determine that every element of 'y' is assigned before exiting the recursively called function.
```

#### Cause

For code generation, before you use a cell array element, you must assign a value to it. When you use cell to create a variable-size cell array, for example, cell(1,n), MATLAB assigns an empty matrix to each element. However, for code generation, the elements are unassigned. For code generation, after you use cell to create a variable-size cell array, you must assign all elements of the cell array before any use of the cell array.

The code generator analyzes your code to determine whether all elements are assigned before the first use of the cell array. The code generator detects that all elements are assigned when the code follows this pattern:

```
function z = CellVarSize1D(n, j)
%#codegen
x = cell(1,n);
for i = 1:n
    x{i} = i;
end
z = x{j};
end
```

Here is the pattern for a multidimensional cell array:

If the code generator detects that some elements are not assigned, code generation fails. Sometimes, even though your code assigns all elements of the cell array, code generation fails because the analysis does not detect that all elements are assigned.

Here are examples where the code generator is unable to detect that elements are assigned:

• Elements are assigned in different loops

```
x = cell(1,n)
for i = 1:5
    x{i} = 5;
end
for i = 6:n
    x{i} = 7;
end
```

• The variable that defines the loop end value is not the same as the variable that defines the cell dimension.

```
x = cell(1,n);

m = n;

for i = 1:m

    x{i} = 2;

end
```

For more information, see "Definition of Variable-Size Cell Array by Using cell" on page 9-9.

#### Solution

Try one of these solutions:

- "Use recognized pattern for assigning elements" on page 37-11
- "Use repmat" on page 37-11
- "Use coder.nullcopy" on page 37-12

#### Use recognized pattern for assigning elements

If possible, rewrite your code to follow this pattern:

```
x = cell(1,n);
for i = 1:n
    x{i} = i;
end
z = x{j};
```

#### **Use repmat**

Sometimes, you can use repmat to define the variable-size cell array.

Consider this code that defines a variable-size cell array. It assigns the value 1 to odd elements and the value 2 to even elements.

```
function z = repDefine(n, j)
%#codegen
c =cell(1,n);
for i = 1:2:n-1
    c{i} = 1;
end
for i = 2:2:n
    c{i} = 2;
end
z = c{j};
```

Code generation does not allow this code because:

- More than one loop assigns the elements.
- The loop counter does not increment by 1.

Rewrite the code to first use cell to create a 1-by-2 cell array whose first element is 1 and whose second element is 2. Then, use repmat to create a variable-size cell array whose element values alternate between 1 and 2.

```
function z = repVarSize(n, j)
%#codegen
c = cell(1,2);
c{1} = 1;
c{2} = 2;
c1= repmat(c,1,n);
z = c1{j};
end
```

You can pass an initially empty, variable-size cell array into or out of a function by using repmat. Use the following pattern:

```
function x = emptyVarSizeCellArray
x = repmat({'abc'},0,0);
coder.varsize('x');
end
```

This code indicates that x is an empty, variable-size cell array of 1x3 characters that can be passed into or out of functions.

#### Use coder.nullcopy

As a last resort, you can use coder.nullcopy to indicate that the code generator can allocate the memory for your cell array without initializing the memory. For example:

```
function z = nulcpyCell(n, j)
%#codegen
c =cell(1,n);
c1 = coder.nullcopy(c);
for i = 1:4
        c1{i} = 1;
end
for i = 5:n
        c1{i} = 2;
end
z = c1{j};
end
```

Use coder.nullcopy with caution. If you access uninitialized memory, results are unpredictable.

## **See Also**

cell | repmat | coder.nullcopy

## **More About**

"Cell Array Limitations for Code Generation" on page 9-8

# Nonconstant Index into varargin or varargout in a for-Loop

## **Issue**

Your MATLAB code contains a for-loop that indexes into varargin or varargout. When you generate code, you see this error message:

Non-constant expression or empty matrix. This expression must be constant because its value determines the size or class of some expression.

## Cause

At code generation time, the code generator must be able to determine the value of an index into varargin or varagout. When varargin or varagout are indexed in a for-loop, the code generator determines the index value for each loop iteration by unrolling the loop. Loop unrolling makes a copy of the loop body for each loop iteration. In each iteration, the code generator determines the value of the index from the loop counter.

The code generator is unable to determine the value of an index into varargin or varagout when:

- The number of copies of the loop body exceeds the limit for loop unrolling.
- Heuristics fail to identify that loop unrolling is warranted for a particular for-loop. For example, consider the following function:

```
function [x,y,z] = fcn(a,b,c)
%#codegen

[x,y,z] = subfcn(a,b,c);

function varargout = subfcn(varargin)
j = 0;
for i = 1:nargin
    j = j+1;
    varargout{j} = varargin{j};
end
```

The heuristics do not detect the relationship between the index j and the loop counter i. Therefore, the code generator does not unroll the for-loop.

#### Solution

Use one of these solutions:

- "Force Loop Unrolling" on page 37-14
- "Rewrite the Code" on page 37-15

#### **Force Loop Unrolling**

Force loop unrolling by using coder.unroll. For example:

```
function [x,y,z] = fcn(a,b,c)
%#codegen
```

```
[x,y,z] = subfcn(a,b,c);
function varargout = subfcn(varargin)
j = 0;

coder.unroll();
for i = 1:nargin
    j = j + 1;
    varargout{j} = varargin{j};
end
```

#### **Rewrite the Code**

Rewrite the code so that the code generator can detect the relationship between the index and the loop counter. For example:

```
function [x,y,z] = fcn(a,b,c)
%#codegen
[x,y,z] = subfcn(a,b,c);

function varargout = subfcn(varargin)
for i = 1:nargin
    varargout{i} = varargin{i};
end
```

## See Also

coder.unroll

#### **More About**

- "Code Generation for Variable Length Argument Lists" on page 19-2
- "Unroll for-Loops and parfor-Loops" on page 35-35
- "Optimization Strategies" on page 35-3

# Unknown Output Type for coder.ceval

#### Issue

You see this error message:

```
Output of 'coder.ceval' has unknown type. The enclosing expression cannot be evaluated. Specify the output type by assigning the output of 'coder.ceval' to a variable with a known type.
```

#### Cause

This error message occurs when the code generator cannot determine the output type of a coder.ceval call.

#### Solution

Initialize a temporary variable with the expected output type. Assign the output of coder.ceval to this variable.

#### **Example**

Assume that you have a C function called cFunctionThatReturnsDouble. You want to generate C library code for a function foo. The code generator returns the error message because it cannot determine the return type of coder.ceval.

```
function foo
%#codegen
callFunction(coder.ceval('cFunctionThatReturnsDouble'));
end
function callFunction(~)
end
```

To fix the error, define the type of the C function output by using a temporary variable.

```
function foo
%#codegen
temp = 0;
temp = coder.ceval('cFunctionThatReturnsDouble');
callFunction(temp);
end
function callFunction(~)
end
```

You can also use coder.opaque to initialize the temporary variable.

#### **Example Using Classes**

Assume that you have a class with a custom set method. This class uses the set method to ensure that the object property value falls within a certain range.

```
classdef classWithSetter
   properties
      expectedResult = []
   properties(Constant)
      scalingFactor = 0.001
   end
   methods
      function obj = set.expectedResult(obj,erIn)
         if erIn >= 0 && erIn <= 100
            erIn = erIn.*obj.scalingFactor;
            obj.expectedResult = erIn;
         else
            obj.expectedResult = NaN;
         end
      end
   end
end
```

When generating C library code for the function foo, the code generator produces the error message. The input type into the set method cannot be determined.

```
function foo
%#codegen
obj = classWithSetter;
obj.expectedResult = coder.ceval('cFunctionThatReturnsDouble');
end
```

To fix the error, initialize a temporary variable with a known type. For this example, use a type of scalar double.

```
function foo
%#codegen
obj = classWithSetter;
temp = 0;
temp = coder.ceval('cFunctionThatReturnsDouble');
obj.expectedResult = temp;
end
```

## See Also

coder.ceval | coder.opaque

# MEX Generated on macOS Platform Stays Loaded in Memory

#### Issue

When generating MEX code on the macOS platform, you get one of these messages:

• Warning message:

```
The generated code contains usage of OpenMP thread private variable. This can cause the MEX to remain loaded in the memory.
```

• Error message:

```
The MEX file 'foo_mex' is still loaded in memory.
To clear the MEX file from memory, close the MATLAB session.
```

#### Cause

Your MATLAB code contains global or persistent variables that are reachable from the body of a parfor-loop. Here is an example MATLAB function that contains this code pattern.

```
function y = foo(x)
y = coder.nullcopy(x);
parfor i = 1:numel(x)
    y(i) = x(i) + sub;
end

function y = sub
persistent t;
if isempty(t)
    t = 2;
end
y = t;
```

When you generate a MEX function for foo for the first time, you can receive the warning message.

If you try to overwrite the generated MEX by generating code for foo again, you can receive the error message.

#### Solution

If you receive the warning message, you can use the generated MEX function.

If you receive the error message, close the current MATLAB session to clear the MEX function foo\_mex from memory. To overwrite the previously generated MEX function , open a new MATLAB session and generate MEX code for foo.

#### See Also

parfor

# **More About**

• "Generate Code with Parallel for-Loops (parfor)" on page 35-33

# Resolve Error: Code Generator Failed to Produce C++ Destructor for MATLAB Class

#### Issue

Generating reentrant code with C++ classes from MATLAB code increases the chances of stack overflow during code execution. Code generation might stop and produce this message:

Code generator failed to produce C++ destructor for MATLAB class 'y'. Generated code is not exception-safe. To enable generation of C++ destructor, disable 'Generate Re-entrant code (MultiInstanceCode)' configuration parameter.

This message might appear if both these conditions are true:

- You choose to generate C++ code with classes from MATLAB code by setting TargetLang to 'C++' and CppPreserveClasses to true in the configuration object (coder.CodeConfig or coder.EmbeddedCodeConfig), or in the project build settings, by setting Language to C++and checking the Generate C++ classes from MATLAB classes check box.
- You choose to generate reentrant code by enabling the MultiInstanceCode parameter in a code configuration object, or by enabling the Generate re-entrant code parameter in the Memory tab of the MATLAB Coder app.
- The destructor of a class in your MATLAB code has a persistent variable or calls another function that declares and uses a persistent variable.

#### **Possible Solutions**

Depending on whether the type of code you want to generate, try one of these solutions.

#### **Raise the Stack Limit**

You can raise the stack limit to generate reentrant code that has C++ classes for MATLAB classes. Do one of the following:

- In the project settings dialog box under the **Memory** tab, set the **Stack usage max** parameter.
- In the configuration object for standalone code generation (coder.CodeConfig or coder.EmbeddedCodeConfig), set the StackUsageMax parameter.

Raise the stack limit by doubling the stack value until code generation succeeds. The code generator then might have sufficient memory to generate C++ classes in reentrant code.

**Note** The maximum configurable stack limit depends on the linker in your system. The default stack size varies based on your operating system and system configuration.

The destructor of a class in your MATLAB code must not have a persistent variable or call another function that declares a persistent variable.

#### **Disable Reentrant Code**

To generate code that contains C++ classes for MATLAB classes, you can disable generation of reentrant code. Do one of the following:

- In the code configuration object, disable the MultiInstanceCode parameter.
- In the MATLAB Coder app, disable the **Generate re-entrant code** parameter.

#### **Generate Structures Instead of Classes**

You can change the default behavior of the code generator to produce structures for MATLAB classes. Do one of the following:

- In the configuration object for standalone code generation (coder.CodeConfig or coder.EmbeddedCodeConfig), set TargetLang to 'C++' and CppPreserveClasses to false.
- In the MATLAB Coder app, set **Language** to C++. In the project build settings, clear the **Generate** C++ classes from MATLAB classes check box.

### See Also

#### **More About**

- "Generate Reentrant C Code from MATLAB Code" on page 36-2
- "Generate C++ Classes for MATLAB Classes" on page 16-2

# Resolve Issue: coder.inline('never') Does Not Prevent Inlining of Function

#### Issue

In cases where the coder.inline('never') directive does not prevent inlining of a MATLAB function, the code generator removes the function and replaces it with a constant computed return value, even if the function contains coder.inline('never').

For example, consider these functions:

```
function y = test_inline()
x = local(0);
if(x == 0)
    y = 0;
else
    y = 1;
end
end

function y = local(x)
coder.inline('never');
y = x;
end
```

The test\_inline function calls local with a constant input value. The generated code for test inline is:

```
double test_inline(void)
{
   return 0.0;
}
```

The code generator inlines local and returns a constant value, even though the MATLAB definition contains the coder.inline('never') directive.

#### **Possible Solutions**

To resolve the issue and prevent the code generator from inlining a function, use the coder.ignoreConst function on an input at the function call site in your MATLAB code. This prevents the code generator from returning the function output as a constant value.

Consider this code snippet:

```
function y = test_inline()
x = local(coder.ignoreConst(0));
if(x == 0)
     y = 0;
else
     y = 1;
end
end
function y = local(x)
```

```
coder.inline('never');
y = x;
end
```

The generated code for the functions is:

```
static double local(void)
{
   return 0.0;
}
double test_inline(void)
{
   return !(local() == 0.0);
}
```

## **See Also**

coder.ignoreConst|coder.inline

## **More About**

- "Constant Folding" on page 35-46
- "Control Inlining to Fine-Tune Performance and Readability of Generated Code" on page 35-9

# **Row-Major Array Layout**

- "Row-Major and Column-Major Array Layouts" on page 38-2
- "Generate Code That Uses Row-Major Array Layout" on page 38-4

# **Row-Major and Column-Major Array Layouts**

The elements of an array can be stored in column-major layout or row-major layout. For an array stored in column-major layout, the elements of the columns are contiguous in memory. In row-major layout, the elements of the rows are contiquous. Array layout is also called order, format, and representation. The order in which elements are stored can be important for integration, usability, and performance. Certain algorithms perform better on data stored in a particular order.

Programming languages and environments typically assume a single array layout for all data. MATLAB and Fortran use column-major layout by default, whereas C and C++ use row-major layout. With MATLAB Coder, you can generate C/C++ code that uses row-major layout or column-major layout. See "Generate Code That Uses Row-Major Array Layout" on page 38-4.

## Array Storage in Computer Memory

Computer memory stores data in terms of one-dimensional arrays. For example, when you declare a 3-by-3 matrix, the software stores this matrix as a one-dimensional array with nine elements. By default, MATLAB stores these elements with a column-major array layout. The elements of each column are contiguous in memory.

Consider the matrix A:

The matrix A is represented in memory by default with this arrangement:

```
3
```

In row-major array layout, the programming language stores row elements contiguously in memory. In row-major layout, the elements of the array are stored as:

1 9

N-dimensional arrays can also be stored in column-major or row-major layout. In column-major layout, the elements from the first (leftmost) dimension or index are contiquous in memory. In rowmajor, the elements from the last (rightmost) dimension or index are contiquous.

# **Conversions Between Different Array Layouts**

When you mix row-major data and column-major data in the same code, array layout conversions are necessary. For example, you can generate code that includes row-major and column-major function specializations. Function specializations use one type of array layout for all input, output, and internal data. When passing data between functions, the code generator automatically inserts array layout conversions as needed. Input and output data to generated MEX functions is also converted as needed.

For two-dimensional data, transpose operations convert data between row-major layout and columnmajor layout. Consider the transposed version of A:

The column-major layout of A' matches the row-major layout of A. (For complex numbers, array layout conversions use a nonconjugate transpose.)

## See Also

coder.columnMajor|coder.rowMajor|coder.isRowMajor|coder.isColumnMajor

## **More About**

- "Generate Code That Uses Row-Major Array Layout" on page 38-4
- "MATLAB Data"
- "Generate Code That Uses N-Dimensional Indexing" on page 27-137

# **Generate Code That Uses Row-Major Array Layout**

Array layout can be important for integration, usability, and performance. The code generator produces code that uses column-major layout by default. However, many devices, sensors, and libraries use row-major array layout for their data. You can apply your code directly to this data by generating code that uses row-major layout. Array layout can also affect performance. Many algorithms perform memory access more efficiently for one specific array layout.

You can specify row-major array layout at the command line, with code generation configuration properties, or by using the MATLAB Coder app. You can also specify row-major layout or column-major layout for individual functions and classes. The inputs and outputs of your entry-point (top-level) functions must all use the same array layout.

## **Specify Row-Major Layout**

Consider this function for adding two matrices. The algorithm performs the addition through explicit row and column traversal.

```
function [S] = addMatrix(A,B)
%#codegen
S = zeros(size(A));
for row = 1:size(A,1)
    for col = 1:size(A,2)
        S(row,col) = A(row,col) + B(row,col);
    end
end
```

Generate C code for addMatrix by using the -rowmajor option. Specify the form of the input parameters by using the -args option and launch the code generation report.

```
codegen addMatrix -args {ones(20,10), ones(20,10)} -config:lib -launchreport -rowmajor
```

Alternatively, configure your code for row-major layout by modifying the RowMajor parameter in the code generation configuration object. You can use this parameter with any type of configuration object: lib, mex, dll, or exe.

```
cfg = coder.config('lib');
cfg.RowMajor = true;
codegen addMatrix -args {ones(20,10),ones(20,10)} -config cfg -launchreport
```

Code generation results in this C code:

```
...
/* generated code for addMatrix using row-major */
for (row = 0; row < 20; row++) {
   for (col = 0; col < 10; col++) {
       S[col + 10 * row] = A[col + 10 * row] + B[col + 10 * row];
   }
}</pre>
```

To specify row-major layout with the MATLAB Coder app:

Open the **Generate** dialog box. On the **Generate Code** page, click the **Generate** arrow

- 2 Click More Settings.
- 3 On the **Memory** tab, set **Array layout:** Row-major.

To verify that your generated code uses row-major layout, compare the array indexing in your generated code with the array indexing in code that uses column-major layout. You can also generate code that uses N-dimensional indexing. N-dimensional indexing can make differences in array layout more apparent. For more information, see "Generate Code That Uses N-Dimensional Indexing" on page 27-137.

MATLAB stores data in column-major layout by default. When you call a generated MEX function that uses row-major layout, the software automatically converts input data from column-major layout to row-major layout. Output data returned from the MEX function is converted back to column-major layout. For standalone lib, dll, and exe code generation, the code generator assumes that entrypoint function inputs and outputs are stored with the same array layout as the function.

## Array Layout and Algorithmic Efficiency

For certain algorithms, row-major layout provides more efficient memory access. Consider the C code shown for addMatrix that uses row-major layout. The arrays are indexed by the generated code using the formula:

```
[col + 10 * row]
```

Because the arrays are stored in row-major layout, adjacent memory elements are separated by single column increments. The *stride length* for the algorithm is equal to one. The stride length is the distance in memory elements between consecutive memory accesses. A shorter stride length provides more efficient memory access.

Using column-major layout for the data results in a longer stride length and less efficient memory access. To see this comparison, generate code that uses column-major layout:

```
codegen addMatrix -args {ones(20,10),ones(20,10)} -config:lib -launchreport
```

Code generation produces this C code:

```
/* generated code for addMatrix using column-major */
for (row = 0; row < 20; row++) {
   for (col = 0; col < 10; col++) {
      S[row + 20 * col] = A[row + 20 * col] + B[row + 20 * col];
   }
}
...
```

In column-major layout, the column elements are contiguous in memory in the generated code. Adjacent memory elements are separated by single row increments and indexed by the formula:

```
[row + 20 * col]
```

However, the algorithm iterates through the columns in the inner for-loop. Therefore, the column-major C code must make a stride of 20 elements for each consecutive memory access.

The array layout that provides the most efficient memory access depends on the algorithm. For this algorithm, row-major layout of the data provides more efficient memory access. The algorithm traverses over the data row by row. Row-major storage is therefore more efficient.

## **Row-Major Layout for N-Dimensional Arrays**

You can use row-major layout for N-dimensional arrays. When an array is stored in row-major layout, the elements from the last (rightmost) dimension or index are contiguous in memory. In column-major layout, the elements from the first (leftmost) dimension or index are contiguous.

Consider the example function addMatrix3D, which accepts three-dimensional inputs.

Generate code that uses row-major layout:

```
codegen addMatrix3D -args {ones(20,10,5), ones(20,10,5)} -config:lib -launchreport -rowmajor
```

The code generator produces this C code:

```
/* row-major layout */
for (i = 0; i < 20; i++) {
    for (j = 0; j < 10; j++) {
        for (k = 0; k < 5; k++) {
            S[(k + 5 * j) + 50 * i] = A[(k + 5 * j) + 50 * i] + B[(k + 5 * j) + 50 * i];
        }
    }
}
```

In row-major layout, adjacent memory elements are separated by single increments of the last index, k. The inner for-loop iterates over adjacent elements separated by only one position in memory. Compare the differences to generated code that uses column-major layout:

In column-major layout, adjacent elements are separated by single increments of the first index, i. The inner for-loop now iterates over adjacent elements separated by 200 positions in memory. The long stride length can cause performance degradation due to cache misses.

Because the algorithm iterates through the last index, k, in the inner for-loop, the stride length is much longer for the generated code that uses column-major layout. For this algorithm, row-major layout of the data provides more efficient memory access.

## **Specify Array Layout in External Function Calls**

To call external C/C++ functions that expect data stored with a specific layout, use coder.ceval with the layout syntax. If you do not use this syntax, the external function inputs and outputs are assumed to use column-major layout by default.

Consider an external C function designed to use row-major layout called myCFunctionRM. To integrate this function into your code, call the function using the '-layout:rowMajor' or '-row' option. This option ensures that the input and output arrays are stored in row-major order. The code generator automatically inserts array layout conversions as needed.

```
coder.ceval('-layout:rowMajor','myCFunctionRM',coder.ref(in),coder.ref(out))
```

Within a MATLAB function that uses row-major layout, you may seek to call an external function designed to use column-major layout. In this case, use the '-layout:columnMajor' or '-col' option.

```
coder.ceval('-layout:columnMajor','myCFunctionCM',coder.ref(in),coder.ref(out))
```

You can perform row-major and column-major function calls in the same code. Consider the function myMixedFn1 as an example:

```
function [E] = myMixedFn1(x,y)
%#codegen
% specify type of return arguments for ceval calls
D = zeros(size(x));
E = zeros(size(x));
% include external C functions that use row-major & column-major
coder.cinclude('addMatrixRM.h');
coder.updateBuildInfo('addSourceFiles', 'addMatrixRM.c');
coder.cinclude('addMatrixCM.h');
coder.updateBuildInfo('addSourceFiles', 'addMatrixCM.c');
% call C function that uses row-major order
coder.ceval('-layout:rowMajor','addMatrixRM', ...
    coder.rref(x),coder.rref(y),coder.wref(D));
% call C function that uses column-major order
coder.ceval('-layout:columnMajor','addMatrixCM', ...
    coder.rref(x),coder.rref(D),coder.wref(E));
```

The external files are:

#### addMatrixRM.h

```
extern void addMatrixRM(const double x[200], const double y[200], double z[200]);
```

## addMatrixRM.c

```
#include "addMatrixRM.h"
```

```
void addMatrixRM(const double x[200], const double y[200], double z[200])
 int row;
 int col;
  /* add two matrices */
  for (row = 0; row < 20; row++) {
    /* row by row */
    for (col = 0; col < 10; col++) {
      /* each element in current row */
      z[col + 10 * row] = x[col + 10 * row] + y[col + 10 * row];
 }
}
addMatrixCM.h
extern void addMatrixCM(const double x[200], const double y[200], double z[200]);
addMatrixCM.c
#include "addMatrixCM.h"
void addMatrixCM(const double x[200], const double y[200], double z[200])
 int row;
 int col;
  /* add two matrices */
 for (row = 0; row < 20; row++) {
    /* row by row */
    for (col = 0; col < 10; col++) {
      /* each element in current row */
      z[row + 20 * col] = x[row + 20 * col] + y[row + 20 * col];
}
To generate code, enter:
codegen -config:lib myMixedFn1 -args {ones(20,10),ones(20,10)} -rowmajor -launchreport
```

#### See Also

coder.columnMajor|coder.rowMajor|coder.ceval|coder.isRowMajor| coder.isColumnMajor|codegen

#### More About

- "Row-Major and Column-Major Array Layouts" on page 38-2
- "Specify Array Layout in Functions and Classes" on page 5-22
- "Code Design for Row-Major Array Layout" on page 5-26
- "Generate Code That Uses N-Dimensional Indexing" on page 27-137

## **Deep Learning with MATLAB Coder**

- "Prerequisites for Deep Learning with MATLAB Coder" on page 39-3
- "Workflow for Deep Learning Code Generation with MATLAB Coder" on page 39-8
- "Networks and Layers Supported for Code Generation" on page 39-9
- "Analyze Network for Code Generation" on page 39-32
- "Load Pretrained Networks for Code Generation" on page 39-40
- "Generate Generic C/C++ Code for Deep Learning Networks" on page 39-43
- "Code Generation for Deep Learning Networks with MKL-DNN" on page 39-46
- "Code Generation for Deep Learning Networks with ARM Compute Library" on page 39-49
- "Cross-Compile Deep Learning Code That Uses ARM Compute Library" on page 39-54
- "Generate int8 Code for Deep Learning Networks" on page 39-57
- "Generate bfloat16 Code for Deep Learning Networks" on page 39-60
- "Update Network Parameters After Code Generation" on page 39-62
- "Deep Learning Code Generation on Intel Targets for Different Batch Sizes" on page 39-66
- "Deep Learning Prediction with ARM Compute Using codegen" on page 39-75
- "Code Generation for Deep Learning on ARM Targets" on page 39-81
- "Generate C++ Code for Object Detection Using YOLO v2 and Intel MKL-DNN" on page 39-86
- "Code Generation and Deployment of MobileNet-v2 Network to Raspberry Pi" on page 39-89
- "Code Generation for Semantic Segmentation Application on Intel CPUs That Uses U-Net" on page 39-93
- "Code Generation for Semantic Segmentation Application on ARM Neon Targets That Uses U-Net" on page 39-102
- "Code Generation for LSTM Network on Raspberry Pi" on page 39-111
- "Code Generation for LSTM Network That Uses Intel MKL-DNN" on page 39-119
- "Code Generation for Convolutional LSTM Network That Uses Intel MKL-DNN" on page 39-123
- "Cross Compile Deep Learning Code for ARM Neon Targets" on page 39-127
- "Generate INT8 Code for Deep Learning Network on Raspberry Pi" on page 39-133
- "Generate INT8 Code for Deep Learning Network on Cortex-M Target" on page 39-141
- "Generate Generic C/C++ Code for Sequence-to-Sequence Regression That Uses Deep Learning" on page 39-144
- "Generate Digit Images Using Variational Autoencoder on Intel CPUs" on page 39-155
- "Post-Code-Generation Update of Deep Learning Network Parameters" on page 39-161
- "Generate Code for LSTM Network and Deploy on Cortex-M Target" on page 39-170
- "Generate Code for TensorFlow Lite (TFLite) Model and Deploy on Raspberry Pi" on page 39-177
- "Deploy Classification Application Using Mobilenet-V3 TensorFlow Lite Model on Host and Raspberry Pi" on page 39-181
- "Deploy Super Resolution Application That Uses TensorFlow Lite (TFLite) Model on Host and Raspberry Pi" on page 39-187

- "Deploy Semantic Segmentation Application Using TensorFlow Lite Model on Host and Raspberry Pi" on page 39-192
- "Prune Filters in a Detection Network Using Taylor Scores" on page 39-200
- "Code Generation for Sequence-to-Sequence Classification with Learnables Compression" on page 39-228
- "Deploy Pose Estimation Application Using TensorFlow Lite Model (TFLite) Model on Host and Raspberry Pi" on page 39-233
- "Compress Image Classification Network for Deployment to Resource-Constrained Embedded Devices" on page 39-242

## Prerequisites for Deep Learning with MATLAB Coder

#### **MathWorks Products**

To use MATLAB Coder to generate code for deep learning networks, you must also install:

- Deep Learning Toolbox
- MATLAB Coder Interface for Deep Learning

## **Generate Code That Does Not Use Third-Party Libraries**

You can use MATLAB Coder to generate generic C or C++ code for deep learning networks. Such C or C++ code does not depend on any third-party libraries. For more information, see "Generate Generic C/C++ Code for Deep Learning Networks" on page 39-43.

MATLAB Coder locates and uses a supported installed compiler. For the list of supported compilers, see Supported and Compatible Compilers on the MathWorks website.

You can use mex -setup to change the default compiler. See "Change Default Compiler".

The C++ compiler must support C++11.

On Windows, to generate generic C or C++ code that does not use any third-party libraries, use Microsoft Visual Studio or the MinGW compiler.

## **Generate Code That Uses Third-Party Libraries**

You can use MATLAB Coder to generate C++ code for deep learning networks that you deploy to Intel or ARM processors. The generated code takes advantage of deep learning libraries optimized for the target CPU. The hardware and software requirements depend on the target platform.

**Note** The paths to the required software libraries must not contain spaces or special characters, such as parentheses. On Windows operating systems, special characters and spaces are allowed only if 8.3 file names are enabled. For more information on 8.3 file names, refer to the Windows documentation.

## **Hardware and Software Requirements**

|                       | Intel CPUs                              | ARM Cortex-A CPUs                             | ARM Cortex-M CPUs        |
|-----------------------|-----------------------------------------|-----------------------------------------------|--------------------------|
| Hardware<br>Requireme |                                         | ARM Cortex-A processors that support the NEON | ARM Cortex-M processors. |
| nts                   | Extensions 2 (Intel AVX2) instructions. | extension.                                    |                          |

|                    | Intel CPUs                                                                                                    | ARM Cortex-A CPUs                                                                                                    | ARM Cortex-M CPUs                                                                                                    |
|--------------------|----------------------------------------------------------------------------------------------------|----------------------------------------------------------------------------------------------------|----------------------------------------------------------------------------------------------------|
| Software Libraries | Intel Math Kernel Library for Deep Neural Networks (MKL-DNN), v1.4. See https://01.org/onednn  Do not use a prebuilt library because some required files are missing. Instead, build the library from the source code. See instructions for building the library on GitHub®.  For more information on build, see this post in MATLAB Answers™: https:// www.mathworks.com/ matlabcentral/answers/ 447387-matlab-coder-how- do-i-build-the-intel-mkl-dnn- library-for-deep-learning-c- code-generation-and-dep  Usage notes:  • When generating MEX functions that run on your MATLAB host computer, it is recommended that you use the MKL-DNN target instead of generating generic C/C++ code. Generated code that uses the MKL-DNN library is likely to have better performance than generic code.  • For a few networks, the performance of MKL- DNN library might be slow on an AVX2 machine. Use AVX512 machines to leverage full performance capability of MKL-DNN with generated code. | ARM Compute Library for computer vision and machine learning, versions 19.05 and 20.02.1. See https:// developer.arm.com/ip-products/processors/ machine-learning/compute-library  Specify the version number in a coder.ARMNEONConfig configuration object. The default version number is v20.02.1.  Do not use a prebuilt library because it might be incompatible with the compiler on the ARM hardware. Instead, build the library from the source code. Build the library on either your host machine or directly on the target hardware. See instructions for building the library on GitHub.  The folder that contains the library files such as libarm_compute.so should be named lib. If the folder is named build, rename the folder to lib.  For more information on build, see this post in MATLAB Answers: https://www.mathworks.com/matlabcentral/answers/45590-matlab-coder-how-do-i-build-the-arm-compute-library-for-deep-learning-c-code-generation-and-deplo  To deploy generated code that performs inference computations in 8-bit integers on ARM | CMSIS-NN library version 5.7.0. See https://developer.arm.com/tools-and-software/embedded/cmsis  Build the library on your host machine using build steps provided in:  • https://github.com/mathworks/build-steps-for-cmsisnn-library  • https://www.mathworks.com/matlabcentral/answers/1631260 |

|                                | Intel CPUs                                                                                                    | ARM Cortex-A CPUs                                                                                                    | ARM Cortex-M CPUs       |  |  |
|--------------------------------|----------------------------------------------------------------------------------------------------|----------------------------------------------------------------------------------------------------|-------------------------|--|--|
|                                |                                                                                                    | processors, you must use<br>ARM Compute library<br>version 20.02.1.                                                                                                    |                         |  |  |
| Operating<br>System<br>Support | Windows, Linux, and macOS.                                                                                                    | Windows and Linux only.                                                                                                    | Windows and Linux only. |  |  |
| Supported<br>Compilers         | MATLAB Coder locates and uses a supported installed compiler. For the list of supported compilers, see Supported and Compatible Compilers on the MathWorks website.  You can use mex -setup to change the default compiler. See "Change Default Compiler".  The C++ compiler must support C++11.  On Windows, to generate code that uses the Intel MKL-DNN library by using the codegen command, use Microsoft Visual Studio 2015 or later.  Note On Windows, for generating MEX function that uses the Intel MKL-DNN library, |                                                                                                    |                         |  |  |
| Other                          | Note: The examples require sopencv_video.lib. The Opdoes not have the required li Therefore, you must download                                                                                                    | arce Computer Vision Library (OpenCV), v3.1.0 is required for the ARM based deep learning examples.  e examples require separate libraries such as opencv_core.lib and video.lib. The OpenCV library that ships with Computer Vision Toolbox have the required libraries and the OpenCV installer does not install them. e, you must download the OpenCV source and build the libraries. |                         |  |  |

## **Environment Variables**

 $\label{eq:matches} \mbox{MATLAB Coder uses environment variables to locate the libraries required to generate code for deep learning networks.}$ 

| Platform             | Variable Name | Description                                                        |
|----------------------|---------------|--------------------------------------------------------------------|
| Windows INTEL_MKLDNN |               | Path to the root folder of the Intel MKL-DNN library installation. |
|                      |               | For example:                                                       |
|                      |               | C:\Program Files\mkl-dnn                                           |

| Platform | Variable Name   | Description                                                                                 |  |
|----------|-----------------|---------------------------------------------------------------------------------------------|--|
|          | ARM_COMPUTELIB  | Path to the root folder of the ARM Compute Library installation on the ARM target hardware. |  |
|          |                 | For example:                                                                                |  |
|          |                 | /usr/local/arm_compute                                                                      |  |
|          |                 | Set ARM_COMPUTELIB on the ARM target hardware.                                              |  |
|          | CMSISNN_PATH    | Path to the root folder of the CMSIS-NN library installation on the ARM target hardware.    |  |
|          |                 | For example:                                                                                |  |
|          |                 | /usr/local/cmsis_nn                                                                         |  |
|          |                 | Set CMSISNN_PATH on the ARM target hardware.                                                |  |
|          | PATH            | Path to the Intel MKL-DNN library folder.                                                   |  |
|          |                 | For example:                                                                                |  |
|          |                 | C:\Program Files\mkl-dnn\lib                                                                |  |
| Linux    | LD_LIBRARY_PATH | Path to the Intel MKL-DNN library folder.                                                   |  |
|          |                 | For example:                                                                                |  |
|          |                 | /usr/local/mkl-dnn/lib/                                                                     |  |
|          |                 | Path to the ARM Compute Library folder on the target hardware.                              |  |
|          |                 | For example:                                                                                |  |
|          |                 | /usr/local/arm_compute/lib/                                                                 |  |
|          |                 | Set LD_LIBRARY_PATH on the ARM target hardware.                                             |  |
|          | INTEL_MKLDNN    | Path to the root folder of the Intel MKL-DNN library installation.                          |  |
|          |                 | For example:                                                                                |  |
|          |                 | /usr/local/mkl-dnn/                                                                         |  |
|          | ARM_COMPUTELIB  | Path to the root folder of the ARM Compute Library installation on the ARM target hardware. |  |
|          |                 | For example:                                                                                |  |
|          |                 | /usr/local/arm_compute/                                                                     |  |
|          |                 | Set ARM_COMPUTELIB on the ARM target hardware.                                              |  |

| Platform                            | Variable Name | Description                                                                                    |
|-------------------------------------|---------------|------------------------------------------------------------------------------------------------|
|                                     | CMSISNN_PATH  | Path to the root folder of the CMSIS-NN library installation on the ARM target hardware.       |
|                                     |               | For example:                                                                                   |
|                                     |               | /usr/local/cmsis_nn                                                                            |
|                                     |               | Set CMSISNN_PATH on the ARM target hardware.                                                   |
| macOS                               | INTEL_MKLDNN  | Path to the root folder of the Intel MKL-DNN library installation.                             |
|                                     |               | For example:                                                                                   |
|                                     |               | /usr/local/mkl-dnn                                                                             |
| UNIX based<br>OS on ARM<br>Cortex-A | OPENCV_DIR    | Path to the build folder of OpenCV. Install OpenCV for deep learning examples that use OpenCV. |
| targets                             |               | For example:                                                                                   |
|                                     |               | /usr/local/opencv/build                                                                        |

**Note** To generate code for Raspberry Pi using the MATLAB Support Package for Raspberry Pi Hardware, you must set the environment variables non-interactively. For instructions, see https://www.mathworks.com/matlabcentral/answers/455591-matlab-coder-how-do-i-setup-the-environment-variables-on-arm-targets-to-point-to-the-arm-compute-li

**Note** To build and run examples that use OpenCV, you must install the OpenCV libraries on the target board. For OpenCV installations on Linux, make sure that the path to the library files and the path to the header files are on the system path. By default, the library and header files are installed in a standard location such as /usr/local/lib/ and /usr/local/include/opencv, respectively.

For OpenCV installations on the target board, set the <code>OPENCV\_DIR</code> and <code>PATH</code> environment variables as described in the previous table.

**Note** You might be able to improve the performance of the code generated for Intel CPU-s by setting environment variables that control the binding of OpenMP threads to physical processing units. For example, on the Linux platform, set the KMP\_AFFINITY environment variable to scatter. For other platforms using Intel CPU-s, you might be able to set similar environment variables to improve the performance of the generated code.

#### See Also

#### **More About**

"Workflow for Deep Learning Code Generation with MATLAB Coder" on page 39-8

# Workflow for Deep Learning Code Generation with MATLAB Coder

With MATLAB Coder, you can generate code for prediction from a pretrained convolutional neural network (CNN), targeting an embedded platform that uses an Intel processor or an ARM processor. The generated code calls the Intel MKL-DNN or ARM Compute Library to apply high performance.

You can also use MATLAB Coder to generate generic C or C++ code for deep learning networks. Such C or C++ code does not depend on any third-party libraries.

- **1** Get a trained network by using Deep Learning Toolbox. Construct and train the network or use a pretrained network. For more information, see:
  - "Deep Learning in MATLAB" (Deep Learning Toolbox).
  - "Pretrained Deep Neural Networks" (Deep Learning Toolbox).

The network must be supported for code generation. See "Networks and Layers Supported for Code Generation" on page 39-9.

**2** Load a network object from the trained network.

See "Load Pretrained Networks for Code Generation" on page 39-40.

- **3** Generate C++ code for the trained network by using codegen or the MATLAB Coder app. See:
  - "Code Generation for Deep Learning Networks with MKL-DNN" on page 39-46
  - "Code Generation for Deep Learning Networks with ARM Compute Library" on page 39-49
  - "Generate Generic C/C++ Code for Deep Learning Networks" on page 39-43

#### See Also

#### More About

- "Deep Learning in MATLAB" (Deep Learning Toolbox)
- "Learn About Convolutional Neural Networks" (Deep Learning Toolbox)
- "Prerequisites for Deep Learning with MATLAB Coder" on page 39-3
- "Code Generation for Deep Learning Networks with MKL-DNN" on page 39-46
- "Deep Learning Code Generation on Intel Targets for Different Batch Sizes" on page 39-66
- "Code Generation for Deep Learning Networks with ARM Compute Library" on page 39-49
- "Code Generation for Deep Learning on ARM Targets" on page 39-81
- "Deep Learning Prediction with ARM Compute Using codegen" on page 39-75
- "Generate Generic C/C++ Code for Deep Learning Networks" on page 39-43
- "Deep Learning with GPU Coder" (GPU Coder)

## **Networks and Layers Supported for Code Generation**

MATLAB Coder supports code generation for series, directed acyclic graph (DAG), and recurrent convolutional neural networks (CNNs or ConvNets). You can generate code for any trained convolutional neural network whose layers are supported for code generation. See "Supported Layers" on page 39-10.

## **Supported Pretrained Networks**

The following pretrained networks, available in Deep Learning Toolbox, are supported for code generation.

| Network<br>Name         | Description                                                                                                    | ARM Compute<br>Library | Intel MKL-DNN |
|-------------------------|----------------------------------------------------------------------------------------------------|------------------------|---------------|
| AlexNet                 | AlexNet convolutional neural network. For the pretrained AlexNet model, see alexnet.                                                         | Yes                    | Yes           |
| DarkNet                 | DarkNet-19 and DarkNet-53 convolutional<br>neural networks. For the pretrained DarkNet<br>models, see darknet19 and darknet53.               | Yes                    | Yes           |
| DenseNet-201            | DenseNet-201 convolutional neural network. For<br>the pretrained DenseNet-201 model, see<br>densenet201.                                     | Yes                    | Yes           |
| EfficientNet<br>-b0     | EfficientNet-b0 convolutional neural network. For the pretrained EfficientNet-b0 model, see efficientnetb0.                                  | Yes                    | Yes           |
| GoogLeNet               | GoogLeNet convolutional neural network. For the pretrained GoogLeNet model, see googlenet.                                                   | Yes                    | Yes           |
| Inception-<br>ResNet-v2 | Inception-ResNet-v2 convolutional neural network. For the pretrained Inception-ResNet-v2 model, see inceptionresnetv2.                       | Yes                    | Yes           |
| Inception-v3            | Inception-v3 convolutional neural network. For the pretrained Inception-v3 model, see inceptionv3.                                           | Yes                    | Yes           |
| MobileNet-v2            | MobileNet-v2 convolutional neural network. For the pretrained MobileNet-v2 model, see mobilenetv2.                                           | Yes                    | Yes           |
| NASNet-Large            | NASNet-Large convolutional neural network.<br>For the pretrained NASNet-Large model, see<br>nasnetlarge.                                     | Yes                    | Yes           |
| NASNet-<br>Mobile       | NASNet-Mobile convolutional neural network. For the pretrained NASNet-Mobile model, see nasnetmobile.                                        | Yes                    | Yes           |
| ResNet                  | ResNet-18, ResNet-50, and ResNet-101 convolutional neural networks. For the pretrained ResNet models, see resnet18, resnet50, and resnet101. | Yes                    | Yes           |

| Network<br>Name | Description                                                                             | ARM Compute<br>Library | Intel MKL-DNN |
|-----------------|-----------------------------------------------------------------------------------------|------------------------|---------------|
| SegNet          | Multi-class pixelwise segmentation network. For more information, see segnetLayers.     | No                     | Yes           |
| SqueezeNet      | Small, deep neural network. For the pretrained SqeezeNet models, see squeezenet.        | Yes                    | Yes           |
| VGG-16          | VGG-16 convolutional neural network. For the pretrained VGG-16 model, see vgg16.        | Yes                    | Yes           |
| VGG-19          | VGG-19 convolutional neural network. For the pretrained VGG-19 model, see vgg19.        | Yes                    | Yes           |
| Xception        | Xception convolutional neural network. For the pretrained Xception model, see xception. | Yes                    | Yes           |

## **Supported Layers**

The following layers are supported for code generation by MATLAB Coder for the target deep learning libraries specified in the table.

Once you install the support package MATLAB Coder Interface for Deep Learning, you can use analyzeNetworkForCodegen to see if a network is compatible for code generation for a specific deep learning library. For example:

result = analyzeNetworkForCodegen(mobilenetv2, TargetLibrary = 'mkldnn')

**Note** Starting in R2022b, check the code generation compatibility of a deep learning network by using the analyzeNetworkForCodegen function. coder.getDeepLearningLayers is not recommended.

| Layer Name     | Description      | ARM Compute<br>Library | Intel MKL-DNN | Generic C/C++ |
|----------------|------------------|------------------------|---------------|---------------|
| additionLayer  | Addition layer   | Yes                    | Yes           | Yes           |
| anchorBoxLayer | Anchor box layer | Yes                    | Yes           | Yes           |

| Layer Name                | Description                                                                                                    | ARM Compute<br>Library | Intel MKL-DNN | Generic C/C++     |
|---------------------------|----------------------------------------------------------------------------------------------------|------------------------|---------------|-------------------|
| averagePooling<br>2dLayer | Average pooling layer  Code generation that does not depend on third-party libraries can use 'mean' for PaddingValue property.  Code generation using third-party libraries such as MKL-DNN, ARM Compute does not support mean value padding.  For Simulink                                                                                     |                        | Yes           | Generic C/C++ Yes |
|                           | • For Simulink models that implement deep learning functionality using MATLAB Function block, simulation errors out if the network contains an average pooling layer with nonzero padding value. In such cases, use the blocks from the Deep Neural Networks library instead of a MATLAB Function to implement the deep learning functionality. |                        |               |                   |

| Layer Name                             | Description                                                                                                    | ARM Compute<br>Library | Intel MKL-DNN | Generic C/C++ |
|----------------------------------------|----------------------------------------------------------------------------------------------------|------------------------|---------------|---------------|
| batchNormaliza<br>tionLayer            | Batch<br>normalization layer                                                                                             | Yes                    | Yes           | Yes           |
| bilstmLayer                            | Bidirectional LSTM layer                                                                                                 | Yes                    | Yes           | Yes           |
| classification<br>Layer                | Create<br>classification<br>output layer                                                                                 | Yes                    | Yes           | Yes           |
| clippedReluLay<br>er                   | Clipped Rectified<br>Linear Unit (ReLU)<br>layer                                                                         | Yes                    | Yes           | Yes           |
| concatenationL<br>ayer                 | Concatenation layer                                                                                                    | Yes                    | Yes           | Yes           |
| convolution2dL<br>ayer                 | 2-D convolution layer  • For code generation, the PaddingValue parameter must be equal to 0, which is the default value. | Yes                    | Yes           | Yes           |
| crop2dLayer                            | Layer that applies<br>2-D cropping to the<br>input                                                                       | Yes                    | Yes           | No            |
| CrossChannelNo<br>rmalizationLay<br>er | Channel-wise local response normalization layer                                                                          | Yes                    | Yes           | No            |

| Layer Name    | Description                                                                                  | ARM Compute Library | Intel MKL-DNN | Generic C/C++                                                                                 |
|---------------|----------------------------------------------------------------------------------------------|---------------------|---------------|-----------------------------------------------------------------------------------------------|
| Custom layers | Custom layers, with or without learnable parameters, that you define for your problem.  See: | Yes                 | Yes           | Yes  Custom layers in sequence networks are supported for generic C/C++ code generation only. |
|               | • "Define Custom<br>Deep Learning<br>Layers" (Deep<br>Learning<br>Toolbox)                   |                     |               |                                                                                               |
|               | • "Define Custom Deep Learning Layer for Code Generation" (Deep Learning Toolbox)            |                     |               |                                                                                               |
|               | • "Networks and<br>Layers<br>Supported for<br>Code<br>Generation" on<br>page 39-9            |                     |               |                                                                                               |
|               | The outputs of the custom layer must be fixed-size arrays.                                   |                     |               |                                                                                               |
|               | Custom layers in sequence networks are supported for generic C/C++ code generation only.     |                     |               |                                                                                               |
|               | For code generation, custom layers must contain the %#codegen pragma.                        |                     |               |                                                                                               |
|               | You can pass dlarray to custom layers if:                                                    |                     |               |                                                                                               |

| Layer Name | Description                                                                                                    | ARM Compute<br>Library                        | Intel MKL-DNN | Generic C/C++ |
|------------|----------------------------------------------------------------------------------------------------|-----------------------------------------------|---------------|---------------|
|            | The custom layer is in dlnetwork.                                                                                                    |                                               |               |               |
|            | • Custom layer is in a DAG or series network and either inherits from nnet.layer.F ormattable or has no backward propagation.                                                                                             |                                               |               |               |
|            | For unsupported dlarray methods, then you must extract the underlying data from the dlarray, perform the computations and reconstruct the data back into the dlarray for code generation. For example,  function Z = prec | dict(layer, X)                                |               |               |
|            | <pre>if coder.target('    Z = doPredict(' else    if isdlarray()       X1 = extrac       Z1 = doPrec       Z = dlarray else       Z = doPredi end end</pre>                                                               | MATLAB') (X); (d) (tdata(X); (ict(X1); ((Z1); |               |               |

| Layer Name                       | Description                                                                                                    | ARM Compute Library | Intel MKL-DNN | Generic C/C++ |
|----------------------------------|----------------------------------------------------------------------------------------------------|---------------------|---------------|---------------|
| Custom output layers             | All output layers including custom classification or regression output layers created by using nnet.layer.ClassificationLayer or nnet.layer.RegressionLayer.  For an example | Yes                 | Yes           | Yes           |
|                                  | showing how to define a custom classification output layer and specify a loss function, see "Define Custom Classification Output Layer" (Deep Learning Toolbox).             |                     |               |               |
|                                  | For an example showing how to define a custom regression output layer and specify a loss function, see "Define Custom Regression Output Layer" (Deep Learning Toolbox).      |                     |               |               |
| depthConcatena<br>tionLayer      | Depth<br>concatenation<br>layer                                                                                                    | Yes                 | Yes           | Yes           |
| depthToSpace2d<br>Layer          | 2-D depth to space layer                                                                                                    | Yes                 | Yes           | Yes           |
| dicePixelClass<br>ificationLayer | A Dice pixel classification layer provides a categorical label for each image pixel or voxel using generalized Dice loss.                                                    | Yes                 | Yes           | No            |

| Layer Name                      | Description                                                                                                    | ARM Compute<br>Library                                                                          | Intel MKL-DNN | Generic C/C++ |
|---------------------------------|----------------------------------------------------------------------------------------------------|-------------------------------------------------------------------------------------------------|---------------|---------------|
| dropoutLayer                    | Dropout layer                                                                                                    | Yes                                                                                             | Yes           | Yes           |
| eluLayer                        | Exponential linear unit (ELU) layer                                                                                                | Yes                                                                                             | Yes           | Yes           |
| featureInputLa<br>yer           | Feature input layer                                                                                                    | Yes                                                                                             | Yes           | Yes           |
| flattenLayer                    | Flatten layer                                                                                                    | Yes                                                                                             | Yes           | Yes           |
| focalLossLayer                  | A focal loss layer<br>predicts object<br>classes using focal<br>loss.                                                              | Yes                                                                                             | Yes           | Yes           |
| fullyConnected<br>Layer         | Fully connected layer                                                                                                    | Yes                                                                                             | Yes           | Yes           |
| globalAverageP<br>ooling2dLayer | Global average<br>pooling layer for<br>spatial data                                                                                | Yes                                                                                             | Yes           | Yes           |
| globalMaxPooli<br>ng2dLayer     | 2-D global max pooling layer                                                                                                    | Yes                                                                                             | Yes           | Yes           |
| groupedConvolu<br>tion2dLayer   | 2-D grouped convolutional layer  • For code generation, the PaddingValue parameter must be equal to 0, which is the default value. | Yes  • If you specify an integer for numGroups, then the value must be less than or equal to 2. | Yes           | No            |
| groupNormaliza<br>tionLayer     | Group normalization layer                                                                                                    | Yes                                                                                             | Yes           | Yes           |
| gruLayer                        | Gated recurrent<br>unit (GRU) layer                                                                                                | Yes                                                                                             | Yes           | Yes           |
| imageInputLaye<br>r             | • Code generation does not support 'Normalizati on' specified using a function handle.                                             | Yes                                                                                             | Yes           | Yes           |
| leakyReluLayer                  | Leaky Rectified<br>Linear Unit (ReLU)<br>layer                                                                                     | Yes                                                                                             | Yes           | Yes           |

| Layer Name             | Description                                                                                                    | ARM Compute<br>Library | Intel MKL-DNN | Generic C/C++ |
|------------------------|----------------------------------------------------------------------------------------------------|------------------------|---------------|---------------|
| lstmLayer              | Long short-term<br>memory (LSTM)<br>layer                                                                                                    | Yes                    | Yes           | Yes           |
| lstmProjectedL<br>ayer | LSTM projected layer                                                                                                    | No                     | No            | Yes           |
| maxPooling2dLa<br>yer  | Max pooling layer  If equal max values exists along the off-diagonal in a kernel window, implementation differences for the maxPooling2dLa yer might cause minor numerical mismatch between MATLAB and the generated code. This issue also causes mismatch in the indices of the maximum value in each pooled region. For more information, see maxPooling2dLa yer. | Yes                    | Yes           | Yes           |

| Layer Name                   | Description                                                                                                    | ARM Compute<br>Library | Intel MKL-DNN | Generic C/C++ |
|------------------------------|----------------------------------------------------------------------------------------------------|------------------------|---------------|---------------|
| maxUnpooling2d<br>Layer      | Max unpooling layer                                                                                                    | No                     | Yes           | No            |
|                              | If equal max values exists along the off-diagonal in a kernel window, implementation differences for the maxPooling2dLa yer might cause minor numerical mismatch between MATLAB and the generated code. This issue also causes mismatch in the indices of the maximum value in each pooled region. For more information, see maxUnpooling2d Layer. |                        |               |               |
| multiplication<br>Layer      | Multiplication layer                                                                                                    | Yes                    | Yes           | Yes           |
| pixelClassific<br>ationLayer | Create pixel classification layer for semantic segmentation                                                                                                    | Yes                    | Yes           | No            |
| rcnnBoxRegress<br>ionLayer   | Box regression<br>layer for Fast and<br>Faster R-CNN                                                                                                    | Yes                    | Yes           | Yes           |
| rpnClassificat<br>ionLayer   | Classification layer<br>for region proposal<br>networks (RPNs)                                                                                                    | Yes                    | Yes           | No            |
| regressionLaye<br>r          | Create a<br>regression output<br>layer                                                                                                    | Yes                    | Yes           | Yes           |
| reluLayer                    | Rectified Linear<br>Unit (ReLU) layer                                                                                                    | Yes                    | Yes           | Yes           |
| resize2dLayer                | 2-D resize layer                                                                                                    | Yes                    | Yes           | Yes           |
| scalingLayer                 | Scaling layer for actor or critic network                                                                                                    | Yes                    | Yes           | Yes           |

| Layer Name                     | Description                                                                                                    | ARM Compute Library | Intel MKL-DNN | Generic C/C++ |
|--------------------------------|----------------------------------------------------------------------------------------------------|---------------------|---------------|---------------|
| sigmoidLayer                   | Sigmoid layer                                                                                                    | Yes                 | Yes           | Yes           |
| sequenceFoldin<br>gLayer       | Sequence folding layer                                                                                                    | Yes                 | Yes           | No            |
| sequenceInputL<br>ayer         | Sequence input layer  • For vector sequence inputs, the number of features must be a constant during code generation.  • For code generation, the input data must contain either zero or two spatial dimensions.  • Code generation does | Yes                 | Yes           | Yes           |
| sequenceUnfold                 | not support 'Normalizati on' specified using a function handle. Sequence                                                                                                    | Yes                 | Yes           | No            |
| ingLayer                       | unfolding layer                                                                                                    |                     |               |               |
| softmaxLayer                   | Softmax layer                                                                                                    | Yes                 | Yes           | Yes           |
| softplusLayer                  | Softplus layer for actor or critic network                                                                                                    | Yes                 | Yes           | Yes           |
| spaceToDepthLa<br>yer          | Space to depth layer                                                                                                    | Yes                 | Yes           | No            |
| ssdMergeLayer                  | SSD merge layer<br>for object<br>detection                                                                                                    | Yes                 | Yes           | Yes           |
| swishLayer                     | Swish layer                                                                                                    | Yes                 | Yes           | Yes           |
| nnet.keras.lay<br>er.ClipLayer | Clips the input<br>between the upper<br>and lower bounds                                                                                                    | Yes                 | Yes           | Yes           |

| Layer Name                                                     | Description                                                                                                    | ARM Compute<br>Library | Intel MKL-DNN | Generic C/C++ |
|----------------------------------------------------------------|----------------------------------------------------------------------------------------------------|------------------------|---------------|---------------|
| nnet.keras.lay<br>er.FlattenCSty<br>leLayer                    | Flattens<br>activations into 1-D<br>assuming C-style<br>(row-major) order                                                                              | Yes                    | Yes           | Yes           |
| nnet.keras.lay<br>er.GlobalAvera<br>gePooling2dLay<br>er       | Global average<br>pooling layer for<br>spatial data                                                                                                    | Yes                    | Yes           | Yes           |
| nnet.keras.lay<br>er.PreluLayer                                | Parametric rectified linear unit                                                                                                    | Yes                    | Yes           | Yes           |
| nnet.keras.lay<br>er.SigmoidLaye<br>r                          | Sigmoid activation layer                                                                                                    | Yes                    | Yes           | Yes           |
| nnet.keras.lay<br>er.TanhLayer                                 | Hyperbolic tangent activation layer                                                                                                    | Yes                    | Yes           | Yes           |
| nnet.keras.lay<br>er.TimeDistrib<br>utedFlattenCSt<br>yleLayer | Flatten a sequence<br>of input image into<br>a sequence of<br>vector, assuming<br>C-style (or row-<br>major) storage<br>ordering of the<br>input layer | Yes                    | Yes           | Yes           |
| nnet.keras.lay<br>er.ZeroPadding<br>2dLayer                    | Zero padding layer<br>for 2-D input                                                                                                    | Yes                    | Yes           | Yes           |
| nnet.onnx.laye<br>r.ClipLayer                                  | Clips the input<br>between the upper<br>and lower bounds                                                                                               | Yes                    | Yes           | Yes           |
| nnet.onnx.laye<br>r.ElementwiseA<br>ffineLayer                 | Layer that<br>performs element-<br>wise scaling of the<br>input followed by<br>an addition                                                             | Yes                    | Yes           | Yes           |
| nnet.onnx.laye<br>r.FlattenInto2<br>dLayer                     | Flattens a MATLAB<br>2D image batch in<br>the way ONNX<br>does, producing a<br>2D output array<br>with CB format                                       | Yes                    | Yes           | Yes           |
| nnet.onnx.laye<br>r.FlattenLayer                               | Flatten layer for ONNX™ network                                                                                                    | Yes                    | Yes           | Yes           |

| Layer Name                                              | Description                                                                                                    | ARM Compute<br>Library | Intel MKL-DNN | Generic C/C++ |
|---------------------------------------------------------|----------------------------------------------------------------------------------------------------|------------------------|---------------|---------------|
| nnet.onnx.laye<br>r.GlobalAverag<br>ePooling2dLaye<br>r | Global average<br>pooling layer for<br>spatial data                                                                                                    | Yes                    | Yes           | Yes           |
| nnet.onnx.laye<br>r.IdentityLaye<br>r                   | Layer that implements ONNX identity operator                                                                                                    | Yes                    | Yes           | Yes           |
| nnet.onnx.laye<br>r.PreluLayer                          | Parametric rectified linear unit                                                                                                    | Yes                    | Yes           | Yes           |
| nnet.onnx.laye<br>r.SigmoidLayer                        | Sigmoid activation layer                                                                                                    | Yes                    | Yes           | Yes           |
| nnet.onnx.laye<br>r.TanhLayer                           | Hyperbolic tangent activation layer                                                                                                    | Yes                    | Yes           | Yes           |
| nnet.onnx.laye<br>r.VerifyBatchS<br>izeLayer            | Verify fixed batch size                                                                                                    | Yes                    | Yes           | Yes           |
| tanhLayer                                               | Hyperbolic tangent (tanh) layer                                                                                                    | Yes                    | Yes           | Yes           |
| transposedConv<br>2dLayer                               | Transposed 2-D convolution layer  Code generation does not support asymmetric cropping of the input. For example, specifying a vector [t b l r] for the 'Cropping' parameter to crop the top, bottom, left, and right of the input is not supported. | Yes                    | Yes           | No            |
| wordEmbeddingL<br>ayer                                  | A word embedding<br>layer maps word<br>indices to vectors                                                                                                    | Yes                    | Yes           | No            |
| yolov20utputLa<br>yer                                   | Output layer for<br>YOLO v2 object<br>detection network                                                                                                    | Yes                    | Yes           | No            |
| yolov2ReorgLay<br>er                                    | Reorganization<br>layer for YOLO v2<br>object detection<br>network                                                                                                    | Yes                    | Yes           | No            |

| Layer Name               | Description                                                | ARM Compute<br>Library | Intel MKL-DNN | Generic C/C++ |
|--------------------------|------------------------------------------------------------|------------------------|---------------|---------------|
| yolov2Transfor<br>mLayer | Transform layer<br>for YOLO v2 object<br>detection network | Yes                    | Yes           | No            |

## **Supported Classes**

| Class      | Description                                                                                                    | ARM Compute<br>Library | Intel MKL-DNN | Generic C/C++ |
|------------|----------------------------------------------------------------------------------------------------|------------------------|---------------|---------------|
| DAGNetwork | Directed acyclic graph (DAG) network for deep learning  Only the activations, predict, and classify methods are supported. | Yes                    | Yes           | Yes           |

| Class     | Description                                                                                                    | ARM Compute<br>Library | Intel MKL-DNN | Generic C/C++ |
|-----------|----------------------------------------------------------------------------------------------------|------------------------|---------------|---------------|
| dlnetwork | Deep learning<br>network for<br>custom training<br>loops                                                                                                    | Yes                    | Yes           | Yes           |
|           | <ul> <li>Code generation supports only the InputNames and OutputNames properties.</li> <li>The Initialized property of the dlnetwork object must be set to true.</li> </ul>                                                                                           |                        |               |               |
|           | • You can generate code for dlnetwork that have vector or image sequence inputs. For ARM Compute, the dlnetwork can have sequence and non-sequence input layers. For Intel MKL-DNN, input layers must be all sequence input layers. Code generation support includes: |                        |               |               |
|           | • dlarray containing vector sequences that have 'CT' or                                                                                                    |                        |               |               |

| 'CBT' data formats.  • dlarray containing image sequences that have 'SSCT' or 'SSCBT'                                                                                                    | Class | Description                                                                                                    | ARM Compute<br>Library | Intel MKL-DNN | Generic C/C++ |
|----------------------------------------------------------------------------------------------------|-------|----------------------------------------------------------------------------------------------------|------------------------|---------------|---------------|
| data formats.  • Multi-input dlnetwork with heterogeneo us input layers. For RNN networks, multiple input is not supported.  • dlarray inputs with a variable- size time (T) dimension. You use such dlarray objects to represent time series data of variable sequence length.  • Code generation supports only the predict object function. The dlarray input to the predict method must be a single datatype. |       | formats.  dlarray containing image sequences that have 'SSCT' or 'SSCBT' data formats.  Multi-input dlnetwork with heterogeneo us input layers. For RNN networks, multiple input is not supported.  dlarray inputs with a variable-size time (T) dimension. You use such dlarray objects to represent time series data of variable sequence length.  code generation supports only the predict object function. The dlarray input to the predict method must be a single |                        |               |               |

| Class         | Description                                                                                                    | ARM Compute<br>Library | Intel MKL-DNN | Generic C/C++ |
|---------------|----------------------------------------------------------------------------------------------------|------------------------|---------------|---------------|
|               | Code     generation     supports MIMO     dlnetworks.                                                                                                    |                        |               |               |
|               | To create a dlnetwork object for code generation, see "Load Pretrained Networks for Code Generation" on page 39-40.                                                        |                        |               |               |
| SeriesNetwork | Series network for deep learning  Only the activations, classify, predict, predictAndUp dateState, classifyAndU pdateState, and resetState object functions are supported. | Yes                    | Yes           | Yes           |

| Class                    | Description                                                                                                    | ARM Compute<br>Library | Intel MKL-DNN | Generic C/C++ |
|--------------------------|----------------------------------------------------------------------------------------------------|------------------------|---------------|---------------|
| yolov20bjectDe<br>tector | Detect objects using YOLO v2 object detector  • Only the detect method of the yolov20bject Detector is supported for code generation. | Yes                    | Yes           | No            |
|                          | • The roi argument to the detect method must be a code generation constant (coder.const()) and a 1x4 vector.                          |                        |               |               |
|                          | • Only the Threshold, SelectStrong est, MinSize, and MaxSize name-value pairs for detect are supported.                               |                        |               |               |

| Class                    | Description                                                                                                    | ARM Compute<br>Library | Intel MKL-DNN | Generic C/C++ |
|--------------------------|----------------------------------------------------------------------------------------------------|------------------------|---------------|---------------|
| yolov30bjectDe<br>tector | Detect objects using YOLO v3 object detector  • Only the detect method of the yolov30bject Detector is supported for code generation.  • The roi argument to the detect method must be a code generation constant (coder.cons t()) and a 1x4 vector.  • Only the Threshold, SelectStrong est, MinSize, and MaxSize name-value pairs for detect are supported. |                        | Yes           | Yes           |

| Class                    | Description                                                                                                    | ARM Compute<br>Library | Intel MKL-DNN | Generic C/C++ |
|--------------------------|----------------------------------------------------------------------------------------------------|------------------------|---------------|---------------|
| yolov40bjectDe<br>tector | Detect objects using YOLO v4 object detector  • The roi argument to the detect method must be a code generation constant (coder.cons t()) and a 1x4 vector.  • Only the Threshold, SelectStrong est, MinSize, MaxSize, and MiniBatchSiz e name-value pairs for detect are supported. | Yes                    | Yes           | Yes           |

| Class             | Description                                                                                                    | ARM Compute<br>Library | Intel MKL-DNN | Generic C/C++ |
|-------------------|----------------------------------------------------------------------------------------------------|------------------------|---------------|---------------|
| ssdObjectDetector | Object to detect objects using the SSD-based detector.  • Only the detect method of the ssdObjectDet ector is supported for code generation.  • The roi argument to the detect method must be a codegen constant (coder.const()) and a 1x4 vector.  • Only the Threshold, SelectStrong est, MinSize, MaxSize, and MiniBatchSiz e Name-Value pairs are supported. All Name-Value pairs must be compile-time constants.  • The channel and batch size of the input image must be fixed size.  • The labels output is returned as a categorical array.  • In the generated code, | Yes                    | Yes           | Yes           |
|                   | the input is                                                                                                    |                        |               |               |

| Class                                             | Description                                                                                                    | ARM Compute<br>Library | Intel MKL-DNN | Generic C/C++ |
|---------------------------------------------------|----------------------------------------------------------------------------------------------------|------------------------|---------------|---------------|
|                                                   | rescaled to the size of the input layer of the network. But the bounding box that the detect method returns is in reference to the original input size.                                                                                                    |                        |               |               |
| pointPillarsOb<br>jectDetector<br>(Lidar Toolbox) | PointPillars network to detect objects in lidar point clouds  • Only thedetect method of the pointPillars ObjectDetect or is supported for code generation.  • Only the Threshold, SelectStrong est, and MiniBatchSiz e Name-Value pairs of the detect method are supported. | Yes                    | Yes           | No            |

## int8 Code Generation

You can use Deep Learning Toolbox in tandem with the Deep Learning Toolbox Model Quantization Library support package to reduce the memory footprint of a deep neural network by quantizing the weights, biases, and activations of convolution layers to 8-bit scaled integer data types. Then, you can use MATLAB Coder to generate optimized code for the network. See "Generate int8 Code for Deep Learning Networks" on page 39-57.

## See Also

coder.getDeepLearningLayers

## **More About**

• "Pretrained Deep Neural Networks" (Deep Learning Toolbox)

- "Learn About Convolutional Neural Networks" (Deep Learning Toolbox)
- "Workflow for Deep Learning Code Generation with MATLAB Coder" on page 39-8

## **Analyze Network for Code Generation**

You can analyze code generation compatibility of deep learning networks by using the analyzeNetworkForCodegen function. Use the network code generation analyzer to validate a SeriesNetwork, DAGNetwork, and dlnetwork for non-library and library targets and detect problems before code generation. Supported library targets include MKL-DNN, ARM Compute, CMSIS-NN, ARM Compute Mali, cuDNN, and TensorRT. Problems that analyzeNetworkForCodegen detects include unsupported layers for code generation, network issues, built-in layer specific issues, and issues with custom layers.

The analyzeNetworkForCodegen function requires the MATLAB Coder Interface for Deep Learning and GPU Coder Interface for Deep Learning support packages. To download and install support package, use the Add-On Explorer. You can also download the support packages from MathWorks GPU Coder Team and MathWorks MATLAB Coder Team.

## **Check dinetwork for Code Generation Compatibility**

This example shows how to check code generation compatibility of multi-input dlnetwork by using the analyzeNetworkForCodegen function.

The example checks code generation support for the following targets:

- Library free code generation.
- ARM® Compute Library.
- ARM Compute Library for Mali GPU.
- Intel® Math Kernel Library for Deep Neural Networks (Intel MKL-DNN).
- Common Microcontroller Software Interface Standard Neural Network (CMSIS-NN) library.
- NVidia® CUDA® Deep Neural Network library (cuDNN).
- NVIDIA TensorRT high performance deep learning inference optimizer and run-time library.

#### **Define Network Architecture**

Construct a network with two branches. The network takes two inputs, with one input per branch. Connect the branches using an addition layer.

```
layersBranch1 = [
    sequenceInputLayer(1, "Name", "in1", "Normalization", "none")
    fullyConnectedLayer(32, "Name", "fc_1")
    reluLayer("Name", "relu_body1")
    lstmLayer(32, "Name", "lstm", "OutputMode", "last")
    fullyConnectedLayer(32, "Name", "fc_3")
    reluLayer("Name", "relu_body3")
    fullyConnectedLayer(4, "Name", "output1")
    additionLayer(2, "Name", "add")];

layersBranch2 = [
    imageInputLayer([5 5 3], "Name", "in2", "Normalization", "none")
    fullyConnectedLayer(4, "Name", "fc_1_b1")
    reluLayer("Name", "output2")];

lgraph = layerGraph(layersBranch1);
```

```
lgraph = addLayers(lgraph, layersBranch2);
lgraph = lgraph.connectLayers('output2', 'add/in2');
figure
plot(lgraph)
```

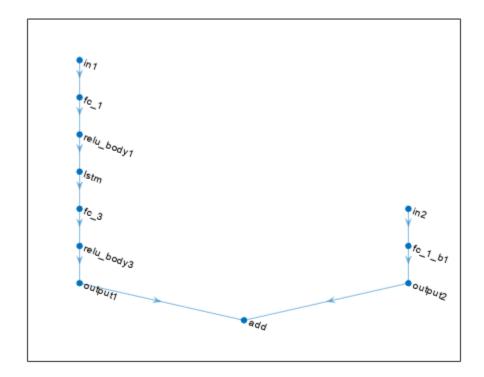

Create the dlnetwork.

dlnet = dlnetwork(lgraph);

## **Analyze Network for Code Generation**

Run the analyzeNetworkForCodegen function for mobilenetv2, specifying the target libraries to analyze. The analyzeNetworkForCodegen function requires the  $MATLAB \otimes Coder^{\text{TM}}$  Interface for Deep Learning and the GPU Coder Interface for Deep Learning support packages. To install the required support packages, use the Add-On Explorer.

```
targetLibraries = {'none', 'arm-compute', 'arm-compute-mali',...
    'mkldnn', 'cmsis-nn', 'cudnn', 'tensorrt'};
S = analyzeNetworkForCodegen(dlnet, TargetLibrary = targetLibraries);
```

## Supported

```
none "Yes" ""
arm-compute "Yes" ""
arm-compute-mali "No" "Found 1 issue(s). View network diagnostics." "Found 2 un
```

```
cmsis-nn "No" "Found 1 issue(s). View network diagnostics." "Found 2 uncudnn "Yes" ""

tensorrt "Yes" ""
```

Display the layer diagnostics for CMSIS-NN code generation.

#### S(5).LayerDiagnostics

| ans=4×3 table<br>LayerName                         | LayerType<br>                                                | Diagnostics                                                                                             |
|----------------------------------------------------|--------------------------------------------------------------|----------------------------------------------------------------------------------------------------|
| "add"<br>"relu_body1"<br>"relu_body3"<br>"output2" | "AdditionLayer"<br>"ReLULayer"<br>"ReLULayer"<br>"ReLULayer" | "Unsupported layer type." "Unsupported layer type." "Unsupported layer type." "Unsupported layer type." |

Display the network diagnostics for CMSIS-NN code generation.

#### S(5).NetworkDiagnostics.Diagnostics

```
ans =
"Code generation for cmsis-nn library does not support dlnetwork objects with combinations of se
```

## Analyze Classification Network for Code Generation Compatibility

This example shows how to create a simple convolutional neural network for deep learning classification and test the network for code generation compatibility. The example demonstrates how to:

- Load and explore image data.
- Define the network architecture.
- Specify training options and train the network.
- Predict the labels of new data and calculate the classification accuracy.
- Analyze the deep learning network for code generation and report network and layer compatibility issues by using analyzeNetworkForCodegen (GPU Coder).

The analyzeNetworkForCodegen function requires the  $MATLAB \otimes Coder^{\text{\tiny TM}}$  Interface for Deep Learning and the GPU Coder Interface for Deep Learning support packages. To install the required support packages, use the Add-On Explorer.

#### Load and Explore Image Data

Load the digit sample data as an image datastore. Display some of the images in the datastore.

```
digitDatasetPath = fullfile(matlabroot,'toolbox','nnet','nndemos', ...
    'nndatasets','DigitDataset');
imds = imageDatastore(digitDatasetPath, ...
    'IncludeSubfolders',true,'LabelSource','foldernames');

figure;
perm = randperm(10000,20);
for i = 1:20
```

```
subplot(4,5,i);
imshow(imds.Files{perm(i)});
end
```

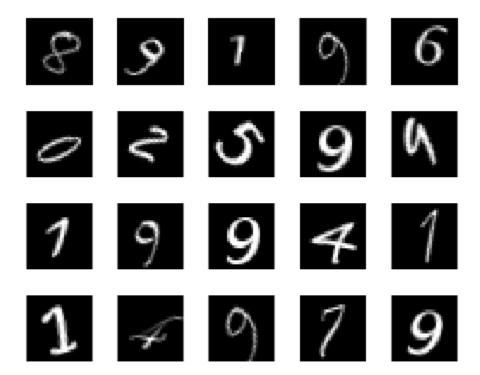

Check the size of the first image in digitData. Each image is 28-by-28-by-1 pixels.

```
img = readimage(imds,1);
size(img)
ans = 1 \times 2
28
28
```

Divide the data into training and validation data sets, so that each category in the training set contains 750 images, and the validation set contains the remaining images from each label.

```
numTrainFiles = 750;
[imdsTrain,imdsValidation] = splitEachLabel(imds,numTrainFiles,'randomize');
```

### **Define Network Architecture**

Define the convolutional neural network architecture.

```
layers = [
   imageInputLayer([28 28 1])

convolution2dLayer(3,8,'PaddingValue',5,'Name','conv1')
```

```
batchNormalizationLayer
reluLayer

maxPooling2dLayer(2,'Stride',2)

convolution2dLayer(3,16,'Padding','same','Name','conv2')
batchNormalizationLayer
reluLayer

maxPooling2dLayer(2,'Stride',2)

convolution2dLayer(3,32,'Padding','same','Name','conv3')
batchNormalizationLayer
reluLayer

fullyConnectedLayer(10)
softmaxLayer
classificationLayer];
```

### **Specify Training Options and Train Network**

Train the network using stochastic gradient descent with momentum (SGDM) with an initial learning rate of 0.01. Set the maximum number of epochs to 4. Monitor the network accuracy during training by specifying validation data and validation frequency. Shuffle the data every epoch. Turn on the training progress plot, and turn off the command window output.

```
options = trainingOptions('sgdm', ...
    'InitialLearnRate',0.01, ...
    'MaxEpochs',4, ...
    'Shuffle','every-epoch', ...
    'ValidationData',imdsValidation, ...
    'ValidationFrequency',30, ...
    'Verbose',false, ...
    'Plots','training-progress');
```

Train the network using the architecture defined by layers, the training data, and the training options. The training progress plot shows the mini-batch loss and accuracy and the validation loss and accuracy.

```
net = trainNetwork(imdsTrain,layers,options);
```

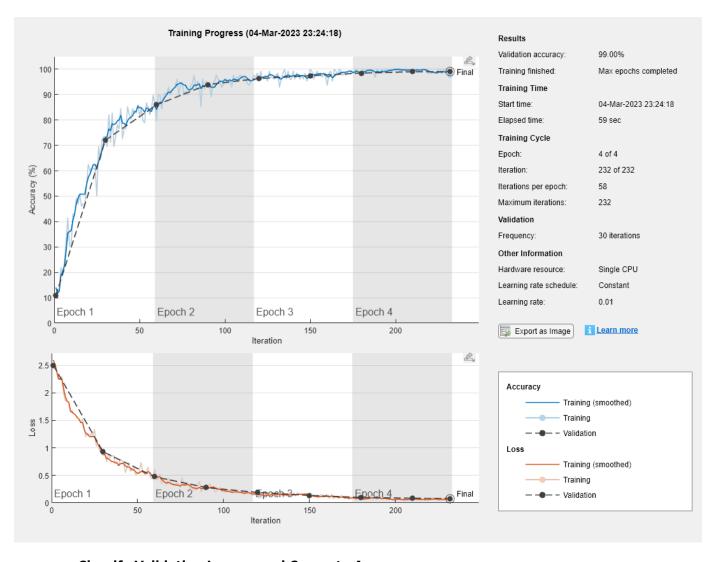

### **Classify Validation Images and Compute Accuracy**

Predict the labels of the validation data using the trained network, and calculate the final validation accuracy. Accuracy is the fraction of labels that the network predicts correctly. In this case, more than 99% of the predicted labels match the true labels of the validation set.

```
YPred = classify(net,imdsValidation);
YValidation = imdsValidation.Labels;
accuracy = sum(YPred == YValidation)/numel(YValidation)
accuracy = 0.9900
```

### **Analyze Network for Code Generation**

To check the network for code generation compatibility, run analyzeNetworkForCodegen. By default, the function validates against a set of default CPU and GPU deep learning library targets. analyzeNetworkForCodegen returns a 1-by-N structure containing the analysis results.

```
S = analyzeNetworkForCodegen(net)
```

```
Supported
    none
                     "No"
                                "Found 1 issue(s) in 1 layer(s). View layer diagnostics."
                     "No"
                                "Found 1 issue(s) in 1 layer(s). View layer diagnostics."
   arm-compute
                                "Found 1 issue(s) in 1 layer(s). View layer diagnostics."
                     "No"
   mkldnn
                                "Found 1 issue(s) in 1 layer(s). View layer diagnostics."
                     "No"
    cudnn
                                "Found 1 issue(s) in 1 layer(s). View layer diagnostics."
                     "No"
    tensorrt
S=1×5 struct array with fields:
    TargetLibrary
    Supported
   NetworkDiagnostics
    LayerDiagnostics
    IncompatibleLayerTypes
```

To view the layer issues in the network for the cuDNN target, use the following command. Alternatively, you can click on the View layer diagnostics hyperlink to display the layer issues.

#### S(4).LayerDiagnostics

```
ans=1×3 table
LayerName LayerType

"conv1" "Convolution2DLayer" "Layer 'conv1' has a non-default padding value. Code generated by the second of the second of the second o
```

The first convolution2dLayer (conv1) has non-zero padding value. For code generation, the PaddingValue parameter must be equal to 0, which is the default value.

#### **Fix Network Issues and Retrain**

In this example, the padding value of the convolution layer can be set to zero.

```
layers(2) = convolution2dLayer(3,8,'PaddingValue',0,'Name','conv1');
```

Retrain the modified network using the following training options.

```
options = trainingOptions('sgdm', ...
    'InitialLearnRate',0.01, ...
    'MaxEpochs',4, ...
    'Shuffle','every-epoch', ...
    'ValidationData',imdsValidation, ...
    'ValidationFrequency',30, ...
    'Verbose',false, ...
    'Plots','none');
net = trainNetwork(imdsTrain,layers,options);
```

Check the modified network for code generation compatibility.

#### S = analyzeNetworkForCodegen(net)

|             | Supported |
|-------------|-----------|
|             |           |
| none        | "Yes"     |
| arm-compute | "Yes"     |

```
mkldnn "Yes"
cudnn "Yes"
tensorrt "Yes"

S=1×5 struct array with fields:
TargetLibrary
Supported
NetworkDiagnostics
LayerDiagnostics
IncompatibleLayerTypes
```

The  ${\tt analyzeNetworkForCodegen}$  function reports no issues. The network is now ready for code generation.

### See Also

#### **Functions**

analyzeNetworkForCodegen | coder.loadDeepLearningNetwork

# **Related Examples**

- "Networks and Layers Supported for Code Generation" on page 39-9
- "Code Generation for Deep Learning Networks with MKL-DNN" on page 39-46
- "Code Generation for Deep Learning Networks with ARM Compute Library" on page 39-49

### Load Pretrained Networks for Code Generation

You can generate code for a pretrained convolutional neural network (CNN). To provide the network to the code generator, load a SeriesNetwork, DAGNetwork, yolov20bjectDetector, ssd0bjectDetector, or dlnetwork object from the trained network.

# Load a Network by Using coder.loadDeepLearningNetwork

You can load a network object from any network that is supported for code generation by using coder.loadDeepLearningNetwork. You can specify the network from a MAT-file. The MAT-file must contain only the network to be loaded.

For example, suppose that you create a trained network object called myNet by using the trainNetwork function. Then, you save the workspace by entering save. This creates a file called matlab.mat that contains the network object. To load the network object myNet, enter:

```
net = coder.loadDeepLearningNetwork('matlab.mat');
```

You can also specify the network by providing the name of a function that does not accept an input argument and returns a pretrained SeriesNetwork, DAGNetwork, yolov20bjectDetector, or ssd0bjectDetector object, such as:

- alexnet
- densenet201
- googlenet
- inceptionv3
- mobilenetv2
- resnet18
- resnet50
- resnet101
- squeezenet
- vgg16
- vqq19
- xception

For example, load a network object by entering:

```
net = coder.loadDeepLearningNetwork('googlenet');
```

The Deep Learning Toolbox functions in the previous list require that you install a support package for the function. See "Pretrained Deep Neural Networks" (Deep Learning Toolbox).

# **Specify a Network Object for Code Generation**

If you generate code by using codegen or the app, load the network object inside of your entry-point function by using coder.loadDeepLearningNetwork. For example:

```
function out = myNet_predict(in) %#codegen
persistent mynet;
```

```
if isempty(mynet)
    mynet = coder.loadDeepLearningNetwork('matlab.mat');
end
out = predict(mynet,in);
```

For pretrained networks that are available as support package functions such as alexnet, inceptionv3, googlenet, and resnet, you can directly specify the support package function, for example, by writing mynet = googlenet.

Next, generate code for the entry-point function. For example:

```
cfg = coder.config('mex');
cfg.TargetLang = 'C++';
cfg.DeepLearningConfig = coder.DeepLearningConfig('mkldnn');
codegen -args {ones(224,224,3,'single')} -config cfg myNet_predict
```

# Specify a dinetwork Object for Code Generation

Suppose you have a pretrained dlnetwork network object in the mynet.mat MAT-file. To predict the responses for this network, create an entry-point function in MATLAB as shown in this code.

```
function a = myDLNet_predict(in)
dlIn = dlarray(in, 'SSC');

persistent dlnet;
if isempty(dlnet)
        dlnet = coder.loadDeepLearningNetwork('mynet.mat');
end

dlA = predict(dlnet, dlIn);
a = extractdata(dlA);
end
```

In this example, the input and output to myDLNet\_predict are of simpler datatypes and the dlarray object is created within the function. The extractdata method of the dlarray object returns the data in the dlarray dlA as the output of myDLNet\_predict. The output a has the same data type as the underlying data type in dlA. This entry-point design has the following advantages:

- Easier integration with standalone code generation workflows such as static, dynamic libraries, or executables.
- The data format of the output from the extractdata function has the same order ('SCBTU') in both the MATLAB environment and the generated code.
- Improves performance for MEX workflows.
- Simplifies Simulink workflows using MATLAB Function blocks as Simulink does not natively support dlarray objects.

Next, generate code for the entry-point function. For example:

```
cfg = coder.config('lib');
cfg.TargetLang = 'C++';
cfg.DeepLearningConfig = coder.DeepLearningConfig('mkldnn');
codegen -args {ones(224,224,3,'single')} -config cfg myDLNet_predict
```

### See Also

### **Functions**

codegen | trainNetwork | coder.loadDeepLearningNetwork

### **Objects**

SeriesNetwork | DAGNetwork | yolov20bjectDetector | ssd0bjectDetector | dlarray | dlnetwork

### **More About**

- "Networks and Layers Supported for Code Generation" on page 39-9
- "Code Generation for Deep Learning Networks with MKL-DNN" on page 39-46
- "Code Generation for Deep Learning Networks with ARM Compute Library" on page 39-49

# **Generate Generic C/C++ Code for Deep Learning Networks**

With MATLAB Coder, you can generate generic C or C++ code for prediction from an already trained neural network. The generated C/C++ code does not depend on any third-party libraries. The generated code implements a neural network with the architecture, layers, and parameters specified in the input SeriesNetwork or DAGNetwork network object. See "Networks and Layers Supported for Code Generation" on page 39-9.

Generate code by using one of these methods:

- The standard codegen command for C/C++ code generation from MATLAB code.
- The MATLAB Coder app.

### Requirements

- On Windows, code generation for deep learning networks with the codegen function requires Microsoft Visual Studio or the MinGW compiler.
- MATLAB Coder Interface for Deep Learning. To install this support package, select it from the MATLAB **Add-Ons** menu.
- Deep Learning Toolbox.

# Code Generation by Using codegen

- **1** Write an entry-point function in MATLAB that:
  - Uses the coder.loadDeepLearningNetwork function to construct and set up a network object. For more information, see "Load Pretrained Networks for Code Generation" on page 39-40.
  - Calls the predict method of the network on the entry-point function input.
  - Specifies a MiniBatchSize in the predict method to manage memory usage for prediction on multiple input images or observations.

### For example:

```
function out = my_predict(in) %#codegen

% A persistent object mynet is used to load the series network object.
% At the first call to this function, the persistent object is constructed and
% setup. When the function is called subsequent times, the same object is reused
% to call predict on inputs, thus avoiding reconstructing and reloading the
% network object.

persistent mynet;

if isempty(mynet)
    mynet = coder.loadDeepLearningNetwork('myNetwork.mat');
end
% pass in input
out = predict(mynet,in,'MiniBatchSize',2);
```

Create a deep learning configuration object dlconfig that is configured for generating generic C/C++ code by using the coder.DeepLearningConfig function.

```
dlconfig = coder.DeepLearningConfig(TargetLibrary='none');
```

Create a code generation configuration object for MEX or for a static or dynamically linked library. By default, the code generator produces generic C code. To produce generic C++ code,

in your code generation configuration object, set the TargetLang parameter to 'C++'. Set the DeepLearningConfig parameter to the previously created object dlconfig.

```
cfg = coder.config('lib');
cfg.TargetLang = 'C++';
cfg.DeepLearningConfig = dlconfig;
```

Run the codegen command. Use the -config option to specify the configuration object. Use the -args option to specify the input type.

```
codegen -config cfg my_predict -args {myInput} -report
```

**Note** You can specify half-precision inputs for code generation. However, the code generator type casts the inputs to single-precision. The Deep Learning Toolbox uses single-precision, floating-point arithmetic for all computations in MATLAB.

# Code Generation by Using the MATLAB Coder App

- Follow the usual steps for specifying the entry-point function and specifying input types. See "Generate C Code by Using the MATLAB Coder App".
- 2 In the **Generate Code** step:
  - Set Language to either C or C++.
  - Click More Settings. In the Deep Learning pane, set Target library to None.

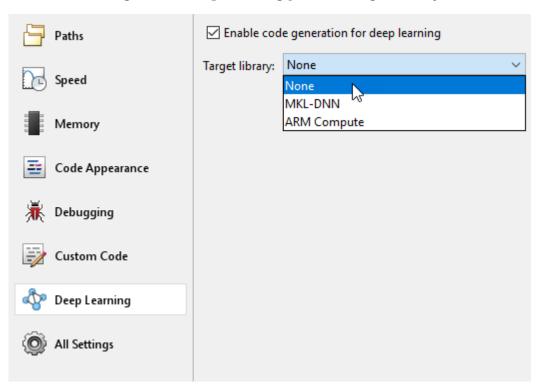

**3** Generate code.

### See Also

codegen | coder.DeepLearningConfig | coder.loadDeepLearningNetwork

# **Related Examples**

- "Generate Generic C/C++ Code for Sequence-to-Sequence Regression That Uses Deep Learning" on page 39-144
- "Generate C Code by Using the MATLAB Coder App"

# Code Generation for Deep Learning Networks with MKL-DNN

With MATLAB Coder, you can generate code for prediction from an already trained convolutional neural network (CNN), targeting an embedded platform that uses an Intel processor. The code generator takes advantage of the Intel Math Kernel Library for Deep Neural Networks (MKL-DNN). The generated code implements a CNN with the architecture, layers, and parameters specified in the input SeriesNetwork or DAGNetwork network object.

Generate code by using one of these methods:

- The standard codegen command for C/C++ code generation from MATLAB code.
- The MATLAB Coder app.

### Requirements

- On Windows, code generation for deep learning networks with the codegen function requires Microsoft Visual Studio 2015 or later.
- MATLAB Coder Interface for Deep Learning. To install this support package, select it from the MATLAB Add-Ons menu.
- Intel Math Kernel Library for Deep Neural Networks (MKL-DNN)
- Deep Learning Toolbox.
- Environment variables for the compilers and libraries. For more information, see "Prerequisites for Deep Learning with MATLAB Coder" on page 39-3.

# Code Generation by Using codegen

- **1** Write an entry-point function in MATLAB that:
  - Uses the coder.loadDeepLearningNetwork function to construct and set up a CNN network object. For more information, see "Load Pretrained Networks for Code Generation" on page 39-40.
  - Calls the predict method of the network on the entry-point function input.
  - Specifies a MiniBatchSize in the predict method to manage memory usage for prediction on multiple input images or observations.

#### For example:

```
function out = googlenet_predict(in) %#codegen

% A persistent object mynet is used to load the series network object.
% At the first call to this function, the persistent object is constructed and
% setup. When the function is called subsequent times, the same object is reused
% to call predict on inputs, thus avoiding reconstructing and reloading the
% network object.

persistent mynet;
if isempty(mynet)
    mynet = coder.loadDeepLearningNetwork('googlenet');
end
% pass in input
out = predict(mynet,in,'MiniBatchSize',2);
```

Create a code generation configuration object for MEX or for a static or dynamically linked library. To specify code generation parameters for MKL-DNN, set the DeepLearningConfig property to a coder.MklDNNConfig object that you create with coder.DeepLearningConfig.

```
cfg = coder.config('lib');
cfg.TargetLang = 'C++';
cfg.DeepLearningConfig = coder.DeepLearningConfig('mkldnn');
```

Run the codegen command. Use the -config option to specify the configuration object. Use the -args option to specify the input type. The input size corresponds to the input layer size of the GoogLeNet network with 16 different images or observations.

```
codegen -config cfg googlenet_predict -args {ones(224,224,3,16)} -report
```

**Note** You can specify half-precision inputs for code generation. However, the code generator type casts the inputs to single-precision. The Deep Learning Toolbox uses single-precision, floating-point arithmetic for all computations in MATLAB.

#### **Generated Code**

The network is generated as a C++ class containing an array of layer classes. The setup() method of the class sets up handles and allocates memory for each layer of the network object. The predict() method invokes prediction for each of the layers in the network. The code generator produces the function googlenet\_predict() in googlenet\_predict.cpp that corresponds to the MATLAB entry-point function. This function constructs the static object for the network and invokes the setup and predict methods.

Binary files are exported for layers with parameters such as fully connected and convolution layers in the network. For example, files cnn\_googlenet\_conv\*\_w and cnn\_googlenet\_conv\*\_b correspond to weights and bias parameters for the convolution layers in the network.

By default, the generated application looks for the weight files in the codegen folder. If you are relocating the generated application and weight files to a different location such as an embedded board, create an environment variable called USER\_DL\_DATA\_PATH, whose value is the location of the relocated weight files. The generated application will then look for the weight files in this location.

# Code Generation by Using the MATLAB Coder App

- Follow the usual steps for specifying the entry-point function and specifying input types. See "Generate C Code by Using the MATLAB Coder App".
- 2 In the **Generate Code** step:
  - Set Language to C++.
  - Click More Settings. In the Deep Learning pane, set Target library to MKL DNN.

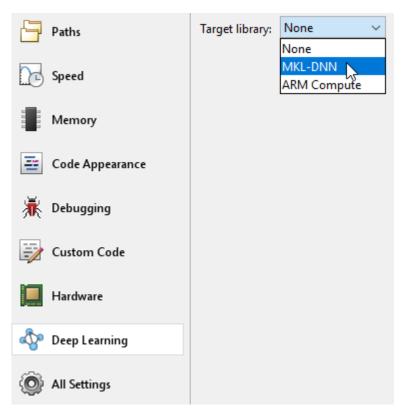

**3** Generate code.

### **See Also**

codegen | coder.DeepLearningConfig | coder.MklDNNConfig |
coder.loadDeepLearningNetwork

### **More About**

- "Deep Learning Code Generation on Intel Targets for Different Batch Sizes" on page 39-66
- "Workflow for Deep Learning Code Generation with MATLAB Coder" on page 39-8
- "Code Generation for Deep Learning Networks with ARM Compute Library" on page 39-49
- "Code Generation for Deep Learning Networks by Using cuDNN" (GPU Coder)
- "Code Generation for Deep Learning Networks by Using TensorRT" (GPU Coder)
- "Generate C Code by Using the MATLAB Coder App"

# Code Generation for Deep Learning Networks with ARM Compute Library

With MATLAB Coder, you can generate code for prediction from an already trained convolutional neural network (CNN), targeting an embedded platform that uses an ARM processor that supports the NEON extension. The code generator takes advantage of the ARM Compute Library for computer vision and machine learning. The generated code implements a CNN that has the architecture, layers, and parameters specified in the input SeriesNetwork or DAGNetwork network object.

Generate code by using one of these methods:

- codegen on page 39-49
- MATLAB Coder app on page 39-52

# Requirements

- MATLAB Coder Interface for Deep Learning. To install the support package, select it from the MATLAB Add-Ons menu.
- ARM Compute Library for computer vision and machine learning must be installed on the target hardware.
- Deep Learning Toolbox.
- Environment variables for the compilers and libraries.

**Note** The ARM Compute library version that the examples in this help topic uses might not be the latest version that code generation supports. For supported versions of libraries and for information about setting up environment variables, see "Prerequisites for Deep Learning with MATLAB Coder" on page 39-3.

# Code Generation by Using codegen

To generate code for deep learning on an ARM target by using codegen:

• Write an entry-point function that loads the pretrained CNN and calls predict. For example:

```
function out = squeezenet_predict(in)
%#codegen

persistent net;
opencv_linkflags = '`pkg-config --cflags --libs opencv`';
coder.updateBuildInfo('addLinkFlags',opencv_linkflags);
if isempty(net)
    net = coder.loadDeepLearningNetwork('squeezenet', 'squeezenet');
end

out = net.predict(in);
end
```

If your target hardware is Raspberry Pi, you can take advantage of the MATLAB Support Package
for Raspberry Pi Hardware. With the support package, codegen moves the generated code to the
Raspberry Pi and builds the executable program on the Raspberry Pi. When you generate code for

- a target that does not have a hardware support package, you must run commands to move the generated files and build the executable program.
- MEX generation is not supported for code generation for deep learning on ARM targets.
- For ARM, for inputs to predict with multiple images or observations (N > 1), a MiniBatchSize of greater than 1 is not supported. Specify a MiniBatchSize of 1.

### Code Generation for Deep Learning on a Raspberry Pi

When you have the MATLAB Support Package for Raspberry Pi Hardware, to generate code for deep learning on a Raspberry Pi:

1 To connect to the Raspberry Pi, use raspi. For example:

```
r = raspi('raspiname', 'username', 'password');
```

Create a code generation configuration object for a library or executable by using coder.config. Set the TargetLang property to 'C++'.

```
cfg = coder.config('exe');
cfg.TargetLang = 'C++';
```

3 Create a deep learning configuration object by using coder.DeepLearningConfig. Set the ArmComputeVersion and ArmArchitecture properties. Set the DeepLearningConfig property of the code generation configuration object to the coder.ARMNEONConfig object. For example:

```
dlcfg = coder.DeepLearningConfig('arm-compute');
dlcfg.ArmArchitecture = 'armv7';
dlcfg.ArmComputeVersion = '20.02.1';
cfg.DeepLearningConfig = dlcfg;
```

4 To configure code generation hardware settings for the Raspberry Pi, create a coder.Hardware object, by using coder.hardware. Set the Hardware property of the code generation configuration object to the coder.Hardware object.

```
hw = coder.hardware('Raspberry Pi');
cfq.Hardware = hw;
```

**5** If you are generating an executable program, provide a C++ main program. For example:

```
cfg.CustomSource = 'main.cpp';
```

To generate code, use codegen. Specify the code generation configuration object by using the config option. For example:

```
codegen -config cfg squeezenet_predict -args {ones(227, 227, 3,'single')} -report
```

**Note** You can specify half-precision inputs for code generation. However, the code generator type casts the inputs to single-precision. The Deep Learning Toolbox uses single-precision, floating-point arithmetic for all computations in MATLAB.

### Code Generation When You Do Not Have a Hardware Support Package

To generate code for deep learning when you do not have a hardware support package for the target:

- **1** Generate code on a Linux host only.
- **2** Create a configuration object for a library. For example:

```
cfg = coder.config('lib');
```

Do not use a configuration object for an executable program.

**3** Configure code generation to generate C++ code and to generate source code only.

```
cfg.GenCodeOnly = true;
cfg.TargetLang = 'C++';
```

To specify code generation with the ARM Compute Library, create a coder.ARMNEONConfig object by using coder.DeepLearningConfig. Set the ArmComputeVersion and ArmArchitecture properties. Set the DeepLearningConfig property of the code generation configuration object to the coder.ARMNEONConfig object.

```
dlcfg = coder.DeepLearningConfig('arm-compute');
dlcfg.ArmArchitecture = 'armv7';
dlcfg.ArmComputeVersion = '20.02.1';
cfg.DeepLearningConfig = dlcfg;
```

- To configure code generation parameters that are specific to the target hardware, set the ProdHWDeviceType property of the HardwareImplementation object.
  - For the ARMv7 architecture, use 'ARM Compatible->ARM Cortex'.
  - for the ARMv8 architecture, use 'ARM Compatible->ARM 64-bit (LP64)'.

For example:

```
cfg.HardwareImplementation.ProdHWDeviceType = 'ARM Compatible->ARM 64-bit (LP64)';
```

**6** To generate code, use **codegen**. Specify the code generation configuration object by using the **config** option. For example:

```
codegen -config cfg squeezenet predict -args {ones(227, 227, 3, 'single')} -d arm compute
```

For an example, see "Code Generation for Deep Learning on ARM Targets" on page 39-81.

#### **Generated Code**

The series network is generated as a C++ class containing an array of layer classes.

```
class b squeezenet 0
public:
 int32_T batchSize;
 int32 T numLayers;
  real32 T *inputData;
  real32_T *outputData;
 MWCNNLayer *layers[68];
 private:
 MWTargetNetworkImpl *targetImpl;
 public:
 b squeezenet 0();
 void presetup();
 void postsetup();
 void setup();
 void predict();
 void cleanup();
 real32_T *getLayerOutput(int32_T layerIndex, int32_T portIndex);
  ~b_squeezenet_0();
};
```

The setup() method of the class sets up handles and allocates memory for each layer of the network object. The predict() method invokes prediction for each of the layers in the network. Suppose that

you generate code for an entry-point function,  $squeezenet\_predict$ . In the generated for you file,  $squeezenet\_predict$ . Cpp, the entry-point function  $squeezenet\_predict$ () constructs a static object of  $b\_squeezenet\_0$  class type and invokes setup and predict on the network object.

Binary files are exported for layers that have parameters, such as fully connected and convolution layers in the network. For example, the files with names having the pattern cnn\_squeezenet\_\*\_w and cnn\_squeezenet\_\*\_b correspond to weights and bias parameters for the convolution layers in the network.

```
cnn_squeezenet_conv10_b
cnn_squeezenet_conv10_w
cnn_squeezenet_conv1_b
cnn_squeezenet_fire2-expand1x1_b
cnn_squeezenet_fire2-expand1x1_w
cnn_squeezenet_fire2-expand3x3_b
cnn_squeezenet_fire2-expand3x3_w
cnn_squeezenet_fire2-squeeze1x1_b
cnn_squeezenet_fire2-squeeze1x1_w
...
```

### int8 Code Generation

See "Generate int8 Code for Deep Learning Networks" on page 39-57.

# Code Generation by Using the MATLAB Coder App

- 1 Complete the Select Source Files and Define Input Types steps.
- **2** Go to the **Generate Code** step. (Skip the **Check for Run-Time Issues** step because MEX generation is not supported for code generation with the ARM Compute Library.)
- 3 Set Language to C++.
- **4** Specify the target ARM hardware.

If your target hardware is Raspberry Pi and you installed the MATLAB Support Package for Raspberry Pi Hardware:

For Hardware Board, select Raspberry Pi.

• To access the Raspberry Pi settings, click **More Settings**. Then, click **Hardware**. Specify the **Device Address**, **Username**, **Password**, and **Build directory**.

When you do not have a support package for your ARM target:

- Make sure that Build type is Static Library or Dynamic Library and select the Generate code only check box.
- For Hardware Board, select None Select device below.
- For **Device vendor**, select ARM Compatible.
- For the **Device type**:
  - For the ARMv7 architecture, select ARM Cortex.
  - For the ARMv8 architecture, select ARM 64-bit (LP64).

**Note** If you generate code for deep learning on an ARM target, and do not use a hardware support package, generate code on a Linux host only.

- In the **Deep Learning** pane, set **Target library** to ARM Compute. Specify **ARM Compute Library version** and **ARM Compute Architecture**.
- **6** Generate the code.

### See Also

coder.loadDeepLearningNetwork | coder.DeepLearningConfig | coder.ARMNEONConfig

### **More About**

- "Deep Learning Prediction with ARM Compute Using codegen" on page 39-75
- "Code Generation for Deep Learning on ARM Targets" on page 39-81
- "Generate int8 Code for Deep Learning Networks" on page 39-57
- "Workflow for Deep Learning Code Generation with MATLAB Coder" on page 39-8
- "Code Generation for Deep Learning Networks with MKL-DNN" on page 39-46
- "Code Generation for Deep Learning Networks by Using cuDNN" (GPU Coder)
- "Code Generation for Deep Learning Networks by Using TensorRT" (GPU Coder)

# Cross-Compile Deep Learning Code That Uses ARM Compute Library

On the computer that hosts your MATLAB session, you can generate deep learning source code and compile it to create a library or an executable that runs on a target ARM hardware device. The compilation of source code on one platform to create binary code for another platform is known as cross-compilation. This workflow is supported only for the Linux host platform and target devices that have armv7 (32-bit) or armv8 (64-bit) ARM architecture.

Use this workflow to deploy deep learning code on ARM devices that do not have hardware support packages.

**Note** The ARM Compute library version that the examples in this help topic uses might not be the latest version that code generation supports. For supported versions of libraries and for information about setting up environment variables, see "Prerequisites for Deep Learning with MATLAB Coder" on page 39-3.

# **Prerequisites**

These are the prerequisites specific to the cross-compilation workflow. For the general prerequisites, see "Prerequisites for Deep Learning with MATLAB Coder" on page 39-3.

• The target device must have armv7 (32-bit) or armv8 (64-bit) ARM architecture. To verify the architecture of your device run this command in the terminal of the device:

arch

- You must have the Linaro AArch32 or AArch64 toolchain installed on the host computer.
  - For armv7 target, install the GNU/GCC g++-arm-linux-gnueabihf toolchain on the host.
  - For armv8 target, install the GNU/GCC g++-aarch64-linux-gnu toolchain on the host.

For example, to install the Linaro AArch64 toolchain on the host, run this command in the terminal:

```
sudo apt-get install g++-aarch64-linux-gnu
```

 At the MATLAB command line, set the environment variable LINARO\_TOOLCHAIN\_AARCH32 or LINARO\_TOOLCHAIN\_AARCH64 for the path of the toolchain binaries. You must set the path once per MATLAB session.

Suppose that the toolchain is installed at the location /usr/bin in the host.

For armv7 target, run this command:

```
setenv('LINARO TOOLCHAIN_AARCH32', '/usr/bin')
```

• For armv8 target, run this command:

```
setenv('LINARO TOOLCHAIN AARCH64', '/usr/bin')
```

- Cross-compile the ARM Compute library on the host:
  - Clone the Git™ repository for ARM Compute library and check out the version you need. For example, to check out v19.05, run these commands in the host terminal:

```
git clone https://github.com/Arm-software/ComputeLibrary.git
cd ComputeLibrary
git tag -l
git checkout v19.05
```

• Install scons on the host. For example, run this commands in the host terminal:

```
sudo apt-get install scons
```

• Use scons to cross-compile the ARM Compute library on host. For example, to build the library to run on armv8 architecture, run this command in the host terminal:

```
scons Werror=0 -j8 debug=0 neon=1 opencl=0 os=linux arch=arm64-v8a openmp=1 cppthreads=1 ex
```

• At the MATLAB command line, set the environment variable ARM\_COMPUTELIB for the path of the ARM Compute library. You must set the path once per MATLAB session.

Suppose that the ARM Compute library is installed at the location /home/\$(USER)/Desktop/ComputeLibrary. Run this command at the MATLAB command line:

```
setenv('ARM COMPUTELIB','/home/$(USER)/Desktop/ComputeLibrary')
```

• The folder that contains the library files such as libarm\_compute.so should be named lib. If the folder is named build, rename the folder to lib.

# **Generate and Deploy Deep Learning Code**

There are two possible workflows for cross-compiling deep learning code on your host computer and then deploying the code on the target ARM hardware. Here is a summary of the two workflows. For an example that demonstrates both workflows, see "Cross Compile Deep Learning Code for ARM Neon Targets" on page 39-127.

- On the host computer, you generate a static or dynamic library for deep learning code. Follow these steps:
  - On the host, use the codegen command to generate and build deep learning code to create a static or dynamic library.
  - Copy the generated library, the ARM Compute library files, the makefile, and other supporting files to the target hardware.
  - Compile the copied makefile on the target to create an executable.
  - Run the generated executable on the target hardware.
- On the host computer, you generate an executable for deep learning code. Follow these steps:
  - On the host, use the **codegen** command to generate and build deep learning code to create an executable.
  - Copy the generated executable, the ARM Compute library files, and other supporting files to the target hardware.
  - Run the executable on the target hardware.

### See Also

codegen

# **More About**

- "Prerequisites for Deep Learning with MATLAB Coder" on page 39-3
- "Networks and Layers Supported for Code Generation" on page 39-9
- "Cross Compile Deep Learning Code for ARM Neon Targets" on page 39-127

# **Generate int8 Code for Deep Learning Networks**

Deep learning uses neural network architectures that contain many processing layers, including convolutional layers. Deep learning models typically work on large sets of labeled data. Performing inference on these models is computationally intensive, consuming significant amount of memory. Neural networks use memory to store input data, parameters (weights), and activations from each layer as the input propagates through the network. Deep Neural networks trained in MATLAB use single-precision floating point data types. Even networks that are small in size require a considerable amount of memory and hardware to perform these floating-point arithmetic operations. These restrictions can inhibit deployment of deep learning models to devices that have low computational power and smaller memory resources. By using a lower precision to store the weights and activations, you can reduce the memory requirements of the network.

You can use Deep Learning Toolbox in tandem with the Deep Learning Toolbox Model Quantization Library support package to reduce the memory footprint of a deep neural network by quantizing the weights, biases, and activations of convolution layers to 8-bit scaled integer data types. Then, you can use MATLAB Coder to generate optimized code for the network.

### **ARM Cortex-A Processors**

The generated code takes advantage of ARM processor SIMD by using the ARM Compute library. The generated code can be integrated into your project as source code, static or dynamic libraries, or executables that you can deploy to a variety of ARM Cortex-A CPU platforms such as Raspberry Pi. To deploy the code on ARM Cortex-A processors, you must use ARM Compute library version 20.02.1.

### **Supported Layers and Classes**

You can generate C++ code for these layers that uses the ARM Compute Library and performs inference computations in 8-bit integers:

- 2-D average pooling layer (averagePooling2dLayer)
- 2-D convolution layer (convolution2dLayer)
- Fully connected layer (fullyConnectedLayer)
- 2-D grouped convolution layer (groupedConvolution2dLayer). The value of the NumGroups input argument must be equal to 2.
- Max pooling layer (maxPooling2dLayer)
- Rectified Linear Unit (ReLU) layer (reluLayer)
- · Input and output layers

C++ code generation for such deep learning networks supports DAGNetwork and SeriesNetwork objects.

### **Generating Code**

To generate code that performs inference computations in 8-bit integers, in your coder.ARMNEONConfig object dlcfq, set these additional properties:

```
dlcfg.CalibrationResultFile = 'dlquantizerObjectMatFile';
dlcfg.DataType = 'int8';
```

Alternatively, in the MATLAB Coder app, on the **Deep Learning** tab, set **Target library** to ARM Compute. Then set the **Data type** and **Calibration result file path** parameters.

Here 'dlquantizerObjectMatFile' is the name of the MAT-file that dlquantizer generates for specific calibration data. For the purpose of calibration, set the ExecutionEnvironment property of the dlquantizer object to 'CPU'.

Otherwise, follow the steps described in "Code Generation for Deep Learning Networks with ARM Compute Library" on page 39-49.

For an example, see "Generate INT8 Code for Deep Learning Network on Raspberry Pi" on page 39-133.

### ARM Cortex-M Processors

The generated code takes advantage of the CMSIS-NN library version 5.7.0 and can be integrated into your project as a static library that you can deploy to a variety of ARM Cortex-M CPU platforms.

### **Supported Layers and Classes**

The code generated for the fullyConnectedLayer object, which represents a fully connected layer, uses the CMSIS-NN library and performs inference computations in 8-bit integers.

Your deep learning network can also contain the following layers. The generated code performs computations for these layers in 32-bit floating point type.

- lstmLayer object, which represents a long short-term memory layer. The value of SequenceLength that you pass to predict must be a compile-time constant.
- softmaxLayer object, which represents a softmax layer.
- Input and output layers.

C code generation for such deep learning networks supports SeriesNetwork objects and DAGNetwork objects that can be converted to SeriesNetwork objects.

#### **Generating Code**

To generate code that performs inference computations in 8-bit integers by using the CMSIS-NN library, in your coder.CMSISNNConfig object dlcfg, set the CalibrationResultFile property:

dlcfg.CalibrationResultFile = 'dlquantizerObjectMatFile';

Alternatively, in the MATLAB Coder app, on the **Deep Learning** tab, set **Target library** to CMSIS-NN. Then set the **Calibration result file path** parameter.

Here 'dlquantizerObjectMatFile' is the name of the MAT-file that dlquantizer generates for specific calibration data. For the purpose of calibration, set the ExecutionEnvironment property of the dlquantizer object to 'CPU'.

For an example, see "Generate INT8 Code for Deep Learning Network on Cortex-M Target" on page 39-141.

### See Also

**Apps Deep Network Quantizer** 

### **Functions**

dlquantizer | dlquantizationOptions | calibrate | validate |
coder.loadDeepLearningNetwork | codegen

#### **Objects**

coder.ARMNEONConfig | coder.CMSISNNConfig

### **More About**

- "Quantization of Deep Neural Networks" (Deep Learning Toolbox)
- "Code Generation for Deep Learning Networks with ARM Compute Library" on page 39-49
- "Generate INT8 Code for Deep Learning Network on Raspberry Pi" on page 39-133

# **Generate bfloat16 Code for Deep Learning Networks**

Deep learning networks use single-precision floating-point datatype to store information, such as input, weights, activations, etc. Each element stored in single-precision format takes 32 bits in computer memory. The memory footprint required to store a deep learning network is very large. The Brain Floating Point Format (bfloat16) is a truncated version of the single-precision floating-point format. It only occupies 16 bits in computer memory. bfloat16 preserves approximately the same number range as single-precision floating-point by retaining same number of exponent bits (8 bits). bfloat16 has reduced accuracy in the fraction because it has only 7 fraction bits leading to accuracy loss.

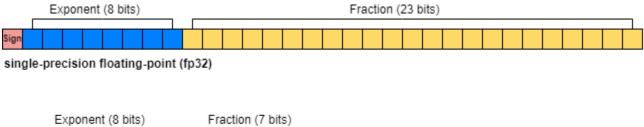

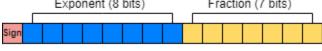

brain floating point (bfloat16)

For Deep Learning models that are resilient to precision loss, compressing learnables from single-precision to bfloat16 greatly reduces memory usage with little change in accuracy. The process does not need data or preprocessing step and it also improves inference speed. This enables deployment of large deep learning networks to devices that have low computational power and less memory resources. Any hardware that supports single-precision floating-point datatype now can use bfloat16, with no requirement of bfloat16 support from the processor. For example, bfloat16 learnables compression could be used on any ARM-M, ARM-A, Intel processors.

Learnable compression in bfloat16 format is only supported for generating generic C/C++ code (that does not depend on third-party libraries).

# **Supported Layers and Classes**

You can perform learnables compression in bfloat16 format and generate generic C/C++ code for these layers:

- Fully connected layer (fullyConnectedLayer)
- Gated recurrent unit (GRU) layer (gruLayer)
- Long short-term memory (LSTM) layer (lstmLayer)
- Bidirectional LSTM layer (bilstmLayer)
- LSTM projected layer (lstmProjectedLayer)

### **Generate Code**

Generate code with learnables compression in bfloat16 format by setting the LearnablesCompression property of your coder.DeepLearningCodeConfig object dlcfg,

```
dlcfg = coder.DeepLearningConfig(TargetLibrary = 'none');
dlcfg.LearnablesCompression = 'bfloat16';
```

Alternatively, in the MATLAB Coder app or the Configuration Parameters dialog box, on the **Deep Learning** tab, set **Target library** to none. Then set the **Learnables Compression** property to bfloat16.

# **Usage Notes and Limitations**

convolution2dLayer and channel-wise groupedConvolution2dLayer do not support bfloat16 compression. Learnables are still stored in the single-precision data format and do not contribute to memory compression. However, when bfloat16 compression is enabled, the least significant 16 bits of the learnables of these layers are set to zero. This behavior causes the results of the inference computation involving these learnables to mimic bfloat16 precision.

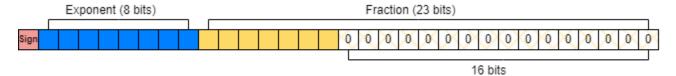

### See Also

#### **Functions**

coder.loadDeepLearningNetwork | codegen | coder.DeepLearningConfig

### **Objects**

coder.DeepLearningCodeConfig

### **More About**

- "Specify Configuration Parameters in Command-Line Workflow Interactively" on page 27-23
- "Code Generation for Sequence-to-Sequence Classification with Learnables Compression" on page 39-228

### References

Google Cloud Blog. "BFloat16: The Secret to High Performance on Cloud TPUs." Accessed January 26, 2023. https://cloud.google.com/blog/products/ai-machine-learning/bfloat16-the-secret-to-high-performance-on-cloud-tpus.

[1]

# **Update Network Parameters After Code Generation**

```
"Create an Entry-Point Function" on page 39-62

"Create a Network" on page 39-62

"Code Generation by Using codegen" on page 39-63

"Run the Generated MEX" on page 39-63

"Update Network with Different Learnable Parameters" on page 39-64

"Run the Generated MEX with Updated Learnables" on page 39-64

"Limitations" on page 39-65
```

This example shows how to update learnable and state parameters of deep learning networks without regenerating code for the network. You can update the network parameters for SeriesNetwork, DAGNetwork and dlnetwork.

Parameter update supports MEX and standalone code generation for the Intel Math Kernel Library for Deep Neural Networks (MKL-DNN) and the ARM Compute libraries.

# **Create an Entry-Point Function**

- **1** Write an entry-point function in MATLAB that:
  - Uses the coder.loadDeepLearningNetwork function to construct and set up a CNN network object. For more information, see "Load Pretrained Networks for Code Generation" on page 39-40.
  - **b** Calls **predict** to predict the responses.
- **2** For example:

```
function out = mLayer(in, matFile)
myNet = coder.loadDeepLearningNetwork(coder.const(matFile));
out = myNet.predict(in);
```

### Create a Network

The network used in this example requires input images of size 4-by-5-by-3. Create sample network inputs of the same size format as the network inputs.

```
inputSize = [4 5 3];
im = dlarray(rand(inputSize, 'single'), 'SSCB');

Define the network architecture.

outSize = 6;
layers = [
   imageInputLayer(inputSize, 'Name', 'input', 'Normalization', 'none')
   convolution2dLayer([3 3], 5, 'Name', 'conv-1')
   batchNormalizationLayer('Name', 'batchNorm')
   reluLayer('Name', 'relu1')
   transposedConv2dLayer([2 2], 5, 'Name', 'transconv')
   convolution2dLayer([2 2], 5, 'Name', 'conv2')
```

```
reluLayer('Name','relu2')
fullyConnectedLayer(outSize, 'Name', 'fc3')
];
```

Create an initialized dlnetwork object from the layer graph.

```
rng(0);
dlnet1 = dlnetwork(layers);
save('trainedNet.mat', 'dlnet1');
```

# Code Generation by Using codegen

- To configure build settings such as output file name, location, and type, you create coder configuration objects. To create the objects, use the coder.config function.
- 2 To specify code generation parameters for MKL-DNN, set the DeepLearningConfig property to a coder.MklDNNConfig object that you create with coder.DeepLearningConfig

```
cfg = coder.config('mex');
cfg.TargetLang = 'C++';
cfg.DeepLearningConfig = coder.DeepLearningConfig('TargetLibrary', 'mkldnn')
Choosify the inputs
```

**3** Specify the inputs.

```
cnnMatFile = fullfile(pwd, 'trainedNet.mat');
inputArgs = {im, coder.Constant(cnnMatFile)};
```

4 Run the codegen command. The codegen command generates CUDA code from the mLayers.m MATLAB entry-point function.

```
codegen -config cfg mLayer -args inputArgs -report
```

### Run the Generated MEX

Call predict on the input image and compare the results with MATLAB.

```
out = mLayer mex(im,cnnMatFile)
out MATLAB = mLayer(im,cnnMatFile)
out1 =
 6(C) \times 1(B) single dlarray
   -0.0064
   -0.1422
   -0.0897
   0.2223
    0.0329
    0.0365
out MATLAB =
 6(C) \times 1(B) single dlarray
   -0.0064
   -0.1422
   -0.0897
    0.2223
```

```
0.0329
```

# **Update Network with Different Learnable Parameters**

Re-initialize dlnetwork to update learnables to different values.

```
rng(10);
dlnet2 = dlnetwork(layers);
save('trainedNet.mat', 'dlnet2');
```

Use the coder.regenerateDeepLearningParameters function to regenerate the bias files based on the new learnables and states of the network.

The first input to the coder.regenerateDeepLearningParameters function is a SeriesNetwork, DAGNetwork or dlnetwork object. The second argument is the path to the network parameter information file emitted during code generation. You can optionally specify the NetworkName=MYNET name-value pair to specify the name of the C++ class for the network in the generated code.

```
codegenDir = fullfile(pwd, 'codegen/mex/mLayer');
networkFileNames = (coder.regenerateDeepLearningParameters(dlnet2, codegenDir))'
```

The coder.regenerateDeepLearningParameters function returns a cell-array of files containing network learnables and states.

```
networkFileNames =

8×1 cell array

{'cnn_trainedNet0_0_conv-1_b.bin' }
 {'cnn_trainedNet0_0_conv-1_w.bin' }
 {'cnn_trainedNet0_0_conv2_b.bin' }
 {'cnn_trainedNet0_0_conv2_w.bin' }
 {'cnn_trainedNet0_0_fc3_b.bin' }
 {'cnn_trainedNet0_0_fc3_w.bin' }
 {'cnn_trainedNet0_0_transconv_b.bin'}
 {'cnn_trainedNet0_0_transconv_w.bin'}
 {'cnn_trainedNet0_0_transconv_w.bin'}
}
```

**Note** For MEX workflows, when the generated MEX and the associated codegen folder is moved from one location to another, coder.regenerateDeepLearningParameters cannot regenerate files containing network learnables and states parameters in the new location. Set the 'OverrideParameterFiles' parameter of coder.regenerateDeepLearningParameters to true to allow the coder.regenerateDeepLearningParameters function to regenerate files containing network learnables and states parameters in the original codegen location.

For standalone workflows, coder.regenerateDeepLearningParameters can regenerate files containing network learnables and states parameters in the new location

# **Run the Generated MEX with Updated Learnables**

Call predict on the input image and compare the results with MATLAB.

```
clear mLayer_mex;
outNew = mLayer_mex(im,cnnMatFile)
outNew_MATLAB = mLayer(im,cnnMatFile)
```

```
outNew =
  6(C) \times 1(B) single dlarray
    0.1408
   -0.0080
    0.0342
   -0.0065
    0.1843
    0.0799
outNew_MATLAB =
  6(C) \times 1(B) single dlarray
    0.1408
   -0.0080
    0.0342
   -0.0065
    0.1843
    0.0799
```

### Limitations

Only the network learnables and states can be updated by using the coder.regenerateDeepLearningParameters function. For modifications that the code generator does not support, an error message is thrown. For example, using coder.regenerateDeepLearningParameters after changing the scale factor of a leaky ReLU layer throws the following error message as scale factor is not a network learnable.

Network architecture has been modified since the last code generation. Unable to accommodate the provided network in the generated code. Regenerate code for the provided network to reflect changes in the network. For more information, see Limitations to Regenerating Network Parameters After Code Generation.

### See Also

#### **Functions**

codegen | coder.loadDeepLearningNetwork | coder.regenerateDeepLearningParameters

### **Objects**

SeriesNetwork | DAGNetwork | dlarray | dlnetwork

# **Related Examples**

"Post-Code-Generation Update of Deep Learning Network Parameters" on page 39-161

### **More About**

- "Networks and Layers Supported for Code Generation" on page 39-9
- "Load Pretrained Networks for Code Generation" on page 39-40
- "Code Generation for Deep Learning Networks with MKL-DNN" on page 39-46

# Deep Learning Code Generation on Intel Targets for Different Batch Sizes

This example shows how to use the **codegen** command to generate code for an image classification application that uses deep learning on Intel® processors. The generated code uses the Intel Math Kernel Library for Deep Neural Networks (MKL-DNN). This example consists of two parts:

- The first part shows how to generate a MEX function that accepts a batch of images as input.
- The second part shows how to generate an executable that accepts a batch of images as input.

#### **Prerequisites**

- Intel processor with support for Intel Advanced Vector Extensions 2 (Intel AVX2) instructions
- Intel Math Kernel Library for Deep Neural Networks (MKL-DNN)
- Environment variables for the compilers and libraries. For information on the supported versions of compilers, see Supported Compilers. For setting up the environment variables, see "Prerequisites for Deep Learning with MATLAB Coder" on page 39-3.

This example is supported on Linux®, Windows® and Mac® platforms and not supported for MATLAB Online.

### Download input video File

Download a sample video file.

```
if ~exist('./object_class.avi', 'file')
    url = 'https://www.mathworks.com/supportfiles/gpucoder/media/object_class.avi.zip';
    websave('object_class.avi.zip',url);
    unzip('object_class.avi.zip');
end
```

#### Define the resnet predict Function

This example uses the DAG network ResNet-50 to show image classification on Intel desktops. A pretrained ResNet-50 model for MATLAB is available as part of the support package Deep Learning Toolbox Model for ResNet-50 Network.

The resnet\_predict function loads the ResNet-50 network into a persistent network object and then performs prediction on the input. Subsequent calls to the function reuse the persistent network object.

```
type resnet_predict
% Copyright 2020 The MathWorks, Inc.

function out = resnet_predict(in)
%#codegen
% A persistent object mynet is used to load the series network object. At % the first call to this function, the persistent object is constructed and % setup. When the function is called subsequent times, the same object is % reused to call predict on inputs, avoiding reconstructing and reloading
```

```
% the network object.

persistent mynet;

if isempty(mynet)
    % Call the function resnet50 that returns a DAG network
    % for ResNet-50 model.
    mynet = coder.loadDeepLearningNetwork('resnet50','resnet');
end

% pass in input
out = mynet.predict(in);
```

### Generate MEX for resnet predict

To generate a MEX function for the resnet\_predict function, use codegen with a deep learning configuration object for the MKL-DNN library. Attach the deep learning configuration object to the MEX code generation configuration object that you pass to codegen. Run the codegen command and specify the input as a 4D matrix of size [224,224,3,|batchSize|]. This value corresponds to the input layer size of the ResNet-50 network.

```
batchSize = 5;
cfg = coder.config('mex');
cfg.TargetLang = 'C++';
cfg.DeepLearningConfig = coder.DeepLearningConfig('mkldnn');
codegen -config cfg resnet_predict -args {ones(224,224,3,batchSize,'single')} -report
```

Code generation successful: To view the report, open('codegen\mex\resnet\_predict\html\report.mld

### **Perform Prediction on a Batch of Images**

Presuming the Object\_class.avi video file is already downloaded. Create the videoReader object and read five frames using videoReader read function. Since batchSize is set to 5 read 5 images . Resize the batch of input images to size needed by resnet50 size expected by ResNet50 network.

```
videoReader = VideoReader('Object_class.avi');
imBatch = read(videoReader,[1 5]);
imBatch = imresize(imBatch, [224,224]);
```

Call the generated resnet\_predict\_mex function which outputs classification results for the inputs that you provide.

```
predict scores = resnet predict mex(single(imBatch));
```

Get top 5 probability scores and their labels for each image in the batch.

```
[val,indx] = sort(transpose(predict_scores), 'descend');
scores = val(1:5,:)*100;
net = resnet50;
classnames = net.Layers(end).ClassNames;
for i = 1:batchSize
    labels = classnames(indx(1:5,i));
    disp(['Top 5 predictions on image, ', num2str(i)]);
    for j=1:5
        disp([labels{j},' ',num2str(scores(j,i), '%2.2f'),'%'])
    end
end
```

For predictions on the first image, map the top five prediction scores to words in the synset dictionary.

```
fid = fopen('synsetWords.txt');
synsetOut = textscan(fid,'%s', 'delimiter', '\n');
synsetOut = synsetOut{1};
fclose(fid);
[val,indx] = sort(transpose(predict_scores), 'descend');
scores = val(1:5,1)*100;
top5labels = synsetOut(indx(1:5,1));
```

Display the top five classification labels on the image.

imshow(outputImage);

```
outputImage = zeros(224,400,3, 'uint8');
for k = 1:3
    outputImage(:,177:end,k) = imBatch(:,:,k,1);
end

scol = 1;
srow = 1;
outputImage = insertText(outputImage, [scol, srow], 'Classification with ResNet-50', 'TextColesrow = srow + 30;
for k = 1:5
    outputImage = insertText(outputImage, [scol, srow], [top5labels{k},' ',num2str(scores(k), srow = srow + 25;
end
```

Classification with ResNet-50
electric guitar 86.62%
banjo 10.00%
acoustic guitar 3.38%
pick 0.00%
stage 0.00%

Clear the persistent network object from memory.

```
clear mex;
```

### Define the resnet\_predict\_exe Entry-Point Function

To generate an executable from MATLAB code, define a new entry-point function resnet\_predict\_exe. This function is similar to the previous entry-point function resent\_predict but, in addition, includes code for preprocessing and postprocessing. The API that resnet\_predict\_exe uses is platform independent. This function accepts a video and the batch size as input arguments. These arguments are compile-time constants.

```
type resnet_predict_exe
% Copyright 2020 The MathWorks, Inc.
function resnet predict exe(inputVideo,batchSize)
%#codegen
   % A persistent object mynet is used to load the series network object.
   % At the first call to this function, the persistent object is constructed and
   % setup. When the function is called subsequent times, the same object is reused
   % to call predict on inputs, avoiding reconstructing and reloading the
   % network object.
   persistent mynet;
    if isempty(mynet)
        % Call the function resnet50 that returns a DAG network
        % for ResNet-50 model.
        mynet = coder.loadDeepLearningNetwork('resnet50', 'resnet');
    end
   % Create video reader and video player objects %
    videoReader = VideoReader(inputVideo);
    depVideoPlayer = vision.DeployableVideoPlayer;
   % Read the classification label names %
    synsetOut = readImageClassLabels('synsetWords.txt');
    i=1:
   % Read frames until end of video file %
   while ~(i+batchSize > (videoReader.NumFrames+1))
        % Read and resize batch of frames as specified by input argument%
        reSizedImagesBatch = readImageInputBatch(videoReader,batchSize,i);
        % run predict on resized input images %
        predict scores = mynet.predict(reSizedImagesBatch);
        % overlay the prediction scores on images and display %
        overlayResultsOnImages(predict scores,synsetOut,reSizedImagesBatch,batchSize,depVideoPla
        i = i+ batchSize;
    end
    release(depVideoPlayer);
function synsetOut = readImageClassLabels(classLabelsFile)
% Read the classification label names from the file
%
```

```
% Inputs:
% classLabelsFile - supplied by user
% Outputs:
% synsetOut
                  - cell array filled with 1000 image class labels
    synsetOut = cell(1000,1);
    fid = fopen(classLabelsFile);
    for i = 1:1000
        synsetOut{i} = fgetl(fid);
    end
    fclose(fid);
end
function reSizedImagesBatch = readImageInputBatch(videoReader,batchSize,i)
% Read and resize batch of frames as specified by input argument%
% Inputs:
% videoReader - Object used for reading the images from video file
% batchSize - Number of images in batch to process. Supplied by user
             - index to track frames read from video file
% Outputs:
% reSizedImagesBatch - Batch of images resized to 224x224x3xbatchsize
    img = read(videoReader,[i (i+batchSize-1)]);
    reSizedImagesBatch = coder.nullcopy(ones(224,224,3,batchSize,'like',img));
    resizeTo = coder.const([224,224]);
    reSizedImagesBatch(:,:,:) = imresize(img,resizeTo);
end
function overlayResultsOnImages(predict scores, synsetOut, reSizedImagesBatch, batchSize, depVideoPla
% Read and resize batch of frames as specified by input argument%
%
% Inputs:
% predict scores - classification results for given network
% synsetOut - cell array filled with 1000 image class labels
% reSizedImagesBatch - Batch of images resized to 224x224x3xbatchsize

    Number of images in batch to process. Supplied by user

% batchSize
% depVideoPlayer - Object for displaying results
% Outputs :
% Predicted results overlayed on input images
    % sort the predicted scores %
    [val,indx] = sort(transpose(predict scores), 'descend');
    for j = 1:batchSize
        scores = val(1:5,j)*100;
        outputImage = zeros(224,400,3, 'uint8');
        for k = 1:3
            outputImage(:,177:end,k) = reSizedImagesBatch(:,:,k,j);
        % Overlay the results on image %
        scol = 1;
        srow = 1;
```

## Structure of the resnet predict exe Function

The function resnet predict exe contains four subsections that perform these actions:

- Read the classification labels from supplied input text file
- Read the input batch of images and resize them as needed by the network
- · Run inference on input image batch
- Overlay the results on the images

For more information each of these steps, see the subsequent sections.

## The readImageClassLabels Function

This function accepts the synsetWords.txt file as an input argument. It reads the classification labels and populates a cell array.

```
function synsetOut = readImageClassLabels(classLabelsFile)
% Read the classification label names from the file
%
% Inputs :
% classLabelsFile - supplied by user
%
% Outputs :
% synsetOut - cell array filled with 1000 image class labels

    synsetOut = cell(1000,1);
    fid = fopen(classLabelsFile);
    for i = 1:1000
        synsetOut{i} = fgetl(fid);
    end
    fclose(fid);
end
```

## The readImageInputBatch Function

This function reads and resizes the images from the video input file that is passed to the function as an input argument. It reads the specified input images and resizes them to 224x224x3 which is the size the resnet50 network expects.

```
function reSizedImagesBatch = readImageInputBatch(videoReader,batchSize,i)
% Read and resize batch of frames as specified by input argument%
%
% Inputs :
```

```
% videoReader - Object used for reading the images from video file
% batchSize - Number of images in batch to process. Supplied by user
              - index to track frames read from video file
% Outputs :
% reSizedImagesBatch - Batch of images resized to 224x224x3xbatchsize
    img = read(videoReader,[i (i+batchSize-1)]);
    reSizedImagesBatch = coder.nullcopy(ones(224,224,3,batchSize,'like',img));
    resizeTo = coder.const([224,224]);
    reSizedImagesBatch(:,:,:) = imresize(img,resizeTo);
end
```

## The mynet.predict Function

This function accepts the resized batch of images as input and returns the prediction results.

```
% run predict on resized input images %
predict scores = mynet.predict(reSizedImagesBatch);
```

## The overlayResultsOnImages Function

This function accepts the prediction results and sorts them in descending order. It overlays these results on the input images and displays them.

```
function overlayResultsOnImages(predict_scores,synsetOut,reSizedImagesBatch,batchSize,dep
% Read and resize batch of frames as specified by input argument%
% Inputs:
% predict scores - classification results for given network
% synsetOut - cell array filled with 1000 image class labels
% reSizedImagesBatch - Batch of images resized to 224x224x3xbatchsize
% batchSize - Number of images in batch to process. Supplied by user
% depVideoPlayer - Object for displaying results
% Outputs:
% Predicted results overlayed on input images
    % sort the predicted scores %
    [val,indx] = sort(transpose(predict_scores), 'descend');
    for j = 1:batchSize
        scores = val(1:5,j)*100;
        outputImage = zeros(224,400,3, 'uint8');
        for k = 1:3
            outputImage(:,177:end,k) = reSizedImagesBatch(:,:,k,j);
        end
        % Overlay the results on image %
        scol = 1;
        srow = 1;
        outputImage = insertText(outputImage, [scol, srow], 'Classification with ResNet-50
        srow = srow + 30;
        for k = 1:5
            scoreStr = sprintf('%2.2f',scores(k));
            outputImage = insertText(outputImage, [scol, srow], [synsetOut{indx(k,j)},' '
            srow = srow + 25;
        end
```

```
depVideoPlayer(outputImage);
  end
end
```

#### **Build and Run Executable**

Create a code configuration object for generating an executable. Attach a deep learning configuration object to it. Set the batchSize and inputVideoFile variables.

If you do not intend to create a custom C++ main function and use the generated example C++ main instead, set the GenerateExampleMain parameter to 'GenerateCodeAndCompile'. Also, disable cfg.EnableOpenMP to make sure there are no openmp library dependencies when you run your executable from the desktop terminal.

```
cfg = coder.config('exe');
cfg.TargetLang = 'C++';
cfg.DeepLearningConfig = coder.DeepLearningConfig('mkldnn');
batchSize = 5;
inputVideoFile = 'object_class.avi';
cfg.GenerateExampleMain = 'GenerateCodeAndCompile';
cfg.EnableOpenMP = 0;
```

Run the codegen command to build the executable. Run the generated executable resnet predict exe either at the MATLAB command line or at the desktop terminal.

codegen -config cfg resnet\_predict\_exe -args {coder.Constant(inputVideoFile), coder.Consta system('./resnet\_predict\_exe')

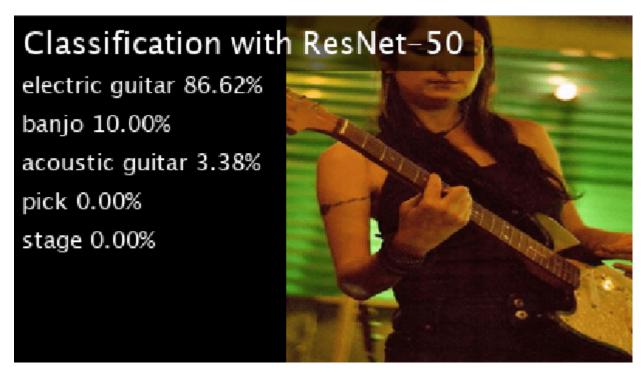

## See Also

codegen | coder.DeepLearningConfig | coder.MklDNNConfig |
coder.loadDeepLearningNetwork

## **More About**

- "Code Generation for Deep Learning Networks with MKL-DNN" on page 39-46
- "Deep Learning Prediction with ARM Compute Using codegen" on page 39-75
- "Workflow for Deep Learning Code Generation with MATLAB Coder" on page 39-8

## Deep Learning Prediction with ARM Compute Using codegen

This example shows how to use codegen to generate code for a Logo classification application that uses deep learning on ARM® processors. The logo classification application uses the LogoNet series network to perform logo recognition from images. The generated code takes advantage of the ARM Compute library for computer vision and machine learning.

## **Prerequisites**

- ARM processor that supports the NEON extension
- Open Source Computer Vision Library (OpenCV) v3.1
- Environment variables for ARM Compute and OpenCV libraries
- MATLAB® Coder<sup>™</sup> for C++ code generation
- The support package MATLAB Coder Interface for Deep Learning
- Deep Learning Toolbox™ for using the SeriesNetwork object

The ARM Compute library version that this example uses might not be the latest version that code generation supports. For supported versions of libraries and for information about setting up environment variables, see "Prerequisites for Deep Learning with MATLAB Coder" on page 39-3.

This example is supported on Linux® and Windows® platforms and not supported for MATLAB Online.

#### **Get the Pretrained SeriesNetwork**

Download the pretrained LogoNet network and save it as logonet.mat, if it does not exist. The network was developed in MATLAB® and its architecture is similar to that of AlexNet. This network can recognize 32 logos under various lighting conditions and camera angles.

```
net = getLogonet();
```

The network contains 22 layers including convolution, fully connected, and the classification output layers.

net.Layers

ans =

22×1 Layer array with layers:

```
1
     'imageinput'
                                               227×227×3 images with 'zerocenter' normalization
                      Image Input
2
     'conv 1'
                      2-D Convolution
                                               96 5×5×3 convolutions with stride [1 1] and page
3
     'relu<sup>1</sup>'
                      ReLU
                                               ReLU
     'maxpool_1'
                      2-D Max Pooling
                                               3×3 max pooling with stride [2 2] and padding
5
     conv_2'
                      2-D Convolution
                                               128 3×3×96 convolutions with stride [1 1] and
     'relu<sup>2</sup>'
                      ReLU
                                               ReLU
     'maxpool_2'
                      2-D Max Pooling
                                               3×3 max pooling with stride [2 2] and padding
     'conv_3'
'relu_3'
                      2-D Convolution
                                               384 3×3×128 convolutions with stride [1 1] and
9
                                               ReLU
                      ReLU
10
     'maxpool_3'
                      2-D Max Pooling
                                               3×3 max pooling with stride [2 2] and padding
11
     'conv_4'
                      2-D Convolution
                                               128 3×3×384 convolutions with stride [2 2] and
     'relu 4'
12
                      ReLU
                                               ReLU
```

```
3×3 max pooling with stride [2 2] and padding
13
     'maxpool 4'
                     2-D Max Pooling
14
     'fc 1'
                     Fully Connected
                                               2048 fully connected layer
15
     'relu_5'
                     ReLU
                                              ReLU
16
     'dropout_1'
                     Dropout
                                               50% dropout
     'fc 2'
17
                     Fully Connected
                                              2048 fully connected layer
18
     'relu 6'
                                              ReLU
                     ReLU
     'dropout_2'
19
                                               50% dropout
                     Dropout
20
     'fc_3'
                     Fully Connected
                                              32 fully connected layer
21
     'softmax'
                     Softmax
                                              softmax
22
     'classoutput'
                     Classification Output
                                              crossentropyex with 'adidas' and 31 other classe
```

## Set Environment Variables

On the ARM target hardware, make sure that ARM\_COMPUTELIB is set and that LD\_LIBRARY\_PATH contains the path to the ARM Compute Library folder.

See "Prerequisites for Deep Learning with MATLAB Coder" on page 39-3.

## logonet predict Function

The logonet\_predict.m entry-point function takes an image input and performs prediction on the image using the deep learning network saved in the LogoNet MAT-file. The function loads the network object from LogoNet.mat into a persistent network variable *logonet*. On subsequent calls to the function, the persistent object is reused.

```
function out = logonet_predict(in)
%#codegen
% Copyright 2017-2022 The MathWorks, Inc.
% A persistent object logonet is used to load the network object. At the
% first call to this function, the persistent object is constructed and
% setup. When the function is called subsequent times, the same object is
% reused to call predict on inputs, thus avoiding reconstructing and
% reloading the network object.
persistent logonet;
if isempty(logonet)
    logonet = coder.loadDeepLearningNetwork('LogoNet.mat','logonet');
end
out = logonet.predict(in);
end
```

## Set Up a Code Generation Configuration Object for a Static Library

When you generate code targeting an ARM-based device and do not use a hardware support package, create a configuration object for a library. Do not create a configuration object for an executable program.

Set up the configuration object for generation of C++ code and generation of code only.

```
cfg = coder.config('lib');
cfg.TargetLang = 'C++';
cfg.GenCodeOnly = true;
```

## Set Up a Configuration Object for Deep Learning Code Generation

Create a coder.ARMNEONConfig object. Specify the library version and the architecture of the target ARM processor. For example, suppose that the target board is a HiKey/Rock960 board with ARMv8 architecture and ARM Compute Library version 20.02.1.

```
dlcfg = coder.DeepLearningConfig('arm-compute');
dlcfg.ArmComputeVersion = '20.02.1';
dlcfg.ArmArchitecture = 'armv8';
```

## Attach the Deep Learning Configuration Object to the Code Generation Configuration Object

Set the DeepLearningConfig property of the code generation configuration object to the deep learning configuration object.

```
cfg.DeepLearningConfig = dlcfg;
```

## Generate Source C++ Code by Using codegen

```
codegen -config cfg logonet predict -args {ones(227, 227, 3, 'single')} -d arm compute
```

The code is generated in the arm\_compute folder in the current working folder on the host computer.

## Generate the Zip File Using the packNGo function

The packNGo function packages all relevant files in a compressed zip file.

```
zipFileName = 'arm_compute.zip';
bInfo = load(fullfile('arm_compute','buildInfo.mat'));
packNGo(bInfo.buildInfo, {'fileName', zipFileName,'minimalHeaders', false, 'ignoreFileMissing',t
```

## Copy the Generated Zip File to the Target Hardware

Copy the Zip file and extract into a folder. Remove the Zip file from the target hardware.

In the following commands, replace:

- password with your password
- username with your user name
- targetname with the name of your device
- targetloc with the destination folder for the files

Run these commands to copy and extract zip file from Linux.

```
if isunix, system(['sshpass -p password scp -r ' fullfile(pwd,zipFileName) ' username@targetname
if isunix, system('sshpass -p password ssh username@targetname "if [ -d targetloc/arm_compute ];
if isunix, system(['sshpass -p password ssh username@targetname "unzip targetloc/' zipFileName '
if isunix, system(['sshpass -p password ssh username@targetname "rm -rf targetloc' zipFileName
```

Run these commands to copy and extract zip file from Windows.

```
if ispc, system(['pscp.exe -pw password -r ' fullfile(pwd,zipFileName) ' username@targetname:ta
if ispc, system('plink.exe -l username -pw password targetname "if [ -d targetloc/arm_compute ];
```

```
if ispc, system(['plink.exe -l username -pw password targetname "unzip targetloc/' zipFileName
if ispc, system(['plink.exe -l username -pw password targetname "rm -rf targetloc' zipFileName
```

## **Copy Example Files to the Target Hardware**

Copy these supporting files from the host computer to the target hardware:

- Input image, coderdemo google.png
- Makefile for generating the library, logonet predict rtw.mk
- Makefile for building the executable program, makefile arm logo.mk
- Synset dictionary, synsetWordsLogoDet.txt

In the following commands, replace:

- password with your password
- · username with your user name
- targetname with the name of your device
- targetloc with the destination folder for the files

Perform the steps below to copy all the required files when running from Linux

```
if isunix, system('sshpass -p password scp logonet_predict_rtw.mk username@targetname:targetloc/argif isunix, system('sshpass -p password scp coderdemo_google.png username@targetname:targetloc/argif isunix, system('sshpass -p password scp makefile_arm_logo.mk username@targetname:targetloc/argif isunix, system('sshpass -p password scp synsetWordsLogoDet.txt username@targetname:targetloc/argif isunix, system('sshpass -p password scp synsetWordsLogoDet.txt)
```

Perform the steps below to copy all the required files when running from Windows

```
if ispc, system('pscp.exe -pw password logonet_predict_rtw.mk username@targetname:targetloc/arm_oif ispc, system('pscp.exe -pw password coderdemo_google.png username@targetname:targetloc/arm_comif ispc, system('pscp.exe -pw password makefile_arm_logo.mk username@targetname:targetloc/arm_comif ispc, system('pscp.exe -pw password synsetWordsLogoDet.txt username@targetname:targetloc/arm_comif ispc, system('pscp.exe -pw password synsetWordsLogoDet.txt username@t
```

## **Build the Library on the Target Hardware**

To build the library on the target hardware, execute the generated makefile on the ARM hardware.

Make sure that you set the environment variables ARM\_COMPUTELIB and LD\_LIBRARY\_PATH on the target hardware. See "Prerequisites for Deep Learning with MATLAB Coder" on page 39-3. The ARM\_ARCH variable is used in the Makefile to pass compiler flags based on Arm Architecture. ARM\_VER variable is used in the Makefile to compile the code based on Arm Compute Version. Replace the hardware credentials and paths in these commands similar to previous section.

Perform the below steps to build the library from Linux.

```
if isunix, system('sshpass -p password scp main_arm_logo.cpp username@targetname:targetloc/arm_co
if isunix, system(['sshpass -p password ssh username@targetname "make -C targetloc/arm_compute/
```

Perform the below steps to build the library from windows.

```
if ispc, system('pscp.exe -pw password main_arm_logo.cpp username@targetname:targetloc/arm_compute
if ispc, system(['plink.exe -l username -pw password targetname "make -C targetloc/arm compute/
```

## Create Executable from the Library on the Target Hardware

Build the library with the source main wrapper file to create the executable. main\_arm\_logo.cpp is the C++ main wrapper file which invokes the logonet predict function.

Run the below command to create the executable from Linux.

```
if isunix, system('sshpass -p password ssh username@targetname "make -C targetloc/arm_compute/ -
```

Run the below command to create the executable from Windows.

```
if ispc, system('plink.exe -l username -pw password targetname "make -C targetloc/arm_compute/ -
```

## Run the Executable on the Target Hardware

Run the executable from Linux using below command.

```
if isunix, system('sshpass -p password ssh username@targetname "cd targetloc/arm_compute/; ./log
```

Run the executable from Windows using below command.

```
if ispc, system('plink.exe -l username -pw password targetname "cd targetloc/arm_compute/; ./log
```

## Top 5 Predictions:

-----

99.992% google

0.003% corona

0.003% singha

0.001% esso

0.000% fedex

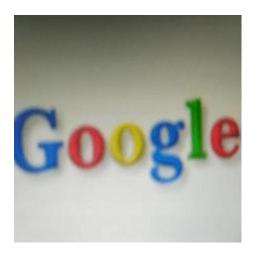

## See Also

cnncodegen | coder.DeepLearningConfig | coder.loadDeepLearningNetwork

## **More About**

- "Deep Learning Code Generation on Intel Targets for Different Batch Sizes" on page 39-66
- "Workflow for Deep Learning Code Generation with MATLAB Coder" on page 39-8
- "Code Generation for Deep Learning Networks with ARM Compute Library" on page 39-49

"Code Generation for Deep Learning on ARM Targets" on page 39-81

## **Code Generation for Deep Learning on ARM Targets**

This example shows how to generate and deploy code for prediction on an ARM®-based device without using a hardware support package.

When you generate code for prediction using the ARM Compute Library and a hardware support package, codegen generates code on the host computer, copies the generated files to the target hardware, and builds the executable on the target hardware. Without a hardware support package, codegen generates code on the host computer. You must run commands to copy the files and build the executable program on the target hardware.

This example uses the packNGo function to package all relevant files into a compressed zip file. Use this example to learn how to deploy the generated code on ARM Neon targets that do not have a hardware support package by using packNGo.

## **Prerequisites**

- ARM processor that supports the NEON extension
- ARM Compute Library (on the target ARM hardware)
- Open Source Computer Vision Library(Open CV)
- Environment variables for the compilers and libraries
- MATLAB® Coder™
- The support package MATLAB Coder Interface for Deep Learning
- Deep Learning Toolbox™

The ARM Compute library version that this example uses might not be the latest version that code generation supports. For supported versions of libraries and for information about setting up environment variables, see "Prerequisites for Deep Learning with MATLAB Coder" on page 39-3.

This example is not supported for MATLAB Online.

## squeezenet\_predict Function

This example uses the DAG network SqueezeNet to show image classification with the ARM Compute Library. A pretrained SqueezeNet for MATLAB is available in the Deep Learning Toolbox. The squeezenet\_predict function loads the SqueezeNet network into a persistent network object. On subsequent calls to the function, the persistent object is reused.

```
type squeezenet_predict

% Copyright 2018 The MathWorks, Inc.

function out = squeezenet_predict(in)
%#codegen

% A persistent object mynet is used to load the DAG network object.
% At the first call to this function, the persistent object is constructed and
% set up. When the function is called subsequent times, the same object is reused
% to call predict on inputs, avoiding reconstructing and reloading the
% network object.
```

```
persistent mynet;
if isempty(mynet)
          mynet = coder.loadDeepLearningNetwork('squeezenet','squeezenet');
end

out = mynet.predict(in);
```

## Set Up a Code Generation Configuration Object for a Static Library

When you generate code targeting an ARM-based device and do not use a hardware support package, create a configuration object for a library. Do not create a configuration object for an executable program.

Set up the configuration object for generation of C++ code and generation of code only.

```
cfg = coder.config('lib');
cfg.TargetLang = 'C++';
cfg.GenCodeOnly = true;
```

## Set Up a Configuration Object for Deep Learning Code Generation

Create a coder.ARMNEONConfig object. Specify the library version and the architecture of the target ARM processor. For example, suppose that the target board is a HiKey/Rock960 board with ARMv8 architecture and ARM Compute Library version 20.02.1.

```
dlcfg = coder.DeepLearningConfig('arm-compute');
dlcfg.ArmComputeVersion = '20.02.1';
dlcfg.ArmArchitecture = 'armv8';
```

## Attach the Deep Learning Configuration Object to the Code Generation Configuration Object

Set the DeepLearningConfig property of the code generation configuration object to the deep learning configuration object.

```
cfg.DeepLearningConfig = dlcfg;
```

#### Generate Source C++ Code by Using codegen

```
codegen -config cfg squeezenet predict -args {ones(227, 227, 3, 'single')} -d arm compute
```

The code is generated in the arm compute folder in the current working folder on the host computer.

## Generate the Zip File using packNGo function

The packNGo function packages all relevant files in a compressed zip file.

```
zipFileName = 'arm_compute.zip';
bInfo = load(fullfile('arm_compute','buildInfo.mat'));
packNGo(bInfo.buildInfo, {'fileName', zipFileName,'minimalHeaders', false, 'ignoreFileMissing',t
```

The code is generated as zip file.

## Copy the Generated Zip file to the Target Hardware

Copy the Zip file and extract into folder and remove the Zip file in the hardware

In the following commands, replace:

- password with your password
- username with your user name
- targetname with the name of your device
- targetloc with the destination folder for the files

Perform the steps below to copy and extract zip file from Linux.

```
if isunix, system(['sshpass -p password scp -r ' fullfile(pwd,zipFileName) ' username@targetname
if isunix, system('sshpass -p password ssh username@targetname "if [ -d targetloc/arm_compute ];
if isunix, system(['sshpass -p password ssh username@targetname "unzip targetloc/' zipFileName '
if isunix, system(['sshpass -p password ssh username@targetname "rm -rf targetloc' zipFileName
```

Perform the steps below to copy and extract zip file from Windows.

```
if ispc, system(['pscp.exe -pw password -r ' fullfile(pwd,zipFileName) ' username@targetname:ta
if ispc, system('plink.exe -l username -pw password targetname "if [ -d targetloc/arm_compute ];
if ispc, system(['plink.exe -l username -pw password targetname "unzip targetloc/' zipFileName '
if ispc, system(['plink.exe -l username -pw password targetname "rm -rf targetloc' zipFileName
```

## Copy Example Files to the Target Hardware

Copy these supporting files from the host computer to the target hardware:

- Input image, coffeemug.png
- Makefile for generating the library, squeezenet predict rtw.mk
- Makefile for building the executable program, makefile\_squeezenet\_arm\_generic.mk
- Synset dictionary, synsetWords.txt

In the following commands, replace:

- password with your password
- username with your user name
- targetname with the name of your device
- targetloc with the destination folder for the files

Perform the steps below to copy all the required files when running from Linux

```
if isunix, system('sshpass -p password scp squeezenet_predict_rtw.mk username@targetname:targetle
if isunix, system('sshpass -p password scp coffeemug.png username@targetname:targetloc/arm_comput
if isunix, system('sshpass -p password scp makefile_squeezenet_arm_generic.mk username@targetname
if isunix, system('sshpass -p password scp synsetWords.txt username@targetname:targetloc/arm_comput
if isunix, system('sshpass -p password scp synsetWords.txt username@targetname:targetloc/arm_comput
if isunix, system('sshpass -p password scp synsetWords.txt username@targetname:targetloc/arm_comput
if isunix, system('sshpass -p password scp synsetWords.txt username@targetname:targetloc/arm_comput
if isunix, system('sshpass -p password scp synsetWords.txt username@targetname:targetloc/arm_comput
if isunix, system('sshpass -p password scp synsetWords.txt username@targetname:targetloc/arm_comput
if isunix, system('sshpass -p password scp synsetWords.txt username@targetname:targetloc/arm_comput
if isunix, system('sshpass -p password scp synsetWords.txt username@targetname:targetloc/arm_comput
if isunix, system('sshpass -p password scp synsetWords.txt username@targetname:targetloc/arm_comput
if isunix, system('sshpass -p password scp synsetWords.txt username@targetname:targetloc/arm_comput
if isunix, system('sshpass -p password scp synsetWords.txt username@targetname:targetloc/arm_comput
if isunix, system('sshpass -p password scp synsetWords.txt username@targetname:targetloc/arm_comput
if isunix, system('sshpass -p password scp synsetWords.txt username@targetname:targetloc/arm_comput
if isunix, system('sshpass -p password scp synsetWords.txt username@targetname:targetloc/arm_comput
if isunix, system('sshpass -p password scp synsetWords.txt username@targetname:targetloc/arm_comput
if isunix, system('sshpass -p password scp synsetWords.txt username@targetname:targetloc/arm_comput
if isunix, system('sshpass -p password scp synsetWords.txt username@targetname:targetloc/arm_comput
if isunix, system('sshpass -p password scp syns
```

Perform the steps below to copy all the required files when running from Windows

```
if ispc, system('pscp.exe -pw password squeezenet_predict_rtw.mk username@targetname:targetloc/a
if ispc, system('pscp.exe -pw password coffeemug.png username@targetname:targetloc/arm_compute/'
if ispc, system('pscp.exe -pw password makefile_squeezenet_arm_generic.mk username@targetname:ta
if ispc, system('pscp.exe -pw password synsetWords.txt username@targetname:targetloc/arm_compute,
```

## **Build the Library on the Target Hardware**

To build the library on the target hardware, execute the generated makefile on the ARM hardware.

Make sure that you set the environment variables ARM\_COMPUTELIB and LD\_LIBRARY\_PATH on the target hardware. See "Prerequisites for Deep Learning with MATLAB Coder" on page 39-3.

ARM\_ARCH variable is used in Makefile to pass compiler flags based on Arm Architecture. ARM\_VER variable is used in Makefile to compile the code based on Arm Compute Version. Replace the hardware credentials and paths in similar to above steps.

Perform the below steps to build the library from Linux.

```
if isunix, system('sshpass -p password scp main_squeezenet_arm_generic.cpp username@targetname:taif isunix, system(['sshpass -p password ssh username@targetname "make -C targetloc/arm_compute/")
```

Perform the below steps to build the library from windows.

```
if ispc, system('pscp.exe -pw password main_squeezenet_arm_generic.cpp username@targetname:targe
if ispc, system(['plink.exe -l username -pw password targetname "make -C targetloc/arm_compute/
```

## Create Executable from the Library on the Target Hardware

Build the library with the source main wrapper file to create the executable. main\_squeezenet\_arm\_generic.cpp is the C++ main wrapper file which invokes squeezenet predict function to create the executable.

Run the below command to create the executable from Linux.

```
if isunix, system('sshpass -p password ssh username@targetname "make -C targetloc/arm_compute/ -
```

Run the below command to create the executable from Windows.

```
if ispc, system('plink.exe -l username -pw password targetname "make -C targetloc/arm_compute/ -
```

## Run the Executable on the Target Hardware

Run the executable from Linux using below command.

```
if isunix, system('sshpass -p password ssh username@targetname "cd targetloc/arm_compute/; ./squ
```

Run the executable from Windows using below command.

```
if ispc, system('plink.exe -l username -pw password targetname "cd targetloc/arm_compute/; ./sque
```

```
Top 5 Predictions:
```

```
88.299% coffee mug
```

0.591% water jug

<sup>7.309%</sup> cup

<sup>1.098%</sup> candle

<sup>0.634%</sup> paper towel

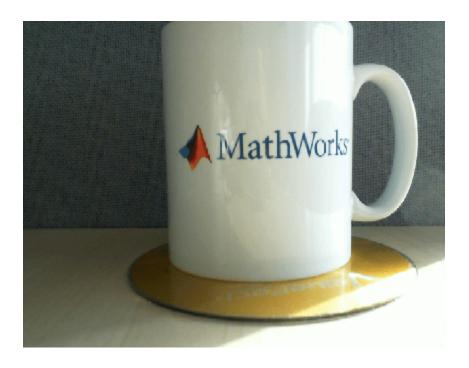

**See Also** 

 $\verb|coder.ARMNEONConfig|| coder.HardwareImplementation|| coder.DeepLearningConfig|| packNGo||$ 

## **More About**

• "Code Generation for Deep Learning Networks with ARM Compute Library" on page 39-49

## Generate C++ Code for Object Detection Using YOLO v2 and Intel MKL-DNN

This example shows how to generate C++ code for the YOLO v2 Object detection network on an Intel® processor. The generated code uses the Intel Math Kernel Library for Deep Neural Networks (MKL-DNN).

For more information, see "Object Detection Using YOLO v2 Deep Learning" (Computer Vision Toolbox).

## **Prerequisites**

- Intel Math Kernel Library for Deep Neural Networks (MKL-DNN)
- Refer MKLDNN CPU Support to know the list of processors that supports MKL-DNN library
- MATLAB® Coder<sup>™</sup> for C++ code generation
- MATLAB Coder Interface for Deep Learning support package
- Deep Learning Toolbox<sup>™</sup> for using the DAGNetwork object
- Computer Vision Toolbox<sup>™</sup> for video I/O operations

For more information on the supported versions of the compilers and libraries, see "Generate Code That Uses Third-Party Libraries" on page 39-3.

This example is supported on Linux®, Windows®, and macOS platforms and not supported for MATLAB Online.

## **Get the Pretrained DAGNetwork Object**

The DAG network contains 150 layers including convolution, ReLU, and batch normalization layers and the YOLO v2 transform and YOLO v2 output layers.

```
net = getY0L0v2();
Downloading pretrained detector (98 MB)...
```

Use the command net.Layers to see all the layers of the network.

net.Layers

## Code Generation for yolov2\_detection Function

The yolov2\_detection function attached with the example takes an image input and runs the detector on the image using the network saved in yolov2ResNet50VehicleExample.mat. The function loads the network object from yolov2ResNet50VehicleExample.mat into a persistent variable yolov20bj. Subsequent calls to the function reuse the persistent object for detection.

```
type('yolov2_detection.m')

function outImg = yolov2_detection(in)

%    Copyright 2018-2019 The MathWorks, Inc.

% A persistent object yolov20bj is used to load the YOLOv20bjectDetector object.
```

```
% At the first call to this function, the persistent object is constructed and
% set up. Subsequent calls to the function reuse the same object to call detection
% on inputs, thus avoiding having to reconstruct and reload the
% network object.
persistent yolov20bj;
if isempty(yolov20bj)
    yolov20bj = coder.loadDeepLearningNetwork('yolov2ResNet50VehicleExample.mat');
end
% pass in input
[bboxes,~,labels] = yolov20bj.detect(in,'Threshold',0.5);
outIma = in:
% convert categorical labels to cell array of character vectors
labels = cellstr(labels);
if ~(isempty(bboxes) && isempty(labels))
% Annotate detections in the image.
    outImg = insertObjectAnnotation(in,'rectangle',bboxes,labels);
```

To generate code, create a code configuration object for a MEX target and set the target language to C++. Use the coder.DeepLearningConfig function to create a MKL-DNN deep learning configuration object. Assign this object to the DeepLearningConfig property of the code configuration object. Specify the input size as an argument to the codegen command. In this example, the input layer size of the YOLO v2 network is [224,224,3].

```
cfg = coder.config('mex');
cfg.TargetLang = 'C++';
cfg.DeepLearningConfig = coder.DeepLearningConfig('mkldnn');
codegen -config cfg yolov2_detection -args {ones(224,224,3,'uint8')} -report
```

Code generation successful: To view the report, open('codegen/mex/yolov2\_detection/html/report.m'

## Run the Generated MEX Function on Example Input

Set up a video file reader and read the example input video highway\_lanechange.mp4. Create a video player to display the video and the output detections.

```
videoFile = 'highway_lanechange.mp4';
videoFreader = vision.VideoFileReader(videoFile,'VideoOutputDataType','uint8');
depVideoPlayer = vision.DeployableVideoPlayer('Size','Custom','CustomSize',[640 480]);
```

Read the video input frame by frame and detect the vehicles in the video by using the detector.

```
cont = ~isDone(videoFreader);
while cont
    I = step(videoFreader);
    in = imresize(I,[224,224]);
    out = yolov2_detection_mex(in);
    depVideoPlayer(out);
    cont = ~isDone(videoFreader) && isOpen(depVideoPlayer); % Exit the loop if the video player end
```

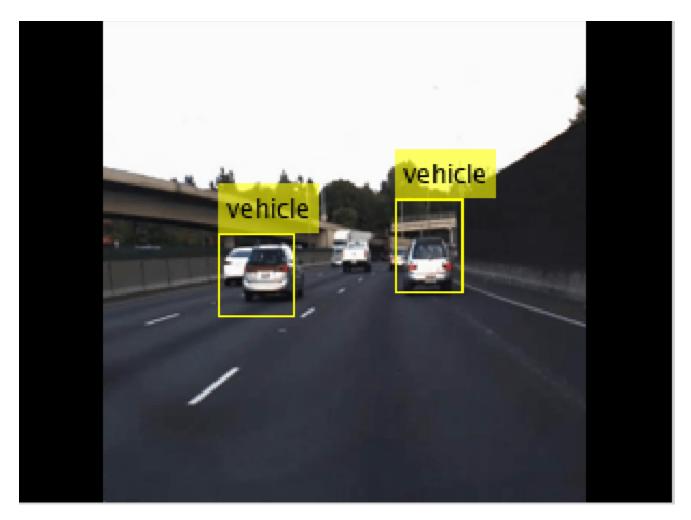

## References

[1] Redmon, Joseph, and Ali Farhadi. "YOLO9000: Better, Faster, Stronger." In 2017 IEEE Conference on Computer Vision and Pattern Recognition (CVPR), 6517–25. Honolulu, HI: IEEE, 2017.

## **See Also**

coder.DeepLearningConfig|coder.hardware

## **More About**

- "Deep Learning Code Generation on Intel Targets for Different Batch Sizes" on page 39-66
- "Workflow for Deep Learning Code Generation with MATLAB Coder" on page 39-8

# Code Generation and Deployment of MobileNet-v2 Network to Raspberry Pi

This example shows how to generate and deploy C++ code that uses the MobileNet-v2 pretrained network for object prediction.

## **Prerequisites**

- ARM processor that supports the NEON extension
- ARM Compute Library (on the target ARM hardware)
- Open Source Computer Vision Library(OpenCV) v2.4 (on the target ARM hardware)
- Environment variables for the compilers and libraries
- MATLAB® Coder™
- MATLAB Coder Interface for Deep Learning support package
- Deep Learning Toolbox™
- Deep Learning Toolbox Model for MobileNet-v2 Network support package
- Image Processing Toolbox<sup>™</sup>
- MATLAB Support Package for Raspberry Pi Hardware

The ARM Compute library version that this example uses might not be the latest version that code generation supports. For supported versions of libraries and for information about setting up environment variables, see "Prerequisites for Deep Learning with MATLAB Coder" on page 39-3.

This example is not supported for MATLAB online.

This example uses the DAG network MobileNet-v2 to perform image classification with the ARM® Compute Library. The pretrained MobileNet-v2 network for MATLAB is available in the Deep Learning Toolbox Model for MobileNet-v2 Network support package.

When you generate code that uses the ARM Compute Library and a hardware support package, codegen generates code on the host computer, copies the generated files to the target hardware, and builds the executable on the target hardware.

## Configure Code Generation for the mobilenet\_predict Function

The mobilenet\_predict function calls the predict method of the MobileNet-v2 network object on an input image and returns the prediction score output. The function calls coder.updateBuildInfo to specify linking options for the generated makefile.

```
type mobilenet_predict

function out = mobilenet_predict(in)

persistent net;
opencv_linkflags = '`pkg-config --cflags --libs opencv`';
coder.updateBuildInfo('addLinkFlags',opencv_linkflags);
if isempty(net)
    net = coder.loadDeepLearningNetwork('mobilenetv2', 'mobilenet');
end
```

cfg.TargetLang = 'C++';

```
out = net.predict(in);
end
Create a C++ code generation configuration object.
cfg = coder.config('exe');
```

Specify Use of the ARM Compute Library. The ARM Compute Library provides optimized functionality for the Raspberry Pi hardware. To generate code that uses the ARM Compute Library, create a coder.ARMNEONConfig object. Specify the version of the ARM Compute Library installed on your Raspberry Pi and the architecture of the Raspberry Pi. Attach the deep learning configuration object to the code generation configuration object.

```
dlcfg = coder.DeepLearningConfig('arm-compute');
supportedVersions = dlcfg.getARMComputeSupportedVersions;
dlcfg.ArmArchitecture = 'armv7';
dlcfg.ArmComputeVersion = '20.02.1';
cfg.DeepLearningConfig = dlcfg;
```

## Create a Connection to the Raspberry Pi

Use the MATLAB Support Package for Raspberry Pi Hardware function raspi to create a connection to the Raspberry Pi. In this code, replace:

- raspiname with the host name of your Raspberry Pi
- username with your user name
- password with your password

```
r = raspi('raspiname', 'username', 'password');
```

#### Configure Code Generation Hardware Parameters for Raspberry Pi

Create a coder. Hardware object for the Raspberry Pi and attach it to the code generation configuration object.

```
hw = coder.hardware('Raspberry Pi');
cfg.Hardware = hw;
Specify a build folder on the Raspberry Pi:
buildDir = '~/remoteBuildDir';
cfg.Hardware.BuildDir = buildDir;
```

## Provide a C++ Main File

Specify the main file main\_mobilenet.cpp in the code generation configuration object. The file calls the generated C++ code for the mobilenet\_predict function. The file reads the input image, passes the data to the generated function calls, retrieves the predictions on the image, and prints the prediction scores to a file.

```
cfg.CustomSource = 'main_mobilenet.cpp';
```

## Generate the Executable Program on the Raspberry Pi

Generate C++ code. When you use **codegen** with the MATLAB Support Package for Raspberry PI Hardware, the executable is built on the Raspberry Pi.

For code generation, you must set the "Environment Variables" on page 39-5 ARM\_COMPUTELIB and LD LIBRARY PATH on the Raspberry Pi.

```
codegen -config cfg mobilenet predict -args {ones(224, 224, 3,'single')} -report
```

## **Fetch the Generated Executable Folder**

To test the generated code on the Raspberry Pi, copy the input image to the generated code folder. You can find this folder manually or by using the raspi.utils.getRemoteBuildDirectory API. This function lists the folders of the binary files that are generated by using codegen. Assuming that the binary is found in only one folder, enter:

```
applicationDirPaths = raspi.utils.getRemoteBuildDirectory('applicationName','mobilenet_predict')
targetDirPath = applicationDirPaths{1}.directory;
```

## Copy Example Files to the Raspberry Pi

To copy files required to run the executable program, use putFile.

```
r.putFile('peppers raspi mobilenet.png',targetDirPath);
```

## Run the Executable Program on the Raspberry Pi

Run the executable program on the Raspberry Pi from MATLAB and direct the output back to MATLAB.

```
exeName = 'mobilenet_predict.elf';
argsforexe = ' peppers_raspi_mobilenet.png '; % Provide the input image;
command = ['cd ' targetDirPath ';sudo ./' exeName argsforexe];
output = system(r,command);
```

## Get the Prediction Scores for the 1000 Output Classes of the Network

```
outputfile = [targetDirPath, '/output.txt'];
r.getFile(outputfile);
```

## Map the Prediction Scores to Labels and Display Output

Map the top five prediction scores to the corresponding labels in the trained network, and display the output.

```
type mapPredictedScores_mobilenet
```

```
%% Map the Prediction Scores to Labels and Display Output
net = mobilenetv2;
ClassNames = net.Layers(end).ClassNames;

%% Read the classification
fid = fopen('output.txt');
S = textscan(fid,'%s');
fclose(fid);
S = S{1};
```

```
predict_scores = cellfun(@(x)str2double(x), S);
%% Remove NaN values that were strings
predict_scores(isnan(predict_scores))=[];
[val,indx] = sort(predict_scores, 'descend');
scores = val(1:5)*100;
top5labels = ClassNames(indx(1:5));
%% Display classification labels on the image
im = imread('peppers_raspi_mobilenet.png');
im = imresize(im, [224 224]);
outputImage = zeros(224,400,3, 'uint8');
for k = 1:3
    outputImage(:,177:end,k) = im(:,:,k);
end
scol = 1;
srow = 1;
outputImage = insertText(outputImage, [scol, srow], 'Classification with MobileNetv2', 'TextColo
srow = srow + 30;
for k = 1:5
   outputImage = insertText(outputImage, [scol, srow], [top5labels{k},' ',num2str(scores(k), '%)
    srow = srow + 25;
imshow(outputImage);
```

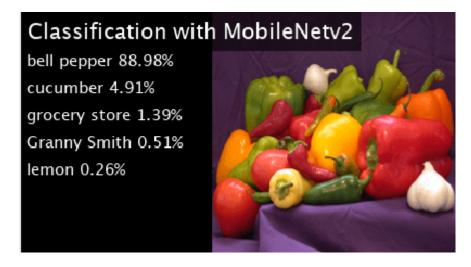

## See Also

coder.ARMNEONConfig | coder.DeepLearningConfig | coder.hardware

## **More About**

- "Code Generation for Deep Learning Networks with ARM Compute Library" on page 39-49
- "Code Generation for Deep Learning on ARM Targets" on page 39-81

## Code Generation for Semantic Segmentation Application on Intel CPUs That Uses U-Net

This example demonstrates code generation for an image segmentation application that uses deep learning. It uses the **codegen** command to generate a MEX function that performs prediction by using the deep learning network U-Net for image segmentation.

For a similar example that demonstrates segmentation of images by using U-Net but does not use the codegen command, see "Semantic Segmentation of Multispectral Images Using Deep Learning" (Image Processing Toolbox).

## **Third-Party Prerequisites**

• Xeon processor with support for Intel Advanced Vector Extensions 2 (Intel AVX2) instructions

This example is supported on Linux®, Windows®, and macOS platforms.

This example uses the Intel MKL-DNN library that ships with MATLAB and generates a MEX function for semantic segmentation.

This example is not supported in MATLAB Online.

#### **Overview of U-Net**

U-Net [1] is a type of convolutional neural network (CNN)that is designed for semantic image segmentation. In U-Net, the initial series of convolutional layers are interspersed with max pooling layers, successively decreasing the resolution of the input image. These layers are followed by a series of convolutional layers interspersed with upsampling operators, successively increasing the resolution of the input image. The combination of these two series paths forms a U-shaped graph. The network was originally trained to perform prediction for biomedical image segmentation applications. This example demonstrates the ability of the network to track changes in forest cover over time. Environmental agencies track deforestation to assess and qualify the environmental and ecological health of a region.

Deep-learning-based semantic segmentation can yield a precise measurement of vegetation cover from high-resolution aerial photographs. One of the challenges is differentiating classes that have similar visual characteristics, such as trying to classify a green pixel as grass, shrubbery, or tree. To increase classification accuracy, some data sets contain multispectral images that provide additional information about each pixel. For example, the Hamlin Beach State Park data set supplements the color images with near-infrared channels that provide a clearer separation of the classes.

This example uses the Hamlin Beach State Park Data [2] along with a pretrained U-Net network in order to correctly classify each pixel.

The U-Net this example uses is trained to segment pixels belonging to 18 classes which includes:

| 0. | Other Class/Image Border                | 7.  | Picnic Table       | 14. | Grass                         |
|----|-----------------------------------------|-----|--------------------|-----|-------------------------------|
| 1. | Road Markings                           | 8.  | Black Wood Panel   | 15. | Sand                          |
| 2. | Tree                                    | 9.  | White Wood Panel   | 16. | Water (Lake)                  |
| 3. | Building                                | 10. | Orange Landing Pad | 17. | Water (Pond)                  |
| 4. | <pre>Vehicle (Car, Truck, or Bus)</pre> | 11. | Water Buoy         | 18. | Asphalt (Parking Lot/Walkway) |
| 5. | Person                                  | 12. | Rocks              |     |                               |
| 6. | Lifeguard Chair                         | 13. | Other Vegetation   |     |                               |

## **Get Pretrained U-Net DAG Network Object**

```
trainedUnet_url = 'https://www.mathworks.com/supportfiles/vision/data/multispectralUnet.mat';
downloadTrainedUnet(trainedUnet_url,pwd);

Downloading Pre-trained U-net for Hamlin Beach dataset...
This will take several minutes to download...
done.

trainedUnetFile = "trainedUnet/multispectralUnet.mat";
ld = load("trainedUnet/multispectralUnet.mat");
net = ld.net;
```

The DAG network contains 58 layers including convolution, max pooling, depth concatenation, and pixel classification output layers. To display an interactive visualization of the deep learning network architecture, use the analyzeNetwork (Deep Learning Toolbox) function.

```
% analyzeNetwork(net);
```

## The segmentImageUnet Entry-Point Function

The segmentImageUnet entry-point function performs semantic segmentation on the input image for each patch of a fixed size by using the multispectralUnet network contained in the multispectralUnet.mat file. This function loads the network object from the multispectralUnet.mat file into a persistent variable mynet. The function reuses this persistent variable in subsequent prediction calls.

```
type('segmentImageUnet.m')
function out = segmentImageUnet(im,patchSize,trainedNet)
% OUT = segmentImageUnet(IM,patchSize,trainedNet) returns a semantically
% segmented image, segmented using the multi-spectral Unet specified in
% trainedNet. The segmentation is performed over each patch of size
% patchSize.
% Copyright 2019-2022 The MathWorks, Inc.
%#codeaen
persistent mynet;
if isemptv(mvnet)
   mynet = coder.loadDeepLearningNetwork(trainedNet);
end
[height, width, nChannel] = size(im);
patch = coder.nullcopy(zeros([patchSize, nChannel-1]));
% Pad image to have dimensions as multiples of patchSize
padSize = zeros(1,2);
padSize(1) = patchSize(1) - mod(height, patchSize(1));
padSize(2) = patchSize(2) - mod(width, patchSize(2));
im_pad = padarray (im, padSize, 0, 'post');
[height_pad, width_pad, ~] = size(im_pad);
out = zeros([size(im_pad,1), size(im_pad,2)], 'uint8');
```

```
for i = 1:patchSize(1):height pad
    for j =1:patchSize(2):width_pad
        for p = 1:nChannel-1
            patch(:,:,p) = squeeze( im_pad( i:i+patchSize(1)-1,...
                                             j:j+patchSize(2)-1,...
                                             p));
        end
        % Pass in input
        segmentedLabels = activations(mynet, patch, 'Segmentation-Layer');
        % Takes the max of each channel (6 total at this point)
        [\sim,L] = \max(\text{segmentedLabels},[],3);
        patch_seg = uint8(L);
        % Populate section of output
        out(i:i+patchSize(1)-1, j:j+patchSize(2)-1) = patch seg;
    end
end
% Remove the padding
out = out(1:height, 1:width);
Prepare Data
Download the Hamlin Beach State Park data.
if ~exist(fullfile(pwd,'data'),'dir')
    url = 'https://home.cis.rit.edu/~cnspci/other/data/rit18 data.mat';
    downloadHamlinBeachMSIData(url,pwd+"/data/");
end
Downloading Hamlin Beach dataset...
This will take several minutes to download...
done.
Load and examine the data in MATLAB.
load(fullfile(pwd, 'data', 'rit18_data', 'rit18_data.mat'));
% Examine data
whos test data
  Name
                 Size
                                               Bytes Class
                                                                 Attributes
```

The image has seven channels. The RGB color channels are the fourth, fifth, and sixth image channels. The first three channels correspond to the near-infrared bands and highlight different components of the image based on their heat signatures. Channel 7 is a mask that indicates the valid segmentation region.

1333663576 uint16

test\_data

7x12446x7654

The multispectral image data is arranged as numChannels-by-width-by-height arrays. In MATLAB, multichannel images are arranged as width-by-height-by-numChannels arrays. To reshape the data so

that the channels are in the third dimension, use the helper function, switchChannelsToThirdPlane.

```
test_data = switchChannelsToThirdPlane(test_data);
```

Confirm data has the correct structure (channels last).

This example uses a cropped version of the full Hamlin Beach State Park dataset that the test\_data variable contains. Crop the height and width of test\_data to create the variable input\_data that this example uses.

## **Generate MEX**

To generate a MEX function for the segmentImageUnet.m entry-point function, create a code configuration object cfg for MEX code generation. Set the target language to C++. Use the coder.DeepLearningConfig (GPU Coder) function to create an MKL-DNN deep learning configuration object and assign it to the DeepLearningConfig property of cfg. Run the codegen command specifying an input size of [12446,7654,7] and a patch size of [1024,1024]. These values correspond to the size of the entire input\_data variable. The smaller patch sizes speed up inference. To see how the patches are calculated, see the segmentImageUnet entry-point function.

```
cfg = coder.config('mex');
cfg.ConstantInputs = 'Remove';
cfg.TargetLang = 'C++';
cfg.DeepLearningConfig = coder.DeepLearningConfig('mkldnn');
codegen -config cfg segmentImageUnet -args {ones(size(input_data),'uint16'),coder.Constant([1024])}
```

Code generation successful: To view the report, open('codegen\mex\segmentImageUnet\html\report.m'

## Run Generated MEX to Predict Results for input data

The segmentImageUnet function accepts input\_data and a vector containing the dimensions of the patch size as inputs. The function divides the image into patches, predicts the pixels in a

particular patch, and finally combines all the patches. Because of the large size of input\_data (12446x7654x7), it is easier to process the image in patches.

```
segmentedImage = segmentImageUnet_mex(input_data);
```

To extract only the valid portion of the segmentation, multiply the segmented image by the mask channel of the test data.

```
segmentedImage = uint8(input data(:,:,7)\sim=0) .* segmentedImage;
```

Remove the noise and stray pixels by using the medfilt2 function.

```
segmentedImage = medfilt2(segmentedImage,[5,5]);
```

## Display U-Net Segmented input\_data

This line of code creates a vector of the class names:

```
classNames = net.Layers(end).Classes;
```

Overlay the labels on the segmented RGB test image and add a color bar to the segmentation image.

```
% Display input data
figure(1);
imshow(histeq(input_data(:,:,1:3)));
title('Input Image');
cmap = jet(numel(classNames));
segmentedImageOut = labeloverlay(imadjust(input data(:,:,4:6),[0 0.6],[0.1 0.9],0.55),segmentedImageOut = \frac{1}{2}
% Display segmented data
figure(2);
imshow(segmentedImageOut);
title('Segmented Image Output');
N = numel(classNames);
ticks = 1/(N*2):1/N:1;
colorbar('TickLabels',cellstr(classNames),'Ticks',ticks,'TickLength',0,'TickLabelInterpreter','ne
colormap(cmap)
title('Segmented Image using Mkldnn'):
segmentedImageOverlay = labeloverlay(imadjust(input data(:,:,4:6),[0 0.6],[0.1 0.9],0.55),segmentedImageOverlay
figure(3);
imshow(segmentedImageOverlay);
title('Segmented Overlay Image');
```

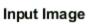

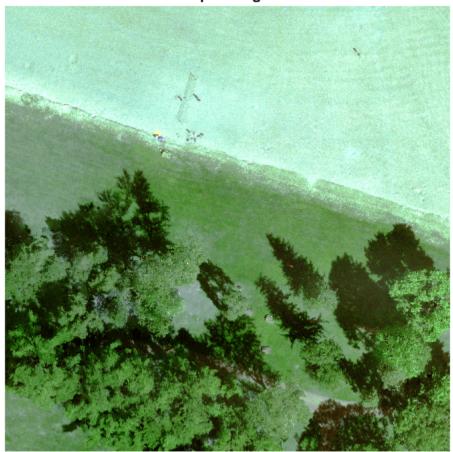

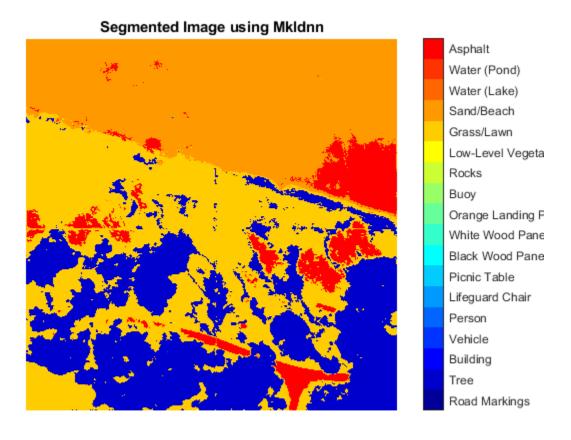

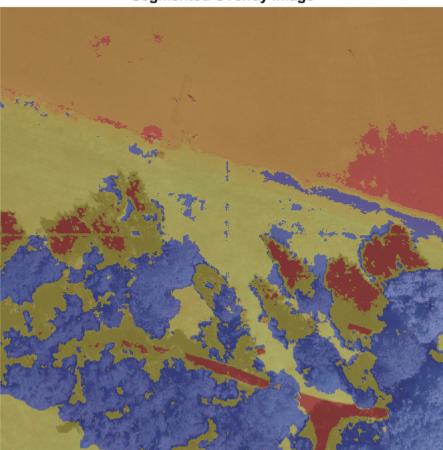

## Segmented Overlay Image

## References

- [1] Ronneberger, Olaf, Philipp Fischer, and Thomas Brox. "U-Net: Convolutional Networks for Biomedical Image Segmentation." arXiv preprint arXiv:1505.04597, 2015.
- [2] Kemker, R., C. Salvaggio, and C. Kanan. "High-Resolution Multispectral Dataset for Semantic Segmentation." CoRR, abs/1703.01918, 2017.
- [3] Kemker, Ronald, Carl Salvaggio, and Christopher Kanan. "Algorithms for Semantic Segmentation of Multispectral Remote Sensing Imagery Using Deep Learning." ISPRS Journal of Photogrammetry and Remote Sensing, Deep Learning RS Data, 145 (November 1, 2018): 60-77. https://doi.org/ 10.1016/j.isprsjprs.2018.04.014.

## See Also

coder.DeepLearningConfig | coder.hardware | analyzeNetwork (Deep Learning Toolbox)

## **More About**

- "Deep Learning Code Generation on Intel Targets for Different Batch Sizes" on page 39-66
- "Workflow for Deep Learning Code Generation with MATLAB Coder" on page 39-8
- Semantic Segmentation of Multispectral Images Using Deep Learning

# Code Generation for Semantic Segmentation Application on ARM Neon Targets That Uses U-Net

This example shows how to generate code for an image segmentation application that uses deep learning. It uses the codegen command to generate a static library that performs prediction on a DAG Network object for U-Net. U-Net is a deep learning network for image segmentation.

For a similar example that uses U-Net for image segmentation but does not use the codegen command, see "Semantic Segmentation of Multispectral Images Using Deep Learning" (Image Processing Toolbox).

## **Prerequisites**

- ARM® processor that supports the NEON extension and has a RAM of at least 3GB
- ARM Compute Library (on the target ARM hardware)
- Environment variables for the compilers and libraries
- MATLAB® Coder™
- MATLAB Coder Interface for Deep Learning support package
- Deep Learning Toolbox™

The ARM Compute library version that this example uses might not be the latest version that code generation supports. For information about supported versions of libraries and about environment variables, see "Prerequisites for Deep Learning with MATLAB Coder" on page 39-3.

This example is not supported in MATLAB Online.

## **Overview of U-Net**

U-Net [1] is a type of convolutional neural network (CNN) designed for semantic image segmentation. In U-Net, the initial series of convolutional layers are interspersed with max pooling layers, successively decreasing the resolution of the input image. These layers are followed by a series of convolutional layers interspersed with upsampling operators, successively increasing the resolution of the input image. The combination of these two series paths forms a U-shaped graph. The U-Net network was originally trained to perform prediction on biomedical image segmentation applications. This example demonstrates the ability of the network to track changes in forest cover over time. Environmental agencies track deforestation to assess and qualify the environmental and ecological health of a region.

Deep learning based semantic segmentation can yield a precise measurement of vegetation cover from high-resolution aerial photographs. One of the challenges of such computation is to differentiating classes that have similar visual characteristics, such as classifying a green pixel as grass, shrubbery, or tree. To increase classification accuracy, some data sets contain multispectral images that provide additional information about each pixel. For example, the Hamlin Beach State Park data set supplements the color images with near-infrared channels that provide a clearer separation of the classes.

This example uses the Hamlin Beach State Park Data [2] along with a pretrained U-Net network to correctly classify each pixel.

The U-Net that this example uses is trained to segment pixels belonging to a set of 18 classes which includes:

```
0. Other Class/Image Border
                                7. Picnic Table
                                                        14. Grass

    Road Markings

                                8. Black Wood Panel
                                                        15. Sand
2. Tree
                                9. White Wood Panel
                                                        16. Water (Lake)
3. Building
                               Orange Landing Pad
                                                        17. Water (Pond)
4. Vehicle (Car, Truck, or Bus) 11. Water Buoy
                                                        18. Asphalt (Parking Lot/Walkway)
                               12. Rocks
Person
6. Lifequard Chair
                               13. Other Vegetation
```

## The segmentationUnetARM Entry-Point Function

type('segmentationUnetARM.m')

% pass in input

The segmentationUnetARM entry-point function performs patchwise semantic segmentation on the input image by using the multispectralUnet network contained in the multispectralUnet.mat file. The function loads the network object from the multispectralUnet.mat file into a persistent variable mynet and reuses the persistent variable on subsequent prediction calls.

```
% OUT = segmentationUnetARM(IM) returns a semantically segmented
% image, which is segmented using the network multispectralUnet. This segmentation
% is performed on the input image patchwise on patches of size 256,256.
% Copyright 2019-2020 The MathWorks, Inc.
function out = segmentationUnetARM(im)
%#codegen
persistent mynet;
if isempty(mynet)
   mynet = coder.loadDeepLearningNetwork('trainedUnet/multispectralUnet.mat');
% The input data has to be padded to the size compatible
% with the network Input Size. This input data is padded inorder to
% perform semantic segmentation on each patch of size (Network Input Size)
[height, width, nChannel] = size(im);
patch = coder.nullcopy(zeros([256, 256, nChannel-1]));
padSize = zeros(1,2);
padSize(1) = 256 - mod(height, 256);
padSize(2) = 256 - mod(width, 256);
% Pad image must have have dimensions as multiples of network input dimensions
im pad = padarray (im, padSize, 0, 'post');
[height pad, width pad, ~] = size(im pad);
out = zeros([size(im pad,1), size(im pad,2)], 'uint8');
for i = 1:256:height pad
    for j =1:256:width_pad
        for p = 1:nChannel -1
            patch(:,:,p) = squeeze(im(i:i+255,...
                                            j:j+255,...
                                            p));
        end
```

segmentedLabels = activations(mynet, patch, 'Segmentation-Layer');

```
% Takes the max of each channel (6 total at this point)
    [~,L] = max(segmentedLabels,[],3);
    patch_seg = uint8(L);

% populate section of output
    out(i:i+255, j:j+255) = patch_seg;

end
end
% Remove the padding
out = out(1:height, 1:width);
```

## **Get Pretrained U-Net DAG Network Object**

Download the multispectralUnet.mat file and load the U-Net DAG network object.

```
if ~exist('trainedUnet/multispectralUnet.mat','file')
    trainedUnet_url = 'https://www.mathworks.com/supportfiles/vision/data/multispectralUnet.mat'
    downloadUNet(trainedUnet_url,pwd);
end
ld = load("trainedUnet/multispectralUnet.mat");
```

The DAG network contains 58 layers that include convolution, max pooling, depth concatenation, and pixel classification output layers. To display an interactive visualization of the deep learning network architecture, use the analyzeNetwork (Deep Learning Toolbox) function.

```
analyzeNetwork(net);
```

## **Prepare Input Data**

net = ld.net;

Download the Hamlin Beach State Park data.

```
if ~exist(fullfile(pwd,'data'),'dir')
    url = 'http://home.cis.rit.edu/~cnspci/other/data/rit18_data.mat';
    downloadHamlinBeachMSIData(url,pwd+"/data/");
end
```

Load and examine the data in MATLAB.

```
load(fullfile(pwd,'data','rit18_data','rit18_data.mat'));
```

Examine data

```
whos test data
```

The image has seven channels. The RGB color channels are the fourth, fifth, and sixth image channels. The first three channels correspond to the near-infrared bands and highlight different components of the image based on their heat signatures. Channel 7 is a mask that indicates the valid segmentation region.

The multispectral image data is arranged as numChannels-by-width-by-height arrays. In MATLAB, multichannel images are arranged as width-by-height-by-numChannels arrays. To reshape the data so that the channels are in the third dimension, use the helper function, switchChannelsToThirdPlane.

```
test data = switchChannelsToThirdPlane(test data);
```

Confirm data has the correct structure (channels last).

```
whos test data
```

This example uses a cropped version of the full Hamlin Beach State Park dataset that the test data variable contains. Crop the height and width of test data to create the variable input data that this example uses.

```
test_datacropRGB = imcrop(test_data(:,:,1:3),[2600, 3000, 2000, 2000]);
test_datacropInfrared = imcrop(test_data(:,:,4:6),[2600, 3000, 2000, 2000]);
test_datacropMask = imcrop(test_data(:,:,7),[2600, 3000, 2000, 2000]);
input data(:,:,1:3) = test datacropRGB;
input_data(:,:,4:6) = test_datacropInfrared;
input data(:,:,7) = test datacropMask;
Examine the input data variable.
whos('input_data');
```

Write the input data into a text file that is passed as input to the generated executable.

```
WriteInputDatatoTxt(input data);
[height, width, channels] = size(input data);
```

## Set Up a Code Generation Configuration Object for a Static Library

To generate code that targets an ARM-based device, create a configuration object for a library. Do not create a configuration object for an executable program. Set up the configuration object for generation of C++ source code only.

```
cfg = coder.config('lib');
cfg.TargetLang = 'C++';
cfq.GenCodeOnly = true;
```

## Set Up a Configuration Object for Deep Learning Code Generation

Create a coder. ARMNEONConfig object. Specify the library version and the architecture of the target ARM processor. For example, suppose that the target board is a HiKey/Rock960 board with ARMy8 architecture and ARM Compute Library version 20.02.1.

```
dlcfg = coder.DeepLearningConfig('arm-compute');
dlcfg.ArmComputeVersion = '20.02.1';
dlcfg.ArmArchitecture = 'armv8';
```

Assign the DeepLearningConfig property of the code generation configuration object cfg to the deep learning configuration object dlcfa.

```
cfg.DeepLearningConfig = dlcfg;
```

## Generate C++ Source Code by Using codegen

```
codegen -config cfg segmentationUnetARM -args {ones(size(input data), 'uint16')} -d unet predict
```

The code gets generated in the unet predict folder that is located in the current working directory on the host computer.

## Generate Zip File by Using packNGo

The packNGo function packages all relevant files into a compressed zip file.

```
zipFileName = 'unet_predict.zip';
bInfo = load(fullfile('unet_predict','buildInfo.mat'));
packNGo(bInfo.buildInfo, {'fileName', zipFileName,'minimalHeaders', false, 'ignoreFileMissing',t
```

The name of the generated zip file is unet predict.zip.

## Copy Generated Zip file to the Target Hardware

Copy the zip file into the target hardware board. Extract the contents of the zip file into a folder and delete the zip file from the hardware.

In the following commands, replace:

- password with your password
- username with your user name
- targetname with the name of your device
- targetDir with the destination folder for the files

On the Linux® platform, to transfer and extract the zip file on the target hardware, run these commands:

```
if isunix, system(['sshpass -p password scp -r ' fullfile(pwd,zipFileName) ' username@targetname
if isunix, system('sshpass -p password ssh username@targetname "if [ -d targetDir/unet_predict ]
if isunix, system(['sshpass -p password ssh username@targetname "unzip targetDir/' zipFileName '
if isunix, system(['sshpass -p password ssh username@targetname "rm -rf targetDir/' zipFileName
```

On the Windows® platform, to transfer and extract the zip file on the target hardware, run these commands:

```
if ispc, system(['pscp.exe -pw password -r ' fullfile(pwd,zipFileName) ' username@targetname:ta
if ispc, system('plink.exe -l username -pw password targetname "if [ -d targetDir/unet_predict ]
if ispc, system(['plink.exe -l username -pw password targetname "unzip targetDir/' zipFileName '
if ispc, system(['plink.exe -l username -pw password targetname "rm -rf targetDir/' zipFileName
```

## Copy Supporting Files to the Target Hardware

Copy these files from the host computer to the target hardware:

- Input data, input\_data.txt
- Makefile for creating the library, unet predict rtw.mk
- Makefile for building the executable program, makefile unet arm generic.mk

In the following commands, replace:

- password with your password
- username with your user name
- targetname with the name of your device
- targetDir with the destination folder for the files

On the Linux® platform, to transfer the supporting files to the target hardware, run these commands:

```
if isunix, system('sshpass -p password scp unet_predict_rtw.mk username@targetname:targetDir/unet
if isunix, system('sshpass -p password scp input_data.txt username@targetname:targetDir/unet_prediction
if isunix, system('sshpass -p password scp makefile_unet_arm_generic.mk username@targetname:targetDir/unet_prediction
if isunix, system('sshpass -p password scp makefile_unet_arm_generic.mk username@targetname:targetDir/unet_prediction
if isunix, system('sshpass -p password scp input_data.txt username@targetname:targetDir/unet_prediction
if isunix, system('sshpass -p password scp input_data.txt username@targetname:targetDir/unet_prediction
if isunix, system('sshpass -p password scp input_data.txt username@targetname:targetDir/unet_prediction
if isunix, system('sshpass -p password scp input_data.txt username@targetname:targetDir/unet_prediction
if isunix, system('sshpass -p password scp input_data.txt username@targetname:targetDir/unet_prediction
if isunix, system('sshpass -p password scp input_data.txt username@targetname:targetDir/unet_prediction
if isunix, system('sshpass -p password scp input_data.txt username@targetname:targetDir/unet_prediction
if isunix, system('sshpass -p password scp input_data.txt username@targetname:targetDir/unet_prediction
if isunix, system('sshpass -p password scp input_data.txt username@targetname:targetDir/unet_prediction
if isunix, system('sshpass -p password scp input_data.txt username@targetname:targetDir/unet_prediction
if isunix, system('sshpass -p password scp input_data.txt username@targetname:targetDir/unet_prediction
if isunix, system('sshpass -p password scp input_data.txt username@targetname:targetDir/unet_prediction
if isunix, system('sshpass -p password scp input_data.txt username@targetname:targetDir/unet_prediction
if isunix, system('sshpass -p password scp input_data.txt username@targetname:targetDir/unet_prediction
if isunix, system('sshpass -p password scp input_data.txt username.txt username.txt username.txt username.txt username.txt username.txt username.tx
```

On the Windows® platform, to transfer the supporting files to the target hardware, run these commands:

```
if ispc, system('pscp.exe -pw password unet_predict_rtw.mk username@targetname:targetDir/unet_predict_rtw.mk username@targetname:targetDir/unet_predict_if ispc, system('pscp.exe -pw password input_data.txt username@targetname:targetDir/unet_predict_if ispc, system('pscp.exe -pw password makefile_unet_arm_generic.mk username@targetname:targetDi
```

#### **Build the Library on the Target Hardware**

To build the library on the target hardware, execute the generated makefile on the ARM hardware.

Make sure that you set the environment variables ARM\_COMPUTELIB and LD\_LIBRARY\_PATH on the target hardware. See "Prerequisites for Deep Learning with MATLAB Coder" on page 39-3. The ARM\_ARCH variable is used in Makefile to pass compiler flags based on the ARM Architecture. The ARM\_VER variable is used in Makefile to compile the code based on the version of the ARM Compute library.

On the Linux host platform, run this command to build the library:

```
if isunix, system(['sshpass -p password ssh username@targetname "make -C targetDir/unet_predict/
```

On the Windows host platform, run this command to build the library:

```
if ispc, system(['plink.exe -l username -pw password targetname "make -C targetDir/unet_predict/
```

#### Create Executable on the Target

In these commands, replace targetDir with the destination folder where the library is generated. The variables height, width, and channels represent the dimensions of the input data.

main\_unet\_arm\_generic.cpp is the C++ main wrapper file which invokes the segmentationUnetARM function and passes the input image to it. Build the library with the wrapper file to create the executable.

On the Linux host platform, to create the executable, run these commands:

```
if isunix, system('sshpass -p password scp main_unet_arm_generic.cpp username@targetname:targetD
if isunix, system(['sshpass -p password ssh username@targetname "make -C targetDir/unet predict/
```

On the Windows host platform, to create the executable, run these commands:

```
if ispc, system('pscp.exe -pw password main_unet_arm_generic.cpp username@targetname:targetDir/u
if ispc, system(['plink.exe -l username -pw password targetname "make -C targetDir/unet_predict/
```

#### Run the Executable on the Target Hardware

Run the Executable on the target hardware with the input image file input data.txt.

On the Linux host platform, run this command:

```
if isunix, system('sshpass -p password ssh username@targetname "cd targetDir/unet_predict/; ./unet_predict/; ./unet_predict/
```

On the Windows host platform, run this command:

```
if ispc, system('plink.exe -l username -pw password targetname "cd targetDir/unet_predict/; ./unet_predict/; ./unet_predict/
```

The unet executable accepts the input data. Because of the large size of input\_data (2001x2001x7), it is easier to process the input image in patches. The executable splits the input image into multiple patches, each corresponding to network input size. The executable performs prediction on the pixels in one particular patch at a time and then combines all the patches together.

#### Transfer the Output from Target Hardware to MATLAB

Copy the generated output file output\_data.txt back to the current MATLAB session. On the Linux platform, run:

```
if isunix, system('sshpass -p password scp username@targetname:targetDir/unet_predict/output_data
```

To perform the same action on the Windows platform, run:

```
if ispc, system('pscp.exe -pw password username@targetname:targetDir/unet_predict/output_data.tx
```

Store the output data in the variable segmentedImage:

```
segmentedImage = uint8(importdata('output_data.txt'));
segmentedImage = reshape(segmentedImage,[height,width]);
```

To extract only the valid portion of the segmented image, multiply it by the mask channel of the input data.

```
segmentedImage = uint8(input_data(:,:,7)~=0) .* segmentedImage;
```

Remove the noise and stray pixels by using the medfilt2 function.

```
segmentedImageCodegen = medfilt2(segmentedImage,[5,5]);
```

#### **Display U-Net Segmented data**

This line of code creates a vector of the class names.

```
classNames = net.Layers(end).Classes;
disp(classNames);
```

Overlay the labels on the segmented RGB test image and add a color bar to the segmented image.

Display input data

```
figure(1);
imshow(histeq(input_data(:,:,1:3)));
title('Input Image');
```

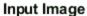

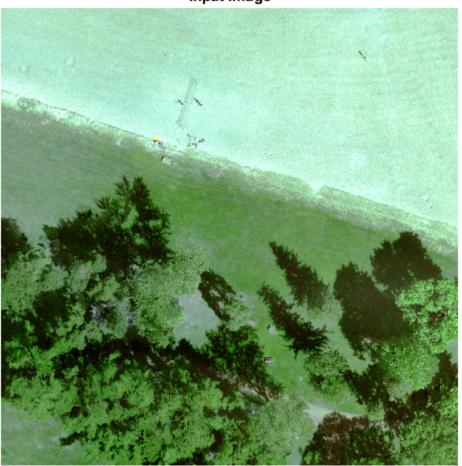

```
cmap = jet(numel(classNames));
segmentedImageOut = labeloverlay(imadjust(input_data(:,:,4:6),[0 0.6],[0.1 0.9],0.55),segmentedImage(2);
imshow(segmentedImageOut);

Display segmented data

title('Segmented Image using Codegen on ARM');
N = numel(classNames);
ticks = 1/(N*2):1/N:1;
colorbar('TickLabels',cellstr(classNames),'Ticks',ticks,'TickLength',0,'TickLabelInterpreter','nccolormap(cmap)

Display segmented overlay Image

segmentedImageOverlay = labeloverlay(imadjust(input_data(:,:,4:6),[0 0.6],[0.1 0.9],0.55),segmentigure(3);
imshow(segmentedImageOverlay);
title('Segmented Overlayed Image');
```

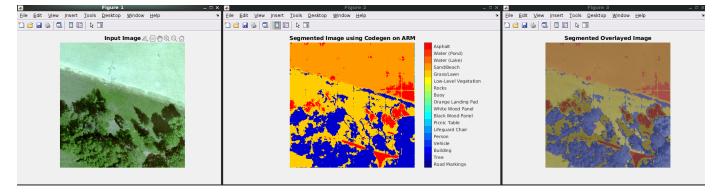

#### References

- [1] Ronneberger, Olaf, Philipp Fischer, and Thomas Brox. "U-Net: Convolutional Networks for Biomedical Image Segmentation." *arXiv preprint arXiv:1505.04597*, 2015.
- [2] Kemker, R., C. Salvaggio, and C. Kanan. "High-Resolution Multispectral Dataset for Semantic Segmentation." CoRR, abs/1703.01918, 2017.
- [3] Reference Input Data used is part of the Hamlin Beach State Park data. The following steps can be used to download the data for further evaluation.

```
if ~exist(fullfile(pwd,'data'))
    url = 'http://home.cis.rit.edu/~cnspci/other/data/rit18_data.mat';
    downloadHamlinBeachMSIData(url,pwd+"/data/");
end
```

[4] Kemker, Ronald, Carl Salvaggio, and Christopher Kanan. "Algorithms for Semantic Segmentation of Multispectral Remote Sensing Imagery Using Deep Learning." ISPRS Journal of Photogrammetry and Remote Sensing, Deep Learning RS Data, 145 (November 1, 2018): 60-77. https://doi.org/10.1016/j.isprsjprs.2018.04.014.

#### See Also

coder.ARMNEONConfig | coder.DeepLearningConfig | coder.hardware | packNGo

#### More About

- "Code Generation for Deep Learning Networks with ARM Compute Library" on page 39-49
- "Code Generation for Deep Learning on ARM Targets" on page 39-81
- Semantic Segmentation of Multispectral Images Using Deep Learning

## Code Generation for LSTM Network on Raspberry Pi

This example shows how to generate code for a pretrained long short-term memory (LSTM) network that uses the ARM® Compute Library and deploy the code on a Raspberry Pi<sup>™</sup> target. In this example, the LSTM network predicts the Remaining Useful Life (RUL) of a machine. The network takes as input time series data sets that represent various sensors in the engine. The network returns the Remaining Useful Life of an engine, measured in cycles, as its output.

This example uses the Turbofan Engine Degradation Simulation Data Set as described in [1]. This data set contains 100 training observations and 100 test observations. The training data contains simulated time series data for 100 engines. Each sequence has 17 features, varies in length, and corresponds to a full run to failure (RTF) instance. The test data contains 100 partial sequences and corresponding values of the Remaining Useful Life at the end of each sequence.

This example uses a pretrained LSTM network. For more information on how to train an LSTM network, see the example "Sequence Classification Using Deep Learning" (Deep Learning Toolbox).

This example demonstrates two different approaches for performing prediction by using an LSTM network:

- The first approach uses a standard LSTM network and runs inference on a set of time series data.
- The second approach leverages the stateful behavior of the same LSTM network. In this method, you pass a single timestep of data at a time, and have the network update its state at each time step.

This example uses the PIL based workflow to generate a MEX function, which in turn calls the executable generated in the target hardware from MATLAB.

#### Notes:

- Some of the code lines in this example are commented out. Uncomment them before you run the example.
- The ARM Compute library version that this example uses might not be the latest version that code generation supports. For information on the supported versions of the compilers and libraries, see "Generate Code That Uses Third-Party Libraries" on page 39-3.
- This example is not supported in MATLAB Online.

#### **Prerequisites**

- MATLAB® Coder™
- Embedded Coder®
- Deep Learning Toolbox™
- MATLAB Coder Interface for Deep Learning. To install this support package, use the Add-On Explorer.
- MATLAB Support Package for Raspberry Pi Hardware. To install this support package, use the Add-On Explorer.
- Raspberry Pi hardware
- ARM Compute Library (on the target ARM hardware)
- Environment variables for the compilers and libraries. For setting up the environment variables, see "Environment Variables" on page 39-5.

#### **Download and Prepare Test Data**

This section summarizes the steps to download and prepare the test data that this example uses. For more information on the Turbofan Engine Degradation Simulation data set and the preprocessing steps, see the example "Sequence-to-Sequence Regression Using Deep Learning" (Deep Learning Toolbox).

#### **Download Data Set**

Create a directory to store the Turbofan Engine Degradation Simulation data set.

```
dataFolder = fullfile(tempdir,"turbofan");
if ~exist(dataFolder,'dir')
    mkdir(dataFolder);
end
```

Download and extract the Turbofan Engine Degradation Simulation data set.

filename = matlab.internal.examples.downloadSupportFile("nnet","data/TurbofanEngineDegradationSinunzip(filename,dataFolder)

#### Calculate Mean and Standard Deviation of Training Data

In the following step, you normalize the test predictors using the mean and standard deviation of the training data. So, you must first use the training data to calculate these normalization parameters.

Load the training data, each column is one observation, each row is one feature. Remove the features that have constant values.

Calculate the mean and standard deviation over all observations.

```
mu = mean([XTrain{:}],2);
sig = std([XTrain{:}],0,2);
```

#### **Prepare Test Data**

Prepare the test data using the function processTurboFanDataTest attached to this example. The function processTurboFanDataTest extracts the data from filenamePredictors and filenameResponses and returns the cell arrays XTest and YTest, which contain the test predictor and response sequences, respectively.

```
filenamePredictors = fullfile(dataFolder, "test_FD001.txt");
filenameResponses = fullfile(dataFolder, "RUL_FD001.txt");
[XTest,YTest] = processTurboFanDataTest(filenamePredictors, filenameResponses);
```

Remove features with constant values using idxConstant calculated from the training data. Normalize the test predictors using the parameters mu and sig calculated from the training data.

Clip the test responses at the threshold 150. This same clipping threshold was used on the training data while training the network.

```
thr = 150;
for i = 1:numel(XTest)
    XTest{i}(idxConstant,:) = [];
    XTest{i} = (XTest{i} - mu) ./ sig;
    YTest{i}(YTest{i} > thr) = thr;
end
```

#### Set Up a Code Generation Configuration Object for a Static Library

To generate a PIL MEX function for a specified entry-point function, create a code configuration object for a static library and set the verification mode to 'PIL'. Set the target language to C++.

```
% cfg = coder.config('lib', 'ecoder', true);
% cfg.VerificationMode = 'PIL';
% cfg.TargetLang = 'C++';
```

#### Set Up a Configuration Object for Deep Learning Code Generation

Create a coder.ARMNEONConfig object. Specify the Compute Library version and arm architecture. For this example, suppose that the ARM Compute Library in the Raspberry Pi hardware is version 20.02.1.

```
% dlcfg = coder.DeepLearningConfig('arm-compute');
% dlcfg.ArmComputeVersion = '20.02.1';
% dlcfg.ArmArchitecture = 'armv7';
```

Set the DeepLearningConfig property of the code generation configuration object to the deep learning configuration object.

```
% cfg.DeepLearningConfig = dlcfg;
```

#### Create a Connection to the Raspberry Pi

Use the MATLAB Support Package for Raspberry Pi Support Package function, raspi, to create a connection to the Raspberry Pi. In the following code, replace:

- raspiname with the name of your Raspberry Pi
- username with your user name
- password with your password

```
% r = raspi('raspiname', 'username', 'password');
```

#### Configure Code Generation Hardware Parameters for Raspberry Pi

Create a coder. Hardware object for Raspberry Pi and attach it to the code generation configuration object.

```
% hw = coder.hardware('Raspberry Pi');
% cfg.Hardware = hw;
```

#### First Approach: Generate PIL MEX Function for LSTM Network

In this approach, you generate code for the entry-point function rul\_lstmnet\_predict.

The rul\_lstmnet\_predict entry-point function takes an entire time series data set as an input and passes it to the network for prediction. Specifically, the function uses the LSTM network that is trained in the example "Sequence Classification Using Deep Learning" (Deep Learning Toolbox). The function loads the network object from the rul\_lstmnet.mat file into a persistent variable and reuses this persistent object in subsequent prediction calls. A sequence-to-sequence LSTM network enables you to make different predictions for each individual time step of a data sequence.

To display an interactive visualization of the network architecture and information about the network layers, use the analyzeNetwork (Deep Learning Toolbox) function.

```
type('rul_lstmnet_predict.m')
function out = rul_lstmnet_predict(in) %#codegen
% Copyright 2019 The MathWorks, Inc.
persistent mynet;
if isempty(mynet)
    mynet = coder.loadDeepLearningNetwork('rul_lstmnet.mat');
end

out = mynet.predict(in);
```

To generate code by using the codegen command, use the coder.typeof function to specify the type and size of the input argument to the entry-point function. In this example, the input is of double data type with a feature dimension value of 17 and a variable sequence length. Specify the sequence length as variable-size to perform prediction on an input sequence of any length.

```
% matrixInput = coder.typeof(double(0),[17 Inf],[false true]);
```

Run the codegen command to generate a PIL based mex function rul\_lstmnet\_predict\_pil on the host platform.

```
% codegen -config cfg rul lstmnet predict -args {matrixInput} -report
```

#### **Run Generated PIL MEX Function on Test Data**

The XTest variable contains 100 input observations. Each observation has 17 features with varying sequence length.

```
XTest(1:5)
```

```
ans=5×1 cell array
{17×31 double}
{17×49 double}
{17×126 double}
{17×106 double}
{17×98 double}
```

The YTest variable contains 100 output observations that correspond to the XTest input variable. Each output observation is a Remaining Useful Life (RUI) value, measured in cycles, for each time step data in entire sequence.

```
YTest(1:5)
```

Run the generated MEX function rul\_lstmnet\_predict\_pil on a random test data set.

```
% idx = randperm(numel(XTest), 1);
% inputData = XTest{idx};
% YPred1 = rul lstmnet predict pil(inputData);
```

#### **Compare Predictions with Test Data**

Use a plot to compare the MEX output data with the test data.

```
% figure('Name', 'Standard LSTM', 'NumberTitle', 'off');
%
plot(YTest{idx},'--')
% hold on
% plot(YPred1,'.-')
% hold off
%
% ylim([0 175])
% title("Test Observation " + idx)
% xlabel("Time Step")
% ylabel("RUL measured in cycles")
```

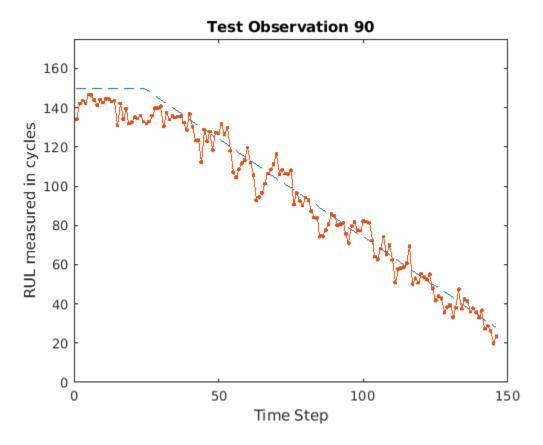

#### Clear PIL

% clear rul lstmnet predict pil;

#### Second Approach: Generate PIL MEX Function for Stateful LSTM Network

Instead of passing the entire timeseries data all at once to predict, you can run prediction by streaming the input data segment-wise by using the predictAndUpdateState function.

The entry-point function rul\_lstmnet\_predict\_and\_update accepts a single-timestep input and processes it by using the predictAndUpdateState (Deep Learning Toolbox) function. predictAndUpdateState returns a prediction for the input timestep and updates the network so that subsequent parts of the input are treated as subsequent timesteps of the same sample.

```
type('rul_lstmnet_predict_and_update.m')
function out = rul_lstmnet_predict_and_update(in) %#codegen
% Copyright 2019 The MathWorks, Inc.
persistent mynet;
if isempty(mynet)
    mynet = coder.loadDeepLearningNetwork('rul_lstmnet.mat');
end
[mynet, out] = predictAndUpdateState(mynet, in);
```

end

Create the input type for the codegen command. Because rul\_lstmnet\_predict\_and\_update accepts a single timestep data in each call, specify the input type matrixInput to have a fixed sequence length of 1 instead of a variable sequence length.

```
% matrixInput = coder.typeof(double(0),[17 1]);
```

Run the codegen command to generate PIL based mex function rul\_lstmnet\_predict\_and\_update\_pil on the host platform.

```
% codegen -config cfg rul_lstmnet_predict_and_update -args {matrixInput} -report
```

#### **Run Generated PIL MEX Function on Test Data**

```
% Run generated MEX function(|rul_lstmnet_predict_and_update_pil|) for each
% time step data in the inputData sequence.

% sequenceLength = size(inputData,2);
% YPred2 = zeros(1, sequenceLength);
% for i=1:sequenceLength
% inTimeStep = inputData(:,i);
% YPred2(:, i) = rul_lstmnet_predict_and_update_pil(inTimeStep);
% end
```

After you pass all timesteps, one at a time, to the rul\_lstmnet\_predict\_and\_update function, the resulting output is the same as that in the first approach in which you passed all inputs at once.

#### **Compare Predictions with Test Data**

Use a plot to compare the MEX output data with the test data.

```
% figure('Name', 'Statefull LSTM', 'NumberTitle', 'off');
%
% plot(YTest{idx},'--')
% hold on
% plot(YPred2,'.-')
% hold off
%
% ylim([0 175])
% title("Test Observation " + idx)
% xlabel("Time Step")
% ylabel("RUL measured in cycles")
```

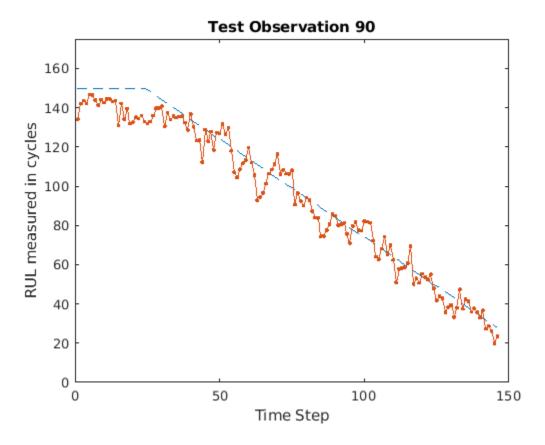

#### **Clear PIL**

% clear rul\_lstmnet\_predict\_and\_update\_pil;

#### References

[1] Saxena, Abhinav, Kai Goebel, Don Simon, and Neil Eklund. "Damage propagation modeling for aircraft engine run-to-failure simulation." In Prognostics and Health Management, 2008. PHM 2008. International Conference on, pp. 1-9. IEEE, 2008.

#### See Also

coder.ARMNEONConfig | coder.DeepLearningConfig | coder.hardware |
predictAndUpdateState

#### **More About**

- "Code Generation for Deep Learning Networks with ARM Compute Library" on page 39-49
- "Code Generation for Deep Learning on ARM Targets" on page 39-81
- "Sequence Classification Using Deep Learning" (Deep Learning Toolbox)

### Code Generation for LSTM Network That Uses Intel MKL-DNN

This example shows how to generate code for a pretrained long short-term memory (LSTM) network that uses the Intel Math Kernel Library for Deep Neural Networks (MKL-DNN). This example generates a MEX function that makes predictions for each step of an input timeseries. The example demonstrates two approaches. The first approach uses a standard LSTM network. The second approach leverages the stateful behavior of the same LSTM network. This example uses textual descriptions of factory events that can be classified into one of these four categories: Electronic Failure, Leak, Mechanical Failure, and Software Failure. The example uses a pretrained LSTM network. For more information on training a network, see the "Classify Text Data Using Deep Learning" (Text Analytics Toolbox).

#### **Third-Party Prerequisites**

- Intel Math Kernel Library for Deep Neural Networks (MKL-DNN)
- For a list of processors that support the MKL-DNN library, see MKLDNN CPU Support
- For more information on the supported versions of the compilers and libraries, see "Prerequisites for Deep Learning with MATLAB Coder" on page 39-3

This example is supported on Mac®, Linux® and Windows® platforms and not supported for MATLAB Online.

#### **Prepare Input**

Load the wordEncoding MAT-file. This MAT-file stores the words encoded as numerical indices. This encoding was performed during the training of the network. For more information, see "Classify Text Data Using Deep Learning" (Text Analytics Toolbox).

```
load("wordEncoding.mat");
```

Create a string array containing the new reports to classify the event type.

```
reportsNew = [ ...
    "Coolant is pooling underneath sorter."
    "Sorter blows fuses at start up."
    "There are some very loud rattling sounds coming from the assembler."
    "At times mechanical arrangement software freezes."
    "Mixer output is stuck."];
```

Tokenize the input string by using the preprocessText function.

```
documentsNew = preprocessText(reportsNew);
```

Use the doc2sequence (Text Analytics Toolbox) function to convert documents to sequences.

```
XNew = doc2sequence(enc,documentsNew);
labels = categorical({'Electronic Failure', 'Leak', 'Mechanical Failure', 'Software Failure'});
```

#### The lstm\_predict Entry-Point Function

A sequence-to-sequence LSTM network enables you to make different predictions for each individual time step of a data sequence. The <code>lstm\_predict.m</code> entry-point function takes an input sequence and passes it to a trained LSTM network for prediction. Specifically, the function uses the LSTM network that is trained in the example "Classify Text Data Using Deep Learning" (Text Analytics

Toolbox). The function loads the network object from the textClassifierNetwork.mat file into a persistent variable and then performs prediction. On subsequent calls, the function reuses the persistent object.

```
type('lstm_predict.m')
function out = lstm_predict(in)
%#codegen
%    Copyright 2020 The MathWorks, Inc.
    persistent mynet;
    if isempty(mynet)
        mynet = coder.loadDeepLearningNetwork('textClassifierNetwork.mat');
end
    out = predict(mynet, in);
end
```

To display an interactive visualization of the network architecture and information about the network layers, use the analyzeNetwork (Deep Learning Toolbox) function.

#### **Generate MEX**

To generate code, create a code configuration object for a MEX target and set the target language to C++. Use the coder.DeepLearningConfig function to create a MKL-DNN deep learning configuration object. Assign it to the DeepLearningConfig property of the code configuration object.

```
cfg = coder.config('mex');
cfg.TargetLang = 'C++';
cfg.DeepLearningConfig = coder.DeepLearningConfig('mkldnn');
```

Use the coder.typeof function to specify the type and size of the input argument to the entry-point function. In this example, the input is of double data type with a feature dimension value of 1 and a variable sequence length.

```
matrixInput = coder.typeof(double(0),[1 Inf],[false true]);
```

Generate a MEX function by running the codegen command.

```
codegen -config cfg lstm_predict -args {matrixInput} -report
Code generation successful: View report
```

#### **Run Generated MEX**

Call lstm predict mex on the first observation.

```
YPred1 = lstm predict mex(XNew{1});
```

YPred1 contains the probabilities for the four classes. Find the predicted class by calculating the index of the maximum probability.

```
[~, maxIndex] = max(YPred1);
```

Associate the indices of max probability to the corresponding label. Display the classification. From the results, you can see that the network predicted the first event to be a Leak.

#### **Generate MEX that Accepts Multiple Observations**

If you want to perform prediction on many observations at once, you can group the observations together in a cell array and pass the cell array for prediction. The cell array must be a column cell array, and each cell must contain one observation. The sequence lengths of the inputs might vary. In this example, XNew contains five observations. To generate a MEX function that can accept XNew as input, specify the input type to be a 5-by-1 cell array. Specify that each cell be of the same type as matrixInput.

```
matrixInput = coder.typeof(double(0),[1 Inf],[false true]);
cellInput = coder.typeof({matrixInput}, [5 1]);
codegen -config cfg lstm_predict -args {cellInput} -report

Code generation successful: View report

Run the generated MEX function with XNew as input.

YPred2 = lstm_predict_mex(XNew);

YPred2 is 5-by-4 cell array. Find the indices that have maximum probability for each of the five inputs and classify them.

[~, maxIndex] = max(YPred2, [], 2);
predictedLabels2 = labels(maxIndex);
disp(predictedLabels2)
```

#### **Generate MEX with Stateful LSTM**

Mechanical Failure

Leak

Instead of passing the entire timeseries to predict in a single step, you can run prediction on an input by streaming in one timestep at a time and using the function predictAndUpdateState (Deep Learning Toolbox). This function accepts an input, produces an output prediction, and updates the internal state of the network so that future predictions take this initial input into account.

Mechanical Failure

Software Failure

The entry-point function <code>lstm\_predict\_and\_update.m</code> accepts a single-timestep input and processes the input using the <code>predictAndUpdateState</code> function. The <code>predictAndUpdateState</code> function returns a prediction for the input timestep and updates the network so that subsequent inputs are treated as subsequent timesteps of the same sample. After passing in all timesteps, one at a time, the resulting output is identical to the case where all timesteps were passed in as a single input.

```
type('lstm_predict_and_update.m')
function out = lstm_predict_and_update(in)
%#codegen
% Copyright 2020 The MathWorks, Inc.
    persistent mynet;
    if isempty(mynet)
        mynet = coder.loadDeepLearningNetwork('textClassifierNetwork.mat');
```

Electronic

```
end
    [mynet, out] = predictAndUpdateState(mynet,in);
end
Generate code for lstm predict and update. Because this function accepts a single timestep at
each call, specify matrixInput to have a fixed sequence dimension of 1 instead of a variable
sequence length.
matrixInput = coder.typeof(double(0),[1 1]);
codegen -config cfg lstm_predict_and_update -args {matrixInput} -report
Code generation successful: View report
Run the generated MEX on the first observation.
sequenceLength = size(XNew{1},2);
for i=1:sequenceLength
    inTimeStep = XNew{1}(:,i);
    YPred3 = lstm_predict_and_update_mex(inTimeStep);
clear mex;
Find the index that has the highest probability and map it to the labels.
[~, maxIndex] = max(YPred3);
predictedLabels3 = labels(maxIndex);
disp(predictedLabels3)
```

#### See Also

coder.DeepLearningConfig | doc2sequence | coder.typeof | codegen

#### **More About**

Leak

- "Classify Text Data Using Deep Learning" (Text Analytics Toolbox)
- "Prerequisites for Deep Learning with MATLAB Coder" on page 39-3

## Code Generation for Convolutional LSTM Network That Uses Intel MKL-DNN

This example shows how to generate a MEX function for a deep learning network containing both convolutional and bidirectional long short-term memory (BiLSTM) layers that uses the Intel Math Kernel Library for Deep Neural Networks (MKL-DNN). The generated MEX function reads the data from a specified video file as a sequence of video frames and outputs a label that classifies the activity in the video. For more information on the training of this network, see the example "Classify Videos Using Deep Learning" (Deep Learning Toolbox).

#### **Third-Party Prerequisites**

- Intel Math Kernel Library for Deep Neural Networks (MKL-DNN)
- For a list of processors that support the MKL-DNN library, see MKLDNN CPU Support
- For more information on the supported versions of the compilers and libraries, see "Prerequisites for Deep Learning with MATLAB Coder" on page 39-3

This example is supported on Mac®, Linux® and Windows® platforms and not supported for MATLAB Online.

#### **Prepare Input**

Read the video file pushup.mp4 by using the readvideo helper function included with this example in a supporting file. To view the video, loop over the individual frames of the video file and use the imshow function.

```
filename = "pushup.mp4";
video = readVideo(filename);
numFrames = size(video,4);
figure
for i = 1:numFrames
    frame = video(:,:,:,i);
    imshow(frame/255);
    drawnow
end
```

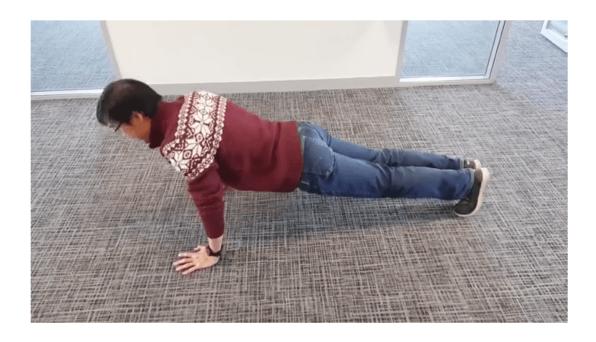

Center-crop the input video frames to the input size of the trained network by using the the centerCrop helper function attached as a supporting file.

```
inputSize = [224 224 3];
video = centerCrop(video,inputSize);
```

#### The video\_classify Entry-Point Function

The video\_classify.m entry-point function takes image sequences and passes it to a trained network for prediction. This function uses the convolutional LSTM network that is trained in the example "Classify Videos Using Deep Learning" (Deep Learning Toolbox). The function loads the network object from the file net.mat file into a persistent variable and then uses the classify (Deep Learning Toolbox) function to perform the prediction. On subsequent calls, the function reuses the already loaded persistent object.

```
type('video_classify.m')
function out = video_classify(in) %#codegen
% During the execution of the first function call, the network object is
% loaded in the persistent variable mynet. In subsequent calls, this loaded
% object is reused.
persistent mynet;
if isempty(mynet)
    mynet = coder.loadDeepLearningNetwork('net.mat');
end
```

```
% Provide input and perform prediction
out = classify(mynet,in);
```

#### **Generate MEX**

To generate a MEX function, create a coder.MexCodeConfig object cfg. Set the TargetLang property of cfg to C++. Use the coder.DeepLearningConfig function to create a deep learning configuration object for MKL-DNN. Assign it to the DeepLearningConfig property of the cfg.

```
cfg = coder.config('mex');
cfg.TargetLang = 'C++';
cfg.DeepLearningConfig = coder.DeepLearningConfig('mkldnn');
```

Run the getVideoClassificationNetwork helper function to download the video classification network and save the network in the MAT file net.mat.

```
getVideoClassificationNetwork();
```

Use the coder.typeof function to specify the type and size of the input argument to the entry-point function. In this example, the input is of double type with size [224 224 3] and a variable sequence length.

```
Input = coder.typeof(double(0),[224 224 3 Inf],[false false false true]);
```

Generate a MEX function by running the codegen command.

```
codegen -config cfg video_classify -args {Input} -report
Code generation successful: View report
```

#### **Run generated MEX**

Run the generated MEX function with center-cropped video input.

```
output = video_classify_mex(video)
output = categorical
    pushup
```

Overlay the prediction on to the input video.

```
video = readVideo(filename);
numFrames = size(video,4);
figure
for i = 1:numFrames
    frame = video(:,:,:,i);
    frame = insertText(frame, [1 1], char(output), 'TextColor', [255 255 255],'FontSize',30, 'Bot imshow(frame/255);
    drawnow
end
```

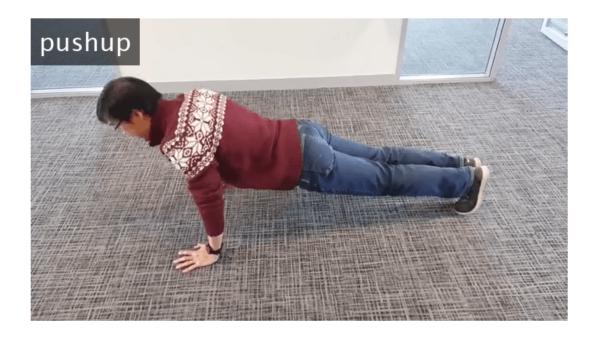

## **See Also**

coder.DeepLearningConfig|coder.typeof|codegen

### **More About**

- "Classify Videos Using Deep Learning" (Deep Learning Toolbox)
- "Code Generation for Deep Learning Networks with MKL-DNN" on page 39-46
- "Prerequisites for Deep Learning with MATLAB Coder" on page 39-3

## **Cross Compile Deep Learning Code for ARM Neon Targets**

This example shows how to cross-compile the generated deep learning code to create a library or an executable, and then deploy the library or executable on an ARM® target such as Hikey 960 or Rock 960. This example uses the codegen command.

Cross compiling the deep learning code for ARM® targets involves these steps:

- Configure the installed cross-compiler toolchain to perform compilation on the host MATLAB®. The compilation happens when you run the codegen command in MATLAB in the host computer.
- Use the codegen command to build the generated code and create a library or an executable on the host computer.
- Copy the generated library or executable and other supporting files to the target hardware. If you generate a library on the host computer, compile the copied makefile on the target to create an executable.
- Run the generated executable on the target ARM hardware.

You can use this workflow for any ARM Neon target that supportes the Neon|SIMD instruction set. This example is supported only for host Linux® platforms.

#### **Prerequisites**

- ARM processor that supports the Neon|SIMD extension
- ARM Compute Library (on the host computer)
- MATLAB® Coder™
- The support package MATLAB Coder Interface for Deep Learning
- Deep Learning Toolbox<sup>™</sup>
- The support package Deep Learning Toolbox Model for Inception-v3 Network
- Image Processing Toolbox™
- For deployment on armv7 (32 bit Arm Architecture) target, GNU/GCC g++-arm-linux-gnueabihf toolchain
- For deployment on armv8 (64 bit Arm Architecture) target, GNU/GCC g++-aarch64-linux-gnu toolchain
- Environment variables for the cross compilers and libraries

For information about how to install the cross-compiler toolchain and set up the associated environment variable, see "Cross-Compile Deep Learning Code That Uses ARM Compute Library" on page 39-54.

The ARM Compute library version that this example uses might not be the latest version that code generation supports. For information about supported versions of libraries and about environment variables, see "Prerequisites for Deep Learning with MATLAB Coder" on page 39-3.

The code lines in this example are commented out. Uncomment them before you run the example.

This example in not supported in MATLAB Online.

#### The inception predict arm Entry-Point Function

This example uses the Inception-V3 image classification network. A pretrained Inception-V3 network for MATLAB is available in the support package Deep Learning Toolbox Model for Inception-V3 Network. The inception\_predict\_arm entry-point function loads the Inception-V3 network into a persistent network object. On subsequent calls to the function, the persistent object is reused.

```
type inception_predict_arm
function out = inception_predict_arm(in)
persistent net;
if isempty(net)
    net = coder.loadDeepLearningNetwork('inceptionv3','inceptionv3');
end
out = net.predict(in);
```

#### Set up a Deep Learning Configuration Object

Create a coder.ARMNEONConfig object. Specify the version of the ARM Compute library and arm architecture.

```
dlcfg = coder.DeepLearningConfig('arm-compute');
dlcfg.ArmComputeVersion = '20.02.1';
% dlcfg.ArmArchitecture = 'armv7'; % or 'armv8'
```

For classifying the input image peppers.png, convert the image to a text file.

```
% generateImagetoTxt('peppers.png');
```

#### First Approach: Create Static Library for Entry-Point Function on Host

In this approach, you first cross-compile the generated code to create a static library on the host computer. You then transfer the generated static library, the ARM Compute library files, the makefile, and other supporting files to the target hardware. You run the makefile on the target hardware to generate the executable. Finally, you run the executable on the target hardware.

#### Set Up a Code Generation Configuration Object

Create a code generation configuration object for a static library. Specify the target language as C++.

```
cfg = coder.config('lib');
cfg.TargetLang = 'C++';
```

Attach the deep learning configuration object to the code generation configuration object.

```
cfg.DeepLearningConfig = dlcfg;
```

#### **Configure the Cross-Compiler Toolchain**

Configure the cross-compiler toolchain based on the ARM Architecture of the target device.

```
% cfg.Toolchain = 'Linaro AArch64 Linux v6.3.1';% When the Arm Architecture is armv8
% cfg.Toolchain = 'Linaro AArch32 Linux v6.3.1';% When the Arm Architecture is armv7
```

#### Generate Static Library on Host Computer by Using codegen

Use the **codegen** command to generate code for the entry-point function, build the generated code, and create static library for the target ARM architecture.

```
% codegen -config cfg inception_predict_arm -args {ones(299,299,3,'single')} -d arm_compute_cc_l.
```

#### Copy the Generated Cross-Compiled Static Library to Target hardware

Copy the static library, the bin files, and the header files from the generated folder arm\_compute\_cc\_lib to the target ARM hardware. In this code line and other code lines that follow, replace:

- password with your password
- · username with your username
- · hostname with the name of your device
- targetDir with the destination folder for the files

```
% system('sshpass -p password scp -r arm_compute_cc_lib/*.bin arm_compute_cc_lib/*.lib arm_compu
```

#### **Copy the ARM Compute Library Files to Target Hardware**

The executable uses the ARM Compute library files during runtime. The target board does not need header files while generating the executable and running the executable. Copy the library to the desired path.

```
% system(['sshpass -p password scp -r ' fullfile(getenv('ARM_COMPUTELIB'),'lib') ' username@hostı
```

#### Copy Supporting Files to Target Hardware

Copy these files to the target ARM hardware:

- Makefile Makefile Inceptionv3 to generate executable from static library.
- Input Image inputimage.txt that you want to classify.
- The text file synsetWords.txt that contains the ClassNames returned by net.Layers(end).Classes
- The main wrapper file main\_inception\_arm.cpp that calls the code generated for the inception predict arm function.

```
% system('sshpass -p password scp synsetWords.txt ./Makefile_Inceptionv3 ./inputimage.txt ./main
```

#### Create the Executable on the Target

Compile the makefile on the target to generate the executable from the static library. This makefile links the static library with the main wrapper file main\_inception\_arm.cpp and generates the executable.

```
% system('sshpass -p password ssh username@hostname "make -C targetDir -f Makefile_Inceptionv3 a
```

#### Run the Executable on the Target

Run the generated executable on the target. Make sure to export LD\_LIBRARY\_PATH that points to the ARM Compute library files while running executable.

```
% system('sshpass -p password ssh username@hostname "export LD_LIBRARY_PATH=targetDir/lib; cd ta
```

#### Second Approach: Create Executable for Entry-Point function on Host

In this approach, you first cross-compile the generated code to create an executable on the host computer. You then transfer the generated executable, the ARM Compute library files, and other supporting files to the target hardware. Finally, you run the executable on the target hardware.

#### Set Up a Code Generation Configuration Object

Create a code generation configuration object for an generating an executable. Set the target language as C++.

```
cfg = coder.config('exe');
cfg.TargetLang = 'C++';
```

Attach the deep learning configuration object to the code generation configuration object.

```
cfg.DeepLearningConfig = dlcfg;
```

Declare the main wrapper file main inception arm.cpp as the custom source file.

```
cfg.CustomSource = 'main_inception_arm.cpp';
```

#### **Configure the Cross-Compiler Toolchain**

Configure the cross-compiler toolchain based on the ARM Architecture of the target device.

```
% cfg.Toolchain = 'Linaro AArch64 Linux v6.3.1'; % When the Arm Architecture is armv8,
% cfg.Toolchain = 'Linaro AArch32 Linux v6.3.1';% When the Arm Architecture is armv7,
```

#### Generate Executable on the Host Computer by Using codegen

Use the **codegen** command to generate code for the entry-point function, build the generated code, and create an executablee for the target ARM architecture.

```
% codegen -config cfg inception_predict_arm -args {ones(299,299,3,'single')} -d arm_compute_cc_e:
```

#### Copy the Generated Executable to the Target Hardware

Copy the generated executable and the bin files to the target ARM hardware. In this code line and other code lines that follow, replace:

- password with your password
- username with your username
- hostname with the name of your device
- targetDir with the destination folder for the files

```
% system('sshpass -p password scp -r arm_compute_cc_exe/*.bin username@hostname:targetDir/');
% system('sshpass -p password scp inception_predict_arm.elf username@hostname:targetDir/');
```

#### Copy the ARM Compute Library Files to the Target Hardware

The executable uses the ARM Compute library files during runtime. It does not use header files at runtime. Copy the library files to the desired path.

```
randmo. Copy the instally most to the abolica path.
```

% system(['sshpass -p password scp -r ' fullfile(getenv('ARM\_COMPUTELIB'),'lib') ' username@host

% system('sshpass -p password scp synsetWords.txt ./inputimage.txt ./main inception arm.cpp user

#### **Copy Supporting Files to the Target Hardware**

Copy these files to the target ARM hardware:

- Input Image inputimage.txt that you want to classify.
- The text file synsetWords.txt that contains the ClassNames returned by net.Layers(end).Classes
- The main wrapper file main\_inception\_arm.cpp that calls the code generated for the inception predict arm function.

```
inception_predict_arm function.
```

#### Run the Executable on the Target Hardware

Run the generated executable on the target. Make sure to export LD\_LIBRARY\_PATH that points to the ARM Compute library files while running executable.

```
% system('sshpass -p password ssh username@hostname "export LD LIBRARY PATH=targetDir/lib; cd ta
```

#### Transfer the Output Data from Target to MATLAB

Copy the generated output back to the current MATLAB session on the host computer.

```
% system('sshpass -p password scp username@hostname:targetDir/out.txt ./');
```

#### **Map Prediction Scores to Labels**

Map the top five prediction scores to corresponding labels in the trained network.

```
% outputImage = mapPredictionScores;
% Display the overlayed Image with Classification Scores.
% imshow(outputImage);
```

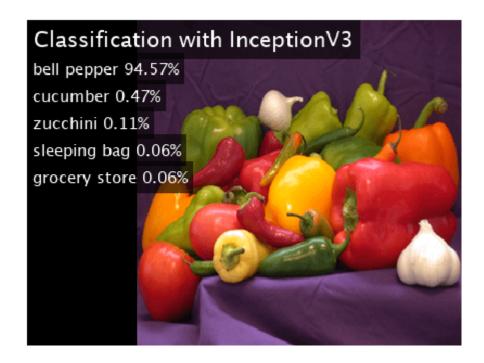

### **See Also**

coder.ARMNEONConfig | coder.DeepLearningConfig | coder.hardware

#### **More About**

- "Code Generation for Deep Learning Networks with ARM Compute Library" on page 39-49
- "Code Generation for Deep Learning on ARM Targets" on page 39-81
- "Cross-Compile Deep Learning Code That Uses ARM Compute Library" on page 39-54

## **Generate INT8 Code for Deep Learning Network on Raspberry Pi**

This example was previously named 'Code Generation for Quantized Deep Learning Network on Raspberry Pi'.

This example generates optimized C++ code for a convolutional deep neural network by quantizing the weights, biases, and activations of the convolution layers to 8-bit scaled integer data types. The quantization is performed by providing the calibration result file produced by the calibrate (Deep Learning Toolbox) function to the codegen command.

Code generation does not support quantized deep neural networks produced by the quantize (Deep Learning Toolbox) function.

Deep learning uses neural network architectures that contain many processing layers, including convolutional layers. Deep learning models typically work on large sets of labeled data. Performing inference on these models is computationally intensive, consuming significant amount of memory. Neural networks use memory to store input data, parameters (weights), and activations from each layer as the input propagates through the network. Deep Neural networks trained in MATLAB use single-precision floating point data types. Even networks that are small in size require a considerable amount of memory and hardware to perform these floating-point arithmetic operations. These restrictions can inhibit deployment of deep learning models to devices that have low computational power and smaller memory resources. By using a lower precision to store the weights and activations, you can reduce the memory requirements of the network.

You can use Deep Learning Toolbox in tandem with the Deep Learning Toolbox Model Quantization Library support package to reduce the memory footprint of a deep neural network by quantizing the weights, biases, and activations of convolution layers to 8-bit scaled integer data types. Then, you can use MATLAB Coder $^{\text{TM}}$  to generate optimized code for the this network. The generated code takes advantage of ARM $^{\text{R}}$  processor SIMD by using the ARM Compute library. The generated code can be integrated into your project as source code, static or dynamic libraries, or executables that you can deploy to a variety of ARM CPU platforms such as Raspberry  $Pi^{\text{TM}}$ .

This example shows how to generate C++ code for a convolutional neural network that uses the ARM Compute Library and performs inference computations in 8-bit integers.

This example is not supported for MATLAB Online.

#### **Third-Party Prerequisites**

- · Raspberry Pi hardware
- ARM Compute Library (on the target ARM hardware)
- Environment variables for the compilers and libraries. See "Prerequisites for Deep Learning with MATLAB Coder" on page 39-3.

#### **Example: Classify Images Using SqueezeNet**

In this example, you use MATLAB Coder to generate optmized C++ code for a deep convolutional neural network and classify an image. The generated code performs inference computation using 8-bit integer data type for the convolution layer. The example uses the pretrained squeezenet (Deep Learning Toolbox) convolutional neural network.

SqueezeNet has been trained on the ImageNet dataset containing images of 1000 object categories. The network has learned rich feature representations for a wide range of images. The network takes an image as input and outputs a label for the object in the image together with the probabilities for each of the object categories.

This example consists of four steps:

- 1 Modify the SqueezeNet neural network to classify a smaller subset of images containing five object categories using transfer learning.
- 2 Use the calibrate function to exercise the network with sample inputs and collect range information to produce a calibration result file.
- **3** Generate optimized code for the network by using the codegen command and the calibration result file. The generated code runs on Raspberry Pi target via PIL execution.
- **4** Execute the generated PIL MEX on Raspberry Pi.

#### **Transfer Learning Using SqueezeNet**

To perform classification on a new set of images, you must fine-tune a pretrained SqueezeNet convolutional neural network by using transfer learning. In transfer learning, you take a pretrained network and use it as a starting point to learn a new task. Fine-tuning a network by using transfer learning is usually much faster and easier than training a network with randomly initialized weights from scratch. You can quickly transfer learned features to a new task by using a smaller number of training images.

#### **Load Training Data**

Unzip and load the new images as an image datastore. The <code>imageDatastore</code> function automatically labels the images based on folder names and stores the data as an <code>ImageDatastore</code> object. An image datastore enables you to store large image data, including data that does not fit in memory, and efficiently read batches of images during training of a convolutional neural network.

```
unzip('MerchData.zip');
imds = imageDatastore('MerchData', ...
    'IncludeSubfolders',true, ...
    'LabelSource','foldernames');
[imdsTrain,imdsValidation] = splitEachLabel(imds,0.7,'randomized');
numTrainImages = numel(imdsTrain.Labels);
idx = randperm(numTrainImages,4);
img = imtile(imds, 'Frames', idx);
figure
imshow(img)
title('Random Images from Training Dataset');
```

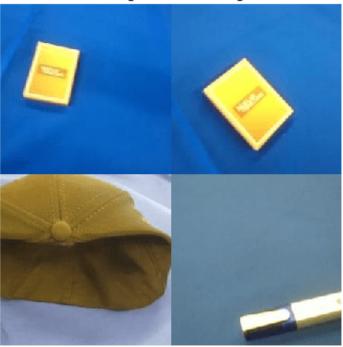

### Random Images from Training Dataset

#### **Load Pretrained Network**

Load the pretrained SqueezeNet network.

net=squeezenet;

The object net contains the DAGNetwork object. The first layer is the image input layer that accepts input images of size 227-by-227-by-3, where 3 is the number of color channels. Use the analyzeNetwork (Deep Learning Toolbox) function to display an interactive visualization of the network architecture, to detect errors and issues in the network, and to display detailed information about the network layers. The layer information includes the sizes of layer activations and learnable parameters, the total number of learnable parameters, and the sizes of state parameters of recurrent layers.

inputSize = net.Layers(1).InputSize; analyzeNetwork(net);

#### **Replace Final Layers**

The convolutional layers of the network extract image features that the last learnable layer and the final classification layer use to classify the input image. These two layers, 'conv10' and 'ClassificationLayer\_predictions' in SqueezeNet, contain information about how to combine the features that the network extracts into class probabilities, a loss value, and predicted labels.

To retrain a pretrained network to classify new images, replace these two layers with new layers adapted to the new data set. You can do this manually or use the helper function findLayersToReplace to find these layers automatically.

#### This is the findLayersToReplace helper Function:

```
type findLayersToReplace.m
function [learnableLayer,classLayer] = findLayersToReplace(lgraph)
% findLayersToReplace(lgraph) finds the single classification layer and the
% preceding learnable (fully connected or convolutional) layer of the layer
% graph lgraph.
% Copyright 2021 The MathWorks, Inc.
if ~isa(lgraph, 'nnet.cnn.LayerGraph')
    error('Argument must be a LayerGraph object.')
end
% Get source, destination, and layer names.
src = string(lgraph.Connections.Source);
dst = string(lgraph.Connections.Destination);
layerNames = string({lgraph.Layers.Name}');
% Find the classification layer. The layer graph must have a single
% classification layer.
isClassificationLayer = arrayfun(@(l) ...
    (isa(l,'nnet.cnn.layer.ClassificationOutputLayer')|isa(l,'nnet.layer.ClassificationLayer')),
    lgraph.Layers);
if sum(isClassificationLaver) ~= 1
    error('Layer graph must have a single classification layer.')
classLayer = lgraph.Layers(isClassificationLayer);
% Traverse the layer graph in reverse starting from the classification
% layer. If the network branches, throw an error.
currentLayerIdx = find(isClassificationLayer);
while true
    if numel(currentLayerIdx) ~= 1
        error('Layer graph must have a single learnable layer preceding the classification layer
    end
    currentLayerType = class(lgraph.Layers(currentLayerIdx));
    isLearnableLayer = ismember(currentLayerType, ...
        ['nnet.cnn.layer.FullyConnectedLayer','nnet.cnn.layer.Convolution2DLayer']);
    if isLearnableLayer
        learnableLayer = lgraph.Layers(currentLayerIdx);
        return
    end
    currentDstIdx = find(layerNames(currentLayerIdx) == dst);
    currentLayerIdx = find(src(currentDstIdx) == layerNames); %#ok<FNDSB>
end
end
```

To use this function to replace the final layers, run these commands:

```
lgraph = layerGraph(net);
[learnableLayer,classLayer] = findLayersToReplace(lgraph);
numClasses = numel(categories(imdsTrain.Labels));

newConvLayer = convolution2dLayer([1, 1],numClasses,'WeightLearnRateFactor',...
10,'BiasLearnRateFactor',10,"Name",'new_conv');
lgraph = replaceLayer(lgraph,'conv10',newConvLayer);

newClassificatonLayer = classificationLayer('Name','new_classoutput');
lgraph = replaceLayer(lgraph,'ClassificationLayer_predictions',newClassificatonLayer);
```

#### **Train Network**

The network requires all input images to have the size 227-by-227-by-3, but each image in the image datastores has a different size. Use an augmented image datastore to automatically resize the training images. Specify these additional augmentation operations to be performed on the training images: randomly flip the training images about the vertical axis, and randomly translate them up to 30 pixels horizontally and vertically. Data augmentation helps prevent the network from over-fitting and memorizing the exact details of the training images.

```
pixelRange = [-30 30];
imageAugmenter = imageDataAugmenter( ...
    'RandXReflection',true, ...
    'RandXTranslation',pixelRange, ...
    'RandYTranslation',pixelRange);
augimdsTrain = augmentedImageDatastore(inputSize(1:2),imdsTrain, ...
    'DataAugmentation',imageAugmenter);
```

To automatically resize the validation images without performing further data augmentation, use an augmented image datastore without specifying any additional preprocessing operations.

```
augimdsValidation = augmentedImageDatastore(inputSize(1:2),imdsValidation);
```

Specify the training options. For transfer learning, keep the features from the early layers of the pretrained network (the transferred layer weights). To slow down learning in the transferred layers, set the initial learning rate to a small value. In the previous step, you increased the learning rate factors for the convolutional layer to speed up learning in the new final layers. This combination of learning rate settings results in fast learning only in the new layers and slower learning in the other layers. When performing transfer learning, you do not need to train for as many epochs. An epoch is a full training cycle on the entire training data set. Specify the mini-batch size to be 11 so that in each epoch you consider all of the data. During training, the software validates the network after every ValidationFrequency iterations.

```
options = trainingOptions('sgdm', ...
    'MiniBatchSize',11, ...
    'MaxEpochs',7, ...
    'InitialLearnRate',2e-4, ...
    'Shuffle','every-epoch', ...
    'ValidationData',augimdsValidation, ...
    'ValidationFrequency',3, ...
    'Verbose',false);
```

Train the network that consists of the transferred and new layers.

```
netTransfer = trainNetwork(augimdsTrain,lgraph,options);
classNames = netTransfer.Layers(end).Classes;
save('mySqueezenet.mat','netTransfer');
```

#### **Generate Calibration Result File for the Network**

Create a dlquantizer object and specify the network.

```
quantObj = dlquantizer(netTransfer, 'ExecutionEnvironment', 'CPU');
```

Use the calibrate function to exercise the network with sample inputs and collect range information. The calibrate function exercises the network and collects the dynamic ranges of the weights and biases in the convolution and fully connected layers of the network and the dynamic ranges of the activations in all layers of the network. The function returns a table. Each row of the table contains range information for a learnable parameter of the optimized network.

```
calResults = quantObj.calibrate(augimdsTrain);
```

```
Attempt to calibrate with host GPU errored with the message:
Unable to find a supported GPU device. For more information on GPU support, see GPU Support by Reverting to use host CPU.
```

```
save('squeezenetCalResults.mat','calResults');
save('squeezenetQuantObj.mat','quantObj');
```

#### **Generate PIL MEX Function**

In this example, you generate code for the entry-point function predict\_int8. This function uses the coder.loadDeepLearningNetwork function to load a deep learning model and to construct and set up a CNN class. Then the entry-point function predicts the responses by using the predict (Deep Learning Toolbox) function.

```
type predict_int8.m
function out = predict_int8(netFile, in)

    persistent mynet;
    if isempty(mynet)
        mynet = coder.loadDeepLearningNetwork(netFile);
    end
    out = predict(mynet,in);
end
```

To generate a PIL MEX function, create a code configuration object for a static library and set the verification mode to 'PIL'. Set the target language to C++.

```
cfg = coder.config('lib', 'ecoder', true);
cfg.VerificationMode = 'PIL';
cfg.TargetLang = 'C++';
```

Create a deep learning configuration object for the ARM Compute library. Specify the library version and arm architecture. For this example, suppose that the ARM Compute Library in the Raspberry Pi hardware is version 20.02.1.

```
dlcfg = coder.DeepLearningConfig('arm-compute');
dlcfg.ArmComputeVersion = '20.02.1';
dlcfg.ArmArchitecture = 'armv7';
```

Set the properties of dlcfg to generate code for low precision/INT8 inference.

```
dlcfg.CalibrationResultFile = 'squeezenetQuantObj.mat';
dlcfg.DataType = 'int8';
```

6. Set the DeepLearningConfig property of cfg to dlcfg.

```
cfg.DeepLearningConfig = dlcfg;
```

- 7. Use the MATLAB Support Package for Raspberry Pi function, raspi, to create a connection to the Raspberry Pi. In the following code, replace:
- raspiname with the name of your Raspberry Pi
- username with your user name
- password with your password

```
% r = raspi('raspiname','username','password');
```

8. Create a **coder.Hardware** object for Raspberry Pi and attach it to the code generation configuration object.

```
% hw = coder.hardware('Raspberry Pi');
% cfg.Hardware = hw;
```

9. Generate a PIL MEX function by using the codegen command

```
% codegen -config cfg predict_int8 -args {coder.Constant('mySqueezenet.mat'), ones(227,227,3,'ui
```

#### Run Generated PIL MEX Function on Raspberry Pi

Input image is expected to be of same size as the input size of the network. Read the image that you want to classify and resize it to the input size of the network. This resizing slightly changes the aspect ratio of the image.

```
% testImage = imread("MerchDataTest.jpg");
% testImage = imresize(testImage,inputSize(1:2));
```

To compare the predictions of the Deep Learning Toolbox predict function and the generared PIL MEX function predict\_int8\_pil, call both these funcions on the input image separately.

```
% predictScores(:,1) = predict(netTransfer,testImage)';
% predictScores(:,2) = predict_int8_pil('mySqueezenet.mat',testImage)';
```

Display the predicted labels and their associated probabilities as a histogram.

```
% h = figure;
% h.Position(3) = 2*h.Position(3);
% ax1 = subplot(1,2,1);
% ax2 = subplot(1,2,2);
% image(ax1,testImage);
% barh(ax2,predictScores)
% xlabel(ax2,'Probability')
% yticklabels(ax2,classNames)
% ax2.XLim = [0 1.1];
% ax2.YAxisLocation = 'left';
% legend('Matlab Single','arm-compute 8-bit integer');
% sgtitle('Predictions using Squeezenet')
% saveas(gcf,'SqueeznetPredictionComparison.jpg');
% close(gcf);
imshow('SqueeznetPredictionComparison.jpg');
```

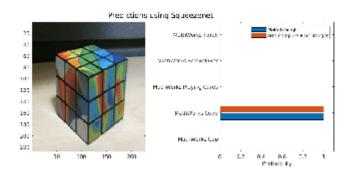

#### See Also

#### **Apps**

**Deep Network Quantizer** 

dlquantizer | dlquantizationOptions | calibrate | validate | coder.loadDeepLearningNetwork|codegen

#### **Objects**

coder.ARMNEONConfig

#### **More About**

- "Quantization of Deep Neural Networks" (Deep Learning Toolbox)
- "Code Generation for Deep Learning Networks with ARM Compute Library" on page 39-49

# **Generate INT8 Code for Deep Learning Network on Cortex-M Target**

This example was previously named 'Code Generation for Quantized Deep Learning Network on Cortex-M Target'.

This example generates optimized C++ code for a deep neural network by quantizing the weights, biases, and activations of the fully connected layers to 8-bit scaled integer data types. The quantization is performed by providing the calibration result file produced by the calibrate (Deep Learning Toolbox) function to the codegen command.

Code generation does not support quantized deep neural networks produced by the quantize (Deep Learning Toolbox) function.

Deep learning uses neural network architectures that contain many processing layers. Deep learning models typically work on large sets of labeled data. Performing inference on these models is computationally intensive, consuming significant amount of memory. Neural networks use memory to store input data, parameters (weights), and activations from each layer as the input propagates through the network. Deep neural networks trained in MATLAB use single-precision floating point data types. Even networks that are small in size require a considerable amount of memory and hardware to perform these floating-point arithmetic operations. These restrictions can inhibit deployment of deep learning models to devices that have low computational power and smaller memory resources. By using a lower precision to store the weights and activations, memory requirements of the network can be reduced.

This example shows how to quantize and generate a C static library for a pretrained deep learning network and deploy the code on a Cortex-M processor. The generated code reduces memory consumption by performing inference computations in 8-bit integers for the fully connected layer and takes advantage of ARM® processor SIMD by using the CMSIS-NN library. In this example, an LSTM network predicts human activity based on time series data representing accelerometer readings in three different directions.

In this example, you generate a PIL MEX function. When you run the PIL MEX within the MATLAB environment on your host computer, the PIL interface in turn executes the generated executable on the target hardware.

#### Note:

- This example uses a pretrained LSTM network. For more information on how to train an LSTM network, see "Sequence Classification Using Deep Learning" (Deep Learning Toolbox).
- Reduction in memory consumption and performance improvement might depend on the specific network you choose to deploy.
- This example is supported on Windows® platform only.

#### **Third-Party Prerequisites**

- Cortex-M hardware STM32F746G Discovery board
- CMSIS-NN Library

#### **Generate Calibration Result File**

Load the pretrained network attached as a MAT-file. Create a dlquantizer (Deep Learning Toolbox) object and specify the network.

```
load('activityRecognisationNet.mat');
dq = dlquantizer(net, 'ExecutionEnvironment', 'CPU');
```

Use the calibrate (Deep Learning Toolbox) function to exercise the network with sample inputs and collect range information. In the training data you pass to the calibrate function, all sequences must have the same length. The calibrate function exercises the network and collects the dynamic ranges of the weights and biases in the LSTM and fully connected layers of the network and the dynamic ranges of the activations in all layers of the network. Save the dlquantizer object as a MAT-file to pass it to the codegen function.

```
load('HumanActivityTrainFixedSeqLength.mat')
xDs = arrayDatastore(cellfun(@single,XTrain,'UniformOutput',false),"IterationDimension",1,"Output
tDs = arrayDatastore(YTrain,"IterationDimension",1,"OutputType","same");
data = combine(xDs,tDs);
dq.calibrate(data);

Attempt to calibrate with host GPU errored with the message:
Unable to find a supported GPU device. For more information on GPU support, see GPU Support by Reverting to use host CPU.
save('activityRecognisationQuantObj.mat', 'dq')
```

#### **Generate PIL MEX Function**

In this example, you generate code for the entry-point function net\_predict.m. This function uses the coder.loadDeepLearningNetwork function to load a deep learning model and to construct and set up a RNN network. Then the entry-point function predicts the responses by using the predict (Deep Learning Toolbox) function.

```
type net_predict.m
% Copyright 2021 The MathWorks, Inc.
function out = net_predict(netFile, in)
net = coder.loadDeepLearningNetwork(netFile);
out = net.predict(in);
end
```

To generate a PIL MEX function, create a code configuration object for a static library and set the verification mode to 'PIL'. Set the target language to C. Limit the stack size to reasonable size, for example 512 bytes, as the default size is much larger than the memory available on the hardware board.

```
cfg = coder.config('lib', 'ecoder', true);
cfg.VerificationMode = 'PIL';
cfg.StackUsageMax = 512;
cfg.TargetLang = 'C';
```

Create a deep learning configuration object for the CMSIS-NN library.

```
dlcfg = coder.DeepLearningConfig('cmsis-nn');
```

Attach the saved dlquantizer object MAT-file to dlcfg to generate code that performs low precision (int8) inference.

```
dlcfg.CalibrationResultFile = 'activityRecognisationQuantObj.mat';
```

Set the DeepLearningConfig property of cfg to dlcfg.

```
cfg.DeepLearningConfig = dlcfg;
```

Create a coder.Hardware object for the STM32F746-Discovery board and attach it to the code generation configuration object. In the following code, replace comport with port to which Cortex-M hardware is connected. Also, on the Cortex-M hardware board, set the CMSISNN\_PATH environment variable to the location of the CMSIS-NN library build on the Cortex-M board. For more information on building library and setting environment variables, see "Prerequisites for Deep Learning with MATLAB Coder" on page 39-3.

```
hwName = 'STM32F746G-Discovery';
hw = coder.hardware(hwName);
hw.PILInterface = 'Serial';
% Uncomment the below line and replace comport with the actual port number
% hw.PILCOMPort = comport;
cfg.Hardware = hw;
cfg.BuildConfiguration = 'Faster Builds';
```

In the above code, replace comport with the actual port number. Generate a PIL MEX function by using the codegen command.

```
codegen -config cfg net predict -args {coder.Constant('activityRecognisationNet.mat'),single(zero
```

# **Run Generated PIL MEX Function**

Load test data from HumanActivityTest.mat.

```
load('HumanActivityTest.mat')
inputData = single(XTest{1}(1:3,1:10));
```

Run the generated MEX function net predict pil on a test data set.

```
YPred = net predict pil('activityRecognisationNet.mat', inputData);
```

# Generate Generic C/C++ Code for Sequence-to-Sequence Regression That Uses Deep Learning

This example demonstrates how to generate plain C/C++ code that does not depend on any third-party deep learning libraries for a long short-term memory (LSTM) network. You generate a MEX function that accepts time series data representing various sensors in an engine. The MEX function then makes predictions for each step of the input timeseries to predict the remaining useful life (RUL) of the engine measured in cycles.

This example uses the Turbofan Engine Degradation Simulation Data Set as described in [1] and a pretrained LSTM network to predict the remaining useful life of an engine. The network was trained on simulated time series sequence data for 100 engines and corresponding values of the remaining useful life at the end of each sequence. Each sequence in this training data has a different length and corresponds to a full run to failure (RTF) instance. For more information on training the network, see the example "Sequence-to-Sequence Regression Using Deep Learning" (Deep Learning Toolbox).

# **Define Entry-Point Function rulPredict**

The rulPredict entry-point function takes an input sequence and passes it to a trained sequence-to-sequence LSTM network for prediction. The function loads the network object from the rulNetwork.mat file into a persistent variable and reuses the persistent object on subsequent prediction calls. The LSTM network makes predictions on the partial sequence one time step at a time. At each time step, the network predicts using the value at this time step, and the network state calculated from the previous time steps only. The network updates its state between each prediction. The predict function returns a sequence of these predictions. The last element of the prediction corresponds to the predicted RUL for the partial sequence.

To display an interactive visualization of the network architecture and information about the network layers, use the analyzeNetwork (Deep Learning Toolbox) function.

```
type rulPredict.m

function out = rulPredict(in)
%#codegen

% Copyright 2020 The MathWorks, Inc.

persistent mynet;

if isempty(mynet)
    mynet = coder.loadDeepLearningNetwork('rulNetwork.mat');
end

% pass in input to predict method
% To prevent the function from adding padding to the data, specify the mini-batch size 1.
out = predict(mynet,in,'MiniBatchSize',1);
```

# **Download and Prepare Test Data**

This section summarizes the steps to download and prepare the test data that this example uses. For more information on the Turbofan Engine Degradation Simulation data set and the preprocessing steps, see the example "Sequence-to-Sequence Regression Using Deep Learning" (Deep Learning Toolbox).

#### **Download Data Set**

Create a directory to store the Turbofan Engine Degradation Simulation data set.

```
dataFolder = fullfile(tempdir,"turbofan");
if ~exist(dataFolder,'dir')
    mkdir(dataFolder);
end
```

Download and extract the Turbofan Engine Degradation Simulation data set.

filename = matlab.internal.examples.downloadSupportFile("nnet","data/TurbofanEngineDegradationSinunzip(filename,dataFolder)

## Calculate Mean and Standard Deviation of Training Data

In the following step, you normalize the test predictors using the mean and standard deviation of the training data. So, you must first use the training data to calculate these normalization parameters.

Load the training data, each column is one observation, each row is one feature. Remove the features that have constant values.

Calculate the mean and standard deviation over all observations.

```
mu = mean([XTrain{:}],2);
sig = std([XTrain{:}],0,2);
```

#### **Prepare Test Data**

Prepare the test data using the function processTurboFanDataTest attached to this example. The function processTurboFanDataTest extracts the data from filenamePredictors and filenameResponses and returns the cell arrays XValidate and YValidate, which contain the test predictor and response sequences, respectively.

```
filenamePredictors = fullfile(dataFolder, "test_FD001.txt");
filenameResponses = fullfile(dataFolder, "RUL_FD001.txt");
[XValidate, YValidate] = processTurboFanDataTest(filenamePredictors, filenameResponses);
```

Remove features with constant values using idxConstant calculated from the training data. Normalize the test predictors using the parameters mu and sig calculated from the training data. Clip the test responses at the threshold 150. This same clipping threshold was used on the training data while training the network.

```
thr = 150;
for i = 1:numel(XValidate)
    XValidate{i}(idxConstant,:) = [];
    XValidate{i} = (XValidate{i} - mu) ./ sig;
```

```
YValidate{i}(YValidate{i} > thr) = thr;
end
```

#### Run rulPredict on Test Data

The variable XValidate contains sample timeseries data for sensor readings the you use to test the entry-point function in MATLAB. Make predictions on the test data by calling the rulPredict method.

```
YPred = rulPredict(XValidate);
```

Visualize some of the predictions in a plot.

```
idx = randperm(numel(YPred),4);
figure
for i = 1:numel(idx)
    subplot(2,2,i)

    plot(YValidate{idx(i)},'--')
    hold on
    plot(YPred{idx(i)},'.-')
    hold off

    ylim([0 175])
    title("Test Observation " + idx(i))
    xlabel("Time Step")
    ylabel("RUL")
end
legend(["Test Data" "Predicted"],'Location','southeast')
```

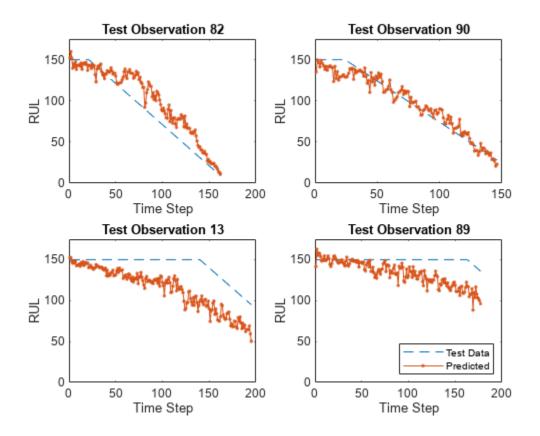

For a given partial sequence, the predicted current RUL is the last element of the predicted sequences. Calculate the root-mean-square error (RMSE) of the predictions, and visualize the prediction error in a histogram.

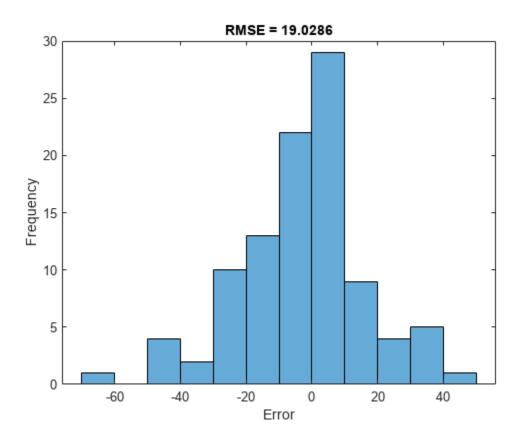

# Generate MEX function for rulPredict

To generate a MEX function for the rulPredict entry-point function, create a code generation configuration object cfg for MEX code generation. Create a deep learning configuration object that specifies that no target library is required and attach this deep learning configuration object to cfg.

```
cfg = coder.config('mex');
cfg.DeepLearningConfig = coder.DeepLearningConfig('TargetLibrary','none');
```

By default, the target language is set to C. If you want to generate C++ code, explicitly set the target language to C++.

Use the coder.typeof function to create the input type for the entry-point function rulPredict that you use with the -args option in the codegen command.

The data XValidate contains 100 observations where each observation is of double data type with a feature dimension value of 17 and a variable sequence length. In order to perform prediction on several such observations in a single function call, you can group the observations together in a cell array and pass the cell array for prediction. The cell array must be a column cell array, and each cell must contain one observation. Each observation must have the same feature dimension, but the sequence lengths might vary as is the case for XValidate. Specifying the sequence length as variable-size enables us to perform prediction on an input sequence of any length.

```
matrixInput = coder.typeof(0, [17 Inf],[false true]); % input type for a single observation
cellInput = coder.typeof({matrixInput}, [100 1]); % input type for multiple observations
```

Run the codegen command. Specify the input type to be cellInput.

```
codegen -config cfg rulPredict -args {cellInput} -report
Code generation successful: View report
```

By default for MEX code generation, the generated code calls into BLAS library for matrix operations and uses OpenMP library (if the compiler supports OpenMP) so that the any parallelizable for loops in the MEX can run on multiple threads leading to better execution performance. While OpenMP is enabled by default for standalone code generation, you will have to provide a custom BLAS callback to indicate to MATLAB Coder  $^{\text{m}}$  that you want to generate BLAS calls for matrix operations following the steps mentioned in "Speed Up Matrix Operations in Generated Standalone Code by Using BLAS Calls" on page 35-59.

#### **Run Generated MEX Function on Test Data**

Make predictions on the test data by calling the generated MEX function rulPredict mex.

```
YPredMex = rulPredict_mex(XValidate);
```

You can visualize the same predictions as before in a plot.

```
figure
for i = 1:numel(idx)
    subplot(2,2,i)

plot(YValidate{idx(i)},'--')
hold on
    plot(YPredMex{idx(i)},'.-')
hold off

ylim([0 175])
    title("Test Observation " + idx(i))
    xlabel("Time Step")
    ylabel("RUL")
end
legend(["Test Data" "Predicted MEX"],'Location','southeast')
```

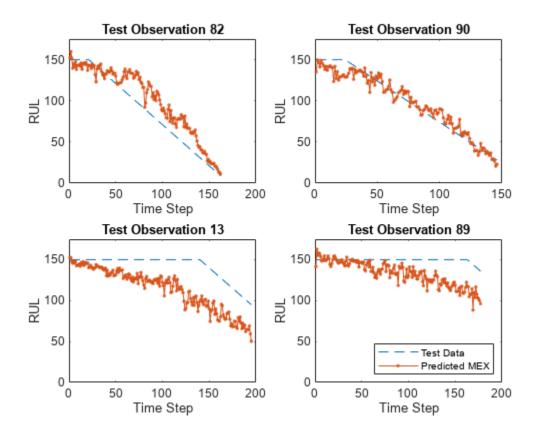

Calculate the root-mean-square error (RMSE) of the predictions, and visualize the prediction error in a histogram.

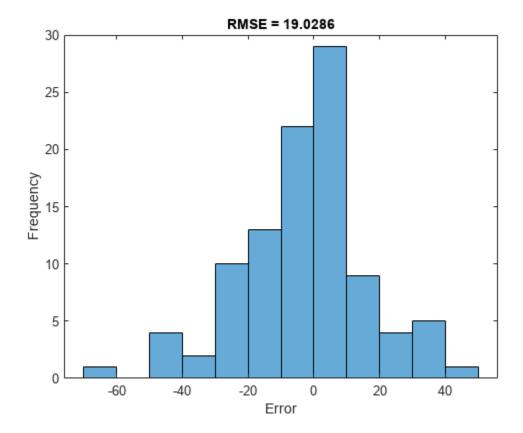

# **Generate MEX function with Stateful LSTM**

Instead of passing the entire timeseries to predict in one step, you can make predictions one time step at a time by using predictAndUpdateState (Deep Learning Toolbox). This is useful when you have the values of the time steps arriving in a stream. The predictAndUpdateState function takes in an input, produces an output prediction, and updates the internal state of the network so that future predictions take this initial input into account. Usually, it is faster to make predictions on full sequences when compared to making predictions one time step at a time.

The entry-point function rulPredictAndUpdate takes in a single-timestep input and processes the input using the predictAndUpdateState function. predictAndUpdateState outputs a prediction for the input timestep and updates the network so that subsequent inputs are treated as subsequent timesteps of the same sample. After passing in all timesteps one at a time, the resulting output is the same as if all timesteps were passed in as a single input.

```
type rulPredictAndUpdate.m
function out = rulPredictAndUpdate(in)
%#codegen
% Copyright 2020 The MathWorks, Inc.
persistent mynet;
if isempty(mynet)
    mynet = coder.loadDeepLearningNetwork('rulNetwork.mat');
end
```

```
% pass in input to predictAndUpdateState method
[mynet, out] = predictAndUpdateState(mynet, in);
```

Run codegen on this new entry-point function. Since we are taking in a single timestep each call, we specify matrixInput to have a fixed sequence dimension of 1 instead of a variable sequence length.

```
matrixInput = coder.typeof(double(0),[17 1]);
codegen -config cfg rulPredictAndUpdate -args {matrixInput} -report
Code generation successful: View report
```

Make predictions on the test data by calling the rulPredictAndUpdate function in MATLAB and the generated MEX function rulPredictAndUpdate mex.

```
YPredStatefulMex = cell(numel(idx), 1);
for iSample = 1:numel(idx)
    sample = XValidate{idx(iSample)};
    numTimeStepsTest = size(sample, 2);
    for iStep = 1:numTimeStepsTest
        YPredStatefulMex{iSample}(1, iStep) = rulPredictAndUpdate_mex(sample(:, iStep));
    end
end
```

Once again you can visualize the predictions for stateful MEX as before in a plot.

```
figure
for i = 1:numel(idx)
    subplot(2,2,i)

plot(YValidate{idx(i)},'--')
    hold on
    plot(YPredStatefulMex{i},'.-')
    hold off

ylim([0 175])
    title("Test Observation " + idx(i))
    xlabel("Time Step")
    ylabel("RUL")
end
legend(["Test Data" "Predicted MEX Stateful LSTM"],'Location','southeast')
```

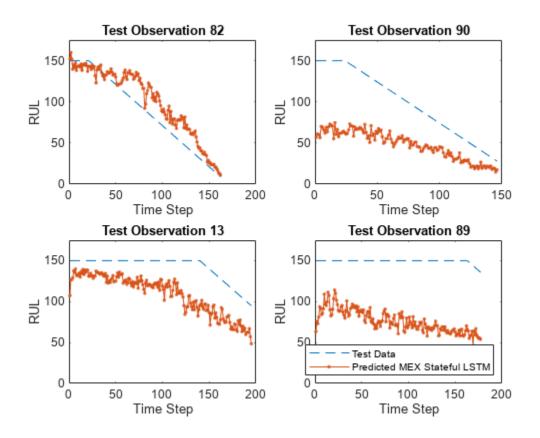

Finally you can also visualize the results for the two different MEX functions along with the MATLAB prediction in a plot for any particular sample.

```
figure()
sampleIdx = idx(1);
plot(YValidate{sampleIdx},'--')
hold on
plot(YPred{sampleIdx},'o-')
plot(YPredMex{sampleIdx},'^-')
plot(YPredStatefulMex{1},'x-')
hold off

ylim([0 175])
title("Test Observation " + idx(i))
xlabel("Time Step")
ylabel("RUL")
legend(["Test Data" "Predicted in MATLAB" "Predicted MEX" "Predicted MEX with Stateful LSTM"],'Legend("Test Data" "Predicted in MATLAB" "Predicted MEX" "Predicted MEX with Stateful LSTM"],'Legend("Test Data" "Predicted in MATLAB" "Predicted MEX" "Predicted MEX with Stateful LSTM"],'Legend("Test Data" "Predicted in MATLAB" "Predicted MEX" "Predicted MEX with Stateful LSTM"],'Legend("Test Data" "Predicted in MATLAB" "Predicted MEX" "Predicted MEX with Stateful LSTM"],'Legend("Test Data" "Predicted in MATLAB" "Predicted MEX" "Predicted MEX with Stateful LSTM"],'Legend("Test Data" "Predicted in MATLAB" "Predicted MEX" "Predicted MEX with Stateful LSTM"],'Legend("Test Data" "Predicted in MATLAB" "Predicted MEX" "Predicted MEX with Stateful LSTM"],'Legend("Test Data" "Predicted in MATLAB" "Predicted MEX" "Predicted MEX with Stateful LSTM"],'Legend("Test Data" "Predicted in MATLAB" "Predicted MEX" "Predicted MEX with Stateful LSTM"],'Legend("Test Data" "Predicted MEX" "Predicted MEX" "Predicted MEX with Stateful LSTM"),'Legend("Test Data" "Predicted MEX" "Predicted MEX" "Pre
```

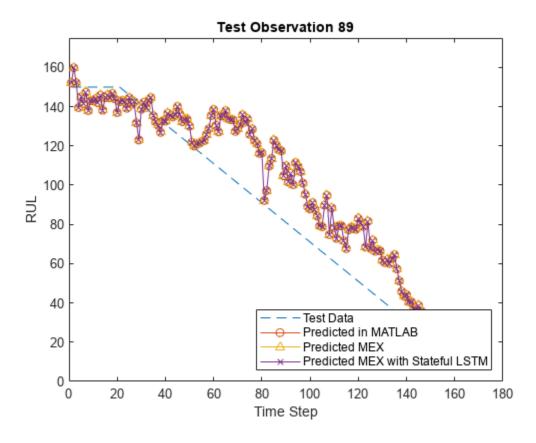

# References

1 Saxena, Abhinav, Kai Goebel, Don Simon, and Neil Eklund. "Damage propagation modeling for aircraft engine run-to-failure simulation." In *Prognostics and Health Management, 2008. PHM 2008. International Conference on*, pp. 1-9. IEEE, 2008.

# See Also

coder.DeepLearningConfig | codegen | coder.config

# **More About**

• "Generate Generic C/C++ Code for Deep Learning Networks" on page 39-43

# Generate Digit Images Using Variational Autoencoder on Intel CPUs

This example shows how to generate a MEX function for a trained variational autoencoder (VAE) network that runs on Intel® CPUs. The example illustrates:

- Generation of hand-drawn digit images in the style of the MNIST data set.
- Code generation for a dlnetwork (Deep Learning Toolbox) object representing a deep learning network using the Intel MKL-DNN library.
- Use of dlarray (Deep Learning Toolbox) objects in code generation.

This example uses a pretrained decoder network based on the *Train Variational Autoencoder (VAE)* to *Generate Images* example from the Deep Learning Toolbox $^{\text{\tiny TM}}$ . For more information, see "Train Variational Autoencoder (VAE) to Generate Images" (Deep Learning Toolbox).

# **Third-Party Prerequisites**

# Required

• Intel processor with support for Intel Advanced Vector Extensions 2 (Intel AVX2) instructions.

# **Optional**

For non-MEX builds such as static, dynamic libraries or executables, this example has the following additional requirements.

- Intel Math Kernel Library for Deep Neural Networks (MKL-DNN)
- For information on the supported versions of the compilers and libraries, see "Prerequisites for Deep Learning with MATLAB Coder" on page 39-3

This example is not supported in MATLAB® Online.

## **Pretrained Variational Autoencoder Network**

Autoencoders have two parts: the encoder and the decoder. The encoder takes an image input and outputs a compressed representation (the encoding), which is a vector of size latent\_dim, equal to 20 in this example. The decoder takes the compressed representation, decodes it, and recreates the original image.

VAEs differ from regular autoencoders in that they do not use the encoding-decoding process to reconstruct an input. Instead, they impose a probability distribution on the latent space, and learn the distribution so that the distribution of outputs from the decoder matches that of the observed data. Then, they sample from this distribution to generate new data.

This example uses the decoder network trained in the *Train Variational Autoencoder (VAE) to Generate Images* example. To train the network yourself, see "Train Variational Autoencoder (VAE) to Generate Images" (Deep Learning Toolbox).

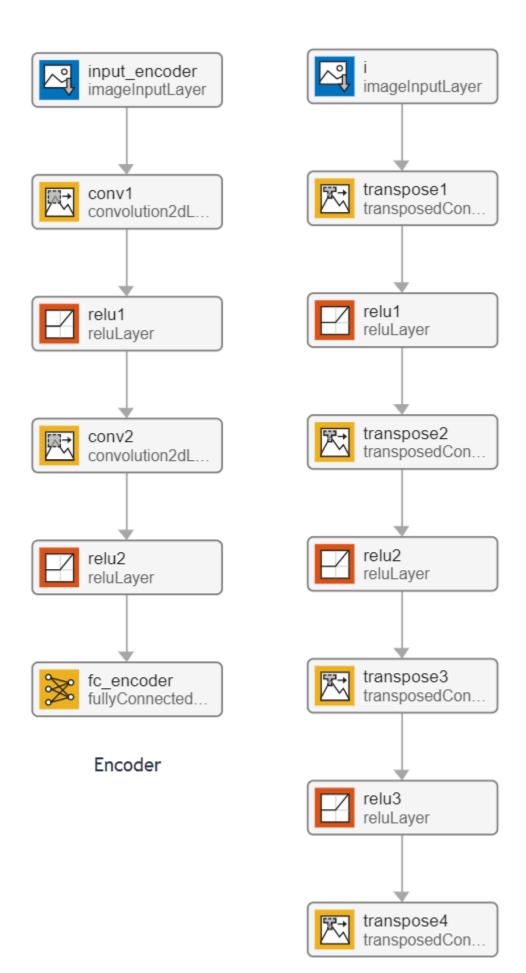

# The generateVAE Entry-Point Function

The generateVAE entry-point function loads the dlnetwork object from the trainedDecoderVAENet MAT-file into a persistent variable and reuses the persistent object for subsequent prediction calls. It initializes a dlarray object containing 25 randomly generated encodings, passes them through the decoder network, and extracts the numeric data of the generated image from the deep learning array object.

### **Evaluate the Entry-Point Function**

Evaluate the generateVAE entry-point function to generate digit images and plot the results.

```
latentDim = 20;
matfile = 'trainedDecoderVAENet.mat';
Env = '';
figure()
title("Generated samples of digits - MATLAB")
generatedImageML = generateVAE(matfile, latentDim, Env);
imshow(imtile(generatedImageML, "ThumbnailSize", [100,100]))
```

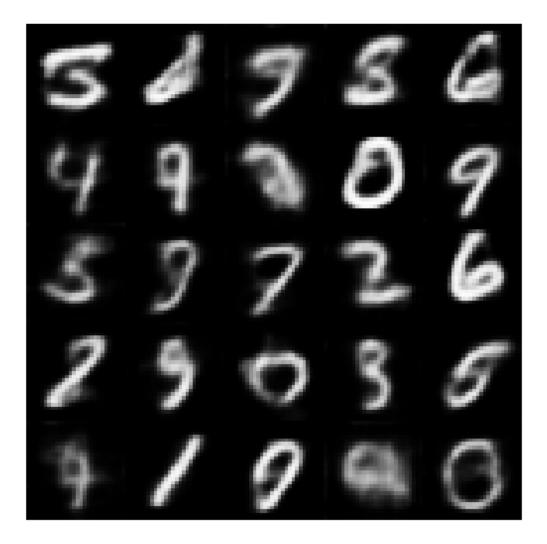

#### **Generate MEX Function**

To generate a MEX function for the generateVAE entry-point function, create a code configuration object for a MEX target and set the target language to C++. Use the coder.DeepLearningConfig function to create a MKL-DNN deep learning configuration object and assign it to the DeepLearningConfig property of the code configuration object.

```
cfg = coder.config('mex');
cfg.TargetLang = 'C++';
cfg.DeepLearningConfig = coder.DeepLearningConfig('mkldnn');
args = {coder.Constant(matfile), coder.Constant(latentDim), coder.Constant(Env)};
codegen -config cfg -args args generateVAE -report
Code generation successful: View report
```

# **Run the Generated MEX**

Call the generated MEX and display the results.

```
figure()
title("Generated samples of digits using MKL-DNN")
generatedImage = generateVAE_mex(matfile, latentDim, Env);
imshow(imtile(generatedImage, "ThumbnailSize", [100,100]))
```

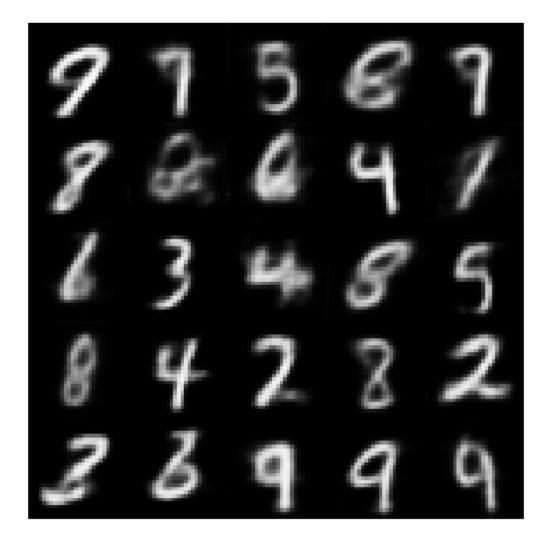

The generateVAE entry-point function initializes the dlarray object with randomly generated encodings, passes them through the decoder network, and extracts the numeric data of the generated

image from the deep learning array object. As a result, the image geenrated during MATLAB simulation is different from the image generated by the MEX function call.

# See Also

coder.DeepLearningConfig | codegen | coder.config | dlarray | dlnetwork

# **Related Examples**

"Train Variational Autoencoder (VAE) to Generate Images" (Deep Learning Toolbox)

# **More About**

- "dlarray Limitations for Code Generation" on page 18-12
- "Code Generation for dlarray" on page 18-2

# Post-Code-Generation Update of Deep Learning Network Parameters

This example shows how to incrementally update the network learnables of a deep learning network application running on edge devices such as Raspberry Pi. This example uses a cart-pole reinforcement learning application to illustrate:

- 1 Training a policy gradient (PG) agent to balance a cart-pole system modeled in MATLAB®. Initially, assume the agent can balance the system exerting a force in the range of -10N to 10N. For more information on PG agents, see "Policy Gradient (PG) Agents" (Reinforcement Learning Toolbox).
- 2 Generating code for the trained agent and deploying the agent on a Raspberry Pi<sup>™</sup> target.
- **3** Retraining the agent in MATLAB® such that it can only exert a force of -8N to 8N.
- **4** Updating the learnable parameters of the deployed agent without regenerating code for the network.

#### **Cart-Pole MATLAB Environment**

The reinforcement learning environment for this example is a pole attached to an unactuated joint on a cart, which moves along a frictionless track. The training goal is to make the pendulum stand upright without falling over.

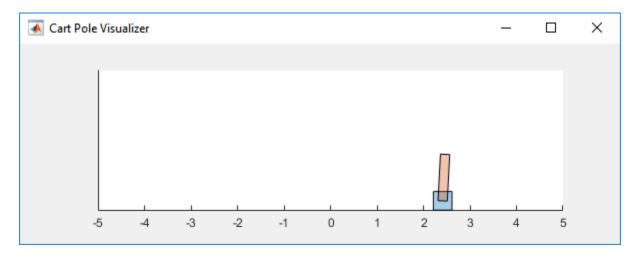

#### For this environment:

- The upward balanced pendulum position is 0 radians, and the downward hanging position is pi radians.
- The pendulum starts upright with an initial angle between -0.05 and 0.05 radians.
- The observations from the environment are the position and velocity of the cart, the pendulum angle, and the pendulum angle derivative.
- The episode terminates if the pole is more than 12 degrees from vertical or if the cart moves more than 2.4 m from the original position.
- A reward of +1 is provided for every time step that the pole remains upright. A penalty of -5 is applied when the pendulum falls.

Initialize the environment such that the force action signal from the agent to the environment is from -10 to 10 N. Later, retrain the agent so that the force action signal varies from -8N to 8N. For more information on this model, see "Load Predefined Control System Environments" (Reinforcement Learning Toolbox).

#### **Create Environment Interface**

Create a predefined environment interface for the pendulum.

The interface has a discrete action space where the agent can apply one of two possible force values to the cart, -10 or 10 N.

Obtain the observation and action information from the environment interface.

```
obsInfo = getObservationInfo(env);
numObservations = obsInfo.Dimension(1);
actInfo = getActionInfo(env);
```

Fix the random generator seed for reproducibility.

rng(0)

# **Create PG Agent**

The PG agent decides which action to take given observations using an actor representation. To create the actor, first create a deep neural network with one input (the observation) and one output (the action). The actor network has two outputs which correspond to the number of possible actions. For more information on creating a deep neural network policy representation, see "Create Policies and Value Functions" (Reinforcement Learning Toolbox).

```
actorNetwork = [
    featureInputLayer(numObservations, 'Normalization', 'none', 'Name', 'state')
    fullyConnectedLayer(2, 'Name', 'fc')
    softmaxLayer('Name', 'actionProb')
    l:
```

Specify options for the actor representation using rlRepresentationOptions (Reinforcement Learning Toolbox).

```
actorOpts = rlRepresentationOptions('LearnRate',1e-2,'GradientThreshold',1);
```

Create the actor representation using the specified deep neural network and options. Specify the action and observation information for the critic, obtained from the environment interface. For more information, see rlstochasticActorRepresentation (Reinforcement Learning Toolbox).

```
actor = rlStochasticActorRepresentation(actorNetwork,obsInfo,actInfo,'Observation',{'state'},act
```

Create the agent using the specified actor representation and the default agent options. For more information, see rlPGAgent (Reinforcement Learning Toolbox).

```
agent = rlPGAgent(actor);
```

### **Train PG Agent**

Train the PG agent using the following specifications:

- Run each training episode for at most 1000 episodes, with each episode lasting at most 200 time steps.
- Display the training progress in the Episode Manager dialog box (set the Plots option) and disable the command line display (set the Verbose option to false).
- Stop training when the agent receives an average cumulative reward greater than 195 over 100 consecutive episodes. At this point, the agent can balance the pendulum in the upright position.

For more information, see rlTrainingOptions (Reinforcement Learning Toolbox).

```
trainOpts = rlTrainingOptions(...
    'MaxEpisodes', 1000, ...
    'MaxStepsPerEpisode', 200, ...
    'Verbose', false, ...
    'Plots', 'training-progress', ...
    'StopTrainingCriteria', 'AverageReward', ...
    'StopTrainingValue', 195, ...
    'ScoreAveragingWindowLength', 100);
```

Visualize the cart-pole system by using the plot function during training or simulation.

plot(env)

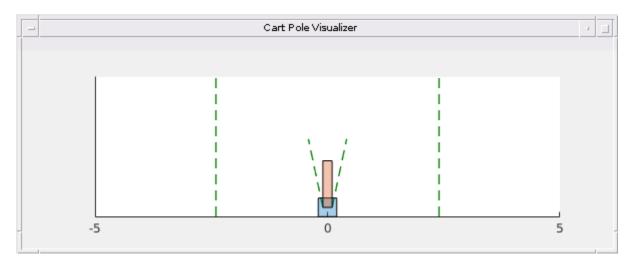

The example uses a pretrained agent from the MATLABCartpolePG.mat MAT-file. To train the agent, set the doTraining flag to true.

```
doTraining = false;
if doTraining
   % Train the agent.
    trainingStats = train(agent,env,trainOpts);
else
   % Load the pre-trained agent for the example.
   load('MATLABCartpolePG.mat','agent');
end
```

### **Generate PIL Executable for Deployment**

To generate a PIL MEX function for a specified entry-point function, create a code configuration object for a static library and set the verification mode to 'PIL'. Set the target language to C++. Set the coder.DeepLearningConfig property of the code generation configuration object to the coder.ARMNEONConfig deep learning configuration object.

```
cfg = coder.config('lib', 'ecoder', true);
cfg.VerificationMode = 'PIL';
cfg.TargetLang = 'C++';

dlcfg = coder.DeepLearningConfig('arm-compute');
dlcfg.ArmComputeVersion = '20.02.1';
dlcfg.ArmArchitecture = 'armv7';
cfg.DeepLearningConfig = dlcfg;
```

Use the MATLAB Support Package for Raspberry Pi Support Package function, raspi (MATLAB Support Package for Raspberry Pi Hardware), to create a connection to the Raspberry Pi. The example expects raspi object reuses the settings from the most recent successful connection to a Raspberry Pi board.

```
r = raspi;
```

Create a coder. Hardware object for Raspberry Pi and attach it to the code generation configuration object.

```
hw = coder.hardware('Raspberry Pi');
cfg.Hardware = hw;
```

#### Generate PIL MEX Function for deploying PG Agent

To deploy the trained PG agent to the Raspberry Pi<sup>™</sup> target, use the <code>generatePolicyFunction</code> (Reinforcement Learning Toolbox) command to create a policy evaluation function that selects an action based on a given observation. This command creates the <code>evaluatePolicy.m</code> file, which contains the policy function, and the <code>agentData.mat</code> file, which contains the trained deep neural network actor.

```
% generatePolicyFunction(agent)
```

For a given observation, the policy function evaluates a probability for each potential action using the actor network. Then, the policy function randomly selects an action based on these probabilities. In the generated evaluatePolicy.m file, the actionSet variable represents the set of possible actions that the agent can perform and is assigned the value [-10 10], based on initial conditions. However, because the example retrains the agent to exert a different force, change actionSet to be a runtime input to the generated evaluatePolicy.m file.

```
type('evaluatePolicy.m')
function action1 = evaluatePolicy(observation1, actionSet)
%#codegen
% Select action from sampled probabilities
probabilities = localEvaluate(observation1);
% Normalize the probabilities
p = probabilities(:)'/sum(probabilities);
% Determine which action to take
edges = min([0 cumsum(p)],1):
edges(end) = 1;
[~,actionIndex] = histc(rand(1,1),edges); %#ok<HISTC>
action1 = actionSet(actionIndex);
%% Local Functions
function probabilities = localEvaluate(observation1)
persistent policy
if isempty(policy)
    policy = coder.loadDeepLearningNetwork('agentData.mat', 'policy');
observation1 = observation1(:);
observation1 = dlarray(single(observation1), 'CB');
probabilities = predict(policy,observation1);
probabilities = extractdata(probabilities);
end
```

In this example, the observation input is a four-element vector and the action input is a two-element vector.

```
inputData = \{ones(4,1), ones(2,1)\};
```

Run the codegen command to generate a PIL executable evaluatePolicy\_pil on the host platform.

```
codegen -config cfg evaluatePolicy -args inputData -report

Deploying code. This may take a few minutes.
### Connectivity configuration for function 'evaluatePolicy': 'Raspberry Pi'
Location of the generated elf : /home/pi/MATLAB_ws/R2022a/local-ssd/lnarasim/MATLAB/ExampleManageCode generation successful: View report
```

### **Run Generated PIL Executable on Test Data**

Load the MAT-file experienceData.mat. This MAT-file stores the variables observationData that contains sample observations for the PG agent. observationData contains 100 observations.

```
load experienceData;
```

Run the generated executable evaluatePolicy pil on the observation data set.

```
numActions = size(observationData, 3)-1;
actions = zeros(1, numActions);
actionSet = [-10; 10];
for iAction = 1:numActions
    actions(iAction) = evaluatePolicy_pil(observationData(:, 1, iAction), actionSet);
end
```

```
### Starting application: 'codegen/lib/evaluatePolicy/pil/evaluatePolicy.elf'
   To terminate execution: clear evaluatePolicy_pil
### Launching application evaluatePolicy.elf...
time = (1:numActions)*env.Ts;
```

# Plot Actions Taken by the Agent

Use a plot to visualize the output data.

```
figure('Name', 'Cart-Pole System', 'NumberTitle', 'off');
plot(time, actions(:),'b-')
ylim(actionSet+[-1; 1]);
title("Force Executed to Keep the Cart-Pole System Upright")
xlabel("Time (in seconds)")
ylabel("Force (in N)")
```

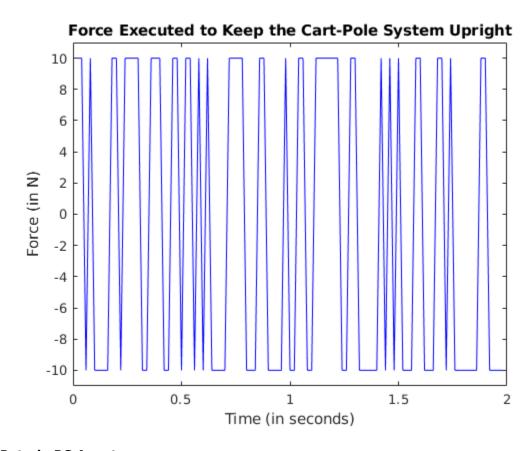

# **Retrain PG Agent**

After deploying the agent, assume that the power requirement for the agent to be able to apply forces of -10N or 10N is high. One possible solution for power reduction is to retrain the agent so that it only applies force of either -8N or 8N. To retrain the agent, update the environment

```
env.MaxForce = 8;
```

Obtain the action information from the environment interface.

```
actInfo = getActionInfo(env);
```

Recreate the actor representation using the same deep neural network as before, specifying the action and observation information for the critic.

```
actor = rlStochasticActorRepresentation(actorNetwork,obsInfo,actInfo,'Observation',{'state'},actor
```

Create the agent using the specified actor representation and the default agent options.

```
agent = rlPGAgent(actor);
```

Retrain the agent in the updated environment and extract the retrained neural network from the agent.

trainingStats = train(agent,env,trainOpts);

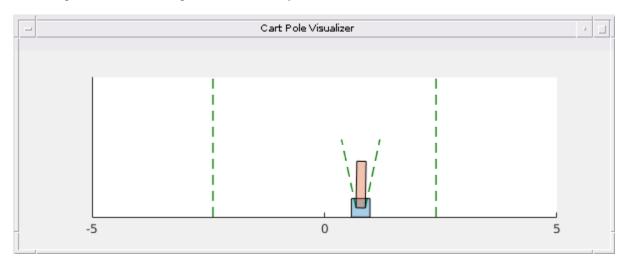

retrainedNet = getModel(getActor(agent));

# Update the Deployed PG Agent on Raspberry Pi

Use the coder.regenerateDeepLearningParameters function to regenerate the binary files storing the network learnables based on the new values of those learnables of the network.

The coder.regenerateDeepLearningParameters function accepts the retrained deep neural network and the path to the network parameter information file emitted during code generation on the host and returns a cellarray of files containing the regenerated network learnables. Note that coder.regenerateDeepLearningParameters can also regenerate files containing network states, but for this example the network only has learnables. In order to update the deployed network on the Raspberry Pi device, these regenerated binary files need to be copied to the generated code folder on that board. Use the raspi.utils.getRemoteBuildDirectory API to find this directory. This function lists the folders of the binary files that are generated by using codegen.

```
applicationDirPaths = raspi.utils.getRemoteBuildDirectory('applicationName','evaluatePolicy');
targetDirPath = applicationDirPaths{1}.directory;
```

To copy the regenerated binary files, use putFile.

```
for iFile = 1:numel(networkFileNames)
    putFile(r, fullfile(codegenDirOnHost, networkFileNames{iFile}), targetDirPath);
end
```

# Run the Executable Program on the Raspberry Pi

Re-run the generated executable evaluatePolicy pil on the observation data set.

```
numActions = size(observationData, 3)-1;
actions = zeros(1, numActions);
actionSet = [-8; 8];
for iAction = 1:numActions
    actions(iAction) = evaluatePolicy_pil(observationData(:, 1, iAction), actionSet);
end
time = (1:numActions)*env.Ts;
```

# Plot Actions Taken by the PG Agent

Use a plot to visualize the output data.

```
figure('Name', 'Cart-Pole System', 'NumberTitle', 'off');
plot(time, actions(:),'b-')
ylim(actionSet+[-1; 1]);
title("Force Executed to Keep the Cart-Pole System Upright")
xlabel("Time (in seconds)")
ylabel("Force (in N)")
```

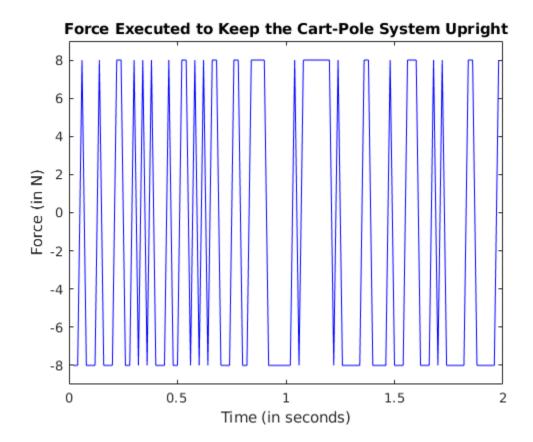

# **Clear PIL**

clear evaluatePolicy\_pil;

### Host application produced the following standard output (stdout) and standard error (stderr)

# See Also

coder.regenerateDeepLearningParameters | coder.DeepLearningConfig | codegen |
coder.config | dlarray | dlnetwork

# **Related Examples**

• "Train PG Agent to Balance Cart-Pole System" (Reinforcement Learning Toolbox)

# **More About**

- "Update Network Parameters After Code Generation" on page 39-62
- "Policy Gradient (PG) Agents" (Reinforcement Learning Toolbox)
- "Load Predefined Control System Environments" (Reinforcement Learning Toolbox)
- "Code Generation and Deployment of MobileNet-v2 Network to Raspberry Pi" on page 39-89

# Generate Code for LSTM Network and Deploy on Cortex-M Target

This example demonstrates how to generate floating-point C code for a sequence-to-sequence long short-term memory (LSTM) network. You generate a PIL application that makes predictions at each step of an input timeseries.

This example shows three approaches for handling variable sequence length inputs to the LSTM network in the generated code. For each approach, you generate a PIL application that does one of the following:

- · Accepts a single observation of variable sequence length
- Accepts multiple observations of variable sequence lengths
- Leverages the stateful behavior of the LSTM network to accept an input of fixed sequence length

This example uses the accelerometer sensor data from a smartphone carried on the body and makes predictions on the activity of the wearer.

Wearer movements are classified into one of five categories, namely dancing, running, sitting, standing, and walking.

For more information on training the network, see "Sequence Classification Using Deep Learning" (Deep Learning Toolbox).

When you generate and run the PIL executable, the generated C code runs on an STMicroelectronics® STM32F746G-Discovery board. This board is an ARM Cortex®-M7 based microcontroller.

You can also deploy this example on other STMicroelectronics Discovery boards and STMicroelectronics Nucleo boards that use ARM Cortex-M processors. For deployment on these devices, you must install the corresponding support package and the associated required products, as described in the support package documentation.

For deployment on STMicroelectronics Discovery boards, install the Embedded Coder Support Package for STMicroelectronics Discovery Boards.

Supported STMicroelectronics Discovery boards:

- STM32F746G-Discovery
- STM32F769I-Discovery
- STM32F4-Discovery

For deployment on STMicroelectronics Nucleo boards, install the Simulink Coder Support Package for STMicroelectronics Nucleo Boards.

Supported STMicroelectronics Nucleo boards:

- Nucleo-F401RE
- Nucleo-F103RB
- Nucleo-F302R8

- Nucleo-F031K6
- · Nucleo-L476RG
- Nucleo-L053R8
- Nucleo-F746ZG
- Nucleo-F411RE
- Nucleo-F767ZI
- Nucleo-H743ZI/Nucleo-H743ZI2

# **Required Hardware and Peripherals**

- STM32F746G-Discovery board
- USB type A to Mini-B cable

Connect the hardware board to the host computer by using an USB type A to Mini-B cable. To install drivers for the board, see "Install Drivers for STMicroelectronics STM32 Boards" (Embedded Coder Support Package for STMicroelectronics STM32 Processors).

# **Set Code Configuration Parameters**

# **Create Code Configuration Object**

Create a coder. EmbeddedCodeConfig object cfg for generating a static library.

```
cfg = coder.config('lib', 'ecoder', true);
```

# **Configure Object for PIL Execution**

To enable PIL-based execution, set VerificationMode to 'PIL'.

```
cfg.VerificationMode = 'PIL';
```

To generate generic C code that does not depend on third-party libraries, set TargetLibrary to 'none'.

```
cfg.DeepLearningConfig = coder.DeepLearningConfig('TargetLibrary', 'none');
```

# **Specify Target Hardware**

To specify the target hardware, create a coder.Hardware object. Assign this object to the Hardware property of the object cfg.

```
cfg.Hardware = coder.hardware('STM32F746G-Discovery');
```

#### **Set PIL Communication Interface**

Set up a serial PIL communication interface.

```
cfg.Hardware.PILInterface = 'Serial';
```

To determine the COM port for serial communication, follow the steps 2 to 4 in "Code Verification and Validation with PIL and Monitoring and Tuning" (Embedded Coder Support Package for STMicroelectronics STM32 Processors). Then, set the PILCOMPort property.

```
cfg.Hardware.PILCOMPort = 'COM4';
```

#### **Limit Stack Size**

The default stack size is much larger than the memory available on the hardware this example uses. Set the stack size to a smaller value, for example, 512 bytes.

```
cfg.StackUsageMax = 512;
```

To view the build log at the command line, enable verbose build.

```
cfg.Verbose = 1;
```

#### **Enable ARM Cortex-M CRL**

To generate optimal code, use the ARM Cortex-M (CMSIS) code replacement library.

```
cfg.CodeReplacementLibrary = 'ARM Cortex-M (CMSIS)';
```

# Approach 1: Generate PIL Executable That Accepts a Single Observation of Variable Sequence Length

# lstmNetwork\_predict Entry-Point Function

This entry-point function takes an input sequence and passes it to a trained LSTM network for prediction. Specifically, this function uses the LSTM network trained in the example *Sequence to Sequence Classification Using Deep Learning* example.

The function loads the network object from the activityRecognitionNet.mat file into a persistent variable. The function reuses this persistent object on subsequent prediction calls.

```
type('lstmNetwork_predict.m')
function out = lstmNetwork_predict(in) %#codegen
% Copyright 2019-2021 The MathWorks, Inc.
persistent mynet;
if isempty(mynet)
    mynet = coder.loadDeepLearningNetwork('activityRecognitionNet.mat');
end
% pass in input
out = predict(mynet,in);
```

#### **Specify Input Type and Size**

Specify the type and size of the input argument to the codegen command by using the coder.typeof function.

For this example, the input is of single data type with a feature dimension value of three and a variable sequence length.

Specifying the sequence length as variable-size enables the generated code to perform prediction on an input sequence of any length.

```
matrixInput = coder.typeof(single(0),[3 Inf],[false true]);
```

#### **Generate PIL Executable**

Run the codegen command to generate code and the PIL executable.

```
codegen -config cfg lstmNetwork_predict -args {matrixInput} -report
```

#### **Run Generated PIL Executable**

Load the MAT-file XValidateData.mat. This MAT-file stores the variable XValidateData that contains sample timeseries of sensor readings on which you can test the generated code. Also, load the MAT-file labelsActivity.mat that contains the activity labels.

```
load XValidateData.mat
load labelsActivity.mat
```

Call lstmNetwork\_predict\_pil on the first observation which has a sequence length of six. The same PIL executable can be called using observations of other sequence lengths as well.

```
YPred1 = lstmNetwork predict pil(XValidateData{1});
```

Clear the PIL executable.

```
clear lstmNetwork predict pil;
```

YPred1 is a 5-by-6 numeric matrix containing the probabilities of the five classes for each of the 6 time steps.

```
% For each time step, find the predicted class by calculating the index of the maximum probabili [~, maxIndex] = max(YPred1, [], 1);
```

Associate the index of the maximum probability value to the corresponding label.

Display the associated labels. From the results, you can see that the network predicted the human position for the first observation.

```
predictedLabels_1stObservation = labels(maxIndex);
disp(predictedLabels_1stObservation)
```

# Approach 2: Generate PIL Executable That Accepts Multiple Observations of Different Sequence Lengths

If you want to perform prediction on many observations at once, you can group the observations together in a cell array and pass the cell array for prediction. The cell array must be a column cell array, and each cell must contain one observation.

Each observation must have the same feature dimension, but their sequence lengths might vary.

# Specify Input Type and Size

In this example, XValidateData contains four observations. To generate a MEX that can accept XValidateData as an input, specify the input type to be a 4-by-1 cell array.

Further, specify that each cell be of the same type as matrixInput, the type you specified for the single observation in the previous |codegen| command.

```
matrixInput = coder.typeof(single(0),[3 Inf],[false true]);
cellInput = coder.typeof({matrixInput}, [4 1]);
```

#### **Generate PIL Executable**

Run the codegen command to generate code and PIL executable.

```
codegen -config cfg lstmNetwork_predict -args {cellInput} -report
```

#### **Run the PIL Executable**

Load the MAT-file XValidateData.mat. This MAT-file stores the variable XValidateData that contains sample timeseries of sensor readings on which you can test the generated code. Also, load the MAT-file labelsActivity.mat that contains the activity labels.

```
load XValidateData.mat;
load labelsActivity.mat;

Run the PIL executable for all observations.

YPred2 = lstmNetwork_predict_pil(XValidateData);

Clear the PIL executable.

clear lstmNetwork_predict_pil;

The output is a 4-by-1 cell array of predictions for the four observations passed to lstmNetwork_predict_pil.

disp(YPred2)

Display the associated labels for the first observation.
```

```
% For each time step, find the predicted class by calculating the index of the maximum probabili
[~, maxIndex] = max(YPred2{1}, [], 1);
predictedLabels_1stObservation = labels(maxIndex);
disp(predictedLabels_1stObservation)
```

#### Approach 3: Generate PIL Executable for Stateful LSTM

# **lstmNetwork** predict and update Entry-Point Function

Instead of passing the entire timeseries to predict in one step, you can run prediction on an input by streaming in one timestep at a time by using the predictAndUpdateState (Deep Learning Toolbox) function. This function accepts an input, produces an output prediction, and updates the internal state of the network so that future predictions take this initial input into account. Use this approach in resource constrained hardware that does not have enough memory is not enough to operate on the entire timeseries.

The attached lstmNetwork\_predict\_and\_update function accepts a single-timestep input and processes the input by using the predictAndUpdateState function. This function outputs a prediction for the input timestep and updates the network so that subsequent inputs are treated as subsequent timesteps of the same observation. After passing in all timesteps one at a time, the resulting output is the same as if all timesteps were passed in as a single input.

```
type('lstmNetwork_predict_and_update.m')
function out = lstmNetwork_predict_and_update(in) %#codegen
% Copyright 2019-2021 The MathWorks, Inc.
```

```
persistent mynet;
if isempty(mynet)
    mynet = coder.loadDeepLearningNetwork('activityRecognitionNet.mat');
end
% pass in input
[mynet, out] = predictAndUpdateState(mynet,in);
```

# **Specify Input Type and Size**

To run the codegen command on this new design file, you must specify the type and size of the input arguments to the entry-point function. Because each call of lstmNetwork\_predict\_and\_update accepts a single timestep, specify matrixInput to have a fixed sequence length of 1 instead of a variable sequence length.

```
matrixInput = coder.typeof(single(0),[3 1]);
```

#### **Generate PIL Executable**

Run the codegen command to generate code and PIL executable.

```
codegen -config cfg lstmNetwork_predict_and_update -args {matrixInput} -report
```

#### **Run Generated PIL Executable**

Load the MAT-file XValidateData.mat. This MAT-file stores the variable XValidateData that contains sample timeseries of sensor readings on which you can test the generated code. Also, load the MAT-file labelsActivity.mat that contains the activity labels.

```
load XValidateData.mat;
load labelsActivity.mat;
```

Get the sequence length of the first observation.

```
sequenceLength = size(XValidateData{1},2);
```

Run the generated PIL executable on the sample's first observation by looping over each time step.

```
for i = 1:sequenceLength
% get each timestep data
eachTimestepData = XValidateData{1}(:,i);
YPredStateful(:,i) = lstmNetwork_predict_and_update_pil(eachTimestepData);
end
```

Clear generated PIL executable after each observation.

```
clear lstmNetwork_predict_and_update_pil;
clear lstmNetwork predict;
```

Associate the index of the maximum probability value to the corresponding label.

```
[~, maxIndex] = max(YPredStateful, [], 1);
predictedLabelsStateful = labels(maxIndex);
disp(predictedLabelsStateful)
```

# **See Also**

codegen | coder.hardware | coder.typeof | coder.config | coder.DeepLearningConfig |
predictAndUpdateState

# **Related Examples**

- "Sequence Classification Using Deep Learning" (Deep Learning Toolbox)
- "Install Drivers for STMicroelectronics STM32 Boards" (Embedded Coder Support Package for STMicroelectronics STM32 Processors)
- "Code Verification and Validation with PIL and Monitoring and Tuning" (Embedded Coder Support Package for STMicroelectronics STM32 Processors)

# **Generate Code for TensorFlow Lite (TFLite) Model and Deploy** on Raspberry Pi

This example shows how to generate code that performs inference by using a Tensorflow  $^{\text{\tiny TM}}$  Lite model and deploy the code on Raspberry  $Pi^{\text{\tiny TM}}$  hardware. This example uses a pretrained TensorFlow Lite model for the image classification network Mobilenet-V1 that is available on the TensorFlow webpage for Hosted models. In example, you use the codegen command to generate a PIL MEX function that runs the generated executable on the target hardware. This workflow can be used for both int8 and float TensorFlow Lite models.

This example is supported for host Windows® and Linux® platforms.

# **Third-Party Prerequisites**

- · Raspberry Pi hardware
- TensorFlow Lite library (on the target ARM® hardware)
- Pretrained TensorFlow Lite Model

#### **Download Model**

Run this script to download the image classification network Mobilenet-V1 from the URL mentioned below.

```
if ~exist("model.tgz","file")
    disp('Downloading 5 MB Mobilenet-V1 model file...');
    url = "https://storage.googleapis.com/download.tensorflow.org/models/mobilenet_v1_2018_02_22,
    websave("model.tgz",url);
    untar("model.tgz");
end
```

# The tflite predict Entry-Point Function

The loadTFLiteModel function loads the Mobilenet-V1 model into a TFLiteModel object. The properties of this object contain information about the model such as the number and size of inputs and outputs of the model.

In this example, you generate code for the entry-point function tflite\_predict.m. This function loads the Mobilenet-V1 model into a persistent network object by using the loadTFLiteModel function. To optimize performance, after creating the network object, set the NumThreads property based on the number of threads available on your hardware board.

The tflite\_predict function performs prediction by passing the network object to the predict function. Subsequent calls to this function reuse this persistent object.

```
type tflite_predict.m
function out = tflite_predict(in)
persistent net;
if isempty(net)
    net = loadTFLiteModel('mobilenet_v1_0.5_224.tflite');
    % To optimize performance, set NumThreads property based on the number
    % of threads available on the hardware board
    net.NumThreads = 4;
end
out = net.predict(in);
end
```

On the Raspberry Pi hardware, set the environment variable TFLITE\_PATH to the location of the TensorFlow Lite library. For more information on how to build the TensorFlow Lite library and set the environment variables, see "Prerequisites for Deep Learning with TensorFlow Lite Models" (Deep Learning Toolbox).

#### **Generate PIL MEX Function**

# **Create Code Configuration Object**

To generate a PIL MEX function for a specified entry-point function, create a code configuration object for a static library and set the verification mode to 'PIL'. Set the target language to C++.

```
cfg = coder.config('lib', 'ecoder', true);
cfg.TargetLang = 'C++';
cfg.VerificationMode = 'PIL';
```

# Set Up Connection with Raspberry Pi

Use the MATLAB Support Package for Raspberry Pi Hardware function raspi to create a connection to the Raspberry Pi.

In the following code, replace:

- raspiname with the name of your Raspberry Pi board
- username with your user name
- *password* with your password

```
r = raspi('raspiname', 'username', 'password');
```

## **Configure Code Generation Hardware Parameters for Raspberry Pi**

Create a coder.hardware object for Raspberry Pi and attach it to the code generation configuration object.

```
hw = coder.hardware('Raspberry Pi');
cfg.Hardware = hw;
```

# **Copy TensorFlow Lite model to Target Hardware**

Copy the TensorFlow Lite model to the Raspberry Pi board. On the hardware board, set the environment variable TFLITE MODEL PATH to the the location of the TensorFlow Lite model. For

more information on setting environment variables, see "Prerequisites for Deep Learning with TensorFlow Lite Models" (Deep Learning Toolbox).

In the following command, replace targetDir with the destination folder of TensorFlow Lite model on the Raspberry Pi board.

```
r.putFile('mobilenet v1 0.5 224.tflite',targetDir)
```

#### **Generate PIL MEX**

On the host platform, run the codegen command to generate a PIL MEX function tflite predict pil.

```
codegen -config cfg tflite predict -args ones(224,224,3,'single')
```

## **Run Generated PIL MEX**

Read the input image by using imread. Resize the input to regired input size of the network.

```
I = imread('peppers.png');
I1 = single(imresize(I,[224,224]));
```

Run the generated PIL MEX by passing the resized input.

```
predictionScores = tflite_predict_pil(I1);
```

Map the prediction scores onto the image.

DisplayPredsonImage(predictionScores, I);

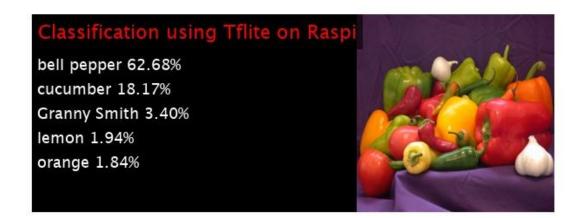

# See Also

# **Functions**

codegen | predict | loadTFLiteModel | TFLiteModel

# **Related Examples**

• "Prerequisites for Deep Learning with TensorFlow Lite Models" (Deep Learning Toolbox)

# **External Websites**

 ${\color{blue} \bullet \quad https://www.mathworks.com/videos/run-tensorflow-lite-models-with-matlab-and-simulink-1657531069125.html} \\$ 

# Deploy Classification Application Using Mobilenet-V3 TensorFlow Lite Model on Host and Raspberry Pi

This example shows how to simulate and generate code for a classification application that performs inference using a TensorFlow<sup>™</sup> Lite model. This example uses a pretrained TensorFlow Lite model for the image classification network Mobilenet-V3 that is available on the TensorFlow webpage for Hosted models. This workflow can be used for both int8 and float TensorFlow Lite models.

This example also shows how to import data from Python®.

This example is supported for host Windows® and Linux® platforms.

## **Download Model**

Run this script to download the image classification network Mobilenet-V3 from the URL mentioned below.

```
if ~exist("mobilenetv3.tflite","file")
    disp('Downloading MobilenetV3 model file...');
    url = "https://tfhub.dev/google/lite-model/imagenet/mobilenet_v3_small_100_224/classification
    websave("mobilenetv3.tflite",url);
end
```

Downloading MobilenetV3 model file...

# The tflite classification predict Entry-Point Function

The loadTFLiteModel function loads the Mobilenet-V3 model into a TFLiteModel object. The properties of this object contain information about the model such as the number and size of inputs and outputs of the model.

```
net = loadTFLiteModel('mobilenetv3.tflite');
disp(net.InputSize);
```

In this example, you generate code for the entry-point function tflite\_classification\_predict.m. This function loads the Mobilenet-V3 model into a persistent network object by using the loadTFLiteModel function.

To optimize performance, after creating the network object, set the NumThreads property based on the number of threads available on your target hardware.

The tflite\_classification\_predict function performs prediction by passing the network object to the predict function. Subsequent calls to this function reuse this persistent object.

```
type tflite_classification_predict.m
function out = tflite_classification_predict(in)
persistent net;
if isempty(net)
   net = loadTFLiteModel('mobilenetv3.tflite');
   % To optimize performance, set NumThreads property based on the number
   % of threads available on the hardware board
   net.NumThreads = 4;
```

```
end
net.Mean = 0;
net.StandardDeviation = 255;
out = net.predict(in);
end
```

# **Read Labels Map**

Read the labels file associated with TFLite Model.

```
labelsFile = importdata('labels.txt');
```

# **Read and Preprocess Input Image**

Read the image that you intend to classify.

```
I = imread('peppers.png');
imshow(I);
```

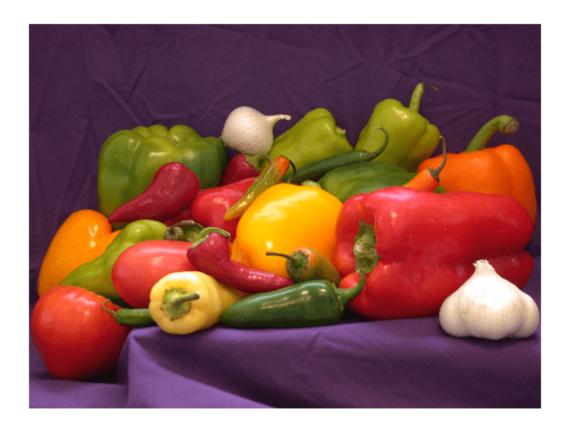

Alternatively, you can import the input data from Python. In the supporting files for this example, a Python input image is saved as the pythoninputImage.mat file.

Python only supports TFlite models that are in the NHWC format (for non-RNN models), or in the NTC and NC formats (for RNN models). By contrast, MATLAB accepts the format HWCN for non-RNN models, and CNT and CN for RNN models. Here, N - Batch size, H - Height, W - Width, C - Channels, T - Sequence length.

So, if you import the input from Python, you must convert it to the shape that MATLAB accepts.

Load input shape read by Python from the pythoninputImage.mat file. This input is stored in the pythoninputformat variable.

```
load('pythoninputImage.mat'); % The input size is [1,224,224,3]
```

The python input has the shape NHWC and its size is [1 224 224 3]. Convert the input to the shape HWCN that MATLAB accepts.

```
I1 = ConvertPythonTFLiteInput(net, pythoninputformatInput);
```

If the input image is not imported from python, reshape it based on the input shape of the TFLite model.

```
I1 = imresize(I,[224 224]);
```

# Workflow 1: Perform Classification by Using Simulation on Host

Run the simulation by passing the input image I1 to the entry-point function.

```
output = tflite classification predict(I1);
```

# Workflow 2: Perform Classification by Running Generated MEX on Host

# **Additional Prerequisites**

• MATLAB® Coder™

This example uses the codegen command to generate a MEX function that runs on the host platform.

## **Generate MEX Function**

To generate a MEX function for a specified entry-point function, create a code configuration object for a MEX. Set the target language to C++.

```
cfg = coder.config('mex');
cfg.TargetLang = 'C++';
```

Run the codegen command to generate the MEX function tflite\_classification\_predict\_mex on the host platform.

```
codegen -config cfg tflite_classification_predict -args ones(224,224,3,'single')
```

#### **Run Generated MEX**

Run the generated MEX by passing the input image I1.

```
output = tflite_classification_predict_mex(single(I1));
```

# Workflow 3: Generate Code for Classification Application, Deploy and Run on Raspberry Pi Additional Prerequisites

- MATLAB® Coder™
- Embedded® Coder™
- MATLAB Support Package for Raspberry Pi Hardware. To install this support package, use the Add-On Explorer.

# **Third-Party Prerequisites**

- · Raspberry Pi hardware
- TFLite library (on the target ARM® hardware)

On the Raspberry Pi hardware, set the environment variable TFLITE\_PATH to the location of the TFLite library. For more information on how to build the TFLite library and set the environment variables, see "Prerequisites for Deep Learning with TensorFlow Lite Models" (Deep Learning Toolbox).

# Set Up Connection with Raspberry Pi

Use the MATLAB Support Package for Raspberry Pi Hardware function raspi to create a connection to the Raspberry Pi.

In the following code, replace:

- raspiname with the name of your Raspberry Pi board
- username with your user name
- password with your password

```
r = raspi('raspiname', 'username', 'password');
```

## Copy TFLite model to Target Hardware

Copy the TFLite model to the Raspberry Pi board. On the hardware board, set the environment variable TFLITE\_MODEL\_PATH to the the location of the TFLite model. For more information on setting environment variables, see "Prerequisites for Deep Learning with TensorFlow Lite Models" (Deep Learning Toolbox).

In the following commands, replace targetDir with the destination folder of TFLite model on the Raspberry Pi board.

```
r.putFile('mobilenetv3.tflite',targetDir)
```

#### **Generate PIL MEX Function**

To generate a PIL MEX function for a specified entry-point function, create a code configuration object for a static library and set the verification mode to 'PIL'. Set the target language to C++.

```
cfg = coder.config('lib','ecoder',true);
cfg.TargetLang = 'C++';
cfg.VerificationMode = 'PIL';
```

Create a coder.hardware object for Raspberry Pi and attach it to the code generation configuration object.

```
hw = coder.hardware('Raspberry Pi');
cfg.Hardware = hw;
On the MATLAB, run the codegen command to generate a PIL MEX function
tflite classification predict pil.
codegen -config cfg tflite classification predict -args ones(224,224,3,'single')
Run Generated PIL
Run the generated MEX by passing the input image I1.
output = tflite_classification_predict_pil(single(I1));
Get Top Five Labels
[\sim, top5] = maxk(output,5);
disp(labelsFile(top5));
    {'bell pepper'
    {'cucumber'
    {'spaghetti squash'}
    {'grocery store'
    {'acorn squash'
                       }
```

## **Get Prediction Scores**

This network does not contain a softmax layer. So, run the softmax function to get the accuracy values. If your network has a softmax layer, you can skip this step.

```
% If network does not have softmax
predictionScores = softmax(output);
% If network has softmax
% predictionScores = output;
```

# **Display Prediction Scores On Image.**

DisplayPredictionsOnImage(predictionScores, I);

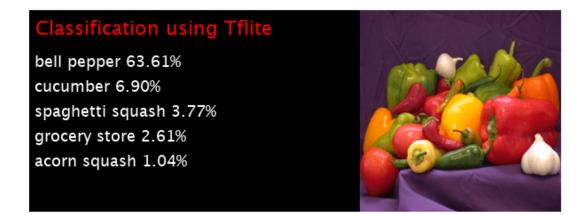

# See Also

# **Functions**

codegen|predict|loadTFLiteModel|TFLiteModel

# **Related Examples**

- "Prerequisites for Deep Learning with TensorFlow Lite Models" (Deep Learning Toolbox)
- "Deploy Super Resolution Application That Uses TensorFlow Lite (TFLite) Model on Host and Raspberry Pi" (Deep Learning Toolbox)

# **External Websites**

https://www.mathworks.com/videos/run-tensorflow-lite-models-with-matlab-andsimulink-1657531069125.html

# Deploy Super Resolution Application That Uses TensorFlow Lite (TFLite) Model on Host and Raspberry Pi

This example shows simulation and code generation for a super resolution application by using a Tensorflow Lite model. The task of recovering a high resolution (HR) image from its low resolution counterpart is commonly referred to as Single Image Super Resolution (SISR). In this example, you use TFLite to run inference on a pretrained ESRGAN (ESRGAN: Enhanced Super-Resolution Generative Adversarial Networks) model.

The TFLite model used in this example upsamples a 50x50 low resolution image to a 200x200 high resolution image (scale factor=4).

This example is supported for host Windows® and Linux® platforms.

## **Download Model**

This example uses TFLite to run inference on a pretrained ESRGAN model.

Run these commands to download the ESRGAN network from the URL mentioned below.

```
if ~exist("esrgan-tf2.tflite","file")
    disp('Downloading 5 MB ESRGAN model file...');
    url = "https://tfhub.dev/captain-pool/lite-model/esrgan-tf2/1?lite-format=tflite";
    websave("esrgan-tf2.tflite",url);
end
```

You can use any other super resolution model test this workflow by following the steps mentioned below. If you have only a TensorFlow model for your network, use these steps to convert the TensorFlow model to a TFLite model.

# **Download Image**

title('Original Image');

Run these commands to download the image from the URL mentioned below.

```
if ~exist("inputsuperresolution", "file")
    disp('Downloading input file...');
    url = "https://raw.githubusercontent.com/tensorflow/examples/master/lite/examples/super_resorvebsave("inputsuperresolution.jpg",url);
end

Downloading input file...

Read the input image and display it.

I = imread('inputsuperresolution.jpg');
imshow(I);
```

# Original Image

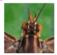

# The super\_resolution\_predict Entry-Point Function

In this example, you generate code for the entry-point function <code>super\_resolution\_predict.m</code>. This function loads the ESRGAN model into a persistent network object by using the <code>loadTFLiteModel</code> function. Then the function performs prediction by passing the network object to the <code>predict</code> function. Subsequent calls to this function reuse this persistent object.

```
type super_resolution_predict.m

function out = super_resolution_predict(in)

persistent net;

if isempty(net)
    net = loadTFLiteModel('esrgan-tf2.tflite');
    net.Mean = 0;
    net.StandardDeviation = 1;
    % Set number of threads based on max number of threads in host / hardware
    % net.NumThreads = 4;
end
out = net.predict(in);

%% Post processing Output

% Cast output to uint8
out = uint8(out);
end
```

The loadTFLiteModel function creates a TFLiteModel object. The properties of this object contain information about the model such as the number and size of inputs and outputs of the model.

```
net = loadTFLiteModel('esrgan-tf2.tflite');
% Display Input Size
disp(net.InputSize);
        {[50 50 3]}
% Display Output Size
disp(net.OutputSize);
        {[200 200 3]}
```

# Resize Image Based on TFLite Model Input Shape

Use imresize to resize the input image based on TFLite model input shape.

```
I = imresize(I,net.InputSize{1}(1:2));
```

To perform inference by using the loaded TFLite model, use any of the following workflows.

# Workflow 1: Perform Super Resolution by Using Simulation on Host

Run the simulation by passing the input image I to the entry-point function.

Mean: 0

# Workflow 2: Perform Super Resolution by Running Generated MEX on Host

## **Additional Prerequisites**

StandardDeviation: 1

MATLAB® Coder™

This example uses the codegen command to generate a MEX function that runs on the host platform.

# **Generate MEX Function**

To generate a MEX function for a specified entry-point function, create a code configuration object for a MEX. Set the target language to C++.

```
cfg = coder.config('mex');
cfg.TargetLang = 'C++';
```

Run the codegen command to generate the MEX function super\_resolution\_predict\_mex on the host platform.

```
codegen -config cfg super_resolution_predict -args ones(50,50,3,'uint8')
```

# **Run Generated MEX**

Run the generated MEX by passing the input image I.

```
predictionScores = super_resolution_predict_mex(I);
```

# Workflow 3: Generate Code for Super Resolution Application, Deploy and Run on Raspberry Pi

# Additional Prerequisites

- MATLAB® Coder™
- Embedded® Coder™
- MATLAB Support Package for Raspberry Pi Hardware. To install this support package, use the Add-On Explorer.

# **Third-Party Prerequisites**

- · Raspberry Pi hardware
- TFLite library (on the target ARM® hardware)

On the Raspberry Pi hardware, set the environment variable TFLITE\_PATH to the location of the TFLite library. For more information on how to build the TFLite library and set the environment variables, see "Prerequisites for Deep Learning with TensorFlow Lite Models" (Deep Learning Toolbox).

# Set Up Connection with Raspberry Pi

Use the MATLAB Support Package for Raspberry Pi Hardware function raspi to create a connection to the Raspberry Pi.

In the following code, replace:

- raspiname with the name of your Raspberry Pi board
- · username with your user name
- *password* with your password

```
r = raspi('raspiname', 'username', 'password');
```

# Copy TFLite model to Target Hardware

Copy the TFLite model to the Raspberry Pi board. On the hardware board, set the environment variable TFLITE\_MODEL\_PATH to the the location of the TFLite model. For more information on setting environment variables, see "Prerequisites for Deep Learning with TensorFlow Lite Models" (Deep Learning Toolbox).

In the following commands, replace:

• targetDir with the destination folder of TFLite model on the Raspberry Pi board.

```
r.putFile('esrgan-tf2.tflite',targetDir)
```

## **Generate PIL MEX Function**

To generate a PIL MEX function for a specified entry-point function, create a code configuration object for a static library and set the verification mode to 'PIL'. Set the target language to C++.

```
cfg = coder.config('lib','ecoder',true);
cfg.TargetLang = 'C++';
cfg.VerificationMode = 'PIL';
```

Create a coder.hardware object for Raspberry Pi and attach it to the code generation configuration object.

```
hw = coder.hardware('Raspberry Pi');
cfg.Hardware = hw;
```

On the host platform, run the codegen command to generate a PIL MEX function super resolution predict pil.

```
codegen -config cfg super_resolution_predict -args ones(50,50,3,'uint8')
```

# **Run Generated PIL MEX**

Run the generated PIL executable by passing the input image I.

```
predictionScores = super resolution predict pil(I);
```

# **Display the Super Resolution Image**

```
subplot(1,2,1);
imshow(I);
title('Image');
subplot(1,2,2);
imshow(predictionScores);
title('HR Image');
```

Image

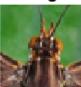

HR Image

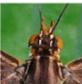

# See Also

## **Functions**

codegen | predict | loadTFLiteModel | TFLiteModel

# **Related Examples**

- "Prerequisites for Deep Learning with TensorFlow Lite Models" (Deep Learning Toolbox)
- "Generate Code for TensorFlow Lite (TFLite) Model and Deploy on Raspberry Pi" (Deep Learning Toolbox)

# **External Websites**

https://www.mathworks.com/videos/run-tensorflow-lite-models-with-matlab-and-simulink-1657531069125.html

# Deploy Semantic Segmentation Application Using TensorFlow Lite Model on Host and Raspberry Pi

This example shows how to simulate and generate code for an image segmentation application that uses a Tensorflow Lite(TFLite) model. This example uses DeepLab V3 TensorFlow Lite model from the TensorFlow hub. This model can segment each pixel of the input image into 21 classes, such as background, dog, and plant.

# **Third-Party Prerequisites**

- Raspberry Pi hardware
- · TFLite library on the target ARM® hardware

#### **Download Model**

This example uses TFLites to run inference on a pretrained DeepLab V3 model.

Run these commands to download the DeepLab V3 model. The model file is approximately 2.7 MB in size.

```
if ~exist("deeplabv3.tflite","file")
    disp('Downloading Deeplabv3 model file...');
    url = "https://tfhub.dev/tensorflow/lite-model/deeplabv3/1/metadata/2?lite-format=tflite";
    websave("deeplabv3.tflite",url);
end
```

# The Entry-Point Function

The tflite\_semantic\_predict entry-point function loads the DeepLab V3 model into a persistent network object using the loadTFLiteModel function. Then, the function performs prediction by passing the network object to the predict function.

```
type tflite_semantic_predict.m
function output = tflite_semantic_predict(in)

    persistent net;
    if isempty(net)
        net = loadTFLiteModel('deeplabv3.tflite');
    end
    output= net.predict(in);
end
```

The loadTFLiteModel function creates a TFLiteModel object. TFLiteModel object has properties that contain information about the model, such as the number and size of inputs and outputs of the model. For more information on loadTFLiteModel (Deep Learning Toolbox) and loadTFLiteModel (Deep Learning Toolbox).

# **Read Labels Map**

Read the labels file associated with TFLite Model.

```
labelsFile = importdata('labelmap_segmentation.txt');
```

# Perform Semantic Segmentation by Using Simulation on Host

Load an input image and call tflite semantic predict on the input image.

```
I = imread("testMultilabelImage2.png");
I1 = imresize(I,[257 257]);
I2 = imresize(I,[1024,1280]);
imshow(I2);
```

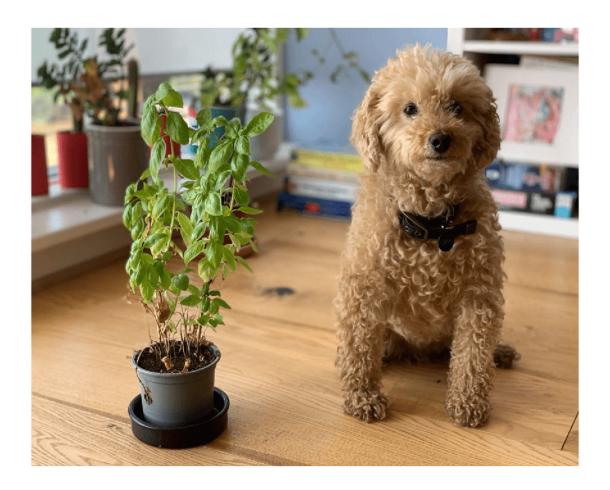

# output = tflite\_semantic\_predict(I1);

TFLiteModel with properties:

```
ModelName: 'deeplabv3.tflite'
         NumInputs: 1
        NumOutputs: 1
         InputSize: {[257 257 3]}
        OutputSize: {[257 257 21]}
        InputScale: 1
   InputZeroPoint: 0
       OutputScale: 1
  OutputZeroPoint: 0
       InputType: {["FP32"]}
OutputType: {["FP32"]}
NumThreads: 6
               Mean: 127.5000
StandardDeviation: 127.5000
```

# Generate MEX for the tflite semantic predict Function

Use the codegen command to generate a MEX function that runs on the host platform.

Create a code configuration object for a MEX function and set the target language to C++. To generate MEX, use the codegen command and specify the input size as [257,257,3]. This value corresponds to the input layer size of the network.

```
cfg = coder.config('mex');
cfg.TargetLang = 'C++';
codegen -config cfg tflite_semantic_predict -args ones(257,257,3,'single')
Code generation successful.
Call tflite_semantic_predict_mex on the input image I1.
output = tflite semantic predict mex(single(I1));
```

# Generate, Deploy and Run Code on Raspberry Pi

On the Raspberry Pi hardware, set the environment variable TFLITE\_PATH to the location of the TFLite library. For more information on how to build the TFLite library and set the environment variables, see "Prerequisites for Deep Learning with TensorFlow Lite Models" (Deep Learning Toolbox).

# Set Up Connection with Raspberry Pi

Use the MATLAB Support Package for Raspberry Pi Hardware function raspi to create a connection to the Raspberry Pi.

In the following code, replace:

- raspiname with the name of your Raspberry Pi board
- *username* with your username
- *password* with your password

```
r = raspi('raspiname', 'username', 'password');
```

# **Copy TFLite model to Target Hardware**

Copy the TFLite model to the Raspberry Pi board. On the hardware board, set the environment variable TFLITE\_MODEL\_PATH to the the location of the TFLite model. For more information on setting environment variables, see "Prerequisites for Deep Learning with TensorFlow Lite Models" (Deep Learning Toolbox).

In this command, replace targetDir with the destination folder of TFLite model on the Raspberry Piboard.

```
r.putFile('deeplabv3.tflite',targetDir);
```

# **Generate PIL MEX Function**

To generate a PIL MEX function for a specified entry-point function, create a code configuration object for a static library and set the verification mode to 'PIL'. Set the target language to C++.

```
cfg = coder.config('lib','ecoder',true);
cfg.TargetLang = 'C++';
cfg.VerificationMode = 'PIL';
Create a coder. hardware object for Raspberry Pi and attach it to the code generation configuration
object.
hw = coder.hardware('Raspberry Pi');
cfg.Hardware = hw;
In MATLAB, run the codegen command to generate a PIL MEX function called
tflite semantic predict pil.
codegen -config cfg tflite semantic predict -args ones(257,257,3,'single')
Run Generated PIL
Run the generated PIL by passing the input image I1.
output = tflite semantic predict pil(single(I1));
Display the Segmented Image
Each pixel has an associated class. Get the max indices from each channel.
[~, PredictionIndices] = max(output,[],3);
Get the class for each pixel.
classes = string(labelsFile);
ClassesForEachPixel = getClassesForEachPixel(net, PredictionIndices, classes);
disp(ClassesForEachPixel(23,45)); % Viewing classes for pixel height, width dimensions are 23,45
     background
Display all the unique classes in the image.
UniqueClassesInImage = unique(ClassesForEachPixel);
disp(UniqueClassesInImage);
     background
     potted plant
Display Overlayed Image
```

Overlay image with labeled pixels on top of the input image.

```
[cmapNormalized, ~, cmap] = getColorMap();
B = labeloverlay(I1,ClassesForEachPixel,'ColorMap',cmapNormalized);
imshow(imresize(B,[1024, 1280]));
DrawPixelLabelColorbar(cmapNormalized, classes);
```

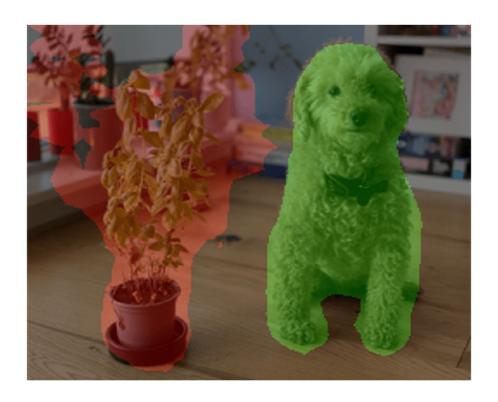

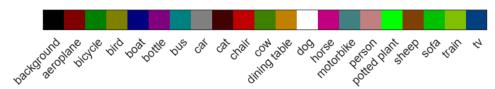

Display the input image and segmented image with a color bar.

```
SegmentedImage = getSegmentedImage(net, PredictionIndices, cmap);
figure(1);
subplot(2,2,1);
imshow(I2);
title('Original Image');
subplot(2,2,2);
imshow(imresize(SegmentedImage,[1024,1280]));
title('Segmented Image');
subplot(2,2,[3,4]);
Ibar = imread('LabelColorBar.png');
imshow(Ibar);
title('Color bar');
```

**Original Image** 

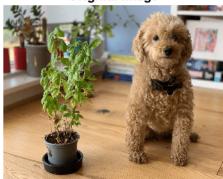

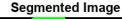

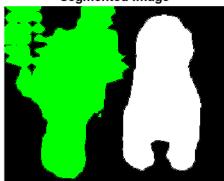

## Color bar

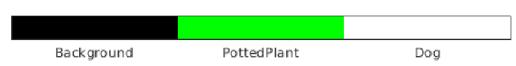

# References

[1] Chen, Liang-Chieh, George Papandreou, Florian Schroff, and Hartwig Adam. "Rethinking Atrous Convolution for Semantic Image Segmentation." arXiv, December 5, 2017. https://doi.org/10.48550/arXiv.1706.05587

# See Also

#### **Functions**

codegen | predict | loadTFLiteModel | TFLiteModel

# **Related Examples**

- "Prerequisites for Deep Learning with TensorFlow Lite Models" (Deep Learning Toolbox)
- "Generate Code for TensorFlow Lite (TFLite) Model and Deploy on Raspberry Pi" (Deep Learning Toolbox)
- "Deploy Super Resolution Application That Uses TensorFlow Lite (TFLite) Model on Host and Raspberry Pi" (Deep Learning Toolbox)

# **External Websites**

https://www.mathworks.com/videos/run-tensorflow-lite-models-with-matlab-and-simulink-1657531069125.html

# Prune Filters in a Detection Network Using Taylor Scores

This example shows how to reduce network size and increase inference speed by pruning convolutional filters in a you only look once (YOLO) v3 object detection network.

Filter pruning is a compression technique that uses some criterion to identify and remove the least important filters in a network, reducing the overall memory footprint of the network without significant reduction in the network accuracy. The pruning algorithm used in this example is gradient-based and uses first-order Taylor expansion [1][2] to evaluate the importance of convolutional filters in a network. This example also shows how to generate code for the pruned network and deploy a processor-in-the-loop (PIL) executable to a Raspberry  $Pi^{TM}$  embedded target.

This example uses YOLO v3 detector trained on the Caltech Cars data set. For more information, see "Object Detection Using YOLO v3 Deep Learning" (Computer Vision Toolbox).

# **Load Network for Pruning**

Load the trained network for pruning. The pretrained YOLO v3 detector in this example is based on SqueezeNet, and uses the feature extraction network in SqueezeNet with the addition of two detection heads at the end. The second detection head is twice the size of the first detection head, so it is better able to detect small objects.

For information on network training, see "Object Detection Using YOLO v3 Deep Learning" (Computer Vision Toolbox).

Download the yolov3SqueezeNetVehicleExample\_21a.zip file containing the pretrained YOLO v3 network. This file is approximately 23MB in size. Download the file from the MathWorks website, then unzip the file.

# **Load and Prepare Vehicle Data**

Initialized: 1

InputNames: {'data'}

State: [6×3 table]

OutputNames: {'customOutputConv1' 'customOutputConv2'}

Load the training and validation data that will be used for pruning, fine-tuning, and retraining. This example uses a small labeled data set that contains 295 images. Many of these images come from the Caltech Cars 1999 and 2001 data sets, created by Pietro Perona and used with permission. Each image contains one or two labeled instances of a vehicle.

Unzip the vehicle images and load the vehicle ground truth data.

```
unzip("vehicleDatasetImages.zip");
data = load("vehicleDatasetGroundTruth.mat");
vehicleDataset = data.vehicleDataset;
Add the full path to the local vehicle data folder.
vehicleDataset.imageFilename = fullfile(pwd, vehicleDataset.imageFilename);
```

Split the data set into a training set for training the network, and a test set for evaluating the network. Use 60% of the data for training set and the rest for the test set.

```
shuffledIndices = randperm(height(vehicleDataset));
idx = floor(0.6 * length(shuffledIndices));
trainingDataTbl = vehicleDataset(shuffledIndices(1:idx), :);
testDataTbl = vehicleDataset(shuffledIndices(idx+1:end), :);
```

Create image and box label datastores.

```
imdsTrain = imageDatastore(trainingDataTbl.imageFilename);
imdsTest = imageDatastore(testDataTbl.imageFilename);
bldsTrain = boxLabelDatastore(trainingDataTbl(:, 2:end));
bldsTest = boxLabelDatastore(testDataTbl(:, 2:end));
trainingData = combine(imdsTrain, bldsTrain);
testData = combine(imdsTest, bldsTest);
```

Use validateInputData to detect invalid images, bounding boxes or labels. Any invalid samples must either be discarded or fixed for proper training.

```
validateInputData(trainingData);
validateInputData(testData);
```

Use transform function to apply custom data augmentations to the training data. The augmentData helper function, listed at the end of the example, applies the following augmentations to the input data.

- Color jitter augmentation in HSV space
- Random horizontal flip
- Random scaling by 10 percent

```
augmentedTrainingData = transform(trainingData, @augmentData);
```

Use transform to preprocess the training data for computing the anchor boxes, as the training images used in this example are bigger than 227-by-227 and vary in size. Then, use the <code>estimateAnchorBoxes</code> function to estimate the anchor boxes. Specify the number of anchors as 6 to achieve a good tradeoff between number of anchors and mean IoU. To prevent the estimated anchor boxes from changing while tuning other hyperparameters set the random seed prior to estimation using rng.

```
networkInputSize = [227 227 3];
trainingDataForEstimation = transform(trainingData, @(data)preprocessData(data, networkInputSize
numAnchors = 6;
[anchorBoxes, meanIoU] = estimateAnchorBoxes(trainingDataForEstimation, numAnchors);
```

Specify anchorBoxes to use in both the detection heads. Select anchorBoxes for each detection head based on the feature map size. Use larger anchors at lower scale and smaller anchors at

higher scale. To do so, sort the anchors with the larger anchor boxes first and assign the first three to the first detection head and the next three to the second detection head.

```
area = anchorBoxes(:, 1).*anchorBoxes(:, 2);
[~, idx] = sort(area, 'descend');
anchorBoxes = anchorBoxes(idx, :);
anchorBoxMasks = {[1,2,3] [4,5,6]};
classNames = trainingDataTbl.Properties.VariableNames(2:end);
```

Preprocess the augmented training data to prepare for training. The preprocessData helper function (defined at the end of this example) resizes the images to the network input size by maintaining the aspect ratio and scales the image pixels to the range [0 1].

```
augimdsTrain = transform(augmentedTrainingData, @(data)preprocessData(data, networkInputSize));
augimdsTest = transform(testData, @(data)preprocessData(data, networkInputSize));
```

# **Evaluate Detector Network Before Pruning**

Use the evaluateDetectionPrecision function to measure the average precision of the trained network before pruning. The average precision provides a single number that incorporates the ability of the detector to make correct classifications (precision) and the ability of the detector to find all relevant objects (recall).

```
results = detect(yolov3Detector,testData,MiniBatchSize=16);
[apTrainedNet, recallTrainedNet, precisionTrainedNet] = evaluateDetectionPrecision(results,testDataccuracyTrainedNet = mean(apTrainedNet)*100
```

accuracyTrainedNet = 88.8968

The precision-recall (PR) curve shows how precise a detector is at varying levels of recall. Ideally, the precision is 1 at all recall levels.

```
figure
plot(recallTrainedNet,precisionTrainedNet)
xlabel("Recall")
ylabel("Precision")
grid on
title("Average Precision = " + apTrainedNet)
```

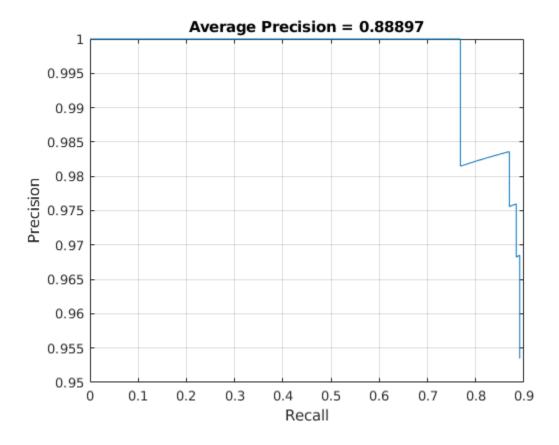

#### **Prune Network**

Create a prunable object based on first-order Taylor approximation by using taylorPrunableNetwork (Deep Learning Toolbox). A taylorPrunableNetwork has similar properties and methods as a dlnetwork in addition to pruning specific properties and methods. The prunable object can be substituted for a dlnetwork in the custom training loop. Pruning is iterative; each time the loop runs, until a stopping criterion is met, the function removes a small number of the least important convolution filters and updates the network architecture.

```
prunableNet = taylorPrunableNetwork(net)

prunableNet =
   TaylorPrunableNetwork with properties:

   Learnables: [66×3 table]
        State: [6×3 table]
        InputNames: {'data'}
   OutputNames: {'customOutputConv1' 'customOutputConv2'}
   NumPrunables: 3496
```

maxPrunableFilters = prunableNet.NumPrunables;

# **Specify Pruning Options**

Set the pruning options.

- maxPruningIterations defines the maximum number of iterations to be used in the pruning loop.
- maxToPrune is the maximum number of filters to be pruned in each iteration of the pruning loop.
- validationFrequency is the number of iterations to wait before validating the pruned network using the test data.

```
maxPruningIterations = 20;
maxToPrune = 64;
validationFrequency = 5;
```

Set the fine-tuning options.

- Fine-tune the network via a custom training loop for 40 mini-batches in every pruning iteration.
- Specify the options for SGDM optimization. Specify an initial learn rate of 0.00001 and momentum of 0.9. Set the L2 regularization factor to 0.0005. Initialize the velocity of gradient as []. This is used by SGDM to store the velocity of gradients.
- Specify the penalty threshold as 0.5. Detections that overlap less than 0.5 with the ground truth are penalized.
- Specify a mini-batch size of 16 to fine-tune the network.

```
numMinibatchUpdates = 40;
learnRate = 1e-5;
momentum = 0.9;
l2Regularization = 0.0005;
penaltyThreshold = 0.5;
miniBatchSize = 16;
```

# Create the minibatchqueue

Use a minibatchqueue object to process and manage the mini-batches of images. For each minibatch:

- Use the custom mini-batch preprocessing function preprocessMiniBatch (defined at the end of this example) which returns the batched images and bounding boxes combined with the respective class IDs.
- Format the image data with the dimension labels 'SSCB' (spatial, spatial, channel, batch). Do not add a format to the bounding boxes.
- Specify the data type of the bounding boxes.

```
mbq = minibatchqueue(augimdsTrain, 2,...
    MiniBatchSize=miniBatchSize,...
    MiniBatchFcn=@(images, boxes, labels) preprocessMiniBatch(images, boxes, labels, classNames)
    MiniBatchFormat=["SSCB", ""],...
    OutputCast=["", "double"]);
```

## **Prune Network Using Custom Pruning Loop**

Initialize the training progress plots.

```
figure("Position",[10,10,700,700])
tl = tiledlayout(3,1);
lossAx = nexttile;
lineLossFinetune = animatedline(Color=[0.85 0.325 0.098]);
ylim([0 inf])
```

```
xlabel("Fine-Tuning Iteration")
ylabel("Loss")
grid on
title("Mini-Batch Loss during Pruning")
xTickPos = [];
accuracyAx = nexttile;
lineAccuracyPruning = animatedline(Color=[0.098 0.325 0.85]);
vlim([50 100])
xlabel("Pruning Iteration")
ylabel("Accuracy")
grid on
addpoints(lineAccuracyPruning, 0, accuracyTrainedNet)
title("Validation Accuracy After Pruning")
numPrunablesAx = nexttile;
lineNumPrunables = animatedline(Color=[0.4660 0.6470 0.1880]);
ylim([200 3600])
xlabel("Pruning Iteration")
ylabel("Prunable Filters")
addpoints(lineNumPrunables, 0, double(maxPrunableFilters))
title("Number of Prunable Convolution Filters After Pruning")
```

Prune the network. For each mini-batch in the pruning iteration, the following steps are used:

- Evaluate the pruning activations, gradients of the pruning activations, model gradients, state, and loss using dlfeval and modelLossPruning functions.
- Update the network state.
- Apply a weight decay factor to the gradients to regularization for more robust training.
- Update the network learnable parameters using the stochastic gradient descent with momentum (SGDM) algorithm.
- Compute first-order Taylor scores and accumulate the score across previous minibatches of data.
- Display the progress.

In a loop, alternate between fine-tuning and pruning.

```
start = tic;
iteration = 0;

for pruningIteration = 1:maxPruningIterations

    % Shuffle the data in the minibatch.
    shuffle(mbq);

    % Reset the velocity parameter for the SGDM solver in every pruning
    % iteration.
    velocity = [];

    % Loop over mini-batches.
    fineTuningIteration = 0;
    while hasdata(mbq)
        iteration = iteration + 1;
        fineTuningIteration = fineTuningIteration + 1;

        % Read mini-batch of data.
```

```
[X, T] = next(mbq);
    % Evaluate the pruning activations, gradients of the pruning
    % activations, model gradients, state, and loss using dlfeval and
    % modelLossPruning functions.
    [loss, pruningGradients, netGradients, pruningActivations, state] = ...
        dlfeval(@modelLossPruning, prunableNet, X, T, anchorBoxes, ...
        anchorBoxMasks, penaltyThreshold);
    % Update the network state.
    prunableNet.State = state;
    % Apply L2 regularization.
    netGradients = dlupdate(@(g,w) g + l2Regularization*w, ...
        netGradients, prunableNet.Learnables);
    % Update the network parameters using the SGDM optimizer.
    [prunableNet, velocity] = sqdmupdate(prunableNet, ...
        netGradients, velocity, learnRate, momentum);
    % Compute first-order Taylor scores and accumulate the score across
    % previous mini-batches of data.
    prunableNet = updateScore(prunableNet, pruningActivations, pruningGradients);
    % Display the training progress.
    D = duration(0,0,toc(start),'Format','hh:mm:ss');
    addpoints(lineLossFinetune, iteration, double(loss.totalLoss))
    title(tl, "Processing Pruning Iteration: " + pruningIteration + " of " + maxPruningIterat
         , Elapsed Time: " + string(D))
    % Synchronize the x-axis of the accuracy plot with the loss plot.
    xlim(accuracyAx,lossAx.XLim)
    xlim(numPrunablesAx,lossAx.XLim)
    drawnow
    % Stop the fine-tuning loop when numMinibatchUpdates is reached.
    if (fineTuningIteration > numMinibatchUpdates)
        break
    end
end
% Prune filters based on previously computed Taylor scores.
prunableNet = updatePrunables(prunableNet, MaxToPrune = maxToPrune);
% Show results on validation data set in a subset of pruning
% iterations.
isLastPruningIteration = pruningIteration == maxPruningIterations;
if (mod(pruningIteration, validationFrequency) == 0 || isLastPruningIteration)
    [ap,~,~] = modelAccuracy(prunableNet, augimdsTest, anchorBoxes, anchorBoxMasks, classNam
    accuracy = mean(ap)*100;
    addpoints(lineAccuracyPruning, iteration, accuracy)
    addpoints(lineNumPrunables,iteration,double(prunableNet.NumPrunables))
end
% Set x-axis tick values at the end of each pruning iteration.
xTickPos = [xTickPos, iteration]; %#ok<AGROW>
xticks(lossAx,xTickPos)
xticks(accuracyAx,[0,xTickPos])
```

```
xticks(numPrunablesAx,[0,xTickPos])
xticklabels(accuracyAx,["Unpruned",string(1:pruningIteration)])
xticklabels(numPrunablesAx,["Unpruned",string(1:pruningIteration)])
drawnow
end
```

Processing Pruning Iteration: 20 of 20, Elapsed Time: 00:07:30

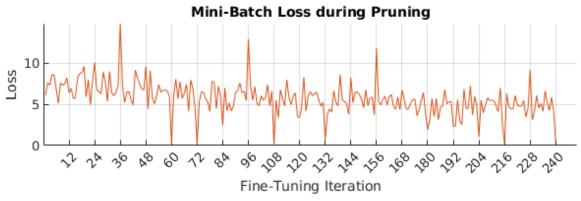

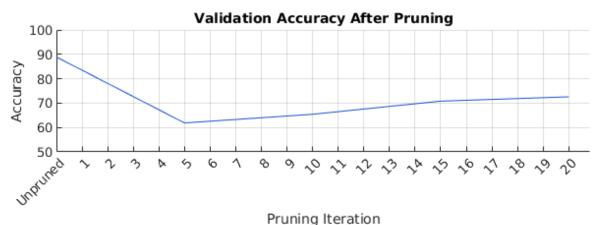

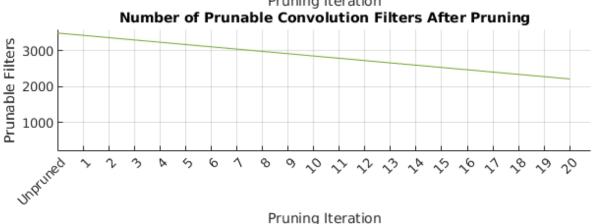

During each pruning iteration, the validation accuracy may reduce because of changes in the network structure when the convolutional filters are pruned. To minimize loss accuracy, it is recommended to retrain the network after pruning.

Once pruning is complete, convert the deep.prune. Taylor Prunable Network object back to a dlnetwork for retraining and further analysis.

```
prunedNet = dlnetwork(prunableNet);
save("prunedNet", "prunedNet");
```

# **Retrain Pruned Network**

The pruning process can cause the prediction accuracy to decrease. Try to improve the prediction accuracy by retraining the network using a custom training loop.

# **Specify Training Options**

Specify the options to use during retraining.

- Specify the options for SGDM optimization. Specify an initial learn rate of 0.00001 and momentum of 0.9. Set the L2 regularization factor to 0.0005. Initialize the velocity of gradient as []. This is used by SGDM to store the velocity of gradients.
- Use the custom mini-batch preprocessing function preprocessMiniBatch (defined at the end of this example) which returns the batched images and bounding boxes combined with the respective class IDs.
- Format the image data with the dimension labels 'SSCB' (spatial, spatial, channel, batch). Do not add a format to the bounding boxes.
- Specify the data type of the bounding boxes.

```
velocity = [];
momentum = 0.9;
numEpochs = 10;
l2Regularization = 0.0005;
mbq = minibatchqueue(augimdsTrain, 2,...
    MiniBatchSize=miniBatchSize,...
    MiniBatchFcn=@(images, boxes, labels) preprocessMiniBatch(images, boxes, labels, classNames)
    MiniBatchFormat=["SSCB", ""],...
    OutputCast=["", "double"]);
```

# **Train Network Using Custom Training Loop**

Initialize the training progress plot.

```
figure
lineLossTrain = animatedline('Color',[0.85 0.325 0.098]);
ylim([0 inf])
xlabel("Iteration")
ylabel("Loss")
grid on
```

For each epoch, loop over mini-batches while data is still available in the minibatchqueue. Update the network parameters using the SGDM algorithm.

```
iteration = 0;
start = tic;
prunedDetectorNet = prunedNet;

for i = 1:numEpochs
   % Shuffle the data in the minibatch.
   shuffle(mbq);
```

```
% Loop over mini-batches.
   while hasdata(mbq)
        iteration = iteration + 1;
        % Read mini-batch of data.
        [X, T] = next(mbq);
        % Evaluate the model gradients, state, and loss using dlfeval and the
        % modelGradients function and update the network state.
        [loss, gradients, state] = dlfeval(@modelLossTraining, prunedDetectorNet,...
            X, T, anchorBoxes, anchorBoxMasks, penaltyThreshold);
        % Update the network state.
        prunedDetectorNet.State = state;
        % Apply L2 regularization.
        gradients = dlupdate(@(q,w) q + l2Regularization*w, gradients, prunedNet.Learnables);
        % Update the network parameters using the SGDM optimizer.
        [prunedDetectorNet, velocity] = sgdmupdate(prunedDetectorNet, gradients, velocity, learn
        % Display the training progress.
        D = duration(0,0,toc(start),'Format','hh:mm:ss');
        addpoints(lineLossTrain,iteration,double(loss.totalLoss))
        title("Retraining After Pruning" + newline + "Epoch: " + numEpochs + ", Elapsed: " + str.
        drawnow
   end
end
```

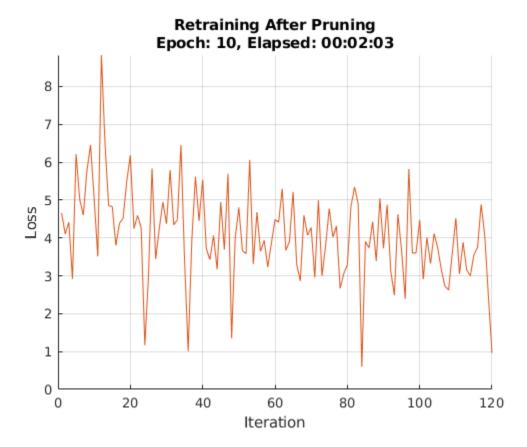

prunedyolov30bjectDetector = yolov30bjectDetector(prunedDetectorNet,classNames,yolov3Detector.AnglestDetector)save("prunedyolov3", "prunedyolov30bjectDetector");

# **Compare Original Network and Pruned Network**

Determine the impact of pruning on each layer.

```
originalNetFilters = numConvLayerFilters(net);
prunedNetFilters = numConvLayerFilters(prunedDetectorNet);
convFilters = join(originalNetFilters,prunedNetFilters,Keys="Row");
```

Visualize the number of filters in the original network and in the pruned network.

```
figure("Position",[10,10,900,900])
bar([convFilters.(1),convFilters.(2)])
xlabel("Layer")
ylabel("Number of Filters")
title("Number of Filters Per Layer")
xticks(1:(numel(convFilters.Row)))
xticklabels(convFilters.Row)
xtickangle(90)
ax = qca;
ax.TickLabelInterpreter = "none";
legend("Original Network Filters", "Pruned Network Filters", "Location", "southoutside")
```

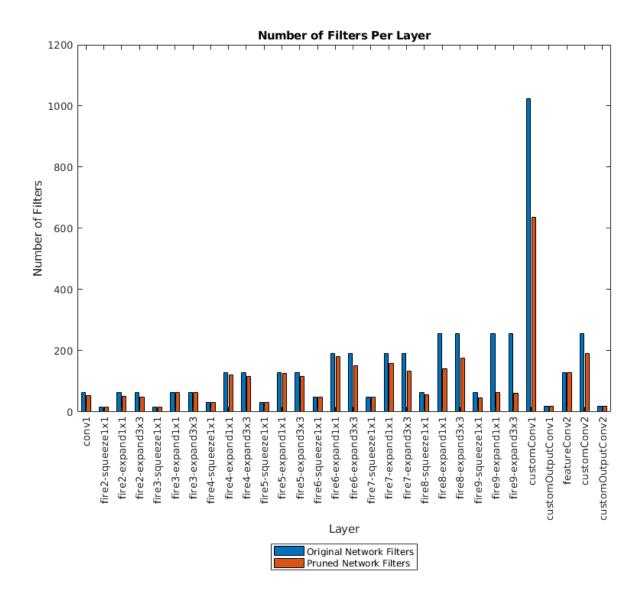

Next, compare the accuracy of the original network and the pruned network. The average precision provides a single number that incorporates the ability of the detector to make correct classifications (precision) and the ability of the detector to find all relevant objects (recall).

[apPrunedNet,recallPrunedNet,precisionPrunedNet] = modelAccuracy(prunedDetectorNet, augimdsTest, accuracyPrunedNet = mean(apPrunedNet)\*100

accuracyPrunedNet = 73.2348

The precision-recall (PR) curve is a good way to evaluate the performance of the object detector. Ideally the precision is 1 for all levels of recall. The pruned object detector has lost some precision but can still be considered good as its precision stays high when the recall increases.

```
plot(recallTrainedNet,precisionTrainedNet,recallPrunedNet,precisionPrunedNet)
xlabel("Recall")
ylabel("Precision")
grid on
title("Precision Comparison of Original and Pruned Network")
legend("Original Network","Pruned Network");
```

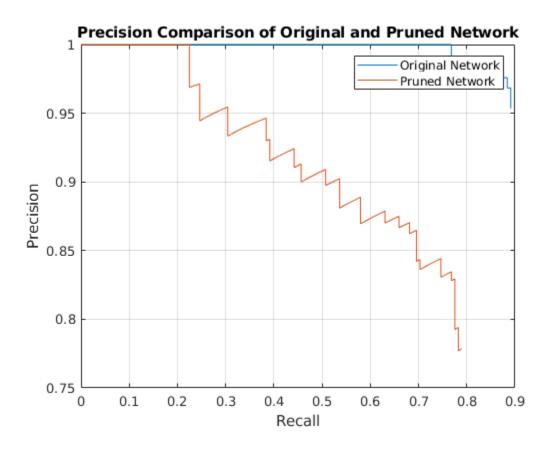

Next, estimate the model parameters for the original network and the pruned network to understand the impact of pruning on the overall network learnables and size.

analyzeNetworkMetrics(net,prunedDetectorNet,accuracyTrainedNet,accuracyPrunedNet)

| ans=3×3 table                       | Network Learnables    | Approx. Network Memory (MB) | Accuracy          |
|-------------------------------------|-----------------------|-----------------------------|-------------------|
| Original Network                    | 6.4158e+06            | 24.475                      | 88.897            |
| Pruned Network<br>Percentage Change | 1.8201e+06<br>-71.632 | 6.943<br>-71.632            | 73.235<br>-17.618 |

# **Deploy Pruned YOLOv3 Network to Raspberry Pi**

Optionally, you can use MATLAB Coder™ to generate C++ code for the pruned network taking advantage of the ARM® Compute Library. The generated code can be integrated into your project as source code, static or dynamic libraries, or an executable that you can deploy to a variety of ARM CPU platforms such as Raspberry Pi. This example uses the PIL based workflow to generate a MEX function, which in turn calls the executable generated on a Raspberry pi from MATLAB.

# **Third-Party Prerequisites**

- · Raspberry Pi hardware
- ARM Compute Library (on the target ARM hardware)
- Environment variables for the compilers and libraries. For information on the supported versions of the compilers and libraries, see "Generate Code That Uses Third-Party Libraries" on page 39-3. For setting up the environment variables, see "Environment Variables" on page 39-5.

#### **PIL MEX Function**

In this example, you generate code for the entry-point function yolov3Raspi. This function uses the coder.loadDeepLearningNetwork function to load a deep learning model and to construct and set up a CNN class. Then the entry-point function detects vehicles in the input and returns an output image displaying the detections.

```
type yolov3Raspi.m

function outImg = yolov3Raspi(in,matFile)

%    Copyright 2022 The MathWorks, Inc.

persistent yolov30bj;

if isempty(yolov30bj)
    yolov30bj = coder.loadDeepLearningNetwork(matFile);
end

% Call to detect method.
[bboxes,~,labels] = detect(yolov30bj,in,'Threshold',0.5);

% Convert categorical labels to cell array of charactor vectors.
labels = cellstr(labels);

% Annotate detections in the image.
outImg = insertObjectAnnotation(in,'rectangle',bboxes,labels);
```

To generate a PIL MEX function, create a code configuration object for a static library and set the verification mode to 'PIL'. Set the target language to C++.

```
cfg = coder.config("lib",ecoder=true);
cfg.VerificationMode = "PIL";
cfg.TargetLang = "C++";
```

Create a deep learning configuration object for the ARM Compute library. Specify the library version and arm architecture. For this example, suppose that the ARM Compute Library in the Raspberry Pi hardware is version 20.02.1.

```
dlcfg = coder.DeepLearningConfig("arm-compute");
dlcfg.ArmComputeVersion = "20.02.1";
dlcfg.ArmArchitecture = "armv7";
Set the DeepLearningConfig property of cfg to dlcfg.
cfg.DeepLearningConfig = dlcfg;
```

Use the MATLAB Support Package for Raspberry Pi function, raspi, to create a connection to the Raspberry Pi. In the following code, replace:

- raspiname with the name of your Raspberry Pi
- username with your user name
- password with your password

```
r = raspi("raspiname", "username", "password");
```

Then, create a coder. Hardware object for Raspberry Pi and attach it to the code generation configuration object.

```
hw = coder.hardware("Raspberry Pi");
cfq.Hardware = hw;
```

Generate a PIL MEX function for the original network in yolov3SqueezeNetVehicleExample 21aSPKG.mat by using the codegen command.

```
codegen -config cfg yolov3Raspi -args {ones(227,227,3,'single'),coder.Constant("yolov3SqueezeNet")
```

Read a sample image and call the generated PIL MEX function yolov3Raspi\_pil. The PIL MEX function launches the yolov3Raspi.elf executable on the Raspberry Pi and returns the results of the execution to MATLAB.

```
data = read(augimdsTest);
I = data{1};
tic;
detectedImage = yolov3Raspi_pil(I,"yolov3SqueezeNetVehicleExample_21aSPKG.mat");
execTimeOriginalNet = toc;
clear yolov3Raspi_pil;
imshow(detectedImage);
title("Execution Time of Original Network = "+execTimeOriginalNet+"s");
saveas(gcf,"DetectionResultsOriginalNet.png");
close(gcf);
imshow("DetectionResultsOriginalNet.png");
```

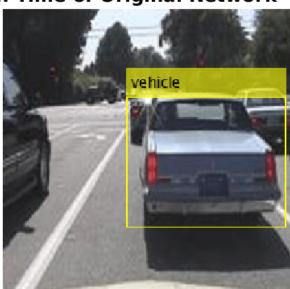

## **Execution Time of Original Network = 5.0069s**

Then, generate a PIL MEX function for the pruned network in prunedyolov3.mat by using the codegen command.

```
codegen -config cfg yolov3Raspi -args {ones(227,227,3,'single'),coder.Constant("prunedyolov3.mat
Run the generated PIL MEX.

tic;
detectedImage = yolov3Raspi_pil(I,"prunedyolov3.mat");
execTimeOriginalNet = toc;
clear yolov3Raspi_pil
imshow(detectedImage);
title("Execution Time of Pruned Network = "+execTimeOriginalNet+"s");
saveas(gcf,"DetectionResultsPrunedNet.png");
close(gcf);
imshow("DetectionResultsPrunedNet.png");
```

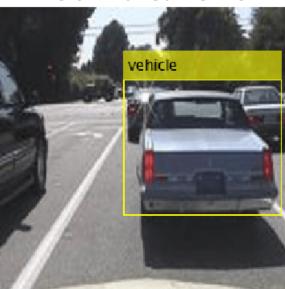

## Execution Time of Pruned Network = 2.0805s

#### **Helper Functions**

#### Model Gradients Function for Fine-Tuning and Pruning

The function modelLossPruning takes as input a deep.prune.TaylorPrunableNetwork object prunableNet, a mini-batch of input data X with corresponding ground truth boxes T, anchor boxes, masks, penalty threshold and returns the loss, the gradients of the loss with respect to the pruning activations, gradients of loss with respect to the learnable parameters in prunableNet, pruning activations, and the network state.

```
function [loss, pruningGradients, netGradients, pruningActivations, state] = modelLossPruning(pro
inputImageSize = size(X,1:2);
% Gather the ground truths for post processing.
YTrain = gather(extractdata(T));
% Extract the predictions from the network.
[YPredCell, state, pruningActivations] = yolov3ForwardGate(prunableNet, X, mask);
% Gather the activations for post processing and extract dlarray data.
gatheredPredictions = cellfun(@ gather, YPredCell(:,1:6), 'UniformOutput',false);
gatheredPredictions = cellfun(@ extractdata, gatheredPredictions, 'UniformOutput', false);
```

```
% Convert predictions from grid cell coordinates to box coordinates.
tiledAnchors = generateTiledAnchors(gatheredPredictions(:,2:5),anchors,mask);
gatheredPredictions(:,2:5) = applyAnchorBoxOffsets(tiledAnchors, gatheredPredictions(:,2:5), inp
% Generate target for predictions from the ground truth data.
[boxTarget, objectnessTarget, classTarget, objectMaskTarget, boxErrorScale] = generateTargets(ga
% Compute the loss.
boxLoss = bboxOffsetLoss(YPredCell(:,[2 3 7 8]),boxTarget,objectMaskTarget,boxErrorScale);
objLoss = objectnessLoss(YPredCell(:,1),objectnessTarget,objectMaskTarget);
clsLoss = classConfidenceLoss(YPredCell(:,6),classTarget,objectMaskTarget);
totalLoss = boxLoss + obiLoss + clsLoss:
loss.boxLoss = boxLoss;
loss.objLoss = objLoss;
loss.clsLoss = clsLoss;
loss.totalLoss = totalLoss;
% Differentiate loss w.r.t learnables and activations
[netGradients, pruningGradients] = dlgradient(totalLoss, prunableNet.Learnables, pruningActivation
```

#### **Model Gradients Function for Retraining**

loss.boxLoss = boxLoss;

The function modelLossTraining takes as input a dlNetwork object net, a mini-batch of input data X with corresponding ground truth boxes T, anchor boxes, masks, penalty threshold and returns the loss, gradients of loss with respect to the learnable parameters in net, and the network state.

```
function [loss, gradients, state] = modelLossTraining(net, X, T, anchors, mask, penaltyThreshold
inputImageSize = size(X,1:2);
% Gather the ground truths for post processing.
YTrain = gather(extractdata(T));
% Extract the predictions from the network.
[YPredCell, state] = yolov3Forward(net,X,mask);
% Gather the activations for post processing and extract dlarray data.
qatheredPredictions = cellfun(@ gather, YPredCell(:,1:6), 'UniformOutput',false);
qatheredPredictions = cellfun(@ extractdata, gatheredPredictions, 'UniformOutput', false);
% Convert predictions from grid cell coordinates to box coordinates.
tiledAnchors = generateTiledAnchors(gatheredPredictions(:,2:5),anchors,mask);
gatheredPredictions(:,2:5) = applyAnchorBoxOffsets(tiledAnchors, gatheredPredictions(:,2:5), inp
% Generate target for predictions from the ground truth data.
[boxTarget, objectnessTarget, classTarget, objectMaskTarget, boxErrorScale] = generateTargets(ga
% Compute the loss.
boxLoss = bboxOffsetLoss(YPredCell(:,[2 3 7 8]),boxTarget,objectMaskTarget,boxErrorScale);
objLoss = objectnessLoss(YPredCell(:,1),objectnessTarget,objectMaskTarget);
clsLoss = classConfidenceLoss(YPredCell(:,6),classTarget,objectMaskTarget);
totalLoss = boxLoss + objLoss + clsLoss;
```

```
loss.objLoss = objLoss;
loss.clsLoss = clsLoss;
loss.totalLoss = totalLoss;
% Differentiate loss w.r.t learnables
gradients = dlgradient(totalLoss, net.Learnables);
end
```

#### Mini-Batch Preprocessing Function

The preprocessMiniBatch function preprocesses a mini-batch of data and returns the batched images and bounding boxes combined with the respective class IDs.

```
function [X, T] = preprocessMiniBatch(data, groundTruthBoxes, groundTruthClasses, classNames)
% Returns images combined along the batch dimension in XTrain and
% normalized bounding boxes concatenated with classIDs in YTrain.
% Concatenate images along the batch dimension.
X = cat(4, data\{:,1\});
% Get class IDs from the class names.
classNames = repmat({categorical(classNames')}, size(groundTruthClasses));
[~, classIndices] = cellfun(@(a,b)ismember(a,b), groundTruthClasses, classNames, 'UniformOutput'
% Append the label indexes and training image size to scaled bounding boxes
% and create a single cell array of responses.
combinedResponses = cellfun(@(bbox, classid)[bbox, classid], groundTruthBoxes, classIndices, 'Un
len = max(cellfun(@(x)size(x,1), combinedResponses));
paddedBBoxes = cellfun(@(v) padarray(v,[len-size(v,1),0],0,'post'), combinedResponses, 'Uniform')
T = cat(4, paddedBBoxes{:,1});
```

#### **Evaluate Model Accuracy**

The modelAccuracy computes the accuracy of the network on the data set.

```
function [ap, recall, precision] = modelAccuracy(net, augimds, anchorBoxes, anchorBoxMasks, class
% EVALUATE computes model accuracy on the dataset 'augimds'.
% Create a table to hold the bounding boxes, scores, and labels returned by
% the detector.
results = table('Size', [0 3], ...
    'VariableTypes', {'cell','cell','cell'}, ...
    'VariableNames', {'Boxes', 'Scores', 'Labels'});
mbqTest = minibatchqueue(augimds, 1, ...
    "MiniBatchSize", miniBatchSize, ...
    "MiniBatchFormat", "SSCB");
% Run detector on images in the test set and collect results.
while hasdata(mbgTest)
    % Read the datastore and get the image.
   XTest = next(mbqTest);
    % Run the detector.
    [bboxes, scores, labels] = yolov3Detect(net, XTest, net.OutputNames', anchorBoxes, anchorBoxl
   % Collect the results.
    tbl = table(bboxes, scores, labels, 'VariableNames', {'Boxes', 'Scores', 'Labels'});
```

```
results = [results; tbl];%#ok<AGROW>
end
% Evaluate the object detector using Average Precision metric.
[ap, recall, precision] = evaluateDetectionPrecision(results, augimds);
end
```

#### **Evaluate Number of Filters in Convolution Layers**

end

The numConvLayerFilters function returns the number of filters in each convolution layer.

```
function convFilters = numConvLayerFilters(net)
numLayers = numel(net.Layers);
convNames = [];
numFilters = [];
% Check for convolution layers and extract the number of filters.
for cnt = 1:numLayers
    if isa(net.Layers(cnt), "nnet.cnn.layer.Convolution2DLayer")
        sizeW = size(net.Layers(cnt).Weights);
        numFilters = [numFilters; sizeW(end)];%#ok<AGROW>
        convNames = [convNames; string(net.Layers(cnt).Name)];%#ok<AGROW>
    end
end
convFilters = table(numFilters,RowNames=convNames);
end
```

#### Evaluate the network statistics of original network and pruned network

The analyzeNetworkMetrics function takes input as the original network, pruned network, accuracy of original network and the accuracy of the pruned network and returns the different statistics like network learnables, network memory and the accuracy on the test data in form of a table.

```
function [statistics] = analyzeNetworkMetrics(originalNet,prunedNet,accuracyOriginal,accuracyPrunedNet,accuracyOriginal)
originalNetMetrics = estimateNetworkMetrics(originalNet);
prunedNetMetrics = estimateNetworkMetrics(prunedNet);
% Accuracy of original network and pruned network
perChangeAccu = 100*(accuracyPruned - accuracyOriginal)/accuracyOriginal;
AccuracyForNetworks = [accuracyOriginal;accuracyPruned;perChangeAccu];
% Total learnables in both networks
originalNetLearnables = sum(originalNetMetrics(1:end, "NumberOfLearnables").NumberOfLearnables);
prunedNetLearnables = sum(prunedNetMetrics(1:end, "NumberOfLearnables").NumberOfLearnables);
percentageChangeLearnables = 100*(prunedNetLearnables - originalNetLearnables)/originalNetLearna
LearnablesForNetwork = [originalNetLearnables;prunedNetLearnables;percentageChangeLearnables];
% Approximate parameter memory
approxOriginalMemory = sum(originalNetMetrics(1:end, "ParameterMemory (MB)").("ParameterMemory (MB)
approxPrunedMemory = sum(prunedNetMetrics(1:end, "ParameterMemory (MB)").("ParameterMemory (MB)")
percentageChangeMemory = 100*(approxPrunedMemory - approxOriginalMemory)/approxOriginalMemory;
NetworkMemory = [ approxOriginalMemory; approxPrunedMemory; percentageChangeMemory];
% Create the summary table
statistics = table(LearnablesForNetwork,NetworkMemory,AccuracyForNetworks, ...
    'VariableNames',["Network Learnables","Approx. Network Memory (MB)","Accuracy"], ...
    'RowNames',{'Original Network','Pruned Network','Percentage Change'});
```

#### **Augmentation and Data Processing Functions**

```
function data = augmentData(A)
% Apply random horizontal flipping, and random X/Y scaling. Boxes that get
st scaled outside the bounds are clipped if the overlap is above 0.25. Also,
% jitter image color.
data = cell(size(A));
for ii = 1:size(A,1)
    I = A\{ii, 1\};
    bboxes = A\{ii,2\};
    labels = A\{ii,3\};
    sz = size(I);
    if numel(sz) == 3 \&\& sz(3) == 3
        I = jitterColorHSV(I,...
             'Contrast',0.0,...
            'Hue',0.1,...
            'Saturation', 0.2,...
            'Brightness', 0.2);
    end
    % Randomly flip image.
    tform = randomAffine2d('XReflection',true,'Scale',[1 1.1]);
    rout = affineOutputView(sz,tform, 'BoundsStyle', 'centerOutput');
    I = imwarp(I,tform,'OutputView',rout);
    % Apply same transform to boxes.
    [bboxes,indices] = bboxwarp(bboxes,tform,rout,'0verlapThreshold',0.25);
    bboxes = round(bboxes);
    labels = labels(indices);
    % Return original data only when all boxes are removed by warping.
    if isempty(indices)
        data(ii,:) = A(ii,:);
    el se
        data(ii,:) = {I, bboxes, labels};
    end
end
end
function data = preprocessData(data, targetSize)
st Resize the images and scale the pixels to between 0 and 1. Also scale the
% corresponding bounding boxes.
for ii = 1:size(data,1)
    I = data{ii,1};
    imgSize = size(I);
    % Convert an input image with single channel to 3 channels.
    if numel(imgSize) < 3</pre>
        I = repmat(I, 1, 1, 3);
    end
    bboxes = data{ii,2};
    I = im2single(imresize(I,targetSize(1:2)));
    scale = targetSize(1:2)./imgSize(1:2);
    bboxes = bboxresize(bboxes,scale);
    data(ii, 1:2) = {I, bboxes};
```

end end

#### **Utility Functions**

```
function YPredCell = applyActivations(YPredCell)
% Apply activation functions on YOLOv3 outputs.
YPredCell(:,1:3) = cellfun(@ sigmoid, YPredCell(:,1:3), 'UniformOutput', false);
YPredCell(:,4:5) = cellfun(@ exp, YPredCell(:,4:5), 'UniformOutput', false);
YPredCell(:,6) = cellfun(@ sigmoid, YPredCell(:,6), 'UniformOutput', false);
function tiledAnchors = applyAnchorBoxOffsets(tiledAnchors,YPredCell,inputImageSize)
% Convert grid cell coordinates to box coordinates.
for i=1:size(YPredCell,1)
        [h,w,\sim,\sim] = size(YPredCell\{i,1\});
        tiledAnchors{i,1} = (tiledAnchors{i,1}+YPredCell{i,1})./w;
        tiledAnchors{i,2} = (tiledAnchors{i,2}+YPredCell{i,2})./h;
        tiledAnchors{i,3} = (tiledAnchors{i,3}.*YPredCell{i,3})./inputImageSize(2);
        tiledAnchors{i,4} = (tiledAnchors{i,4}.*YPredCell{i,4})./inputImageSize(1);
end
end
function boxLoss = bboxOffsetLoss(boxPredCell, boxDeltaTarget, boxMaskTarget, boxErrorScaleTarge
% Mean squared error for bounding box position.
lossX = sum(cellfun(@(a,b,c,d) mse(a.*c.*d,b.*c.*d),boxPredCell(:,1),boxDeltaTarget(:,1),boxMask(a.*c.*d),boxPredCell(:,1),boxDeltaTarget(:,1),boxMask(a.*c.*d),boxPredCell(:,1),boxDeltaTarget(:,1),boxMask(a.*c.*d),boxPredCell(:,1),boxDeltaTarget(:,1),boxMask(a.*c.*d),boxPredCell(:,1),boxDeltaTarget(:,1),boxMask(a.*c.*d),boxPredCell(:,1),boxDeltaTarget(:,1),boxMask(a.*c.*d),boxPredCell(:,1),boxDeltaTarget(:,1),boxMask(a.*c.*d),boxPredCell(:,1),boxDeltaTarget(:,1),boxMask(a.*c.*d),boxPredCell(:,1),boxDeltaTarget(:,1),boxMask(a.*c.*d),boxPredCell(:,1),boxDeltaTarget(:,1),boxMask(a.*c.*d),boxPredCell(:,1),boxDeltaTarget(:,1),boxDeltaTarget(
lossY = sum(cellfun(@(a,b,c,d) mse(a.*c.*d,b.*c.*d),boxPredCell(:,2),boxDeltaTarget(:,2),boxMask^2)
lossW = sum(cellfun(@(a,b,c,d) mse(a.*c.*d,b.*c.*d),boxPredCell(:,3),boxDeltaTarget(:,3),boxMask^2)
lossH = sum(cellfun(@(a,b,c,d) mse(a.*c.*d,b.*c.*d),boxPredCell(:,4),boxDeltaTarget(:,4),boxMask^2
boxLoss = lossX+lossY+lossW+lossH;
end
function clsLoss = classConfidenceLoss(classPredCell, classTarget, boxMaskTarget)
% Binarv cross-entropy loss for class confidence score.
clsLoss = sum(cellfun(@(a,b,c) crossentropy(a.*c,b.*c,'TargetCategories','independent'),classPrea
function predictions = extractPredictions(YPredictions, anchorBoxMask)
% Function extractPrediction extracts and rearranges the prediction outputs
% from YOLOv3 network.
predictions = cell(size(YPredictions, 1),6);
for ii = 1:size(YPredictions, 1)
        % Get the required info on feature size.
        numChannelsPred = size(YPredictions{ii},3);
        numAnchors = size(anchorBoxMask{ii},2);
        numPredElemsPerAnchors = numChannelsPred/numAnchors;
       allIds = (1:numChannelsPred);
        stride = numPredElemsPerAnchors;
       endIdx = numChannelsPred;
       % X positions.
       startIdx = 1:
        predictions{ii,2} = YPredictions{ii}(:,:,startIdx:stride:endIdx,:);
       xIds = startIdx:stride:endIdx;
       % Y positions.
```

```
startIdx = 2;
   predictions{ii,3} = YPredictions{ii}(:,:,startIdx:stride:endIdx,:);
   yIds = startIdx:stride:endIdx;
   % Width.
   startIdx = 3;
    predictions{ii,4} = YPredictions{ii}(:,:,startIdx:stride:endIdx,:);
   wIds = startIdx:stride:endIdx;
   % Height.
    startIdx = 4:
    predictions{ii,5} = YPredictions{ii}(:,:,startIdx:stride:endIdx,:);
    hIds = startIdx:stride:endIdx:
   % Confidence scores.
    startIdx = 5;
    predictions{ii,1} = YPredictions{ii}(:,:,startIdx:stride:endIdx,:);
    confIds = startIdx:stride:endIdx;
   % Accummulate all the non-class indexes
   nonClassIds = [xIds yIds wIds hIds confIds];
   % Class probabilities. Get the indexes which do not belong to the
   % nonClassIds
   classIdx = setdiff(allIds,nonClassIds);
    predictions{ii,6} = YPredictions{ii}(:,:,classIdx,:);
end
end
function [boxDeltaTarget, objectnessTarget, classTarget, maskTarget, boxErrorScaleTarget] = gene
% generateTargets creates target array for every prediction element
% x, y, width, height, confidence scores and class probabilities.
boxDeltaTarget = cell(size(YPredCellGathered,1),4);
objectnessTarget = cell(size(YPredCellGathered,1),1);
classTarget = cell(size(YPredCellGathered,1),1);
maskTarget = cell(size(YPredCellGathered,1),3);
boxErrorScaleTarget = cell(size(YPredCellGathered,1),1);
% Normalize the ground truth boxes w.r.t image input size.
qtScale = [inputImageSize(2) inputImageSize(1) inputImageSize(2) inputImageSize(1)];
groundTruth(:,1:4,:,:) = groundTruth(:,1:4,:,:)./gtScale;
for numPred = 1:size(YPredCellGathered,1)
    % Select anchor boxes based on anchor box mask indices.
   anchors = anchorBoxes(anchorBoxMask{numPred},:);
    bx = YPredCellGathered{numPred,2};
    by = YPredCellGathered{numPred,3};
    bw = YPredCellGathered{numPred,4};
    bh = YPredCellGathered{numPred,5};
   predClasses = YPredCellGathered{numPred,6};
   gridSize = size(bx);
    if numel(gridSize)== 3
        gridSize(4) = 1;
    numClasses = size(predClasses,3)/size(anchors,1);
```

```
% Initialize the required variables.
mask = single(zeros(size(bx)));
confMask = single(ones(size(bx)));
classMask = single(zeros(size(predClasses)));
tx = single(zeros(size(bx)));
ty = single(zeros(size(by)));
tw = single(zeros(size(bw)));
th = single(zeros(size(bh)));
tconf = single(zeros(size(bx))):
tclass = single(zeros(size(predClasses)));
boxErrorScale = single(ones(size(bx)));
% Get the IOU of predictions with groundtruth.
iou = getMaxIOUPredictedWithGroundTruth(bx,by,bw,bh,groundTruth);
% Donot penalize the predictions which has iou greater than penalty
% threshold.
confMask(iou > penaltyThreshold) = 0;
for batch = 1:gridSize(4)
        truthBatch = groundTruth(:,1:5,:,batch);
        truthBatch = truthBatch(all(truthBatch,2),:);
        % Get boxes with center as 0.
        gtPred = [0-truthBatch(:,3)/2,0-truthBatch(:,4)/2,truthBatch(:,3),truthBatch(:,4)];
        anchorPrior = [0-anchorBoxes(:,2)/(2*inputImageSize(2)), 0-anchorBoxes(:,1)/(2*inputImageSize(2)), 0-anchorBoxes(:,2)/(2*inputImageSize(2)), 0-anchorBoxes(:,2)/(2*inputImageSize(2)), 0-anchorBoxes(:,2)/(2*inputImageSize(2)), 0-anchorBoxes(:,2)/(2*inputImageSize(2)), 0-anchorBoxes(:,2)/(2*inputImageSize(2)), 0-anchorBoxes(:,2)/(2*inputImageSize(2)), 0-anchorBoxes(:,2)/(2*inputImageSize(2)), 0-anchorBoxes(:,2)/(2*inputImageSize(2)), 0-anchorBoxes(:,2)/(2*inputImageSize(2)), 0-anchorBoxes(:,3)/(2*inputImageSize(2)), 0-anchorBoxes(:,3)/(2*inputImageSize(2)), 0-anchorBoxes
        % Get the iou of best matching anchor box.
        overLap = bboxOverlapRatio(gtPred,anchorPrior);
        [~,bestAnchorIdx] = max(overLap,[],2);
        % Select gt that are within the mask.
        index = ismember(bestAnchorIdx,anchorBoxMask{numPred});
        truthBatch = truthBatch(index,:);
        bestAnchorIdx = bestAnchorIdx(index,:);
        bestAnchorIdx = bestAnchorIdx - anchorBoxMask{numPred}(1,1) + 1;
        if ~isempty(truthBatch)
                % Convert top left position of ground-truth to centre coordinates.
                truthBatch = [truthBatch(:,1)+truthBatch(:,3)./2,truthBatch(:,2)+truthBatch(:,4)./2,
                errorScale = 2 - truthBatch(:.3).*truthBatch(:.4);
                truthBatch = [truthBatch(:,1)*gridSize(2),truthBatch(:,2)*gridSize(1),truthBatch(:,3
                for t = 1:size(truthBatch,1)
                        % Get the position of ground-truth box in the grid.
                        colIdx = ceil(truthBatch(t,1));
                        colIdx(colIdx<1) = 1;</pre>
                        colIdx(colIdx>gridSize(2)) = gridSize(2);
                        rowIdx = ceil(truthBatch(t,2));
                        rowIdx(rowIdx<1) = 1;
                        rowIdx(rowIdx>gridSize(1)) = gridSize(1);
                        pos = [rowIdx,colIdx];
                        anchorIdx = bestAnchorIdx(t,1);
                        mask(pos(1,1),pos(1,2),anchorIdx,batch) = 1;
                        confMask(pos(1,1),pos(1,2),anchorIdx,batch) = 1;
```

```
% Calculate the shift in ground-truth boxes.
                tShiftX = truthBatch(t,1)-pos(1,2)+1;
                tShiftY = truthBatch(t,2)-pos(1,1)+1;
                tShiftW = log(truthBatch(t,3)/anchors(anchorIdx,2));
                tShiftH = log(truthBatch(t,4)/anchors(anchorIdx,1));
                % Update the target box.
                tx(pos(1,1),pos(1,2),anchorIdx,batch) = tShiftX;
                ty(pos(1,1),pos(1,2),anchorIdx,batch) = tShiftY;
                tw(pos(1,1),pos(1,2),anchorIdx,batch) = tShiftW;
                th(pos(1,1),pos(1,2),anchorIdx,batch) = tShiftH;
                boxErrorScale(pos(1,1),pos(1,2),anchorIdx,batch) = errorScale(t);
                tconf(rowIdx,colIdx,anchorIdx,batch) = 1;
                classIdx = (numClasses*(anchorIdx-1))+truthBatch(t,5);
                tclass(rowIdx,colIdx,classIdx,batch) = 1;
                classMask(rowIdx,colIdx,(numClasses*(anchorIdx-1))+(1:numClasses),batch) = 1;
            end
        end
    end
    boxDeltaTarget(numPred,:) = [{tx} {ty} {tw} {th}];
    objectnessTarget{numPred,1} = tconf;
    classTarget{numPred,1} = tclass;
    maskTarget(numPred,:) = [{mask} {confMask} {classMask}];
    boxErrorScaleTarget{numPred,:} = boxErrorScale;
end
end
function iou = getMaxIOUPredictedWithGroundTruth(predx,predy,predw,predh,truth)
st <code>getMaxIOUPredictedWithGroundTruth</code> computes the <code>maximum</code> intersection <code>over</code>
% union scores for every pair of predictions and ground-truth boxes.
[h,w,c,n] = size(predx);
iou = zeros([h w c n], 'like', predx);
% For each batch prepare the predictions and ground-truth.
for batchSize = 1:n
    truthBatch = truth(:,1:4,1,batchSize);
    truthBatch = truthBatch(all(truthBatch,2),:);
    predxb = predx(:,:,:,batchSize);
    predyb = predy(:,:,:,batchSize);
    predwb = predw(:,:,:,batchSize);
    predhb = predh(:,:,:,batchSize);
    predb = [predxb(:),predyb(:),predwb(:),predhb(:)];
    % Convert from center xy coordinate to topleft xy coordinate.
    predb = [predb(:,1)-predb(:,3)./2, predb(:,2)-predb(:,4)./2, predb(:,3), predb(:,4)];
    % Compute and extract the maximum IOU of predictions with ground-truth.
    try
        overlap = bbox0verlapRatio(predb, truthBatch);
    catch me
        if(any(isnan(predb(:))|isinf(predb(:))))
            error(me.message + " NaN/Inf has been detected during training. Try reducing the lea
        elseif(any(predb(:,3)\leq0 | predb(:,4)\leq0))
            error(me.message + " Invalid predictions during training. Try reducing the learning
        else
            error(me.message + " Invalid groundtruth. Check that your ground truth boxes are not
```

```
end
    end
    maxOverlap = max(overlap,[],2);
    iou(:,:,:,batchSize) = reshape(max0verlap,h,w,c);
end
end
function tiledAnchors = generateTiledAnchors(YPredCell,anchorBoxes,anchorBoxMask)
% Generate tiled anchor offset.
tiledAnchors = cell(size(YPredCell));
for i=1:size(YPredCell,1)
    anchors = anchorBoxes(anchorBoxMask{i}, :);
    [h,w,~,n] = size(YPredCell{i,1});
    [tiledAnchors{i,2}, tiledAnchors{i,1}] = ndgrid(0:h-1,0:w-1,1:size(anchors,1),1:n);
    [\sim,\sim, \text{tiledAnchors}\{i,3\}] = \text{ndgrid}(0:h-1,0:w-1, \text{anchors}(:,2),1:n);
    [\sim,\sim,\text{tiledAnchors}\{i,4\}] = \text{ndgrid}(0:h-1,0:w-1,\text{anchors}(:,1),1:n);
end
end
function objLoss = objectnessLoss(objectnessPredCell, objectnessDeltaTarget, boxMaskTarget)
% Binary cross-entropy loss for objectness score.
objLoss = sum(cellfun(@(a,b,c) crossentropy(a.*c,b.*c,'TargetCategories','independent'),objectne
end
function [bboxes,scores,labels] = yolov3Detect(net, XTest, networkOutputs, anchors, anchorBoxMas
% The yolov3Detect function detects the bounding boxes, scores, and labels
% in an image.
imageSize = size(XTest, [1,2]);
% To retain 'networkInputSize' in memory and avoid recalculating it,
% declare it as persistent.
persistent networkInputSize
if isempty(networkInputSize)
    networkInputSize = [227 227 3];
end
% Predict and filter the detections based on confidence threshold.
predictions = yolov3Predict(net,XTest,networkOutputs,anchorBoxMask);
predictions = cellfun(@ gather, predictions, 'UniformOutput', false);
predictions = cellfun(@ extractdata, predictions, 'UniformOutput', false);
tiledAnchors = generateTiledAnchors(predictions(:,2:5),anchors,anchorBoxMask);
predictions(:,2:5) = applyAnchorBoxOffsets(tiledAnchors, predictions(:,2:5), networkInputSize);
numMiniBatch = size(XTest, 4);
bboxes = cell(numMiniBatch, 1);
scores = cell(numMiniBatch, 1);
labels = cell(numMiniBatch, 1);
for ii = 1:numMiniBatch
    fmap = cellfun(@(x) x(:,:,:,ii), predictions, 'UniformOutput', false);
    [bboxes{ii}, scores{ii}, labels{ii}] = ...
        generateYOLOv3Detections(fmap, confidenceThreshold, overlapThreshold, imageSize, classes
end
```

#### end

```
function YPredCell = yolov3Predict(net,XTrain,networkOutputs,anchorBoxMask)
% Predict the output of network and extract the confidence, x, y, width,
% height, and class.
YPredictions = cell(size(networkOutputs));
[YPredictions{:}] = predict(net, XTrain);
YPredCell = extractPredictions(YPredictions, anchorBoxMask);
% Apply activation to the predicted cell array.
YPredCell = applyActivations(YPredCell);
end
function [YPredCell, state] = yolov3Forward(net, X, anchorBoxMask)
% Predict the output of network.
numNetOutputs = numel(net.OutputNames);
networkOuts = cell(numNetOutputs, 1);
% retrieve pruning activations and network outputs
[networkOuts{:}, state] = forward(net, X);
YPredCell = extractPredictions(networkOuts, anchorBoxMask);
% Append predicted width and height to the end as they are required for
% computing the loss.
YPredCell(:,7:8) = YPredCell(:,4:5);
% Apply sigmoid and exponential activation.
YPredCell(:,1:6) = applyActivations(YPredCell(:,1:6));
function [YPredCell, state, activations] = yolov3ForwardGate(prunableNet, X, anchorBoxMask)
% Predict the output of network.
numNetOutputs = numel(prunableNet.OutputNames);
networkOuts = cell(numNetOutputs, 1);
% retrieve outputs of activations and network outputs
[networkOuts{:}, state, activations] = forward(prunableNet, X);
YPredCell = extractPredictions(networkOuts, anchorBoxMask);
% Append predicted width and height to the end as they are required for
% computing the loss.
YPredCell(:,7:8) = YPredCell(:,4:5);
% Apply sigmoid and exponential activation.
YPredCell(:,1:6) = applyActivations(YPredCell(:,1:6));
end
```

#### References

- [1] Molchanov, Pavlo, Stephen Tyree, Tero Karras, Timo Aila, and Jan Kautz. "Pruning Convolutional Neural Networks for Resource Efficient Inference." Preprint, submitted June 8, 2017. https:// arxiv.org/abs/1611.06440.
- [2] Molchanov, Pavlo, Arun Mallya, Stephen Tyree, Iuri Frosio, and Jan Kautz. "Importance Estimation for Neural Network Pruning." In 2019 IEEE/CVF Conference on Computer Vision and Pattern

Recognition (CVPR), 11256??64. Long Beach, CA, USA: IEEE, 2019. https://doi.org/10.1109/CVPR.2019.01152.

[3] Redmon, Joseph, and Ali Farhadi. "YOLOv3: An Incremental Improvement." Preprint, submitted April 8, 2018. https://arxiv.org/abs/1804.02767.

## See Also

#### **Functions**

forward|predict|updatePrunables|updateScore|TaylorPrunableNetwork|dlnetwork

## Code Generation for Sequence-to-Sequence Classification with Learnables Compression

This example shows how to generate code and classify each time step of sequence data using a sequence-to-sequence long short-term memory (LSTM) network. A sequence-to-sequence LSTM network enables you to make different predictions for each individual time step of the sequence data. The example demonstrates how to generate a C library using both the single-precision floating point data type and brain floating-point data type (bfloat16). When learnables compression is enabled, learnables are stored in the bfloat format that greatly reduces memory usage. However, computation is still performed in single-precision so any hardware that supports single-precision floating-point datatype can use bfloat16, with no requirement of bfloat16 support from the processor. For information on bfloat16 format, see "Generate bfloat16 Code for Deep Learning Networks" on page 39-60.

This example uses sensor data obtained from a smartphone worn on the body. The example trains an LSTM network to recognize the activity of the wearer given time series data representing accelerometer readings in three different directions. The training data contains time series data for seven people. Each sequence has three features and varies in length. The data set contains six training observations and one test observation. For more infomation, see "Sequence-to-Sequence Classification Using Deep Learning" (Deep Learning Toolbox).

#### The lstmnet\_predict Entry-Point Function

A sequence-to-sequence LSTM network enables you to make different predictions for each individual time step of a data sequence. The <code>lstmnet\_predict.m</code> entry-point function takes an input sequence and passes it to a trained LSTM network for prediction. The function loads the network object from the <code>lstmnet\_predict.mat</code> file into a persistent variable and reuses the persistent object on subsequent prediction calls.

To display an interactive visualization of the network architecture and information about the network layers, use the analyzeNetwork (Deep Learning Toolbox) function.

```
type('lstmnet_predict.m')
function out = lstmnet_predict(in) %#codegen
% Copyright 2019-2021 The MathWorks, Inc.
persistent mynet;
if isempty(mynet)
    mynet = coder.loadDeepLearningNetwork('lstmnet.mat');
end
% pass in input
out = predict(mynet,in);
```

#### **Generate SIL Library Without Network Compression**

Create a coder.EmbeddedCodeConfig object cfg to generate a static C++ library. Set the VerificationMode property to 'SIL'. Create a deep learning configuration object that specifies that no target library is required and attach this deep learning configuration object to cfg. By default, generated code runs inference in 32-bit floats.

```
cfg = coder.config("lib");
cfg.VerificationMode = "SIL";
cfg.TargetLang = "C";
cfg.GenerateExampleMain = 'GenerateCodeAndCompile';
cfg.DeepLearningConfig = coder.DeepLearningConfig(TargetLibrary='none');
```

Specify the type and size of the input argument to the codegen command by using the coder.typeof function. For this example, the input is of the double data type with a feature dimension value of 3 and a variable sequence length. Specifying a variable sequence length enables prediction on an input sequence of any length.

```
matrixInput = coder.typeof(double(0),[3 Inf],[false true]);

cfg.DeepLearningConfig.LearnablesCompression = 'none';
codegen -config cfg lstmnet_predict -args {matrixInput} -d codegenFP32Sil -report

Code generation successful: To view the report, open('codegenFP32Sil\html\report.mldatx')
```

In your current working directory, the code generator creates a SIL executable lstmnet\_predict\_sil. It also creates an output folder codegenFP32Sil that contains the library. The lstmnet\_predict library, which has a .lib, .a, or .so extension, is approximately 712 KB in size.

#### **Perform Prediction on Test Data**

Load the HumanActivityValidate MAT file. This MAT file stores the variable XValidate, which contains sample time series of sensor readings on which you can test the generated code. Call the generated SIL interface lstmnet predict sil on the first observation.

```
load HumanActivityValidate
YPred1 = lstmnet_predict_sil(XValidate{1});
### Starting SIL execution for 'lstmnet_predict'
    To terminate execution: clear lstmnet_predict_sil
```

YPred1 is a 5-by-53,888 numeric matrix containing the probabilities of the five classes for each of the 53,888 time steps. For each time step, find the predicted class by calculating the index of the maximum probability.

```
[\sim, maxIndex] = max(YPred1, [], 1);
```

Associate the indices of maximum probability with the corresponding label. Display the first 10 labels. From the results, you can see that the network predicted the human to be sitting for the first 10 time steps.

```
labels = categorical({'Dancing','Running','Sitting','Standing','Walking'});
predictedLabels1 = labels(maxIndex);
disp(predictedLabels1(1:10)')

Sitting
Sitting
Sitting
Sitting
Sitting
Sitting
Sitting
Sitting
Sitting
Sitting
Sitting
Sitting
Sitting
Sitting
Sitting
Sitting
Sitting
```

```
Sitting
Sitting
```

Calculate the accuracy of the predictions.

```
acc1 = sum(predictedLabels1 == YValidate{1})./numel(YValidate{1})
acc1 = 0.9997
```

#### **Generate SIL Library with Learnables Compression**

Generate code that runs inference in bfloat16 precision. Compressing learnables from single-precision floating point format to bfloat16 format reduces the memory usage of deep learning networks with little change in accuracy. For more information, see "Generate bfloat16 Code for Deep Learning Networks" on page 39-60.

```
cfg = coder.config('lib');
cfg.VerificationMode = 'SIL';
cfg.DeepLearningConfig = coder.DeepLearningConfig(TargetLibrary='none');
cfg.DeepLearningConfig.LearnablesCompression = 'bfloat16';
cfg.TargetLang = "C";

matrixInput = coder.typeof(double(0),[3 Inf],[false true]);
codegen -config cfg lstmnet_predict -args {matrixInput} -d codegenBF16Sil -report

### Application stopped
### Stopping SIL execution for 'lstmnet_predict'
Code generation successful: To view the report, open('codegenBF16Sil\html\report.mldatx')
```

The code generator creates an output folder codegenBF16Sil that contains the library. The lstmnet\_predict library, which has a .lib, .a., or .so extension, is approximately 390 KB in size. The size of generated library with learnables compression is about 45% smaller than the generated library without learnables compression. Notice the file sizes are obtained on a Windows system using Microsoft® Visual Studio® 2019. The actual file sizes may vary slightly across compilers and operating systems.

#### **Run bfloat16 Prediction Test Data**

Call lstmnet predict sil on the first observation.

```
YPred2 = lstmnet_predict_sil(XValidate{1});
### Starting SIL execution for 'lstmnet_predict'
    To terminate execution: clear lstmnet_predict_sil
```

YPred2 is a 5-by-53,888 numeric matrix containing the probabilities of the five classes for each of the 53,888 time steps. For each time step, find the predicted class by calculating the index of the maximum probability.

```
[\sim, \max[ndex] = \max(YPred2, [], 1);
```

Associate the indices of maximum probability with the corresponding label. Display the first 10 labels. From the results, you can see that the network predicted the human to be sitting for the first 10 time steps.

```
labels = categorical({'Dancing', 'Running', 'Sitting', 'Standing', 'Walking'});
predictedLabels2 = labels(maxIndex);
disp(predictedLabels2(1:10)')
```

```
Sitting
Sitting
Sitting
Sitting
Sitting
Sitting
Sitting
Sitting
Sitting
Sitting
```

Calculate the accuracy of the predictions.

```
acc2 = sum(predictedLabels2 == YValidate{1})./numel(YValidate{1})
acc2 = 0.9997
```

#### **Compare Predictions with Test Data**

Use a plot to compare the SIL outputs with the test data.

```
figure
subplot(3,1,1)
plot(YValidate{1},'--');
legend("Test Data",Location="southeast")

subplot(3,1,2)
plot(predictedLabels1,'r-');
legend("Predicted without Learnables Compression",Location="southeast")

subplot(3,1,3)
plot(predictedLabels2,'b-');
legend("Predicted with Learnables Compression",Location="southeast")

xlabel("Time Step")
```

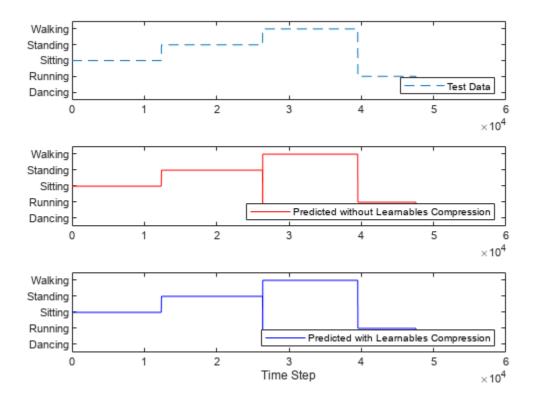

## **See Also**

coder.loadDeepLearningNetwork|codegen|coder.DeepLearningConfig| coder.DeepLearningCodeConfig

## **Related Examples**

• "Sequence-to-Sequence Classification Using Deep Learning" (Deep Learning Toolbox)

# Deploy Pose Estimation Application Using TensorFlow Lite Model (TFLite) Model on Host and Raspberry Pi

This example shows simulation and code generation of a TensorFlow Lite model for 2D human pose estimation.

Human pose estimation is the task of predicting the pose of a human subject in an image or a video frame by estimating the spatial locations of joints such as elbows, knees, or wrists (keypoints). This example uses the MoveNet TensorFlow Lite pose estimation model from TensorFlow hub.

The pose estimation models takes a processed camera image as the input and outputs information about keypoints. The keypoints detected are indexed by a part ID, with a confidence score between 0.0 and 1.0. The confidence score indicates the probability that a keypoint exists in that position. This example can be used to estimate 17 keypoints.

#### **Third-Party Prerequisites**

- · Raspberry Pi hardware
- TFLite library on the target ARM® hardware
- Environment variables on the target for the compilers and libraries. For more information on how to build the TFLite library and set the environment variables, see "Prerequisites for Deep Learning with TensorFlow Lite Models" (Deep Learning Toolbox).

#### **Download Model**

This example uses MoveNet; a state-of-the-art pose estimation model. Download the model file from the TFLite website. The model file is approximately 9.4 MB in size.

To load the TensorFlow Lite model, use the loadTFLiteModel function. The properties of the TFLiteModel object contains information such as the size and number of inputs and outputs in the model. For more information, see loadTFLiteModel (Deep Learning Toolbox) and TFLiteModel (Deep Learning Toolbox).

```
OutputSize: {[1 17 3]}
InputScale: 1
InputZeroPoint: 0
OutputScale: 1
OutputZeroPoint: 0
InputType: {["SINGLE"]}
OutputType: {["SINGLE"]}
NumThreads: 6
Mean: 127.5000
StandardDeviation: 127.5000
```

The input to the model is a frame of video or an image of size 192-by-192-by-3. The output is of size 1-by-17-by-3. The first two channels of the last dimension is the yx coordinates of the 17 keypoints. The third channel of the last dimension represents the accuracy of the prediction for each keypoint.

#### Load Keypoints data

Use importdata to load keypoints data. A keypoints data encapsulates the keypoints of human body.

```
labelsFile = importdata('keypoints.txt');
```

Display the keypoints.

disp(labelsFile)

```
{'nose'
{'left eye'
{'right eye'
{'left_ear'
{'right ear'
{'left shoulder' }
{'right shoulder'}
{'left elbow'
{'right_elbow'
{'left wrist'
{'right wrist'
{'left hip'
{'right_hip'
{'left_knee'
{'right knee'
{'left ankle'
{'right ankle'
```

#### Display the test image

Read image on which pose estimation has to be done.

```
I = imread('poseEstimationTestImage.png');
I1 = imresize(I,[192 192]);
% Pose estimation will be displayed on High Resolution Image
I2 = imresize(I,[450 450]);
imshow(I2);
axis on;
hold on;
```

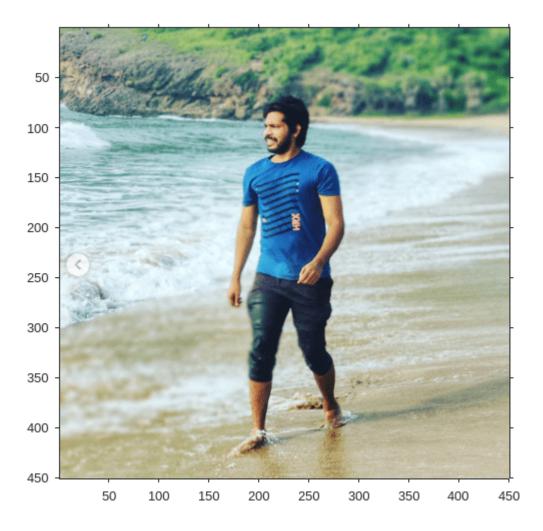

#### The tflite\_pose\_estimation\_predict Entry-Point Function

The tflite\_pose\_estimation\_predict entry-point function loads the MoveNet model into a persistent TFLiteModel object by using the loadTFLiteModel function.

```
type tflite_pose_estimation_predict.m

function out = tflite_pose_estimation_predict(in)

%    Copyright 2022-2023 The MathWorks, Inc.

persistent net;
if isempty(net)
    net = loadTFLiteModel('Movenet.tflite');
    % Set Number of Threads based on number of threads in hardware
    % net.NumThreads = 4;
end

net.Mean = 0;
net.StandardDeviation = 1;
```

```
out = net.predict(in);
end
```

#### **Run MATLAB Simulation on Host**

Run the simulation by passing the input image I1 to the entry-point function. This output is further processed in post processing block.

```
output = tflite_pose_estimation_predict(I1);
```

#### Plot the Keypoints of the Image

Set threshold Value while drawing lines to connect keypoints.

```
threshold = 0.29;
```

Get the X and Y coordinates of the keypoints. In output, First channel represents Y coordinates, Second channel represents X coordinates, Third channel represents accuracy of the keypoints.

```
[KeyPointXi,KeyPointYi,KeyPointAccuracy] = getKeyPointValues(net,output, ...
size(I2));
```

Plot the keypoints which are more than threshold value. Calling PlotKeyPoints without the threshold argument will plot all the keypoints of the image.

PlotKeyPointsImage(net,KeyPointXi,KeyPointYi,KeyPointAccuracy,threshold);

Connect keypoints of the Image. Calling ConnectKeyPoints without the threshold argument will connect all keypoints

ConnectKeyPointsImage(KeyPointXi, KeyPointYi, KeyPointAccuracy, threshold);

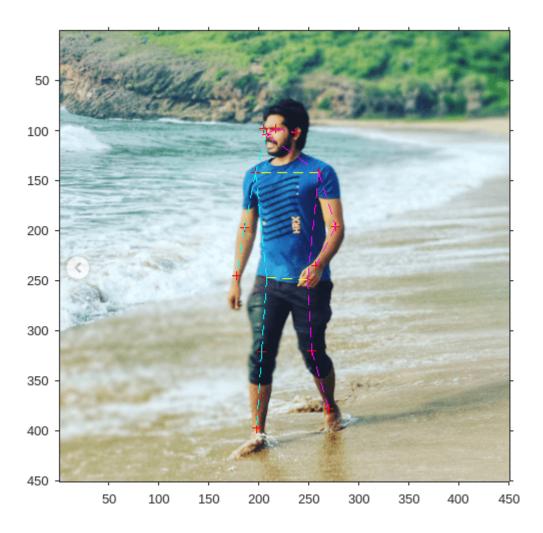

#### **Generate MEX Function for Pose Estimation**

To generate a MEX function for a specified entry-point function, create a code configuration object for a MEX. Set the target language to C++.

```
cfg = coder.config('mex');
cfg.TargetLang = 'C++';
```

Run the codegen command to generate the MEX function tflite\_pose\_estimation\_predict\_mex on the host platform.

```
codegen -config cfg tflite_pose_estimation_predict -args ones(192,192,3,'single')
Code generation successful.
```

#### **Run Generated MEX**

Run the generated MEX by passing the input image I1. This output is further processed in post processing block.

output = tflite\_pose\_estimation\_predict\_mex(single(I1));

#### Plot the Keypoints of the Image

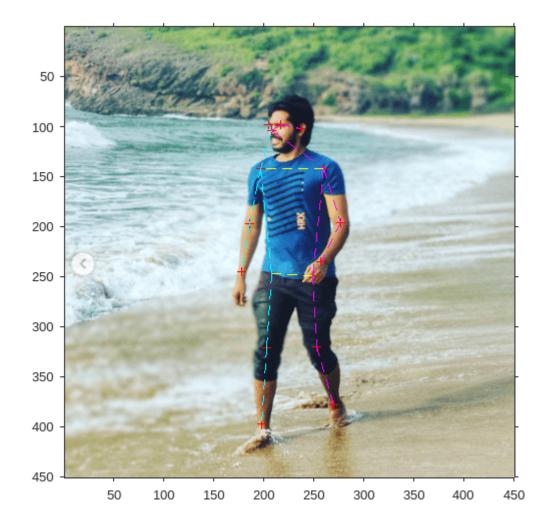

## **Deploy Pose Estimation Application to Raspberry Pi**

#### Set Up Connection with Raspberry Pi

Use the MATLAB Support Package for Raspberry Pi Hardware function raspi to create a connection to the Raspberry Pi.

The raspi function reuses these settings from the most recent successful connection to the Raspberry Pi hardware. This example establishes an SSH connection to the Raspberry Pi hardware using the settings stored in memory.

```
r = raspi;
```

If this is the first time connecting to a Raspberry Pi board or if you want to connect to a different board, use the following line of code:

```
r = raspi('raspiname', 'username', 'password');
```

Replace *raspiname* with the name of your Raspberry Pi board, *username* with your user name, and *password* with your password

#### Copy TFLite Model to Target Hardware

Copy TFLite Model to the Raspberry Pi board. On the hardware board, set the environment variable TFLITE\_MODEL\_PATH to the location of the TFLite model. For more information on setting environment variables, see "Prerequisites for Deep Learning with TensorFlow Lite Models" (Deep Learning Toolbox).

In the following commands, replace targetDir with the destination folder of TFLite model on the Raspberry Pi board.

```
r.putFile('Movenet.tflite','/home/pi');
```

#### **Generate PIL MEX Function**

To generate a PIL MEX function for a specified entry-point function, create a code configuration object for a static library and set the verification mode to 'PIL'. Set the target language to C++.

```
cfg = coder.config('lib','ecoder',true);
cfg.TargetLang = 'C++';
cfg.VerificationMode = 'PIL';
```

Create a coder.hardware object for Raspberry Pi and attach it to the code generation configuration object.

```
hw = coder.hardware('Raspberry Pi');
cfg.Hardware = hw;
```

Run the codegen command to generate a PIL MEX function tflite pose estimation predict pil.

```
codegen -config cfg tflite_pose_estimation_predict -args ones(192,192,3,'single')
```

### Connectivity configuration for function 'tflite\_pose\_estimation\_predict': 'Raspberry Pi' Location of the generated elf : /home/pi/MATLAB\_ws/R2023a/home/lnarasim/Documents/MATLAB/Examplel Code generation successful.

#### **Run Generated PIL**

Run the generated MEX by passing the input image I1. This output is further processed in post processing block.

```
output = tflite_pose_estimation_predict_pil(single(I1));
### Starting application: 'codegen/lib/tflite_pose_estimation_predict/pil/tflite_pose_estimation_
To terminate execution: clear tflite_pose_estimation_predict_pil
### Launching application tflite_pose_estimation_predict.elf...
```

#### Plot the Keypoints of the Image

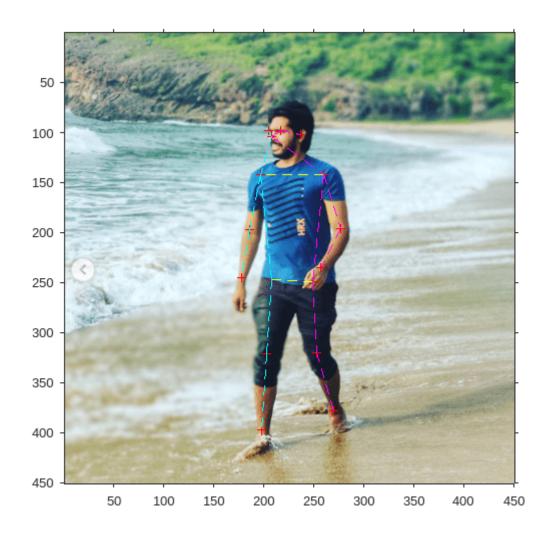

## **See Also**loadTFLiteModel|predict|TFLiteModel|codegen

## **Related Examples**

- "Prerequisites for Deep Learning with TensorFlow Lite Models" (Deep Learning Toolbox)
- "Generate Code for TensorFlow Lite (TFLite) Model and Deploy on Raspberry Pi" (Deep Learning Toolbox)

## **External Websites**

- https://www.tensorflow.org/lite/models/convert/convert\_models#python\_api
- ${\color{blue} \bullet \quad https://www.mathworks.com/videos/run-tensorflow-lite-models-with-matlab-and-simulink-1657531069125.html} \\$

## Compress Image Classification Network for Deployment to Resource-Constrained Embedded Devices

This example shows how to reduce the memory footprint and computation requirements of an image classification network for deployment on resource constrained embedded devices such as the Raspberry  $Pi^{TM}$ .

In many applications where transfer learning is used to retrain an image classification network for a new task or where a new network is trained from scratch, the optimal network architecture is not known, and the network might be overparameterized. An overparameterized network has redundancies. Network pruning is a powerful model compression tool that helps identify redundancies that can be removed with little impact on the final network output. When you use pruning in combination with network quantization, you can reduce the inference time and memory footprint of the network making it easier to deploy to ARM® CPU platforms such as the Raspberry Pi.

This example shows how to:

- Use transfer learning to retrain SqueezeNet, a pretrained convolutional neural network to classify a new set of images from the CIFAR-10 data set.
- Prune filters from the convolutional layers of the network by using first-order Taylor approximation.
- Retrain the network after pruning to regain any loss in accuracy.
- Evaluate the impact of pruning on classification accuracy.
- Quantize the weights, biases, and activations of the convolution layers to 8-bit scaled integer data type.
- Generate and deploy optimized C++ code to a Raspberry Pi.
- Evaluate the impact of quantization on the classification accuracy of the pruned network.

#### **Third-Party Prerequisites**

- · Raspberry Pi hardware
- ARM Compute Library (on the target ARM hardware)
- Environment variables for the compilers and libraries. See "Prerequisites for Deep Learning with MATLAB Coder" on page 39-3.

#### **Prepare Data**

Download the CIFAR-10 data set [1]. The data set contains 60,000 images. Each image is 32-by-32 pixels in size and has three color channels (RGB). The size of the data set is 175 MB. Depending on your internet connection, the download process can take time.

```
datadir = tempdir;
downloadCIFARData(datadir);
```

Load the CIFAR-10 training and test images as 4-D arrays. The training set contains 50,000 images and the test set contains 10,000 images. Use the CIFAR-10 test images for network validation.

```
[XTrain,TTrain,XValidation,TValidation] = loadCIFARData(datadir);
```

You can display a random sample of the training images using the following code.

```
figure;
idx = randperm(size(XTrain,4),20);
im = imtile(XTrain(:,:,:,idx),ThumbnailSize=[96,96]);
imshow(im)
```

Create an augmentedImageDatastore object to use for network training. During training, the datastore randomly flips the training images along the vertical axis and randomly translates them up to four pixels horizontally and vertically. Data augmentation helps prevent the network from overfitting and memorizing the exact details of the training images.

```
imageSize = [32,32,3];
pixelRange = [-4,4];
imageAugmenter = imageDataAugmenter( ...
    RandXReflection=true, ...
    RandXTranslation=pixelRange, ...
    RandYTranslation=pixelRange);
augimdsTrain = augmentedImageDatastore(imageSize,XTrain,TTrain, ...
    DataAugmentation=imageAugmenter,OutputSizeMode="randcrop");
augimdsValidation = augmentedImageDatastore(imageSize,XValidation, ...
    TValidation,DataAugmentation=imageAugmenter);
classes = categories(TTrain);
```

#### Retrain Network on CIFAR-10 Data Using Transfer Learning

SqueezeNet has been trained on over a million images and can classify images into 1000 object categories (such as keyboard, coffee mug, pencil, and many animals). The pretrained SqueezeNet network is fine-tuned by using transfer learning. Fine-tuning a network with transfer learning is usually much faster and easier than training a network with randomly initialized weights from scratch.

#### **Retrain Network**

Training the network on a good GPU takes considerable amount of time. If you do not have a GPU, then training takes much longer. Training on a GPU or in parallel requires Parallel Computing Toolbox $^{\text{\tiny M}}$  and a supported GPU device. For information on supported devices, see "GPU Computing Requirements" (Parallel Computing Toolbox).

To save time while running this example, load a pretrained network by setting doTraining to false. To train the network yourself, set doTraining to true.

```
options = trainingOptions('adam', ...
         'MiniBatchSize',100, ...
         'MaxEpochs',15, ...
         'InitialLearnRate',2e-4/3, ...
         'Shuffle', 'every-epoch', ...
         'ValidationData', augimdsValidation, ...
         'ValidationFrequency',25, ...
'ValidationPatience',5, ...
         'Verbose', false, ...
'Plots', 'training-progress');
    transferNet = trainNetwork(augimdsTrain,lgraph,options);
else
    load('transferNet.mat','transferNet');
end
Save the trained network.
save('transferNet.mat','transferNet');
```

#### **Evaluate Trained Network**

Calculate the final accuracy of the network on the validation set (without data augmentation).

```
[YValPred, probs] = classify(transferNet, XValidation);
accuracyOfTrainedNet = mean(YValPred == TValidation) * 100;
disp("Validation accuracy of trained network: " + accuracyOfTrainedNet + "%")
Validation accuracy of trained network: 60.48%
```

#### **Prune Network**

Prune the network using the taylorPrunableNetwork function. The network computes an importance score for each convolution filter in the network based on Taylor expansion [2][3]. Pruning is iterative; each time the loop runs, until a stopping criterion is met, the function removes a small number of the least important convolution filters and updates the network architecture.

#### Specify Pruning and Fine-Tuning Options

Set the pruning options.

- maxPruningIterations sets the maximum number of iterations to be used for pruning process.
- maxToPrune is set as the maximum number of filters to be pruned in each iteration of the pruning cycle.

```
maxPruningIterations = 30;
maxToPrune = 32;
Set the fine-tuning options.
learnRate = 1e-2/3;
momentum = 0.9;
miniBatchSize = 256;
numMinibatchUpdates = 50;
validationFrequency = 1;
```

#### **Prune Network using Custom Pruning Loop**

To implement a custom pruning loop, convert the network to a dlnetwork object.

```
layerG = layerGraph(transferNet);
layerG = removeLayers(layerG,layerG.OutputNames);
net = dlnetwork(layerG);
```

Print a summary of the dlnetwork object. The summary shows whether the network is initialized, the total number of learnable parameters, and information about the network inputs.

#### summary(net)

```
Initialized: true
Number of learnables: 727.6k
Inputs:
    1 'data' 32×32×3 images
```

Create a Taylor prunable network from the original network.

```
prunableNet = taylorPrunableNetwork(net);
maxPrunableFilters = prunableNet.NumPrunables;
```

Create a minibatchqueue object that processes and manages mini-batches of images during training. For each mini-batch:

- Use the custom mini-batch preprocessing function preprocessMiniBatch (defined at the end of this example) to convert the labels to one-hot encoded variables.
- Format the image data with the dimension labels 'SSCB' (spatial, spatial, channel, batch). By default, the minibatchqueue object converts the data to dlarray objects with underlying type single. Do not add a format to the class labels.
- Train on a GPU if one is available. By default, the minibatchqueue object converts each output to a gpuArray if a GPU is available.

```
mbgTrain = minibatchqueue(augimdsTrain, ...
    MiniBatchSize = miniBatchSize. ...
    MiniBatchFcn = @preprocessMiniBatchTraining, ...
    OutputAsDlarray = [1 1], ...
    OutputEnvironment = ["auto", "auto"], ...
    PartialMiniBatch = "return", ...
    MiniBatchFormat = ["SSCB",""]);
mbgTest = minibatchqueue(augimdsValidation,...
    MiniBatchSize = miniBatchSize,...
    MiniBatchFcn = @preprocessMiniBatchTraining, ...
    OutputAsDlarray = [1 1], ...
    OutputEnvironment = ["auto", "auto"], ...
    PartialMiniBatch = "return", ...
    MiniBatchFormat = ["SSCB",""]);
Initialize the training progress plots.
figure("Position",[10,10,700,700])
tl = tiledlayout(3,1);
lossAx = nexttile;
```

```
lineLossFinetune = animatedline(Color=[0.85 0.325 0.098]);
ylim([0 inf])
xlabel("Fine-Tuning Iteration")
ylabel("Loss")
grid on
title("Mini-Batch Loss During Pruning")
xTickPos = [];
accuracyAx = nexttile;
lineAccuracyPruning = animatedline(Color=[0.098 0.325 0.85],LineWidth=2,Marker="o");
ylim([0 100])
xlabel("Pruning Iteration")
ylabel("Accuracy")
grid on
addpoints(lineAccuracyPruning,0,accuracyOfTrainedNet)
title("Validation Accuracy After Pruning")
numPrunablesAx = nexttile;
lineNumPrunables = animatedline(Color=[0.4660 0.6740 0.1880],LineWidth=2,Marker="^");
ylim([200 3000])
xlabel("Pruning Iteration")
ylabel("Prunable Filters")
grid on
addpoints(lineNumPrunables,0,double(maxPrunableFilters))
title("Number of Prunable Convolution Filters After Pruning")
```

Prune the network by repeatedly fine-tuning the network and removing the low scoring filters.

For each pruning iteration. The following steps are used:

- Fine-tune network and accumulate Taylor scores for convolution filters for numMinibatchUpdates
- Prune the network using the updatePrunables function to remove maxToPrune number of convolution filters
- Compute validation accuracy

To fine tune the network, loop over the mini-batches of the training data. For each mini-batch in the fine-tuning iteration the following steps are used:

- Evaluate the pruning loss, gradients of the pruning activations, pruning activations, model gradients and the state using the dlfeval and modelLossPruning functions.
- Update the network state.
- Update the network parameters using the sqdmupdate function.
- Update the Taylor scores of the prunable network using the updateScore function.
- Display the training progress.

```
start = tic;
iteration = 0;
for pruningIteration = 1:maxPruningIterations
    shuffle(mbqTrain);
    velocity = [];
    % Loop over mini-batches.
```

```
fineTuningIteration = 0;
while hasdata(mbgTrain)
    iteration = iteration + 1;
    fineTuningIteration = fineTuningIteration + 1;
    [X, T] = next(mbqTrain);
    [loss,pruningActivations, pruningGradients, netGradients, state] = ...
        dlfeval(@modelLossPruning, prunableNet, X, T);
    prunableNet.State = state;
    [prunableNet, velocity] = sqdmupdate(prunableNet, netGradients, velocity, learnRate, momentum)
    prunableNet = updateScore(prunableNet, pruningActivations, pruningGradients);
    % Display the training progress.
    D = duration(0,0,toc(start),Format="hh:mm:ss");
    addpoints(lineLossFinetune, iteration, double(loss))
    title(tl, "Processing Pruning Iteration: " + pruningIteration + " of " + maxPruningIterat.
         , Elapsed Time: " + string(D))
    % Synchronize the x-axis of the accuracy and numPrunables plots with the loss plot.
    xlim(accuracyAx,lossAx.XLim)
    xlim(numPrunablesAx,lossAx.XLim)
    drawnow
    % Stop the fine-tuning loop when numMinibatchUpdates is reached.
    if (fineTuningIteration > numMinibatchUpdates)
        break
    end
end
% Prune filters based on previously computed Taylor scores.
prunableNet = updatePrunables(prunableNet, MaxToPrune = maxToPrune);
% Show results on the validation data set in a subset of pruning iterations.
isLastPruningIteration = pruningIteration == maxPruningIterations;
if (mod(pruningIteration, validationFrequency) == 0 || isLastPruningIteration)
    accuracy = modelAccuracy(prunableNet, mbqTest, classes, augimdsValidation.NumObservation
    addpoints(lineAccuracyPruning, iteration, accuracy)
    addpoints(lineNumPrunables,iteration,double(prunableNet.NumPrunables))
end
xTickPos = [xTickPos, iteration]; %#ok<AGROW>
xticks(lossAx,xTickPos)
xticks(accuracyAx,[0,xTickPos])
xticks(numPrunablesAx,[0,xTickPos])
xticklabels(accuracyAx,["Unpruned",string(1:pruningIteration)])
xticklabels(numPrunablesAx,["Unpruned",string(1:pruningIteration)])
drawnow
```

end

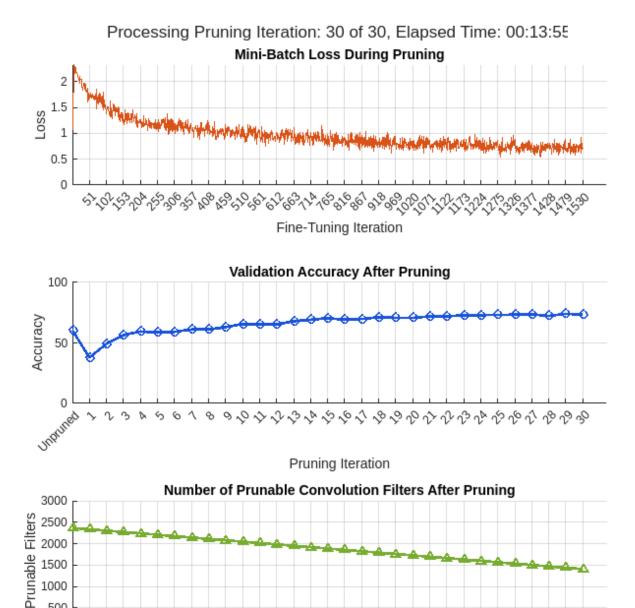

Pruning Iteration

In contrast to typical training where the loss decreases with each iteration, pruning may increase the loss and reduce the validation accuracy due to the change of network structure when convolution filters are pruned. To further improve the accuracy of the network, you can retrain the network.

\$\$\$\$\$\$\$\$\$\$\$\$\$\$\$\$\$\$\$\$\$\$\$\$\$\$

Once pruning is complete, convert the taylorPrunableNetwork back to a dlnetwork for retraining.

prunedNet = dlnetwork(prunableNet);

500

Unprined

#### **Retrain Network After Pruning**

Retrain the network after pruning to regain any loss in accuracy. To retrain the network using the trainNetwork function,

- Extract the layerGraph from the dlnetwork.
- Add the removed classification layer from the original network to the layerGraph of the pruned network.
- Train the layerGraph network.

```
prunedLayerGraph = layerGraph(prunedNet);
outputLayerName = string(transferNet.OutputNames{1});
outputLayerIdx = {transferNet.Layers.Name} == outputLayerName;
prunedLayerGraph = addLayers(prunedLayerGraph,transferNet.Layers(outputLayerIdx));
prunedLayerGraph = connectLayers(prunedLayerGraph,prunedNet.OutputNames{1},outputLayerName);
```

Set the options to the default settings for stochastic gradient descent with momentum. Set the maximum number of retraining epochs at 10 and start the training with an initial learning rate of 0.01.

```
options = trainingOptions("adam", ...
    MaxEpochs = 10, ...
    MiniBatchSize = 100, ...
    InitialLearnRate = 2e-4/3, ...
    LearnRateSchedule = "piecewise", ...
    LearnRateDropFactor = 0.1, ...
    LearnRateDropPeriod = 2, ...
    L2Regularization = 0.02, ...
    ValidationData = augimdsValidation, ...
    ValidationFrequency = 25, ...
    Verbose = false, ...
    Shuffle = "every-epoch", ...
    Plots = "training-progress");
```

Train the network.

prunedDAGNet = trainNetwork(augimdsTrain,prunedLayerGraph,options);

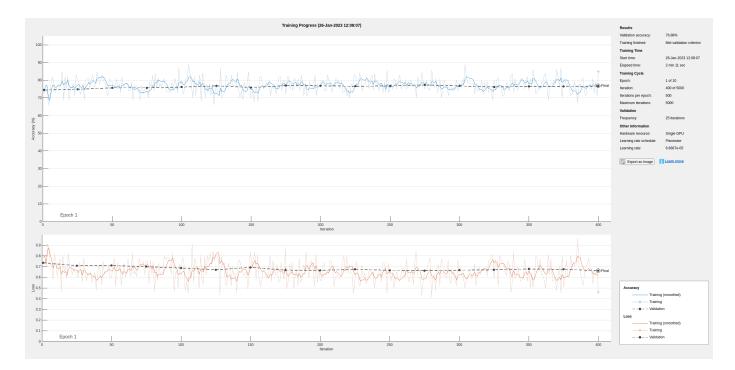

Save the pruned network.

```
save('prunedDAGNet.mat','prunedDAGNet');
```

#### **Compare Original Network and Pruned Network**

Determine the impact of pruning on each layer.

```
[originalNetFilters,layerNames] = numConvLayerFilters(transferNet);
prunedNetFilters = numConvLayerFilters(prunedDAGNet);
```

Visualize the number of filters in the original network and in the pruned network.

```
figure("Position",[10,10,900,900])
bar([originalNetFilters,prunedNetFilters])
xlabel("Layer")
ylabel("Number of Filters")
title("Number of Filters Per Layer")
xticks(1:(numel(layerNames)))
xticklabels(layerNames)
xtickangle(90)
ax = gca;
ax.TickLabelInterpreter = "none";
legend("Original Network Filters","Pruned Network Filters","Location","southoutside")
```

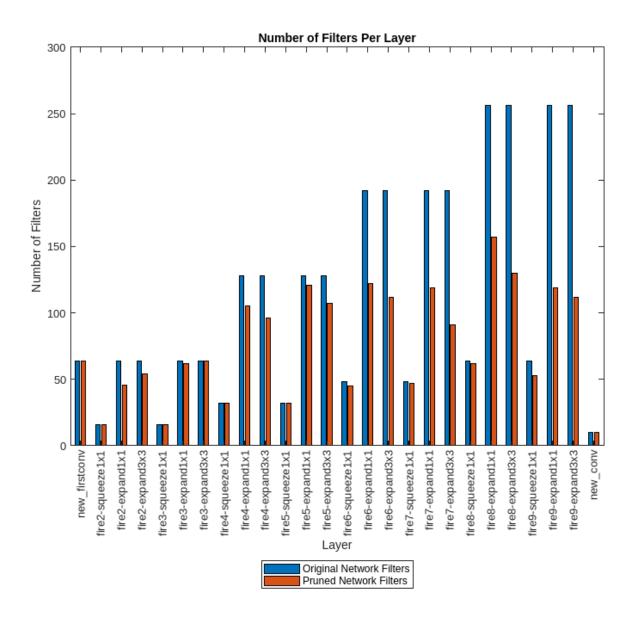

Large differences between the number of filters of the two networks indicate where many of the less important filters have been pruned.

Next, compare the accuracy of the original network and the pruned network.

```
tic
YPredOriginal = classify(transferNet,XValidation);
toc
```

```
Elapsed time is 1.435466 seconds.
accuOriginal = mean(YPredOriginal == TValidation)
accuOriginal = 0.6048
tic
YPredPruned = classify(prunedDAGNet,XValidation);
toc
Elapsed time is 2.194408 seconds.
accuPruned = mean(YPredPruned == TValidation)
accuPruned = 0.7843
```

Pruning can unequally affect the classification of different classes and introduce bias into the model, which might not be apparent from the accuracy value. To assess the impact of pruning at a class level, use a confusion matrix chart.

figure
confusionchart(TValidation,YPredOriginal,Normalization = "row-normalized");
title("Original Network")

|            |            |                |       |       | 0     | riginal | Netwo | rk    |       |       |                  |
|------------|------------|----------------|-------|-------|-------|---------|-------|-------|-------|-------|------------------|
|            | airplane   | 75.2%          | 7.7%  | 1.5%  | 0.5%  | 0.9%    | 0.2%  | 0.8%  | 1.7%  | 8.5%  | 3.0%             |
|            | automobile | 1.2%           | 86.6% |       | 0.3%  |         |       | 1.2%  | 0.5%  | 1.5%  | 8.7%             |
|            | bird       | 16.3%          | 2.9%  | 37.5% | 6.3%  | 6.2%    | 12.0% | 11.5% | 3.8%  | 1.5%  | 2.0%             |
|            | cat        | 5.1%           | 3.9%  | 5.3%  | 34.9% | 2.8%    | 21.2% | 11.2% | 7.2%  | 2.8%  | 5.6%             |
| True Class | deer       | 7.9%           | 3.0%  | 5.2%  | 4.5%  | 40.4%   | 5.6%  | 10.9% | 19.4% | 1.1%  | 2.0%             |
|            | dog        | 2.8%           | 3.4%  | 2.8%  | 10.8% | 3.1%    | 57.8% | 3.9%  | 9.1%  | 3.3%  | 3.0%             |
|            | frog       | 1.3%           | 2.5%  | 4.0%  | 6.4%  | 2.3%    | 2.9%  | 76.8% | 0.8%  | 1.1%  | 1.9%             |
|            | horse      | 2.9%           | 2.4%  | 1.4%  | 1.9%  | 3.3%    | 9.9%  | 1.7%  | 70.4% | 0.5%  | 5.6%             |
|            | ship       | 17.0%          | 12.0% | 0.5%  | 0.5%  | 0.4%    | 0.3%  | 0.6%  | 0.6%  | 62.8% | 5.3%             |
|            | truck      | 3.4%           | 27.5% | 0.7%  | 0.4%  | 0.2%    | 1.1%  | 1.4%  | 1.1%  | 1.8%  | 62.4%            |
|            | air        | plane<br>autom | obile | bird  | cat   | deer    | 90д   | µog 1 | norse | shiP  | hnc <sub>K</sub> |

Predicted Class

## figure confusionchart(TValidation, YPredPruned, Normalization = "row-normalized"); title("Pruned Network")

|            |            |       |       |       | Р     | runed | Netwo | r <b>k</b> |       |       |       |
|------------|------------|-------|-------|-------|-------|-------|-------|------------|-------|-------|-------|
|            | airplane   | 86.8% | 2.6%  | 2.2%  | 0.5%  | 1.1%  | 0.1%  | 0.3%       | 0.9%  | 2.5%  | 3.0%  |
|            | automobile | 1.2%  | 92.8% | 0.1%  | 0.1%  |       |       | 0.1%       |       | 0.7%  | 5.0%  |
|            | bird       | 6.9%  | 0.6%  | 64.6% | 3.1%  | 5.9%  | 4.2%  | 11.0%      | 2.3%  | 0.5%  | 0.9%  |
|            | cat        | 2.6%  | 0.7%  | 4.4%  | 55.2% | 3.3%  | 13.1% | 11.3%      | 5.3%  | 1.3%  | 2.8%  |
| True Class | deer       | 2.7%  | 0.6%  | 4.2%  | 2.8%  | 69.8% | 1.8%  | 9.7%       | 7.4%  | 0.5%  | 0.5%  |
|            | dog        | 0.7%  | 0.3%  | 3.2%  | 12.3% | 2.6%  | 68.7% | 4.9%       | 5.7%  | 0.6%  | 1.0%  |
|            | frog       | 0.3%  | 0.1%  | 1.9%  | 2.4%  | 0.4%  | 0.9%  | 92.6%      | 0.6%  | 0.6%  | 0.2%  |
|            | horse      | 3.0%  | 0.4%  | 1.4%  | 3.3%  | 3.2%  | 3.5%  | 1.9%       | 82.0% | 0.3%  | 1.0%  |
|            | ship       | 7.0%  | 3.2%  | 0.7%  | 0.2%  | 0.2%  | 0.2%  | 1.0%       | 0.3%  | 83.5% | 3.7%  |
|            | truck      | 2.8%  | 6.9%  |       | 0.2%  |       |       | 0.1%       | 0.3%  | 1.4%  | 88.3% |
|            | air        | plane | olido | bird  | cat   | deer  | qog   | µog '      | norse | shiP  | Anck  |

Predicted Class

Next, estimate the model parameters for the original network and the pruned network to understand the impact of pruning on the overall network learnables and size.

analyzeNetworkMetrics(transferNet,prunedDAGNet,accuOriginal,accuPruned)

| ans=3×3 table     | Network Learnables | Approx. Network Memory (MB) | Accuracy |
|-------------------|--------------------|-----------------------------|----------|
| Original Network  | 7.2763e+05         | 2.7757                      | 0.6048   |
| Pruned Network    | 3.8997e+05         | 1.4876                      | 0.7843   |
| Percentage Change | -46.406            | -46.406                     | 29.679   |

This table compares the size and classification accuracy of the original and the pruned network. A decrease in network memory and improves accuracy values indicate a successful pruning operation.

#### **Quantize the Pruned Network**

To quantize the pruned network using the dlquantizer function, specify the network you want to calibrate and the execution environment, and then calibrate with calibration data.

```
clear r
r = raspi;
quantOpts = dlquantizationOptions('Target',r);
quantObj = dlquantizer(prunedDAGNet,'ExecutionEnvironment','CPU');
```

Use the calibrate function to exercise the network with the calibration data and collect range statistics for the weights, biases, and activations at each layer.

```
calResults = calibrate(quantObj,augimdsTrain,'UseGPU','off')
```

### Host application produced the following standard output (stdout) and standard error (stderr)
calResults=122×5 table

| Optimized Layer Name                 | Network Layer Name   | Learnables / Activations | MinValue |
|--------------------------------------|----------------------|--------------------------|----------|
| {'new_firstconv_Weights' }           | {'new firstconv' }   | "Weights"                | -0.5308  |
|                                      |                      | _                        |          |
| {'new_firstconv_Bias' }              | {'new_firstconv' }   | "Bias"                   | -0.1366  |
| {'fire2-squeeze1x1_Weights'}         | {'fire2-squeeze1x1'} | "Weights"                | -1.334   |
| {'fire2-squeeze1x1_Bias' }           | {'fire2-squeeze1x1'} | "Bias"                   | -0.1288  |
| {'fire2-expand1x1_Weights' }         | {'fire2-expand1x1' } | "Weights"                | -0.7172  |
| <pre>{'fire2-expand1x1 Bias' }</pre> | {'fire2-expand1x1' } | "Bias"                   | -0.06563 |
| {'fire2-expand3x3_Weights' }         | {'fire2-expand3x3' } | "Weights"                | -0.7189  |
| {'fire2-expand3x3 Bias' }            | {'fire2-expand3x3'}  | "Bias"                   | -0.06205 |
| {'fire3-squeeze1x1 Weights'}         | {'fire3-squeeze1x1'} | "Weights"                | -0.7267  |
| {'fire3-squeeze1x1_Bias' }           | {'fire3-squeeze1x1'} | "Bias"                   | -0.1134  |
| {'fire3-expand1x1 Weights' }         | {'fire3-expand1x1' } | "Weights"                | -0.6873  |
| {'fire3-expand1x1_Bias' }            | {'fire3-expand1x1' } | "Bias"                   | -0.07556 |
| {'fire3-expand3x3_Weights' }         | {'fire3-expand3x3'}  | "Weights"                | -0.587   |
| {'fire3-expand3x3_Bias' }            | {'fire3-expand3x3'}  | "Bias"                   | -0.06646 |
| {'fire4-squeeze1x1_Weights'}         | {'fire4-squeeze1x1'} | "Weights"                | -0.7060  |
| {'fire4-squeeze1x1_Bias' }           | {'fire4-squeeze1x1'} | "Bias"                   | -0.1184  |
| ;                                    |                      |                          |          |

Save the dlquantizer object containing the network to quantize.

```
save('squeezenetCalResults.mat','calResults');
save('squeezenetQuantObj.mat','quantObj');
```

We can use the Deep Network Quantizer app to further visualize the dynamic ranges of the calibrated layers:

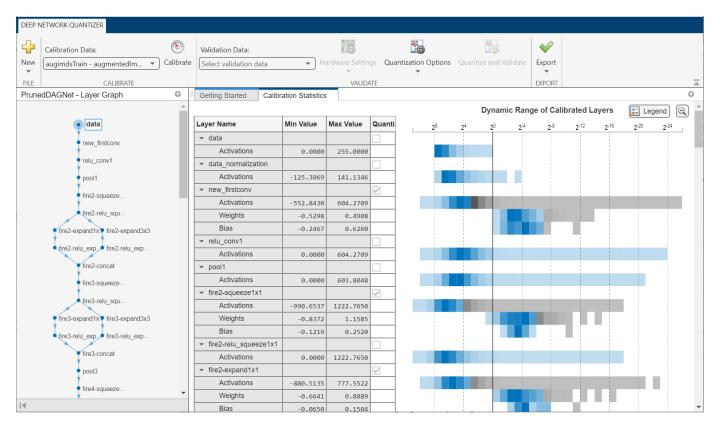

Use the validate function to compare the results of the network before and after quantization using the validation data set. Examine the MetricResults.Result field of the validation output to see the accuracy of the quantized network.

```
validationMetricsC = validate(quantObj,augimdsValidation,quantOpts);
```

```
### Starting application: 'codegen/lib/validate_predict_int8/pil/validate_predict_int8.elf'
    To terminate execution: clear validate_predict_int8_pil
### Launching application validate_predict_int8.elf...
### Host application produced the following standard output (stdout) and standard error (stderr)
```

#### quantObj.ValidationMetrics.MetricResults.Result

#### Generate and Deploy INT8 C++ Code to Raspberry Pi

The predictResponses.m entry-point function takes an image input and runs prediction on the image using the specified network. The function uses a persistent object mynet to load the network object and reuses the persistent object for prediction on subsequent calls.

```
type predictResponses.m
function out = predictResponses(net,in)
```

```
persistent mynet;
if isempty(mynet)
    mynet = coder.loadDeepLearningNetwork(net);
end

out = predict(mynet, in);
end
```

To generate a PIL MEX function, create a code configuration object for a static library and set the verification mode to 'PIL'. Set the target language to C++. Create a coder.Hardware object for Raspberry Pi and attach it to the code generation configuration object.

```
cfg = coder.config('lib', 'ecoder', true);
cfg.VerificationMode = 'PIL';
cfg.TargetLang = 'C++';
cfg.Hardware = coder.hardware('Raspberry Pi');
```

Create a deep learning configuration object for the ARM Compute library. Specify the library version and arm architecture. For this example, suppose that the ARM Compute Library in the Raspberry Pi hardware is version 20.02.1.

```
dlcfg = coder.DeepLearningConfig('arm-compute');
dlcfg.ArmComputeVersion = '20.02.1';
dlcfg.ArmArchitecture = 'armv7';
```

Set the properties of dlcfg to generate code for INT8 inference.

```
dlcfg.CalibrationResultFile = 'squeezenetQuantObj.mat';
dlcfg.DataType = 'int8';
cfg.DeepLearningConfig = dlcfg;
inputs = {coder.Constant('prunedDAGNet.mat'),ones(32,32,3,'uint8')};
```

Generate a PIL MEX function by using the codegen command.

```
codegen -config cfg predictResponses -args inputs

Deploying code. This may take a few minutes.
### Connectivity configuration for function 'predictResponses': 'Raspberry Pi'
```

Location of the generated elf: /home/pi/MATLAB\_ws/R2023a/home/lnarasim/Documents/MATLAB/Examplel Code generation successful.

#### Compare Classification Accuracy of the Transfer Learned, Pruned, and Quantized Networks

Evaluate the impact of quantization on the classification accuracy of the pruned network.

```
testImages = read(augimdsValidation);
testImage = table2array(testImages(4,1));
predictScores(:,1) = predictResponses('transferNet.mat', testImage{1});
predictScores(:,2) = predictResponses('prunedDAGNet.mat', testImage{1});
predictScores(:,3) = predictResponses_pil('prunedDAGNet.mat', testImage{1});

### Starting application: 'codegen/lib/predictResponses/pil/predictResponses.elf'
    To terminate execution: clear predictResponses_pil
### Launching application predictResponses.elf...
```

barh(predictScores)

```
xlabel('Probability')
yticklabels(classes)
XLim = [0 1.1];
YAxisLocation = 'left';
legend('Trained Network (Single)','Pruned Network (Single)','ARM-Compute (8-bit integer)');
sgtitle('Network Predictions')
```

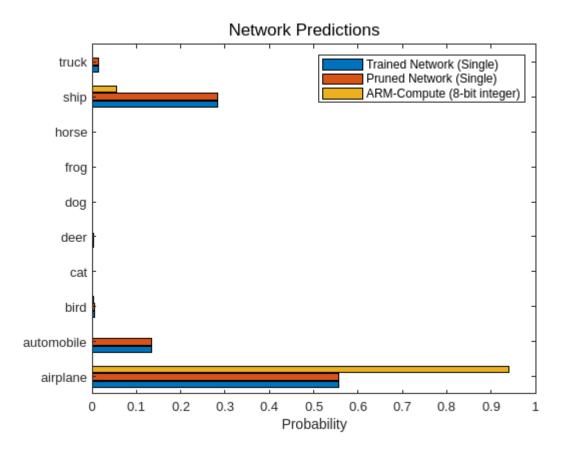

#### **Helper Functions**

#### **Download CIFAR-10 Dataset**

The downloadCIFARData function downloads the CIFAR-10 dataset from the external website. The download is approximately 175MB in size.

```
function downloadCIFARData(destination)

url = 'https://www.cs.toronto.edu/~kriz/cifar-10-matlab.tar.gz';

unpackedData = fullfile(destination,'cifar-10-batches-mat');

if ~exist(unpackedData,'dir')
    fprintf('Downloading CIFAR-10 dataset (175 MB). This can take a while...');
    untar(url,destination);
    fprintf('done.\n\n');
end
end
```

#### **Process CIFAR-10 Dataset**

Load the CIFAR-10 training and test images as 4-D arrays. The training set contains 50,000 images and the test set contains 10,000 images. Use the CIFAR-10 test images for network validation.

```
function [XTrain,YTrain,XTest,YTest] = loadCIFARData(location)
location = fullfile(location, 'cifar-10-batches-mat');
[XTrain1,YTrain1] = loadBatchAsFourDimensionalArray(location,'data batch 1.mat');
[XTrain2,YTrain2] = loadBatchAsFourDimensionalArray(location, 'data batch 2.mat');
[XTrain3,YTrain3] = loadBatchAsFourDimensionalArray(location, 'data_batch_3.mat');
[XTrain4,YTrain4] = loadBatchAsFourDimensionalArray(location, 'data_batch_4.mat');
[XTrain5,YTrain5] = loadBatchAsFourDimensionalArray(location,'data batch 5.mat');
XTrain = cat(4,XTrain1,XTrain2,XTrain3,XTrain4,XTrain5);
YTrain = [YTrain1;YTrain2;YTrain3;YTrain4;YTrain5];
[XTest,YTest] = loadBatchAsFourDimensionalArray(location,'test batch.mat');
end
function [XBatch,YBatch] = loadBatchAsFourDimensionalArray(location,batchFileName)
s = load(fullfile(location,batchFileName));
XBatch = s.data';
XBatch = reshape(XBatch,32,32,3,[]);
XBatch = permute(XBatch,[2 1 3 4]);
YBatch = convertLabelsToCategorical(location,s.labels);
end
function categoricalLabels = convertLabelsToCategorical(location,integerLabels)
s = load(fullfile(location, 'batches.meta.mat'));
categoricalLabels = categorical(integerLabels,0:9,s.label names);
end
```

#### **Mini-Batch Preprocessing Function**

The preprocessMiniBatchTraining function preprocesses a mini-batch of predictors and labels for loss computation during training.

```
function [X,T] = preprocessMiniBatchTraining(XCell,TCell)
% Concatenate.
X = cat(4,XCell{1:end});
% Extract label data from cell and concatenate.
T = cat(2,TCell{1:end});
% One-hot encode labels.
T = onehotencode(T,1);
end
```

#### Model Gradients Function for Fine-Tuning and Pruning

The modelLossPruning function takes as input a deep.prune.TaylorPrunableNetwork object prunableNet, a mini-batch of input data X with corresponding labels T and returns the loss, gradients of the loss with respect to the pruning activations, pruning activations, gradients of the loss with respect to the learnable parameters in prunableNet and the network state. To compute the gradients automatically, use the dlgradient function.

```
function [loss,pruningGradient,pruningActivations,netGradients,state] = modelLossPruning(prunable
[dlYPred,state,pruningActivations] = forward(prunableNet,X);
dlYPred = squeeze(dlYPred);
loss = crossentropy(dlYPred,T);
[pruningGradient,netGradients] = dlgradient(loss,pruningActivations,prunableNet.Learnables);
end
```

#### **Evaluate Model Accuracy**

The modelAccuracy function takes as input the network(dlnetwork), minibatchque object, the classes and the number of observations and returns the accuracy.

```
function accuracy = modelAccuracy(net, mbq, classes, numObservations)
% This function computes the model accuracy of a net(dlnetwork) on the minibatchque 'mbq'.
totalCorrect = 0;
classes = int32(categorical(classes));
reset(mbq);
while hasdata(mbq)
  [dlX, Y] = next(mbq);
  dlYPred = extractdata(predict(net, dlX));
  dlYPred = squeeze(dlYPred);
  YPred = onehotdecode(dlYPred, classes, 1)';
  YReal = onehotdecode(Y, classes, 1)';
  miniBatchCorrect = nnz(YPred == YReal);
  totalCorrect = totalCorrect + miniBatchCorrect;
end
accuracy = totalCorrect / numObservations * 100;
end
```

#### **Evaluate Number of Filters in Convolution Layers**

The numConvLayerFilters function returns the number of filters in each convolution layer.

```
function [nFilters, convNames] = numConvLayerFilters(net)
numLayers = numel(net.Layers);
convNames = [];
nFilters = [];
% Check for convolution layers and extract the number of filters.
for cnt = 1:numLayers
    if isa(net.Layers(cnt), "nnet.cnn.layer.Convolution2DLayer")
        sizeW = size(net.Layers(cnt).Weights);
        nFilters = [nFilters; sizeW(end)]; %#ok<AGROW>
        convNames = [convNames; string(net.Layers(cnt).Name)]; %#ok<AGROW>
    end
end
end
```

#### Evaluate the network statistics of original network and pruned network

The analyzeNetworkMetrics function takes input as the original network, pruned network, accuracy of original network and the accuracy of the pruned network and returns the different statistics like network learnables, network memory and the accuracy on the test data in form of a table.

```
function [statistics] = analyzeNetworkMetrics(originalNet,prunedNet,accuracyOriginal,accuracyPrunedNet)
originalNetMetrics = estimateNetworkMetrics(originalNet):
prunedNetMetrics = estimateNetworkMetrics(prunedNet);
% Accuracy of original network and pruned network
perChangeAccu = 100*(accuracyPruned - accuracyOriginal)/accuracyOriginal;
AccuracyForNetworks = [accuracyOriginal;accuracyPruned;perChangeAccu];
% Total learnables in both networks
originalNetLearnables = sum(originalNetMetrics(1:end, "NumberOfLearnables").NumberOfLearnables);
prunedNetLearnables = sum(prunedNetMetrics(1:end, "NumberOfLearnables").NumberOfLearnables);
percentageChangeLearnables = 100*(prunedNetLearnables - originalNetLearnables)/originalNetLearna
LearnablesForNetwork = [originalNetLearnables;prunedNetLearnables;percentageChangeLearnables];
% Approximate parameter memory
approxOriginalMemory = sum(originalNetMetrics(1:end, "ParameterMemory (MB)").("ParameterMemory (MI)
approxPrunedMemory = sum(prunedNetMetrics(1:end, "ParameterMemory (MB)").("ParameterMemory (MB)")
percentageChangeMemory = 100*(approxPrunedMemory - approxOriginalMemory)/approxOriginalMemory;
NetworkMemory = [ approxOriginalMemory; approxPrunedMemory; percentageChangeMemory];
% Create the summary table
statistics = table(LearnablesForNetwork,NetworkMemory,AccuracyForNetworks, ...
    'VariableNames',["Network Learnables","Approx. Network Memory (MB)","Accuracy"], ...
    'RowNames',{'Original Network','Pruned Network','Percentage Change'});
end
function [statistics] = analyzeQuantizedNetworkMetrics(originalNet,quantizedNet)
originalNetMetrics = estimateNetworkMetrics(originalNet);
quantizedNetMetrics = estimateNetworkMetrics(quantizedNet);
% Total learnables in both networks
originalNetLearnables = sum(originalNetMetrics(1:end, "NumberOfLearnables").NumberOfLearnables);
quantizedNetLearnables = sum(quantizedNetMetrics(1:end."NumberOfLearnables").NumberOfLearnables)
percentageChangeLearnables = 100*(quantizedNetLearnables - originalNetLearnables)/originalNetLea
LearnablesForNetwork = [originalNetLearnables;quantizedNetLearnables;percentageChangeLearnables]
% Approximate parameter memory
approxOriginalMemory = sum(originalNetMetrics(1:end, "ParameterMemory (MB)").("ParameterMemory (MB)
approxQuantizedMemory = sum(quantizedNetMetrics(1:end, "ParameterMemory (MB)").("ParameterMemory
percentageChangeMemory = 100*(approxQuantizedMemory - approxOriginalMemory)/approxOriginalMemory
NetworkMemory = [ approxOriginalMemory; approxQuantizedMemory; percentageChangeMemory];
% Create the summary table
statistics = table(LearnablesForNetwork,NetworkMemory, ...
    'VariableNames',["Network Learnables","Approx. Network Memory (MB)"], ...
    'RowNames',{'Original Network', 'Pruned & Quantized Network','Percentage Change'});
end
```

#### References

- [1] Krizhevsky, Alex. "Learning multiple layers of features from tiny images" (2009). https://www.cs.toronto.edu/~kriz/learning-features-2009-TR.pdf
- [2] He, Kaiming, Xiangyu Zhang, Shaoqing Ren, and Jian Sun. "Deep residual learning for image recognition." In *Proceedings of the IEEE conference on computer vision and pattern recognition*, pp. 770-778. 2016.
- [3] Molchanov, Pavlo, Arun Mallya, Stephen Tyree, Iuri Frosio, and Jan Kautz. "Importance Estimation for Neural Network Pruning." In 2019 IEEE/CVF Conference on Computer Vision and Pattern Recognition (CVPR), 11256–64. Long Beach, CA, USA: IEEE, 2019. https://doi.org/10.1109/CVPR.2019.01152.

#### See Also

#### **Functions**

forward | predict | updatePrunables | updateScore | TaylorPrunableNetwork | dlnetwork

#### **More About**

• "Prune Filters in a Detection Network Using Taylor Scores" on page 39-200

## **Generating Code for C++**

- "C++ Code Generation" on page 40-2
- "Generate C++ Code with Class Interface" on page 40-4
- "Organize Generated C++ Code into Namespaces" on page 40-9
- "Integrate Multiple Generated C++ Code Projects" on page 40-14
- "Generate C++ Classes for MATLAB Classes That Model Simple and Damped Oscillators" on page 40-18

## C++ Code Generation

MATLAB Coder enables you to either generate C or C++ code. The code generator produces C code by default. Generated C++ code can use functionality not available in the C language that can make the C++ code more readable and easier to use.

#### **Generate C++ Code**

To generate C++ code, follow the same overall workflow steps that you use to generate C code. For example, see "Generate C Code at the Command Line". Select the C++ language option from the command line, or with a code generation configuration setting, or from the MATLAB Coder app.

Suppose that you want to generate C++ code for a function foo that accepts zero inputs:

• From the command line, use the -lang: c++ specifier. This specifier provides a quick and easy way to generate C++ code. For example, to generate a C++ static library and C++ source code for foo, enter:

```
codegen -config:lib -lang:c++ foo
```

• In the configuration object, set the TargetLang parameter to C++. For example, to generate a C ++ dynamic library, enter:

```
cfg = coder.config('dll');
cfg.TargetLang = 'C++';
codegen -config cfg foo
```

• From the app, at the **Generate Code** step, select the **C++** language button.

## C++ Language Features Supported in Generated Code

To learn about code generation that utilizes key C++ language features, refer to these help topics:

| Goal                                                                                                    | More Information                                                                         |
|----------------------------------------------------------------------------------------------------|------------------------------------------------------------------------------------------|
| Generate C++ classes for classes in your MATLAB code.                                                                                                    | "Generate C++ Classes for MATLAB Classes" on page 16-2                                   |
| Generate entry-point functions as methods in a C ++ class.                                                                                                    | "Generate C++ Code with a Class Interface" on page 40-4                                  |
| Generate C++ namespaces for MATLAB packages. Place all generated code in a namespace that you specify. Place all code generated for MathWorks code in a namespace that you specify.                                                                                      | "Organize Generated C++ Code into<br>Namespaces" on page 40-9                            |
| Pass dynamically allocated arrays between your custom C++ code and the generated code. The generated C++ code implements such arrays by using the coder::array class template. The generated code provides a simple API that you can use to interact with this template. | "Use Dynamically Allocated C++ Arrays in<br>Generated Function Interfaces" on page 32-15 |

These examples illustrate the use of these functionalities:

- "Generate C++ Classes for MATLAB Classes That Model Simple and Damped Oscillators" on page 40-18
- "Integrate Multiple Generated C++ Code Projects" on page 40-14

#### Additional Differences Between Generated C Code and C++ Code

If you separately generate C and C++ code for the same MATLAB function, and inspect the generated source code, then there are implementation differences. These are some notable differences:

- The generated C++ code contains overloaded functions or methods that have the same name but support multiple signatures. The C language does not support overloading of functions.
- The generated C++ code reuses the same identifier name across different namespace hierarchies. For example, the same type name myType can appear in two different namespaces hierarchies with top-level namespaces myNamespace\_1 and myNamespace\_2. The C language does not support namespaces and such reuse of identifier names.
- In generated C code, the function headers contain #ifdef \_\_cplusplus include guards that specify the extern "C" identifier for the generated C functions. The compiler and linker use these identifiers in building C code as part of a C++ project.
- Generated C++ code uses .cpp file extensions for the C++ files and .h extensions for the header files. Generated C code uses .c and .h extensions.
- The generated C++ code uses some C++ casts, like static\_cast, which are more explicit than the casting syntax in C.
- The generated code defines values for Inf and NaN based on different mechanisms for C++ and C.
- Generated C++ code uses the custom data types as described in "Mapping MATLAB Types to Types in Generated Code" on page 34-15.
- Generated C++ code uses different libraries than generated C code. For example, the default language standard for C++ and C is described in "Change the Language Standard" on page 27-31.

#### See Also

codegen

#### More About

"Configure Build Settings" on page 27-14

## Generate C++ Code with Class Interface

When you generate C code, the software analyzes your MATLAB code and generates entry-point C functions corresponding to your entry-point MATLAB functions. When you generate C++ code, you can choose to generate entry-point functions as methods in a C++ class. Using this option:

- You obtain more object-oriented code.
- The code generator produces a class constructor and destructor that automatically perform memory initialization and termination.
- You allocate memory for each class instance separately. The methods for each class instance are thread-safe and reentrant.
- Multiple entry-point functions become methods in a single C++ class.

You can generate code with a class interface from the command line or from the MATLAB Coder app. From the command line, use the CppInterfaceStyle and CppInterfaceClassName configuration parameters. From the app, on the Generate Code step, select Language as C++, select Interface **style** as **Methods**, and then specify the **C++ interface class name**.

These examples show the command-line workflow.

#### Generate C++ Code with a Class Interface

This example shows how the generated C++ code differs when it uses a class interface.

#### **MATLAB Algorithm**

Consider a simple MATLAB function that performs operations on a matrix and outputs the result.

```
function out = foog %#codegen
I = eye(447);
out = ones(447)*I + 7;
```

#### Generate C++ Code With and Without Class Interface

To generate C++ code with a class interface, use the CppInterfaceStyle and CppInterfaceClassName parameters. Store the output in the withClass folder.

```
cfa = coder.confia('lib'):
cfg.GenCodeOnly = true;
cfq.TargetLang = 'C++';
cfg.CppInterfaceStyle = 'Methods';
cfg.CppInterfaceClassName = 'myClass';
codegen foog -config cfg -report -d withClass
Code generation successful: To view the report, open('withClass\html\report.mldatx')
```

Next, create a new configuration object and generate C++ code that does not use a class interface.

```
cfg = coder.config('lib');
cfg.GenCodeOnly = true;
```

```
cfg.TargetLang = "C++";
codegen foog -config cfg -report -d withoutClass

Code generation successful: To view the report, open('withoutClass\html\report.mldatx')
```

Inspect the generated example main function. Compare the versions with and without the class interface. With the class interface, the main function calls the entry-point function as a class method.

```
type withClass/examples/main.cpp
```

#### Class Definition and Implementation in the Generated Code

When the code generator produces code for the C++ interface class, it ensures that the function methods are reentrant. If the function methods use variables that can exceed the local stack memory limit, set by the configuration parameter StackUsageMax, then the code generator produces private data structures for the variables (identifiable by the suffix StackData), rather than declaring the variables as static. Static variables persist between function calls and are not reentrant. For information on generating reentrant C code, see "Generating and Calling Reentrant Code".

To explore the generated class implementations, modify the function foog such that it contains a variable that exceeds the maximum stack usage specified by the configuration parameter StackUsageMax.

```
function out = foogBig %#codegen
I = eye(448);
out = ones(448)*I + 7;
```

The default value for StackUsageMax in bytes is:

```
cfg.StackUsageMax
```

```
ans =
int32
200000
```

Because fooBig uses a variable of 448^2 (200704) elements, and the code generator produces an 8-bit integer array to represent the variable, the default stack usage limit is exceeded by 704 bytes. Generate code for foogBig.

```
cfg = coder.config('lib','ecoder',false);
cfg.GenCodeOnly = true;
cfg.TargetLang = 'C++';
cfg.CppInterfaceStyle = 'Methods';
cfg.CppInterfaceClassName = 'myBigClass';
codegen foogBig -config cfg -report -d withBigClass
Code generation successful: To view the report, open('withBigClass\html\report.mldatx')
```

#### **Inspect the Generated Interface Class Definitions**

Inspect the class definitions for the foogBig project and for foog. The foogBig class stores variables that can exceed the maximum stack usage in a private class property, whereas the foog class only creates local variables on the stack.

When you work with a class definition that contains a StackData structure, indicating that the class requires data that exceeds the local stack usage limit, then allocate heap memory for the class instance by using new. See the generated example main file for your generated code for an example.

#### Globals and Persistents in a Generated C++ Class

When you generate C++ code with a class interface, then you access globals and persistents as members of the class. This example shows how to interact with globals and persistents in the class.

#### **MATLAB Algorithm**

Consider a MATLAB function that keeps count of the number of times you call it with a global and persistent variable.

```
function [po,go] = countCalls %#codegen
% increment persistent & global variable
persistent p
global g
if isempty(p)
    p = 0;
end
p = p+1;
g = g+1;
% set output variables
po = double(p);
go = double(g);
```

#### Generate C++ Code with a Class Interface

For code generation, initialize the global variable in the workspace.

```
global g;
g = 0;
```

Generate code in the class called countClass.

```
cfg = coder.config('lib');
cfg.GenCodeOnly = true;
cfg.TargetLang = 'C++';
cfg.CppInterfaceStyle = 'Methods';
cfg.CppInterfaceClassName = "countClass";
codegen countCalls -config cfg -report
```

Code generation successful: To view the report, open('codegen\lib\countCalls\html\report.mldatx'

#### **Inspect the Class Definition**

In the generated C++ code, an initialization function sets the global variable to the value that you specify in the workspace. You can also specify the initial global value with the codegen -globals syntax.

Inspect the code for the class definition in the header file countClass.h.

```
type codegen/lib/countCalls/countClass.h
```

The global variable is a public member of the class. Access this variable from your main function as needed. The persistent variable is stored in a private class data structure.

## **Put Multiple Entry-Point Functions in the Same Class**

When you generate C++ code for multiple entry-point functions and use the class interface setting, then each function becomes a public method of the same class. You can use this technique to create a simpler interface to your multiple entry-point function project.

#### **MATLAB Entry-Point Functions**

Break the function countCalls in the previous example into two, so that one function counts the calls with a persistent variable and the other counts the calls with a global variable. Inspect the two functions.

```
function po = countPersistent %#codegen
% increment persistent variable
persistent p
if isempty(p)
    p = 0;
end
p = p+1;
% set output variable
po = double(p);

function go = countGlobal %#codegen
% increment global variable
global g
g = g+1;
% set output variable
go = double(g);
```

#### Generate C++ Code

Use the codegen command and specify the initial global variable value as an input.

```
cfg = coder.config('lib');
cfg.GenCodeOnly = true;
cfg.TargetLang = 'C++';
cfg.CppInterfaceStyle = 'Methods';
cfg.CppInterfaceClassName = 'countClassMulti';
codegen countGlobal countPersistent -config cfg -report -globals {'g',0}
```

Code generation successful: To view the report, open('codegen\lib\countGlobal\html\report.mldatx

#### **Inspect the Generated Code**

To see the generated class definition, open countClassMulti.h. Each entry-point function is a public method of the class.

type codegen/lib/countGlobal/countClassMulti.h

#### See Also

codegen

#### **More About**

- "Generate Code for Multiple Entry-Point Functions" on page 27-82
- "Generating and Calling Reentrant Code"
- "Generate Code for Global Data" on page 27-92

## Organize Generated C++ Code into Namespaces

Namespaces help organize your code into logical parts, prevent name collisions, and enable you to more easily integrate your generated C++ code into a larger C++ project. Namespaces also increase compliance with the MISRA C++ standards for safety-critical code. This topic explains how to use the code generation settings to customize the organization of your generated C++ code into namespaces.

## Settings That Control Namespace Structure

These are the code generation settings that enable you to control the creation of namespaces in the generated code:

| Code Configuration Parameter                                                                                                    | Description                                                                                                    | How to specify                                                                                                    |
|----------------------------------------------------------------------------------------------------|----------------------------------------------------------------------------------------------------|----------------------------------------------------------------------------------------------------|
| In a code configuration object: CppNamespace                                                                                                    | Namespace that contains the generated C++ code.                                                                                                    | In a code configuration object: '' (default)  character vector                                                                                                    |
| In the MATLAB Coder app: On the <b>Code Appearance</b> tab, <b>C+ + Namespace</b>                                                                         | If this parameter is empty, the code generator does not create such a namespace.                                                                                            | In the MATLAB Coder app: specify in a text field                                                                                                    |
| In a code configuration object:<br>CppNamespaceForMathworks<br>Code<br>In the MATLAB Coder app: On<br>the Code Appearance tab,<br>Namespace for MathWorks | Namespace that contains code generated for all MathWorks code (for example, code for the sparse data type).  If this parameter is empty, the code generator does not create | In a code configuration object:  'coder' (default)  character vector  In the MATLAB Coder app: specify in a text field                                                    |
| functions                                                                                                    | such a namespace.                                                                                                    |                                                                                                    |
| In a code configuration object: CppPackagesToNamespaces In the MATLAB Coder app: On the Code Appearance tab, MATLAB package to C++ namespace              | Whether to generate C++ namespaces for the packages in the MATLAB code.                                                                                                    | In a code configuration object: true (default)  false  In the MATLAB Coder app: On the Code Appearance tab, select or clear the MATLAB package to C++ namespace check box |

Additional notes about namespace generation:

- When you specify the CppNamespace property (or the corresponding setting in the app), the code
  generator packages all the generated functions and type definitions into the namespace, except
  for the generic type definitions contained in tmwtypes.h and the hardware-specific definitions in
  rtwtypes.h. The example main file and function are not packaged into the namespace.
- If your MATLAB code has nested packages (for example, pkg1 inside pkg2), the generated namespaces have the same nesting.
- When creating packages for your MATLAB code that is intended for code generation, follow these guidelines:
  - Do not create a package that has the name 'coder'.
  - If you set the CppNamespaceForMathworksCode property (or the equivalent parameter in the app) to a nondefault name, do not create a package that has that name.

### **Example: Generate C++ Code with Namespaces**

This example shows how to use these code generation settings to create namespaces.

#### **Define MATLAB® Functions**

Define two MATLAB functions foo and bar in two separate files foo.m and bar.m. Place the file bar.m in a package myPackage. The function foo accepts a string input and then calls the function bar.

```
type foo.m
function out = foo(str)
temp = strlength(str);
out = mypackage.bar(temp);
end

type +mypackage/bar.m
function out = bar(in)
coder.inline('never');
out = in + 1;
end
```

#### **Define Code Configuration Object**

Create a code configuration object for a static library. Set the target language to C++. Specify the namespace that contains all generated code to be named allcode. Specify the namespace that contains MathWorks® code to be named notmycode.

```
cfg = coder.config('lib');
cfg.TargetLang = 'C++';
cfg.CppNamespace = 'allcode';
cfg.CppNamespaceForMathworksCode = 'notmycode';
```

#### **Generate Code**

Generate a static C++ library and a code generation report. Specify the input type to be string scalar that can have any length.

```
t = coder.typeof("string");
t.StringLength = Inf;
% Setting t.StringLength to Inf automatically set t.VariableStringLength to
% true
codegen -config cfg foo -args {t} -report
Code generation successful: To view the report, open('codegen\lib\foo\html\report.mldatx')
```

#### **Inspect Generated Code**

Open the code generation report and inspect the generated code.

The file foo.h contains the declaration of the generated function foo. Because the MATLAB function foo that you created is not inside a package, the generated function is declared only inside the namespace allcode that contains all generated code.

```
type codegen/lib/foo/foo.h
// File: foo.h
//
// MATLAB Coder version
                          : 5.6
// C/C++ source code generated on : 03-Mar-2023 07:32:51
//
#ifndef F00 H
#define F00 H
// Include Files
#include "rtwtypes.h"
#include "string1.h"
#include <cstddef>
#include <cstdlib>
// Function Declarations
namespace allcode {
extern double foo(const notmycode::rtString *str);
}
#endif
// File trailer for foo.h
//
// [EOF]
//
```

The file bar.h contains the declaration of the generated function bar. Because you created the MATLAB function bar inside the package mypackage, the generated function is declared inside the namespace hierarchy allcode::myPackage.

```
//
// File: bar.h
//
// MATLAB Coder version : 5.6
// C/C++ source code generated on : 03-Mar-2023 07:32:51
//
#ifndef BAR_H
#define BAR_H
// Include Files
#include "rtwtypes.h"
#include <cstddef>
#include <cstdlib>
// Function Declarations
namespace allcode {
namespace mypackage {
double bar(double in);
```

type codegen/lib/foo/bar.h

}

```
} // namespace allcode
#endif
// File trailer for bar.h
//
// [EOF]
//
```

The file string1.h contains the declaration of the generated class rtString that implements the MATLAB string data type. Because you instructed the code generator to place all code produced for MathWorks code inside the namespace notmycode, the generated class rtString is declared inside the namespace hierarchy allcode::notmycode.

```
type codegen/lib/foo/string1.h
// File: string1.h
// MATLAB Coder version
                                  : 5.6
// C/C++ source code generated on : 03-Mar-2023 07:32:51
#ifndef STRING1_H
#define STRING1_H
// Include Files
#include "rtwtypes.h"
#include "coder_array.h"
#include <cstddef>
#include <cstdlib>
// Type Definitions
namespace allcode {
namespace notmycode {
class rtString {
public:
 void init(const ::coder::array<char, 2U> &b Value);
 rtString();
 ~rtString();
 ::coder::array<char, 2U> Value;
};
} // namespace notmycode
} // namespace allcode
#endif
// File trailer for string1.h
//
// [EOF]
```

#### See Also

coder.CodeConfig | coder.EmbeddedCodeConfig | coder.MexCodeConfig

## **More About**

- "C++ Code Generation" on page 40-2
- "Integrate Multiple Generated C++ Code Projects" on page 40-14
- "Generate C++ Classes for MATLAB Classes That Model Simple and Damped Oscillators" on page 40-18

## Integrate Multiple Generated C++ Code Projects

This example shows how to integrate two different generated C++ code projects into a single, larger project.

Your generated code projects might have similar function names, but have different settings, parameters, or functionality. Generate code with namespaces to aid in integrating different projects that share the same names. Namespaces can also improve code readability.

#### Generate C++ Code for a MATLAB® Algorithm

Consider a simple MATLAB function that returns a gravitational constant. The value of the gravitational constant is derived from a global variable.

```
type getGravityConst.m
function c = getGravityConst %#codegen
global g
c = g;
```

Suppose that you want to generate code for <code>getGravityConst</code> that models scenarios for the Moon and for the Earth. Generate two separate code projects with the same entry-point function. Specify a different global value, and hence, gravitational constant, for each project.

Create a code generation configuration object. Specify:

- DLL build type.
- C++ target language.
- The name of the orbital body as the namespace.
- #pragma once style #include guards.
- Packaging of the generated code files into a .zip file by calling the packNGo function.

```
cfg = coder.config('dll');
cfg.TargetLang = "C++";
cfg.CppNamespace = 'moon';
cfg.HeaderGuardStyle = "UsePragmaOnce";
cfg.PostCodeGenCommand = 'packNGo(buildInfo)';
```

Generate code for getGravityConst to model the Moon:

- By using the previously defined configuration object.
- With a code generation report.
- Such that the code returns the Moon's value of the gravitational constant in units of m/s^2.
- In an output folder called projectMoon.
- With output binaries called getGravityConstMoon.

```
codegen getGravityConst -config cfg -report -globals {'g', -1.62} ...
   -d projectMoon -o getGravityConstMoon

Code generation successful: To view the report, open('projectMoon\html\report.mldatx')
```

To generate code for getGravityConst that models the earth, first modify the:

- · Namespace name
- Gravitational constant
- · Output file name

```
    Output folder name

cfa = coder.confia('dll'):
cfg.TargetLang = "C++";
cfg.CppNamespace = 'earth';
cfg.HeaderGuardStyle = "UsePragmaOnce";
cfg.PostCodeGenCommand = 'packNGo(buildInfo)';
codegen getGravityConst -config cfg -report -globals {'g', -9.81} ...
    -d projectEarth -o getGravityConstEarth
Code generation successful: To view the report, open('projectEarth\html\report.mldatx')
```

#### **Project Integration Scenario: Planetary Modeling**

Suppose that you want to design a larger project that performs planetary modeling and computes quantities such as the flight times of falling objects. The flight time depends on the gravitational constant for each planet and the initial height of the object. You want to use the generated code functions for getGravityConst in this larger project.

#### **Determine the Platform-Dependent File Extensions**

The generated dynamic libraries have different extensions on different platforms. This code determines the correct extensions for your platform.

```
dllext = '';
libext = '';
if ismac
    dllext = '.dvlib':
    libext = dllext:
elseif isunix
    dllext = '.so';
    libext = dllext;
elseif ispc
    dllext = '.dll';
    libext = '.lib';
else
    disp('Platform not supported')
end
```

#### Write a Main File That Uses the Generated Code Projects

In the general case, you integrate different projects by writing or modifying a main file to call each of the projects' functions. By using namespaces, you can distinguish the generated functions for each project, even though the function names are the same.

For an example of how to write a main file that uses the generated C++ code for both projects, see the attached file main planetSim.cpp. To build an executable or binary from the main file, you must specify or provide the following to the build tools (compiler, linker, and/or IDE) and their correct paths:

Header files for any called functions.

- On Windows platforms, import libraries (.lib files).
- Dynamic libraries (.dll, .so and .dylib files).
- Include directories for other generated source and include files.

The .zip files that the packNGo command creates during code generation contain the generated code files. Unpack the zip files to folders in your build directory or build environment. You must also make your dynamic libraries accessible to the executable, for example, by moving the generated dynamic libraries to the same folder as the executable.

#### Write a MATLAB Function that Integrates the Two Projects

As an alternative to writing a main file by hand, you can also integrate two projects into a third generated code project by using the coder.ceval function. The coder.ceval function enables you to call external C/C++ code from generated C/C++ code.

The file planetSim.m shows how to use coder.ceval and associated build configuration functions to integrate the generated projects into the larger project.

<include>planetSim.m</include>

Generate MEX code for the planetSim function:

```
linkObjectMoon = ['projectMoon/getGravityConstMoon' libext];
linkObjectEarth = ['projectEarth/getGravityConstEarth' libext];

cfg = coder.config('mex');
cfg.TargetLang = "C++";
codegen('planetSim','-config',cfg,'-d','planetSim','-report',linkObjectMoon,linkObjectEarth)

Code generation successful: To view the report, open('planetSim\html\report.mldatx')
```

#### **Test the Generated MEX Function**

Use the MEX function to test the generated code in the MATLAB environment. The MEX function must have access to the generated link libraries. Move the link libraries to the current directory and call the MEX function.

```
copyfile(['projectMoon/getGravityConstMoon' dllext]);
copyfile(['projectEarth/getGravityConstEarth' dllext]);
[t_m, t_e] = planetSim_mex
t_m = 3.5136
t e = 1.4278
```

The output shows the flight times for the falling object on the Moon and on the Earth.

#### See Also

coder.config | codegen | coder.cinclude | coder.ceval | packNGo | coder.CodeConfig

#### More About

• "C++ Code Generation" on page 40-2

- "Call Custom C/C++ Code from the Generated Code" on page 34-2
- "Use a Dynamic Library in a Microsoft Visual Studio Project" on page 32-22

# Generate C++ Classes for MATLAB Classes That Model Simple and Damped Oscillators

MATLAB® classes provide a natural framework for modelling physical systems:

- You can model a simple system as a MATLAB class. The private class properties are the system
  parameters. The class constructor creates an instance of the system with given parameters. A
  public method captures the dynamics of the system by returning the final state for a given initial
  state and a time interval. The class can also contain other helper methods that modularize the
  mathematical analysis.
- You often start your analysis with a simple system and then introduce additional effects (such as
  mechanical damping) to increase the accuracy of your analysis. In MATLAB, you can model the
  enhanced system as a subclass that inherits from the original class. The subclass might contain
  additional private properties for additional system parameters (such as damping constant).
  Depending on the specifics of the system, the subclass might inherit certain methods from the
  base class and might overload the other methods.

This example shows how to generate C++ code for a MATLAB function that compares the time evolution of a simple oscillator and a damped oscillator with identical parameters and initial conditions. The two oscillator systems are modelled by using the MATLAB classes simpleOscillator and dampedOscillator that are defined inside a MATLAB package mySystem. The generated code contains C++ classes for the source MATLAB classes. The example also shows how the MATLAB classes map to the generated C++ classes and how to use the generated code in a custom C++ main function.

#### Simple and Damped Oscillators as MATLAB Classes

#### **Governing Equations**

A simple harmonic oscillator has two parameters, the mass m and the spring constant k. The angular frequency of the oscillator is  $\omega = \sqrt{\frac{k}{m}}$ . The position of the oscillator x as a function of time t is given by:

$$x(t) = A \sin(\omega t + \phi)$$
.

The amplitude A and the phase constant  $\phi$  are determined by the initial position  $x_0$  and the initial velocity  $v_0$  of the simple oscillator. In this example, the MATLAB class simpleOscillator models this system.

A damped harmonic oscillator has one additional parameter, the damping constant b. This example considers the case where the normalized damping parameter  $\gamma = \frac{b}{2m}$  is small compared to the angular frequency  $\omega$  such that only first-order damping effects are significant. The position of the damped oscillator  $x_d$  as a function of time t is:

$$x_d(t) = A e^{-\gamma t} \sin(\omega t + \phi_d)$$

Like before, the amplitude A and the phase constant  $\phi_d$  are determined by the initial position  $x_0$  and the initial velocity  $v_0$  of the damped oscillator. The main effect of damping is to cause the amplitude to decay exponentially. In this example, the MATLAB class dampedOscillator which is a subclass of simpleOscillator models the damped system.

#### MATLAB and C++ Files

This example uses these supporting files that are present in the current working directory:

- The package folder +mySystem contains the two class files simpleOscillator.m and dampedOscillator.m.
- The function effectOfDamping calculates and returns the trajectories of a simple oscillator and a damped oscillator with given parameters and initial conditions.
- The C++ header and source files main\_damped\_oscillator.h and main\_damped\_oscillator.cpp implement the custom C++ main function and are used to generate an executable in the last part of the example.

#### **Run MATLAB Code**

Define a structure params that has fields for the three oscillator parameters. Make sure the dampingConstant parameter is small compared to springConstant and mass (in normalized units).

```
params.springConstant = 1;
params.dampingConstant = 0.1;
params.mass = 1;
```

Call the effectOfDamping function to calculate the position vs. time trajectories of the simple and damped oscillators from t = 0 to t = 100. Specify initial position  $x_0 = 1$  and initial velocity  $v_0 = 0$ .

```
[time1,position1,time2,position2] = effectOfDamping(params,1,0,100,0.01);
```

Plot position vs. time graphs of the simple and damped oscillators. Observe how the amplitude of the damped oscillator decays exponentially with time.

```
plot(time1,position1)
hold on
plot(time2,position2)
```

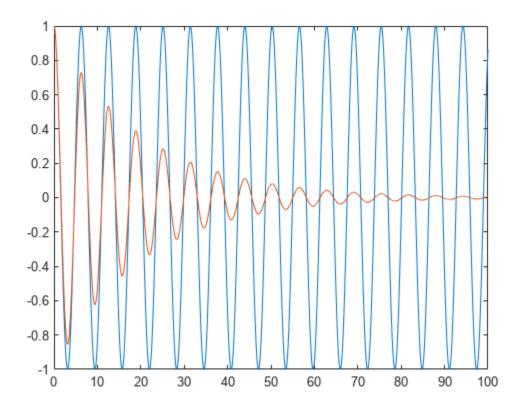

Display the final position of the simple oscillator.

```
disp(position1(end))
```

0.8623

Display the final position of the damped oscillator. Observe that damping causes this final position to be close to the mean position  $x_{mean} = 0$ .

disp(position2(end))

0.0056

#### Generate and Run C++ MEX

To check for run-time issues, generate a C++ MEX function for the effectOfDamping function. Specify the first argument to have the same type and size as params. Specify the other arguments to be scalar doubles.

```
codegen -lang:c++ effectOfDamping -args {params,0,0,0,0} -report
```

Code generation successful: To view the report, open('codegen\mex\effectOfDamping\html\report.ml

Call the generated MEX function effectOfDamping\_mex to calculate the position vs. time trajectories of the simple and damped oscillators from t = 0 to t = 100. Specify initial position  $x_0 = 1$  and initial velocity  $v_0 = 0$ .

```
[time1,position1,time2,position2] = effect0fDamping_mex(params,1,0,100,0.01);
```

Plot position vs. time graphs of the simple and damped oscillators. Observe that the plot is identical to the one produced by the original MATLAB function.

```
plot(time1,position1)
hold on
plot(time2,position2)
```

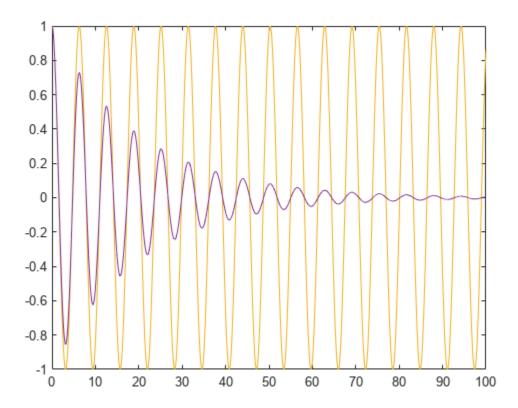

Display the final positions of the two oscillators. These values are also identical to those produced by the original MATLAB code.

```
disp(position1(end))
    0.8623
disp(position2(end))
    0.0056
```

Clear the MEX file from memory.

clear effectOfDamping mex

#### Generate and Inspect Static C++ Library

Create a code configuration object for generating a static C++ library with class interface. Specify the name of the interface class to be 'myOscillators'. For these settings, the code generator

produces the entry-point function as a methods of the C++ class 'myOscillators'. The constructor and the destructor of this interface class implement the initialize and terminate functions, respectively.

```
cfg = coder.config('lib');
cfg.TargetLang = 'C++';
cfg.CppInterfaceStyle = 'Methods';
cfg.CppInterfaceClassName = 'myOscillators';
```

Adjust the global settings for function inlining to:

- Preserve the modularity in the code that you wrote for better readability. Set InlineBetweenUserFunctions to 'Readability'.
- Generate highly optimized code for MathWorks® functions, even if that results in less readable code because you are less likely to inspect this part of your code base. Set InlineBetweenMathWorksFunctions to 'Speed'.
- In the generated code, separate functions that you write and MathWorks functions so that the generated code does not look very different from your MATLAB code. Set InlineBetweenUserAndMathWorksFunctions to 'Readability'.

```
cfg.InlineBetweenUserFunctions = 'Readability';
cfg.InlineBetweenUserAndMathWorksFunctions = 'Readability';
cfg.InlineBetweenMathWorksFunctions = 'Speed';
```

For more information about controlling function inlining behavior of the code generator, see "Control Inlining to Fine-Tune Performance and Readability of Generated Code" on page 35-9.

Generate a static C++ library by using the codegen command.

```
codegen -config cfg effectOfDamping -args {params,0,0,0,0} -report
Code generation successful: To view the report, open('codegen\lib\effectOfDamping\html\report.mle
```

Open the code generation report and inspect the generated C++ source code:

- The files simpleOscillator.h and simpleOscillator.cpp contain the implementation of the C++ class for the simple oscillator. The files dampedOscillator.h and dampedOscillator.cpp contain the implementation of the C++ class for the damped oscillator. The inheritance structure of the MATLAB classes is flattened in the generated code. So, dampedOscillator is not a subclass of simpleOscillator and reimplements all the methods that the corresponding MATLAB class inherits. For more information on the mapping between the MATLAB classes and the C++ classes, see "Generate C++ Classes for MATLAB Classes" on page 16-2.
- The MATLAB package is mapped to a C++ namespace. In the generated code, the simpleOscillator and dampedOscillator classes are defined in the mySystem namespace. For more information, see "Organize Generated C++ Code into Namespaces" on page 40-9.
- The files myOscillators.h and myOscillators.cpp contain the implementation of the interface class myOscillators. The entry-point function is implemented in the method myOscillators::effectOfDamping. The initialize and terminate functions are implemented in the class constructor and the class destructor, respectively. The next part of this example shows how to use this class interface in your custom C++ main function. For more information, see "Generate C++ Code with Class Interface" on page 40-4.
- The size of output arguments of the effectOfDamping function are determined by the run-time inputs timeInterval and timeStep. So, the generated code represents these arguments as

dynamic arrays C++ that are implemented by using the coder::array class template. The next part of this example shows how to use the coder::array class template in your custom C++ main function. For more information, see "Use Dynamically Allocated C++ Arrays in Generated Function Interfaces" on page 32-15.

For example, here is the declaration of the generated mySystem::simpleOscillator class contained in the header file simpleOscillator.h.

```
type codegen/lib/effectOfDamping/simpleOscillator.h
// File: simpleOscillator.h
//
// MATLAB Coder version
                           : 5.6
// C/C++ source code generated on : 03-Mar-2023 07:34:38
#ifndef SIMPLEOSCILLATOR_H
#define SIMPLEOSCILLATOR_H
// Include Files
#include "rtwtypes.h"
#include "coder array.h"
#include <cstddef>
#include <cstdlib>
// Type Definitions
namespace mySystem {
class simpleOscillator {
public:
 void init(double m, double k);
 void evolution(double initialPosition, double initialVelocity,
                 double timeInterval, double timeStep,
                 coder::array<double, 1U> &b time,
                 coder::array<double, 1U> &position) const;
 double dynamics(double initialPosition, double initialVelocity,
                  double timeInterval) const;
 double amplitude(double initialPosition, double initialVelocity) const;
 double angularFrequency() const;
 double phase(double initialPosition, double initialVelocity) const;
protected:
 double mass:
 double springConstant;
} // namespace mySystem
#endif
```

// File trailer for simpleOscillator.h

// // [EOF] //

If you have Embedded Coder®, you can set the VerificationMode property of the configuration object to 'SIL' and generate a SIL MEX function effectOfDamping\_sil. This SIL interface allows

you to verify the production ready source code inside the MATLAB environment. See "Software-in-the-Loop Execution From Command Line" (Embedded Coder).

#### Generate and Run Executable

In the previous part of this example, when you generate library code, the code generator also produces example main files main.h and main.cpp in the examples subfolder of the build folder. The supporting C++ files main\_damped\_oscillator.h and main\_damped\_oscillator.cpp are modified versions of these example files.

- In main\_damped\_oscillator.cpp, the main function uses the interface class my0scillators to interact with the generated code. This function uses the C++ new operator to allocate memory for an instance of my0scillators, invokes the main\_effect0fDamping function, and finally frees the memory by using the C++ delete operator.
- The main\_effectOfDamping function performs the same computation that the MATLAB script in the first part of this example does. It uses the coder::array API to interact with the dynamic arrays that the generated effectOfDamping function return. At the end of its execution, the main effectOfDamping function prints the final positions of the two oscillators.

Create a code configuration object for generating a C++ executable. Use the same settings as in the previous part of this example.

```
cfg = coder.config('exe');
cfg.TargetLang = 'C++';
cfg.CppInterfaceStyle = 'Methods';
cfg.CppInterfaceClassName = 'myOscillators';

cfg.InlineBetweenUserFunctions = 'Readability';
cfg.InlineBetweenUserAndMathWorksFunctions = 'Readability';
cfg.InlineBetweenMathWorksFunctions = 'Speed';

Specify the custom C++ source file and the custom include folder.

cfg.CustomSource = 'main_damped_oscillator.cpp';
cfg.CustomInclude = pwd;

Generate an executable by using the codegen command.
```

```
codegen -config cfg main_damped_oscillator.cpp main_damped_oscillator.h effectOfDamping -args {particles of the code generation successful: To view the report, open('codegen\exe\effectOfDamping\html\report.mlg')
```

Run the generated executable. Observe that the final positions of the two oscillators that this execution returns match the outputs of the original MATLAB code.

```
if isunix
    system('./effectOfDamping')
elseif ispc
    system('effectOfDamping.exe')
else
    disp('Platform is not supported')
end

0.862319
0.00563263
```

ans = 0

### **See Also**

codegen | coder.config

### **More About**

• "C++ Code Generation" on page 40-2

# **Simulation Data Inspector**

- "View Data in the Simulation Data Inspector" on page 41-2
- "Import Data from a CSV File into the Simulation Data Inspector" on page 41-11
- "Microsoft Excel Import, Export, and Logging Format" on page 41-15
- "Configure the Simulation Data Inspector" on page 41-23
- "How the Simulation Data Inspector Compares Data" on page 41-31
- "Save and Share Simulation Data Inspector Data and Views" on page 41-36
- "Inspect and Compare Data Programmatically" on page 41-42
- "Limit the Size of Logged Data" on page 41-48

# **View Data in the Simulation Data Inspector**

You can use the Simulation Data Inspector to visualize the data you generate throughout the design process. Simulation data that you log in a Simulink model logs to the Simulation Data inspector. You can also import test data and other recorded data into the Simulation Data Inspector to inspect and analyze it alongside the logged simulation data. The Simulation Data Inspector offers several types of plots, which allow you to easily create complex visualizations of your data.

### View Logged Data

Logged signals as well as outputs and states logged using the Dataset format automatically log to the Simulation Data Inspector when you simulate a model. You can also record other kinds of simulation data so the data appears in the Simulation Data Inspector at the end of the simulation. To see states and output data logged using a format other than Dataset in the Simulation Data Inspector, open the Configuration Parameters dialog box and, in the **Data Import/Export** pane, select the **Record logged workspace data in Simulation Data Inspector** parameter.

**Note** When you log states and outputs using the Structure or Array format, you must also log time for the data to record to the Simulation Data Inspector.

The Simulation Data Inspector displays available data in the table in the Inspect pane. To plot a signal, select the check box next to the signal. You can modify the layout and add different visualizations to analyze the simulation data. For more information, see "Create Plots Using the Simulation Data Inspector" (Simulink).

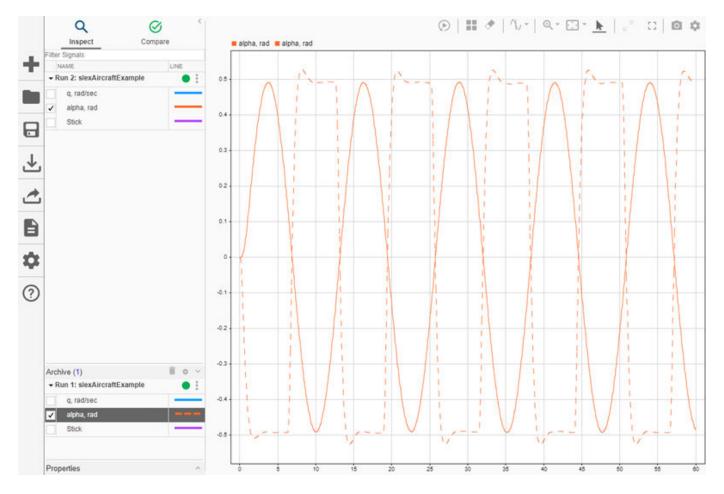

The Simulation Data Inspector manages incoming simulation data using the archive. By default, the previous run moves to the archive when you start a new simulation. You can plot signals from the archive, or you can drag runs of interest back into the work area.

# Import Data from the Workspace or a File

You can import data from the base workspace or from a file to view on its own or alongside simulation data. The Simulation Data Inspector supports all built-in data types and many data formats for importing data from the workspace. In general, whatever the format, sample values must be paired with sample times. The Simulation Data Inspector allows up to 8000 channels per signal in a run created from imported workspace data.

You can also import data from these types of files:

- MAT file
- CSV file Format data as shown in "Import Data from a CSV File into the Simulation Data Inspector" (Simulink).
- Microsoft Excel® file Format data as described in "Microsoft Excel Import, Export, and Logging Format" (Simulink).

- MDF file MDF file import is supported for Linux and Windows operating systems. The MDF file must have a .mdf, .mf4, .mf3, .data, or .dat file extension and contain data with only integer and floating data types.
- ULG file Flight log data import requires a UAV Toolbox license.

To import data from the workspace or from a file that is saved in a data or file format that the Simulation Data Inspector does not support, you can write your own workspace data or file reader to import the data using the io.reader class. You can also write a custom reader to use instead of the built-in reader for supported file types. For examples, see:

- "Import Data Using a Custom File Reader" (Simulink)
- "Import Workspace Variables Using a Custom Data Reader" (Simulink)

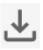

To import data, select the **Import** button in the Simulation Data Inspector

In the Import dialog, you can choose to import data from the workspace or from a file. The table below the options shows data available for import. If you do not see your workspace variable or file contents in the table, that means the Simulation Data Inspector does not have a built-in or registered reader that supports that data. You can select which data to import using the check boxes, and you can choose whether to import that data into an existing run or a new run. To select all or none of the data, use the check box next to NAME.

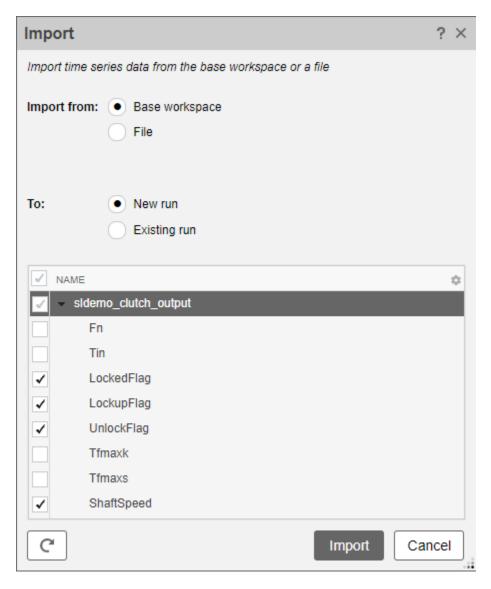

When you import data into a new run, the run always appears in the work area. You can manually move imported runs to the archive.

# **View Complex Data**

To view complex data in the Simulation Data Inspector, import the data or log the signals to the Simulation Data Inspector. You can control how to visualize the complex signal using the **Properties** pane in the Simulation Data Inspector and in the **Instrumentation Properties** for the signal in the model. To access the **Instrumentation Properties** for a signal, right-click the logging badge for the signal and select **Properties**.

You can specify the **Complex Format** as Magnitude, Magnitude-Phase, Phase, or Real-Imaginary. If you select Magnitude-Phase or Real-Imaginary for the **Complex Format**, the Simulation Data Inspector plots both components of the signal when you select the check box for the signal. For signals in Real-Imaginary format, the **Line Color** specifies the color of the real component of the signal, and the imaginary component is a different shade of the **Line Color**. For example, the

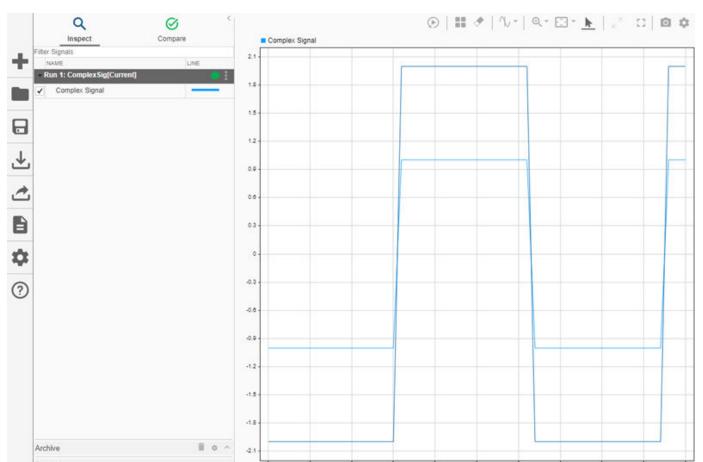

Complex Signal displays the real component of the signal in light blue, matching the Line Color parameter, and the imaginary component is shown in a darker shade of blue.

For signals in Magnitude-Phase format, the Line Color specifies the color of the magnitude component, and the phase is displayed in a different shade of the **Line Color**.

# **View String Data**

You can log and view string data with your signal data in the Simulation Data Inspector. For example, consider this simple model. The value of the sine wave block controls whether the switch sends a string reading Positive or Negative to the output.

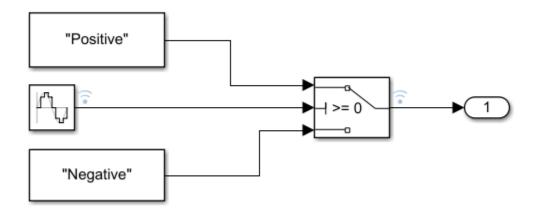

The plot shows the results of simulating the model. The string signal is shown at the bottom of the graphical viewing area. The value of the signal is displayed inside a band, and transitions in the string signal's value are marked with criss-crossed lines.

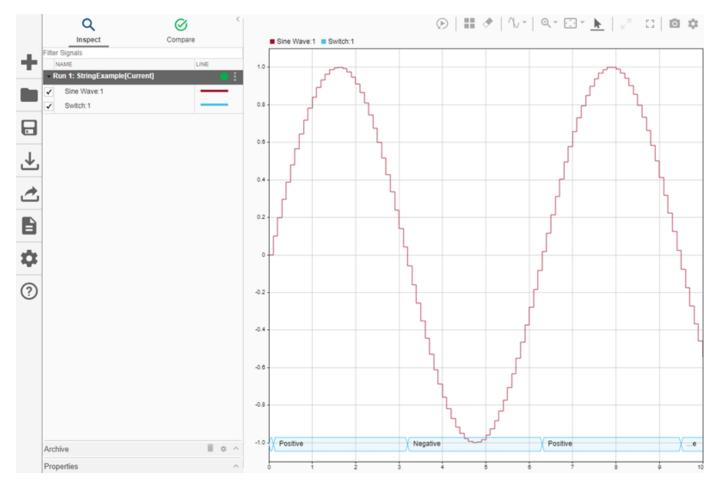

You can use cursors to inspect how the string signal values correspond with the sine signal's values.

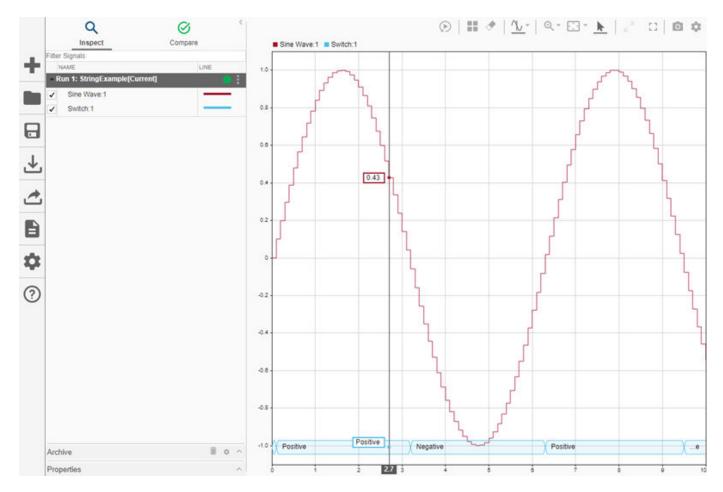

When you plot multiple string signals on a plot, the signals stack in the order they were simulated or imported, with the most recent signal positioned at the top. For example, you might consider the effect of changing the phase of the sine wave controlling the switch.

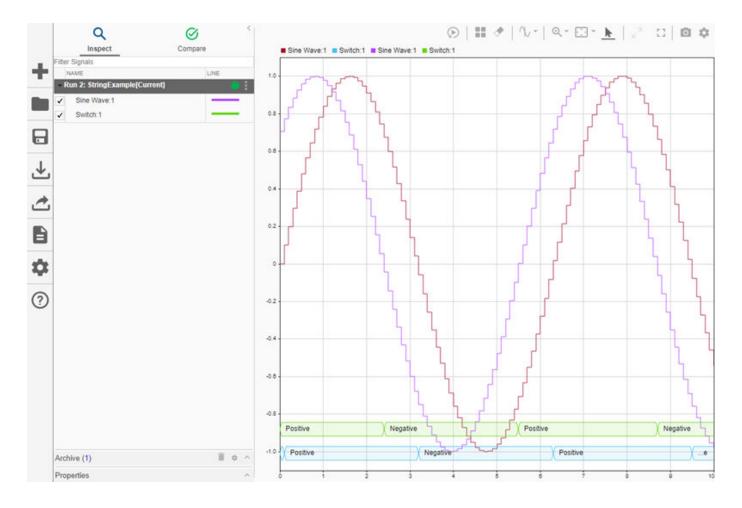

#### **View Frame-Based Data**

Processing data in frames rather than point by point provides a performance boost needed in some applications. To view frame-based data in the Simulation Data Inspector, you have to specify that the signal is frame-based in the **Instrumentation Properties** for the signal. To access the **Instrumentation Properties** dialog for a signal, right-click the signal's logging badge and select **Properties**. To specify a signal as frame-based, select **Columns as channels (frame based)** for **Input processing**.

#### **View Event-Based Data**

You can log or import event data to the Simulation Data Inspector. To view the logged event-based data, select the check box next to Send: 1. The Simulation Data Inspector displays the data as a stem plot, with each stem representing the number of events that occurred for a given sample time.

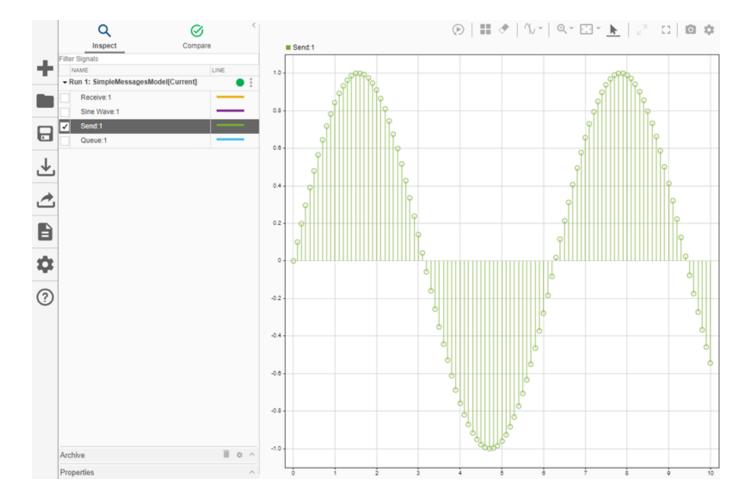

### See Also

### **More About**

- Inspect Simulation Data (Simulink)
- Compare Simulation Data (Simulink)
- Share Simulation Data Inspector Data and Views on page 41-36
- Decide How to Visualize Data (Simulink)
- Dataset Conversion for Logged Data (Simulink)

# Import Data from a CSV File into the Simulation Data Inspector

To import data into the Simulation Data Inspector from a CSV file, format the data in the CSV file. Then, you can import the data using the Simulation Data Inspector UI or the Simulink.sdi.createRun function.

**Tip** When you want to import data from a CSV file where the data is formatted differently from the specification in this topic, you can write your own file reader for the Simulation Data Inspector using the io.reader class.

#### **Basic File Format**

In the simplest format, the first row in the CSV file is a header that lists the names of the signals in the file. The first column is time. The name for the time column must be time, and the time values must increase monotonically. The rows below the signal names list the signal values that correspond to each time step.

The import operation does not support time data that includes Inf or NaN values or signal data that includes Inf values. Empty or NaN signal values render as missing data. All built-in data types are supported.

# **Multiple Time Vectors**

When your data includes signals with different time vectors, the file can include more than one time vector. Every time column must be named time. Time columns specify the sample times for signals to the right, up to the next time vector. For example, the first time column defines the time for signal1 and signal2, and the second time column defines the time steps for signal3.

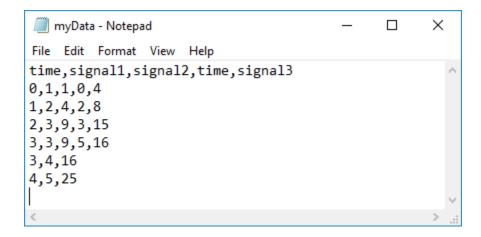

Signal columns must have the same number of data points as the associated time vector.

### Signal Metadata

You can specify signal metadata in the CSV file to indicate the signal data type, units, interpolation method, block path, and port index. List metadata for each signal in rows between the signal name and the signal data. Label metadata according to this table.

| Signal Property      | Label      | Value                                                                                                    |
|----------------------|------------|----------------------------------------------------------------------------------------------------|
| Data type            | Type:      | Built-in data type.                                                                                                    |
| Units                | Unit:      | Supported unit. For example, Unit: m/s specifies units of meters per second.  For a list of supported units, enter showunitslist in the MATLAB Command Window. |
| Interpolation method | Interp:    | linear, zoh for zero order<br>hold, or none.                                                                                                    |
| Block Path           | BlockPath: | Path to the block that generated the signal.                                                                                                    |
| Port Index           | PortIndex: | Integer.                                                                                                    |

You can also import a signal with a data type defined by an enumeration class. Instead of using the Type: label, use the Enum: label and specify the value as the name of the enumeration class. The definition for the enumeration class must be saved on the MATLAB path.

When an imported file does not specify signal metadata, the Simulation Data Inspector assumes double data type and linear interpolation. You can specify the interpolation method as linear, zoh (zero-order hold), or none. If you do not specify units for the signals in your file, you can assign units to the signals in the Simulation Data Inspector after you import the file.

You can specify any combination of metadata for each signal. Leave a blank cell for signals with less specified metadata.

### Import Data from a CSV File

You can import data from a CSV file using the Simulation Data Inspector UI or using the Simulink.sdi.createRun function.

To import data using the UI, open the Simulation Data Inspector using the Simulink.sdi.view

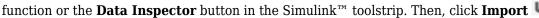

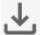

In the Import dialog, select the option to import data from a file and navigate in the file system to select the file. After you select the file, data available for import shows in the table. You can choose which signals to import and whether to import them to a new or existing run. This example imports all available signals to a new run. To select all or none of the signals, select or clear the check box next to NAME. After selecting the options, click the **Import** button.

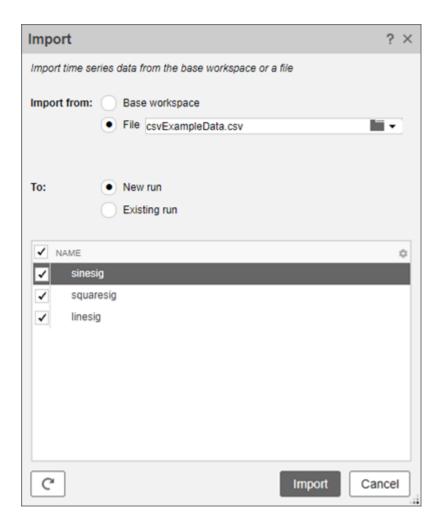

When you import data into a new run using the UI, the new run name includes the run number followed by Imported Data.

When you import data programmatically, you can specify the name of the imported run.

```
csvRunID = Simulink.sdi.createRun('CSV File Run','file','csvExampleData.csv');
```

#### See Also

#### **Functions**

Simulink.sdi.createRun

#### **More About**

- "View Data in the Simulation Data Inspector" (Simulink)
- "Microsoft Excel Import, Export, and Logging Format" (Simulink)
- "Import Data Using a Custom File Reader" (Simulink)

# Microsoft Excel Import, Export, and Logging Format

Using the Simulation Data Inspector or Simulink Test, you can import data from a Microsoft Excel file or export data to a Microsoft Excel file. You can also log data to an Excel file using the Record block. The Simulation Data Inspector, Simulink Test, and the Record block all use the same file format, so you can use the same Microsoft Excel file with multiple applications.

**Tip** When the format of the data in your Excel file does not match the specification in this topic, you can write your own file reader to import the data using the io.reader class.

#### **Basic File Format**

In the simplest format, the first row in the Excel file is a header that lists the names of the signals in the file. The first column is time. The name for the time column must be time, and the time values must increase monotonically. The rows below the signal names list the signal values that correspond to each time step.

| 1 | Α    | A B     |         | D       |
|---|------|---------|---------|---------|
| 1 | time | signal1 | signal2 | signal3 |
| 2 | 0    | 1       | 1       | 4       |
| 3 | 1    | 2       | 4       | 8       |
| 4 | 2    | 3       | 9       | 15      |
| 5 | 3    | 3       | 9       | 16      |
| 6 | 3    | 4       | 16      | 23      |
| 7 | 4    | 5       | 25      | 42      |

The import operation does not support time data that includes Inf or NaN values or signal data that includes Inf values. Empty or NaN signal values imported from the Excel file render as missing data in the Simulation Data Inspector. All built-in data types are supported.

# **Multiple Time Vectors**

When your data includes signals with different time vectors, the file can include more than one time vector. Every time column must be named time. Time columns specify the sample times for signals to the right, up to the next time vector. For example, the first time column defines the time for signal1 and signal2, and the second time column defines the time steps for signal3.

|   | Α    | В       | С       | D    | E       |
|---|------|---------|---------|------|---------|
| 1 | time | signal1 | signal2 | time | signal3 |
| 2 | 0    | 1       | 1       | 0    | 4       |
| 3 | 1    | 2       | 4       | 2    | 8       |
| 4 | 2    | 3       | 9       | 3    | 15      |
| 5 | 3    | 3       | 9       | 5    | 16      |
| 6 | 3    | 4       | 16      |      |         |
| 7 | 4    | 5       | 25      |      |         |

Signal columns must have the same number of data points as the associated time vector.

### Signal Metadata

The file can include metadata for signals such as data type, units, and interpolation method. The metadata is used to determine how to plot the data, how to apply unit and data conversions, and how to compute comparison results. For more information about how metadata is used in comparisons, see "How the Simulation Data Inspector Compares Data" (Simulink).

Metadata for each signal is listed in rows between the signal names and the signal data. You can specify any combination of metadata for each signal. Leave a blank cell for signals with less specified metadata.

| 1  | Α    | В           | C           | D    | E           |
|----|------|-------------|-------------|------|-------------|
| 1  | time | signal1     | signal2     | time | signal3     |
| 2  |      | Interp: zoh |             |      | Interp: zoh |
| 3  |      | Type: int8  | Type: int32 |      |             |
| 4  |      | Unit: m     |             |      | Unit: m/s   |
| 5  | 0    | 1           | 1           | 0    | 4           |
| 6  | 1    | 2           | 4           | 2    | 8           |
| 7  | 2    | 3           | 9           | 3    | 15          |
| 8  | 3    | 3           | 9           | 5    | 16          |
| 9  | 3    | 4           | 16          |      |             |
| 10 | 4    | 5           | 25          |      |             |

Label each piece of metadata according to this table. The table also indicates which tools and operations support each piece of metadata. When an imported file does not specify signal metadata, double data type, linear interpolation, and union synchronization are used.

### **Property Descriptions**

| Signal<br>Property      | Label    | Values                                                                                                    | Simulation<br>Data Inspector<br>Import | Record Block<br>Logging and<br>Simulation<br>Data Inspector<br>Export | Simulink Test<br>Import and<br>Export |
|-------------------------|----------|----------------------------------------------------------------------------------------------------|----------------------------------------|-----------------------------------------------------------------------|---------------------------------------|
| Data type               | Type:    | Built-in data type.                                                                                                    | Supported                              | Supported                                                             | Supported                             |
| Units                   | Unit:    | Supported unit. For example, Unit: m/s specifies units of meters per second.                                            | Supported                              | Supported                                                             | Supported                             |
|                         |          | For a list of supported units, enter showunitslis t in the MATLAB Command Window.                                       |                                        |                                                                       |                                       |
| Interpolation<br>method | Interp:  | linear, zoh<br>for zero order<br>hold, or none.                                                                         | Supported                              | Supported                                                             | Supported                             |
| Synchronization method  | Sync:    | union or intersection .                                                                                                 | Supported                              | Not Supported  Metadata not included in exported file.                | Supported                             |
| Relative<br>tolerance   | RelTol:  | Percentage,<br>represented as<br>a decimal. For<br>example,<br>RelTol: 0.1<br>specifies a 10%<br>relative<br>tolerance. | Supported                              | Not Supported  Metadata not included in exported file.                | Supported                             |
| Absolute tolerance      | AbsTol:  | Numeric value.                                                                                                    | Supported                              | Not Supported  Metadata not included in exported file.                | Supported                             |
| Time tolerance          | TimeTol: | Numeric value, in seconds.                                                                                              | Supported                              | Not Supported  Metadata not included in exported file.                | Supported                             |

| Signal<br>Property   | Label       | Values                                       | Simulation<br>Data Inspector<br>Import   | Record Block<br>Logging and<br>Simulation<br>Data Inspector<br>Export | Simulink Test<br>Import and<br>Export |
|----------------------|-------------|----------------------------------------------|------------------------------------------|-----------------------------------------------------------------------|---------------------------------------|
| Leading<br>tolerance | LeadingTol: | Numeric value, in seconds.                   | Supported Only visible in Simulink Test. | Not Supported  Metadata not included in exported file.                | Supported                             |
| Lagging<br>tolerance | LaggingTol: | Numeric Value, in seconds.                   | Supported Only visible in Simulink Test. | Not Supported  Metadata not included in exported file.                | Supported                             |
| Block Path           | BlockPath:  | Path to the block that generated the signal. | Supported                                | Supported                                                             | Supported                             |
| Port Index           | PortIndex:  | Integer.                                     | Supported                                | Supported                                                             | Supported                             |
| Name                 | Name:       | Signal name                                  | Supported                                | Not Supported  Metadata not included in exported file.                | Supported                             |

# **User-Defined Data Types**

In addition to built-in data types, you can use other labels in place of the <code>DataType:</code> label to specify fixed-point, enumerated, alias, and bus data types.

#### **Property Descriptions**

| Data Type   | Label  | Values                                                                                                    | Simulation<br>Data Inspector<br>Import                                            | Record Block<br>Logging and<br>Simulation<br>Data Inspector<br>Export | Simulink Test<br>Import and<br>Export                                             |
|-------------|--------|----------------------------------------------------------------------------------------------------|-----------------------------------------------------------------------------------|-----------------------------------------------------------------------|-----------------------------------------------------------------------------------|
| Enumeration | Enum:  | Name of the enumeration class.                                                                                                    | Enumeration class definition must be saved on the MATLAB path.                    | Enumeration class definition must be saved on the MATLAB path.        | Enumeration class definition must be saved on the MATLAB path.                    |
| Alias       | Alias: | Name of a<br>Simulink.Ali<br>asType object<br>in the MATLAB<br>workspace.                                                                                                    | For matrix and complex signals, specify the alias data type on the first channel. | Not Supported                                                         | For matrix and complex signals, specify the alias data type on the first channel. |
| Fixed-point | Fixdt: | <ul> <li>fixdt constructor.</li> <li>Name of a Simulink. NumericTy pe object in the MATLAB workspace.</li> <li>Name of a fixed-point data type as described in "Fixed-Point Numbers in Simulink" (Fixed-Point Designer).</li> </ul> | Supported                                                                         | Not Supported                                                         | Supported                                                                         |
| Bus         | Bus:   | Name of a<br>Simulink.Bus<br>object in the<br>MATLAB<br>workspace.                                                                                                    | Supported                                                                         | Not Supported                                                         | Supported                                                                         |

When you specify the type using the name of a Simulink.Bus object and the object is not in the MATLAB workspace, the data still imports from the file. However, individual signals in the bus use data types described in the file rather than data types defined in the Simulink.Bus object.

### Complex, Multidimensional, and Bus Signals

You can import and export complex, multidimensional, and bus signals using an Excel file. The signal name for a column of data indicates whether that data is part of a complex, multidimensional, or bus signal. Excel file import and export do not support array of bus signals.

**Note** When you export data from a nonvirtual bus with variable-size signals to an Excel file, the variable-size signal data is expanded to individual channels, and the hierarchical nature of the data is lost. Data imported from this file is returned as a flat list.

Multidimensional signal names include index information in parentheses. For example, the signal name for a column might be signal1(2,3). When you import data from a file that includes multidimensional signal data, elements in the data not included in the file take zero sample values with the same data type and complexity as the other elements.

Complex signal data is always in real-imaginary format. Signal names for columns containing complex signal data include (real) and (imag) to indicate which data each column contains. When you import data from a file that includes imaginary signal data without specifying values for the real component of that signal, the signal values for the real component default to zero.

Multidimensional signals can contain complex data. The signal name includes the indication for the index within the multidimensional signal and the real or imaginary tag. For example, signal1(1,3) (real).

Dots in signal names specify the hierarchy for bus signals. For example:

- bus.y.a
- bus.y.b
- bus.x

|    | Α    | В           | С           | D    | E           |
|----|------|-------------|-------------|------|-------------|
| 1  | time | bus.y.a     | bus.y.b     | time | bus.x       |
| 2  |      | Interp: zoh |             |      | Interp: zoh |
| 3  |      | Type: int8  | Type: int32 |      |             |
| 4  |      | Unit: m     |             |      | Unit: m/s   |
| 5  | 0    | 1           | 1           | 0    | 4           |
| 6  | 1    | 2           | 4           | 2    | 8           |
| 7  | 2    | 3           | 9           | 3    | 15          |
| 8  | 3    | 3           | 9           | 5    | 16          |
| 9  | 3    | 4           | 16          |      |             |
| 10 | 4    | 5           | 25          |      |             |

**Tip** When the name of your signal includes characters that could make it appear as though it were part of a matrix, complex signal, or bus, use the Name metadata option to specify the name you want the imported signal to use in the Simulation Data Inspector and Simulink Test.

### **Function-Call Signals**

Signal data specified in columns before the first time column is imported as one or more function-call signals. The data in the column specifies the times at which the function-call signal was enabled. The imported signals have a value of 1 for the times specified in the column. The time values for function-call signals must be double, scalar, and real, and must increase monotonically.

When you export data from the Simulation Data Inspector, function-call signals are formatted the same as other signals, with a time column and a column for signal values.

#### **Simulation Parameters**

You can import data for parameter values used in simulation. In the Simulation Data Inspector, the parameter values are shown as signals. Simulink Test uses imported parameter values to specify values for those parameters in the tests it runs based on imported data.

Parameter data is specified using two or three columns. The first column specifies the parameter names, with the cell in the header row for that column labeled Parameter: The second column specifies the value used for each parameter, with the cell in the header row labeled Value: Parameter data may also include a third column that contains the block path associated with each parameter, with the cell in the header row labeled BlockPath: Specify names, values, and block paths for parameters starting in the first row that contains signal data, below rows used to specify signal metadata. For example, this file specifies values for two parameters, X and Y.

| A  | Α    | В           | С           | D    | E           | F          | G      |
|----|------|-------------|-------------|------|-------------|------------|--------|
| 1  | time | signal1     | signal2     | time | signal3     | Parameter: | Value: |
| 2  |      | Interp: zoh |             |      | Interp: zoh |            |        |
| 3  |      | Type: int8  | Type: int32 |      |             |            |        |
| 4  |      | Unit: m     |             |      | Unit: m/s   |            |        |
| 5  | 0    | 1           | 1           | 0    | 4           | X          | 2      |
| 6  | 1    | 2           | 4           | 2    | 8           | Υ          | 1.2    |
| 7  | 2    | 3           | 9           | 3    | 15          |            |        |
| 8  | 3    | 3           | 9           | 5    | 16          |            |        |
| 9  | 3    | 4           | 16          |      |             |            |        |
| 10 | 4    | 5           | 25          |      |             |            |        |

# **Multiple Runs**

You can include data for multiple runs in a single file. Within a sheet, you can divide data into runs by labeling data with a simulation number and a source type, such as Input or Output. Specify the simulation number and source type as additional signal metadata, using the label Simulation: for the simulation number and the label Source: for the source type. The Simulation Data Inspector uses the simulation number and source type only to determine which signals belong in each run. Simulink Test uses the information to define inputs, parameters, and acceptance criteria for tests to run based on imported data.

You do not need to specify the simulation number and output type for every signal. Signals to the right of a signal with a simulation number and source use the same simulation number and source

until the next signal with a different source or simulation number. For example, this file defines data for two simulations and imports into four runs in the Simulation Data Inspector:

- Run 1 contains signal 1 and signal 2.
- Run 2 contains signal3, X, and Y.
- Run 3 contains signal4.
- Run 4 contains signal5.

| A  | Α    | В             | С           | D    | E              | F          | G       | Н    | 1             | J              |
|----|------|---------------|-------------|------|----------------|------------|---------|------|---------------|----------------|
| 1  | time | signal1       | signal2     | time | signal3        | Parameter: | Values: | time | signal4       | signal5        |
| 2  |      | Interp: zoh   |             |      | Interp: zoh    |            |         |      |               |                |
| 3  |      | Type: int8    | Type: int32 |      |                |            |         |      |               |                |
| 4  |      | Unit: m       |             |      | Unit: m/s      |            |         |      |               |                |
| 5  |      | Simulation: 1 |             |      |                |            |         |      | Simulation: 2 |                |
| 6  |      | Source: Input |             |      | Source: Output |            |         |      | Source: Input | Source: Output |
| 7  | 0    | 1             | 1           | 0    | 4              | X          | 2       | 1    | 2             | 1              |
| 8  | 1    | 2             | 4           | 2    | 8              | Υ          | 1.2     | 2    | 6             | 3              |
| 9  | 2    | 3             | 9           | 3    | 15             |            |         | 3    | 4             | 5              |
| 10 | 3    | 3             | 9           | 5    | 16             |            |         | 4    | 8             | 7              |
| 11 | 3    | 4             | 16          |      |                |            |         | 5    | 10            | 2              |
| 12 | 4    | 5             | 25          |      |                |            |         |      |               |                |

You can also use sheets within the Microsoft Excel file to divide the data into runs and tests. When you do not specify simulation number and source information, the data on each sheet is imported into a separate run in the Simulation Data Inspector. When you export multiple runs from the Simulation Data Inspector, the data for each run is saved on a separate sheet. When you import a Microsoft Excel file that contains data on multiple sheets into Simulink Test, you are prompted to specify how to import the data.

#### See Also

Simulink.sdi.createRun|Simulink.sdi.exportRun

#### **More About**

- "View Data in the Simulation Data Inspector" (Simulink)
- "Import Data from a CSV File into the Simulation Data Inspector" (Simulink)
- "Import Data Using a Custom File Reader" (Simulink)

# **Configure the Simulation Data Inspector**

The Simulation Data Inspector supports a wide range of use cases for analyzing and visualizing data. You can modify preferences in the Simulation Data Inspector to match your visualization and analysis requirements. The preferences that you specify persist between MATLAB sessions.

By specifying preferences in the Simulation Data Inspector, you can configure options such as:

- How signals and metadata are displayed.
- Which data automatically imports from parallel simulations.
- Where prior run data is retained and how much prior data to store.
- · How much memory is used during save operations.
- The system of units used to display signals.

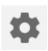

To open the Simulation Data Inspector preferences, click Preferences.

**Note** You can restore all preferences in the Simulation Data Inspector to default values by clicking **Restore Defaults** in the Preferences menu or by using the Simulink.sdi.clearPreferences function.

### **Logged Data Size and Location**

By default, simulation data logs to disk with data loaded into memory on demand, and the maximum size of logged data is constrained only by available disk space. You can use the **Disk Management** settings in the Simulation Data Inspector to directly control the size and location of logged data.

The **Record mode** setting specifies whether logged data is retained after simulation. When you change the **Record mode** setting to **View during simulation only**, no logged data is available in the Simulation Data Inspector or the workspace after the simulation completes. Only use this mode when you do not want to save logged data. The **Record mode** setting reverts to **View and record data** each time you start MATLAB. Changing the **Record mode** setting can affect other applications, such as visualization tools. For details, see "View Data Only During Simulation" (Simulink).

To directly limit the size of logged data, you can specify a minimum amount of free disk space or a maximum size for the logged data. By default, logged data must leave at least 100 MB of free disk space with no maximum size limit. Specify the required disk space and maximum size in GB, and specify 0 to apply no disk space requirement or no maximum size limit.

When you specify a minimum disk space requirement or a maximum size for logged data, you can also specify whether to prioritize retaining data from the current simulation or data from prior simulations when approaching the limit. By default, the Simulation Data Inspector prioritizes retaining data for the current run by deleting data for prior runs. To prioritize retaining prior data, change the **When low on disk space** setting to **Keep prior runs and stop recording**. You see a warning message when prior runs are deleted and when recording is disabled. If recording is disabled due to the size of logged data, you need to change the **Record Mode** back to **View and** 

record data to continue logging data, after you have freed up disk space. For more information, see "Specify a Minimum Disk Space Requirement or Maximum Size for Logged Data" (Simulink).

The **Storage Mode** setting specifies whether to log data to disk or to memory. By default, data logs to disk. When you configure a parallel worker to log data to memory, data transfer back to the host is not supported. Logging data to memory is not supported for rapid accelerator simulations or models deployed using Simulink Compiler.

You can also specify the location of the temporary file that stores logged data. By default, data logs to the temporary files directory on your computer. You may change the file location when you need to log large amounts of data and a secondary drive provides more storage capacity. Logging data to a network location can degrade performance.

#### **Programmatic Use**

You can programmatically configure and check each preference value.

| Preference             | Functions                            |
|------------------------|--------------------------------------|
| Record mode            | Simulink.sdi.setRecordData           |
|                        | Simulink.sdi.getRecordData           |
| Required Free Space    | Simulink.sdi.setRequiredFreeSpace    |
|                        | Simulink.sdi.getRequiredFreeSpace    |
| Max Disk Usage         | Simulink.sdi.setMaxDiskUsage         |
|                        | Simulink.sdi.getMaxDiskUsage         |
| When low on disk space | Simulink.sdi.setDeleteRunsOnLowSpace |
|                        | Simulink.sdi.getDeleteRunsOnLowSpace |
| Storage Mode           | Simulink.sdi.setStorageMode          |
|                        | Simulink.sdi.getStorageMode          |
| Storage Location       | Simulink.sdi.setStorageLocation      |
|                        | Simulink.sdi.getStorageLocation      |

#### **Archive Behavior and Run Limit**

When you run multiple simulations in a single MATLAB session, the Simulation Data Inspector retains results from each simulation so you can analyze the results together. Use the Simulation Data Inspector archive to manage runs in the user interface and control the number of runs the Simulation Data Inspector retains.

You can configure a limit for the number of runs to retain in the archive and whether the Simulation Data Inspector automatically moves prior runs into the archive.

#### **Manage Runs Using the Archive**

By default, the Simulation Data Inspector automatically archives simulation runs. When you simulate a model, the prior simulation run moves to the archive, and the Simulation Data Inspector updates the view to show data for aligned signals in the current run.

The archive does not impose functional limitations on the runs and signals it contains. You can plot signals from the archive, and you can use runs and signals in the archive in comparisons. You can drag runs of interest from the archive to the work area and vice versa whether **Automatically Archive** is selected or disabled.

To prevent the Simulation Data Inspector from automatically moving prior simulations runs to the archive, clear the **Automatically archive** setting. With automatic archiving disabled, the Simulation Data Inspector does not move prior runs into the **Archive** pane or automatically update plots to display data from the current simulation.

**Tip** To manually delete the contents of the archive, click Delete archived runs ...

#### **Control Number of Runs Retained in Simulation Data Inspector**

You can specify a limit for the number of runs to retain in the archive. When the number of runs in the archive reaches the limit, the Simulation Data Inspector deletes runs in the archive on a first-in, first-out basis.

The run limit applies only to runs in the archive. For the Simulation Data Inspector to automatically limit the data it retains by deleting old runs, select **Automatically archive** and specify a size limit.

By default, the Simulation Data Inspector retains the last 20 runs moved to the archive. To remove the limit, select **No limit**. To specify the maximum number of runs to store in the archive, select **Last n runs** and enter the limit. A warning occurs if you specify a limit that would delete runs already in the archive.

#### **Programmatic Use**

You can programmatically configure and check the archive behavior and run limit.

| Preference            | Functions                       |
|-----------------------|---------------------------------|
| Automatically archive | Simulink.sdi.setAutoArchiveMode |
|                       | Simulink.sdi.getAutoArchiveMode |
| Size                  | Simulink.sdi.setArchiveRunLimit |
|                       | Simulink.sdi.getArchiveRunLimit |

# **Incoming Run Names and Location**

You can configure how the Simulation Data Inspector handles incoming runs from import or simulation. You can choose whether new runs are added at the top of the work area or the bottom and specify a naming rule to use for runs created from simulation.

By default, the Simulation Data Inspector adds new runs below prior runs in the work area. The Archive settings also affect the location of runs. By default, prior runs are moved to the archive when a new simulation run is created.

The run naming rule is used to name runs created from simulation. You can create the run naming rule using a mix of literal text that is used in the run name as-is and one or more tokens that represent metadata about the run. By default, the Simulation Data Inspector names runs using the run index and model name: Run <run index>: <model name>.

**Tip** To rename an existing run, double-click the name in the work area and enter the new name, or modify the run name in the **Properties** pane.

#### **Programmatic Use**

You can programmatically configure and check incoming run names and locations.

| Preference   | Functions                       |
|--------------|---------------------------------|
| Add New Runs | Simulink.sdi.setAppendRunToTop  |
|              | Simulink.sdi.getAppendRunToTop  |
| Naming Rule  | Simulink.sdi.setRunNamingRule   |
|              | Simulink.sdi.getRunNamingRule   |
|              | Simulink.sdi.resetRunNamingRule |

# Signal Metadata to Display

You can control which signal metadata is displayed in the work area of the **Inspect** pane and in the results section on the Compare pane in the Simulation Data Inspector. You specify the metadata to display separately for each pane using the **Table Columns** preferences in the **Inspect** and **Compare** sections of the Preferences dialog, respectively.

#### **Inspect Pane**

By default, the signal name and the line style and color used to plot the signal are displayed on the **Inspect** pane. To display different or additional metadata in the work area on the **Inspect** pane, select the check box next to each piece of metadata you want to display in the **Table Columns** preference in the Inspect section. You can always view complete metadata for the selected signal in the **Inspect** pane using the **Properties** pane.

**Note** Metadata displayed in the work area on **Inspect** pane is included when you generate a report of plotted signals. You can also specify metadata to include in the report regardless of what is displayed in the work area when you create the report programmatically using the Simulink.sdi.report function.

#### **Compare Pane**

By default, the **Compare** pane shows the signal name, the absolute and relative tolerances used in the signal comparison, and the maximum difference from the comparison result. To display different or additional metadata in the results on the **Compare** pane, select the check box next to each piece of metadata you want to display in the **Table Columns** preference in the **Compare** section. You can always view complete metadata for the signals compared for a selected signal result using the **Properties** pane, where metadata that differs between the compared signals is highlighted. Signal metadata displayed on the **Compare** pane does not affect the contents of comparison reports.

### **Signal Selection on the Inspect Pane**

You can configure how you select signals to plot on the selected subplot in the Simulation Data Inspector. By default, you use check boxes next to each signal to plot. You can also choose to plot signals based on selection in the work area. Use **Check Mode** when creating views and visualizations that represent findings and analysis of a data set. Use **Browse Mode** to quickly view and analyze data sets with a large number of signals.

For more information about creating visualizations using **Check Mode**, see "Create Plots Using the Simulation Data Inspector" (Simulink).

For more information about using Browse Mode, see "Visualize Many Logged Signals" (Simulink).

**Note** To use **Browse Mode**, your layout must include only **Time Plot** visualizations.

# **How Signals Are Aligned for Comparison**

When you compare runs using the Simulation Data Inspector, the comparison algorithm pairs signals for signal comparison through a process called alignment. You can align signals between the compared runs using one or more of the signal properties shown in the table.

| Property    | Description                                                                       |
|-------------|-----------------------------------------------------------------------------------|
| Data Source | Path of the variable in the MATLAB workspace for data imported from the workspace |
| Path        | Block path for the source of the data in its model                                |
| SID         | Automatically assigned Simulink identifier                                        |
| Signal Name | Name of the signal                                                                |

You can specify the priority for each piece of metadata used for alignment. The **Align By** field specifies the highest priority property used to align signals. The priority drops with each subsequent **Then By** field. You must specify a primary alignment property in the **Align By** field, but you can leave any number of **Then By** fields blank.

By default, the Simulation Data Inspector aligns signals between runs according to this flow chart.

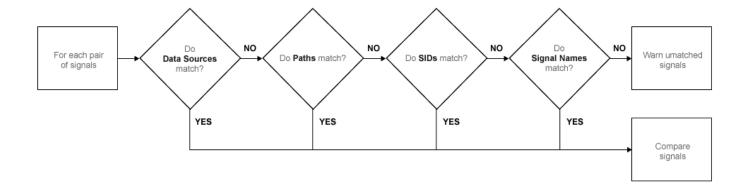

For more information about configuring comparisons in the Simulation Data Inspector, see "How the Simulation Data Inspector Compares Data" (Simulink).

### **Colors Used to Display Comparison Results**

You can configure the colors used to display comparison results using the Simulation Data Inspector preferences. You can specify whether to use the signal color from the **Inspect** pane or a fixed color for the baseline and compared signals. You can also choose colors for the tolerance and the difference signal.

By default, the Simulation Data Inspector displays comparison results using fixed colors for the baseline and compared signals. Using a fixed color allows you to avoid the baseline signal color and compared signal color being either the same or too similar to distinguish.

# Signal Grouping

You can specify how to group signals within a run in the Simulation Data Inspector. The preferences apply to both the **Inspect** and **Compare** panes and comparison reports. You can group signals by:

- Domain Signal type. For example, signals created by signal logging have a domain of Signal, while signals created from logging model outputs have a domain of Outports.
- Physical System Hierarchy Signal Simscape<sup>™</sup> physical system hierarchy. The option to group by physical system hierarchy is available when you have a Simscape license.
- Data Hierarchy Signal location within structured data. For example, data hierarchy grouping reflects the hierarchy of a bus.
- Model Hierarchy Signal location within model hierarchy. Grouping by model hierarchy can be helpful when you log data from a model that includes model or subsystem references.

Grouping signals adds rows for the hierarchical nodes, which you can expand to show the signals within that node. By default, the Simulation Data Inspector groups signals by domain, then by physical system hierarchy (if you have a Simscape license), and then by data hierarchy.

To remove grouping and display a flat list of signals in each run, select None for all grouping options.

#### **Programmatic Use**

To specify how to group signals programmatically, use the Simulink.sdi.setTableGrouping function.

#### **Data to Stream from Parallel Simulations**

When you run parallel simulations using the parsim function, you can stream logged simulation data to the Simulation Data Inspector. A dot next to the run name in the **Inspect** pane indicates the status of the simulation that corresponds to the run, so you can monitor simulation progress while visualizing the streamed data. You can control whether data streams from a parallel simulation based on the type of worker the data comes from.

By default, the Simulation Data Inspector is configured for manual import of data from parallel workers. You can use the Simulation Data Inspector programmatic interface to inspect the data on the worker and decide whether to send it to the client Simulation Data Inspector for further analysis. To manually move data from a parallel worker to the Simulation Data Inspector, use the Simulink.sdi.sendWorkerRunToClient function.

You may want to automatically stream data from parallel simulations that run on local workers or on local and remote workers. Streaming data from both local and remote workers may affect simulation performance, depending on how many simulations you run and how much data you log. When you choose to stream data from local workers or all parallel workers, all logged simulation data automatically shows in the Simulation Data Inspector.

#### **Programmatic Use**

You can configure Simulation Data Inspector support for parallel worker data programmatically using the Simulink.sdi.enablePCTSupport function.

# **Options for Saving and Loading Session Files**

You can specify a maximum amount of memory to use while loading or saving a session file. By default, the Simulation Data Inspector uses a maximum of 100 MB of memory when you load or save a session file. You can specify a memory use limit as low as 50 MB.

To reduce the size of the saved session file, you can specify a compression option.

- None Do not compress saved data.
- Normal Compress the saved file as much as possible.
- Fastest Compress the saved file less than Normal compression for faster save time.

# **Signal Display Units**

Signals in the Simulation Data Inspector have two units properties: stored units and display units. The stored units represent the units of the data saved to disk. The display units specify how the Simulation Data Inspector displays the data. You can configure the Simulation Data Inspector to use a system of units to define the display units for all signals. You can choose either the **SI** or **US Customary** system of units, or you can display data using its stored units.

When you use a system of units to define display units for signals in the Simulation Data Inspector, the display units update for any signal with display units that are not valid for that unit system. For example, if you select SI units, the display units for a signal may update from ft to m.

**Note** The system of units you choose to use in the Simulation Data Inspector does not affect the stored units for any signal. You can convert the stored units for a signal using the convertUnits function. Conversion may result in loss of precision.

In addition to selecting a system of units, you can specify override units so that all signals of a given measurement type are displayed using consistent units. For example, if you want to visualize all signals that represent weight using units of kg, specify kg as an override unit.

Tip For a list of units supported by Simulink, enter showunitslist in the MATLAB Command Window.

You can also modify the display units for a specific signal using the **Properties** pane. For more information, see "Modify Signal Properties in the Simulation Data Inspector" (Simulink).

#### **Programmatic Use**

Configure the unit system and override units using the Simulink.sdi.setUnitSystem function. You can check the current units preferences using the Simulink.sdi.getUnitSystem function.

#### See Also

#### **Functions**

```
Simulink.sdi.clearPreferences|Simulink.sdi.setRunNamingRule|
Simulink.sdi.setTableGrouping|Simulink.sdi.enablePCTSupport|
Simulink.sdi.setArchiveRunLimit|Simulink.sdi.setAutoArchiveMode
```

#### More About

- "Iterate Model Design Using the Simulation Data Inspector" (Simulink)
- "How the Simulation Data Inspector Compares Data" (Simulink)
- "Compare Simulation Data" (Simulink)
- "Create Plots Using the Simulation Data Inspector" (Simulink)
- "Modify Signal Properties in the Simulation Data Inspector" (Simulink)

# **How the Simulation Data Inspector Compares Data**

You can tailor the Simulation Data Inspector comparison process to fit your requirements in multiple ways. When comparing runs, the Simulation Data Inspector:

- 1 Aligns signal pairs in the **Baseline** and **Compare To** runs based on the **Alignment** settings.
  - The Simulation Data Inspector does not compare signals that it cannot align.
- 2 Synchronizes aligned signal pairs according to the specified **Sync Method**.
  - Values for time points added in synchronization are interpolated according to the specified **Interpolation Method**.
- **3** Computes the difference of the signal pairs.
- 4 Compares the difference result against specified tolerances.

When the comparison run completes, the results of the comparison are displayed in the navigation pane.

| Status   | Comparison Result                                                       |
|----------|-------------------------------------------------------------------------|
|          | Difference falls within the specified tolerance.                        |
| <b>○</b> | Difference violates specified tolerance.                                |
|          | The signal does not align with a signal from the <b>Compare To</b> run. |

When you compare signals with differing time intervals, the Simulation Data Inspector compares the signals on their overlapping interval.

# Signal Alignment

In the alignment step, the Simulation Data Inspector decides which signal from the **Compare To** run pairs with a given signal in the **Baseline** run. When you compare signals with the Simulation Data Inspector, you complete the alignment step by selecting the **Baseline** and **Compare To** signals.

The Simulation Data Inspector aligns signals using a combination of their Data Source, Path, SID, and Signal Name properties.

| Property    | Description                                                                       |
|-------------|-----------------------------------------------------------------------------------|
|             | Path of the variable in the MATLAB workspace for data imported from the workspace |
| Path        | Block path for the source of the data in its model                                |
| SID         | Automatically assigned Simulink identifier                                        |
| Signal Name | Name of the signal in the model                                                   |

With the default alignment settings, the Simulation Data Inspector aligns signals between runs according to this flow chart.

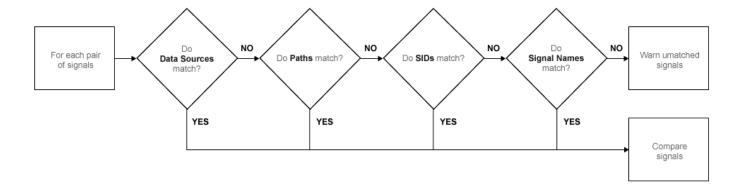

You can specify the priority for each of the signal properties used for alignment in the Simulation Data Inspector **Preferences**. The **Align By** field specifies the highest priority property used to align signals. The priority drops with each subsequent **Then By** field. You must specify a primary alignment property in the Align By field, but you can leave any number of the Then By fields blank.

### **Synchronization**

Often, signals that you want to compare don't contain the exact same set of time points. The synchronization step in Simulation Data Inspector comparisons resolves discrepancies in signals' time vectors. You can choose union or intersection as the synchronization method.

When you specify union synchronization, the Simulation Data Inspector builds a time vector that includes every sample time between the two signals. For each sample time not originally present in either signal, the Simulation Data Inspector interpolates the value. The second graph in the illustration shows the union synchronization process, where the Simulation Data Inspector identifies samples to add in each signal, represented by the unfilled circles. The final plot shows the signals after the Simulation Data Inspector has interpolated values for the added time points. The Simulation Data Inspector computes the difference using the signals in the final graph, so that the computed difference signal contains all the data points between the signals.

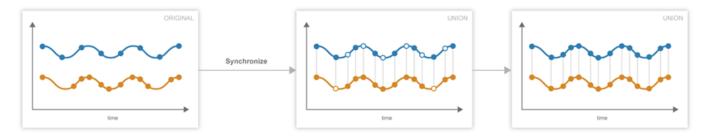

When you specify intersection synchronization, the Simulation Data Inspector uses only the sample times present in both signals in the comparison. In the second graph, the Simulation Data Inspector identifies samples that do not have a corresponding sample for comparison, shown as unfilled circles. The final graph shows the signals used for the comparison, without the samples identified in the second graph.

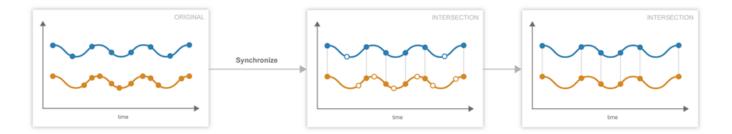

The choice between the synchronization options involves a trade off between speed and accuracy. The interpolation required by union synchronization takes time, but provides a more precise result. When you use intersection synchronization, the comparison finishes quickly because the Simulation Data Inspector computes the difference for fewer data points and does not interpolate. However, some data is discarded and precision lost with intersection synchronization.

### Interpolation

The interpolation property of a signal determines how the Simulation Data Inspector displays the signal and how additional data values are computed in synchronization. You can choose to interpolate your data with a zero-order hold (zoh) or a linear approximation. You can also specify no interpolation.

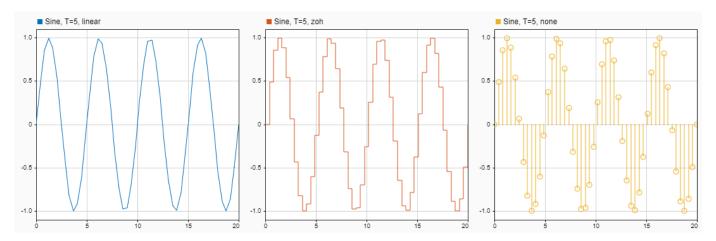

When you specify zoh or none for the **Interpolation Method**, the Simulation Data Inspector replicates the data of the previous sample for interpolated sample times. When you specify linear interpolation, the Simulation Data Inspector uses samples on either side of the interpolated point to linearly approximate the interpolated value. Typically, discrete signals use zoh interpolation and continuous signals use linear interpolation. You can specify the **Interpolation Method** for your signals in the signal properties.

# **Tolerance Specification**

The Simulation Data Inspector allows you to specify the scope and value of the tolerance for your signal. You can define a tolerance band using any combination of absolute, relative, and time tolerance values, and you can specify whether the specified tolerance applies to an individual signal or to all the signals in a run.

#### **Tolerance Scope**

In the Simulation Data Inspector, you can specify the tolerance for your data globally or for an individual signal. Global tolerance values apply to all signals in a run that do not have **Override Global Tol** set to yes. You can specify global tolerance values for your data at the top of the graphical viewing area in the **Compare** view. To specify signal specific tolerance values, edit the signal properties and ensure the **Override Global Tol** property is set to yes.

#### **Tolerance Computation**

In the Simulation Data Inspector, you can specify a tolerance band for your run or signal using a combination of absolute, relative, and time tolerance values. When you specify the tolerance for your run or signal using multiple types of tolerances, each tolerance can yield a different answer for the tolerance at each point. The Simulation Data Inspector computes the overall tolerance band by selecting the most lenient tolerance result for each data point.

When you define your tolerance using only the absolute and relative tolerance properties, the Simulation Data Inspector computes the tolerance for each point as a simple maximum.

tolerance = max(absoluteTolerance, relativeTolerance\*abs(baselineData));

The upper boundary of the tolerance band is formed by adding tolerance to the **Baseline** signal. Similarly, the Simulation Data Inspector computes the lower boundary of the tolerance band by subtracting tolerance from the **Baseline** signal.

When you specify a time tolerance, the Simulation Data Inspector evaluates the time tolerance first, over a time interval defined as  $[(t_{samp}-tol), (t_{samp}+tol)]$  for each sample. The Simulation Data Inspector builds the lower tolerance band by selecting the minimum point on the interval for each sample. Similarly, the maximum point on the interval defines the upper tolerance for each sample.

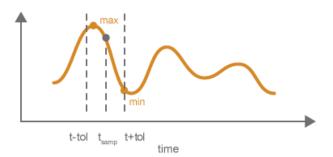

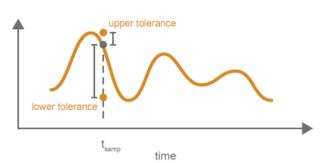

If you specify a tolerance band using an absolute or relative tolerance in addition to a time tolerance, the Simulation Data Inspector applies the time tolerance first, and then applies the absolute and relative tolerances to the maximum and minimum points selected with the time tolerance.

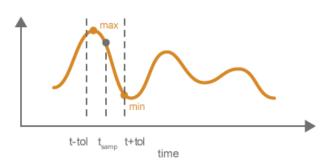

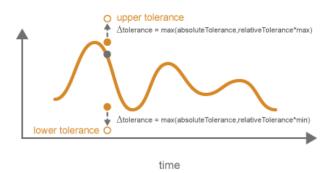

upperTolerance = max + max(absoluteTolerance, relativeTolerance\*max)
lowerTolerance = min - max(absoluteTolerance, relativeTolerance\*min)

### Limitations

The Simulation Data Inspector does not support comparing:

- Signals of data types int64 or uint64.
- Variable-size signals.

### See Also

# **Related Examples**

• "Compare Simulation Data" (Simulink)

# Save and Share Simulation Data Inspector Data and Views

After you inspect, analyze, or compare your data in the Simulation Data Inspector, you can share your results with others. The Simulation Data Inspector provides several options for sharing and saving your data and results, depending on your needs. With the Simulation Data Inspector, you can:

- Save your data and layout modifications in a Simulation Data Inspector session.
- Share your layout modifications in a Simulation Data Inspector view.
- Share images and figures of plots you create in the Simulation Data Inspector.
- Create a Simulation Data Inspector report.
- Export data to the workspace.
- Export data to a file.

## Save and Load Simulation Data Inspector Sessions

If you want to save or share data along with a configured view in the Simulation Data Inspector, save your data and settings in a Simulation Data Inspector session. You can save sessions as MAT- or MLDATX-files. The default format is MLDATX. When you save a Simulation Data Inspector session, the session file contains:

- All runs, data, and properties from the **Inspect** pane, including which run is the current run and which runs are in the archive.
- Plot display selection for signals in the **Inspect** pane.
- Subplot layout and line style and color selections.

**Note** Comparison results and global tolerances are not saved in Simulation Data Inspector sessions.

To save a Simulation Data Inspector session:

Hover over the save icon on the left side bar. Then, click **Save As**.

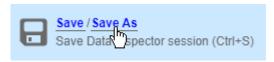

- 2 Name the file.
- Browse to the location where you want to save the session, and click **Save**.

For large datasets, a status overlay in the bottom right of the graphical viewing area displays information about the progress of the save operation and allows you to cancel the save operation.

The Save tab of the Simulation Data Inspector preferences menu on the left side bar allows you to configure options related to save operations for MLDATX-files. You can set a limit as low as 50MB on the amount of memory used for the save operation. You can also select one of three Compression options:

• None, the default, applies no compression during the save operation.

- Normal creates the smallest file size.
- Fastest creates a smaller file size than you would get by selecting None, but provides a faster save time than Normal.

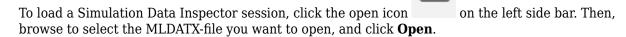

Alternatively, you can double-click the MLDATX-file. MATLAB and the Simulation Data Inspector open if they are not already open.

When the Simulation Data Inspector already contains runs and you open a session, all of the runs in the session move to the archive. The view updates to show plotted signals from the session file. You can drag runs between the work area and archive as desired.

When the Simulation Data Inspector does not contain runs and you open a session, the Simulation Data Inspector puts runs in the work area and archive as specified in the file.

## **Share Simulation Data Inspector Views**

When you have different sets of data that you want to visualize the same way, you can save a view. A view saves the layout and appearance characteristics of the Simulation Data Inspector without saving the data. Specifically, a view saves:

- Plot visualization type, layout, axis ranges, linking characteristics, and normalized axes
- Location of signals in the plots, including plotted signals in the archive
- Signal grouping and columns on display in the **Inspect** pane
- Signal color and line styling

To save a view:

- Click Visualizations and layouts
- 2 In Saved Views, click Save current view.
- 3 In the dialog box, specify a name for the view and browse to the location where you want to save the MLDATX-file.
- 4 Click Save.

To load a view:

- Click Visualizations and layouts
- 2 In Saved Views, click Open saved view.
- **3** Browse to the view you would like to load, and click **Open**.

# **Share Simulation Data Inspector Plots**

Use the snapshot feature to share the plots you generate in the Simulation Data Inspector. You can export your plots to the clipboard to paste into a document, as an image file, or to a MATLAB figure.

You can choose to capture the entire plot area, including all subplots in the plot area, or to capture only the selected subplot.

Click the camera icon on the toolbar to access the snapshot menu. Use the radio buttons to select the area you want to share and how you want to share the plot. After you make your selections, click **Snapshot** to export the plot.

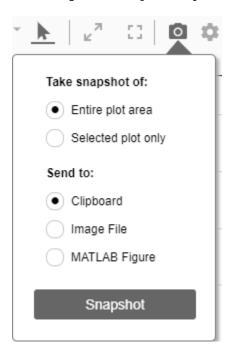

If you create an image, select where you would like to save the image in the file browser.

You can create snapshots of your plots in the Simulation Data Inspector programmatically using Simulink.sdi.snapshot.

# **Create Simulation Data Inspector Report**

To generate documentation of your results quickly, create a Simulation Data Inspector report. You can create a report of your data in either the **Inspect** or the **Compare** pane. The report is an HTML file that includes information about all the signals and plots in the active pane. The report includes all signal information displayed in the signal table in the navigation pane. For more information about configuring the table, see "Inspect Metadata" (Simulink).

To generate a Simulation Data Inspector Report:

1

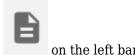

Click the create report icon

- Specify the type of report you want to create.
  - Select **Inspect** to include the plots and signals from the **Inspect** pane.

Select Compare to include the data and plots from the Compare pane. When you generate a
Compare Runs report, you can choose to Report only mismatched signals or to Report
all signals. If you select Report only mismatched signals, the report shows only signal
comparisons that are not within the specified tolerances.

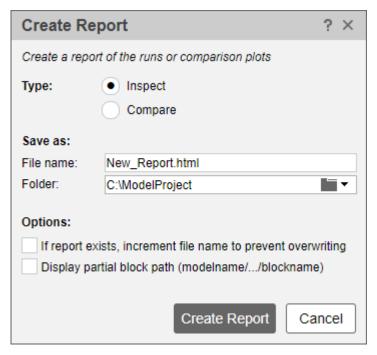

- 3 Specify a **File name** for the report, and navigate to the **Folder** where you want to save the report.
- 4 Click Create Report.

The generated report automatically opens in your default browser.

## Export Data to the Workspace or a File

You can use the Simulation Data Inspector to export data to the base workspace, a MAT file, or a Microsoft Excel file. You can export a selection of runs and signals, runs in the work area, or all runs in the **Inspect** pane, including the **Archive**.

When you export a selection of runs and signals, make the selection of data to export before clicking

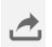

the export button

Only the selected runs and signals are exported. In this example, only the x1 signals from Run 1 and Run 2 are exported. The check box selections for plotting data do not affect whether a signal is exported.

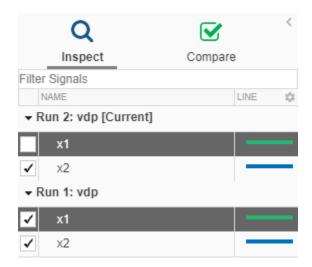

When you export a single signal to the workspace or a MAT file, the signal is exported to a timeseries object. Data exported to the workspace or a MAT file for a run or multiple signals is stored as a Simulink. SimulationData. Dataset object.

To export data to a file, select the File option in the Export dialog. You can specify a file name and browse to the location where you want to save the exported file. When you export data to a MAT file, a single exported signal is stored as a timeseries object, and runs or multiple signals are stored as a Simulink. SimulationData. Dataset object. When you export data to a Microsoft Excel file, the data is stored using the format described in "Microsoft Excel Import, Export, and Logging Format" (Simulink).

To export to a Microsoft Excel file, select the XLSX extension from the drop-down. When you export data to a Microsoft Excel file, you can specify additional options for the format of the data in the exported file. If the file name you provided already exists, you can choose to overwrite the entire file or to only overwrite sheets containing data that corresponds to the exported data. You can also choose which metadata to include and whether signals with identical time data share a time column in the exported file.

## **Export Video Signal to an MP4 File**

You can export a 2D or 3D signal that contains RGB or monochrome video data to an MP4 file using the Simulation Data Inspector. For example, when you log a video signal in a simulation, you can export the data to an MP4 file and view the video using a video player. To export a video signal to an MP4 file:

1 Select the signal you want to export.

2

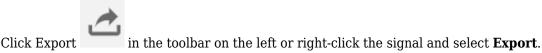

- In the Export dialog box, choose to export **Selected runs and signals** to a file. 3
- 4 Specify a file name and the path to the location where you want to save the file.
- 5 Select MP4 video file from the list and click **Export**.

For the option to export to an MP4 file to be available:

- You must export only one signal at a time.
- The selected signal must be 2D or 3D and contain RGB or monochrome video data.
- The selected signal must be represented in the Simulation Data Inspector as a single signal with multidimensional sample values.

You may need to convert the signal representation before exporting the signal data. For more information, see "Analyze Multidimensional Signal Data" (Simulink).

• The data type for the signal values must be double, single, or uint8.

Exporting a video signal to an MP4 file is not supported for Linux operating systems.

#### See Also

#### **Functions**

Simulink.sdi.saveView

### **Related Examples**

- "View Data in the Simulation Data Inspector" (Simulink)
- "Inspect Simulation Data" (Simulink)
- "Compare Simulation Data" (Simulink)

# **Inspect and Compare Data Programmatically**

You can harness the capabilities of the Simulation Data Inspector from the MATLAB command line using the Simulation Data Inspector API.

The Simulation Data Inspector organizes data in runs and signals, assigning a unique numeric identification to each run and signal. Some Simulation Data Inspector API functions use the run and signal IDs to reference data, rather than accepting the run or signal itself as an input. To access the run IDs in the workspace, you can use Simulink.sdi.getAllRunIDs or Simulink.sdi.getRunIDByIndex. You can access signal IDs through a Simulink.sdi.Run object using the getSignalIDByIndex method.

The Simulink.sdi.Run and Simulink.sdi.Signal classes provide access to your data and allow you to view and modify run and signal metadata. You can modify the Simulation Data Inspector preferences using functions like Simulink.sdi.setSubPlotLayout, Simulink.sdi.setRunNamingRule, and Simulink.sdi.setMarkersOn. To restore the Simulation Data Inspector's default settings, use Simulink.sdi.clearPreferences.

#### Create a Run and View the Data

This example shows how to create a run, add data to it, and then view the data in the Simulation Data Inspector.

#### Create Data for the Run

Create timeseries objects to contain data for a sine signal and a cosine signal. Give each timeseries object a descriptive name.

```
time = linspace(0,20,100);
sine vals = sin(2*pi/5*time);
sine ts = timeseries(sine vals,time);
sine ts.Name = 'Sine, T=5';
cos vals = cos(2*pi/8*time);
cos_ts = timeseries(cos_vals,time);
cos ts.Name = 'Cosine, T=8';
```

#### Create a Run and Add Data

Use the Simulink.sdi.view function to open the Simulation Data Inspector.

```
Simulink.sdi.view
```

To import data into the Simulation Data Inspector from the workspace, create a Simulink.sdi.Run object using the Simulink.sdi.Run.create function. Add information about the run to its metadata using the Name and Description properties of the Run object.

```
sinusoidsRun = Simulink.sdi.Run.create;
sinusoidsRun.Name = 'Sinusoids';
sinusoidsRun.Description = 'Sine and cosine signals with different frequencies';
```

Use the add function to add the data you created in the workspace to the empty run.

```
add(sinusoidsRun,'vars',sine_ts,cos_ts);
```

#### Plot the Data in the Simulation Data Inspector

Use the getSignalByIndex function to access Simulink.sdi.Signal objects that contain the signal data. You can use the Simulink.sdi.Signal object properties to specify the line style and color for the signal and plot it in the Simulation Data Inspector. Specify the LineColor and LineDashed properties for each signal.

```
sine_sig = getSignalByIndex(sinusoidsRun,1);
sine_sig.LineColor = [0 0 1];
sine_sig.LineDashed = '-.';

cos_sig = sinusoidsRun.getSignalByIndex(2);
cos_sig.LineColor = [0 1 0];
cos_sig.LineDashed = '--';
```

Use the Simulink.sdi.setSubPlotLayout function to configure a 2-by-1 subplot layout in the Simulation Data Inspector plotting area. Then use the plotOnSubplot function to plot the sine signal on the top subplot and the cosine signal on the lower subplot.

```
Simulink.sdi.setSubPlotLayout(2,1);
plotOnSubPlot(sine_sig,1,1,true);
plotOnSubPlot(cos_sig,2,1,true);
```

#### Close the Simulation Data Inspector and Save Your Data

When you have finished inspecting the plotted signal data, you can close the Simulation Data Inspector and save the session to an MLDATX file.

```
Simulink.sdi.close('sinusoids.mldatx')
```

## Compare Two Signals in the Same Run

You can use the Simulation Data Inspector programmatic interface to compare signals within a single run. This example compares the input and output signals of an aircraft longitudinal controller.

First, load the session that contains the data.

```
Simulink.sdi.load('AircraftExample.mldatx');
```

Use the Simulink.sdi.Run.getLatest function to access the latest run in the data.

```
aircraftRun = Simulink.sdi.Run.getLatest;
```

Then, you can use the Simulink.sdi.getSignalsByName function to access the Stick signal, which represents the input to the controller, and the alpha, rad signal that represents the output.

```
stick = getSignalsByName(aircraftRun, 'Stick');
alpha = getSignalsByName(aircraftRun, 'alpha, rad');
```

Before you compare the signals, you can specify a tolerance value to use for the comparison. Comparisons use tolerance values specified for the baseline signal in the comparison, so set an absolute tolerance value of 0.1 on the Stick signal.

```
stick.AbsTol = 0.1:
```

Now, compare the signals using the Simulink.sdi.compareSignals function. The Stick signal is the baseline, and the alpha, rad signal is the signal to compare against the baseline.

```
comparisonResults = Simulink.sdi.compareSignals(stick.ID,alpha.ID);
match = comparisonResults.Status
match =
 ComparisonSignalStatus enumeration
    OutOfTolerance
```

The comparison result is out of tolerance. You can use the Simulink.sdi.view function to open the Simulation Data Inspector to view and analyze the comparison results.

## **Compare Runs with Global Tolerance**

You can specify global tolerance values to use when comparing two simulation runs. Global tolerance values are applied to all signals within the run. This example shows how to specify global tolerance values for a run comparison and how to analyze and save the comparison results.

First, load the session file that contains the data to compare. The session file contains data for four simulations of an aircraft longitudinal controller. This example compares data from two runs that use different input filter time constants.

```
Simulink.sdi.load('AircraftExample.mldatx');
```

To access the run data to compare, use the Simulink.sdi.getAllRunIDs (Simulink) function to get the run IDs that correspond to the last two simulation runs.

```
runIDs = Simulink.sdi.getAllRunIDs;
runID1 = runIDs(end - 1):
runID2 = runIDs(end);
```

Use the Simulink.sdi.compareRuns (Simulink) function to compare the runs. Specify a global relative tolerance value of 0.2 and a global time tolerance value of 0.5.

```
runResult = Simulink.sdi.compareRuns(runID1,runID2,'reltol',0.2,'timetol',0.5);
```

Check the Summary property of the returned Simulink.sdi.DiffRunResult object to see whether signals were within the tolerance values or out of tolerance.

#### runResult.Summary

```
ans = struct with fields:
       OutOfTolerance: 0
      WithinTolerance: 3
            Unaligned: 0
        UnitsMismatch: 0
                Empty: 0
             Canceled: 0
          EmptySynced: 0
     DataTypeMismatch: 0
```

```
TimeMismatch: 0
StartStopMismatch: 0
Unsupported: 0
```

All three signal comparison results fell within the specified global tolerance.

You can save the comparison results to an MLDATX file using the saveResult (Simulink) function.

```
saveResult(runResult, 'InputFilterComparison');
```

## **Analyze Simulation Data Using Signal Tolerances**

You can programmatically specify signal tolerance values to use in comparisons performed using the Simulation Data Inspector. In this example, you compare data collected by simulating a model of an aircraft longitudinal flight control system. Each simulation uses a different value for the input filter time constant and logs the input and output signals. You analyze the effect of the time constant change by comparing results using the Simulation Data Inspector and signal tolerances.

First, load the session file that contains the simulation data.

```
Simulink.sdi.load('AircraftExample.mldatx');
```

The session file contains four runs. In this example, you compare data from the first two runs in the file. Access the Simulink.sdi.Run objects for the first two runs loaded from the file.

```
runIDs = Simulink.sdi.getAllRunIDs;
runIDTs1 = runIDs(end-3);
runIDTs2 = runIDs(end-2);
```

Now, compare the two runs without specifying any tolerances.

```
noTolDiffResult = Simulink.sdi.compareRuns(runIDTs1,runIDTs2);
```

Use the getResultByIndex function to access the comparison results for the q and alpha signals.

```
qResult = getResultByIndex(noTolDiffResult,1);
alphaResult = getResultByIndex(noTolDiffResult,2);
```

Check the Status of each signal result to see whether the comparison result fell within our out of tolerance.

```
qResult.Status
```

```
ans =
   ComparisonSignalStatus enumeration
   OutOfTolerance

alphaResult.Status
ans =
   ComparisonSignalStatus enumeration
```

```
OutOfTolerance
```

The comparison used a value of 0 for all tolerances, so the OutOfTolerance result means the signals are not identical.

You can further analyze the effect of the time constant by specifying tolerance values for the signals. Specify the tolerances by setting the properties for the Simulink.sdi.Signal objects that correspond to the signals being compared. Comparisons use tolerances specified for the baseline signals. This example specifies a time tolerance and an absolute tolerance.

```
To specify a tolerance, first access the Signal objects from the baseline run.
runTs1 = Simulink.sdi.getRun(runIDTs1);
qSig = getSignalsByName(runTs1, 'q, rad/sec');
alphaSig = getSignalsByName(runTs1, 'alpha, rad');
Specify an absolute tolerance of 0.1 and a time tolerance of 0.6 for the q signal using the AbsTol
and TimeTol properties.
qSiq.AbsTol = 0.1;
qSig.TimeTol = 0.6;
Specify an absolute tolerance of 0.2 and a time tolerance of 0.8 for the alpha signal.
alphaSig.AbsTol = 0.2;
alphaSig.TimeTol = 0.8;
Compare the results again. Access the results from the comparison and check the Status property
for each signal.
tolDiffResult = Simulink.sdi.compareRuns(runIDTs1,runIDTs2);
gResult2 = getResultByIndex(tolDiffResult,1);
alphaResult2 = getResultByIndex(tolDiffResult,2);
qResult2.Status
ans =
  ComparisonSignalStatus enumeration
    WithinTolerance
```

#### See Also

**Simulation Data Inspector** 

WithinTolerance

ComparisonSignalStatus enumeration

alphaResult2.Status

# **Related Examples**

- "Compare Simulation Data" (Simulink)
- "How the Simulation Data Inspector Compares Data" (Simulink)
- "Create Plots Using the Simulation Data Inspector" (Simulink)

# **Limit the Size of Logged Data**

#### In this section...

"Limit the Number of Runs Retained in the Simulation Data Inspector Archive" on page 41-48

"Specify a Minimum Disk Space Requirement or Maximum Size for Logged Data" on page 41-48

"View Data Only During Simulation" on page 41-49

"Reduce the Number of Data Points Logged from Simulation" on page 41-49

Logging simulation data can produce large amounts of data that fill up disk space. Such situations include logging many signals, logging data for long simulations, and running many simulations without deleting run data from the Simulation Data Inspector. You can choose among several options to limit the size of logged simulation data. You can:

- Limit the number of runs retained in the Simulation Data Inspector archive.
- Reduce the number of data points logged in each simulation.
- Specify a minimum disk space requirement or maximum size for logged data.
- Configure logging for only viewing data during simulation.

Depending on your requirements, you can use more than one strategy to limit the size of logged data.

## Limit the Number of Runs Retained in the Simulation Data Inspector Archive

When you run multiple simulations in a single MATLAB session, logged simulation data accumulates in the Simulation Data Inspector even if you overwrite the logging data in the MATLAB workspace. To reduce the amount of data the Simulation Data Inspector retains, you can configure a limit for the number of runs stored in the archive. When the number of runs in the archive reaches the size limit, the Simulation Data Inspector starts to delete runs from the archive on a first-in, first-out basis.

Configure the archive Size setting in the Simulation Data Inspector preferences. The size limit only applies to runs in the archive. For the Simulation Data Inspector to automatically limit data retention, select Automatically archive and specify the maximum number of runs to retain in the archive. By default. Automatically archive is enabled with an archive size limit of twenty runs. If you experience issues with logged data consuming too much disk space, consider adjusting the size limit for the archive in the Simulation Data Inspector preferences.

## Specify a Minimum Disk Space Requirement or Maximum Size for **Logged Data**

You can use preferences in the Simulation Data Inspector to directly limit the size of logged data by specifying a minimum amount of disk space to leave free or by specifying a maximum size for logged data on disk. Each setting accounts for all kinds of logged data. By default, logged data must leave at least 100 MB of free disk space with no maximum size limit. Specify the required disk space and maximum size in GB, and specify 0 to apply no disk space requirement or no maximum size limit.

When you specify a minimum disk space requirement or a maximum size for logged data, you can also specify whether to prioritize retaining data from the current simulation or data from prior simulations when approaching the limit. By default, the Simulation Data Inspector prioritizes

retaining data for the current run. As the free disk space or logged data size approaches the limit, prior runs are deleted first to free up space for data being logged in the current run. If deleting runs does not free up enough space, recording is disabled. To prioritize retaining prior data, change the **When low on disk space** setting to **Keep prior runs and stop recording**. You see a warning message when prior runs are deleted and when recording is disabled. If recording is disabled due to the size of logged data, you need to change the **Record Mode** back to **View and record data** to continue logging data, after you have freed up disk space.

## **View Data Only During Simulation**

In some situations, you may want to only view the data for logged signals and not save the values. For example, when using the Simulation Data Inspector to visualize data streaming from hardware, you may only want to view the data live and not record it. You can change the **Record mode** in the Simulation Data Inspector preferences to **View during simulation only** so that logged data is not saved and you can still view the data during simulation. The **Record mode** is reset to **View and record data** at the start of each MATLAB session.

When you change the **Record mode** to **View during simulation only**:

- Logged data is not available in the Simulation Data Inspector or workspace after simulation.
- You can view data using dashboard blocks, scopes, and the Simulation Data Inspector, but plots clear when you pan or zoom.
- You cannot access logged data during simulation using the Simulation Data Inspector programmatic interface.

## Reduce the Number of Data Points Logged from Simulation

Model configuration parameters and signal properties allow you to limit the number of data points logged in a simulation. Be sure to carefully consider data requirements when limiting logged data points. Limiting data can skip critical time points, and can lead to aliasing, if your effective sample rate is too low.

You can reduce the number of data points using:

- Decimation Log every *n*th signal value.
- Limit data points to last Only log the last *n* signal values.
- Logging intervals Specify specific time intervals in which to log data.

For details, see "Specify Signal Values to Log" (Simulink).

#### See Also

Tools Simulation Data Inspector

## **Related Examples**

- "Specify Signal Values to Log" (Simulink)
- "Configure the Simulation Data Inspector" (Simulink)